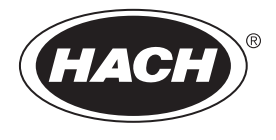

DOC022.98.80629

# **HQ1110, HQ1130, HQ1140, HQ2100, HQ2200, HQ4100, HQ4200, HQ4300**

09/2022, Edition 4

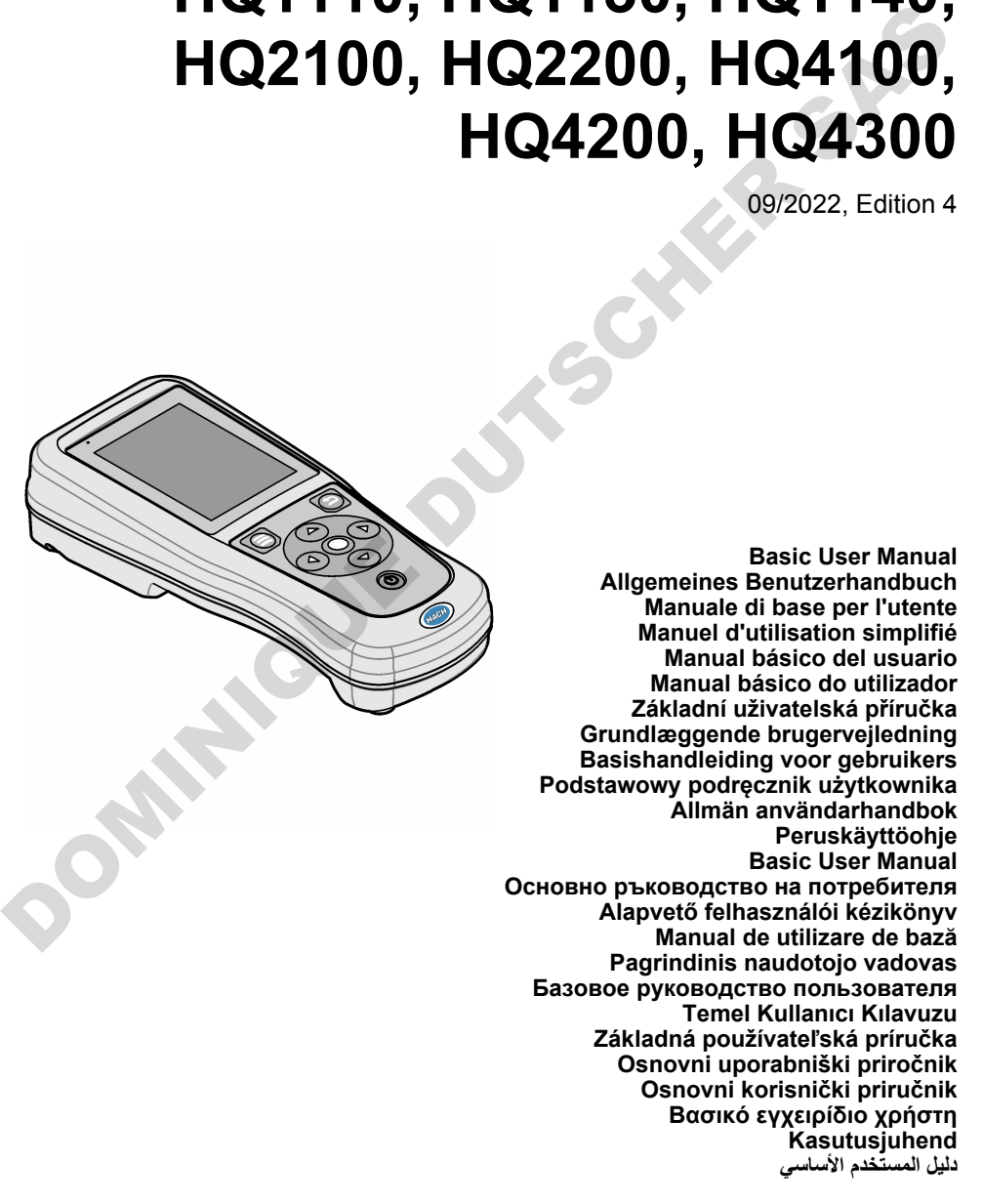

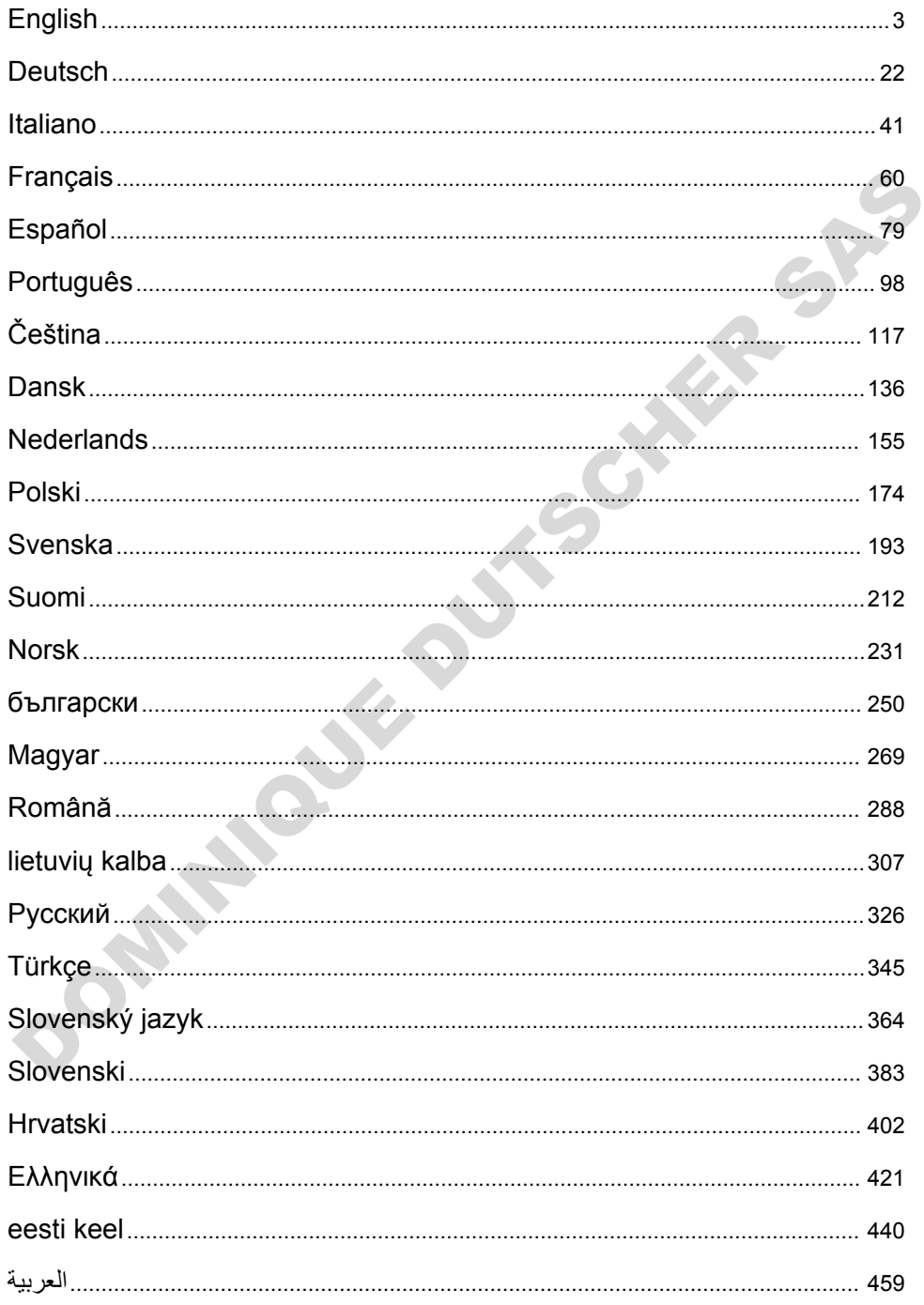

# <span id="page-2-0"></span>**Table of Contents**

- 1 Online user manual on page 3
- 2 Product overview on page 3
- [3 Specifications on page 4](#page-3-0)
- [4 General information on page 5](#page-4-0)
- [5 Installation on page 7](#page-6-0)
- [6 Startup on page 12](#page-11-0)
- [7 User interface and navigation on page 13](#page-12-0)

# **Section 1 Online user manual**

- [8 Operation](#page-15-0) [on page 16](#page-15-0)
- [9 Meter settings on page 18](#page-17-0)
- [10 Probe settings](#page-18-0) [on page 19](#page-18-0)
- [11 Data management on page 19](#page-18-0)
- [12 Maintenance on page 20](#page-19-0)
- [13 Troubleshooting on page 20](#page-19-0)
- [14 Replacement parts on page 20](#page-19-0)

This Basic User Manual contains less information than the User Manual, which is available on the manufacturer's website.

# **Section 2 Product overview**

The HQ Series portable meters are used with digital Intellical probes to measure one or more water quality parameters. Refer to Figure 1. The meter automatically recognizes the type of probe that is connected. The meter can connect to a PC or USB storage device to transfer data that is saved in the meter. The optional Hach Communication Dongle (HCD) connects the meter to Claros.

The HQ Series portable meters are available in eight models. Table 1 shows the types of probes that can connect to each model.

#### **Figure 1 Product overview**

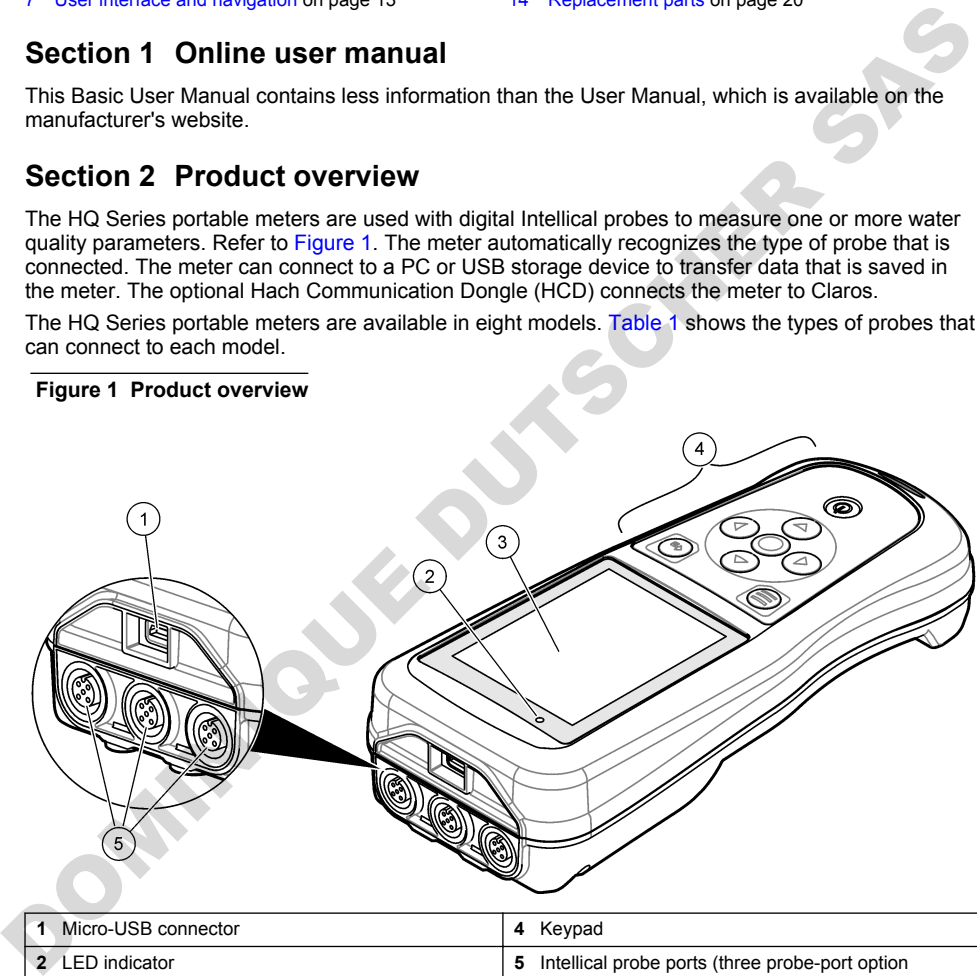

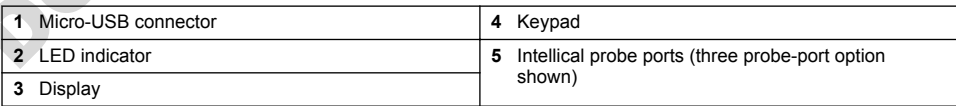

#### **Table 1 HQ Series meter models**

<span id="page-3-0"></span>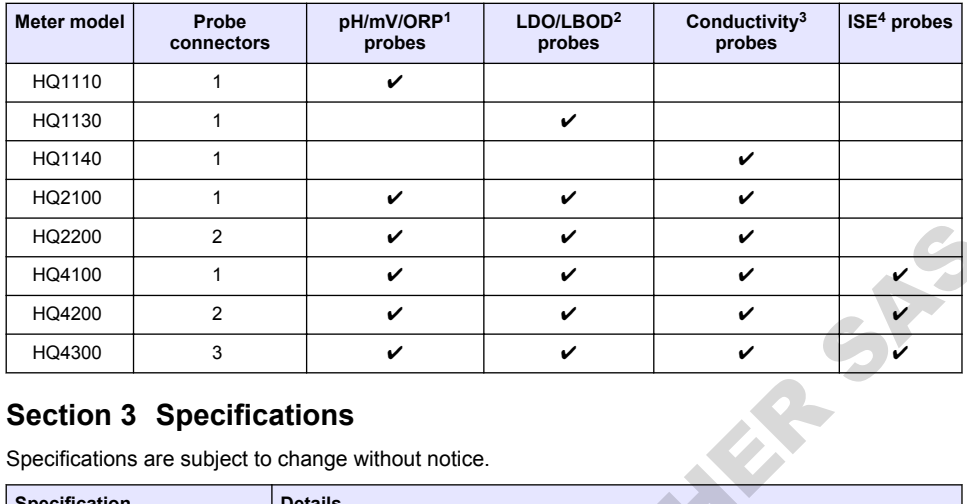

# **Section 3 Specifications**

Specifications are subject to change without notice.

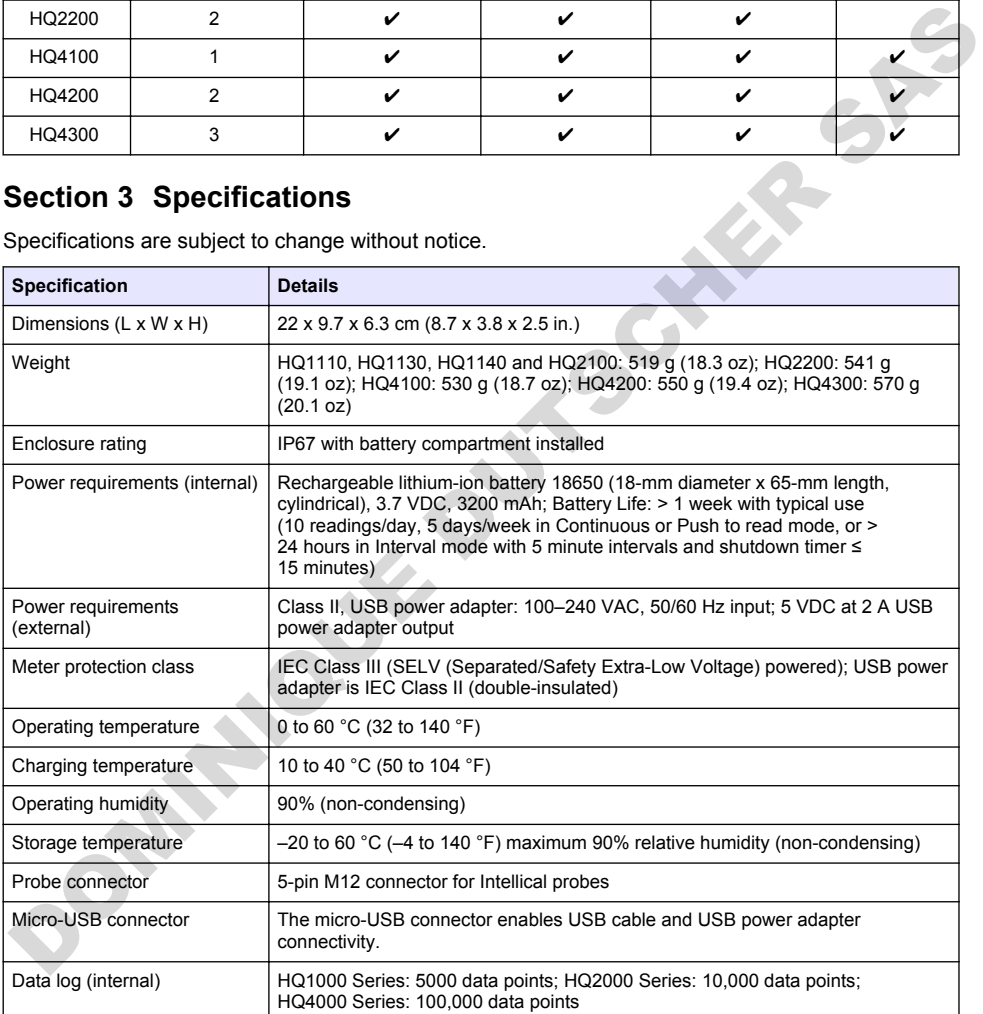

<sup>&</sup>lt;sup>1</sup> pH/mV/ORP probes include temperature

<sup>&</sup>lt;sup>2</sup> LDO/LBOD probes include temperature

<sup>&</sup>lt;sup>3</sup> Conductivity probes include salinity, TDS (total dissolved solids), resistivity, temperature

<sup>&</sup>lt;sup>4</sup> Ion-selective probes such as ammonia, nitrate, chloride, fluoride, sodium

<span id="page-4-0"></span>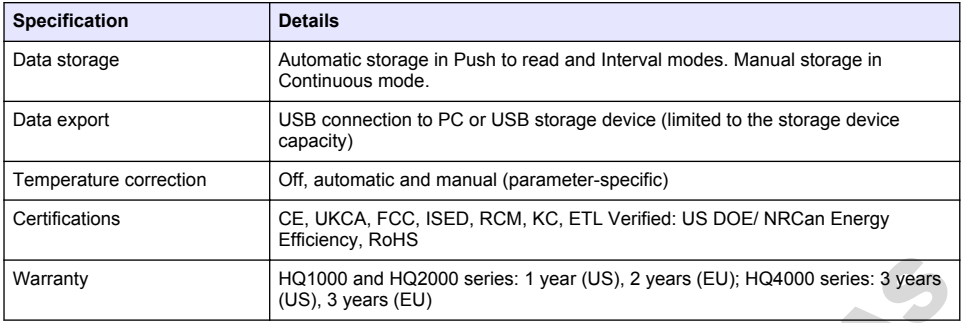

# **Section 4 General information**

In no event will the manufacturer be liable for damages resulting from any improper use of product or failure to comply with the instructions in the manual. The manufacturer reserves the right to make changes in this manual and the products it describes at any time, without notice or obligation. Revised editions are found on the manufacturer's website.

# **4.1 Safety information**

The manufacturer is not responsible for any damages due to misapplication or misuse of this product including, without limitation, direct, incidental and consequential damages, and disclaims such damages to the full extent permitted under applicable law. The user is soley responsible to identify critical application risks and install appropriate mechanisms to protect processes during a possible equipment malfunction.

Please read this entire manual before unpacking, setting up or operating this equipment. Pay attention to all danger and caution statements. Failure to do so could result in serious injury to the operator or damage to the equipment.

Make sure that the protection provided by this equipment is not impaired. Do not use or install this equipment in any manner other than that specified in this manual.

# **4.2 Use of hazard information**

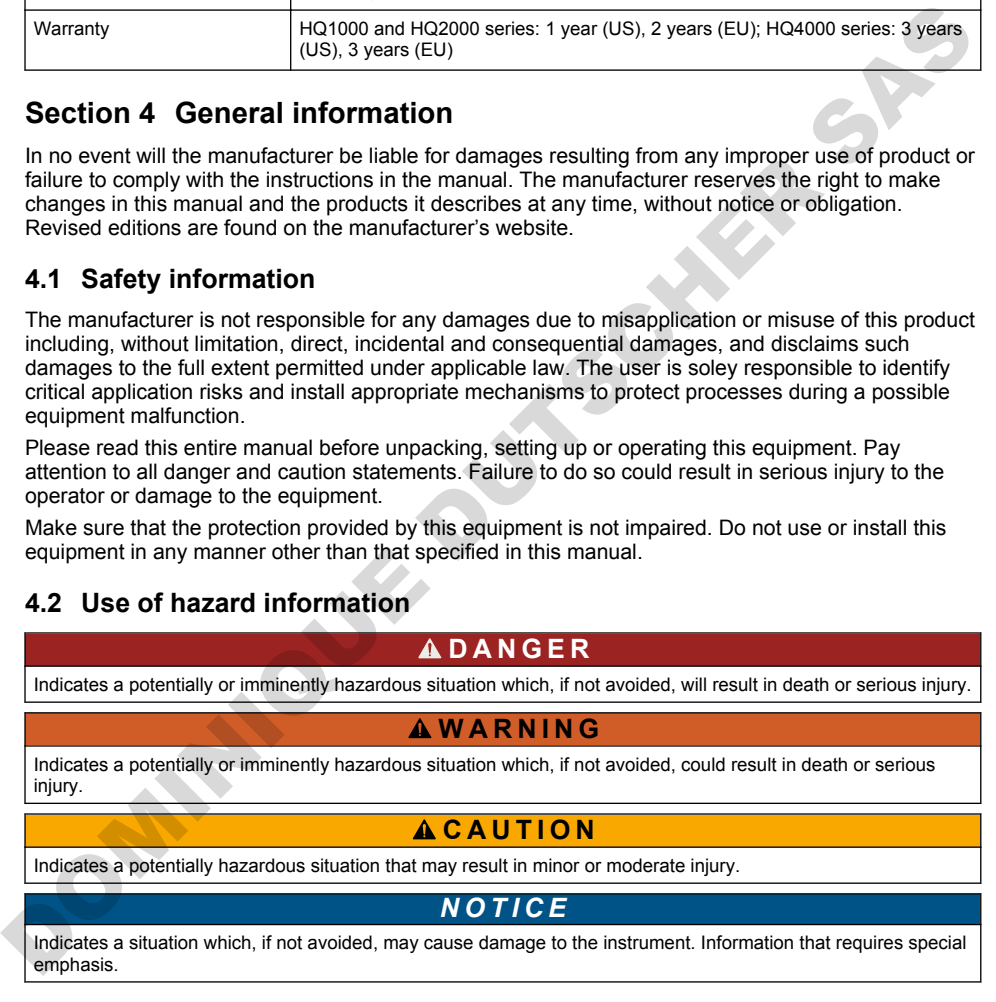

### **4.3 Precautionary labels**

Read all labels and tags attached to the instrument. Personal injury or damage to the instrument could occur if not observed. A symbol on the instrument is referenced in the manual with a precautionary statement.

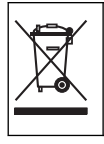

Electrical equipment marked with this symbol may not be disposed of in European domestic or public disposal systems. Return old or end-of-life equipment to the manufacturer for disposal at no charge to the user.

# **4.4 Product components**

Make sure that all components have been received. Refer to Figure 2. If any items are missing or damaged, contact the manufacturer or a sales representative immediately.

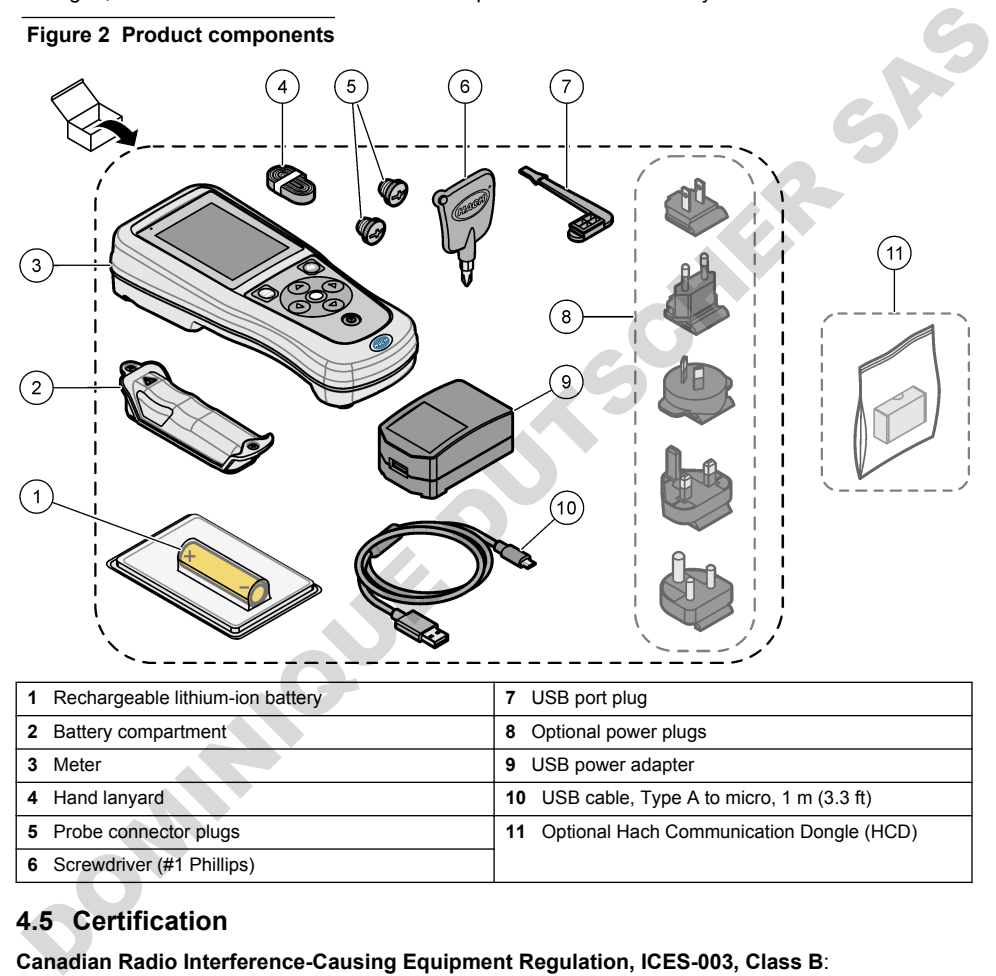

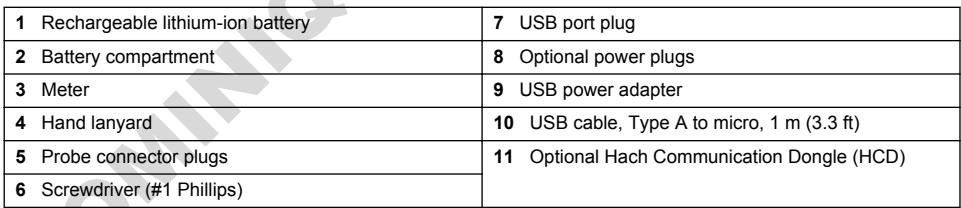

# **4.5 Certification**

#### **Canadian Radio Interference-Causing Equipment Regulation, ICES-003, Class B**:

Supporting test records reside with the manufacturer.

This Class B digital apparatus meets all requirements of the Canadian Interference-Causing Equipment Regulations.

Cet appareil numérique de classe B répond à toutes les exigences de la réglementation canadienne sur les équipements provoquant des interférences.

#### **FCC Part 15, Class "B" Limits**

Supporting test records reside with the manufacturer. The device complies with Part 15 of the FCC Rules. Operation is subject to the following conditions:

- <span id="page-6-0"></span>**1.** The equipment may not cause harmful interference.
- **2.** The equipment must accept any interference received, including interference that may cause undesired operation.

Changes or modifications to this equipment not expressly approved by the party responsible for compliance could void the user's authority to operate the equipment. This equipment has been tested and found to comply with the limits for a Class B digital device, pursuant to Part 15 of the FCC rules. These limits are designed to provide reasonable protection against harmful interference when the equipment is operated in a commercial environment. This equipment generates, uses and can radiate radio frequency energy and, if not installed and used in accordance with the instruction manual, may cause harmful interference to radio communications. Operation of this equipment in a residential area is likely to cause harmful interference, in which case the user will be required to correct the interference at their expense. The following techniques can be used to reduce interference problems: maturia, may cause to antimit interesting to anothology constrained by the equipment in a method of the interesting the cause harmonic attention and the equipment of the distribution of the method of the distribution of t

- **1.** Move the equipment away from the device receiving the interference.
- **2.** Reposition the receiving antenna for the device receiving the interference.
- **3.** Try combinations of the above.

# **4.6 Hach Communication Dongle (optional)**

The optional Hach Communication Dongle (HCD) uses Bluetooth<sup>®5</sup> Low Energy to communicate with Claros. Follow all manufacturer guidance and warnings to install and operate the device. Refer to the documentation that is supplied with the HCD.

**C A U T I O N**

### **4.7 Intended use**

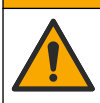

Chemical exposure hazard. Obey laboratory safety procedures and wear all of the personal protective equipment appropriate to the chemicals that are handled. Refer to the current safety data sheets (MSDS/SDS) for safety protocols.

The HQ Series portable meters are intended for use by individuals who measure water quality parameters in the laboratory or in the field. The HQ Series meters do not treat or alter water.

# **Section 5 Installation**

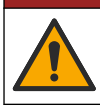

Multiple hazards. Only qualified personnel must conduct the tasks described in this section of the document.

**D A N G E R**

# **5.1 Lithium battery safety**

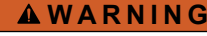

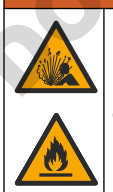

Fire and explosion hazard. Lithium batteries may get hot, explode or ignite and cause serious injury if exposed to abuse conditions.

- Do not use the battery if there is visible damage.
- $5$  The Bluetooth<sup>®</sup> word mark and logos are registered trademarks owned by the Bluetooth SIG, Inc. and any use of such marks by HACH is under license.
- <span id="page-7-0"></span>• Do not use the battery after strong shock or vibration occurs.
- Do not expose the battery to fire or ignition.
- Keep the battery at temperatures less than 70 °C (158 °F).
- Keep the battery dry and away from water.
- Prevent contact between the positive and negative battery terminals.
- Do not let unauthorized persons touch the battery.
- Discard the battery in accordance with local, regional and national regulations.
- Do not use or store the instrument in direct sunlight, near a heat source or in high temperature environments such as a closed vehicle in direct sunlight.

# **5.2 Install the battery**

### **W A R N I N G**

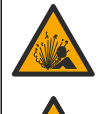

Fire and explosion hazard. This equipment contains a high energy lithium battery which can ignite and cause fire or explosion, even without power. To maintain the safety provided by the instrument enclosure, the instrument enclosure covers must be installed and secured with the supplied hardware.

# **W A R N I N G**

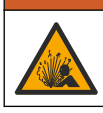

Explosion and fire hazard. Battery substitution is not permitted. Use only batteries that are supplied by the instrument manufacturer.

Only use the manufacturer-supplied lithium-ion rechargeable battery. Refer to Figure 3 for battery installation or removal.

#### **Figure 3 Battery installation and removal**

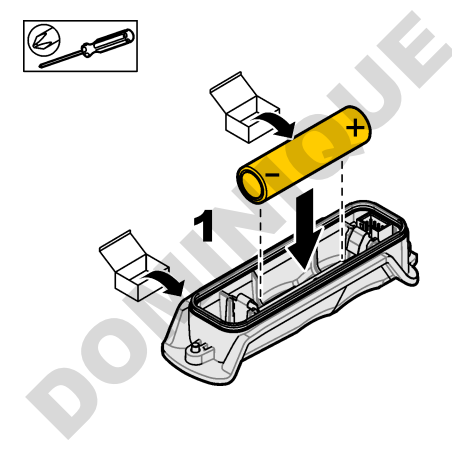

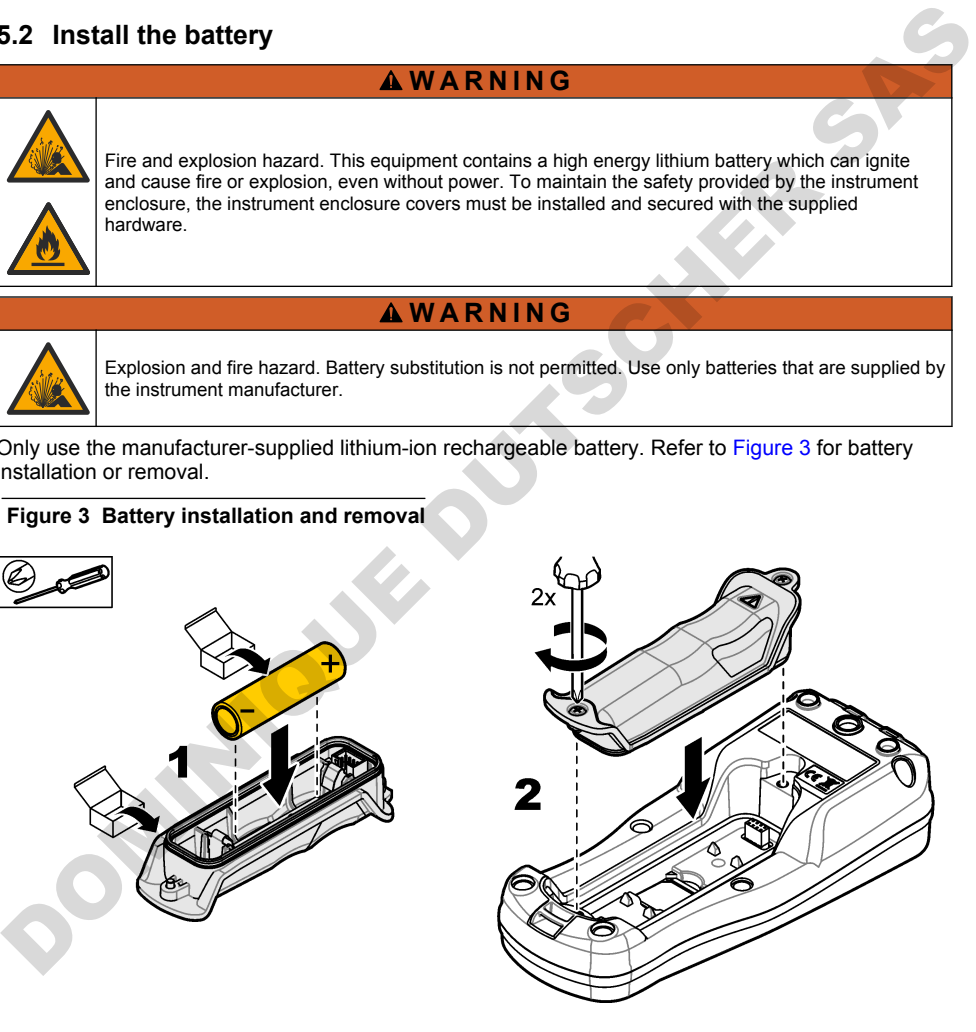

# <span id="page-8-0"></span>**5.3 Charge the battery**

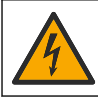

**D A N G E R**

Electrocution hazard. If this equipment is used outdoors or in potentially wet locations, a Ground Fault Circuit Interrupt (GFCI/GFI) device must be used for connecting the equipment to its main power source.

#### **W A R N I N G**

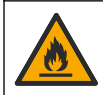

Fire hazard. Use only the external power supply that is specified for this instrument.

### **W A R N I N G**

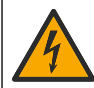

Electrical shock hazard. Externally connected equipment must have an applicable country safety standard assessment.

# *N O T I C E*

Always install the USB port plug when the port is not in use to keep the port clean and to prevent corrosion. Do not charge the battery if the USB port is wet, dirty or has corrosion. Refer to Install the USB and probe port plugs on page 11.

Use the supplied USB cable and USB power adapter or a PC to charge the battery. Refer to Figure 4. When the instrument connects to power and the on/off key is pushed, the green LED indicator is on. The user can operate the instrument while the battery charges. A battery with no charge becomes fully charged after approximately 5 hours when the USB power adapter is used and the instrument power is off. Make sure to install the USB port plug when the USB port is not in use. Refer to Install the USB and probe port plugs on page 11. Fire hazard. Use only the external power supply that is specified for this instrument.<br>
A WARNING<br>
Standard assessment.<br>
NOTICE<br>
Standard assessment.<br>
NOTICE<br>
A WARNING<br> [D](#page-10-0)utarge the battery if the USB port plug when the po

<span id="page-9-0"></span>**Figure 4 Connect to the USB power adapter or a PC**

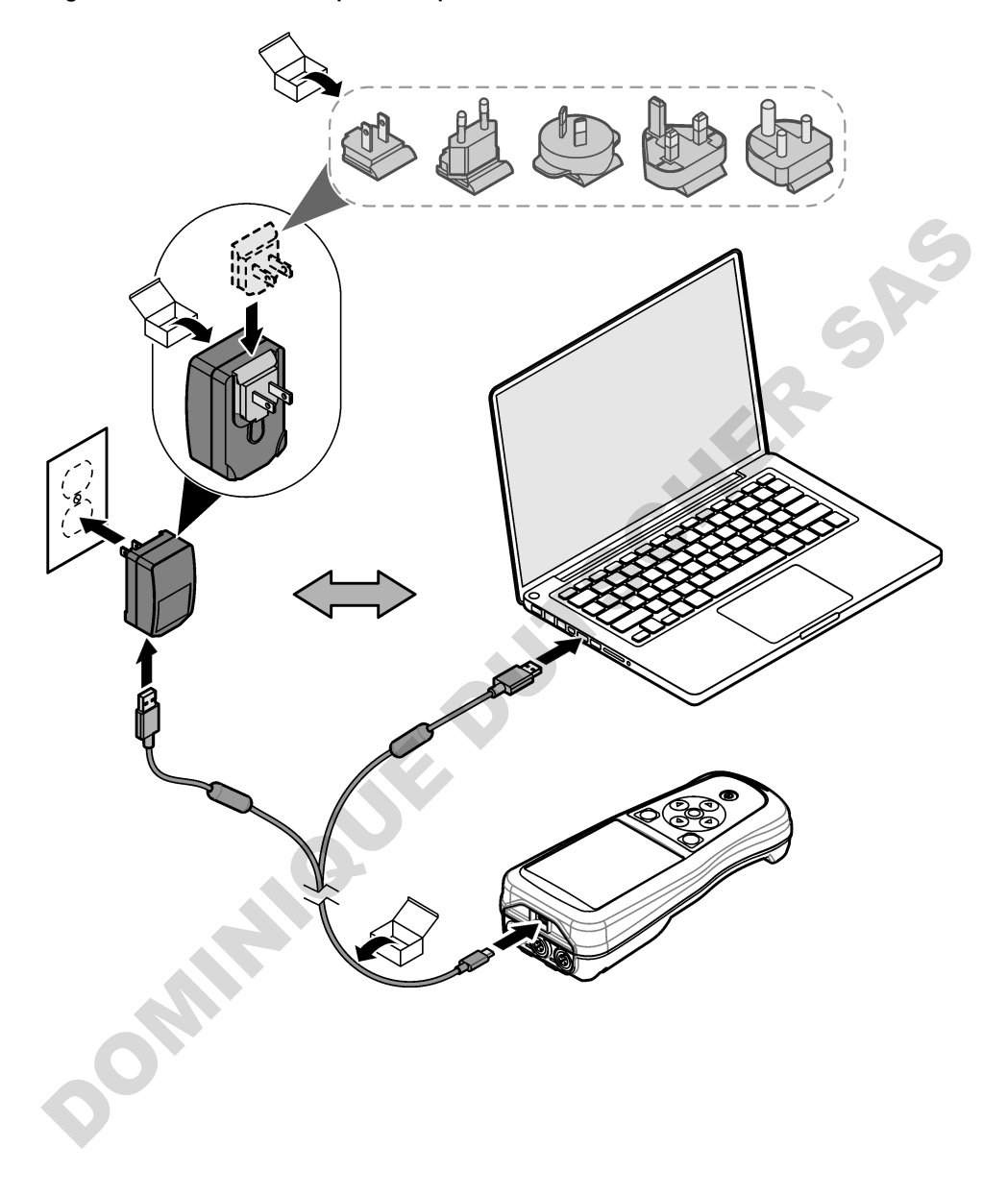

# <span id="page-10-0"></span>**5.4 Install the lanyard**

Install the lanyard to safely hold the meter. Refer to Figure 5.

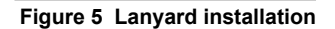

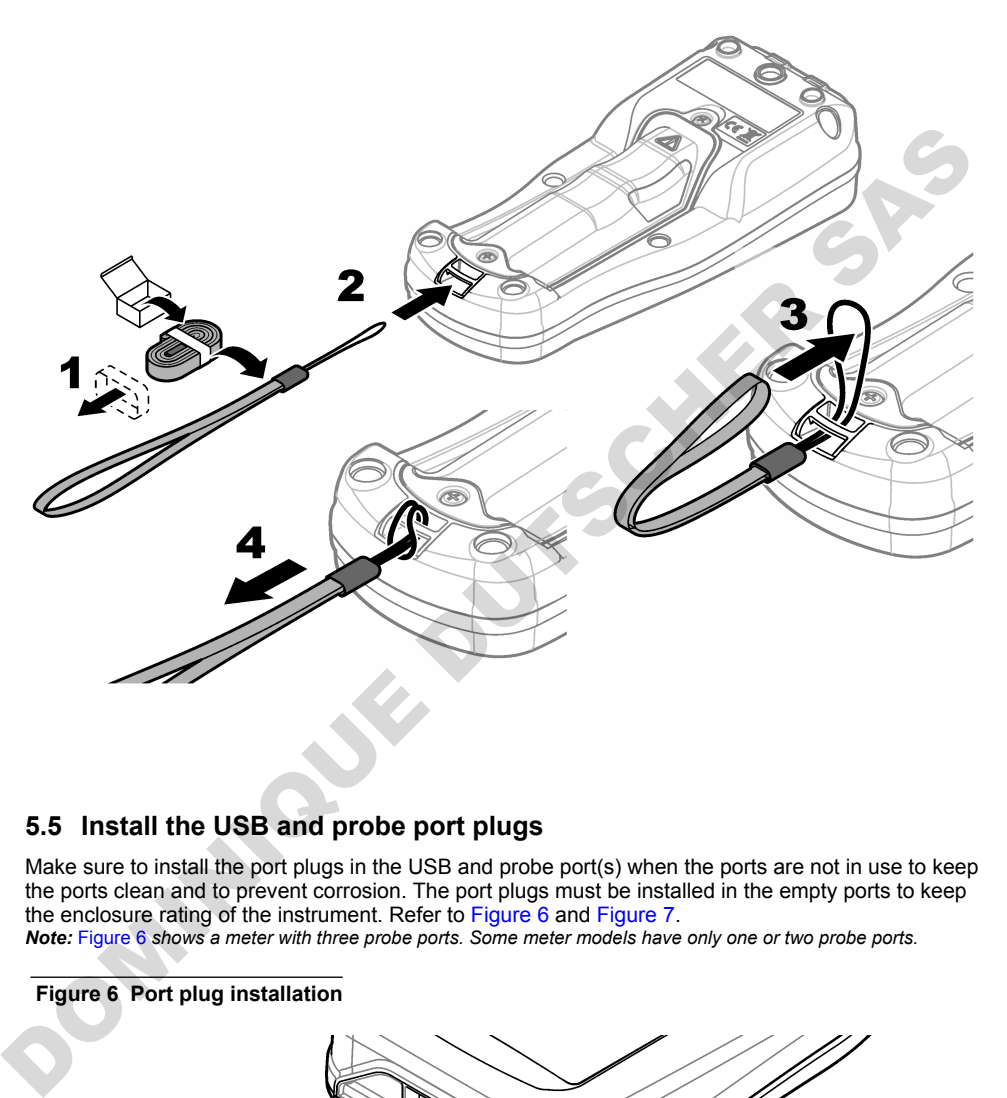

### **5.5 Install the USB and probe port plugs**

Make sure to install the port plugs in the USB and probe port(s) when the ports are not in use to keep the ports clean and to prevent corrosion. The port plugs must be installed in the empty ports to keep the enclosure rating of the instrument. Refer to Figure 6 and Figure 7.

*Note:* Figure 6 *shows a meter with three probe ports. Some meter models have only one or two probe ports.*

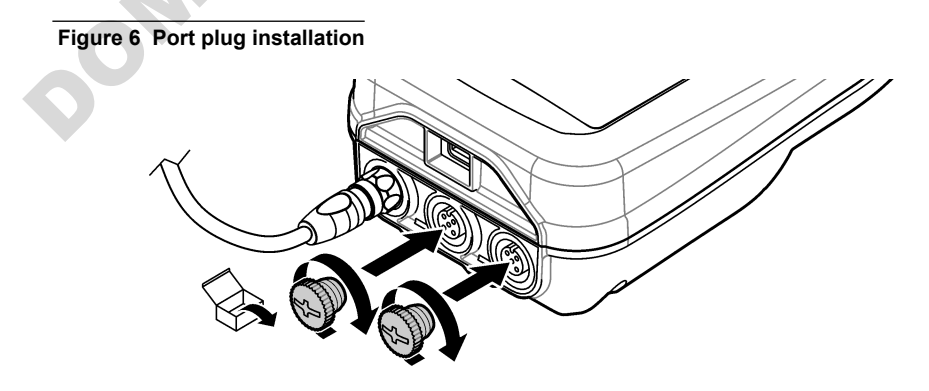

<span id="page-11-0"></span>**Figure 7 USB port plug installation**

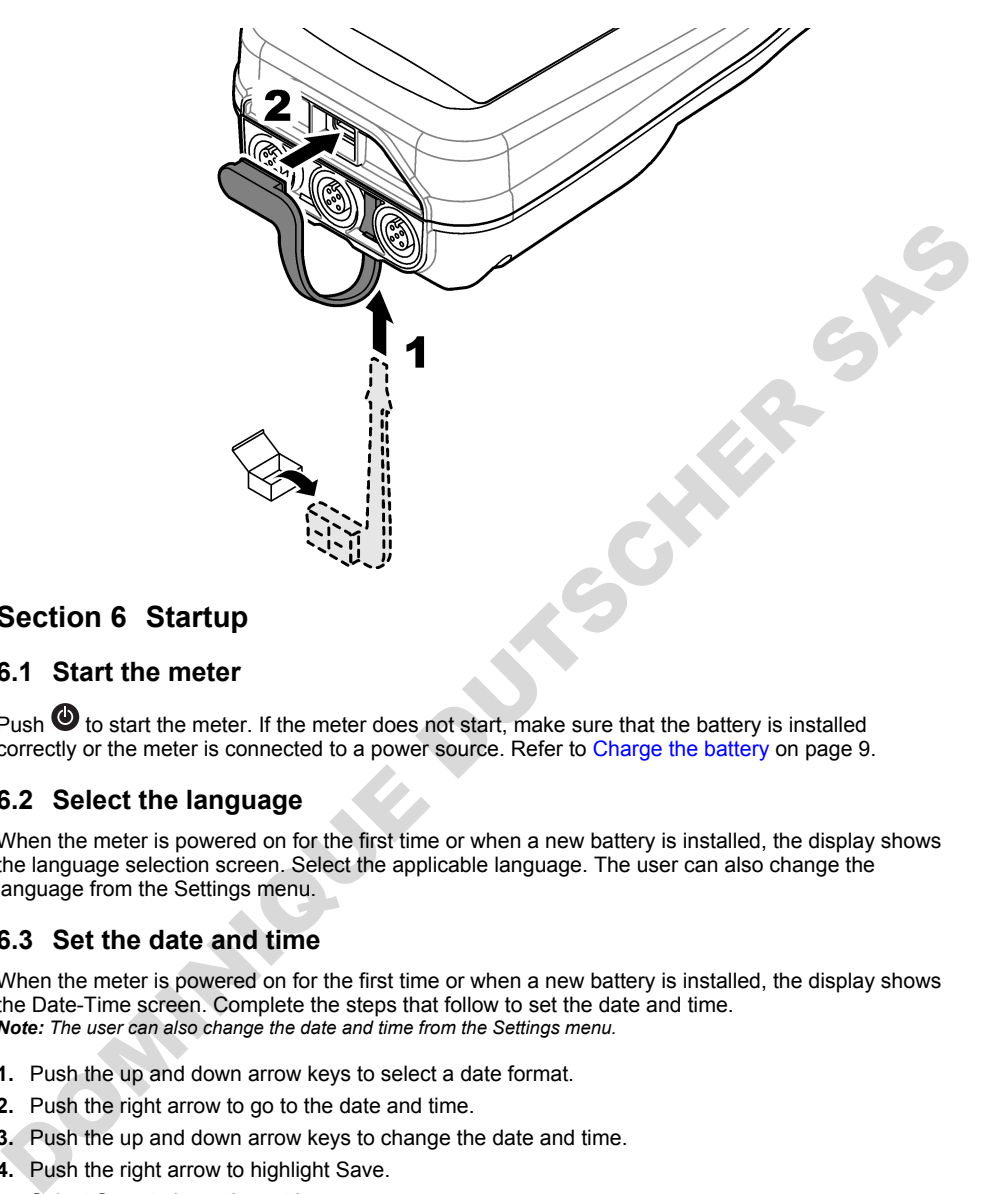

# **Section 6 Startup**

### **6.1 Start the meter**

Push  $\bullet$  to start the meter. If the meter does not start, make sure that the battery is installed correctly or the meter is connected to a power source. Refer to Charge the battery on page 9.

# **6.2 Select the language**

When the meter is powered on for the first time or when a new battery is installed, the display shows the language selection screen. Select the applicable language. The user can also change the language from the Settings menu.

### **6.3 Set the date and time**

When the meter is powered on for the first time or when a new battery is installed, the display shows the Date-Time screen. Complete the steps that follow to set the date and time. *Note: The user can also change the date and time from the Settings menu.*

- **1.** Push the up and down arrow keys to select a date format.
- **2.** Push the right arrow to go to the date and time.
- **3.** Push the up and down arrow keys to change the date and time.
- **4.** Push the right arrow to highlight Save.
- **5.** Select Save to keep the settings.

# <span id="page-12-0"></span>**6.4 Connect a probe**

Make sure to set the time and date in the meter before a probe is connected. The time stamp for a probe is set when the probe is first connected to the meter. The time stamp automatically records the probe history and the time when measurements are made. Refer to Figure 8 to connect a probe to the meter.

#### **Figure 8 Connect a probe to the meter**

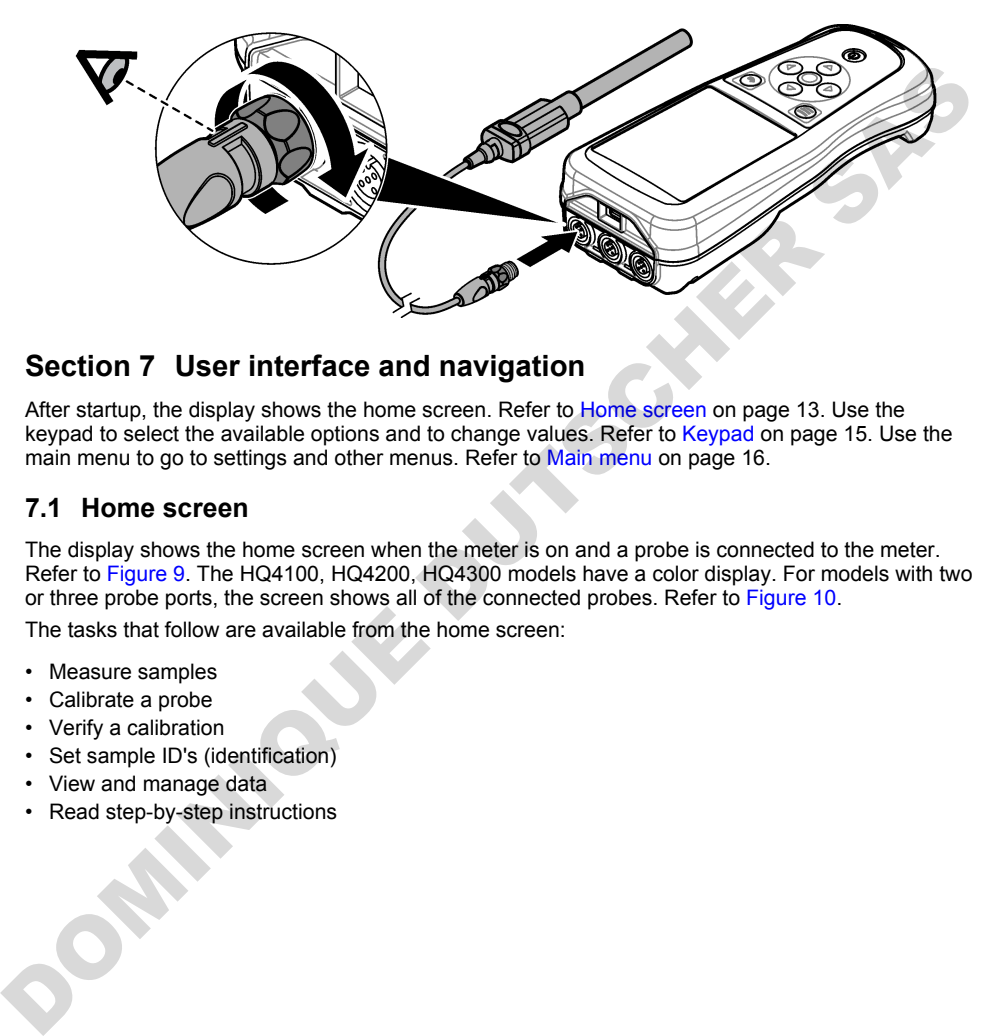

# **Section 7 User interface and navigation**

After startup, the display shows the home screen. Refer to Home screen on page 13. Use the keypad to select the available options and to change values. Refer to Keypad on page 15. Use the main menu to go to settings and other menus. Refer to Main menu on page 16.

#### **7.1 Home screen**

The display shows the home screen when the meter is on and a probe is connected to the meter. Refer to Figure 9. The HQ4100, HQ4200, HQ4300 models have a color display. For models with two or three probe ports, the screen shows all of the connected probes. Refer to Figure 10.

The tasks that follow are available from the home screen:

- Measure samples
- Calibrate a probe
- Verify a calibration
- Set sample ID's (identification)
- View and manage data
- Read step-by-step instructions

#### <span id="page-13-0"></span>**Figure 9 Home screen example—One probe**

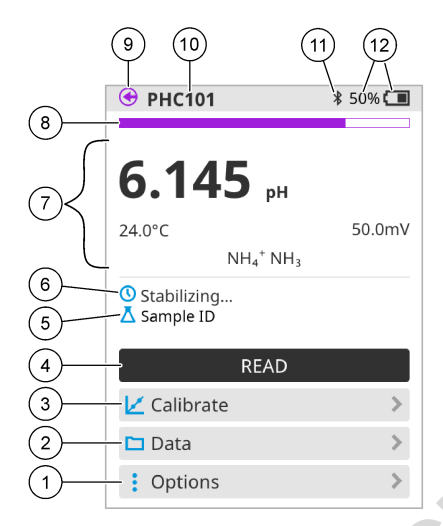

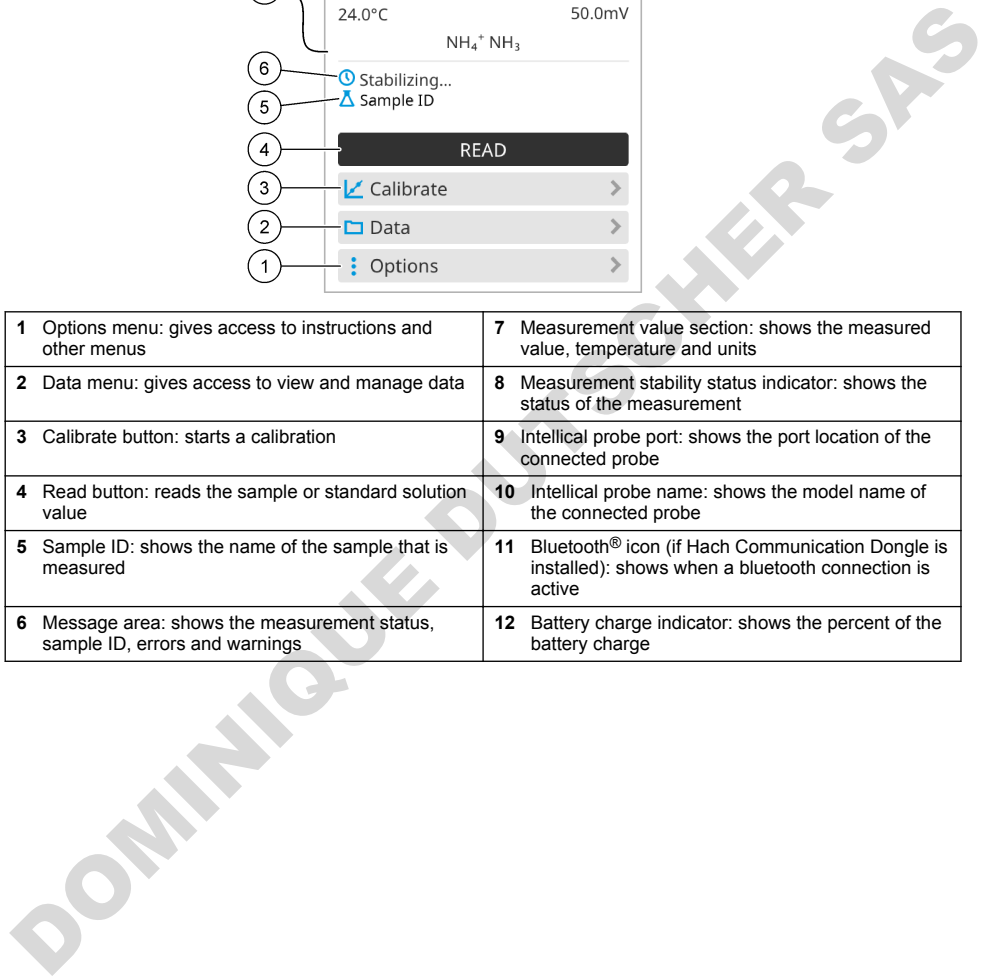

<span id="page-14-0"></span>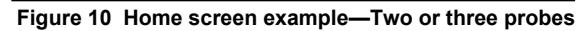

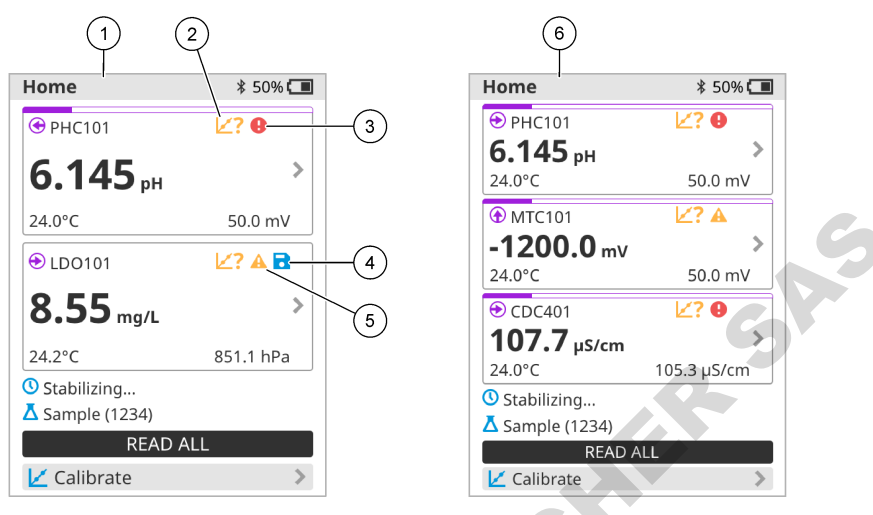

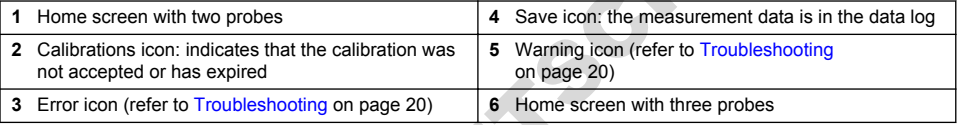

# **7.2 Keypad**

Refer to Figure 11 for a description of the keypad.

### **Figure 11 Keypad description**

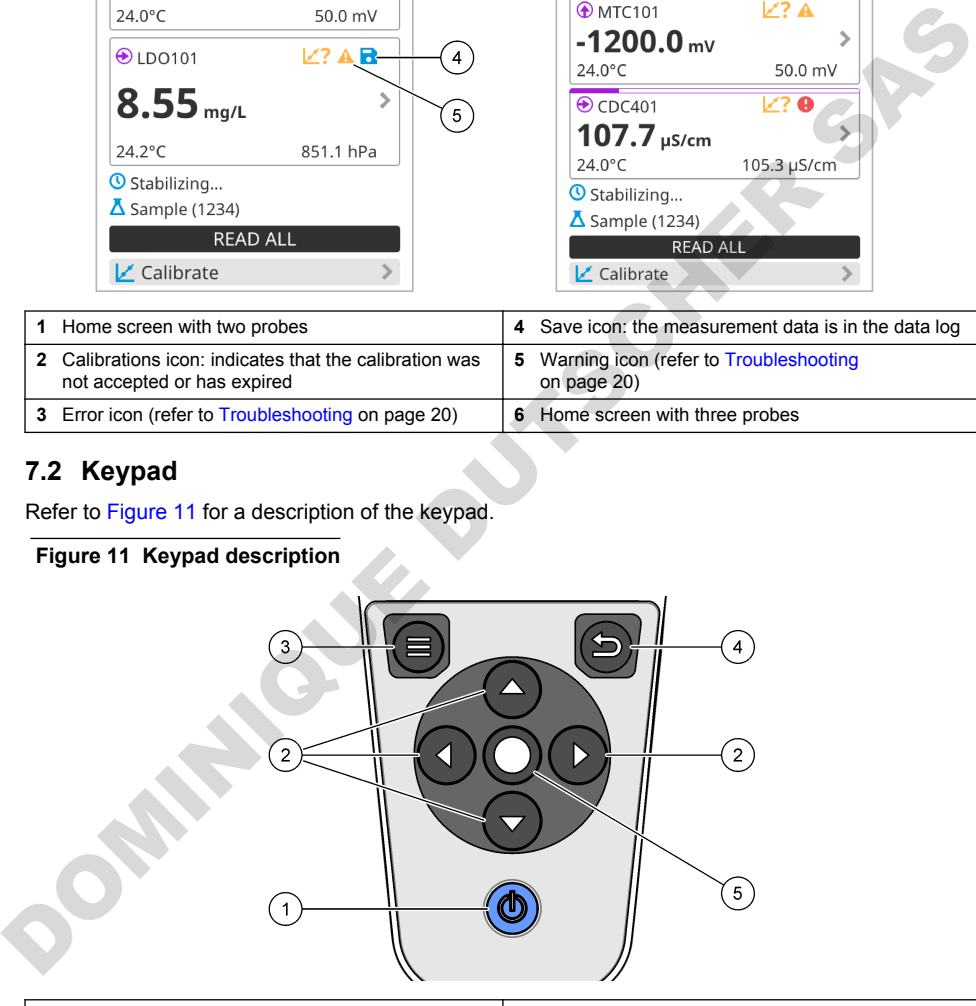

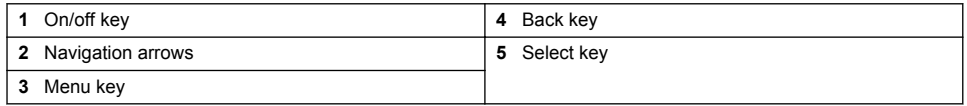

# <span id="page-15-0"></span>**7.3 Main menu**

Push  $\bigcirc$  to go to the main menu. Refer to Figure 12.

#### **Figure 12 Main menu description**

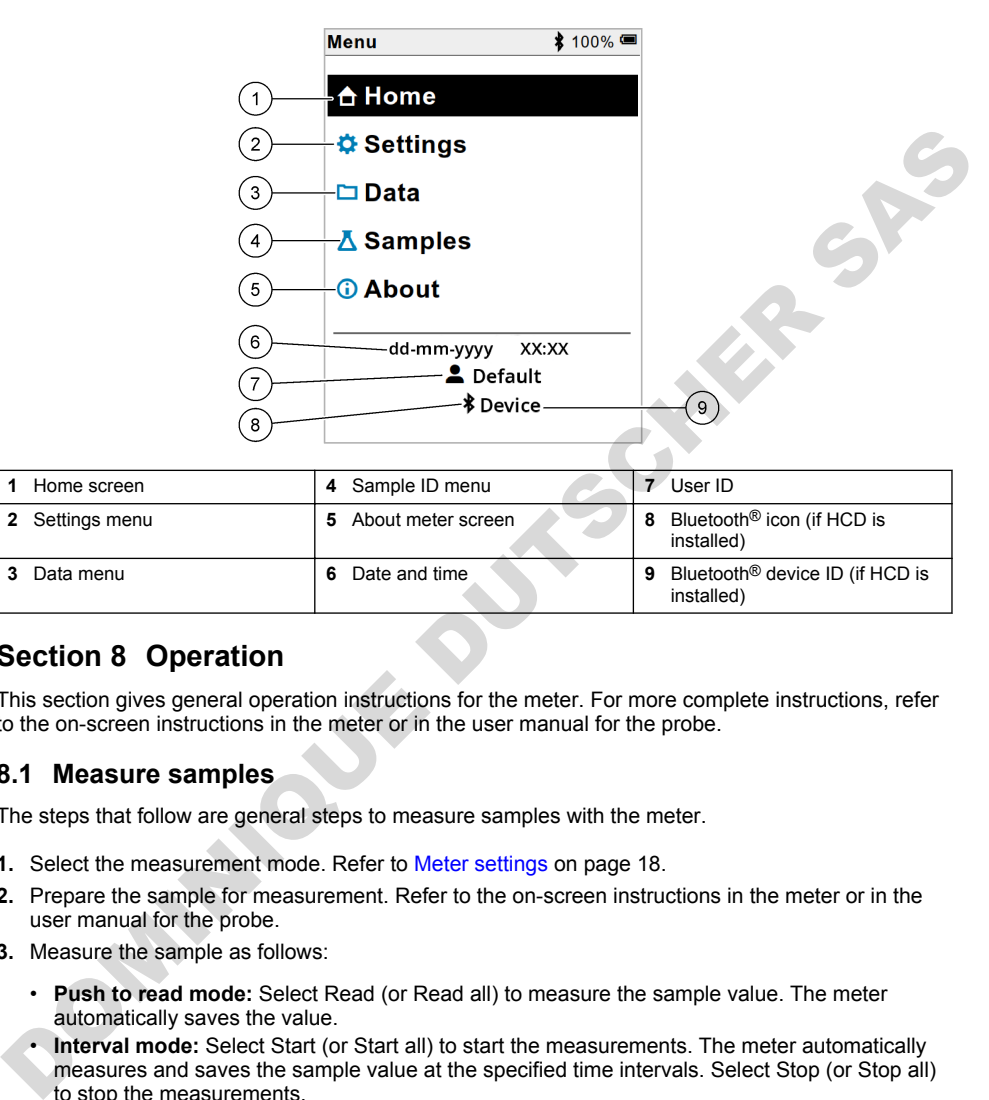

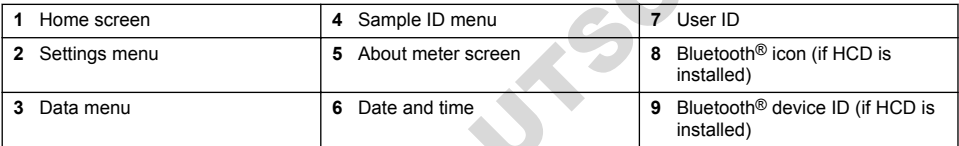

# **Section 8 Operation**

This section gives general operation instructions for the meter. For more complete instructions, refer to the on-screen instructions in the meter or in the user manual for the probe.

#### **8.1 Measure samples**

The steps that follow are general steps to measure samples with the meter.

- **1.** Select the measurement mode. Refer to Meter settings on page 18.
- **2.** Prepare the sample for measurement. Refer to the on-screen instructions in the meter or in the user manual for the probe.
- **3.** Measure the sample as follows:
	- **Push to read mode:** Select Read (or Read all) to measure the sample value. The meter automatically saves the value.
	- **Interval mode:** Select Start (or Start all) to start the measurements. The meter automatically measures and saves the sample value at the specified time intervals. Select Stop (or Stop all) to stop the measurements.
	- **Continuous mode:** The meter measures the sample value continuously. Select Save (or Save all) to save the value that shows on the display screen.

After each measurement, the display shows the result. The save icon shows on the display if the result is saved in the data log.

# **8.2 Calibrate a probe**

The steps that follow are general steps for probe calibration with the meter. To change the calibration settings, refer to [Probe settings](#page-18-0) on page 19.

- **1.** From the home screen, select  $\angle$  Calibrate. If more than one probe is connected, select the probe to calibrate. The display shows the solution(s) to use for the calibration.
- **2.** Prepare the buffers or standard solutions for calibration. Use the on-screen instructions in the meter or in the user manual for the probe.
- **3.** Select Read to start the calibration. The meter measures the value of the calibration solution. When the measurement is complete, the display shows the result.
- **4.** Select Read to measure the value of the other buffers or standard solutions, if applicable. Select Save to save the calibration.

*Note: If the calibration is not accepted, refer to the on-screen troubleshooting instructions in the meter or in the user manual for the probe.*

# **8.3 Verify the calibration**

The steps that follow are general steps to verify a probe calibration with the meter. To change the verification settings, refer to Probe settings on page 19.

**1.** From the home screen, select Options > Verify calibration. The display shows the buffer or standard solution to use for the verification.

*Note: If more than one probe is connected, select the probe to verify.*

- **2.** Prepare the buffer or standard solution for verification. Use the on-screen instructions in the meter or in the user manual for the probe.
- **3.** Select Read to start the verification. The meter measures the value of the verification solution. When the measurement is complete, the display shows the result.
- **4.** If the verification is successful **3**, select Save to save the result.

*Note: If the verification is not accepted, refer to the on-screen troubleshooting instructions in the meter or in the user manual for the probe.*

### **8.4 Include sample ID with measurement data**

The instrument can save a sample name (ID) with the stored measurement data. Enter multiple sample names in the instrument, then select the applicable sample name before the samples are measured. The instrument adds numbers to samples with the same name, e.g., "Sample name (2)".

- **1.** Push and select Samples.
- **2.** Select an option.

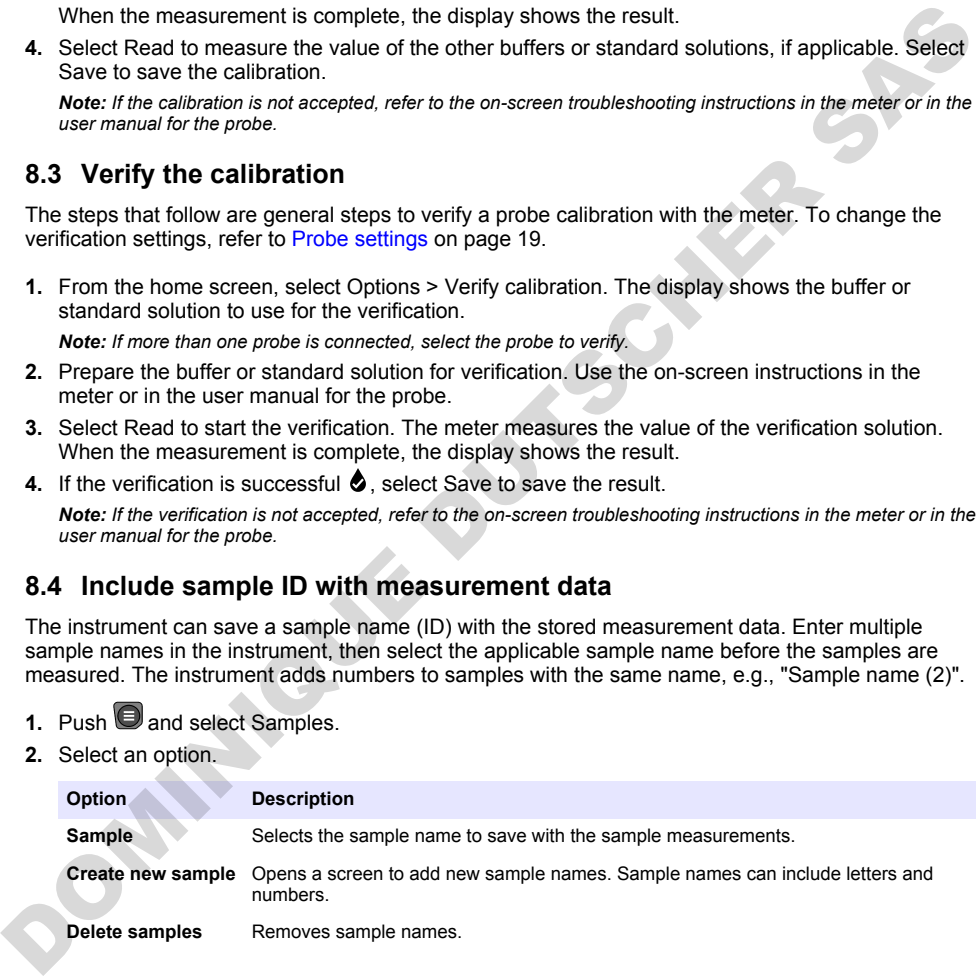

# <span id="page-17-0"></span>**8.5 Include user ID with stored data**

The instrument can record a user name (ID) with the stored data. Enter multiple user names in the instrument, then select the applicable user name before calibrations or measurements are started.

- **1.** Push **and select Settings. The list of settings shows.**
- **2.** Select Users.
- **3.** Select an option.

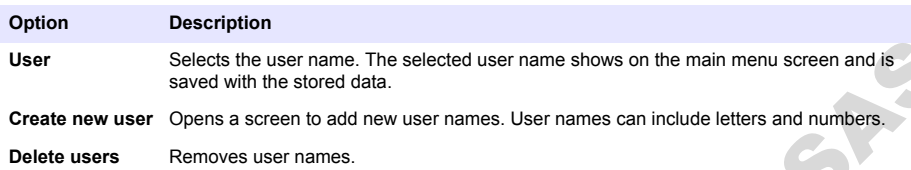

# **Section 9 Meter settings**

Complete the steps that follow to change the general settings for the meter. *Note: Password protection may prevent access to some menus. Refer to the online user manual for information on access control.*

- **1.** Push **and select Settings. The list of settings shows.**
- **2.** Select an option.

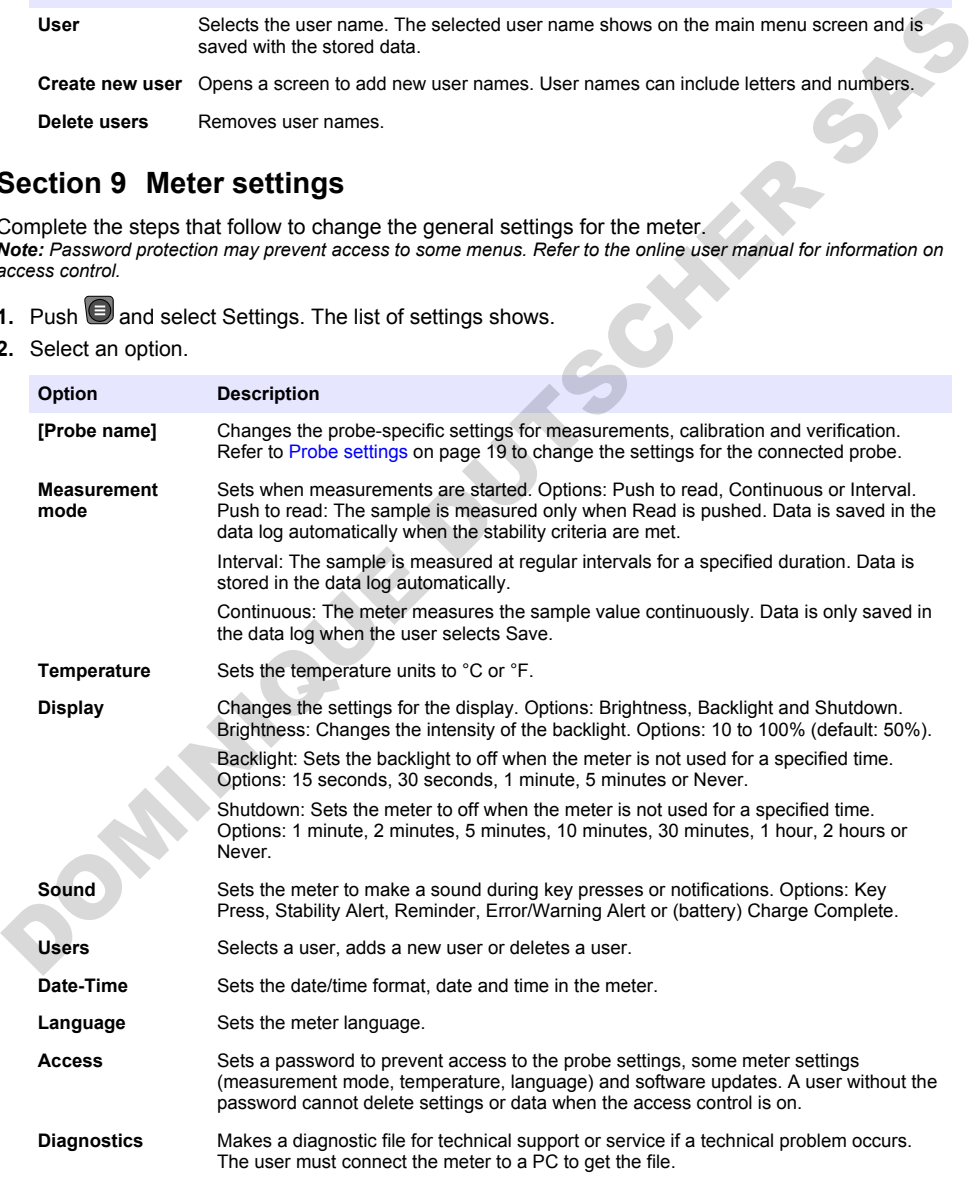

# <span id="page-18-0"></span>**Section 10 Probe settings**

When a probe is connected to the meter, the user can change the probe settings for measurements, calibrations and verifications. Refer to the steps that follow to access the settings for the connected probe. For a complete description of the settings, refer to the online user manual for the meter.

*Note: Password protection may prevent access to some menus. Refer to the online user manual for information on security settings.*

- **1.** Push **J** and select Settings. The list of settings shows.
- **2.** Select the probe name.
- **3.** Select the applicable option: Measurement, Calibration or Verification.

# **Section 11 Data management**

The meter saves the data from sample measurements, calibrations and verifications as follows:

- Sample measurements—The meter automatically saves the measured sample data when the measurement mode is Push to read or Interval. When the measurement mode is Continuous, the user must select Save to save the measured sample data. The save icon shows on the Home screen when the measured sample data is in the data log.
- Calibration data—The user must select Save to save the calibration data. The calibration data is saved in the meter and in the Intellical probe.
- Verification data—The user must select Save to save the verification data.

Complete the steps that follow to view, export or delete data.

- **1.** Push **and select Data, or select Data from the Home screen.**
- **2.** Select an option.

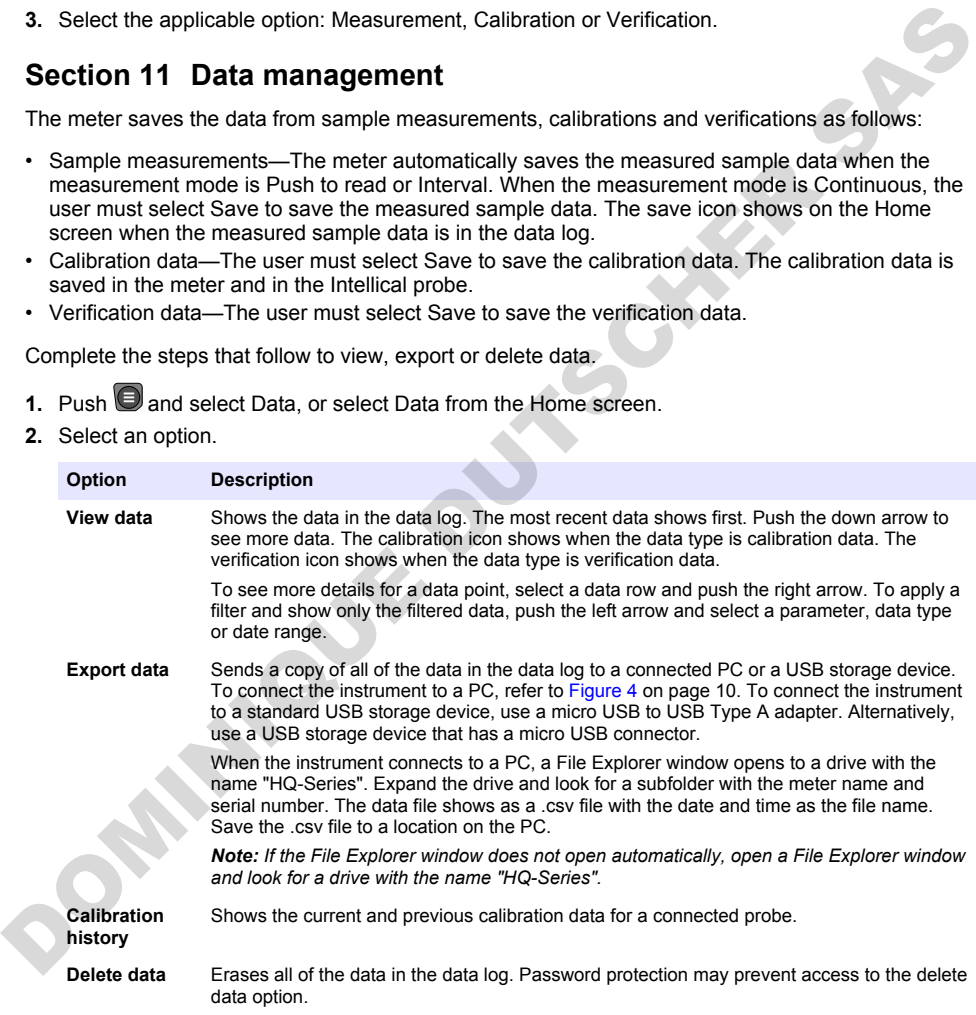

# <span id="page-19-0"></span>**Section 12 Maintenance**

### **C A U T I O N**

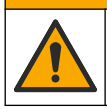

Multiple hazards. Only qualified personnel must conduct the tasks described in this section of the document.

### **12.1 Clean the instrument**

Clean the exterior of the instrument with a moist cloth and a mild soap solution and then wipe the instrument dry as necessary.

### **12.2 Replace the battery**

Replace the battery when the battery does not charge or does not hold a charge. Use only the battery and the battery charger that are supplied by the manufacturer. Refer to Install the battery on page 8.

# **12.3 Prepare for shipping**

The instrument contains a lithium-ion battery, which is regulated as a hazardous material and must comply with hazardous goods regulations for all types of transport. Use the procedures that follow to send the instrument for repair or maintenance:

- Disconnect the probes before shipping.
- Clean and decontaminate the instrument before shipping.
- For the best safety, remove the lithium-ion battery from the device and do not send the battery. If the battery must be sent, keep the battery installed in the battery enclosure but do not attach the battery enclosure to the instrument. Put the battery enclosure with the installed battery in separate packaging to prevent contact with electrically conductive materials (e.g., metals).
- Ship the instrument in the original packaging or ship the instrument in an alternative protective packaging.

# **Section 13 Troubleshooting**

### **13.1 Use the on-screen troubleshooting instructions**

The user interface has troubleshooting instructions to help correct problems that can occur during measurements, calibrations and verifications. When a problem occurs, the display shows the error  $\bigoplus$ or warning  $\triangle$  icon with a short description of the problem. Push the right arrow to see the recommended procedures to correct the problem. Clear the externe of the institution and the original particle of the matter of the product of the present matter of the present of the present of the present of the present of the battery change of the battery change of t

# **Section 14 Replacement parts**

### **W A R N I N G**

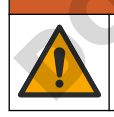

Personal injury hazard. Use of non-approved parts may cause personal injury, damage to the instrument or equipment malfunction. The replacement parts in this section are approved by the manufacturer.

*Note: Product and Article numbers may vary for some selling regions. Contact the appropriate distributor or refer to the company website for contact information.*

#### **Replacement parts**

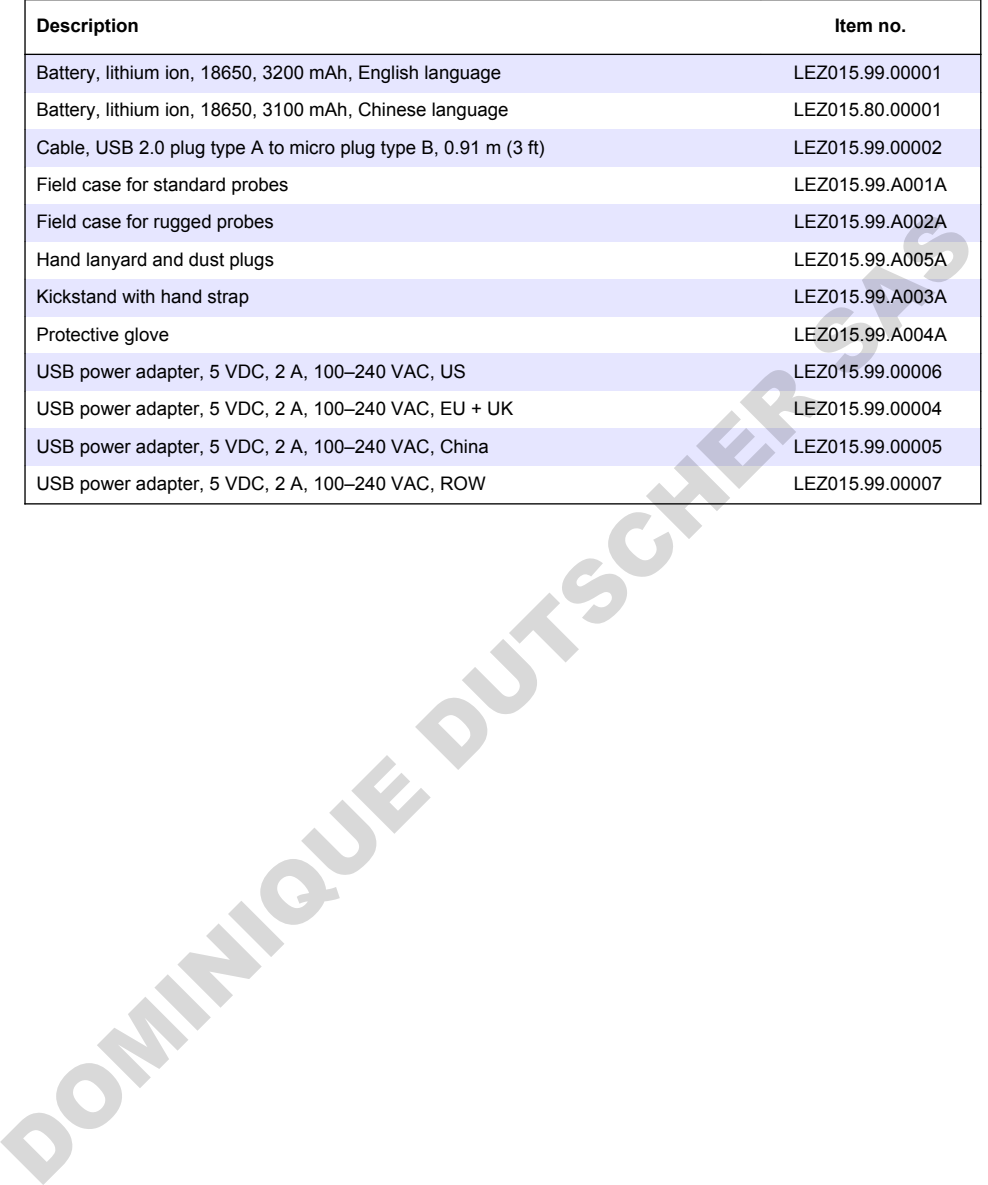

# <span id="page-21-0"></span>**Inhaltsverzeichnis**

- 1 Online-Benutzerhandbuch auf Seite 22
- 2 Produktübersicht auf Seite 22
- [3 Technische Daten auf Seite 23](#page-22-0)
- [4 Allgemeine Informationen auf Seite 24](#page-23-0)
- [5 Installation auf Seite 26](#page-25-0)
- [6 Inbetriebnahme auf Seite 31](#page-30-0)
- [7 Benutzeroberfläche und Navigation](#page-31-0) [auf Seite 32](#page-31-0)

# **Kapitel 1 Online-Benutzerhandbuch**

[8 Betrieb auf Seite 35](#page-34-0)

- [9 Messgeräteeinstellungen auf Seite 37](#page-36-0)
- [10 Sondeneinstellungen auf Seite 38](#page-37-0)
- [11 Datenmanagement auf Seite 38](#page-37-0)
- [12 Wartung auf Seite 39](#page-38-0)
- [13 Fehlerbehebung auf Seite 40](#page-39-0)
- [14 Ersatzteile auf Seite 40](#page-39-0)

Dieses Basis-Benutzerhandbuch enthält weniger Informationen als das Benutzerhandbuch, das auf der Website des Herstellers verfügbar ist.

# **Kapitel 2 Produktübersicht**

Die tragbaren Messgeräte der HQ-Serie werden mit digitalen Intellical Sonden zur Messung eines oder mehrerer Parameter für die Wasserqualität verwendet. Siehe Abbildung 1. Das Messgerät erkennt automatisch die Art der angeschlossenen Sonde. Das Messgerät kann für die Übertragung der im Messgerät gespeicherten Daten an einen PC oder ein USB-Speichergerät angeschlossen werden. Der optionale Hach Kommunikationdongle (HCD) verbindet das Messgerät mit Claros.

Die HQ-Serie tragbarer Messgeräte gibt es in acht Ausführungen. Tabelle 1 zeigt die Sondentypen an, die an jedes Modell angeschlossen werden können.

#### **Abbildung 1 Produktübersicht**

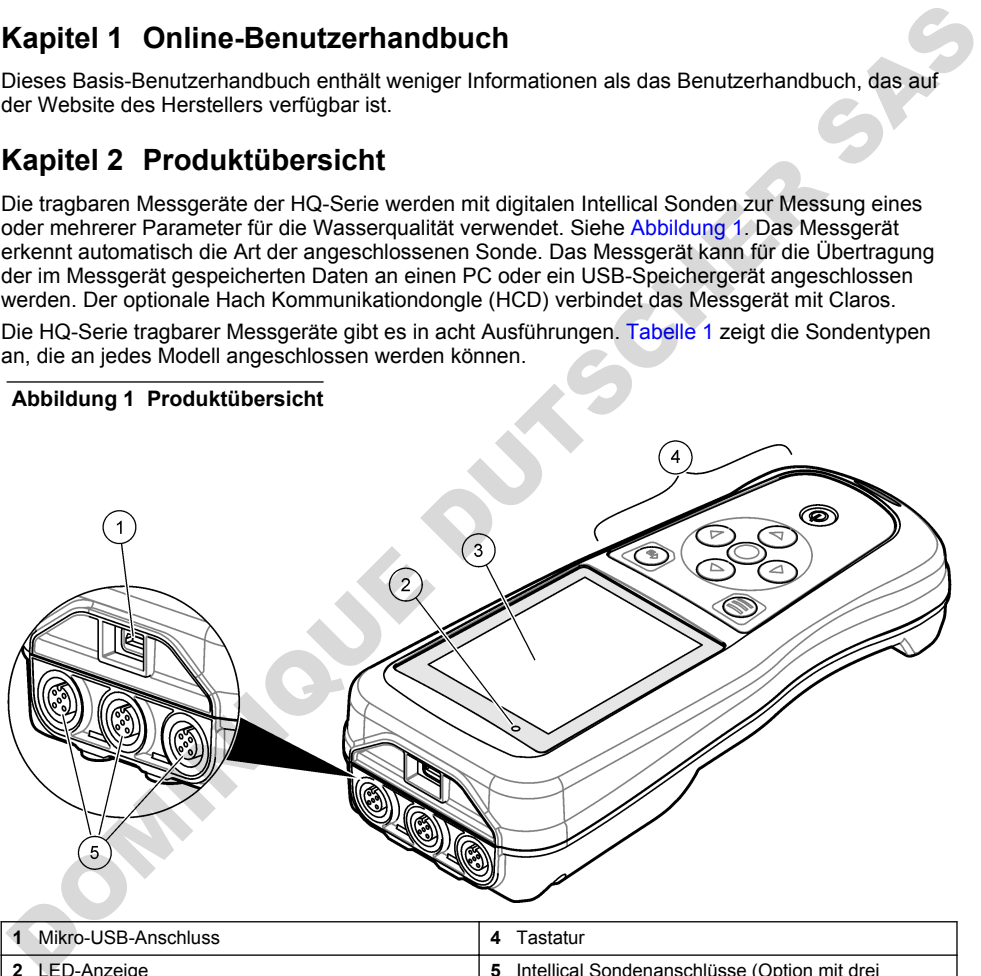

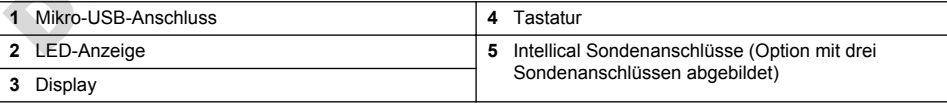

<span id="page-22-0"></span>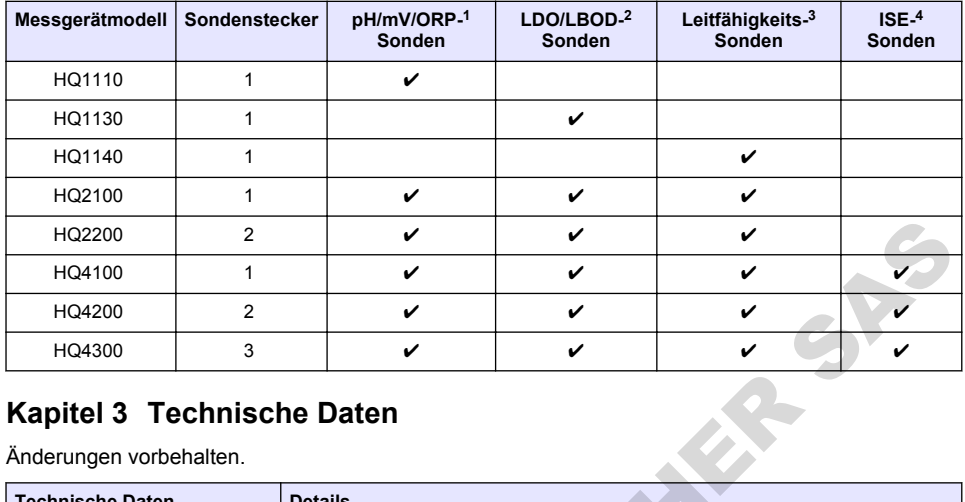

#### **Tabelle 1 Messgerätmodelle der HQ-Serie**

# **Kapitel 3 Technische Daten**

| HQ2200                                                | $\overline{2}$ | V                                                                                                    | V | V |  |
|-------------------------------------------------------|----------------|----------------------------------------------------------------------------------------------------|---|---|--|
| HQ4100                                                | 1              | ✓                                                                                                    | ✓ | v |  |
| HQ4200                                                | $\overline{2}$ | V                                                                                                    | ✓ | V |  |
| HQ4300                                                | 3              | V                                                                                                    | V | ✓ |  |
| Kapitel 3 Technische Daten<br>Änderungen vorbehalten. |                |                                                                                                    |   |   |  |
| <b>Technische Daten</b>                               |                | <b>Details</b>                                                                                                    |   |   |  |
| Abmessungen (L x B x H)                               |                | 22 x 9.7 x 6.3 cm                                                                                                    |   |   |  |
| Gewicht                                               |                | HQ1110, HQ1130, HQ1140 und HQ2100: 519 q; HQ2200: 541 q; HQ4100:<br>530 g; HQ4200: 550 g; HQ4300: 570 g                                                                                                    |   |   |  |
| Gehäuseschutzart                                      |                | IP67 mit installiertem Akkufach/Batteriefach                                                                                                    |   |   |  |
| Spannungsversorgung (intern)                          |                | Lithium-Ionen-Akku 18650 (18 mm Durchmesser x 65 mm Länge, zylindrisch),<br>3,7 VDC, 3200 mAh; Akkulaufzeit: > 1 Woche bei normaler Verwendung<br>(10 Messungen/Tag, 5 Tage/Woche im Modus "Kontinuierlich" oder "Messung<br>auf Tastendruck" bzw. > 24 Stunden im Modus "Intervall" mit 5 Minuten<br>Intervallen und Abschalt-Timer ≤ 15 Minuten) |   |   |  |
| Spannungsversorgung (extern)                          |                | USB-Netzadapter gemäß Klasse II: 100 - 240 VAC, 50/60 Hz Eingang; 5 VDC<br>bei 2 A USB-Netzadapter-Ausgang                                                                                                    |   |   |  |
| Schutzklasse des Messgerätes                          |                | IEC-Klasse III (SELV-betrieben, d.h. getrennt/sicher mit besonders niedriger<br>Spannung); USB-Netzadapter hat IEC-Klasse II (doppelt isoliert)                                                                                                    |   |   |  |
| Betriebstemperatur                                    |                | 0 bis 60 °C (32 bis 140 °F)                                                                                                    |   |   |  |
| Ladetemperatur                                        |                | 10 bis 40 °C (50 bis 104 °F)                                                                                                    |   |   |  |
| Luftfeuchtigkeit bei Betrieb                          |                | maximal 90% (nicht-kondensierend)                                                                                                    |   |   |  |
| Lagertemperatur                                       |                | -20 bis 60 °C, maximal 90 % relative Luftfeuchtigkeit (nicht-kondensierend)                                                                                                    |   |   |  |
| Sondenstecker                                         |                | 5-poliger M12-Steckverbinder für Intellical Sonden                                                                                                    |   |   |  |
| Mikro-USB-Anschluss                                   |                | Der Micro-USB-Anschluss ermöglicht den Anschluss von USB-Kabeln und -<br>Netzadaptern.                                                                                                    |   |   |  |
| Datenprotokoll (intern)                               |                | HQ1000 Serie: 5000 Datenpunkte; HQ2000 Serie: 10.000 Datenpunkte;<br>HQ4000 Serie: 100.000 Datenpunkte                                                                                                    |   |   |  |

<sup>&</sup>lt;sup>1</sup> pH/mV/ORP-Sonden umfassen die Temperatur

<sup>2</sup> LDO/LBOD-Sonden umfassen die Temperatur

<sup>3</sup> Leitfähigkeitssonden umfassen Salzgehalt, Gesamtgehalt an gelösten Feststoffen (TDS, Total Dissolved Solids), Widerstand, Temperatur

<sup>4</sup> Ionenselektive Sonden wie Ammonium, Nitrat, Chlorid, Fluorid, Natrium

<span id="page-23-0"></span>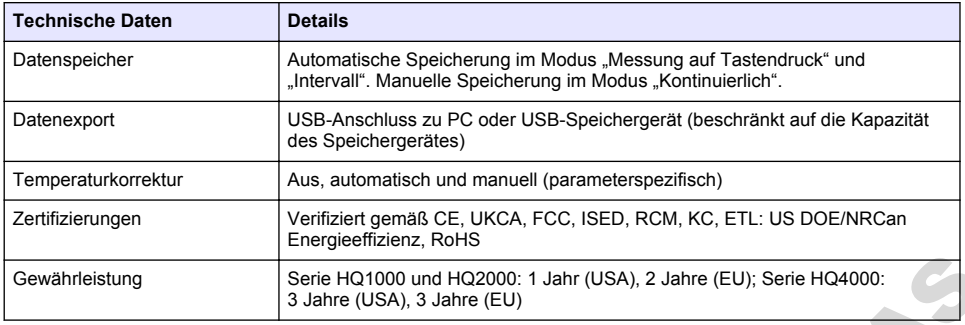

# **Kapitel 4 Allgemeine Informationen**

Der Hersteller haftet in keinem Fall für Schäden, die aus einer unsachgemäßen Verwendung des Produkts oder der Nichteinhaltung der Anweisungen in der Bedienungsanleitung resultieren. Der Hersteller behält sich jederzeit und ohne vorherige Ankündigung oder Verpflichtung das Recht auf Verbesserungen an diesem Handbuch und den hierin beschriebenen Produkten vor. Überarbeitete Ausgaben der Bedienungsanleitung sind auf der Hersteller-Webseite erhältlich. Gewährteistung<br>
Serie HO1000 und HO2000: 1 Jahr (USA), 2 Jahre (EU); Serie HO4000:<br>
Xapitel 4 Allgemeine Information nen<br>
Dor Hersteller haftet in keinem Fall für Schaden, die aus einer unsachgemäßen Verwendung des<br>
Produk

### **4.1 Sicherheitshinweise**

Der Hersteller ist nicht für Schäden verantwortlich, die durch Fehlanwendung oder Missbrauch dieses Produkts entstehen, einschließlich, aber ohne Beschränkung auf direkte, zufällige oder Folgeschäden, und lehnt jegliche Haftung im gesetzlich zulässigen Umfang ab. Der Benutzer ist selbst dafür verantwortlich, schwerwiegende Anwendungsrisiken zu erkennen und erforderliche Maßnahmen durchzuführen, um die Prozesse im Fall von möglichen Gerätefehlern zu schützen.

Bitte lesen Sie dieses Handbuch komplett durch, bevor Sie dieses Gerät auspacken, aufstellen oder bedienen. Beachten Sie alle Gefahren- und Warnhinweise. Nichtbeachtung kann zu schweren Verletzungen des Bedienpersonals oder Schäden am Gerät führen.

Stellen Sie sicher, dass die durch dieses Messgerät gebotene Sicherheit nicht beeinträchtigt wird. Verwenden bzw. installieren Sie das Messgerät nur wie in diesem Handbuch beschrieben.

### **4.2 Bedeutung von Gefahrenhinweisen**

### **G E F A H R**

Kennzeichnet eine mögliche oder drohende Gefahrensituation, die, wenn sie nicht vermieden wird, zum Tod oder zu schweren Verletzungen führt.

### **W A R N U N G**

Kennzeichnet eine mögliche oder drohende Gefahrensituation, die, wenn sie nicht vermieden wird, zum Tod oder zu schweren Verletzungen führen kann.

### **AVORSICHT**

Kennzeichnet eine mögliche Gefahrensituation, die zu leichteren Verletzungen führen kann.

### *A C H T U N G*

Kennzeichnet eine Situation, die, wenn sie nicht vermieden wird, das Gerät beschädigen kann. Informationen, die besonders beachtet werden müssen.

### **4.3 Warnhinweise**

Lesen Sie alle am Gerät angebrachten Aufkleber und Hinweise. Nichtbeachtung kann Verletzungen oder Beschädigungen des Geräts zur Folge haben. Im Handbuch wird in Form von Warnhinweisen auf die am Gerät angebrachten Symbole verwiesen.

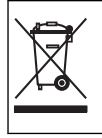

Elektrogeräte, die mit diesem Symbol gekennzeichnet sind, dürfen nicht im normalen öffentlichen Abfallsystem entsorgt werden. Senden Sie Altgeräte an den Hersteller zurück. Dieser entsorgt die Geräte ohne Kosten für den Benutzer.

# **4.4 Produktkomponenten**

Stellen Sie sicher, dass Sie alle Teile erhalten haben. Siehe Abbildung 2. Wenn Komponenten fehlen oder beschädigt sind, kontaktieren Sie bitte umgehend den Hersteller oder Verkäufer.

#### **Abbildung 2 Produktkomponenten**

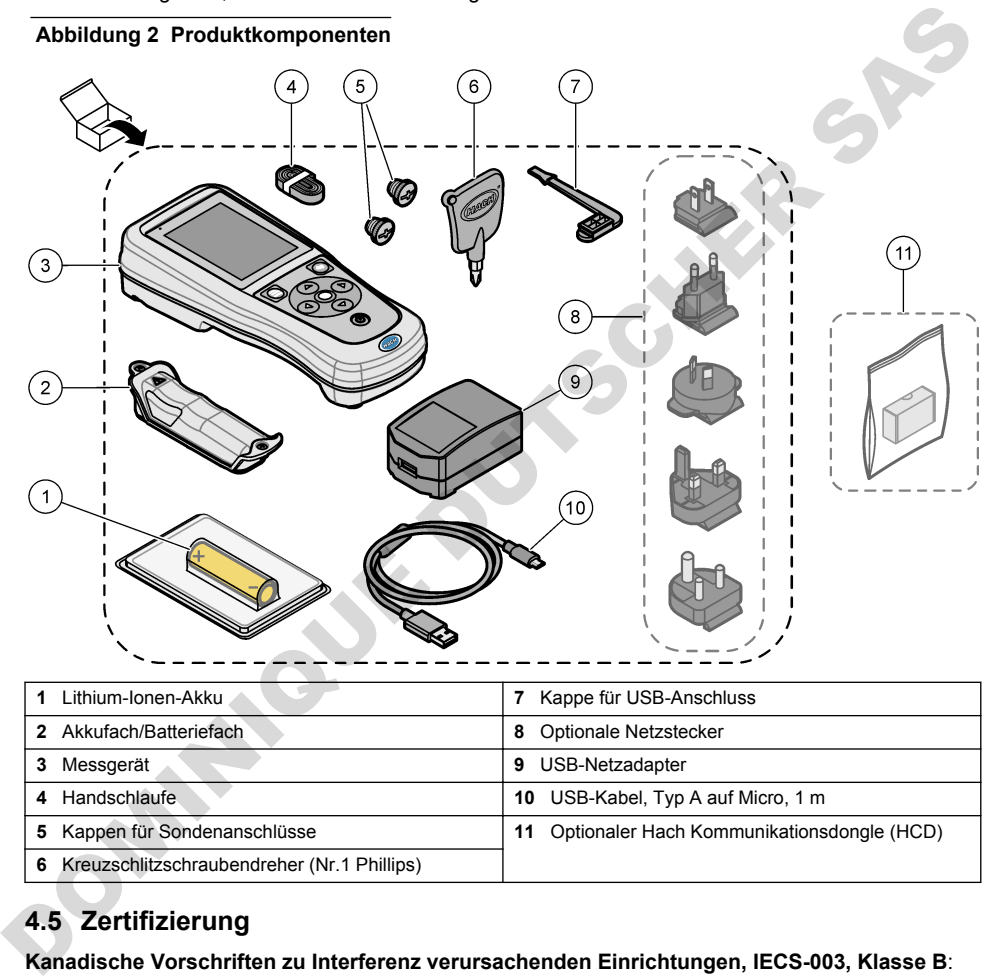

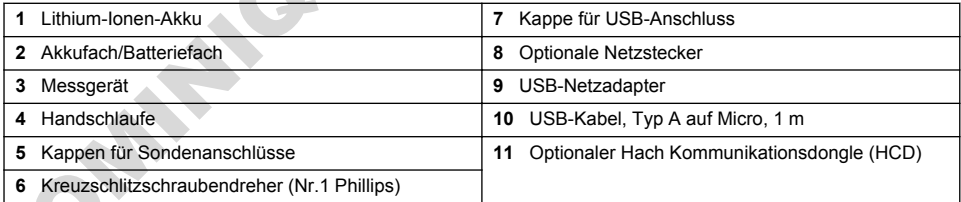

# **4.5 Zertifizierung**

#### **Kanadische Vorschriften zu Interferenz verursachenden Einrichtungen, IECS-003, Klasse B**:

Entsprechende Prüfnachweise hält der Hersteller bereit.

Dieses digitale Gerät der Klasse B erfüllt alle Vorgaben der kanadischen Normen für Interferenz verursachende Geräte.

Cet appareil numérique de classe B répond à toutes les exigences de la réglementation canadienne sur les équipements provoquant des interférences.

#### FCC Teil 15, Beschränkungen der Klasse "B"

Entsprechende Prüfnachweise hält der Hersteller bereit. Das Gerät entspricht Teil 15 der FCC-Vorschriften. Der Betrieb unterliegt den folgenden Bedingungen:

- <span id="page-25-0"></span>**1.** Das Gerät darf keine Störungen verursachen.
- **2.** Das Gerät muss jegliche Störung, die es erhält, einschließlich jener Störungen, die zu unerwünschtem Betrieb führen, annehmen.

Änderungen oder Modifizierungen an diesem Gerät, die nicht ausdrücklich durch die für die Einhaltung der Standards verantwortliche Stelle bestätigt wurden, können zur Aufhebung der Nutzungsberechtigung für dieses Gerät führen. Dieses Gerät wurde getestet und erfüllt die Bestimmungen für digitale Geräte der Klasse B gemäß Teil 15 der FCC-Vorschriften. Diese Grenzwerte sollen einen angemessenen Schutz gegen gesundheitsschädliche Störungen gewährleisten, wenn dieses Gerät in einer gewerblichen Umgebung betrieben wird. Dieses Gerät erzeugt und nutzt hochfrequente Energie und kann diese auch abstrahlen, und es kann, wenn es nicht in Übereinstimmung mit der Bedienungsanleitung installiert und eingesetzt wird, schädliche Störungen der Funkkommunikation verursachen. Der Betrieb dieses Geräts in Wohngebieten kann schädliche Störungen verursachen. In diesem Fall muss der Benutzer die Störungen auf eigene Kosten beseitigen. Probleme mit Interferenzen lassen sich durch folgende Methoden mindern: entation must notation and the method unit of the method in the state and the method in the method of the method in the method is the method is the method is the method is the method in the technical of the method in the t

- **1.** Vergrößern Sie den Abstand zwischen diesem Gerät und dem gestörten Gerät.
- **2.** Ändern Sie die Position der Empfangsantenne des gestörten Geräts.
- **3.** Versuchen Sie auch, die beschriebenen Maßnahmen miteinander zu kombinieren.

# **4.6 Hach Kommunikationsdongle (optional)**

Der optionale Hach Kommunikationsdongle (HCD) verwendet Bluetooth®<sup>5</sup> Low Energy zur Kommunikation mit Claros. Befolgen Sie bei der Installation und Bedienung des Geräts alle Anweisungen und Warnhinweise des Herstellers. Weitere Informationen entnehmen Sie der Dokumentation, die mit dem HCD geliefert wird.

# **4.7 Bestimmungsgemäßer Gebrauch**

# **AVORSICHT**

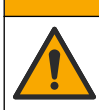

Gefahr von Kontakt mit Chemikalien. Halten Sie sich an die Sicherheitsmaßnahmen im Labor, und tragen Sie Schutzkleidung entsprechend den Chemikalien, mit denen Sie arbeiten. Beachten Sie die Sicherheitsprotokolle in den aktuellen Materialsicherheitsdatenblättern (MSDS/SDB).

Die tragbaren Messgeräte der HQ-Serie sind für die Verwendung durch Personen vorgesehen, welche die Parameter zur Wasserqualität im Labor oder vor Ort messen. Das Wasser wird durch die Messgeräte der HQ-Serie nicht behandelt oder verändert.

# **Kapitel 5 Installation**

# **G E F A H R**

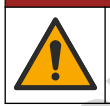

Mehrere Gefahren. Nur qualifiziertes Personal sollte die in diesem Kapitel des Dokuments beschriebenen Aufgaben durchführen.

<sup>5</sup> Die Bluetooth®-Wortmarke und -Logos sind eingetragene Marken der Bluetooth SIG, Inc. Jegliche Nutzung dieser Marken durch HACH erfolgt unter Lizenz.

# **5.1 Lithium-Akku-Sicherheit**

#### **W A R N U N G**

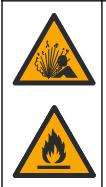

Brand- und Explosionsgefahr. Lithiumakkus können heiß werden, explodieren oder sich entzünden und schwere Verletzungen verursachen, wenn sie unsachgemäß verwendet werden.

- Verwenden Sie den Akku nicht, wenn er sichtbare Schäden aufweist.
- Verwenden Sie den Akku nicht nach starken Stößen oder Vibrationen.
- Halten Sie den Akku von Feuer oder Zündquellen fern.
- Sorgen Sie dafür, dass die Temperatur des Akkus 70 °C nicht übersteigt.
- Setzen Sie den Akku keiner Feuchtigkeit aus.
- Vermeiden Sie Kontakt zwischen den positiven und negativen Akkuklemmen.
- Lassen Sie nicht zu, dass nicht autorisierte Personen den Akku berühren.
- Akkus müssen entsprechend den lokalen, regionalen und nationalen Vorschriften entsorgt werden.
- Verwenden und lagern Sie das Gerät nicht bei direkter Sonneneinstrahlung, in der Nähe einer Wärmequelle oder in Umgebungen mit hohen Temperaturen, etwa einem geschlossenen Fahrzeug bei direkter Sonneneinstrahlung.

#### **5.2 Einsetzen des Akkus**

#### **W A R N U N G**

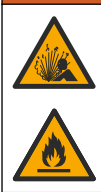

Brand- und Explosionsgefahr. Diese Ausrüstung ist mit einer leistungsstarken Lithiumbatterie ausgestattet, die sich selbst im ausgeschalteten Zustand entzünden und einen Brand oder eine Explosion verursachen kann. Um die durch das Gerätegehäuse gewährleistete Sicherheit zu erhalten, müssen die Gehäusedeckel mit dem im Lieferumfang enthaltenen Werkzeug montiert und festgezogen werden. Verwenden Sie den Akku nicht, wenn er sichtbare Schäden aufweist.<br>
Verwenden Sie den Akku nicht nach starten Stößen oder Vibrationen.<br>
Sorgen Sie defin/, dass die Temperatur des Akkus 70 °C nicht übersteigt.<br>
Sorgen Sie de

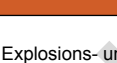

### **W A R N U N G**

Explosions- und Feuergefahr. Eine Substitution der Batterie ist unzulässig. Benutzen Sie nur Batterien, die vom Gerätehersteller geliefert werden.

Verwenden Sie nur den vom Hersteller mitgelieferten Lithium-Ionen-Akku. Anweisungen zum Einsetzen und Entfernen des Akkus finden Sie unter Abbildung 3.

#### <span id="page-27-0"></span>**Abbildung 3 Einsetzen und Entfernen des Akkus**

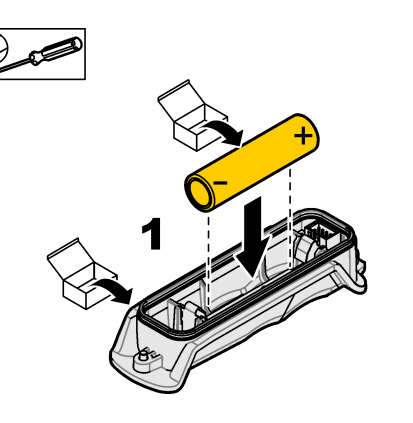

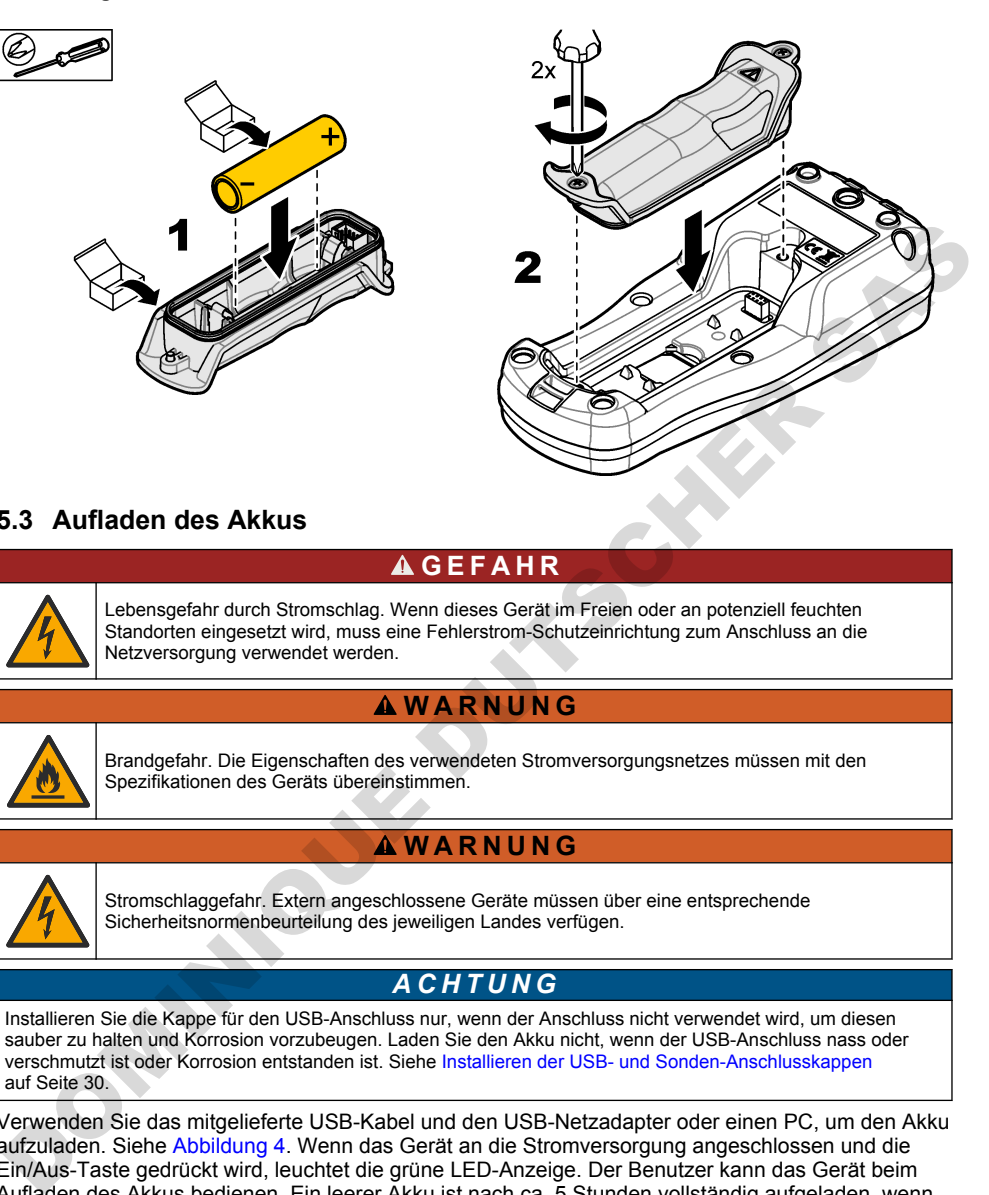

# **5.3 Aufladen des Akkus**

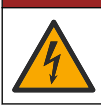

Lebensgefahr durch Stromschlag. Wenn dieses Gerät im Freien oder an potenziell feuchten Standorten eingesetzt wird, muss eine Fehlerstrom-Schutzeinrichtung zum Anschluss an die Netzversorgung verwendet werden.

**G E F A H R**

# **W A R N U N G**

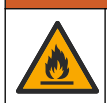

Brandgefahr. Die Eigenschaften des verwendeten Stromversorgungsnetzes müssen mit den Spezifikationen des Geräts übereinstimmen.

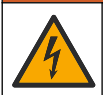

**W A R N U N G**

Stromschlaggefahr. Extern angeschlossene Geräte müssen über eine entsprechende Sicherheitsnormenbeurteilung des jeweiligen Landes verfügen.

# *A C H T U N G*

Installieren Sie die Kappe für den USB-Anschluss nur, wenn der Anschluss nicht verwendet wird, um diesen sauber zu halten und Korrosion vorzubeugen. Laden Sie den Akku nicht, wenn der USB-Anschluss nass oder verschmutzt ist oder Korrosion entstanden ist. Siehe Installieren der USB- und Sonden-Anschlusskappen auf Seite 30.

Verwenden Sie das mitgelieferte USB-Kabel und den USB-Netzadapter oder einen PC, um den Akku aufzuladen. Siehe Abbildung 4. Wenn das Gerät an die Stromversorgung angeschlossen und die Ein/Aus-Taste gedrückt wird, leuchtet die grüne LED-Anzeige. Der Benutzer kann das Gerät beim Aufladen des Akkus bedienen. Ein leerer Akku ist nach ca. 5 Stunden vollständig aufgeladen, wenn der USB-Netzadapter bei ausgeschaltetem Gerät verwendet wird. Stellen Sie sicher, dass Sie die Kappe für den USB-Anschluss nur installieren, wenn der USB-Anschluss nicht verwendet wird. Siehe [Installieren der USB- und Sonden-Anschlusskappen](#page-29-0) auf Seite 30.

**Abbildung 4 Anschließen an den USB-Netzadapter oder einen PC**

<span id="page-28-0"></span>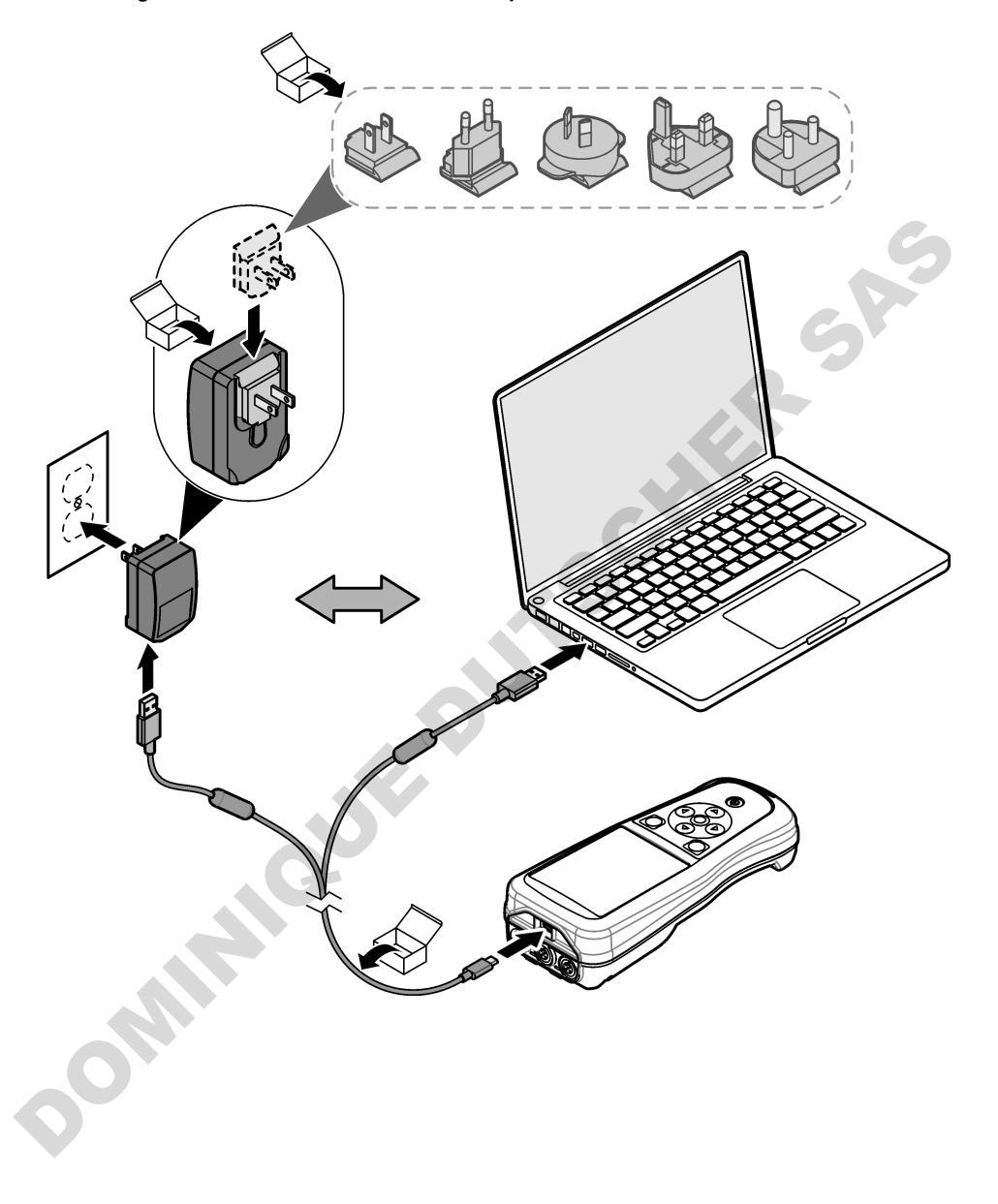

# <span id="page-29-0"></span>**5.4 Anbringen der Handschlaufe**

Bringen Sie die Handschlaufe an, um das Messgerät sicher halten zu können. Siehe Abbildung 5.

#### **Abbildung 5 Anbringen der Handschlaufe**

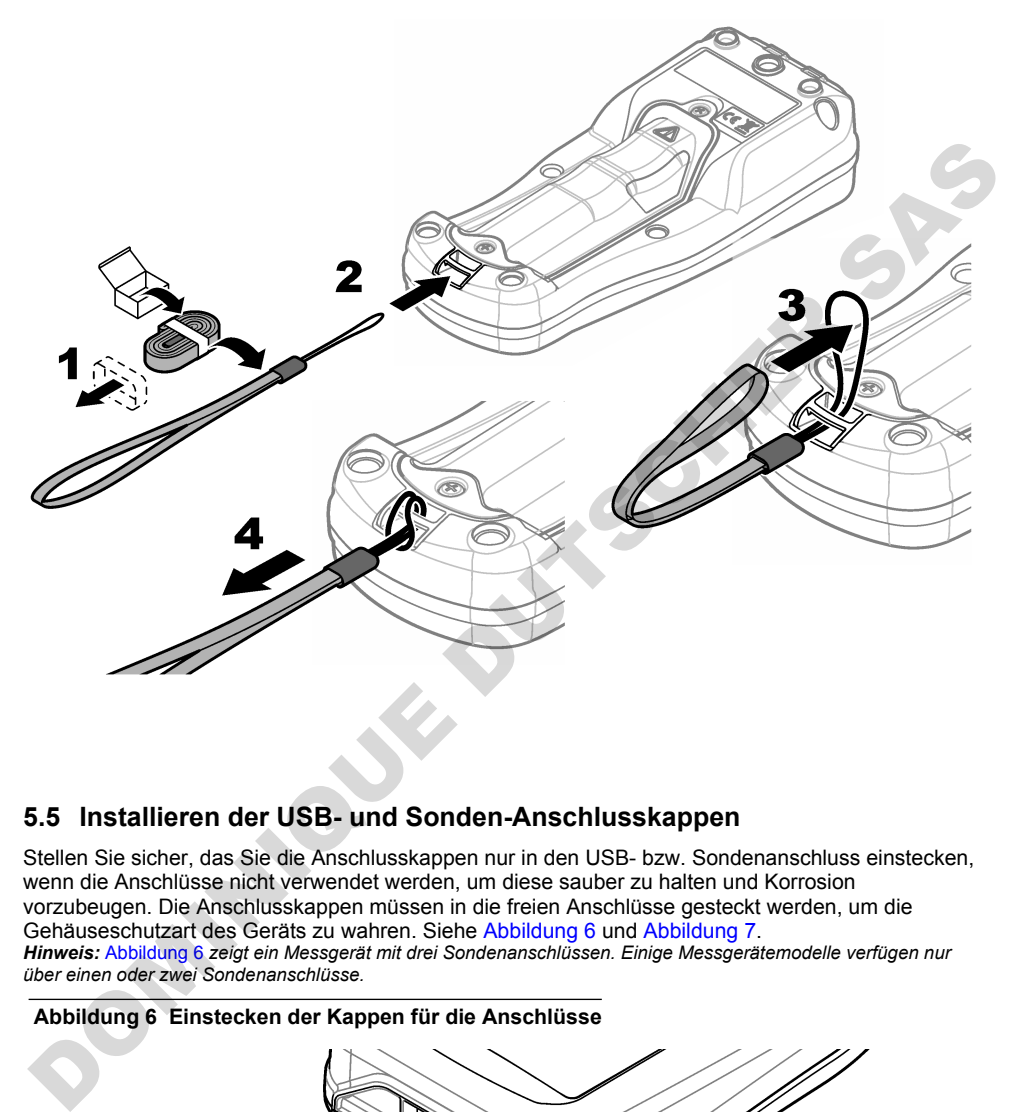

### **5.5 Installieren der USB- und Sonden-Anschlusskappen**

Stellen Sie sicher, das Sie die Anschlusskappen nur in den USB- bzw. Sondenanschluss einstecken, wenn die Anschlüsse nicht verwendet werden, um diese sauber zu halten und Korrosion vorzubeugen. Die Anschlusskappen müssen in die freien Anschlüsse gesteckt werden, um die Gehäuseschutzart des Geräts zu wahren. Siehe Abbildung 6 und Abbildung 7. *Hinweis:* Abbildung 6 *zeigt ein Messgerät mit drei Sondenanschlüssen. Einige Messgerätemodelle verfügen nur über einen oder zwei Sondenanschlüsse.*

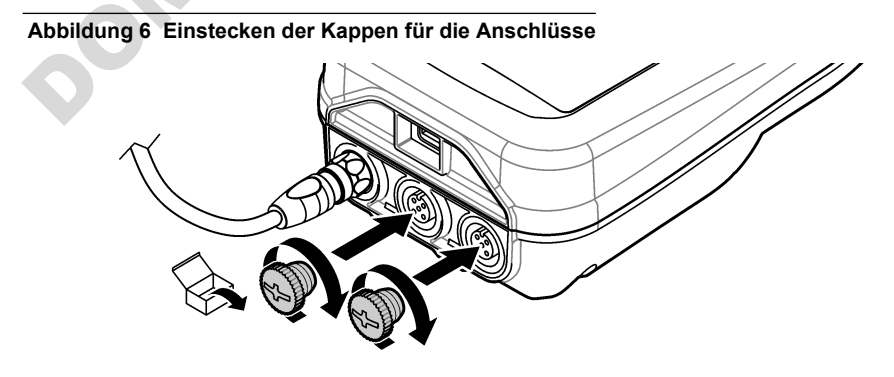

**Abbildung 7 Einstecken der Kappe für den USB-Anschluss**

<span id="page-30-0"></span>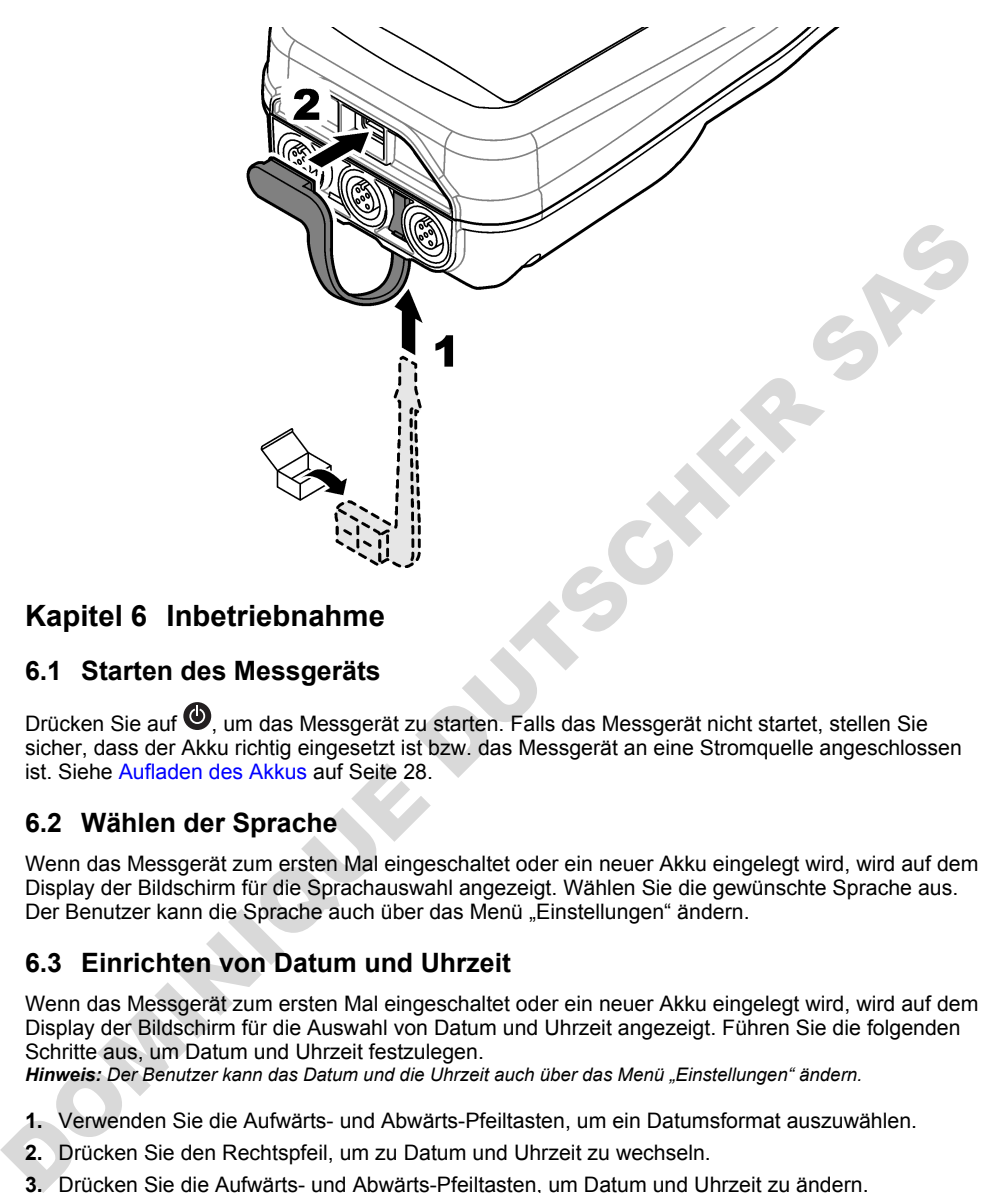

# **Kapitel 6 Inbetriebnahme**

# **6.1 Starten des Messgeräts**

Drücken Sie auf  $\bullet$ . um das Messgerät zu starten. Falls das Messgerät nicht startet, stellen Sie sicher, dass der Akku richtig eingesetzt ist bzw. das Messgerät an eine Stromquelle angeschlossen ist. Siehe Aufladen des Akkus auf Seite 28.

# **6.2 Wählen der Sprache**

Wenn das Messgerät zum ersten Mal eingeschaltet oder ein neuer Akku eingelegt wird, wird auf dem Display der Bildschirm für die Sprachauswahl angezeigt. Wählen Sie die gewünschte Sprache aus. Der Benutzer kann die Sprache auch über das Menü "Einstellungen" ändern.

# **6.3 Einrichten von Datum und Uhrzeit**

Wenn das Messgerät zum ersten Mal eingeschaltet oder ein neuer Akku eingelegt wird, wird auf dem Display der Bildschirm für die Auswahl von Datum und Uhrzeit angezeigt. Führen Sie die folgenden Schritte aus, um Datum und Uhrzeit festzulegen.

*Hinweis: Der Benutzer kann das Datum und die Uhrzeit auch über das Menü "Einstellungen" ändern.*

- **1.** Verwenden Sie die Aufwärts- und Abwärts-Pfeiltasten, um ein Datumsformat auszuwählen.
- **2.** Drücken Sie den Rechtspfeil, um zu Datum und Uhrzeit zu wechseln.
- **3.** Drücken Sie die Aufwärts- und Abwärts-Pfeiltasten, um Datum und Uhrzeit zu ändern.
- **4.** Drücken Sie den Rechtspfeil, um Speichern zu markieren.
- **5.** Wählen Sie Speichern aus, um die Einstellungen beizubehalten.

# <span id="page-31-0"></span>**6.4 Anschließen einer Sonde**

Stellen Sie die Uhrzeit und das Datum im Messgerät ein, bevor eine Sonde angeschlossen wird. Der Zeitstempel wird beim ersten Anschluss der Sonde an das Messgerät festgelegt. Der Zeitstempel ermöglicht die automatische Aufzeichnung einer Sondenhistorie und der Zeiten, zu denen Messungen erfolgt sind. Unter Abbildung 8 finden Sie Informationen zum Anschließen einer Sonde an das Messgerät.

#### **Abbildung 8 Anschließen einer Sonde an das Messgerät**

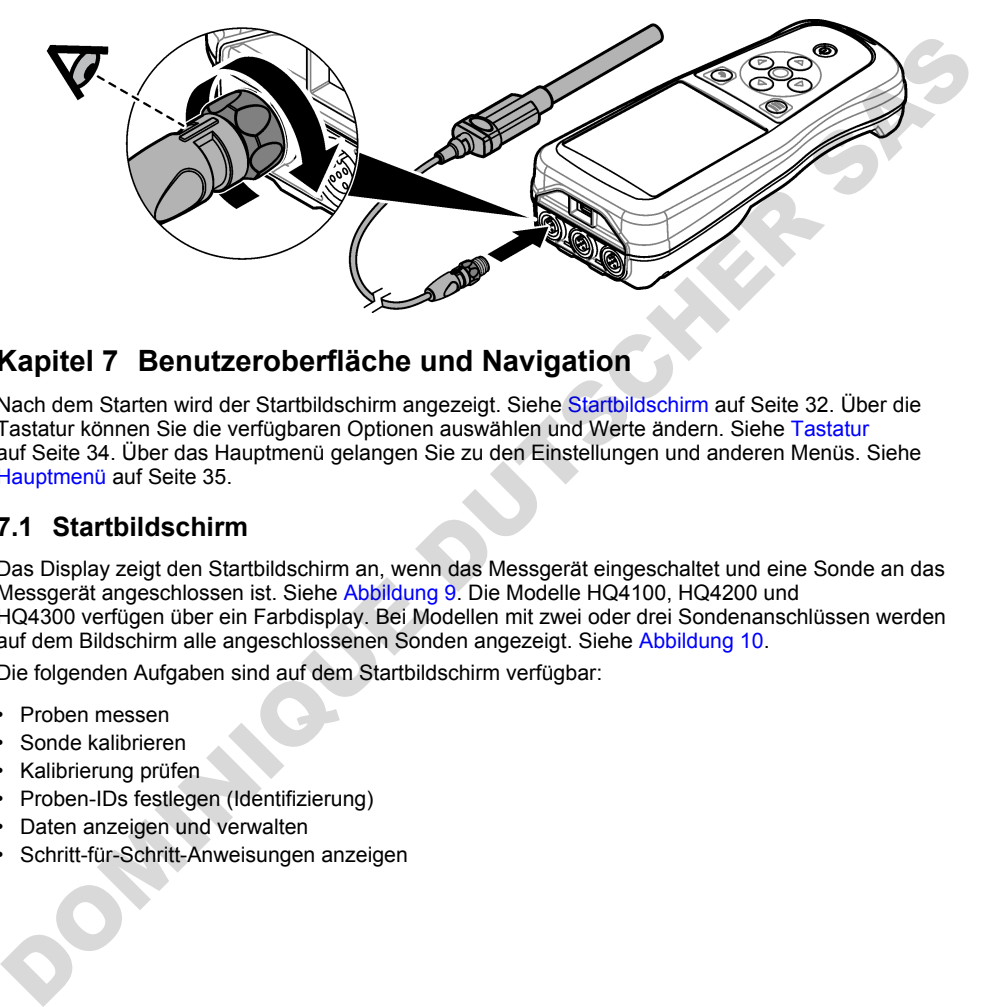

# **Kapitel 7 Benutzeroberfläche und Navigation**

Nach dem Starten wird der Startbildschirm angezeigt. Siehe Startbildschirm auf Seite 32. Über die Tastatur können Sie die verfügbaren Optionen auswählen und Werte ändern. Siehe Tastatur auf Seite 34. Über das Hauptmenü gelangen Sie zu den Einstellungen und anderen Menüs. Siehe [Hauptmenü](#page-34-0) auf Seite 35.

### **7.1 Startbildschirm**

Das Display zeigt den Startbildschirm an, wenn das Messgerät eingeschaltet und eine Sonde an das Messgerät angeschlossen ist. Siehe Abbildung 9. Die Modelle HQ4100, HQ4200 und HQ4300 verfügen über ein Farbdisplay. Bei Modellen mit zwei oder drei Sondenanschlüssen werden auf dem Bildschirm alle angeschlossenen Sonden angezeigt. Siehe Abbildung 10.

Die folgenden Aufgaben sind auf dem Startbildschirm verfügbar:

- Proben messen
- Sonde kalibrieren
- Kalibrierung prüfen
- Proben-IDs festlegen (Identifizierung)
- Daten anzeigen und verwalten
- Schritt-für-Schritt-Anweisungen anzeigen

#### <span id="page-32-0"></span>**Abbildung 9 Beispiel für den Startbildschirm: eine Sonde**

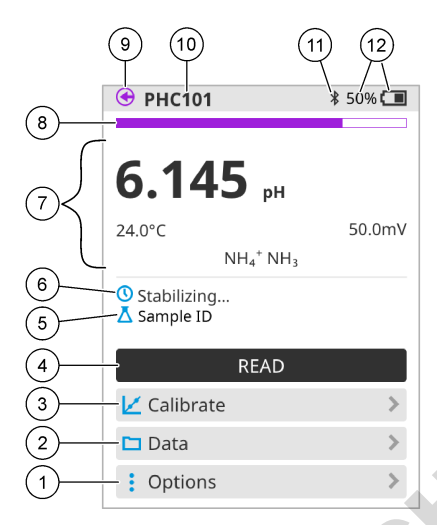

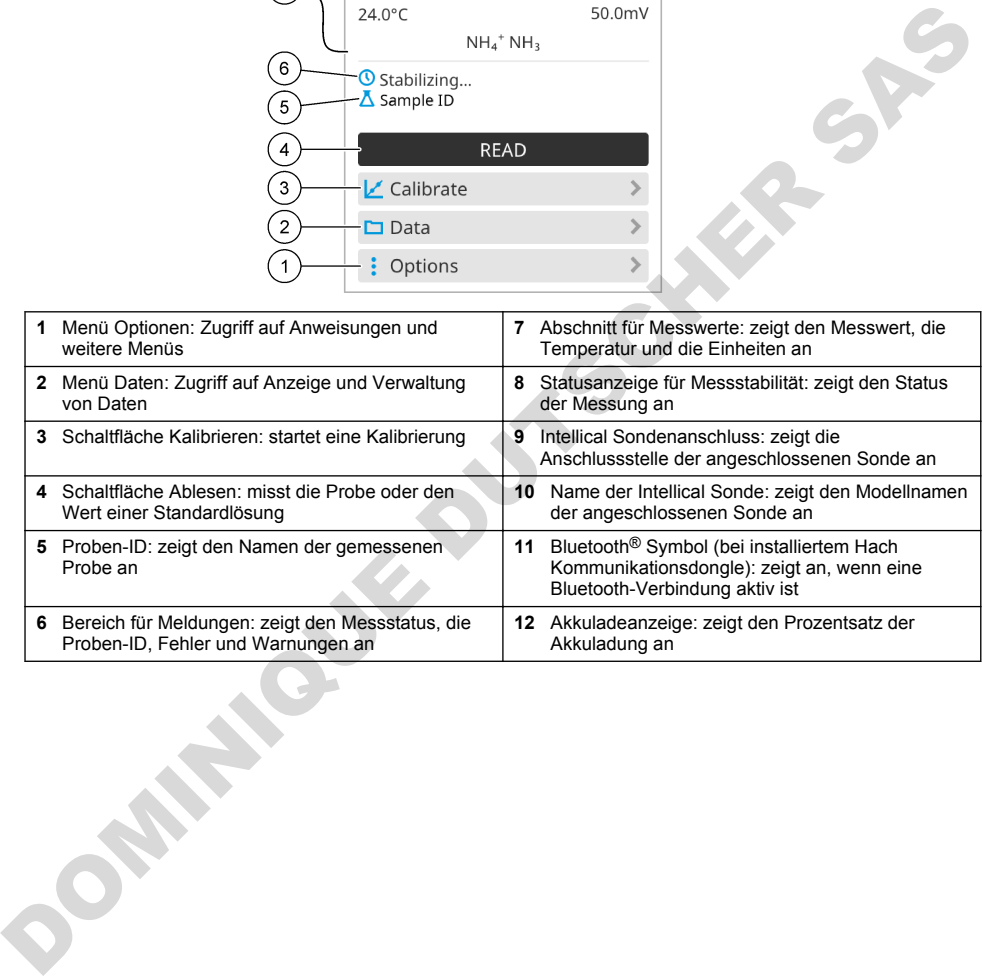

#### <span id="page-33-0"></span>**Abbildung 10 Beispiel für den Startbildschirm: zwei oder drei Sonden**

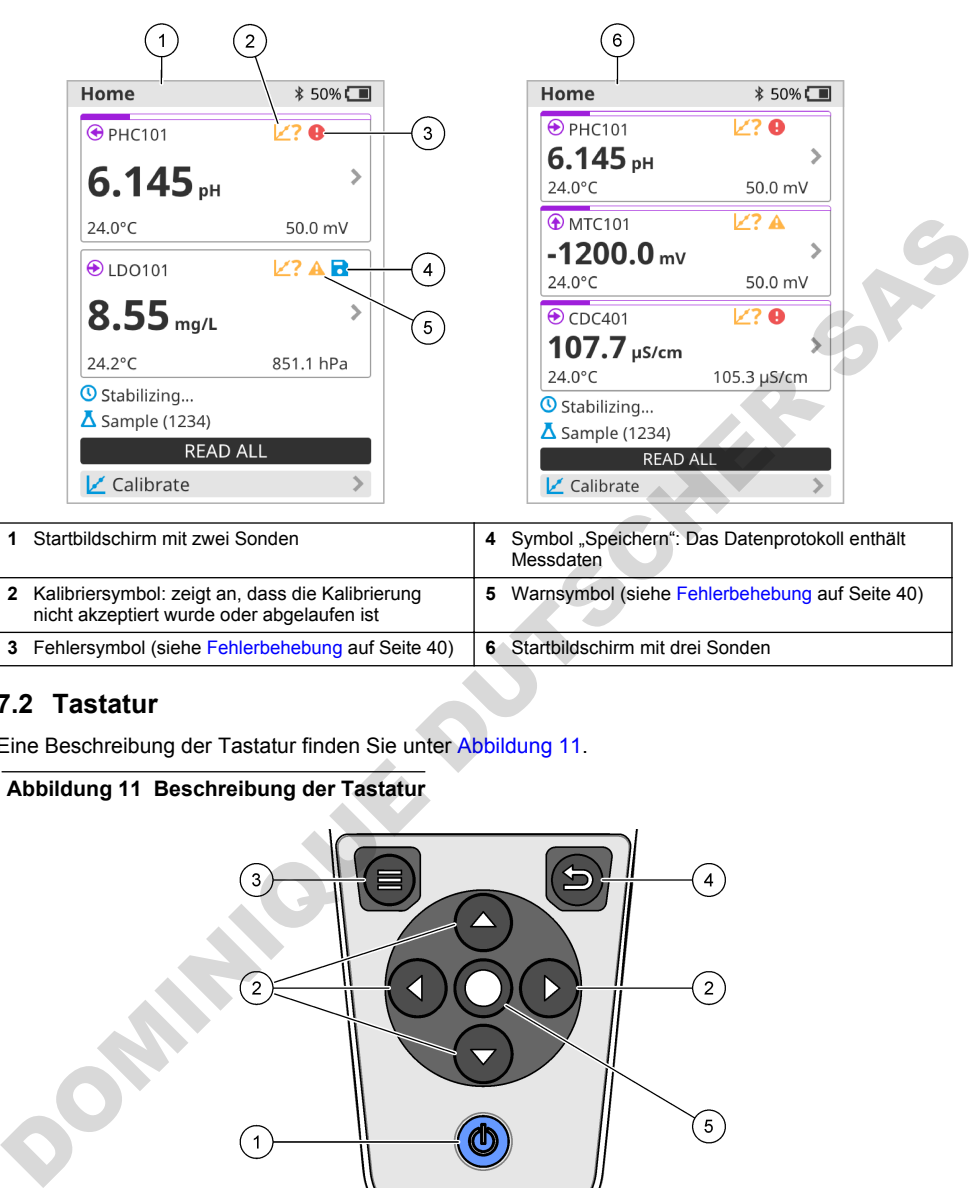

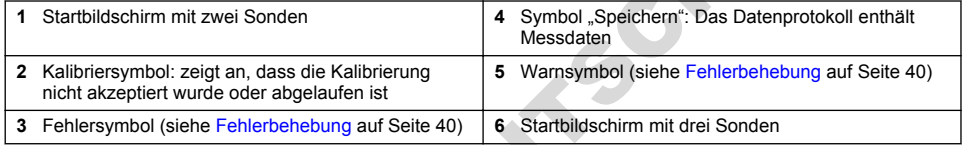

### **7.2 Tastatur**

Eine Beschreibung der Tastatur finden Sie unter Abbildung 11.

#### **Abbildung 11 Beschreibung der Tastatur**

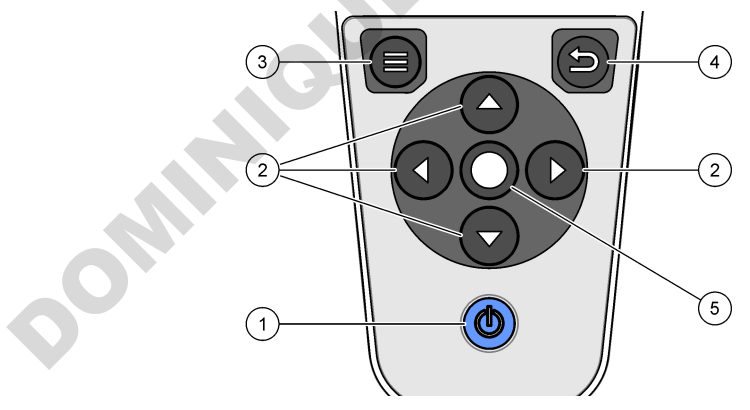

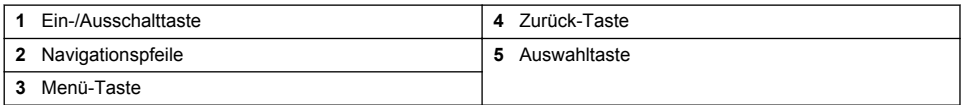

# <span id="page-34-0"></span>**7.3 Hauptmenü**

Drücken Sie <sup>(2)</sup> um zum Hauptmenü zurückzukehren. Siehe Abbildung 12.

#### **Abbildung 12 Beschreibung des Hauptmenüs**

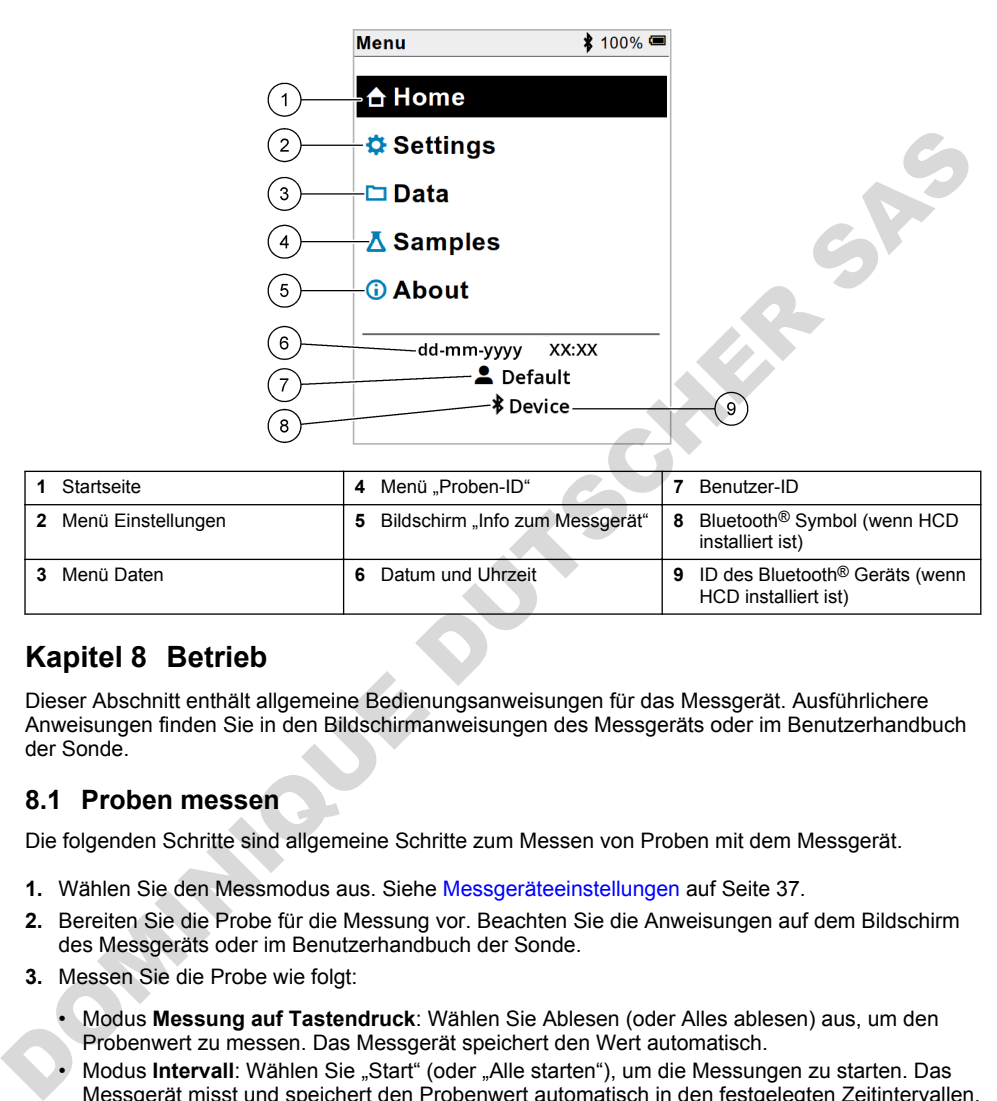

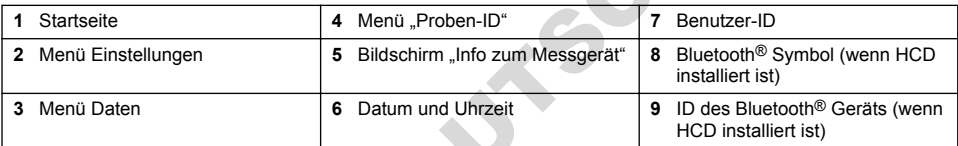

# **Kapitel 8 Betrieb**

Dieser Abschnitt enthält allgemeine Bedienungsanweisungen für das Messgerät. Ausführlichere Anweisungen finden Sie in den Bildschirmanweisungen des Messgeräts oder im Benutzerhandbuch der Sonde.

### **8.1 Proben messen**

Die folgenden Schritte sind allgemeine Schritte zum Messen von Proben mit dem Messgerät.

- **1.** Wählen Sie den Messmodus aus. Siehe Messgeräteeinstellungen auf Seite 37.
- **2.** Bereiten Sie die Probe für die Messung vor. Beachten Sie die Anweisungen auf dem Bildschirm des Messgeräts oder im Benutzerhandbuch der Sonde.
- **3.** Messen Sie die Probe wie folgt:
	- Modus **Messung auf Tastendruck**: Wählen Sie Ablesen (oder Alles ablesen) aus, um den Probenwert zu messen. Das Messgerät speichert den Wert automatisch.
	- Modus Intervall: Wählen Sie "Start" (oder "Alle starten"), um die Messungen zu starten. Das Messgerät misst und speichert den Probenwert automatisch in den festgelegten Zeitintervallen. Wählen Sie "Stopp" (oder "Alle anhalten"), um die Messungen anzuhalten.
	- Modus **Kontinuierlich**: Das Messgerät misst den Probenwert kontinuierlich. Wählen Sie Speichern (oder "Alles speichern"), um den auf dem Bildschirm angezeigten Wert zu speichern.

Nach jeder Messung wird das Ergebnis auf dem Display angezeigt. Wenn das Ergebnis im Datenprotokoll gespeichert wird, wird das Speichersymbol auf dem Display angezeigt.

# **8.2 Sonde kalibrieren**

Die folgenden Schritte sind allgemeine Schritte zur Sondenkalibrierung mit dem Messgerät. Informationen zum Ändern der Kalibriereinstellungen finden Sie unter [Sondeneinstellungen](#page-37-0) auf Seite 38.

- **1.** Wählen Sie auf dem Startbildschirm K Kalibrieren aus. Wenn mehr als eine Sonde angeschlossen ist, wählen Sie die zu kalibrierende Sonde aus. Das Display zeigt die Lösung(en) an, die für die Kalibrierung verwendet werden soll(en).
- **2.** Bereiten Sie die Puffer oder Standardlösungen für die Kalibrierung vor. Befolgen Sie die Anweisungen auf dem Bildschirm des Messgeräts oder im Benutzerhandbuch der Sonde.
- **3.** Wählen Sie Ablesen aus, um die Kalibrierung zu starten. Das Messgerät misst den Wert der Kalibrierlösung. Nach Abschluss der Messung werden die Ergebnisse auf dem Display angezeigt.
- **4.** Wählen Sie Ablesen aus, um ggf. die Werte der anderen Puffer oder Standardlösungen zu messen. Wählen Sie Speichern, um die Kalibrierung zu speichern.

*Hinweis: Wenn die Kalibrierung nicht akzeptiert wird, lesen Sie die Anweisungen zur Fehlerbehebung auf dem Bildschirm des Messgeräts oder im Benutzerhandbuch der Sonde.*

### **8.3 Prüfen der Kalibrierung**

Die folgenden Schritte sind allgemeine Schritte zur Prüfung einer Kalibrierung mit dem Messgerät. Informationen zum Ändern der Prüfeinstellungen finden Sie unter Sondeneinstellungen auf Seite 38.

**1.** Wählen Sie auf dem Startbildschirm Optionen > Kalibrierung verifizieren. Das Display zeigt den Puffer oder die Standardlösung an, der/die für die Prüfung verwendet werden soll.

*Hinweis: Wenn mehr als eine Sonde angeschlossen ist, wählen Sie die zu prüfende Sonde aus.*

- **2.** Bereiten Sie den Puffer oder die Standardlösung für die Prüfung vor. Befolgen Sie die Anweisungen auf dem Bildschirm des Messgeräts oder im Benutzerhandbuch der Sonde.
- **3.** Wählen Sie Ablesen aus, um die Prüfung zu starten. Das Messgerät misst den Wert der Prüflösung. Nach Abschluss der Messung werden die Ergebnisse auf dem Display angezeigt.
- 4. Wenn die Prüfung erfolgreich  $\bullet$  ist, wählen Sie Speichern, um das Ergebnis zu speichern.

*Hinweis: Wenn die Prüfung nicht akzeptiert wird, lesen Sie die Anweisungen zur Fehlerbehebung auf dem Bildschirm des Messgeräts oder im Benutzerhandbuch der Sonde.*

### **8.4 Einbeziehen der Proben-ID in die Messdaten**

Das Gerät kann einen Probennamen (ID) mit den gespeicherten Messdaten speichern. Geben Sie mehrere Probennamen in das Gerät ein, und wählen Sie anschließend vor der Probenmessung den gewünschten Probennamen aus. Das Gerät fügt Proben mit demselben Namen Nummern hinzu, z.B. "Probenname (2)". A Whelm Sie Ablesen aus, um die Richter der die Messagrerätio der im Benutzerhandbuch der Sonde.<br>
Kalibnerichsung, Nach Abschluss (Malinerung zu starten. Das Messgerät misst den Wert der<br>
Kalibnerichsung, Nach Abschluss (a

- **1.** Drücken Sie , und wählen Sie Proben aus.
- **2.** Wählen Sie eine Option aus.

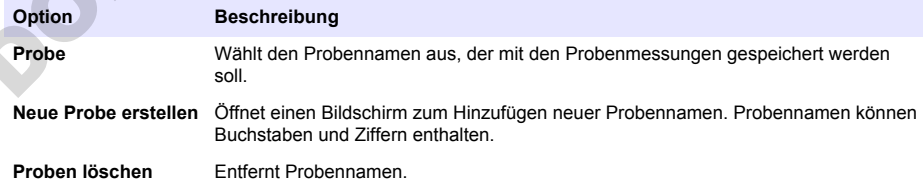
### **8.5 Einbeziehen der Benutzer-ID in gespeicherte Daten**

Das Gerät kann einen Benutzernamen (ID) mit den gespeicherten Daten aufzeichnen. Geben Sie mehrere Benutzernamen in das Gerät ein, und wählen Sie anschließend vor Beginn der Kalibrierung oder Messung den gewünschten Benutzernamen aus.

- 1. Drücken Sie **D**. und wählen Sie Einstellungen aus. Die Liste der Einstellungen wird angezeigt.
- **2.** Wählen Sie Benutzer aus.
- **3.** Wählen Sie eine Option aus.

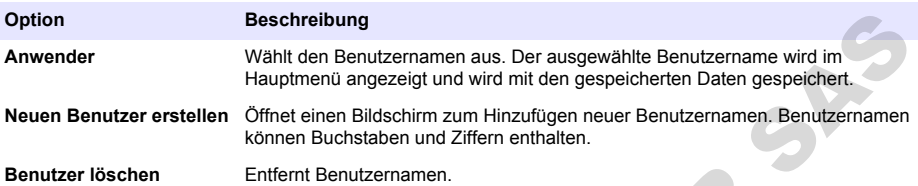

# **Kapitel 9 Messgeräteeinstellungen**

Führen Sie die folgenden Schritte aus, um die allgemeinen Einstellungen für das Messgerät zu ändern.

*Hinweis: Kennwortschutz kann den Zugriff auf einige Menüs verhindern. Informationen zur Zugriffskontrolle finden Sie im Online-Benutzerhandbuch.*

- 1. Drücken Sie **D**, und wählen Sie Einstellungen aus. Die Liste der Einstellungen wird angezeigt.
- **2.** Wählen Sie eine Option aus.

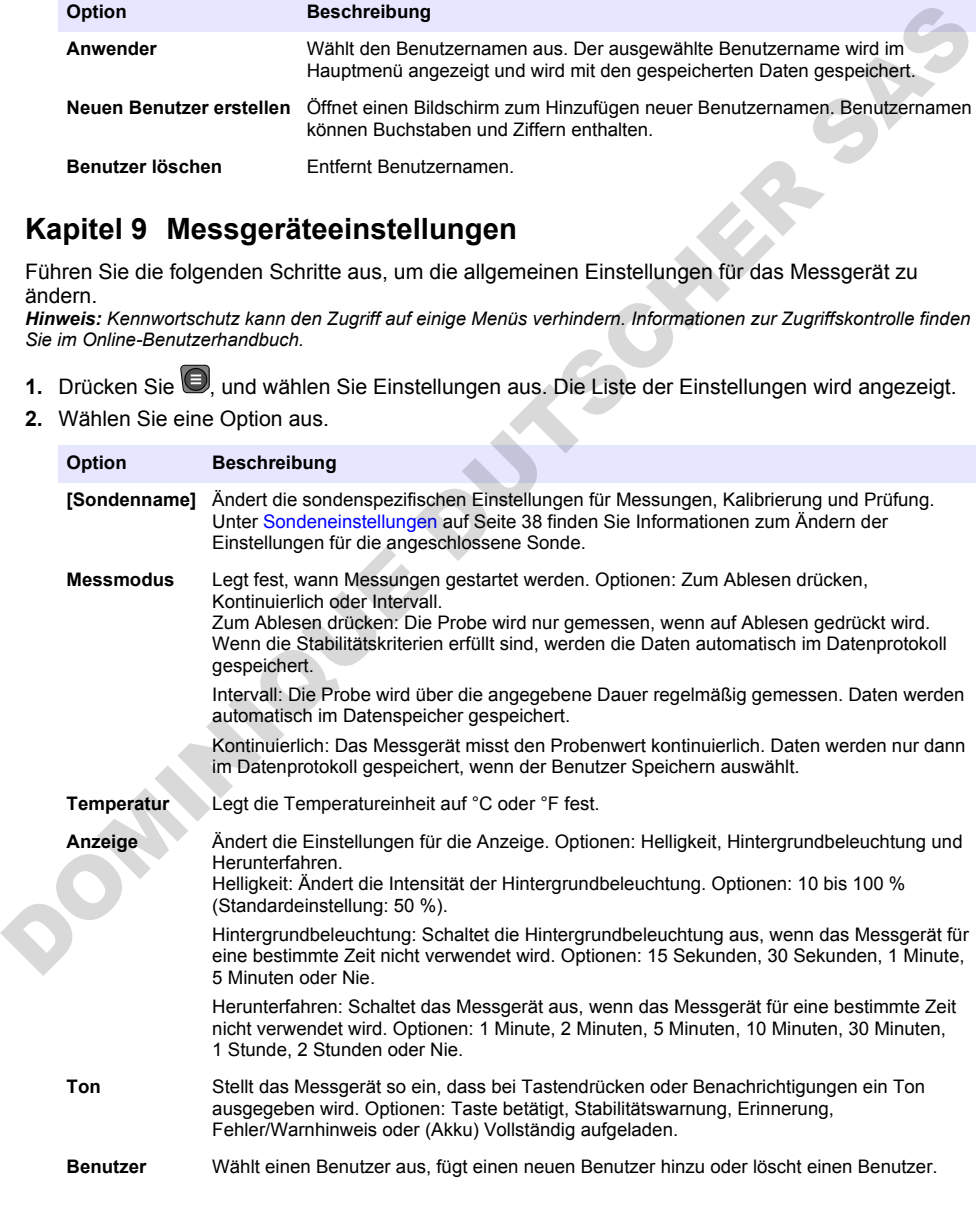

<span id="page-37-0"></span>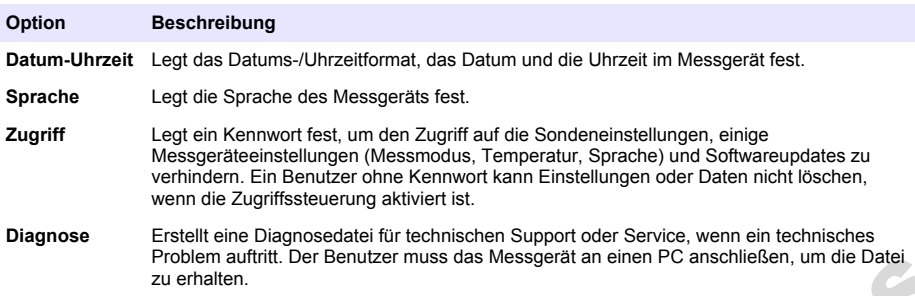

# **Kapitel 10 Sondeneinstellungen**

Wenn eine Sonde an das Messgerät angeschlossen wird, kann der Benutzer die Einstellungen für Messungen, Kalibrierungen und Prüfungen ändern. Beachten Sie die folgenden Schritte, um auf die Einstellungen für die angeschlossene Sonde zuzugreifen. Eine ausführlichere Beschreibung der Einstellungen finden Sie im Online-Benutzerhandbuch des Messgeräts.

*Hinweis: Kennwortschutz kann den Zugriff auf einige Menüs verhindern. Weitere Informationen zu den Sicherheitseinstellungen finden Sie im Online-Benutzerhandbuch.*

- 1. Drücken Sie **D**. und wählen Sie Einstellungen aus. Die Liste der Einstellungen wird angezeigt.
- **2.** Wählen Sie den Sondennamen aus.
- **3.** Wählen Sie die entsprechende Option aus: Messung, Kalibrierung oder Verifizierung.

# **Kapitel 11 Datenmanagement**

Das Messgerät speichert die Daten aus Probenmessungen, Kalibrierungen und Prüfungen wie folgt:

- Probenmessungen: Wenn der Messmodus "Messung auf Tastendruck" oder "Intervall" eingestellt ist, speichert das Messgerät die gemessenen Probendaten automatisch. Wenn der Messmodus "Kontinuierlich" eingestellt ist, muss der Benutzer "Speichern" wählen, um die gemessenen Probendaten zu speichern. Das Speichersymbol wird auf dem Startbildschirm angezeigt, wenn die gemessenen Probendaten im Datenprotokoll enthalten sind.
- Kalibrierdaten: Der Benutzer muss "Speichern" auswählen, um die Kalibrierdaten zu speichern. Die Kalibrierdaten werden im Messgerät und in der Intellical Sonde gespeichert.
- Prüfungsdaten: Der Benutzer muss "Speichern" auswählen, um die Prüfungsdaten zu speichern.

Führen Sie die folgenden Schritte aus, um Daten anzuzeigen, zu exportieren oder zu löschen.

- 1. Drücken Sie **D**. und wählen Sie Daten aus, oder wählen Sie auf dem Startbildschirm Daten aus.
- **2.** Wählen Sie eine Option aus.

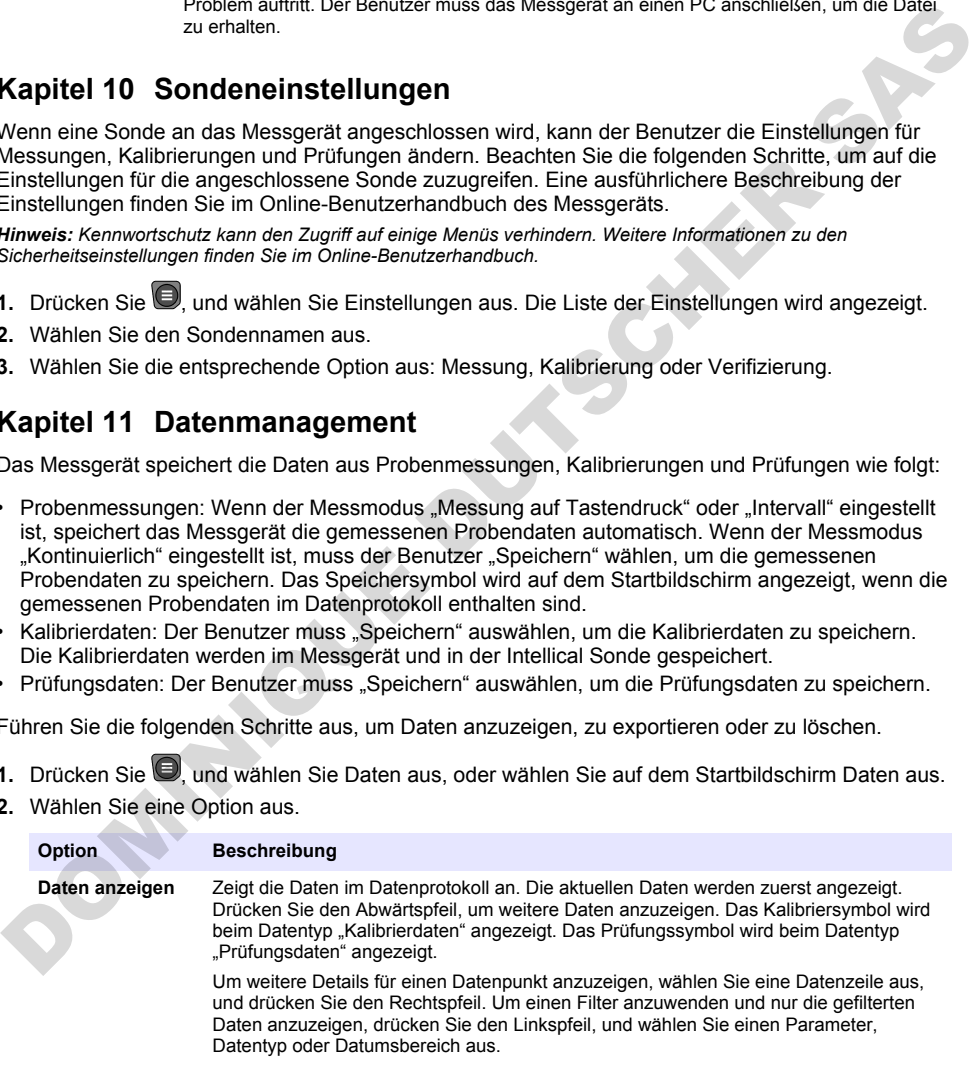

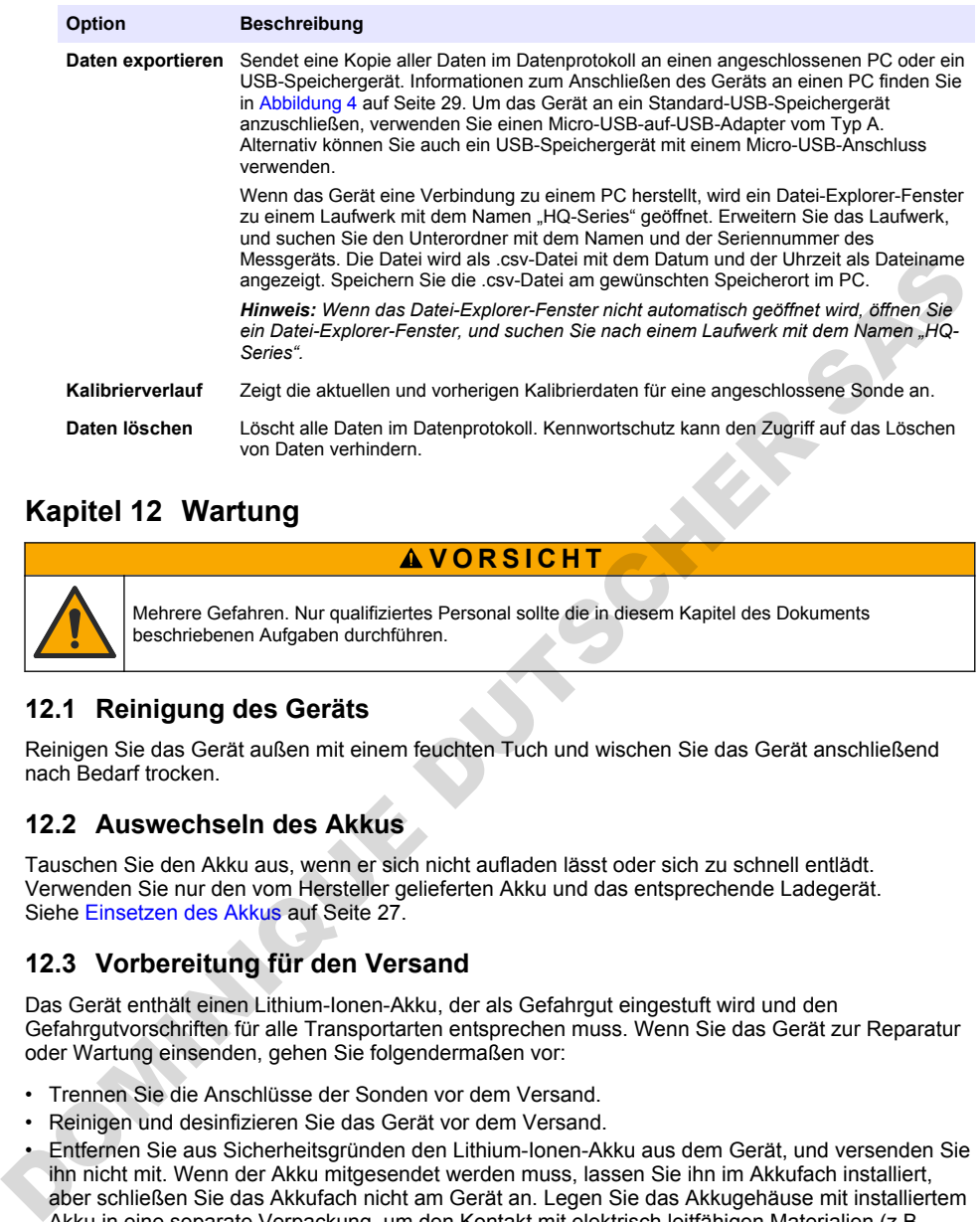

# **Kapitel 12 Wartung**

### **AVORSICHT**

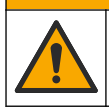

Mehrere Gefahren. Nur qualifiziertes Personal sollte die in diesem Kapitel des Dokuments beschriebenen Aufgaben durchführen.

#### **12.1 Reinigung des Geräts**

Reinigen Sie das Gerät außen mit einem feuchten Tuch und wischen Sie das Gerät anschließend nach Bedarf trocken.

#### **12.2 Auswechseln des Akkus**

Tauschen Sie den Akku aus, wenn er sich nicht aufladen lässt oder sich zu schnell entlädt. Verwenden Sie nur den vom Hersteller gelieferten Akku und das entsprechende Ladegerät. Siehe Einsetzen des Akkus auf Seite 27.

#### **12.3 Vorbereitung für den Versand**

Das Gerät enthält einen Lithium-Ionen-Akku, der als Gefahrgut eingestuft wird und den Gefahrgutvorschriften für alle Transportarten entsprechen muss. Wenn Sie das Gerät zur Reparatur oder Wartung einsenden, gehen Sie folgendermaßen vor:

- Trennen Sie die Anschlüsse der Sonden vor dem Versand.
- Reinigen und desinfizieren Sie das Gerät vor dem Versand.
- Entfernen Sie aus Sicherheitsgründen den Lithium-Ionen-Akku aus dem Gerät, und versenden Sie ihn nicht mit. Wenn der Akku mitgesendet werden muss, lassen Sie ihn im Akkufach installiert, aber schließen Sie das Akkufach nicht am Gerät an. Legen Sie das Akkugehäuse mit installiertem Akku in eine separate Verpackung, um den Kontakt mit elektrisch leitfähigen Materialien (z.B. Metallen) zu verhindern.
- Verschicken Sie das Gerät in der Originalverpackung oder in einer anderen schützenden Verpackung.

# **Kapitel 13 Fehlerbehebung**

#### **13.1 Befolgen Sie die Anweisungen zur Fehlerbehebung auf dem Bildschirm**

Auf der Benutzeroberfläche finden Sie Anweisungen zur Fehlerbehebung, um Probleme, die bei Messungen, Kalibrierungen und Prüfungen auftreten können, zu beheben. Wenn ein Problem auftritt,

zeigt das Display das Fehlersymbol  $\bigoplus$  oder das Warnsymbol  $\bigoplus$  mit einer kurzen Beschreibung des Problems an. Drücken Sie den Rechtspfeil, um die empfohlenen Verfahren zur Behebung des Problems anzuzeigen.

# **Kapitel 14 Ersatzteile**

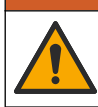

**W A R N U N G**

Verletzungsgefahr. Die Verwendung nicht zugelassener Teile kann zur Verletzung von Personen, zu Schäden am Messgerät oder zu Fehlfunktionen der Ausrüstung führen. Die Ersatzteile in diesem Abschnitt sind vom Hersteller zugelassen.

*Hinweis: Produkt- und Artikelnummern können für einige Verkaufsgebiete abweichen. Wenden Sie sich an die zuständige Vertriebsgesellschaft oder an die auf der Webseite des Unternehmens aufgeführten Kontaktinformationen.*

#### **Ersatzteile**

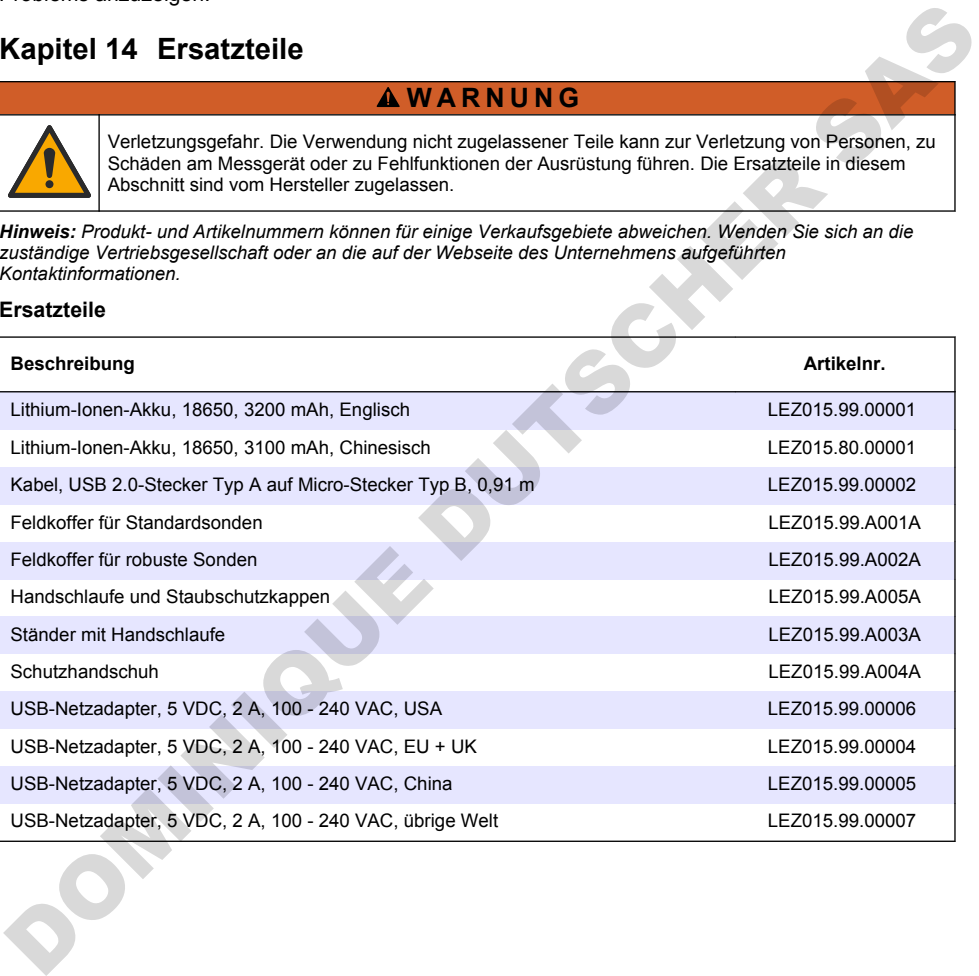

# **Sommario**

- 1 Manuale dell'utente online a pagina 41
- 2 Panoramica del prodotto a pagina 41
- [3 Specifiche tecniche a pagina 42](#page-41-0)
- [4 Informazioni generali a pagina 43](#page-42-0)
- [5 Installazione a pagina 45](#page-44-0)
- [6 Avviamento](#page-49-0) [a pagina 50](#page-49-0)
- [7 Interfaccia utente e navigazione](#page-50-0) [a pagina 51](#page-50-0)
- [8 Funzionamento a pagina 54](#page-53-0)
- [9 Impostazioni del misuratore](#page-55-0) [a pagina 56](#page-55-0)
- [10 Impostazioni sonda a pagina 57](#page-56-0)
- [11 Gestione dei dati a pagina 57](#page-56-0)
- [12 Manutenzione a pagina 58](#page-57-0)
- [13 Risoluzione dei problemi](#page-57-0) [a pagina 58](#page-57-0)
- [14 Parti di ricambio a pagina 59](#page-58-0)

# **Sezione 1 Manuale dell'utente online**

Il presente Manuale di base per l'utente contiene meno informazioni rispetto al Manuale dell'utente, disponibile sul sito Web del produttore.

# **Sezione 2 Panoramica del prodotto**

I misuratori portatili serie HQ sono utilizzati con le sonde digitali Intellical per misurare uno o più parametri di qualità dell'acqua. Fare riferimento a Figura 1. Il misuratore riconosce automaticamente il tipo di sonda collegata. Il misuratore può essere collegato a un PC o a un dispositivo di memoria USB per il trasferimento dei dati salvati nel misuratore. La chiavetta di comunicazione Hach (HCD) opzionale collega il misuratore a Claros.

I misuratori portatili serie HQ sono disponibili in otto modelli. La Tabella 1 mostra i tipi di sonde che possono essere collegate a ciascun modello.

#### **Figura 1 Panoramica del prodotto**

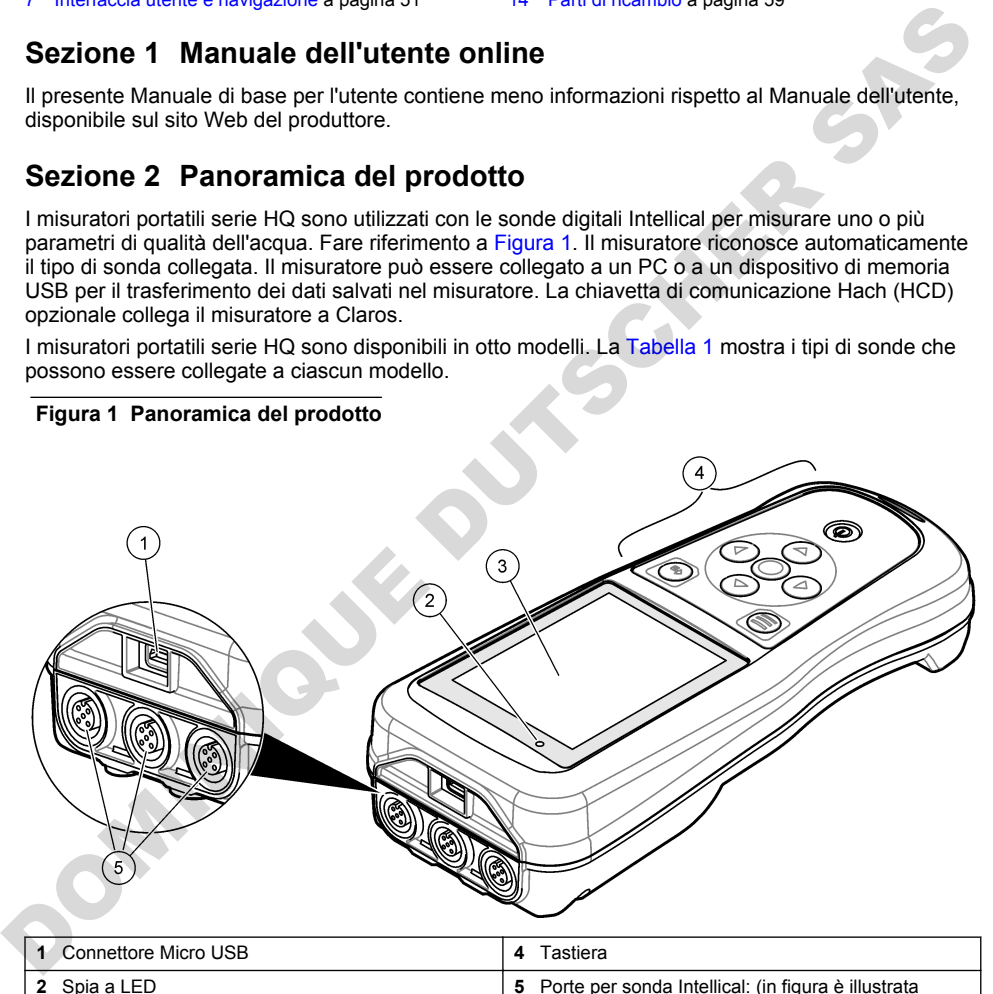

**1** l'opzione con tre porte per sonda) **3** Display

<span id="page-41-0"></span>

| Modello di<br>misuratore                                                                                       | <b>Connettori</b><br>sonda | Sonde<br>pH/mV/ORP1 | Sonde<br>LDO/LBOD <sup>2</sup> | Sonde di<br>conducibilità <sup>3</sup> | Sonde<br>ISE <sup>4</sup> |  |  |  |
|----------------------------------------------------------------------------------------------------|----------------------------|---------------------|--------------------------------|----------------------------------------|---------------------------|--|--|--|
| HQ1110                                                                                                    |                            | v                   |                                |                                        |                           |  |  |  |
| HQ1130                                                                                                    |                            |                     | ✓                              |                                        |                           |  |  |  |
| HQ1140                                                                                                    |                            |                     |                                | V                                      |                           |  |  |  |
| HQ2100                                                                                                    |                            | V                   | ✓                              | V                                      |                           |  |  |  |
| HQ2200                                                                                                    | $\overline{2}$             | ✓                   | ✓                              | V                                      |                           |  |  |  |
| HQ4100                                                                                                    | 1                          | ✓                   | ✓                              | V                                      | ✓                         |  |  |  |
| HQ4200                                                                                                    | 2                          | v                   | ✓                              | ✓                                      |                           |  |  |  |
| HQ4300                                                                                                    | 3                          | V                   | ✓                              | ✓                                      | び                         |  |  |  |
| Sezione 3 Specifiche tecniche<br>Le specifiche tecniche sono soggette a modifica senza preavviso.<br>$EXAMPLE$ |                            |                     |                                |                                        |                           |  |  |  |

**Tabella 1 Modelli di misuratori serie HQ**

# **Sezione 3 Specifiche tecniche**

| HQ2200                                                                                            | 2              |                                                                                                    | ✓ | ✓ | v |   |  |  |  |
|---------------------------------------------------------------------------------------------------|----------------|----------------------------------------------------------------------------------------------------|---|---|---|---|--|--|--|
| HQ4100                                                                                            | 1              |                                                                                                    | V | ✔ | ✓ |   |  |  |  |
| HQ4200                                                                                            | $\overline{2}$ |                                                                                                    | ✓ | ✓ | ✓ |   |  |  |  |
| HQ4300                                                                                            | 3              |                                                                                                    | V | ✓ | V | V |  |  |  |
| Sezione 3 Specifiche tecniche<br>Le specifiche tecniche sono soggette a modifica senza preavviso. |                |                                                                                                    |   |   |   |   |  |  |  |
| Specifica tecnica                                                                                 |                | Dettagli                                                                                                    |   |   |   |   |  |  |  |
| Dimensioni (L x P x A)                                                                            |                | 22 x 9,7 x 6,3 cm (8,7 x 3,8 x 2,5 pollici)                                                                                                    |   |   |   |   |  |  |  |
| Peso                                                                                              |                | HQ1110, HQ1130, HQ1140 e HQ2100: 519 g (18,3 oz); HQ2200: 541 g<br>(19,1 oz); HQ4100: 530 q (18,7 oz); HQ4200: 550 q (19,4 oz); HQ4300: 570 q<br>(20, 1 oz)                                                                                                    |   |   |   |   |  |  |  |
| Classe involucro                                                                                  |                | IP67 con vano batteria installato                                                                                                    |   |   |   |   |  |  |  |
| Requisiti di alimentazione<br>(interna)                                                           |                | Batteria ricaricabile agli ioni di litio 18650 (18 mm di diametro x 65 mm di<br>lunghezza, cilindrica), 3,7 VCC, 3200 mAh; durata della batteria: > 1 settimana<br>con uso tipico (10 letture/giorno, 5 giorni/settimana in modalità Continua o Premi<br>per leggere o > 24 ore in modalità Intervallo impostata su 5 minuti e timer di<br>spegnimento $\leq 15$ minuti) |   |   |   |   |  |  |  |
| Requisiti di alimentazione<br>(esterna)                                                           |                | Adattatore di alimentazione USB Classe II: 100-240 VCA, ingresso 50/60 Hz;<br>5 VCC con uscita adattatore di alimentazione USB da 2 A                                                                                                    |   |   |   |   |  |  |  |
| Classe di protezione del<br>misuratore                                                            |                | IEC Classe III (con alimentazione separata/a bassissima tensione di sicurezza o<br>SELV (Separated/Safety Extra-Low Voltage)); adattatore di alimentatore USB<br>conforme a IEC Classe II (con doppio isolamento)                                                                                                    |   |   |   |   |  |  |  |
| Temperatura di esercizio                                                                          |                | Da 0 a 60 °C (da 32 a 140 °F)                                                                                                    |   |   |   |   |  |  |  |
| Temperatura di ricarica                                                                           |                | Da 10 a 40 °C (da 50 a 104 °F)                                                                                                    |   |   |   |   |  |  |  |
| Umidità di esercizio                                                                              |                | 90% (senza condensa)                                                                                                    |   |   |   |   |  |  |  |
| Temperatura di stoccaggio                                                                         |                | Da -20 a 60 °C (da -4 a 140 °F), umidità relativa massimo 90% (senza condensa)                                                                                                    |   |   |   |   |  |  |  |
| Connettore sonda                                                                                  |                | Connettore M12 a 5 pin per sonde Intellical                                                                                                    |   |   |   |   |  |  |  |
| <b>Connettore Micro USB</b>                                                                       |                | Il connettore Micro USB permette il collegamento al cavo USB e all'adattatore di<br>alimentazione USB.                                                                                                    |   |   |   |   |  |  |  |
| Registro dati (interno)                                                                           |                | Serie HQ1000: 5000 punti dati; serie HQ2000: 10.000 punti dati; serie HQ4000:<br>100.000 punti dati                                                                                                    |   |   |   |   |  |  |  |

<sup>&</sup>lt;sup>1</sup> Le sonde pH/mV/ORP includono la temperatura

<sup>2</sup> Le sonde LDO/LBOD includono la temperatura

<sup>3</sup> Le sonde di conducibilità includono salinità, TDS (solidi disciolti totali), resistività, temperatura

<sup>4</sup> Sonde ionoselettive come ammoniaca, nitrato, cloruro, fluoruro, sodio

<span id="page-42-0"></span>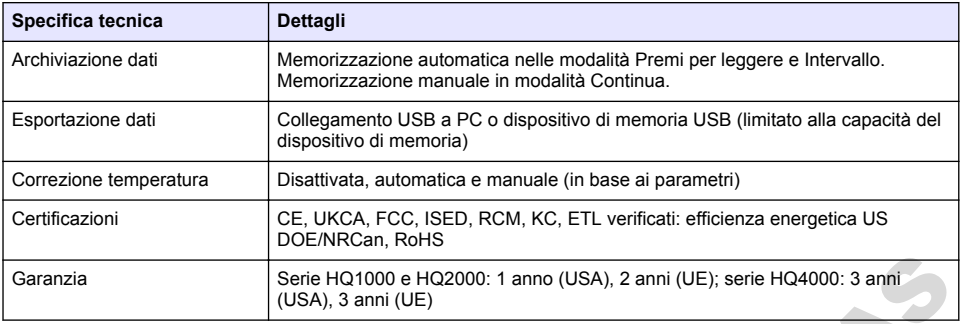

# **Sezione 4 Informazioni generali**

In nessun caso il produttore sarà responsabile per danni derivanti da un uso improprio del prodotto o dalla mancata osservanza delle istruzioni contenute nel manuale. Il produttore si riserva il diritto di apportare eventuali modifiche al presente manuale e ai prodotti ivi descritti in qualsiasi momento senza alcuna notifica o obbligo preventivi. Le edizioni riviste sono presenti nel sito Web del produttore.

### **4.1 Informazioni sulla sicurezza**

Il produttore non sarà da ritenersi responsabile in caso di danni causati dall'applicazione errata o dall'uso errato di questo prodotto inclusi, a puro titolo esemplificativo e non limitativo, i danni diretti, incidentali e consequenziali; inoltre declina qualsiasi responsabilità per tali danni entro i limiti previsti dalle leggi vigenti. La responsabilità relativa all'identificazione dei rischi critici dell'applicazione e all'installazione di meccanismi appropriati per proteggere le attività in caso di eventuale malfunzionamento dell'apparecchiatura compete unicamente all'utilizzatore. Garanzia  $\frac{\text{Set}_B \cdot \text{H}_2(1000 \text{ e} \cdot \text{H}_2(2000 \text{ e} \cdot \text{H}_2(2000 \text{ f} \cdot \text{d}_3000 \text{ f} \cdot \text{d}_3000 \text{ f} \cdot \text{d}_3000 \text{ f} \cdot \text{d}_3000 \text{ f} \cdot \text{d}_3000 \text{ f} \cdot \text{d}_3000 \text{ f} \cdot \text{d}_3000 \text{ f} \cdot \text{d}_3000 \text{ f} \cdot \text{d}_3000 \text{ f} \cdot \text{$ 

Prima di disimballare, installare o utilizzare l'apparecchio, si prega di leggere l'intero manuale. Si raccomanda di leggere con attenzione e rispettare le istruzioni riguardanti note di pericolosità. La non osservanza di tali indicazioni potrebbe comportare lesioni gravi all'operatore o danni all'apparecchio.

Assicurarsi che i dispositivi di sicurezza insiti nell'apparecchio siano efficaci all'atto della messa in servizio e durante l'utilizzo dello stesso. Non utilizzare o installare questa apparecchiatura in modo diverso da quanto specificato nel presente manuale.

# **4.2 Indicazioni e significato dei segnali di pericolo**

### **P E R I C O L O**

Indica una situazione di pericolo potenziale o imminente che, se non evitata, causa lesioni gravi anche mortali.

### **A V V E R T E N Z A**

Indica una situazione di pericolo potenziale o imminente che, se non evitata, potrebbe comportare lesioni gravi, anche mortali.

# **A T T E N Z I O N E**

Indica una situazione di pericolo potenziale che potrebbe comportare lesioni lievi o moderate.

# *A V V I S O*

Indica una situazione che, se non evitata, può danneggiare lo strumento. Informazioni che richiedono particolare attenzione da parte dell'utente.

### **4.3 Etichette di avvertimento**

Leggere tutte le etichette presenti sullo strumento. La mancata osservanza delle stesse può causare lesioni personali o danni allo strumento. Un simbolo sullo strumento è indicato nel manuale unitamente a una frase di avvertenza.

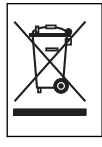

Le apparecchiature elettriche contrassegnate con questo simbolo non possono essere smaltite attraverso sistemi domestici o pubblici europei. Restituire le vecchie apparecchiature al produttore il quale si occuperà gratuitamente del loro smaltimento.

# **4.4 Componenti del prodotto**

Accertarsi che tutte le parti oggetto della fornitura siano state ricevute. Fare riferimento a Figura 2. In caso di componenti mancanti o danneggiati, contattare immediatamente il produttore o il rappresentante.

#### **Figura 2 Componenti del prodotto**

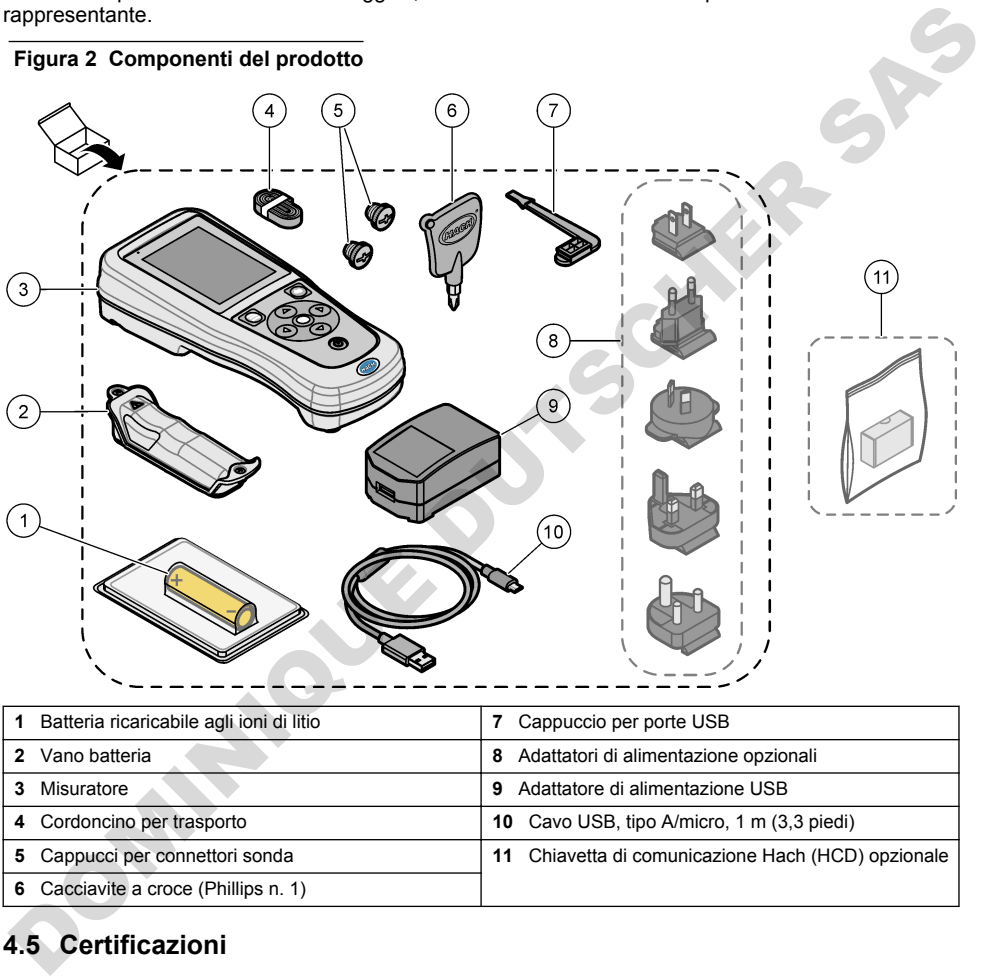

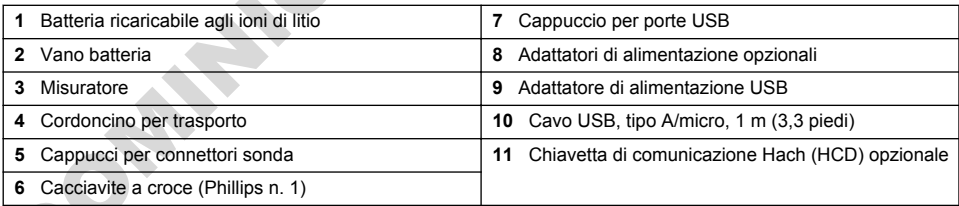

# **4.5 Certificazioni**

#### **Normativa canadese sulle apparecchiature che causano interferenze radio ICES-003, Classe B**:

Le registrazioni dei test di supporto sono disponibili presso il produttore.

Questa apparecchiatura digitale di Classe B soddisfa tutti i requisiti di cui alla normativa canadese sulle apparecchiature che causano interferenze.

#### **FCC Parte 15, Limiti Classe "B"**

Le registrazioni dei test di supporto sono disponibili presso il produttore. Il presente dispositivo è conforme alla Parte 15 della normativa FCC. Il funzionamento è soggetto alle seguenti condizioni:

- <span id="page-44-0"></span>**1.** L'apparecchiatura potrebbe non causare interferenze dannose.
- **2.** L'apparecchiatura deve tollerare tutte le interferenze subite, comprese quelle causate da funzionamenti inopportuni.

Modifiche o cambiamenti eseguiti su questa unità senza previa approvazione da parte dell'ente responsabile della conformità potrebbero annullare il diritto di utilizzare l'apparecchiatura. Questo apparecchio è stato testato ed è conforme ai limiti previsti per un dispositivo digitale di Classe B, secondo quanto indicato nella Parte 15 delle norme FCC. I suddetti limiti sono stati fissati in modo da garantire una protezione adeguata nei confronti di interferenze nocive se si utilizza l'apparecchiatura in ambiti commerciali. L'apparecchiatura produce, utilizza e può irradiare energia a radiofrequenza e, se non installata e utilizzata in accordo a quanto riportato nel manuale delle istruzioni, potrebbe causare interferenze dannose per le radiocomunicazioni. L'utilizzo di questa apparecchiatura in una zona residenziale potrebbe causare interferenze dannose. In questo caso, l'utente sarà tenuto a risolvere il problema a proprie spese. Per ridurre i problemi di interferenza, è possibile utilizzare le seguenti tecniche: se rich instantial de duractata in accouso a quantity plyntantic devel structure and a conserver the problem and properties causes in the form and the same interference damons and the reduction can also the reduction of th

- **1.** Allontanare l'apparecchiatura dal dispositivo che riceve l'interferenza.
- **2.** Riposizionare l'antenna ricevente del dispositivo che riceve l'interferenza.
- **3.** Provare una combinazione dei suggerimenti sopra riportati.

### **4.6 Chiavetta di comunicazione Hach (opzionale)**

La chiavetta di comunicazione Hach (HCD) opzionale utilizza la tecnologia Bluetooth®<sup>5</sup> Low Energy per comunicare con Claros. Seguire tutte le indicazioni e le avvertenze del produttore per installare e utilizzare il dispositivo. Consultare la documentazione fornita con l'HCD.

### **4.7 Destinazione d'uso**

# **A T T E N Z I O N E**

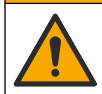

Pericolo di esposizione ad agenti chimici. Rispettare le procedure di sicurezza del laboratorio e indossare tutte le apparecchiature protettive appropriate per le sostanze chimiche utilizzate. Fare riferimento alle attuali schede di sicurezza (MSDS/SDS) per i protocolli di sicurezza.

I misuratori portatili serie HQ sono progettati per la misurazione dei parametri di qualità dell'acqua da parte di tecnici di laboratorio o sul campo. I misuratori serie HQ non trattano né alterano l'acqua.

**P E R I C O L O**

# **Sezione 5 Installazione**

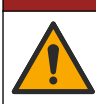

Pericoli multipli. Gli interventi descritti in questa sezione del documento devono essere eseguiti solo da personale qualificato.

# **5.1 Informazioni di sicurezza sulle batterie al litio**

### **A V V E R T E N Z A**

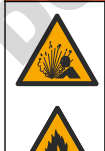

Pericolo di esplosione e di incendio. Se utilizzate in modo non appropriato le batterie al litio possono surriscaldarsi, esplodere o prendere fuoco e causare gravi lesioni.

5 Il marchio e i loghi Bluetooth® sono marchi registrati di proprietà di Bluetooth SIG, Inc. e il loro utilizzo è concesso in licenza ad HACH.

- <span id="page-45-0"></span>• Non utilizzare la batteria in caso di danni visibili.
- Non utilizzare la batteria se ha subito forti urti o in caso di vibrazioni.
- Non esporre la batteria a fiamme o fuoco.
- Mantenere la batteria a temperature inferiori a 70 °C (158 °F).
- Tenere la batteria asciutta e lontana dall'acqua.
- Evitare il contatto tra i terminali positivo e negativo.
- Non consentire al personale non autorizzato di toccare la batteria.
- Smaltire la batteria conformemente alle normative locali, regionali e nazionali.
- Non utilizzare o conservare lo strumento alla luce diretta del sole, vicino a una fonte di calore o in ambienti ad alta temperatura come ad esempio un veicolo chiuso ed esposto alla luce diretta del sole.

# **5.2 Installazione della batteria**

# **A V V E R T E N Z A**

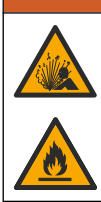

Pericolo di esplosione e di incendio. Questa apparecchiatura contiene una batteria al litio ad alta potenza che potrebbe surriscaldarsi e causare incendi o esplosioni anche se non completamente carica. Per mantenere la sicurezza fornita dall'alloggiamento, i coperchi dell'alloggiamento dello strumento devono essere installati e fissati con la bulloneria in dotazione.

# **A V V E R T E N Z A**

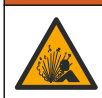

Rischio di incendio ed esplosione. È vietato utilizzare batterie non originali. Utilizzare solo batterie fornite dal produttore dello strumento.

Utilizzare esclusivamente la batteria ricaricabile agli ioni di litio fornita dal produttore. Fare riferimento a Figura 3 per installare o rimuovere la batteria.

#### **Figura 3 Installazione e rimozione della batteria**

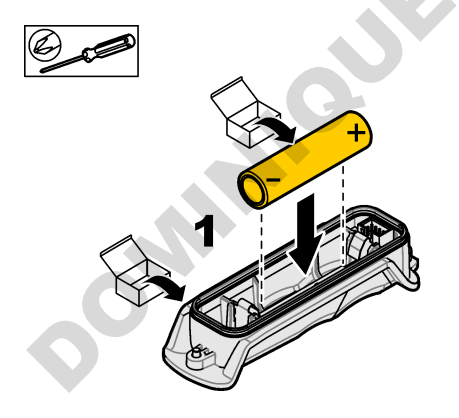

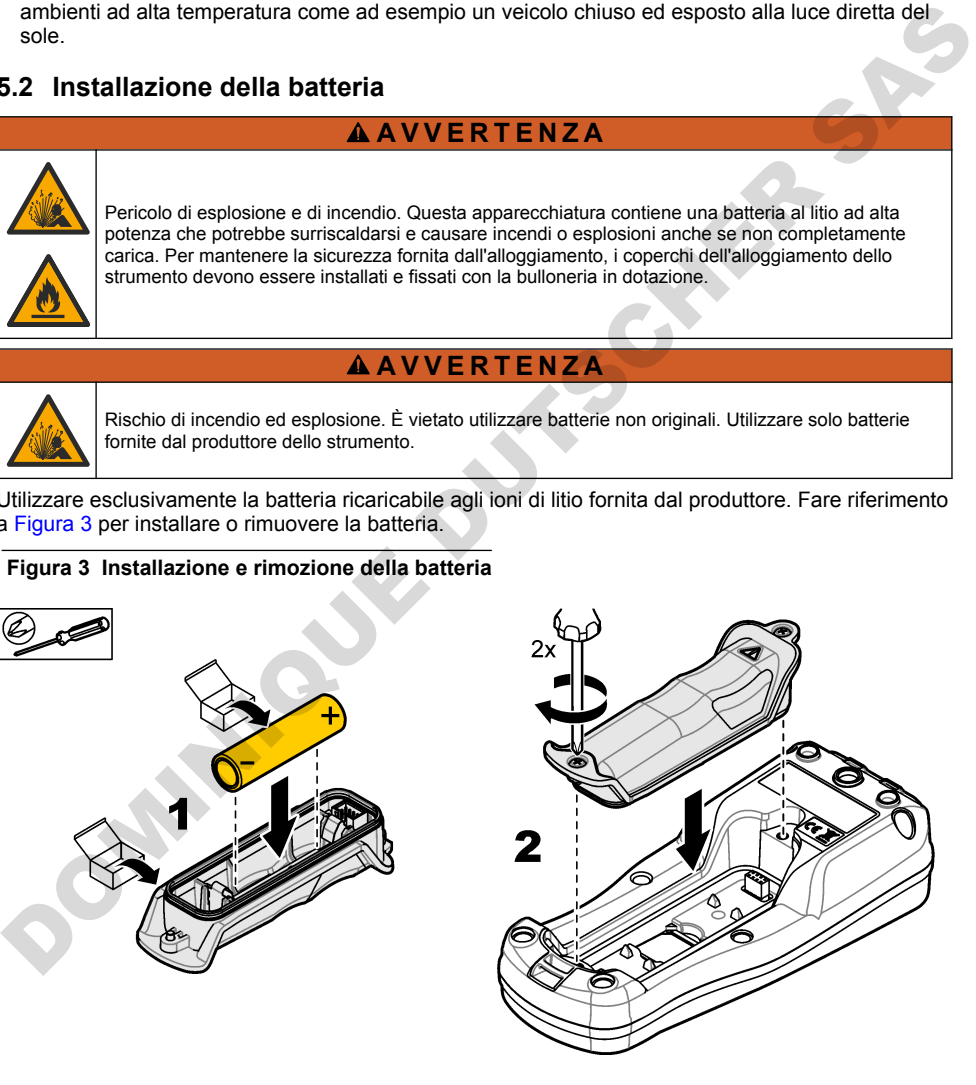

### <span id="page-46-0"></span>**5.3 Ricarica della batteria**

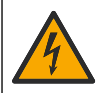

**P E R I C O L O**

Pericolo di folgorazione. Se questo apparecchio viene usato all'esterno o in posizioni potenzialmente umide, per collegarlo alla sorgente di alimentazione principale è necessario utilizzare un interruttore automatico differenziale.

#### **A V V E R T E N Z A**

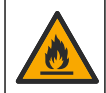

Pericolo di incendio. Utilizzare esclusivamente l'alimentatore esterno specificato per questo strumento.

#### **A V V E R T E N Z A**

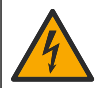

Pericolo di folgorazione. Gli apparecchi con collegamento esterno devono essere sottoposti a valutazione in base alle norme di sicurezza locali.

# *A V V I S O*

Installare sempre il cappuccio per porta USB quando la porta non è in uso per mantenere la porta pulita e prevenire la corrosione. Non caricare la batteria se la porta USB è bagnata, sporca o corrosa. Fare riferimento a Montaggio dei cappucci sulle porte per sonde e USB a pagina 49.

Per ricaricare la batteria, utilizzare il cavo USB e l'adattatore di alimentazione USB in dotazione o un PC. Fare riferimento a Figura 4. Quando lo strumento è collegato alla rete elettrica e si preme il tasto di accensione/spegnimento, la spia LED verde si accende. È possibile usare lo strumento durante la ricarica della batteria. Una batteria scarica si ricarica completamente dopo circa 5 ore quando si utilizza l'adattatore di alimentazione USB e lo strumento è spento. Assicurarsi di applicare il cappuccio per porta USB quando la porta USB non è in uso. Fare riferimento a Montaggio dei cappucci sulle porte per sonde e USB a pagina 49. Transicion di intendio. Utilizzare esclusivamente l'alimentatore esterno specificato per questo<br>
sistemento.<br>
A A VV E R T E N ZA<br>
Perícolo di folgorazione. Gli apparecchi con collegamento esterno devono essere sottoposti

<span id="page-47-0"></span>**Figura 4 Collegamento all'adattatore di alimentazione USB o a un PC**

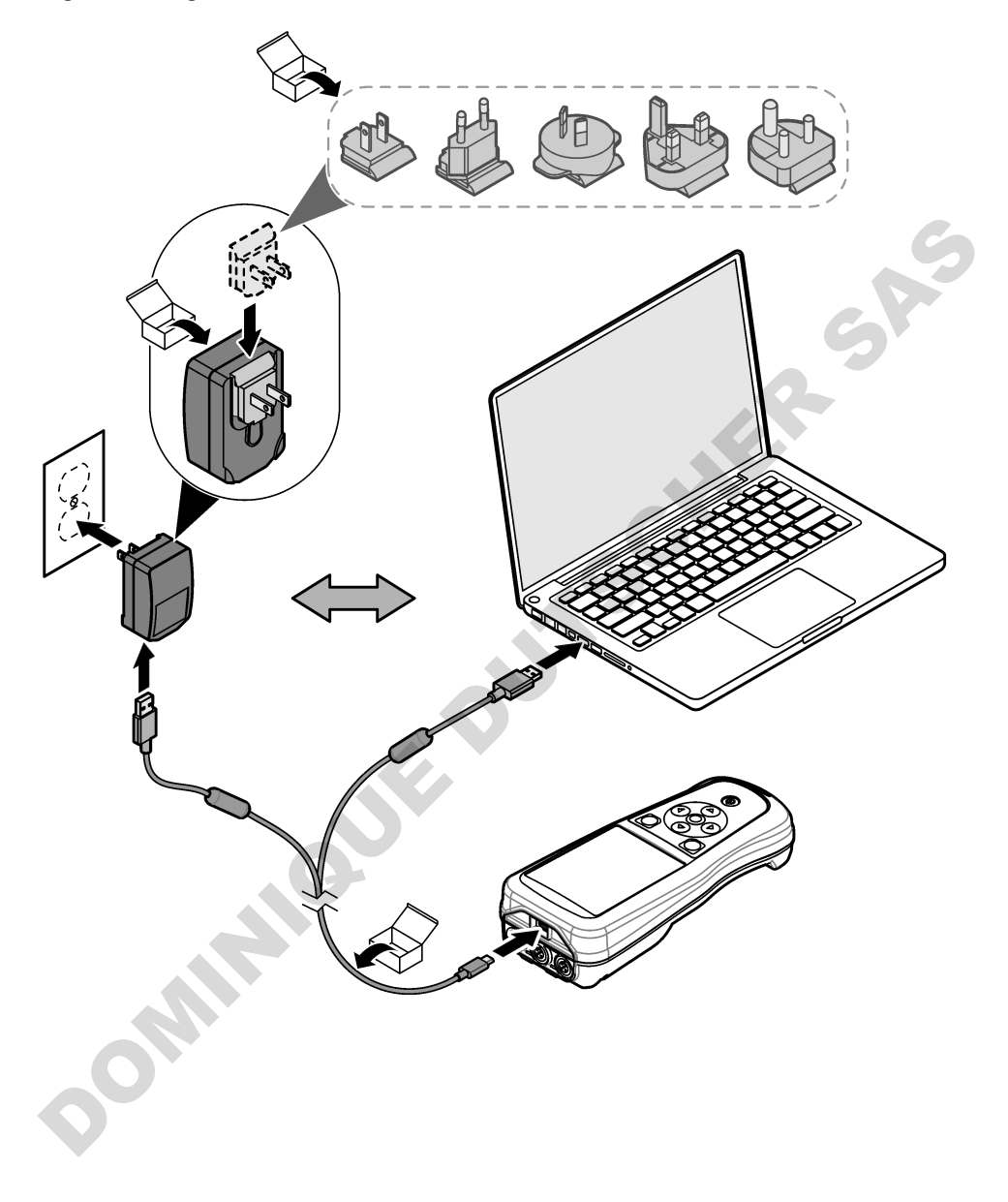

#### <span id="page-48-0"></span>**5.4 Montaggio di un cordoncino**

Montare il cordoncino per fissare saldamente il misuratore. Fare riferimento a Figura 5.

**Figura 5 Montaggio del cordoncino**

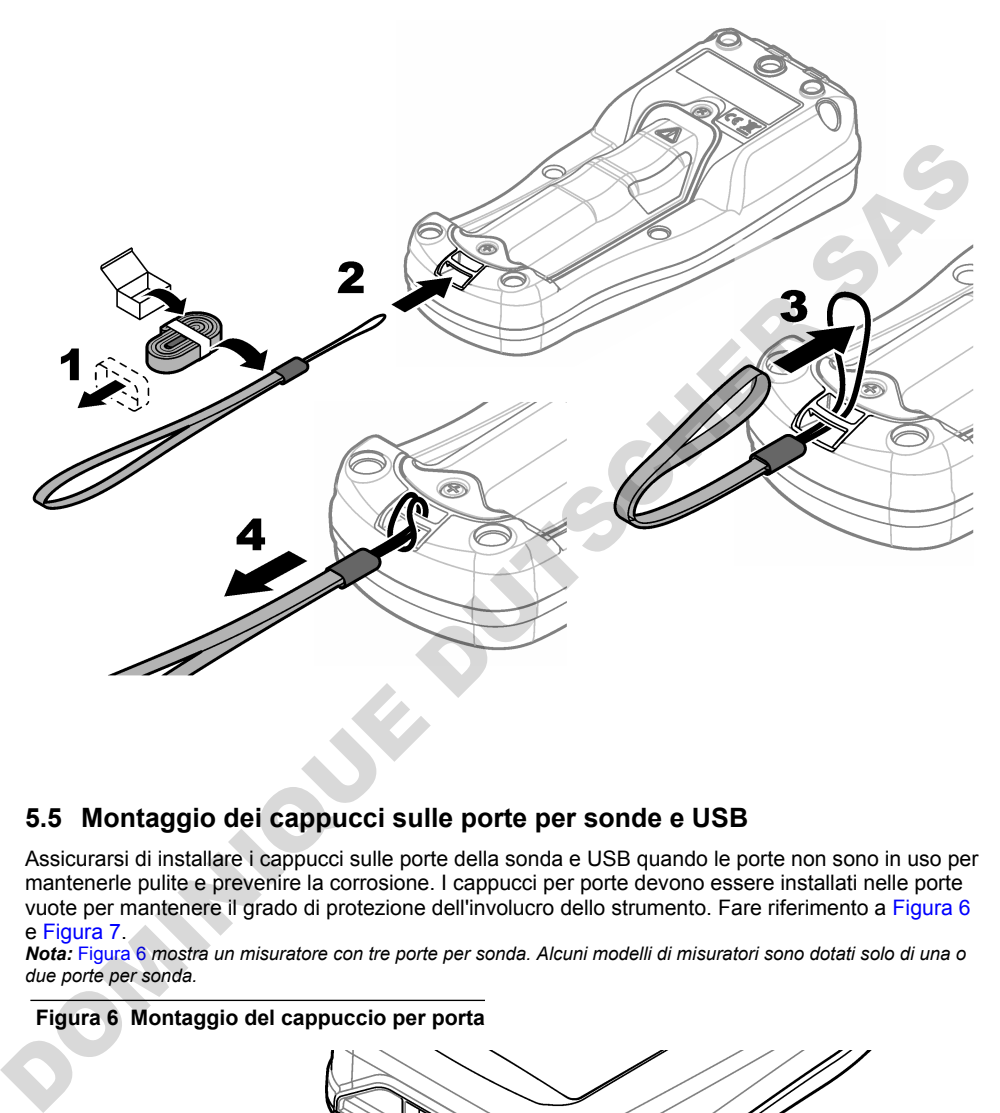

### **5.5 Montaggio dei cappucci sulle porte per sonde e USB**

Assicurarsi di installare i cappucci sulle porte della sonda e USB quando le porte non sono in uso per mantenerle pulite e prevenire la corrosione. I cappucci per porte devono essere installati nelle porte vuote per mantenere il grado di protezione dell'involucro dello strumento. Fare riferimento a Figura 6 e Figura 7.

*Nota:* Figura 6 *mostra un misuratore con tre porte per sonda. Alcuni modelli di misuratori sono dotati solo di una o due porte per sonda.*

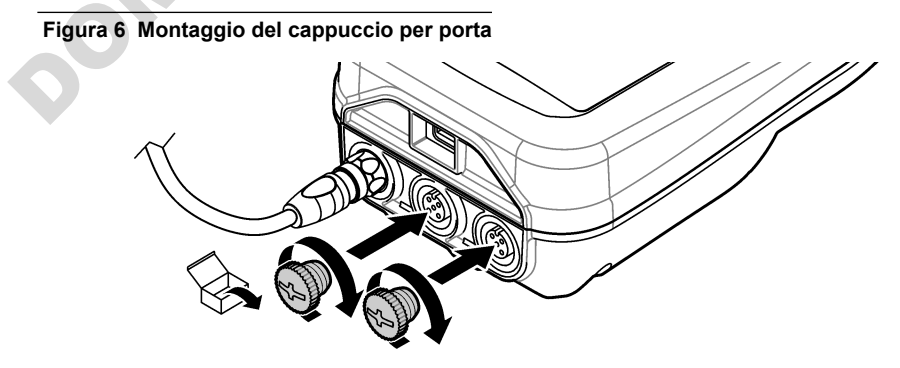

<span id="page-49-0"></span>**Figura 7 Montaggio del cappuccio per porta USB**

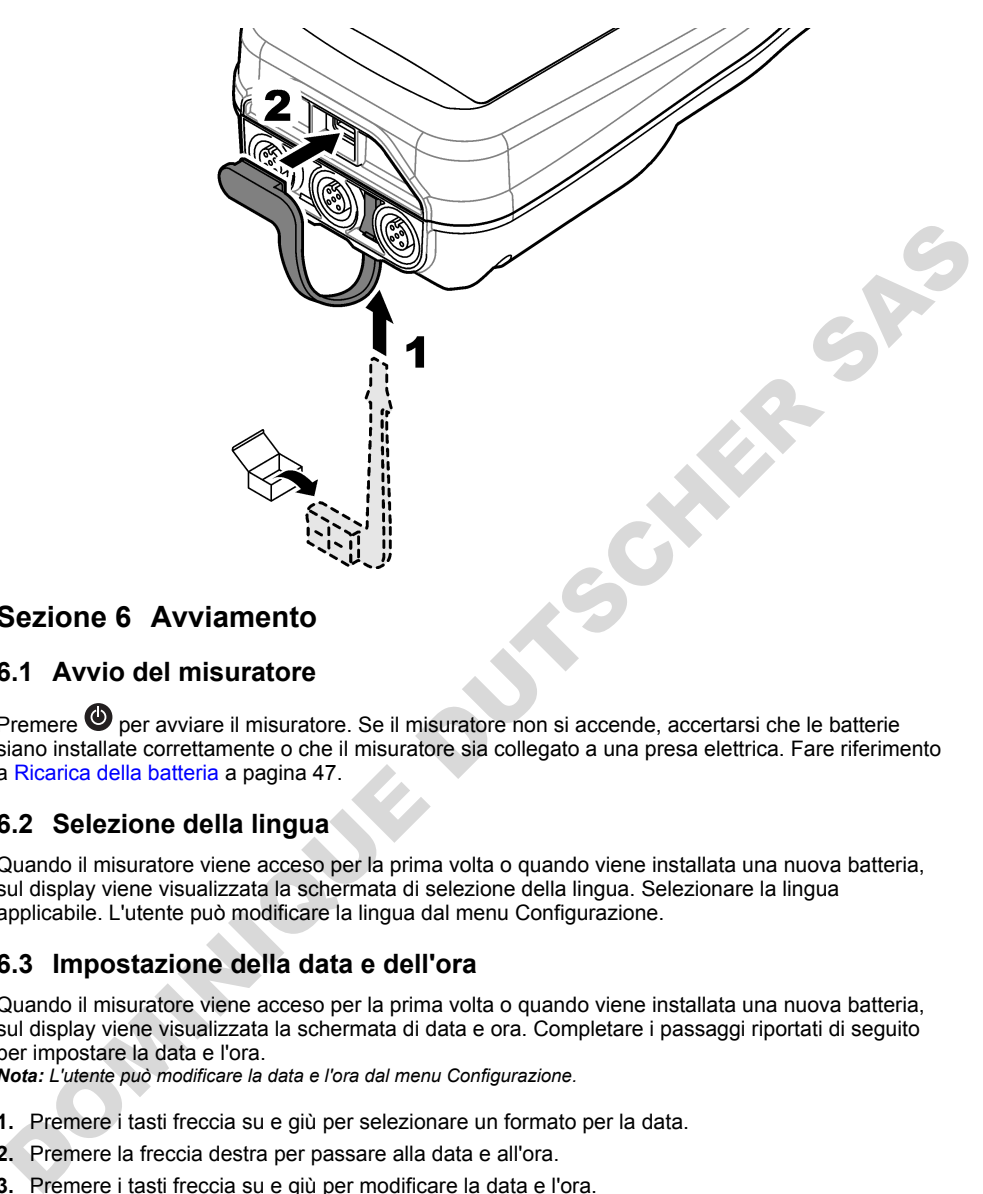

# **Sezione 6 Avviamento**

### **6.1 Avvio del misuratore**

Premere **D** per avviare il misuratore. Se il misuratore non si accende, accertarsi che le batterie siano installate correttamente o che il misuratore sia collegato a una presa elettrica. Fare riferimento a Ricarica della batteria a pagina 47.

### **6.2 Selezione della lingua**

Quando il misuratore viene acceso per la prima volta o quando viene installata una nuova batteria, sul display viene visualizzata la schermata di selezione della lingua. Selezionare la lingua applicabile. L'utente può modificare la lingua dal menu Configurazione.

### **6.3 Impostazione della data e dell'ora**

Quando il misuratore viene acceso per la prima volta o quando viene installata una nuova batteria, sul display viene visualizzata la schermata di data e ora. Completare i passaggi riportati di seguito per impostare la data e l'ora.

*Nota: L'utente può modificare la data e l'ora dal menu Configurazione.*

- **1.** Premere i tasti freccia su e giù per selezionare un formato per la data.
- **2.** Premere la freccia destra per passare alla data e all'ora.
- **3.** Premere i tasti freccia su e giù per modificare la data e l'ora.
- **4.** Premere la freccia destra per evidenziare Salva.
- **5.** Selezionare Salva per salvare le impostazioni.

# <span id="page-50-0"></span>**6.4 Collegamento di una sonda**

Assicurarsi di avere impostato l'ora e la data nel misuratore prima di collegare una sonda. L'indicatore di data e ora di una sonda viene impostato nel momento in cui la sonda viene collegata per la prima volta allo strumento. L'indicatore di data e ora registra automaticamente la cronologia della sonda e l'ora in cui vengono effettuate le misurazioni. Fare riferimento a Figura 8 per collegare una sonda al misuratore.

#### **Figura 8 Collegare una sonda al misuratore**

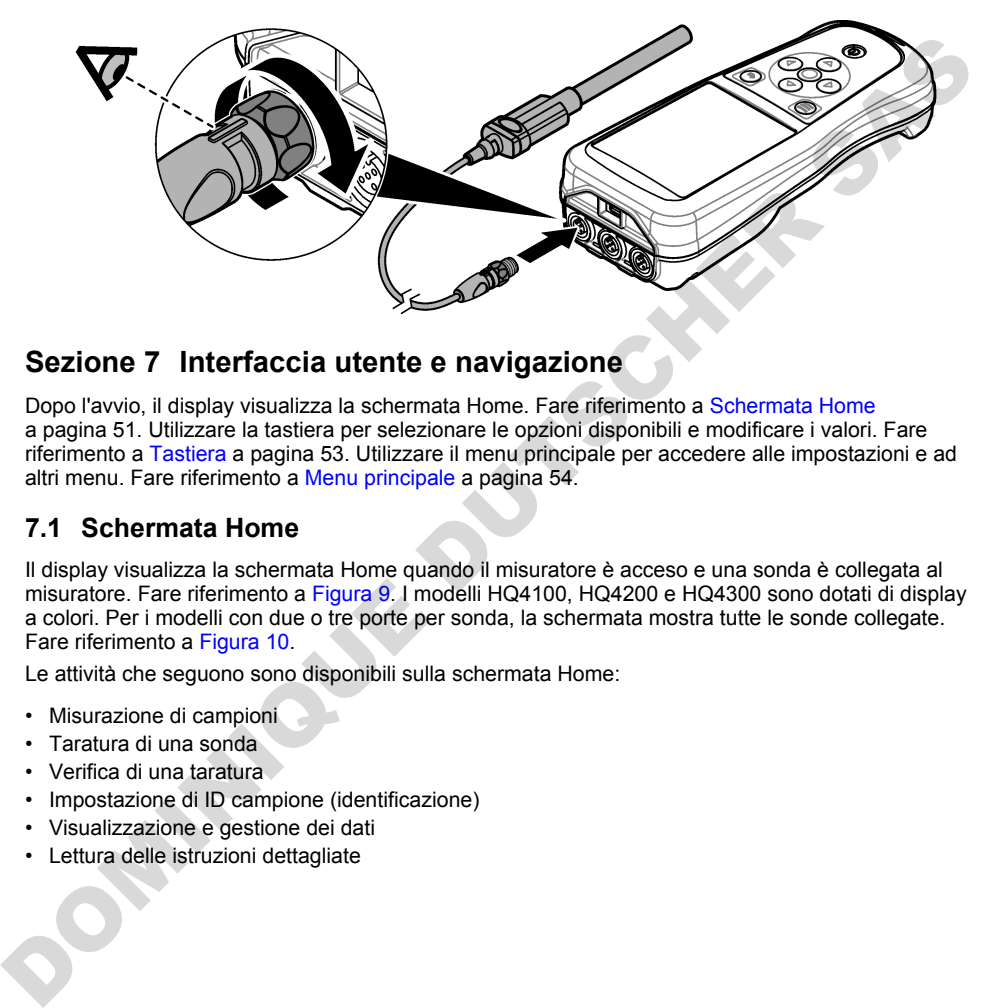

### **Sezione 7 Interfaccia utente e navigazione**

Dopo l'avvio, il display visualizza la schermata Home. Fare riferimento a Schermata Home a pagina 51. Utilizzare la tastiera per selezionare le opzioni disponibili e modificare i valori. Fare riferimento a Tastiera a pagina 53. Utilizzare il menu principale per accedere alle impostazioni e ad altri menu. Fare riferimento a Menu principale a pagina 54.

#### **7.1 Schermata Home**

Il display visualizza la schermata Home quando il misuratore è acceso e una sonda è collegata al misuratore. Fare riferimento a Figura 9. I modelli HQ4100, HQ4200 e HQ4300 sono dotati di display a colori. Per i modelli con due o tre porte per sonda, la schermata mostra tutte le sonde collegate. Fare riferimento a Figura 10.

Le attività che seguono sono disponibili sulla schermata Home:

- Misurazione di campioni
- Taratura di una sonda
- Verifica di una taratura
- Impostazione di ID campione (identificazione)
- Visualizzazione e gestione dei dati
- Lettura delle istruzioni dettagliate

#### <span id="page-51-0"></span>**Figura 9 Esempio di schermata Home—Una sonda**

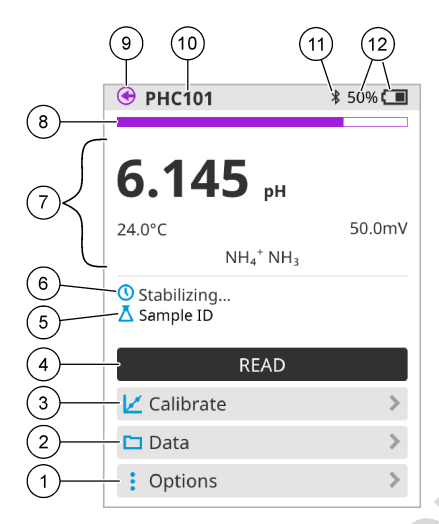

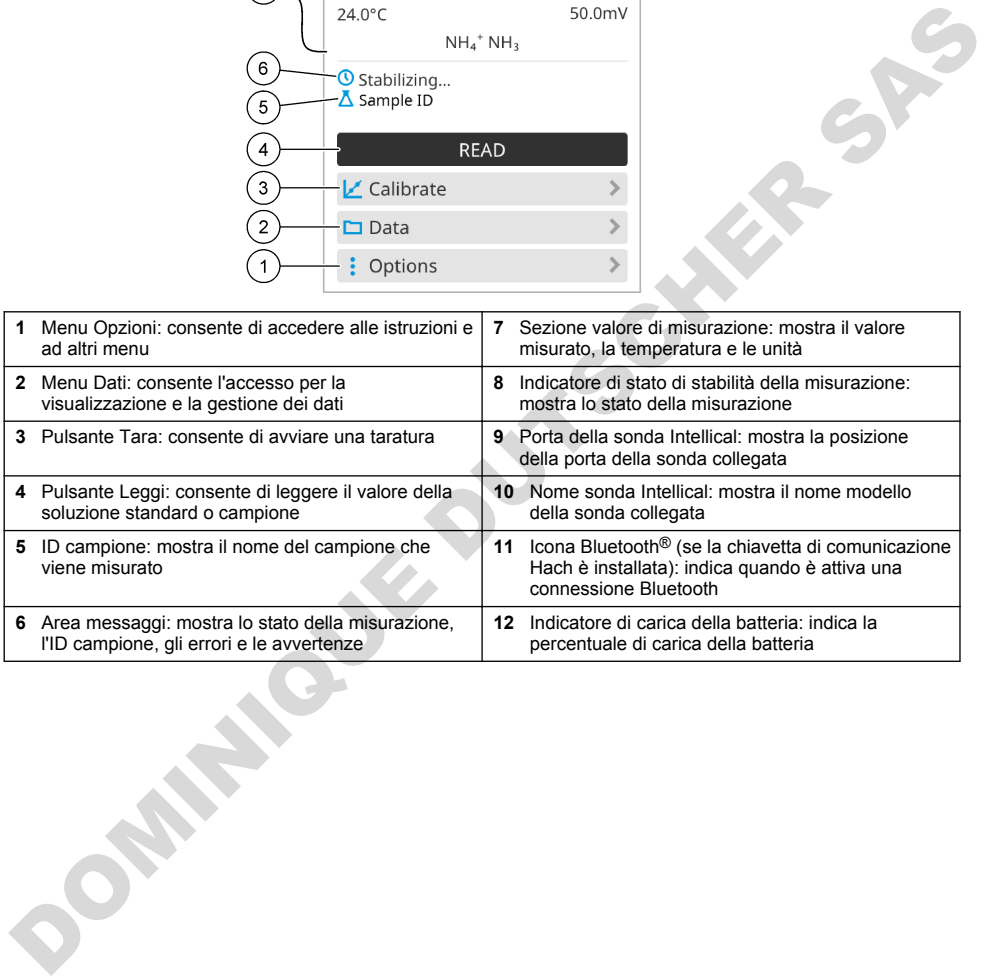

<span id="page-52-0"></span>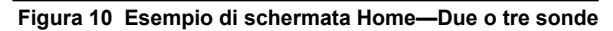

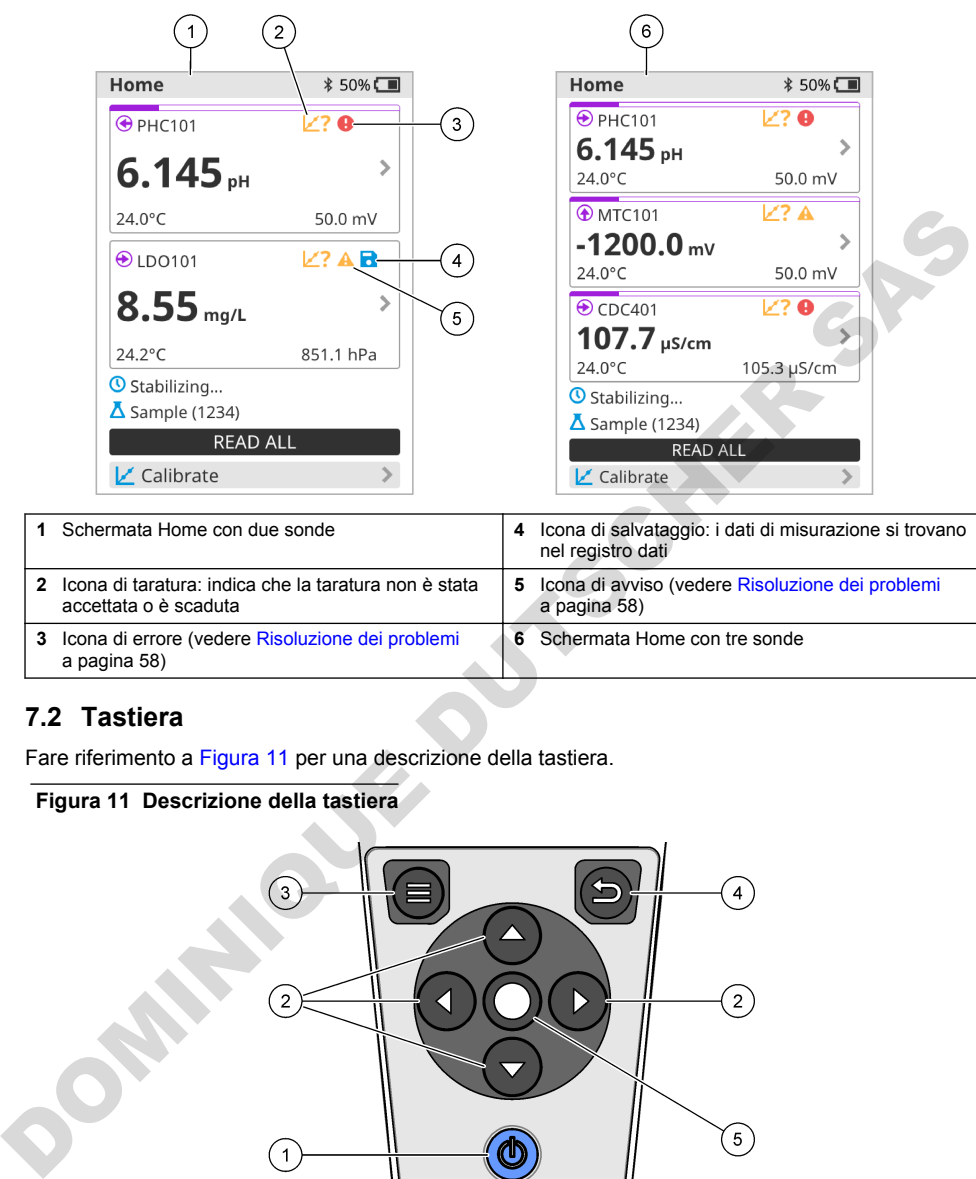

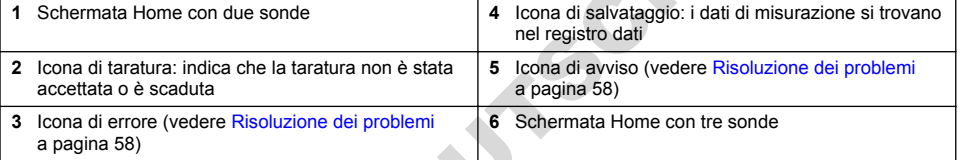

### **7.2 Tastiera**

Fare riferimento a Figura 11 per una descrizione della tastiera.

#### **Figura 11 Descrizione della tastiera**

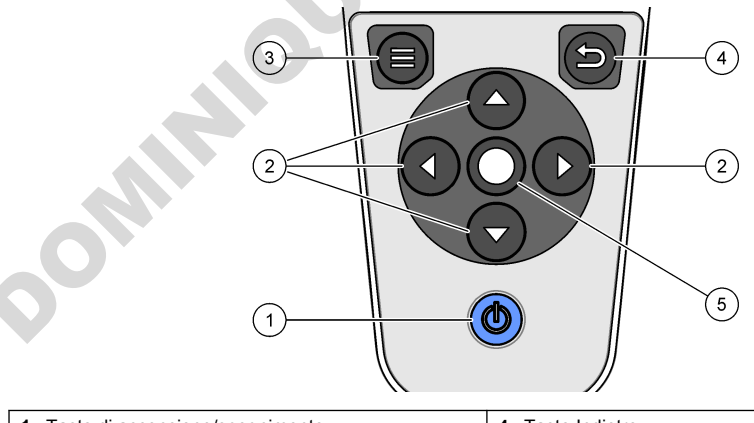

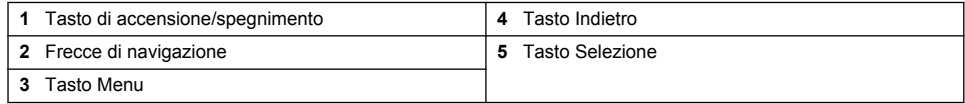

# <span id="page-53-0"></span>**7.3 Menu principale**

Premere **D** ner andare al menu principale. Fare riferimento a Figura 12.

#### **Figura 12 Descrizione del menu principale**

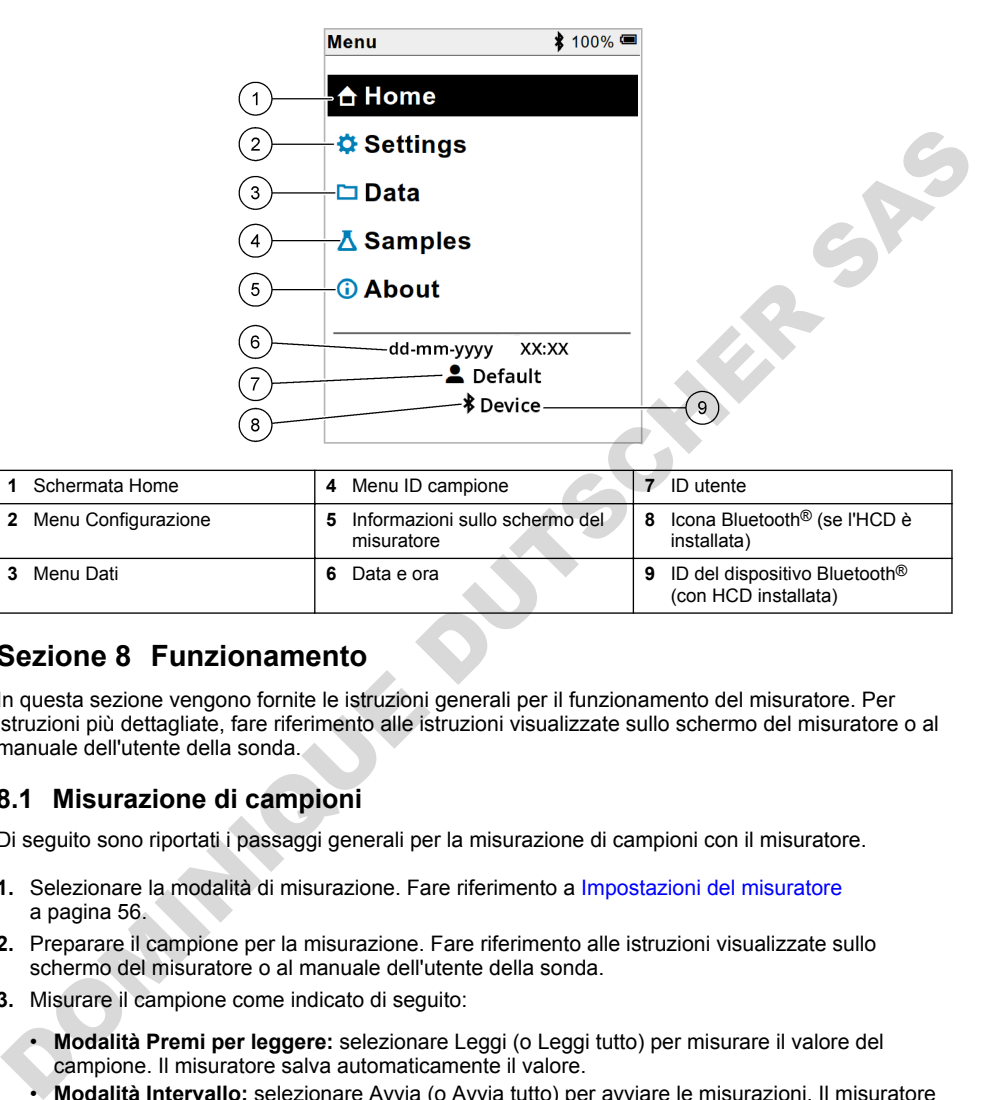

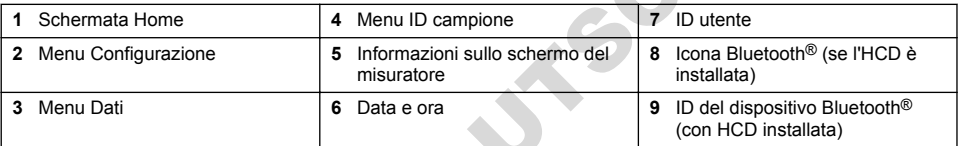

# **Sezione 8 Funzionamento**

In questa sezione vengono fornite le istruzioni generali per il funzionamento del misuratore. Per istruzioni più dettagliate, fare riferimento alle istruzioni visualizzate sullo schermo del misuratore o al manuale dell'utente della sonda.

#### **8.1 Misurazione di campioni**

Di seguito sono riportati i passaggi generali per la misurazione di campioni con il misuratore.

- **1.** Selezionare la modalità di misurazione. Fare riferimento a Impostazioni del misuratore a pagina 56.
- **2.** Preparare il campione per la misurazione. Fare riferimento alle istruzioni visualizzate sullo schermo del misuratore o al manuale dell'utente della sonda.
- **3.** Misurare il campione come indicato di seguito:
	- **Modalità Premi per leggere:** selezionare Leggi (o Leggi tutto) per misurare il valore del campione. Il misuratore salva automaticamente il valore.
	- **Modalità Intervallo:** selezionare Avvia (o Avvia tutto) per avviare le misurazioni. Il misuratore misura e salva automaticamente il valore del campione negli intervalli di tempo specificati. Selezionare Arresta (o Arresta tutto) per interrompere le misurazioni.
	- **Modalità continua:** il misuratore misura il valore del campione in continuo. Selezionare Salva (o Salva tutto) per salvare il valore visualizzato sullo schermo del display.

Dopo ogni misurazione, il risultato viene visualizzato sul display. Se il risultato viene salvato nel registro dati, sul display viene visualizzata l'icona di salvataggio.

# **8.2 Taratura di una sonda**

Di seguito sono riportati i passaggi generali per la taratura della sonda con il misuratore. Per modificare le impostazioni di taratura, fare riferimento a [Impostazioni sonda](#page-56-0) a pagina 57.

- **1.** Nella schermata iniziale, selezionare **∟** Tara. Se sono collegate più sonde, selezionare la sonda da tarare. Sul display vengono visualizzate le soluzioni da utilizzare per la taratura.
- **2.** Preparare i tamponi o le soluzioni standard per la taratura. Fare riferimento alle istruzioni visualizzate sullo schermo del misuratore o al manuale dell'utente della sonda.
- **3.** Selezionare Leggi per avviare la taratura. Il misuratore misura il valore della soluzione di taratura. Una volta completata la misurazione, sul display viene visualizzato il risultato.
- **4.** Selezionare Leggi per rilevare il valore delle altre soluzioni tampone o standard, secondo quanto applicabile. Selezionare Salva per salvare la taratura.

*Nota: se la taratura non viene accettata, fare riferimento alle istruzioni visualizzate sullo schermo del misuratore o contenute nel manuale dell'utente della sonda.*

## **8.3 Verifica della taratura**

Di seguito sono riportati i passaggi generali per verificare la taratura di una sonda con il misuratore. Per modificare le impostazioni di verifica, fare riferimento a Impostazioni sonda a pagina 57.

**1.** Nella schermata Home, selezionare Opzioni > Verifica taratura. Il display mostra la soluzione standard o tampone da utilizzare per la verifica.

*Nota: Se sono collegate più sonde, selezionare la sonda da verificare.*

- **2.** Preparare la soluzione standard o tampone per la verifica. Fare riferimento alle istruzioni visualizzate sullo schermo del misuratore o al manuale dell'utente della sonda.
- **3.** Selezionare Leggi per avviare la verifica. Il misuratore misura il valore della soluzione di verifica. Una volta completata la misurazione, sul display viene visualizzato il risultato.
- **4.** Se la verifica ha esito positivo  $\bullet$ , selezionare Salva per salvare il risultato.

*Nota: se la verifica non viene accettata, fare riferimento alle istruzioni visualizzate sullo schermo del misuratore o contenute nel manuale dell'utente della sonda.*

#### **8.4 Inclusione dell'ID campione con i dati di misurazione**

Lo strumento può salvare un nome (ID) del campione con i dati di misurazione memorizzati. Immettere più nomi di campioni nello strumento, quindi selezionare il nome del campione applicabile prima che i campioni vengono misurati. Lo strumento aggiunge numeri ai campioni con lo stesso nome, ad esempio "Nome campione (2)".

- **1.** Premere **e** e selezionare Campioni.
- **2.** Selezionare un'opzione.

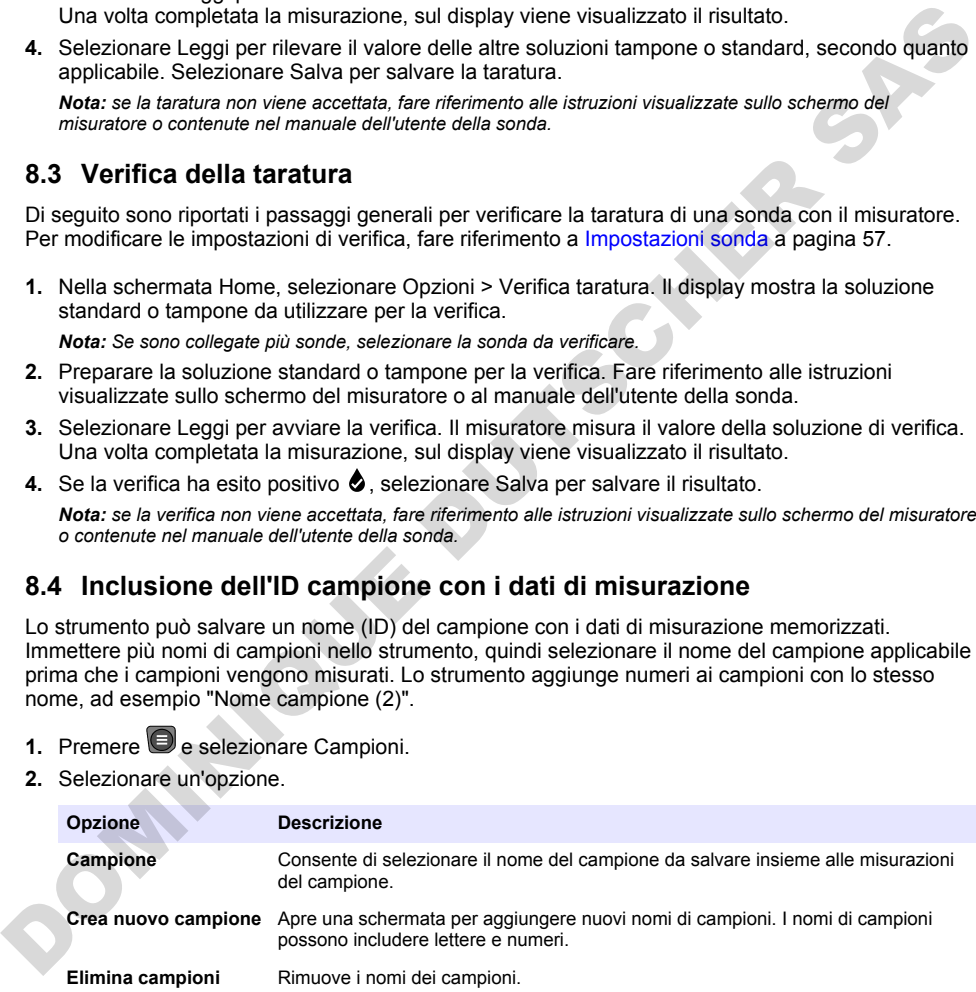

# <span id="page-55-0"></span>**8.5 Inclusione dell'ID utente con i dati memorizzati**

Lo strumento può registrare un nome utente (ID) con i dati memorizzati. Immettere più nomi utente nello strumento, quindi selezionare il nome utente applicabile prima di eseguire operazioni di taratura o misurazione.

- 1. Premere e selezionare Configurazione. Viene visualizzato l'elenco delle impostazioni.
- **2.** Selezionare Utenti.
- **3.** Selezionare un'opzione.

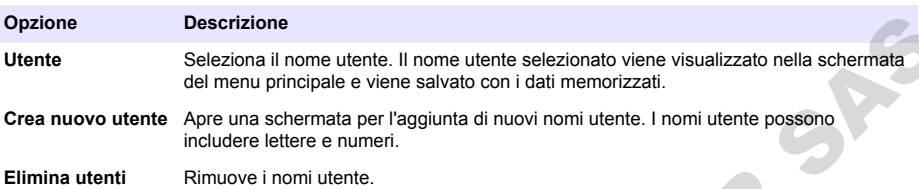

# **Sezione 9 Impostazioni del misuratore**

Completare i passaggi riportati di seguito per modificare le impostazioni generali del misuratore. *Nota: la protezione tramite password può impedire l'accesso ad alcuni menu. Fare riferimento al manuale utente online per informazioni sul controllo degli accessi.*

- 1. Premere e selezionare Configurazione. Viene visualizzato l'elenco delle impostazioni.
- **2.** Selezionare un'opzione.

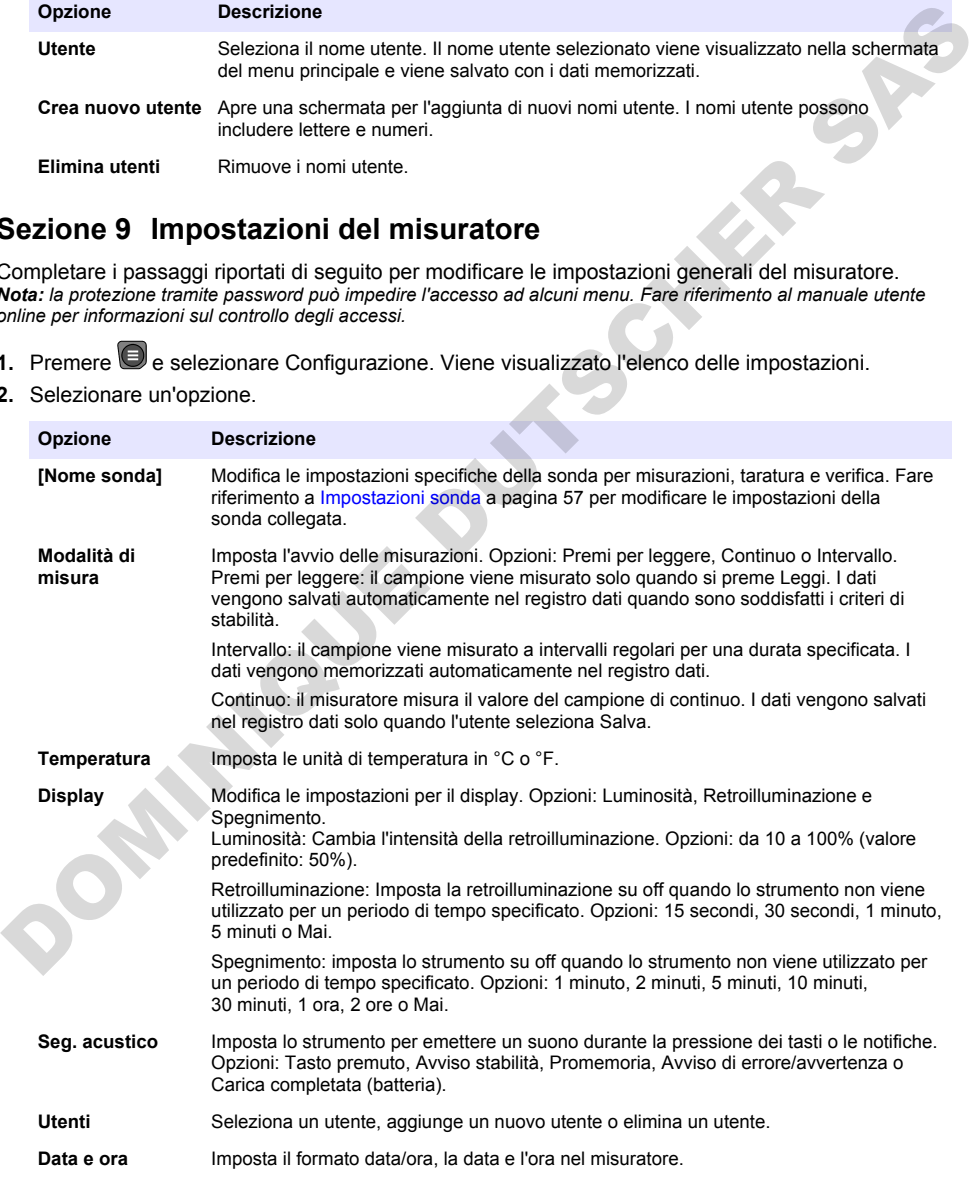

<span id="page-56-0"></span>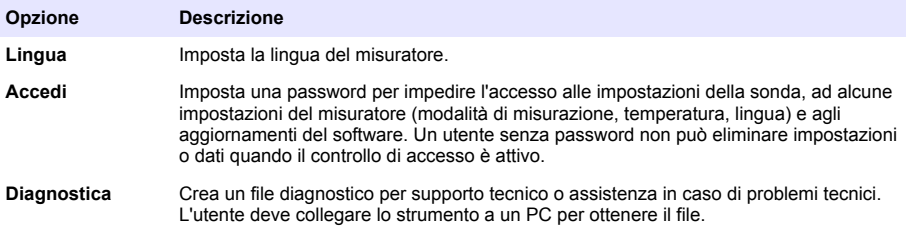

# **Sezione 10 Impostazioni sonda**

Quando una sonda è collegata al misuratore, l'utente può modificare le impostazioni della sonda relative a misurazioni, tarature e verifiche. Per accedere alle impostazioni della sonda collegata, fare riferimento alla procedura riportata di seguito. Per una descrizione più completa delle impostazioni, fare riferimento al manuale dell'utente online del misuratore.

*Nota: la protezione tramite password può impedire l'accesso ad alcuni menu. Per informazioni sulle impostazioni di sicurezza, fare riferimento al manuale dell'utente online.*

- 1 Premere e selezionare Configurazione. Viene visualizzato l'elenco delle impostazioni.
- **2.** Selezionare il nome della sonda.
- **3.** Selezionare l'opzione desiderata: Misura, Taratura o Verifica.

# **Sezione 11 Gestione dei dati**

Il misuratore salva i dati delle misurazioni, delle tarature e delle verifiche dei campioni nel modo seguente:

- Misurazioni dei campioni: quando la modalità di misurazione è Premi per leggere o Intervallo, il misuratore salva automaticamente i dati misurati del campione. Quando la modalità di misurazione è Continua, l'utente deve selezionare Salva per salvare i dati misurati del campione. Quando i dati misurati del campione vengono salvati nel registro dati, nella schermata Home viene visualizzata l'icona di salvataggio.
- Dati di taratura: l'utente deve selezionare Salva per salvare i dati di taratura. I dati di taratura vengono salvati nel misuratore e nella sonda Intellical.
- Dati di verifica: l'utente deve selezionare Salva per salvare i dati di verifica.

Completare i seguenti passaggi per visualizzare, esportare o eliminare i dati.

- 1. Premere e selezionare Dati oppure selezionare Dati dalla schermata Home.
- **2.** Selezionare un'opzione.

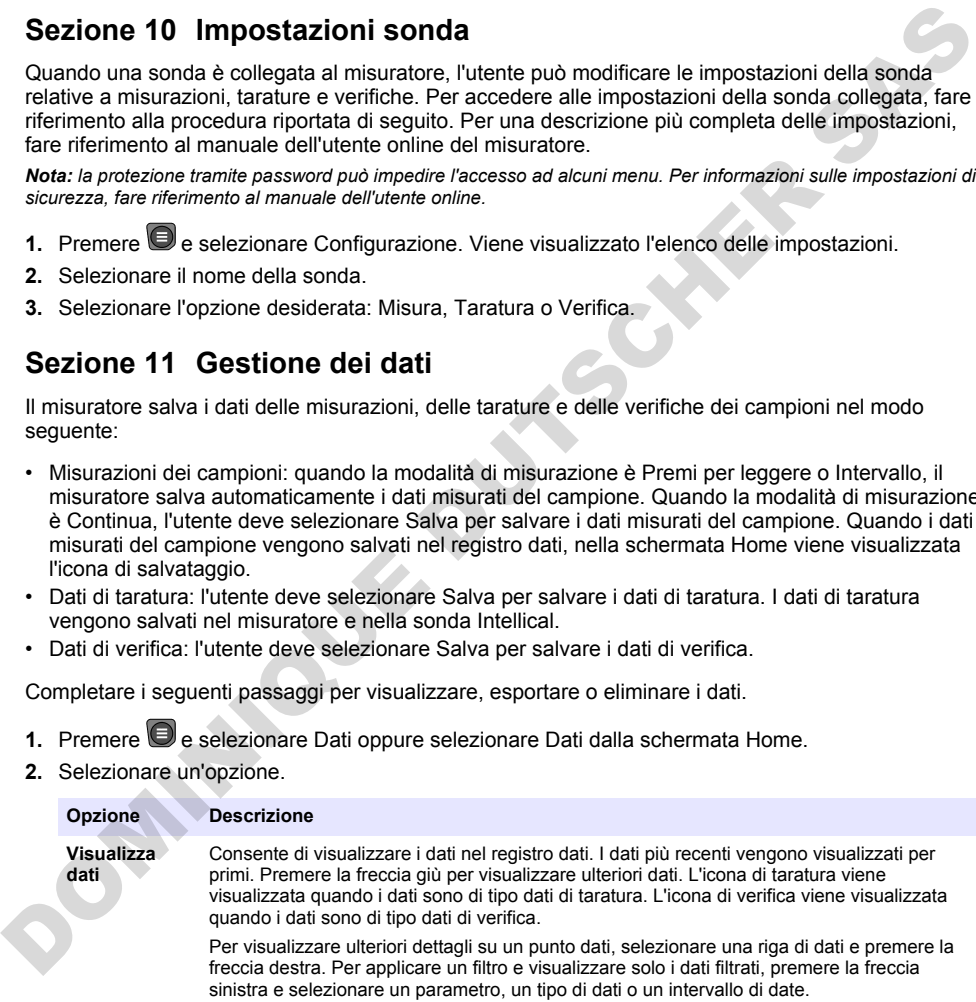

<span id="page-57-0"></span>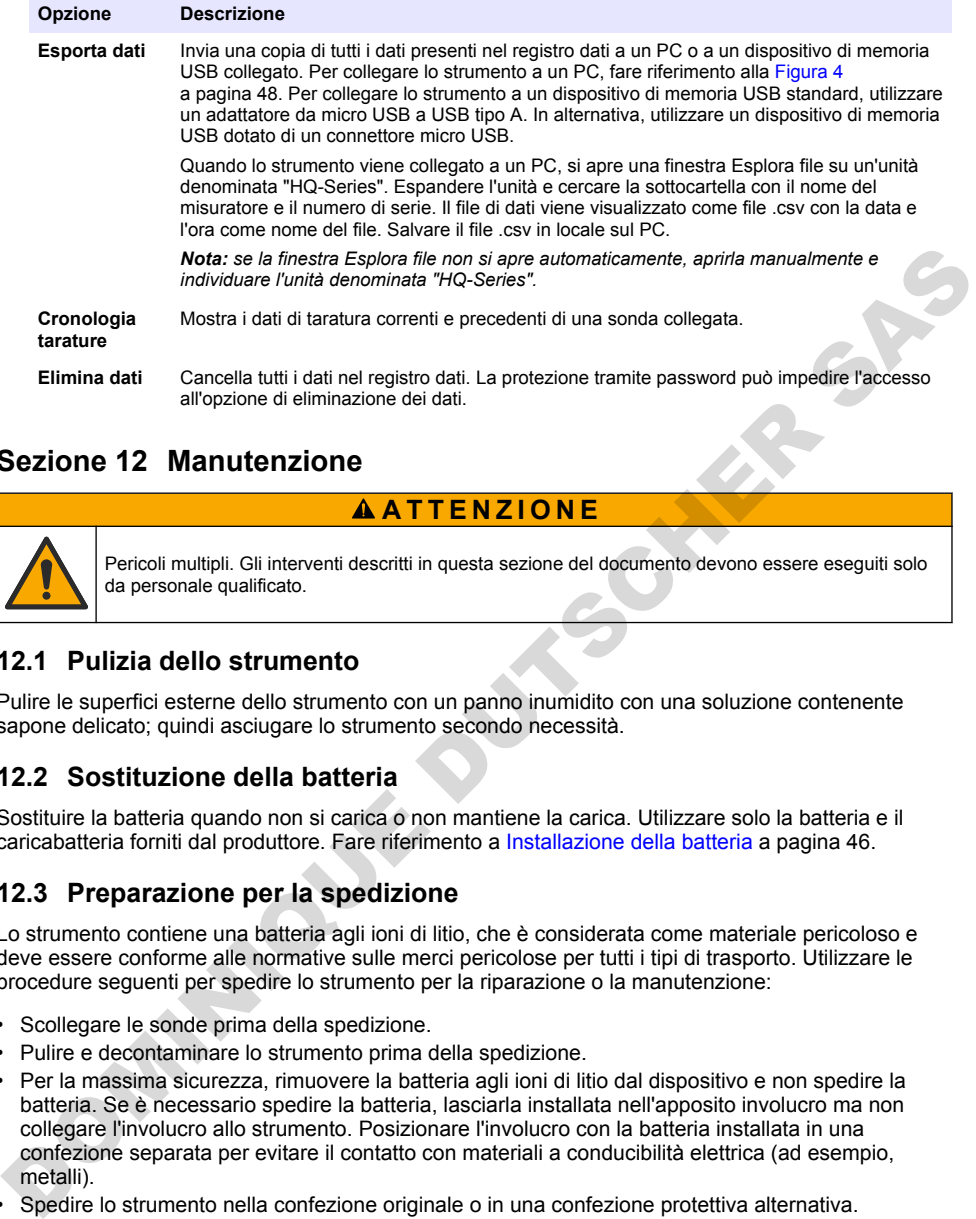

# **Sezione 12 Manutenzione**

# **A ATTENZIONE**

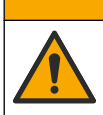

Pericoli multipli. Gli interventi descritti in questa sezione del documento devono essere eseguiti solo da personale qualificato.

## **12.1 Pulizia dello strumento**

Pulire le superfici esterne dello strumento con un panno inumidito con una soluzione contenente sapone delicato; quindi asciugare lo strumento secondo necessità.

# **12.2 Sostituzione della batteria**

Sostituire la batteria quando non si carica o non mantiene la carica. Utilizzare solo la batteria e il caricabatteria forniti dal produttore. Fare riferimento a Installazione della batteria a pagina 46.

### **12.3 Preparazione per la spedizione**

Lo strumento contiene una batteria agli ioni di litio, che è considerata come materiale pericoloso e deve essere conforme alle normative sulle merci pericolose per tutti i tipi di trasporto. Utilizzare le procedure seguenti per spedire lo strumento per la riparazione o la manutenzione:

- Scollegare le sonde prima della spedizione.
- Pulire e decontaminare lo strumento prima della spedizione.
- Per la massima sicurezza, rimuovere la batteria agli ioni di litio dal dispositivo e non spedire la batteria. Se è necessario spedire la batteria, lasciarla installata nell'apposito involucro ma non collegare l'involucro allo strumento. Posizionare l'involucro con la batteria installata in una confezione separata per evitare il contatto con materiali a conducibilità elettrica (ad esempio, metalli).
- Spedire lo strumento nella confezione originale o in una confezione protettiva alternativa.

# **Sezione 13 Risoluzione dei problemi**

# **13.1 Risoluzione dei problemi con le istruzioni visualizzate sullo schermo**

L'interfaccia utente contiene istruzioni per la risoluzione dei problemi che possono verificarsi durante le misurazioni, le tarature e le verifiche. Quando si verifica un problema, sul display viene

visualizzata l'icona di errore  $\bigoplus$  o di avvertenza  $\bigtriangleup$  con una breve descrizione del problema. Premere nuovamente la freccia destra per vedere le procedure consigliate per risolvere il problema.

# <span id="page-58-0"></span>**Sezione 14 Parti di ricambio**

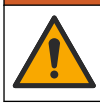

**A V V E R T E N Z A**

Pericolo di lesioni personali. L'uso di parti non approvate può causare lesioni personali, danni alla strumentazione o malfunzionamenti dell'apparecchiatura. La parti di ricambio riportate in questa sezione sono approvate dal produttore.

*Nota: numeri di prodotti e articoli possono variare per alcune regioni di vendita. Contattare il distributore appropriato o fare riferimento al sito Web dell'azienda per dati di contatto.*

#### **Parti di ricambio**

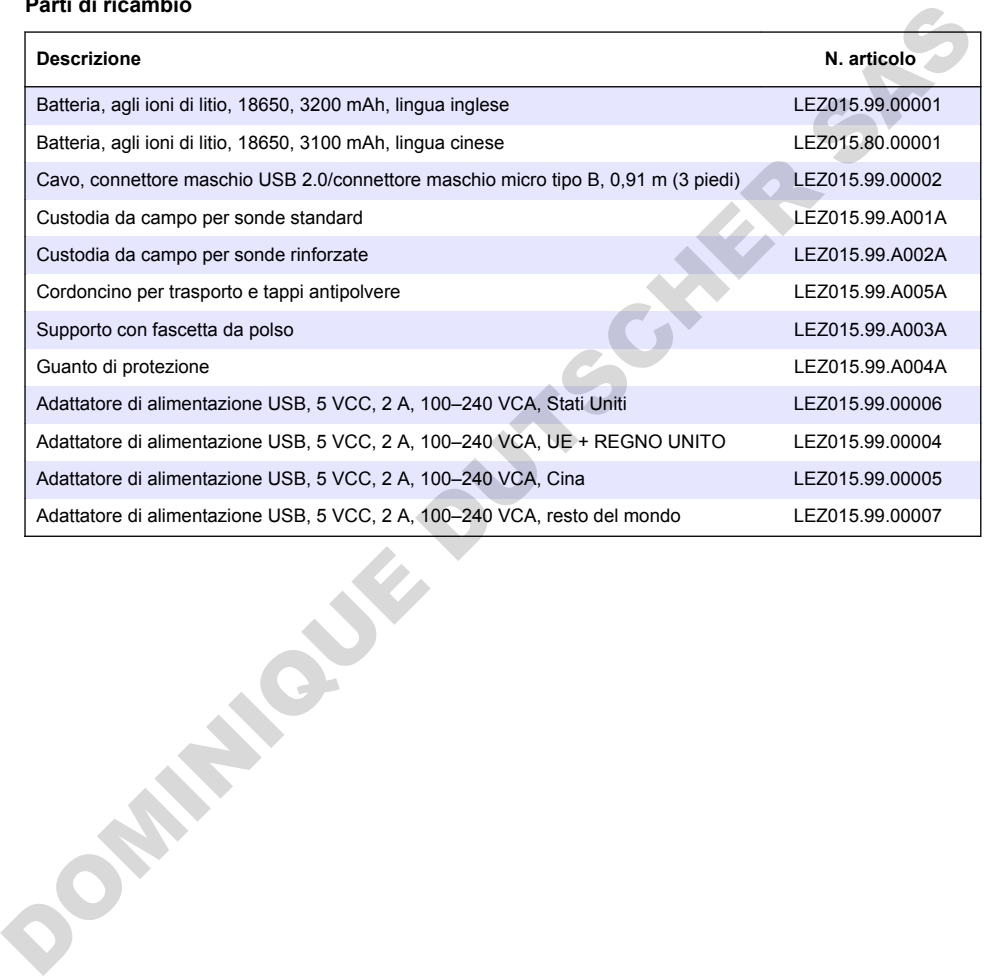

# **Table des matières**

- 1 Manuel de l'utilisateur en ligne à la page 60
- 2 Présentation générale du produit à la page 60
- [3 Caractéristiques techniques à la page 61](#page-60-0)
- [4 Généralités à la page 62](#page-61-0)
- [5 Installation à la page 64](#page-63-0)
- [6 Mise en marche à la page 69](#page-68-0)
- [7 Interface utilisateur et navigation à la page 70](#page-69-0)
- [8 Fonctionnement à la page 73](#page-72-0)
- [9 Paramètres de l'appareil de mesure à la page 75](#page-74-0)
- [10 Paramètres de la sonde à la page 76](#page-75-0)
- [11 Gestion des données à la page 76](#page-75-0)
- [12 Maintenance à la page 77](#page-76-0)
- [13 Dépannage à la page 78](#page-77-0)
- [14 Pièces de rechange à la page 78](#page-77-0)

# **Section 1 Manuel de l'utilisateur en ligne**

Ce manuel utilisateur simplifié contient moins d'informations que le manuel d'utilisation détaillé, disponible sur le site Web du fabricant.

# **Section 2 Présentation générale du produit**

Les appareils de mesure portables de la série HQ sont utilisés avec les sondes numériques Intellical pour mesurer un ou plusieurs paramètres de qualité de l'eau. Reportez-vous à la Figure 1. L'appareil de mesure reconnaît automatiquement le type de sonde auquel il est relié. L'appareil de mesure peut se connecter à un PC ou à un périphérique USB pour transférer les données enregistrées dans celui-ci. Le dongle de communication Hach (HCD) en option connecte l'appareil de mesure à Claros.

Les appareils de mesure portables de la série HQ sont disponibles en huit modèles. Le Tableau 1 présente les types de sondes qui peuvent se connecter à chaque modèle.

#### **Figure 1 Présentation générale du produit**

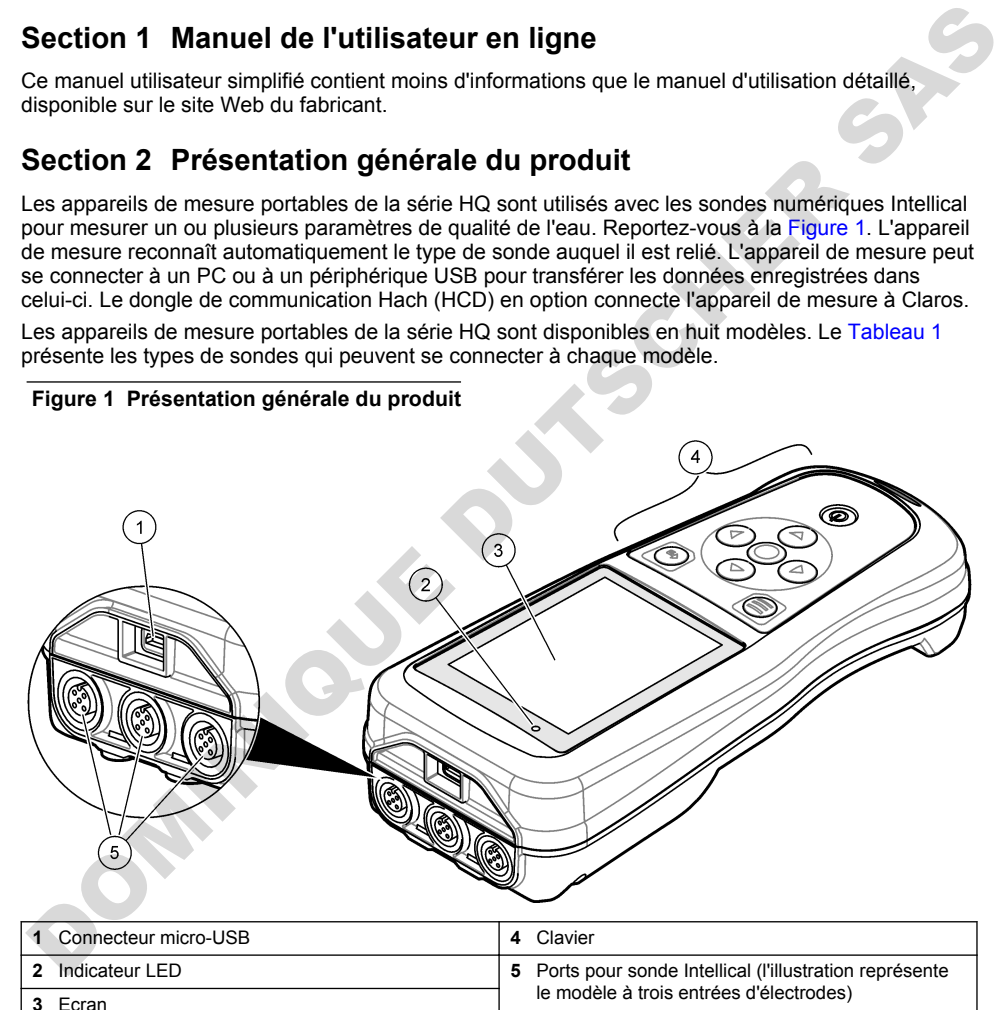

<span id="page-60-0"></span>

| <b>Modèle</b><br>d'appareil de<br>mesure | <b>Connecteurs (pour</b><br>sondes) | PHC/MTC <sup>1</sup><br>sondes | LDO/LBOD <sup>2</sup><br>sondes | $CDC3$ sondes | $ISE4$ sondes |
|------------------------------------------|-------------------------------------|--------------------------------|---------------------------------|---------------|---------------|
| HQ1110                                   |                                     | V                              |                                 |               |               |
| HQ1130                                   |                                     |                                | ✓                               |               |               |
| HQ1140                                   |                                     |                                |                                 | ✓             |               |
| HQ2100                                   |                                     | V                              | ✓                               | ✓             |               |
| HQ2200                                   | 2                                   | V                              | ✓                               | ✓             |               |
| HQ4100                                   |                                     | V                              | ✓                               | ✓             |               |
| HQ4200                                   | $\overline{2}$                      | V                              | ✓                               | ✓             | ✓             |
| HQ4300                                   | 3                                   | ✓                              | ✓                               |               |               |

**Tableau 1 Modèles d'appareils de mesure de la série HQ**

# **Section 3 Caractéristiques techniques**

Ces caractéristiques sont susceptibles d'être modifiées sans avis préalable.

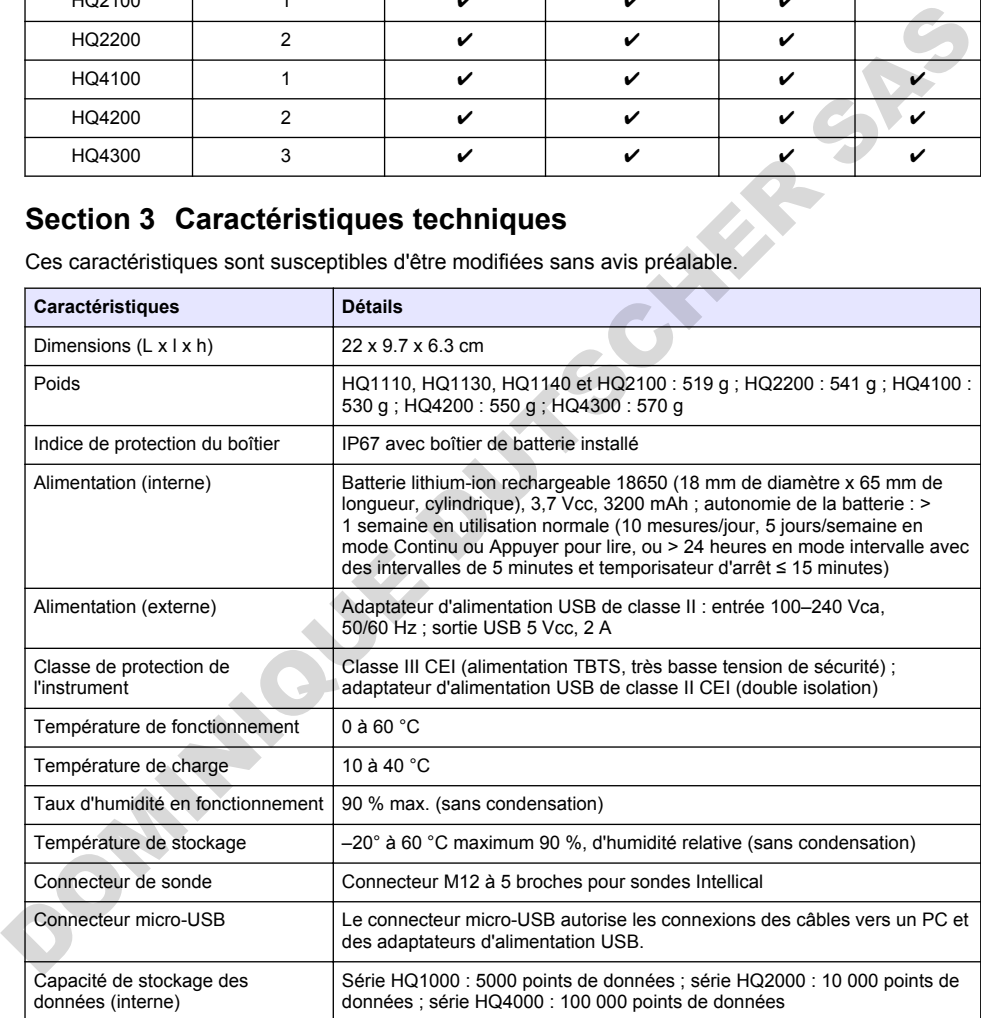

<sup>1</sup> Les sondes PHC/MTC incluent la température

- <sup>2</sup> Les sondes LDO/LBOD incluent la température
- <sup>3</sup> Les sondes CDC incluent la salinité, les TDS (teneur totale en matières dissoutes), la résistivité et la température
- <sup>4</sup> Les Électrodes Sélectives d'Ions telles que l'ammoniac, le nitrate, le chlorure, le fluorure, le sodium

<span id="page-61-0"></span>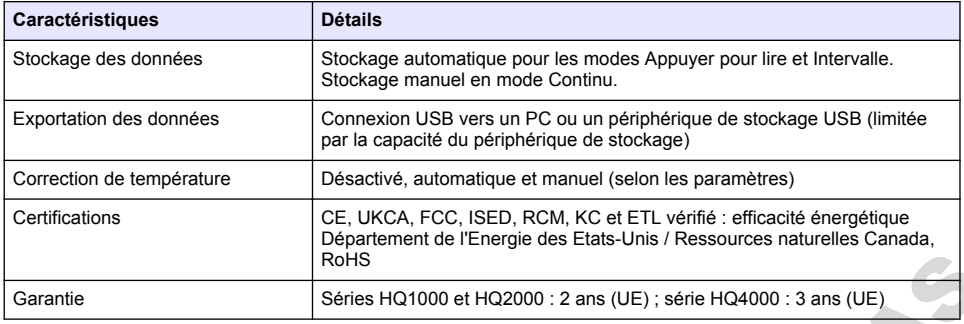

# **Section 4 Généralités**

En aucun cas le fabricant ne pourra être tenu responsable des dommages résultant d'une utilisation incorrecte du produit ou du non-respect des instructions du manuel. Le constructeur se réserve le droit d'apporter des modifications à ce manuel et aux produits décrits, à tout moment, sans avertissement ni obligation. Les éditions révisées se trouvent sur le site Internet du fabricant.

### **4.1 Consignes de sécurité**

Le fabricant décline toute responsabilité quant aux dégâts liés à une application ou un usage inappropriés de ce produit, y compris, sans toutefois s'y limiter, des dommages directs ou indirects, ainsi que des dommages consécutifs, et rejette toute responsabilité quant à ces dommages dans la mesure où la loi applicable le permet. L'utilisateur est seul responsable de la vérification des risques d'application critiques et de la mise en place de mécanismes de protection des processus en cas de défaillance de l'équipement. Routs<br>
Series HQ1000 et HQ2000 : 2 ans (UE); série HQ4000 : 3 ans (UE)<br>
Series HQ1000 et HQ2000 : 2 ans (UE)<br>
Series HQ1000 et HQ2000 : 2 ans (UE)<br>
En aucun cas le fabricant ne pourra être tenu responsable des dommages ré

Veuillez lire l'ensemble du manuel avant le déballage, la configuration ou la mise en fonctionnement de cet appareil. Respectez toutes les déclarations de prudence et d'attention. Le non-respect de cette procédure peut conduire à des blessures graves de l'opérateur ou à des dégâts sur le matériel.

Assurez-vous que la protection fournie avec cet appareil n'est pas défaillante. N'utilisez ni n'installez cet appareil d'une façon différente de celle décrite dans ce manuel.

### **4.2 Informations sur les risques d'utilisation**

#### **D A N G E R**

Indique une situation de danger potentiel ou imminent qui, si elle n'est pas évitée, entraîne des blessures graves, voire mortelles.

#### **A AVERTISSEMENT**

Indique une situation de danger potentiel ou imminent qui, si elle n'est pas évitée, peut entraîner des blessures graves, voire mortelles.

#### **A ATTENTION**

Indique une situation de danger potentiel qui peut entraîner des blessures mineures ou légères.

#### *A V I S*

Indique une situation qui, si elle n'est pas évitée, peut occasionner l'endommagement du matériel. Informations nécessitant une attention particulière.

#### **4.3 Etiquettes de mise en garde**

Lisez toutes les étiquettes et tous les repères apposés sur l'instrument. Des personnes peuvent se blesser et le matériel peut être endommagé si ces instructions ne sont pas respectées. Un symbole sur l'appareil renvoie à une instruction de mise en garde dans le manuel.

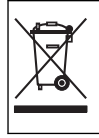

Le matériel électrique portant ce symbole ne doit pas être mis au rebut dans les réseaux domestiques ou publics européens. Retournez le matériel usé ou en fin de vie au fabricant pour une mise au rebut sans frais pour l'utilisateur.

# **4.4 Liste de colisage**

Assurez-vous d'avoir bien reçu tous les composants. Reportez-vous à la Figure 2. Si un élément est absent ou endommagé, contactez immédiatement le fabricant ou un représentant.

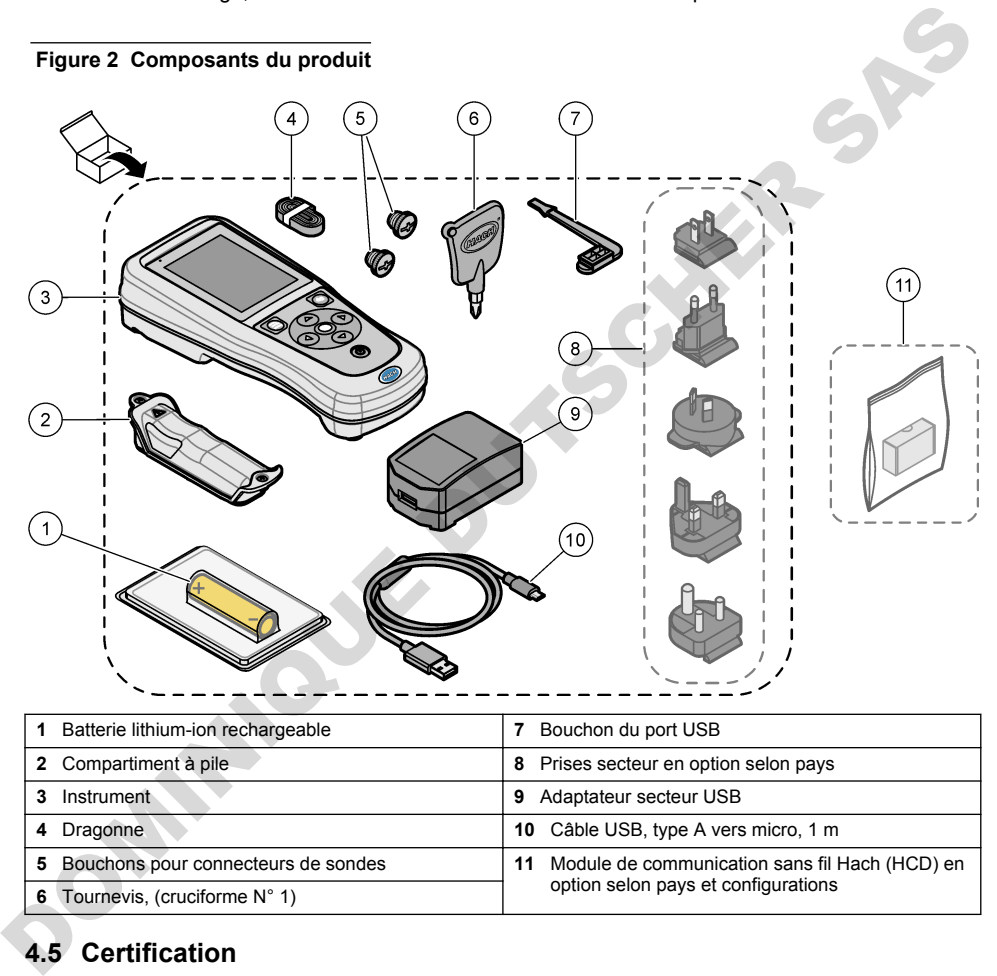

# **6** Tournevis, (cruciforme N° 1) option selon pays et configurations

# **4.5 Certification**

#### **Réglementation canadienne sur les équipements radio provoquant des interférences, IECS-003, Classe B**

Les données d'essai correspondantes sont conservées chez le constructeur.

This Class B digital apparatus meets all requirements of the Canadian Interference-Causing Equipment Regulations.

Cet appareil numérique de classe B répond à toutes les exigences de la réglementation canadienne sur les équipements provoquant des interférences.

**FCC chapitre 15, limitations de classe B**

<span id="page-63-0"></span>Les données d'essai correspondantes sont conservées chez le constructeur. L'appareil est conforme à la partie 15 de la règlementation FCC. Le fonctionnement est soumis aux conditions suivantes :

- **1.** Cet équipement ne peut pas causer d'interférence nuisible.
- **2.** Cet équipement doit accepter toutes les interférences reçues, y compris celles qui pourraient entraîner un fonctionnement inattendu.

Les modifications de cet équipement qui n'ont pas été expressément approuvées par le responsable de la conformité aux limites pourraient annuler l'autorité dont l'utilisateur dispose pour utiliser cet équipement. Cet équipement a été testé et respecte les limitations d'un appareil numérique de classe B, conformément au chapitre 15 de la réglementation FCC. Ces limites ont pour but de fournir une protection raisonnable contre les interférences néfastes lorsque l'équipement fonctionne dans un environnement commercial. Cet équipement génère, utilise et peut irradier l'énergie des fréquences radio et, s'il n'est pas installé ou utilisé conformément au mode d'emploi, il peut entraîner des interférences dangereuses pour les communications radio. Le fonctionnement de cet équipement dans une zone résidentielle risque de causer des interférences nuisibles, dans ce cas l'utilisateur doit corriger les interférences à ses frais Les techniques ci-dessous peuvent permettre de réduire les problèmes d'interférences : **Entre profetion raisonnaise contracte las interferences nefeates longue profetion raisonnaise contractes in the control of the control of the control of the control of the control of the control of the properties of the c** 

- **1.** Eloigner l'équipement du dispositif qui reçoit l'interférence.
- 2. Repositionner l'antenne de réception du périphérique qui reçoit les interférences.
- **3.** Essayer plusieurs des techniques ci-dessus à la fois.

#### **4.6 Dongle de communication Hach (en option selon pays et configurations)**

Le module de communication sans fil Hach (HCD) en option utilise la technologie Bluetooth<sup>®5</sup> Faible énergie pour communiquer avec Claros. Suivez toutes les instructions et tous les avertissements du fabricant pour installer et utiliser le dispositif. Reportez-vous à la documentation fournie avec le module HCD.

### **4.7 Usage prévu**

# **AATTENTION**

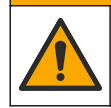

Risque d'exposition chimique. Respectez les procédures de sécurité du laboratoire et portez tous les équipements de protection personnelle adaptés aux produits chimiques que vous manipulez. Consultez les fiches de données de sécurité (MSDS/SDS) à jour pour connaître les protocoles de sécurité applicables.

Les appareils de mesure de la série HQ sont destinés à être utilisés par des personnes qui mesurent les paramètres de qualité de l'eau en laboratoire ou sur le terrain. Les appareils de mesure de la série HQ ne traitent pas et n'altèrent pas l'eau.

# **Section 5 Installation**

# **D A N G E R**

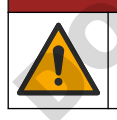

Dangers multiples. Seul le personnel qualifié doit effectuer les tâches détaillées dans cette section du document.

<sup>&</sup>lt;sup>5</sup> La marque et les logos Bluetooth<sup>®</sup> sont des marques déposées appartenant à Bluetooth SIG, Inc. et toute utilisation de ces marques par HACH est sous licence.

### **5.1 Sécurité des batteries au lithium**

#### **AAVERTISSEMENT**

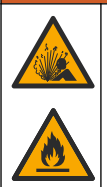

Risque d'incendie et d'explosion. Les batteries au lithium peuvent chauffer, exploser ou prendre feu et provoquer des blessures graves en cas d'exposition à des conditions abusives.

- N'utilisez pas la batterie si elle apparait endommagée.
- N'utilisez pas la batterie après un choc fort ou des vibrations importantes.
- N'exposez pas la batterie à une flamme ou des sources d'étincelles.
- Conservez la batterie à des températures inférieures à 70 ºC (158 ºF).
- Conservez la batterie au sec et à l'abri de l'eau.
- Evitez que la borne positive et la borne négative de la batterie n'entrent en contact.
- Ne laissez pas les personnes non autorisées toucher la batterie.
- Jetez la batterie conformément à la réglementation locale, régionale et nationale.
- N'utilisez et ne stockez pas l'appareil sous la lumière directe du soleil, près d'une source de chaleur ou dans des environnements à haute température tel que dans un véhicule fermé en plein soleil.

#### **5.2 Installation de la batterie**

#### **A AVERTISSEMENT**

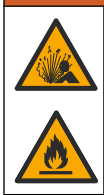

Risque d'incendie et d'explosion. Cet équipement contient une pile au lithium à haute énergie pouvant s'enflammer et provoquer un incendie ou une explosion, même en l'absence d'alimentation électrique. Pour maintenir le niveau de sécurité offert par le boîtier de l'instrument, les couvercles du boîtier de l'instrument doivent être installés et fermés à l'aide du matériel fourni. Examples the distinction of the distinction of the solutions importantes.<br>
The Vutilisez pas la batterie siene a une farme ou des vibrations importantes.<br>
Ocnservez la batterie a des temperatures inferieures à 70 ℃ (158

### **A V E R T I S S E M E N T**

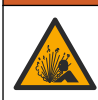

Risque d'explosion et d'incendie. La substitution du type de pile n'est pas autorisée. Utilisez uniquement les piles fournies par le fabricant de l'appareil.

Utilisez uniquement la batterie rechargeable lithium-ion fournie par le fabricant. Reportez-vous à la Figure 3 pour connaître la procédure d'installation ou de retrait de la batterie.

#### <span id="page-65-0"></span>**Figure 3 Installation et retrait de la batterie**

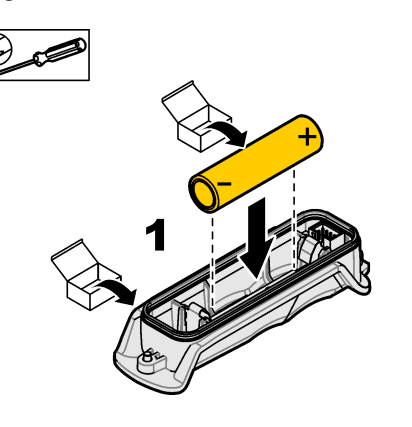

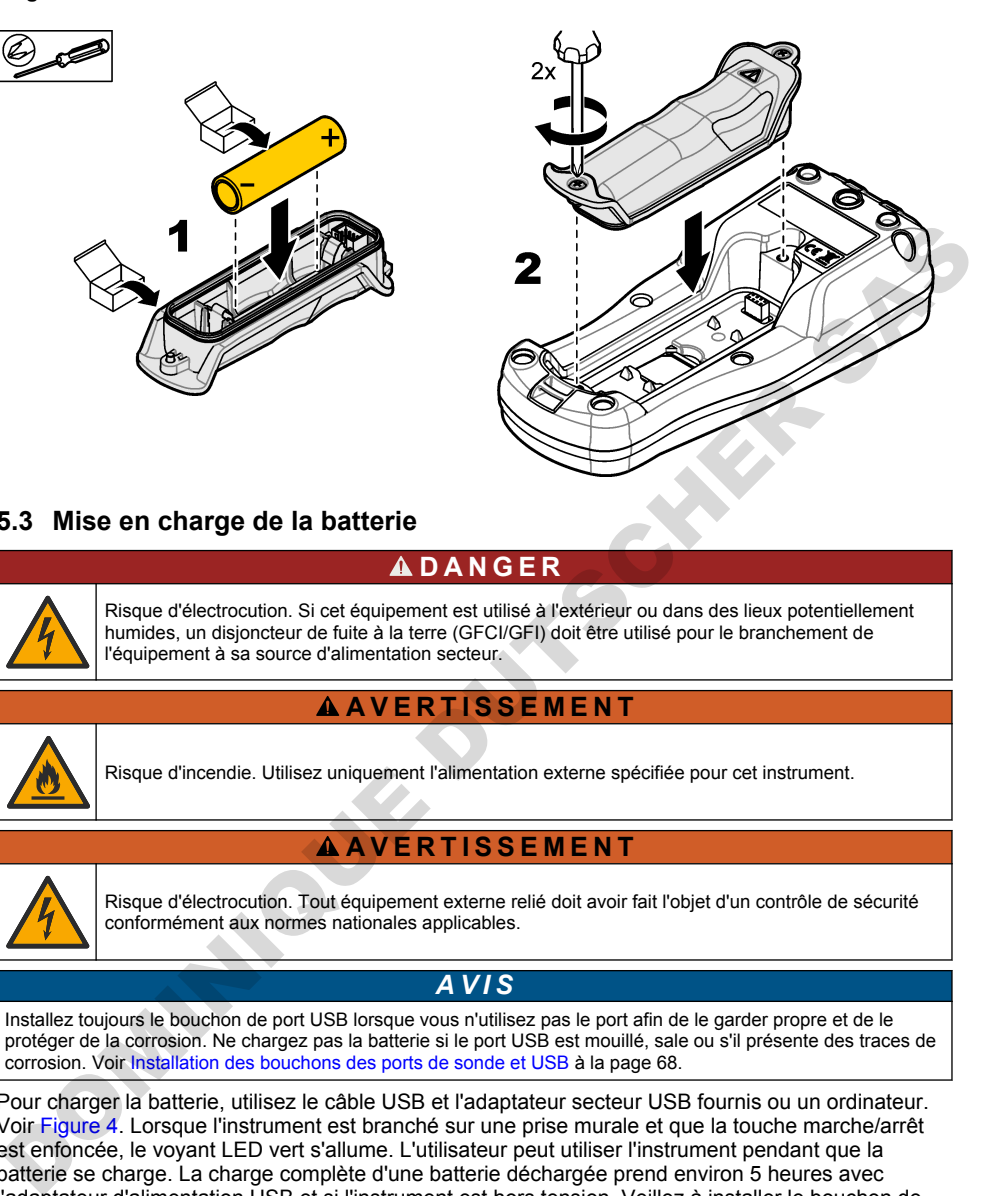

# **5.3 Mise en charge de la batterie**

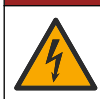

**D A N G E R**

Risque d'électrocution. Si cet équipement est utilisé à l'extérieur ou dans des lieux potentiellement humides, un disjoncteur de fuite à la terre (GFCI/GFI) doit être utilisé pour le branchement de l'équipement à sa source d'alimentation secteur.

### **A V E R T I S S E M E N T**

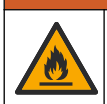

Risque d'incendie. Utilisez uniquement l'alimentation externe spécifiée pour cet instrument.

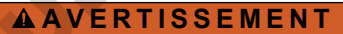

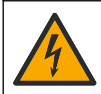

Risque d'électrocution. Tout équipement externe relié doit avoir fait l'objet d'un contrôle de sécurité conformément aux normes nationales applicables.

*A V I S*

Installez toujours le bouchon de port USB lorsque vous n'utilisez pas le port afin de le garder propre et de le protéger de la corrosion. Ne chargez pas la batterie si le port USB est mouillé, sale ou s'il présente des traces de corrosion. Voir Installation des bouchons des ports de sonde et USB à la page 68.

Pour charger la batterie, utilisez le câble USB et l'adaptateur secteur USB fournis ou un ordinateur. Voir Figure 4. Lorsque l'instrument est branché sur une prise murale et que la touche marche/arrêt est enfoncée, le voyant LED vert s'allume. L'utilisateur peut utiliser l'instrument pendant que la batterie se charge. La charge complète d'une batterie déchargée prend environ 5 heures avec l'adaptateur d'alimentation USB et si l'instrument est hors tension. Veillez à installer le bouchon de port USB lorsque vous n'utilisez pas le port USB. Voir [Installation des bouchons des ports de sonde](#page-67-0) [et USB](#page-67-0) à la page 68.

**Figure 4 Branchez à l'adaptateur d'alimentation USB ou un PC**

<span id="page-66-0"></span>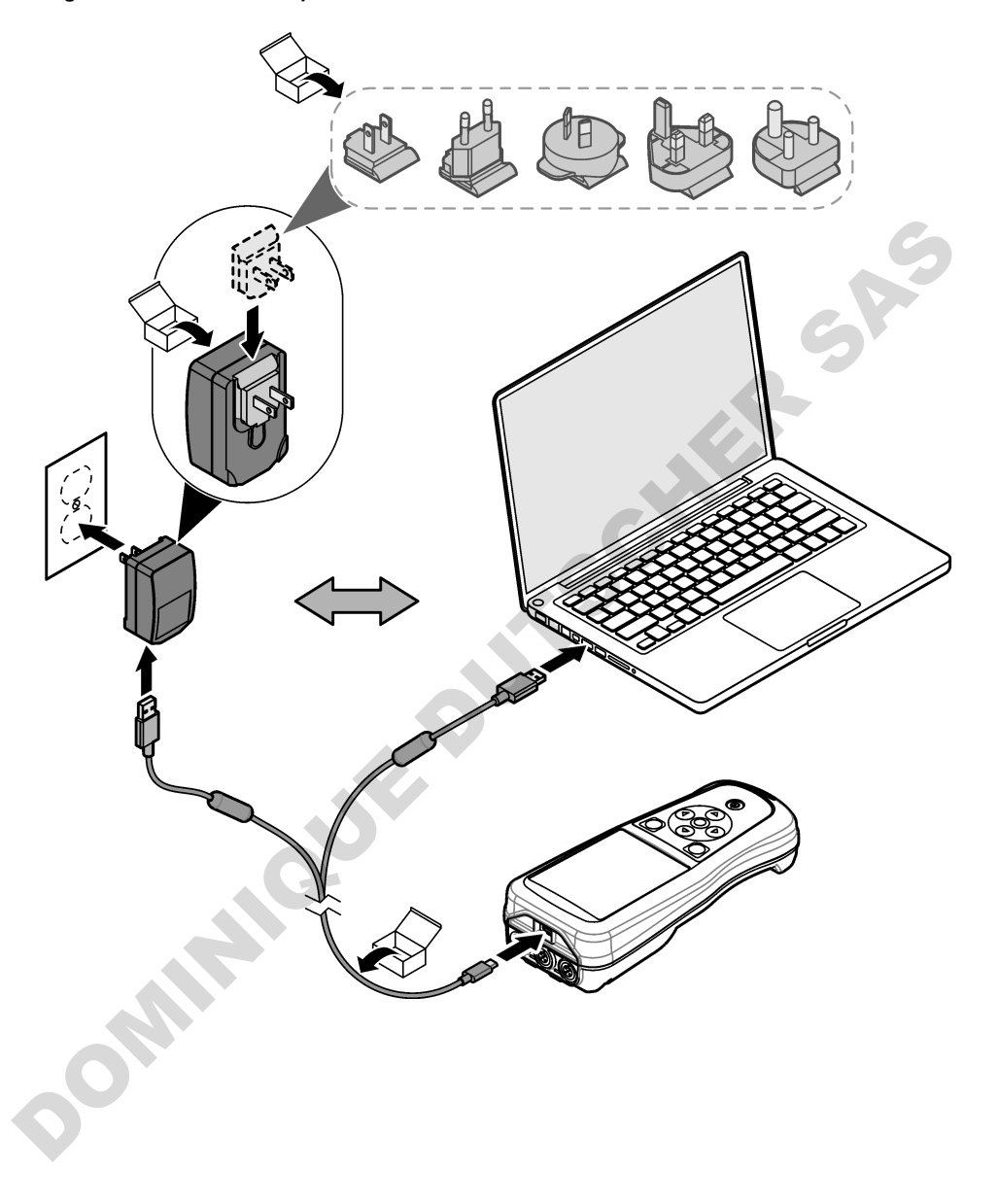

### <span id="page-67-0"></span>**5.4 Mise en place de la dragonne**

Mettez la dragonne en place pour tenir l'appareil de mesure de façon sécurisée. Reportez-vous à la section Figure 5.

#### **Figure 5 Mise en place de la dragonne**

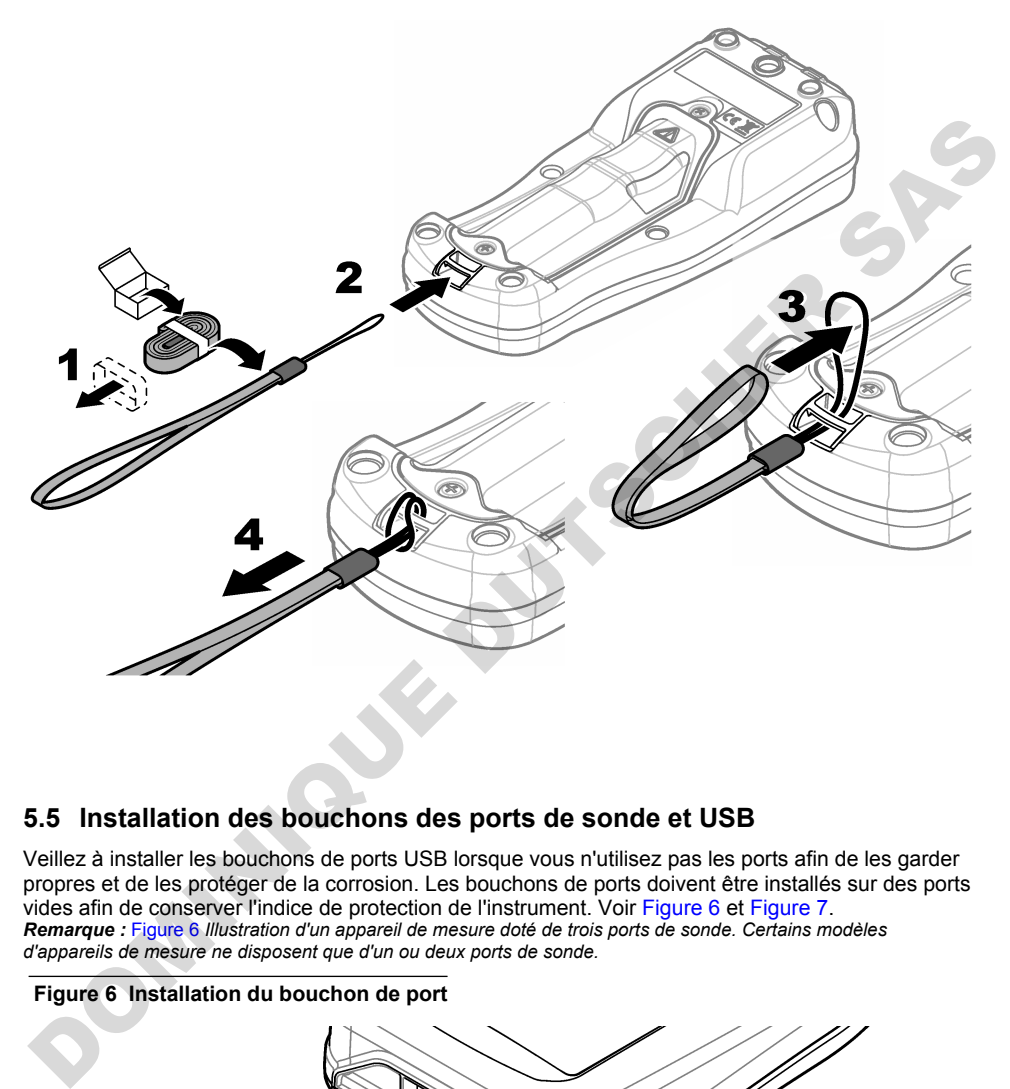

### **5.5 Installation des bouchons des ports de sonde et USB**

Veillez à installer les bouchons de ports USB lorsque vous n'utilisez pas les ports afin de les garder propres et de les protéger de la corrosion. Les bouchons de ports doivent être installés sur des ports vides afin de conserver l'indice de protection de l'instrument. Voir Figure 6 et Figure 7. *Remarque :* Figure 6 *Illustration d'un appareil de mesure doté de trois ports de sonde. Certains modèles d'appareils de mesure ne disposent que d'un ou deux ports de sonde.*

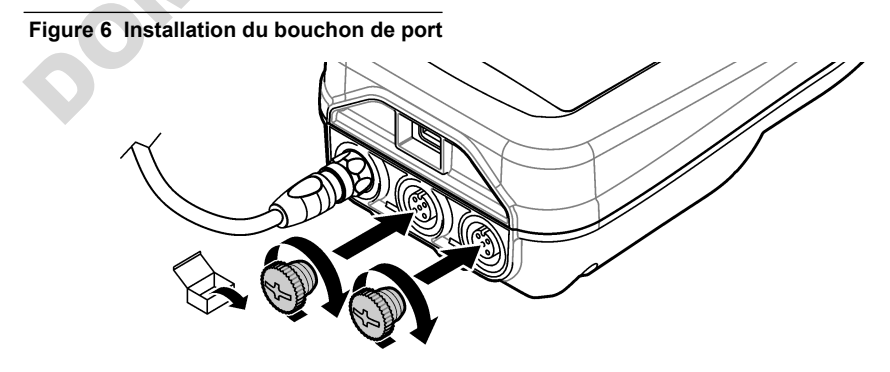

**Figure 7 Installation du bouchon du port USB**

<span id="page-68-0"></span>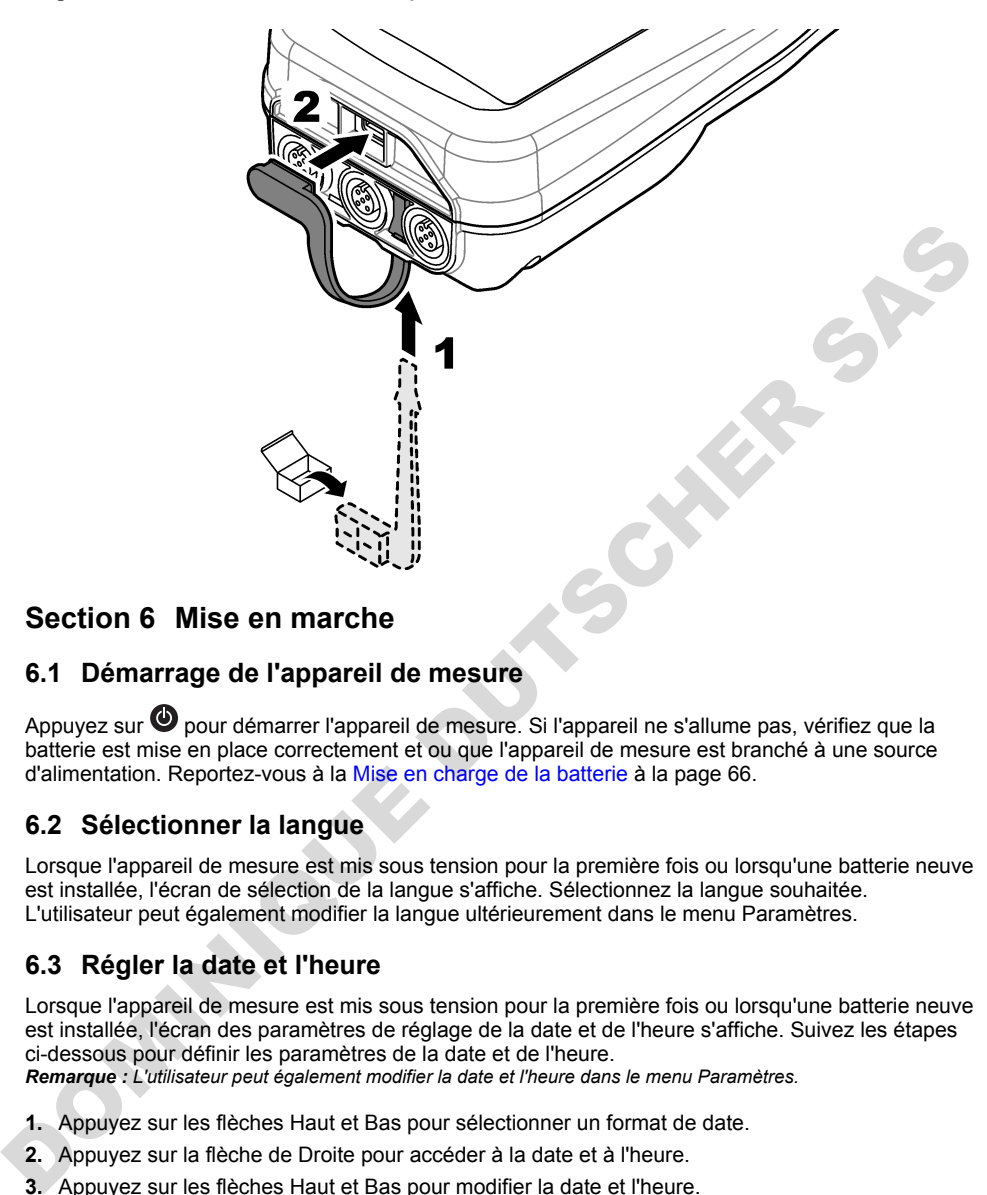

# **Section 6 Mise en marche**

### **6.1 Démarrage de l'appareil de mesure**

Annuvez sur  $\bullet$  nour démarrer l'appareil de mesure. Si l'appareil ne s'allume pas, vérifiez que la batterie est mise en place correctement et ou que l'appareil de mesure est branché à une source d'alimentation. Reportez-vous à la Mise en charge de la batterie à la page 66.

### **6.2 Sélectionner la langue**

Lorsque l'appareil de mesure est mis sous tension pour la première fois ou lorsqu'une batterie neuve est installée, l'écran de sélection de la langue s'affiche. Sélectionnez la langue souhaitée. L'utilisateur peut également modifier la langue ultérieurement dans le menu Paramètres.

# **6.3 Régler la date et l'heure**

Lorsque l'appareil de mesure est mis sous tension pour la première fois ou lorsqu'une batterie neuve est installée, l'écran des paramètres de réglage de la date et de l'heure s'affiche. Suivez les étapes ci-dessous pour définir les paramètres de la date et de l'heure. *Remarque : L'utilisateur peut également modifier la date et l'heure dans le menu Paramètres.*

- **1.** Appuyez sur les flèches Haut et Bas pour sélectionner un format de date.
- **2.** Appuyez sur la flèche de Droite pour accéder à la date et à l'heure.
- **3.** Appuyez sur les flèches Haut et Bas pour modifier la date et l'heure.
- **4.** Appuyez sur la flèche de Droite pour mettre en surbrillance Enregistrer.
- **5.** Sélectionnez Enregistrer pour enregistrer les paramètres.

## <span id="page-69-0"></span>**6.4 Branchement d'une sonde**

Assurez-vous de régler l'heure et la date de l'appareil de mesure avant d'y connecter une sonde. L'horodatage d'une sonde s'effectue lors de la première connexion à l'appareil de mesure. Cet horodatage permet l'enregistrement automatique de l'historique de la sonde ainsi que de la date et de l'heure d'exécution des mesures. Reportez-vous à la section Figure 8 pour connecter une sonde à l'appareil de mesure.

#### **Figure 8 Branchement d'une sonde à l'appareil de mesure**

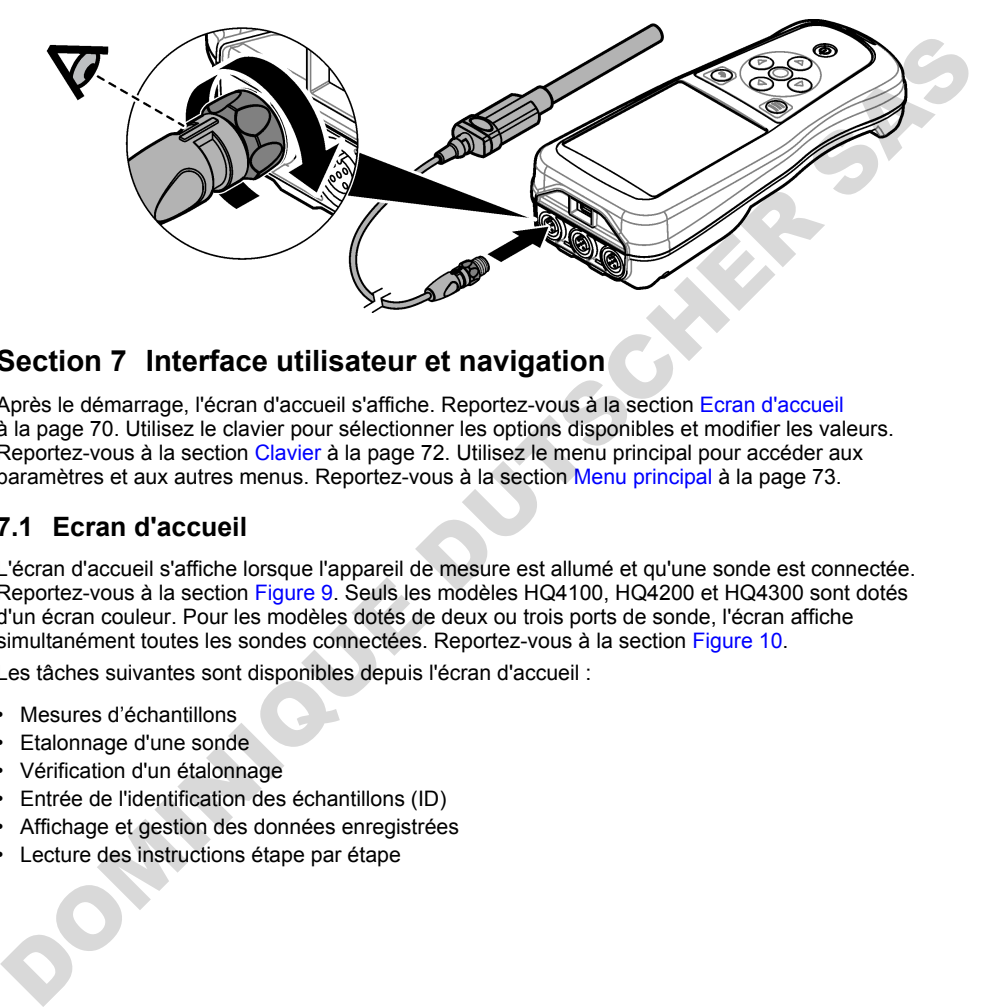

# **Section 7 Interface utilisateur et navigation**

Après le démarrage, l'écran d'accueil s'affiche. Reportez-vous à la section Ecran d'accueil à la page 70. Utilisez le clavier pour sélectionner les options disponibles et modifier les valeurs. Reportez-vous à la section Clavier à la page 72. Utilisez le menu principal pour accéder aux paramètres et aux autres menus. Reportez-vous à la section Menu principal à la page 73.

#### **7.1 Ecran d'accueil**

L'écran d'accueil s'affiche lorsque l'appareil de mesure est allumé et qu'une sonde est connectée. Reportez-vous à la section Figure 9. Seuls les modèles HQ4100, HQ4200 et HQ4300 sont dotés d'un écran couleur. Pour les modèles dotés de deux ou trois ports de sonde, l'écran affiche simultanément toutes les sondes connectées. Reportez-vous à la section Figure 10.

Les tâches suivantes sont disponibles depuis l'écran d'accueil :

- Mesures d'échantillons
- Etalonnage d'une sonde
- Vérification d'un étalonnage
- Entrée de l'identification des échantillons (ID)
- Affichage et gestion des données enregistrées
- Lecture des instructions étape par étape

#### <span id="page-70-0"></span>**Figure 9 Exemple d'écran d'accueil : une sonde**

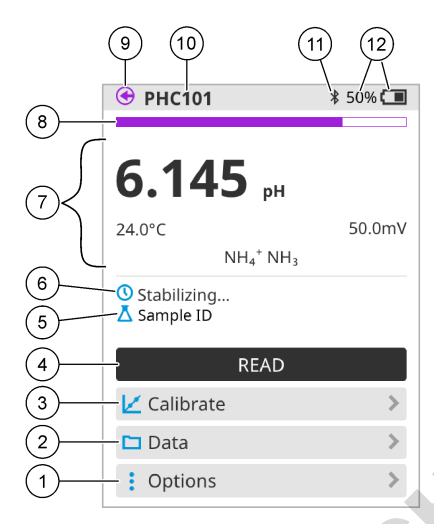

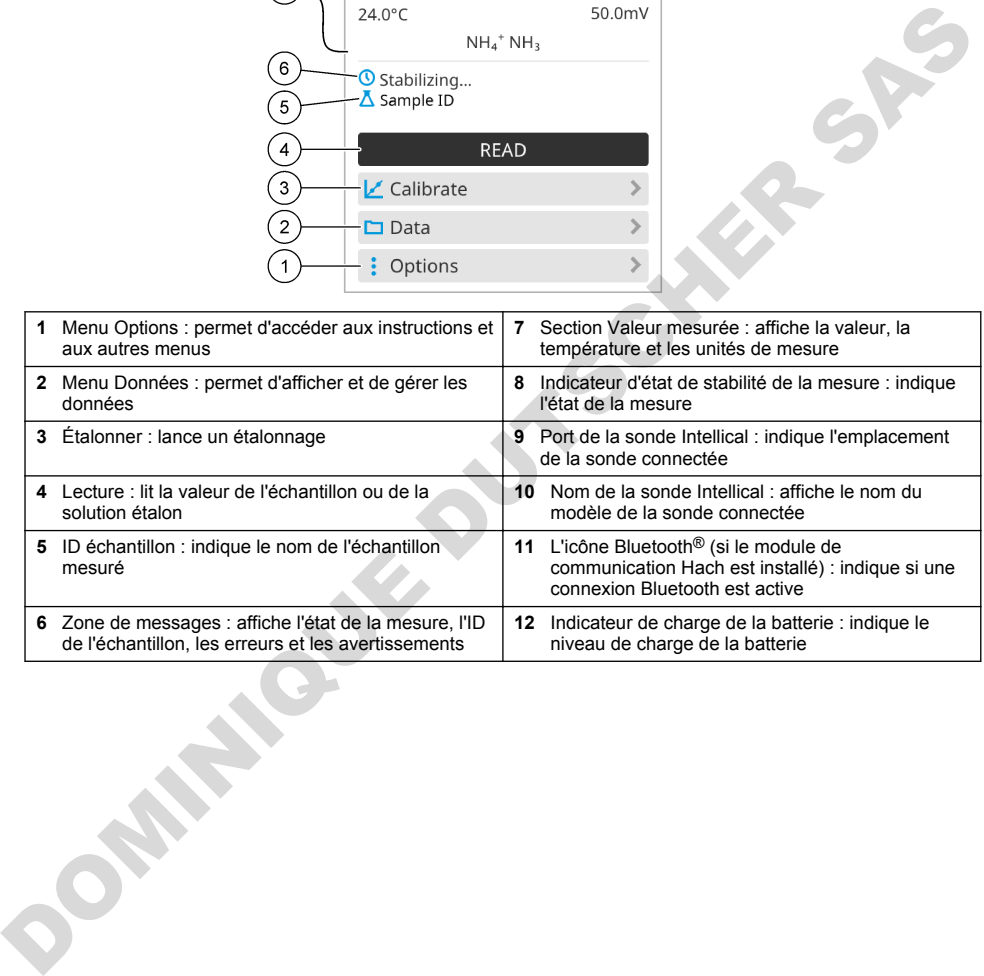

<span id="page-71-0"></span>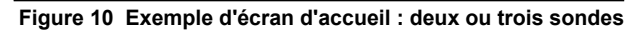

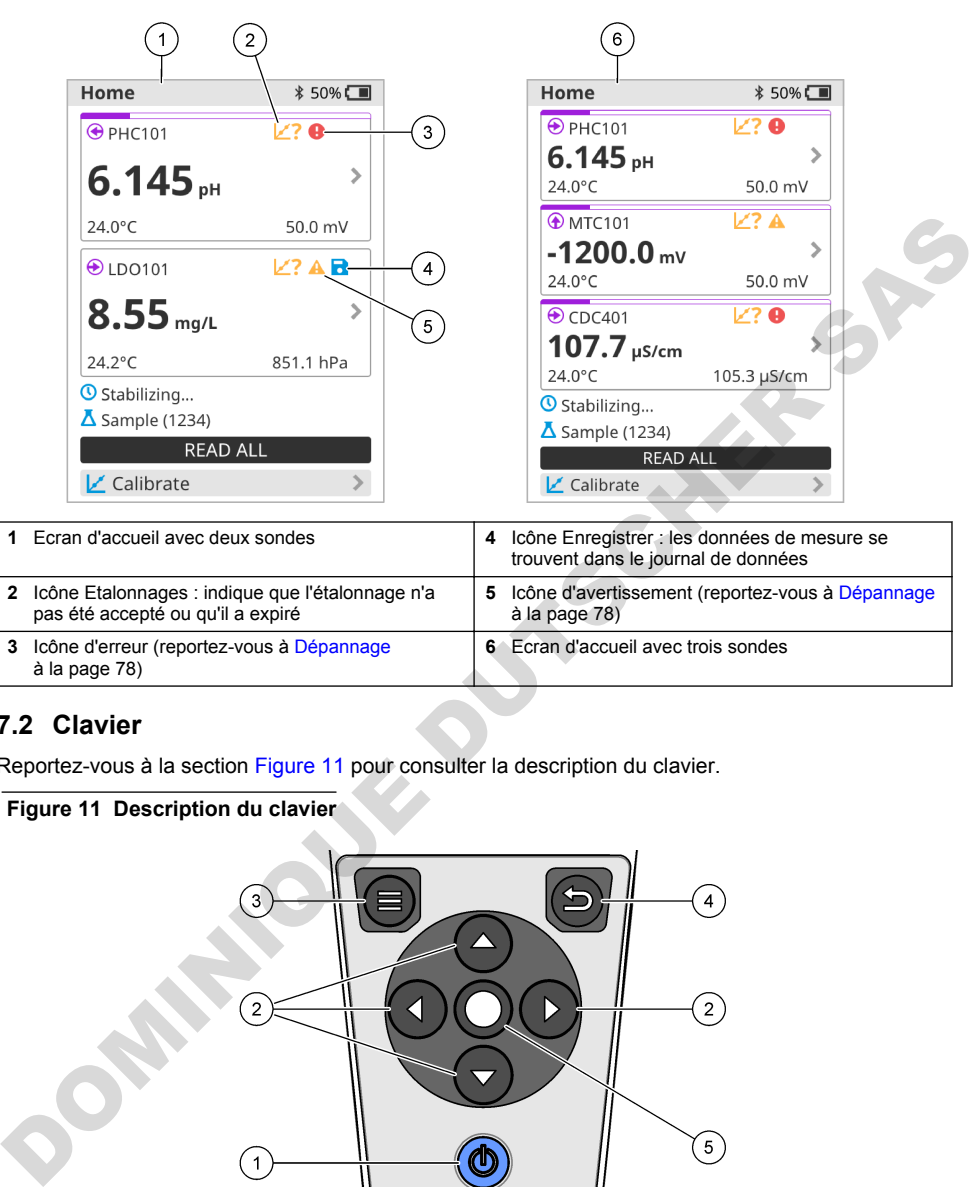

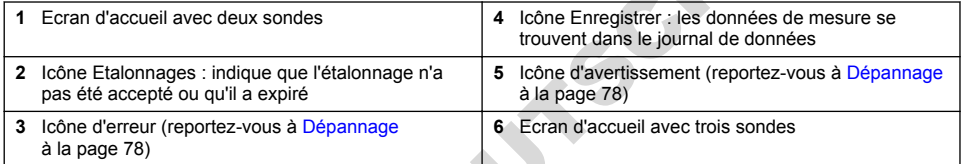

### **7.2 Clavier**

Reportez-vous à la section Figure 11 pour consulter la description du clavier.

#### **Figure 11 Description du clavier**

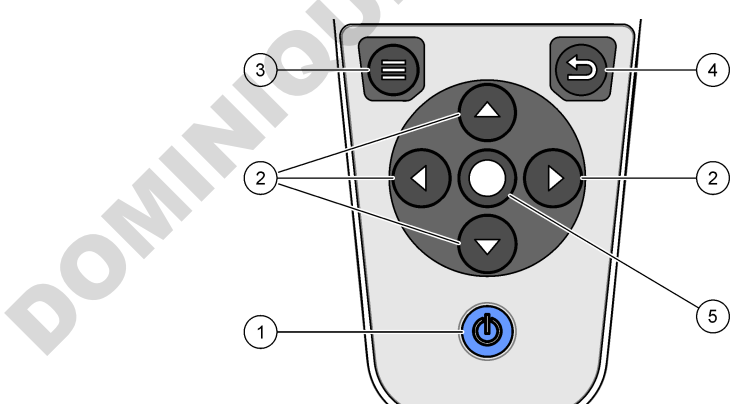

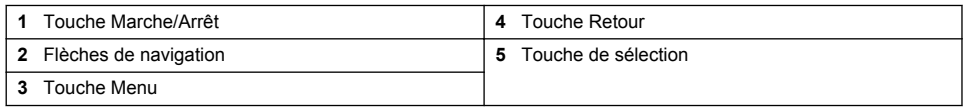
## **7.3 Menu principal**

Appuvez sur  $\bigcirc$  (Accueil) pour passer au menu principal. Reportez-vous à la section Figure 12.

#### **Figure 12 Description du menu principal**

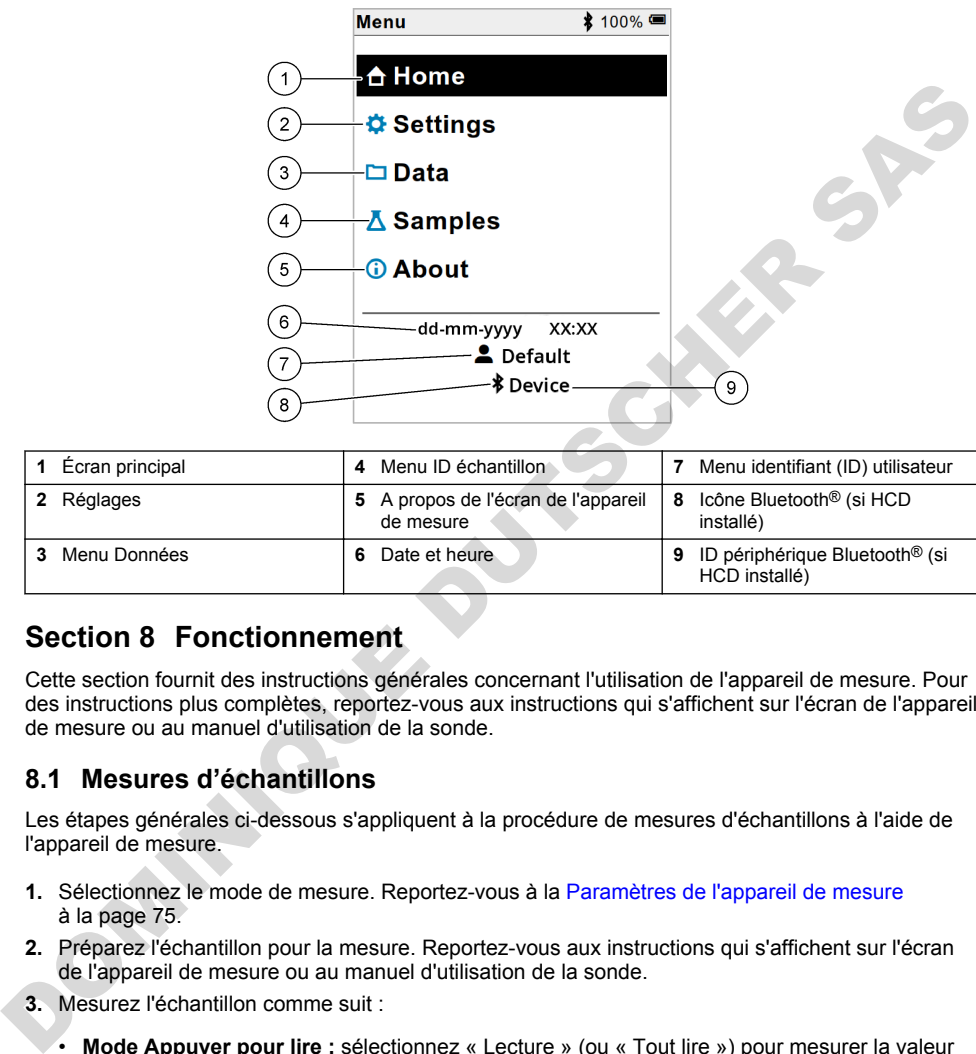

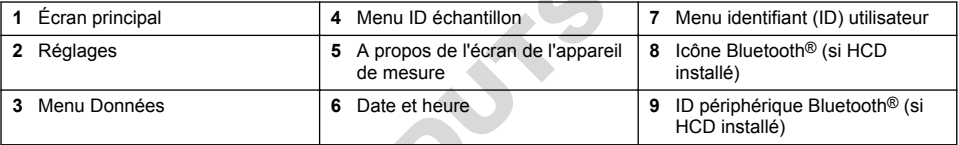

## **Section 8 Fonctionnement**

Cette section fournit des instructions générales concernant l'utilisation de l'appareil de mesure. Pour des instructions plus complètes, reportez-vous aux instructions qui s'affichent sur l'écran de l'appareil de mesure ou au manuel d'utilisation de la sonde.

#### **8.1 Mesures d'échantillons**

Les étapes générales ci-dessous s'appliquent à la procédure de mesures d'échantillons à l'aide de l'appareil de mesure.

- **1.** Sélectionnez le mode de mesure. Reportez-vous à la Paramètres de l'appareil de mesure à la page 75.
- **2.** Préparez l'échantillon pour la mesure. Reportez-vous aux instructions qui s'affichent sur l'écran de l'appareil de mesure ou au manuel d'utilisation de la sonde.
- **3.** Mesurez l'échantillon comme suit :
	- **Mode Appuyer pour lire :** sélectionnez « Lecture » (ou « Tout lire ») pour mesurer la valeur de l'échantillon. L'appareil de mesure enregistre automatiquement la valeur.
	- **Mode Intervalle :** sélectionnez « Démarrer » (ou « Tout lancer ») pour commencer les mesures. L'appareil mesure et enregistre automatiquement la valeur de l'échantillon à chaque intervalle de temps. Sélectionnez « Arrêter » (ou « Tout arrêter ») pour arrêter les mesures.
	- Mode **Continu :** l'appareil mesure la valeur de l'échantillon en continu. Sélectionnez « Enregistrer » (ou « Tout enregistrer ») pour enregistrer la valeur affichée à l'écran.

Après chaque mesure, l'écran affiche le résultat. L'icône d'enregistrement s'affiche sur l'écran si le résultat est enregistré dans le journal de données.

### **8.2 Etalonnage d'une sonde**

Les étapes générales ci-dessous s'appliquent à l'étalonnage de la sonde avec l'appareil de mesure. Pour modifier les paramètres d'étalonnage, reportez-vous à la section [Paramètres de la sonde](#page-75-0) à la page 76.

- **1.** Sur l'écran d'accueil, sélectionnez «  $\cancel{\leq}$  Étalonner ». Si plusieurs sondes sont connectées sélectionnez la sonde à étalonner. L'écran affiche la ou les solutions à utiliser pour l'étalonnage.
- **2.** Préparez les tampons ou les solutions étalons pour l'étalonnage. Suivez les instructions qui s'affichent à l'écran de l'appareil de mesure ou reportez-vous au manuel d'utilisation de la sonde.
- **3.** Sélectionnez « Lecture » pour lancer l'étalonnage. L'appareil mesure la valeur de la solution d'étalonnage. Une fois la mesure terminée, l'écran affiche le résultat.
- **4.** Sélectionnez « Lecture » pour mesurer la valeur des autres tampons ou des autres solutions étalons, le cas échéant. Sélectionnez Enregistrer pour enregistrer l'étalonnage.

*Remarque : Si l'étalonnage n'est pas accepté, reportez-vous aux instructions de dépannage à l'écran de l'appareil de mesure ou du manuel d'utilisation de la sonde.*

#### **8.3 Vérification de l'étalonnage**

Les étapes générales ci-dessous s'appliquent à la procédure de vérification de l'étalonnage de la sonde avec l'appareil de mesure. Pour modifier les paramètres de vérification, reportez-vous à la section Paramètres de la sonde à la page 76.

**1.** Depuis l'écran d'accueil, sélectionnez Options > Vérifier l'étalonnage. L'écran affiche la solution tampon ou étalon à utiliser pour la vérification.

*Remarque : Si plusieurs sondes sont connectées, sélectionnez la sonde à vérifier.*

- **2.** Préparez le tampon ou la solution étalon pour la vérification. Suivez les instructions qui s'affichent à l'écran de l'appareil de mesure ou reportez-vous au manuel d'utilisation de la sonde.
- **3.** Appuyez sur Lecture pour lancer la vérification. L'appareil mesure la valeur de la solution de vérification. Une fois la mesure terminée, l'écran affiche le résultat.
- 4. Si la vérification est réussie  $\bullet$ , sélectionnez « Enregistrer » pour enregistrer le résultat.

*Remarque : Si la vérification n'est pas acceptée, reportez-vous aux instructions de dépannage à l'écran de l'appareil de mesure ou du manuel d'utilisation de la sonde.*

## **8.4 Ajout de l'identifiant (ID) de l'échantillon aux données de mesure**

L'instrument peut enregistrer un nom d'échantillon (ID) avec les données de mesure enregistrées. Saisissez plusieurs noms d'échantillons dans l'instrument, puis sélectionnez le nom d'échantillon approprié avant de procéder à la mesure des échantillons. Lorsque plusieurs échantillons ont la même dénomination, l'instrument ajoute automatiquement des chiffres croissants à leur nom, par exemple « Nom échantillon (2) ». 3. Selectionnez « Lecture» pour lancer l'étalennage. L'apperil mesure de selectionnez de la solution de difensionage. Une fois la mesure terminée, l'écreu afficie le resultat.<br>
4. Sélectionnez Eure y pur mesurer la valeur

- **1.** Appuyez sur  $\bigcirc$  et sélectionnez « Échantillons ».
- **2.** Sélection d'une option.

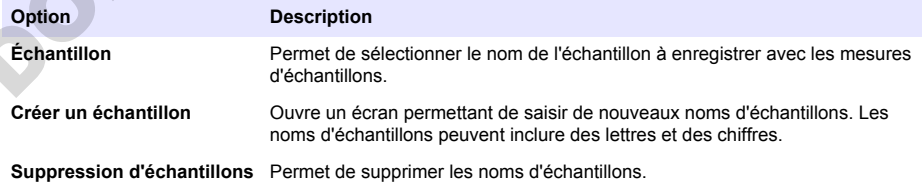

### <span id="page-74-0"></span>**8.5 Ajout de l'identifiant (ID) utilisateur aux données enregistrées**

L'instrument peut enregistrer un nom d'utilisateur (ID) avec les données enregistrées. Saisissez plusieurs noms d'utilisateurs dans l'instrument, puis sélectionnez le nom d'utilisateur approprié avant de procéder aux étalonnages ou aux mesures.

- **1.** Appuyez sur  $\bigcirc$  et sélectionnez « Réglages ». La liste des paramètres s'affiche.
- **2.** Sélectionnez « Utilisateurs ».
- **3.** Sélection d'une option.

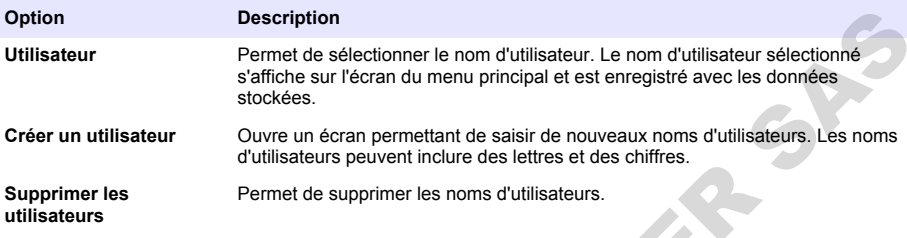

## **Section 9 Paramètres de l'appareil de mesure**

Suivez les étapes ci-dessous pour modifier les paramètres généraux de l'appareil de mesure. *Remarque : La protection par mot de passe peut empêcher l'accès à certains menus. Reportez-vous au manuel d'utilisation en ligne pour plus d'informations sur le contrôle d'accès.*

- **1.** Appuvez sur  $\bigcirc$  et sélectionnez « Réglages ». La liste des paramètres s'affiche.
- **2.** Sélection d'une option.

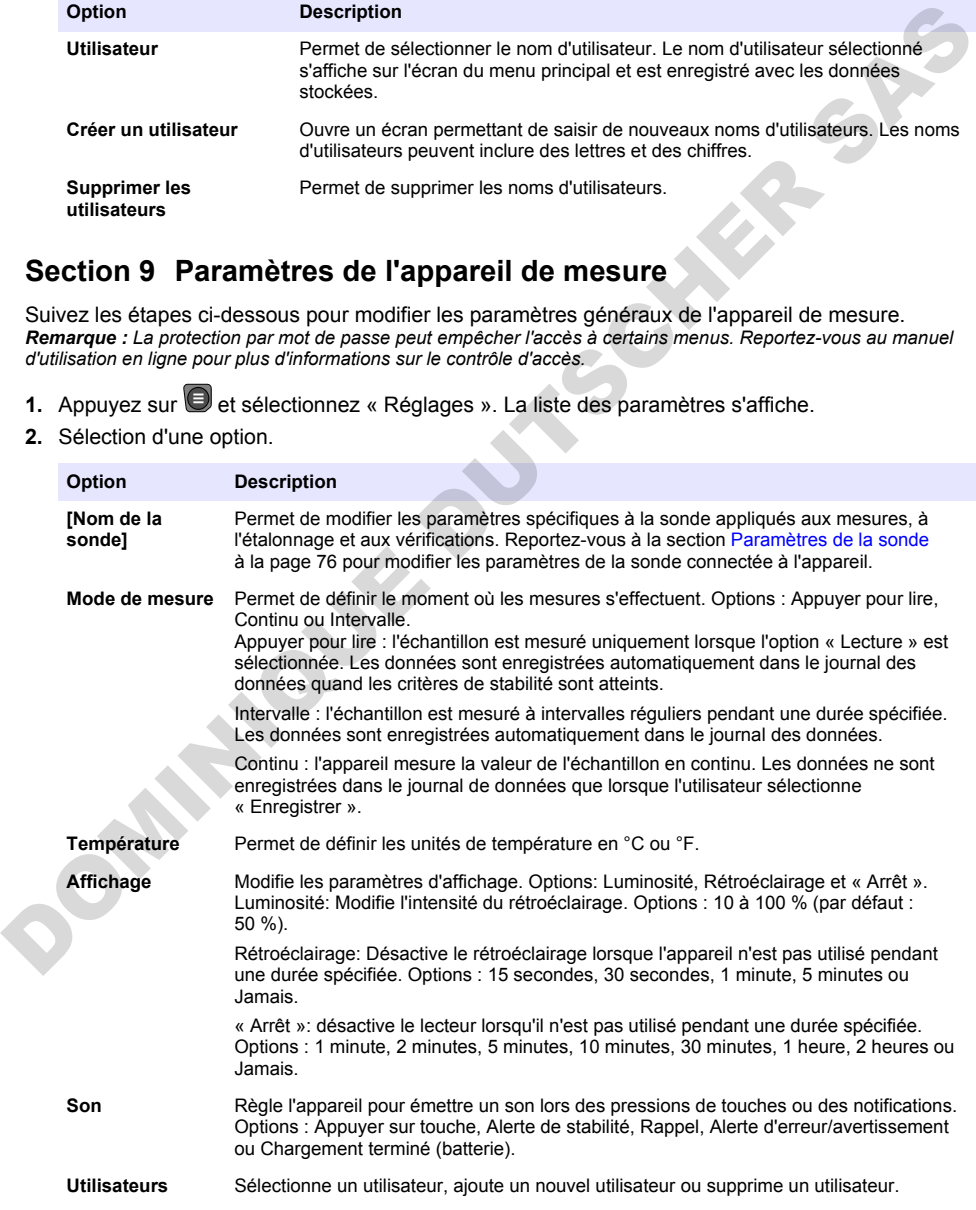

<span id="page-75-0"></span>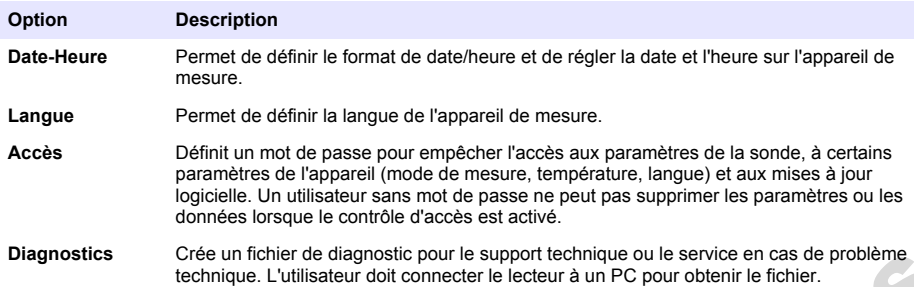

## **Section 10 Paramètres de la sonde**

Lorsqu'une sonde est connectée à l'appareil de mesure, l'utilisateur peut modifier les paramètres de mesures, de l'étalonnage et de la vérification de la sonde. Reportez-vous aux étapes suivantes pour modifier les paramètres de la sonde connectée. Pour une description complète des paramètres, reportez-vous au manuel d'utilisation en ligne de l'appareil de mesure.

*Remarque : La protection par mot de passe peut empêcher l'accès à certains menus. Reportez-vous au manuel d'utilisation en ligne pour obtenir plus d'informations sur les paramètres de sécurité.*

- 1. Appuyez sur et sélectionnez « Réglages ». La liste des paramètres s'affiche.
- **2.** Sélectionnez le nom de la sonde.
- **3.** Sélectionnez l'option applicable : Mesure, Étalonnage ou Vérification.

## **Section 11 Gestion des données**

L'appareil de mesure enregistre les données des mesures des échantillons, des étalonnages et des vérifications comme suit :

- Mesures d'échantillons : l'appareil de mesure enregistre automatiquement les données de l'échantillon mesuré lorsque le mode de mesure est sur « Appuyer pour lire » ou « Intervalle ». Lorsque le mode de mesure est sur « Continu », l'utilisateur doit sélectionner « Enregistrer » pour enregistrer les données de l'échantillon mesuré. L'icône d'enregistrement s'affiche sur l'écran d'accueil lorsque les données de l'échantillon mesuré sont enregistrées dans le journal de données. Diagnostics<br>
Lectrique turbitisme do canceder le decieur à un PC pour obtenire le toure approaches<br> **Section 10 Parameters de la sonde**<br>
Dorsqu'une sonde est connectée à l'appareil de mesure, l'utilisateur peut modifier l
- Données d'étalonnage : l'utilisateur doit sélectionner « Enregistrer » pour enregistrer les données d'étalonnage. Les données d'étalonnage sont enregistrées dans l'appareil de mesure et dans la sonde Intellical.
- Données de vérification : l'utilisateur doit sélectionner « Enregistrer » pour enregistrer les données de vérification.

Procédez comme suit pour afficher, exporter ou supprimer des données.

- 1. Appuyez sur  $\bigcirc$  et sélectionnez « Données », ou sélectionnez « Données » sur l'écran d'accueil.
- **2.** Sélection d'une option.

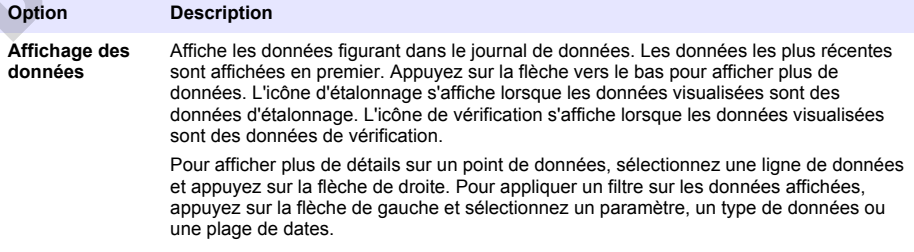

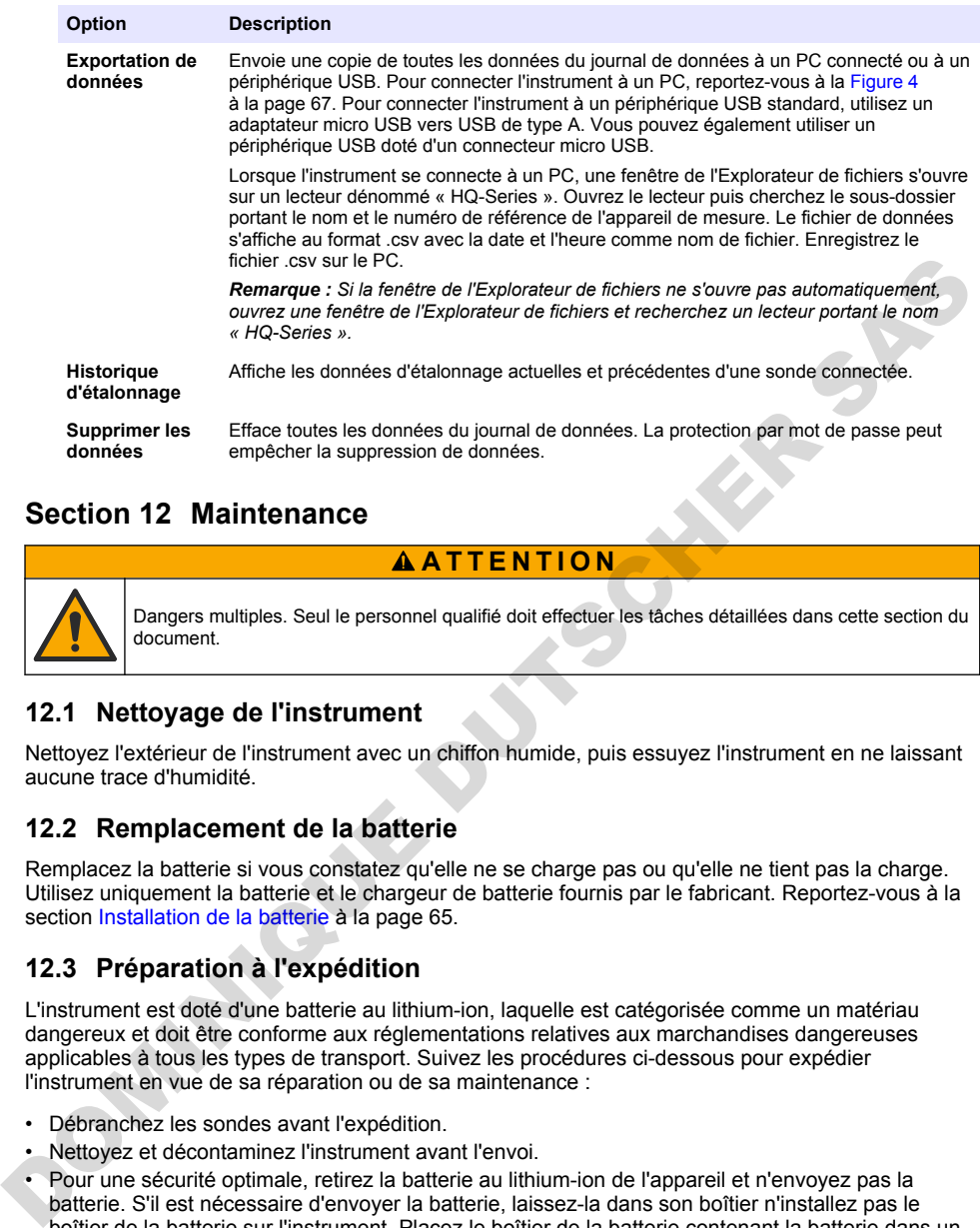

## **Section 12 Maintenance**

### **A T T E N T I O N**

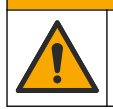

Dangers multiples. Seul le personnel qualifié doit effectuer les tâches détaillées dans cette section du document.

#### **12.1 Nettoyage de l'instrument**

Nettoyez l'extérieur de l'instrument avec un chiffon humide, puis essuyez l'instrument en ne laissant aucune trace d'humidité.

#### **12.2 Remplacement de la batterie**

Remplacez la batterie si vous constatez qu'elle ne se charge pas ou qu'elle ne tient pas la charge. Utilisez uniquement la batterie et le chargeur de batterie fournis par le fabricant. Reportez-vous à la section Installation de la batterie à la page 65.

#### **12.3 Préparation à l'expédition**

L'instrument est doté d'une batterie au lithium-ion, laquelle est catégorisée comme un matériau dangereux et doit être conforme aux réglementations relatives aux marchandises dangereuses applicables à tous les types de transport. Suivez les procédures ci-dessous pour expédier l'instrument en vue de sa réparation ou de sa maintenance :

- Débranchez les sondes avant l'expédition.
- Nettoyez et décontaminez l'instrument avant l'envoi.
- Pour une sécurité optimale, retirez la batterie au lithium-ion de l'appareil et n'envoyez pas la batterie. S'il est nécessaire d'envoyer la batterie, laissez-la dans son boîtier n'installez pas le boîtier de la batterie sur l'instrument. Placez le boîtier de la batterie contenant la batterie dans un emballage séparé pour éviter tout contact avec des matériaux conducteurs (des métaux, par exemple).
- Envoyez l'instrument dans son emballage d'origine ou dans un nouvel emballage protecteur.

# **Section 13 Dépannage**

#### **13.1 Suivez les instructions de dépannage à l'écran**

L'interface utilisateur contient des instructions de dépannage pour aider à corriger les problèmes qui peuvent survenir pendant les mesures, l'étalonnage et la vérification. Lorsqu'un problème survient, l'écran affiche l'icône d'erreur  $\bigoplus$  ou d'avertissement  $\bigoplus$  avec une brève description du problème. Appuyez sur la flèche de droite pour consulter les procédures recommandées pour corriger le problème.

## **Section 14 Pièces de rechange**

# **A AVERTISSEMENT**

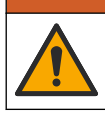

Risque de blessures corporelles. L'utilisation de pièces non approuvées comporte un risque de blessure, d'endommagement de l'appareil ou de panne d'équipement. Les pièces de rechange de cette section sont approuvées par le fabricant.

*Remarque : Les numéros de référence de produit et d'article peuvent dépendre des régions de commercialisation. Prenez contact avec le distributeur approprié ou consultez le site web de la société pour connaître les personnes à contacter.*

#### **Pièces de rechange**

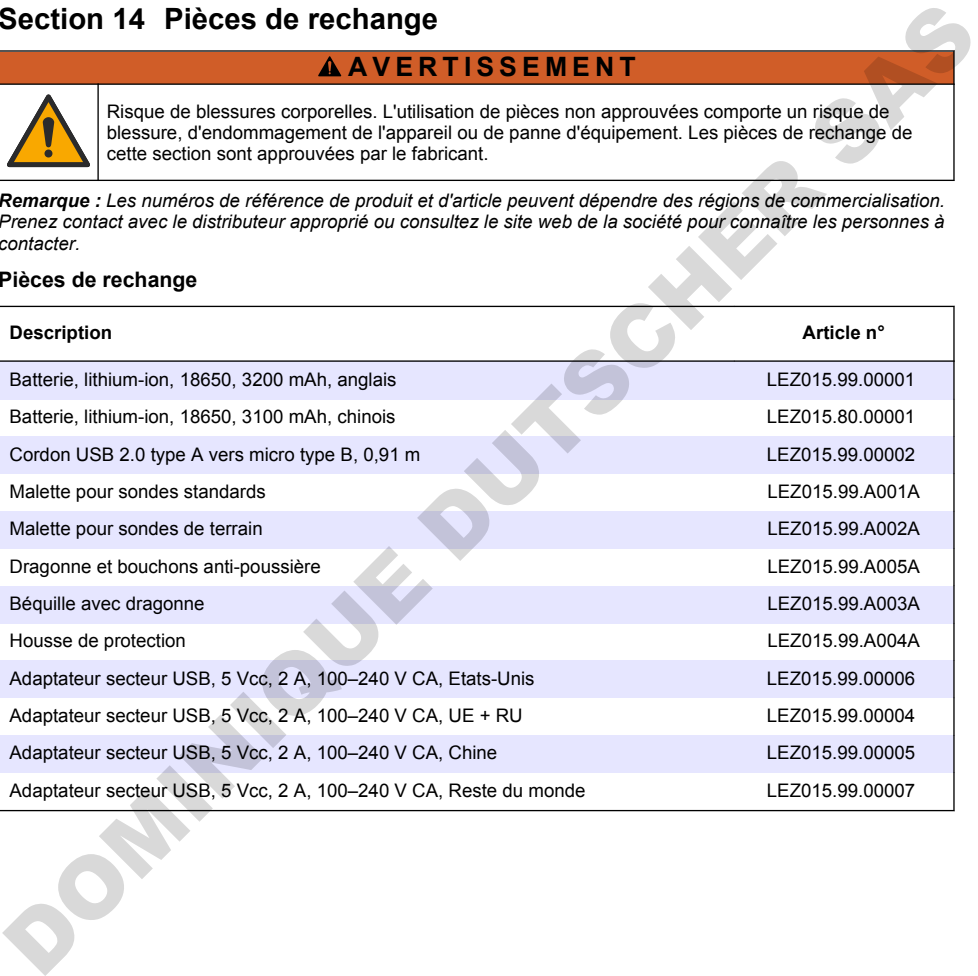

# **Tabla de contenidos**

- 1 Manual del usuario en línea en la página 79
- 2 Descripción general del producto en la página 79
- [3 Especificaciones en la página 80](#page-79-0)
- [4 Información general en la página 81](#page-80-0)
- [5 Instalación en la página 83](#page-82-0)
- [6 Puesta en marcha en la página 88](#page-87-0)
- [7 Interfaz del usuario y navegación en la página 89](#page-88-0)
- [8 Funcionamiento en la página 92](#page-91-0)
- [9 Ajustes del medidor en la página 94](#page-93-0)
- [10 Ajustes de la sonda en la página 95](#page-94-0)
- [11 Gestión de datos](#page-94-0) [en la página 95](#page-94-0)
- [12 Mantenimiento en la página 96](#page-95-0)
- [13 Solución de problemas en la página 97](#page-96-0)
- [14 Piezas de repuesto en la página 97](#page-96-0)

## **Sección 1 Manual del usuario en línea**

Este manual básico de usuario contiene menos información que el manual de usuario completo, que está disponible en la página web del fabricante.

## **Sección 2 Descripción general del producto**

Los medidores portátiles de la serie HQ se utilizan con sondas digitales Intellical para medir uno o más parámetros de calidad del agua. Consulte la Figura 1. El medidor reconoce automáticamente el tipo de sonda conectada. El medidor se puede conectar a un PC o dispositivo de almacenamiento USB para transferir los datos guardados en el medidor. El dongle de comunicación de Hach (HCD) opcional conecta el medidor a Claros.

Los medidores portátiles de la serie HQ se encuentran disponibles en ocho modelos. La Tabla 1 muestra los tipos de sondas que se pueden conectar a cada modelo.

#### **Figura 1 Descripción general del producto**

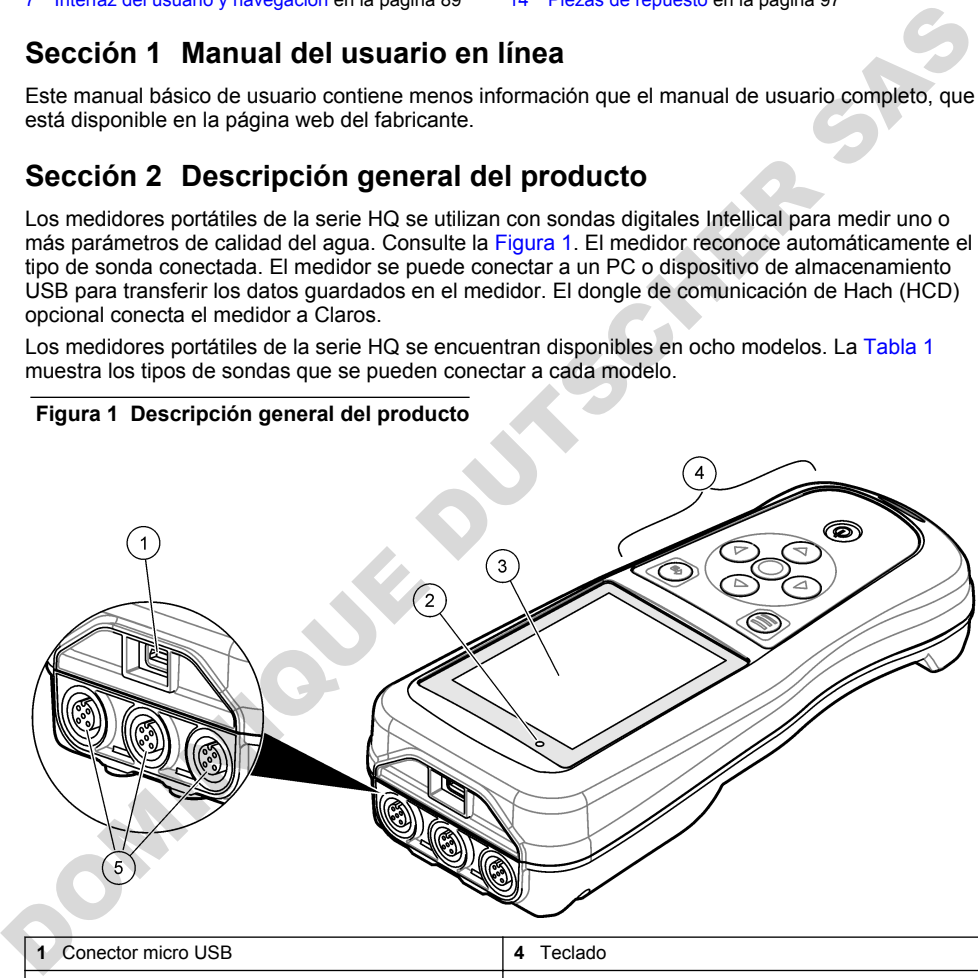

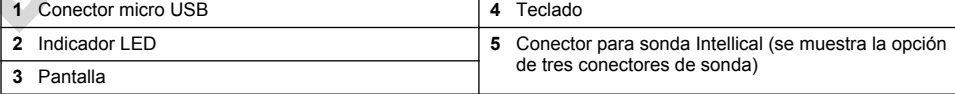

<span id="page-79-0"></span>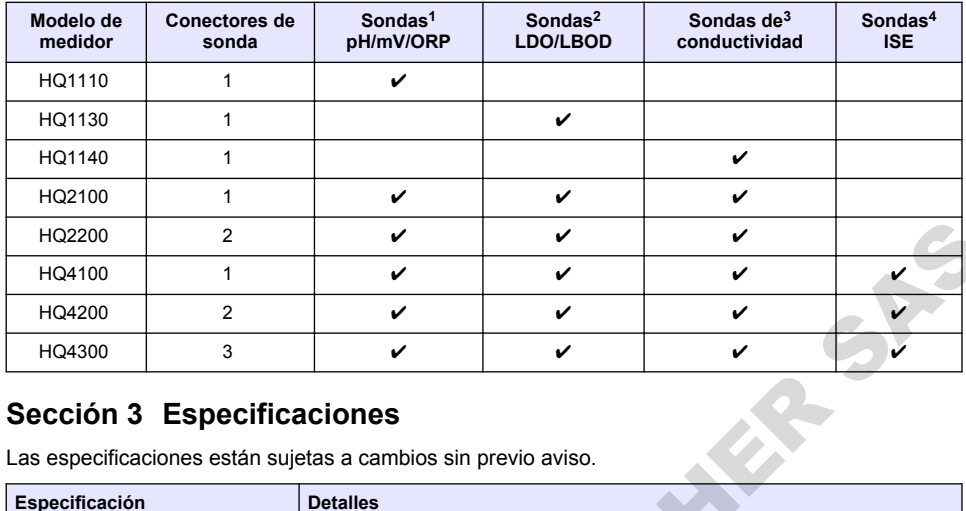

#### **Tabla 1 Modelos de medidores de la serie HQ**

## **Sección 3 Especificaciones**

| HQ2200                                                         | 2 | V                                                                                                    | ✓ | V |   |  |  |  |
|----------------------------------------------------------------|---|----------------------------------------------------------------------------------------------------|---|---|---|--|--|--|
| HQ4100                                                         | 1 | ✓                                                                                                    | V | ✓ |   |  |  |  |
| HQ4200                                                         | 2 | ✓                                                                                                    | ✓ | ✓ |   |  |  |  |
| HQ4300                                                         | 3 | ✓                                                                                                    | V | ✓ | J |  |  |  |
| Sección 3 Especificaciones                                     |   |                                                                                                    |   |   |   |  |  |  |
| Las especificaciones están sujetas a cambios sin previo aviso. |   |                                                                                                    |   |   |   |  |  |  |
| Especificación                                                 |   | <b>Detalles</b>                                                                                                    |   |   |   |  |  |  |
| Dimensiones (Prof. x An. x Al.)                                |   | 22 x 9,7 x 6,3 cm (8,7 x 3,8 x 2,5 pulg.)                                                                                                    |   |   |   |  |  |  |
| Peso                                                           |   | HQ1110, HQ1130, HQ1140 y HQ2100: 519 g (18,3 oz); HQ2200: 541 g<br>(19,1 oz); HQ4100: 530 g (18,7 oz); HQ4200: 550 g (19,4 oz); HQ4300: 570 g<br>(20, 1 oz)                                                                                                    |   |   |   |  |  |  |
| Grado de protección                                            |   | IP67 con compartimento de pila instalado                                                                                                    |   |   |   |  |  |  |
| Requisitos de alimentación<br>(interna)                        |   | Pila recargable de iones de litio 18650 (18 mm de diámetro x 65 mm de<br>longitud, cilíndrica), 3,7 V CC, 3200 mAh; duración de la pila: >1 semana con<br>uso normal (10 lecturas/día, 5 días/semana en modo Continuo o Pulsar para<br>medir, o >24 horas en modo Intervalo, con intervalos de 5 minutos y<br>temporizador de apagado ≤15 minutos) |   |   |   |  |  |  |
| Requisitos de alimentación<br>(externa)                        |   | Adaptador de alimentación USB de clase II: entrada de 100-240 V CA,<br>50/60 Hz; salida de adaptador de alimentación USB de 5 V CC a 2 A                                                                                                    |   |   |   |  |  |  |
| Clase de protección del medidor                                |   | IEC Clase III (alimentación SELV [tensión extra-baja de seguridad]);<br>adaptador de alimentación USB IEC Clase II (doble aislamiento)                                                                                                    |   |   |   |  |  |  |
| Temperatura de funcionamiento                                  |   | De 0 a 60 °C (32 a 140 °F)                                                                                                    |   |   |   |  |  |  |
| Temperatura de carga                                           |   | De 10 a 40 °C (50 a 104 °F)                                                                                                    |   |   |   |  |  |  |
| Humedad de funcionamiento                                      |   | 90% (sin condensación)                                                                                                    |   |   |   |  |  |  |
| Temperatura de almacenamiento                                  |   | De -20 a 60 °C (-4 a 140 °F), humedad máxima relativa del 90% (sin<br>condensación)                                                                                                    |   |   |   |  |  |  |
| Conector de sonda                                              |   | Conector M12 de 5 pines para sondas Intellical                                                                                                    |   |   |   |  |  |  |
| Conector micro USB                                             |   | El conector micro USB permite la conexión mediante cable USB y la<br>alimentación de adaptador USB a través de un puerto USB.                                                                                                    |   |   |   |  |  |  |
| Registro de datos (interno)                                    |   | Serie HQ1000: 5000 datos; serie HQ2000: 10.000 datos; serie HQ4000:<br>100,000 datos                                                                                                    |   |   |   |  |  |  |

<sup>1</sup> Las sondas de pH/mV/ORP incluyen temperatura

<sup>2</sup> Las sondas LDO/LBOD incluyen temperatura

<sup>3</sup> Las sondas de conductividad incluyen salinidad, TDS (sólidos totales disueltos), resistividad, temperatura

<sup>4</sup> Sondas de ion selectivo como amoníaco, nitrato, cloruro, fluoruro y sodio

<span id="page-80-0"></span>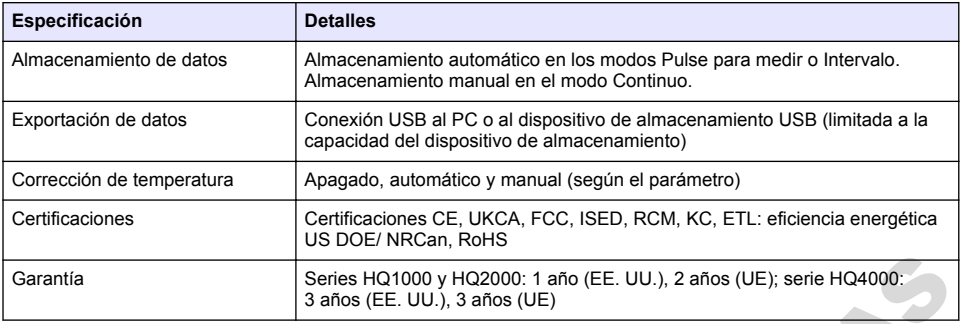

## **Sección 4 Información general**

El fabricante no será responsable en ningún caso de los daños resultantes de un uso inadecuado del producto o del incumplimiento de las instrucciones del manual. El fabricante se reserva el derecho a modificar este manual y los productos que describen en cualquier momento, sin aviso ni obligación. Las ediciones revisadas se encuentran en la página web del fabricante.

#### **4.1 Información de seguridad**

El fabricante no es responsable de ningún daño debido a un mal uso de este producto incluyendo, sin limitación, daños directos, fortuitos o circunstanciales y reclamaciones sobre los daños que no estén recogidos en la legislación vigente. El usuario es el único responsable de identificar los riesgos críticos y de instalar los mecanismos adecuados de protección de los procesos en caso de un posible mal funcionamiento del equipo.

Sírvase leer todo el manual antes de desembalar, instalar o trabajar con este equipo. Ponga atención a todas las advertencias y avisos de peligro. El no hacerlo puede provocar heridas graves al usuario o daños al equipo.

Asegúrese de que la protección proporcionada por el equipo no está dañada. No utilice ni instale este equipo de manera distinta a lo especificado en este manual.

#### **4.2 Uso de la información relativa a riesgos**

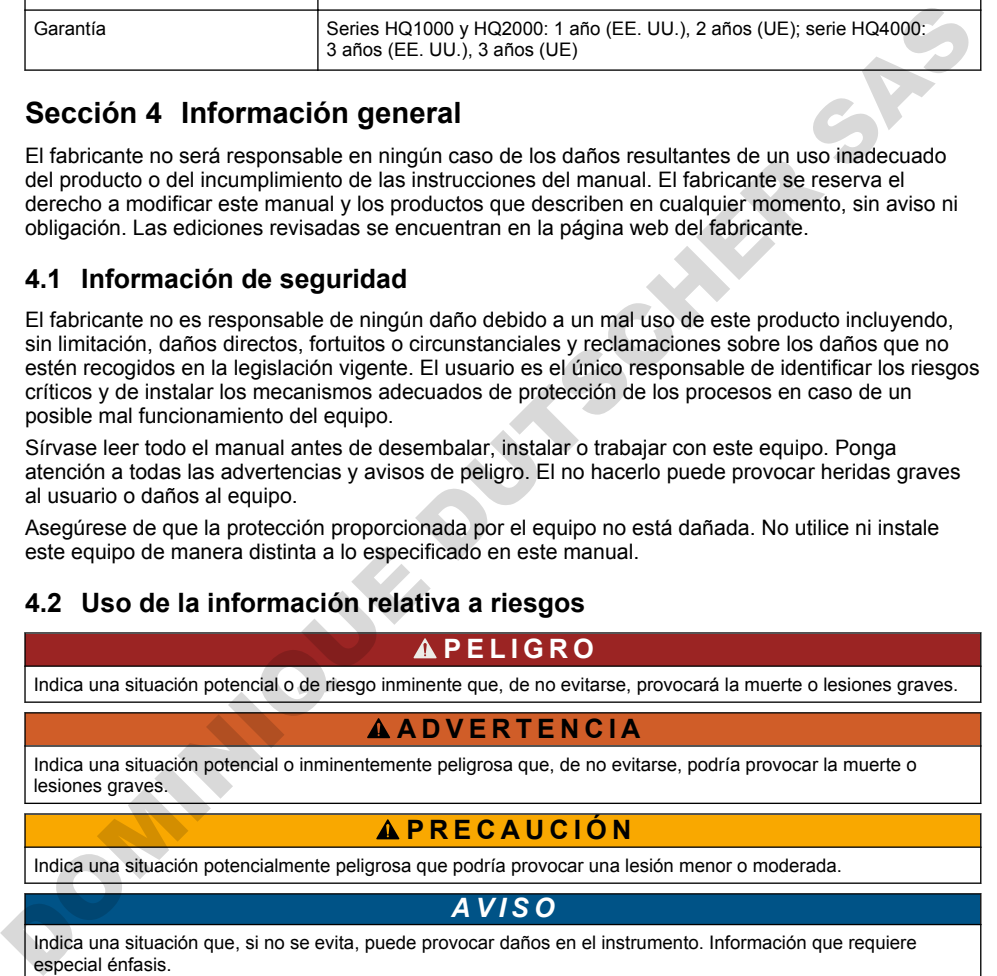

## **4.3 Etiquetas de precaución**

Lea todas las etiquetas y rótulos adheridos al instrumento. En caso contrario, podrían producirse heridas personales o daños en el instrumento. Cada símbolo que aparezca en el instrumento se comentará en el manual con una indicación de precaución.

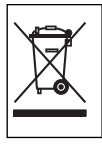

En Europa, el equipo eléctrico marcado con este símbolo no se debe desechar mediante el servicio de recogida de basura doméstica o pública. Devuelva los equipos viejos o que hayan alcanzado el término de su vida útil al fabricante para su eliminación sin cargo para el usuario.

## **4.4 Componentes del producto**

Asegúrese de haber recibido todos los componentes. Consulte la Figura 2. Si faltan artículos o están dañados, contacte con el fabricante o el representante de ventas inmediatamente.

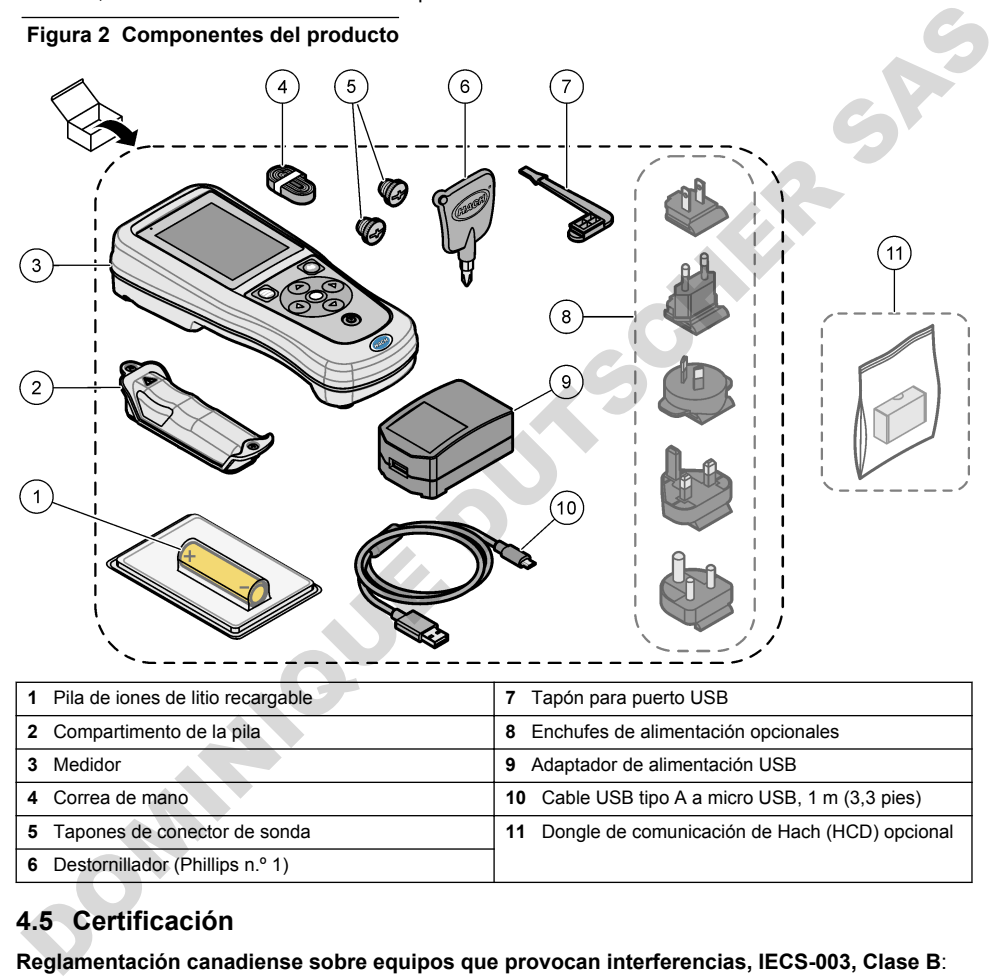

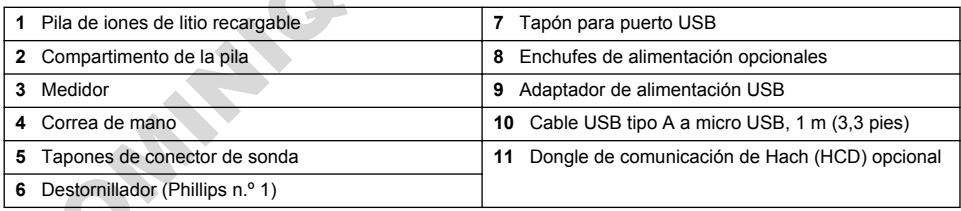

# **4.5 Certificación**

#### **Reglamentación canadiense sobre equipos que provocan interferencias, IECS-003, Clase B**:

Registros de pruebas de control del fabricante.

Este aparato digital de clase B cumple con todos los requerimientos de las reglamentaciones canadienses para equipos que producen interferencias.

Cet appareil numérique de classe B répond à toutes les exigences de la réglementation canadienne sur les équipements provoquant des interférences.

#### **FCC Parte 15, Límites Clase "B"**

Registros de pruebas de control del fabricante. Este dispositivo cumple con la Parte 15 de las normas de la FCC estadounidense. Su operación está sujeta a las siguientes dos condiciones:

- <span id="page-82-0"></span>**1.** El equipo no puede causar interferencias perjudiciales.
- **2.** Este equipo debe aceptar cualquier interferencia recibida, incluyendo las interferencias que pueden causar un funcionamiento no deseado.

Los cambios o modificaciones a este equipo que no hayan sido aprobados por la parte responsable podrían anular el permiso del usuario para operar el equipo. Este equipo ha sido probado y encontrado que cumple con los límites para un dispositivo digital Clase B, de acuerdo con la Parte 15 de las Reglas FCC. Estos límites están diseñados para proporcionar una protección razonable contra las interferencias perjudiciales cuando el equipo está operando en un entorno comercial. Este equipo genera, utiliza y puede irradiar energía de radio frecuencia, y si no es instalado y utilizado de acuerdo con el manual de instrucciones, puede causar una interferencia dañina a las radio comunicaciones. La operación de este equipo en un área residencial es probable que produzca interferencias dañinas, en cuyo caso el usuario será requerido para corregir la interferencia bajo su propio cargo. Pueden utilizarse las siguientes técnicas para reducir los problemas de interferencia: stated to the manda or instituted to the state and the metherica calmin a size ratio<br>commicaciones. La operación de sets equipo en un área residencial es probable que produzza<br>norphi carga danhas, en cuyo caso el usuario s

- **1.** Aleje el equipo del dispositivo que está recibiendo la interferencia.
- **2.** Cambie la posición de la antena del dispositivo que recibe la interferencia.
- **3.** Pruebe combinaciones de las opciones descritas.

#### **4.6 Dongle de comunicación de Hach (opcional)**

El dongle de comunicación de Hach (HCD) opcional utiliza Bluetooth®<sup>5</sup> de baja energía para comunicarse con Claros. Siga todas las indicaciones y advertencias del fabricante para instalar y utilizar el dispositivo. Consulte la documentación suministrada con el dongle.

### **4.7 Uso previsto**

### **P R E C A U C I Ó N**

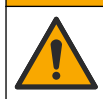

Peligro por exposición química. Respete los procedimientos de seguridad del laboratorio y utilice el equipo de protección personal adecuado para las sustancias químicas que vaya a manipular. Consulte los protocolos de seguridad en las hojas de datos de seguridad actuales (MSDS/SDS).

Los medidores portátiles de la serie HQ están diseñados para su uso por personas que miden parámetros de calidad del agua en el laboratorio o en el campo. Los medidores de la serie HQ no tratan ni alteran el agua.

**P E L I G R O**

# **Sección 5 Instalación**

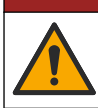

Peligros diversos. Solo el personal cualificado debe realizar las tareas descritas en esta sección del documento.

## **5.1 Seguridad de la pila de litio**

### **A D V E R T E N C I A**

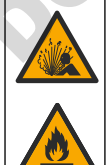

Peligro de incendio y explosión. Si se exponen a condiciones abusivas, las pilas de litio pueden calentarse, explotar o inflamarse y causar lesiones graves.

 $5$  La palabra y los logotipos de Bluetooth® son marcas registradas propiedad de Bluetooth SIG, Inc. y cualquier uso de dichas marcas por parte de HACH se realiza bajo licencia.

- <span id="page-83-0"></span>• No utilice la pila si presenta daños visibles.
- No utilice la pila tras producirse un fuerte choque o vibración.
- No exponga la pila al fuego o a una fuente de calor.
- Mantenga la pila a temperaturas inferiores a 70 °C (158 °F).
- Mantenga la pila seca y alejada del agua.
- Evite el contacto entre los terminales de la pila positivo y negativo.
- No permita que personas no autorizadas toquen la pila.
- Deseche la pila de acuerdo con las normativas locales, regionales y nacionales.
- No utilice ni almacene la unidad en un lugar donde reciba luz solar directa, cerca de una fuente de calor o en entornos con una temperatura elevada, como un vehículo cerrado expuesto a la luz solar directa.

#### **5.2 Instalación de la pila**

#### **A D V E R T E N C I A**

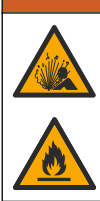

Peligro de incendio y explosión. Este equipo cuenta con una pila de litio de alto rendimiento, que es inflamable y puede provocar un incendio o explosión, incluso sin energía. Para mantener el nivel de seguridad que proporciona la carcasa del instrumento, la cubierta debe instalarse y asegurarse con el hardware suministrado.

### **A D V E R T E N C I A**

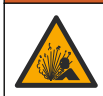

Peligro de explosión e incendio. No se permite la sustitución de la pila. Utilice únicamente pilas suministradas por el fabricante del instrumento.

Utilice únicamente la pila recargable de iones de litio suministrada por el fabricante. Consulte la Figura 3 para la instalación o retirada de la pila.

#### **Figura 3 Instalación y retirada de la pila**

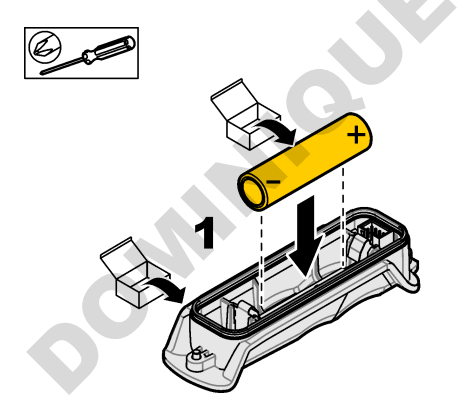

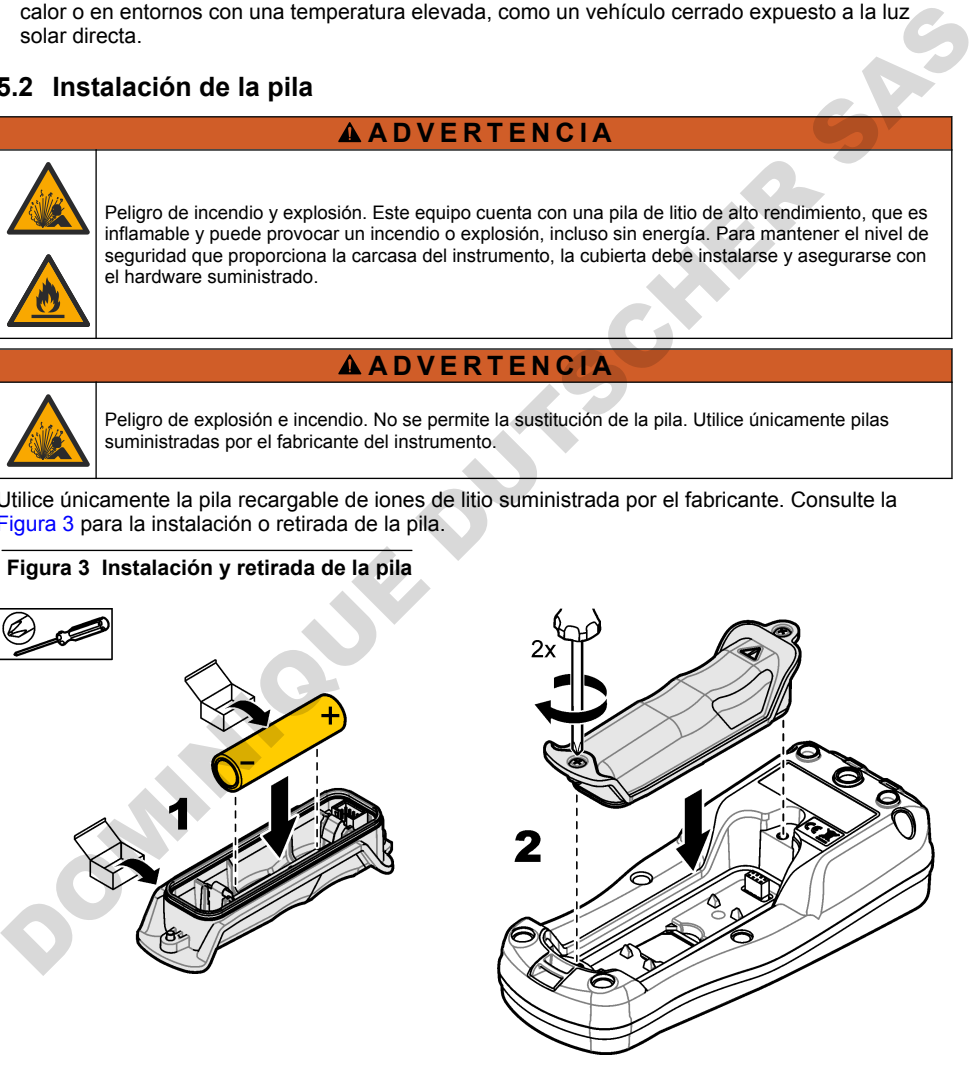

## <span id="page-84-0"></span>**5.3 Carga de la pila**

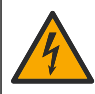

Peligro de electrocución. Si este equipo se usa en exteriores o en lugares potencialmente húmedos, debe utilizarse un disyuntor de interrupción de circuito por fallo a tierra (GFCI/GFI) para conectar el equipo a la alimentación eléctrica.

#### **A D V E R T E N C I A**

**APELIGRO** 

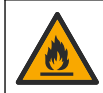

Peligro de incendio. Use solo la fuente de alimentación externa especificada para este instrumento.

#### **A D V E R T E N C I A**

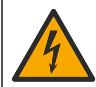

Peligro de descarga eléctrica. El equipo conectado de forma externa debe someterse a una evaluación estándar de seguridad aplicable.

#### *A V I S O*

Instale siempre el tapón del puerto USB cuando no lo esté utilizando para mantener el puerto limpio y evitar la corrosión. No cargue la pila si el puerto USB está húmedo, sucio o presenta corrosión. Consulte Instalación de los tapones de los puertos USB y de la sonda en la página 87.

Utilice el cable USB y el adaptador de alimentación USB suministrados o un PC para cargar la pila. Consulte la Figura 4. Cuando el instrumento se conecta a la fuente de alimentación y se pulsa la tecla de encendido/apagado, el indicador LED verde se enciende. El usuario puede utilizar el instrumento mientras se carga la pila. Una pila sin carga se repone por completo al cabo de unas 5 horas cuando se utiliza el adaptador de alimentación USB y el instrumento está apagado. Asegúrese de instalar el tapón del puerto USB cuando el puerto no esté en uso. Consulte la Instalación de los tapones de los puertos USB y de la sonda en la página 87. Peligro de incendio. Use solo la fuente de alimentación externa especificada para este instrumento.<br>
A ADVERTENCIA<br>
Pelogro de descarga eléctrica. El equipo conectado de forma externa debe someterse a una<br>
evaluación estan

<span id="page-85-0"></span>**Figura 4 Conexión al adaptador de alimentación USB o a un PC**

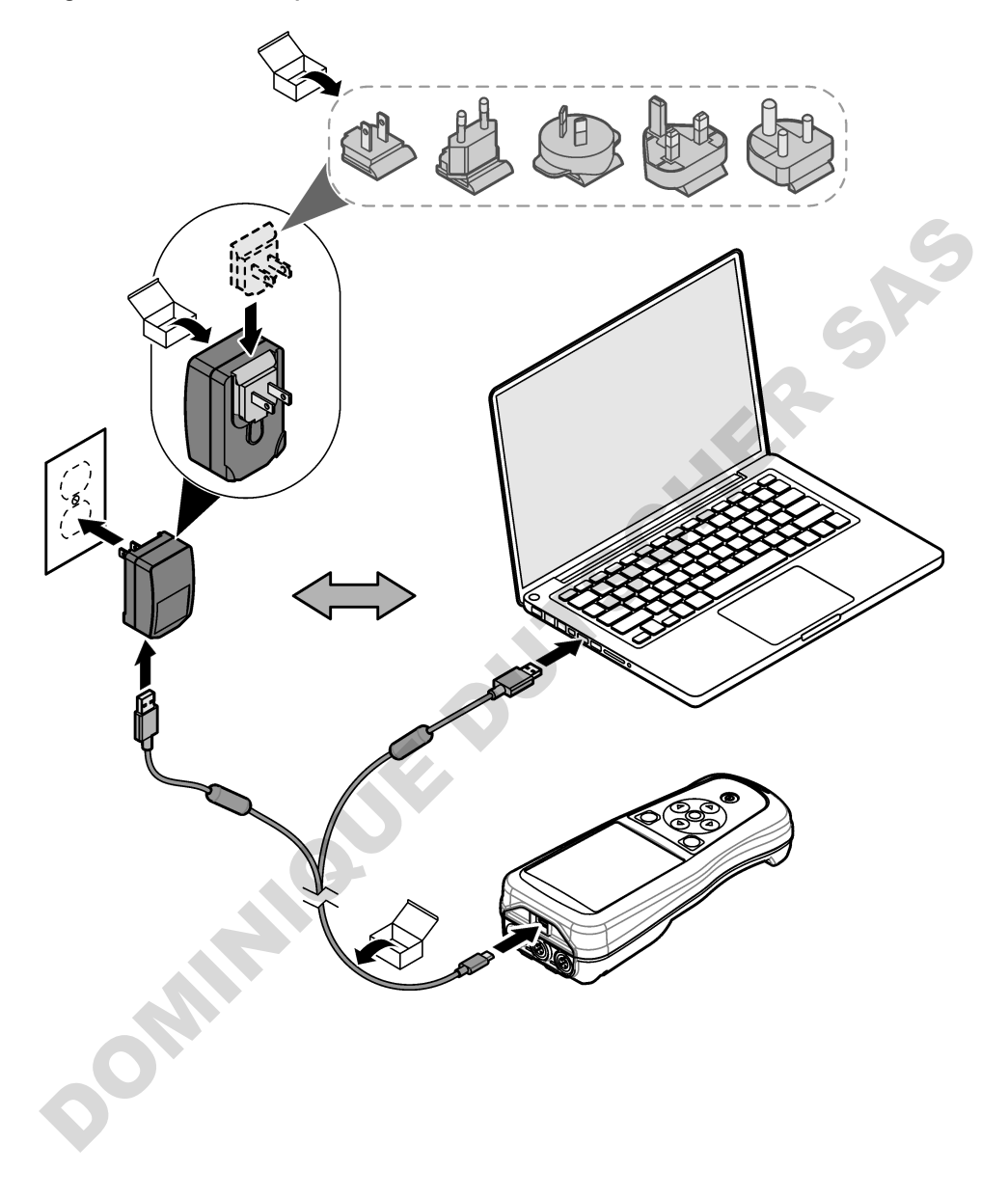

#### <span id="page-86-0"></span>**5.4 Instalación de la correa de mano**

Instale la correa de mano para sostener el medidor de forma segura. Consulte la Figura 5.

**Figura 5 Instalación de la correa de mano**

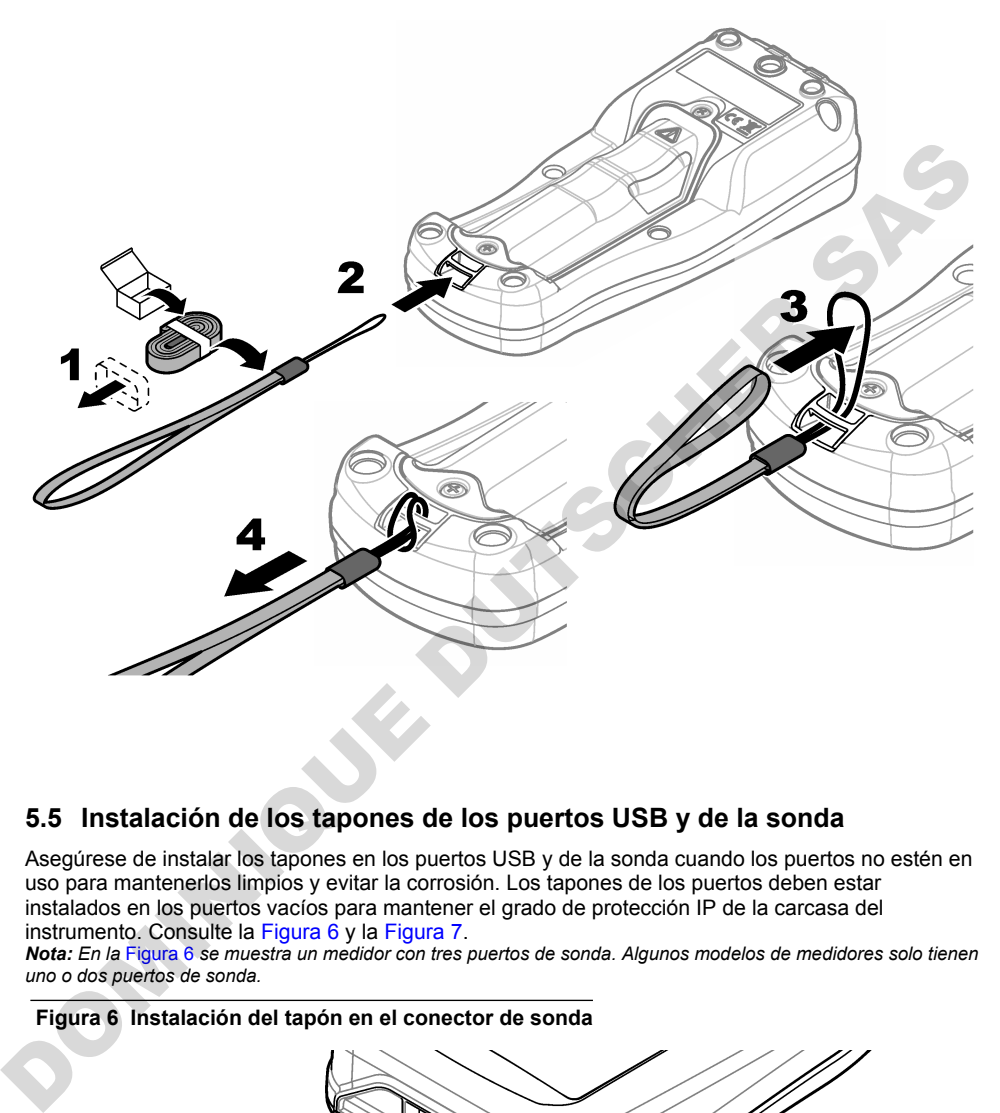

#### **5.5 Instalación de los tapones de los puertos USB y de la sonda**

Asegúrese de instalar los tapones en los puertos USB y de la sonda cuando los puertos no estén en uso para mantenerlos limpios y evitar la corrosión. Los tapones de los puertos deben estar instalados en los puertos vacíos para mantener el grado de protección IP de la carcasa del instrumento. Consulte la Figura 6 y la Figura 7.

*Nota: En la* Figura 6 *se muestra un medidor con tres puertos de sonda. Algunos modelos de medidores solo tienen uno o dos puertos de sonda.*

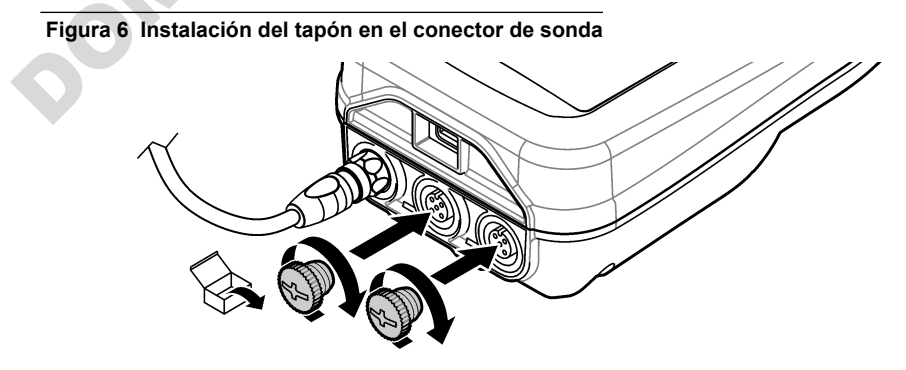

<span id="page-87-0"></span>**Figura 7 Instalación del tapón en el puerto USB**

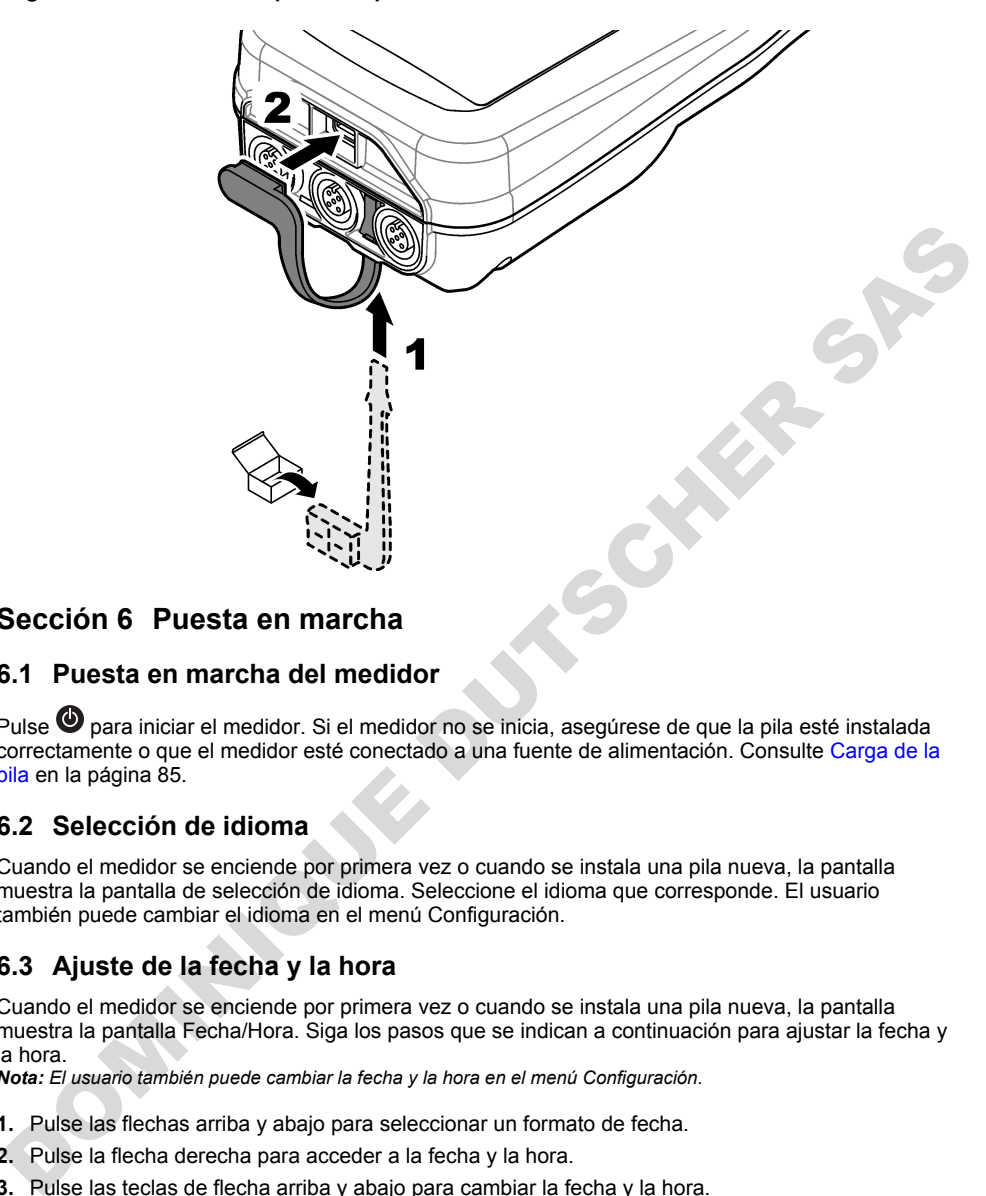

## **Sección 6 Puesta en marcha**

#### **6.1 Puesta en marcha del medidor**

Pulse <sup>1</sup> para iniciar el medidor. Si el medidor no se inicia, asegúrese de que la pila esté instalada correctamente o que el medidor esté conectado a una fuente de alimentación. Consulte Carga de la [pila](#page-84-0) en la página 85.

#### **6.2 Selección de idioma**

Cuando el medidor se enciende por primera vez o cuando se instala una pila nueva, la pantalla muestra la pantalla de selección de idioma. Seleccione el idioma que corresponde. El usuario también puede cambiar el idioma en el menú Configuración.

## **6.3 Ajuste de la fecha y la hora**

Cuando el medidor se enciende por primera vez o cuando se instala una pila nueva, la pantalla muestra la pantalla Fecha/Hora. Siga los pasos que se indican a continuación para ajustar la fecha y la hora.

*Nota: El usuario también puede cambiar la fecha y la hora en el menú Configuración.*

- **1.** Pulse las flechas arriba y abajo para seleccionar un formato de fecha.
- **2.** Pulse la flecha derecha para acceder a la fecha y la hora.
- **3.** Pulse las teclas de flecha arriba y abajo para cambiar la fecha y la hora.
- **4.** Pulse la flecha derecha para resaltar la opción Guardar.
- **5.** Seleccione Guardar para guardar la configuración.

### <span id="page-88-0"></span>**6.4 Conexión de las sondas**

Asegúrese de ajustar la hora y la fecha en el medidor antes de conectar una sonda. El registro de fecha y hora de las sondas se fija cuando se conecta por primera vez al medidor. Este registro de fecha y hora registra automáticamente el historial de la sonda y el momento en que se hacen mediciones. Consulte la Figura 8 para conectar una sonda al medidor.

#### **Figura 8 Conexión de una sonda al medidor**

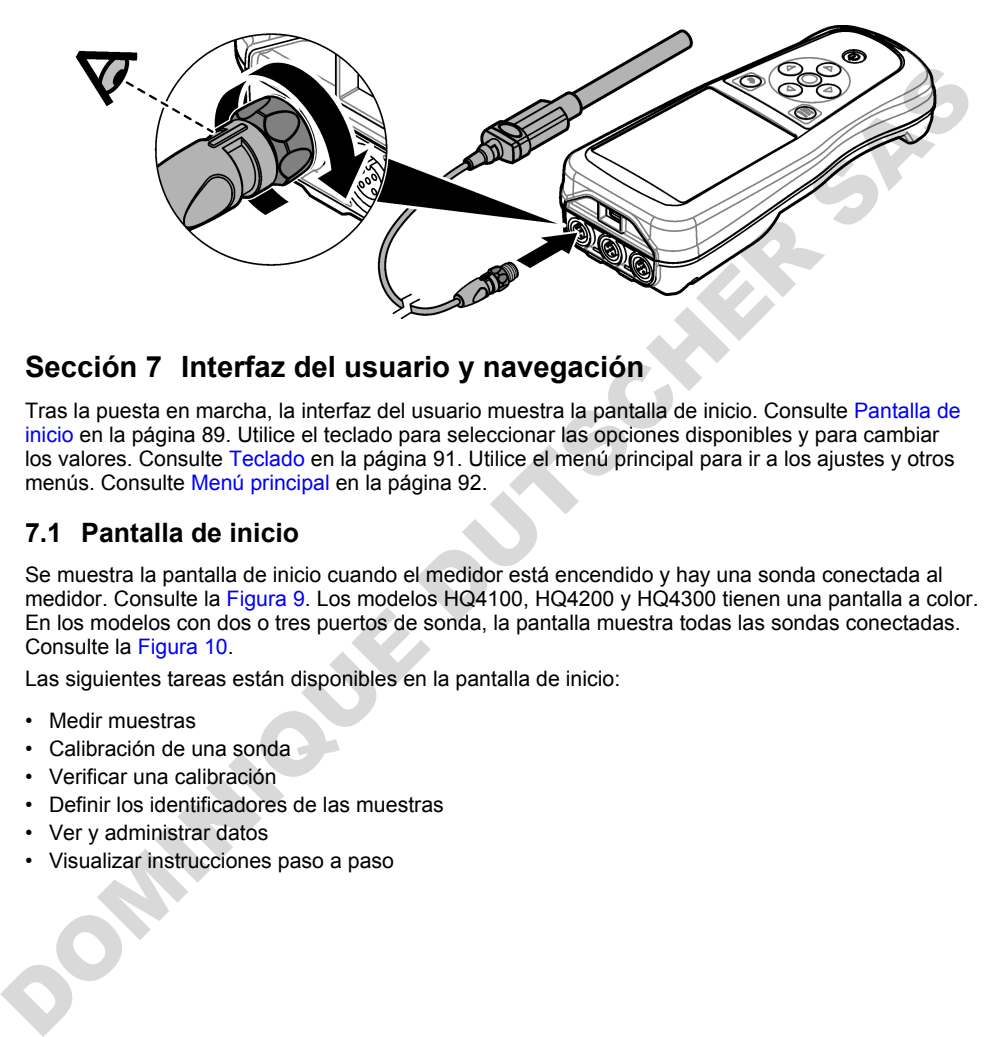

#### **Sección 7 Interfaz del usuario y navegación**

Tras la puesta en marcha, la interfaz del usuario muestra la pantalla de inicio. Consulte Pantalla de inicio en la página 89. Utilice el teclado para seleccionar las opciones disponibles y para cambiar los valores. Consulte Teclado en la página 91. Utilice el menú principal para ir a los ajustes y otros menús. Consulte Menú principal en la página 92.

#### **7.1 Pantalla de inicio**

Se muestra la pantalla de inicio cuando el medidor está encendido y hay una sonda conectada al medidor. Consulte la Figura 9. Los modelos HQ4100, HQ4200 y HQ4300 tienen una pantalla a color. En los modelos con dos o tres puertos de sonda, la pantalla muestra todas las sondas conectadas. Consulte la Figura 10.

Las siguientes tareas están disponibles en la pantalla de inicio:

- Medir muestras
- Calibración de una sonda
- Verificar una calibración
- Definir los identificadores de las muestras
- Ver y administrar datos
- Visualizar instrucciones paso a paso

#### <span id="page-89-0"></span>**Figura 9 Ejemplo de pantalla de inicio: una sola sonda**

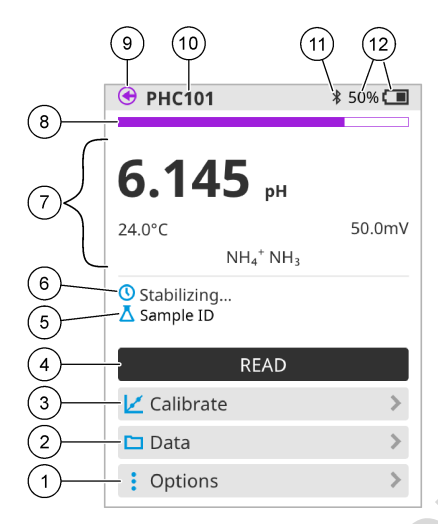

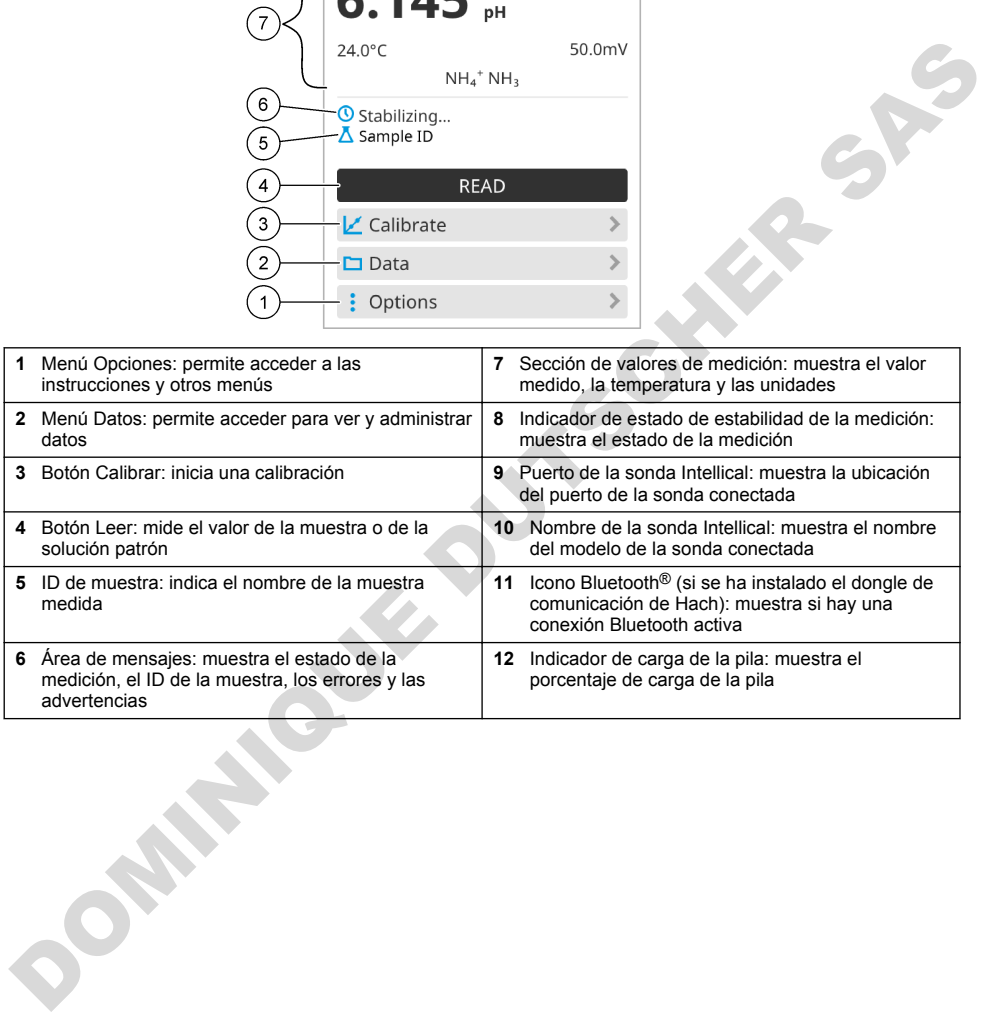

<span id="page-90-0"></span>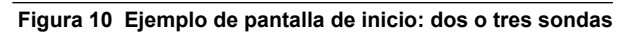

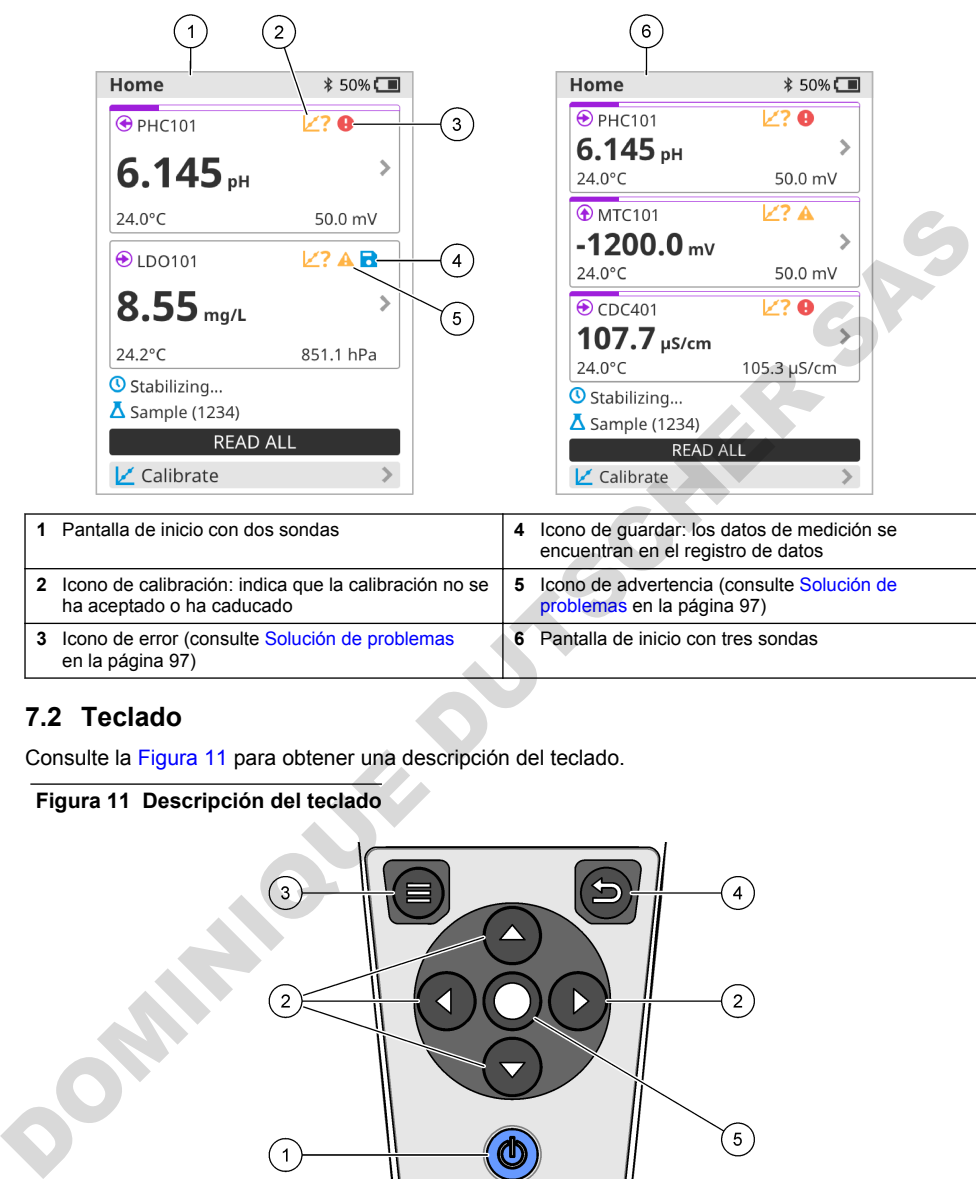

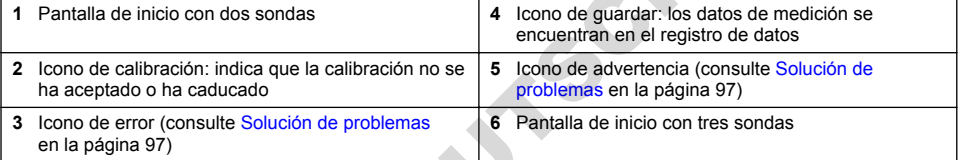

## **7.2 Teclado**

Consulte la Figura 11 para obtener una descripción del teclado.

#### **Figura 11 Descripción del teclado**

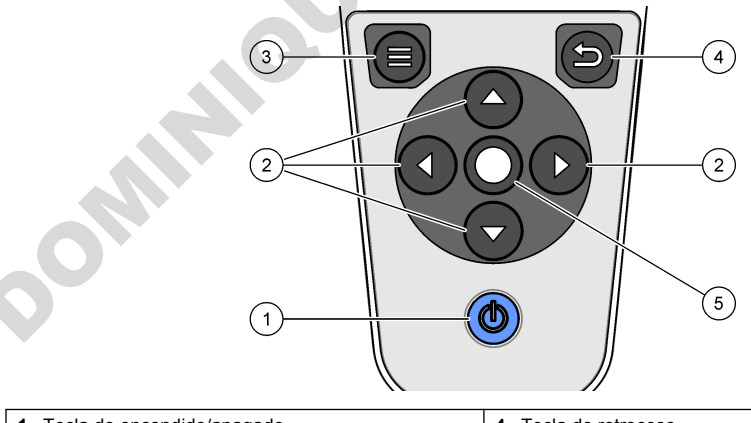

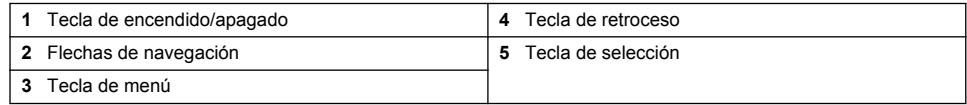

## <span id="page-91-0"></span>**7.3 Menú principal**

Pulse **D** para acceder al menú principal. Consulte la Figura 12.

#### **Figura 12 Descripción del menú principal**

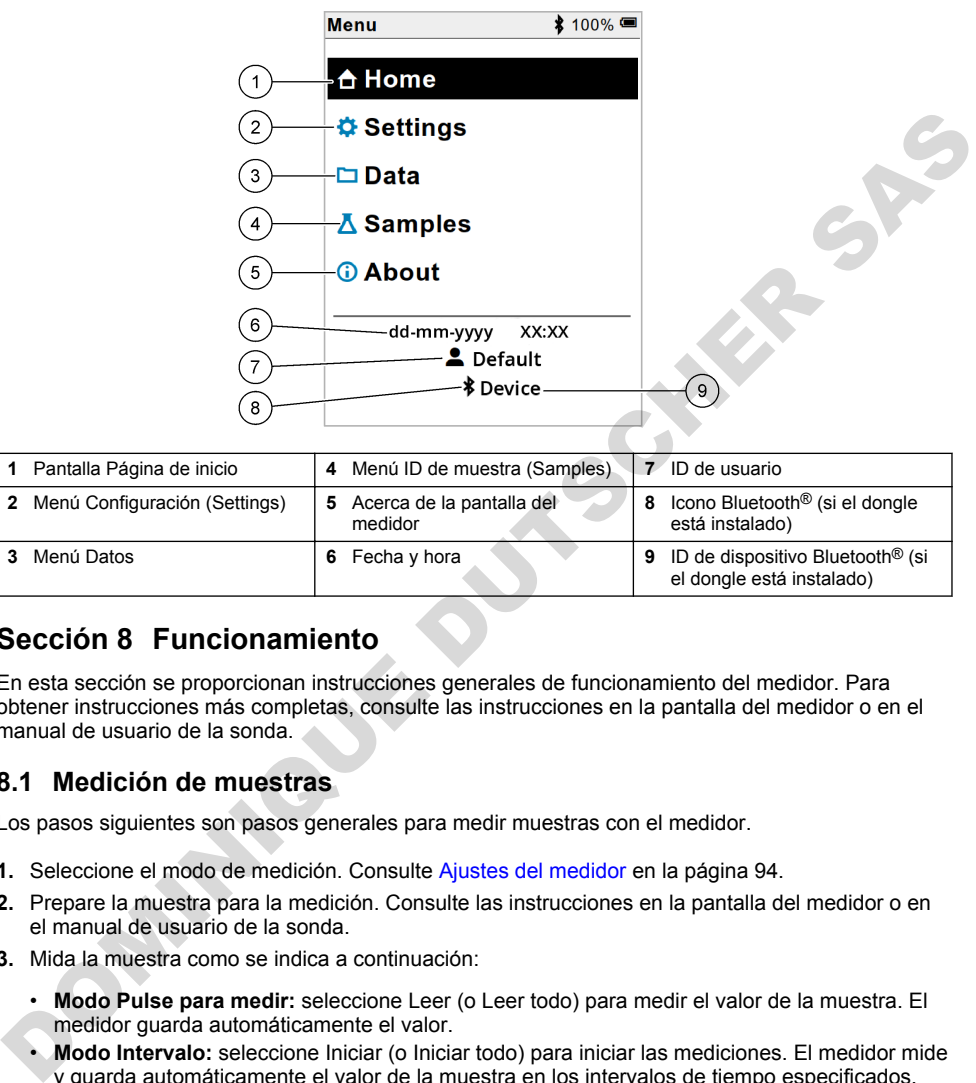

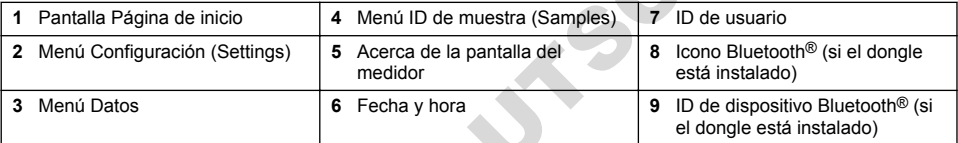

## **Sección 8 Funcionamiento**

En esta sección se proporcionan instrucciones generales de funcionamiento del medidor. Para obtener instrucciones más completas, consulte las instrucciones en la pantalla del medidor o en el manual de usuario de la sonda.

#### **8.1 Medición de muestras**

Los pasos siguientes son pasos generales para medir muestras con el medidor.

- **1.** Seleccione el modo de medición. Consulte Ajustes del medidor en la página 94.
- **2.** Prepare la muestra para la medición. Consulte las instrucciones en la pantalla del medidor o en el manual de usuario de la sonda.
- **3.** Mida la muestra como se indica a continuación:
	- **Modo Pulse para medir:** seleccione Leer (o Leer todo) para medir el valor de la muestra. El medidor guarda automáticamente el valor.
	- **Modo Intervalo:** seleccione Iniciar (o Iniciar todo) para iniciar las mediciones. El medidor mide y guarda automáticamente el valor de la muestra en los intervalos de tiempo especificados. Seleccione Detener (o Detener todo) para detener las mediciones.
	- **Modo continuo:** el medidor mide el valor de la muestra continuamente. Seleccione Guardar (o Guardar todo) para guardar el valor que aparece en la pantalla de visualización.

Después de cada medición, la pantalla muestra el resultado. El icono de guardado aparece en la pantalla si el resultado se guarda en el registro de datos.

#### **8.2 Calibración de una sonda**

Los pasos que se indican a continuación son pasos generales para la calibración de la sonda con el medidor. Para cambiar los ajustes de calibración, consulte [Ajustes de la sonda](#page-94-0) en la página 95.

- **1.** En la pantalla de inicio, seleccione  $\angle$  Calibrar. Si hay más de una sonda conectada, seleccione la sonda que desea calibrar. La pantalla muestra la solución (o soluciones) que se debe(n) utilizar para la calibración.
- **2.** Prepare los tampones o las soluciones patrón para la calibración. Utilice las instrucciones en pantalla del medidor o del manual de usuario de la sonda.
- **3.** Seleccione Leer para iniciar la calibración. El medidor mide el valor de la solución de calibración. Cuando finaliza la medición, la pantalla muestra el resultado.
- **4.** Seleccione Leer para medir el valor de los demás tampones o soluciones patrón, si procede. Seleccione Guardar para guardar la calibración.

*Nota: Si no es aceptada la calibración, consulte las instrucciones para solucionar problemas de la pantalla del medidor o del manual de usuario de la sonda.*

#### **8.3 Verificación de la calibración**

Los pasos que se indican a continuación son pasos generales para verificar la calibración de la sonda con el medidor. Para cambiar los ajustes de verificación, consulte Ajustes de la sonda en la página 95.

**1.** En la pantalla de inicio, seleccione Opciones > Verificar calibración. La pantalla muestra la solución tampón o patrón que se debe utilizar para la verificación.

*Nota: Si hay más de una sonda conectada, seleccione la sonda que desea verificar.*

- **2.** Prepare la solución tampón o patrón para la verificación. Utilice las instrucciones en pantalla del medidor o del manual de usuario de la sonda.
- **3.** Pulse Leer para iniciar la verificación. El medidor mide el valor de la solución de verificación. Cuando finaliza la medición, la pantalla muestra el resultado.
- 4. Si la verificación se realiza correctamente  $\bullet$ , seleccione Guardar para guardar el resultado.

*Nota: Si no se acepta la verificación, consulte las instrucciones para solucionar problemas de la pantalla del medidor o del manual de usuario de la sonda.*

#### **8.4 Inclusión del identificador de muestra con los datos de medición**

El instrumento puede guardar un nombre de muestra (ID) con los datos de medición almacenados. Introduzca varios nombres de muestra en el instrumento y, a continuación, seleccione el nombre de muestra correspondiente antes de medir las muestras. El instrumento añade números a las muestras con el mismo nombre, por ejemplo, "Nombre de la muestra (2)".

- **1.** Pulse  $\bigcirc$  v seleccione Muestras.
- **2.** Seleccione una opción.

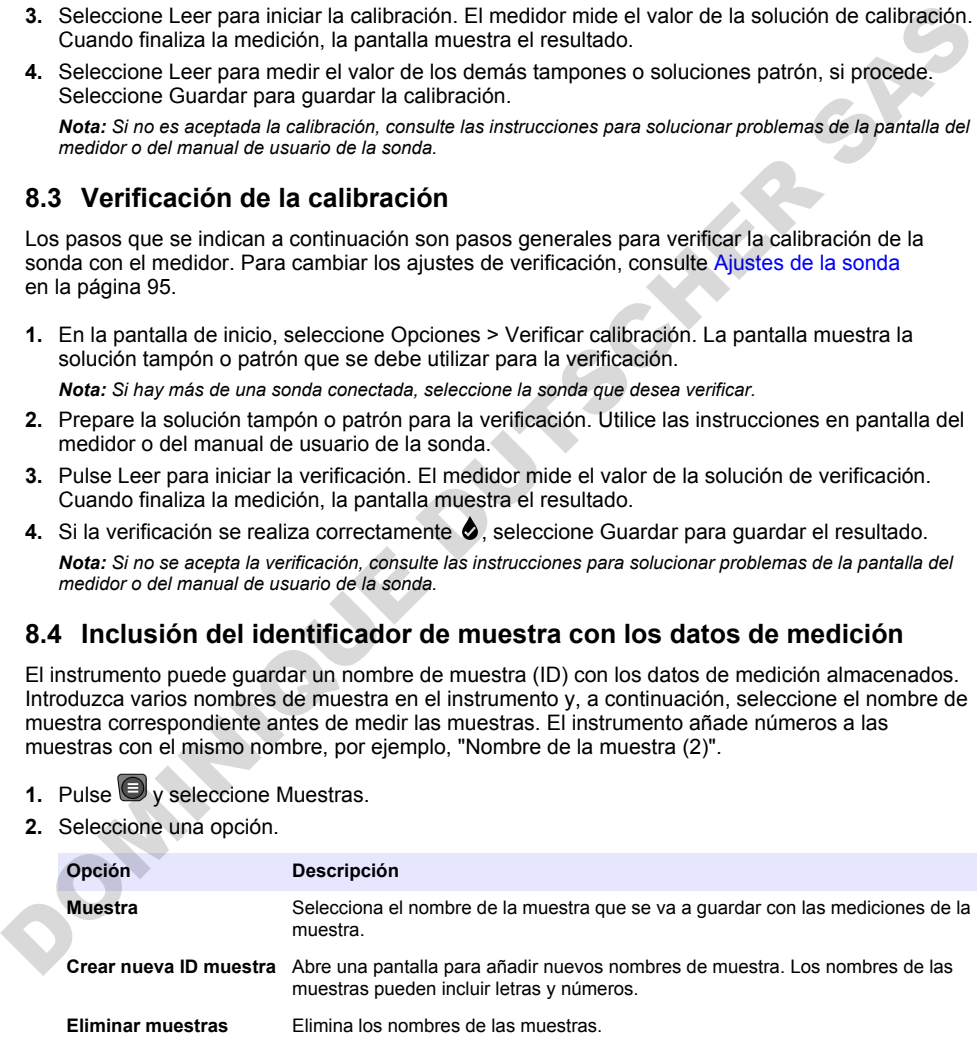

#### <span id="page-93-0"></span>**8.5 Inclusión del identificador de usuario con los datos almacenados**

El instrumento puede registrar un nombre de usuario (ID) con los datos almacenados. Introduzca varios nombres de usuario en el instrumento y, a continuación, seleccione el nombre de usuario correspondiente antes de iniciar las calibraciones o mediciones.

- **1.** Pulse  $\bigcirc$  v seleccione Configuración. Aparece la lista de ajustes.
- **2.** Seleccione Usuarios.
- **3.** Seleccione una opción.

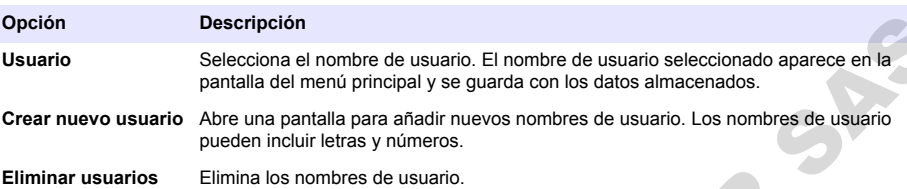

## **Sección 9 Ajustes del medidor**

Siga los pasos que se indican a continuación para cambiar los ajustes generales del medidor. *Nota: La protección mediante contraseña puede impedir el acceso a algunos menús. Consulte el manual del usuario en línea para obtener información sobre el control de acceso.*

- **1.** Pulse  $\bigcirc$  y seleccione Configuración. Aparece la lista de ajustes.
- **2.** Seleccione una opción.

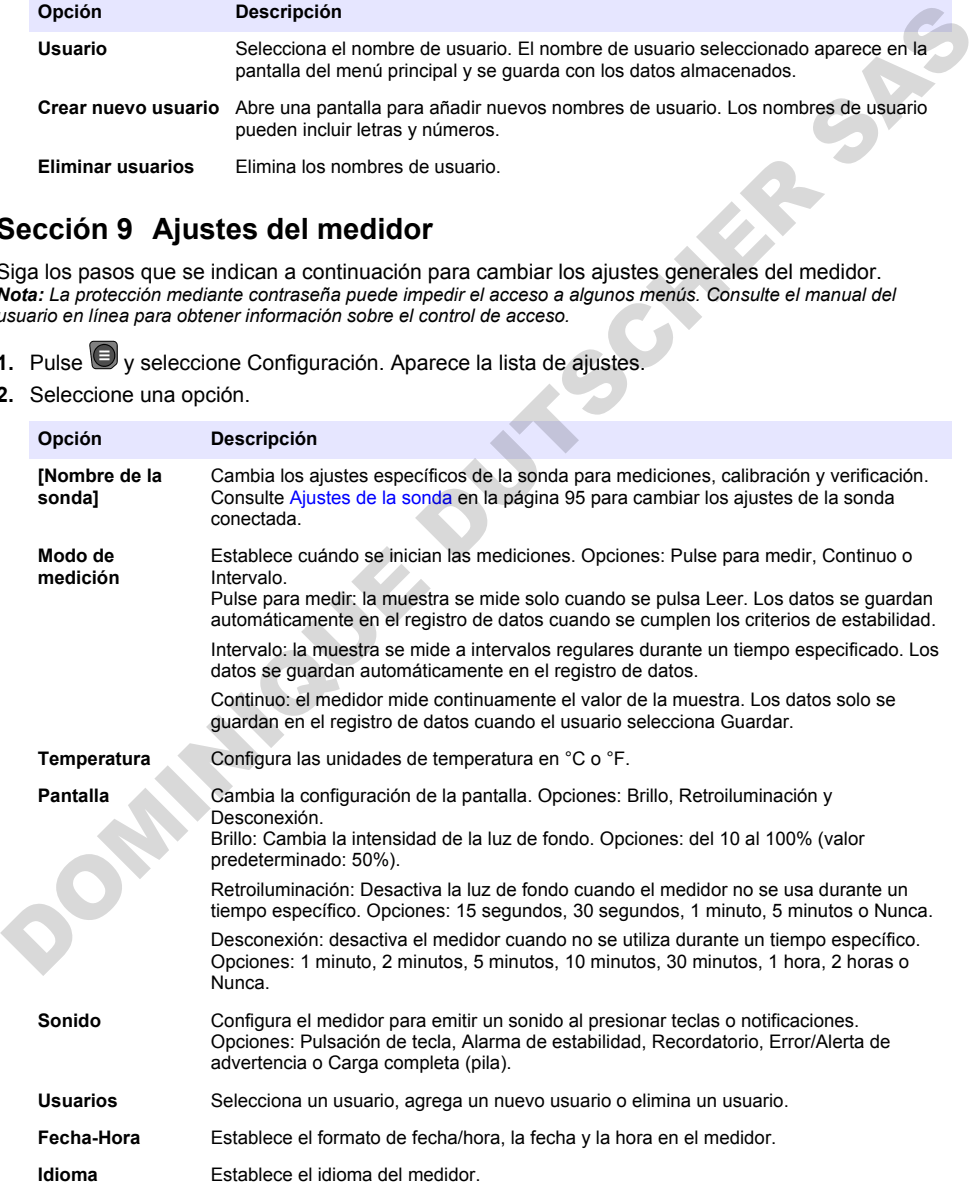

<span id="page-94-0"></span>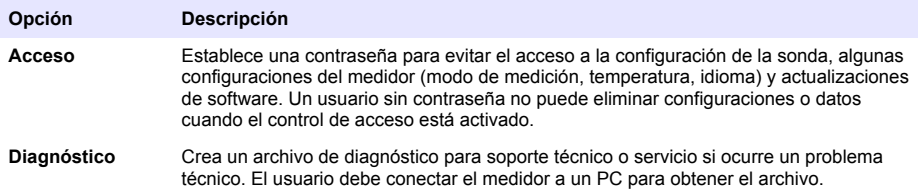

## **Sección 10 Ajustes de la sonda**

Cuando una sonda se conecta al medidor, el usuario puede cambiar la configuración de la sonda para las mediciones, calibraciones y verificaciones. Consulte los pasos siguientes para acceder a la configuración de la sonda conectada. Para obtener una descripción completa de la configuración, consulte el manual del usuario en línea del medidor.

*Nota: La protección mediante contraseña puede impedir el acceso a algunos menús. Consulte el manual del usuario en línea para obtener información sobre la configuración de seguridad.*

- **1.** Pulse V v seleccione Configuración. Aparece la lista de ajustes.
- **2.** Seleccione el nombre de la sonda.
- **3.** Seleccione la opción que corresponda: Medición, Calibración o Verificación.

## **Sección 11 Gestión de datos**

El medidor guarda los datos de las mediciones, calibraciones y verificaciones de las muestras de la siquiente manera:

- Mediciones de muestras: el medidor guarda automáticamente los datos de la muestra medida cuando el modo de medición es Pulse para medir o Intervalo. Cuando el modo de medición es Modo continuo, el usuario debe seleccionar Guardar para guardar los datos de la muestra medida. El icono de guardado aparece en la pantalla de inicio cuando los datos de la muestra medida están en el registro de datos.
- Datos de calibración: el usuario debe seleccionar Guardar para guardar los datos de calibración. Los datos de calibración se guardan en el medidor y en la sonda Intellical.
- Datos de verificación: el usuario debe seleccionar Guardar para guardar los datos de verificación.

Siga los pasos que se indican a continuación para ver, exportar o eliminar datos.

- **1.** Pulse  $\bigcirc$  v seleccione Datos, o seleccione Datos en la pantalla de inicio.
- **2.** Seleccione una opción.

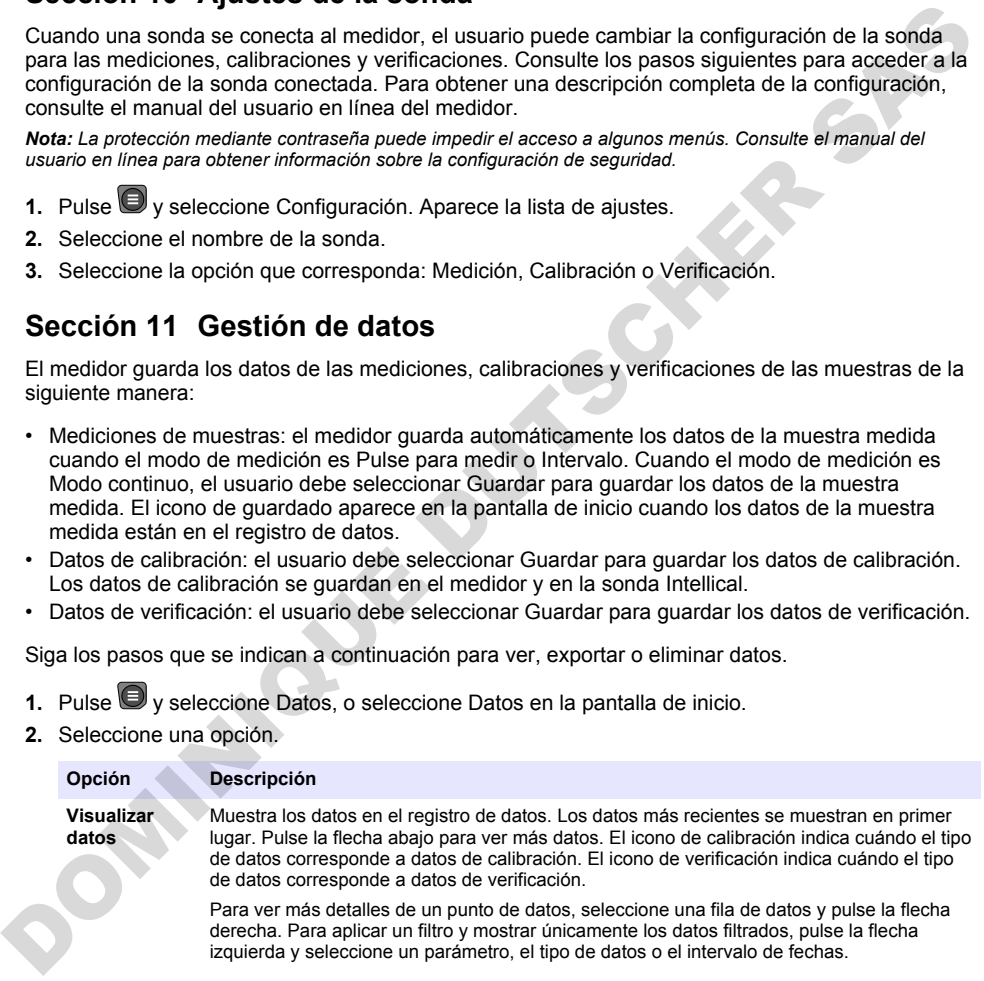

<span id="page-95-0"></span>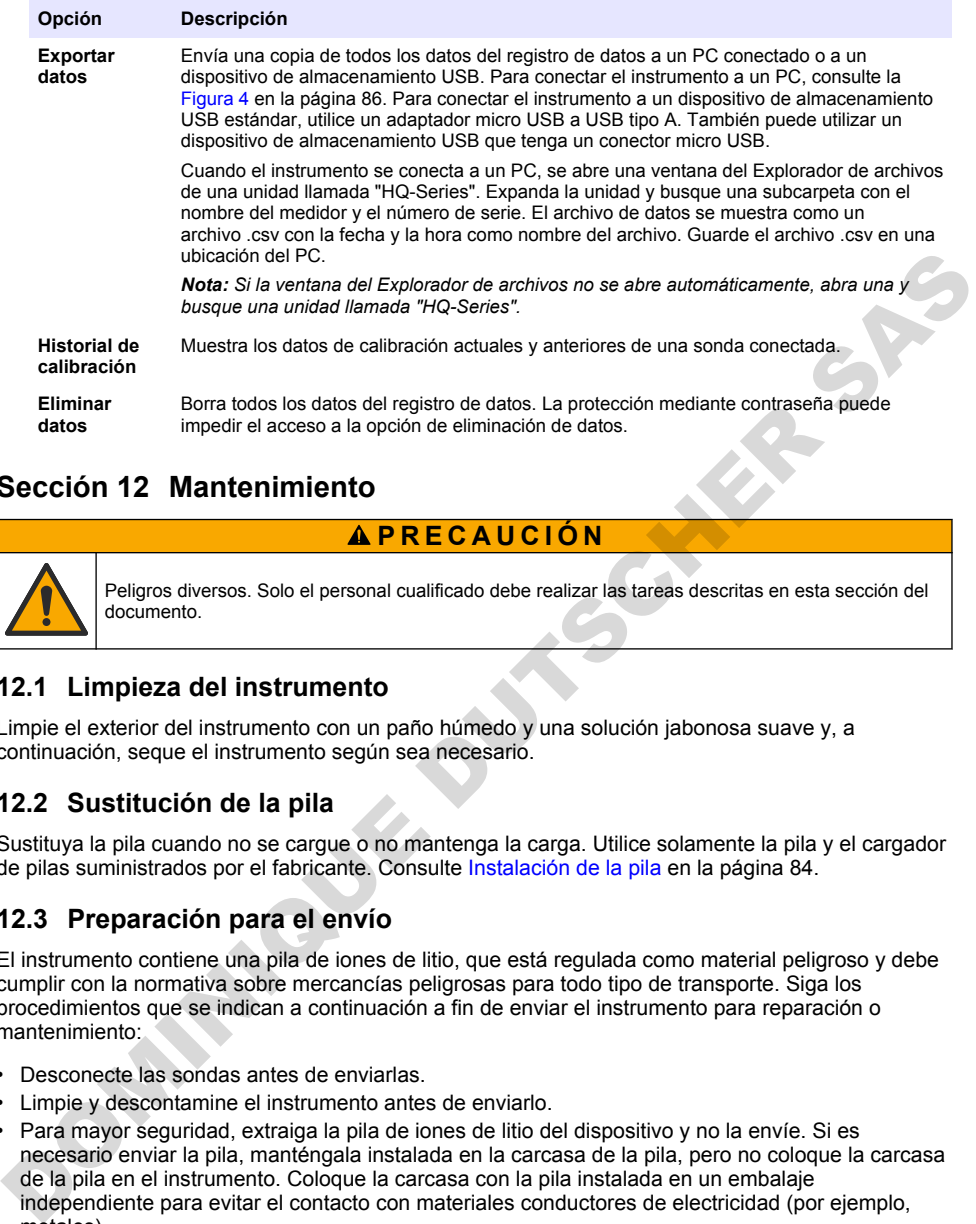

## **Sección 12 Mantenimiento**

## **P R E C A U C I Ó N**

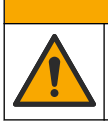

Peligros diversos. Solo el personal cualificado debe realizar las tareas descritas en esta sección del documento.

#### **12.1 Limpieza del instrumento**

Limpie el exterior del instrumento con un paño húmedo y una solución jabonosa suave y, a continuación, seque el instrumento según sea necesario.

#### **12.2 Sustitución de la pila**

Sustituya la pila cuando no se cargue o no mantenga la carga. Utilice solamente la pila y el cargador de pilas suministrados por el fabricante. Consulte Instalación de la pila en la página 84.

#### **12.3 Preparación para el envío**

El instrumento contiene una pila de iones de litio, que está regulada como material peligroso y debe cumplir con la normativa sobre mercancías peligrosas para todo tipo de transporte. Siga los procedimientos que se indican a continuación a fin de enviar el instrumento para reparación o mantenimiento:

- Desconecte las sondas antes de enviarlas.
- Limpie y descontamine el instrumento antes de enviarlo.
- Para mayor seguridad, extraiga la pila de iones de litio del dispositivo y no la envíe. Si es necesario enviar la pila, manténgala instalada en la carcasa de la pila, pero no coloque la carcasa de la pila en el instrumento. Coloque la carcasa con la pila instalada en un embalaje independiente para evitar el contacto con materiales conductores de electricidad (por ejemplo, metales).
- Envíe el instrumento en el paquete original o en un paquete alternativo protector.

# <span id="page-96-0"></span>**Sección 13 Solución de problemas**

#### **13.1 Uso de las instrucciones en pantalla para solucionar problemas**

La interfaz de usuario dispone de instrucciones para ayudar a solucionar problemas que puedan producirse durante las mediciones, calibraciones y verificaciones. Cuando se produce un problema, la pantalla muestra el icono de error  $\bigoplus$  o advertencia  $\bigoplus$  con una breve descripción del problema. Pulse la flecha derecha para ver los procedimientos recomendados que le ayudarán a solucionar el problema.

## **Sección 14 Piezas de repuesto**

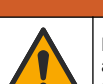

**A D V E R T E N C I A**

Peligro de lesión personal. El uso de piezas no aprobadas puede causar lesiones personales, daños al instrumento o un mal funcionamiento del equipo. Las piezas de repuesto que aparecen en esta sección están aprobadas por el fabricante.

*Nota: Las referencias de los productos pueden variar para algunas regiones de venta. Póngase en contacto con el distribuidor correspondiente o visite la página web de la empresa para obtener la información de contacto.*

#### **Piezas de repuesto**

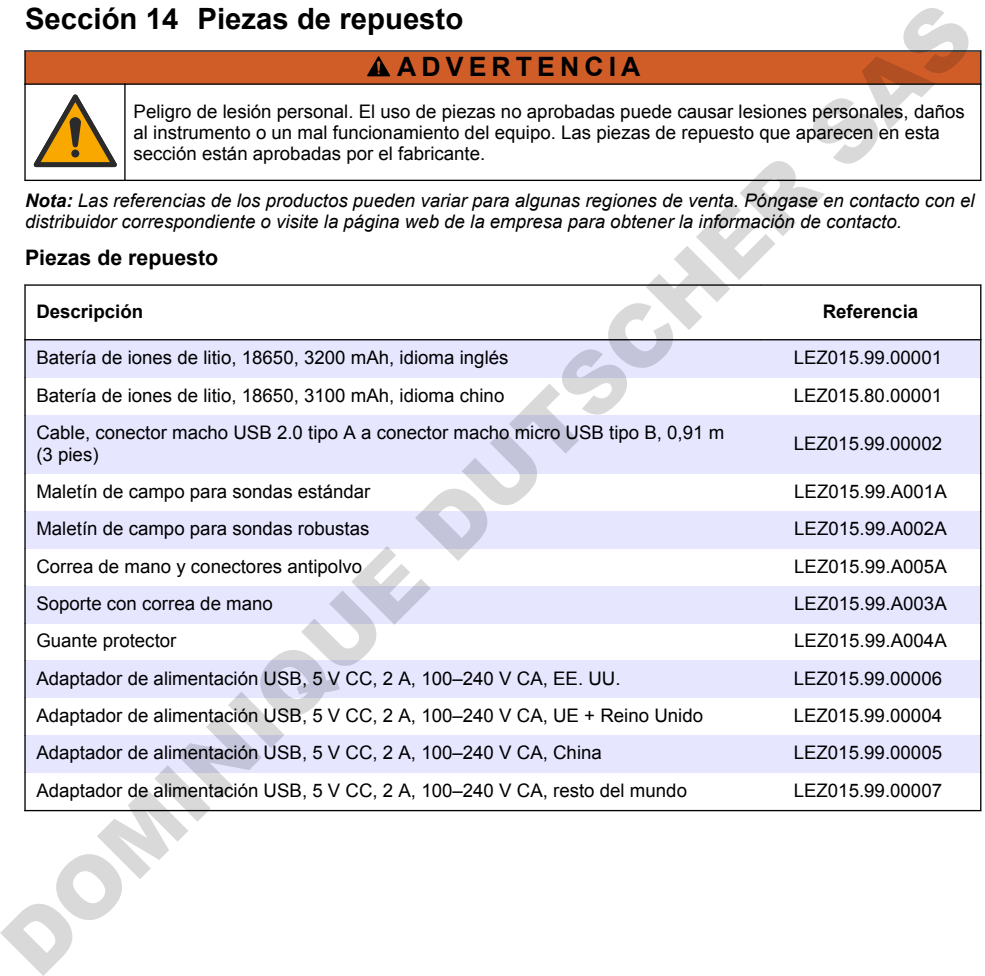

# **Índice**

- 1 Manual do utilizador online na página 98
- 2 Descrição geral do produto na página 98
- [3 Especificações na página 99](#page-98-0)
- [4 Informação geral na página 100](#page-99-0)
- [5 Instalação](#page-101-0) [na página 102](#page-101-0)
- [6 Arranque na página 107](#page-106-0)
- [7 Interface do utilizador e navegação na página 108](#page-107-0)

# **Secção 1 Manual do utilizador online**

[8 Funcionamento na página 111](#page-110-0)

- [9 Configurações do medidor na página 113](#page-112-0)
- [10 Definições da sonda](#page-113-0) [na página 114](#page-113-0)
- [11 Gestão de dados na página 114](#page-113-0)
- [12 Manutenção na página 115](#page-114-0)
- [13 Resolução de problemas na página 116](#page-115-0)
- [14 Peças de substituição na página 116](#page-115-0)

Este manual básico do utilizador contém menos informações do que o manual do utilizador, que está disponível no website do fabricante.

# **Secção 2 Descrição geral do produto**

Os medidores portáteis da série HQ são utilizados com as sondas digitais Intellical para medir um ou mais parâmetros de qualidade da água. Consulte Figura 1. O medidor reconhece automaticamente o tipo de sonda ligada. O medidor pode ser ligado a um PC ou dispositivo de armazenamento USB para transferir dados guardados no medidor. O dongle de comunicação Hach (HCD) opcional liga o medidor a Claros.

Os medidores portáteis da série HQ estão disponíveis em oito modelos. A Tabela 1 mostra os tipos de sondas que podem ser ligadas a cada modelo.

#### **Figura 1 Descrição geral do produto**

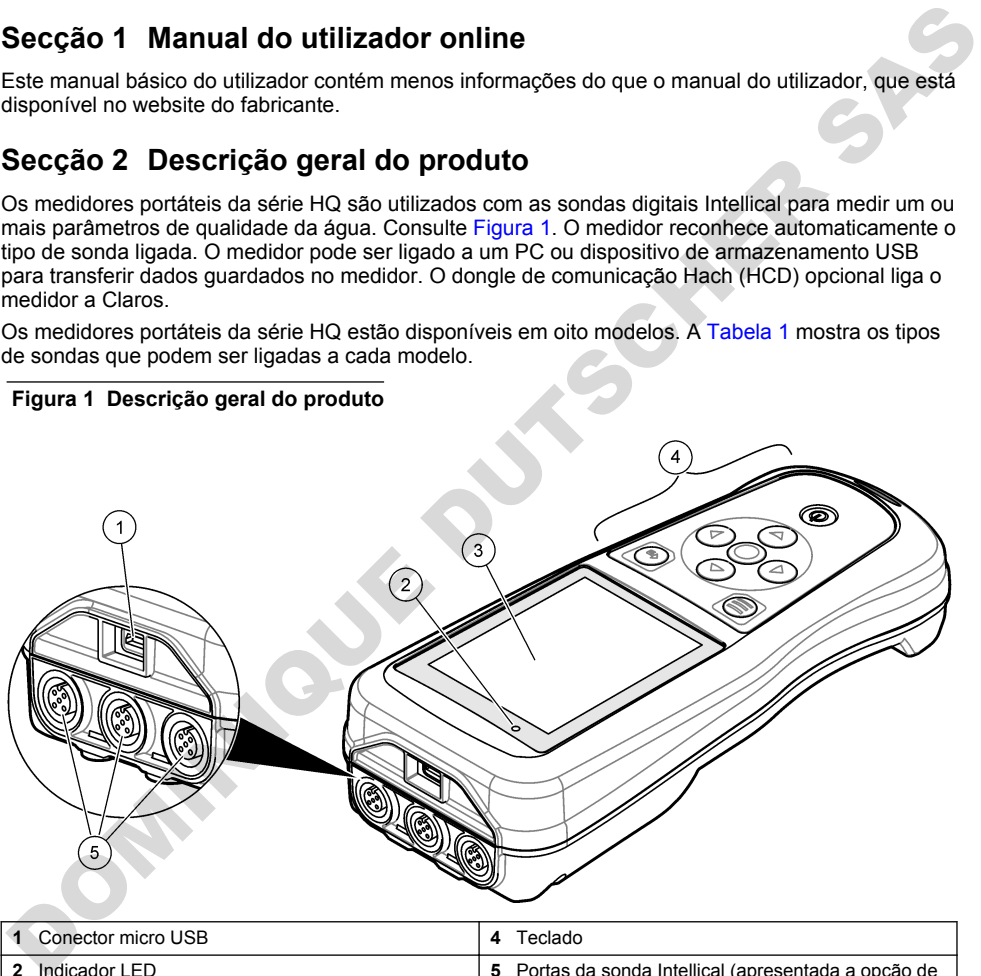

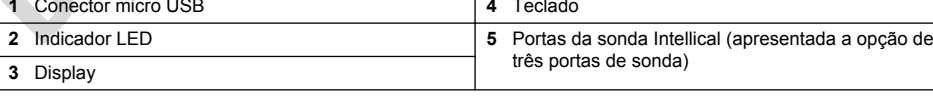

<span id="page-98-0"></span>

| Modelo do<br>medidor                                                               | <b>Conectores de</b><br>sonda | Sondas de<br>pH/mV/ORP1 | Sondas de<br>LDO/LBOD <sup>2</sup> | Sondas de<br>condutividade <sup>3</sup> | Sondas de<br>ISE <sup>4</sup> |  |  |  |
|------------------------------------------------------------------------------------|-------------------------------|-------------------------|------------------------------------|-----------------------------------------|-------------------------------|--|--|--|
| HQ1110                                                                             |                               | ✓                       |                                    |                                         |                               |  |  |  |
| HQ1130                                                                             |                               |                         | V                                  |                                         |                               |  |  |  |
| HQ1140                                                                             |                               |                         |                                    | ✓                                       |                               |  |  |  |
| HQ2100                                                                             |                               | ✓                       | ✓                                  | ✓                                       |                               |  |  |  |
| HQ2200                                                                             | $\overline{2}$                | V                       | V                                  | V                                       |                               |  |  |  |
| HQ4100                                                                             |                               | ✓                       | ✓                                  | ✓                                       | ✓                             |  |  |  |
| HQ4200                                                                             | $\overline{2}$                | ✓                       | ✓                                  | ✓                                       | ✓                             |  |  |  |
| HQ4300                                                                             | 3                             | ✓                       | V                                  | ✓                                       | ✓                             |  |  |  |
| Secção 3 Especificações<br>As especificações podem ser alteradas sem aviso prévio. |                               |                         |                                    |                                         |                               |  |  |  |
| Especificação<br><b>Detalhes</b>                                                   |                               |                         |                                    |                                         |                               |  |  |  |

**Tabela 1 Modelos de medidores da série HQ**

## **Secção 3 Especificações**

| HQ2200                                 | 2                       | V                                                                                                    | v | V |  |  |  |  |
|----------------------------------------|-------------------------|----------------------------------------------------------------------------------------------------|---|---|--|--|--|--|
| HQ4100                                 | 1                       | ✓                                                                                                    | ✓ | ✓ |  |  |  |  |
| HQ4200                                 | 2                       | ✓                                                                                                    | ✓ | ✓ |  |  |  |  |
| HQ4300                                 | 3                       | ✓                                                                                                    | V | v |  |  |  |  |
|                                        | Secção 3 Especificações | As especificações podem ser alteradas sem aviso prévio.                                                                                                    |   |   |  |  |  |  |
| Especificação                          |                         | <b>Detalhes</b>                                                                                                    |   |   |  |  |  |  |
| Dimensões (C x L x A)                  |                         | $22 \times 9.7 \times 6.3$ cm $(8.7 \times 3.8 \times 2.5$ pol.)                                                                                                    |   |   |  |  |  |  |
| Peso                                   |                         | HQ1110, HQ1130, HQ1140 e HQ2100: 519 g (18,3 oz); HQ2200: 541 g<br>(19,1 oz); HQ4100: 530 g (18,7 oz); HQ4200: 550 g (19,4 oz); HQ4300:<br>570 g (20,1 oz)                                                                                                    |   |   |  |  |  |  |
| Classificação da estrutura             |                         | IP67 com compartimento de bateria instalado                                                                                                    |   |   |  |  |  |  |
| Requisitos de alimentação<br>(interna) |                         | Bateria de iões de lítio recarregável 18650 (18 mm de diâmetro x 65 mm de<br>comprimento, cilíndrica), 3,7 V CC, 3200 mAh; vida útil da bateria:<br>> 1 semana com utilização típica (10 leituras/dia, 5 dias/semana no modo<br>Contínuo ou Premir para ler, ou > 24 horas no modo Intervalo com intervalos<br>de 5 minutos e temporizador de encerramento ≤ 15 minutos) |   |   |  |  |  |  |
| Requisitos de alimentação<br>(externa) |                         | Transformador USB de Classe II: 100-240 V CA, entrada de 50/60 Hz; 5 V<br>CC com saída do transformador USB de 2 A                                                                                                    |   |   |  |  |  |  |
| Classe de proteção do medidor          |                         | IEC Classe III (alimentação SELV [tensão extrabaixa separada/de<br>segurança]); o transformador USB é IEC Classe II (com isolamento duplo)                                                                                                    |   |   |  |  |  |  |
| Temperatura de funcionamento           |                         | 0 a 60 °C (32 a 140 °F)                                                                                                    |   |   |  |  |  |  |
| Temperatura de carregamento            |                         | 10 a 40 °C (50 a 104 °F)                                                                                                    |   |   |  |  |  |  |
| Humidade de funcionamento              |                         | 90% (sem condensação)                                                                                                    |   |   |  |  |  |  |
| Temperatura de armazenamento           |                         | -20 a 60 °C (-4 a 140 °F) máximo de 90% de humidade relativa (sem<br>condensação)                                                                                                    |   |   |  |  |  |  |
| Conector de sonda                      |                         | Conector M12 de 5 pinos para sondas Intellical                                                                                                    |   |   |  |  |  |  |
| Conector micro USB                     |                         | O conector micro USB permite a conectividade de cabo USB e transformador<br>USB.                                                                                                    |   |   |  |  |  |  |
| Registo de dados (interno)             |                         | Série HQ1000: 5000 pontos de dados; série HQ2000: 10 000 pontos de<br>dados; série HQ4000: 100 000 pontos de dados                                                                                                    |   |   |  |  |  |  |

<sup>1</sup> As sondas de pH/mV/ORP incluem temperatura

<sup>2</sup> As sondas de LDO/LBOD incluem temperatura

<sup>3</sup> As sondas de condutividade incluem salinidade, TDS (total de sólidos dissolvidos), resistividade, temperatura

<sup>4</sup> Sondas seletivas de iões, como amoníaco, nitrato, cloreto, fluoreto, sódio

<span id="page-99-0"></span>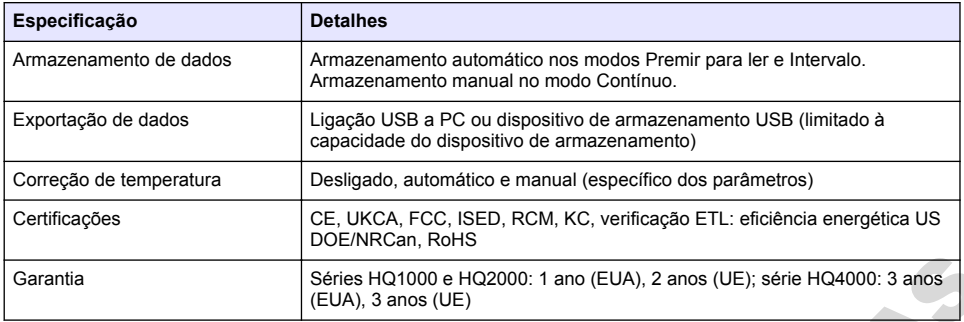

## **Secção 4 Informação geral**

Em caso algum o fabricante será responsável por danos resultantes de qualquer utilização inadequada do produto ou do incumprimento das instruções deste manual. O fabricante reserva-se o direito de, a qualquer altura, efetuar alterações neste manual ou no produto nele descrito, sem necessidade, ou obrigação, de o comunicar. As edições revistas encontram-se disponíveis no website do fabricante. General signal (EUA), 3 anos (UE),  $\frac{1}{2}$  General  $\frac{1}{2}$  General  $\frac{1}{2}$  General  $\frac{1}{2}$  General  $\frac{1}{2}$  General  $\frac{1}{2}$  General  $\frac{1}{2}$  General  $\frac{1}{2}$  General  $\frac{1}{2}$  General  $\frac{1}{2}$  General  $\frac{1}{$ 

#### **4.1 Informações de segurança**

O fabricante não é responsável por quaisquer danos resultantes da aplicação incorrecta ou utilização indevida deste produto, incluindo, mas não limitado a, danos directos, incidentais e consequenciais, não se responsabilizando por tais danos ao abrigo da lei aplicável. O utilizador é o único responsável pela identificação de riscos de aplicação críticos e pela instalação de mecanismos adequados para a protecção dos processos na eventualidade de uma avaria do equipamento.

Leia este manual até ao fim antes de desembalar, programar ou utilizar o aparelho. Dê atenção a todos os avisos relativos a perigos e precauções. A não leitura destas instruções pode resultar em lesões graves para o utilizador ou em danos para o equipamento.

Certifique-se de que a protecção oferecida por este equipamento não é comprometida. Não o utilize ou instale senão da forma especificada neste manual.

#### **4.2 Uso da informação de perigo**

**P E R I G O**

Indica uma situação de perigo potencial ou eminente que, se não for evitada, resultará em morte ou lesões graves.

#### **A D V E R T Ê N C I A**

Indica uma situação de perigo potencial ou eminente que, se não for evitada, poderá resultar em morte ou lesões graves.

**A V I S O**

Indica uma situação de perigo potencial, que pode resultar em lesões ligeiras a moderadas.

#### *A T E N Ç Ã O*

Indica uma situação que, se não for evitada, pode causar danos no equipamento. Informação que requer ênfase especial.

#### **4.3 Etiquetas de precaução**

Leia todos os avisos e etiquetas do equipamento. A sua não observação pode resultar em lesões para as pessoas ou em danos para o aparelho. Um símbolo no aparelho é referenciado no manual com uma frase de precaução.

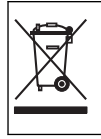

O equipamento eléctrico marcado com este símbolo não pode ser eliminado nos sistemas europeus de recolha de lixo doméstico e público. Devolva os equipamentos antigos ou próximos do final da sua vida útil ao fabricante para que os mesmos sejam eliminados sem custos para o utilizador.

## **4.4 Componentes do produto**

Certifique-se de que recebeu todos os componentes. Consulte Figura 2. Se algum dos itens estiver em falta ou apresentar danos, contacte imediatamente o fabricante ou um representante de vendas.

#### **Figura 2 Componentes do produto**

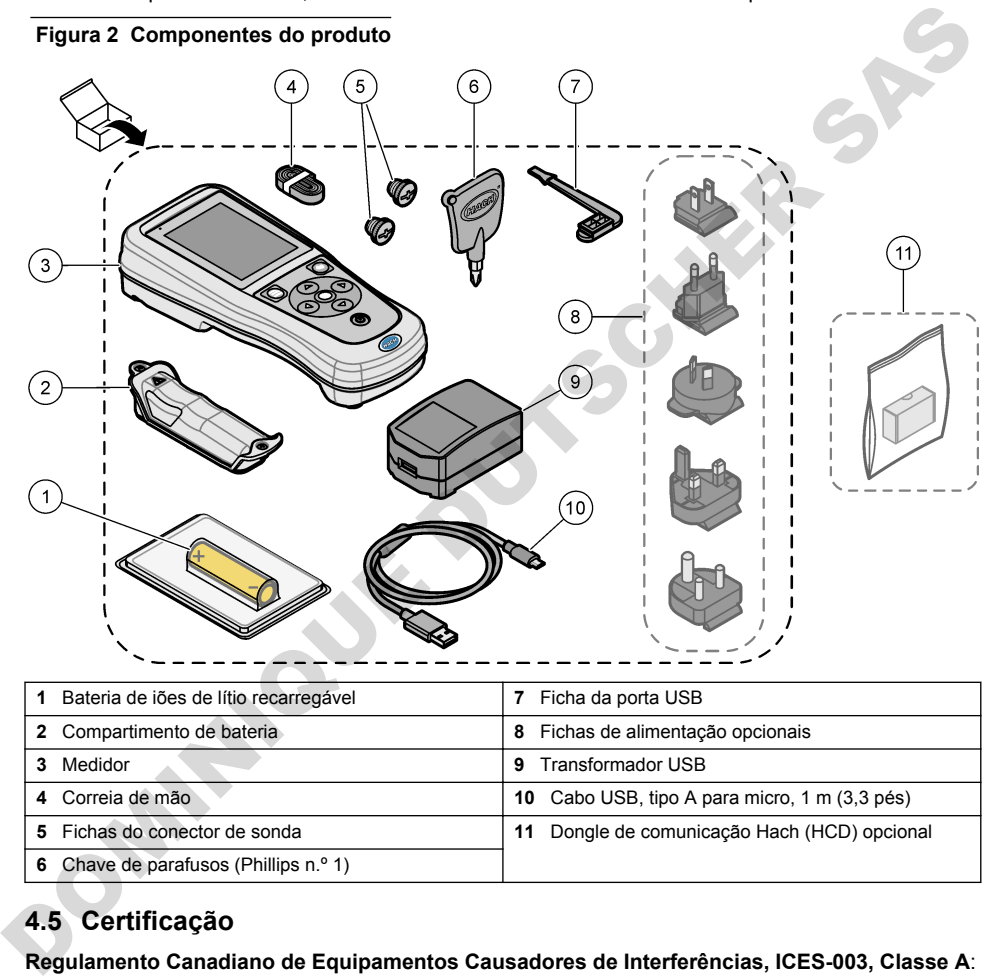

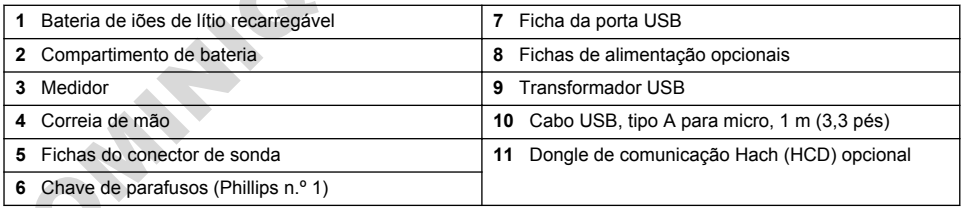

## **4.5 Certificação**

#### **Regulamento Canadiano de Equipamentos Causadores de Interferências, ICES-003, Classe A**:

Os registos de suporte dos testes estão na posse do fabricante.

Este aparelho de Classe B obedece a todos os requisitos dos Regulamentos Canadianos de Equipamentos Causadores de Interferências.

Cet appareil numérique de classe B répond à toutes les exigences de la réglementation canadienne sur les équipements provoquant des interférences.

#### **Parte 15 FCC, Limites da Classe ''B''**

Os registos de suporte dos testes estão na posse do fabricante. Este aparelho está conforme com a Parte 15 das Normas FCC. O funcionamento está sujeito às duas condições seguintes:

- <span id="page-101-0"></span>**1.** O equipamento não provoca interferências nocivas.
- **2.** O equipamento deve aceitar qualquer interferência recebida, incluindo interferências suscetíveis de determinar um funcionamento indesejado.

Alterações ou modificações efetuadas nesta unidade que não sejam expressamente aprovadas pela entidade responsável pela conformidade podem retirar ao utilizador a legitimidade de usar o aparelho. Este equipamento foi testado e considerado conforme relativamente aos limites para os dispositivos digitais de Classe B, de acordo com a Parte 15 das Normas FCC. Estes limites estão desenhados para fornecer proteção razoável contra interferências prejudiciais quando o equipamento for operado num ambiente comercial. Este equipamento gera, utiliza e pode irradiar energia de radiofrequência e, se não for instalado e utilizado em conformidade com o manual de instruções, poderá provocar interferências nocivas com comunicações por rádio. É provável que a utilização deste equipamento numa zona residencial provoque interferências nocivas. Neste caso, o utilizador deverá corrigi-las pelos seus próprios meios. As técnicas a seguir podem ser utilizadas para diminuir os problemas de interferência: tending de raionnelais en ser laio on materiale a conservativa de la citativa de la citativa de la citativa de<br>
distance de raionnelais en la citativa de la citativa de la citativa de la citativa de la citativa de la citat

- **1.** Afaste o equipamento do dispositivo que está a receber a interferência.
- **2.** Reposicione a antena de receção do dispositivo que está a receber a interferência.
- **3.** Experimente combinações das sugestões anteriores.

### **4.6 Dongle de comunicação Hach (opcional)**

O dongle de comunicação Hach (HCD) opcional utiliza Bluetooth®<sup>5</sup> de baixo consumo para comunicar com Claros. Siga todas as orientações e avisos do fabricante para instalar e utilizar o dispositivo. Consulte a documentação fornecida com o HCD.

#### **4.7 Utilização prevista**

#### **A V I S O**

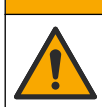

Perigo de exposição a produtos químicos. Siga os procedimentos de segurança do laboratório e utilize todo o equipamento de proteção pessoal adequado aos produtos químicos manuseados. Consulte as fichas de dados sobre segurança de materiais (MSDS/SDS) atuais para protocolos de segurança.

Os medidores portáteis da série HQ destinam-se a ser utilizados por indivíduos que medem parâmetros de qualidade da água no laboratório ou no terreno. Os medidores da série HQ não tratam nem alteram a água.

# **Secção 5 Instalação**

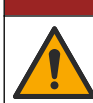

Vários perigos. Apenas pessoal qualificado deverá realizar as tarefas descritas nesta secção do documento.

**APERIGO** 

## **5.1 Segurança relativa à bateria de lítio**

#### **A D V E R T Ê N C I A**

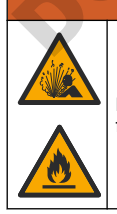

Perigo de incêndio e explosão. Caso sejam expostas a condições abusivas, as pilhas de lítio poderão ficar quentes, explodir ou entrar em combustão e causar lesões graves.

 $5$  A marca denominativa e os logótipos Bluetooth<sup>®</sup> são marcas comerciais registadas propriedade da Bluetooth SIG, Inc. e qualquer utilização de tais marcas pela HACH é efetuada sob licença.

- Não utilize a pilha se existirem danos visíveis.
- Não utilize a pilha após a ocorrência de vibrações ou de choques fortes.
- Não exponha a bateria a fogo ou ignição.
- Mantenha a bateria a temperaturas inferiores a 70 °C (158 °F).
- Mantenha a pilha seca e afastada de água.
- Evite o contacto entre os terminais positivo e negativo da pilha.
- Não permita que pessoas não autorizadas toquem na pilha.
- Elimine a pilha de acordo com os regulamentos locais, regionais e nacionais.
- Não utilize nem armazene o equipamento sob a luz direta do sol, nem junto a uma fonte de calor ou em ambientes de alta temperatura, como um veículo fechado exposto à luz direta do sol.

#### **5.2 Instalação da bateria**

#### **A D V E R T Ê N C I A**

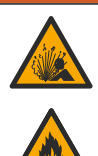

Perigo de incêndio e explosão. Este equipamento contém uma pilha de lítio de alta densidade de energia que pode entrar em combustão e causar um incêndio ou uma explosão, mesmo sem corrente. Para manter a segurança providenciada pela estrutura do equipamento, as respectivas tampas têm de ser instaladas e protegidas utilizando o hardware fornecido.

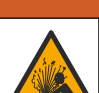

#### **A D V E R T Ê N C I A**

Perigo de explosão e incêndio. Não é permitido substituir as pilhas. Utilize apenas pilhas fornecidas pelo fabricante do equipamento.

Utilize apenas a bateria de iões de lítio recarregável fornecida pelo fabricante. Consulte Figura 3 para obter informações sobre a instalação ou remoção da bateria.

#### **Figura 3 Instalação e remoção da bateria**

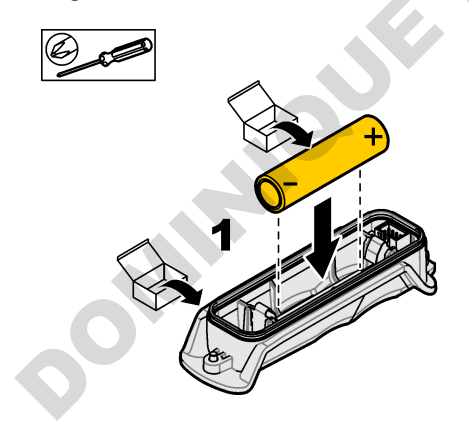

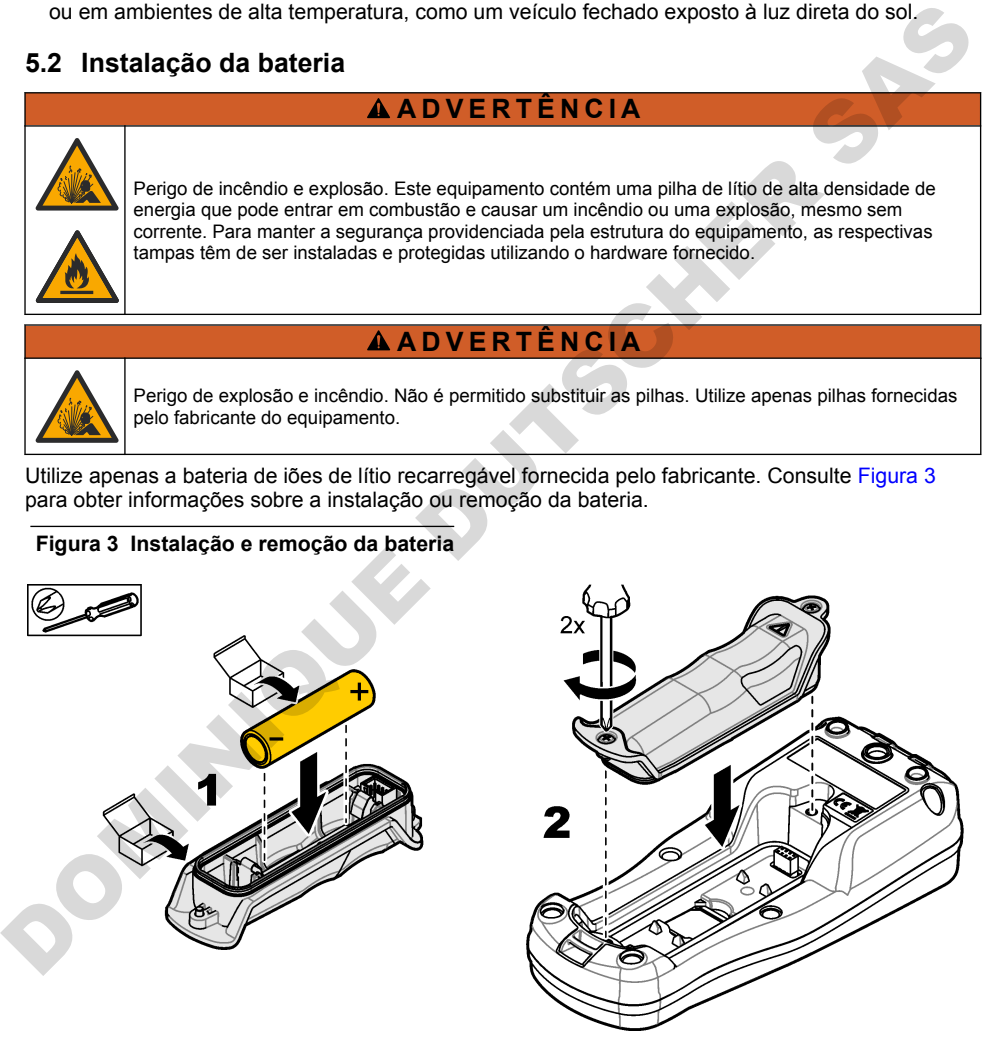

### <span id="page-103-0"></span>**5.3 Carregar a bateria**

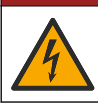

Perigo de electrocussão. Se este equipamento for utilizado ao ar livre ou em locais com humidade, deve ser utilizado um Interruptor com ligação à terra (GFCI/GFI) para ligar o equipamento à respectiva fonte de alimentação.

### **A D V E R T Ê N C I A**

**APERIGO** 

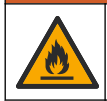

Perigo de incêndio. Use apenas a fonte de alimentação externa especificada para este equipamento.

#### **A D V E R T Ê N C I A**

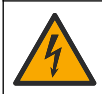

Perigo de choque eléctrico. O equipamento ligado externamente deve ser avaliado segundo as normas nacionais aplicáveis.

## *A T E N Ç Ã O*

Instale sempre o bujão da porta USB quando a porta não estiver a ser utilizada para manter a porta limpa e evitar corrosão. Não carregue a bateria se a porta USB estiver húmida, suja ou corroída. Consulte Instalar os bujões das portas USB e de sonda na página 106.

Utilize o cabo USB e o transformador USB fornecidos ou um PC para carregar a bateria. Consulte [Figura 4.](#page-104-0) Quando o equipamento se liga à alimentação e a tecla ligar/desligar é premida, o indicador LED verde acende-se. O utilizador pode utilizar o equipamento enquanto a bateria carrega. Uma bateria sem carga fica totalmente carregada após cerca de 5 horas quando o transformador USB é utilizado e o equipamento está desligado. Certifique-se de que instala o bujão da porta USB quando a porta não estiver a ser utilizada. Consulte Instalar os bujões das portas USB e de sonda na página 106. Perigo de includio. Use apenas a forte de alimentação externa específicada para este equipamento.<br>
A A D V [E](#page-105-0) R T È N C À O<br>
normas nacionais aplicáveis.<br>
A T E N C À O<br>
de porta de aboutar específicado externamente deve se

**Figura 4 Ligar ao transformador USB ou a um PC**

<span id="page-104-0"></span>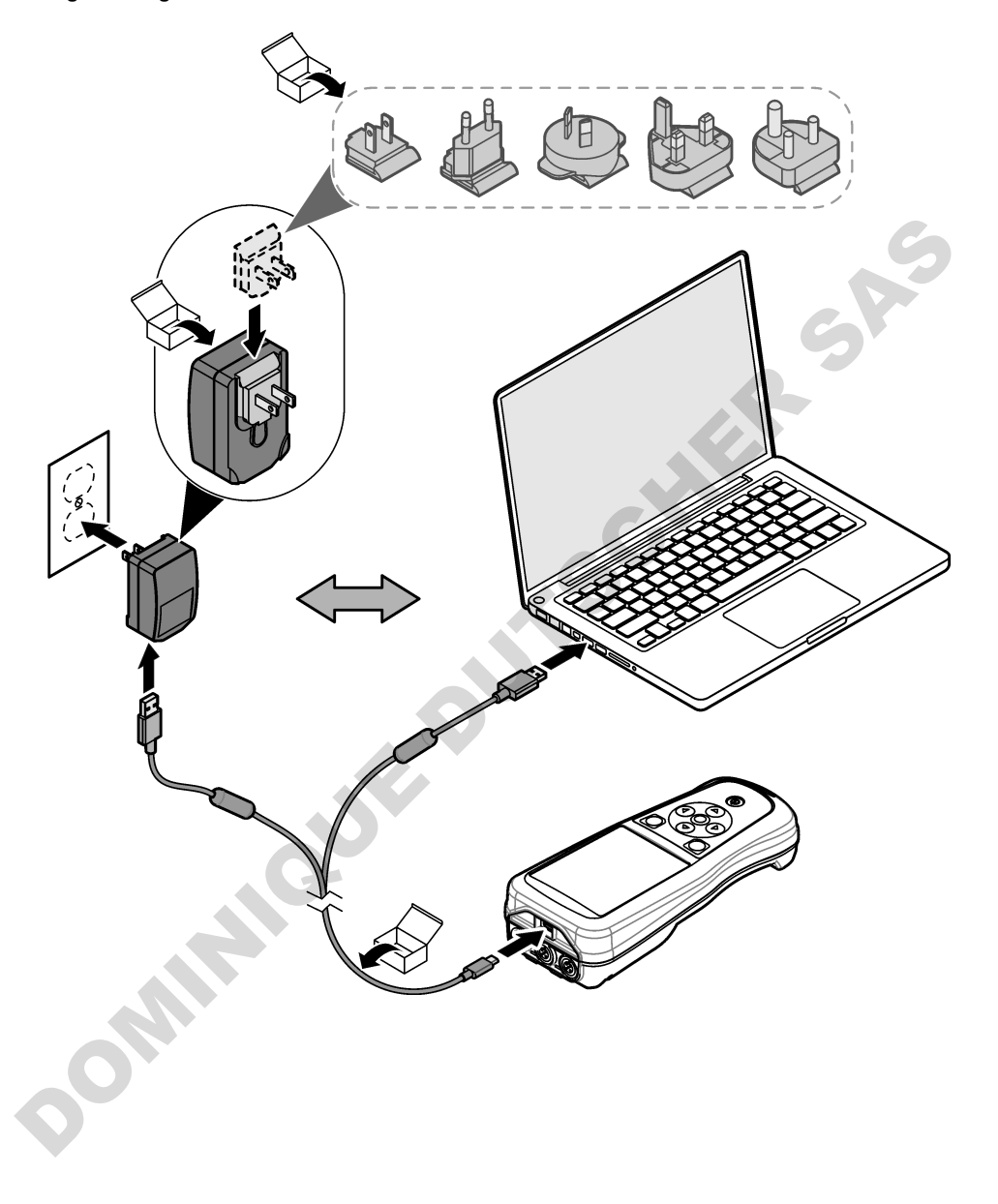

#### <span id="page-105-0"></span>**5.4 Instalar a correia**

Instale a correia para segurar o medidor com segurança. Consulte Figura 5.

#### **Figura 5 Instalação da correia**

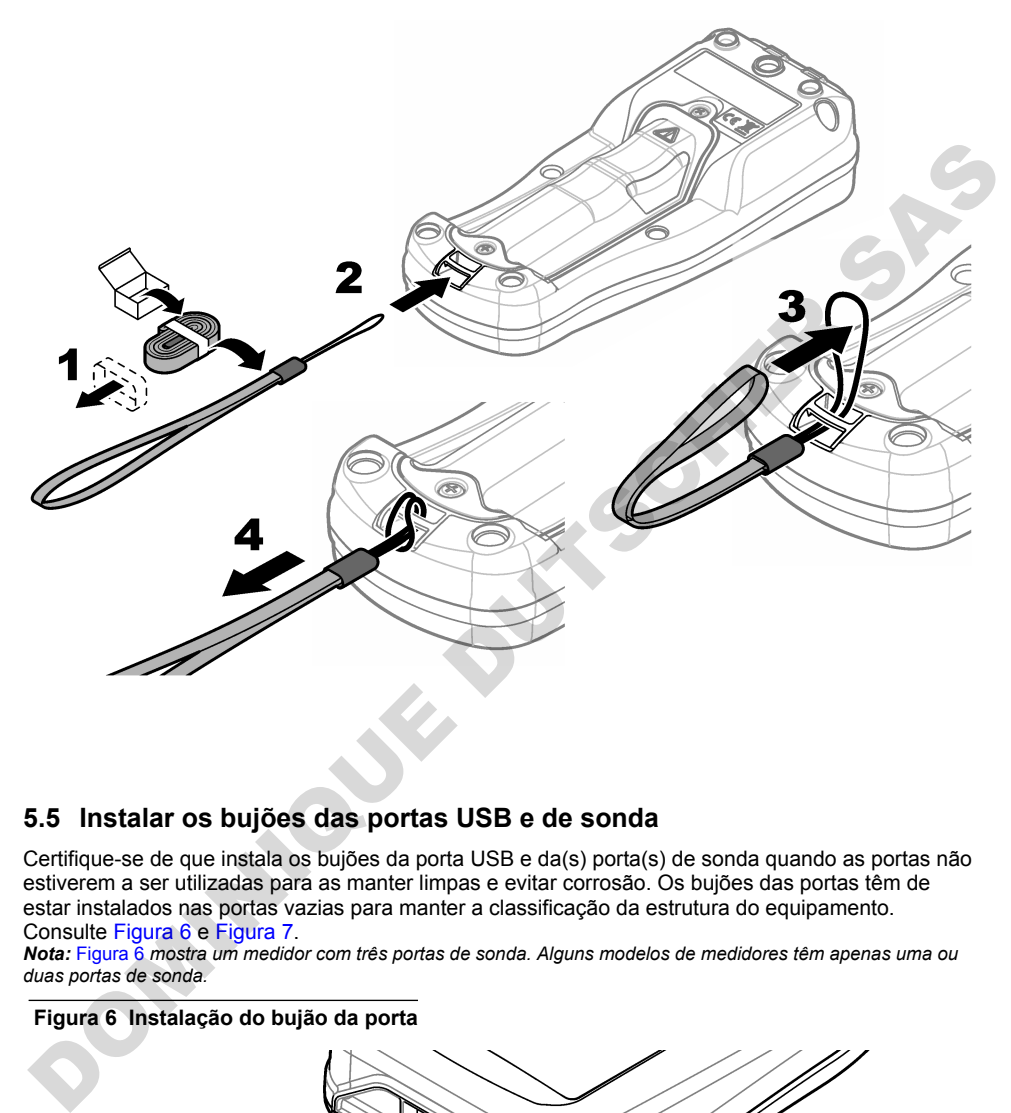

#### **5.5 Instalar os bujões das portas USB e de sonda**

Certifique-se de que instala os bujões da porta USB e da(s) porta(s) de sonda quando as portas não estiverem a ser utilizadas para as manter limpas e evitar corrosão. Os bujões das portas têm de estar instalados nas portas vazias para manter a classificação da estrutura do equipamento. Consulte Figura 6 e Figura 7.

*Nota:* Figura 6 *mostra um medidor com três portas de sonda. Alguns modelos de medidores têm apenas uma ou duas portas de sonda.*

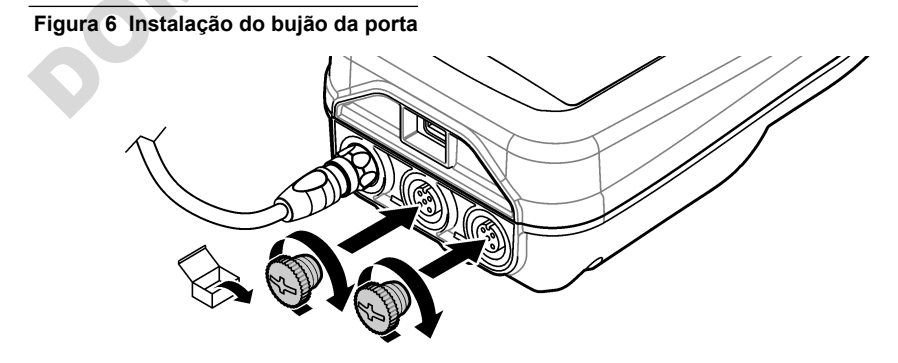

**Figura 7 Instalação do bujão da porta USB**

<span id="page-106-0"></span>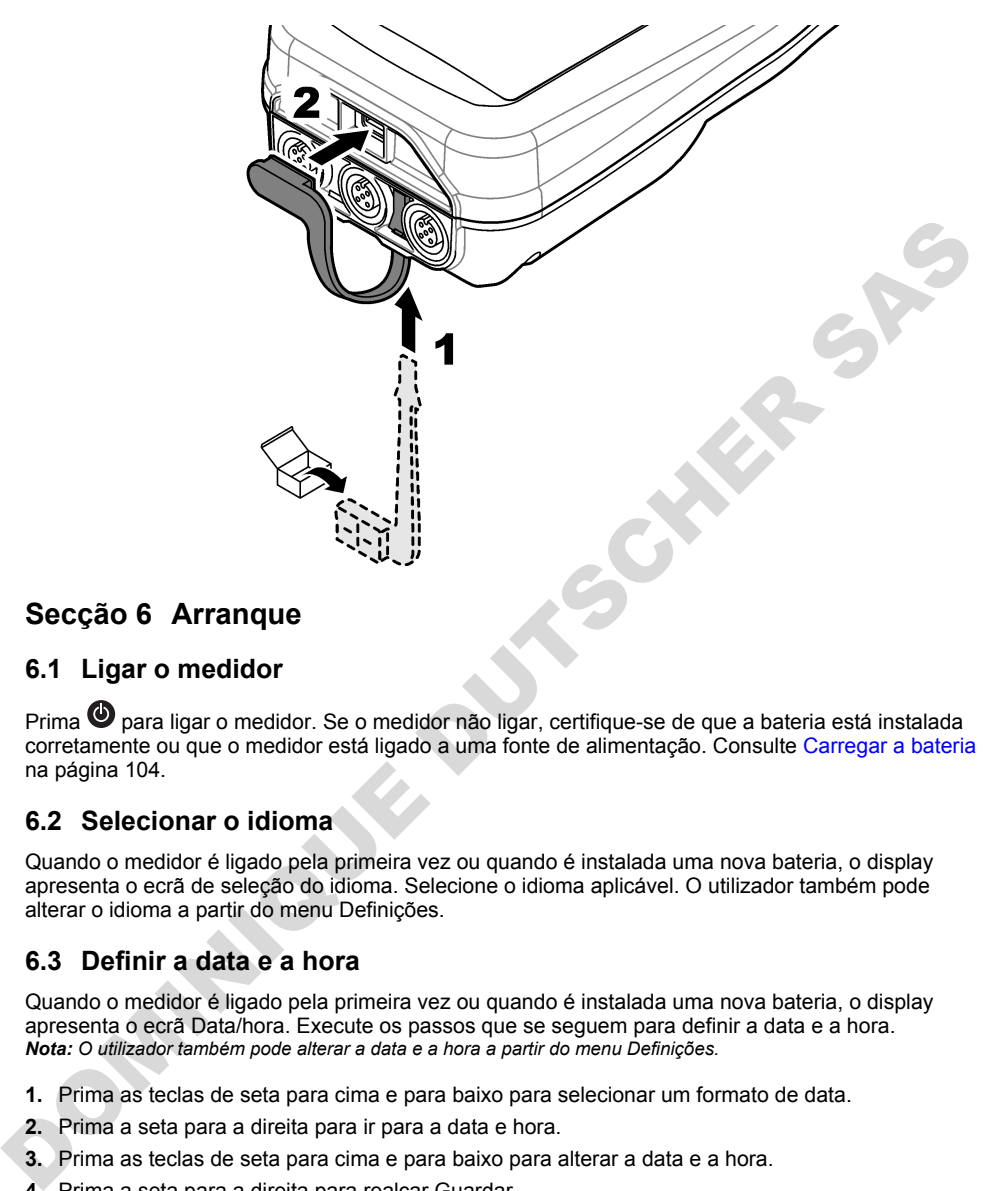

# **Secção 6 Arranque**

#### **6.1 Ligar o medidor**

Prima  $\bullet$  para ligar o medidor. Se o medidor não ligar, certifique-se de que a bateria está instalada corretamente ou que o medidor está ligado a uma fonte de alimentação. Consulte Carregar a bateria na página 104.

#### **6.2 Selecionar o idioma**

Quando o medidor é ligado pela primeira vez ou quando é instalada uma nova bateria, o display apresenta o ecrã de seleção do idioma. Selecione o idioma aplicável. O utilizador também pode alterar o idioma a partir do menu Definições.

#### **6.3 Definir a data e a hora**

Quando o medidor é ligado pela primeira vez ou quando é instalada uma nova bateria, o display apresenta o ecrã Data/hora. Execute os passos que se seguem para definir a data e a hora. *Nota: O utilizador também pode alterar a data e a hora a partir do menu Definições.*

- **1.** Prima as teclas de seta para cima e para baixo para selecionar um formato de data.
- **2.** Prima a seta para a direita para ir para a data e hora.
- **3.** Prima as teclas de seta para cima e para baixo para alterar a data e a hora.
- **4.** Prima a seta para a direita para realçar Guardar.
- **5.** Selecione Guardar para manter as definições.

## <span id="page-107-0"></span>**6.4 Ligar uma sonda**

Certifique-se de que define a hora e a data no medidor antes de ligar uma sonda. A marca de hora de uma sonda é definida quando a sonda é ligada ao medidor pela primeira vez. A marca de hora grava automaticamente o histórico da sonda e a hora de gravação das medições. Consulte Figura 8 para ligar uma sonda ao medidor.

**Figura 8 Ligar uma sonda ao medidor**

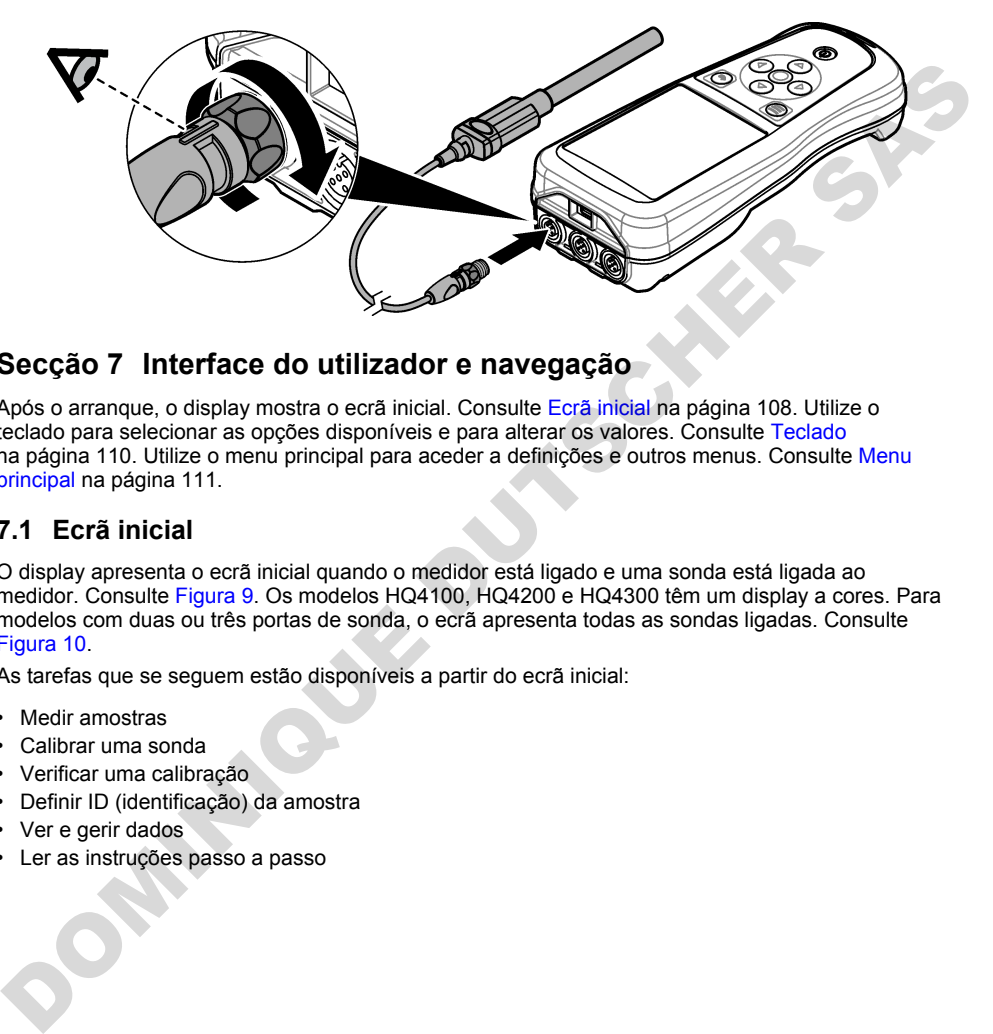

## **Secção 7 Interface do utilizador e navegação**

Após o arranque, o display mostra o ecrã inicial. Consulte Ecrã inicial na página 108. Utilize o teclado para selecionar as opções disponíveis e para alterar os valores. Consulte Teclado na página 110. Utilize o menu principal para aceder a definições e outros menus. Consulte Menu [principal](#page-110-0) na página 111.

#### **7.1 Ecrã inicial**

O display apresenta o ecrã inicial quando o medidor está ligado e uma sonda está ligada ao medidor. Consulte Figura 9. Os modelos HQ4100, HQ4200 e HQ4300 têm um display a cores. Para modelos com duas ou três portas de sonda, o ecrã apresenta todas as sondas ligadas. Consulte Figura 10.

As tarefas que se seguem estão disponíveis a partir do ecrã inicial:

- Medir amostras
- Calibrar uma sonda
- Verificar uma calibração
- Definir ID (identificação) da amostra
- Ver e gerir dados
- Ler as instruções passo a passo
#### **Figura 9 Exemplo de ecrã inicial: uma sonda**

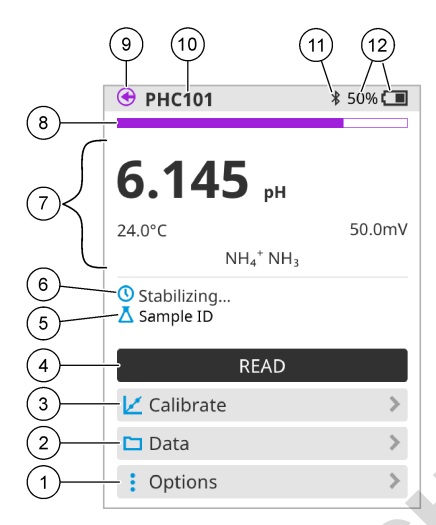

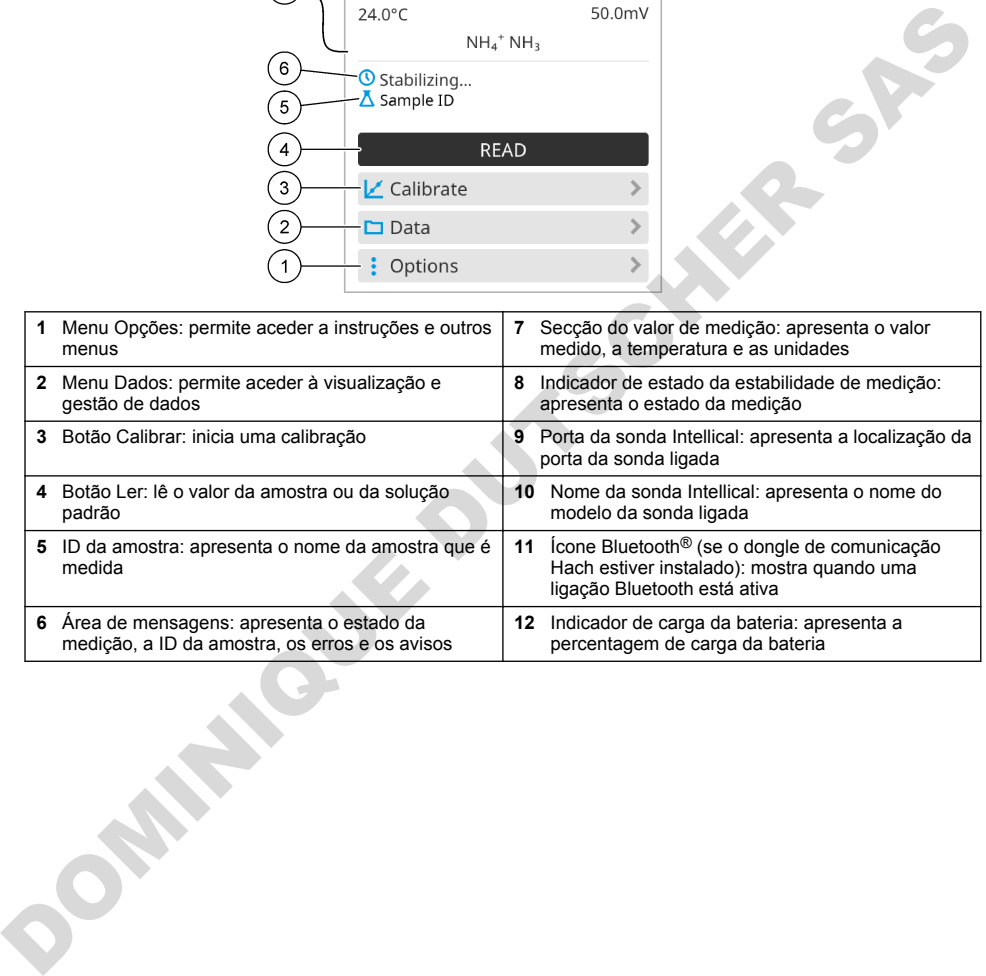

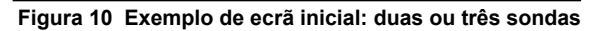

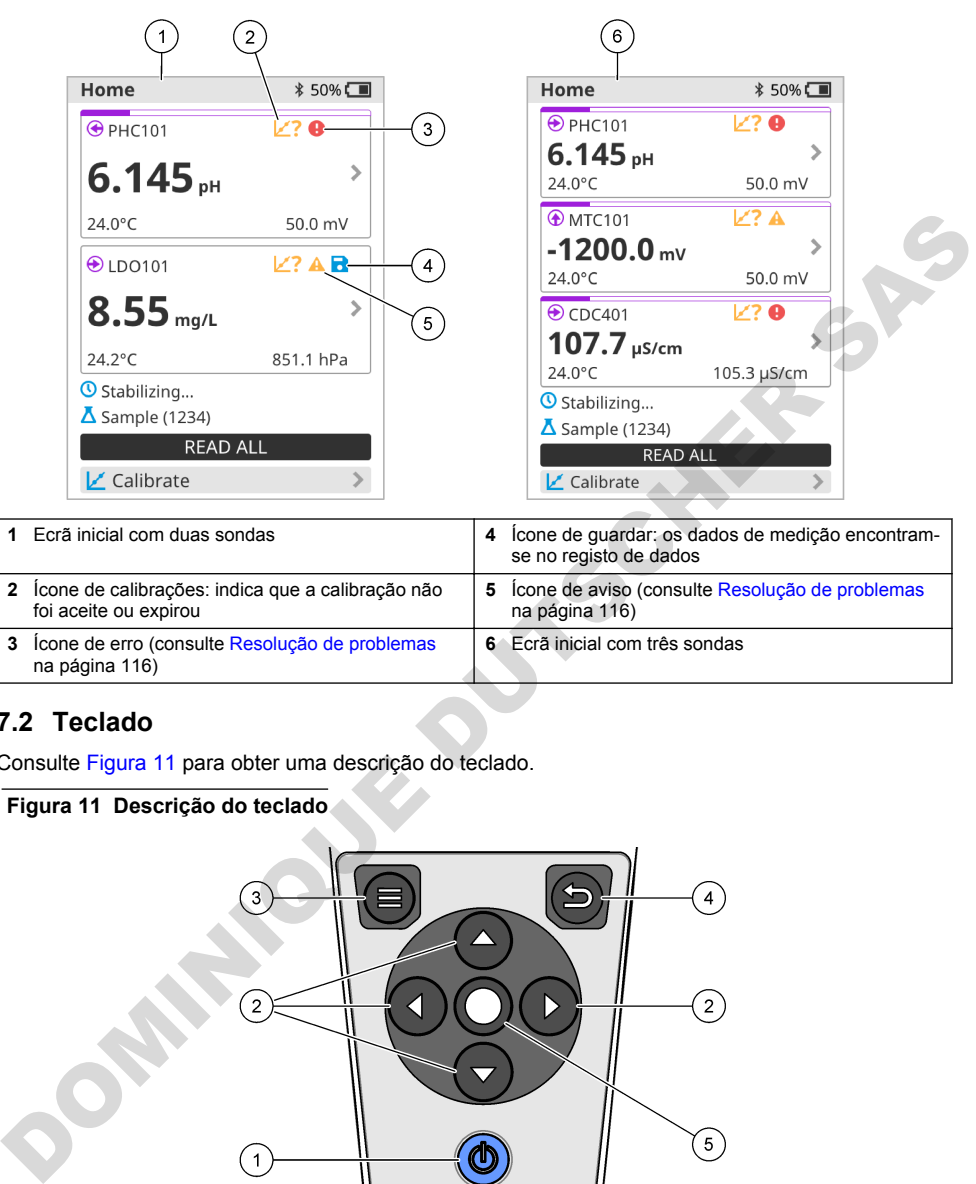

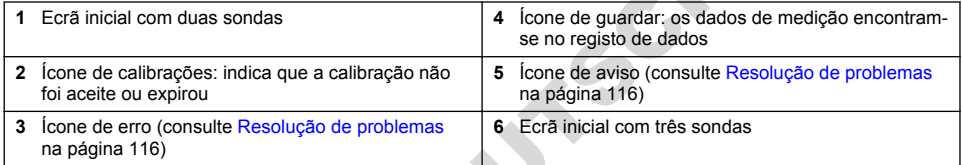

### **7.2 Teclado**

Consulte Figura 11 para obter uma descrição do teclado.

#### **Figura 11 Descrição do teclado**

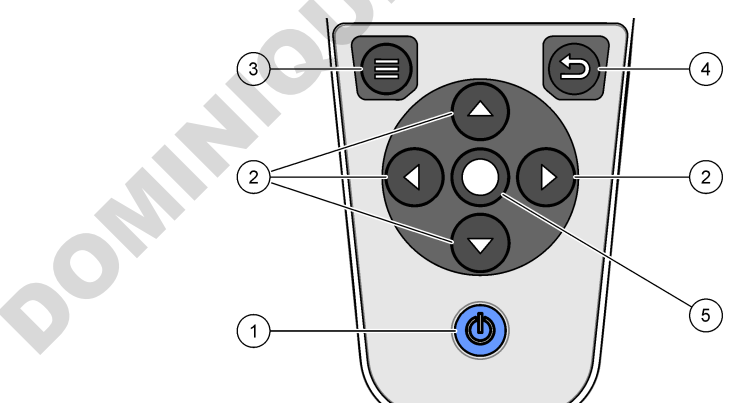

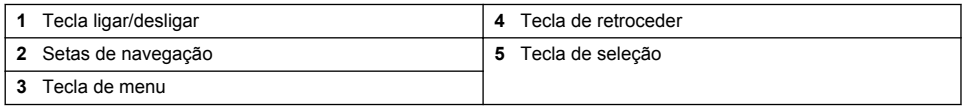

# **7.3 Menu principal**

Prima **D** para ir para o menu principal. Consulte Figura 12.

#### **Figura 12 Descrição do menu principal**

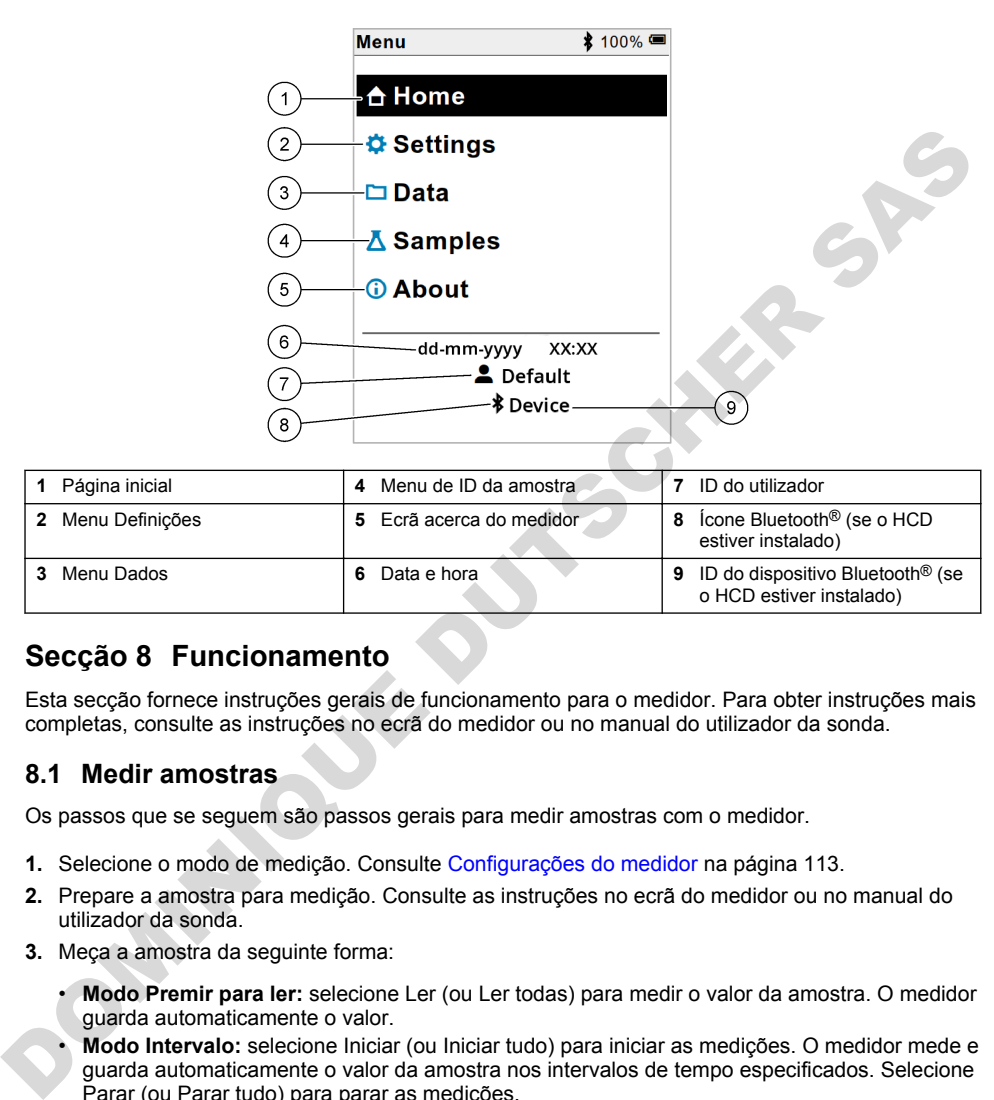

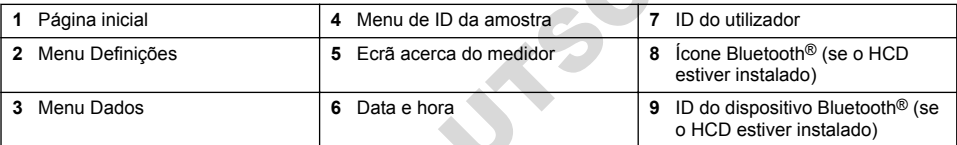

# **Secção 8 Funcionamento**

Esta secção fornece instruções gerais de funcionamento para o medidor. Para obter instruções mais completas, consulte as instruções no ecrã do medidor ou no manual do utilizador da sonda.

#### **8.1 Medir amostras**

Os passos que se seguem são passos gerais para medir amostras com o medidor.

- **1.** Selecione o modo de medição. Consulte Configurações do medidor na página 113.
- **2.** Prepare a amostra para medição. Consulte as instruções no ecrã do medidor ou no manual do utilizador da sonda.
- **3.** Meça a amostra da seguinte forma:
	- **Modo Premir para ler:** selecione Ler (ou Ler todas) para medir o valor da amostra. O medidor guarda automaticamente o valor.
	- **Modo Intervalo:** selecione Iniciar (ou Iniciar tudo) para iniciar as medições. O medidor mede e guarda automaticamente o valor da amostra nos intervalos de tempo especificados. Selecione Parar (ou Parar tudo) para parar as medições.
	- **Modo Contínuo:** o medidor mede continuamente o valor da amostra. Selecione Guardar (ou Guardar tudo) para guardar o valor apresentado no ecrã do display.

Após cada medição, o display apresenta o resultado. O ícone de guardar é apresentado no display se o resultado for guardado no registo de dados.

## **8.2 Calibrar uma sonda**

Os passos que se seguem são passos gerais para a calibração da sonda com o medidor. Para alterar as definições de calibração, consulte [Definições da sonda](#page-113-0) na página 114.

- **1.** A partir do ecrã inicial, selecione  $\angle$  Calibrar. Se estiver ligada mais do que uma sonda, selecione a sonda a calibrar. O display apresenta a(s) solução(ões) a utilizar para a calibração.
- **2.** Prepare as soluções tampão ou padrão para calibração. Utilize as instruções no ecrã do medidor ou no manual do utilizador da sonda.
- **3.** Selecione Ler para iniciar a calibração. O medidor mede o valor da solução de calibração. Quando a medição estiver concluída, o display apresenta o resultado.
- **4.** Selecione Ler para medir o valor das outras soluções tampão ou padrão, se aplicável. Selecione Guardar para guardar a calibração.

*Nota: se a calibração não for aceite, consulte as instruções de resolução de problemas no ecrã do medidor ou no manual do utilizador da sonda.*

### **8.3 Verificar a calibração**

Os passos que se seguem são passos gerais para verificar uma calibração de sonda com o medidor. Para alterar as definições de verificação, consulte Definições da sonda na página 114.

**1.** A partir do ecrã inicial, selecione Opções > Verificar calibração. O display apresenta a solução tampão ou padrão a utilizar para a verificação.

*Nota: Se estiver ligada mais do que uma sonda, selecione a sonda a verificar.*

- **2.** Prepare a solução tampão ou padrão para verificação. Utilize as instruções no ecrã do medidor ou no manual do utilizador da sonda.
- **3.** Selecione Ler para iniciar a verificação. O medidor mede o valor da solução de verificação. Quando a medição estiver concluída, o display apresenta o resultado.
- 4. Se a verificação for bem-sucedida  $\bullet$ , selecione Guardar para guardar o resultado.

*Nota: se a verificação não for aceite, consulte as instruções de resolução de problemas no ecrã do medidor ou no manual do utilizador da sonda.*

#### **8.4 Incluir ID da amostra com dados de medição**

O equipamento pode guardar um nome de amostra (ID) com os dados de medição armazenados. Introduza vários nomes de amostra no equipamento e, em seguida, selecione o nome da amostra aplicável antes de as amostras serem medidas. O equipamento adiciona números a amostras com o mesmo nome, por exemplo, "Nome da amostra (2)".

- **1.** Prima  $\bigcirc$  e selecione Amostras.
- **2.** Selecione uma opção.

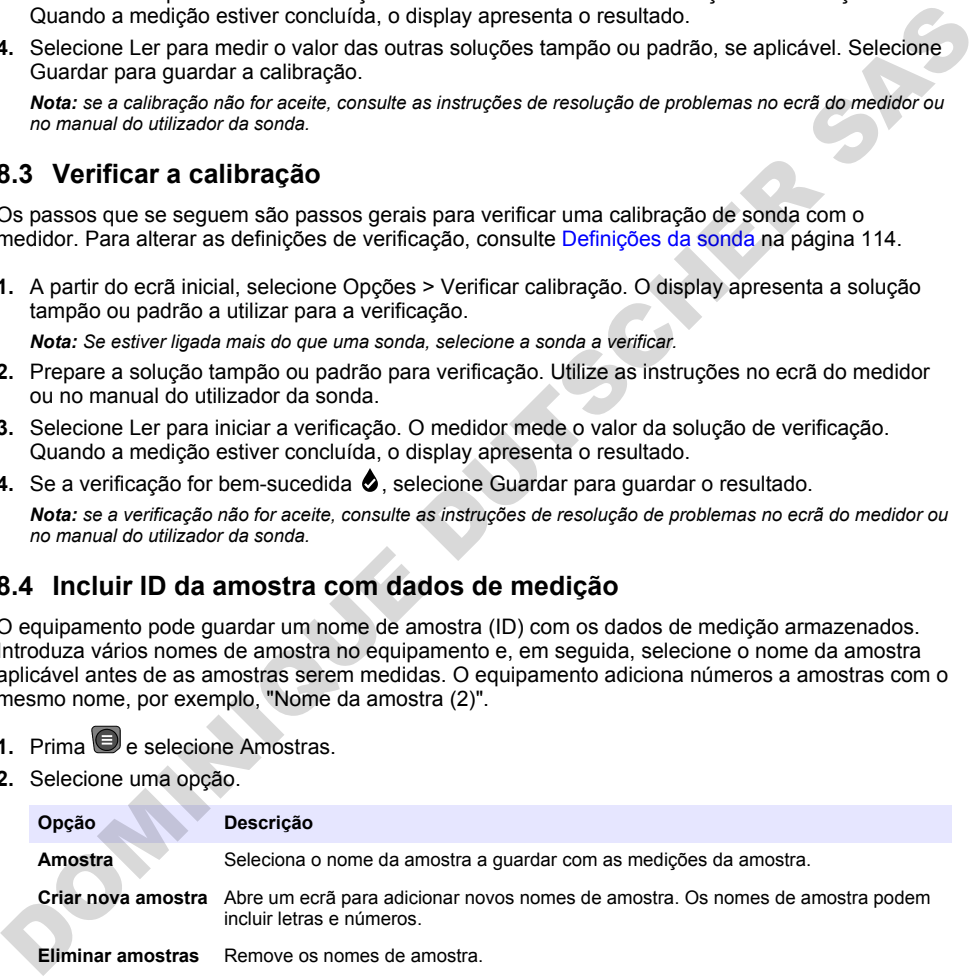

### <span id="page-112-0"></span>**8.5 Incluir ID do utilizador com dados armazenados**

O equipamento pode registar um nome de utilizador (ID) com os dados armazenados. Introduza vários nomes de utilizador no equipamento e, em seguida, selecione o nome de utilizador aplicável antes de iniciar as calibrações ou medições.

- **1.** Prima  $\bigcirc$  e selecione Definições. É apresentada a lista de definições.
- **2.** Selecione Utilizadores.
- **3.** Selecione uma opção.

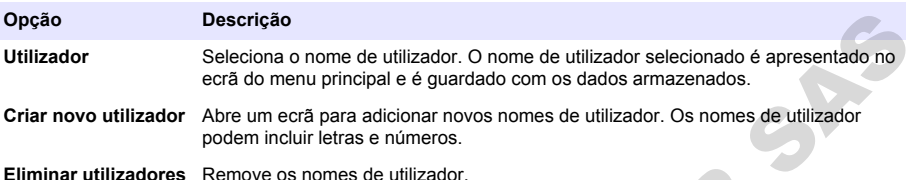

# **Secção 9 Configurações do medidor**

Conclua as etapas a seguir para alterar as configurações gerais do medidor. *Nota: a proteção por palavra-passe pode impedir o acesso a alguns menus. Consulte o manual do usuário on-line para obter informações sobre controle de acesso.*

- **1.** Prima  $\bigcirc$  e selecione Definições. É apresentada a lista de definições.
- **2.** Selecione uma opção.

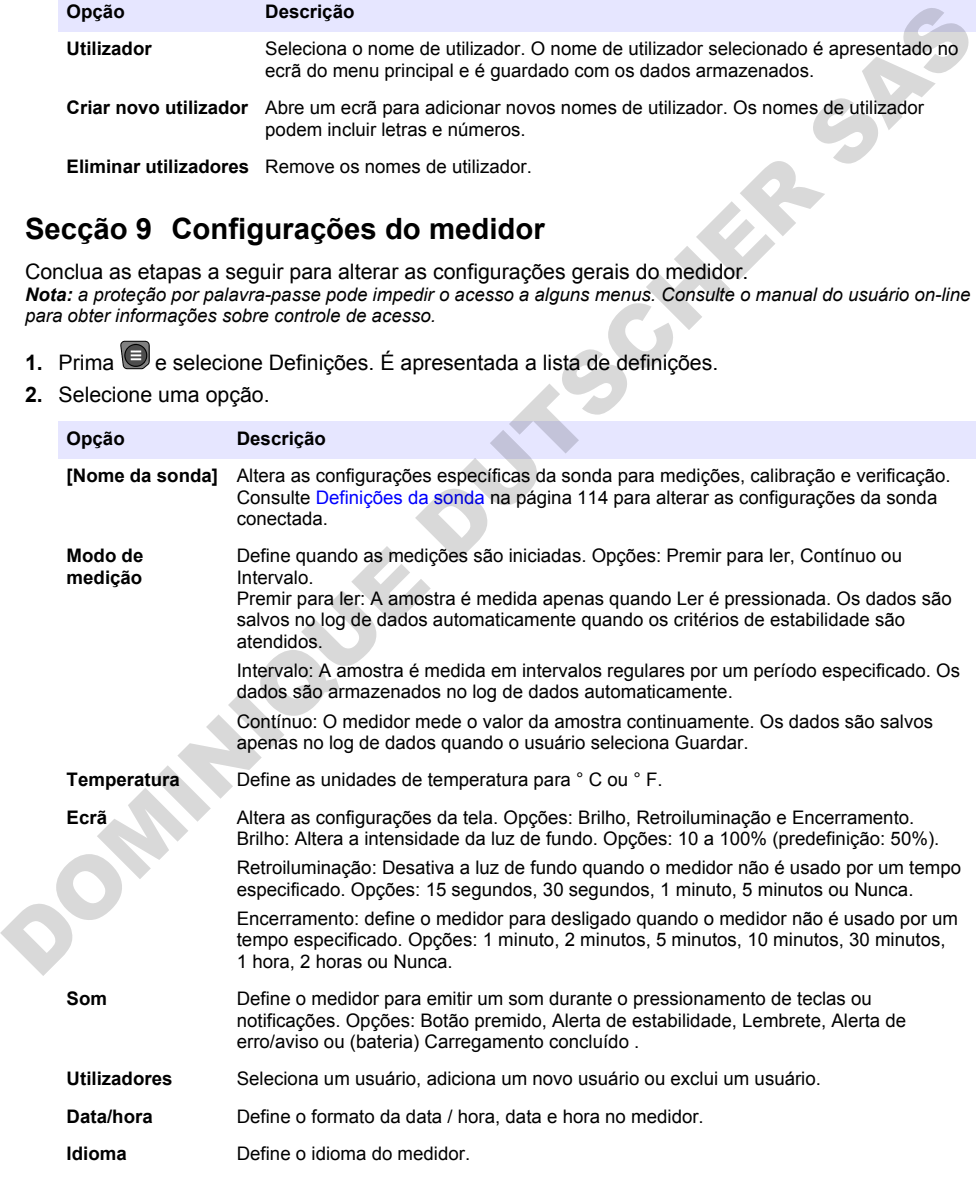

<span id="page-113-0"></span>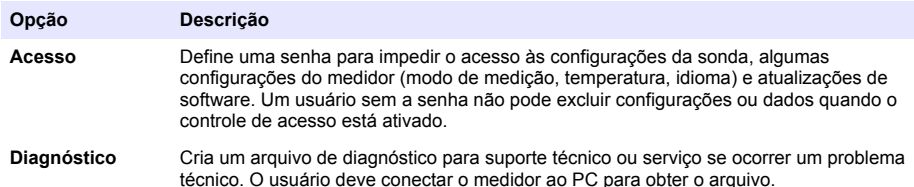

# **Secção 10 Definições da sonda**

Quando uma sonda é ligada ao medidor, o utilizador pode alterar as definições da sonda para medições, calibrações e verificações. Consulte os passos que se seguem para aceder às definições da sonda ligada. Para obter uma descrição completa das definições, consulte o manual do utilizador online do medidor.

*Nota: a proteção por palavra-passe pode impedir o acesso a alguns menus. Consulte o manual do utilizador online para obter informações sobre as definições de segurança.*

- 1. Prima e e selecione Definições. É apresentada a lista de definições.
- **2.** Selecione o nome da sonda.
- **3.** Selecione a opção aplicável: Medição, Calibração ou Verificação.

# **Secção 11 Gestão de dados**

O medidor guarda os dados das medições, calibrações e verificações da amostra da seguinte forma:

- Medições da amostra o medidor guarda automaticamente os dados da amostra medida quando o modo de medição é Premir para ler ou Intervalo. Quando o modo de medição é Contínuo, o utilizador tem de selecionar Guardar para guardar os dados da amostra medida. O ícone de guardar é apresentado no ecrã inicial quando os dados da amostra medida estão no registo de dados.
- Dados de calibração o utilizador tem de selecionar Guardar para guardar os dados de calibração. Os dados de calibração são guardados no medidor e na sonda Intellical.
- Dados de verificação o utilizador tem de selecionar Guardar para guardar os dados de verificação.

Execute os passos que se seguem para ver, exportar ou eliminar dados.

- 1. Prima  $\bigcirc$  e selecione Dados ou selecione Dados no ecrã inicial.
- **2.** Selecione uma opção.

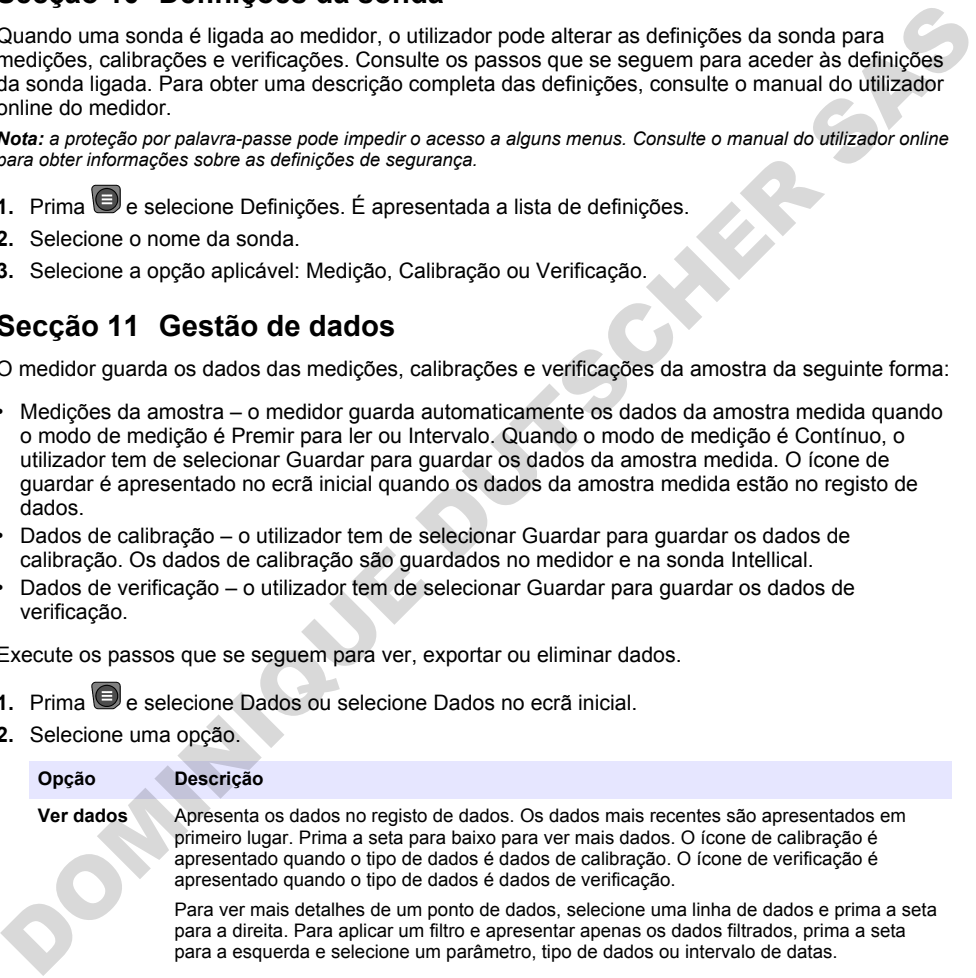

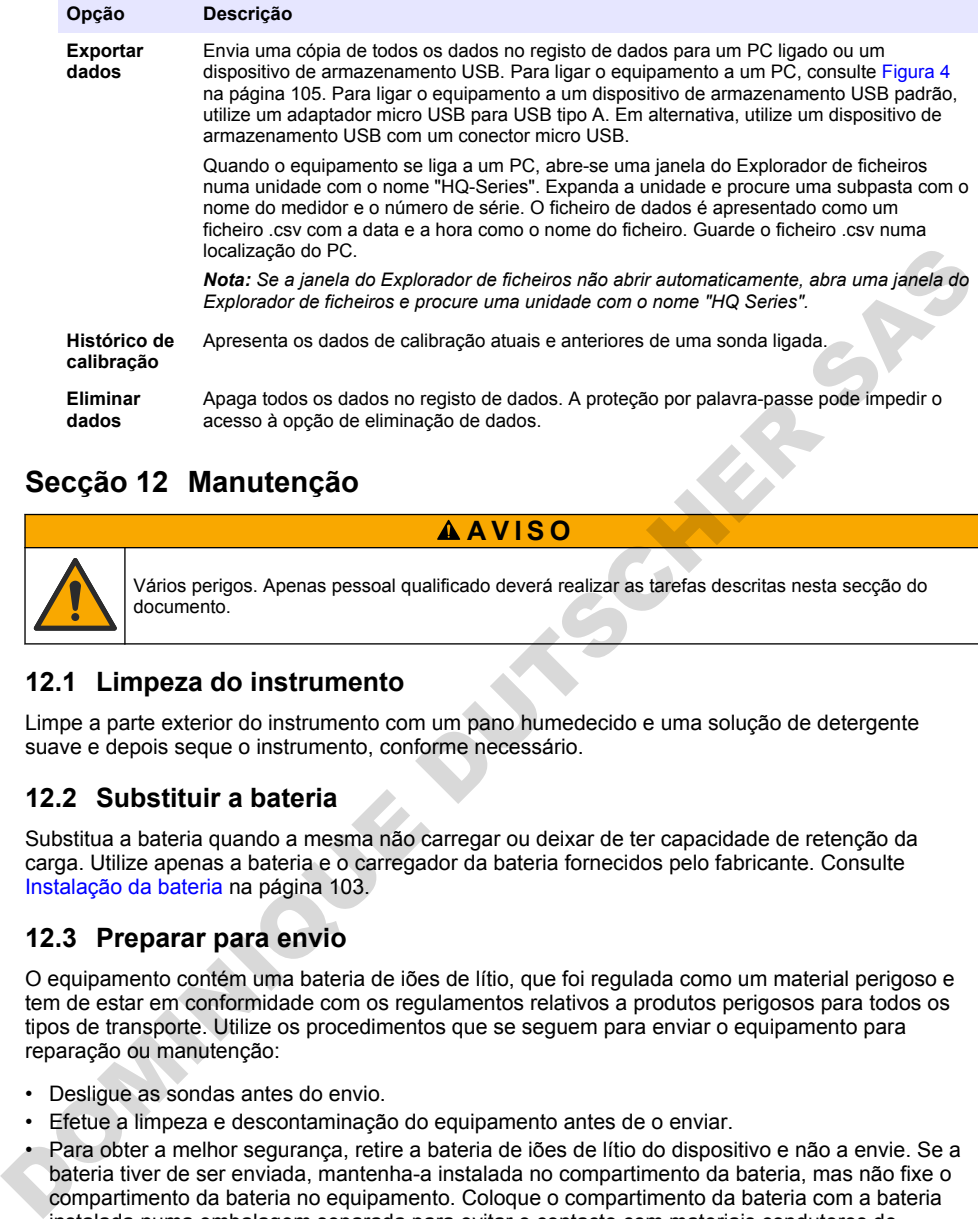

# **Secção 12 Manutenção**

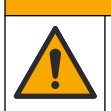

Vários perigos. Apenas pessoal qualificado deverá realizar as tarefas descritas nesta secção do documento.

**A V I S O**

### **12.1 Limpeza do instrumento**

Limpe a parte exterior do instrumento com um pano humedecido e uma solução de detergente suave e depois seque o instrumento, conforme necessário.

#### **12.2 Substituir a bateria**

Substitua a bateria quando a mesma não carregar ou deixar de ter capacidade de retenção da carga. Utilize apenas a bateria e o carregador da bateria fornecidos pelo fabricante. Consulte Instalação da bateria na página 103.

#### **12.3 Preparar para envio**

O equipamento contém uma bateria de iões de lítio, que foi regulada como um material perigoso e tem de estar em conformidade com os regulamentos relativos a produtos perigosos para todos os tipos de transporte. Utilize os procedimentos que se seguem para enviar o equipamento para reparação ou manutenção:

- Desligue as sondas antes do envio.
- Efetue a limpeza e descontaminação do equipamento antes de o enviar.
- Para obter a melhor segurança, retire a bateria de iões de lítio do dispositivo e não a envie. Se a bateria tiver de ser enviada, mantenha-a instalada no compartimento da bateria, mas não fixe o compartimento da bateria no equipamento. Coloque o compartimento da bateria com a bateria instalada numa embalagem separada para evitar o contacto com materiais condutores de eletricidade (por exemplo, metais).
- Envie o equipamento na embalagem original ou numa embalagem alternativa que proporcione proteção.

# <span id="page-115-0"></span>**Secção 13 Resolução de problemas**

#### **13.1 Utilizar as instruções de resolução de problemas no ecrã**

A interface do utilizador tem instruções de resolução de problemas para ajudar a corrigir problemas que podem ocorrer durante medições, calibrações e verificações. Quando ocorre um problema, o display apresenta o ícone de erro  $\bigoplus$  ou aviso  $\bigtriangleup$  com uma breve descrição do problema. Prima a seta para a direita para ver os procedimentos recomendados para corrigir o problema.

# **Secção 14 Peças de substituição**

### **A D V E R T Ê N C I A**

Perigo de danos pessoais. A utilização de peças não aprovadas poderá causar ferimentos, danos ou avarias no equipamento. As peças de substituição mencionadas nesta secção foram aprovadas pelo fabricante.

*Nota: Os números do Produto e Artigo podem variar consoante as regiões de venda. Para mais informações de contacto, contacte o distribuidor apropriado ou consulte o site web da empresa.*

#### **Peças de substituição**

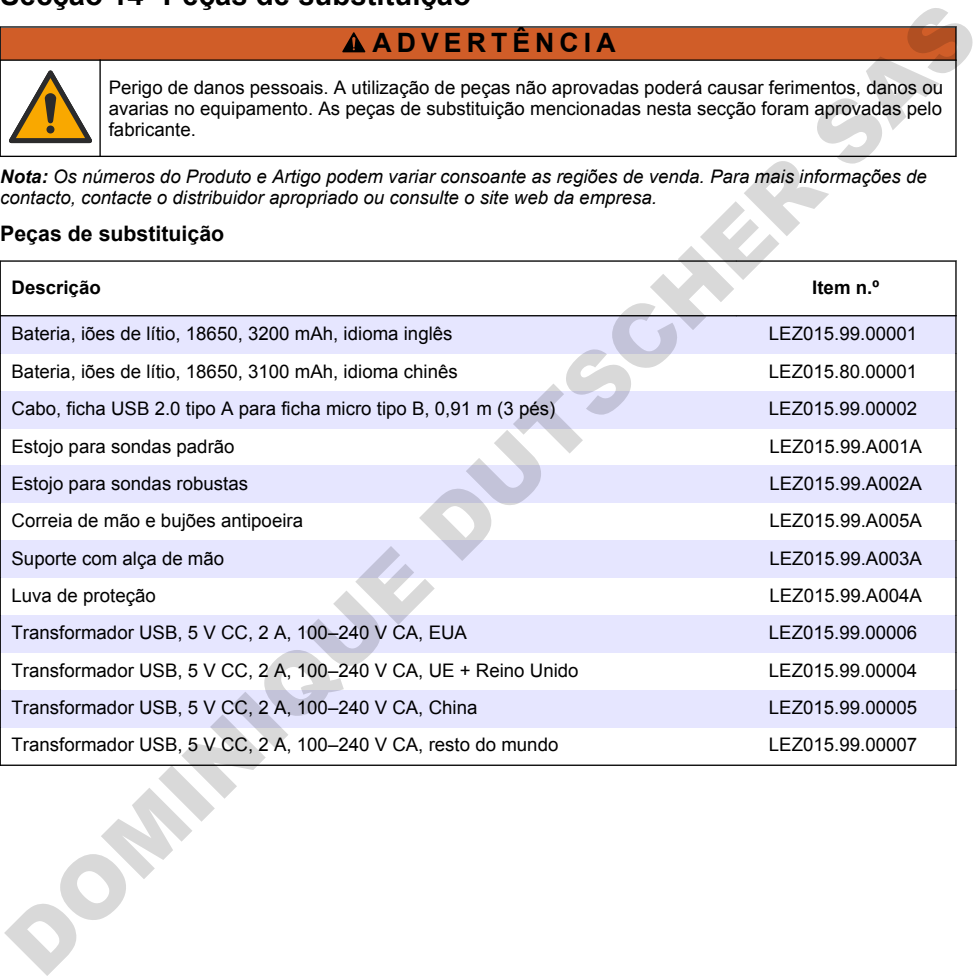

# **Obsah**

- 1 Online návod k použití na straně 117
- 2 Popis výrobku na straně 117
- [3 Technické údaje na straně 118](#page-117-0)
- [4 Obecné informace na straně 119](#page-118-0)
- [5 Instalace na straně 121](#page-120-0)
- [6 Spuštění na straně 126](#page-125-0)
- [7 Uživatelské rozhraní a navigační tlačítka](#page-126-0) na straně 127
- [8 Ovládání na straně 130](#page-129-0)
- [9 Nastavení měřiče na straně 132](#page-131-0)
- [10 Nastavení sondy na straně 133](#page-132-0)
- [11 Správa dat na straně 133](#page-132-0)
- [12 Údržba](#page-133-0) [na straně 134](#page-133-0)
- [13 Poruchy, jejich příčiny a odstraňování](#page-133-0) [na straně 134](#page-133-0)
- [14 Náhradní díly na straně 134](#page-133-0)

# **Kapitola 1 Online návod k použití**

Tento základní návod k použití a obsahuje méně informací než návod k použití, který je k dispozici na webových stránkách výrobce.

# **Kapitola 2 Popis výrobku**

Přenosné přístroje řady HQ se používají s digitálními sondami Intellical a slouží k měření jednoho nebo více parametrů kvality vody. Viz Obr. 1. Přístroj automaticky rozpozná typ připojené sondy. Přístroj lze připojit k počítači nebo paměťovému zařízení USB a přenášet data uložená v přístroji. Volitelný komunikační hardwarový klíč Hach (HCD) se připojuje k přístroji Claros.

Přenosné přístroje řady HQ jsou dostupné v osmi modelech. Tabulka 1 uvádí typy sond, které lze připojit ke každému modelu.

#### **Obr. 1 Popis výrobku**

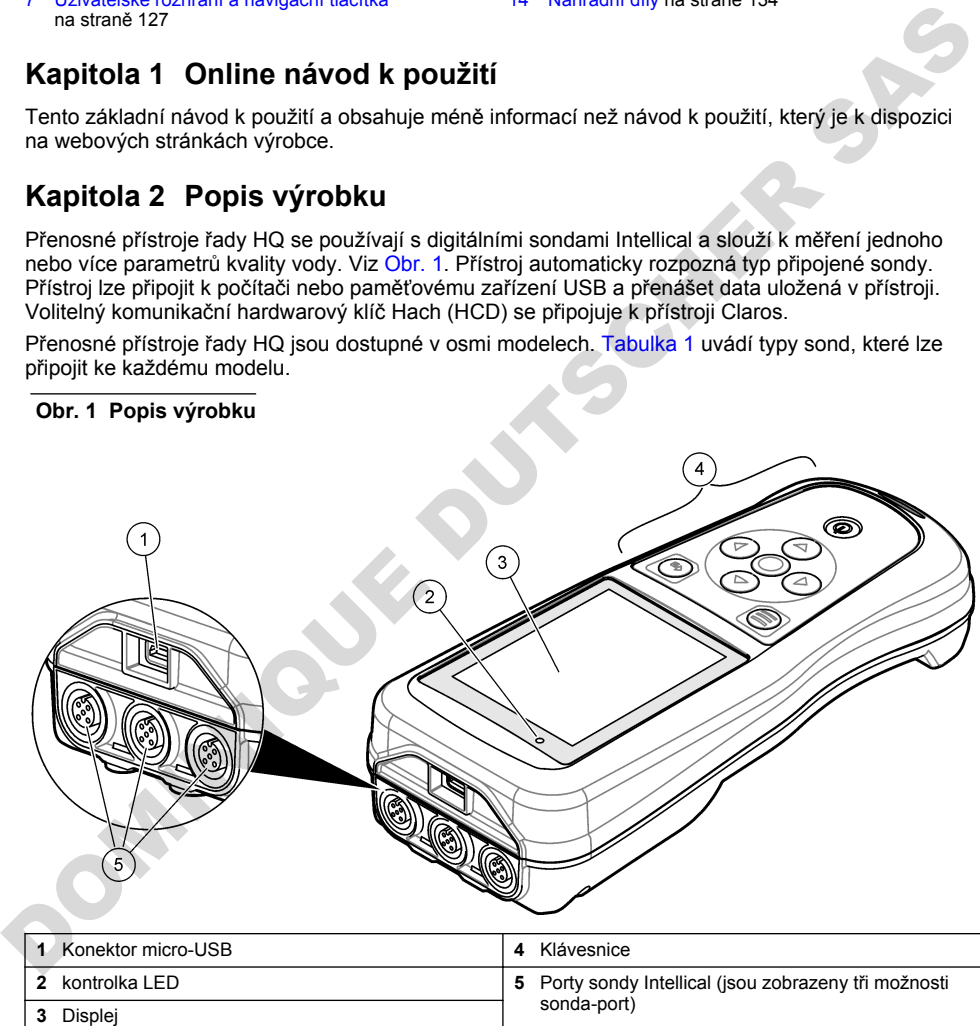

<span id="page-117-0"></span>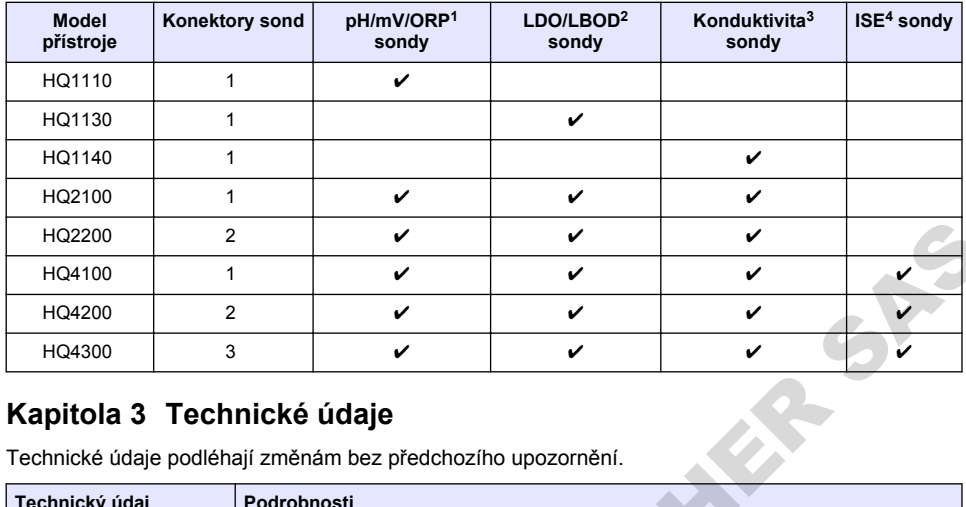

#### **Tabulka 1 Modely přístrojů řady HQ**

# **Kapitola 3 Technické údaje**

| HQ2200                                                                                     | 2              |                                                                                                    | ✓ | V | V |   |  |  |  |  |  |
|--------------------------------------------------------------------------------------------|----------------|----------------------------------------------------------------------------------------------------|---|---|---|---|--|--|--|--|--|
| HQ4100                                                                                     | 1              |                                                                                                    | V |   | ✓ |   |  |  |  |  |  |
| HQ4200                                                                                     | $\overline{2}$ |                                                                                                    | ✓ | ✓ | ✓ |   |  |  |  |  |  |
| HQ4300                                                                                     | 3              |                                                                                                    | v | ✓ | v | ✓ |  |  |  |  |  |
| Kapitola 3 Technické údaje<br>Technické údaje podléhají změnám bez předchozího upozornění. |                |                                                                                                    |   |   |   |   |  |  |  |  |  |
| Technický údaj<br>Podrobnosti                                                              |                |                                                                                                    |   |   |   |   |  |  |  |  |  |
| Rozměry (D x Š x V)                                                                        |                | 22 x 9,7 x 6,3 cm (8,7 x 3,8 x 2,5 palce)                                                                                                    |   |   |   |   |  |  |  |  |  |
| Hmotnost                                                                                   |                | HQ1110, HQ1130, HQ1140 a HQ2100: 519 g (18,3 unce); HQ2200:<br>541 g (19,1 unce); HQ4100: 530 g (18,7 unce); HQ4200: 550 g (19,4 unce); HQ4300:<br>570 g (20,1 unce)                                                                                                    |   |   |   |   |  |  |  |  |  |
| Stupeň krytí                                                                               |                | IP67 s nainstalovanou přihrádkou na baterii                                                                                                    |   |   |   |   |  |  |  |  |  |
| Požadavky na napájení<br>(interní)                                                         |                | Dobíjecí lithium-iontová baterie 18650 (průměr 18 mm x délka 65 mm, válcová),<br>3,7 V DC, 3200 mAh; životnost baterie: >1 týden při typickém použití (10 měření/den,<br>5 dní/týden v režimu Kontinuální nebo Načtení stisknutím, nebo >24 hodin v režimu<br>Interval s 5minutovými intervaly a časovačem vypnutí ≤15 minut) |   |   |   |   |  |  |  |  |  |
| Požadavky na napájení<br>(externí)                                                         |                | Třída II, napájecí adaptér USB: 100–240 V AC, vstup 50/60 Hz; 5 V DC při<br>2 A výstupu napájecího adaptéru USB                                                                                                    |   |   |   |   |  |  |  |  |  |
| Ochranná třída přístroje                                                                   |                | Třída IEC III (napájeno SELV (oddělené / bezpečnostní extra nízké napětí)); napájecí<br>adaptér USB je IEC Class II (dvojitá izolace)                                                                                                    |   |   |   |   |  |  |  |  |  |
| Provozní teplota                                                                           |                | 0 až 60 °C (32 až 140 °F)                                                                                                    |   |   |   |   |  |  |  |  |  |
| Teplota nabíjení                                                                           |                | 10 až 40 °C                                                                                                    |   |   |   |   |  |  |  |  |  |
| Provozní vlhkost                                                                           |                | 90 % (nekondenzující)                                                                                                    |   |   |   |   |  |  |  |  |  |
| Skladovací teplota                                                                         |                | -20 až 60 °C (-4 až 140 °F) max. 90% relativní vlhkost (nekondenzující)                                                                                                    |   |   |   |   |  |  |  |  |  |
| Konektor sondy                                                                             |                | 5kolíkový konektor M12 pro sondy Intellical                                                                                                    |   |   |   |   |  |  |  |  |  |
| Konektor micro-USB                                                                         |                | Konektor micro-USB umožňuje připojení kabelu USB a napájecího adaptéru USB.                                                                                                    |   |   |   |   |  |  |  |  |  |
| Záznam dat (interní)                                                                       |                | Řada HQ1000: 5000 datových bodů; řada HQ2000: 10 000 datových bodů; řada<br>HQ4000: 100 000 datových bodů                                                                                                    |   |   |   |   |  |  |  |  |  |
| Ukládání dat                                                                               |                | Automatické ukládání v režimech Stisknout pro načítání nebo Intervalovém. Ruční<br>ukládání v kontinuálním režimu.                                                                                                    |   |   |   |   |  |  |  |  |  |

<sup>&</sup>lt;sup>1</sup> Sondy pH/mV/ORP měří také teplotu

<sup>2</sup> Sondy LDO/LBOD měří také teplotu

<sup>3</sup> Sondy konduktivity měří také salinitu, TDS (rozpuštěné látky), rezistivitu, teplotu

<sup>4</sup> Iontově selektivní sondy, jako např. amoniak, dusičnan, chlorid, fluorid, sodík

<span id="page-118-0"></span>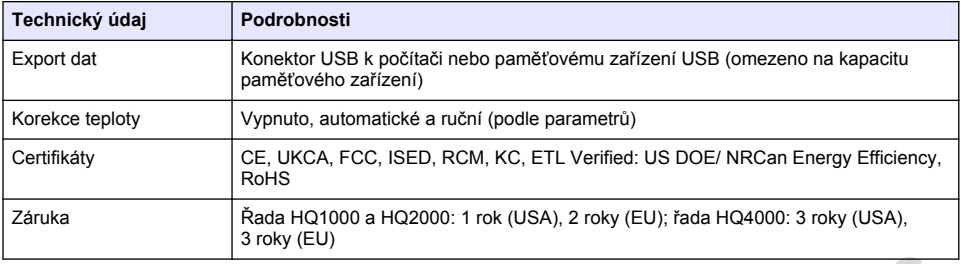

# **Kapitola 4 Obecné informace**

Výrobce v žádném případě neodpovídá za poškození vzniklá v důsledku nesprávného používání produktu nebo nedodržení pokynů v návodu k obsluze. Výrobce si vyhrazuje právo provádět v tomto návodu a výrobcích v něm popisovaných změny, a to kdykoliv, bez předchozích oznámení či jakýchkoli následných závazků. Revidovaná vydání jsou dostupná na internetových stránkách výrobce. Lamation de **Christian** (Decoration informacce<br>
Výrobce v žádném případě neodpovídá za poškození vzniklá v důsledku nesprávného používání<br>
produku nebo nedodržení pokynů v návodu k obstuze. Výrobce si výrazuje právo prov

# **4.1 Bezpečnostní informace**

Výrobce neodpovídá za škody způsobené nesprávnou aplikací nebo nesprávným použitím tohoto produktu včetně (nikoli pouze) přímých, náhodných a následných škod a zříká se odpovědnosti za takové škody v plném rozsahu, nakolik to umožňuje platná legislativa. Uživatel je výhradně zodpovědný za určení kritických rizik aplikace a za instalaci odpovídajících mechanismů ochrany procesů během potenciální nesprávné funkce zařízení.

Před vybalením, montáží a uvedením přístroje do provozu si prosím pozorně přečtěte celý tento návod. Zvláštní pozornost věnujte všem upozorněním na možná nebezpečí a výstražným informacím. V opačném případě může dojít k vážným poraněním obsluhy a poškození přístroje.

Ujistěte se, že nedošlo k poškození obalu tohoto zařízení a přístroj nepoužívejte a neinstalujte jinak, než jak je uvedeno v tomto návodu.

# **4.2 Informace o možném nebezpečí**

#### **N E B E Z P E Č Í**

Označuje možnou nebo bezprostředně rizikovou situaci, jež může v případě, že jí nezabráníte, vést k usmrcení nebo vážnému zranění.

#### **V A R O V Á N Í**

Upozorňuje na možné nebo skryté nebezpečné situace, jež by bez vhodných preventivních opatření mohly vést k úmrtí nebo vážnému poranění.

**P O Z O R**

Upozorňuje na možnou nebezpečnou situaci, jež by mohla mít za následek menší nebo mírné poranění.

#### *U P O Z O R N Ě N Í*

Označuje situaci, která může způsobit poškození přístroje, pokud se nezabrání jejímu vzniku. Upozorňuje na informace vyžadující zvláštní pozornost.

### **4.3 Výstražné symboly**

Věnujte pozornost všem nálepkám a štítkům umístěným na zařízení. V opačném případě může dojít k poranění osob nebo poškození přístroje. Odkazy na symboly na přístroji naleznete v návodu spolu s výstražnou informací.

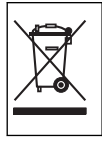

Elektrické zařízení označené tímto symbolem se nesmí likvidovat v evropských systémech domácího nebo veřejného odpadu. Staré nebo vysloužilé zařízení vraťte výrobci k bezplatné likvidaci.

# **4.4 Součásti výrobku**

Ujistěte se, že byly dodány všechny součásti. Viz Obr. 2. V případě, že některé položky chybí nebo jsou poškozené, se ihned obraťte na výrobce nebo příslušného obchodního zástupce.

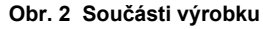

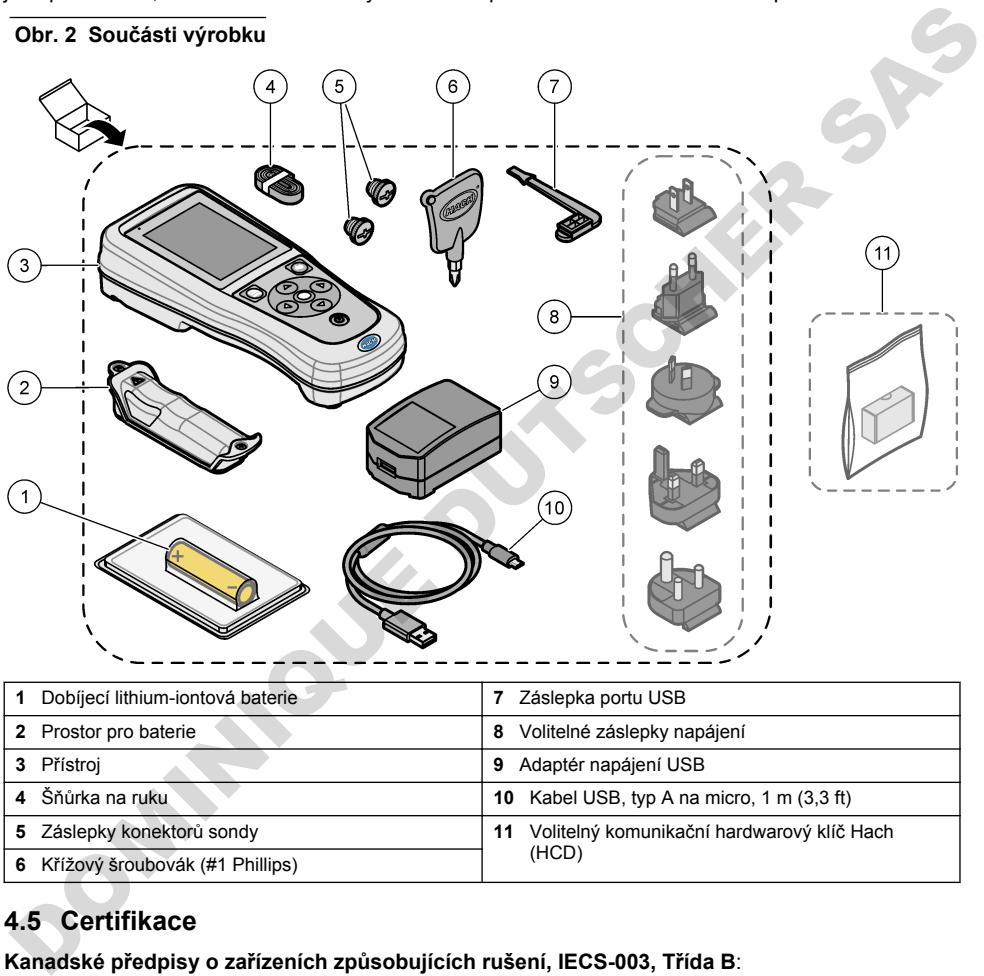

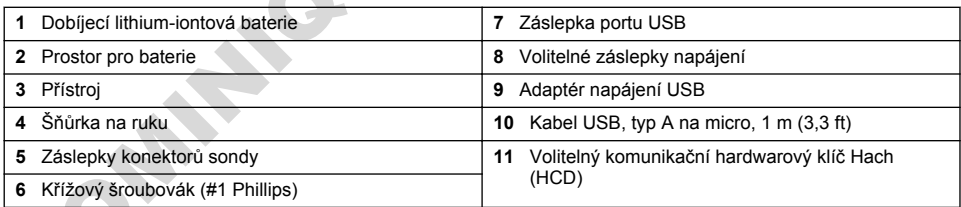

# **4.5 Certifikace**

#### **Kanadské předpisy o zařízeních způsobujících rušení, IECS-003, Třída B**:

Záznamy o testech jsou uloženy u výrobce.

Tento digitální přístroj třídy B splňuje všechny požadavky kanadských předpisů o zařízeních způsobujících rušení.

Cet appareil numérique de classe B répond à toutes les exigences de la réglementation canadienne sur les équipements provoquant des interférences.

#### **FCC Část 15, meze třídy ''B''**

Záznamy o testech jsou uloženy u výrobce. Zařízení splňuje požadavky uvedené v části 15 pravidel FCC. Jeho provoz je dovolen jen při splnění následujících podmínek:

- <span id="page-120-0"></span>**1.** Zařízení nemůže způsobit škodlivé rušení.
- 2. Zařízení musí akceptovat veškeré přijaté rušení, včetně rušení, které může působit nežádoucí, provoz.

Změny nebo úpravy tohoto zařízení, které nebyly výslovně schváleny stranou odpovědnou za vyhovění normám, mohou způsobit neplatnost oprávnění uživatele provozovat toto zařízení. Toto zařízení bylo testováno a bylo zjištěno, že vyhovuje limitům digitálního zařízení Třídy B na základě části 15 pravidel FCC. Uvedené meze byly stanoveny za účelem poskytnutí dostatečné ochrany před škodlivými interferencemi, je-li zařízení v provozu v komerčním prostředí. Toto zařízení vytváří, používá a může vyzařovat vysokofrekvenční energii a jestliže není instalováno a používáno v souladu s návodem k použití, může působit rušení radiových komunikací. Provoz tohoto zařízení v obytných oblastech může pravděpodobně působit škodlivé rušení. V tomto případě uživatel bude muset odstranit rušení na své vlastní náklady. Ke snížení problémů způsobených rušením lze použít následující postupy: Solution sinvolening houzen (instant in the prioriton in the matrician convert of the matrice provide of the matrice provide problem is a series of the material translated (in the matrice provide the matrice provide proble

- **1.** Zařízení posuňte dále od rušeného přístroje.
- **2.** Změňte polohu přijímací antény zařízení, jež rušení přijímá.
- **3.** Vyzkoušejte případně kombinaci několika uvedených opatření.

# **4.6 Komunikační hardwarový klíč Hach (volitelný)**

Volitelný komunikační hardwarový klíč Hach (HCD) používá technologii Bluetooth®<sup>5</sup> Low Energy pro komunikaci s Claros. Při instalaci a provozu zařízení postupujte podle všech pokynů a varování výrobce. Prostudujte si dokumentaci dodávanou s HCD.

**P O Z O R**

# **4.7 Zamýšlené použití**

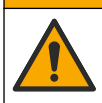

Nebezpečí styku s chemikáliemi. Dodržujte laboratorní bezpečnostní postupy a noste veškeré osobní ochranné pomůcky vyžadované pro manipulaci s příslušnými chemikáliemi. Bezpečnostní protokoly naleznete v aktuálních bezpečnostních listech.

Přenosné přístroje řady HQ jsou určena pro použití osobami, které měří parametry kvality vody v laboratoři nebo v terénu. Přístroje řady HQ neupravují ani nemění vodu.

# **Kapitola 5 Instalace**

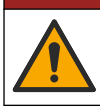

Různá nebezpečí. Práce uvedené v tomto oddíle dokumentu smí provádět pouze dostatečně kvalifikovaný personál.

**N E B E Z P E Č Í**

# **5.1 Bezpečnost lithiové baterie**

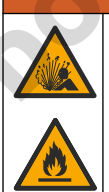

**V A R O V Á N Í**

Nebezpečí požáru a exploze. Lithiové baterie se mohou při nesprávném používání zahřívat, explodovat nebo vznítit a způsobit tak vážné poranění.

- Baterie nepoužívejte, pokud vykazují viditelné poškození.
	- $5$  Značka a loga Bluetooth<sup>®</sup> isou registrované ochranné známky společnosti Bluetooth SIG, Inc. a jakékoli použití těchto značek společností HACH je pokryto licencí.
- <span id="page-121-0"></span>• Baterie nepoužívejte po silném otřesu nebo vibracích.
- Nevystavujte baterie ohni nebo jiskření.
- Baterii uchovávejte při teplotě do 70 °C.
- Baterie udržujte v suchu, mimo dosah vody.
- Zamezte kontaktu mezi kladným a záporným pólem baterie.
- Nenechte manipulovat s bateriemi nepovolané osoby.
- Baterie likvidujte v souladu s místními, regionálními a státními předpisy.
- Nepoužívejte a neukládejte přístroj na přímém slunečním světle, v blízkosti zdroje tepla nebo v prostředí s vysokou teplotou, například v uzavřeném vozidle na přímém slunečním světle.

# **5.2 Instalace baterie**

### **V A R O V Á N Í**

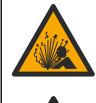

Nebezpečí požáru a exploze. Toto zařízení obsahuje vysoce energetickou lithiovou baterii, která může způsobit vznícení a požár nebo explozi, dokonce i bez napájení. Aby byla zajištěna bezpečnost poskytovaná pouzdrem přístroje, musí být nainstalovány kryty pouzdra přístroje a musejí být upevněny dodanou montážní sadou.

# **V A R O V Á N Í**

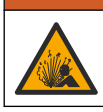

Nebezpečí výbuchu a požáru. Nahrazení baterie není povoleno. Používejte pouze baterie dodané výrobcem zařízení.

Používejte pouze lithium-iontovou dobíjecí baterii dodanou výrobcem. Informace o vložení a vyjmutí baterie naleznete zde Obr. 3.

#### **Obr. 3 Vložení a vyjmutí baterie**

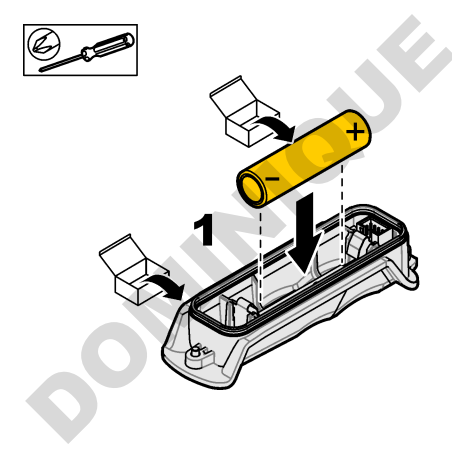

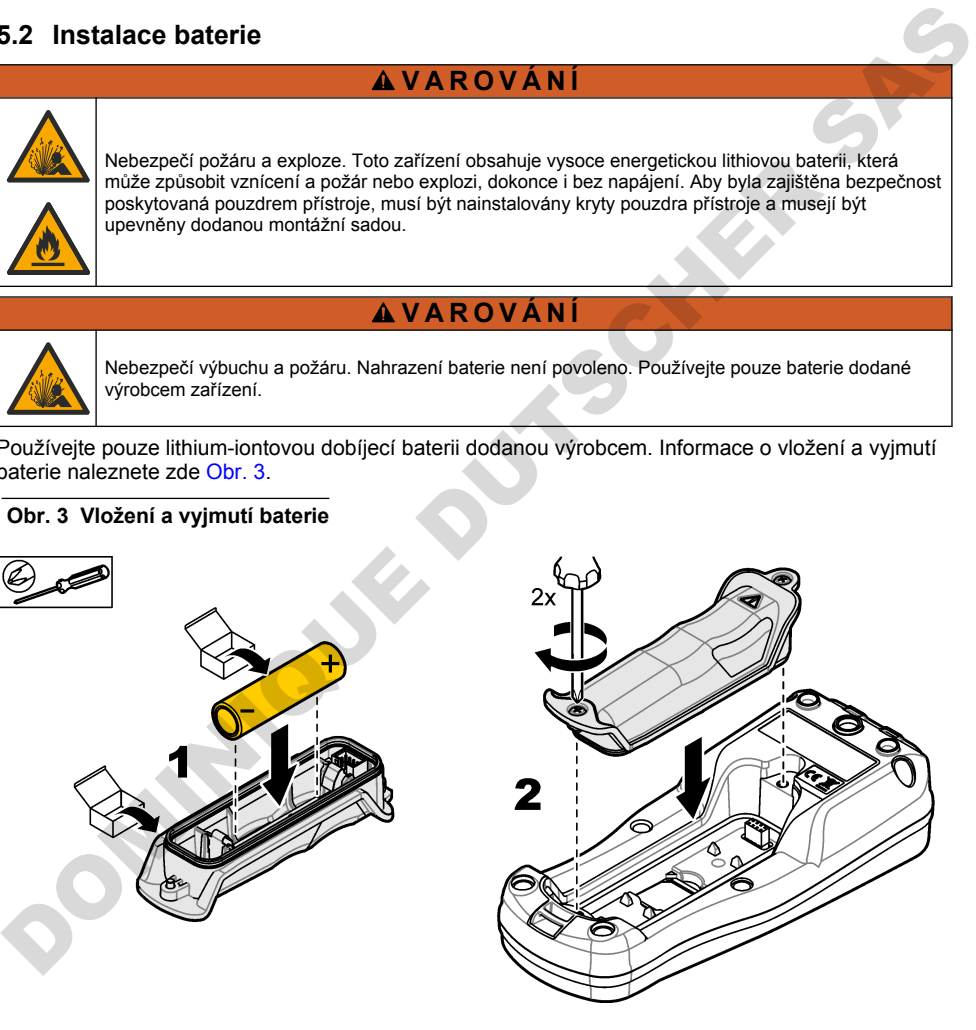

## <span id="page-122-0"></span>**5.3 Nabíjení baterie**

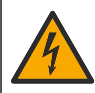

Nebezpečí smrtelného úrazu elektrickým proudem. Pokud se toto zařízení používá mimo kryté prostory nebo na potenciálně vlhkých místech, musí se k připojení zařízení k hlavnímu zdroji napájení použít proudový chránič.

#### **V A R O V Á N Í**

**N E B E Z P E Č Í**

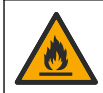

Nebezpečí požáru. Používejte pouze externí zdroj napájení, který patří k tomuto zařízení.

### **V A R O V Á N Í**

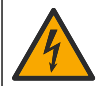

Nebezpečí úrazu elektrickým proudem. Externě připojená zařízení musí odpovídat platným hodnocením bezpečnostních norem dané země.

# *U P O Z O R N Ě N Í*

Záslepku na USB port instalujte vždy, když port není používán, aby se udržel v čistotě a nedocházelo ke korozi. Baterii nevyměňujte, je-li USB port mokrý, znečištěný nebo zkorodovaný. Viz. Instalace záslepek sondy a portu USB na straně 125.

K nabíjení baterie použijte dodaný kabel USB a napájecí adaptér USB, anebo počítač. Viz. Obr. 4. Když se přístroj připojí k napájení a stiskne se tlačítko zapnutí/vypnutí, svítí zelená kontrolka LED. Uživatel může během nabíjení baterie přístroj používat. Vybitá baterie se plně nabije přibližně po 5 hodinách, použijete-li napájecí adaptér USB a přístroj je vypnutý. Vždy, když není USB port používán, musí být instalována záslepka USB portu. Viz. Instalace záslepek sondy a portu USB na straně 125. Nebarpečí požáru. Používejte pouze externí zdroj napájení, který patří k tomulo zařízení.<br>
DROMINICUS DE VICE DE VICE DE VICE DE VICE DE VICE DE VICE DE VICE DE VICE DE VICE DE VICE DE VICE DE VICE DE VICE DE VICE DE VICE

<span id="page-123-0"></span>**Obr. 4 Připojte k napájecímu adaptéru USB nebo k počítači**

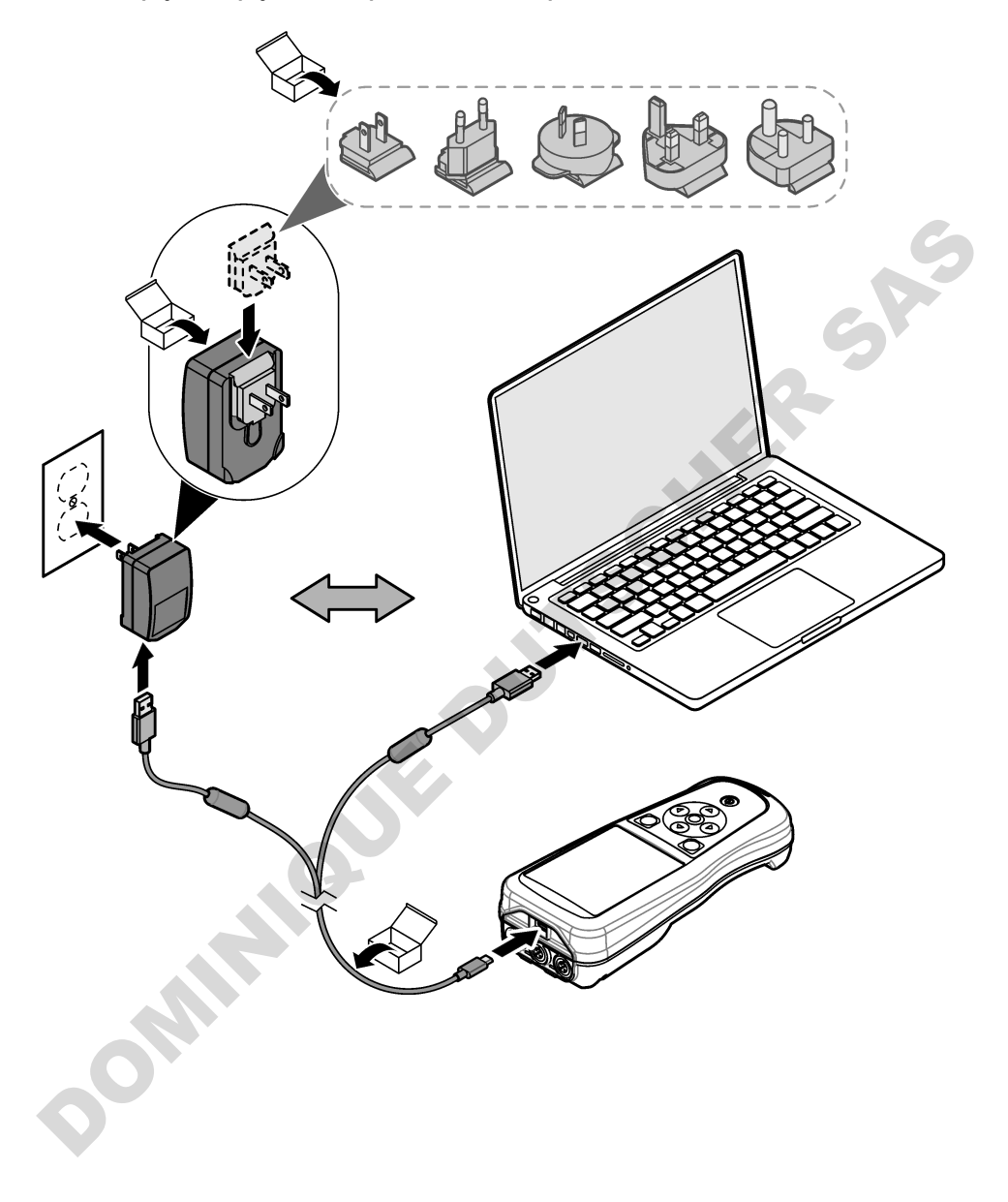

## <span id="page-124-0"></span>**5.4 Instalace šňůrky**

Nainstalujte šňůrku pro bezpečné držení přístroje. Viz Obr. 5.

**Obr. 5 Instalace šňůrky**

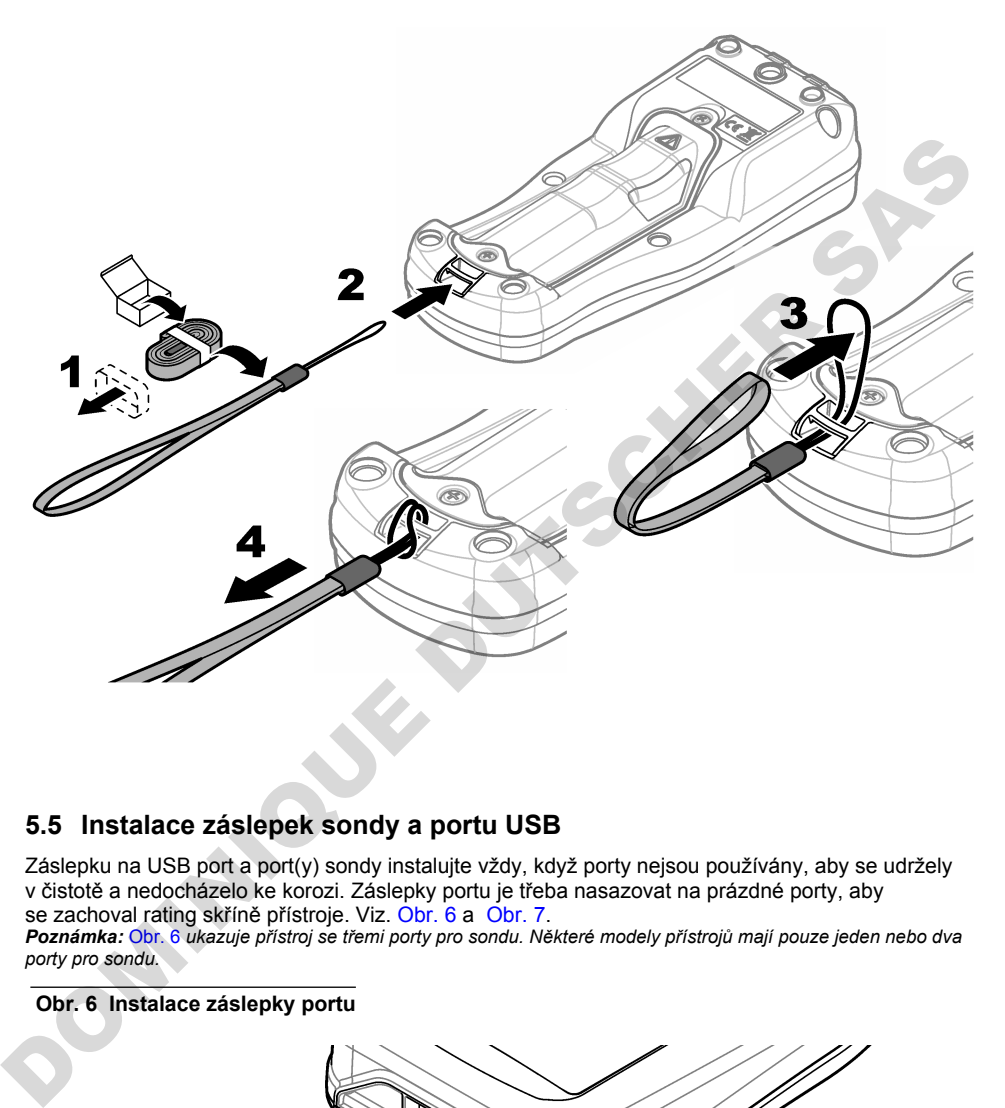

### **5.5 Instalace záslepek sondy a portu USB**

Záslepku na USB port a port(y) sondy instalujte vždy, když porty nejsou používány, aby se udržely v čistotě a nedocházelo ke korozi. Záslepky portu je třeba nasazovat na prázdné porty, aby se zachoval rating skříně přístroje. Viz. Obr. 6 a Obr. 7.

*Poznámka:* Obr. 6 *ukazuje přístroj se třemi porty pro sondu. Některé modely přístrojů mají pouze jeden nebo dva porty pro sondu.*

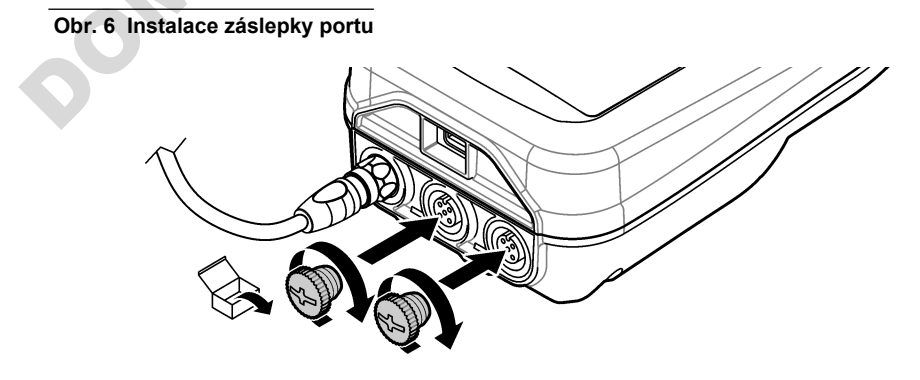

<span id="page-125-0"></span>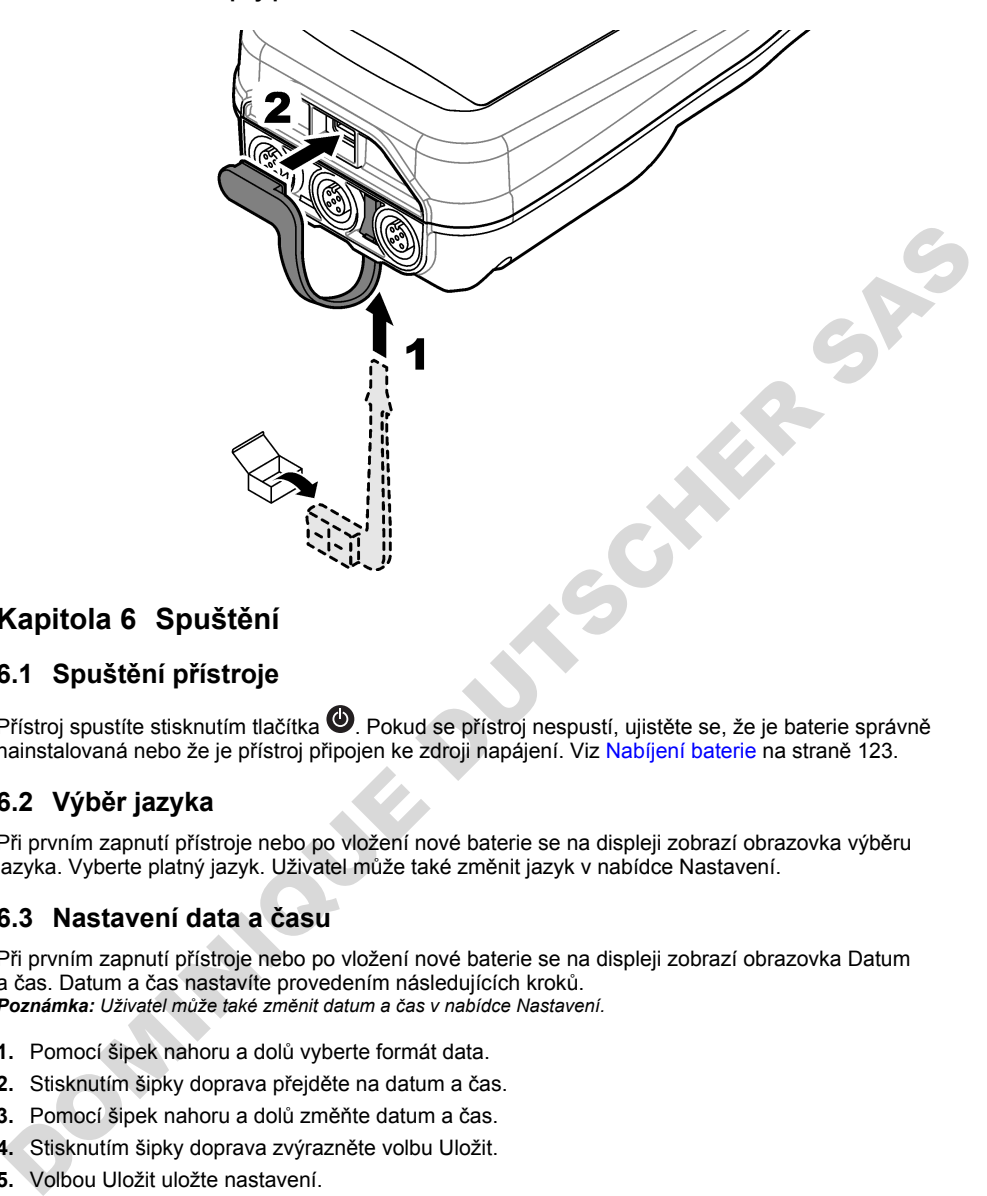

# **Kapitola 6 Spuštění**

### **6.1 Spuštění přístroje**

Přístroi spustíte stisknutím tlačítka  $\bullet$ . Pokud se přístroj nespustí, ujistěte se, že je baterie správně nainstalovaná nebo že je přístroj připojen ke zdroji napájení. Viz Nabíjení baterie na straně 123.

### **6.2 Výběr jazyka**

Při prvním zapnutí přístroje nebo po vložení nové baterie se na displeji zobrazí obrazovka výběru jazyka. Vyberte platný jazyk. Uživatel může také změnit jazyk v nabídce Nastavení.

### **6.3 Nastavení data a času**

Při prvním zapnutí přístroje nebo po vložení nové baterie se na displeji zobrazí obrazovka Datum a čas. Datum a čas nastavíte provedením následujících kroků. *Poznámka: Uživatel může také změnit datum a čas v nabídce Nastavení.*

- **1.** Pomocí šipek nahoru a dolů vyberte formát data.
- **2.** Stisknutím šipky doprava přejděte na datum a čas.
- **3.** Pomocí šipek nahoru a dolů změňte datum a čas.
- **4.** Stisknutím šipky doprava zvýrazněte volbu Uložit.
- **5.** Volbou Uložit uložte nastavení.

# <span id="page-126-0"></span>**6.4 Připojení sondy**

Před připojením sondy nezapomeňte nastavit čas a datum v přístroji. Při prvním připojení sondy k přístroji se zobrazí časové razítko sondy. Toto časové razítko automaticky zaznamená historii sondy a čas, kdy byla měření provedena. Viz Obr. 8 pro připojení sondy k přístroji.

#### **Obr. 8 Připojení sondy k přístroji**

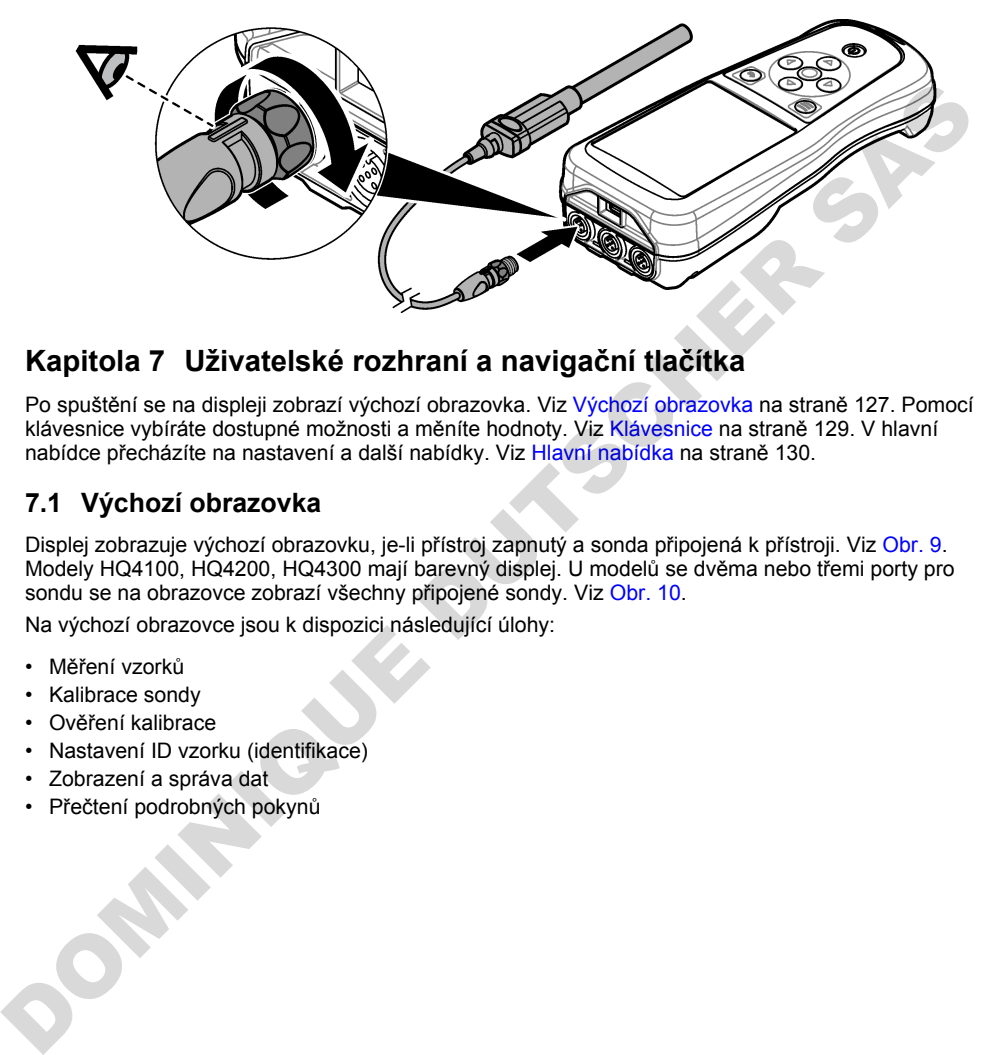

# **Kapitola 7 Uživatelské rozhraní a navigační tlačítka**

Po spuštění se na displeji zobrazí výchozí obrazovka. Viz Výchozí obrazovka na straně 127. Pomocí klávesnice vybíráte dostupné možnosti a měníte hodnoty. Viz Klávesnice na straně 129. V hlavní nabídce přecházíte na nastavení a další nabídky. Viz Hlavní nabídka na straně 130.

### **7.1 Výchozí obrazovka**

Displej zobrazuje výchozí obrazovku, je-li přístroj zapnutý a sonda připojená k přístroji. Viz Obr. 9. Modely HQ4100, HQ4200, HQ4300 mají barevný displej. U modelů se dvěma nebo třemi porty pro sondu se na obrazovce zobrazí všechny připojené sondy. Viz Obr. 10.

Na výchozí obrazovce jsou k dispozici následující úlohy:

- Měření vzorků
- Kalibrace sondy
- Ověření kalibrace
- Nastavení ID vzorku (identifikace)
- Zobrazení a správa dat
- Přečtení podrobných pokynů

#### <span id="page-127-0"></span>**Obr. 9 Příklad výchozí obrazovky—Jedna sonda**

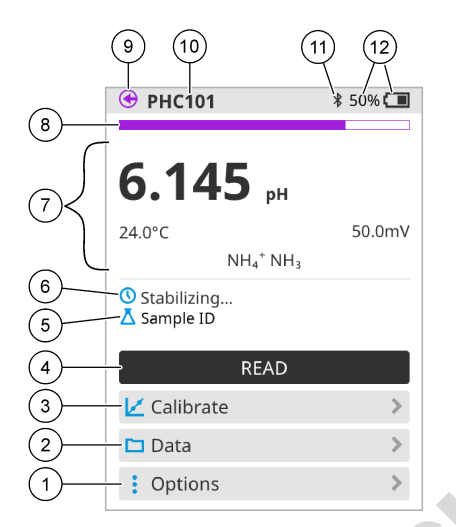

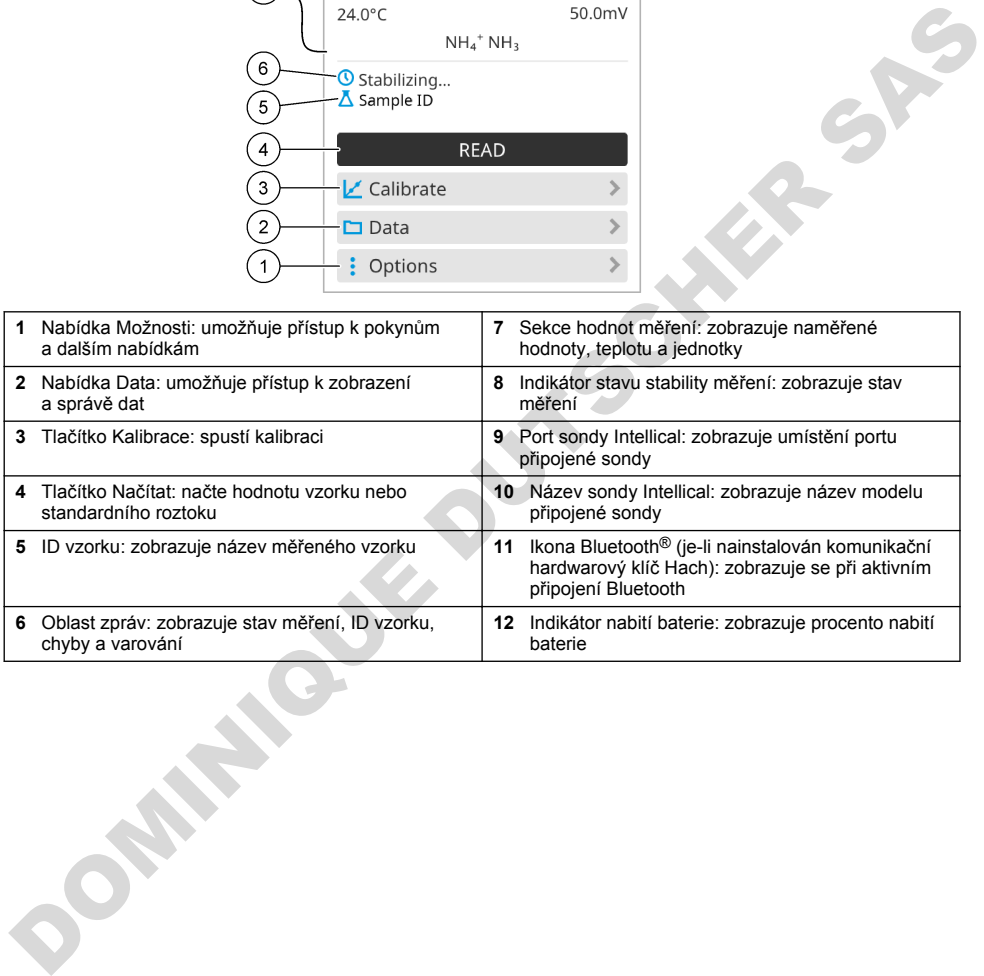

#### <span id="page-128-0"></span>**Obr. 10 Příklad výchozí obrazovky—Dvě nebo tři sondy**

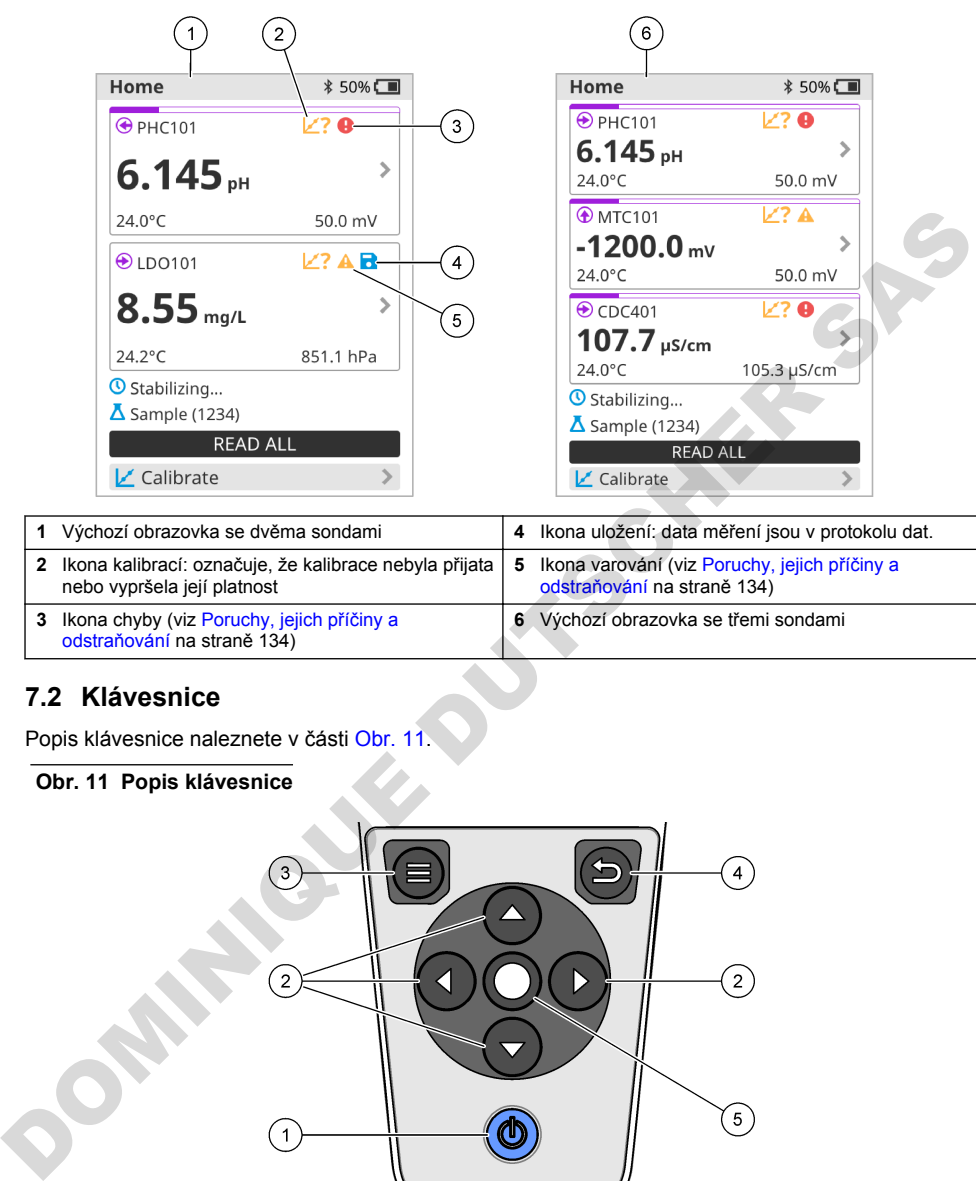

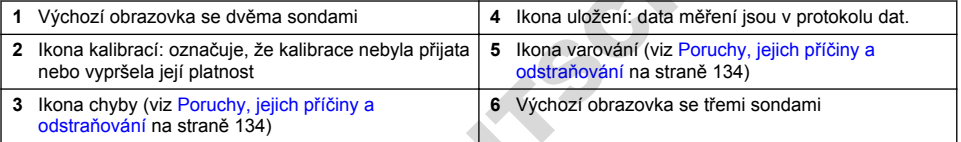

### **7.2 Klávesnice**

Popis klávesnice naleznete v části Obr. 11.

#### **Obr. 11 Popis klávesnice**

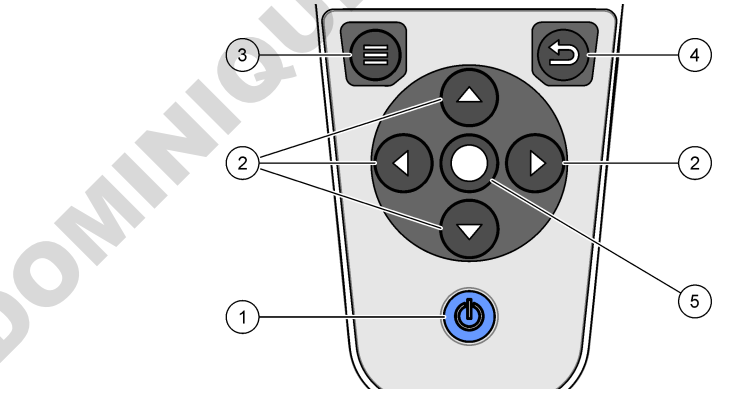

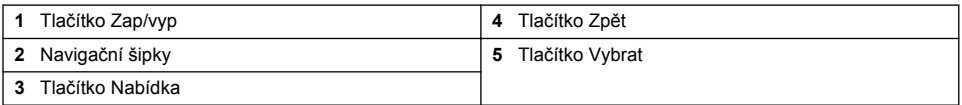

# <span id="page-129-0"></span>**7.3 Hlavní nabídka**

Stisknutím tlačítka se navrátíte do hlavní nabídky. Viz Obr. 12.

#### **Obr. 12 Popis hlavní nabídky**

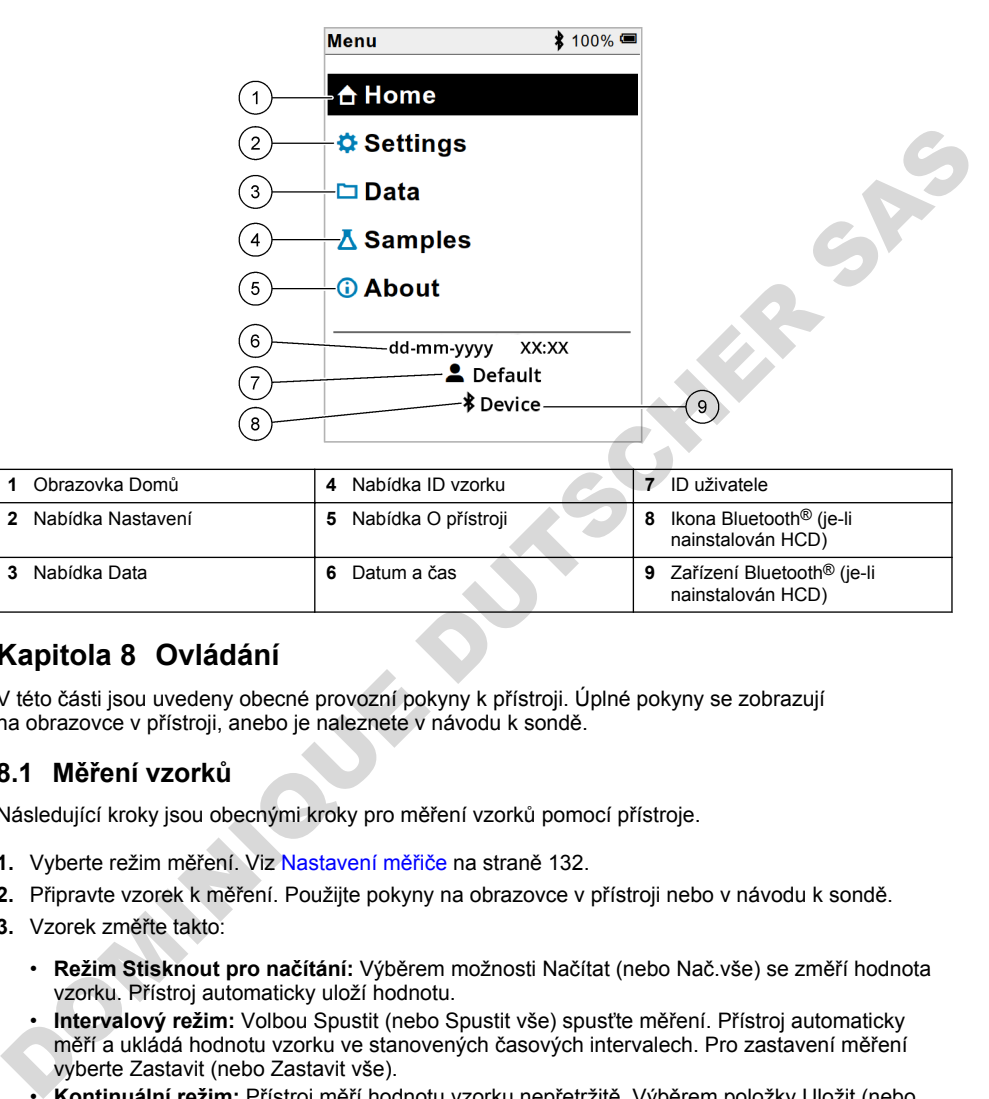

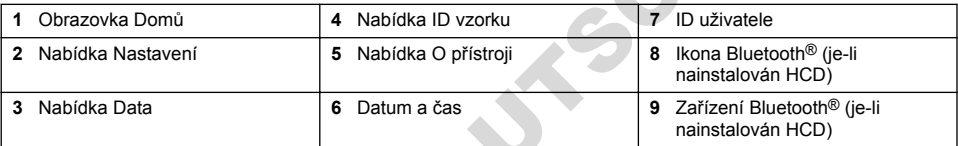

# **Kapitola 8 Ovládání**

V této části jsou uvedeny obecné provozní pokyny k přístroji. Úplné pokyny se zobrazují na obrazovce v přístroji, anebo je naleznete v návodu k sondě.

#### **8.1 Měření vzorků**

Následující kroky jsou obecnými kroky pro měření vzorků pomocí přístroje.

- **1.** Vyberte režim měření. Viz Nastavení měřiče na straně 132.
- **2.** Připravte vzorek k měření. Použijte pokyny na obrazovce v přístroji nebo v návodu k sondě.
- **3.** Vzorek změřte takto:
	- **Režim Stisknout pro načítání:** Výběrem možnosti Načítat (nebo Nač.vše) se změří hodnota vzorku. Přístroj automaticky uloží hodnotu.
	- **Intervalový režim:** Volbou Spustit (nebo Spustit vše) spusťte měření. Přístroj automaticky měří a ukládá hodnotu vzorku ve stanovených časových intervalech. Pro zastavení měření vyberte Zastavit (nebo Zastavit vše).
	- **Kontinuální režim:** Přístroj měří hodnotu vzorku nepřetržitě. Výběrem položky Uložit (nebo Uložit vše) uložíte hodnotu, která se zobrazí na displeji.

Po každém měření se na displeji zobrazí výsledek. Jakmile se výsledek uloží do protokolu dat, zobrazí se na displeji ikona uložení.

## **8.2 Kalibrace sondy**

Následující kroky jsou obecnými kroky pro kalibraci sondy pomocí přístroje. Chcete-li změnit nastavení kalibrace, viz [Nastavení sondy](#page-132-0) na straně 133.

- **1.** Na výchozí obrazovce vyberte Kalibrace. Pokud je připojena více než jedna sonda, vyberte sondu, kterou chcete kalibrovat. Na displeji se zobrazí roztok(y), které se mají použít pro kalibraci.
- **2.** Připravte pufry nebo roztoky standardů pro kalibraci. Použijte pokyny na obrazovce v přístroji nebo v návodu k sondě.
- **3.** Zvolte Načítat pro zahájení kalibrace. Přístroj změří hodnotu kalibračního roztoku. Po dokončení měření se na displeji zobrazí výsledek.
- **4.** Vyberte Načítat, chcete-li změřit hodnotu ostatních pufrů, nebo případně roztoků standardů. Zvolte Uložit pro uložení kalibrace.

*Poznámka: Není-li kalibrace přijata, prostudujte si pokyny pro odstraňování problémů na obrazovce v přístroji nebo v návodu k sondě.*

### **8.3 Ověření kalibrace**

Následující kroky jsou obecnými kroky pro ověření kalibrace sondy pomocí přístroje. Chcete-li změnit nastavení ověření, viz Nastavení sondy na straně 133.

**1.** Na výchozí obrazovce vyberte Možnosti > Ověřit kalibraci. Na displeji se zobrazí pufr nebo roztok standardu, který se použije pro ověření.

*Poznámka: Pokud je připojena více než jedna sonda, vyberte sondu, kterou chcete ověřit.*

- **2.** Připravte pufr nebo roztok standardu pro ověření. Použijte pokyny na obrazovce v přístroji nebo v návodu k sondě.
- **3.** Volbou Načítat zahájíte ověření. Přístroj změří hodnotu ověřovacího roztoku. Po dokončení měření se na displeji zobrazí výsledek.
- 4. Pokud je ověření úspěšné , uložte výsledek volbou Uložit.

*Poznámka: Není-li ověření přijato, prostudujte si pokyny pro odstraňování problémů na obrazovce v přístroji nebo v návodu k sondě.*

#### **8.4 Přidání ID vzorku do dat měření**

Přístroj může ukládat název vzorku (ID) společně s uloženými daty měření. Do přístroje zadejte více názvů vzorků, a poté před měřením vzorků vyberte příslušný název vzorku. Ke vzorkům se stejným názvem přístroj přidává čísla, např. "Příklad názvu (2)".

- **1.** Stiskněte a vyberte možnost Vzorky.
- **2.** Vyberte požadovanou možnost.

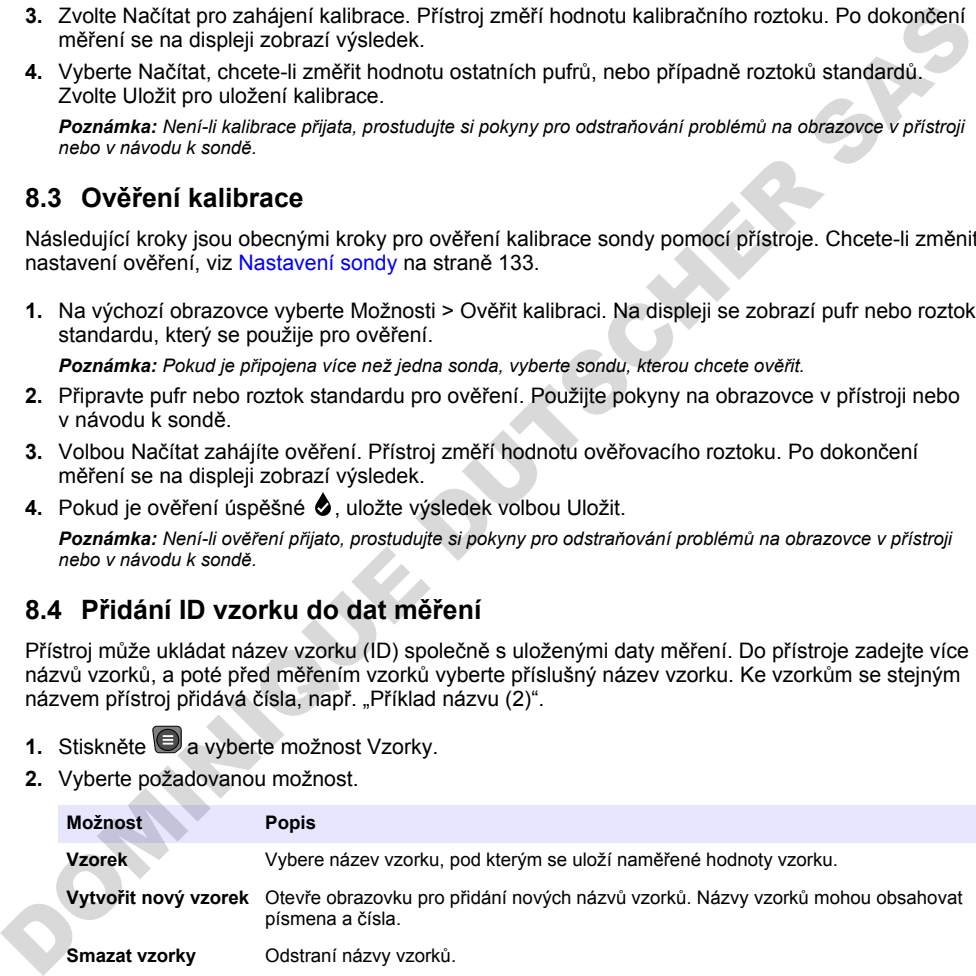

# <span id="page-131-0"></span>**8.5 Přidání ID uživatele do uložených dat**

Přístroj může zaznamenávat jméno uživatele (ID) společně s uloženými daty. Do přístroje zadejte více uživatelských jmen a před zahájením kalibrace nebo měření vyberte příslušné uživatelské jméno.

- 1. Stiskněte a vyberte možnost Nastavení. Zobrazí se seznam nastavení.
- **2.** Vyberte možnost Uživatelé.
- **3.** Vyberte požadovanou možnost.

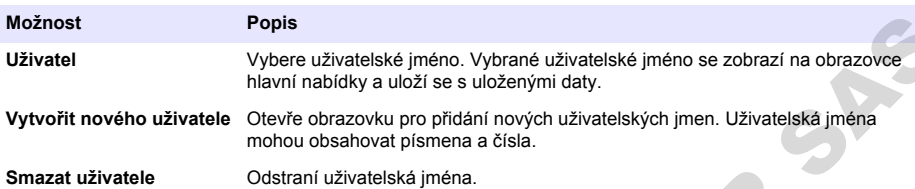

# **Kapitola 9 Nastavení měřiče**

Proveďte následující kroky a změňte obecná nastavení měřiče. *Poznámka: Ochrana heslem může bránit přístupu k některým nabídkám. Informace o řízení přístupu naleznete v online návodu k použití.*

- 1. Stiskněte a vyberte možnost Nastavení. Zobrazí se seznam nastavení.
- **2.** Vyberte požadovanou možnost.

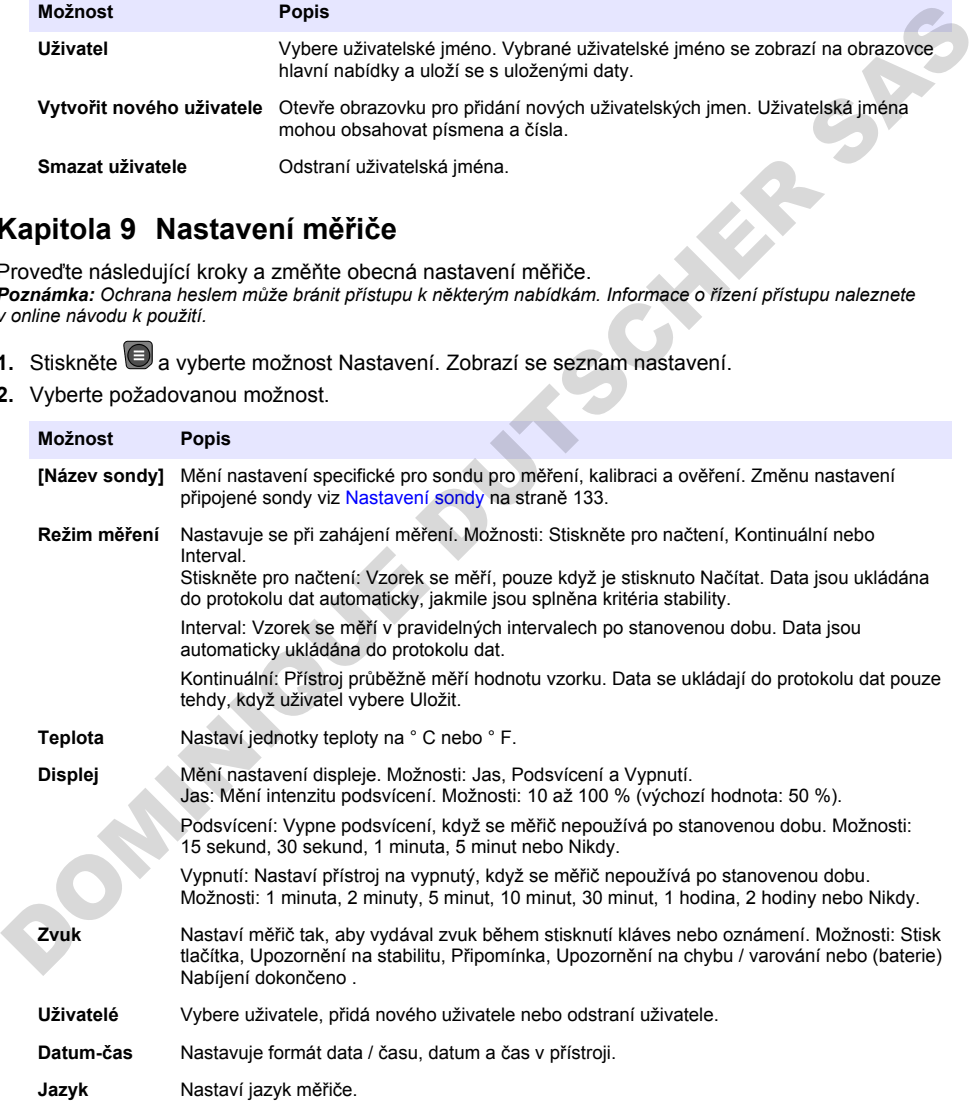

<span id="page-132-0"></span>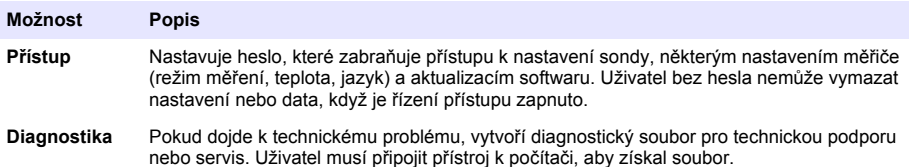

# **Kapitola 10 Nastavení sondy**

Po připojení sondy k přístroji může uživatel změnit nastavení sondy pro měření, kalibrace a ověření. Pomocí následujících kroků získáte přístup k nastavení připojené sondy. Úplný popis nastavení naleznete v online uživatelské příručce k přístroji.

*Poznámka: Ochrana heslem může bránit přístupu k některým nabídkám. Informace o nastavení zabezpečení naleznete v online návodu k použití.*

- **1.** Stiskněte a vyberte možnost Nastavení. Zobrazí se seznam nastavení.
- **2.** Vybere název sondy.
- **3.** Vyberte příslušnou možnost: Měření, Kalibrace nebo Ověření.

# **Kapitola 11 Správa dat**

Přístroj ukládá data z měření vzorků, kalibrací a ověření takto:

- Měření vzorků—Přístroj automaticky uloží naměřená data vzorku, je-li režim měření Stisknout pro načítání nebo Intervalové. Je-li režim měření Kontinuální, musí uživatel vybrat možnost Uložit, chce-li data měřených vzorků uložit. Jakmile jsou naměřená data vzorku v protokolu dat, zobrazí se na výchozí obrazovce ikona uložení.
- Kalibrační data—Pro uložení kalibračních dat musí uživatel vybrat možnost Uložit. Kalibrační data se ukládají do přístroje a do sondy Intellical.
- Ověřovací data—Pro uložení ověřovacích dat musí uživatel vybrat možnost Uložit.

Chcete-li data zobrazit, exportovat nebo odstranit, proveďte následující kroky.

- **1.** Stiskněte a vyberte Data nebo vyberte Data na výchozí obrazovce.
- **2.** Vyberte požadovanou možnost.

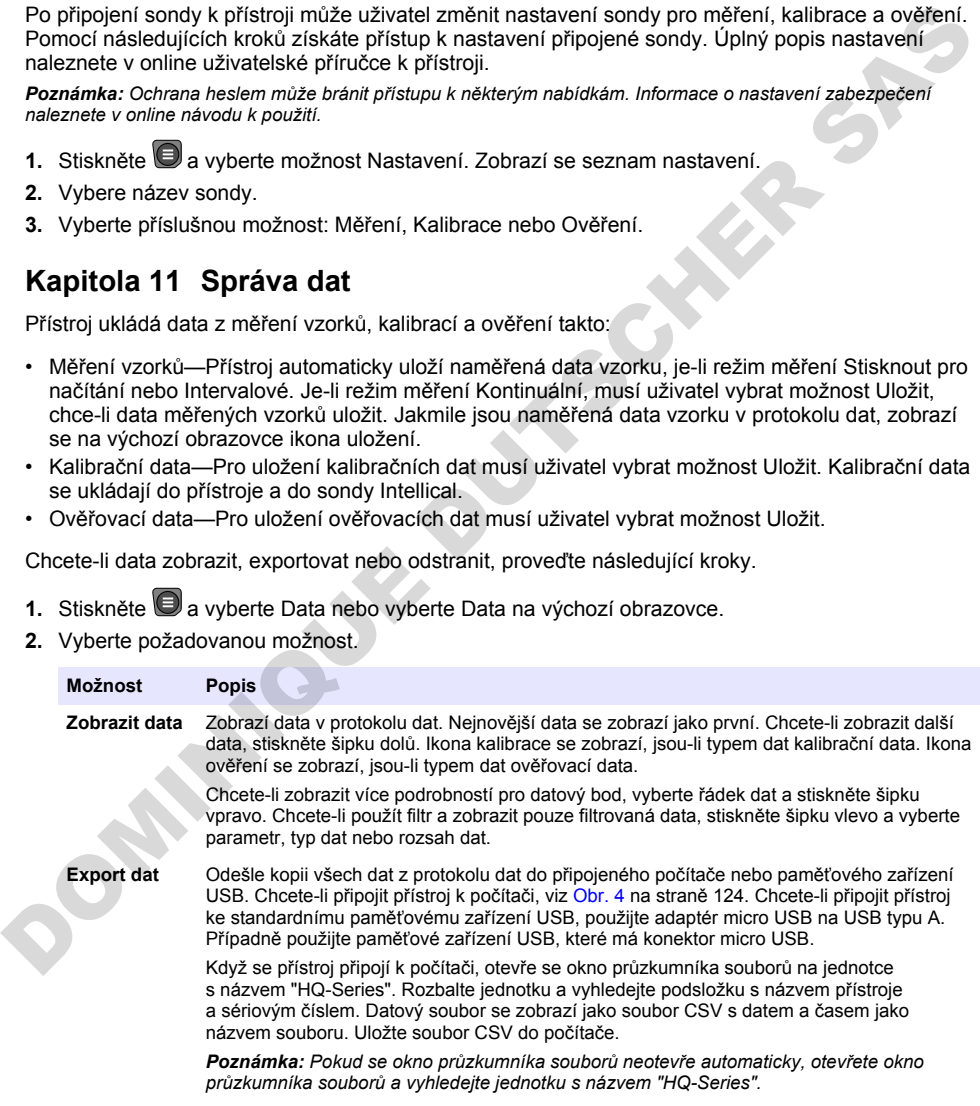

<span id="page-133-0"></span>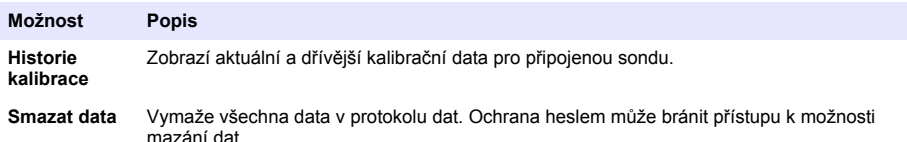

# **Kapitola 12 Údržba**

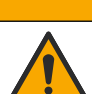

Různá nebezpečí. Práce uvedené v tomto oddíle dokumentu smí provádět pouze dostatečně kvalifikovaný personál.

**P O Z O R**

# **12.1 Čištění přístroje**

Vyčistěte vnější povrch přístroje vlhkým hadříkem a jemným mýdlovým roztokem a poté přístroj podle potřeby otřete dosucha.

# **12.2 Vyměňte baterii**

Vyměňte baterii, pokud se baterie nedobíjí nebo neudrží kapacitu. Používejte pouze baterii a nabíječku baterií dodanou výrobcem. Viz Instalace baterie na straně 122.

## **12.3 Příprava k odeslání**

Přístroj obsahuje lithium-iontovou baterii, která jako nebezpečný materiál podléhá regulaci a musí se s ní zacházet podle předpisů o nebezpečném zboží pro všechny typy přepravy. K odeslání přístroje k opravě nebo údržbě použijte následující postupy:

- Před přepravou sondu odpojte.
- Před odesláním přístroj vyčistěte a dekontaminujte.
- Pro nejlepší bezpečnost vyjměte lithium-iontovou baterii ze zařízení a baterii neodesílejte. Pokud je nutné baterii odeslat, ponechte baterii nainstalovanou v bateriové přihrádce, ale nepřidělávejte bateriovou přihrádku k přístroji. Vložte bateriovou přihrádku s nainstalovanou baterií do samostatného obalu, abyste zabránili kontaktu s elektricky vodivými materiály (např. kovy).
- Přístroj odešlete v původním obalu nebo jej odešlete v alternativním ochranném obalu.

# **Kapitola 13 Poruchy, jejich příčiny a odstraňování**

# **13.1 Použití pokynů pro odstraňování problémů na obrazovce**

Uživatelské rozhraní obsahuje pokyny pro odstraňování problémů, které pomáhají odstraňovat problémy, vyskytnou-li se během měření, kalibrací a ověřování. Nastane-li problém, zobrazí se na displeji ikona chyby  $\bigoplus$  nebo varování  $\bigoplus$  s krátkým popisem problému. Stisknutím šipky doprava zobrazíte doporučené postupy k odstranění problému. **Example the many of the control of the many myddel policies in the selection of the control of the many myddel policies of the many myddel policies of the many myddel policies of the many myddel policies of the many mydde** 

# **Kapitola 14 Náhradní díly**

### **V A R O V Á N Í**

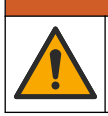

Nebezpečí poranění osob. Použití neschválených součástí může způsobit poranění osob, poškození nebo nesprávné fungování přístroje či vybavení. Náhradní díly v tomto oddíle jsou schváleny výrobcem.

*Poznámka: Čísla produktů a položek se mohou v různých regionech prodeje lišit. Obraťte se na příslušného distributora, kontaktní informace naleznete na webových stránkách společnosti.*

#### **Náhradní díly**

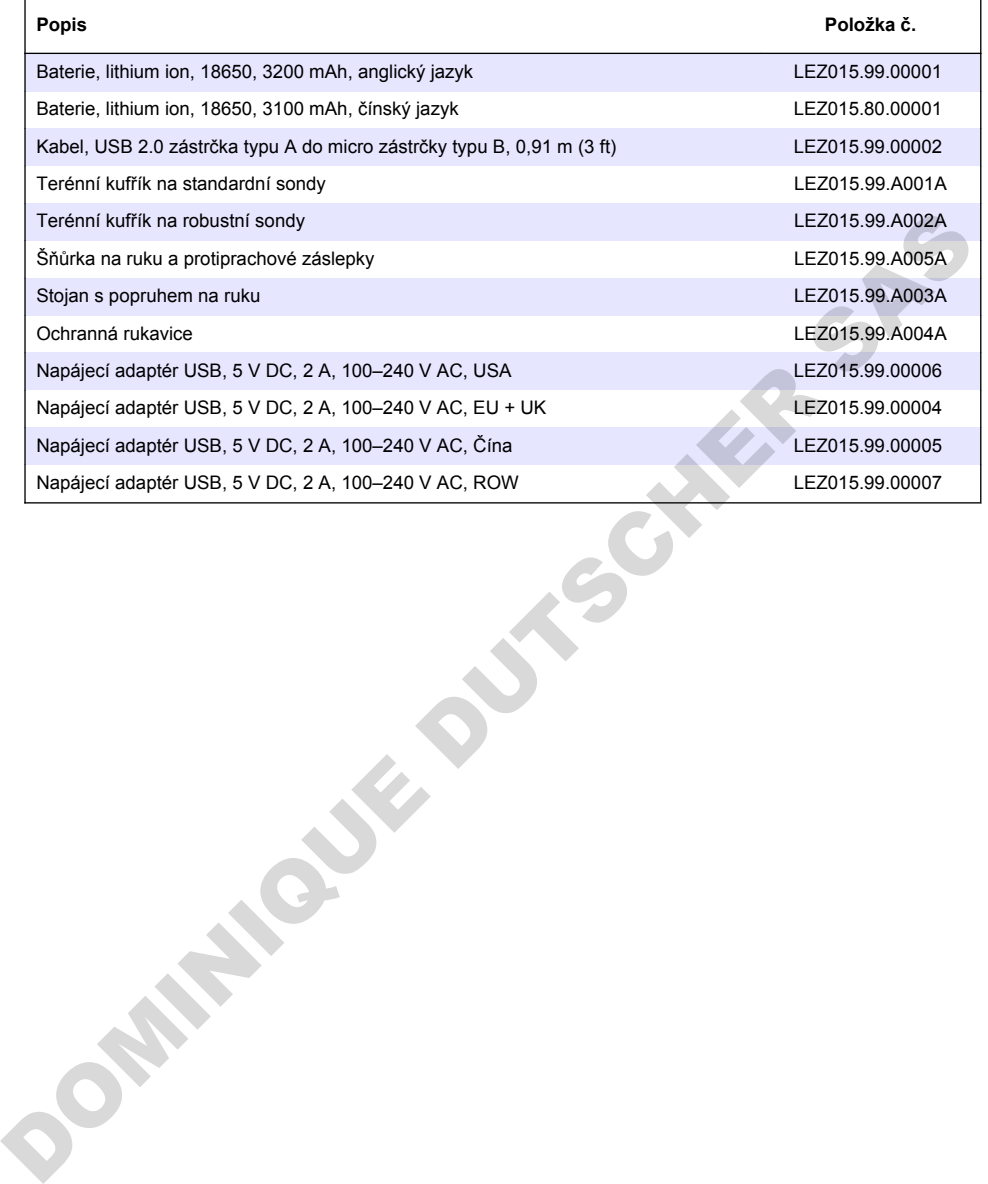

- 1 Online brugervejledning på side 136
- 2 Produktoversigt på side 136
- [3 Specifikationer på side 137](#page-136-0)
- [4 Generelle oplysninger på side 138](#page-137-0)
- [5 Installation på side 140](#page-139-0)
- [6 Opstart på side 145](#page-144-0)
- [7 Brugergrænseflade og betjening](#page-145-0) [på side 146](#page-145-0)

# **Sektion 1 Online brugervejledning**

**3** Display vist)

- [8 Betjening på side 149](#page-148-0)
- [9 Målerindstillinger på side 151](#page-150-0)
- [10 Indstillinger for sonde på side 152](#page-151-0)
- [11 Datastyring](#page-151-0) [på side 152](#page-151-0)
- [12 Vedligeholdelse på side 153](#page-152-0)
- [13 Fejlsøgning på side 153](#page-152-0)
- [14 Reservedele på side 153](#page-152-0)

Denne grundlæggende brugervejledning indeholder færre oplysninger end den brugervejledning, som findes på producentens hjemmeside.

# **Sektion 2 Produktoversigt**

HQ-serien af bærbare målere bruges med digitale Intellical- sonder til måling af et eller flere vandkvalitetsparametre. Se Figur 1. Instrumentet genkender automatisk den sondetype, der er tilsluttet instrumentet. Måleren kan oprette forbindelse til en pc eller USB-lagerenhed med henblik på at overføre data, der er gemt i måleren. Hach Communication Dongle (HCD) (ekstraudstyr) bruges til at forbinde måleren til Claros.

HQ-serien af bærbare målere fås i otte forskellige modeller Tabel 1 viser de typer af sonder, der kan forbindes til hver model.

#### **Figur 1 Produktoversigt**

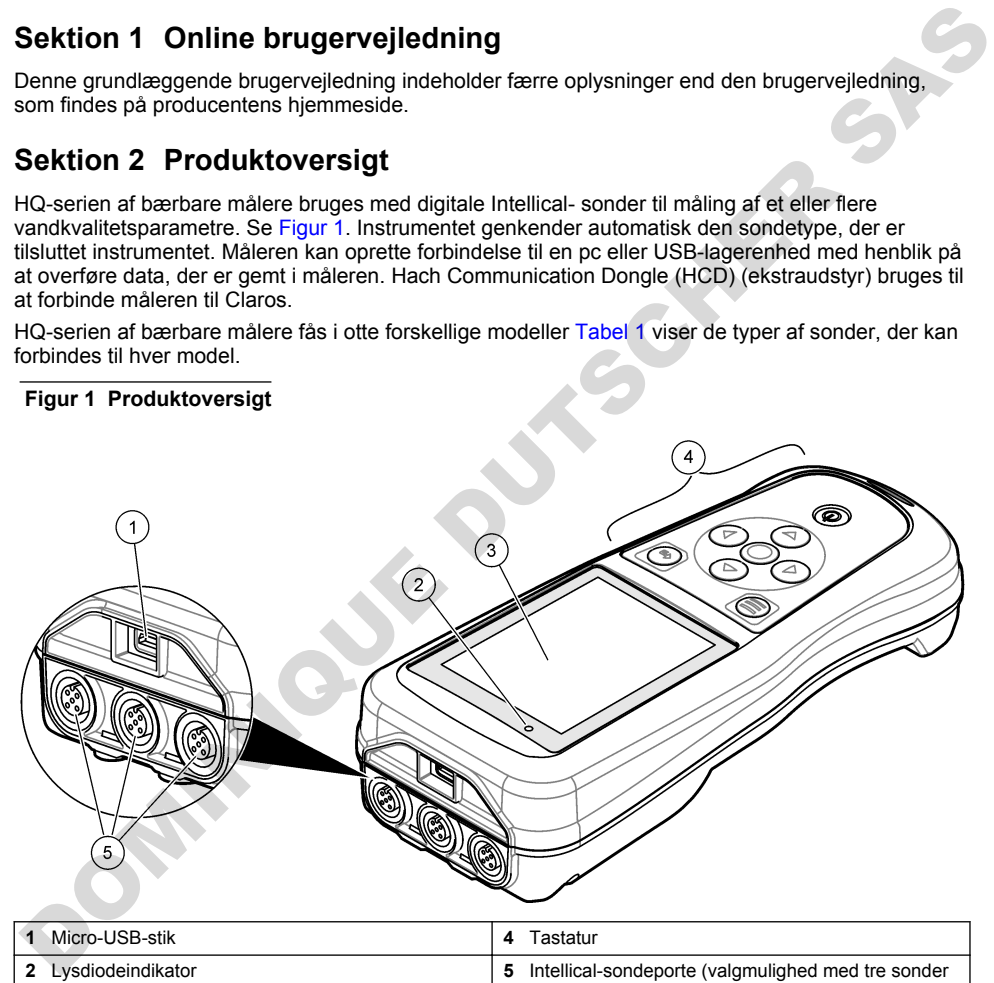

<span id="page-136-0"></span>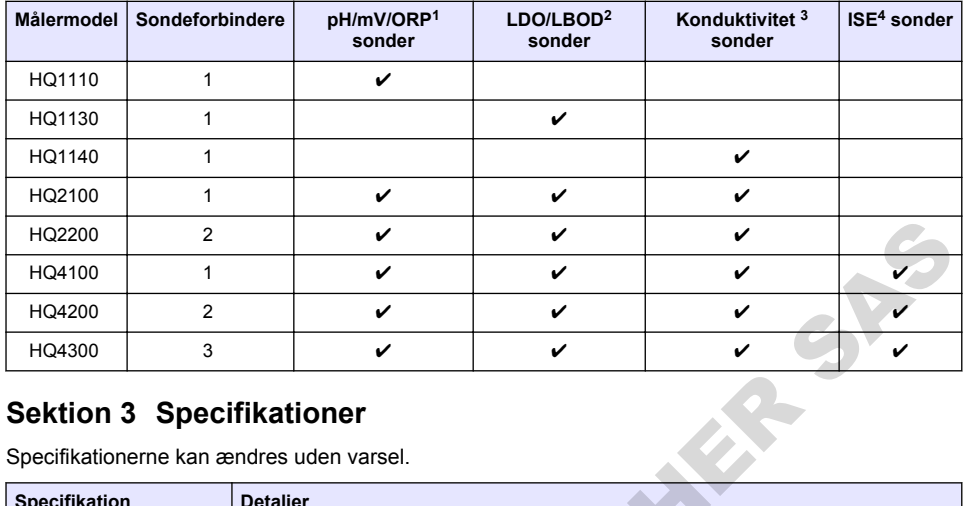

#### **Tabel 1 Modeller i HQ-serien af målere**

# **Sektion 3 Specifikationer**

| HQ2200                   | 2                                |                                                                                                    | V                                         | V | v |   |  |  |  |
|--------------------------|----------------------------------|----------------------------------------------------------------------------------------------------|-------------------------------------------|---|---|---|--|--|--|
| HQ4100                   | 1                                |                                                                                                    | ✓                                         | ✓ | ✓ |   |  |  |  |
| HQ4200                   | $\overline{2}$                   |                                                                                                    | ✓                                         | ✓ | ✓ |   |  |  |  |
| HQ4300                   | 3                                |                                                                                                    | ✓                                         | ✓ | ✓ | ✓ |  |  |  |
|                          | <b>Sektion 3 Specifikationer</b> |                                                                                                    | Specifikationerne kan ændres uden varsel. |   |   |   |  |  |  |
| <b>Specifikation</b>     |                                  | <b>Detaljer</b>                                                                                                    |                                           |   |   |   |  |  |  |
| Dimensioner (L x B x H)  |                                  | 22 x 9.7 x 6.3 cm (8.7 x 3.8 x 2.5")                                                                                                    |                                           |   |   |   |  |  |  |
| Vægt                     |                                  | HQ1110, HQ1130, HQ1140 og HQ2100: 519 g (18,3 oz), HQ2200: 541 g (19,1 oz),<br>HQ4100: 530 q (18,7 oz), HQ4200: 550 q (19,4 oz), HQ4300: 570 q (20,1 oz)                                                                                                    |                                           |   |   |   |  |  |  |
| Kapslingsklasse          |                                  | IP67 med installeret batterirum                                                                                                    |                                           |   |   |   |  |  |  |
| Strømforsyning (intern)  |                                  | Genopladeligt litium-ion-batteri 18650 (18 mm diameter x 65 mm længde, cylindrisk),<br>3.7 VDC, 3200 mAh, batterilevetid: > 1 uge med typisk brug (10 aflæsninger/dag,<br>5 dage/uge i Kontinuerlig tilstand eller Tryk for at læse, eller > 24 timer i Interval-<br>tilstand med 5 minutters intervaller og nedlukningstimer $\leq$ 15 minutter) |                                           |   |   |   |  |  |  |
| Strømforsyning (ekstern) |                                  | Klasse II, USB-strømadapter: 100-240 VAC, 50/60 Hz-indgang, 5 VDC ved 2 A USB-<br>strømadapterudgang                                                                                                    |                                           |   |   |   |  |  |  |
| Meter beskyttelsesklasse |                                  | IEC Klasse III (SELV-drevet (Separated/Safety Extra-Low Voltage)), USB-<br>strømadapter er IEC Klasse II (dobbeltisoleret)                                                                                                    |                                           |   |   |   |  |  |  |
| Driftstemperatur         |                                  | 0 til 60 °C (32 til 140 °F)                                                                                                    |                                           |   |   |   |  |  |  |
| Opladningstemperatur     |                                  | 10 til 40 °C (50 til 104 °F)                                                                                                    |                                           |   |   |   |  |  |  |
| Luftfugtighed, drift     |                                  | 90% (uden kondensering)                                                                                                    |                                           |   |   |   |  |  |  |
| Opbevaringstemperatur    |                                  | -20 til 60 °C (-4 til 140 °F), maksimum 90 % relativ fugtighed (ikke-kondenserende)                                                                                                    |                                           |   |   |   |  |  |  |
| Sondeforbinder           |                                  | 5-bens M12-stik til Intellical-sonder                                                                                                    |                                           |   |   |   |  |  |  |
| Micro-USB-stik           |                                  | Micro-USB-stikket muliqqør tilslutning af USB-kabel og USB-strømadapter.                                                                                                    |                                           |   |   |   |  |  |  |
| Datalog (intern)         |                                  | HQ1000-serien: 5000 datapunkter, HQ2000-serien: 10.000 datapunkter, HQ4000-<br>serien: 100.000 datapunkter                                                                                                    |                                           |   |   |   |  |  |  |
| Datalagring              |                                  | Automatisk lagring i tilstandene Tryk for at læse og Interval. Manuel lagring i<br>Kontinuerlig tilstand.                                                                                                    |                                           |   |   |   |  |  |  |

<sup>1</sup> pH/mV/ORP-sonder er inkl. temperatur

<sup>2</sup> LDO/LBOD-sonder er inkl. temperatur

<sup>3</sup> Ledningsevnesonder omfatter saltholdighed, TDS (totale opløste faste stoffer), resistivitet, temperatur

<sup>4</sup> Ionselektive sonder som ammonium, nitrat, klorid, fluor, natrium

<span id="page-137-0"></span>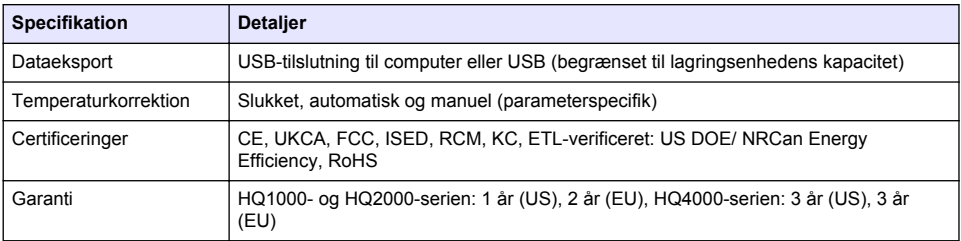

# **Sektion 4 Generelle oplysninger**

Producenten kan under ingen omstændigheder gøres ansvarlig for skade som følge af forkert brug af produkter eller manglende overholdelse af foreskriftene i brugsvejledningen. Producenten forbeholder sig ret til når som helst at foretage ændringer i denne manual og de beskrevne produkter uden varsel eller forpligtelser. Reviderede udgaver kan findes på producentens webside.

## **4.1 Sikkerhedsoplysninger**

Producenten er ikke ansvarlig for eventuelle skader på grund af forkert anvendelse eller misbrug af dette produkt, herunder uden begrænsning direkte skader, hændelige skader eller følgeskader, og fraskriver sig ansvaret for sådanne skader i det fulde omfang, som tillades ifølge gældende lov. Kun brugeren er ansvarlig for at identificere alvorlige risici ved anvendelsen og installere relevante mekanismer til beskyttelse af processerne i forbindelse med en eventuel fejl på udstyret. **Sektion 4 Generelle oplysninger**<br>
Producenten kan under ingen omstændigheder gæres ansvarlig for skade som følge af forkert brug af<br>
Producenten kan under ingen omstændigheder gæres ansvarlig for skade som følge af forke

Læs hele manualen inden udpakning, installation eller betjening af dette udstyr. Overhold alle sikkerhedshenvisninger og advarsler. Undladelse heraf kan medføre, at brugeren kommer alvorligt til skade, eller det kan medføre beskadigelse af analysatoren.

Kontroller, at den beskyttelse, som dette udstyr giver, ikke forringes. Du må ikke bruge eller installere dette udstyr på nogen anden måde end den, der er angivet i denne manual.

# **4.2 Brug af sikkerhedsoplysninger**

### **F A R E**

Angiver en eventuel eller overhængende farlig situation, der vil medføre dødsfald eller alvorlige kvæstelser, hvis den ikke undgås.

#### **A ADVARSEL**

Angiver en potentiel eller umiddelbart farlig situation, som kan resultere i død eller alvorlig tilskadekomst, hvis den ikke undgås.

### **F O R S I G T I G**

Indikerer en potentiel farlig situation, der kan resultere i mindre eller moderat tilskadekomst.

### *B E M Æ R K N I N G*

Angiver en situation, der kan medføre skade på instrumentet, hvis ikke den undgås. Oplysninger, der er særligt vigtige

# **4.3 Sikkerhedsmærkater**

Læs alle etiketter og mærkater, som er placeret på apparatet. Der kan opstå person- eller instrumentskade, hvis forholdsreglerne ikke respekteres. I håndbogen refereres der til et symbol på instrumentet med en forholdsregelerklæring.

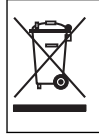

Elektrisk udstyr mærket med dette symbol må, i Europa, ikke bortskaffes i sammen med husholdningsaffald eller offentligt affald. Returner gammelt eller udtjent udstyr til producenten til bortskaffelse uden gebyr.

# **4.4 Produktkomponenter**

Sørg for, at alle komponenter er modtaget. Se Figur 2. Kontakt producenten eller forhandleren med det samme, hvis der er mangler eller defekte dele i sendingen.

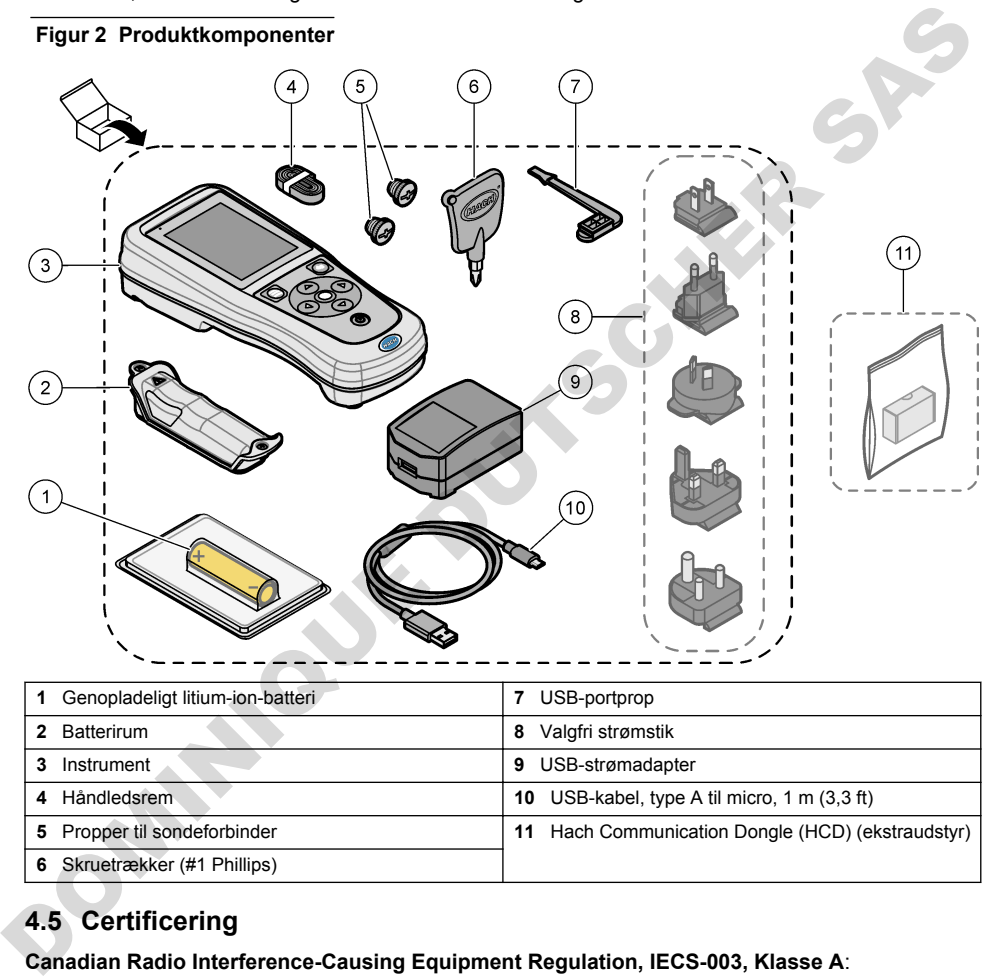

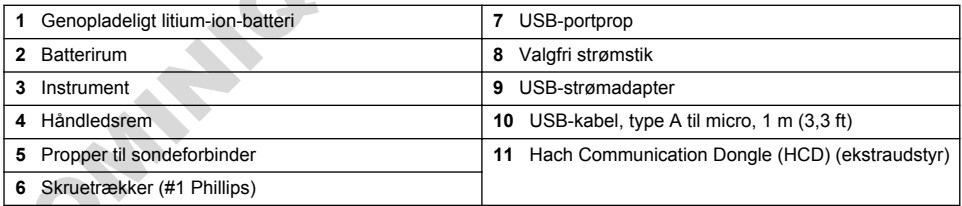

# **4.5 Certificering**

#### **Canadian Radio Interference-Causing Equipment Regulation, IECS-003, Klasse A**:

Producenten opbevarer understøttende testfortegnelser.

Dette Klasse B digitale apparat opfylder alle krav i Canadian Interference-Causing Equipment Regulations.

Cet appareil numérique de classe B répond à toutes les exigences de la réglementation canadienne sur les équipements provoquant des interférences.

#### **FCC del 15, klasse ''B'' grænser**

Producenten opbevarer understøttende testfortegnelser. Enheden overholder Afs. 15 i FCC's regelsæt. Anvendelsen er underlagt følgende betingelser:

- <span id="page-139-0"></span>**1.** Udstyret må ikke forårsage skadelig interferens.
- 2. Udstyret skal acceptere modtaget interferens, hvilket omfatter interferens, der kan forårsage uønsket drift.

Ændringer og modifikationer af dette udstyr, som ikke er udtrykkeligt godkendt af den part, som er ansvarlig for overholdelsen, kan ophæve brugerens ret til at betjene udstyret. Dette udstyr er blevet testet og fundet i overensstemmelse med grænserne for en Klasse B digital enhed i henhold til afsnit 15 i FCC-reglerne. Disse grænser er udformet til at yde rimelig beskyttelse mod skadelig interferens, når udstyret betjenes i et kommercielt miljø. Dette udstyr genererer, bruger og kan udsende radiofrekvensenergi og kan, hvis det ikke installeres og anvendes i overensstemmelse med brugervejledningen, forårsage skadelige interferens for radiokommunikationer. Anvendelse af dette udstyr i et beboelsesområde vil sandsynligvis forårsage skadelig interferens, i hvilket tilfælde brugeren skal udbedre inteferensen for egen regning. Følgende teknikker kan anvendes til at reducere problemer med interferens: unday relations and the methods of the materials of relationship in the station of the station of the stationary in the station of the station of the station of the station of the station of the station of the station of t

- **1.** Flyt udstyret væk fra den enhed, som modtager interferensen.
- **2.** Indstil modtageantennen på den enhed, der modtager interferens, igen.
- **3.** Prøv kombinationer af ovennævnte.

### **4.6 Hach Communication Dongle (ekstraudstyr)**

Ekstraudstyret Hach Communication Dongle (HCD) bruger Bluetooth<sup>®5</sup> Low Energy til at kommunikere med Claros. Følg alle producentvejledninger og advarsler for at installere og betjene enheden. Se den dokumentation, der leveres sammen med HCD.

# **4.7 Tilsigtet brug**

# **AFORSIGTIG**

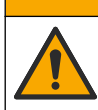

Fare for eksponering for kemiske stoffer. Overhold laboratoriets sikkerhedsprocedurer, og bær alt det personlige beskyttelsesudstyr, der er nødvendigt for at beskytte dig mod de kemikalier, du bruger. Se de aktuelle sikkerhedsdataark (MSDS/SDS) for sikkerhedsprotokoller.

HQ-serien af bærbare målere er beregnet til brug af personer, der måler vandkvalitetsparametre i laboratorier eller i marken. HQ-serien af målere behandler og ændrer ikke vand.

# **Sektion 5 Installation**

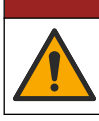

Flere risici. Kun kvalificeret personale må udføre de opgaver, som er beskrevet i dette afsnit i dokumentet.

**F A R E**

# **5.1 Sikkerhed for litiumbatteri**

#### **A D V A R S E L**

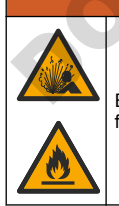

Eksplosions- og brandfare. Litiumbatterier kan blive varme, eksplodere eller bryde i brand og forårsage alvorlige personskader, hvis de anvendes forkert.

• Brug ikke batteriet, hvis det har synlige skader.

<sup>5</sup> Bluetooth® mærket og logoerne er registrerede varemærker ejet af Bluetooth SIG, Inc., og enhver brug af sådanne mærker af HACH sker under licens.

- Brug ikke batteriet, hvis det har været udsat for kraftige stød eller rystelser.
- Udsæt ikke batteriet for ild eller antændelse.
- Opbevar batteriet ved temperaturer under 70 °C (158 °F).
- Opbevar batteriet et tørt sted, hvor det ikke udsættes for vand.
- Undgå kontakt imellem den positive og den negative batteriterminal
- Lad ikke uautoriserede personer røre ved batteriet.
- Bortskaf batteriet i henhold til lokale, regionale og nationale forskrifter.
- Brug eller opbevar ikke instrumentet i direkte sollys, nær en varmekilde eller i omgivelser med høje temperaturer, f.eks. et lukket køretøj i direkte sollys.

## **5.2 Isætning af batterier**

#### **A D V A R S E L**

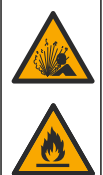

Eksplosions- og brandfare. Dette udstyr indeholder et kraftigt litiumbatteri, som kan antændes og forårsage brand eller eksplosion, selv når det ikke er tilsluttet. For at opretholde den sikkerhed, som udstyrets kabinet giver, skal alle dækplader være monteret og sikret med den medfølgende hardware.

### **A AD VARSEL**

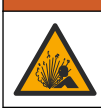

Eksplosion og brandfare. Batterierstatning er ikke tilladt. Benyt kun de batterier der leveres af instrumentets producent.

Brug kun det genopladelige litium-ion-batteri, der er leveret af producenten. Se Figur 3 for isætning eller fjernelse af batteri.

#### **Figur 3 Isætning og fjernelse af batteri**

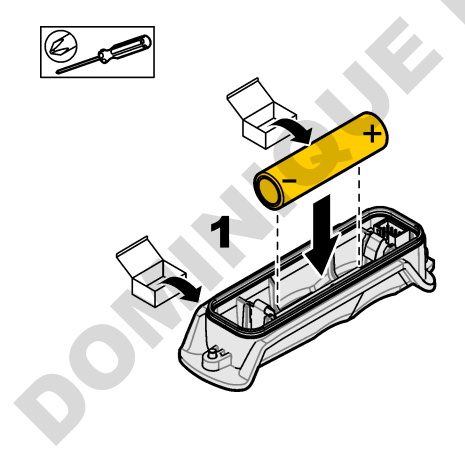

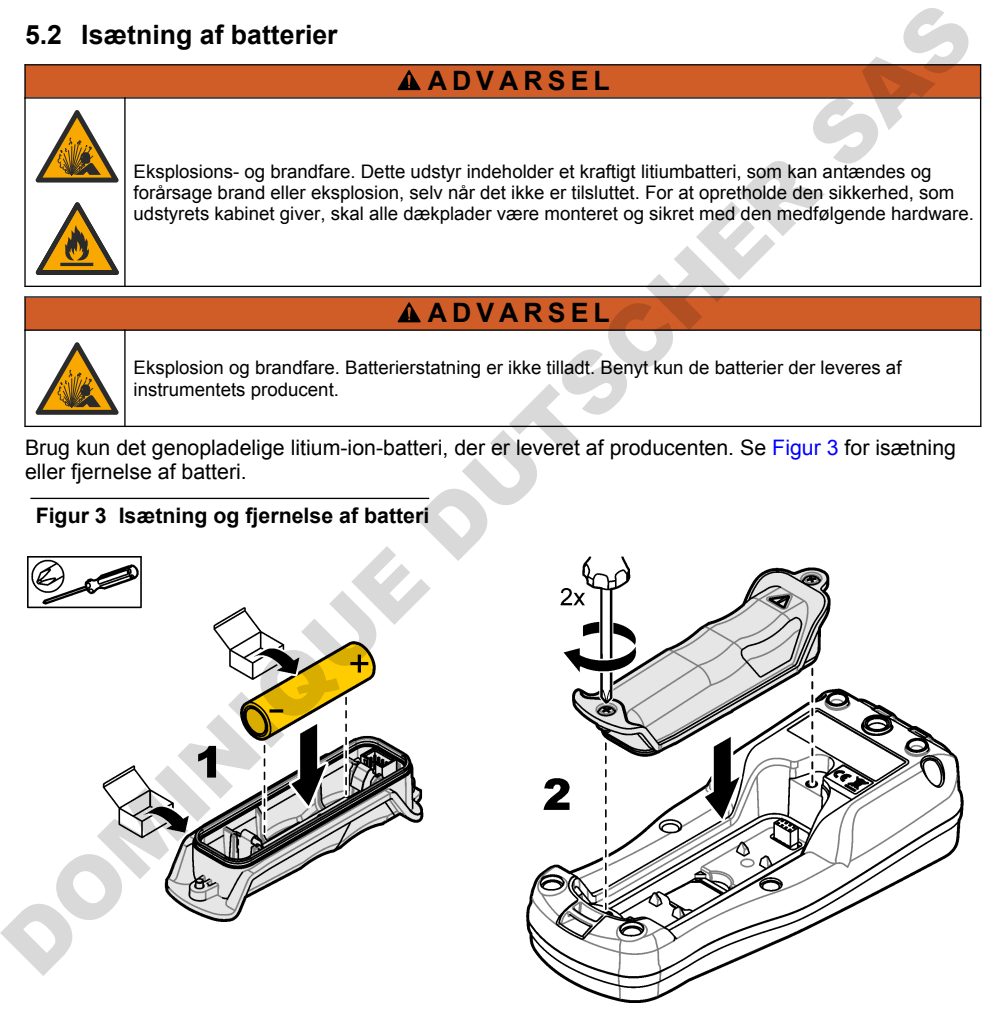

# **5.3 Oplad batteriet**

## **AFARE**

Risiko for livsfarlige elektriske stød. Hvis dette udstyr anvendes udendørs eller på steder, som kan være våde, skal der anvendes en jordfejlsafbryder til at forbinde udstyret med dets strømnetkilde.

### **A ADVARSEL**

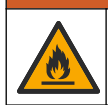

Brandfare. Brug kun en ekstern strømkilde, der er anbefalet til dette instrument.

## **A D V A R S E L**

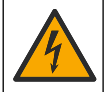

Fare for elektrisk stød. Eksternt forbundet udstyr skal have en gældende godkendelse i henhold til det pågældende lands sikkerhedsstandard.

## *B E M Æ R K N I N G*

Isæt altid USB-portproppen, når porten ikke er i brug for at holde porten ren og for at forhindre rust. Oplad ikke batteriet, hvis USB-porten er våd, snavset eller er rustet. Se Isæt sonde- og USB-portpropper på side 144.

Brug det medfølgende USB-kabel og en USB-strømadapter eller en pc til at oplade batteriet. Se [Figur 4](#page-142-0). Når instrumentet tilsluttes strømmen, og tænd/sluk-tasten trykkes ned, tændes den grønne LED-indikator. Brugeren kan betjene instrumentet, mens batteriet oplades. Hvis batteriet er helt afladt, varer det ca. 5 timer, før det er fuldt opladt, når der bruges en USB-strømadapter, og instrumentet er frakoblet strømmen. Sørg for at isætte USB-portproppen, når USB-porten ikke er i brug. Se Isæt sonde- og USB-portpropper på side 144. **Examples of the Constrainer Standard Constrainer and Constrainer Constrainer Constrainer Constrainer Constrainer Constrainer Constrainer Constrainer Constrainer Constrainer Constrainer Constrainer Constrainer Constrainer** 

**Figur 4 Slut til en USB-strømadapter eller en pc**

<span id="page-142-0"></span>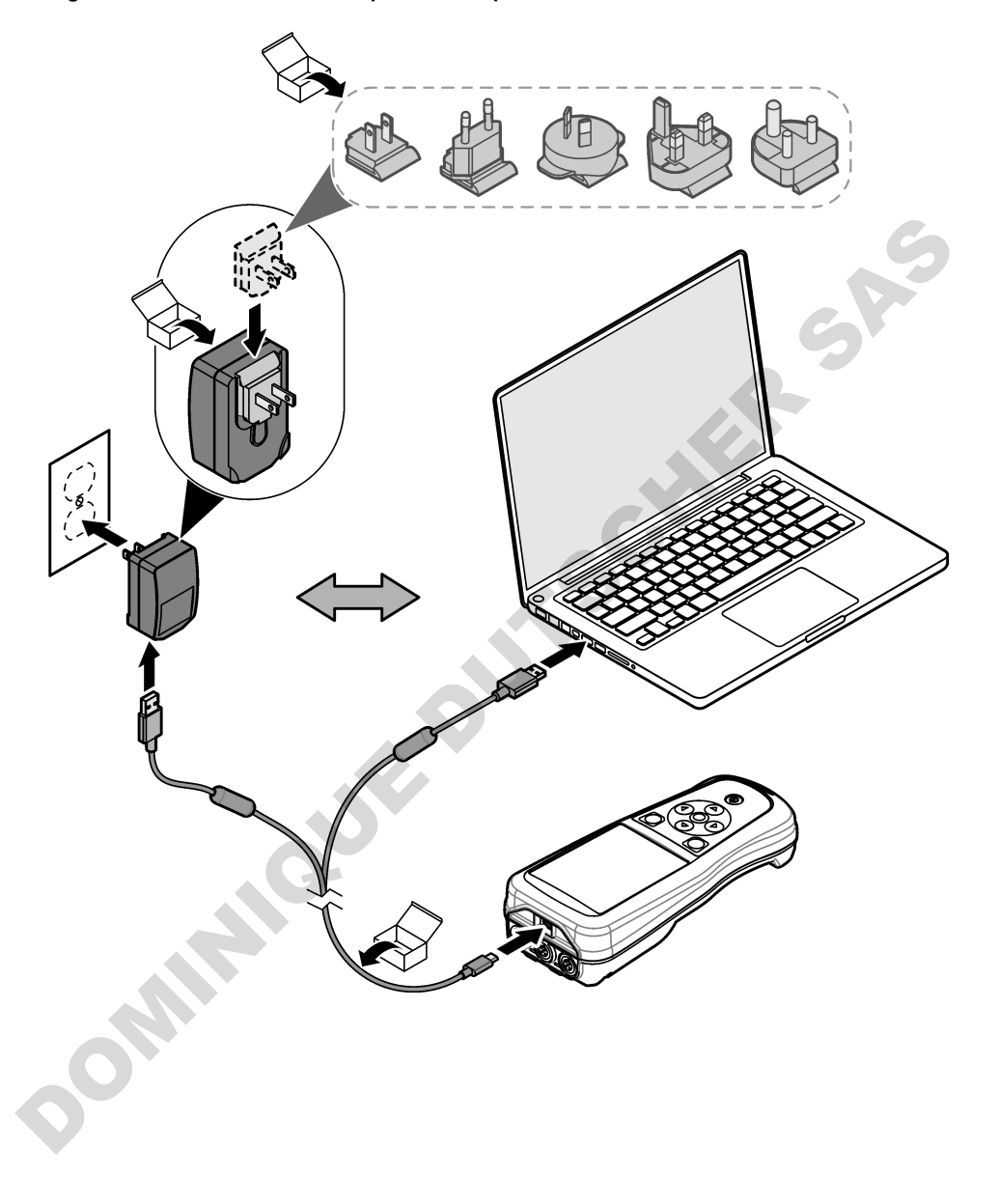

## <span id="page-143-0"></span>**5.4 Påsætning af håndledsrem**

Påsæt håndledsremmen for at sikre måleren. Se Figur 5.

#### **Figur 5 Påsætning af håndledsrem**

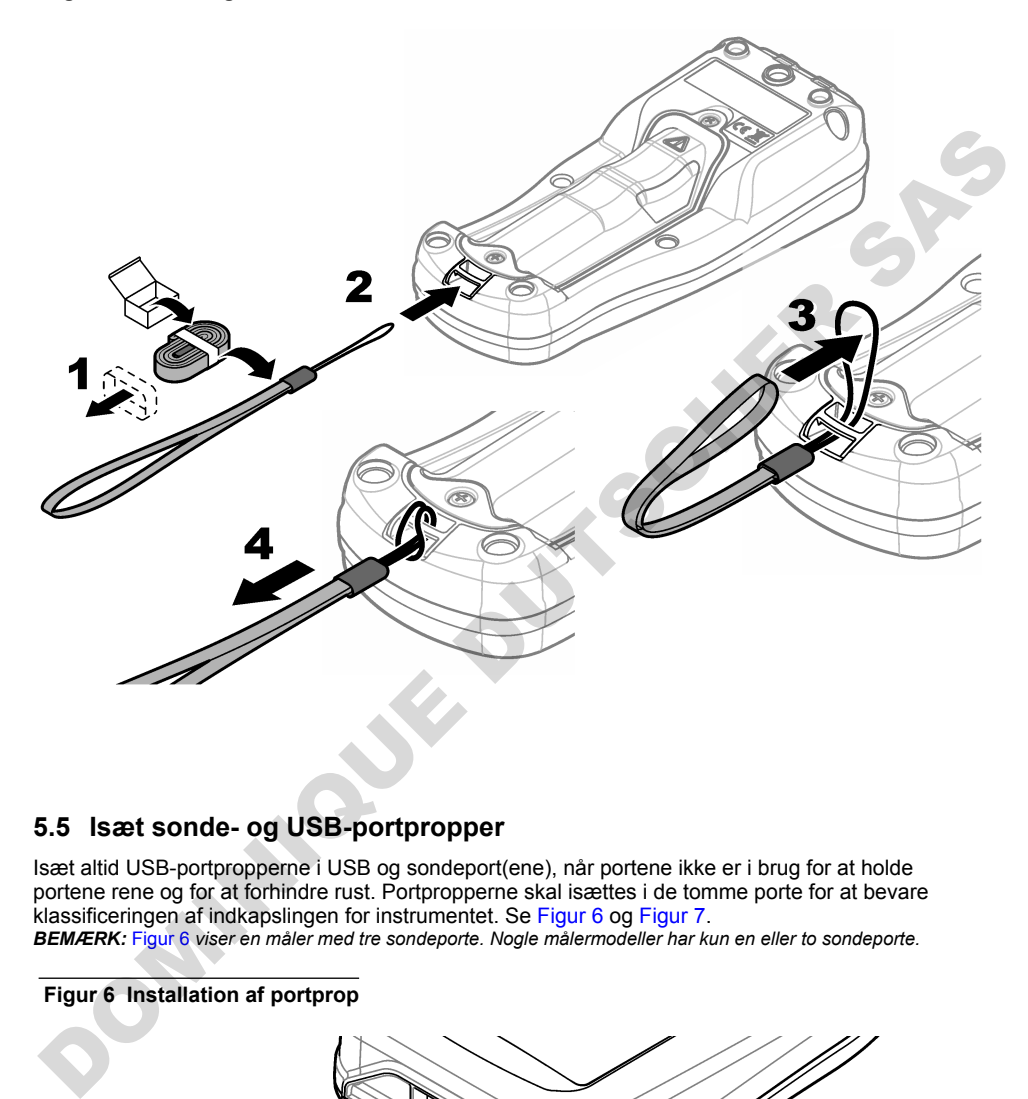

## **5.5 Isæt sonde- og USB-portpropper**

Isæt altid USB-portpropperne i USB og sondeport(ene), når portene ikke er i brug for at holde portene rene og for at forhindre rust. Portpropperne skal isættes i de tomme porte for at bevare klassificeringen af indkapslingen for instrumentet. Se Figur 6 og Figur 7.

*BEMÆRK:* Figur 6 *viser en måler med tre sondeporte. Nogle målermodeller har kun en eller to sondeporte.*

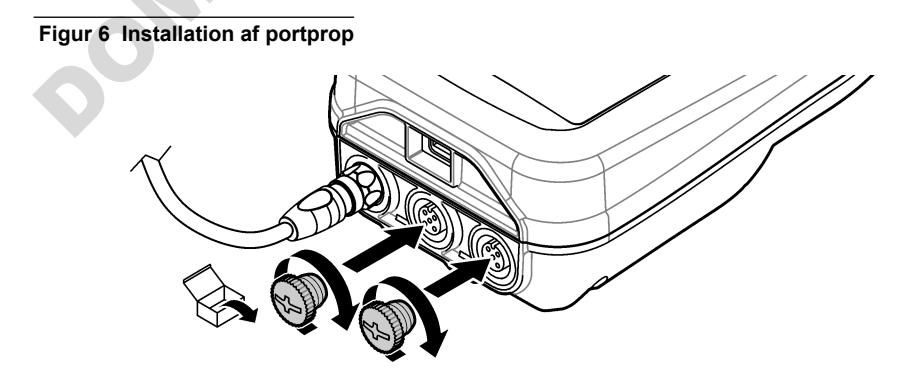
**Figur 7 Installation af USB-portprop**

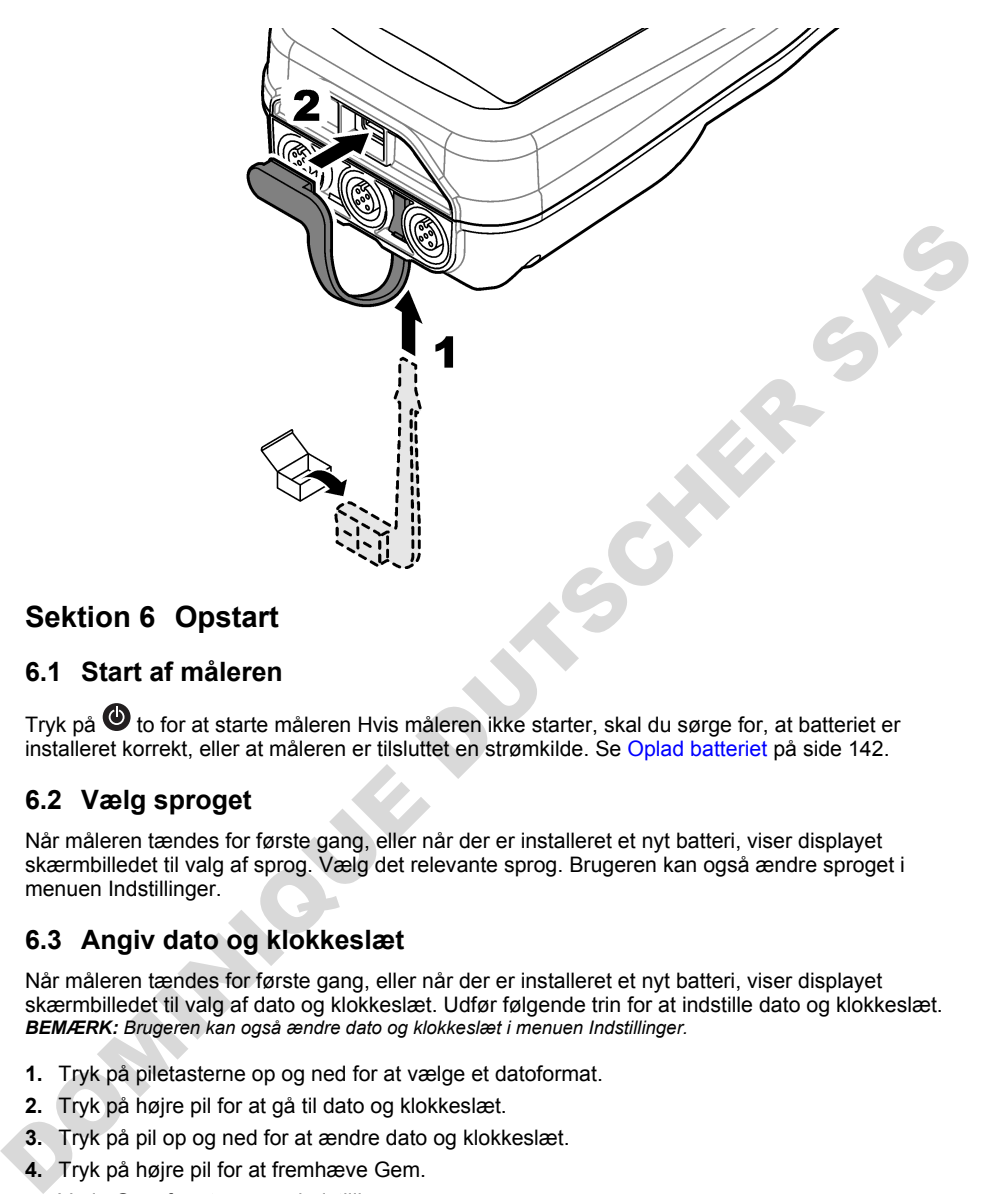

# **Sektion 6 Opstart**

#### **6.1 Start af måleren**

Tryk på  $\bullet$  to for at starte måleren Hvis måleren ikke starter, skal du sørge for, at batteriet er installeret korrekt, eller at måleren er tilsluttet en strømkilde. Se Oplad batteriet på side 142.

# **6.2 Vælg sproget**

Når måleren tændes for første gang, eller når der er installeret et nyt batteri, viser displayet skærmbilledet til valg af sprog. Vælg det relevante sprog. Brugeren kan også ændre sproget i menuen Indstillinger.

## **6.3 Angiv dato og klokkeslæt**

Når måleren tændes for første gang, eller når der er installeret et nyt batteri, viser displayet skærmbilledet til valg af dato og klokkeslæt. Udfør følgende trin for at indstille dato og klokkeslæt. *BEMÆRK: Brugeren kan også ændre dato og klokkeslæt i menuen Indstillinger.*

- **1.** Tryk på piletasterne op og ned for at vælge et datoformat.
- **2.** Tryk på højre pil for at gå til dato og klokkeslæt.
- **3.** Tryk på pil op og ned for at ændre dato og klokkeslæt.
- **4.** Tryk på højre pil for at fremhæve Gem.
- **5.** Vælg Gem for at gemme indstillingerne.

## **6.4 Tilslutning af sonden**

Sørg for at indstille klokkeslæt og dato i måleren, før der tilsluttes en sonde. En sondes tidsstempel indstilles, når sonden sluttes til instrumentet første gang. Tidsstemplet registrerer automatisk sondehistorikken og det tidspunkt, hvor målingerne blev foretaget. Se Figur 8 for oplysninger om, hvordan du slutter sonden til en måler.

**Figur 8 Tilslut en sonde til måleren**

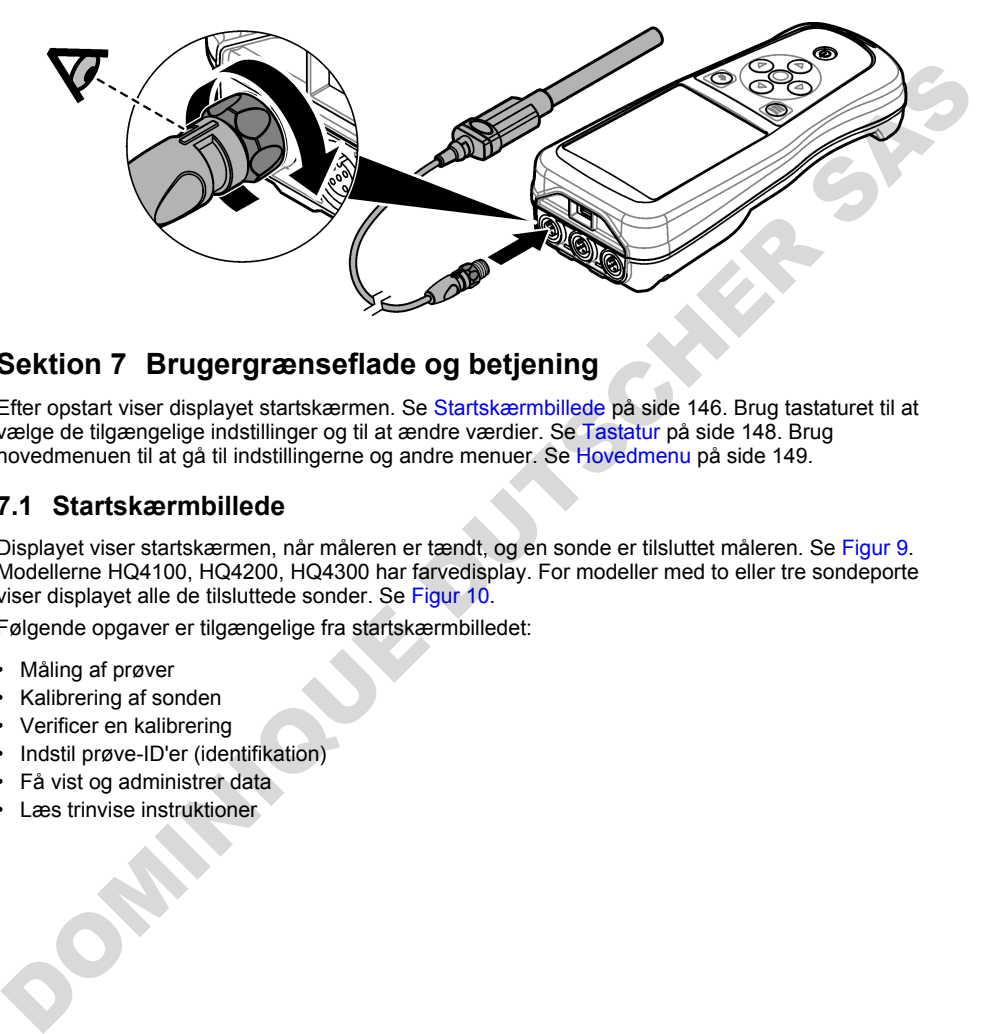

# **Sektion 7 Brugergrænseflade og betjening**

Efter opstart viser displayet startskærmen. Se Startskærmbillede på side 146. Brug tastaturet til at vælge de tilgængelige indstillinger og til at ændre værdier. Se Tastatur på side 148. Brug hovedmenuen til at gå til indstillingerne og andre menuer. Se Hovedmenu på side 149.

#### **7.1 Startskærmbillede**

Displayet viser startskærmen, når måleren er tændt, og en sonde er tilsluttet måleren. Se Figur 9. Modellerne HQ4100, HQ4200, HQ4300 har farvedisplay. For modeller med to eller tre sondeporte viser displayet alle de tilsluttede sonder. Se Figur 10.

Følgende opgaver er tilgængelige fra startskærmbilledet:

- Måling af prøver
- Kalibrering af sonden
- Verificer en kalibrering
- Indstil prøve-ID'er (identifikation)
- Få vist og administrer data
- Læs trinvise instruktioner

#### <span id="page-146-0"></span>**Figur 9 Eksempel på startskærmbillede – En sonde**

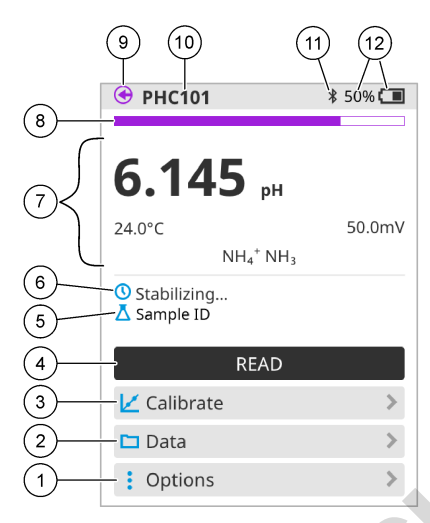

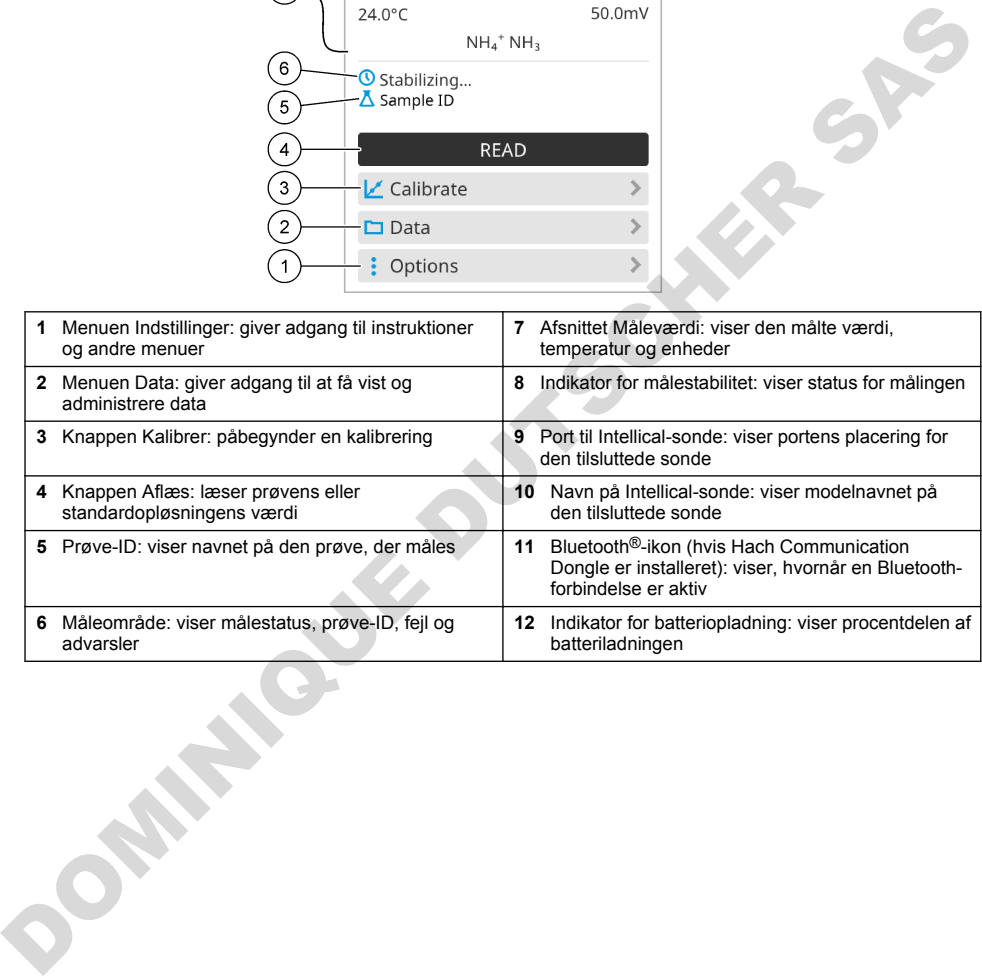

<span id="page-147-0"></span>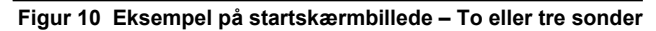

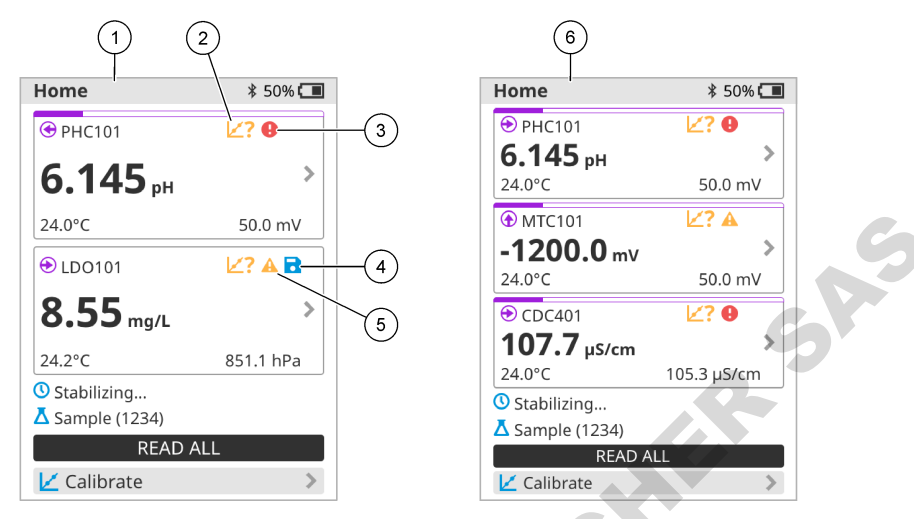

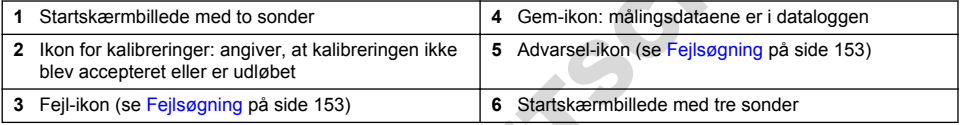

#### **7.2 Tastatur**

Se Figur 11 for en beskrivelse af tastaturet.

#### **Figur 11 Beskrivelse af tastatur**

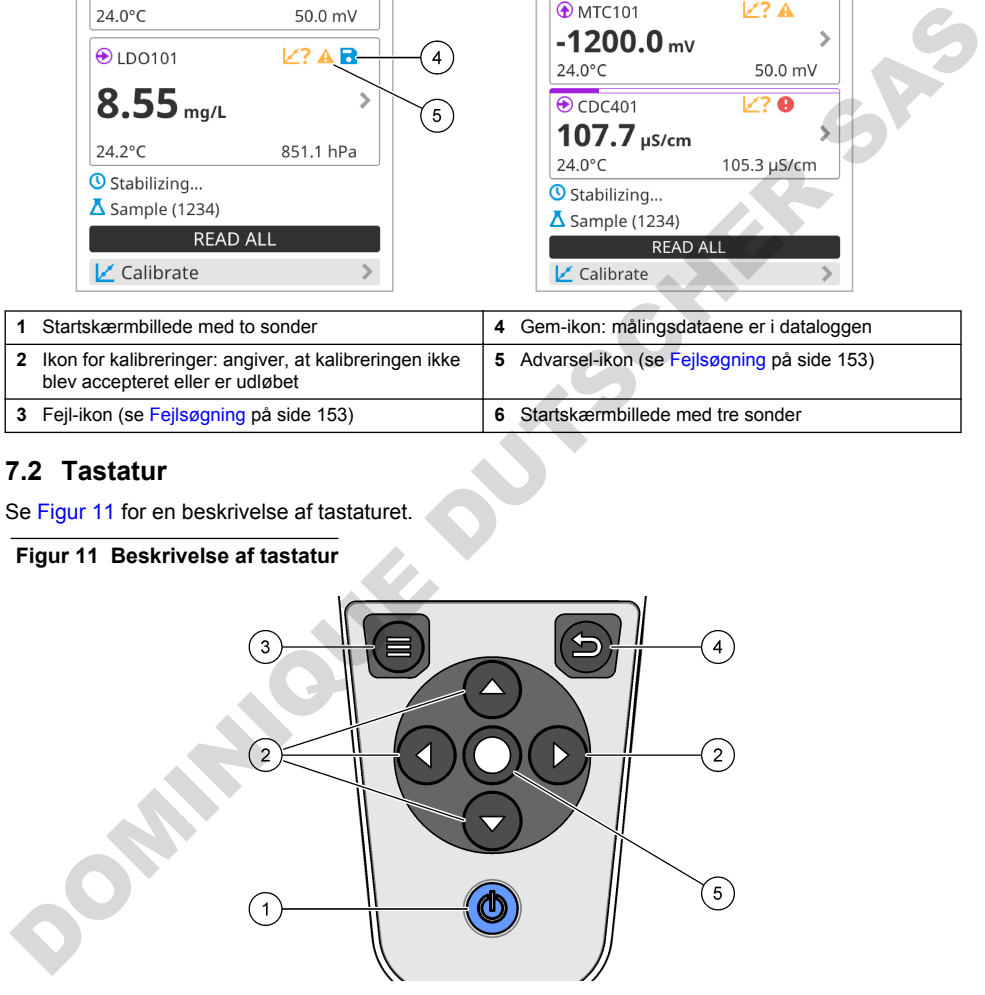

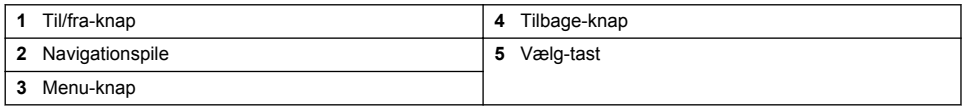

# <span id="page-148-0"></span>**7.3 Hovedmenu**

Tryk på  $\bigcirc$  for at gå til hovedmenuen. Se Figur 12.

#### **Figur 12 Beskrivelse af hovedmenuen**

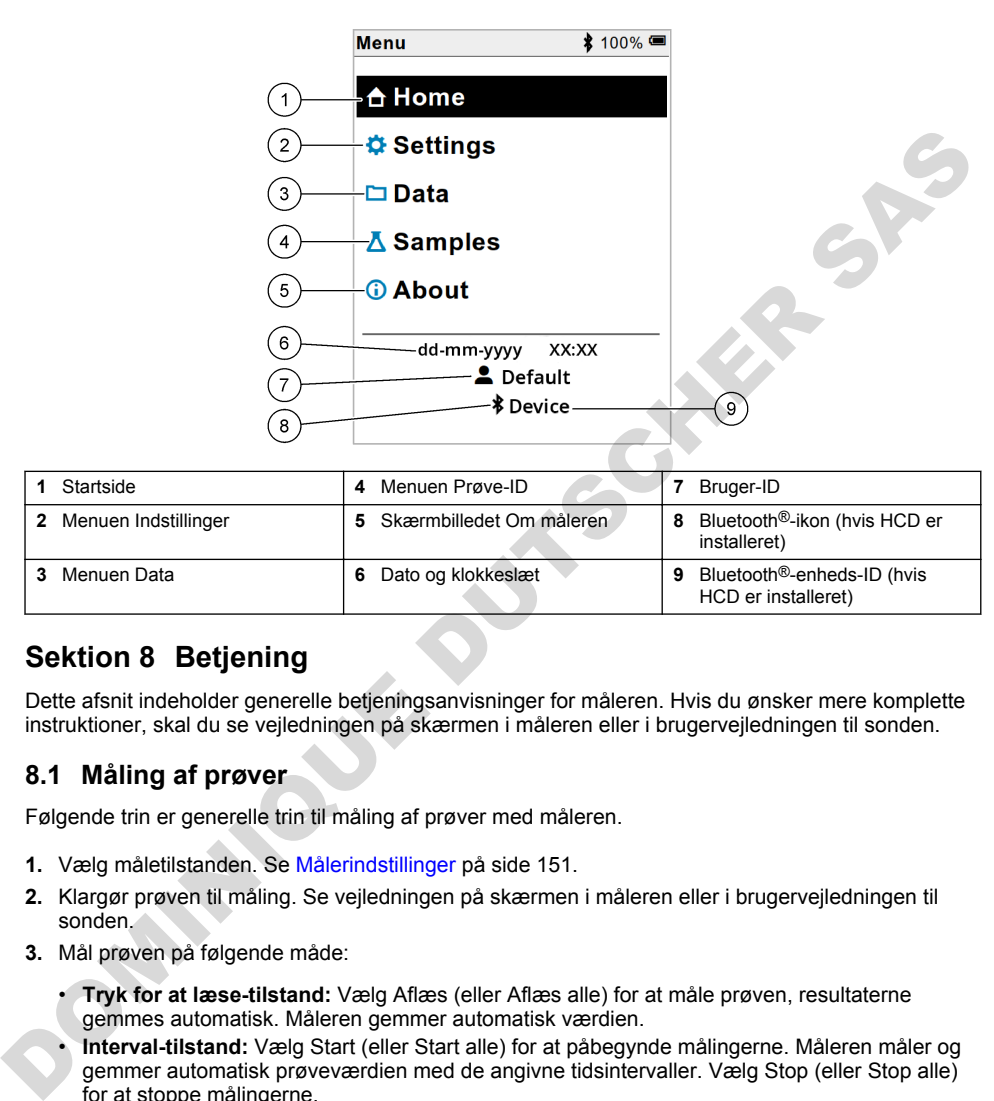

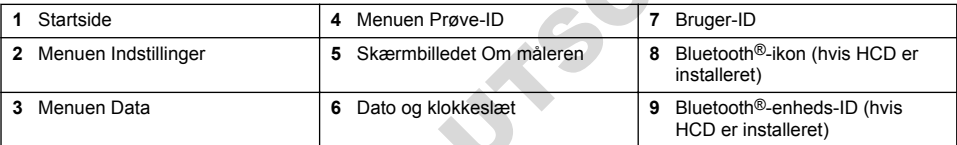

# **Sektion 8 Betjening**

Dette afsnit indeholder generelle betjeningsanvisninger for måleren. Hvis du ønsker mere komplette instruktioner, skal du se vejledningen på skærmen i måleren eller i brugervejledningen til sonden.

## **8.1 Måling af prøver**

Følgende trin er generelle trin til måling af prøver med måleren.

- **1.** Vælg måletilstanden. Se Målerindstillinger på side 151.
- **2.** Klargør prøven til måling. Se vejledningen på skærmen i måleren eller i brugervejledningen til sonden.
- **3.** Mål prøven på følgende måde:
	- **Tryk for at læse-tilstand:** Vælg Aflæs (eller Aflæs alle) for at måle prøven, resultaterne gemmes automatisk. Måleren gemmer automatisk værdien.
	- **Interval-tilstand:** Vælg Start (eller Start alle) for at påbegynde målingerne. Måleren måler og gemmer automatisk prøveværdien med de angivne tidsintervaller. Vælg Stop (eller Stop alle) for at stoppe målingerne.
	- **Kontinuerlig tilstand:** Måleren måler prøveværdien kontinuerligt. Vælg Gem (eller Gem alle) for at gemme den værdi, der vises på displayet.

Efter hver måling vises resultatet på displayet. Gem-ikonet vises på displayet, hvis resultatet er gemt i dataloggen.

# **8.2 Kalibrering af sonden**

De følgende trin er generelle trin for sondekalibrering med måleren. Hvis du vil ændre indstillingerne for kalibrering, skal du se [Indstillinger for sonde](#page-151-0) på side 152 for nærmere oplysninger.

- **1.** Fra startskærmbilledet skal du vælge Kalibrer. Hvis der er tilsluttet mere end én sonde, vælges den sonde, der skal kalibreres. Displayet viser den eller de opløsninger, der skal bruges til kalibreringen.
- **2.** Klargør de buffere eller standardopløsninger, der skal bruges til kalibrering. Følg vejledningen på skærmen til måleren eller brugervejledningen til sonden.
- **3.** Vælg Aflæs for at påbegynde kalibreringen. Måleren måler værdien af kalibreringsopløsningen. Når målingen er færdig, viser displayet resultatet.
- **4.** Vælg Aflæs for at måle værdien af de andre buffere eller standardopløsninger, hvis relevant. Vælg Gem for at gemme kalibreringen.

*BEMÆRK: Hvis kalibreringen ikke accepteres, skal du se vejledningen til fejlfinding på skærmen i måleren eller brugervejledningen til sonden.*

## **8.3 Verificering af kalibreringen**

De trin, der følger, er generelle trin for at verificere en sondekalibrering med måleren. Hvis du vil ændre indstillingerne for verificering, skal du se Indstillinger for sonde på side 152 for nærmere oplysninger.

**1.** Fra startskærmbilledet skal du vælge Indstillinger > Verificer kalibrering. Displayet viser den buffer eller standardopløsning, der skal bruges til verificering.

*BEMÆRK: Hvis der er tilsluttet mere end én sonde, vælges den sonde, der skal verificeres.*

- **2.** Klargør den buffer eller standardopløsning, der skal bruges til verificering. Følg vejledningen på skærmen til måleren eller brugervejledningen til sonden.
- **3.** Vælg Aflæs for at påbegynde verificeringen. Måleren måler værdien af verificeringsopløsningen. Når målingen er færdig, viser displayet resultatet.
- **4.** Hvis verificeringen er gennemført korrekt  $\bullet$ , skal du vælge Gem for at gemme resultatet. *BEMÆRK: Hvis verificeringen ikke accepteres, skal du se vejledningen til fejlfinding på skærmen i måleren eller brugervejledningen til sonden.*

# **8.4 Medtag prøve-ID med måledata**

Instrumentet kan gemme et prøvenavn (ID) med de lagrede måledata. Angiv flere prøvenavne i instrumentet, og vælg derefter det relevante prøvenavn, før prøverne måles. Instrumentet tilføjer tal til prøver med samme navn, f.eks. "Prøvenavn (2)".

- **1.** Tryk på **O** og vælg Prøver.
- **2.** Vælg en funktion.

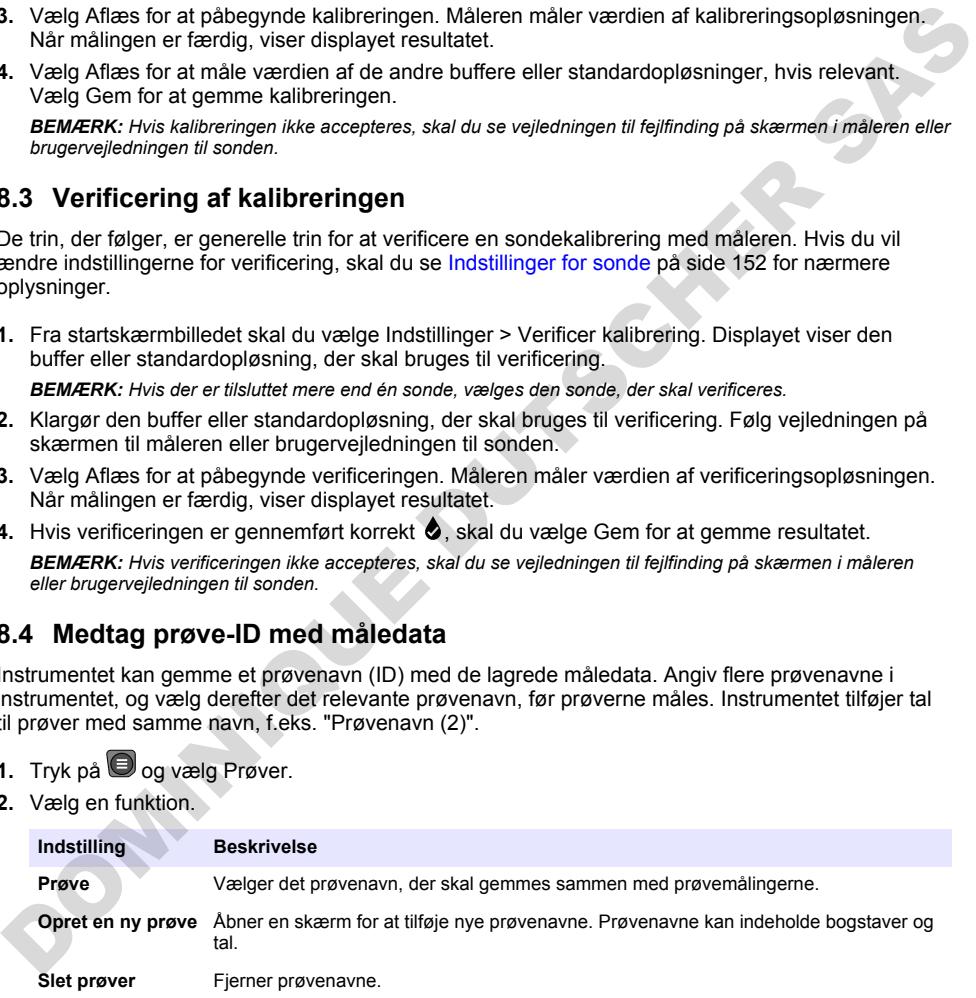

# <span id="page-150-0"></span>**8.5 Medtag bruger-ID med lagrede data**

Instrumentet kan registrere et brugernavn (ID) med de lagrede data. Angiv flere brugernavne i instrumentet, og vælg derefter det relevante brugernavn, før kalibreringerne eller målingerne påbegyndes.

- **1.** Tryk på  $\bigcirc$  og vælg Indstillinger. Listen med indstillinger vises.
- **2.** Vælg Brugere.
- **3.** Vælg en funktion.

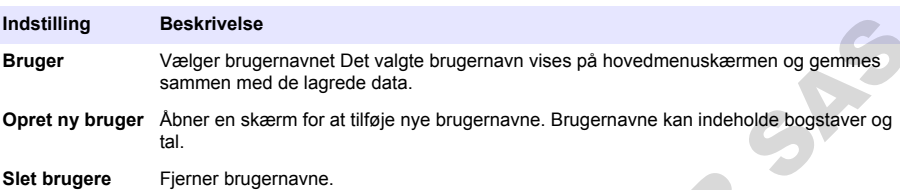

# **Sektion 9 Målerindstillinger**

Udfør trinnene, der følger for at ændre de generelle indstillinger for måleren. *BEMÆRK: Adgangskodebeskyttelse kan forhindre uautoriseret adgang til nogle menuer. Se online brugermanualen for information om adgangskontrol.*

- **1.** Tryk på  $\bigcirc$  og vælg Indstillinger. Listen med indstillinger vises.
- **2.** Vælg en funktion.

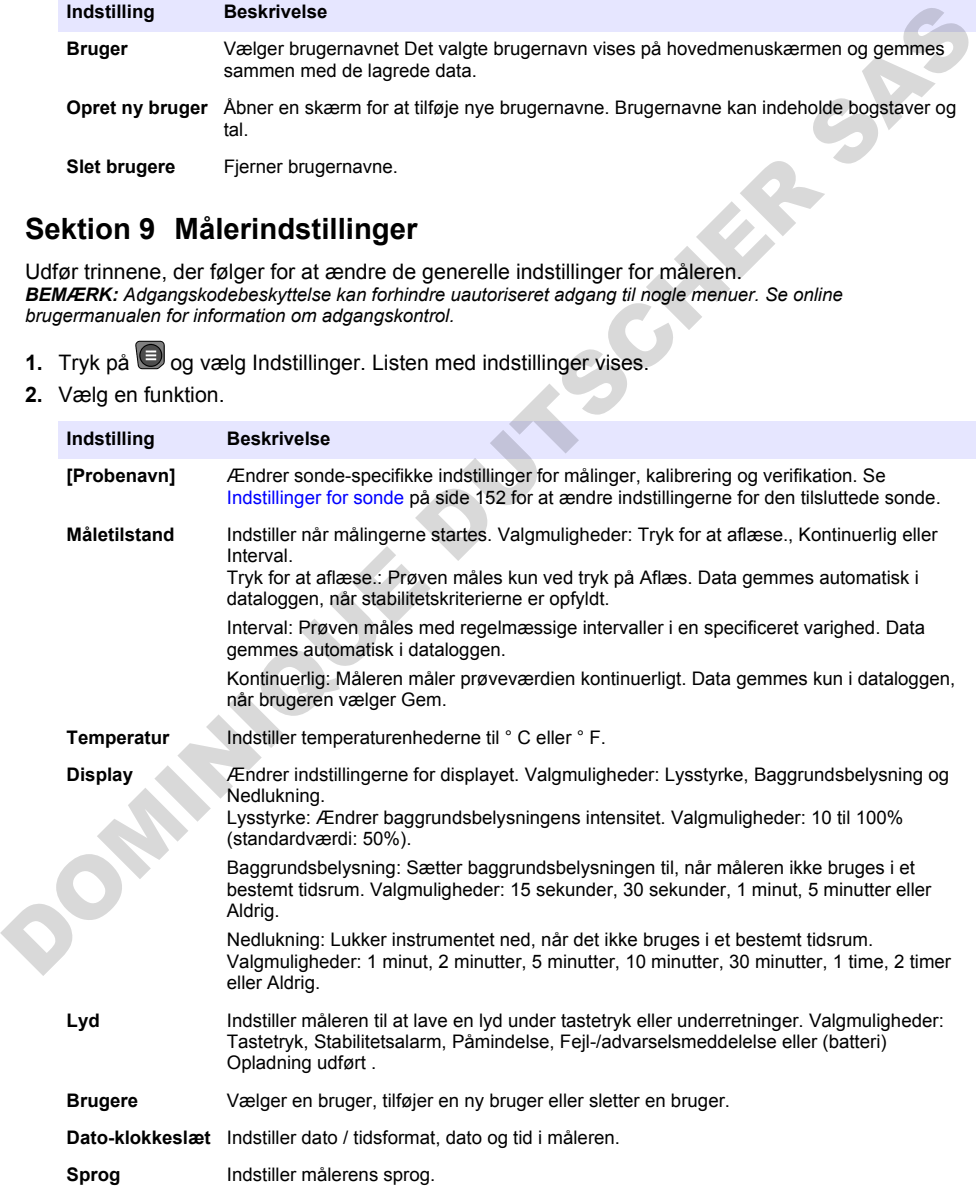

<span id="page-151-0"></span>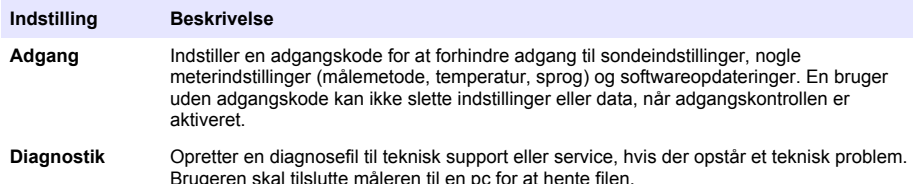

# **Sektion 10 Indstillinger for sonde**

Når en sonde er tilsluttet måleren, kan brugeren ændre sondens indstillinger for målinger, kalibreringer og verificeringer. Se følgende trin for at få adgang til indstillingerne for den tilsluttede sonde. Se målerens brugervejledningen, hvis du ønsker en komplet beskrivelse af indstillingerne.

*BEMÆRK: Adgangskodebeskyttelse kan forhindre uautoriseret adgang til nogle menuer. Se brugervejledningen online for at få oplysninger om sikkerhedsindstillinger.*

- 1. Trvk på  $\bigcirc$  og vælg Indstillinger. Listen med indstillinger vises.
- **2.** Vælg sondens navn.
- **3.** Vælg den passende indstilling: Måling, Kalibrering eller Verifikation.

# **Sektion 11 Datastyring**

Måleren gemmer dataene fra prøvemålinger, kalibreringer og verificeringer som følger:

- Prøvemålinger Måleren gemmer automatisk de målte prøvedata, når måletilstanden er Tryk for at læse eller Interval. Når måletilstanden er Kontinuerlig, skal brugeren vælge Gem for at gemme de målte prøvedata. Ikonet Gem vises på startskærmen, når de målte prøvedata er i dataloggen.
- Kalibreringsdata Brugeren skal vælge Gem for at gemme kalibreringsdataene. Kalibreringsdataene gemmes i måleren og i Intellical-sonden.
- Verificeringsdata Brugeren skal vælge Gem for at gemme verificeringsdataene.

Udfør de følgende trin for at få vist, eksportere eller slette data.

- **1.** Tryk på  $\bigcirc$  og vælg Data, eller vælg Data fra startskærmbilledet.
- **2.** Vælg en funktion.

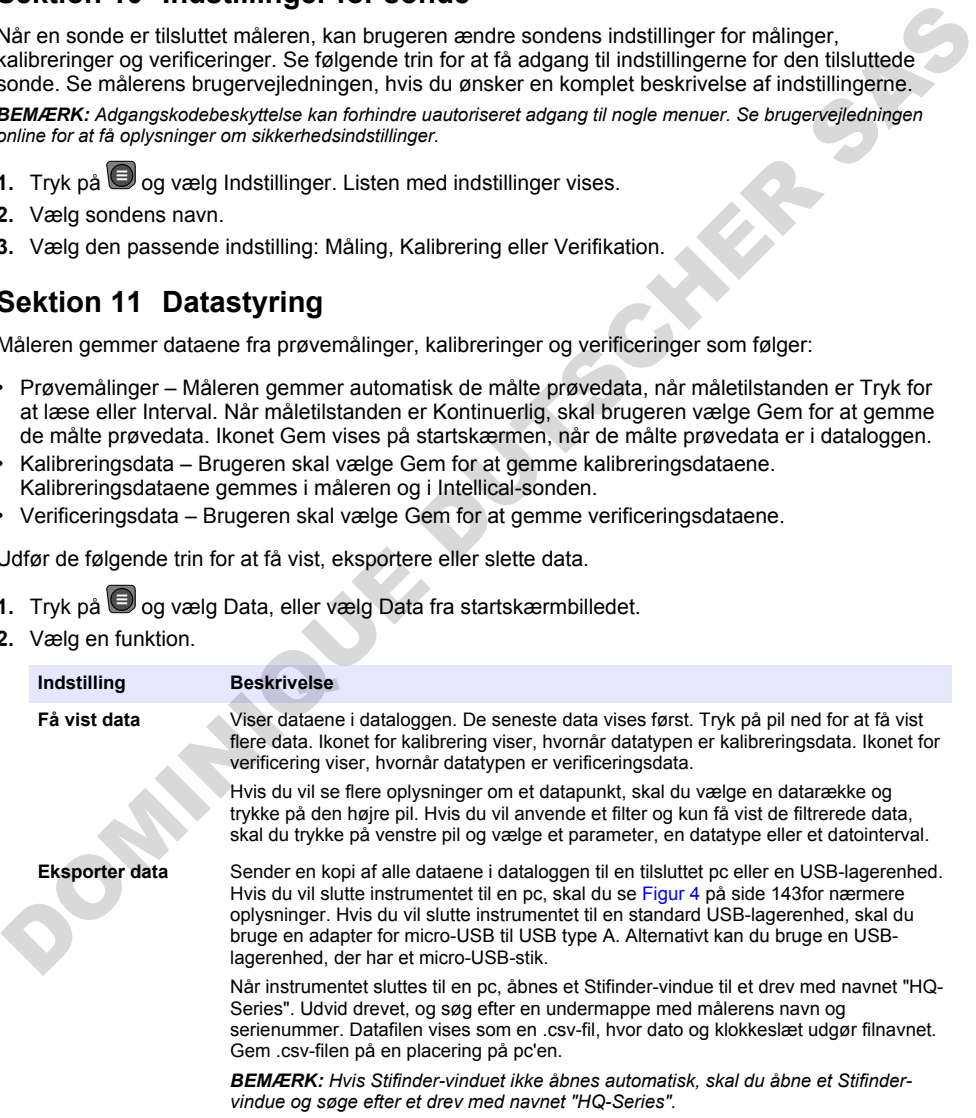

<span id="page-152-0"></span>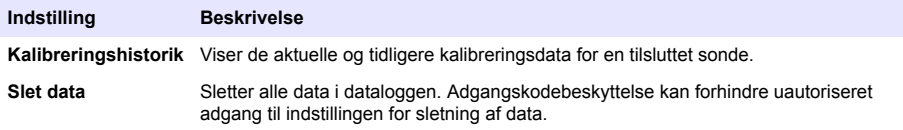

# **Sektion 12 Vedligeholdelse**

**F O R S I G T I G**

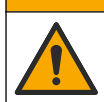

Flere risici. Kun kvalificeret personale må udføre de opgaver, som er beskrevet i dette afsnit i dokumentet.

## **12.1 Rengør instrumentet**

Rengør instrumentet udvendigt med en fugtig klud og en mild sæbeopløsning, og tør derefter instrumentet efter behov.

## **12.2 Udskiftning af batteriet**

Udskift batteriet, når batteriet ikke kan oplades eller ikke kan holde en opladning. Brug kun det batteri og den batterioplader, der leveres af producenten. Se Isætning af batterier på side 141.

## **12.3 Klargøring til forsendelse**

Instrumentet indeholder et litium-ion-batteri, der er klassificeret som farligt materiale. Derfor skal reglerne for farligt gods overholdes ved alle transportformer. Brug følgende fremgangsmåder, når du skal transportere instrumentet med henblik på reparation eller vedligeholdelse:

- Frakobl sonderne før forsendelse.
- Rengør og desinficer instrumentet før forsendelse.
- For at opretholde den bedst mulige sikkerhed skal du fjerne litium-ion-batteriet fra enheden og ikke medsende batteriet. Hvis batteriet skal sendes, skal batteriet være installeret i batterirummet, men batterirummet må ikke være tilsluttet instrumentet. Kom batterirummet med det installerede batteri i separat emballage for at forhindre kontakt med elektrisk ledende materialer (f.eks. metaller).
- Send instrumentet i den oprindelige emballage, eller send instrumentet i en alternativ beskyttelsesemballage.

# **Sektion 13 Fejlsøgning**

## **13.1 Brug af vejledningen på skærmen til fejlfinding**

Brugergrænsefladen tilbyder instruktioner til fejlfinding, der hjælper med at løse problemer, der kan opstå under målinger, kalibreringer og verificeringer. Når der opstår et problem, viser displayet fejlikonet  $\bigoplus$  eller advarselsikonet  $\bigoplus$  med en kort beskrivelse af problemet. Tryk på højre pil for at se de anbefalede fremgangsmåder til at løse problemet. Flere risis! Knn kvalificeret personale må udføre de opgaver, som er beskrevet i dette afsnit i dekumentet.<br>
12.1 Rengør instrumentet dvendigt med en fugtig klud og en mild sæbeopløsning, og tør derefter<br>
Instrumentet febr

# **Sektion 14 Reservedele**

# **A ADVARSEL**

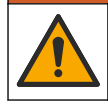

Fare for personskade. Anvendelse af ikke-godkendte dele kan medføre personskade, beskadigelse af instrumentet eller fejlfunktion af udstyret. Reservedelene i dette afsnit er godkendt af producenten.

*BEMÆRK: Produkt- og varenumre kan variere i visse salgsregioner. Kontakt den relevante distributør, eller se virksomhedens webside for kontaktinformation.*

#### **Reservedele**

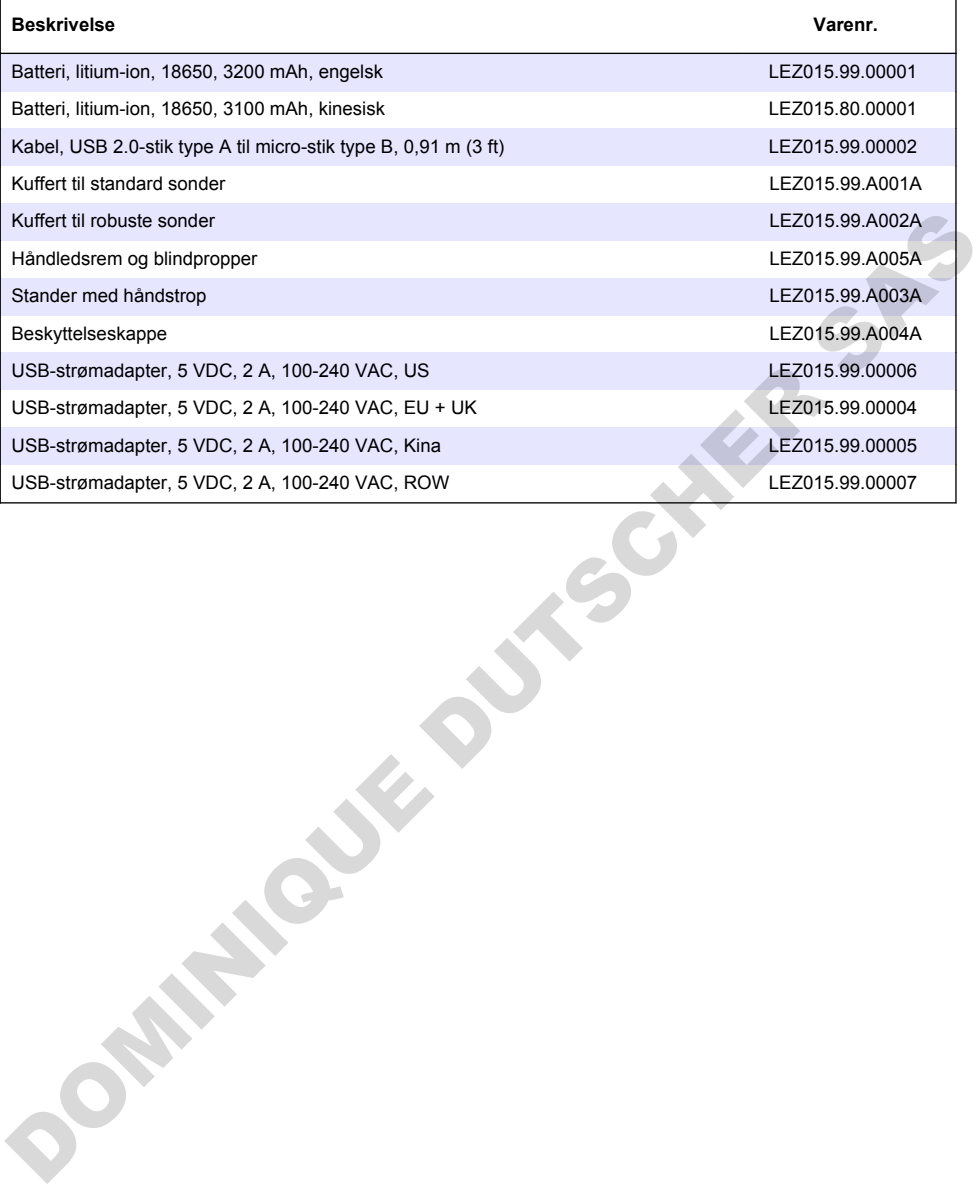

# **Inhoudsopgave**

- 1 Online gebruikershandleiding op pagina 155
- 2 Productoverzicht op pagina 155
- [3 Specificaties op pagina 156](#page-155-0)
- [4 Algemene informatie op pagina 157](#page-156-0)
- [5 Installatie](#page-158-0) [op pagina 159](#page-158-0)
- [6 Opstarten op pagina 164](#page-163-0)
- [7 Gebruikersinterface en navigatie op pagina 165](#page-164-0)
- [8 Bediening op pagina 168](#page-167-0)
- [9 Meterinstellingen](#page-169-0) [op pagina 170](#page-169-0)
- [10 Sensor-instellingen op pagina 171](#page-170-0)
- [11 Gegevensbeheer op pagina 171](#page-170-0)
- [12 Onderhoud op pagina 172](#page-171-0)
- [13 Problemen oplossen op pagina 173](#page-172-0)
- [14 Reserveonderdelen op pagina 173](#page-172-0)

# **Hoofdstuk 1 Online gebruikershandleiding**

Deze basisgebruikershandleiding bevat minder informatie dan de gebruikershandleiding, die beschikbaar is op de website van de fabrikant.

# **Hoofdstuk 2 Productoverzicht**

De HQ Series draagbare meters worden gebruikt met digitale Intellical- sensoren voor het meten van een of meer parameters voor de waterkwaliteit. Raadpleeg Afbeelding 1. De meter herkent automatisch het type sensor dat is aangesloten. De meter kan worden aangesloten op een PC of USB-opslagapparaat om gegevens over te zetten die in de meter zijn opgeslagen. De optionele Hach-communciatiedongle (HCD) verbindt de meter met Claros.

De HQ Series draagbare meters zijn verkrijgbaar in acht modellen. Tabel 1 toont de typen sensoren die op elk model kunnen worden aangesloten.

#### **Afbeelding 1 Productoverzicht**

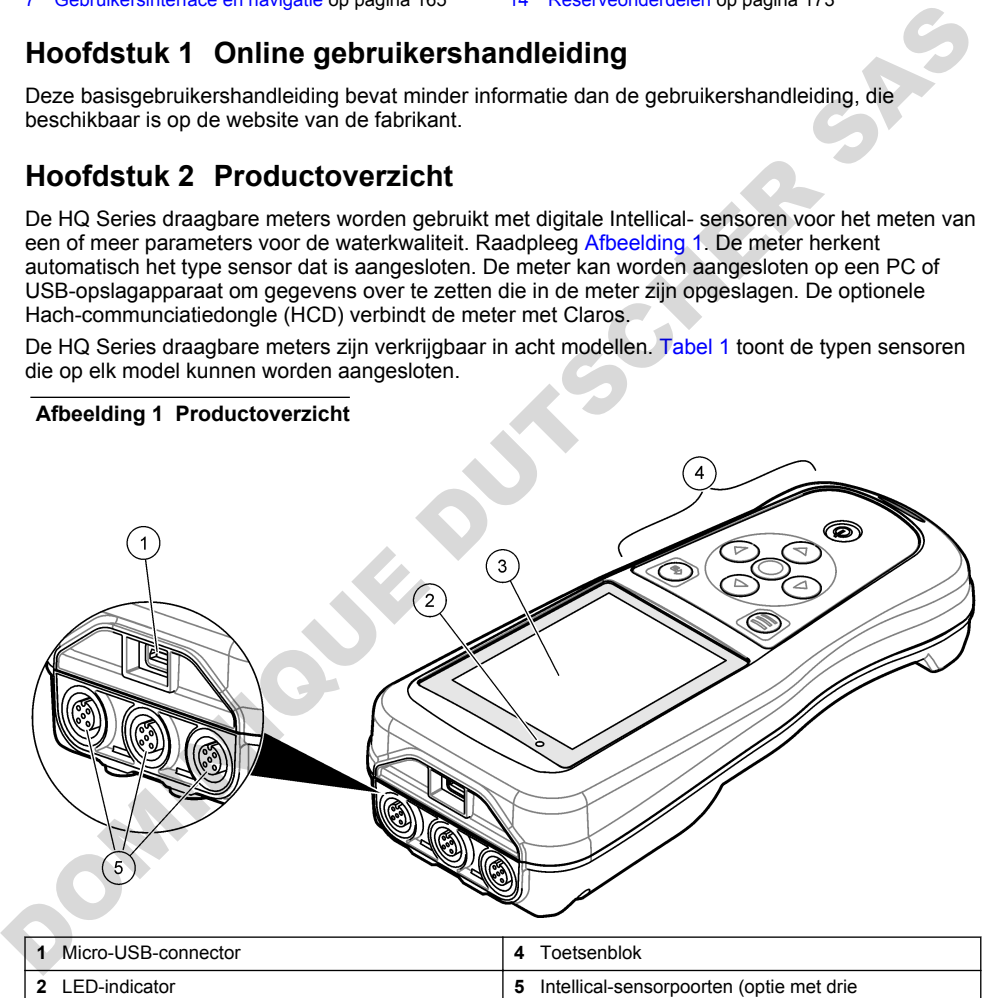

sensorpoorten weergegeven) **<sup>3</sup>**Display

<span id="page-155-0"></span>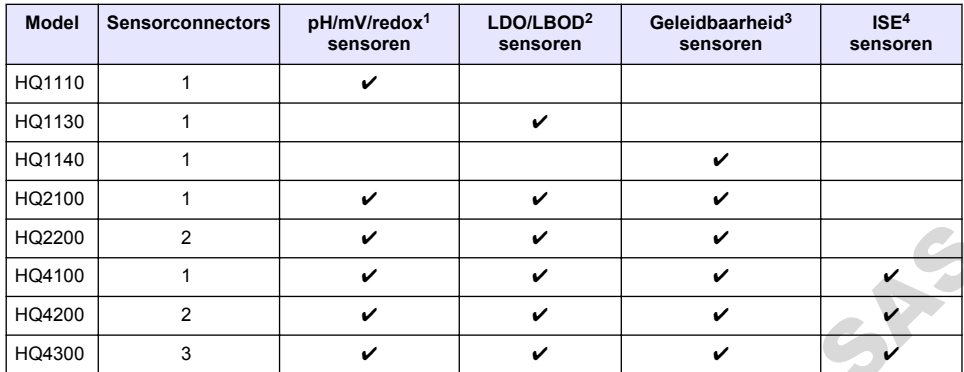

#### **Tabel 1 HQ Series-metermodellen**

# **Hoofdstuk 3 Specificaties**

| HQ2200                                                                                                | 2              | V                                                                                                    | V | V |  |  |  |  |  |  |
|----------------------------------------------------------------------------------------------------|----------------|----------------------------------------------------------------------------------------------------|---|---|--|--|--|--|--|--|
| HQ4100                                                                                                | 1              | ✔                                                                                                    | V | V |  |  |  |  |  |  |
| HQ4200                                                                                                | $\overline{2}$ | ✓                                                                                                    | ✓ | ✓ |  |  |  |  |  |  |
| HQ4300                                                                                                | 3              | V                                                                                                    | V | V |  |  |  |  |  |  |
| <b>Hoofdstuk 3 Specificaties</b><br>Specificaties kunnen zonder kennisgeving vooraf worden gewijzigd. |                |                                                                                                    |   |   |  |  |  |  |  |  |
| <b>Specificatie</b>                                                                                   |                | <b>Details</b>                                                                                                    |   |   |  |  |  |  |  |  |
| Afmetingen $(L \times B \times H)$                                                                    |                | 22 x 9.7 x 6.3 cm (8.7 x 3.8 x 2.5 inch)                                                                                                    |   |   |  |  |  |  |  |  |
| Gewicht                                                                                               |                | HQ1110, HQ1130, HQ1140 en HQ2100: 519 q (18,3 oz); HQ2200: 541 q<br>(19,1 oz); HQ4100: 530 g (18,7 oz); HQ4200: 550 g (19,4 oz); HQ4300: 570 g<br>(20, 1 oz)                                                                                                    |   |   |  |  |  |  |  |  |
| Beschermingsklasse behuizing                                                                          |                | IP67 met batterijvak geïnstalleerd                                                                                                    |   |   |  |  |  |  |  |  |
| Voeding (intern)                                                                                      |                | Oplaadbare lithium-ionbatterij 18650 (diameter 18 mm x lengte 65 mm,<br>cylindrisch), 3,7 VDC, 3200 mAh; Levensduur batterij: > 1 week bij typisch<br>gebruik (10 meetwaarden/dag, 5 dagen/week in modus Continu of Druk om te<br>lezen, of > 24 uur in Intervalmodus met intervallen van 5 minuten en<br>shutdowntimer $\leq 15$ minuten) |   |   |  |  |  |  |  |  |
| Voeding (extern)                                                                                      |                | Klasse II, USB-voedingsadapter: 100-240 VAC, 50/60 Hz invoer; 5 VDC bij 2A-<br>uitvoer USB-voedingsadapter                                                                                                    |   |   |  |  |  |  |  |  |
| Beschermingsklasse meter                                                                              |                | IEC-klasse III (SELV-voeding (Separated/Safety Extra-Low Voltage)); USB-<br>voedingsadapter is IEC-klasse II (dubbel geïsoleerd)                                                                                                    |   |   |  |  |  |  |  |  |
| Bedrijfstemperatuur                                                                                   |                | 0 tot 60 °C (32 tot 140 °F)                                                                                                    |   |   |  |  |  |  |  |  |
| Oplaadtemperatuur                                                                                     |                | 10 tot 40 °C (50 tot 104 °F)                                                                                                    |   |   |  |  |  |  |  |  |
| Luchtvochtigheid gebruik                                                                              |                | 90% (niet-condenserend)                                                                                                    |   |   |  |  |  |  |  |  |
| Opslagtemperatuur                                                                                     |                | -20 tot 60 °C (-4 tot 140 °F) maximaal 90 % relatieve vochtigheid (niet-<br>condenserend)                                                                                                    |   |   |  |  |  |  |  |  |
| Sensorconnector                                                                                       |                | 5-polige M12-connector voor Intellical-sensoren                                                                                                    |   |   |  |  |  |  |  |  |
| Micro-USB-connector                                                                                   |                | De micro-USB-aansluiting maakt aansluiting van een USB-kabel en een USB-<br>voedingsadapter mogelijk.                                                                                                    |   |   |  |  |  |  |  |  |
| Datalog (intern)                                                                                      |                | HQ1000 Series: 5000 gegevenspunten; HQ2000 Series:<br>10.000 gegevenspunten; HQ4000 Series: 100.000 gegevenspunten                                                                                                    |   |   |  |  |  |  |  |  |

<sup>&</sup>lt;sup>1</sup> pH/mV/redox-sensoren inclusief temperatuur

<sup>2</sup> LDO/LBOD-sensoren inclusief temperatuur

<sup>3</sup> Geleidbaarheidssensoren inclusief zoutgehalte, TDS (totaal opgeloste vaste stoffen), weerstand, temperatuur

<sup>4</sup> Ionselectieve sensoren zoals ammoniak, nitraat, chloride, fluoride, natrium

<span id="page-156-0"></span>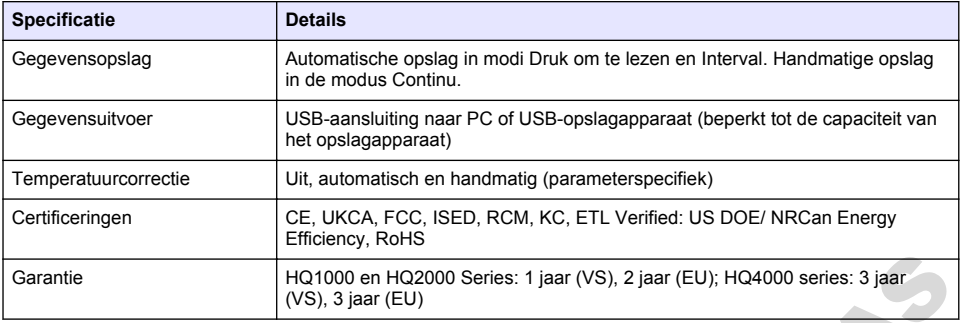

# **Hoofdstuk 4 Algemene informatie**

In geen geval is de fabrikant aansprakelijk voor schade die het gevolg is van onjuist gebruik van het product of het niet opvolgen van de instructies in de handleiding. De fabrikant behoudt het recht om op elk moment, zonder verdere melding of verplichtingen, in deze handleiding en de producten die daarin worden beschreven, wijzigingen door te voeren. Gewijzigde versies zijn beschikbaar op de website van de fabrikant.

# **4.1 Veiligheidsinformatie**

De fabrikant is niet verantwoordelijk voor enige schade door onjuist toepassen of onjuist gebruik van dit product met inbegrip van, zonder beperking, directe, incidentele en gevolgschade, en vrijwaart zich volledig voor dergelijke schade voor zover dit wettelijk is toegestaan. Uitsluitend de gebruiker is verantwoordelijk voor het identificeren van kritische toepassingsrisico's en het installeren van de juiste mechanismen om processen te beschermen bij een mogelijk onjuist functioneren van apparatuur. Garantie<br>  $\frac{1}{10000 \text{ s}}$  HO2000 series: 3 jaar (EU); HO4000 series: 3 jaar<br>
HOODISISULK 4 Algemente informatie<br>
in geen geval is de fabrikant aansprakelijk voor schade die het gevolg is van onjuist gebruik van het proc

Lees deze handleiding voor het uitpakken, installeren of gebruiken van het instrument. Let op alle waarschuwingen. Wanneer u dit niet doet, kan dit leiden tot ernstig persoonlijk letsel of schade aan het instrument.

Controleer voor gebruik of het instrument niet beschadigd is. Het instrument mag op geen andere wijze gebruikt worden dan als in deze handleiding beschreven.

# **4.2 Gebruik van gevareninformatie**

#### **G E V A A R**

Geeft een potentieel gevaarlijke of dreigende situatie aan die, als deze niet kan worden voorkomen, kan resulteren in dodelijk of ernstig letsel.

# **W A A R S C H U W I N G**

Geeft een potentieel of op handen zijnde gevaarlijke situatie aan, die als deze niet wordt vermeden, kan leiden tot de dood of ernstig letsel.

# **V O O R Z I C H T I G**

Geeft een mogelijk gevaarlijke situatie aan die kan resulteren in minder ernstig letsel of lichte verwondingen.

#### *L E T O P*

Duidt een situatie aan die (indien niet wordt voorkomen) kan resulteren in beschadiging van het apparaat. Informatie die speciaal moet worden benadrukt.

## **4.3 Waarschuwingslabels**

Lees alle labels en etiketten die op het instrument zijn bevestigd. Het niet naleven van deze waarschuwingen kan leiden tot letsel of beschadiging van het instrument. In de handleiding wordt door middel van een veiligheidsvoorschrift uitleg gegeven over een symbool op het instrument.

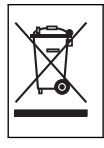

Elektrische apparatuur gemarkeerd met dit symbool mag niet worden afgevoerd via Europese systemen voor afvoer van huishoudelijk of openbaar afval. Oude apparatuur of apparatuur aan het einde van zijn levensduur kan naar de fabrikant worden geretourneerd voor kosteloze verwerking.

## **4.4 Productcomponenten**

Controleer of alle componenten zijn ontvangen. Raadpleeg Afbeelding 2. Neem onmiddellijk contact op met de fabrikant of een verkoopvertegenwoordiger in geval van ontbrekende of beschadigde onderdelen.

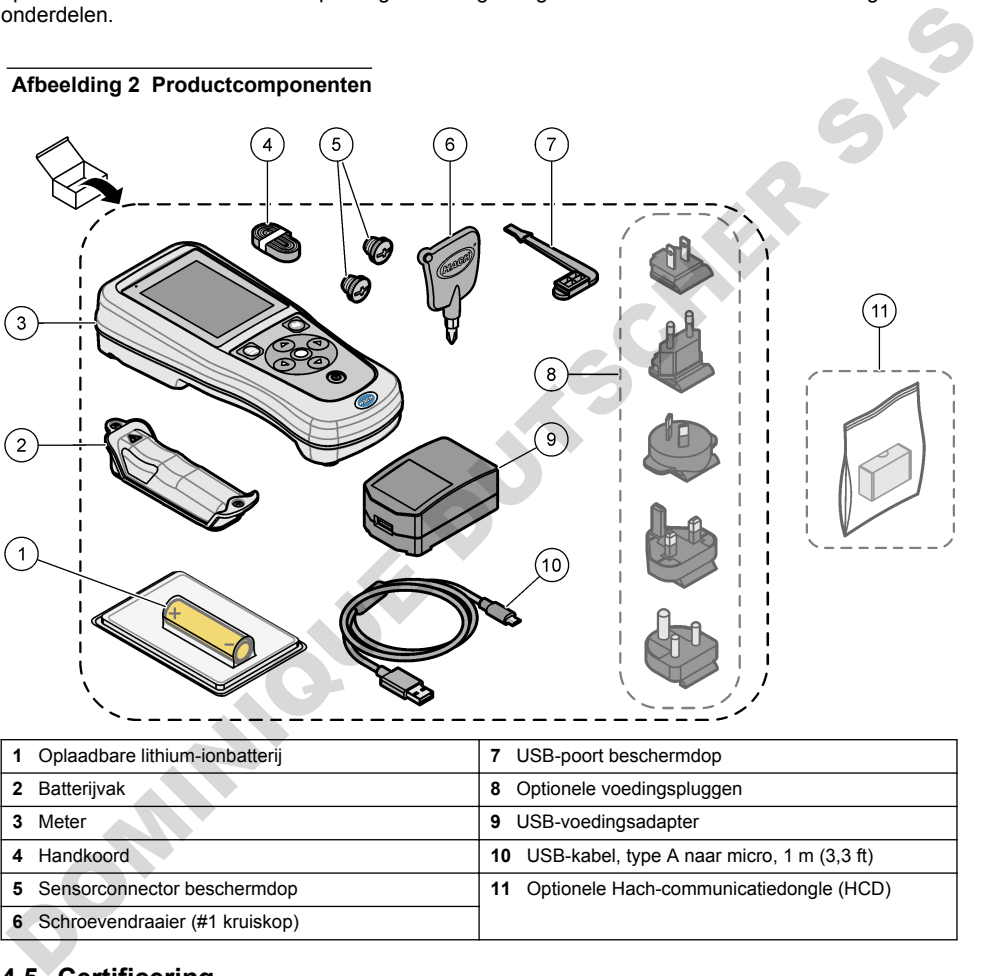

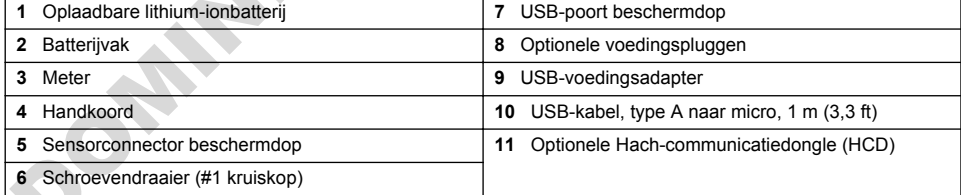

# **4.5 Certificering**

#### **Canadese norm inzake apparatuur die radio-interferentie veroorzaakt, ICES-003, Klasse A**:

Aanvullende informatie en testresultaten zijn via de fabrikant verkrijgbaar.

Dit apparaat van klasse B voldoet aan alle eisen van de Canadese norm IECS-003.

Cet appareil numérique de classe B répond à toutes les exigences de la réglementation canadienne sur les équipements provoquant des interférences.

#### **FCC deel 15, bepalingen klasse ''B''**

<span id="page-158-0"></span>Aanvullende informatie en testresultaten zijn via de fabrikant verkrijgbaar. Dit instrument voldoet aan Deel 15 van de FCC-voorschriften. Het gebruik van dit instrument is aan de volgende voorwaarden onderworpen:

- **1.** Het instrument mag geen schadelijke storingen veroorzaken.
- **2.** Het instrument moet elke willekeurige ontvangen storing accepteren, inclusief storingen die mogelijk een ongewenste invloed kunnen hebben.

Door veranderingen of aanpassingen aan dit toestel die niet uitdrukkelijk zijn goedgekeurd door de partij verantwoordelijk voor certificering, kan de certificering van dit instrument komen te vervallen. Dit apparaat is getest en voldoet aan de normen voor een elektrisch instrument van Klasse B, volgens Deel 15 van de FCC-voorschriften. Deze bepalingen zijn vastgesteld om een redelijke bescherming te bieden tegen hinderlijke storingen wanneer het instrument in een commerciële omgeving wordt gebruikt. Dit instrument produceert en gebruikt radiogolven, en kan deze uitstralen. Als het niet wordt geïnstalleerd en gebruikt volgens de handleiding, kan het hinderlijke storing voor radiocommunicatie veroorzaken. Gebruik van het instrument in een woonomgeving zal waarschijnlijk zorgen voor hinderlijke storing. De gebruiker dient deze storing dan op eigen kosten te verhelpen. Om storingen op te lossen kan het volgende worden geprobeerd: volgens Deel 15 som de FCC-voorschriften. Deze begalingen zijn vestgesleid om een redelijke scheming te bieden tego minderlijke storingen wanneer het instrument in een commerciele<br>
bescheming te bieden tego minderlijke sto

- **1.** Plaats het apparaat weg van het apparaat waarop de storing van toepassing is.
- **2.** Verplaats de ontvangstantenne voor het apparaat dat de storing ontvangt.
- **3.** Probeer verschillende combinaties van de hierboven genoemde suggesties.

#### **4.6 Hach-communicatiedongle (optioneel)**

De optionele Hach-communicatiedongle (HCD) maakt gebruik van Bluetooth<sup>®5</sup> Low Energy voor communicatie met Claros. Volg alle richtlijnen en waarschuwingen van de fabrikant op om het apparaat te installeren en te bedienen. Raadpleeg de documentatie die bij de HCD wordt geleverd.

## **4.7 Gebruiksdoel**

# **V O O R Z I C H T I G**

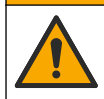

Gevaar van blootstelling aan chemicaliën. Volg alle veiligheidsvoorschriften van het laboratorium op en draag alle persoonlijke beschermingsmiddelen die geschikt zijn voor de gehanteerde chemicaliën. Raadpleeg de huidige veiligheidsinformatiebladen (MSDS/SDS) voor veiligheidsprotocollen.

De HQ Series draagbare meters zijn bedoeld voor gebruik door personen die de waterkwaliteitsparameters in het laboratorium of op locatie meten. De HQ Series meters behandelen of veranderen water niet.

# **Hoofdstuk 5 Installatie**

## **G E V A A R**

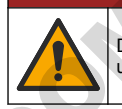

Diverse gevaren. Alleen bevoegd personeel mag de in dit deel van het document beschreven taken uitvoeren.

<sup>5</sup> Het Bluetooth®-woordmerk en de logo's zijn gedeponeerde handelsmerken van Bluetooth SIG, Inc. en elk gebruik van deze merken door Hach is onder licentie.

# <span id="page-159-0"></span>**5.1 Veiligheid lithiumbatterij**

#### **W A A R S C H U W I N G**

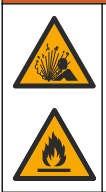

Brand- en explosiegevaar. Lithiumbatterijen kunnen onder ongunstige omstandigheden heet worden, exploderen of in brand vliegen en ernstig letsel veroorzaken.

- Gebruik de batterij niet bij zichtbare beschadigingen.
- Gebruik de batterij niet als deze blootgesteld is geweest aan een krachtige schok of sterke trillingen.
- Stel de batterij niet bloot aan vuur of ontstekingen.
- Stel de batterij niet bloot aan temperaturen hoger dan 70 °C (158 °F).
- Bewaar de batterij droog en uit de buurt van water.
- Voorkom contact tussen de plus- en minpool van de batterij.
- Laat geen onbevoegden aan de batterij komen.
- Het afvoeren van de batterij dient in overeenstemming met de plaatselijke, regionale en nationale regelgeving te gebeuren.
- Gebruik of bewaar het instrument niet in direct zonlicht, in de buurt van warmtebronnen of in een omgeving met een hoge temperatuur, zoals een afgesloten voertuig in de hete zon.

## **5.2 De batterij plaatsen**

#### **W A A R S C H U W I N G**

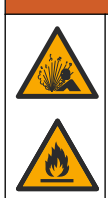

Brand- en explosiegevaar. Dit apparaat bevat een lithiumbatterij met een hoge energiedichtheid die ontvlambaar is en brand of een explosie kan veroorzaken, zelfs zonder voeding. Om de veiligheid van de behuizing van het instrument te waarborgen, moeten de behuizingsdeksels worden aangebracht en vastgezet met het meegeleverde bevestigingsmateriaal.. Combusk de batterij miet bij zichtbare beschadigingen.<br>
Cebhuik de batterij miet bij zichtbare beschadigingen.<br>
Gebruik de batterij miet bloot aan vuur of ontstekingen.<br>
Siel de batterij miet bloot aan vuur of ontstekingen

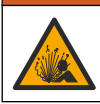

**W A A R S C H U W I N G**

Explosie- en brandgevaar. Alternatieven voor de batterijen worden niet toegestaan. Gebruik uitsluitend de batterijen die door de fabrikant van het instrument zijn meegeleverd.

Gebruik alleen de door de fabrikant geleverde oplaadbare lithium-ionbatterij. Raadpleeg Afbeelding 3 voor het plaatsen of verwijderen van de batterij.

#### **Afbeelding 3 Batterij plaatsen en verwijderen**

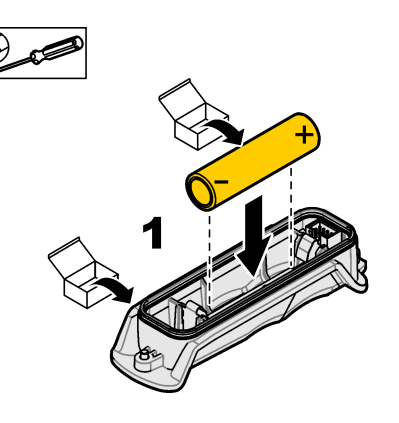

<span id="page-160-0"></span>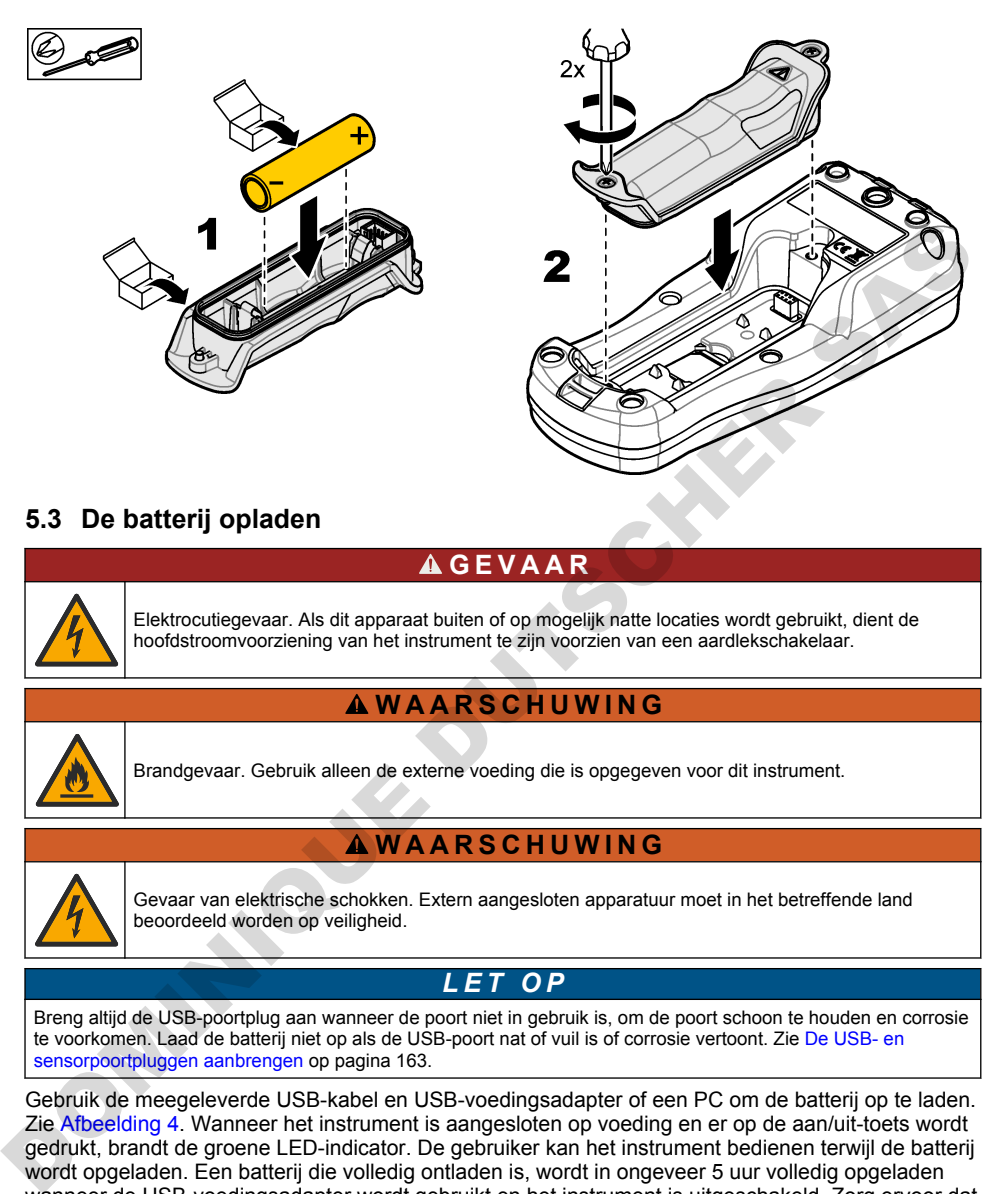

# **5.3 De batterij opladen**

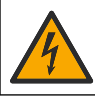

**G E V A A R**

Elektrocutiegevaar. Als dit apparaat buiten of op mogelijk natte locaties wordt gebruikt, dient de hoofdstroomvoorziening van het instrument te zijn voorzien van een aardlekschakelaar.

## **W A A R S C H U W I N G**

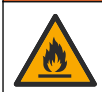

Brandgevaar. Gebruik alleen de externe voeding die is opgegeven voor dit instrument.

#### $A$  WAARSCHUWING

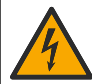

Gevaar van elektrische schokken. Extern aangesloten apparatuur moet in het betreffende land beoordeeld worden op veiligheid.

## *L E T O P*

Breng altijd de USB-poortplug aan wanneer de poort niet in gebruik is, om de poort schoon te houden en corrosie te voorkomen. Laad de batterij niet op als de USB-poort nat of vuil is of corrosie vertoont. Zie De USB- en sensorpoortpluggen aanbrengen op pagina 163.

Gebruik de meegeleverde USB-kabel en USB-voedingsadapter of een PC om de batterij op te laden. Zie Afbeelding 4. Wanneer het instrument is aangesloten op voeding en er op de aan/uit-toets wordt gedrukt, brandt de groene LED-indicator. De gebruiker kan het instrument bedienen terwijl de batterij wordt opgeladen. Een batterij die volledig ontladen is, wordt in ongeveer 5 uur volledig opgeladen wanneer de USB-voedingsadapter wordt gebruikt en het instrument is uitgeschakeld. Zorg ervoor dat u de stekker van de USB-poort aanbrengt wanneer de USB-poort niet in gebruik is. Zie [De USB- en](#page-162-0) [sensorpoortpluggen aanbrengen](#page-162-0) op pagina 163.

<span id="page-161-0"></span>**Afbeelding 4 Aansluiten op de USB-voedingsadapter of een PC**

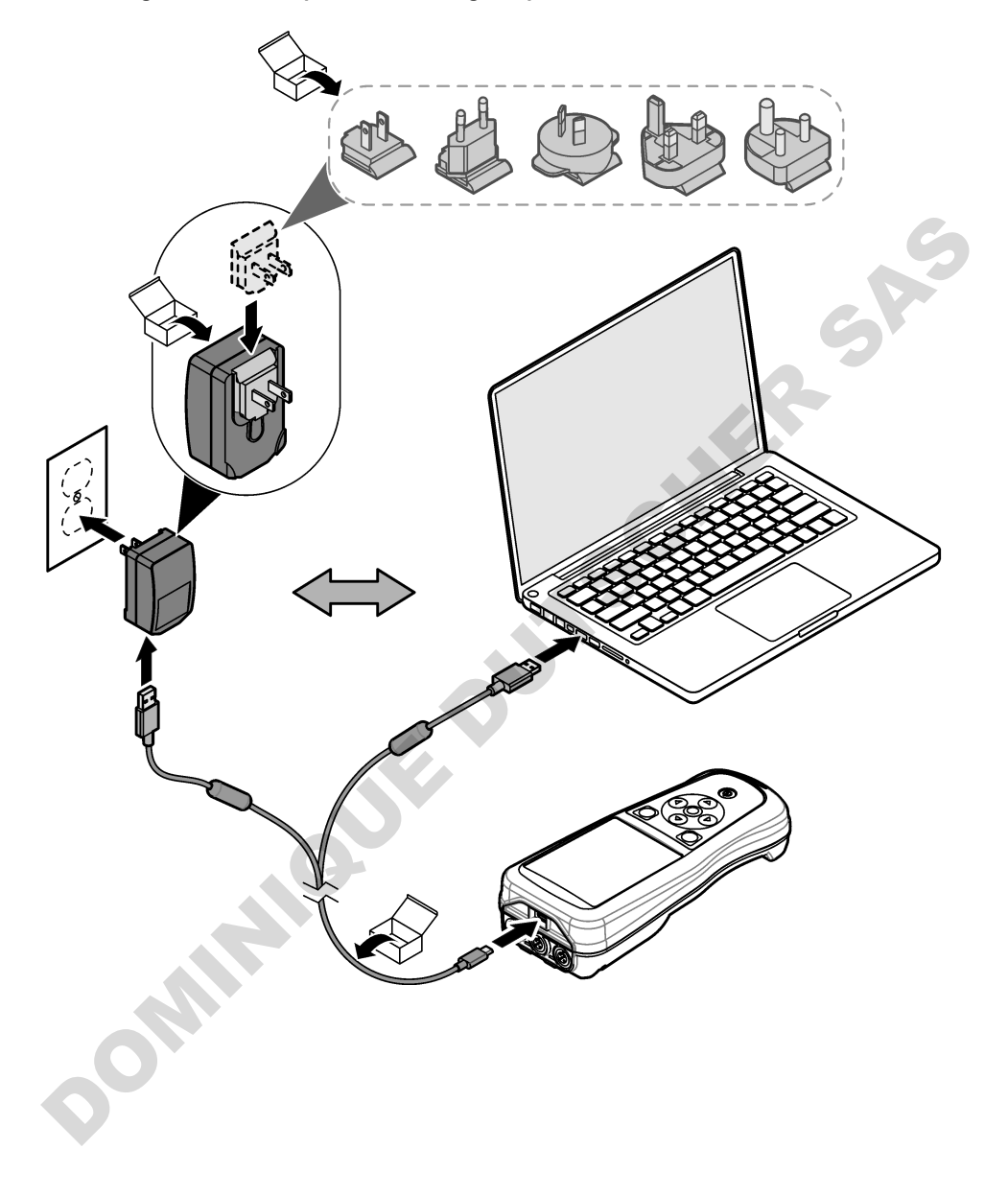

#### <span id="page-162-0"></span>**5.4 Het koord aanbrengen**

Breng het koord aan om de meter veilig vast te houden. Raadpleeg Afbeelding 5.

#### **Afbeelding 5 Plaatsing van koord**

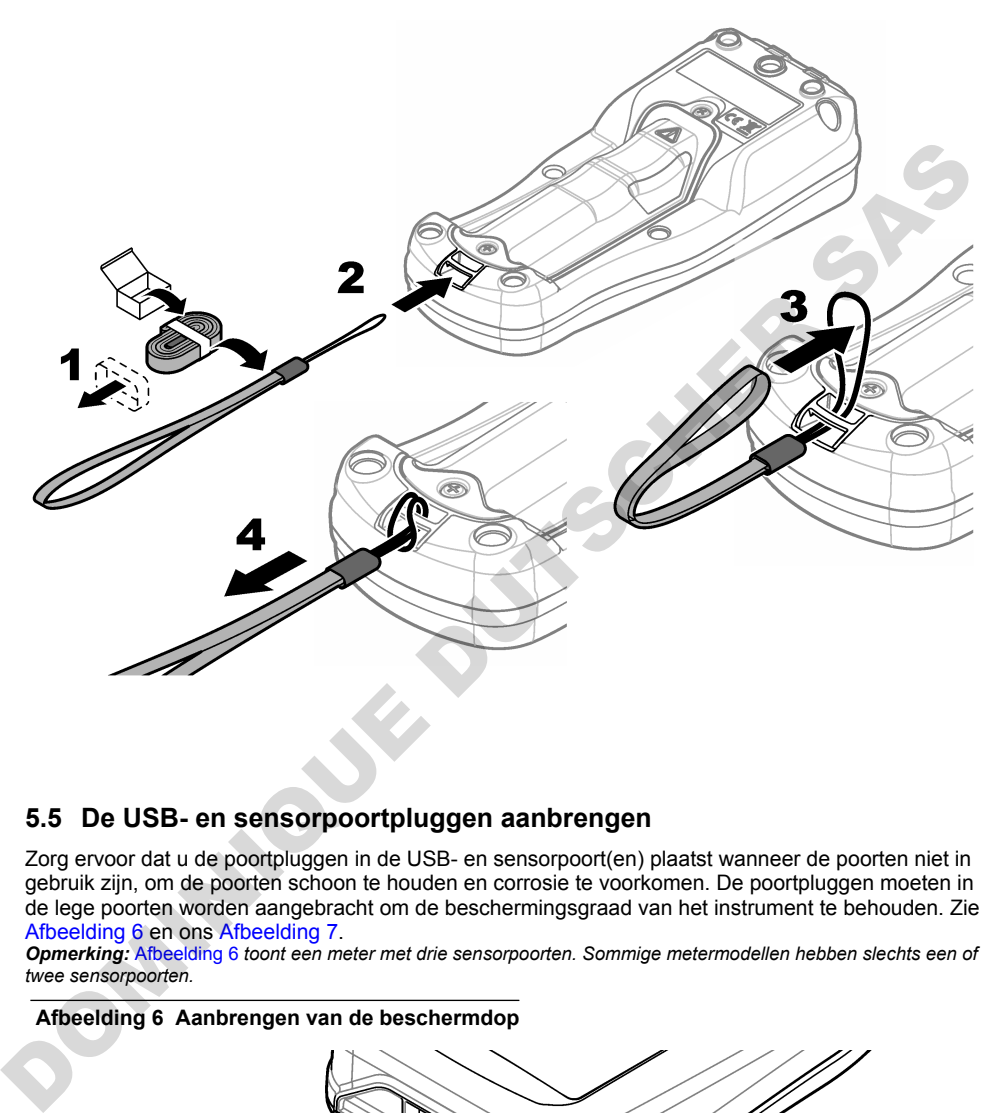

#### **5.5 De USB- en sensorpoortpluggen aanbrengen**

Zorg ervoor dat u de poortpluggen in de USB- en sensorpoort(en) plaatst wanneer de poorten niet in gebruik zijn, om de poorten schoon te houden en corrosie te voorkomen. De poortpluggen moeten in de lege poorten worden aangebracht om de beschermingsgraad van het instrument te behouden. Zie Afbeelding 6 en ons Afbeelding 7.

*Opmerking:* Afbeelding 6 *toont een meter met drie sensorpoorten. Sommige metermodellen hebben slechts een of twee sensorpoorten.*

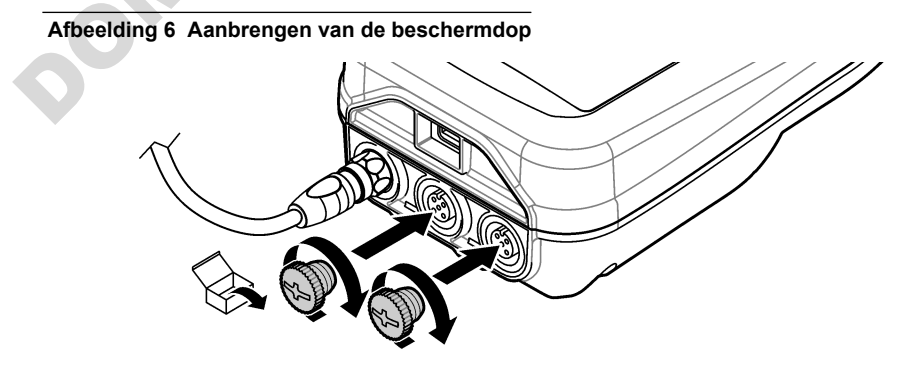

<span id="page-163-0"></span>**Afbeelding 7 Aanbrengen van de USB-beschermdop**

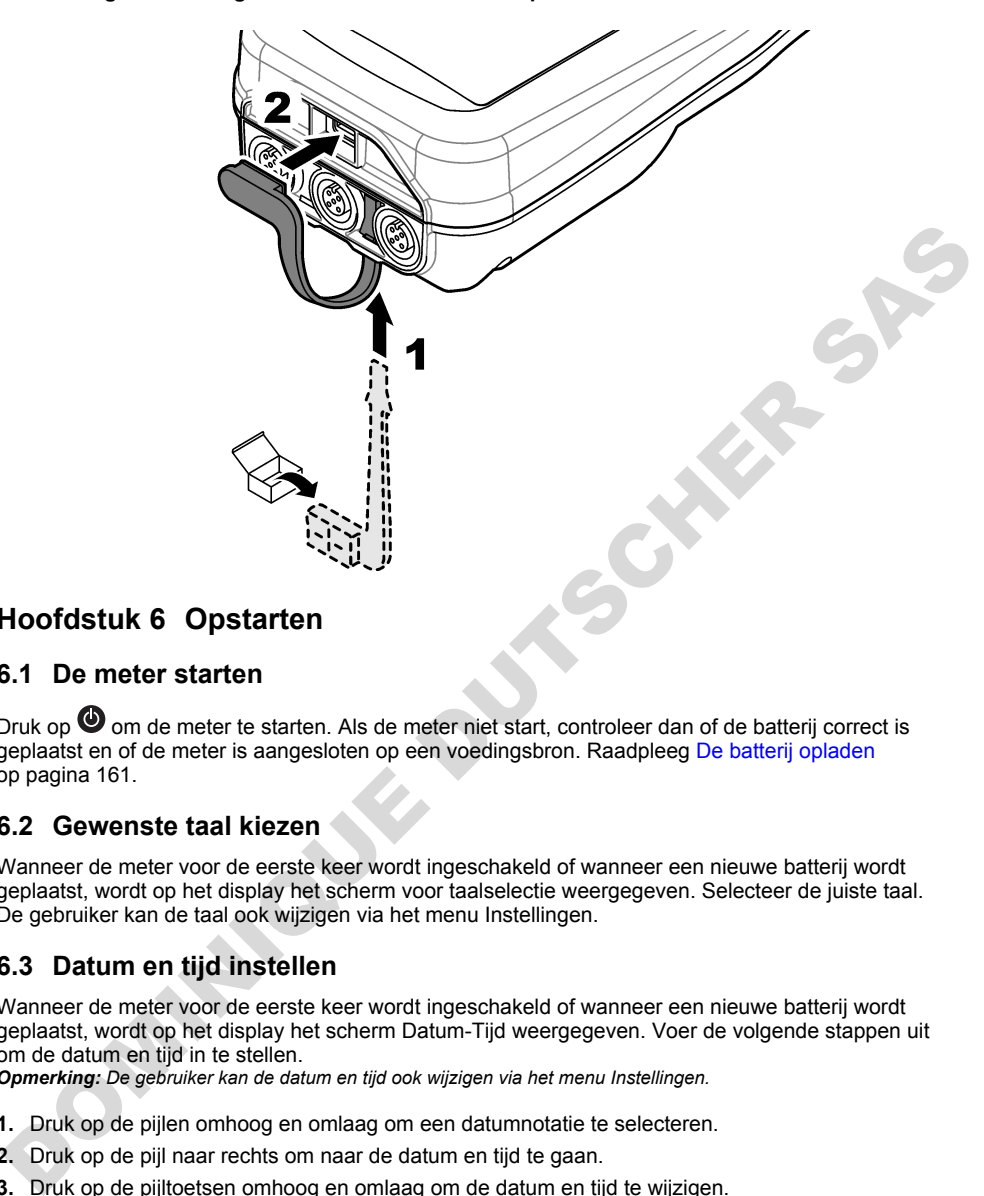

# **Hoofdstuk 6 Opstarten**

#### **6.1 De meter starten**

Druk op  $\bullet$  om de meter te starten. Als de meter niet start, controleer dan of de batterij correct is geplaatst en of de meter is aangesloten op een voedingsbron. Raadpleeg De batterij opladen op pagina 161.

## **6.2 Gewenste taal kiezen**

Wanneer de meter voor de eerste keer wordt ingeschakeld of wanneer een nieuwe batterij wordt geplaatst, wordt op het display het scherm voor taalselectie weergegeven. Selecteer de juiste taal. De gebruiker kan de taal ook wijzigen via het menu Instellingen.

# **6.3 Datum en tijd instellen**

Wanneer de meter voor de eerste keer wordt ingeschakeld of wanneer een nieuwe batterij wordt geplaatst, wordt op het display het scherm Datum-Tijd weergegeven. Voer de volgende stappen uit om de datum en tijd in te stellen.

*Opmerking: De gebruiker kan de datum en tijd ook wijzigen via het menu Instellingen.*

- **1.** Druk op de pijlen omhoog en omlaag om een datumnotatie te selecteren.
- **2.** Druk op de pijl naar rechts om naar de datum en tijd te gaan.
- **3.** Druk op de pijltoetsen omhoog en omlaag om de datum en tijd te wijzigen.
- **4.** Druk op de pijl naar rechts om Opslaan te markeren.
- **5.** Selecteer Opslaan om de instellingen te behouden.

#### <span id="page-164-0"></span>**6.4 Een sensor aansluiten**

Zorg ervoor dat u de tijd en datum in de meter instelt voordat u een sensor aansluit. Het tijdstempel voor een sensor wordt ingesteld wanneer de sensor voor het eerst wordt aangesloten op de meter. Het tijdstempel legt automatisch de sensorhistorie en het tijdstip waarop de metingen worden uitgevoerd vast. Raadpleeg Afbeelding 8 voor het aansluiten van een sensor op de meter.

#### **Afbeelding 8 Een sensor op de meter aansluiten**

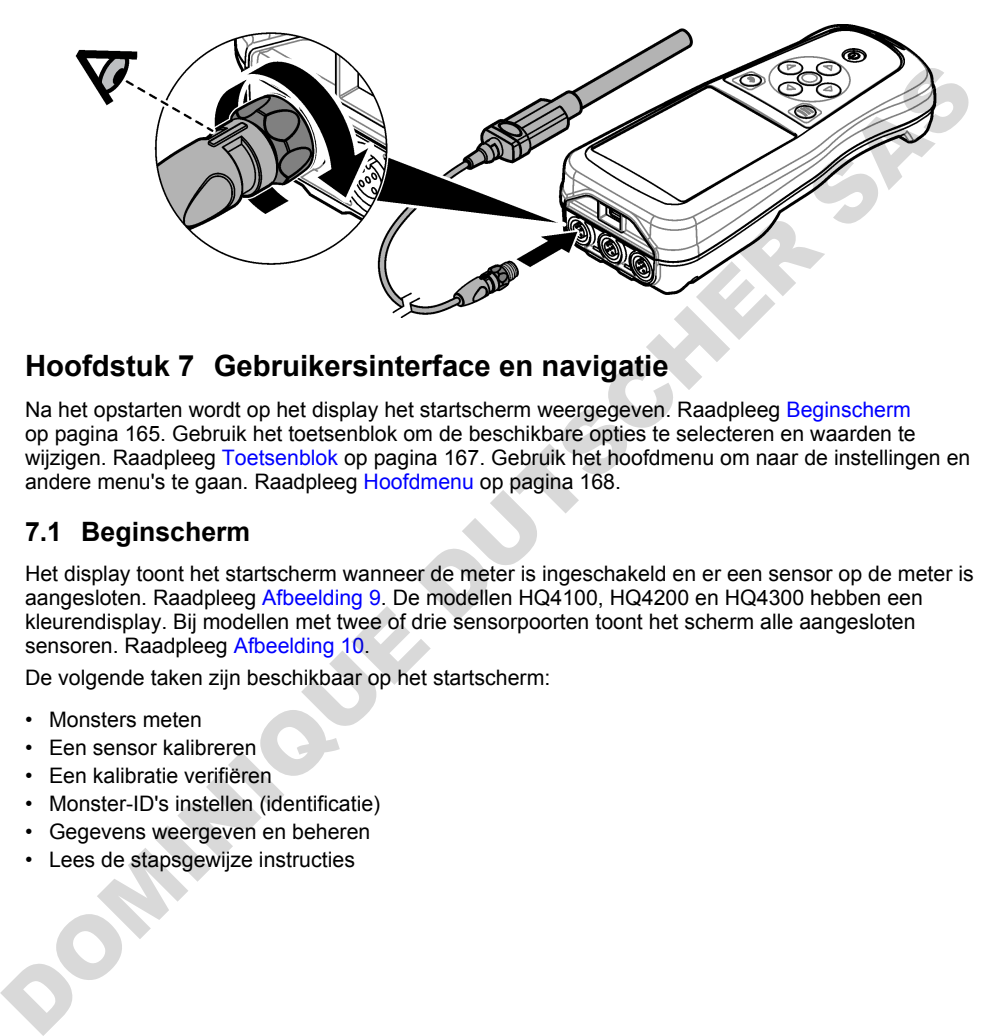

# **Hoofdstuk 7 Gebruikersinterface en navigatie**

Na het opstarten wordt op het display het startscherm weergegeven. Raadpleeg Beginscherm op pagina 165. Gebruik het toetsenblok om de beschikbare opties te selecteren en waarden te wijzigen. Raadpleeg Toetsenblok op pagina 167. Gebruik het hoofdmenu om naar de instellingen en andere menu's te gaan. Raadpleeg Hoofdmenu op pagina 168.

#### **7.1 Beginscherm**

Het display toont het startscherm wanneer de meter is ingeschakeld en er een sensor op de meter is aangesloten. Raadpleeg Afbeelding 9. De modellen HQ4100, HQ4200 en HQ4300 hebben een kleurendisplay. Bij modellen met twee of drie sensorpoorten toont het scherm alle aangesloten sensoren. Raadpleeg Afbeelding 10.

De volgende taken zijn beschikbaar op het startscherm:

- Monsters meten
- Een sensor kalibreren
- Een kalibratie verifiëren
- Monster-ID's instellen (identificatie)
- Gegevens weergeven en beheren
- Lees de stapsgewijze instructies

#### <span id="page-165-0"></span>**Afbeelding 9 Voorbeeld startscherm—Een sensor**

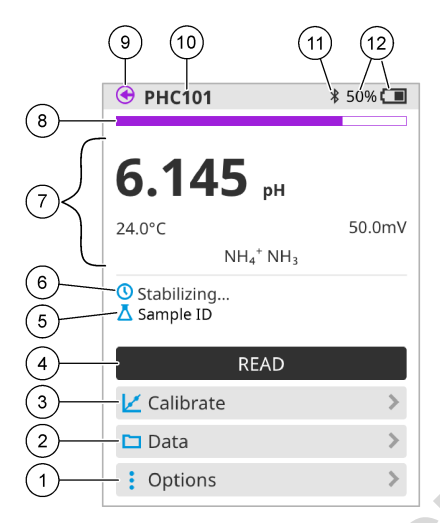

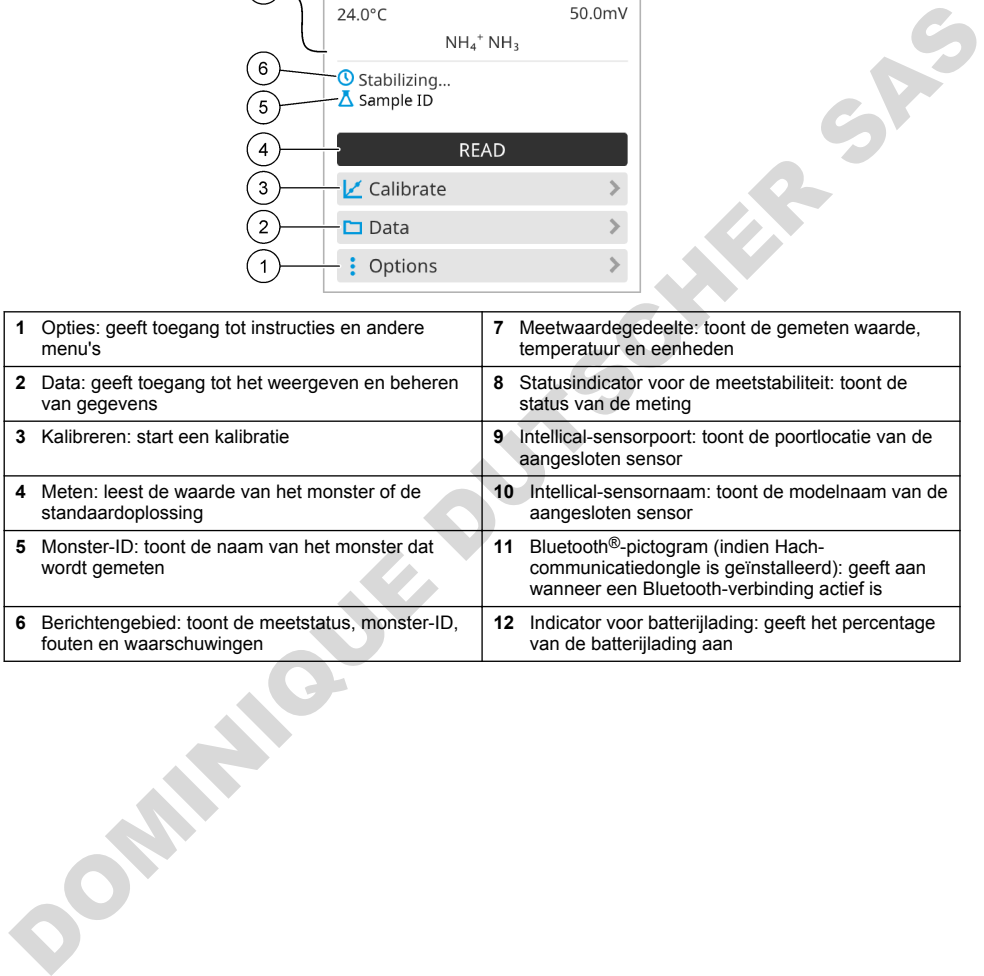

#### <span id="page-166-0"></span>**Afbeelding 10 Voorbeeld startscherm—Twee of drie sensoren**

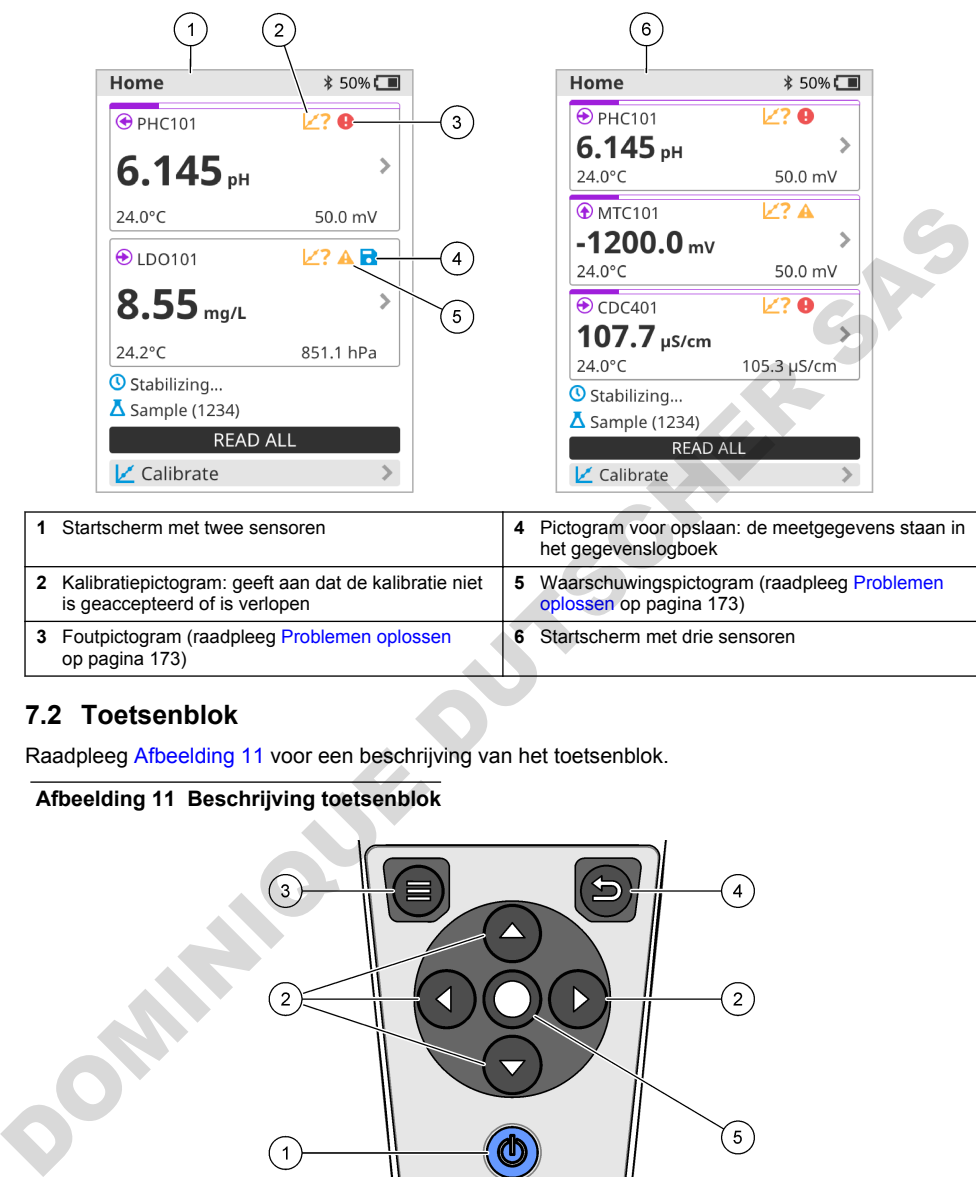

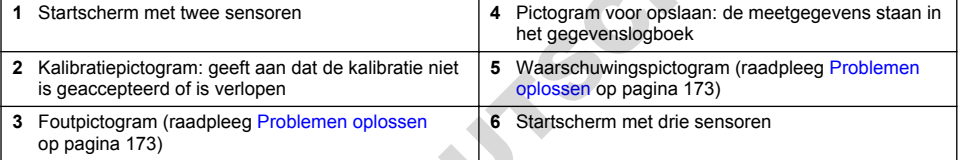

## **7.2 Toetsenblok**

Raadpleeg Afbeelding 11 voor een beschrijving van het toetsenblok.

#### **Afbeelding 11 Beschrijving toetsenblok**

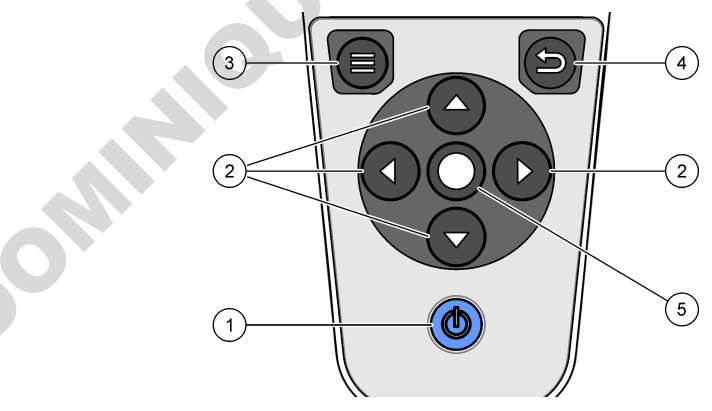

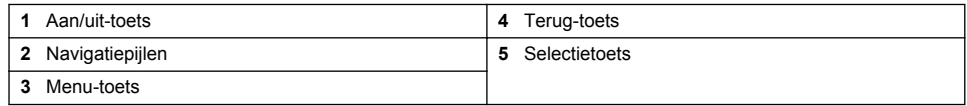

# <span id="page-167-0"></span>**7.3 Hoofdmenu**

Druk op **O** om terug te gaan naar het hoofdmenu. Raadpleeg Afbeelding 12.

#### **Afbeelding 12 Beschrijving hoofdmenu**

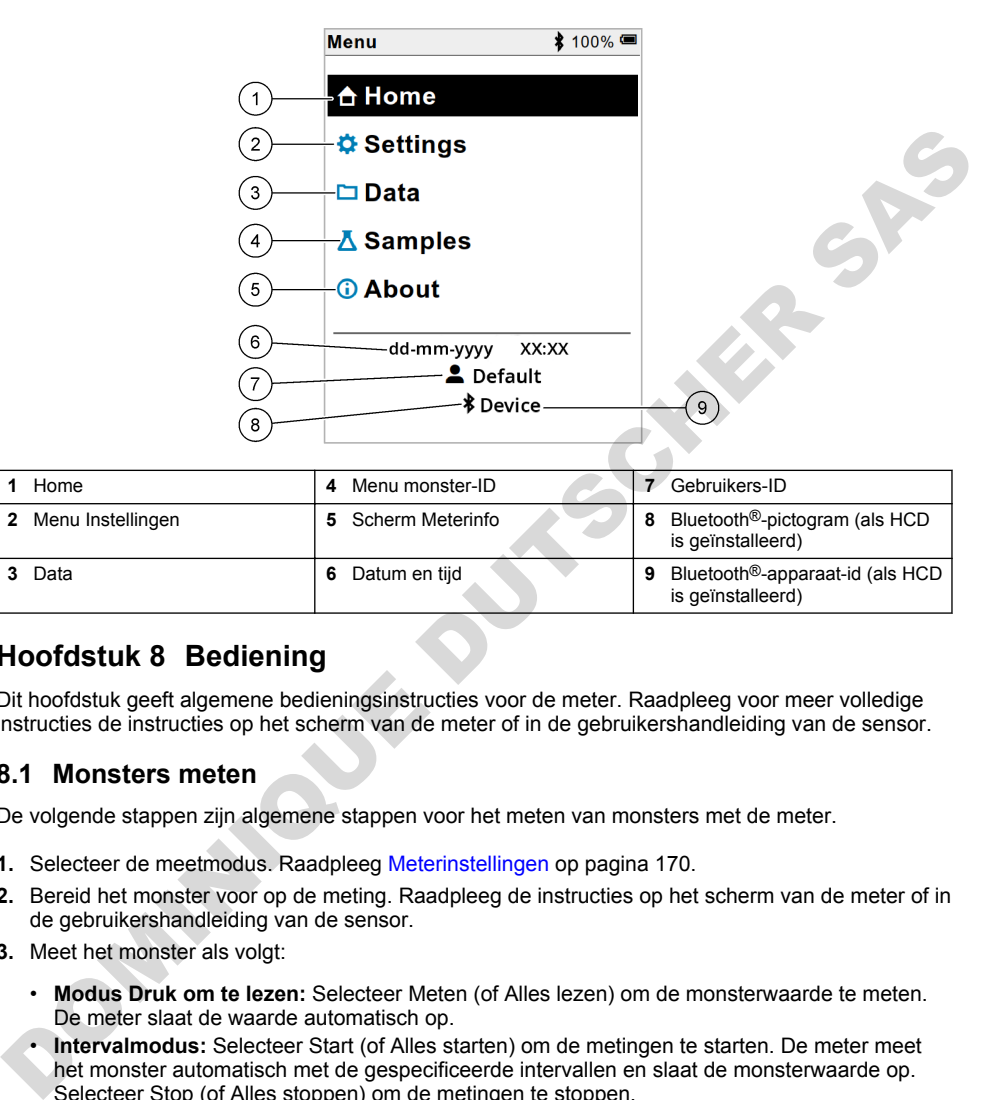

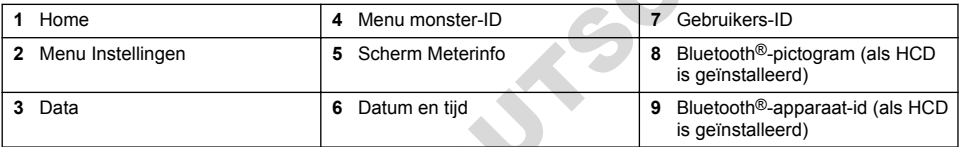

# **Hoofdstuk 8 Bediening**

Dit hoofdstuk geeft algemene bedieningsinstructies voor de meter. Raadpleeg voor meer volledige instructies de instructies op het scherm van de meter of in de gebruikershandleiding van de sensor.

#### **8.1 Monsters meten**

De volgende stappen zijn algemene stappen voor het meten van monsters met de meter.

- **1.** Selecteer de meetmodus. Raadpleeg Meterinstellingen op pagina 170.
- **2.** Bereid het monster voor op de meting. Raadpleeg de instructies op het scherm van de meter of in de gebruikershandleiding van de sensor.
- **3.** Meet het monster als volgt:
	- **Modus Druk om te lezen:** Selecteer Meten (of Alles lezen) om de monsterwaarde te meten. De meter slaat de waarde automatisch op.
	- **Intervalmodus:** Selecteer Start (of Alles starten) om de metingen te starten. De meter meet het monster automatisch met de gespecificeerde intervallen en slaat de monsterwaarde op. Selecteer Stop (of Alles stoppen) om de metingen te stoppen.
	- **Continue modus:** De meter meet continu de monsterwaarde. Selecteer Opslaan (of Alles opslaan) om de waarde op te slaan die op het display wordt weergegeven.

Na elke meting toont het display het resultaat. Het pictogram voor opslaan wordt op het display weergegeven als het resultaat wordt opgeslagen in het gegevenslogboek.

## **8.2 Een sensor kalibreren**

De volgende stappen zijn algemene stappen voor sensorkalibratie met de meter. Raadpleeg [Sensor](#page-170-0)[instellingen](#page-170-0) op pagina 171 voor het wijzigen van de kalibratie-instellingen.

- **1.** Selecteer Kalibreren in het startscherm. Selecteer de sensor die u wilt kalibreren als er meer dan één sensor is aangesloten. Het display toont de te gebruiken oplossing(en) voor de kalibratie.
- **2.** Bereid de buffers of standaardoplossingen voor de kalibratie voor. Volg de instructies op het scherm van de meter of in de gebruikershandleiding van de sensor.
- **3.** Selecteer Meten om de kalibratie te starten. De meter meet de waarde van de kalibratieoplossing. Na de meting wordt het resultaat weergegeven op het scherm.
- **4.** Selecteer Meten om de waarde van de andere buffers of standaardoplossingen te meten, indien van toepassing. Selecteer Opslaan om de kalibratie op te slaan.

*Opmerking: Raadpleeg de instructies voor probleemoplossing op het scherm van de meter of in de gebruikershandleiding van de sensor als de kalibratie niet wordt geaccepteerd.*

## **8.3 De kalibratie verifiëren**

De volgende stappen zijn algemene stappen voor verificatie van een sensorkalibratie met de meter. Raadpleeg Sensor-instellingen op pagina 171 voor het wijzigen van de verificatie-instellingen.

**1.** Selecteer in het startscherm Opties > Kalibratie verifiëren. Het display toont de buffer of standaardoplossing die voor de verificatie moet worden gebruikt.

*Opmerking: Selecteer de sensor die u wilt verifiëren als er meer dan één sensor is aangesloten.*

- **2.** Bereid de buffer of standaardoplossing voor de verificatie voor. Volg de instructies op het scherm van de meter of in de gebruikershandleiding van de sensor.
- **3.** Selecteer Meten om de verificatie te starten. De meter meet de waarde van de verificatieoplossing. Na de meting wordt het resultaat weergegeven op het scherm.
- **4.** Als de verificatie is geslaagd  $\bullet$ , selecteert u Opslaan om het resultaat op te slaan.

*Opmerking: Raadpleeg de instructies voor probleemoplossing op het scherm van de meter of in de gebruikershandleiding van de sensor als de verificatie niet wordt geaccepteerd.*

## **8.4 Monster-ID opnemen bij meetgegevens**

Het instrument kan een monsternaam (ID) opslaan bij de opgeslagen meetgegevens. Voer meerdere monsternamen in het instrument in en selecteer vervolgens de gewenste monsternaam voordat de monsters worden gemeten. Het instrument voegt nummers toe aan monsters met dezelfde naam, bijvoorbeeld "Monsternaam (2)".

- **1.** Druk op **e** en selecteer Monsters.
- **2.** Selecteer een optie.

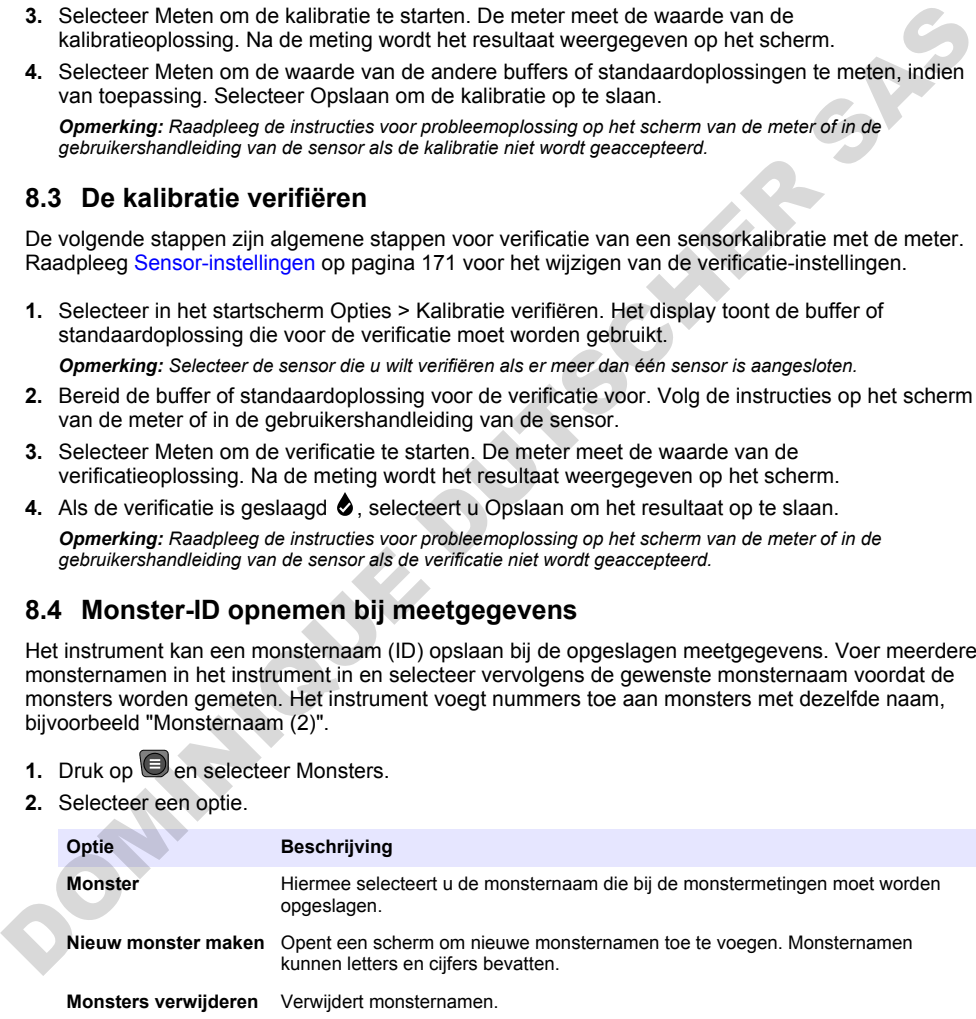

# <span id="page-169-0"></span>**8.5 Gebruikers-ID opnemen bij opgeslagen gegevens**

Het instrument kan een gebruikersnaam (ID) registreren bij de opgeslagen gegevens. Voer meerdere gebruikersnamen in het instrument in en selecteer vervolgens de gewenste gebruikersnaam voordat de kalibraties of metingen worden gestart.

- **1.** Druk op  $\bigcirc$  en selecteer Instellingen. De lijst met instellingen wordt weergegeven.
- **2.** Selecteer Gebruikers.
- **3.** Selecteer een optie.

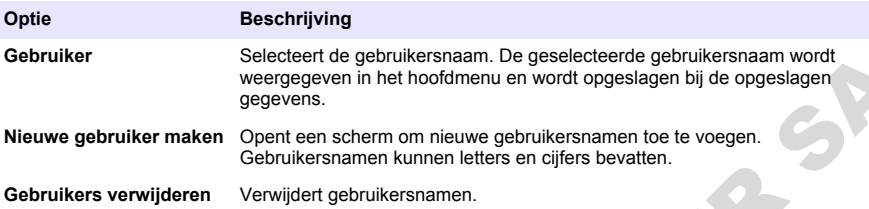

# **Hoofdstuk 9 Meterinstellingen**

Voltooi de volgende stappen om de algemene instellingen voor de meter te wijzigen. *Opmerking: Wachtwoordbeveiliging kan toegang tot sommige menu's verhinderen. Raadpleeg de online gebruikershandleiding voor informatie over toegangscontrole.*

- **1.** Druk op  $\bigcirc$  en selecteer Instellingen. De lijst met instellingen wordt weergegeven.
- **2.** Selecteer een optie.

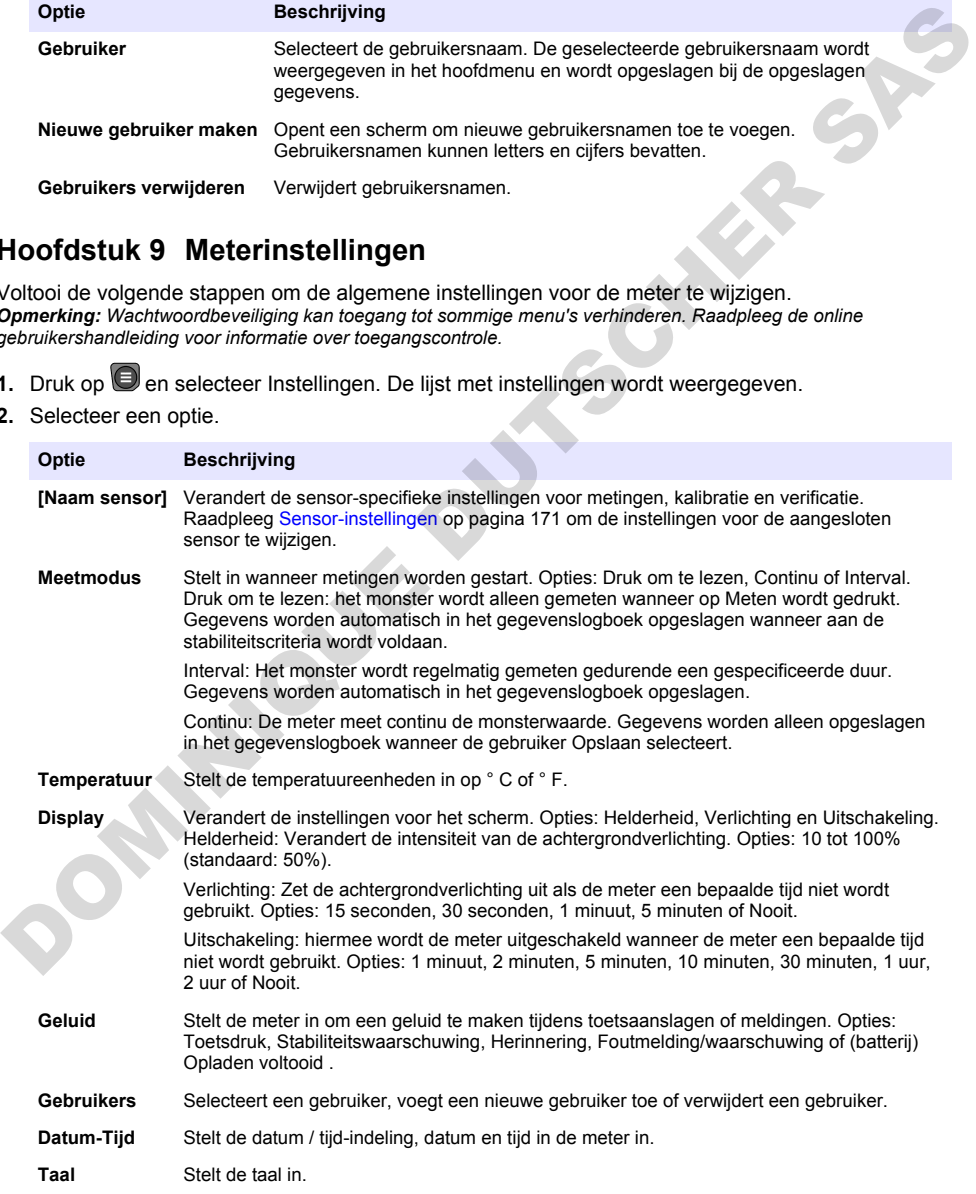

<span id="page-170-0"></span>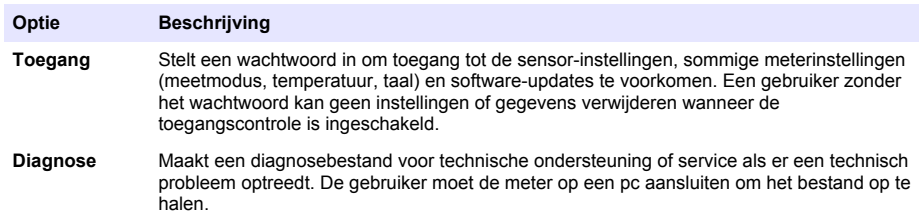

# **Hoofdstuk 10 Sensor-instellingen**

Wanneer een sensor op de meter is aangesloten, kan de gebruiker de sensor-instellingen voor metingen, kalibraties en verificaties wijzigen. Raadpleeg de volgende stappen om toegang te krijgen tot de instellingen voor de aangesloten sensor. Raadpleeg de online gebruikershandleiding van de meter voor een volledige beschrijving van de instellingen.

*Opmerking: Wachtwoordbeveiliging kan toegang tot sommige menu's verhinderen. Raadpleeg de online gebruikershandleiding voor informatie over beveiligingsinstellingen.*

- **1.** Druk op  $\blacksquare$  en selecteer Instellingen. De lijst met instellingen wordt weergegeven.
- **2.** Selecteer de naam van de sensor.
- **3.** Selecteer de gewenste optie: Meting, Kalibratie of Controle.

# **Hoofdstuk 11 Gegevensbeheer**

De meter slaat de gegevens van monstermetingen, kalibraties en verificaties als volgt op:

- Monstermetingen—De meter slaat de gemeten monstergegevens automatisch op wanneer de meetmodus staat ingesteld op Druk om te lezen of Interval. Wanneer de meetmodus Continu is, moet de gebruiker Opslaan selecteren om de gemeten monstergegevens op te slaan. Het pictogram voor opslaan wordt op het startscherm weergegeven wanneer de gemeten monstergegevens in het gegevenslogboek staan.
- Kalibratiegegevens—De gebruiker moet Opslaan selecteren om de kalibratiegegevens op te slaan. De kalibratiegegevens worden opgeslagen in de meter en in de Intellical-sensor.
- Verificatiegegevens—De gebruiker moet Opslaan selecteren om de verificatiegegevens op te slaan.

Voer de volgende stappen uit om gegevens weer te geven, te exporteren of te verwijderen.

- **1.** Druk op  $\bigcirc$  en selecteer Data, of selecteer Data vanuit het startscherm.
- **2.** Selecteer een optie.

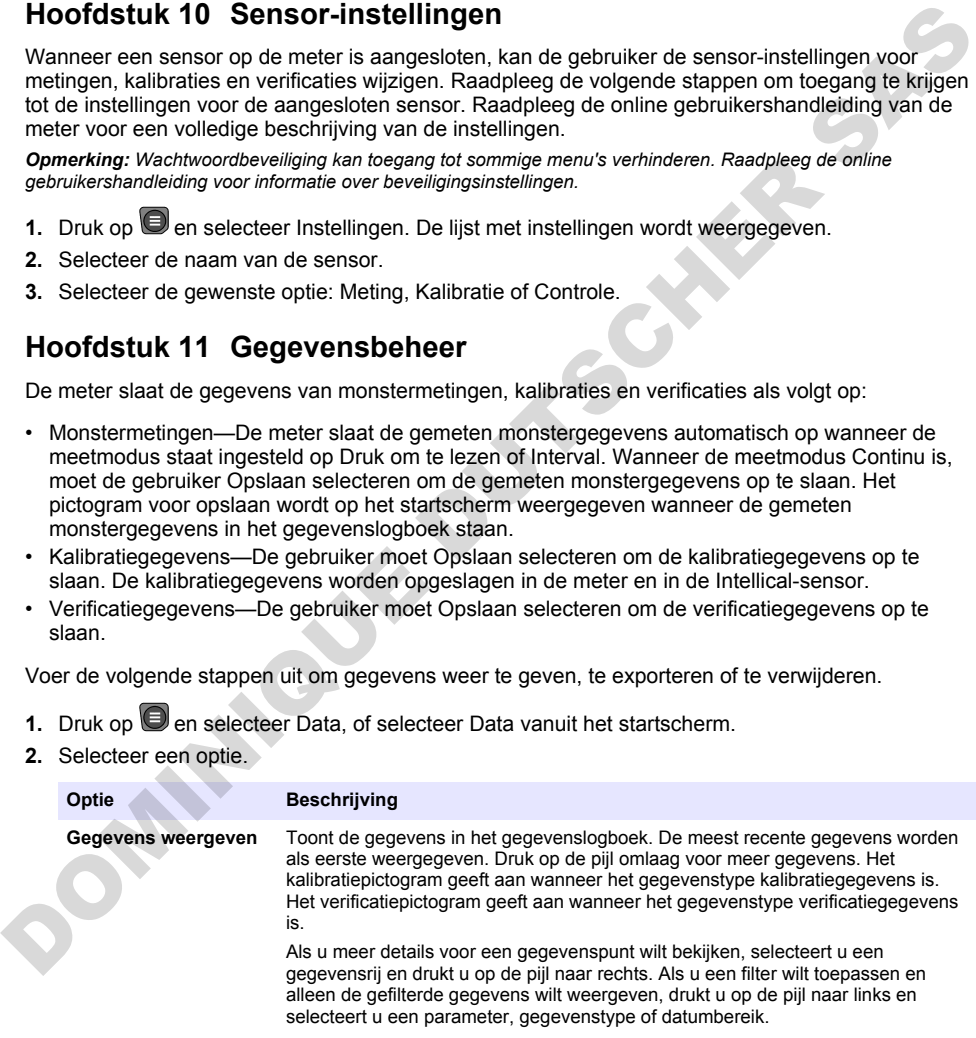

<span id="page-171-0"></span>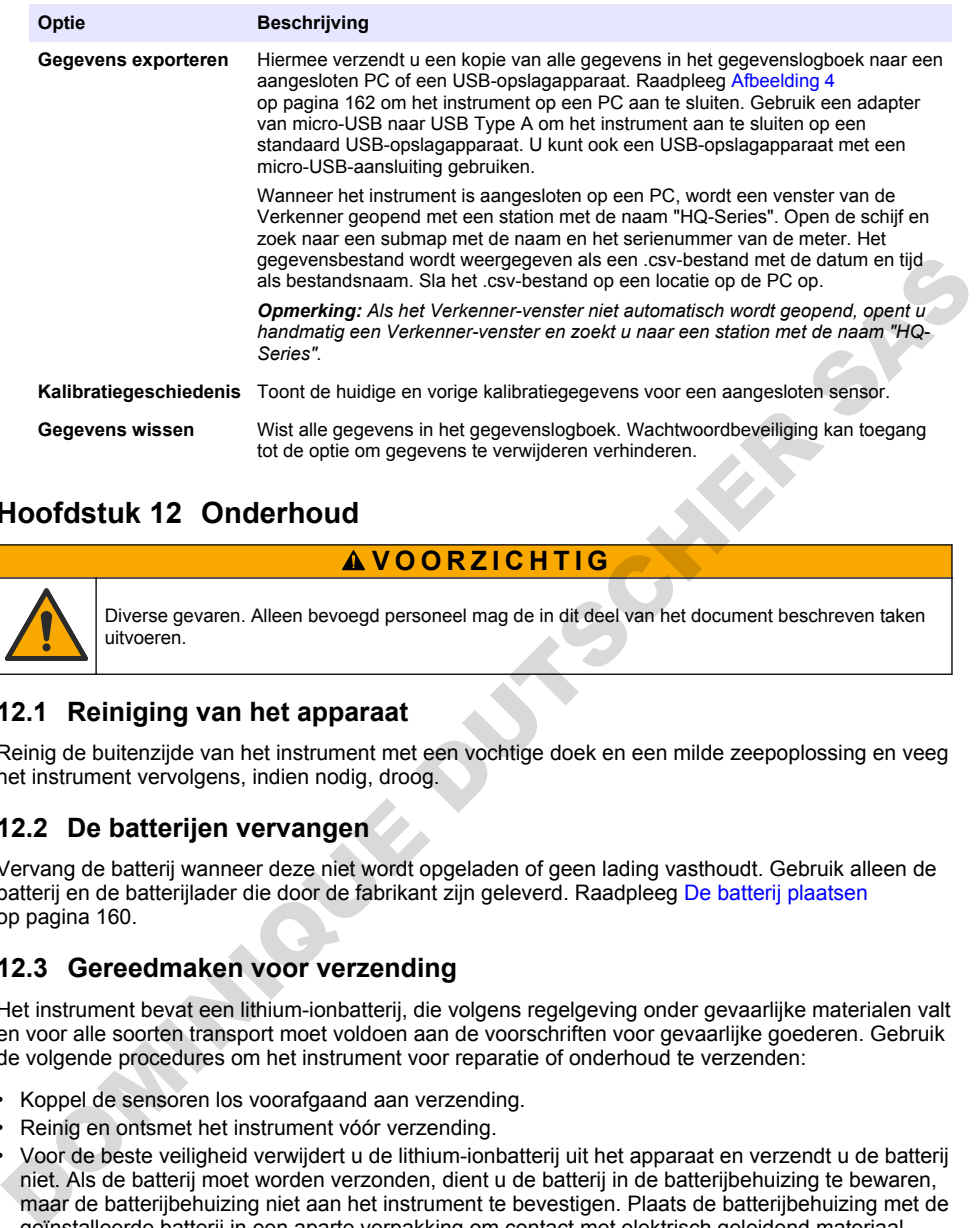

# **Hoofdstuk 12 Onderhoud**

## **V O O R Z I C H T I G**

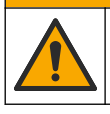

Diverse gevaren. Alleen bevoegd personeel mag de in dit deel van het document beschreven taken uitvoeren.

## **12.1 Reiniging van het apparaat**

Reinig de buitenzijde van het instrument met een vochtige doek en een milde zeepoplossing en veeg het instrument vervolgens, indien nodig, droog.

#### **12.2 De batterijen vervangen**

Vervang de batterij wanneer deze niet wordt opgeladen of geen lading vasthoudt. Gebruik alleen de batterij en de batterijlader die door de fabrikant zijn geleverd. Raadpleeg De batterij plaatsen op pagina 160.

#### **12.3 Gereedmaken voor verzending**

Het instrument bevat een lithium-ionbatterij, die volgens regelgeving onder gevaarlijke materialen valt en voor alle soorten transport moet voldoen aan de voorschriften voor gevaarlijke goederen. Gebruik de volgende procedures om het instrument voor reparatie of onderhoud te verzenden:

- Koppel de sensoren los voorafgaand aan verzending.
- Reinig en ontsmet het instrument vóór verzending.
- Voor de beste veiligheid verwijdert u de lithium-ionbatterij uit het apparaat en verzendt u de batterij niet. Als de batterij moet worden verzonden, dient u de batterij in de batterijbehuizing te bewaren, maar de batterijbehuizing niet aan het instrument te bevestigen. Plaats de batterijbehuizing met de geïnstalleerde batterij in een aparte verpakking om contact met elektrisch geleidend materiaal (bijv. metalen) te voorkomen.
- Verzend het instrument in de originele verpakking of verzend het instrument in een alternatieve beschermende verpakking.

# <span id="page-172-0"></span>**Hoofdstuk 13 Problemen oplossen**

#### **13.1 De instructies voor probleemoplossing op het scherm gebruiken**

De gebruikersinterface bevat instructies voor probleemoplossing om problemen te verhelpen die kunnen optreden tijdens metingen, kalibraties en verificaties. Als er een probleem optreedt, wordt op het display het foutpictogram  $\bigoplus$  of waarschuwingspictogram  $\bigoplus$  weergegeven met een korte beschrijving van het probleem. Druk op de pijl naar rechts om de aanbevolen procedures voor het oplossen van het probleem te bekijken.

**W A A R S C H U W I N G**

# **Hoofdstuk 14 Reserveonderdelen**

Gevaar voor letsel. Het gebruik van niet-goedgekeurde onderdelen kan leiden tot letsel, beschadiging van het instrument of onjuiste werking van apparatuur. De reserveonderdelen in dit hoofdstuk zijn goedgekeurd door de fabrikant.

*Opmerking: Product- en artikelnummers kunnen verschillen per regio. Neem contact op met de desbetreffende distributeur of bezoek de website voor contactgegevens.*

#### **Reservedelen**

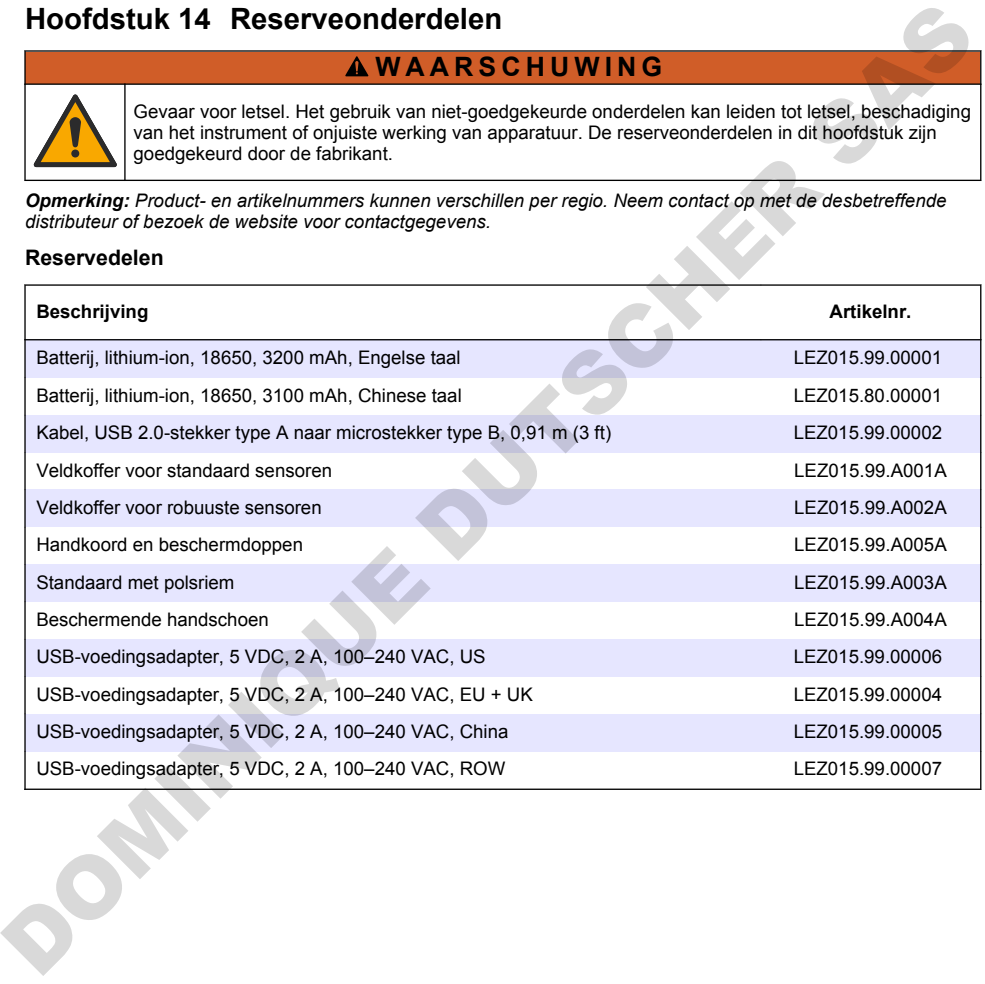

# **Spis treści**

- 1 Instrukcja obsługi online na stronie 174
- 2 Charakterystyka produktu na stronie 174
- [3 Dane techniczne na stronie 175](#page-174-0)
- 4 Ogólne informacie na stronie 176
- [5 Instalacja](#page-177-0) [na stronie 178](#page-177-0)
- [6 Rozruch](#page-182-0) [na stronie 183](#page-182-0)
- [7 Interfejs użytkownika i nawigacja na stronie 184](#page-183-0)

# **Rozdział 1 Instrukcja obsługi online**

[8 Obsługa](#page-186-0) [na stronie 187](#page-186-0)

- [9 Ustawienia miernika na stronie 189](#page-188-0)
- [10 Ustawienia sondy na stronie 190](#page-189-0)
- [11 Zarządzanie danymi na stronie 190](#page-189-0)
- [12 Konserwacja na stronie 191](#page-190-0)
- [13 Rozwiązywanie problemów](#page-190-0) [na stronie 191](#page-190-0)
- [14 Części zamienne na stronie 192](#page-191-0)

Ten podstawowy podręcznik użytkownika zawiera mniej informacji niż podręcznik użytkownika, który jest dostępny na stronie internetowej producenta.

# **Rozdział 2 Charakterystyka produktu**

Przenośne mierniki z serii HQ są używane z cyfrowymi sondami Intellical do pomiaru jednego lub kilku parametrów jakości wody. Patrz Rysunek 1. Typ podłączonej sondy jest wykrywany automatycznie. Miernik można podłączyć do komputera lub urządzenia pamięci masowej USB w celu przesłania danych zapisanych w mierniku. Opcjonalny klucz komunikacyjny Hach (HCD) łączy miernik z systemem Claros.

Przenośne mierniki z serii HQ są dostepne w ośmiu modelach. Tabela 1 przedstawia typy sond, które można podłączyć do każdego modelu.

#### **Rysunek 1 Charakterystyka produktu**

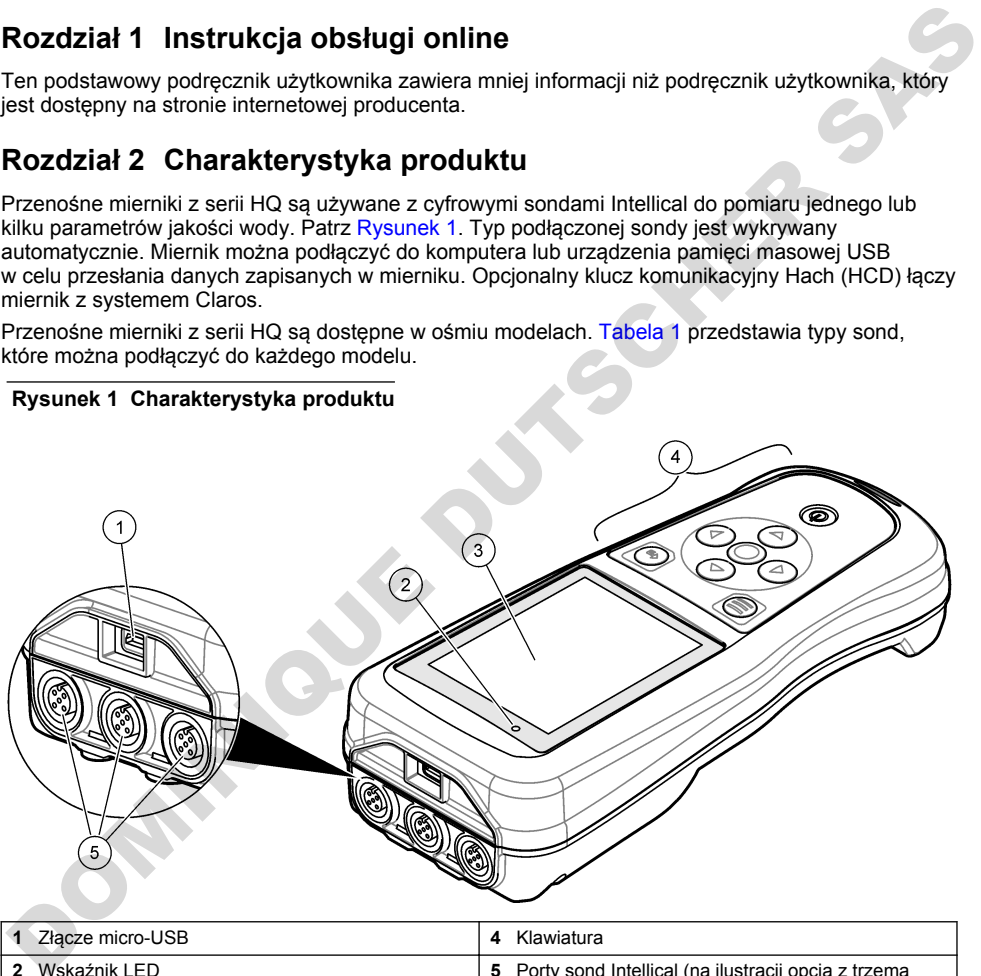

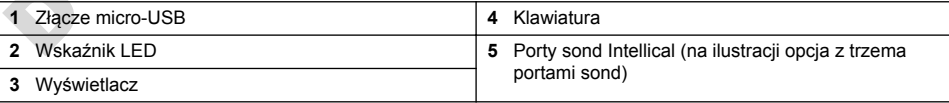

<span id="page-174-0"></span>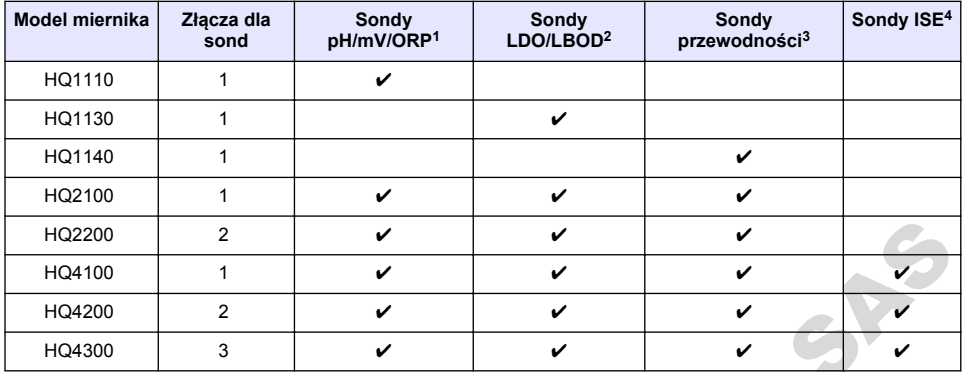

#### **Tabela 1 Modele mierników z serii HQ**

# **Rozdział 3 Dane techniczne**

| HQ2200                                                                                            | 2              | V                                                                                                    | v | ✓ |   |  |  |  |  |
|---------------------------------------------------------------------------------------------------|----------------|----------------------------------------------------------------------------------------------------|---|---|---|--|--|--|--|
| HQ4100                                                                                            | 1              | V                                                                                                    | ✓ | ✔ |   |  |  |  |  |
| HQ4200                                                                                            | $\overline{2}$ | ✓                                                                                                    | ✓ | ✓ |   |  |  |  |  |
| HQ4300                                                                                            | 3              | V                                                                                                    | V | V | v |  |  |  |  |
| Rozdział 3 Dane techniczne<br>Dane techniczne mogą ulec zmianie bez wcześniejszego powiadomienia. |                |                                                                                                    |   |   |   |  |  |  |  |
| Dane techniczne                                                                                   |                | Informacje szczegółowe                                                                                                    |   |   |   |  |  |  |  |
| Wymiary (dł. x szer. x wys.)                                                                      |                | 22 x 9,7 x 6,3 cm (8,7 x 3,8 x 2,5 cala)                                                                                                    |   |   |   |  |  |  |  |
| Masa                                                                                              |                | HQ1110, HQ1130, HQ1140 i HQ2100: 519 g (18,3 oz); HQ2200:<br>541 g (19,1 oz); HQ4100: 530 g (18,7 oz); HQ4200: 550 g (19,4 oz); HQ4300:<br>570 g (20,1 oz)                                                                                                    |   |   |   |  |  |  |  |
| Stopień ochrony obudowy                                                                           |                | IP67 z zainstalowaną komorą akumulatora                                                                                                    |   |   |   |  |  |  |  |
| Wymagania z zakresu<br>zasilania (wewnętrzne źródło<br>zasilania)                                 |                | Akumulator litowo-jonowy 18650 (średnica 18 mm x długość 65 mm,<br>cylindryczny), 3,7 V DC, 3200 mAh; żywotność akumulatora: > 1 tydzień przy<br>typowym użytkowaniu (10 odczytów dziennie, 5 dni w tygodniu w trybie ciągłym<br>lub w trybie odczytu po naciśnięciu przycisku, albo > 24 godz. w trybie<br>interwałowym z 5-minutowymi interwałami i czasem wyłączania ≤ 15 min) |   |   |   |  |  |  |  |
| Wymagania z zakresu<br>zasilania (zasilacz<br>zewnętrzny)                                         |                | Zasilacz USB klasy II: wejście 100-240 V AC, 50/60 Hz; wyjście 5 V DC, 2 A,<br><b>USB</b>                                                                                                    |   |   |   |  |  |  |  |
| Klasa ochrony miernika                                                                            |                | IEC klasa III (zasilanie napięciem SELV); zasilacz USB jest zgodny z klasą<br>Il według normy IEC (o podwójnej izolacji)                                                                                                    |   |   |   |  |  |  |  |
| Temperatura podczas pracy                                                                         |                | Od 0 do 60°C (od 32 do 140°F)                                                                                                    |   |   |   |  |  |  |  |
| Temperatura ładowania                                                                             |                | Od 10 do 40°C (od 50 do 104°F)                                                                                                    |   |   |   |  |  |  |  |
| Wilgotność podczas pracy                                                                          |                | 90% (bez kondensacji)                                                                                                    |   |   |   |  |  |  |  |
| Temperatura podczas<br>przechowywania                                                             |                | Od -20 do 60°C (od -4 do 140°F), maksymalnie 90% wilgotności względnej (bez<br>kondensacji)                                                                                                    |   |   |   |  |  |  |  |
| Złacze dla sond                                                                                   |                | 5-stykowe złącze M12 do podłączania sond Intellical                                                                                                    |   |   |   |  |  |  |  |
| Złacze micro-USB                                                                                  |                | Złącze micro-USB umożliwia podłączenie kabla USB i zasilacza USB.                                                                                                    |   |   |   |  |  |  |  |
| Rejestr danych (wewnętrzny)                                                                       |                | Seria HQ1000: 5000 punktów danych; seria HQ2000: 10 000 punktów danych;<br>seria HQ4000: 100 000 punktów danych                                                                                                    |   |   |   |  |  |  |  |

<sup>&</sup>lt;sup>1</sup> Sondy pH/mV/ORP obejmują pomiar temperatury

<sup>&</sup>lt;sup>2</sup> Sondy LDO/LBOD obejmują pomiar temperatury

<sup>3</sup> Sondy do pomiaru przewodności obejmują pomiar zasolenia, TDS (całkowite rozpuszczone ciała stałe), rezystywności i temperatury

<sup>4</sup> Sondy jonoselektywne, np. do pomiaru amoniaku, azotanów, chlorków, fluorków, sodu

<span id="page-175-0"></span>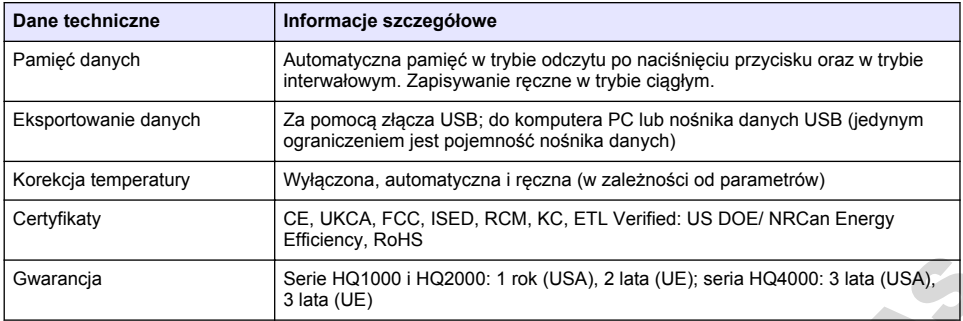

# **Rozdział 4 Ogólne informacje**

W żadnej sytuacji producent nie ponosi odpowiedzialności za szkody wynikłe na skutek nieprawidłowego używania produktu lub nieprzestrzegania instrukcji podanych w podręczniku. Producent zastrzega sobie prawo do dokonania zmian w niniejszej instrukcji obsługi i w produkcie, której dotyczy w dowolnym momencie, bez powiadomienia lub zobowiązania. Na stronie internetowej producenta można znaleźć poprawione wydania.

## **4.1 Informacje dotyczące bezpieczeństwa**

Producent nie ponosi odpowiedzialności za ewentualne szkody wynikłe z niewłaściwego stosowania albo użytkowania tego produktu, w tym, bez ograniczeń za szkody bezpośrednie, przypadkowe i wtórne, oraz wyklucza odpowiedzialność za takie szkody w pełnym zakresie dozwolonym przez obowiązujące prawo. Użytkownik jest wyłącznie odpowiedzialny za zidentyfikowanie krytycznych zagrożeń aplikacji i zainstalowanie odpowiednich mechanizmów ochronnych procesów podczas ewentualnej awarii sprzętu. Gwarancja<br>
Sierie HQ1000 i HQ2000: 1 mk (USA), 2 lata (UE); seria HQ4000: 3 lata (USA);<br>
ROZOŻIał 4 Ogólne informacje<br>
W żadnej sytuacji producent nie ponosi odpowiedzialności za szkody wynikle na skutek<br>
mieprawidowego uż

Prosimy przeczytać całą niniejszą instrukcję obsługi przed rozpakowaniem, włączeniem i rozpoczęciem użytkowania urządzenia. Należy zwrócić uwagę na wszystkie informacje dotyczące niebezpieczeństwa i kroków zapobiegawczych. Niezastosowanie się do tego może spowodować poważne obrażenia obsługującego lub uszkodzenia urządzenia.

Należy upewnić się, czy systemy zabezpieczające wbudowane w urządzenie pracują prawidłowo. Nie używać ani nie instalować tego urządzenia w inny sposób, aniżeli podany w niniejszej instrukcji.

# **4.2 Korzystanie z informacji o zagrożeniach**

# **N I E B E Z P I E C Z E Ń S T W O**

Wskazuje potencialnie lub bezpośrednio niebezpieczną sytuacie, która — jeśli się jej nie zapobiegnie doprowadzi do śmierci lub poważnych obrażeń.

#### **O S T R Z E Ż E N I E**

Wskazuje na potencjalną lub bezpośrednio niebezpieczną sytuację, która, jeżeli się jej nie uniknie, może doprowadzić do śmierci lub ciężkich obrażeń.

#### **U W A G A**

Wskazuje na potencjalnie niebezpieczną sytuację, która może doprowadzić do mniejszych lub umiarkowanych obrażeń.

# *P O W I A D O M I E N I E*

Wskazuje sytuację, która — jeśli się jej nie zapobiegnie — może doprowadzić do uszkodzenia urządzenia. Informacja, która wymaga specjalnego podkreślenia.

# **4.3 Etykiety ostrzegawcze**

Przeczytać wszystkie etykiety dołączone do urządzenia. Nieprzestrzeganie tych instrukcji może spowodować urazy ciała lub uszkodzenie urządzenia. Symbol umieszczony na urządzeniu jest zamieszczony w instrukcji i opatrzony informacją o należytych środkach ostrożności.

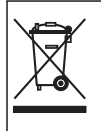

Urządzeń elektrycznych oznaczonych tym symbolem nie wolno wyrzucać do europejskich publicznych systemów utylizacji odpadów. Wyeksploatowane urządzenia należy zwrócić do producenta w celu ich utylizacji. Producent ma obowiązek przyjąć je bez pobierania dodatkowych opłat.

## **4.4 Komponenty urządzenia**

Upewnić się, że zostały dostarczone wszystkie komponenty. Patrz Rysunek 2. W przypadku braku lub uszkodzenia jakiegokolwiek elementu należy niezwłocznie skontaktować się z producentem lub z jego przedstawicielem handlowym.

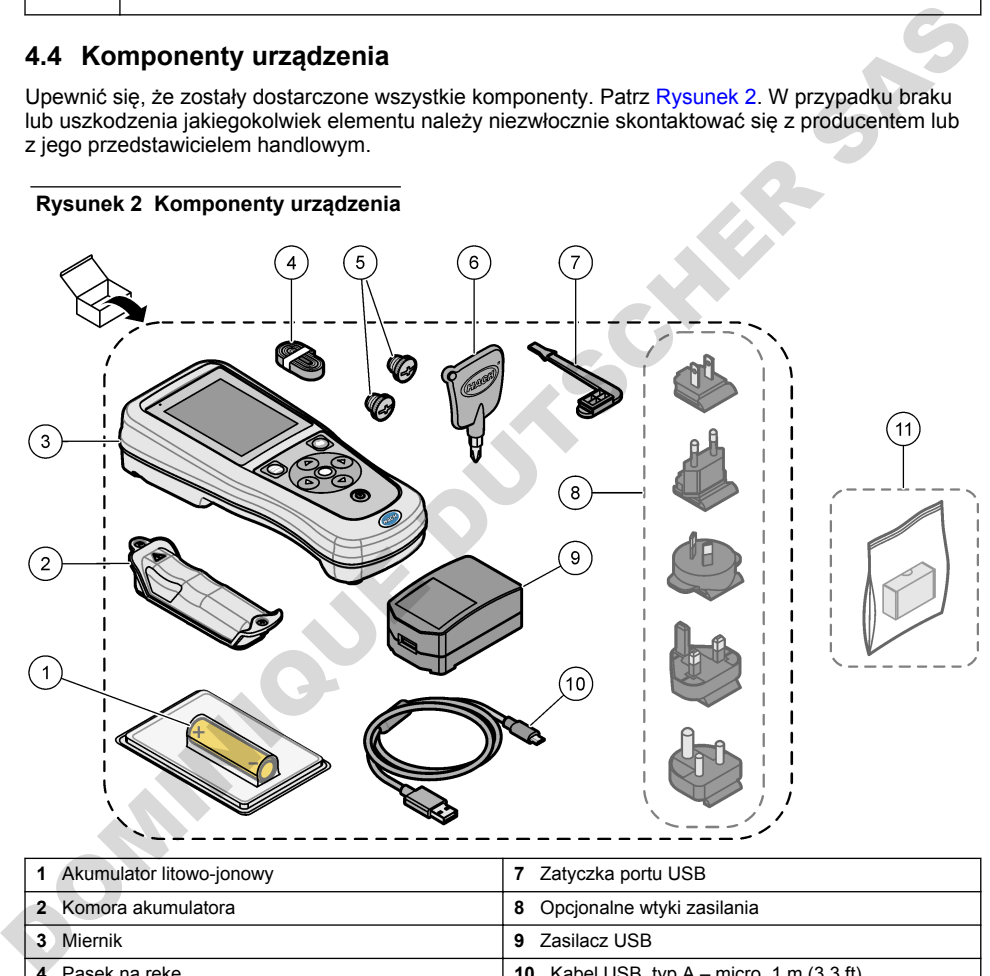

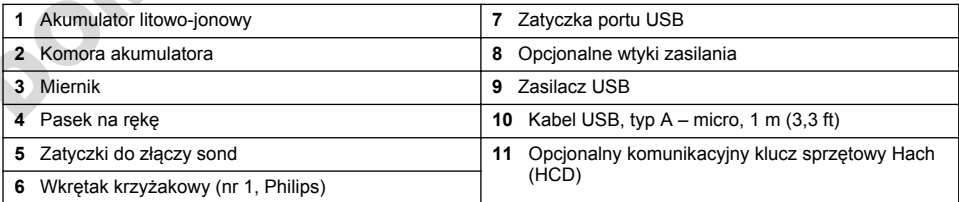

# **4.5 Certyfikaty**

**Kanadyjska regulacja prawna dotycząca sprzętu powodującego zakłócenia odbioru radiowego, IECS-003, klasa B**:

Stosowne wyniki testów dostępne są u producenta.

<span id="page-177-0"></span>Ten cyfrowy aparat klasy B spełnia wszystkie wymogi kanadyjskich regulacji prawnych dotyczących sprzętu powodującego zakłócenia.

Cet appareil numérique de classe B répond à toutes les exigences de la réglementation canadienne sur les équipements provoquant des interférences.

#### **FCC Część 15, Ograniczenia Klasy ''B''**

Stosowne wyniki testów dostępne są u producenta. Niniejsze urządzenie spełnia warunki Części 15 Zasad FCC. Przy pracy obowiązują poniższe warunki:

- **1.** Sprzęt nie może powodować szkodliwego zakłócenia.
- **2.** Sprzęt musi akceptować wszelkie odbierane zakłócenia, w tym zakłócenia, które mogą powodować niepożądane działanie.

Zmiany oraz modyfikacje tego urządzenia, które nie zostały wyraźnie zaakceptowane przez stronę odpowiedzialną za zgodność, mogą spowodować pozbawienie użytkownika upoważnienia do korzystania z niniejszego urządzenia. To urządzenie zostało przetestowane i odpowiada granicom dla klasy B urządzenia cyfrowego, stosownie do części 15 przepisów FCC. Ograniczenia te zostały wprowadzone w celu zapewnienia należytej ochrony przed szkodliwymi zakłóceniami, gdy urządzenie jest użytkowane w środowisku komercyjnym. Niniejsze urządzenie wytwarza, używa i może wydzielać energię o częstotliwości radiowej oraz, jeśli nie jest zainstalowane i używane zgodnie z instrukcją obsługi, może powodować szkodliwe zakłócenia w łączności radiowej. Istnieje prawdopodobieństwo, że wykorzystywanie tego urządzenia w terenie mieszkalnym może spowodować szkodliwe zakłócenia. W takim przypadku użytkownik jest zobowiązany do usunięcia zakłóceń na własny koszt. W celu zmniejszenia problemów z zakłóceniami można wykorzystać poniższe metody: C. Sprzet musia akceptowacy wszeskie conservative conservative of the modyling and the modyling term of provident and the postage of properties and the modyling provident and provident and provident and provident and provi

- **1.** Odsunąć sprzęt od zakłócanego urządzenia.
- **2.** Zmienić pozycję anteny odbiorczej urządzenia zakłócanego.
- **3.** Spróbować kombinacji powyższych metod.

## **4.6 Komunikacyjny klucz sprzętowy Hach (opcja)**

Opcjonalny komunikacyjny klucz sprzętowy Hach (HCD) wykorzystuje technologię Bluetooth®<sup>5</sup> Low Energy do komunikacji z systemem Claros. Aby zainstalować i obsługiwać urządzenie, należy postępować zgodnie ze wszystkimi wskazówkami i ostrzeżeniami producenta. Informacje na ten temat można znaleźć w dokumentacji dołączonej do klucza HCD.

#### **4.7 Przeznaczenie**

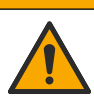

Narażenie na działanie substancji chemicznych. Stosować się do procedur bezpieczeństwa w laboratoriach i zakładać sprzęt ochrony osobistej, odpowiedni do używanych substancji chemicznych. Protokoły warunków bezpieczeństwa można znaleźć w aktualnych kartach charakterystyki (MSDS/SDS) materiałów.

**U W A G A**

Przenośne mierniki z serii HQ są przeznaczone do pomiaru parametrów jakości wody w laboratorium lub w terenie. Mierniki z serii HQ nie służą do uzdatniania lub zmiany parametrów wody.

# **Rozdział 5 Instalacja**

## **N I E B E Z P I E C Z E Ń S T W O**

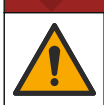

Wiele zagrożeń. Tylko wykwalifikowany personel powinien przeprowadzać prace opisane w tym rozdziale niniejszego dokumentu.

<sup>5</sup> Znak słowny i logo Bluetooth® są zastrzeżonymi znakami towarowymi należącymi do Bluetooth SIG, Inc. i każde użycie takich znaków przez firmę HACH jest objęte licencją.

## **5.1 Zasady zachowania bezpieczeństwa dotyczące baterii litowej**

#### **O S T R Z E Ż E N I E**

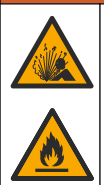

Niebezpieczeństwo pożaru i wybuchu. Materie litowe mogą się rozgrzewać, wybuchać lub zapalać się po narażeniu na nieodpowiednie warunki. Może to powodować poważne obrażenia.

- Nie należy używać wyraźnie uszkodzonej baterii.
- Nie używać baterii po narażeniu jej na silne wstrząsy lub wibracje.
- Nie narażać akumulatora na działanie ognia.
- Przechowywać akumulator w temperaturze poniżej 70°C (158°F).
- Przechowywać baterię w suchym miejscu i trzymać z dala od wody.
- Nie należy dopuszczać do stykania się dodatnich i ujemnych biegunów baterii.
- Nieuprawnione osoby nie powinny dotykać baterii.
- Baterię należy zutylizować zgodnie z lokalnymi, regionalnymi i krajowymi przepisami.
- Urządzenia nie należy stosować ani przechowywać w miejscu narażonym na bezpośrednie działanie promieni słonecznych, w pobliżu źródła ciepła oraz w miejscach o wysokiej temperaturze, takich jak zamknięty pojazd w bezpośrednim świetle słonecznym.

#### **5.2 Wkładanie akumulatora**

#### **O S T R Z E Ż E N I E**

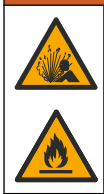

Niebezpieczeństwo pożaru i wybuchu. W tym urządzeniu może dojść do zapalenia się baterii litowej o dużej pojemności i spowodowania pożaru lub wybuchu, nawet bez zasilania. W celu zapewnienia bezpieczeństwa gwarantowanego przez obudowę urządzenia, pokrywy obudowy urządzenia muszą zostać zainstalowane i zabezpieczone za pomocą dołączonego wyposażenia. De Triera (in the statistical proposition and actamic experience is the statistical proposition and actamic opinion and actamic opinion and actamic opinion and actamic opinion and actamic opinion of the statistical contr

## **O S T R Z E Ż E N I E**

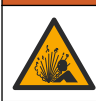

Zagrożenie wybuchowe i pożarowe. Niedozwolone jest stosowanie zastępczych baterii. Należy korzystać wyłącznie z baterii dostarczonych przed producenta.

Należy używać wyłącznie akumulatorów litowo-jonowych dostarczonych przez producenta. Aby uzyskać więcej informacji na temat wkładania i wyjmowania akumulatora, patrz Rysunek 3.

#### <span id="page-179-0"></span>**Rysunek 3 Wkładanie i wyjmowanie akumulatora**

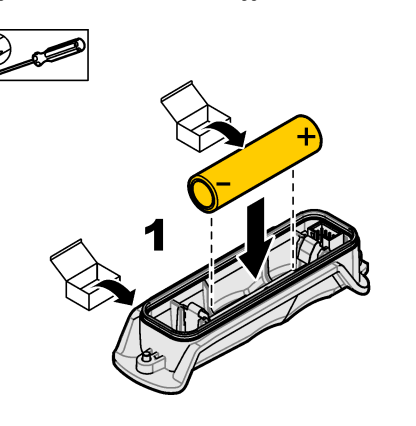

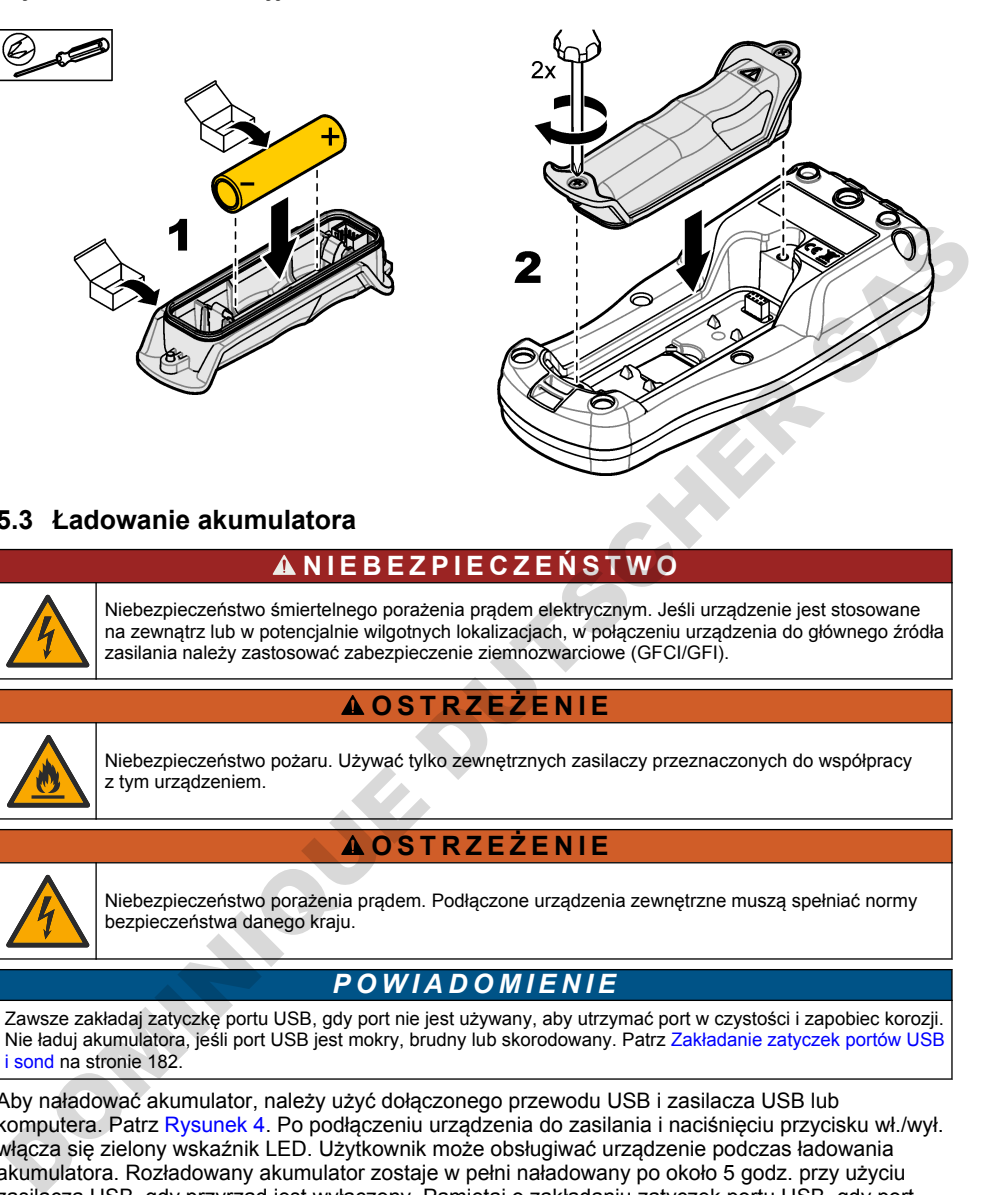

# **5.3 Ładowanie akumulatora**

# **N I E B E Z P I E C Z E Ń S T W O**

Niebezpieczeństwo śmiertelnego porażenia prądem elektrycznym. Jeśli urządzenie jest stosowane na zewnątrz lub w potencjalnie wilgotnych lokalizacjach, w połączeniu urządzenia do głównego źródła zasilania należy zastosować zabezpieczenie ziemnozwarciowe (GFCI/GFI).

# **O S T R Z E Ż E N I E**

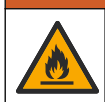

Niebezpieczeństwo pożaru. Używać tylko zewnętrznych zasilaczy przeznaczonych do współpracy z tym urządzeniem.

# **O S T R Z E Ż E N I E**

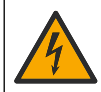

Niebezpieczeństwo porażenia prądem. Podłączone urządzenia zewnętrzne muszą spełniać normy bezpieczeństwa danego kraju.

# *P O W I A D O M I E N I E*

Zawsze zakładaj zatyczkę portu USB, gdy port nie jest używany, aby utrzymać port w czystości i zapobiec korozji. Nie ładuj akumulatora, jeśli port USB jest mokry, brudny lub skorodowany. Patrz Zakładanie zatyczek portów USB i sond na stronie 182.

Aby naładować akumulator, należy użyć dołączonego przewodu USB i zasilacza USB lub komputera. Patrz Rysunek 4. Po podłączeniu urządzenia do zasilania i naciśnięciu przycisku wł./wył. włącza się zielony wskaźnik LED. Użytkownik może obsługiwać urządzenie podczas ładowania akumulatora. Rozładowany akumulator zostaje w pełni naładowany po około 5 godz. przy użyciu zasilacza USB, gdy przyrząd jest wyłączony. Pamiętaj o zakładaniu zatyczek portu USB, gdy port USB nie jest używany. Patrz [Zakładanie zatyczek portów USB i sond](#page-181-0) na stronie 182.
**Rysunek 4 Podłączanie zasilacza USB lub komputera**

<span id="page-180-0"></span>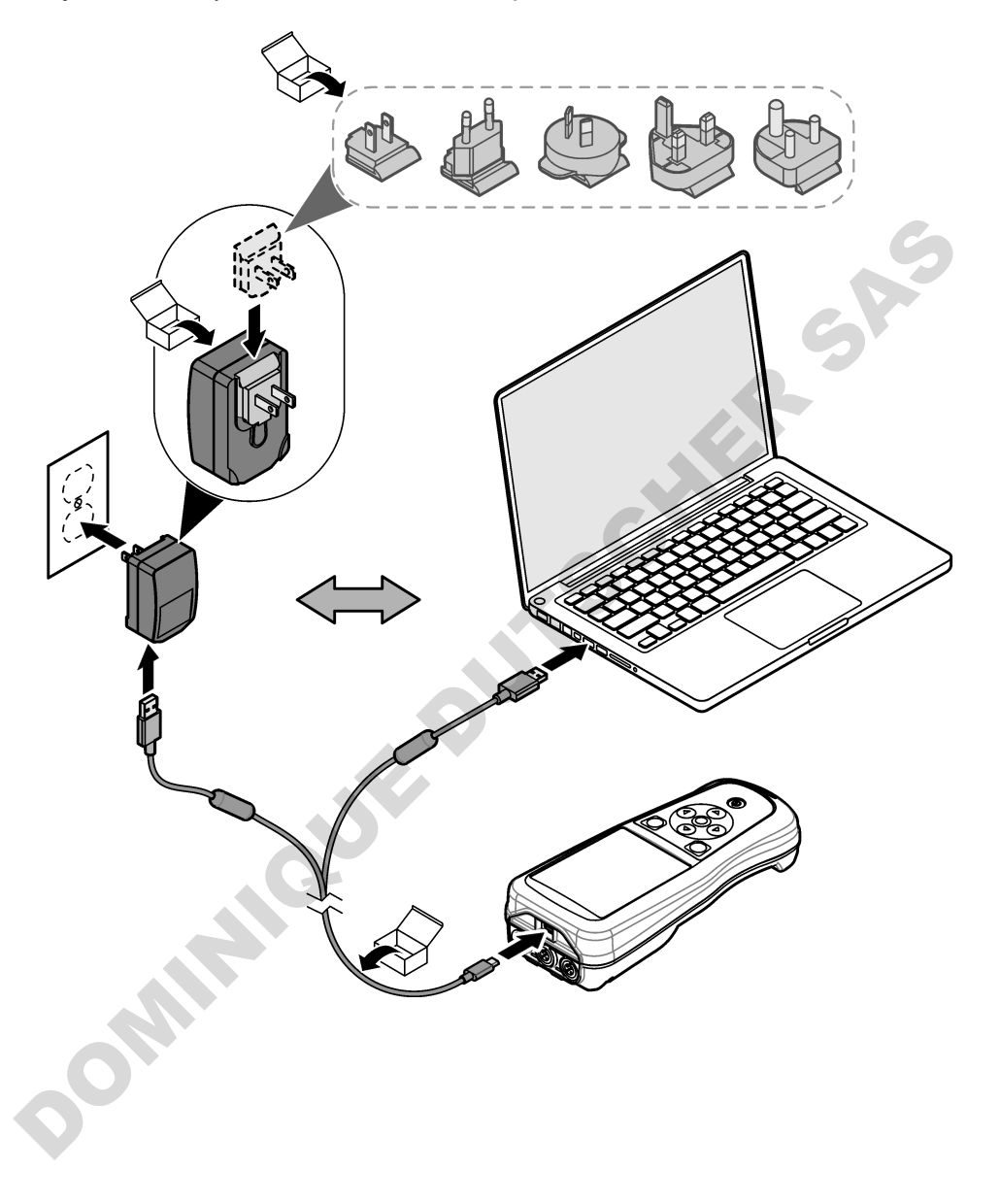

## **5.4 Mocowanie paska**

Aby zwiększyć bezpieczeństwo podczas trzymania miernika, można założyć pasek. Patrz Rysunek 5.

#### **Rysunek 5 Mocowanie paska**

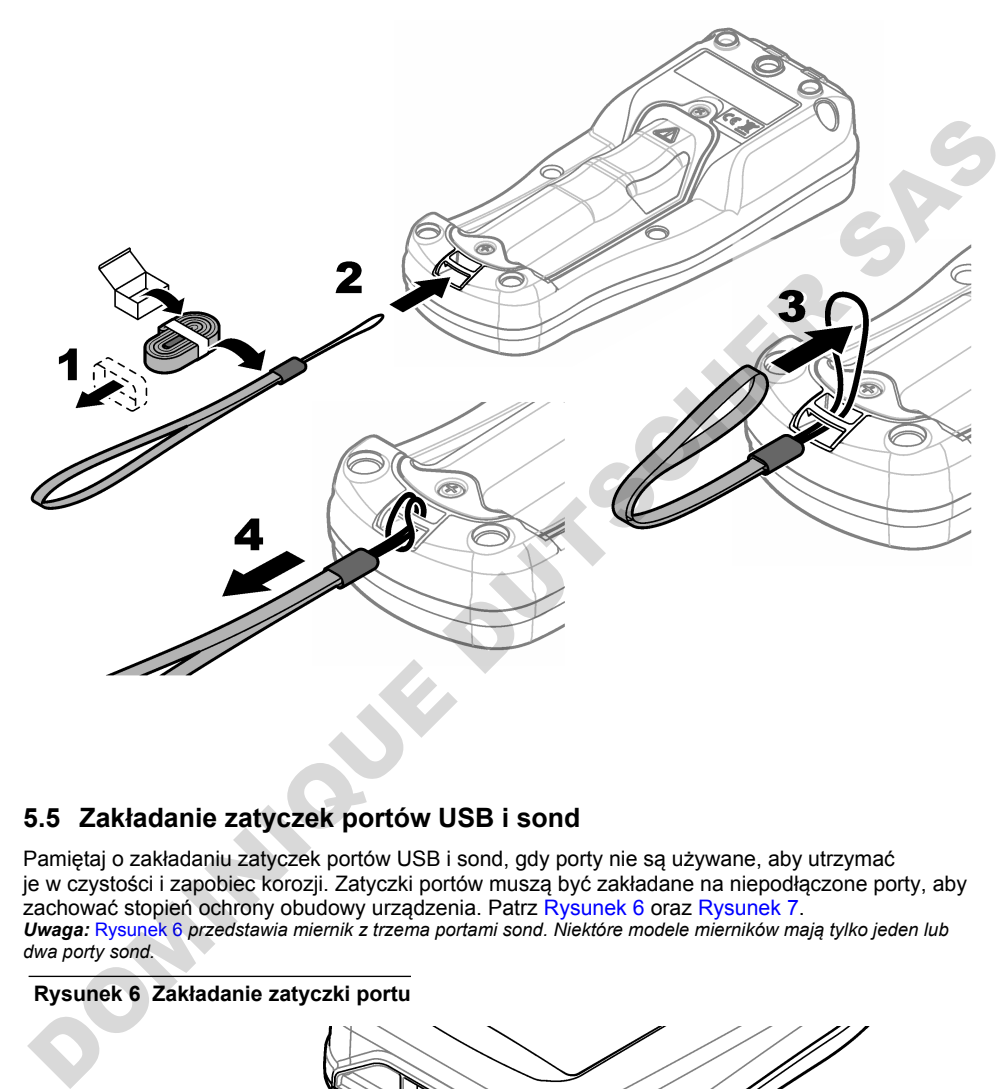

### **5.5 Zakładanie zatyczek portów USB i sond**

Pamiętaj o zakładaniu zatyczek portów USB i sond, gdy porty nie są używane, aby utrzymać je w czystości i zapobiec korozji. Zatyczki portów muszą być zakładane na niepodłączone porty, aby zachować stopień ochrony obudowy urządzenia. Patrz Rysunek 6 oraz Rysunek 7. *Uwaga:* Rysunek 6 *przedstawia miernik z trzema portami sond. Niektóre modele mierników mają tylko jeden lub dwa porty sond.*

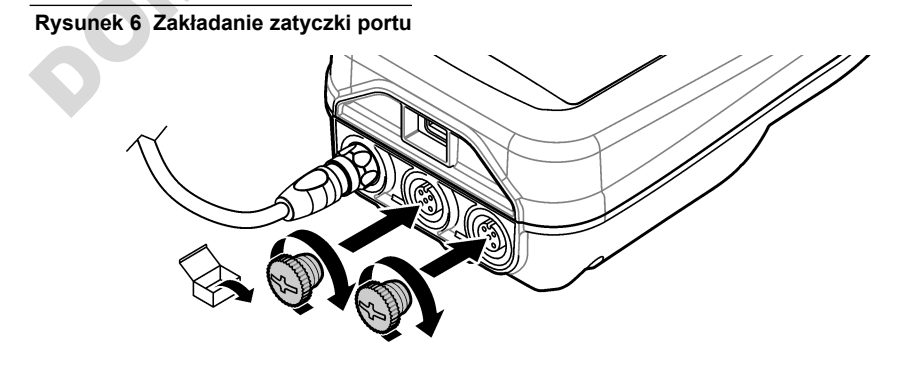

**Rysunek 7 Zakładanie zatyczki portu USB**

<span id="page-182-0"></span>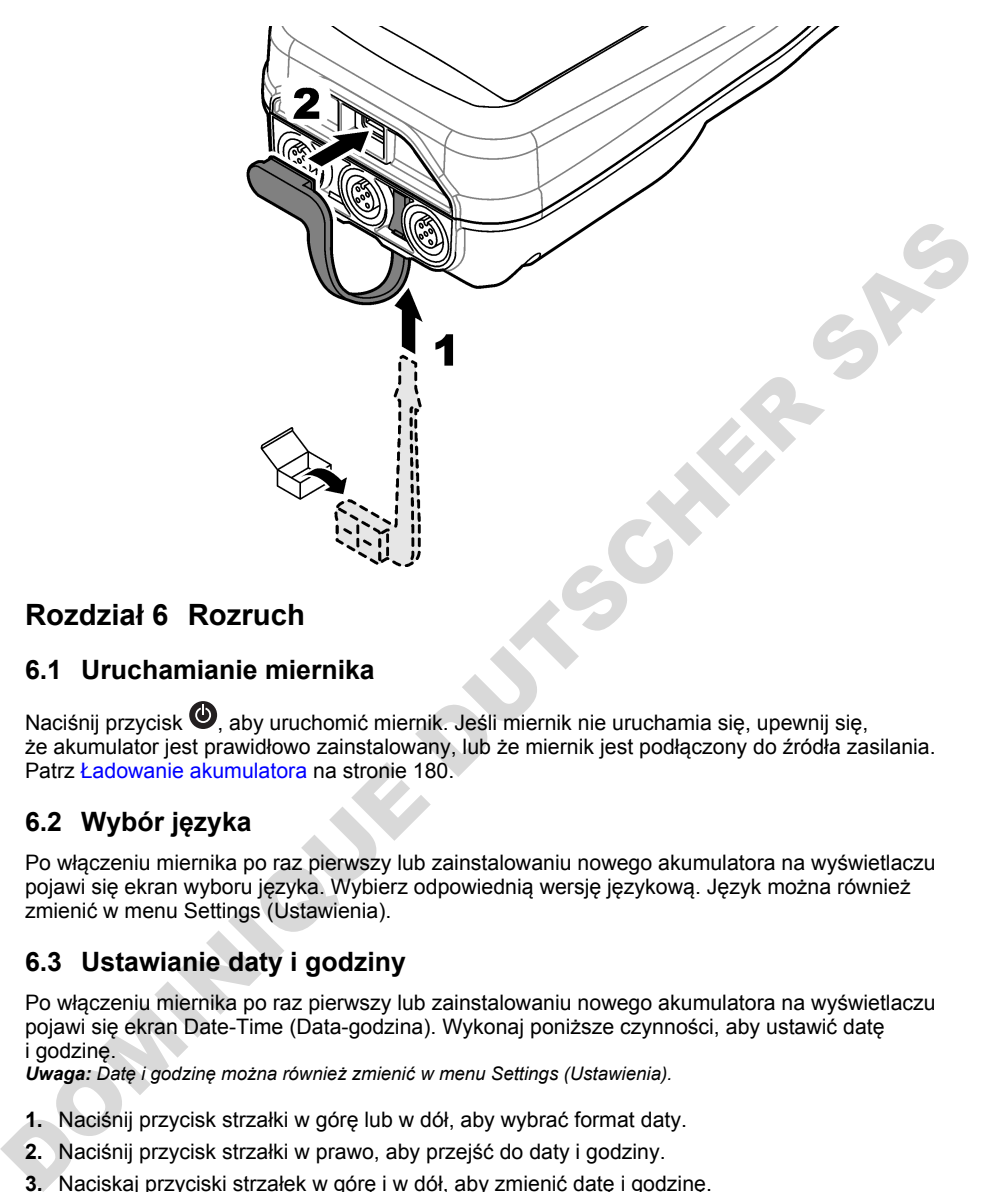

# **Rozdział 6 Rozruch**

## **6.1 Uruchamianie miernika**

Naciśnii przycisk  $\bullet$ , aby uruchomić miernik. Jeśli miernik nie uruchamia się, upewnij się, że akumulator jest prawidłowo zainstalowany, lub że miernik jest podłączony do źródła zasilania. Patrz Ładowanie akumulatora na stronie 180.

## **6.2 Wybór języka**

Po włączeniu miernika po raz pierwszy lub zainstalowaniu nowego akumulatora na wyświetlaczu pojawi się ekran wyboru języka. Wybierz odpowiednią wersję językową. Język można również zmienić w menu Settings (Ustawienia).

## **6.3 Ustawianie daty i godziny**

Po włączeniu miernika po raz pierwszy lub zainstalowaniu nowego akumulatora na wyświetlaczu pojawi się ekran Date-Time (Data-godzina). Wykonaj poniższe czynności, aby ustawić datę i godzinę.

*Uwaga: Datę i godzinę można również zmienić w menu Settings (Ustawienia).*

- **1.** Naciśnij przycisk strzałki w górę lub w dół, aby wybrać format daty.
- **2.** Naciśnij przycisk strzałki w prawo, aby przejść do daty i godziny.
- **3.** Naciskaj przyciski strzałek w górę i w dół, aby zmienić datę i godzinę.
- **4.** Naciśnij przycisk strzałki w prawo, aby podświetlić opcję Zapisz.
- **5.** Wybierz opcję Zapisz, aby zachować ustawienia.

## **6.4 Podłączanie sondy**

Przed podłączeniem sondy należy ustawić godzinę i datę w mierniku. Sygnatura czasu dla sondy jest tworzona przy pierwszym jej podłączeniu do miernika. Sygnatura czasu automatycznie rejestruje dane historyczne sondy i czas podczas wykonywania pomiarów. Aby podłączyć sondę do miernika, patrz Rysunek 8.

#### **Rysunek 8 Podłączanie sondy do miernika**

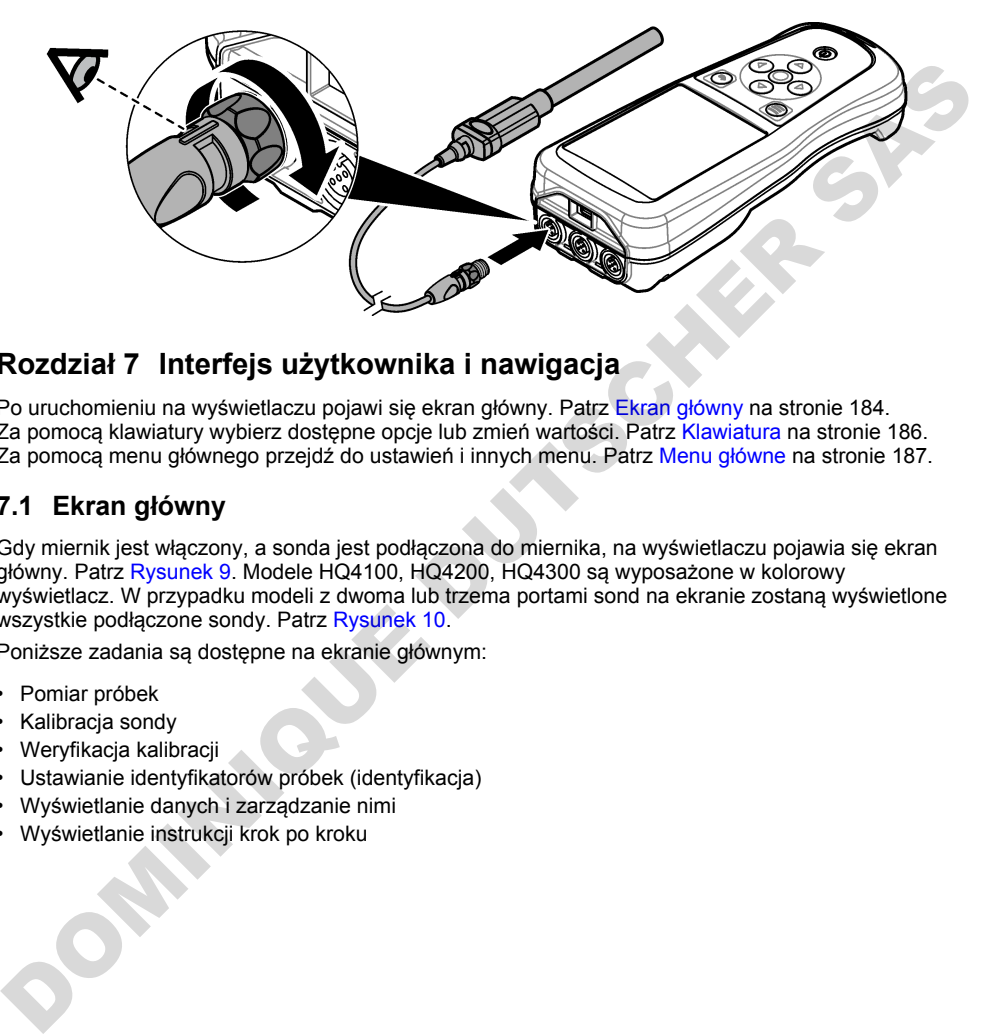

# **Rozdział 7 Interfejs użytkownika i nawigacja**

Po uruchomieniu na wyświetlaczu pojawi się ekran główny. Patrz Ekran główny na stronie 184. Za pomocą klawiatury wybierz dostępne opcje lub zmień wartości. Patrz Klawiatura na stronie 186. Za pomocą menu głównego przejdź do ustawień i innych menu. Patrz Menu główne na stronie 187.

## **7.1 Ekran główny**

Gdy miernik jest włączony, a sonda jest podłączona do miernika, na wyświetlaczu pojawia się ekran główny. Patrz Rysunek 9. Modele HQ4100, HQ4200, HQ4300 są wyposażone w kolorowy wyświetlacz. W przypadku modeli z dwoma lub trzema portami sond na ekranie zostaną wyświetlone wszystkie podłączone sondy. Patrz Rysunek 10.

Poniższe zadania są dostępne na ekranie głównym:

- Pomiar próbek
- Kalibracja sondy
- Weryfikacja kalibracji
- Ustawianie identyfikatorów próbek (identyfikacja)
- Wyświetlanie danych i zarządzanie nimi
- Wyświetlanie instrukcji krok po kroku

#### <span id="page-184-0"></span>**Rysunek 9 Przykład ekranu głównego — jedna sonda**

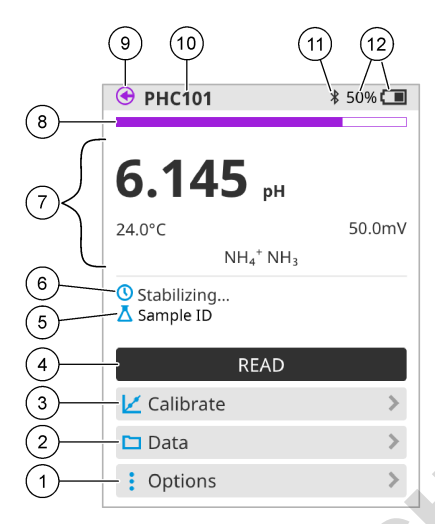

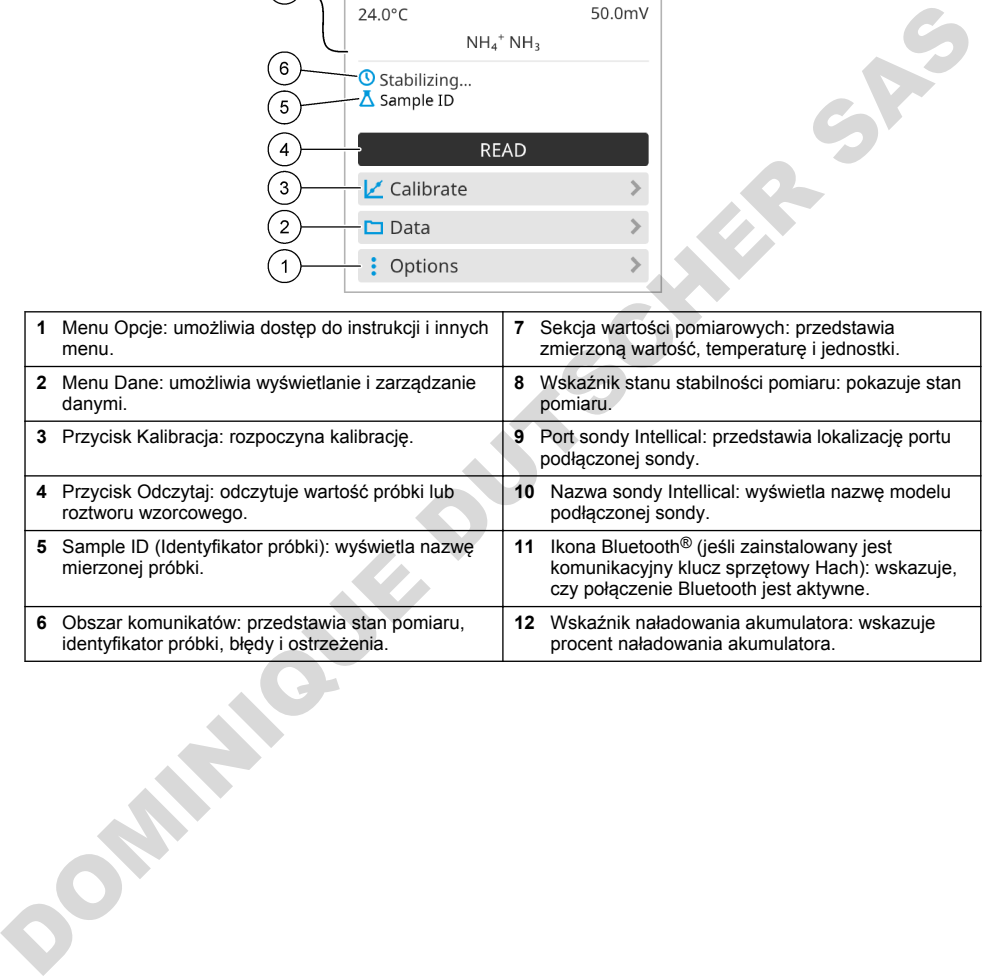

#### <span id="page-185-0"></span>**Rysunek 10 Przykład ekranu głównego — dwie lub trzy sondy**

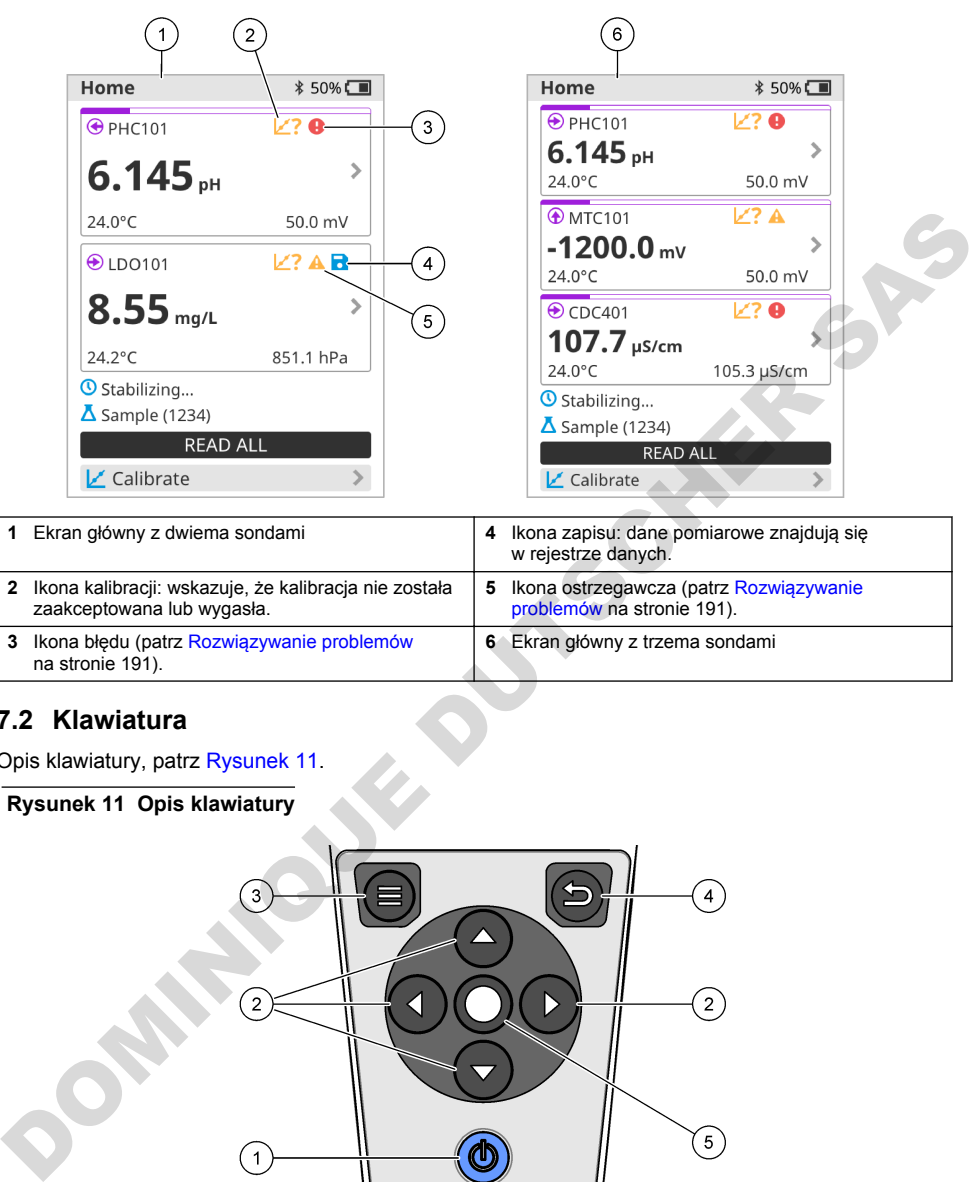

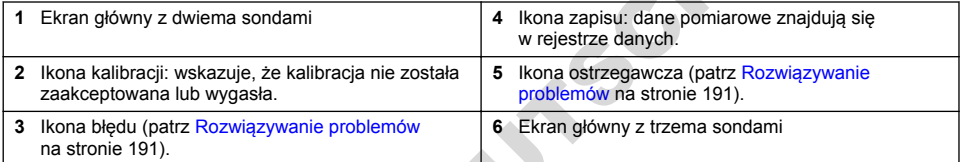

### **7.2 Klawiatura**

Opis klawiatury, patrz Rysunek 11.

### **Rysunek 11 Opis klawiatury**

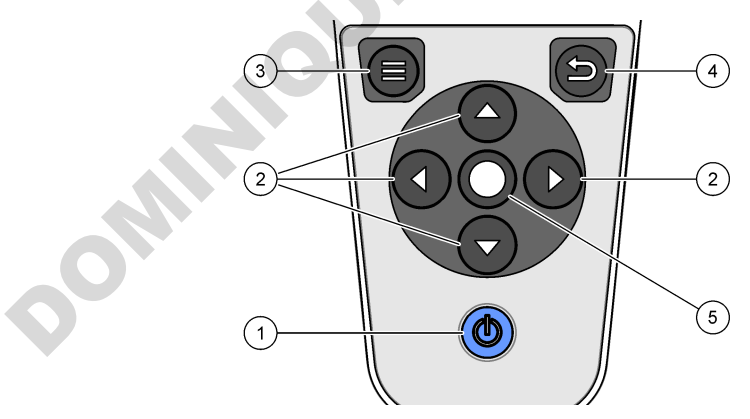

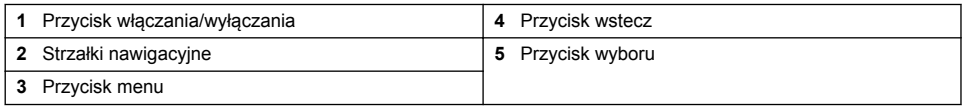

## <span id="page-186-0"></span>**7.3 Menu główne**

Naciśnij przycisk  $\bigcirc$ , aby przejść do menu głównego. Patrz Rysunek 12.

#### **Rysunek 12 Opis menu głównego**

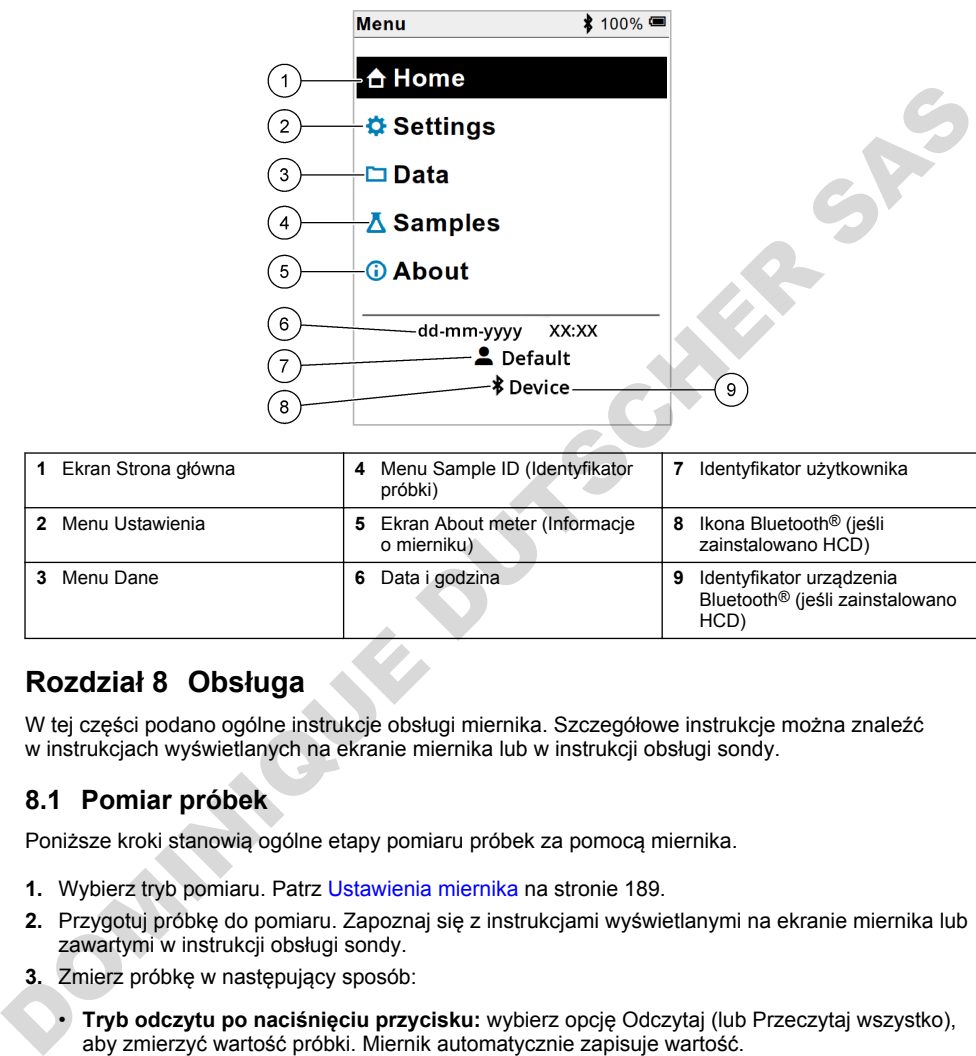

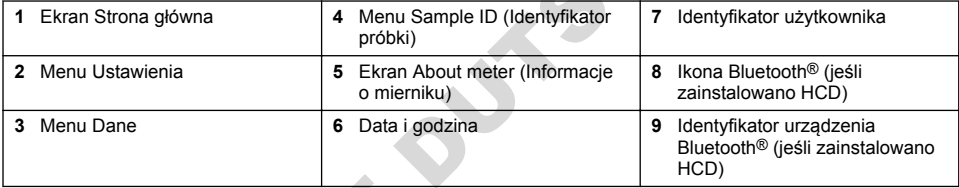

## **Rozdział 8 Obsługa**

W tej części podano ogólne instrukcje obsługi miernika. Szczegółowe instrukcje można znaleźć w instrukcjach wyświetlanych na ekranie miernika lub w instrukcji obsługi sondy.

### **8.1 Pomiar próbek**

Poniższe kroki stanowią ogólne etapy pomiaru próbek za pomocą miernika.

- **1.** Wybierz tryb pomiaru. Patrz Ustawienia miernika na stronie 189.
- **2.** Przygotuj próbkę do pomiaru. Zapoznaj się z instrukcjami wyświetlanymi na ekranie miernika lub zawartymi w instrukcji obsługi sondy.
- **3.** Zmierz próbkę w następujący sposób:
	- **Tryb odczytu po naciśnięciu przycisku:** wybierz opcję Odczytaj (lub Przeczytaj wszystko), aby zmierzyć wartość próbki. Miernik automatycznie zapisuje wartość.
	- **Tryb interwałowy:** wybierz opcję Start (Uruchom) (lub Start All (Uruchom wszystkie)), aby rozpocząć pomiary. Miernik automatycznie mierzy i zapisuje wartość próbki w określonych odstępach czasu. Wybierz opcję Stop (Zatrzymaj) (lub Stop all (Zatrzymaj wszystkie)), aby zatrzymać pomiary.
	- **Tryb ciągły:** miernik mierzy wartość próbki w sposób ciągły. Wybierz opcję Zapisz lub Save All (Zapisz wszystkie), aby zapisać wartość wyświetlaną na ekranie.

Po każdym pomiarze na wyświetlaczu pojawi się wynik. Po zapisaniu wyniku w rejestrze danych na wyświetlaczu pojawia się ikona zapisu.

## **8.2 Kalibracja sondy**

Poniższe kroki są ogólnymi krokami, które należy wykonać, aby skalibrować sondę za pomocą miernika. Aby zmienić ustawienia kalibracii, patrz [Ustawienia sondy](#page-189-0) na stronie 190.

- **1.** Na ekranie głównym wybierz opcie **K** Kalibracia. Jeśli podłaczono więcej niż jedną sondę. wybierz sondę do kalibracji. Na wyświetlaczu pojawi się roztwór lub roztwory, które mają zostać użyte do kalibracii.
- **2.** Przygotuj roztwory buforowe lub wzorcowe do kalibracji. Postępuj zgodnie z instrukcjami wyświetlanymi na ekranie miernika lub podanymi w instrukcji obsługi sondy.
- **3.** Wybierz opcję Odczytaj, aby rozpocząć kalibrację. Miernik mierzy wartość roztworu kalibracyjnego. Po zakończeniu pomiaru na wyświetlaczu pojawi się wynik.
- **4.** Wybierz opcję Odczytaj, aby zmierzyć wartość innych roztworów buforowych lub wzorcowych, jeśli ma to zastosowanie. Wybierz opcję Zapisz, aby zapisać kalibrację.

*Uwaga: Jeśli kalibracja nie zostanie zaakceptowana, zapoznaj się z instrukcjami rozwiązywania problemów na ekranie miernika lub z instrukcją obsługi sondy.*

## **8.3 Weryfikacja kalibracji**

Poniższe kroki są ogólnymi krokami, które należy wykonać, aby zweryfikować kalibrację sondy za pomocą miernika. Aby zmienić ustawienia weryfikacji — patrz Ustawienia sondy na stronie 190.

**1.** Na ekranie głównym wybierz kolejno Opcje > Weryfikuj kalibrację. Na wyświetlaczu pojawi się roztwór buforowy lub wzorcowy, który zostanie użyty do weryfikacji.

*Uwaga: Jeśli podłączono więcej niż jedną sondę, wybierz sondę do weryfikacji.*

- **2.** Przygotuj roztwór buforowy lub wzorcowy do weryfikacji. Postępuj zgodnie z instrukcjami wyświetlanymi na ekranie miernika lub podanymi w instrukcji obsługi sondy.
- **3.** Wybierz opcję Odczytaj, aby rozpocząć weryfikację. Miernik zmierzy wartość roztworu do weryfikacji. Po zakończeniu pomiaru na wyświetlaczu pojawi się wynik.
- **4.** Jeśli weryfikacja zakończy się powodzeniem  $\bullet$ , wybierz opcję Zapisz, aby zapisać wynik.

*Uwaga: Jeśli weryfikacja nie zostanie zaakceptowana, zapoznaj się z instrukcjami rozwiązywania problemów na ekranie miernika lub z instrukcją obsługi sondy.*

### **8.4 Dołączanie identyfikatora próbki do danych pomiarowych**

Urządzenie może zapisać nazwę próbki (identyfikator) wraz z danymi pomiarowymi. Do urządzenia można wprowadzić wiele nazw próbek, a następnie wybrać odpowiednią nazwę próbki przed rozpoczęciem pomiarów próbek. Urządzenie dodaje numery do próbek o tej samej nazwie, np. "Nazwa próbki (2)".

- **1.** Naciśnii przycisk i wybierz opcie Próbki.
- **2.** Wybierz opcję.

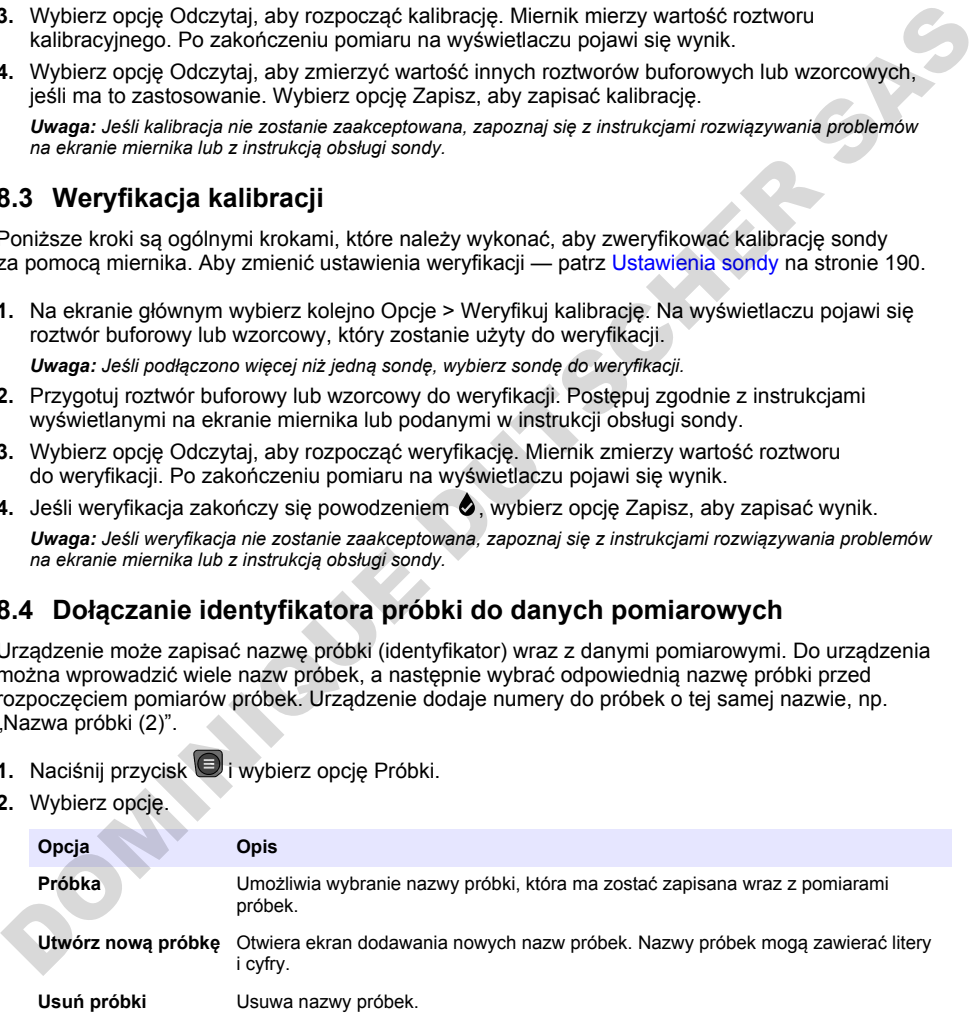

## <span id="page-188-0"></span>**8.5 Dołączanie identyfikatora użytkownika do zapisanych danych**

Przyrząd może zapisywać nazwę użytkownika (identyfikator) wraz z danymi. Do urządzenia można wprowadzić wiele nazw użytkowników, a następnie wybrać odpowiednią nazwę użytkownika przed rozpoczęciem kalibracji lub pomiarów.

- **1.** Naciśnii przycisk i wybierz opcję Ustawienia. Pojawi się lista ustawień.
- **2.** Wybierz opcję Użytkownicy.
- **3.** Wybierz opcję.

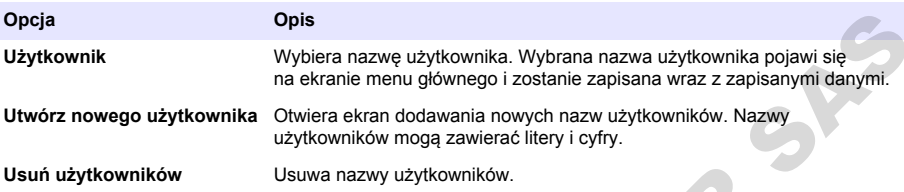

## **Rozdział 9 Ustawienia miernika**

Wykonaj następujące kroki, aby zmienić ustawienia ogólne licznika. *Uwaga: Ochrona hasłem może uniemożliwić dostęp do niektórych menu. Informacje na temat kontroli dostępu znajdują się w podręczniku użytkownika online.*

- **1.** Naciśnij przycisk  $\Box$  i wybierz opcję Ustawienia. Pojawi się lista ustawień.
- **2.** Wybrać opcję.

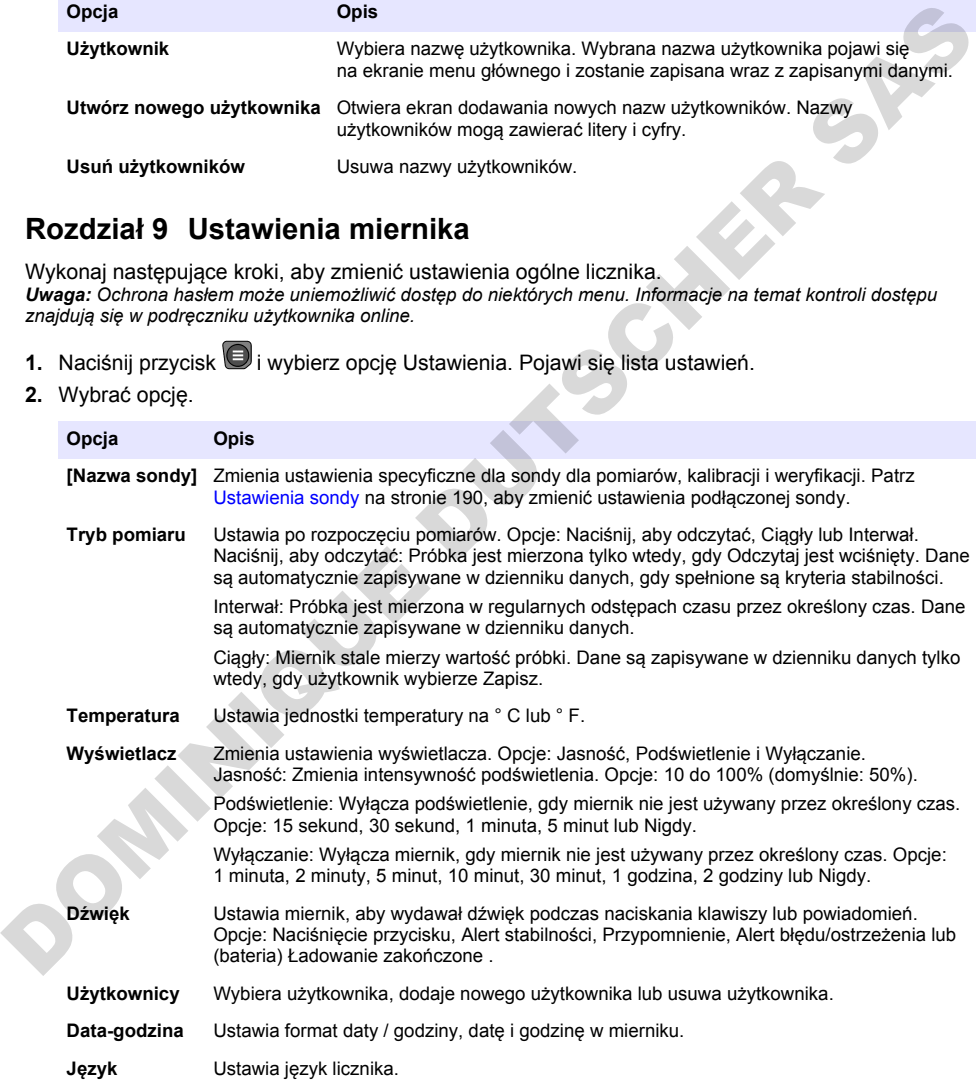

<span id="page-189-0"></span>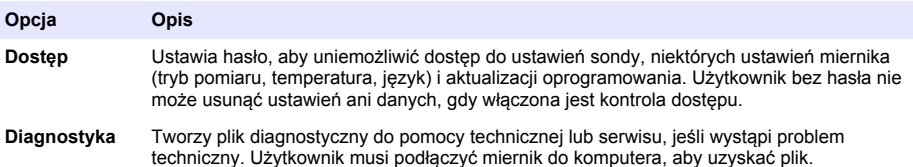

# **Rozdział 10 Ustawienia sondy**

Po podłączeniu sondy do miernika użytkownik może zmienić ustawienia sondy dla pomiarów, kalibracji i weryfikacji. Aby uzyskać dostęp do ustawień podłączonej sondy, należy postępować zgodnie z poniższymi instrukcjami. Pełny opis ustawień znajduje się w instrukcji obsługi miernika dostepnej online.

*Uwaga: Ochrona hasłem może uniemożliwić dostęp do niektórych menu. Informacje na temat ustawień zabezpieczeń można znaleźć w instrukcji obsługi dostępnej online.*

- **1.** Naciśnij przycisk  $\bigcirc$  i wybierz opcie Ustawienia. Pojawi się lista ustawień.
- **2.** Wybierz nazwę sondy.
- **3.** Wybierz odpowiednią opcję: Pomiar, Kalibracja lub Weryfikacja.

# **Rozdział 11 Zarządzanie danymi**

Miernik zapisuje dane z pomiarów próbek, kalibracji i weryfikacji w następujący sposób:

- Pomiary próbek miernik automatycznie zapisuje dane zmierzonych próbek, gdy wybrany jest tryb odczytu po naciśnięciu przycisku lub tryb interwałowy. Gdy wybrany jest ciągły tryb pomiaru, użytkownik musi wybrać opcję Save (Zapisz), aby zapisać zmierzone dane próbki. Po zapisaniu zmierzonych danych próbki w rejestrze danych na ekranie głównym pojawia się ikona zapisu.
- Dane kalibracji użytkownik musi wybrać opcję Save (Zapisz), aby zapisać dane kalibracji. Dane kalibracji są zapisywane w mierniku i w sondzie Intellical.
- Dane weryfikacji użytkownik musi wybrać opcję Save (Zapisz), aby zapisać dane weryfikacji.

Wykonaj poniższe czynności, aby wyświetlić, wyeksportować lub usunąć dane.

- **1.** Naciśnij przycisk  $\bigcirc$  i wybierz opcję Dane lub wybierz opcję Dane na ekranie głównym.
- **2.** Wybierz opcję.

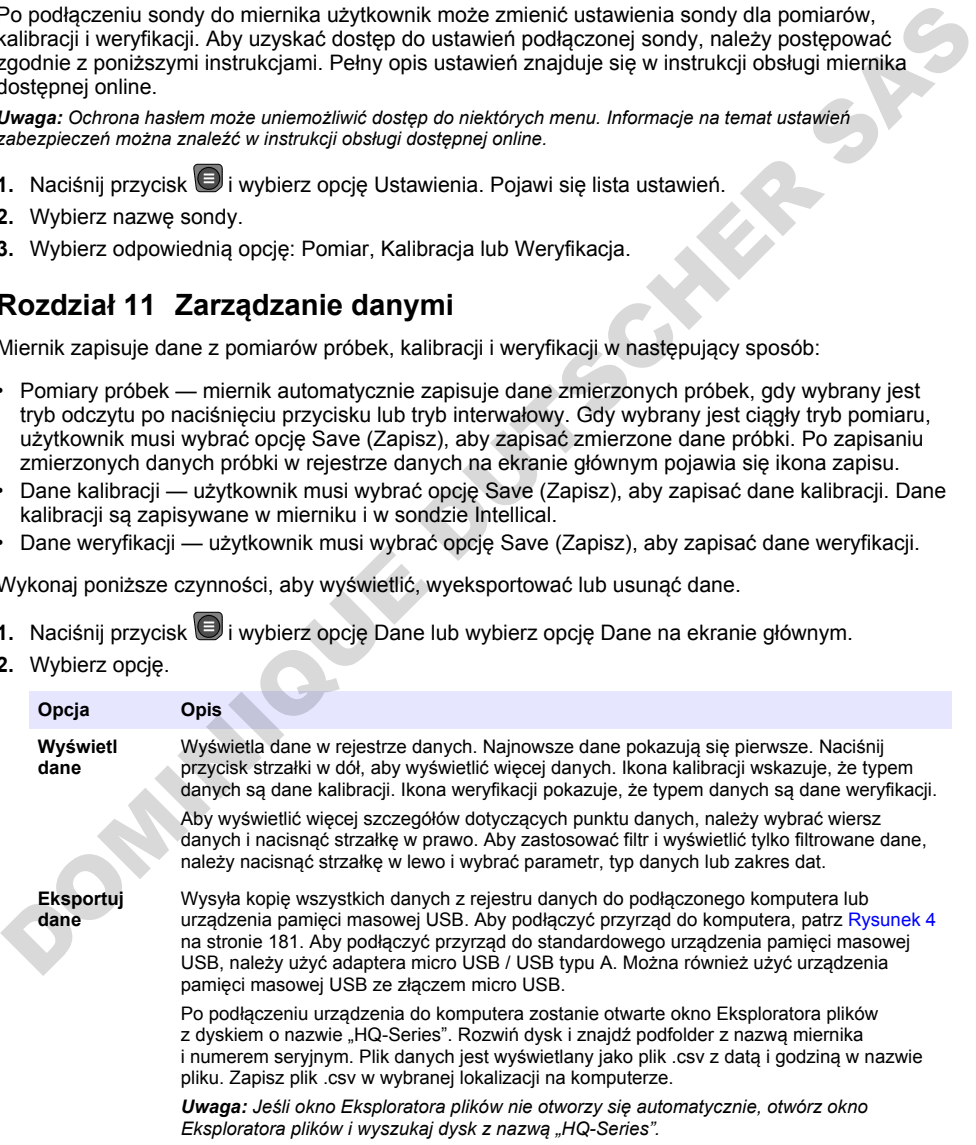

<span id="page-190-0"></span>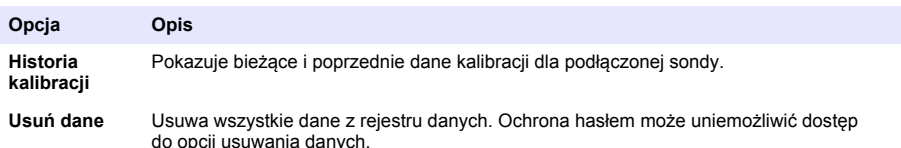

**AUWAGA** 

# **Rozdział 12 Konserwacja**

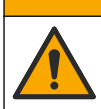

Wiele zagrożeń. Tylko wykwalifikowany personel powinien przeprowadzać prace opisane w tym rozdziale niniejszego dokumentu.

### **12.1 Czyszczenie urządzenia**

Oczyścić zewnętrzną powierzchnię instrumentu wilgotną ściereczką i łagodnym roztworem mydła, a następnie wytrzeć instrument do sucha.

### **12.2 Wymiana akumulatora**

Akumulator należy wymienić, gdy nie można go naładować lub gdy nie utrzymuje ładunku. Należy używać wyłącznie akumulatora i ładowarki dostarczonych przez producenta. Patrz Wkładanie akumulatora na stronie 179.

### **12.3 Przygotowanie do wysyłki**

Przyrząd jest wyposażony w akumulator litowo-jonowy należący do grupy materiałów niebezpiecznych, który musi być zgodny z przepisami dotyczącymi niebezpiecznych towarów we wszystkich rodzajach transportu. Aby wysłać przyrząd do naprawy lub konserwacji, należy postępować zgodnie z poniższymi procedurami:

- Przed wysyłką należy odłączyć sondy.
- Przed wysyłką wyczyścić i odkazić przyrząd.
- W celu zapewnienia najwyższego bezpieczeństwa należy wyjąć akumulator litowo-jonowy z przyrządu i nie wysyłać akumulatora. Jeśli akumulator musi zostać wysłany, należy go umieścić w komorze akumulatora, ale nie podłączać do przyrządu. Umieścić obudowę akumulatora z włożonym akumulatorem w oddzielnym opakowaniu, aby zapobiec zetknięciu z materiałami przewodzącymi prąd elektryczny (np. metalami). Miele zagrożeń. Tylko wykwalifiowany personel powinien przeprowadzać prace opisane w bym moższake inniejszego dokumentu.<br>
12.1 Czyszczenie urządzenia<br>
Oczyścić zewnętrzną powierzchnię instrumentu wilgotną ściereczką i łag
	- Wysłać przyrząd w oryginalnym pudełku lub w innym bezpiecznym opakowaniu.

# **Rozdział 13 Rozwiązywanie problemów**

#### **13.1 Skorzystaj z wyświetlanych na ekranie instrukcji dotyczących rozwiązywania problemów**

Interfejs użytkownika zawiera instrukcje dotyczące rozwiązywania problemów, które mogą wystąpić podczas pomiarów, kalibracji i weryfikacji. W przypadku wystąpienia problemu na wyświetlaczu pojawia się ikona błędu  $\bigoplus$  lub ostrzeżenia  $\bigtriangleup$  wraz z krótkim opisem problemu. Naciśnij strzałkę w prawo, aby wyświetlić zalecane procedury rozwiązania problemu.

# **Rozdział 14 Części zamienne**

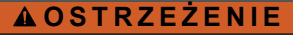

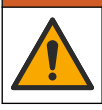

Niebezpieczeństwo uszkodzenia ciała. Stosowanie niezatwierdzonych części grozi obrażeniami ciała, uszkodzeniem urządzenia lub nieprawidłowym działaniem osprzętu. Części zamienne wymienione w tym rozdziale zostały zatwierdzone przez producenta.

*Uwaga: Numery produktów i części mogą być różne w różnych regionach. Należy skontaktować się z odpowiednim dystrybutorem albo znaleźć informacje kontaktowe na stronie internetowej firmy.*

#### **Części zamienne**

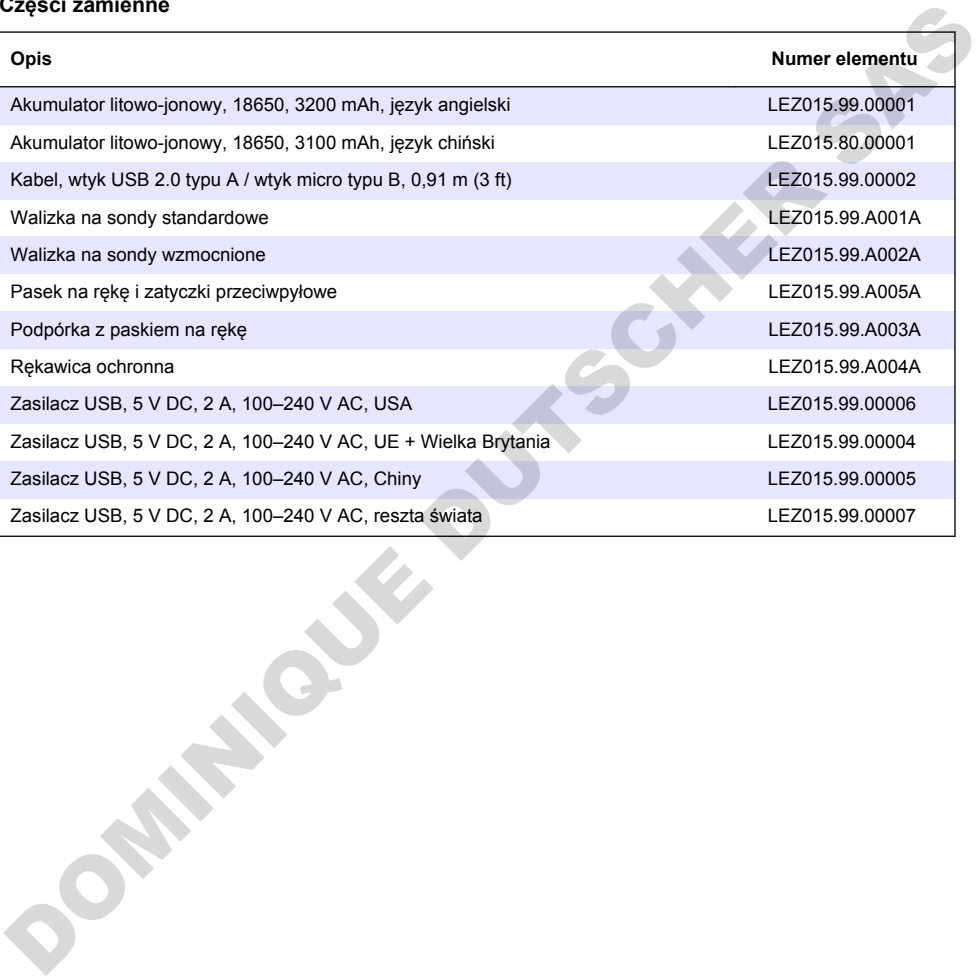

# **Innehållsförteckning**

- 1 Onlineanvändarhandbok på sidan 193
- 2 Produktöversikt på sidan 193
- [3 Specifikationer på sidan 194](#page-193-0)
- [4 Allmän information på sidan 195](#page-194-0)
- [5 Installation på sidan 197](#page-196-0)
- [6 Start på sidan 202](#page-201-0)
- [7 Användargränssnitt och navigering på sidan 203](#page-202-0)
- [8 Användning på sidan 206](#page-205-0)
- [9 Meterinställningar](#page-207-0) [på sidan 208](#page-207-0)
- [10 Givarinställningar](#page-208-0) [på sidan 209](#page-208-0)
- [11 Datahantering på sidan 209](#page-208-0)
- [12 Underhåll på sidan 210](#page-209-0)
- [13 Felsökning på sidan 210](#page-209-0)
- [14 Reservdelar på sidan 210](#page-209-0)

# **Avsnitt 1 Onlineanvändarhandbok**

Den här grundläggande användarhandboken innehåller mindre information än användarhandboken, som finns på tillverkarens webbplats.

# **Avsnitt 2 Produktöversikt**

Bärbara mätare i HQ-serien används med digitala Intellical- givare för mätning av en eller flera vattenkvalitetsparametrar. Mer information finns i Figur 1. Mätaren identifierar automatiskt den givartyp som är ansluten. Mätaren kan anslutas till en dator eller USB-lagringsenhet för överföring av data som har sparats i mätaren. Med tillvalet Hach Communication Dongle (HCD) ansluts mätaren till Claros.

Bärbara mätare i HQ-serien finns i åtta modeller. I Tabell 1 visas de typer av givare som kan anslutas till varje modell.

#### **Figur 1 Produktöversikt**

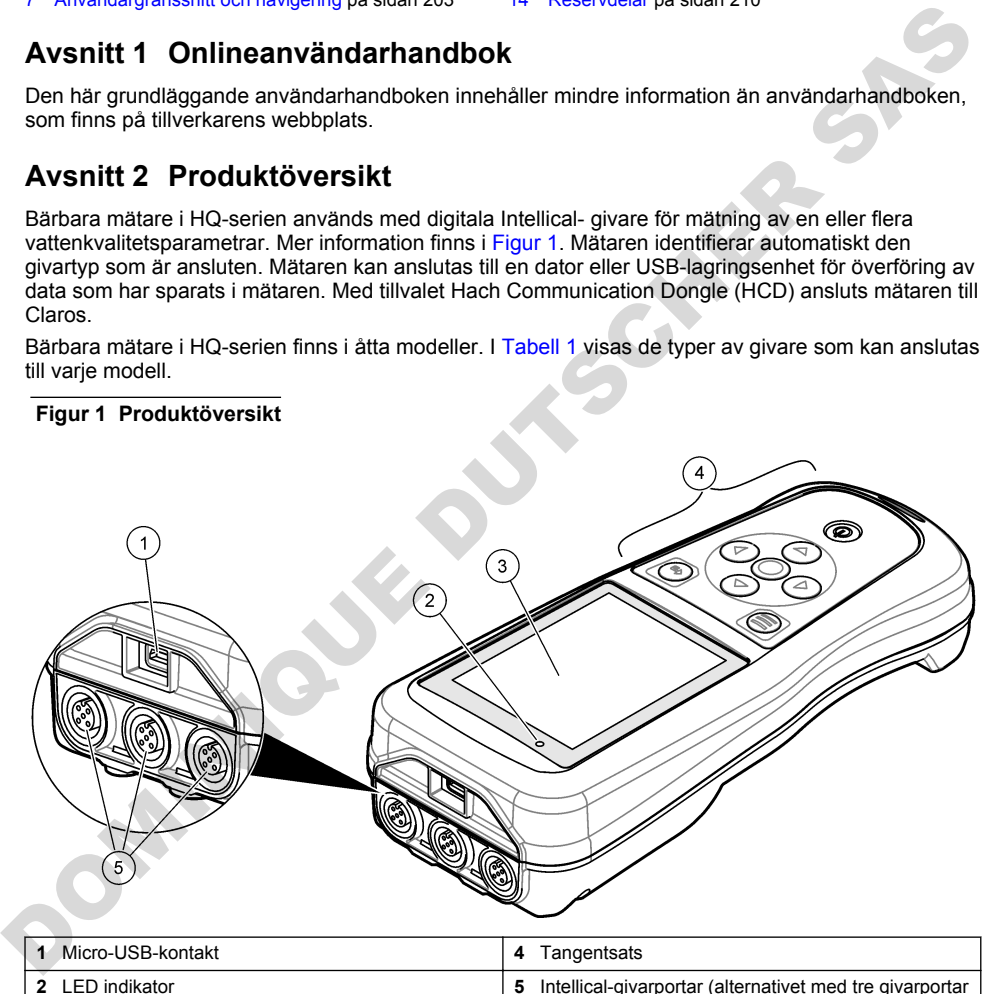

**3** Display **3** Display **3** Display

<span id="page-193-0"></span>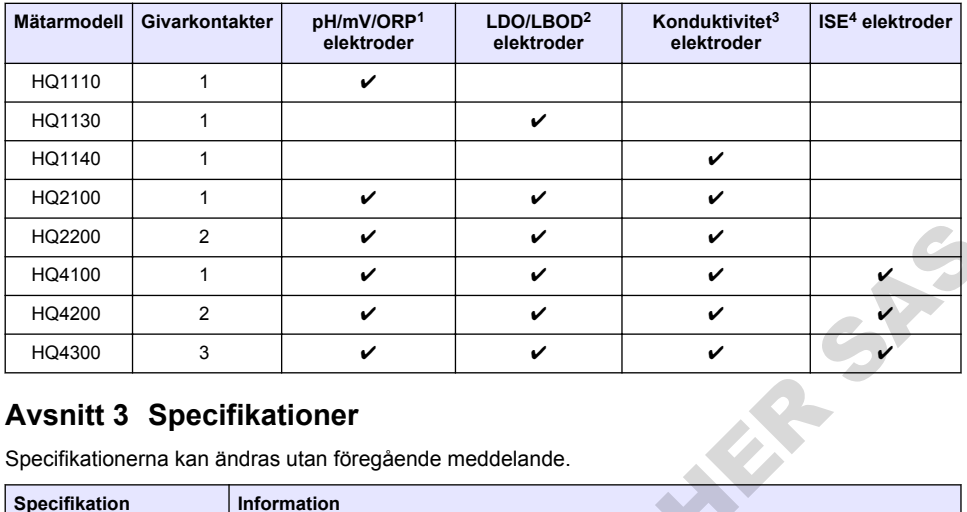

#### **Tabell 1 Mätarmodeller i HQ-serien**

## **Avsnitt 3 Specifikationer**

| HQ2200                                                                                       | 2 |                                                                                                    | V | ✓ | V |  |  |  |  |  |
|----------------------------------------------------------------------------------------------|---|----------------------------------------------------------------------------------------------------|---|---|---|--|--|--|--|--|
| HQ4100                                                                                       | 1 |                                                                                                    | ✓ | V | v |  |  |  |  |  |
| HQ4200                                                                                       | 2 |                                                                                                    | ✓ | ✓ | ✓ |  |  |  |  |  |
| HQ4300                                                                                       | 3 |                                                                                                    | ✔ | ✓ | v |  |  |  |  |  |
| <b>Avsnitt 3 Specifikationer</b><br>Specifikationerna kan ändras utan föregående meddelande. |   |                                                                                                    |   |   |   |  |  |  |  |  |
| <b>Specifikation</b>                                                                         |   | <b>Information</b>                                                                                                    |   |   |   |  |  |  |  |  |
| Mått (L x B x H)                                                                             |   | 22 x 9.7 x 6.3 cm (8.7 x 3.8 x 2.5 tum)                                                                                                    |   |   |   |  |  |  |  |  |
| <b>Vikt</b>                                                                                  |   | HQ1110, HQ1130, HQ1140 och HQ2100: 519 g (18,3 oz); HQ2200: 541 g (19,1 oz);<br>HQ4100: 530 g (18,7 oz); HQ4200: 550 g (19,4 oz); HQ4300: 570 g (20,1 oz)                                                                                                    |   |   |   |  |  |  |  |  |
| Höljets skyddsklass                                                                          |   | IP67 med batterifack installerat                                                                                                    |   |   |   |  |  |  |  |  |
| Strömförsörjning (internt)                                                                   |   | Laddningsbart litiumjonbatteri 18650 (18 mm diameter x 65 mm längd, cylindriskt),<br>3,7 V DC, 3 200 mAh; batteriets livslängd: > 1 vecka vid normal användning<br>(10 avläsningar/dag, 5 dagar/vecka i kontinuerligt läge eller läget Tryck för avläsning,<br>eller > 24 timmar i intervalläge med 5 minuters intervall och avstängningstimer inställd<br>$p\land 4 \leq 15$ minuter) |   |   |   |  |  |  |  |  |
| Strömförsörjning (extern)                                                                    |   | Klass II, USB-strömadapter: 100 - 240 V AC, 50/60 Hz ingång; 5 V DC vid 2 A USB-<br>strömadapterutgång                                                                                                    |   |   |   |  |  |  |  |  |
| Mätarens skyddsklass                                                                         |   | IEC klass III (drivs med SELV (Separated/Safety Extra-Low Voltage)); USB-<br>strömadaptern är IEC klass II (dubbelisolerad)                                                                                                    |   |   |   |  |  |  |  |  |
| Drifttemperatur                                                                              |   | 0 till 60 °C (32 till 140 °F)                                                                                                    |   |   |   |  |  |  |  |  |
| Temperatur vid laddning                                                                      |   | 10 till 40 °C (50 till 104 °F)                                                                                                    |   |   |   |  |  |  |  |  |
| Driftsfuktighet                                                                              |   | 90 % (icke-kondenserande)                                                                                                    |   |   |   |  |  |  |  |  |
| Förvaringstemperatur                                                                         |   | -20 till 60 °C (-4 till 140 °F), maximalt 90 % relativ luftfuktighet (icke-kondenserande)                                                                                                    |   |   |   |  |  |  |  |  |
| <b>Givarkontakt</b>                                                                          |   | M12-kontakt med fem stift för Intellical-givare                                                                                                    |   |   |   |  |  |  |  |  |
| Micro-USB-kontakt                                                                            |   | Micro-USB-kontakten möjliggör anslutning av USB-kabel och USB-strömadapter.                                                                                                    |   |   |   |  |  |  |  |  |
| Datalogg (intern)                                                                            |   | HQ1000-serien: 5 000 datapunkter; HQ2000-serien: 10 000 datapunkter; HQ4000-<br>serien: 100 000 datapunkter                                                                                                    |   |   |   |  |  |  |  |  |
| Datalagring                                                                                  |   | Automatisk lagring i läget Tryck för avläsning och intervalläge. Manuell lagring i<br>kontinuerligt läge.                                                                                                    |   |   |   |  |  |  |  |  |

<sup>1</sup> PH-/mV-/ORP-givare har temperaturfunktion

<sup>2</sup> LDO/LBOD-givare har temperaturfunktion

<sup>3</sup> Konduktivitetsgivare har funktioner för salinitet, TDS (total mängd upplösta fasta ämnen), resistivitet, temperatur

<sup>4</sup> Jonselektiva givare, till exempel ammoniak, nitrat, klorid, fluorid, natrium

<span id="page-194-0"></span>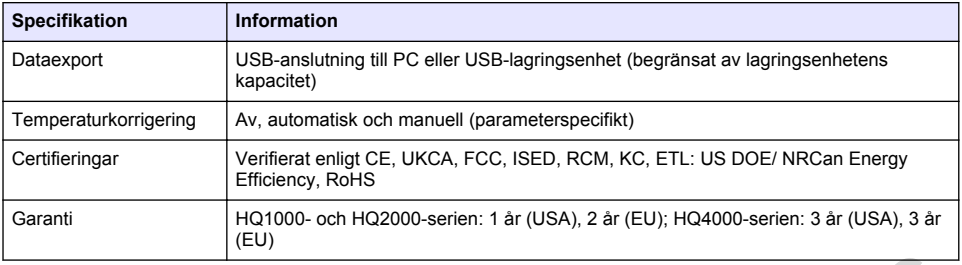

# **Avsnitt 4 Allmän information**

Tillverkaren kommer under inga omständigheter att hållas ansvarig för skador som uppstår på grund av felaktig användning av produkten eller underlåtenhet att följa instruktionerna i manualen. Tillverkaren förbehåller sig rätten att göra ändringar i denna bruksanvisning och i produkterna som beskrivs i den när som helst och utan föregående meddelande och utan skyldigheter. Reviderade upplagor finns på tillverkarens webbsida. **Avantit 4 Allmän information**<br>
Tillverkaren kommer under inga omständigheter att hällss ansvarig för skador som uppstår på givund av Melakig awardning av produkten eller underläkente it foljal instuktionerna i manualen.<br>

## **4.1 Säkerhetsinformation**

Tillverkaren tar inget ansvar för skador till följd av att produkten används på fel sätt eller missbrukas. Det omfattar utan begränsning direkta skador, oavsiktliga skador eller följdskador. Tillverkaren avsäger sig allt ansvar i den omfattning gällande lag tillåter. Användaren är ensam ansvarig för att identifiera kritiska användningsrisker och installera lämpliga mekanismer som skyddar processer vid eventuella utrustningsfel.

Läs igenom hela handboken innan instrumentet packas upp, monteras eller startas. Följ alla farooch varningshänvisningar. Om dessa anvisningar inte följs kan användaren utsättas för fara eller utrustningen skadas.

Kontrollera att skyddet som ges av den här utrustningen inte är skadat. Utrustningen får inte användas eller installeras på något annat sätt än så som specificeras i den här handboken.

## **4.2 Anmärkning till information om risker**

**AFARA** 

Indikerar en potentiellt eller överhängande riskfylld situation som kommer att leda till livsfarliga eller allvarliga skador om den inte undviks.

### **AVARNING**

Indikerar en potentiellt eller överhängande riskfylld situation som kan leda till livsfarliga eller allvarliga skador om situationen inte undviks.

## **F Ö R S I K T I G H E T**

Indikerar en potentiellt riskfylld situation som kan resultera i lindrig eller måttlig skada.

### *A N M Ä R K N I N G :*

Indikerar en potentiellt riskfylld situation som kan medföra att instrumentet skadas. Information som användaren måste ta hänsyn till vid hantering av instrumentet.

### **4.3 Säkerhetsskyltar**

Beakta samtliga dekaler och märken på instrumentet. Personskador eller skador på instrumentet kan uppstå om dessa ej beaktas. En symbol på instrumentet beskrivs med en försiktighetsvarning i handboken.

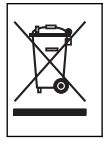

Elektrisk utrustning markerad med denna symbol får inte avyttras i europeiska hushållsavfallssystem eller allmänna avfallssystem. Returnera utrustning som är gammal eller har nått slutet på sin livscykel till tillverkaren för avyttring, utan kostnad för användaren.

## **4.4 Produktens komponenter**

Se till att alla delar har tagits emot. Mer information finns i Figur 2. Om några komponenter saknas eller är skadade ska du genast kontakta tillverkaren eller en återförsäljare.

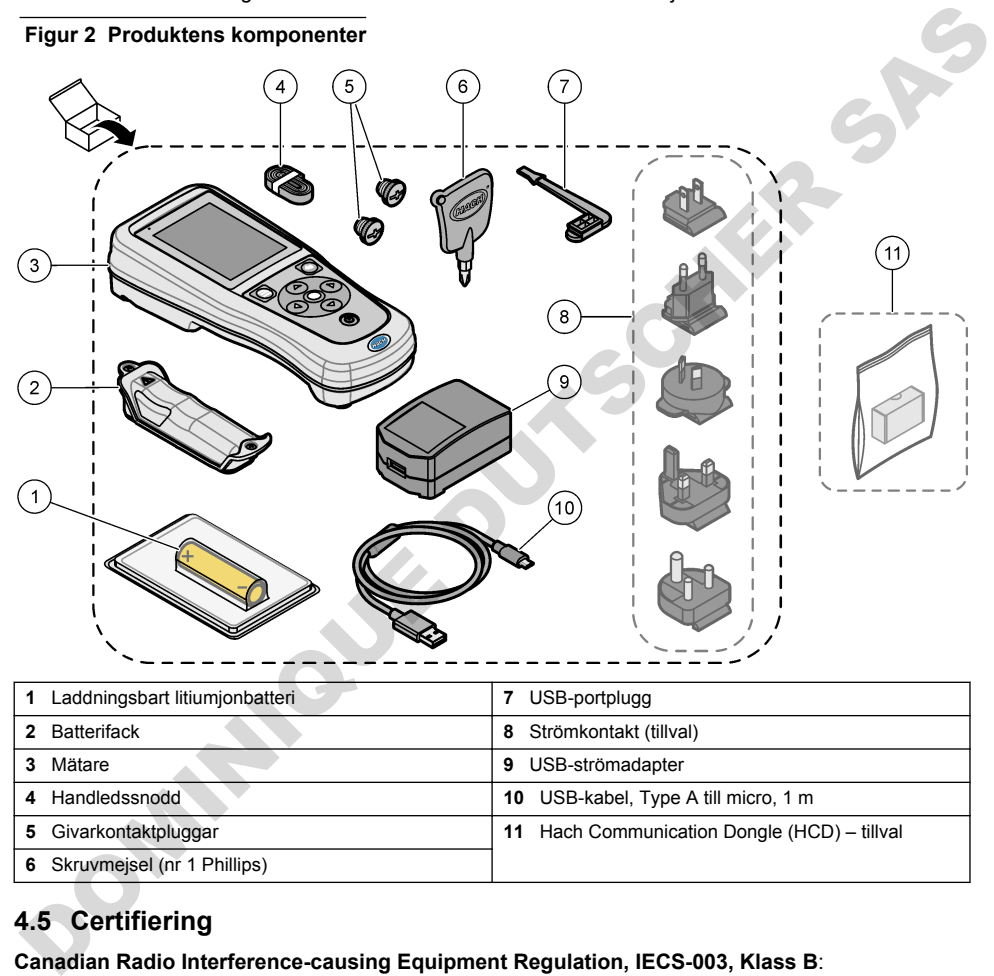

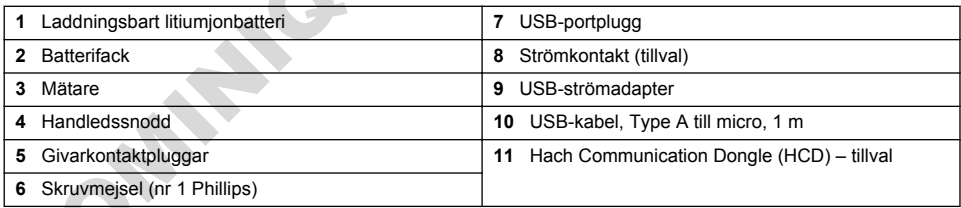

# **4.5 Certifiering**

#### **Canadian Radio Interference-causing Equipment Regulation, IECS-003, Klass B**:

Referenstestresultat finns hos tillverkaren.

Den digitala apparaten motsvarar klass B och uppfyller alla krav enligt kanadensiska föreskrifter för utrustning som orsakar störning.

Cet appareil numérique de classe B répond à toutes les exigences de la réglementation canadienne sur les équipements provoquant des interférences.

#### **FCC del 15, klass ''B'' gränser**

Referenstestresultat finns hos tillverkaren. Denna utrustning uppfyller FCC-reglerna, del 15. Användning sker under förutsättning att följande villkor uppfylls:

- <span id="page-196-0"></span>**1.** Utrustningen bör inte orsaka skadlig störning.
- **2.** Utrustningen måste tåla all störning den utsätts för, inklusive störning som kan orsaka driftsstörning.

Ändringar eller modifieringar av utrustningen, som inte uttryckligen har godkänts av den part som ansvarar för överensstämmelsen, kan ogiltigförklara användarens rätt att använda utrustningen. Den här utrustningen har testats och faller inom gränserna för en digital enhet av klass B i enlighet med FCC-reglerna, del 15. Dessa gränser har tagits fram för att ge rimligt skydd mot skadlig störning när utrustningen används i en kommersiell omgivning. Utrustningen genererar, använder och kan utstråla radiofrekvensenergi och kan, om den inte installeras och används enligt handboken, leda till skadlig störning på radiokommunikation. Användning av utrustningen i bostadsmiljö kan orsaka skadlig störning. Användaren ansvarar då för att på egen bekostnad korrigera störningen. Följande tekniker kan användas för att minska problemen med störningar:

- **1.** Flytta utrustningen bort från den utrustning som tar emot störningen.
- **2.** Positionera om mottagningsantennen för den utrustning som tar emot störningen.
- **3.** Prova med kombinationer av ovanstående.

## **4.6 Hach Communication Dongle (tillval)**

För Hach Communication Dongle (HCD) (tillval) används Bluetooth®<sup>5</sup> Low Energy för kommunikation med Claros. Följ tillverkarens alla anvisningar och varningar i samband med installation och användning av enheten. Läs den dokumentation som medföljer HCD. skadig sidering paradokommunikation<br>skadig sidering. A mean answard da for at pa elembers and konfiger a stomingen.<br>Folyande the star and and the star policies are belonisaries of the star and and the star and a method in

**F Ö R S I K T I G H E T**

### **4.7 Avsedd användning**

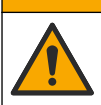

Risk för kemikalieexponering. Följ laboratoriets säkerhetsanvisningar och bär all personlig skyddsutrustning som krävs vid hantering av kemikalier. Läs aktuella datablad (MSDS/SDS) om säkerhetsanvisningar.

Bärbara mätare i HQ-serien är avsedda att användas av personer som mäter vattenkvalitetsparametrar i laboratoriet eller på fältet. Mätare i HQ-serien kan inte behandla eller förändra vatten.

# **Avsnitt 5 Installation**

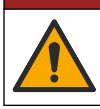

Flera risker. Endast kvalificerad personal får utföra de moment som beskrivs i den här delen av dokumentet.

**F A R A**

**AVARNING** 

## **5.1 Säkerhet för litiumbatteri**

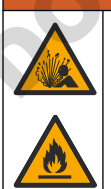

Risk för brand och explosion. Litiumbatterier kan bli varma, explodera eller antändas och orsaka allvarliga skador om de behandlas ovarsamt.

- Använd inte batteriet om det finns synliga skador.
	- <sup>5</sup> Bluetooth®-märket och logotyperna är registrerade varumärken som ägs av Bluetooth SIG, Inc. och all användning av sådana märken av HACH sker under licens.
- <span id="page-197-0"></span>• Använd inte batteriet efter kraftiga stötar eller vibrationer.
- Utsätt inte batteriet för eld eller upphettning.
- Förvara batteriet vid temperaturer under 70 °C (158 °F).
- Förvara batteriet torrt och borta från vatten.
- Förhindra kontakt mellan positiva och negativa poler.
- Låt inte obehöriga personer vidröra batteriet.
- Kassera batteriet i enlighet med lokala, regionala och nationella bestämmelser.
- Använd eller förvara inte instrumentet i direkt solljus, nära en värmekälla eller i omgivningar med hög temperatur, t.ex. i ett fordon som står i direkt solljus.

## **5.2 Installera batteriet**

### **AVARNING**

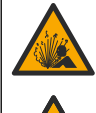

Risk för brand och explosion. Denna utrustning innehåller ett litiumbatteri med hög energinivå vilket kan antändas och orsaka brand eller explosion, även utan ström. För att bibehålla säkerheten som tillhandahålls av instrumentets skyddskåpa, måste instrumenthöljen monteras och säkras med medföljande maskinvara.

## **V A R N I N G**

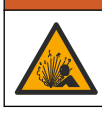

Risk för explosion och brand. Batteriersättning är inte tillåtet. Använd endast batterier som levereras från instrumenttillverkaren.

Använd endast det laddningsbara litiumjonbatteriet som tillhandahölls av tillverkaren. Se Figur 3 för information om isättning och borttagning av batteri.

### **Figur 3 Isättning och borttagning av batteri**

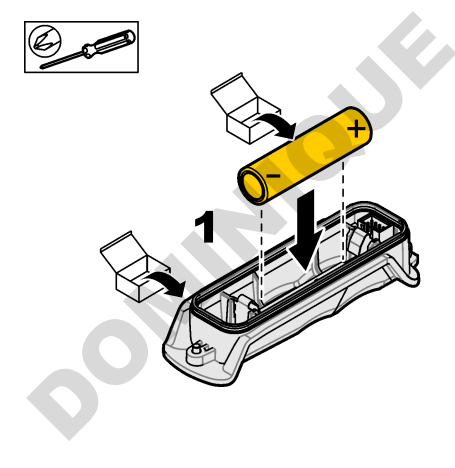

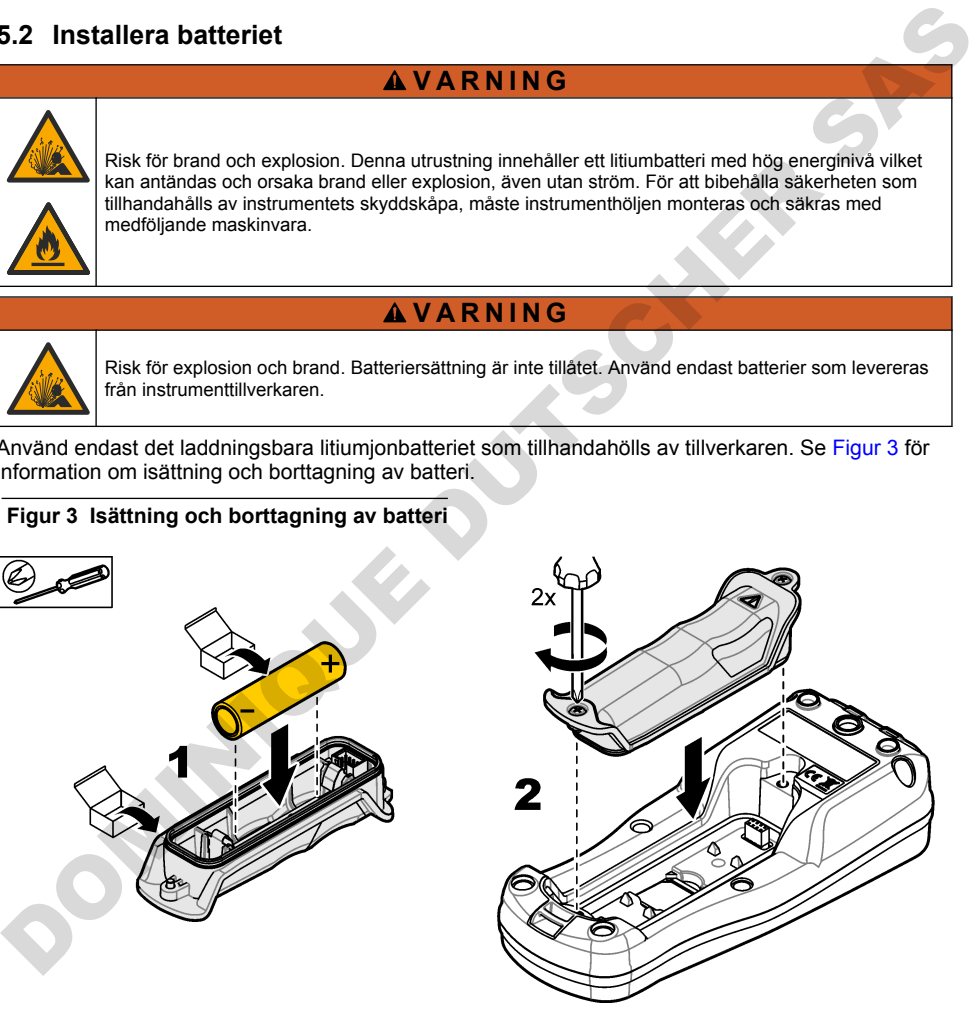

## <span id="page-198-0"></span>**5.3 Ladda batteriet**

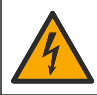

**AFARA** 

Risk för dödande elchock. Om instrumentet används utomhus eller på våta platser måste en jordfelsbrytare (GFCI/GFI) användas vid anslutning av instrumentet till huvudströmkällan.

### **AVARNING**

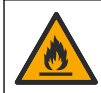

Brandfara. Använd endast det externa nätaggregatet som är specificerat för det här instrumentet.

### **AVARNING**

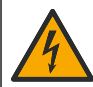

Risk för elektriska stötar. Externt ansluten utrustning måste ha en gällande säkerhetsstandardbedömning.

## *A N M Ä R K N I N G :*

Sätt alltid i USB-portens plugg när porten inte används för att hålla porten ren och förhindra korrosion. Ladda inte batteriet om USB-porten är våt, smutsig eller utsatt för korrosion. Se Sätt i USB- och givarportpluggarna på sidan 201.

Använd den medföljande USB-kabeln och USB-strömadaptern eller en dator för att ladda batteriet. Se Figur 4. När instrumentet ansluts till elnätet och på/av-knappen trycks in lyser den gröna LEDindikatorn. Användaren kan använda instrumentet medan batteriet laddas. Ett batteri utan laddning blir fulladdat efter cirka 5 timmar när USB-strömadaptern används och instrumentet är avstängt. Se till att sätta i USB-portens plugg när USB-porten inte används. Se Sätt i USB- och givarportpluggarna på sidan 201. Brandfara. Använd endast det externa nätageregatet som är specificerat för det här instrumentet.<br>
ATVARNING<br>
Siske för elektriska sidtar. Externt ansluten utrustning måste ha en gällande<br>
Satt allid i USB-porten är vät, sm

<span id="page-199-0"></span>**Figur 4 Anslut till USB-strömadaptern eller en dator**

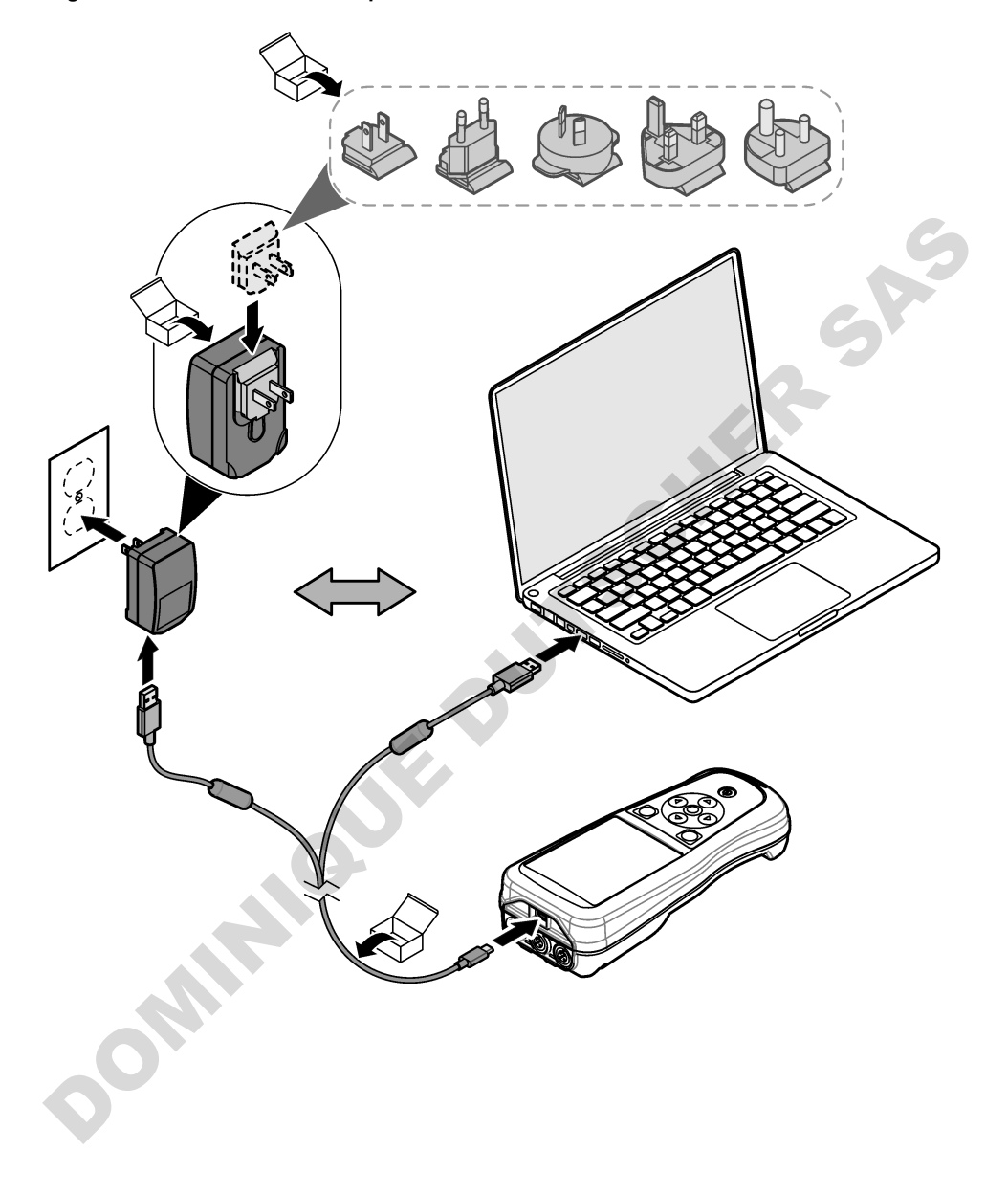

### <span id="page-200-0"></span>**5.4 Sätt fast snodden**

Sätt fast snodden så att du kan hålla mätaren på ett säkert sätt. Se Figur 5.

#### **Figur 5 Fastsättning av snodd**

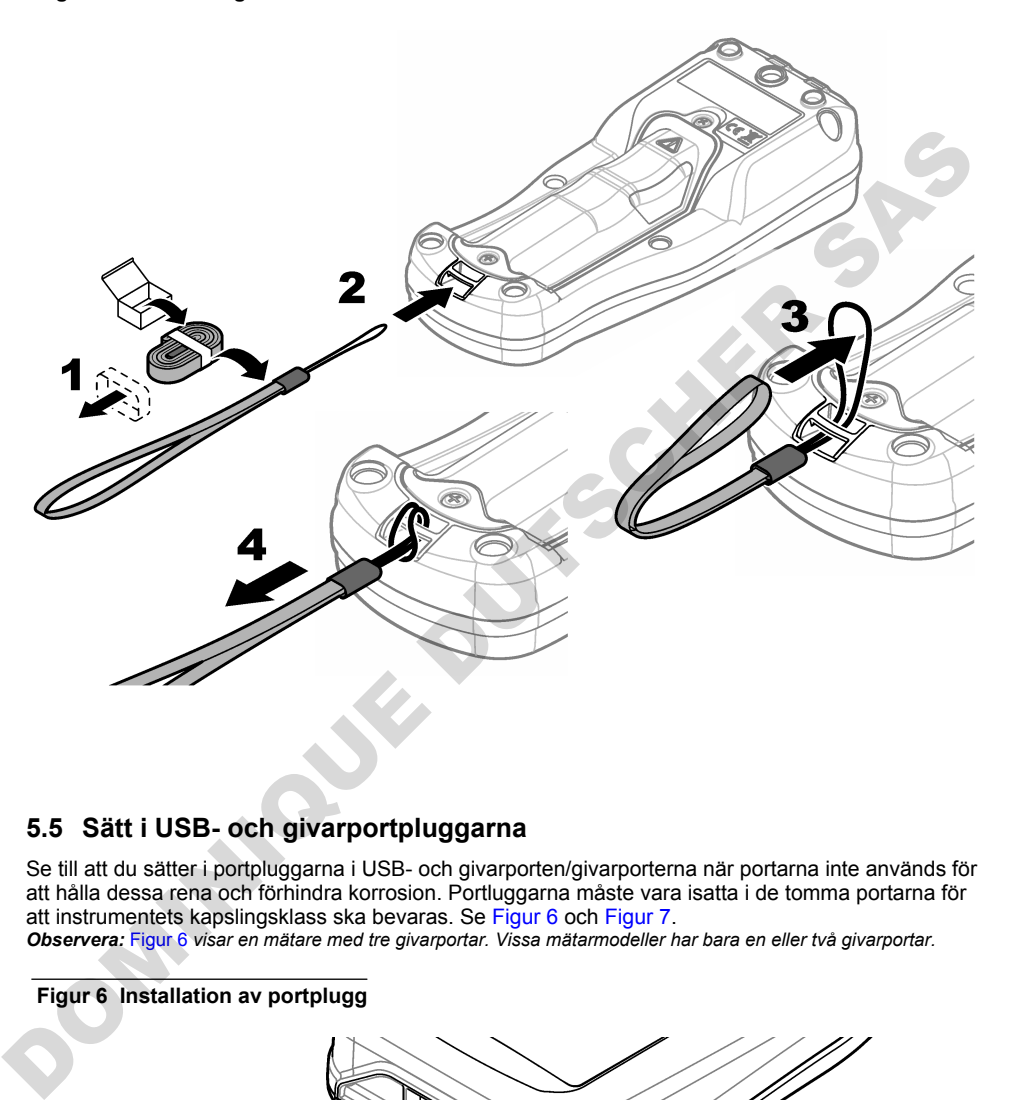

### **5.5 Sätt i USB- och givarportpluggarna**

Se till att du sätter i portpluggarna i USB- och givarporten/givarporterna när portarna inte används för att hålla dessa rena och förhindra korrosion. Portluggarna måste vara isatta i de tomma portarna för att instrumentets kapslingsklass ska bevaras. Se Figur 6 och Figur 7.

*Observera:* Figur 6 *visar en mätare med tre givarportar. Vissa mätarmodeller har bara en eller två givarportar.*

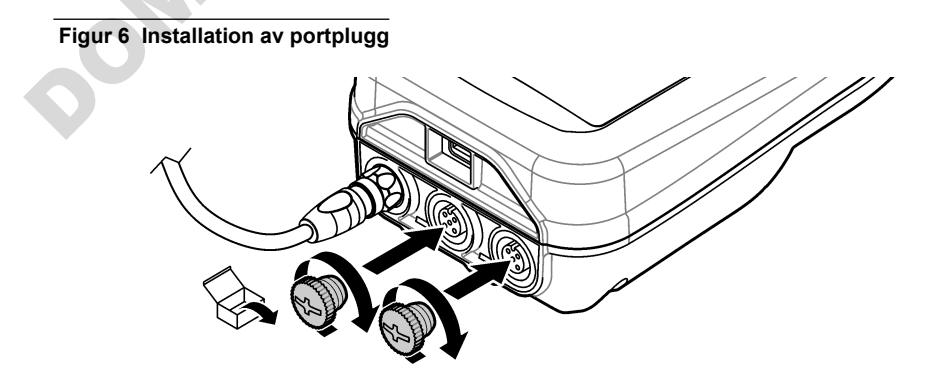

<span id="page-201-0"></span>**Figur 7 Installation av USB-portplugg**

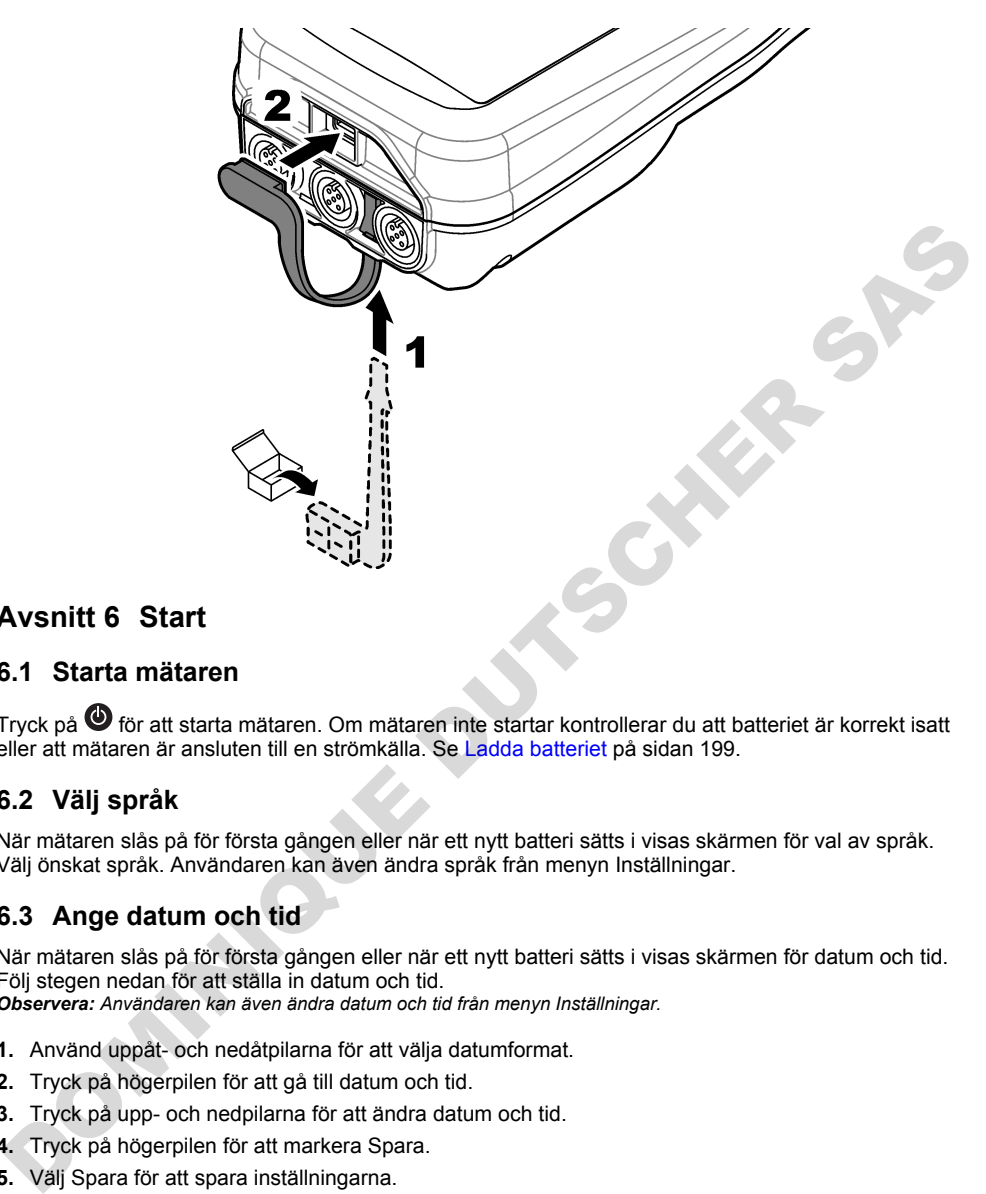

# **Avsnitt 6 Start**

### **6.1 Starta mätaren**

Tryck på  $\bullet$  för att starta mätaren. Om mätaren inte startar kontrollerar du att batteriet är korrekt isatt eller att mätaren är ansluten till en strömkälla. Se Ladda batteriet på sidan 199.

## **6.2 Välj språk**

När mätaren slås på för första gången eller när ett nytt batteri sätts i visas skärmen för val av språk. Välj önskat språk. Användaren kan även ändra språk från menyn Inställningar.

## **6.3 Ange datum och tid**

När mätaren slås på för första gången eller när ett nytt batteri sätts i visas skärmen för datum och tid. Följ stegen nedan för att ställa in datum och tid. *Observera: Användaren kan även ändra datum och tid från menyn Inställningar.*

- 
- **1.** Använd uppåt- och nedåtpilarna för att välja datumformat.
- **2.** Tryck på högerpilen för att gå till datum och tid.
- **3.** Tryck på upp- och nedpilarna för att ändra datum och tid.
- **4.** Tryck på högerpilen för att markera Spara.
- **5.** Välj Spara för att spara inställningarna.

## <span id="page-202-0"></span>**6.4 Ansluta en elektrod**

Se till att tid och datum har ställts in i mätaren innan en givare ansluts. Tidstämpeln för elektroden anges när elektroden först ansluts till mätaren. I tidsstämpeln registreras automatiskt givarhistoriken och tidpunkten för mätningarna. I Figur 8visas hur du ansluter en givare till mätaren.

**Figur 8 Anslut en givare till mätaren**

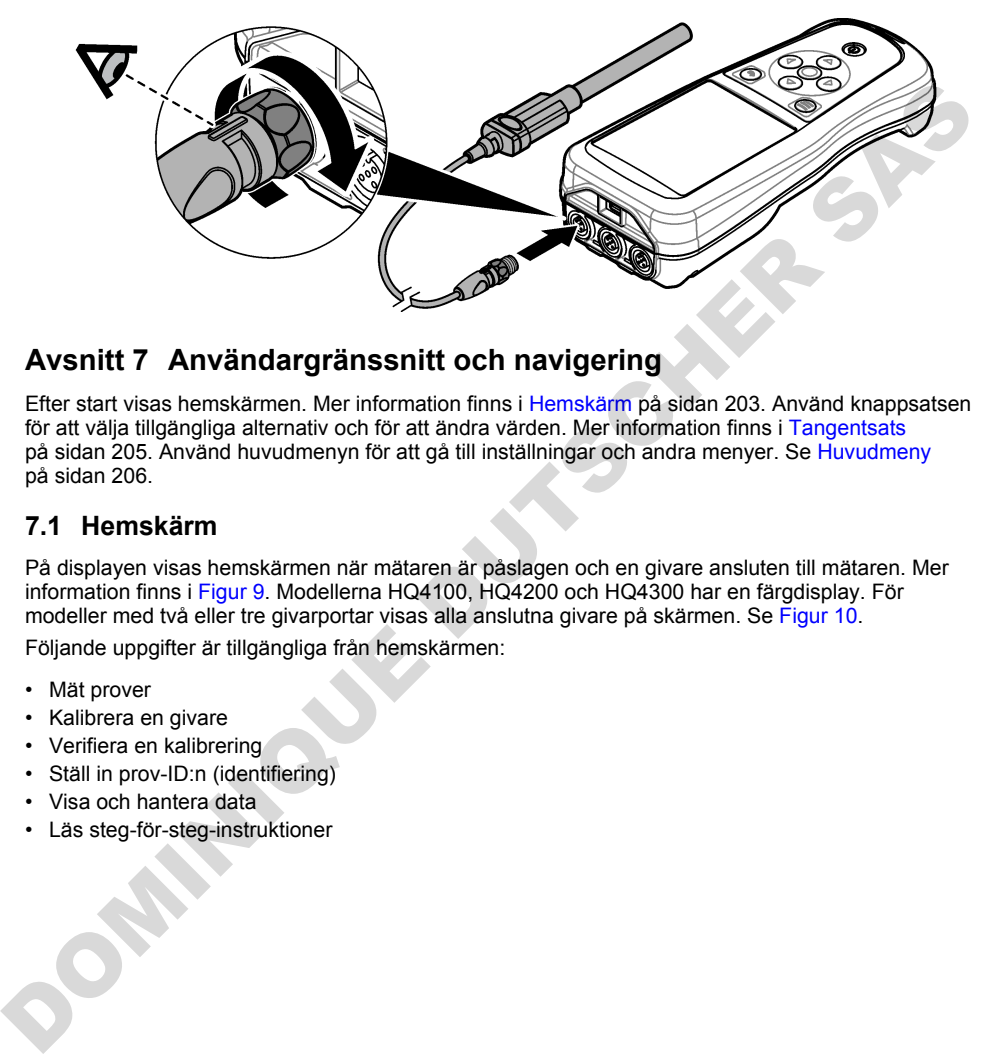

## **Avsnitt 7 Användargränssnitt och navigering**

Efter start visas hemskärmen. Mer information finns i Hemskärm på sidan 203. Använd knappsatsen för att välja tillgängliga alternativ och för att ändra värden. Mer information finns i Tangentsats på sidan 205. Använd huvudmenyn för att gå till inställningar och andra menyer. Se Huvudmeny på sidan 206.

### **7.1 Hemskärm**

På displayen visas hemskärmen när mätaren är påslagen och en givare ansluten till mätaren. Mer information finns i Figur 9. Modellerna HQ4100, HQ4200 och HQ4300 har en färgdisplay. För modeller med två eller tre givarportar visas alla anslutna givare på skärmen. Se Figur 10.

Följande uppgifter är tillgängliga från hemskärmen:

- Mät prover
- Kalibrera en givare
- Verifiera en kalibrering
- Ställ in prov-ID:n (identifiering)
- Visa och hantera data
- Läs steg-för-steg-instruktioner

#### <span id="page-203-0"></span>**Figur 9 Hemskärmsexempel – en givare**

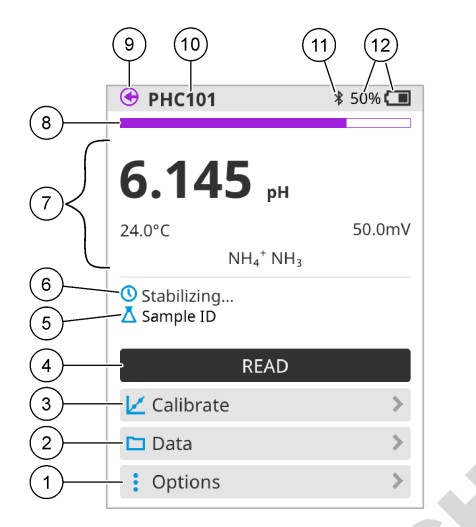

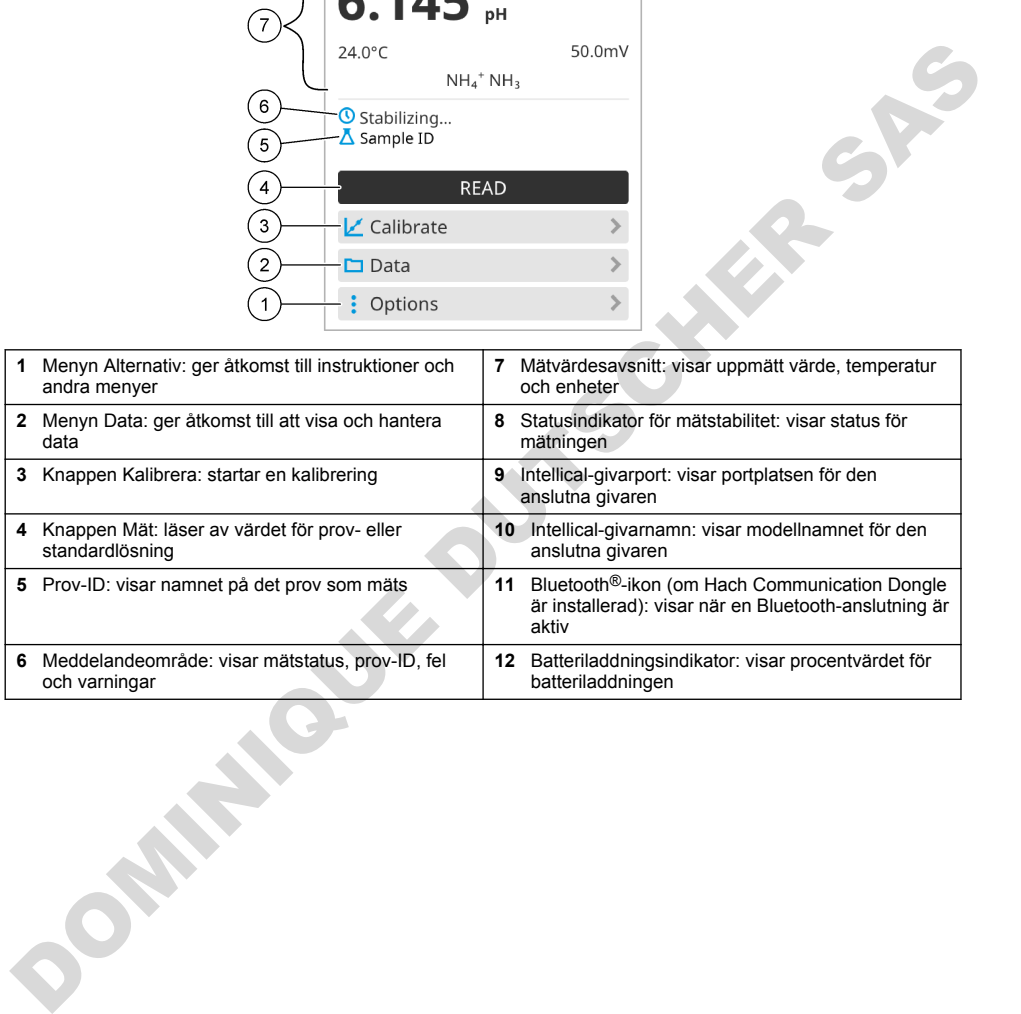

<span id="page-204-0"></span>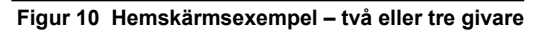

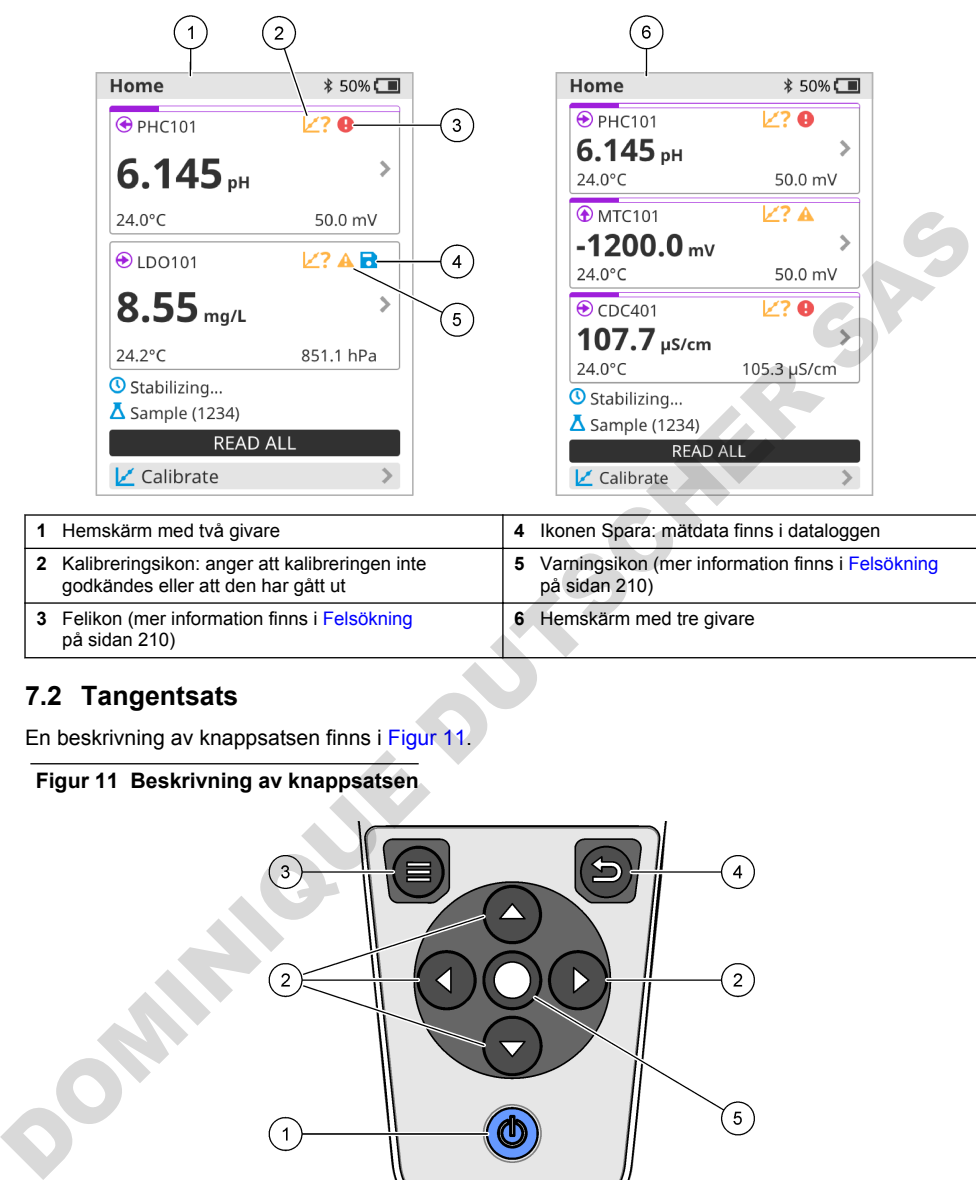

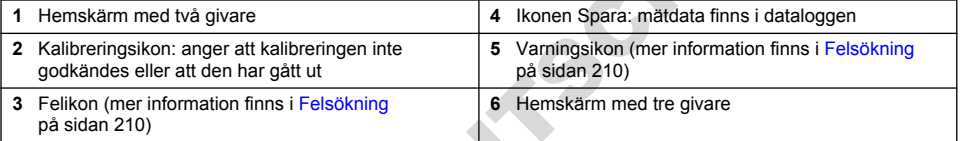

## **7.2 Tangentsats**

En beskrivning av knappsatsen finns i Figur 11.

### **Figur 11 Beskrivning av knappsatsen**

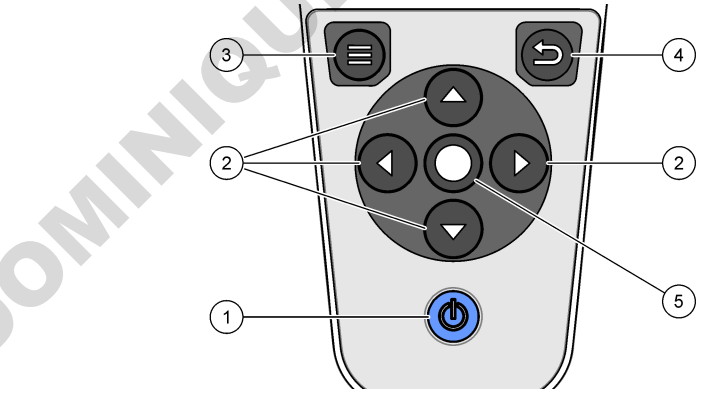

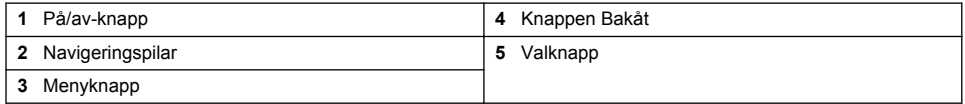

## <span id="page-205-0"></span>**7.3 Huvudmeny**

Tryck på (startsida) för att gå tillbaka till huvudmenyn. Se Figur 12.

#### **Figur 12 Beskrivning av huvudmenyn**

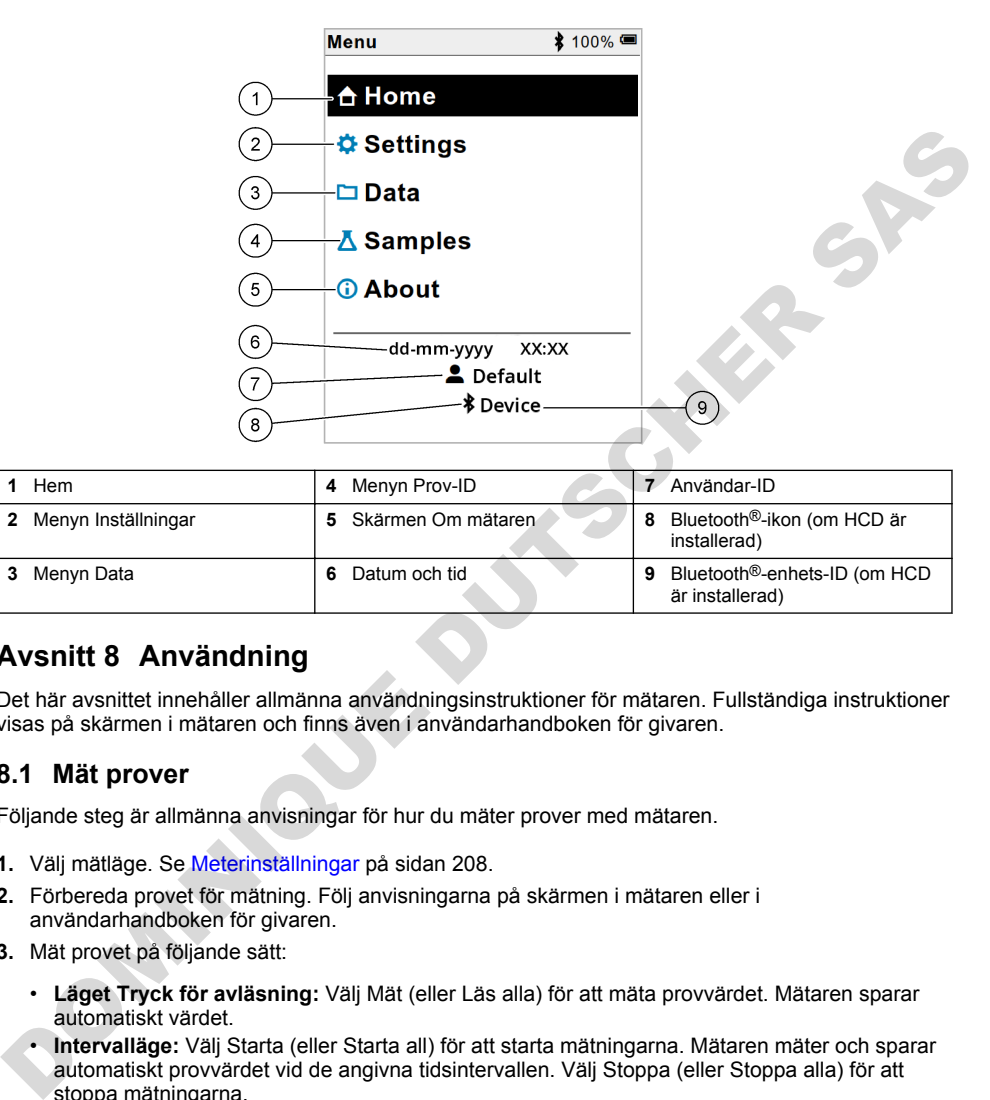

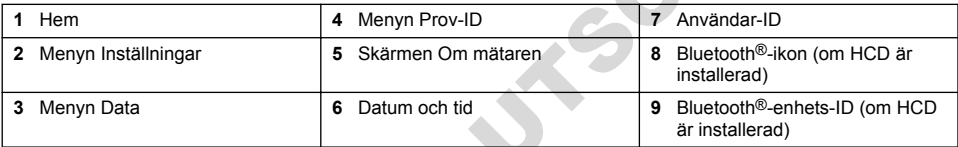

## **Avsnitt 8 Användning**

Det här avsnittet innehåller allmänna användningsinstruktioner för mätaren. Fullständiga instruktioner visas på skärmen i mätaren och finns även i användarhandboken för givaren.

### **8.1 Mät prover**

Följande steg är allmänna anvisningar för hur du mäter prover med mätaren.

- **1.** Välj mätläge. Se Meterinställningar på sidan 208.
- **2.** Förbereda provet för mätning. Följ anvisningarna på skärmen i mätaren eller i användarhandboken för givaren.
- **3.** Mät provet på följande sätt:
	- **Läget Tryck för avläsning:** Välj Mät (eller Läs alla) för att mäta provvärdet. Mätaren sparar automatiskt värdet.
	- **Intervalläge:** Välj Starta (eller Starta all) för att starta mätningarna. Mätaren mäter och sparar automatiskt provvärdet vid de angivna tidsintervallen. Välj Stoppa (eller Stoppa alla) för att stoppa mätningarna.
	- **Kontinuerligt läge:** Mätaren mäter kontinuerligt provvärdet. Välj Spara (eller Spara alla) för att spara det värde som visas på skärmen.

Efter varje mätning visas resultatet på displayen. Ikonen Spara visas på displayen om resultatet sparas i dataloggen.

## **8.2 Kalibrera en givare**

Följande steg är allmänna anvisningar för givarkalibrering med mätaren. Information om hur du ändrar kalibreringsinställningarna finns i [Givarinställningar](#page-208-0) på sidan 209.

- **1.** På hemskärmen väljer du Kalibrera. Om fler än en givare är ansluten väljer du den givare som ska kalibreras. På displayen visas de lösningar som ska användas för kalibreringen.
- **2.** Förbered buffertarna eller standardlösningarna för kalibrering. Följ anvisningarna på skärmen i mätaren eller i användarhandboken för givaren.
- **3.** Välj Mät för att starta kalibreringen. Mätaren mäter värdet för kalibreringslösningen. När mätningen är klar visas resultatet på skärmen.
- **4.** Välj Mät för att mäta värdet för de andra buffertarna eller standardlösningarna, om tillämpligt. Välj Spara för att spara kalibreringen.

*Observera: Om kalibreringen inte godkänns läser du felsökningsanvisningarna på skärmen i mätaren eller i användarhandboken för givaren.*

## **8.3 Verifiera kalibreringen**

Följande steg är allmänna anvisningar för hur du verifierar en givarkalibrering med mätaren. Information om hur du ändrar verifieringsinställningarna finns i Givarinställningar på sidan 209.

**1.** På hemskärmen väljer du Alternativ > Verifiera kalibrering. På displayen visas den buffert eller standardlösning som ska användas för verifieringen.

*Observera: Om fler än en givare är ansluten väljer du den givare som ska verifieras.*

- **2.** Förbered bufferten eller standardlösningen för verifiering. Följ anvisningarna på skärmen i mätaren eller i användarhandboken för givaren.
- **3.** Välj Mät för att starta verifieringen. Mätaren mäter värdet för verifieringslösningen. När mätningen är klar visas resultatet på skärmen.
- 4. Om verifieringen lyckas  $\bullet$  väljer du Spara för att spara resultatet.

*Observera: Om verifieringen inte godkänns läser du felsökningsanvisningarna på skärmen i mätaren eller i användarhandboken för givaren.*

### **8.4 Inkludera prov-ID i mätdata**

Instrumentet kan spara ett provnamn (ID) med lagrade mätdata. Ange flera provnamn i instrumentet och välj sedan tillämpligt provnamn innan proverna mäts. Instrumentet lägger till siffror till prover med samma namn, t.ex. "Provnamn (2)".

- **1.** Tryck på **O** och välj Prov.
- **2.** Välj ett alternativ.

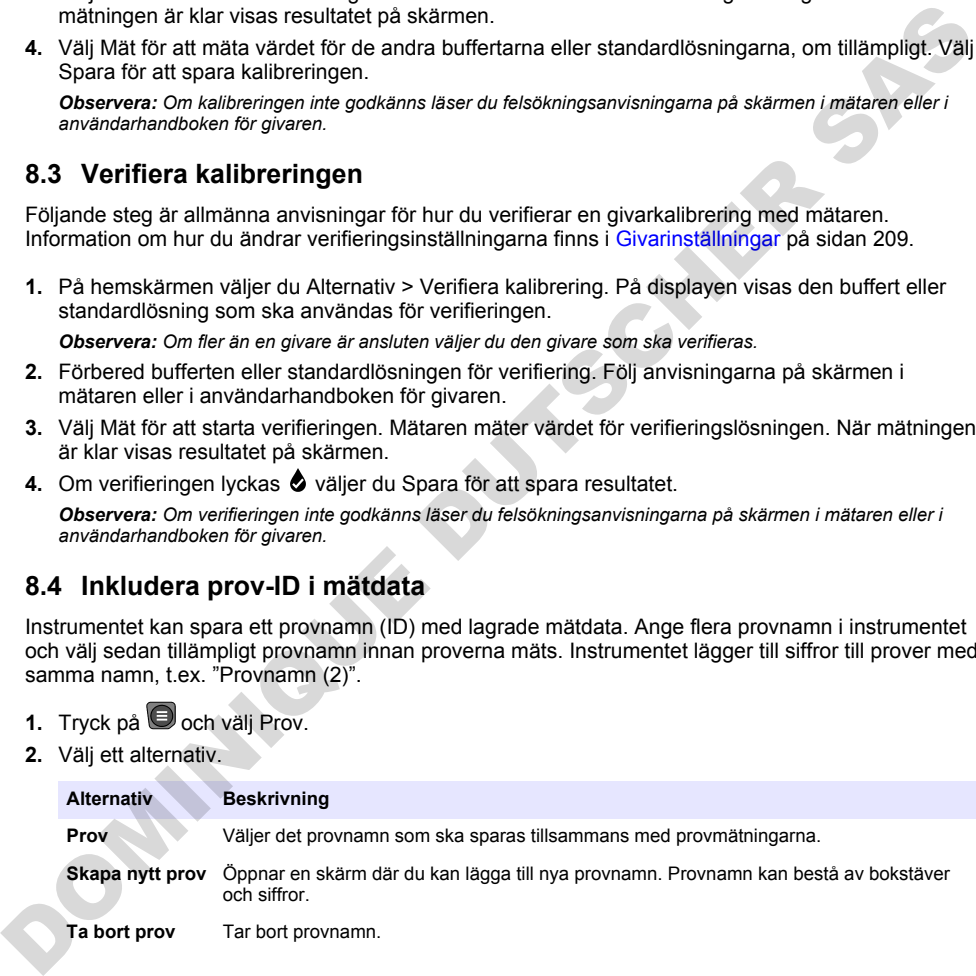

## <span id="page-207-0"></span>**8.5 Inkludera användar-ID i lagrade data**

Instrumentet kan registrera ett användarnamn (ID) med lagrade data. Ange flera användarnamn i instrumentet och välj sedan tillämpligt användarnamn innan kalibreringar eller mätningar påbörjas.

- **1.** Tryck på  $\bigcirc$  och välj Inställningar. Listan med inställningar visas.
- **2.** Välj Användare.
- **3.** Välj ett alternativ.

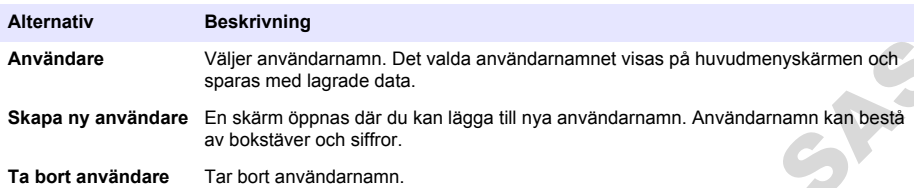

## **Avsnitt 9 Meterinställningar**

Följ stegen som följer för att ändra mätarens allmänna inställningar. *Observera: Lösenordsskydd kan förhindra åtkomst till vissa menyer. Se bruksanvisningen online för information om åtkomstkontroll.*

- **1.** Tryck på  $\bigcirc$  och välj Inställningar. Listan med inställningar visas.
- **2.** Välj ett alternativ.

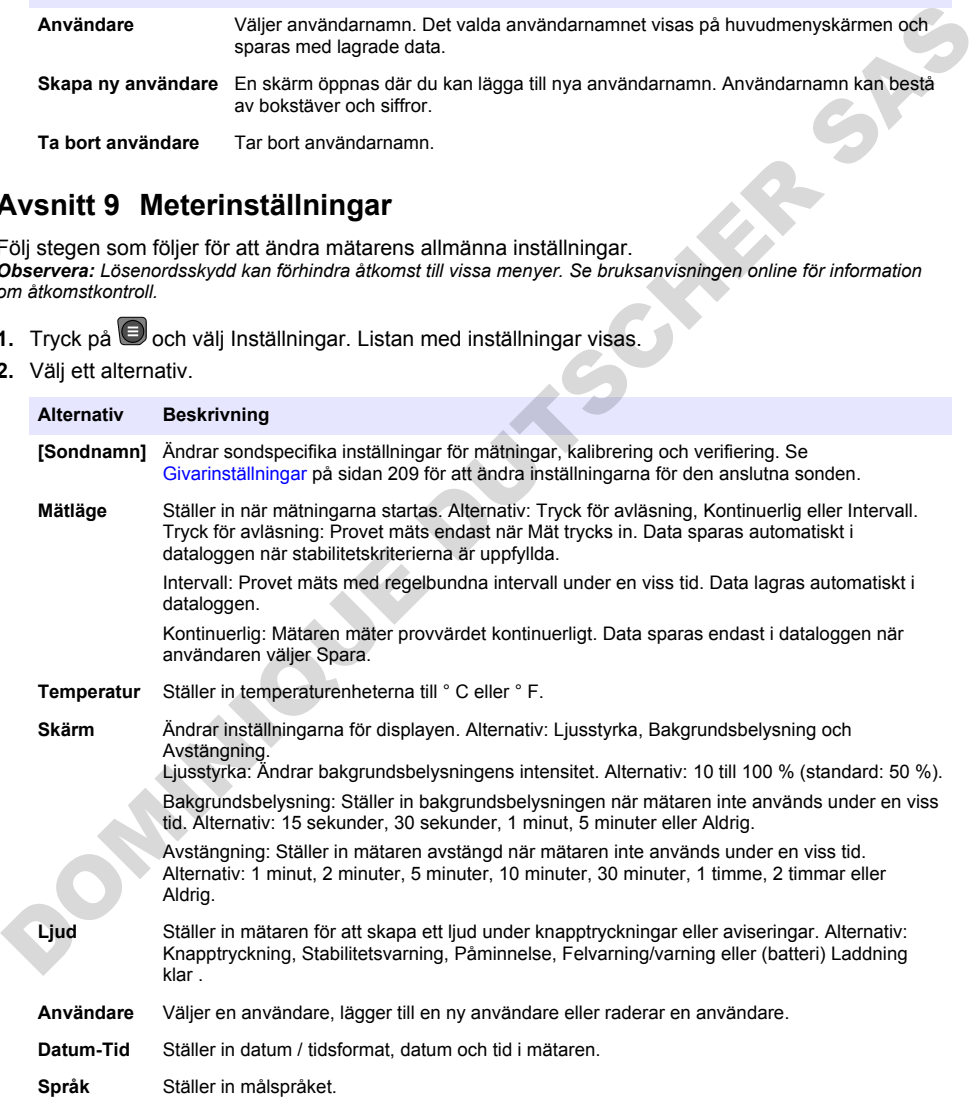

<span id="page-208-0"></span>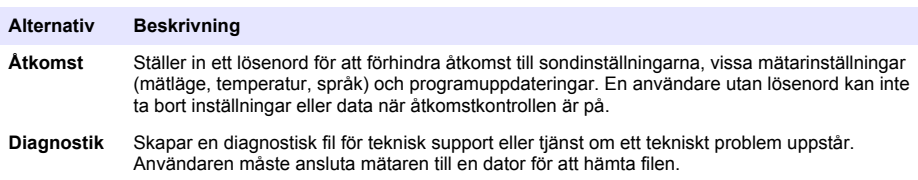

# **Avsnitt 10 Givarinställningar**

När en givare är ansluten till mätaren kan användaren ändra givarinställningarna för mätningar, kalibreringar och verifieringar. Se stegen nedan för att få åtkomst till inställningarna för den anslutna givaren. En fullständig beskrivning av inställningarna finns i onlineanvändarhandboken för mätaren.

*Observera: Lösenordsskydd kan förhindra åtkomst till vissa menyer. Mer information om säkerhetsinställningar finns i onlineanvändarhandboken.*

- **1.** Trvck på  $\bigcirc$  och välj Inställningar. Listan med inställningar visas.
- **2.** Välj givarnamn.
- **3.** Välj tillämpligt alternativ: Mätning, Kalibrering eller Verifiering.

# **Avsnitt 11 Datahantering**

Mätaren sparar data från provmätningar, kalibreringar och verifieringar enligt följande:

- Provmätningar mätaren sparar uppmätta provdata automatiskt när mätläget är Tryck för avläsning eller Intervall. När mätläget är Kontinuerligt måste användaren välja Spara för att spara uppmätta provdata. Ikonen Spara visas på hemskärmen när uppmätta provdata finns i dataloggen.
- Kalibreringsdata användaren måste välja Spara för att spara kalibreringsdata. Kalibreringsdata sparas i mätaren och i Intellical-givaren.
- Verifieringsdata användaren måste välja Spara för att spara verifieringsdata.

Följ stegen nedan för att visa, exportera eller ta bort data.

- **1.** Tryck på  $\Box$  och välj Data eller välj Data på hemskärmen.
- **2.** Välj ett alternativ.

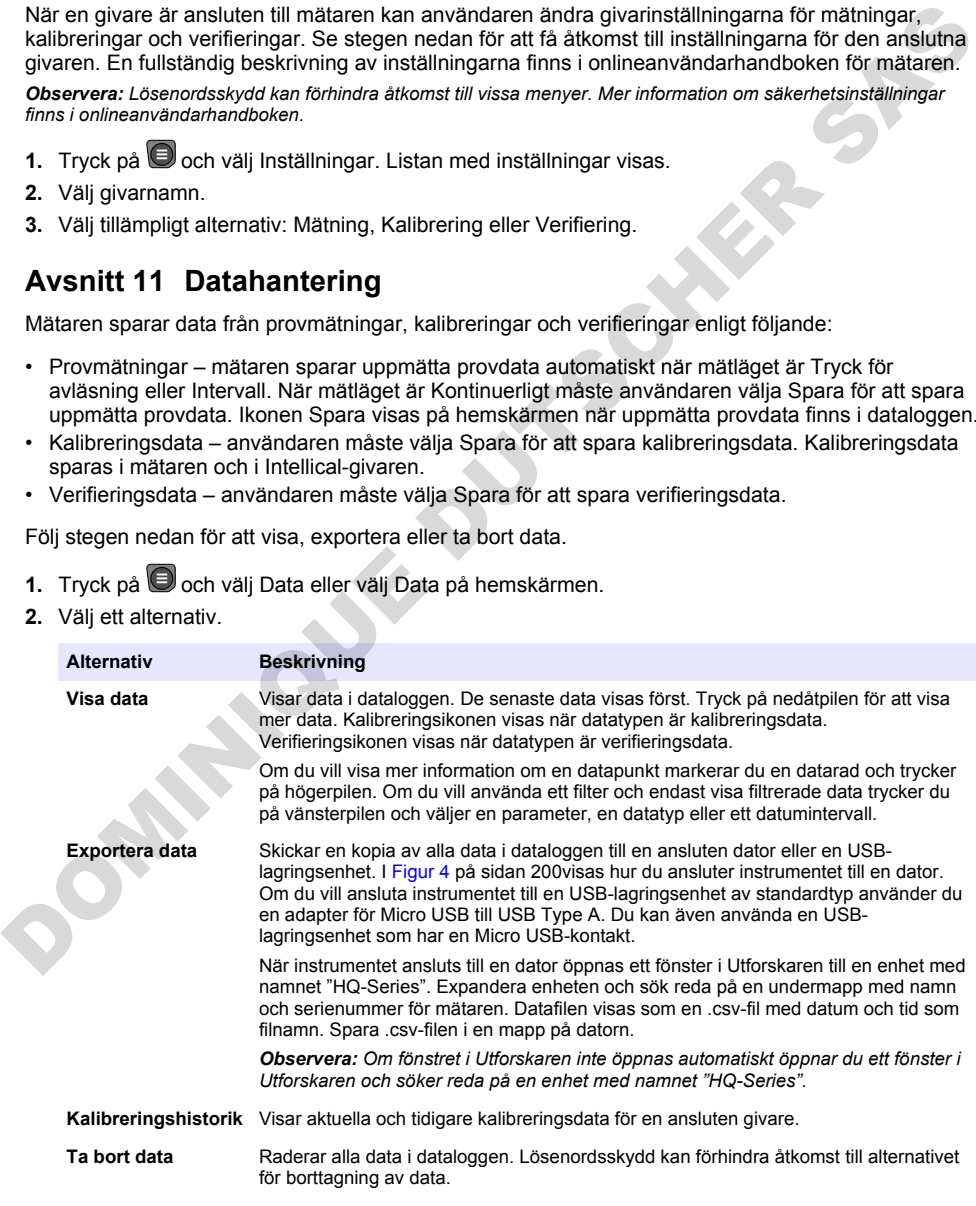

### **F Ö R S I K T I G H E T**

<span id="page-209-0"></span>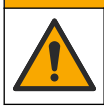

Flera risker. Endast kvalificerad personal får utföra de moment som beskrivs i den här delen av dokumentet.

## **12.1 Rengöra instrumentet**

Rengör instrumentets utsida med en fuktig duk och en mild tvållösning, och torka sedan av instrumentet efter behov.

## **12.2 Byta batteriet**

Byt ut batteriet när det inte laddas eller laddas ur snabbt. Använd endast det batteri och den batteriladdare som tillhandahålls av tillverkaren. Se Installera batteriet på sidan 198.

## **12.3 Förbered för transport**

Instrumentet innehåller ett litiumjonbatteri som är underställt regleringar för farligt material och regler för farligt gods för alla typer av transport måste följas. Använd följande procedurer för att skicka instrumentet för reparation eller underhåll:

- Koppla bort givarna före transport.
- Rengör och dekontaminera instrumentet före transport.
- För att upprätthålla säkerheten tar du bort litiumjonbatteriet från enheten och skickar inte batteriet. Om batteriet måste skickas låter du det sitta kvar i batterifacket men ansluter inte batterifacket till instrumentet. Placera batterifacket med det installerade batteriet i ett separat paket för att förhindra kontakt med elektriskt ledande material (t.ex. metaller).
- Transportera instrumentet i originalförpackningen eller i en annan skyddsförpackning.

## **Avsnitt 13 Felsökning**

### **13.1 Följ felsökningsanvisningarna på skärmen**

I användargränssnittet visas felsökningsanvisningar som är till hjälp för att åtgärda problem som kan uppstå under mätningar, kalibreringar och verifieringar. När ett problem uppstår visas felikonen  $\bigoplus$ eller varningsikonen  $\blacktriangle$  med en kort beskrivning av problemet på displayen. Tryck på högerpilen för att se de rekommenderade procedurerna för att åtgärda problemet. Fengyin issuame and the main that is a mathematic state of the main any state of the main the main the main method is a matter of the main method of the main method is a matter of the main method is a matter of the main me

# **Avsnitt 14 Reservdelar**

#### **AVARNING**

Risk för personskada. Användning av icke godkända delar kan orsaka personskador eller skador på maskinen eller utrustningen. Reservdelar i detta avsnitt är godkända av tillverkaren.

*Observera: Produkt- och artikelnummer kan variera i olika försäljningsregioner. Kontakta lämplig återförsäljare eller se företagets webbsida för att få kontaktinformation.*

#### **Reservdelar**

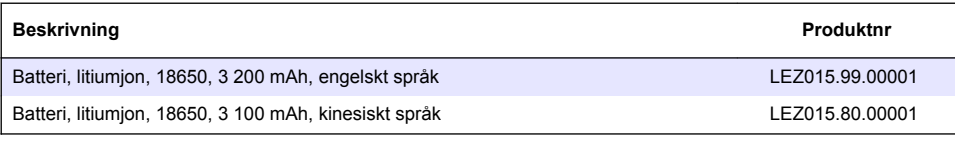

#### **Reservdelar (fortsättning)**

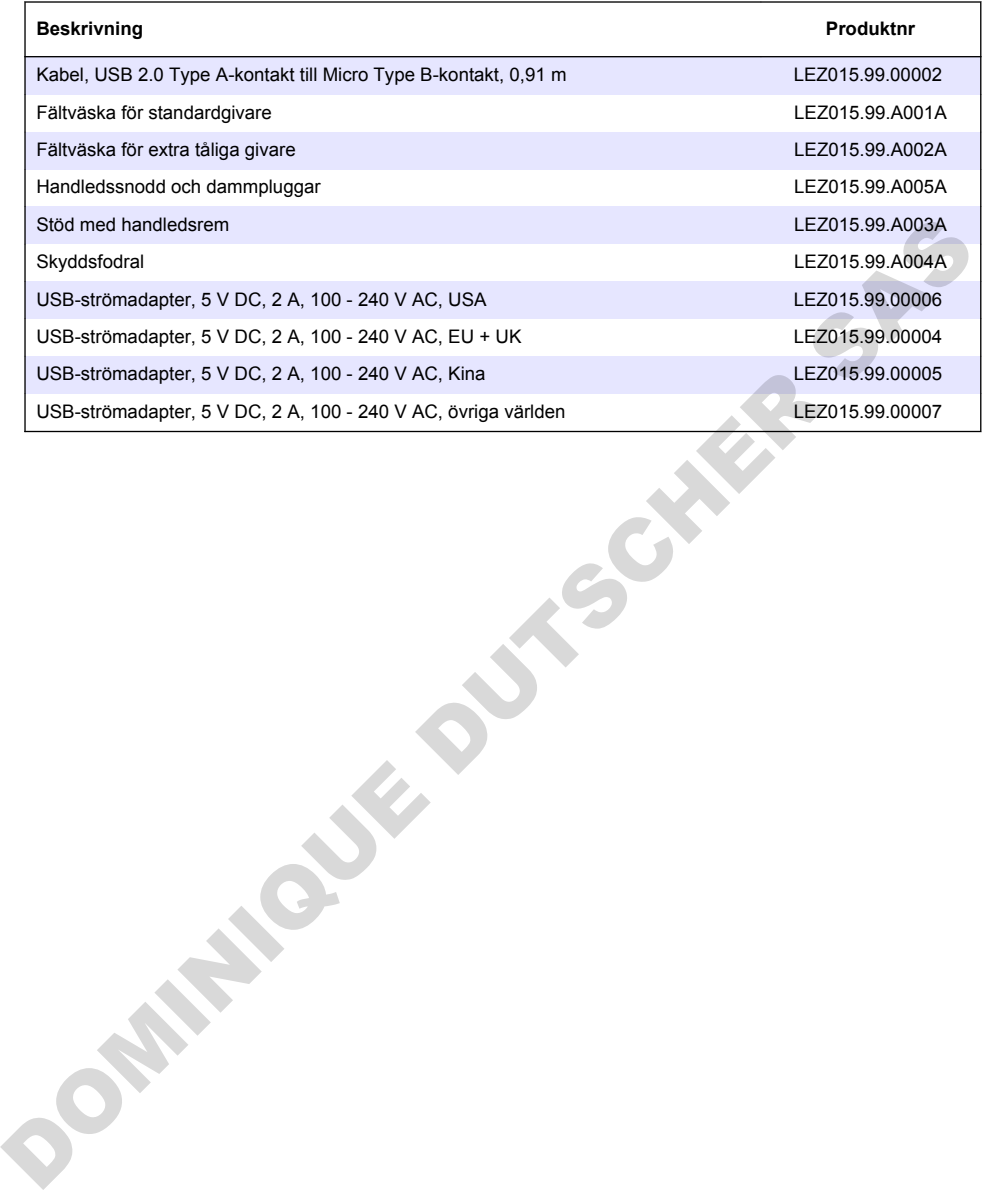

# **Sisällysluettelo**

- 1 Online-käyttöopas sivulla 212
- 2 Tuotteen yleiskuvaus sivulla 212
- [3 Tekniset tiedot sivulla 213](#page-212-0)
- [4 Yleistietoa sivulla 214](#page-213-0)
- [5 Asentaminen sivulla 216](#page-215-0)
- [6 Käynnistys sivulla 221](#page-220-0)
- [7 Käyttöliittymä ja selaaminen](#page-221-0) [sivulla 222](#page-221-0)

# **Osa 1 Online-käyttöopas**

- [8 Käyttö sivulla 225](#page-224-0)
- [9 Mittarin asetukset sivulla 227](#page-226-0)
- [10 Anturin asetukset](#page-227-0) [sivulla 228](#page-227-0)
- [11 Tietojen hallinta sivulla 228](#page-227-0)
- [12 Huoltaminen sivulla 229](#page-228-0)
- [13 Vianmääritys sivulla 229](#page-228-0)
- [14 Varaosat sivulla 229](#page-228-0)

Tässä peruskäyttöoppaassa on vähemmän tietoja kuin käyttöoppaassa, joka on saatavilla valmistajan verkkosivuilla.

# **Osa 2 Tuotteen yleiskuvaus**

HQ-sarjan kannettavia mittareita käytetään digitaalisten Intellical-anturien kanssa yhden tai useamman veden laatuparametrin mittaamiseen. Katso Kuva 1. Mittari tunnistaa automaattisesti siihen kytketyn anturin tyypin. Mittari voidaan liittää tietokoneeseen tai USB-muistilaitteeseen, jolloin niihin voidaan siirtää mittariin tallennettuja tietoja. Lisävarusteena saatava Hachtiedonsiirtovastaanotin (HCD) yhdistää mittarin Claros-järjestelmään.

HQ-sarian kannettavista mittareista on saatavilla kahdeksan mallia. Taulukko 1 kertoo, mitä antureita kuhunkin malliin voidaan liittää.

#### **Kuva 1 Tuotteen yleiskuvaus**

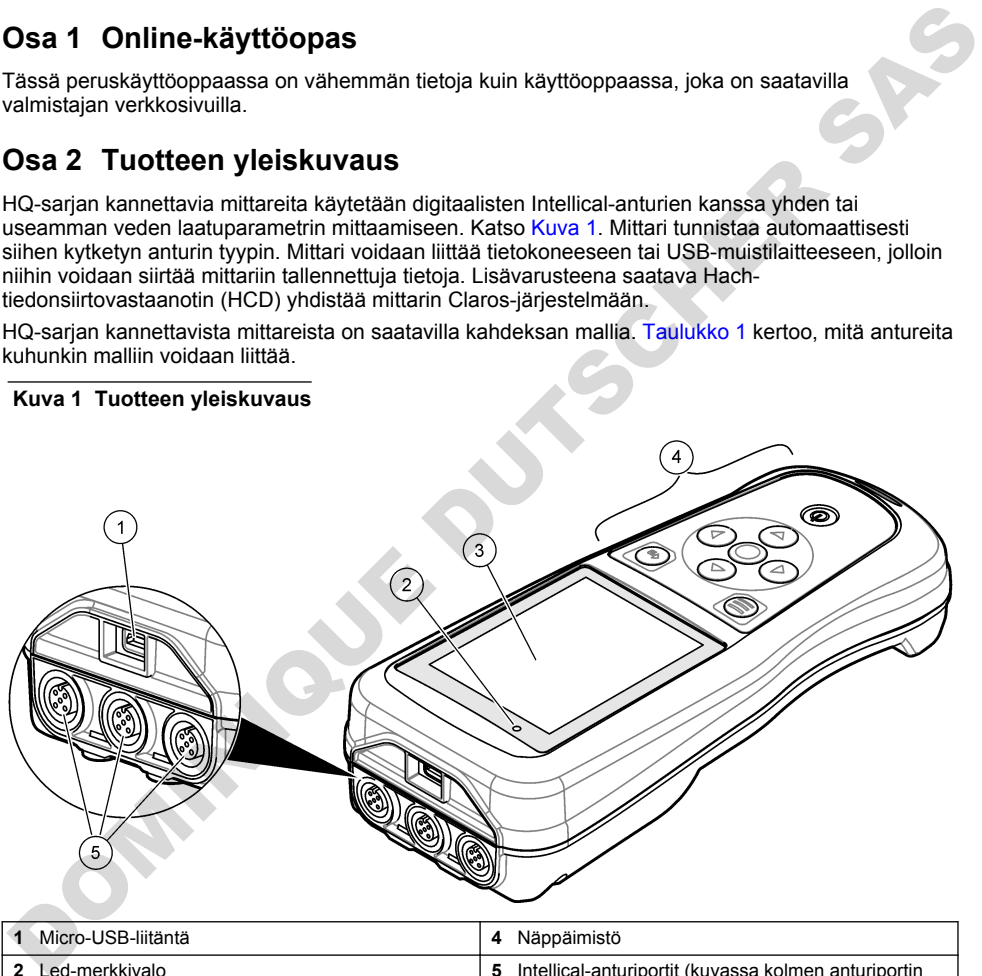

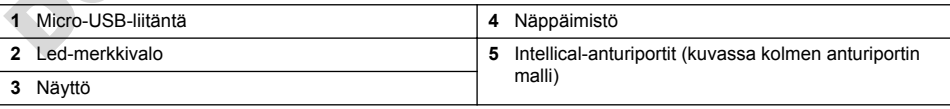

<span id="page-212-0"></span>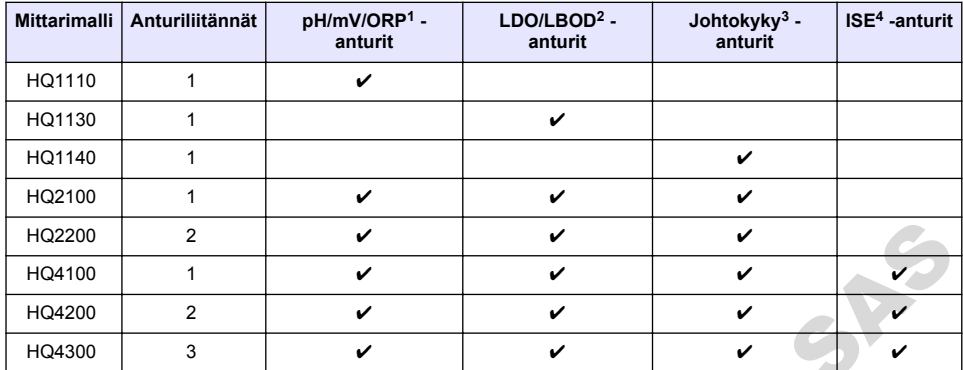

#### **Taulukko 1 HQ-sarjan mittarimallit**

## **Osa 3 Tekniset tiedot**

| HQ2200                                                                           | 2              | V                                                                                                    | v | ✓ |   |  |  |  |  |  |
|----------------------------------------------------------------------------------|----------------|----------------------------------------------------------------------------------------------------|---|---|---|--|--|--|--|--|
| HQ4100                                                                           | 1              | V                                                                                                    | V | ✓ |   |  |  |  |  |  |
| HQ4200                                                                           | $\overline{2}$ | ✓                                                                                                    | ✓ | ✓ |   |  |  |  |  |  |
| HQ4300                                                                           | 3              | ✓                                                                                                    | V | ✓ | ✓ |  |  |  |  |  |
| Osa 3 Tekniset tiedot<br>Tekniset tiedot voivat muuttua ilman ennakkoilmoitusta. |                |                                                                                                    |   |   |   |  |  |  |  |  |
| <b>Ominaisuus</b>                                                                |                | <b>Tiedot</b>                                                                                                    |   |   |   |  |  |  |  |  |
| Mitat $(p \times l \times k)$                                                    |                | 22 x 9,7 x 6,3 cm (8,7 x 3,8 x 2,5 tuumaa)                                                                                                    |   |   |   |  |  |  |  |  |
| Paino                                                                            |                | HQ1110, HQ1130, HQ1140 ja HQ2100: 519 g (18,3 unssia); HQ2200: 541 g<br>(19,1 unssia); HQ4100: 530 g (18,7 unssia); HQ4200: 550 g (19,4 unssia); HQ4300:<br>570 g (20,1 unssia)                                                                                                    |   |   |   |  |  |  |  |  |
| Kotelointiluokitus                                                               |                | IP67, kun akkulokero on asennettu                                                                                                    |   |   |   |  |  |  |  |  |
| Virtalähde (sisäinen)                                                            |                | Ladattava litiumioniakku 18650 (halkaisija 18 mm x pituus 65 mm, lieriömäinen),<br>3,7 VDC, 3 200 mAh, akun kesto > 1 viikko tyypillisessä käytössä (10 lukemaa/päivä,<br>5 päivää/viikko Jatkuvassa tilassa tai Lue painamalla -tilassa tai > 24 tuntia<br>intervallitilassa 5 minuutin välein ja sammutuksen ajastin ≤ 15 minuuttia) |   |   |   |  |  |  |  |  |
| Virtalähde (ulkoinen)                                                            |                | Luokan II USB-virtasovitin: tulo 100-240 VAC, 50/60 Hz; lähtö 5 VDC, 2 A:n USB-<br>virtasovittimella                                                                                                    |   |   |   |  |  |  |  |  |
| Mittarin suojausluokka                                                           |                | IEC-luokka III (SELV-virta, Separated/Safety Extra-Low Voltage), USB-virtasovitin<br>kuuluu IEC-luokkaan II (kaksoiseristetty)                                                                                                    |   |   |   |  |  |  |  |  |
| Käyttölämpötila                                                                  |                | $060$ °C (32140 °F)                                                                                                    |   |   |   |  |  |  |  |  |
| Latauslämpötila                                                                  |                | 1040 °C (50104 °F)                                                                                                    |   |   |   |  |  |  |  |  |
| Käyttöympäristön kosteus                                                         |                | 90 % (tiivistymätön)                                                                                                    |   |   |   |  |  |  |  |  |
| Säilytyslämpötila                                                                |                | -2060 °C (-4140 °F), tiivistymätön suhteellinen kosteus enintään 90 %                                                                                                    |   |   |   |  |  |  |  |  |
| Anturiliitäntä                                                                   |                | 5-nastainen M12-liitin Intellical-antureille                                                                                                    |   |   |   |  |  |  |  |  |
| Micro-USB-liitäntä                                                               |                | Micro-USB-liitäntä mahdollistaa USB-kaapelin ja USB-virtasovittimen kytkennän.                                                                                                    |   |   |   |  |  |  |  |  |
| Dataloki (sisäinen)                                                              |                | HQ1000-sarja: 5 000 datapistettä; HQ2000-sarja: 10 000 datapistettä; HQ4000-sarja:<br>100 000 datapistettä                                                                                                    |   |   |   |  |  |  |  |  |
| Muisti                                                                           |                | Automaattinen tallennus Lue painamalla- ja intervallitiloissa. Manuaalinen tallennus<br>jatkuvassa tilassa.                                                                                                    |   |   |   |  |  |  |  |  |

<sup>1</sup> pH/mV/ORP-antureissa on myös lämpötila

- <sup>3</sup> Johtokykyantureita ovat saliniteetti, TDS (liuenneiden kiintoaineiden kokonaismäärä), ominaisvastus, lämpötila
- 4 Ioniselektiiviset anturit, kuten ammoniakki, nitraatti, kloridi, fluoridi, natrium

<sup>2</sup> LDO/LBOD-antureissa on myös lämpötila

<span id="page-213-0"></span>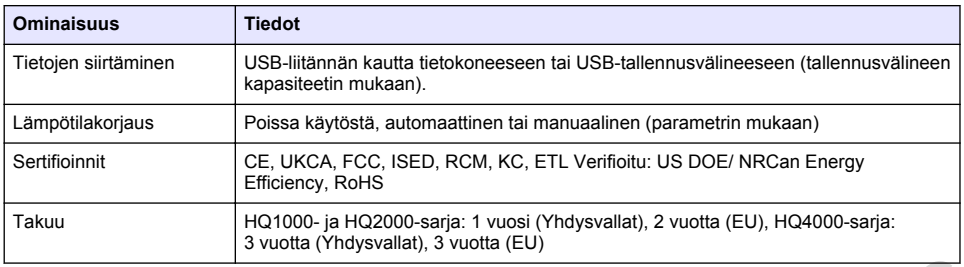

## **Osa 4 Yleistietoa**

Valmistaja ei ole missään tilanteessa vastuussa vahingoista, jotka aiheutuvat tuotteen epäasianmukaisesta käytöstä tai käyttöoppaan ohjeiden noudattamatta jättämisestä. Valmistaja varaa oikeuden tehdä tähän käyttöohjeeseen ja kuvaamaan tuotteeseen muutoksia koska tahansa ilman eri ilmoitusta tai velvoitteita. Päivitetyt käyttöohjeet ovat saatavilla valmistajan verkkosivuilta.

## **4.1 Turvallisuustiedot**

Valmistaja ei ole vastuussa mistään virheellisestä käytöstä aiheuvista vahingoista mukaan lukien rajoituksetta suorista, satunnaisista ja välillisistä vahingoista. Valmistaja sanoutuu irti tällaisista vahingoista soveltuvien lakien sallimissa rajoissa. Käyttäjä on yksin vastuussa sovellukseen liittyvien kriittisten riskien arvioinnista ja sellaisten asianmukaisten mekanismien asentamisesta, jotka suojaavat prosesseja laitteen toimintahäiriön aikana. **Osa 4 Yleistietoa**<br>Valmistaja ei ole missään länteessa vastuussa vahingoista, jotka aiheutuvat tuotteen<br>Valmistaja ei ole missään länteessä vastuussa vahingoista, jotka aiheutuvat tuotteen valmistajaa<br>paasaiamuvkisesta k

Lue nämä käyttöohjeet kokonaan ennen tämän laitteen pakkauksesta purkamista, asennusta tai käyttöä. Kiinnitä huomiota kaikkiin vaara- ja varotoimilausekkeisiin. Niiden laiminlyönti voi johtaa käyttäjän vakavaan vammaan tai laitteistovaurioon.

Jotta laitteen suojaus ei heikentyisi, sitä ei saa käyttää tai asentaa muuten kuin näissä ohjeissa kuvatulla tavalla.

### **4.2 Vaaratilanteiden merkintä**

## **V A A R A**

Ilmoittaa mahdollisesti vaarallisesta tai välittömän vaaran aiheuttavasta tilanteesta, joka aiheuttaa kuoleman tai vakavan vamman.

### **AVAROITUS**

Ilmoittaa potentiaalisesti tai uhkaavasti vaarallisen tilanteen, joka, jos sitä ei vältetä, voi johtaa kuolemaan tai vakavaan vammaan.

### **V A R O T O I M I**

Ilmoittaa mahdollisesti vaarallisesta tilanteesta, joka voi aiheuttaa lievän tai kohtalaisen vamman.

## *H U O M A U T U S*

Ilmoittaa tilanteesta, joka saattaa aiheuttaa vahinkoa laitteelle. Tieto, joka vaatii erityistä huomiota.

# **4.3 Varoitustarrat**

Lue kaikki laitteen tarrat ja merkinnät. Ohjeiden käyttöohjeessa voi seurata henkilövamma tai laitevaurio. Laitteen symboliin viitataan käsikirjassa, ja siihen on liitetty varoitus.

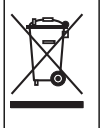

Sähkölaitteita, joissa on tämä symboli, ei saa hävittää yleisille tai kotitalousjätteille tarkoitetuissa eurooppalaisissa jätteiden hävitysjärjestelmissä. Vanhat tai käytöstä poistetut laitteet voi palauttaa maksutta valmistajalle hävittämistä varten.

### **4.4 Tuotteen osat**

Varmista, että laitteen mukana on toimitettu kaikki tarvittavat osat. Katso Kuva 2. Jos jokin tarvikkeista puuttuu tai on viallinen, ota välittömästi yhteys valmistajaan tai toimittajaan.

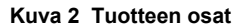

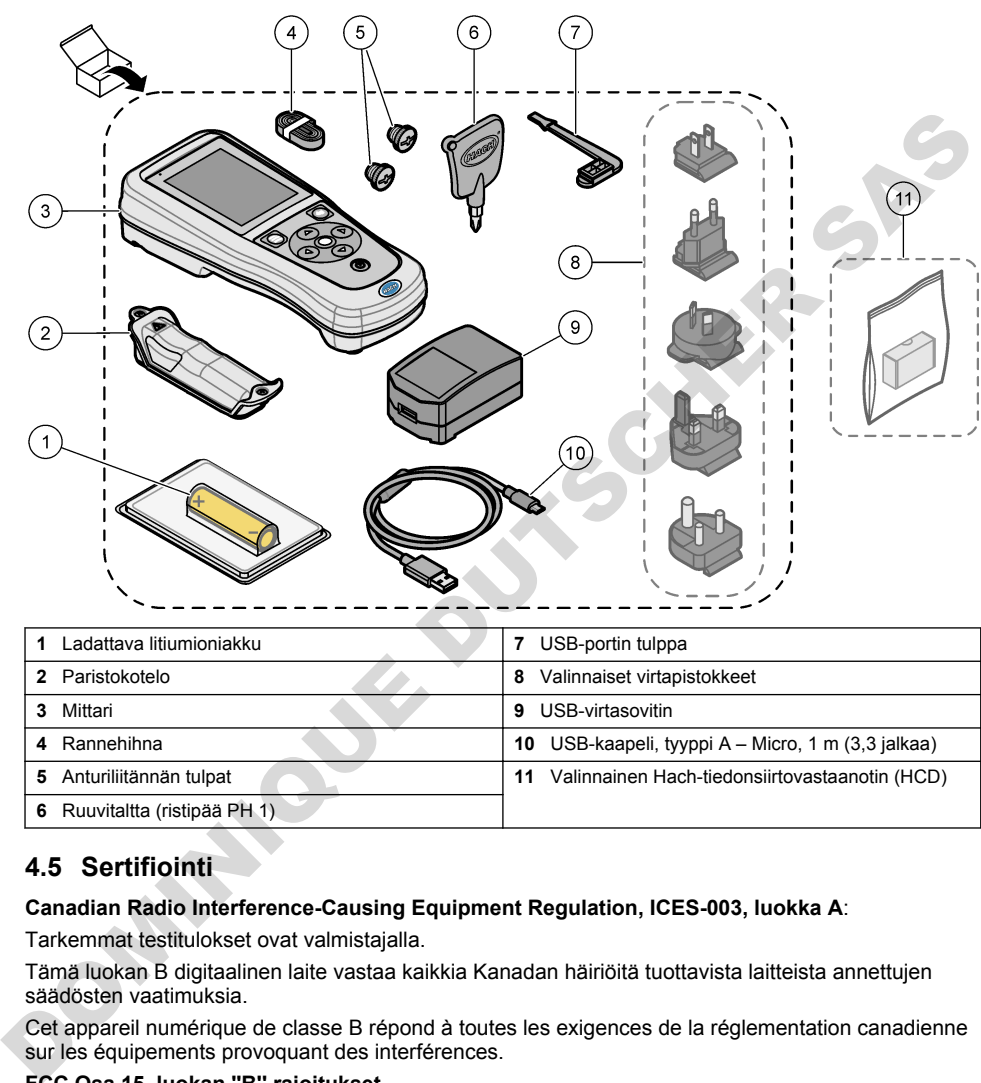

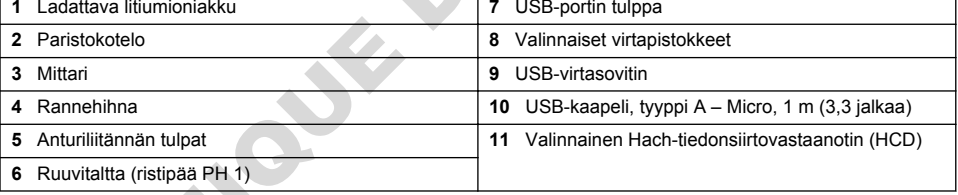

## **4.5 Sertifiointi**

#### **Canadian Radio Interference-Causing Equipment Regulation, ICES-003, luokka A**:

Tarkemmat testitulokset ovat valmistajalla.

Tämä luokan B digitaalinen laite vastaa kaikkia Kanadan häiriöitä tuottavista laitteista annettujen säädösten vaatimuksia.

Cet appareil numérique de classe B répond à toutes les exigences de la réglementation canadienne sur les équipements provoquant des interférences.

#### **FCC Osa 15, luokan ''B'' rajoitukset**

Tarkemmat testitulokset ovat valmistajalla. Laite vastaa FCC-säädösten osaa 15. Laitteen toimintaa koskevat seuraavat ehdot:

- **1.** Laite ei saa aiheuttaa haitallisia häiriöitä.
- 2. Laitteen on voitava vastaanottaa häiriöitä, mukaan lukien häiriöt, jotka voivat olla syynä epätoivottuun toimintaan.

Tähän laitteeseen tehdyt, muut kuin yhteensopivuudesta vastaavan osapuolen hyväksymät muutokset tai muokkaukset saattavat johtaa käyttäjän menettämään oikeutensa käyttää tätä laitetta. <span id="page-215-0"></span>Tämä laite on testattu ja sen on todettu olevan luokan B digitaalinen laite, joka vastaa FCCsäädösten osaa 15. Nämä rajoitukset on laadittu antamaan kohtuullinen suoja haitallisilta häiriöiltä, kun laitetta käytetään kaupallisessa ympäristössä. Tämä laite kehittää, käyttää ja saattaa säteillä radiotaajuusenergiaa, ja näiden ohjeiden vastaisesti asennettuna tai käytettynä se saattaa aiheuttaa haitallisia häiriöitä radioliikenteeseen. Tämän laitteen käyttö asuinalueella aiheuttaa todennäköisesti haitallisia häiriöitä, missä tapauksessa käyttäjän on korjattava tilanne omalla kustannuksellaan. Häiriöitä voidaan vähentää seuraavilla tavoilla:

- **1.** Siirrä laite kauemmas häiriötä vastaanottavasta laitteesta.
- **2.** Sijoita häiriötä vastaanottavan laitteen antenni toiseen paikkaan.
- **3.** Kokeile edellä annettujen ohjeiden yhdistelmiä.

### **4.6 Hach-tiedonsiirtovastaanotin (lisävaruste)**

Lisävarusteena saatava Hach-tiedonsiirtovastaanotin (HCD) käyttää Bluetooth<sup>®5</sup> Low Energy yhteyttä tiedonsiirtoon Claros-järjestelmän kanssa. Asenna ja käytä laitetta valmistajan ohjeiden ja varoitusten mukaisesti. Lisätietoja on HCD:n mukana toimitetuissa asiakirjoissa. 3. Kokelle edellä annettujen ohjelden yhdistelmiä.<br>
1.63 Hach-tiedonsiirtovastaanoitin (HCD) käyttää Bluetooth<sup>gos</sup> Low Energy.<br>
Lisävarusteena saatava Hach-tiedonsiirtovastaanoitin (HCD) käyttää Bluetooth<sup>gos</sup> Low Energy.

## **4.7 Käyttötarkoitus**

## **AVAROTOIMI**

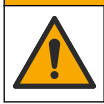

Kemikaalille altistumisen vaara. Noudata laboratorion turvallisuusohjeita ja käytä käsiteltäville kemikaaleille soveltuvia suojavarusteita. Lue turvallisuusprotokollat ajan tasalla olevista käyttöturvatiedotteista (MSDS/SDS).

HQ-sarjan kannettavat mittarit on tarkoitettu henkilöille, jotka mittaavat veden laatuparametreja laboratoriossa tai kentällä. HQ-sarjan mittarit eivät käsittele tai muuta vettä.

# **Osa 5 Asentaminen**

## **V A A R A**

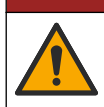

Useita vaaroja. Vain ammattitaitoinen henkilö saa suorittaa käyttöohjeen tässä osassa kuvatut tehtävät.

## **5.1 Litiumioniakkujen turvallisuusohjeet**

#### **AVAROITUS**

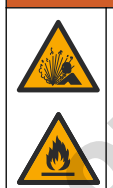

Tulipalo- ja räjähdysvaara. Väärinkäytetyt litiumakut voivat kuumeta, räjähtää tai syttyä palamaan ja aiheuttaa vakavia vammoja.

- Älä käytä akkua, jos siinä on näkyviä vaurioita.
- Älä käytä akkua, jos se on altistunut kovalle iskulle tai tärinälle.
- Älä altista akkua tulelle tai syttymiselle.
- Pidä akun ympäristön lämpötila alle 70 ºC:ssa (158 ºF).
- Pidä akku kuivana ja pois veden lähettyviltä.
- Estä akun eri napoja koskettamasta toisiaan.
- Älä anna valtuuttamattomien henkilöiden koskea akkuun.

<sup>5</sup> Bluetooth®-sanamerkki ja -logot ovat Bluetooth SIG, Inc:n omistamia rekisteröityjä tavaramerkkejä, ja HACHin mahdollinen merkkien käyttö on luvanvaraista.
- <span id="page-216-0"></span>• Hävitä paristo paikallisten ja kansallisten asetusten mukaisesti.
- Älä käytä tai säilytä laitetta suorassa auringonvalossa, lämmönlähteen lähellä tai kuumissa ympäristöissä, kuten auringonpaisteessa olevissa suljetuissa ajoneuvoissa.

## **5.2 Akun asentaminen**

## **AVAROITUS**

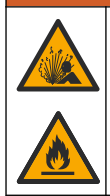

Tulipalo- ja räjähdysvaara. Tässä laitteessa on suurienergiainen litiumakku, joka voi syttyessään aiheuttaa tulipalon tai räjähdyksen, vaikka laitteeseen ei olisi kytketty virtaa. Jotta laitteen kotelon suojaus säilyy, kotelon suojukset on asennettava ja kiinnitettävä mukana toimitettavilla työkaluilla.

## **AVAROITUS**

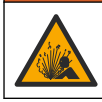

Räjähdys-ja tulipalovaara. Akun korvaaminen on kiellettyä. Käytä vain sellaisia akkuja, jotka laitteen valmistaja on toimittanut.

Käytä vain valmistajan toimittamaa ladattavaa litiumioniakkua. Kuva 3 esittää akun asentamista ja irrottamista.

#### **Kuva 3 Akun asentaminen ja irrottaminen**

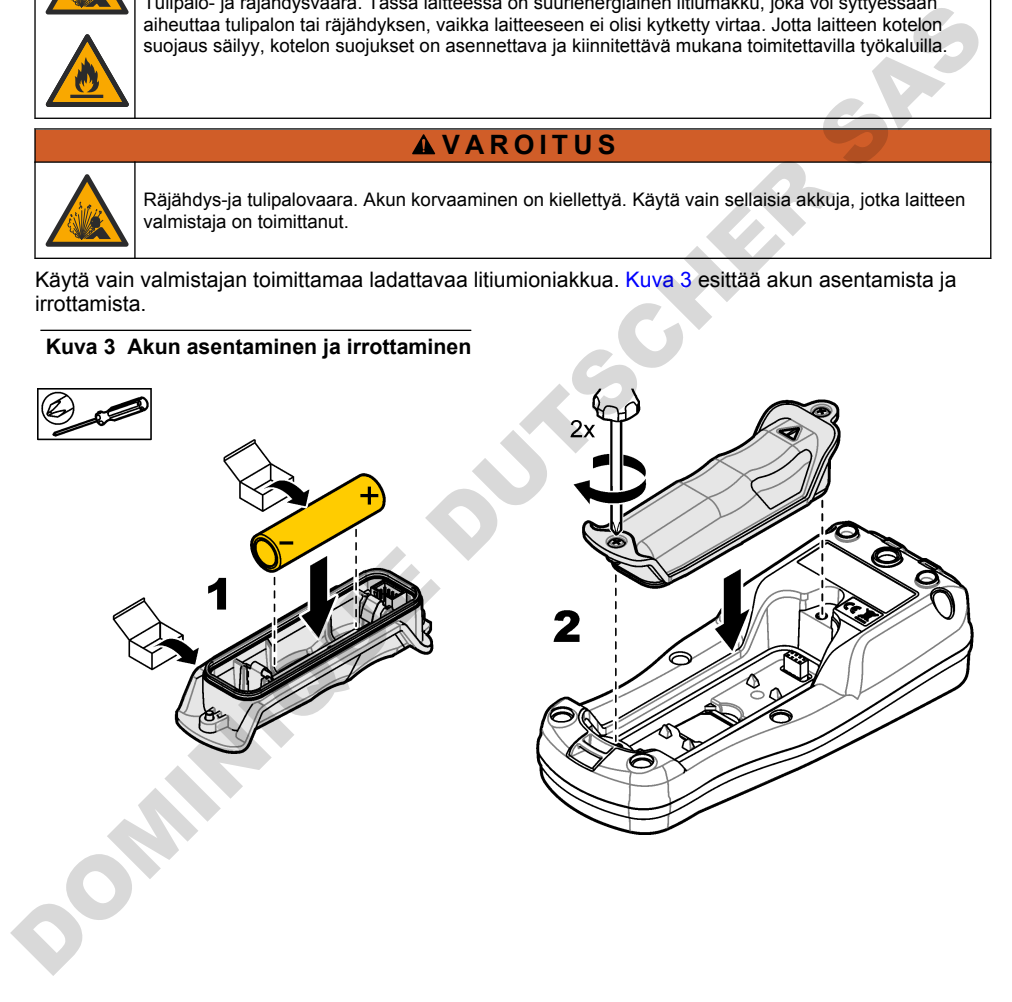

## <span id="page-217-0"></span>**5.3 Akun lataaminen**

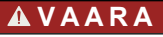

Tappavan sähköiskun vaara. Jos laitetta käytetään ulkona tai mahdollisesti märässä paikassa, on käytössä oltava vikavirtakytkin laitteen ja virtalähteen välissä.

## **AVAROITUS**

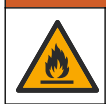

Tulipalon vaara. Käytä vain tälle instrumentille tarkoitettua ulkoista virtalähdettä.

## **AVAROITUS**

Sähköiskun vaara. Ulkoisesti kytketyillä laitteilla on oltava kyseisen maan turvallisuusstandardiarvio.

# *H U O M A U T U S*

Asenna USB-porttitulppa aina, kun porttia ei käytetä. Näin portti pysyy puhtaana, eikä syövy. Jos USB-portti on kostea, likainen tai syöpynyt, älä lataa akkua. Katso kohta USB- ja anturiporttitulppien asentaminen sivulla 220.

Lataa akku mukana toimitetulla USB-kaapelilla ja USB-virtasovittimella tai tietokoneella. Katso kohta [Kuva 4](#page-218-0). Kun laite liitetään virtalähteeseen ja virtapainiketta painetaan, vihreä merkkivalo syttyy. Laitetta voi käyttää akun latauksen aikana. Tyhjä akku latautuu täyteen noin viidessä tunnissa, kun käytetään USB-virtasovitinta ja laitteen virta on katkaistu. Muista asentaa USB-porttitulppa, kun USBporttia ei käytetä. Katso kohta USB- ja anturiporttitulppien asentaminen sivulla 220. Tulipalon vaara. Käytä vain tälle instrumentille tarkoitettua ulkoista virtalähdetta.<br>
Sahköiskun vaara. Ulkoisesti kyltetyillä laitteilla on oltava kyseisen maan turvallisuusstandardiarvio.<br>
HUOMAUTUS<br>
Seena USB-portituip

**Kuva 4 USB-virtasovittimeen tai tietokoneeseen kytkeminen**

<span id="page-218-0"></span>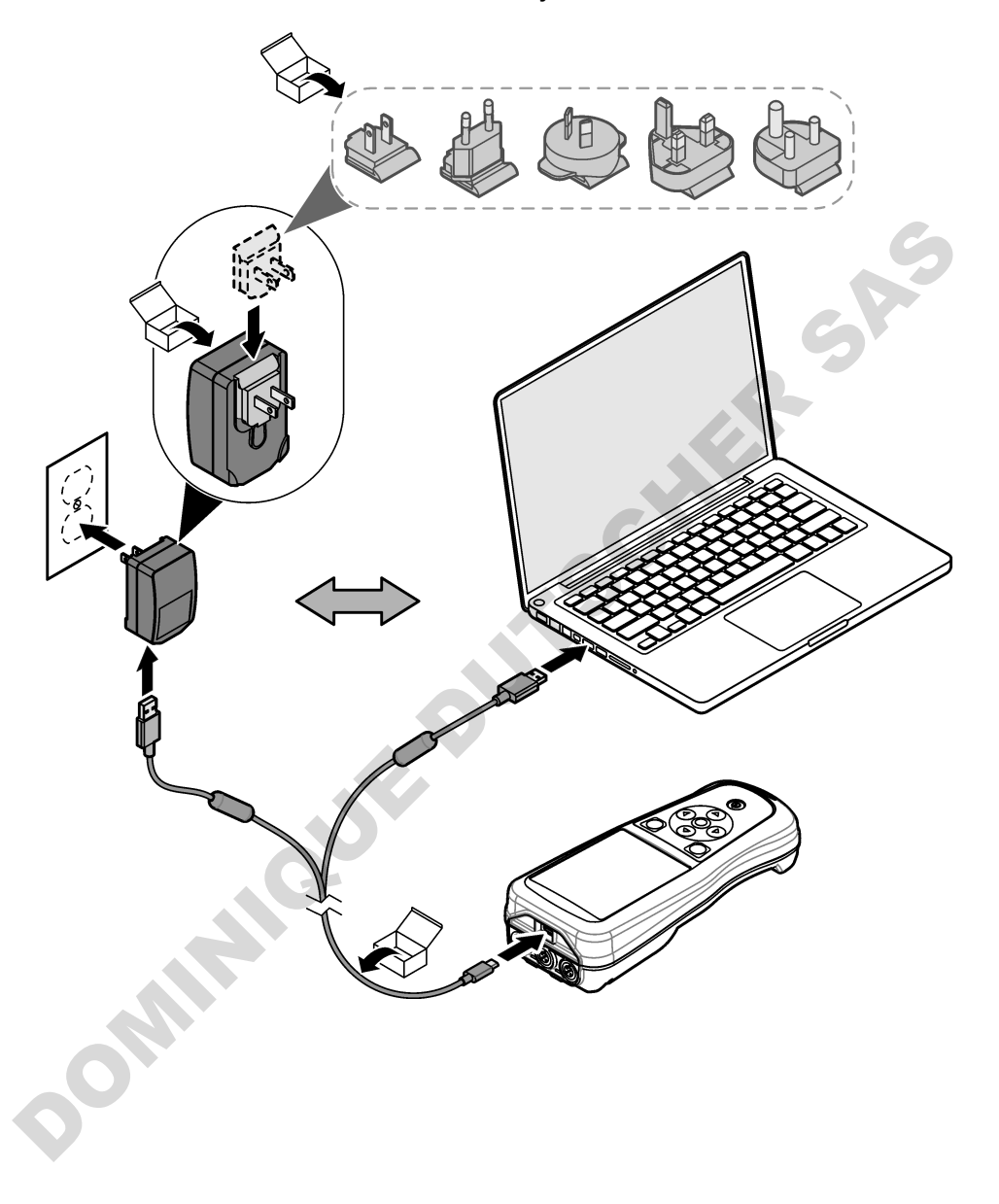

## <span id="page-219-0"></span>**5.4 Hihnan asentaminen**

Kiinnitä mittariin hihna, jonka avulla mittaria on tukeva pidellä. Katso Kuva 5.

#### **Kuva 5 Hihnan asentaminen**

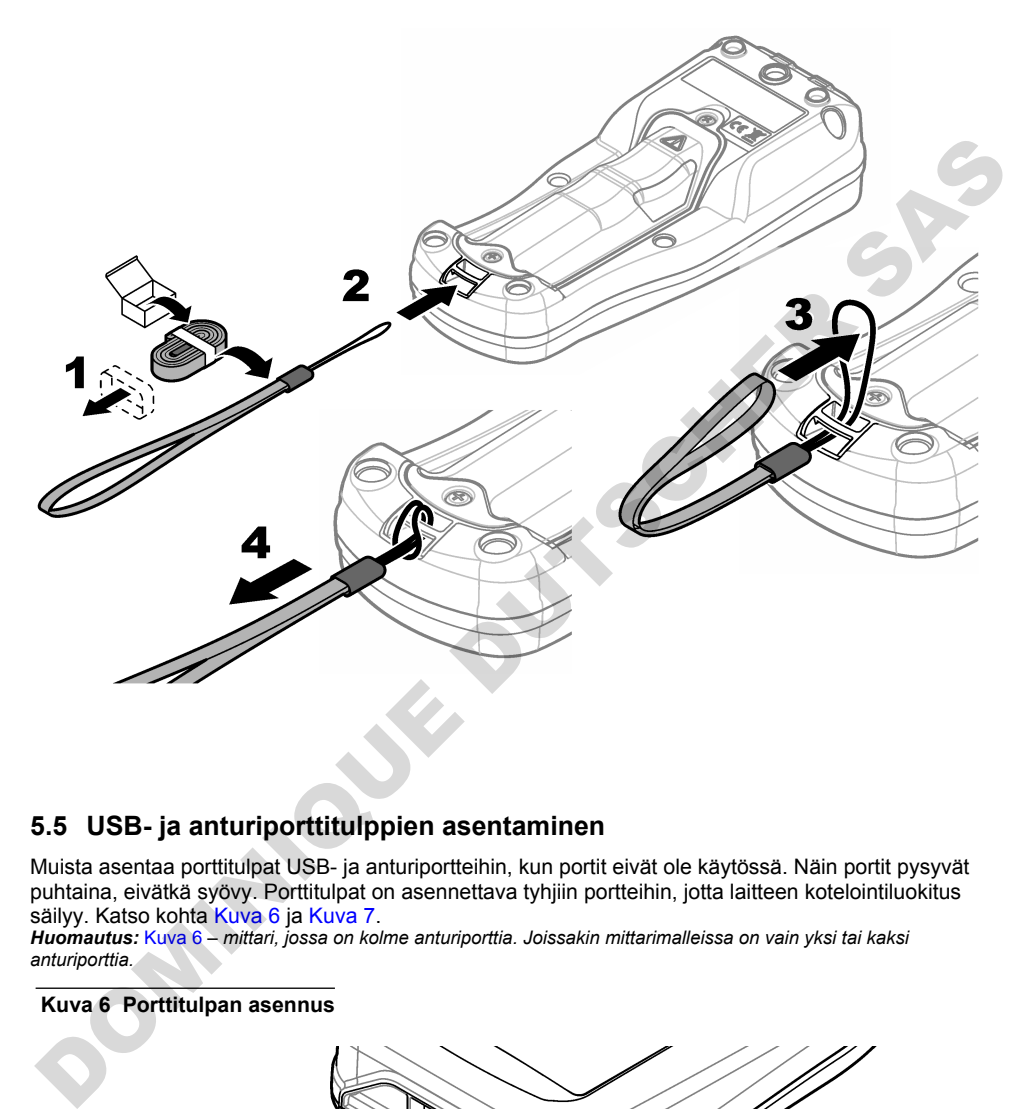

## **5.5 USB- ja anturiporttitulppien asentaminen**

Muista asentaa porttitulpat USB- ja anturiportteihin, kun portit eivät ole käytössä. Näin portit pysyvät puhtaina, eivätkä syövy. Porttitulpat on asennettava tyhjiin portteihin, jotta laitteen kotelointiluokitus säilyy. Katso kohta Kuva 6 ja Kuva 7.

*Huomautus:* Kuva 6 *– mittari, jossa on kolme anturiporttia. Joissakin mittarimalleissa on vain yksi tai kaksi anturiporttia.*

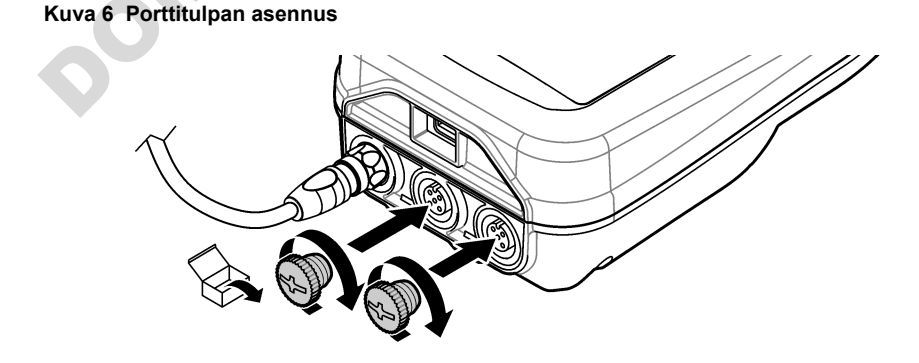

<span id="page-220-0"></span>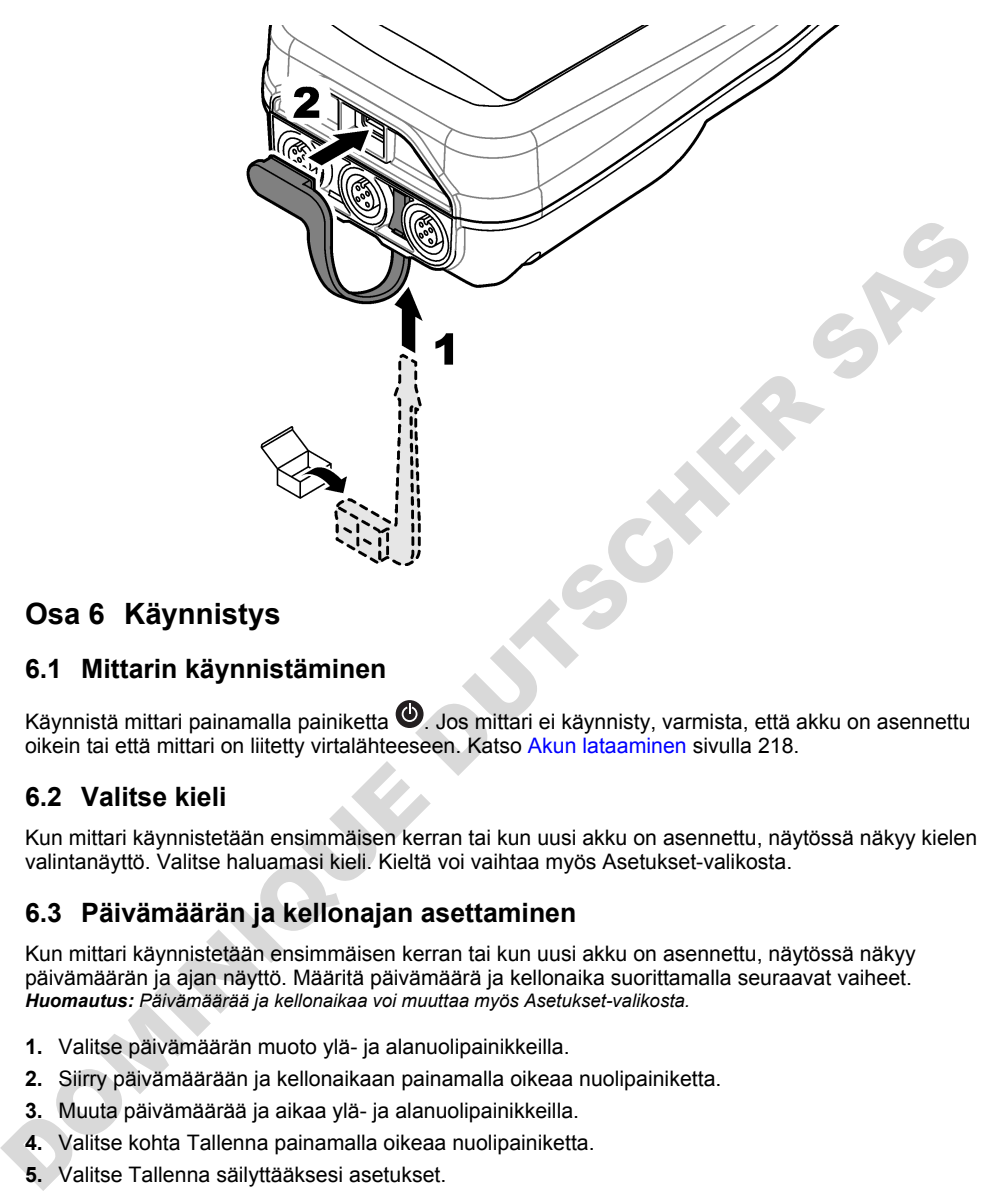

# **Osa 6 Käynnistys**

## **6.1 Mittarin käynnistäminen**

Käynnistä mittari painamalla painiketta  $\bigcirc$ . Jos mittari ei käynnisty, varmista, että akku on asennettu oikein tai että mittari on liitetty virtalähteeseen. Katso Akun lataaminen sivulla 218.

## **6.2 Valitse kieli**

Kun mittari käynnistetään ensimmäisen kerran tai kun uusi akku on asennettu, näytössä näkyy kielen valintanäyttö. Valitse haluamasi kieli. Kieltä voi vaihtaa myös Asetukset-valikosta.

## **6.3 Päivämäärän ja kellonajan asettaminen**

Kun mittari käynnistetään ensimmäisen kerran tai kun uusi akku on asennettu, näytössä näkyy päivämäärän ja ajan näyttö. Määritä päivämäärä ja kellonaika suorittamalla seuraavat vaiheet. *Huomautus: Päivämäärää ja kellonaikaa voi muuttaa myös Asetukset-valikosta.*

- **1.** Valitse päivämäärän muoto ylä- ja alanuolipainikkeilla.
- **2.** Siirry päivämäärään ja kellonaikaan painamalla oikeaa nuolipainiketta.
- **3.** Muuta päivämäärää ja aikaa ylä- ja alanuolipainikkeilla.
- **4.** Valitse kohta Tallenna painamalla oikeaa nuolipainiketta.
- **5.** Valitse Tallenna säilyttääksesi asetukset.

## **6.4 Anturin kytkeminen**

Varmista, että asetat mittarin ajan ja päivämäärän ennen anturin liittämistä. Anturin aikaleima määritetään, kun anturi kytketään mittariin ensimmäisen kerran. Aikaleima tallentaa automaattisesti anturin käyttöhistorian ja ajan mittausten yhteydessä. Katso lisätietoja anturin liittämisestä mittariin kohdasta Kuva 8.

#### **Kuva 8 Anturin liittäminen mittariin**

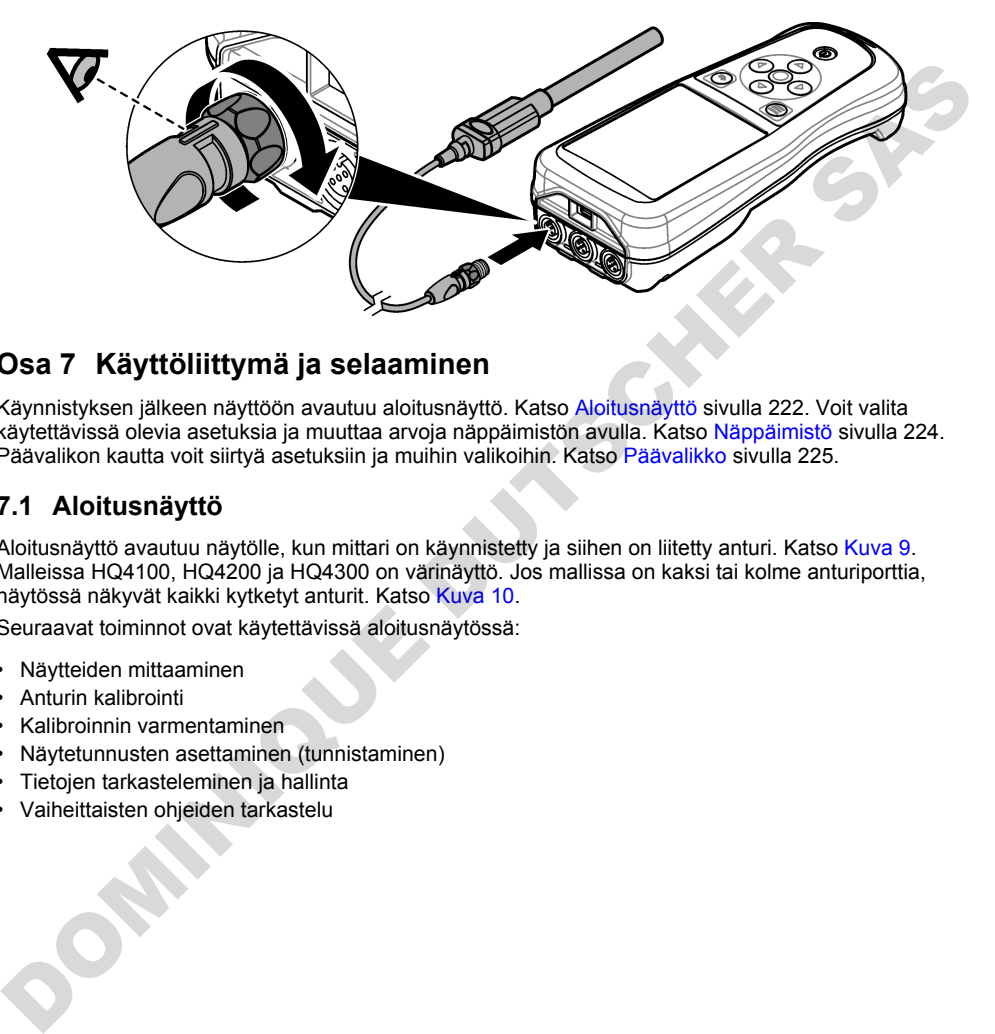

# **Osa 7 Käyttöliittymä ja selaaminen**

Käynnistyksen jälkeen näyttöön avautuu aloitusnäyttö. Katso Aloitusnäyttö sivulla 222. Voit valita käytettävissä olevia asetuksia ja muuttaa arvoja näppäimistön avulla. Katso Näppäimistö sivulla 224. Päävalikon kautta voit siirtyä asetuksiin ja muihin valikoihin. Katso Päävalikko sivulla 225.

## **7.1 Aloitusnäyttö**

Aloitusnäyttö avautuu näytölle, kun mittari on käynnistetty ja siihen on liitetty anturi. Katso Kuva 9. Malleissa HQ4100, HQ4200 ja HQ4300 on värinäyttö. Jos mallissa on kaksi tai kolme anturiporttia, näytössä näkyvät kaikki kytketyt anturit. Katso Kuva 10.

Seuraavat toiminnot ovat käytettävissä aloitusnäytössä:

- Näytteiden mittaaminen
- Anturin kalibrointi
- Kalibroinnin varmentaminen
- Näytetunnusten asettaminen (tunnistaminen)
- Tietojen tarkasteleminen ja hallinta
- Vaiheittaisten ohjeiden tarkastelu

#### <span id="page-222-0"></span>**Kuva 9 Esimerkki aloitusnäytöstä: yksi anturi**

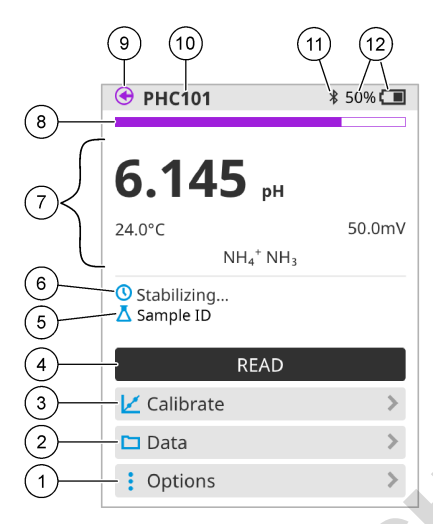

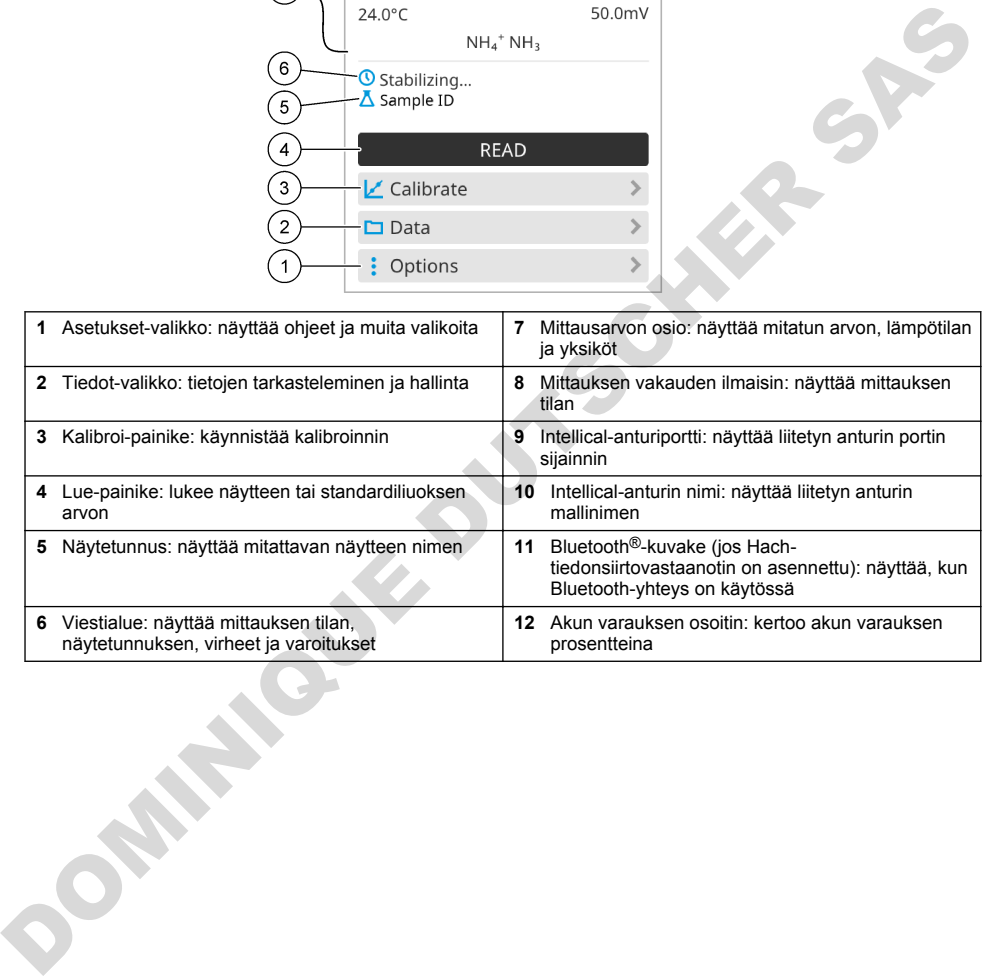

#### <span id="page-223-0"></span>**Kuva 10 Esimerkki aloitusnäytöstä: kaksi tai kolme anturia**

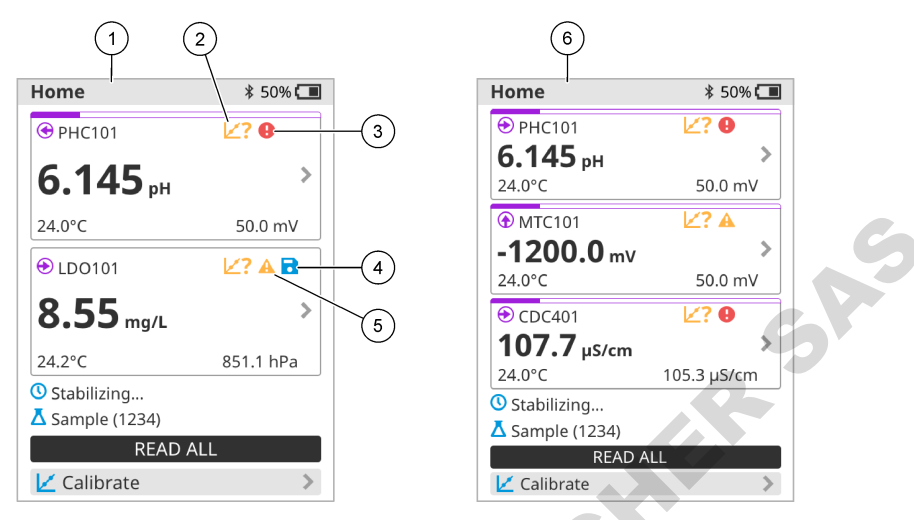

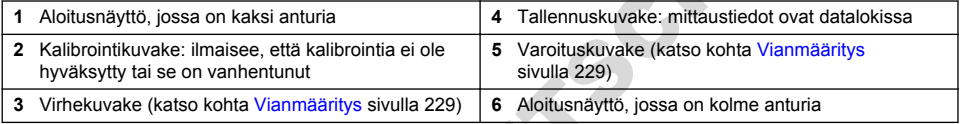

## **7.2 Näppäimistö**

Katso näppäimistön kuvaus kohdasta Kuva 11.

## **Kuva 11 Näppäimistön kuvaus**

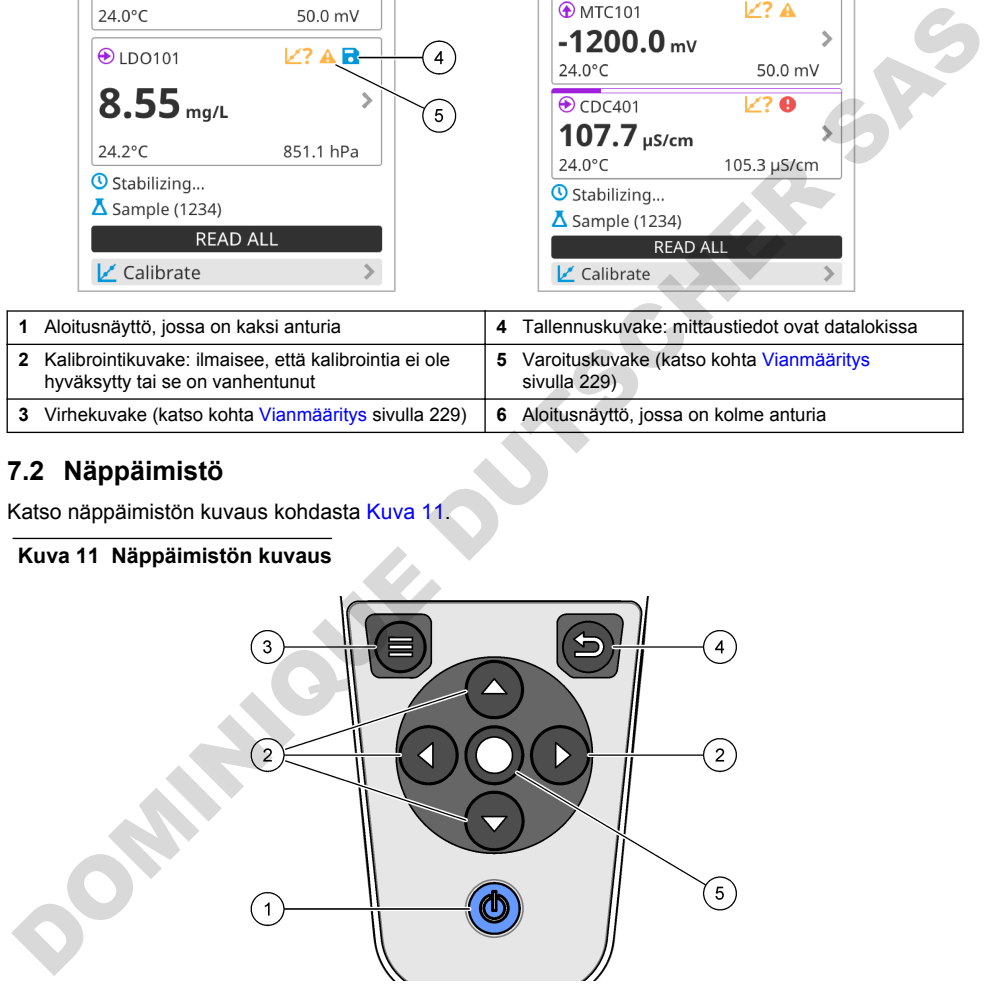

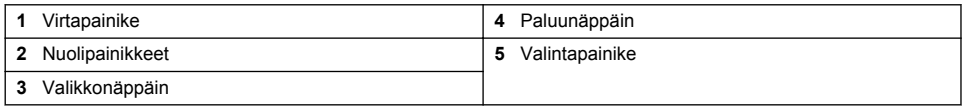

## <span id="page-224-0"></span>**7.3 Päävalikko**

Palaa päävalikkoon painamalla painiketta . Katso Kuva 12.

#### **Kuva 12 Päävalikon kuvaus**

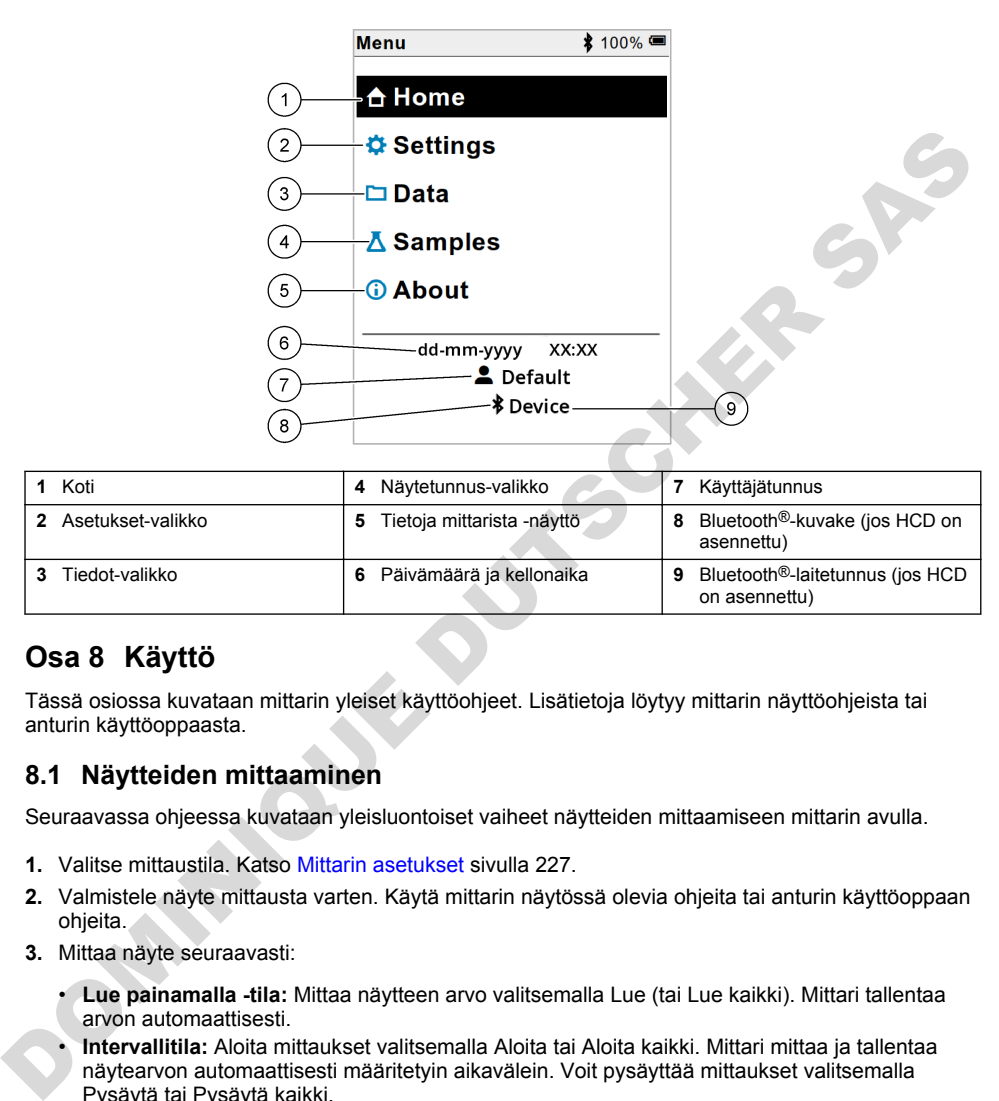

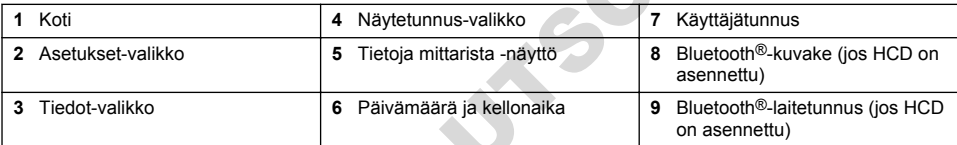

# **Osa 8 Käyttö**

Tässä osiossa kuvataan mittarin yleiset käyttöohjeet. Lisätietoja löytyy mittarin näyttöohjeista tai anturin käyttöoppaasta.

## **8.1 Näytteiden mittaaminen**

Seuraavassa ohjeessa kuvataan yleisluontoiset vaiheet näytteiden mittaamiseen mittarin avulla.

- **1.** Valitse mittaustila. Katso Mittarin asetukset sivulla 227.
- **2.** Valmistele näyte mittausta varten. Käytä mittarin näytössä olevia ohjeita tai anturin käyttöoppaan ohieita.
- **3.** Mittaa näyte seuraavasti:
	- **Lue painamalla -tila:** Mittaa näytteen arvo valitsemalla Lue (tai Lue kaikki). Mittari tallentaa arvon automaattisesti.
	- **Intervallitila:** Aloita mittaukset valitsemalla Aloita tai Aloita kaikki. Mittari mittaa ja tallentaa näytearvon automaattisesti määritetyin aikavälein. Voit pysäyttää mittaukset valitsemalla Pysäytä tai Pysäytä kaikki.
	- **Jatkuva tila:** mittari mittaa näytearvoa jatkuvasti. Tallenna näytössä näkyvä arvo valitsemalla Tallenna (tai Tallenna kaikki).

Jokaisen mittauksen jälkeen näytössä näkyy tulos. Näytössä näkyy tallennuskuvake, jos tulos on tallennettu datalokiin.

## **8.2 Anturin kalibroiminen**

Seuraavat vaiheet ovat yleisluontoisia vaiheita anturin kalibroimiseen mittarin avulla. Lisätietoja kalibrointiasetusten muuttamisesta on kohdassa [Anturin asetukset](#page-227-0) sivulla 228.

- **1.** Valitse aloitusnäytössä  $\mathbb{Z}$  Kalibroi. Jos mittariin on liitetty useita antureita, valitse kalibroitava anturi. Näytössä näkyvät kalibroinnissa käytettävät liuokset.
- **2.** Valmistele puskurit tai standardiliuokset kalibrointia varten. Käytä mittarin näytössä olevia ohjeita tai anturin käyttöoppaan ohjeita.
- **3.** Aloita kalibrointi valitsemalla Lue. Mittari mittaa kalibrointiliuoksen arvon. Kun mittaus on valmis, tulos näkyy näytössä.
- **4.** Valitse Lue, jos haluat mitata muiden puskureiden tai standardiliuosten arvon. Tallenna kalibrointi valitsemalla Tallenna.

*Huomautus: Jos kalibrointia ei hyväksytä, katso lisätietoja mittarin näyttöön avautuvista vianmääritysohjeista tai anturin käyttöoppaasta.*

## **8.3 Kalibroinnin varmentaminen**

Seuraavat vaiheet ovat yleisluontoisia vaiheita anturin kalibroinnin varmentamiseen mittarin avulla. Lisätietoja varmennusasetusten muuttamisesta on kohdassa Anturin asetukset sivulla 228.

**1.** Valitse aloitusnäytössä Asetukset > Vahvista kalibrointi. Näytössä näkyy varmennukseen käytettävä puskuri- tai standardiliuos.

*Huomautus: Jos mittariin on liitetty useita antureita, valitse varmennettava anturi.*

- **2.** Valmistele puskuri tai standardiliuos varmennusta varten. Käytä mittarin näytössä olevia ohjeita tai anturin käyttöoppaan ohjeita.
- **3.** Aloita varmennus valitsemalla Lue. Mittari mittaa varmennusliuoksen arvon. Kun mittaus on valmis, tulos näkyy näytössä.
- **4.** Jos varmennus onnistuu  $\bullet$ , tallenna tulos valitsemalla Tallenna.

*Huomautus: Jos varmennusta ei hyväksytä, katso lisätietoja mittarin näyttöön avautuvista vianmääritysohjeista tai anturin käyttöoppaasta.*

## **8.4 Näytetunnuksen sisällyttäminen mittaustietoihin**

Laite voi tallentaa näytteen nimen (tunnuksen) tallennettujen mittaustietojen kanssa. Syötä laitteeseen useita näytteiden nimiä ja valitse sitten oikea näytteen nimi ennen näytteiden mittausta. Laite lisää numeroita näytteisiin, joilla on sama nimi, esimerkiksi "Näytteen nimi (2)".

- **1.** Paina painiketta ia valitse Näytteet.
- **2.** Valitse vaihtoehto.

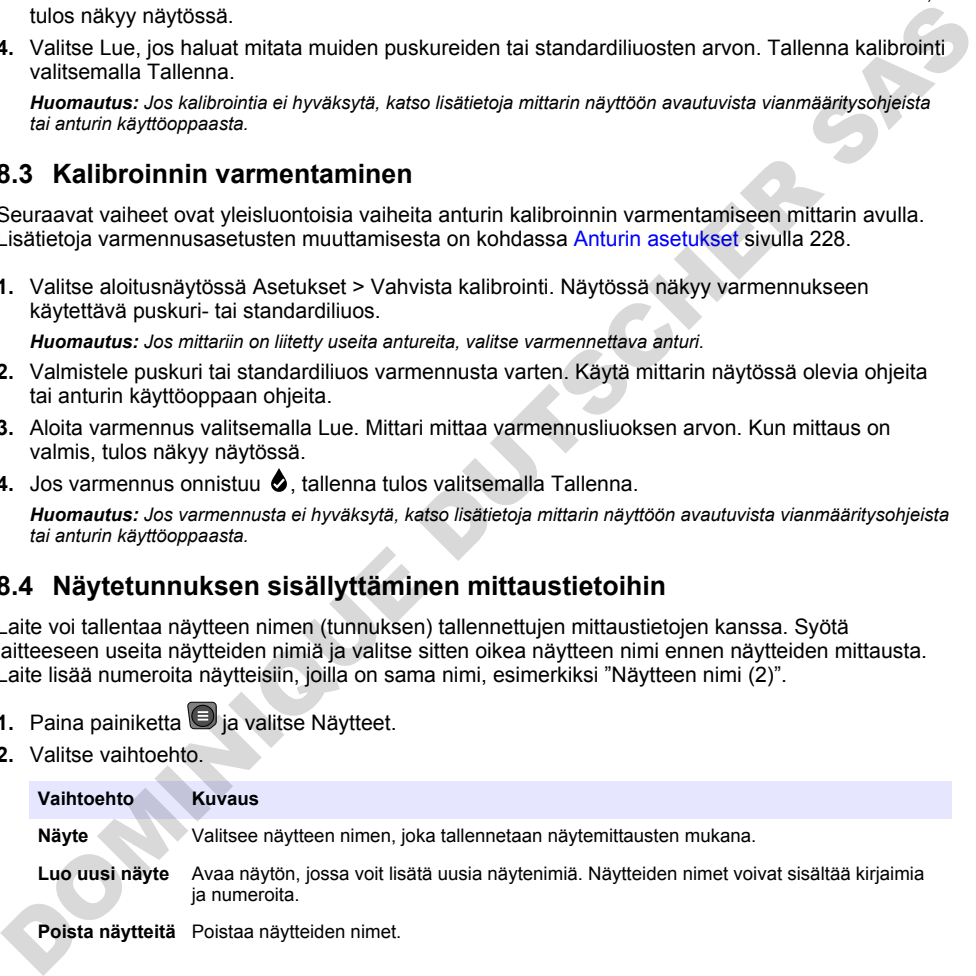

## <span id="page-226-0"></span>**8.5 Sisällytä käyttäjätunnus tallennettuihin tietoihin**

Laite voi tallentaa käyttäjänimen (tunnuksen) tallennettujen tietojen kanssa. Syötä laitteeseen useita käyttäjänimiä ja valitse sitten oikea käyttäjänimi ennen kalibrointien tai mittausten aloittamista.

- **1.** Paina painiketta  $\bigcirc$  ia valitse Asetukset. Asetusluettelo tulee näkyviin.
- **2.** Valitse Käyttäjät.
- **3.** Valitse vaihtoehto.

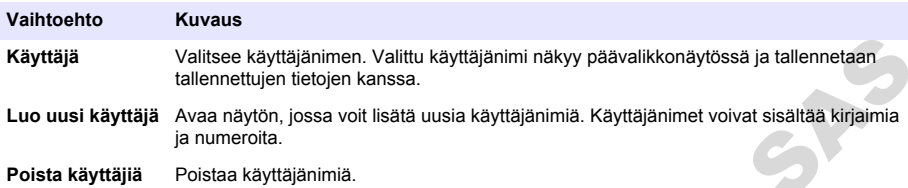

# **Osa 9 Mittarin asetukset**

Suorita seuraavat vaiheet muuttaaksesi mittarin yleisiä asetuksia. *Huomautus: Salasanasuojaus saattaa estää joidenkin valikkojen käytön. Katso online-käyttöoppaasta tietoja pääsynvalvonnasta.*

- **1.** Paina painiketta  $\bigcirc$  ja valitse Asetukset. Asetusluettelo tulee näkyviin.
- **2.** Valitse vaihtoehto.

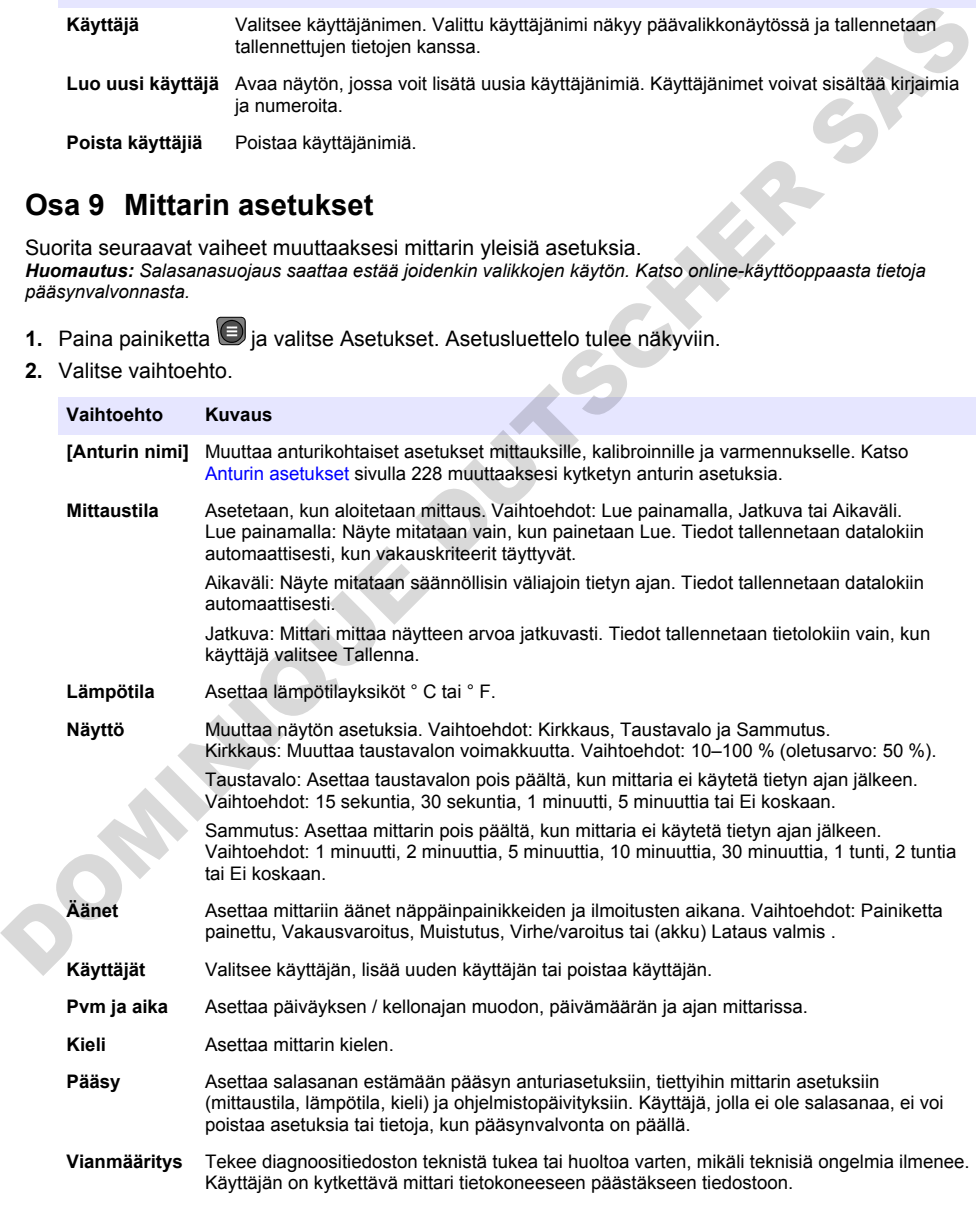

# <span id="page-227-0"></span>**Osa 10 Anturin asetukset**

Kun anturi on kytketty mittariin, käyttäjä voi muuttaa anturin asetuksia mittauksia, kalibrointeja ja varmennuksia varten. Mittariin liitetyn anturin asetuksiin pääsee seuraavien ohjeiden mukaisesti. Asetusten täydellinen kuvaus on mittarin online-käyttöoppaassa.

*Huomautus: Salasanasuojaus saattaa estää joidenkin valikkojen käytön. Lisätietoja suojausasetuksista löytyy online-käyttöoppaasta.*

- **1.** Paina painiketta  $\bigcirc$  ia valitse Asetukset. Asetusluettelo tulee näkyviin.
- **2.** Valitse anturin nimi.
- **3.** Valitse haluamasi vaihtoehto: Mittaus, Kalibrointi tai Varmennus.

# **Osa 11 Tietojen hallinta**

Mittari tallentaa tiedot näytteiden mittauksista, kalibroinneista ja verifioinneista seuraavasti:

- Näytemittaukset Mittari tallentaa mitatut näytteen tiedot automaattisesti, kun mittaustila on Lue painamalla tai Intervalli. Kun mittaustilana on Jatkuva, käyttäjän on valittava Tallenna, jotta mitatut näytetiedot tallentuvat. Aloitusnäytöllä näkyy tallennuskuvake, kun mitatut näytetiedot ovat datalokissa.
- Kalibrointitiedot Käyttäjän on valittava Tallenna, jotta kalibrointitiedot tallentuvat. Kalibrointitiedot tallennetaan mittariin ja Intellical-anturiin.
- Varmennustiedot Käyttäjän on valittava Tallenna, jotta varmennustiedot tallentuvat.

Voit tarkastella, viedä tai poistaa tietoja suorittamalla seuraavat vaiheet.

- **1.** Paina painiketta  $\bigcirc$  ja valitse Tiedot tai valitse aloitusnäytöstä kohta Tiedot.
- **2.** Valitse vaihtoehto.

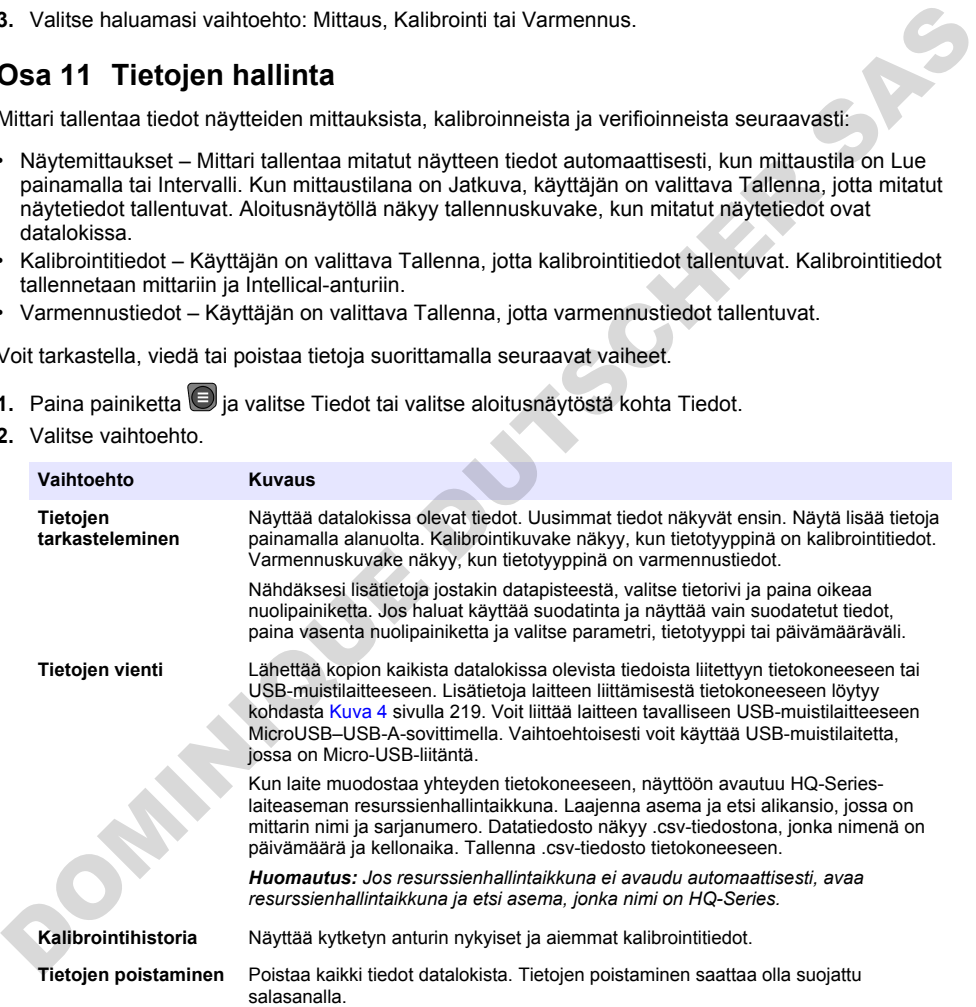

## **V A R O T O I M I**

<span id="page-228-0"></span>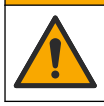

Useita vaaroja. Vain ammattitaitoinen henkilö saa suorittaa käyttöohjeen tässä osassa kuvatut tehtävät.

## **12.1 Laitteen puhdistaminen**

Puhdista laitteen ulkopinta kostealla liinalla ja laimealla saippualiuoksella ja pyyhi se sitten kuivaksi.

## **12.2 Akun vaihtaminen**

Vaihda akku, kun akku ei lataudu tai se ei pidä latausta. Käytä vain valmistajan toimittamaa akkua ja akkulaturia. Katso Akun asentaminen sivulla 217.

## **12.3 Lähetyksen valmistelu**

Laite sisältää litiumioniakun, joka on luokiteltu vaaralliseksi aineeksi. Sen kaikentyyppisessä kuljetuksessa on noudatettava vaarallisia aineita koskevia säädöksiä. Lähetä laite korjattavaksi tai huollettavaksi seuraavien ohjeiden mukaisesti:

- Irrota anturit ennen lähettämistä.
- Puhdista ja desinfioi laite ennen lähettämistä.
- Turvallisin tapa on poistaa litiumioniakku laitteesta ja olla lähettämättä akkua. Jos akku on lähetettävä, säilytä se akkukotelossa, mutta älä kiinnitä akkukoteloa laitteeseen. Aseta akkukotelo ja siihen asennettu akku erilliseen pakkaukseen, jotta ne eivät joudu kosketuksiin sähköä johtavien materiaalien (esimerkiksi metallien) kanssa.
- Lähetä laite alkuperäisessä pakkauksessaan tai muussa turvallisessa pakkauksessa.

# **Osa 13 Vianmääritys**

## **13.1 Näytön vianmääritysohjeiden käyttäminen**

Käyttöliittymä tarjoaa vianmääritysohjeita, joiden avulla voidaan korjata mittaustulosten, kalibrointien ja varmennusten aikana mahdollisesti ilmeneviä ongelmia. Mikäli ilmenee ongelma, näytössä näkyy virhekuvake  $\bigoplus$  tai varoituskuvake  $\bigtriangleup$  ja ongelman lyhyt kuvaus. Katso suositellut toimenpiteet ongelman korjaamiseksi painamalla oikeaa nuolipainiketta. Pundista laitteen ulkopinta kostealla liinalla ja laimealla sappualiuoksella ja pyyhi se sitten kuivaksi.<br>
12.2 Akun valihtaminen<br>
20.2 Akun valihtaminen sivulla 217.<br>
12.3 Lähetyksen valmistelu<br>
aikkulaturia. Katso Akun a

# **Osa 14 Varaosat**

## $AVAROITUS$

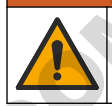

Henkilövahinkojen vaara. Hyväksymättömien osien käyttö voi aiheuttaa henkilövahingon tai laitteen toimintahäiriön tai vaurioittaa laitetta. Tässä osassa esitellyt varaosat ovat valmistajan hyväksymiä.

*Huomautus: Tuote- ja artikkelinumerot voivat vaihdella joillain markkina-alueilla. Ota yhteys asianmukaiseen jälleenmyyjään tai hae yhteystiedot yhtiön Internet-sivustolta.*

#### **Varaosat**

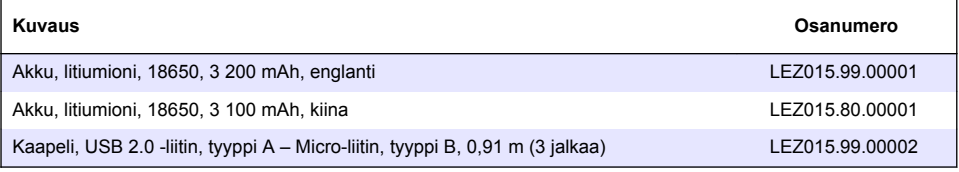

#### **Varaosat (jatk.)**

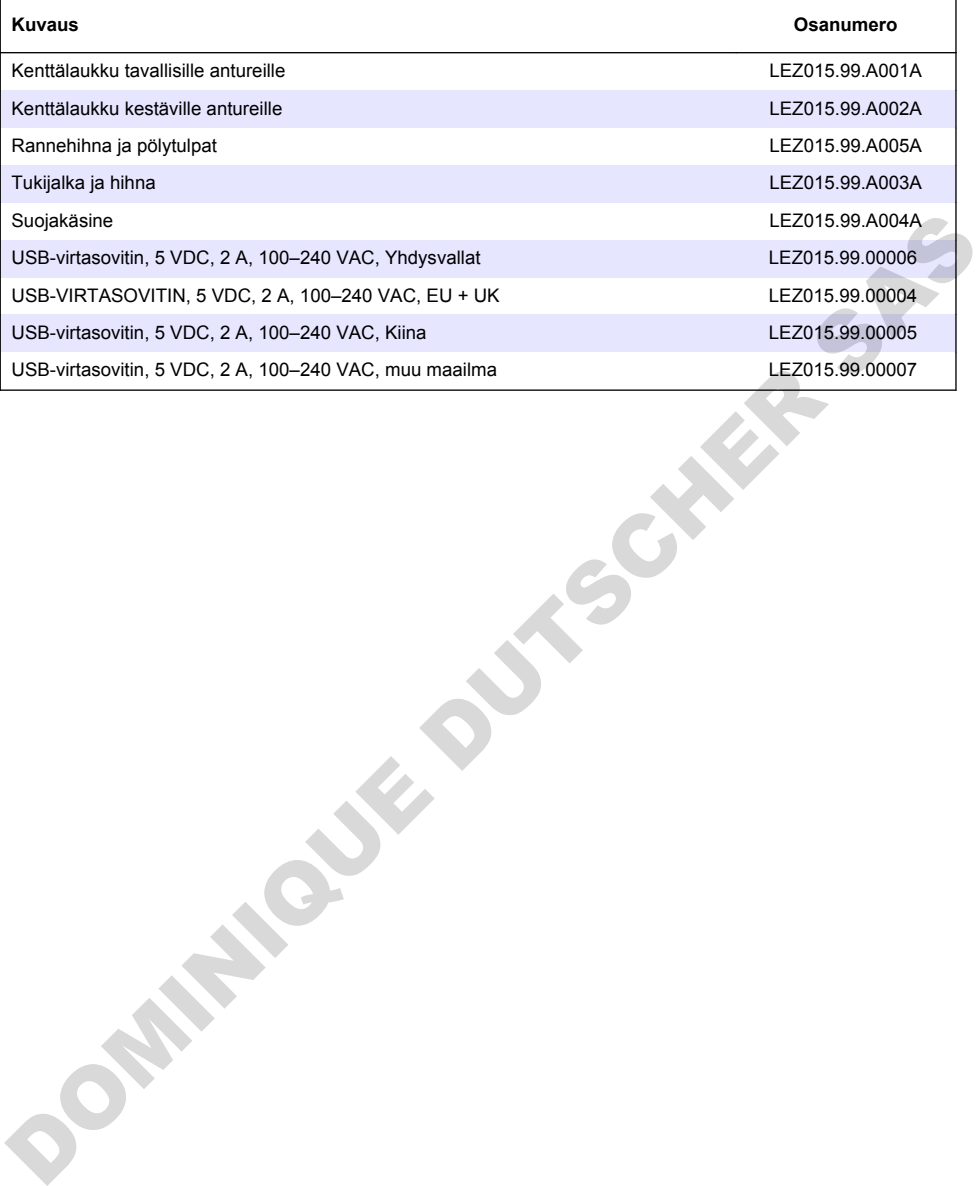

# **Innholdsfortegnelse**

- 1 Elektronisk brukerhåndbok på side 231
- 2 Produktoversikt på side 231
- [3 Spesifikasjoner på side 232](#page-231-0)
- [4 Generell informasjon](#page-232-0) [på side 233](#page-232-0)
- [5 Installasjon på side 235](#page-234-0)
- [6 Oppstart på side 240](#page-239-0)
- [7 Brukergrensesnitt og navigering på side 241](#page-240-0)
- [8 Drift på side 244](#page-243-0)
- [9 Målerinnstillinger på side 246](#page-245-0)
- [10 Sensorinnstillinger på side 247](#page-246-0)
- [11 Dataadministrering](#page-246-0) [på side 247](#page-246-0)
- [12 Vedlikehold på side 248](#page-247-0)
- [13 Feilsøking](#page-247-0) [på side 248](#page-247-0)
- [14 Reservedeler på side 248](#page-247-0)

# **Avsnitt 1 Elektronisk brukerhåndbok**

Denne grunnleggende brukerhåndboken inneholder mindre informasjon enn brukerhåndboken, som er tilgjengelig på produsentens nettsted.

# **Avsnitt 2 Produktoversikt**

De bærbare målerne i HQ-serien brukes med digitale Intellical-sensorer for å måle én eller flere vannkvalitetesparametere. Se Figur 1. Måleren gjenkjenner automatisk den tilkoblede sensortypen. Måleren kan kobles til en PC eller en USB-lagringsenhet for å overføre data som er lagret i måleren. Hach Communication Dongle (HCD) (ekstrautstyr) kobler måleren til Claros.

De bærbare målerne i HQ-serien er tilgjengelige i åtte modeller. Tabell 1 viser sensortypene som kan kobles til hver modell.

#### **Figur 1 Produktoversikt**

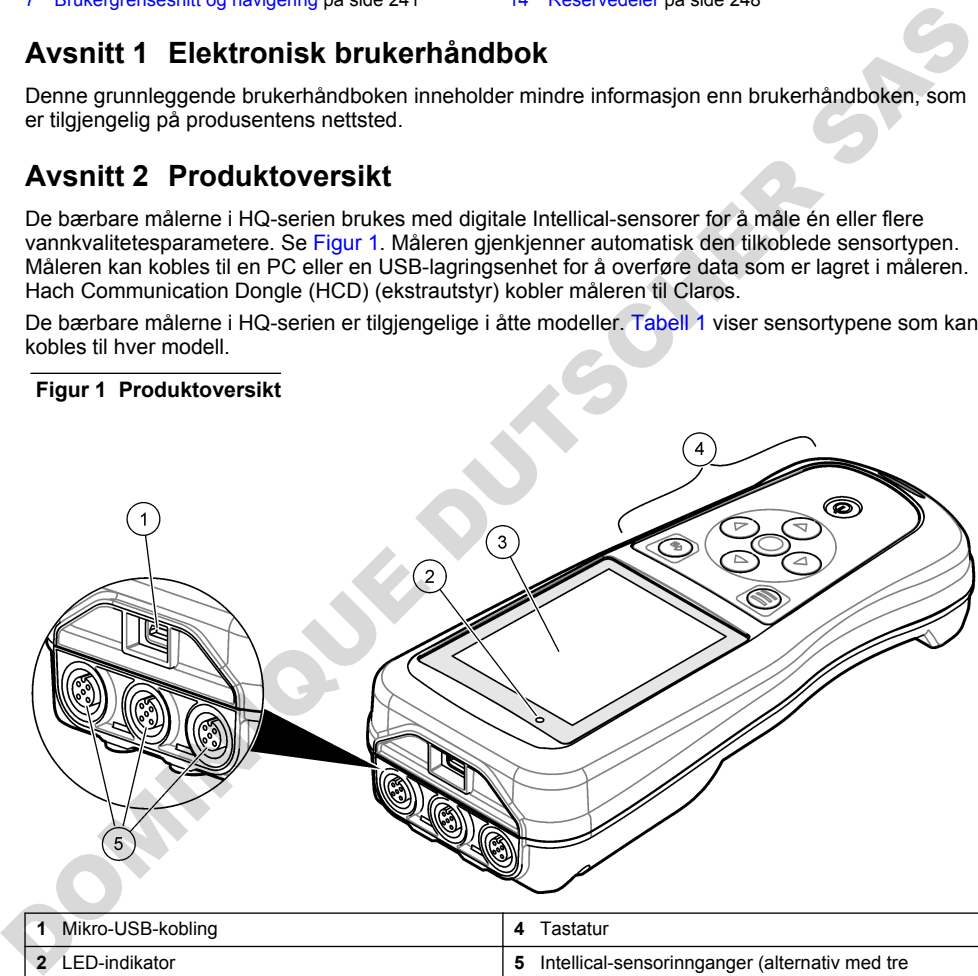

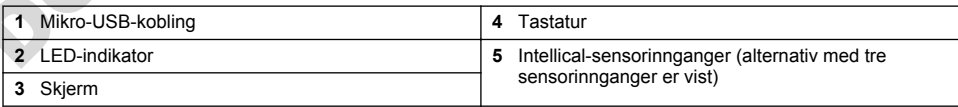

<span id="page-231-0"></span>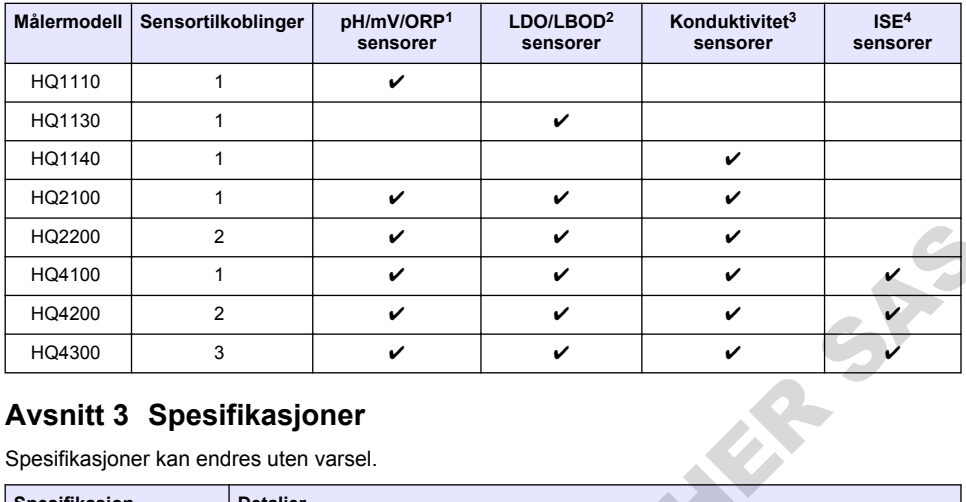

#### **Tabell 1 Målermodeller i HQ-serien**

# **Avsnitt 3 Spesifikasjoner**

| HQ2200                                                                      | 2 |                                                                                                    | V | V            | V |  |  |  |  |  |  |
|-----------------------------------------------------------------------------|---|----------------------------------------------------------------------------------------------------|---|--------------|---|--|--|--|--|--|--|
| HQ4100                                                                      | 1 |                                                                                                    | ✓ | ✓            | ✓ |  |  |  |  |  |  |
| HQ4200                                                                      | 2 |                                                                                                    | ✓ | $\checkmark$ | ✓ |  |  |  |  |  |  |
| HQ4300                                                                      | 3 |                                                                                                    | V | V            | V |  |  |  |  |  |  |
| <b>Avsnitt 3 Spesifikasjoner</b><br>Spesifikasjoner kan endres uten varsel. |   |                                                                                                    |   |              |   |  |  |  |  |  |  |
| Spesifikasjon                                                               |   | <b>Detaljer</b>                                                                                                    |   |              |   |  |  |  |  |  |  |
| Dimensjoner (L x B x H)                                                     |   | 22 x 9,7 x 6,3 cm (8,7 x 3,8 x 2,5 tomme)                                                                                                    |   |              |   |  |  |  |  |  |  |
| Vekt                                                                        |   | HQ1110, HQ1130, HQ1140 og HQ2100: 519 g (18,3 oz); HQ2200: 541 g (19,1 oz);<br>HQ4100: 530 g (18,7 oz); HQ4200: 550 g (19,4 oz); HQ4300: 570 g (20,1 oz)                                                                                                    |   |              |   |  |  |  |  |  |  |
| Kapslingsklassifisering                                                     |   | IP67 med batterirom installert                                                                                                    |   |              |   |  |  |  |  |  |  |
| Strømkrav (internt)                                                         |   | Oppladbart litiumion-batteri 18650 (diameter på 18 mm x lengde på 65 mm,<br>sylindrisk), 3,7 VDC, 3200 mAh; Batterilevetid: > 1 uke med typisk bruk<br>(10 avlesninger/dag, 5 dager/uke i Kontinuerlig- eller Trykk for å lese av-modus, eller ><br>24 timer i Intervall-modus med 5 minutters intervaller og avstengningstimer $\leq$<br>15 minutter) |   |              |   |  |  |  |  |  |  |
| Strømkrav (eksternt)                                                        |   | Klasse II, USB-strømadapter: 100-240 VAC, 50/60 Hz, inngang; 5 VDC ved 2 A USB-<br>strømadapter, utgang                                                                                                    |   |              |   |  |  |  |  |  |  |
| Målerbeskyttelsesklasse                                                     |   | IEC-klasse III (SELV-drevet (Separated/Safety Extra-Low Voltage,<br>separert/sikkerhetsbasert ekstra lav spenning)); USB-strømadapter er IEC-klasse II<br>(dobbeltisolert)                                                                                                    |   |              |   |  |  |  |  |  |  |
| Driftstemperatur                                                            |   | 0 til 60 °C (32 til 140 °F)                                                                                                    |   |              |   |  |  |  |  |  |  |
| Ladetemperatur                                                              |   | 10 til 40 °C (50 til 104 °F)                                                                                                    |   |              |   |  |  |  |  |  |  |
| Luftfuktighet ved drift                                                     |   | 90 % (ikke-kondenserende)                                                                                                    |   |              |   |  |  |  |  |  |  |
| Oppbevaringstemperatur                                                      |   | $-20$ til 60 °C ( $-4$ til 140 °F), maks 90 % relativ luftfuktighet (ikke-kondenserende)                                                                                                    |   |              |   |  |  |  |  |  |  |
| Sensorkontakt                                                               |   | 5-pinners M12-kobling for Intellical-sensorer                                                                                                    |   |              |   |  |  |  |  |  |  |
| Mikro-USB-kobling                                                           |   | Mikro-USB-koblingen muliggjør tilkobling til en USB-kabel og en USB-strømadapter.                                                                                                    |   |              |   |  |  |  |  |  |  |
| Datalogg (intern)                                                           |   | HQ1000-serien: 5000 datapunkter; HQ2000-serien: 10 000 datapunkter; HQ4000-<br>serien: 100 000 datapunkter                                                                                                    |   |              |   |  |  |  |  |  |  |

<sup>&</sup>lt;sup>1</sup> pH/mV/ORP-sensorer inkludert temperatur

<sup>2</sup> LDO/LBOD-sensorer inkludert temperatur

<sup>3</sup> Sensorer inkludert salinitets-, TDS- (totalmengde oppløste faste stoffer), resistivitets- og temperatur

<sup>4</sup> Ionselektive sensorer som ammoniakk-, nitrat-, klorid-, fluor- og natrium

<span id="page-232-0"></span>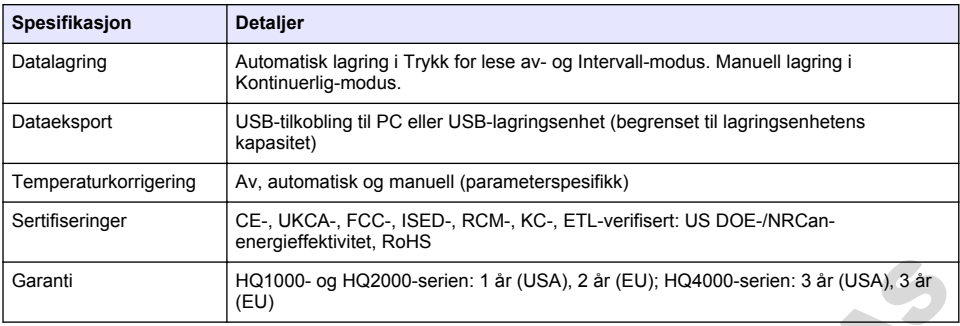

# **Avsnitt 4 Generell informasjon**

Produsenten er under ingen omstendigheter ansvarlig for skader som følge av feil bruk av produktet eller manglende overholdelse av instruksjonene i håndboken. Produsenten forbeholder seg retten til å gjøre endringer i denne håndboken og på produktene den beskriver, når som helst, uten varsel eller forpliktelse. Du finner reviderte utgaver på produsentens nettsted.

## **4.1 Sikkerhetsinformasjon**

Produsenten er ikke ansvarlig for eventuelle skader forårsaket av feil bruk eller misbruk av dette produktet, inkludert, uten begrensning, direkte, indirekte og følgemessige skader, og frasier seg ansvar for slike skader i den fulle utstrekningen det er tillatt under gjeldende lover. Brukeren er eneansvarlig for å identifisere kritiske bruksrisikoer og innføre egnede mekanismer for å beskytte prosesser under mulig feilfunksjon av utstyret. Garanti<br>
City (EU)<br>
(Garanti Harton Contentral Information Contentral Information of the City HA4000 serien: 3 ar (USA), 2 ar<br>
Arvsnitt 4 General Information of the change of stader son figle av fell bruk av produktet<br>
ell

Les hele denne håndboken før du pakker ut, setter opp eller bruker dette utstyret. Vær oppmerksom på alle fare- og forsiktighetsutsagn. Manglende overholdelse av dette kan føre til alvorlig personskade på brukeren eller skade på utstyret.

Forsikre deg om at beskyttelsen som dette utstyret gir, ikke er svekket. Ikke bruk eller installer dette utstyret på noen annen måte enn det som er spesifisert i denne håndboken.

## **4.2 Bruk av fareinformasjon**

#### **A**Fare

Indikerer en potensielt eller overhengende farlig situasjon som vil føre til død eller alvorlig personskade hvis den ikke unngås.

**A d v a r s e l**

Indikerer en potensielt eller overhengende farlig situasjon som kan føre til død eller alvorlig personskade hvis den ikke unngås.

#### **F o r s i k t i g**

Indikerer en potensielt farlig situasjon som kan føre til mindre eller moderate personskader.

#### *N o t i c e*

Indikerer en situasjon som kan forårsake skade på instrumentet hvis den ikke unngås. Informasjon som krever spesiell understreking.

## **4.3 Advarselsetiketter**

Les alle etikettene og merkene som er festet til instrumentet. Personskade eller skade på instrumentet kan oppstå hvis de ikke tas hensyn til. Et symbol på instrumentet refereres til i håndboken med en advarsel.

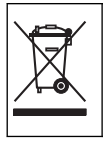

Elektrisk utstyr merket med dette symbolet kan ikke kasseres i offentlige avfallshåndteringssystemer i Europa. Returner gammelt eller utelatt utstyr til produsenten for bortskaffelse uten kostnad for brukeren.

## **4.4 Produktkomponenter**

Forsikre deg om at alle komponentene er mottatt. Se Figur 2. Hvis noen artikler mangler eller er skadet, må du umiddelbart kontakte produsenten eller en salgsrepresentant.

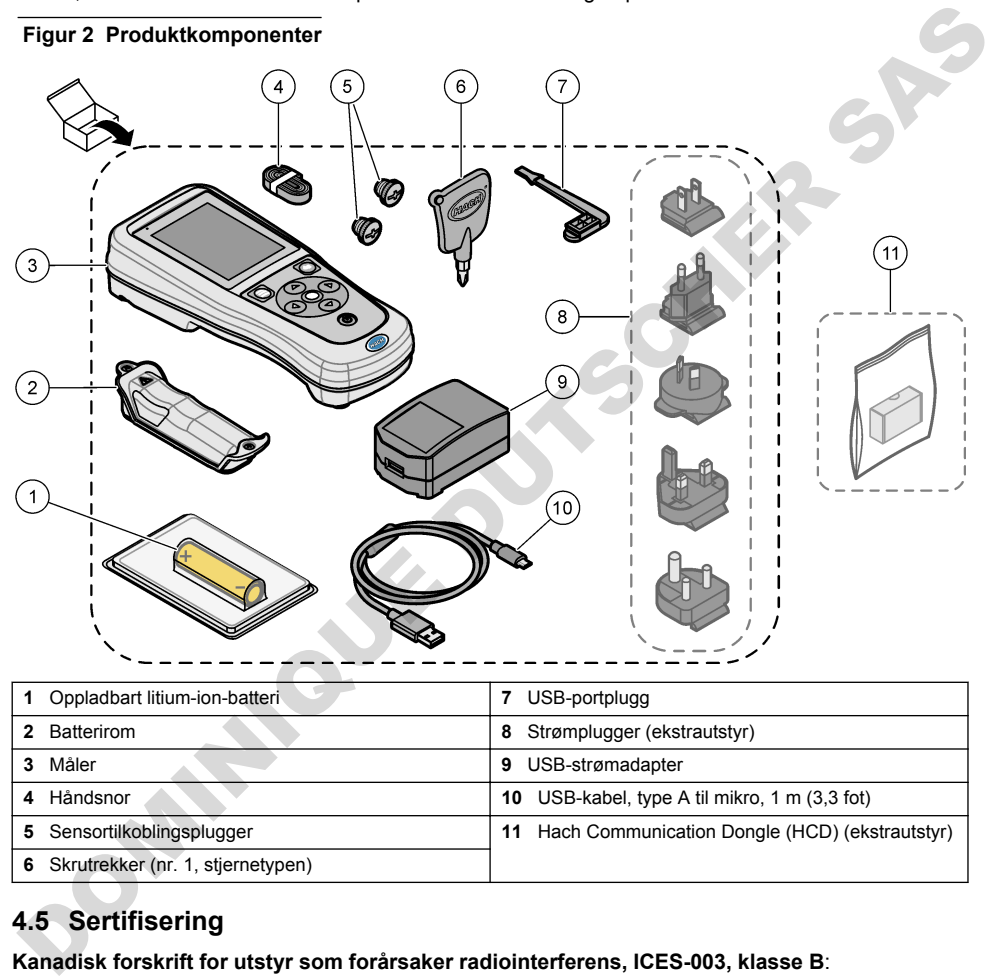

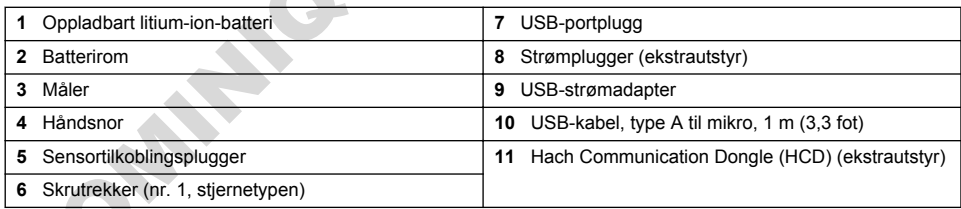

# **4.5 Sertifisering**

#### **Kanadisk forskrift for utstyr som forårsaker radiointerferens, ICES-003, klasse B**:

Støttende testoppføringer finnes hos produsenten.

Dette digitale apparatet i klasse B oppfyller alle krav i de kanadiske forskriftene for utstyr som forårsaker radiointerferens.

Cet appareil numérique de classe B répond à toutes les exigences de la réglementation canadienne sur les équipements provoquant des interférences.

#### **FCC-del 15, klasse "B"-grenser**

Støttende testoppføringer finnes hos produsenten. Enheten overholder del 15 av FCC-reglene. Drift er underlagt følgende betingelser:

- <span id="page-234-0"></span>**1.** Utstyret kan ikke forårsake skadelig interferens.
- 2. Utstyret må godta all mottatt interferens, inkludert interferens som kan forårsake uønsket virkemåte.

Endringer eller modifiseringer av dette utstyret som ikke er uttrykkelig godkjent av den ansvarlige parten for samsvar, kan ugyldiggjøre brukerens rett til å bruke utstyret. Dette utstyret er testet og overholder grensene for en digital enhet i klasse B, i henhold til del 15 av FCC-reglene. Disse grensene er utformet for å gi rimelig beskyttelse mot skadelig interferens når utstyret brukes i et kommersielt miljø. Enheten genererer, bruker og kan avgi radiofrekvensenergi. Hvis den ikke installeres og brukes i samsvar med brukinstruksjonshåndboken, kan den forårsake skadelig interferens for radiokommunikasjon. Bruk av dette utstyret i et boligområde vil sannsynligvis forårsake skadelig interferens. I slike tilfeller vil det bli påkrevd at brukeren korrigerer interferensen på egen bekostning. Følgende teknikker kan brukes for å redusere interferensproblemer:

- **1.** Flytt utstyret bort fra enheten som mottar interferens.
- **2.** Reposisjoner mottaksantennen for enheten som mottar interferens.
- **3.** Prøv kombinasjoner av det ovenstående.

## **4.6 Hach Communication Dongle (ekstrautstyr)**

Hach Communication Dongle (HCD) (ekstrautstyr) bruker Bluetooth®<sup>5</sup> Lav energi for å kommunisere med Claros. Følg alle produsentveiledninger og -advarsler for installasjon og betjening av enheten. Se dokumentasjonen som leveres med HCD.

**F o r s i k t i g**

## **4.7 Tiltenkt bruk**

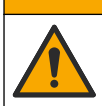

Risiko for kjemisk eksponering. Følg prosedyrene for laboratoriesikkerhet, og bruk alltid alt personlig verneutstyr som er relevant for kjemikaliene som håndteres. Sikkerhetsprotokoller finnes i de gjeldende sikkerhetsdatabladene (MSDS/SDS).

De bærbare målerne i HQ-serien er beregnet på bruk av personer som måler vannkvalitetsparametere på laboratoriet eller i felten. Målerne i HQ-serien behandler ikke og endrer ikke vann. Internets to rations of minimization in study and the system of the constraining proportion of the system of the system of the system of the system between the constrained with the system between the constrained eithinkie

# **Avsnitt 5 Installasjon**

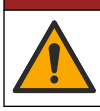

Flere farer. Bare kvalifisert personell må utføre oppgavene som beskrives i denne delen av dokumentet.

**A d v a r s e l**

**F a r e**

# **5.1 Litium-batteriets sikkerhet**

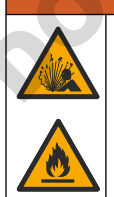

Brann- og eksplosjonsfare. Litium-batterier kan bli varme, eksplodere eller antennes og forårsake alvorlig personskade hvis de utsettes for betingelser med feil håndtering.

Ikke bruk batteriet hvis det har synlige skader.

<sup>5</sup> Bluetooth®-ordmerket og -logoene er registrerte varemerker som eies av Bluetooth SIG, Inc., og all bruk av slike merker av HACH er under lisens.

- <span id="page-235-0"></span>• Ikke bruk batteriet etter sterke støt eller vibrasjoner.
- Ikke utsett batteriet for ild eller antennelse.
- Hold batteriet ved temperaturer som er lavere enn 70 °C (158 °F).
- Hold batteriet tørt og unna vann.
- Forhindre kontakt mellom de positive og negative batteripolene.
- Ikke la uvedkommende ta på batteriet.
- Kasser batteriet i samsvar med lokale, regionale og nasjonale forskrifter.
- Ikke bruk og ikke oppbevar instrumentet i direkte sollys, i nærheten av en varmekilde eller i miljøer med høy temperatur, for eksempel et lukket kjøretøy i direkte sollys.

## **5.2 Installere batteriet**

#### **A d v a r s e l**

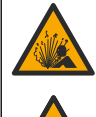

Brann- og eksplosjonsfare. Dette utstyret inneholder et litiumbatteri med høy energi, som kan antennes og forårsake brann eller eksplosjon selv uten strøm. For å opprettholde sikkerheten instrumenthuset gir, må instrumenthusdekslene være montert og sikret med maskinvaren som følger med.

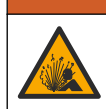

## **A d v a r s e l**

Eksplosjons- og brannfare. Det er ikke tillatt å bytte batteritype. Bruk bare batterier som leveres av instrumentprodusenten.

Bruk bare det oppladbare litium-ion-batteriet som leveres av produsenten. Se Figur 3 for batteriinstallasjon eller -fjerning.

#### **Figur 3 Batteriinstallasjon og -fjerning**

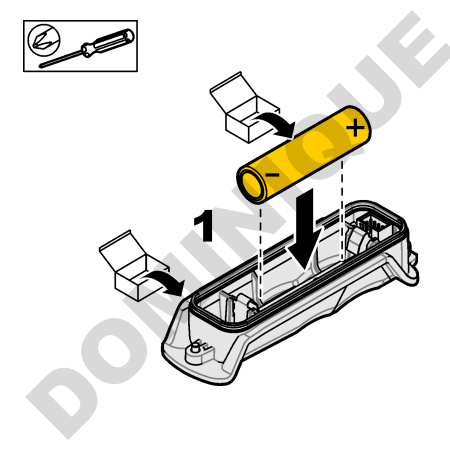

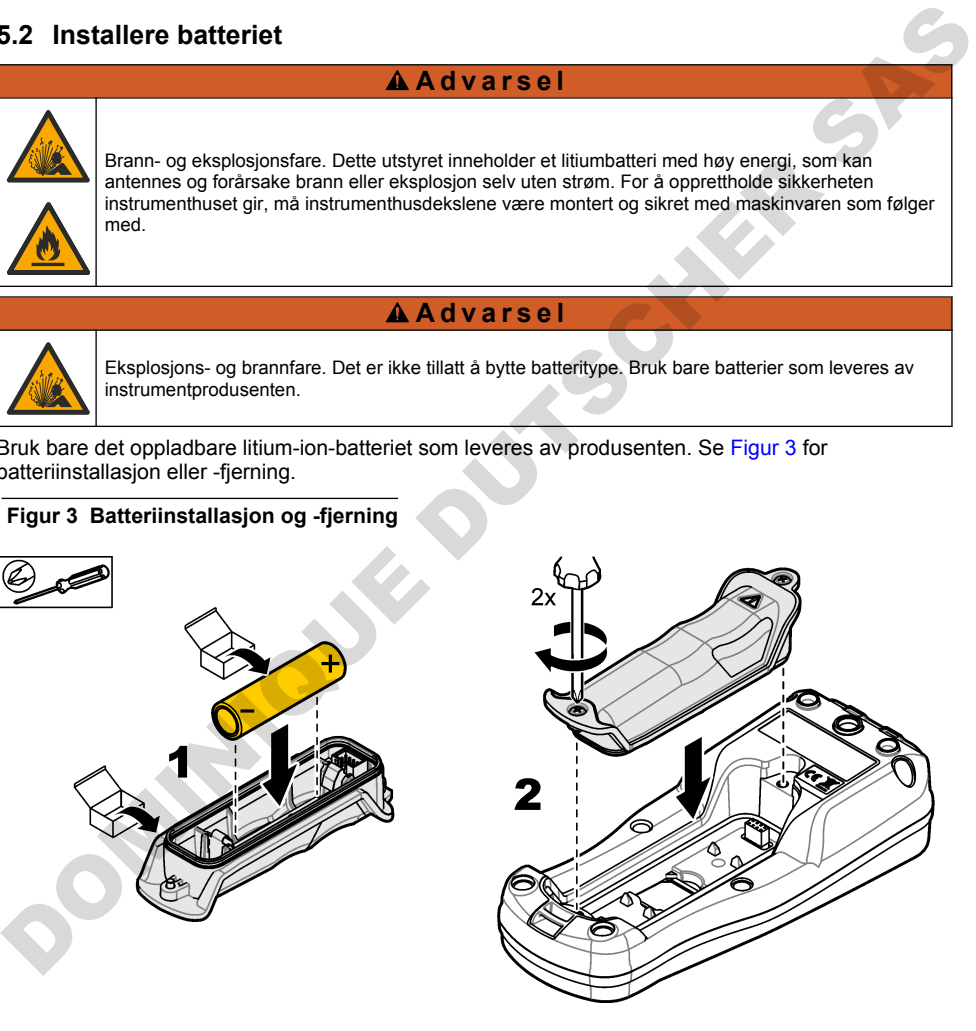

## <span id="page-236-0"></span>**5.3 Lade batteriet**

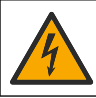

A Fare

Fare for dødelig støt. Hvis dette utstyret brukes utendørs eller på potensielt våte steder, må det brukes en jordfeilbryter (GFCI/GFI) til å koble utstyret til hovedstrømkilden.

#### **A d v a r s e l**

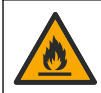

Brannfare. Bruk bare den eksterne strømforsyningen som er spesifisert for dette instrumentet.

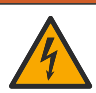

**A d v a r s e l**

Elektrisk støtfare. Eksternt tilkoblet utstyr må ha en relevant nasjonal sikkerhetsstandardvurdering.

## *N o t i c e*

Installer alltid USB-portpluggen når porten ikke er i bruk, for å holde porten ren og unngå korrosjon. Ikke lad batteriet hvis USB-porten er våt, skitten eller korrodert. Se Installere USB- og probeportpluggene på side 239.

Bruk USB-kabelen og USB-strømadapteren som følger med, eller en PC, for å lade batteriet. Se Figur 4. Når instrumentet er tilkoblet en strømforsyning og av/på-knappen trykkes inn, lyser den grønne LED-indikatoren. Brukeren kan betjene instrumentet mens batteriet lader. Et flatt batteri lades helt opp på ca. 5 timer når USB-strømadapteren brukes og instrumentet er slått av. Sørg for å installere USB-portpluggen når USB-porten ikke er i bruk. Se Installere USB- og probeportpluggene på side 239. Brannfare. Bruk bare den eksterne strømforsyningen som er spesifisert for dette instrumentet.<br>
A d d v a r s e l<br>
Die krisk støffere. Eksternt tilkoblet utstyr må ha en relevant nasjonal sikkerhetsstandardvurdening.<br>
Motif

<span id="page-237-0"></span>**Figur 4 Koble til USB-strømadapteren eller en PC**

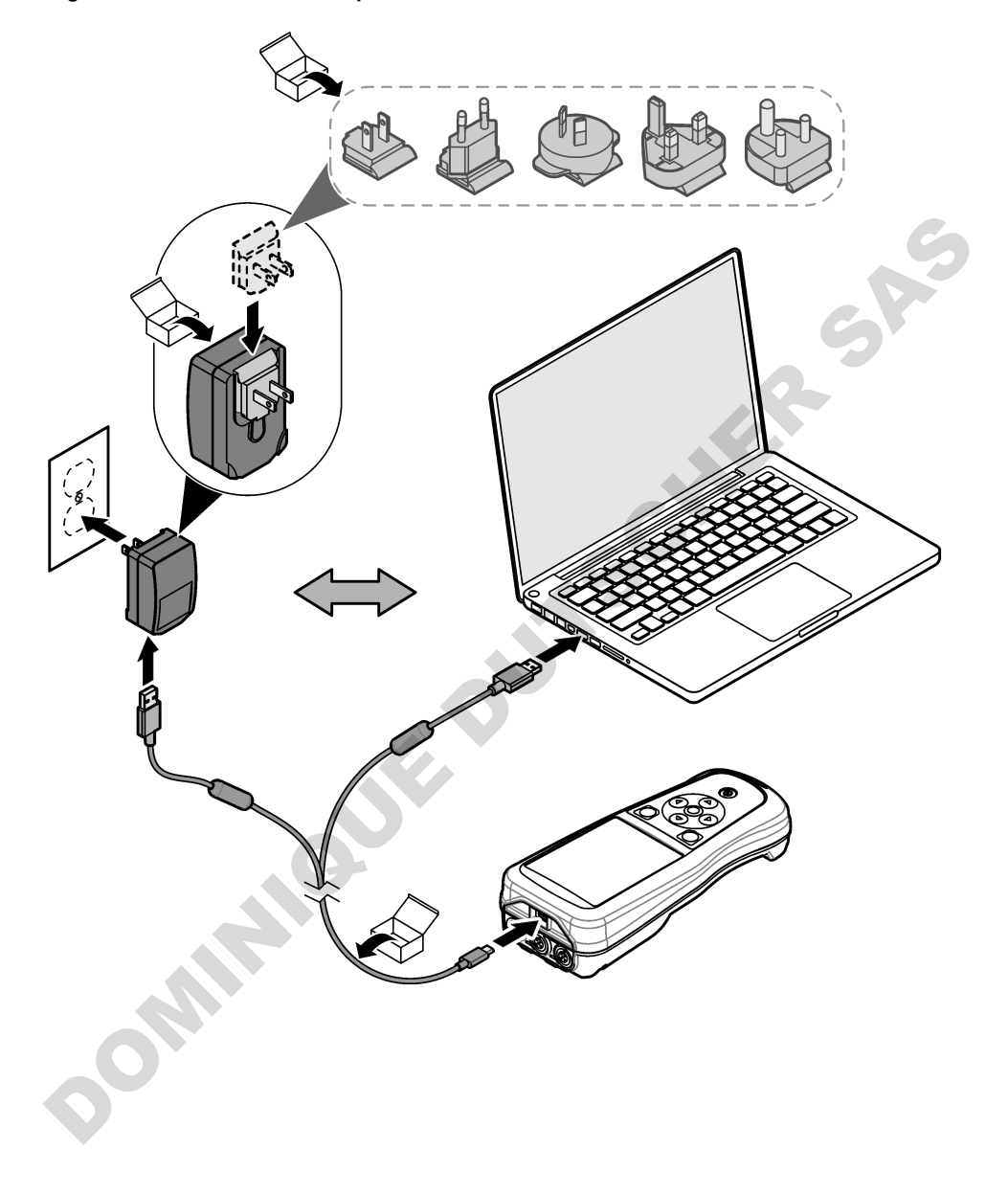

## <span id="page-238-0"></span>**5.4 Installer snoren**

Installer snoren for å holde måleren sikkert på plass. Se Figur 5.

#### **Figur 5 Installasjon av snor**

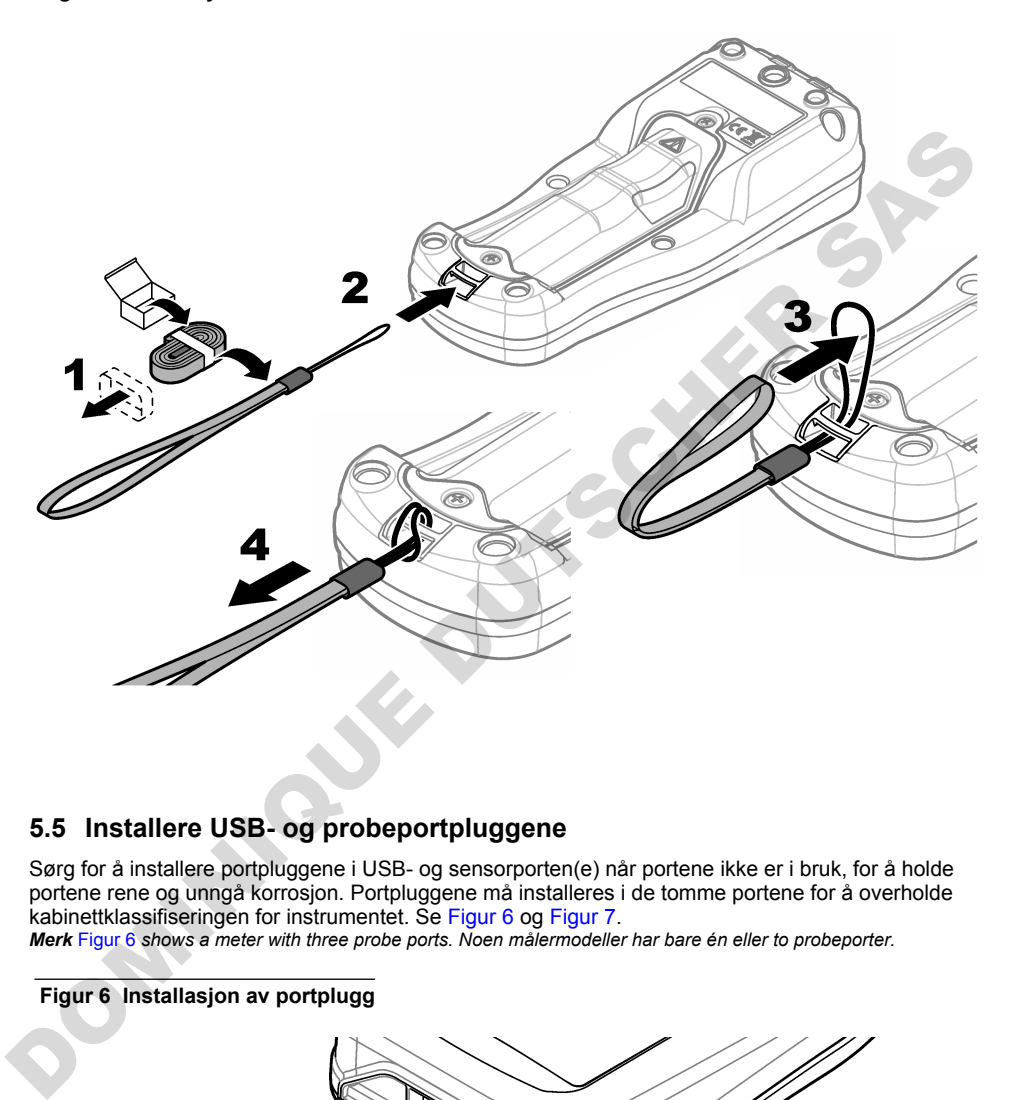

## **5.5 Installere USB- og probeportpluggene**

Sørg for å installere portpluggene i USB- og sensorporten(e) når portene ikke er i bruk, for å holde portene rene og unngå korrosjon. Portpluggene må installeres i de tomme portene for å overholde kabinettklassifiseringen for instrumentet. Se Figur 6 og Figur 7.

*Merk* Figur 6 *shows a meter with three probe ports. Noen målermodeller har bare én eller to probeporter.*

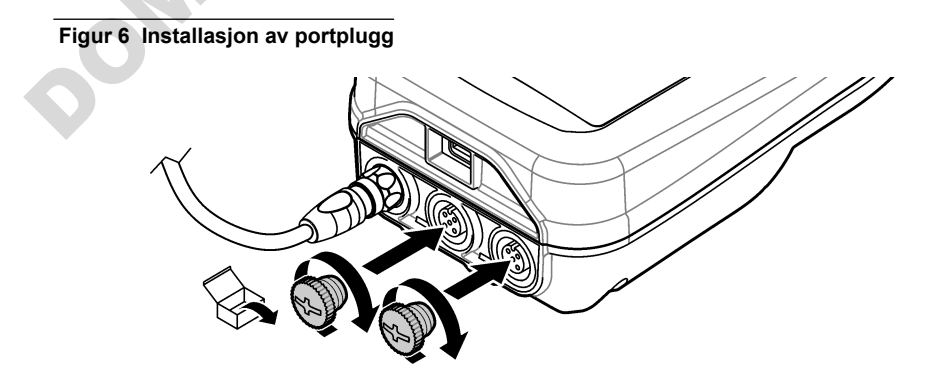

<span id="page-239-0"></span>**Figur 7 Installasjon av USB-portplugg**

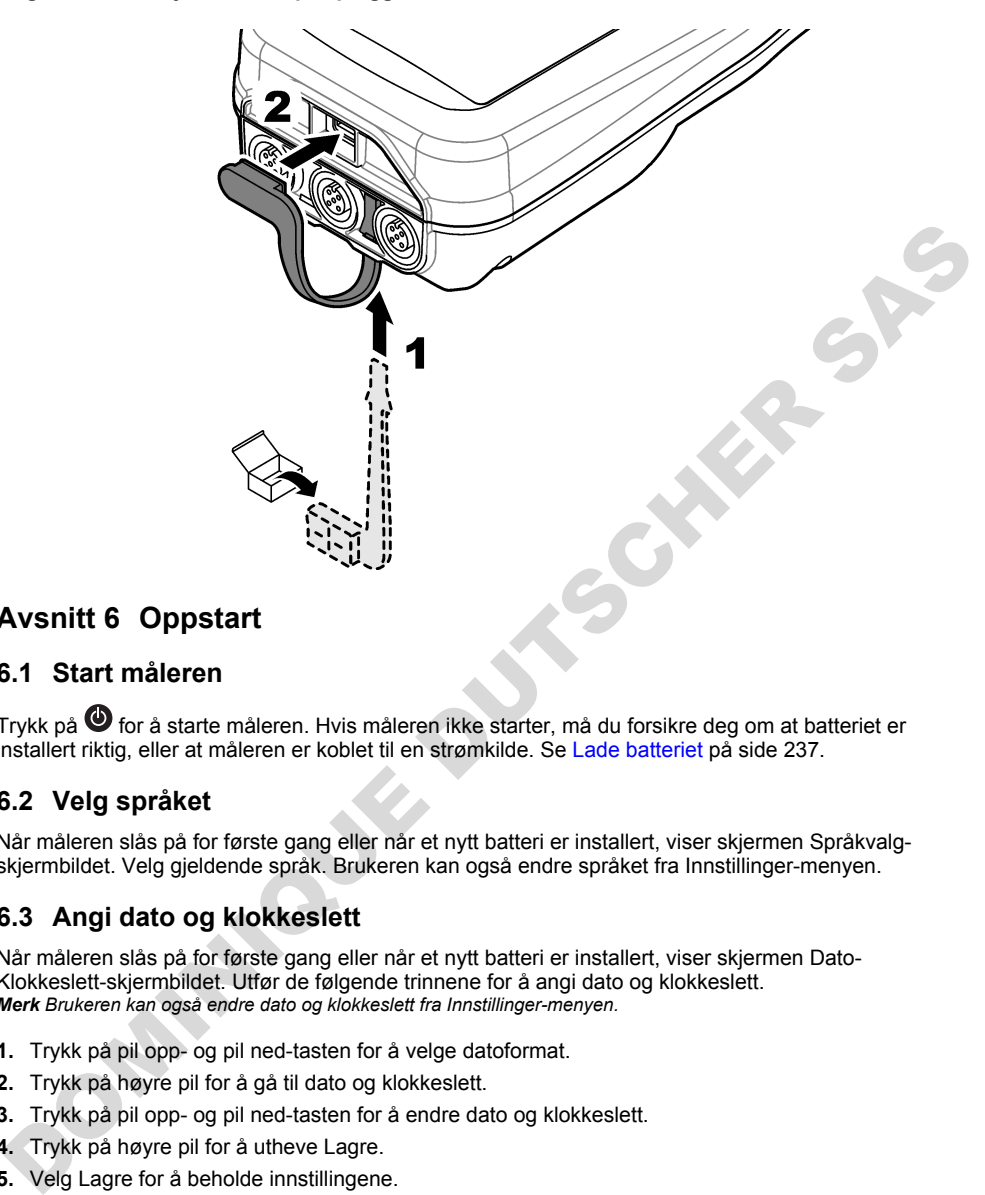

# **Avsnitt 6 Oppstart**

## **6.1 Start måleren**

Trvkk på  $\bullet$  for å starte måleren. Hvis måleren ikke starter, må du forsikre deg om at batteriet er installert riktig, eller at måleren er koblet til en strømkilde. Se Lade batteriet på side 237.

## **6.2 Velg språket**

Når måleren slås på for første gang eller når et nytt batteri er installert, viser skjermen Språkvalgskjermbildet. Velg gjeldende språk. Brukeren kan også endre språket fra Innstillinger-menyen.

## **6.3 Angi dato og klokkeslett**

Når måleren slås på for første gang eller når et nytt batteri er installert, viser skjermen Dato-Klokkeslett-skjermbildet. Utfør de følgende trinnene for å angi dato og klokkeslett. *Merk Brukeren kan også endre dato og klokkeslett fra Innstillinger-menyen.*

- **1.** Trykk på pil opp- og pil ned-tasten for å velge datoformat.
- **2.** Trykk på høyre pil for å gå til dato og klokkeslett.
- **3.** Trykk på pil opp- og pil ned-tasten for å endre dato og klokkeslett.
- **4.** Trykk på høyre pil for å utheve Lagre.
- **5.** Velg Lagre for å beholde innstillingene.

## <span id="page-240-0"></span>**6.4 Koble til en sensor**

Sørg for å angi klokkeslett og dato i måleren før en sensor kobles til. Tidsstemplet for en sensor angis første gang når sensoren kobles til måleren. Tidsstemplet registrerer automatisk sensorhistorikken og tidspunktet for målinger. Se Figur 8 for å koble en sensor til måleren.

#### **Figur 8 Koble en sensor til måleren**

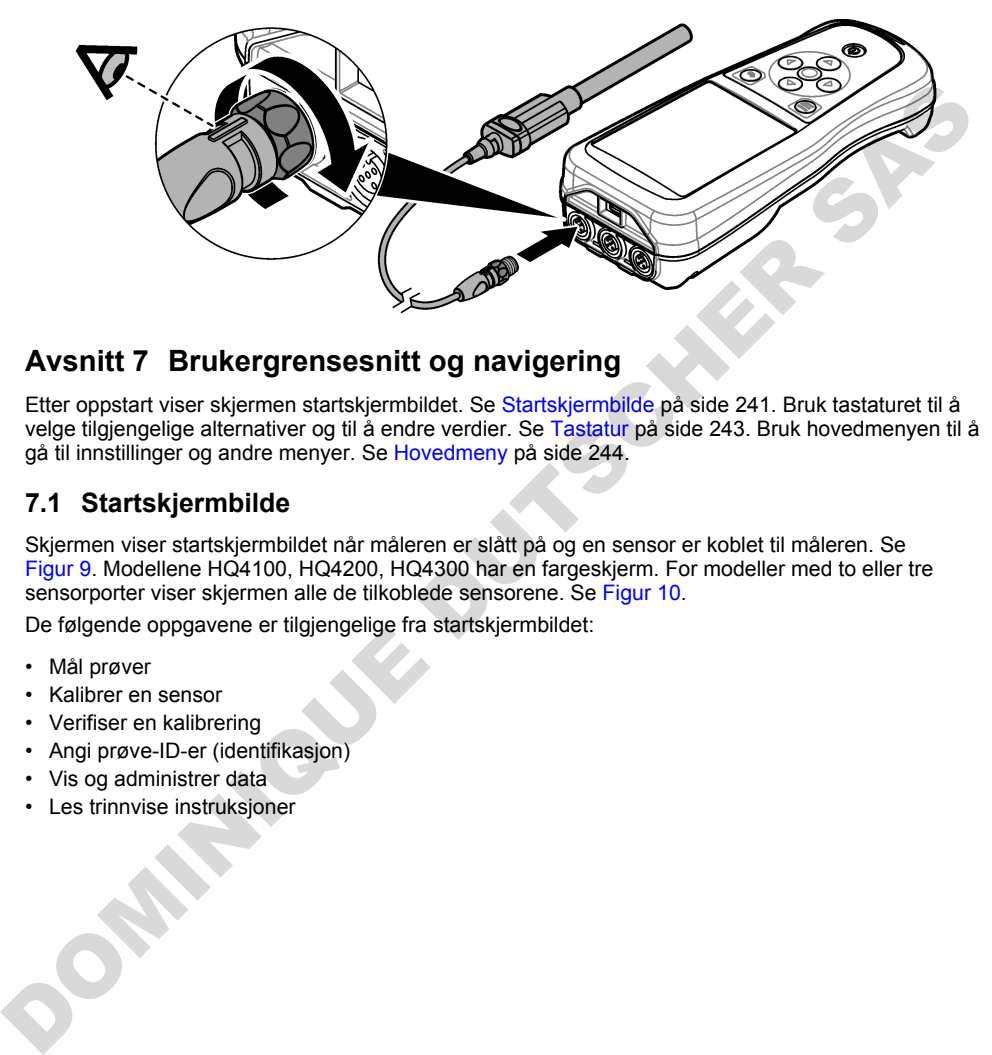

## **Avsnitt 7 Brukergrensesnitt og navigering**

Etter oppstart viser skjermen startskjermbildet. Se Startskjermbilde på side 241. Bruk tastaturet til å velge tilgjengelige alternativer og til å endre verdier. Se Tastatur på side 243. Bruk hovedmenyen til å gå til innstillinger og andre menyer. Se Hovedmeny på side 244.

## **7.1 Startskjermbilde**

Skjermen viser startskjermbildet når måleren er slått på og en sensor er koblet til måleren. Se Figur 9. Modellene HQ4100, HQ4200, HQ4300 har en fargeskjerm. For modeller med to eller tre sensorporter viser skiermen alle de tilkoblede sensorene. Se Figur 10.

De følgende oppgavene er tilgjengelige fra startskjermbildet:

- Mål prøver
- Kalibrer en sensor
- Verifiser en kalibrering
- Angi prøve-ID-er (identifikasjon)
- Vis og administrer data
- Les trinnvise instruksjoner

#### <span id="page-241-0"></span>**Figur 9 Eksempel på startskjermbilde – Én sensor**

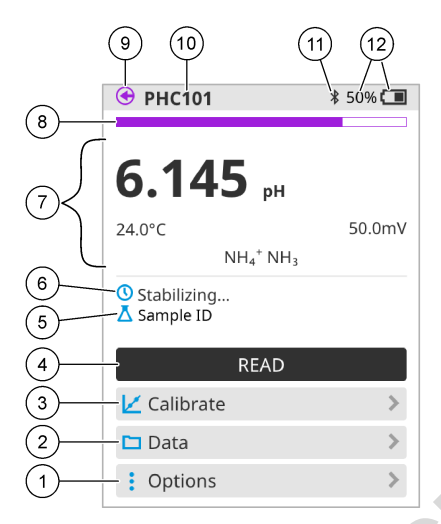

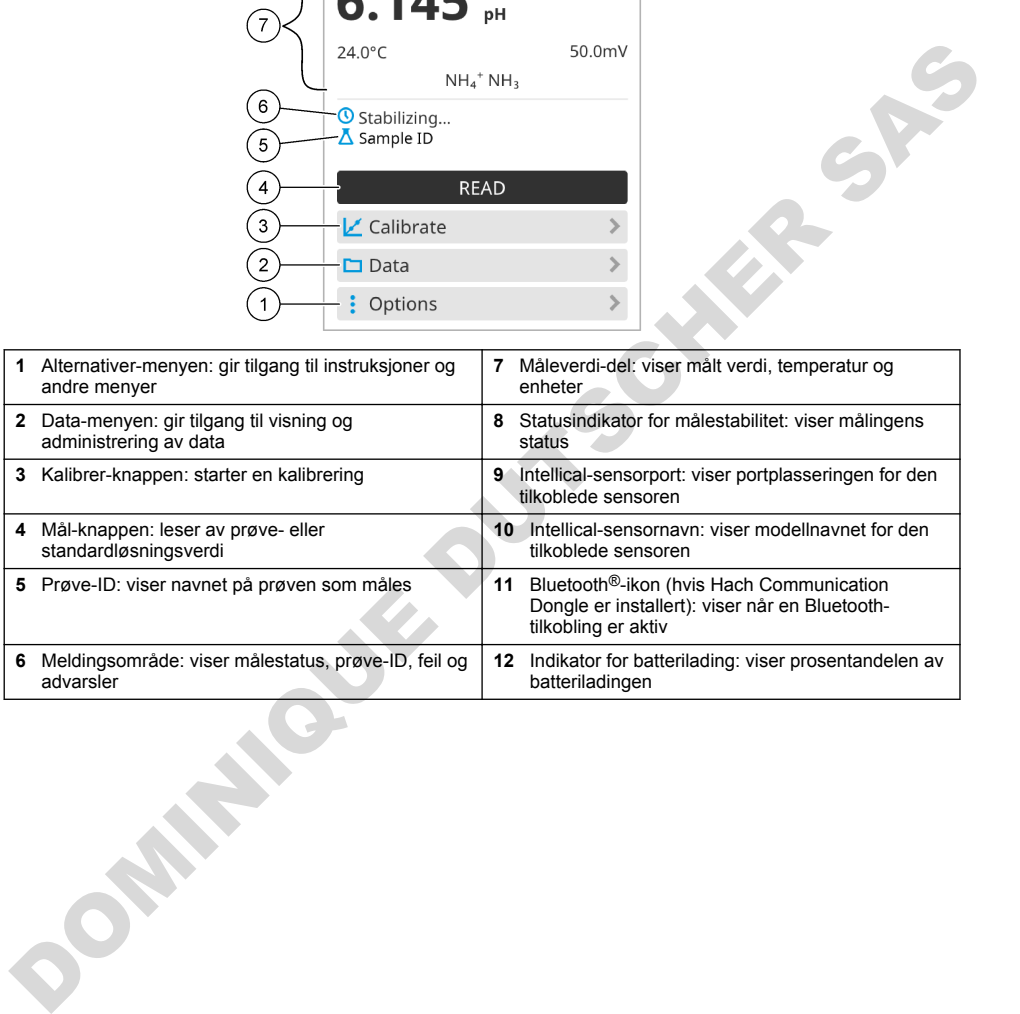

<span id="page-242-0"></span>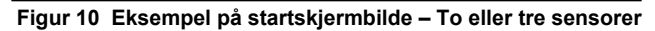

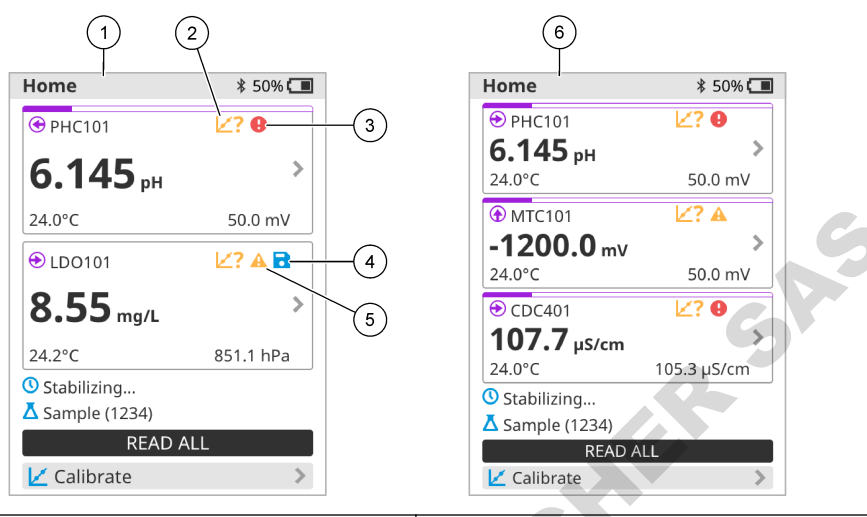

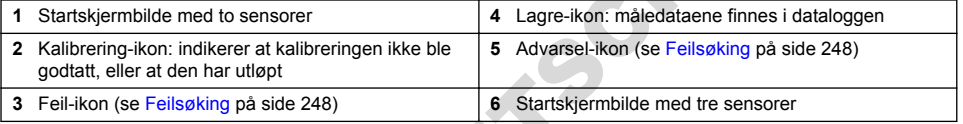

## **7.2 Tastatur**

Se Figur 11 for en beskrivelse av tastaturet.

#### **Figur 11 Beskrivelse av tastaturet**

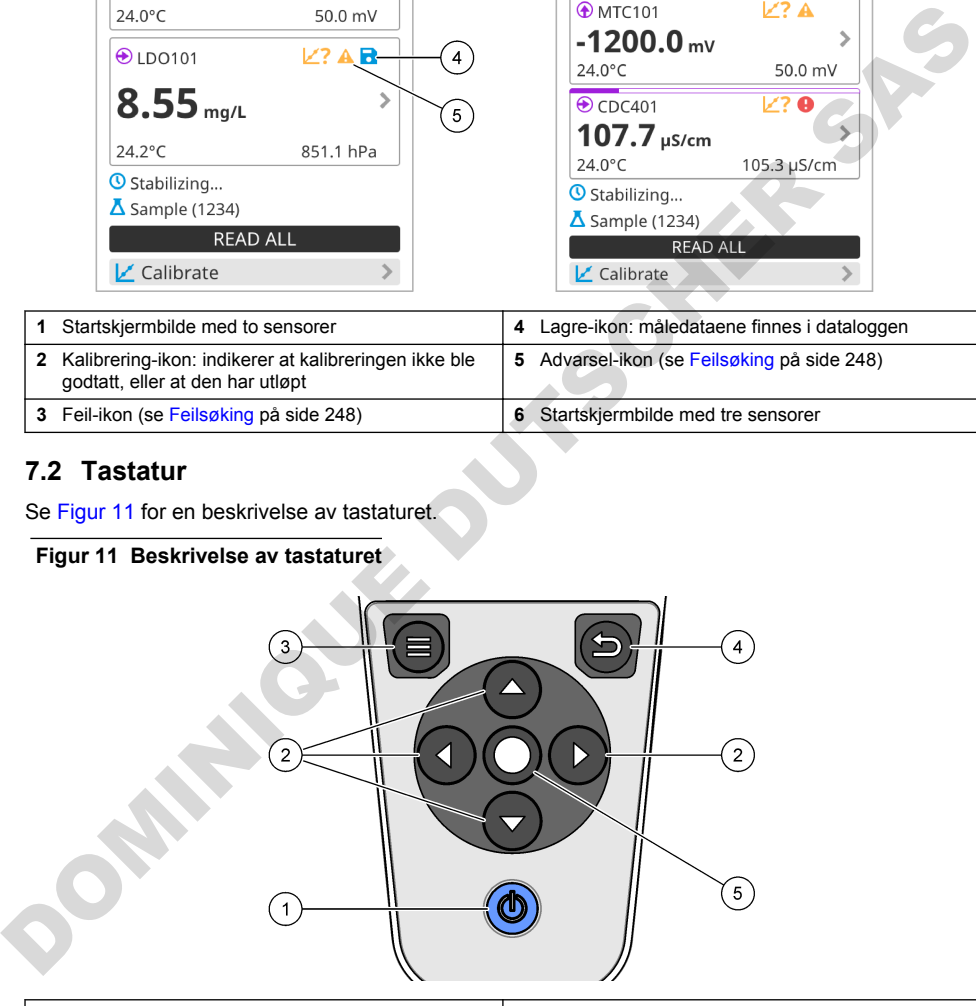

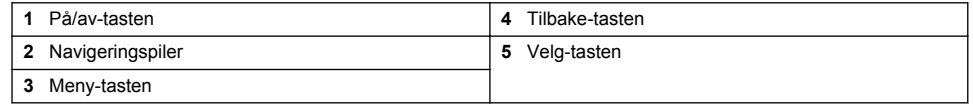

## <span id="page-243-0"></span>**7.3 Hovedmeny**

Trykk på  $\bigcirc$  for å gå til hovedmenyen. Se Figur 12.

#### **Figur 12 Beskrivelse av Hovedmeny**

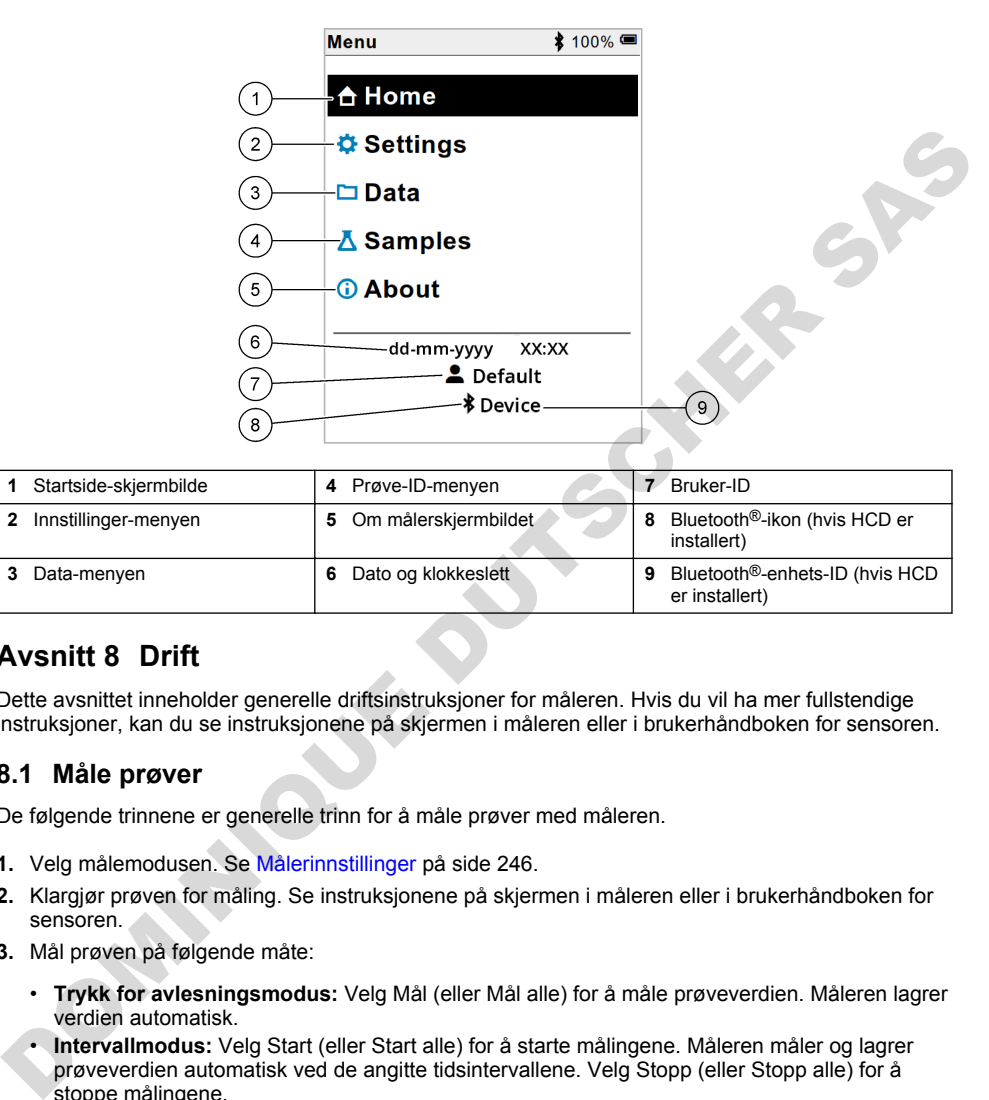

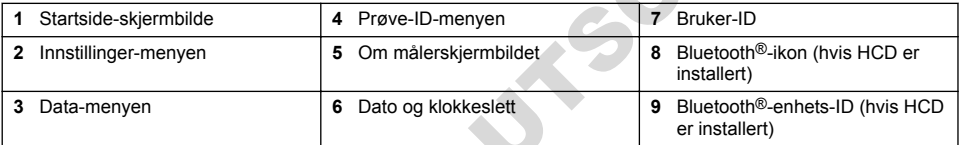

# **Avsnitt 8 Drift**

Dette avsnittet inneholder generelle driftsinstruksjoner for måleren. Hvis du vil ha mer fullstendige instruksjoner, kan du se instruksjonene på skjermen i måleren eller i brukerhåndboken for sensoren.

## **8.1 Måle prøver**

De følgende trinnene er generelle trinn for å måle prøver med måleren.

- **1.** Velg målemodusen. Se Målerinnstillinger på side 246.
- **2.** Klargjør prøven for måling. Se instruksjonene på skjermen i måleren eller i brukerhåndboken for sensoren.
- **3.** Mål prøven på følgende måte:
	- **Trykk for avlesningsmodus:** Velg Mål (eller Mål alle) for å måle prøveverdien. Måleren lagrer verdien automatisk.
	- **Intervallmodus:** Velg Start (eller Start alle) for å starte målingene. Måleren måler og lagrer prøveverdien automatisk ved de angitte tidsintervallene. Velg Stopp (eller Stopp alle) for å stoppe målingene.
	- **Kontinuerlig modus:** Måleren måler prøveverdien kontinuerlig. Velg Lagre (eller Lagre alle) for å lagre verdien som vises på skjermen.

Etter hver måling viser skjermen resultatet. Lagre-ikonet vises på skjermen hvis resultatet er lagret i dataloggen.

## **8.2 Kalibrere en sensor**

De følgende trinnene er generelle trinn for sensorkalibrering med måleren. Hvis du vil endre kalibreringsinnstillingene, kan du se [Sensorinnstillinger](#page-246-0) på side 247.

- **1.** Gå til startskiermbildet, og velg **L∕** Kalibrer. Hvis mer enn én sensor er tilkoblet, velger du sensoren som skal kalibreres. Skjermen viser løsningen(e) som skal brukes til kalibreringen.
- **2.** Klargjør bufferne eller standardløsningene for kalibrering. Følg instruksjonene på skjermen i måleren eller i brukerhåndboken for sensoren.
- **3.** Velg Mål for å starte kalibreringen. Måleren måler verdien for kalibreringsløsningen. Når målingen er fullført, viser skjermen resultatet.
- **4.** Velg Mål for om aktuelt å måle verdien for andre buffere eller standardløsninger. Velg Lagre for å lagre kalibreringen.

*Merk Hvis kalibreringen ikke godtas, følger du feilsøkingsinstruksjonene på skjermen i måleren eller i brukerhåndboken for sensoren.*

## **8.3 Verifiser kalibreringen**

De følgende trinnene er generelle trinn for å verifisere en sensorkalibrering med måleren. Hvis du vil endre verifiseringsinnstillingene, kan du se Sensorinnstillinger på side 247.

**1.** Gå til startskjermbildet, og velg Alternativer > Kontroller kalibrering. Skjermen viser bufferen eller standardløsningen som skal brukes for verifiseringen.

*Merk Hvis mer enn én sensor er tilkoblet, velger du sensoren som skal verifiseres.*

- **2.** Klargjør bufferen eller standardløsningen for verifisering. Følg instruksjonene på skjermen i måleren eller i brukerhåndboken for sensoren.
- **3.** Velg Mål for å starte verifiseringen. Måleren måler verdien av verifiseringsløsningen. Når målingen er fullført, viser skjermen resultatet.
- 4. Hvis verifiseringen er vellykket  $\bullet$ , velger du Lagre for å lagre resultatet.

*Merk Hvis verifiseringen ikke godtas, følger du feilsøkingsinstruksjonene på skjermen i måleren eller i brukerhåndboken for sensoren.*

## **8.4 Inkludere prøve-ID med måledata**

Instrumentet kan lagre et prøvenavn (en ID) med de lagrede måledataene. Angi flere prøvenavn i instrumentet, og velg deretter det aktuelle prøvenavnet før prøvene måles. Instrumentet legger til tall for prøver med samme navn, f.eks. "Prøvenavn (2)".

- **1.** Trykk på  $\bigcirc$ , og velg Prøver.
- **2.** Velg et alternativ.

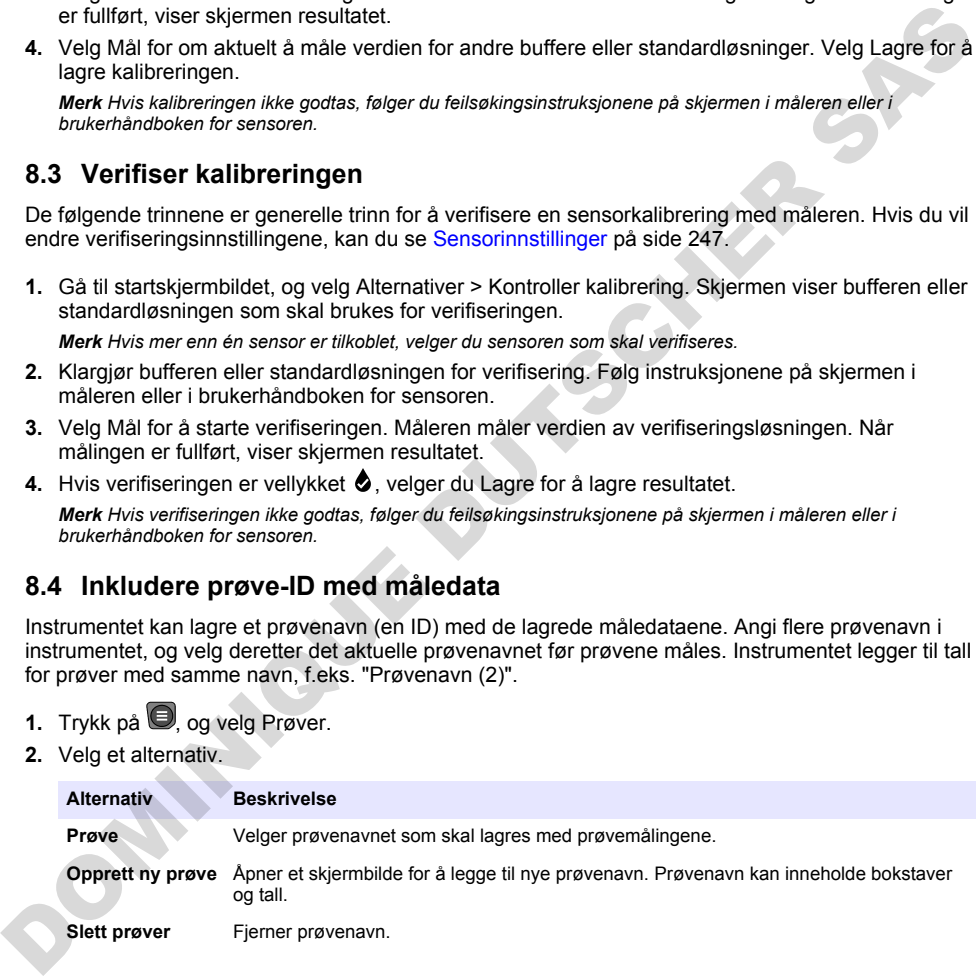

## <span id="page-245-0"></span>**8.5 Inkludere bruker-ID med lagrede data**

Instrumentet kan registrere et brukernavn (en ID) med de lagrede dataene. Angi flere brukernavn i instrumentet, og velg deretter det aktuelle brukernavnet før kalibreringer eller målinger startes.

- **1.** Trykk på  $\Box$ , og velg Innstillinger. Listen over innstillinger vises.
- **2.** Velg Brukere.
- **3.** Velg et alternativ.

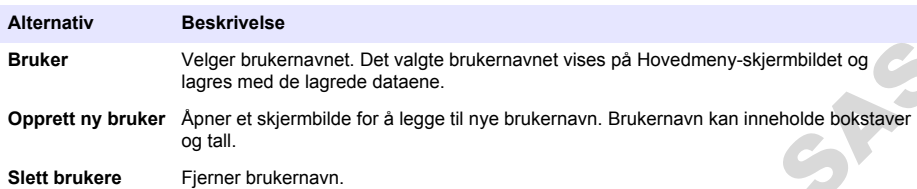

# **Avsnitt 9 Målerinnstillinger**

Fullfør trinnene som følger for å endre de generelle innstillingene for måleren. *Merk Passordbeskyttelse kan forhindre tilgang til noen menyer. Se online bruksanvisning for informasjon om tilgangskontroll.*

- **1.** Trykk på  $\bigcirc$ , og velg Innstillinger. Listen over innstillinger vises.
- **2.** Velg et alternativ.

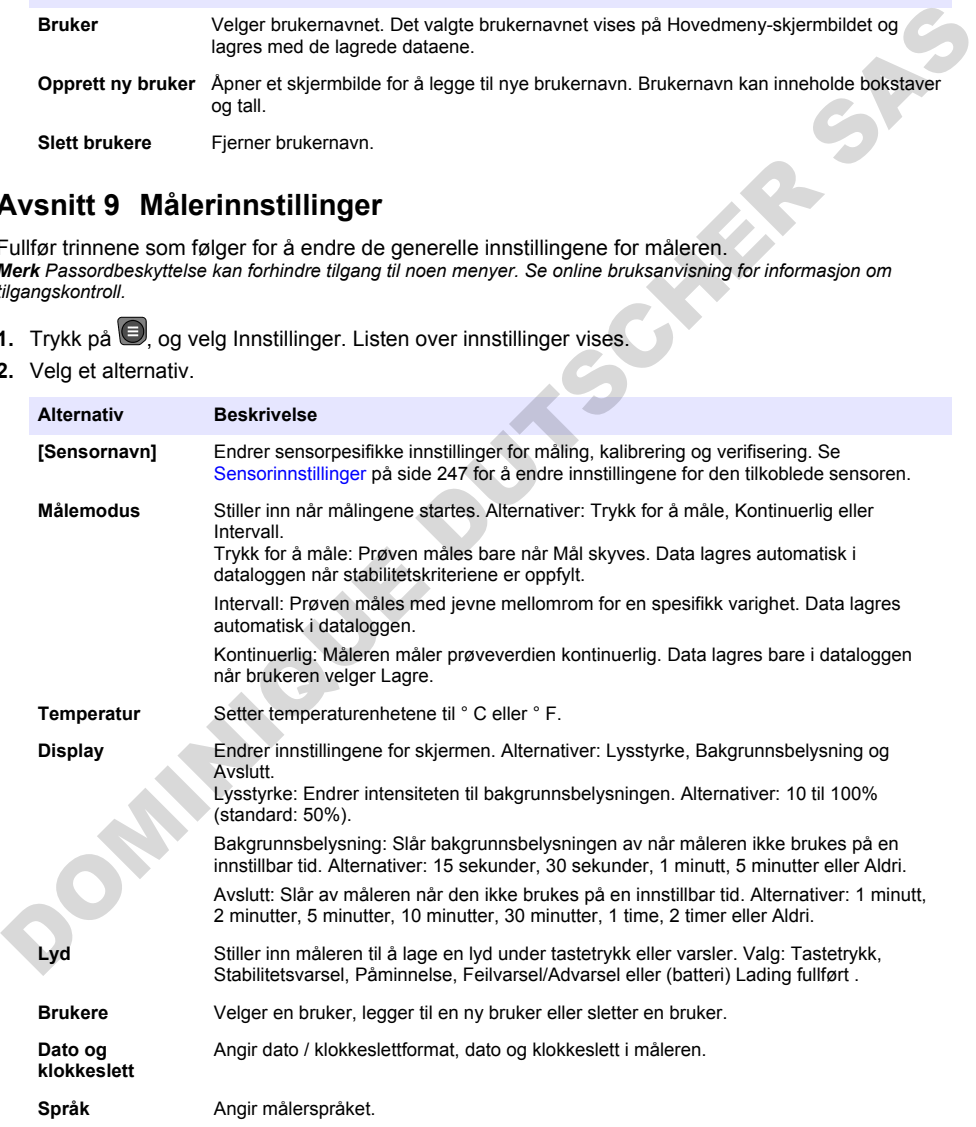

<span id="page-246-0"></span>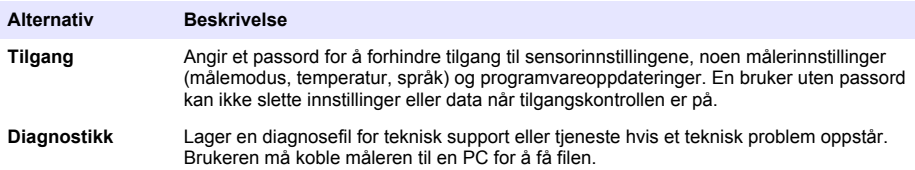

# **Avsnitt 10 Sensorinnstillinger**

Når en sensor er koblet til måleren, kan brukeren endre sensorinnstillingene for målinger, kalibreringer og verifiseringer. Se de følgende trinnene for tilgang til innstillingene for den tilkoblede sensoren. Hvis du vil se en fullstendig beskrivelse av innstillingene, kan du se den elektroniske brukerhåndboken for måleren.

*Merk Passordbeskyttelse kan forhindre tilgang til noen menyer. Se den elektroniske brukerhåndboken for informasjon om sikkerhetsinnstillinger.*

- **1.** Trykk på  $\bigcirc$  og velg Innstillinger. Listen over innstillinger vises.
- **2.** Velg sensornavnet.
- **3.** Velg det aktuelle alternativet: Måling, Kalibrering eller Verifisering.

# **Avsnitt 11 Dataadministrering**

Måleren lagrer dataene fra prøvemålinger, -kalibreringer og -verifiseringer på følgende måte:

- Prøvemålinger Måleren lagrer de målte prøvedataene automatisk når målemodusen er Trykk for å lese av eller Intervall. Når målemodusen er Kontinuerlig, må brukeren velge Lagre for å lagre de målte prøvedataene. Lagre-ikonet vises på startskjermbildet når de målte prøvedataene er i dataloggen.
- Kalibreringsdata Brukeren må velge Lagre for å lagre kalibreringsdataene. Kalibreringsdataene lagres i måleren og i Intellical-sensoren.
- Verifiseringsdata Brukeren må velge Lagre for å lagre verifiseringsdataene.

Utfør de følgende trinnene for å vise, eksportere eller slette data.

- **1.** Trykk på  $\Box$  og velg Data, eller velg Data fra startskjermbildet.
- **2.** Velg et alternativ.

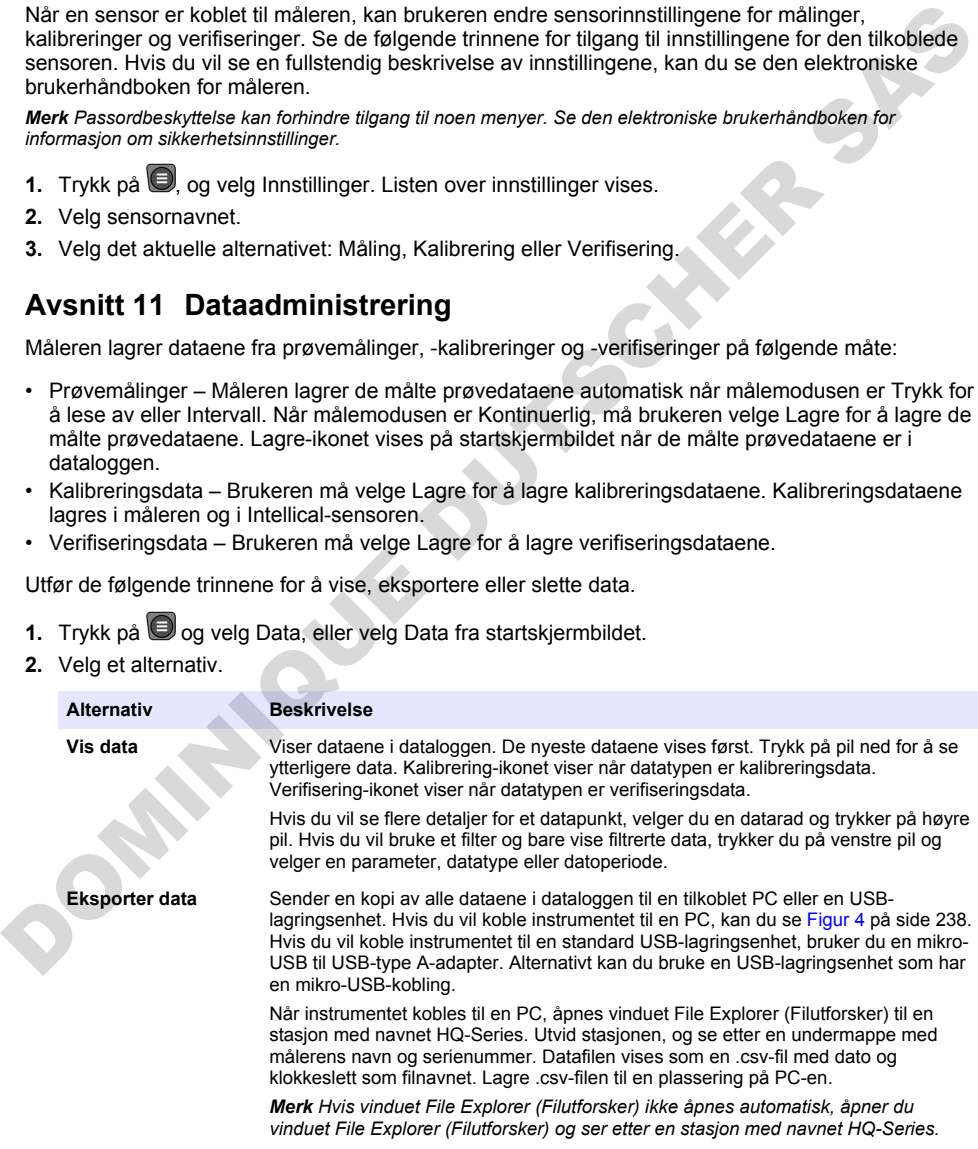

<span id="page-247-0"></span>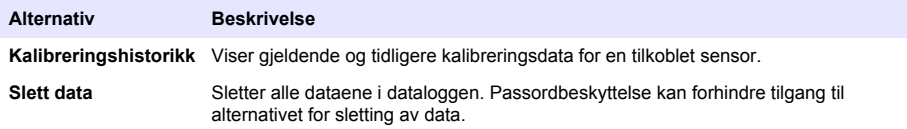

# **Avsnitt 12 Vedlikehold**

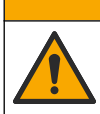

Flere farer. Bare kvalifisert personell må utføre oppgavene som beskrives i denne delen av dokumentet.

**F o r s i k t i g**

## **12.1 Rengjøre instrumentet**

Rengjør utsiden av instrumentet med en fuktig klut og en mild såpeløsning, og tørk deretter instrumentet tørt etter behov.

## **12.2 Skift ut batteriet**

Skift ut batteriet når batteriet ikke lades eller ikke holder på lading. Bruk bare batteriet og batteriladeren som leveres av produsenten. Se Installere batteriet på side 236.

## **12.3 Klargjøre for forsendelse**

Instrumentet inneholder et litium-ion-batteri, som klassifiseres som et farlig materiale og må være i samsvar med forskriftene for farlig gods for alle typer transport. Følg prosedyrene nedenfor for å sende instrumentet for reparasjon eller vedlikehold:

- Koble fra sensorene før forsendelse.
- Rengjør og dekontaminer instrumentet før forsendelse.
- For å oppnå den beste sikkerheten fjerner du litium-ion-batteriet fra enheten og sender ikke batteriet. Hvis batteriet må sendes, holder du batteriet installert i batterikabinettet, men kobler ikke batterikabinettet til instrumentet. Legg batterikabinettet med det installerte batteriet i separat emballasje for å forhindre kontakt med elektrisk ledende materialer (f.eks. metaller).
- Send instrumentet i originalemballasjen, eller send instrumentet i en alternativ beskyttende emballasie.

# **Avsnitt 13 Feilsøking**

## **13.1 Bruk feilsøkingsinstruksjonene på skjermen**

Brukergrensesnittet har feilsøkingsinstruksjoner som hjelper deg med å rette opp problemer som kan oppstå under målinger, kalibreringer og verifiseringer. Når det oppstår et problem, viser skjermen feil- $\bullet$ eller advarsel $\bullet$ -ikonet med en kort beskrivelse av problemet. Trykk på høyre pil for å se de anbefalte prosedyrene for å løse problemet. Fleve farer. Bare kvalifised: personell må utfere oppgavene som beskrives i denne delen av<br>
12.1 Rengjøre instrumentet<br>
Rengier utision av instrumentet<br>
median av instrumentet median for the bare of the median of the media

# **Avsnitt 14 Reservedeler**

#### **A d v a r s e l**

Fare for personskade. Bruk av ikke godkjente deler kan forårsake personskade, skade på instrumentet eller feilfunksjon av utstyret. Reservedelene i denne delen er godkjent av produsenten.

*Merk Produkt- og artikkelnumre kan variere for noen salgsregioner. Kontakt den aktuelle distributøren eller se selskapets nettsted for kontaktinformasjon.*

#### **Reservedeler**

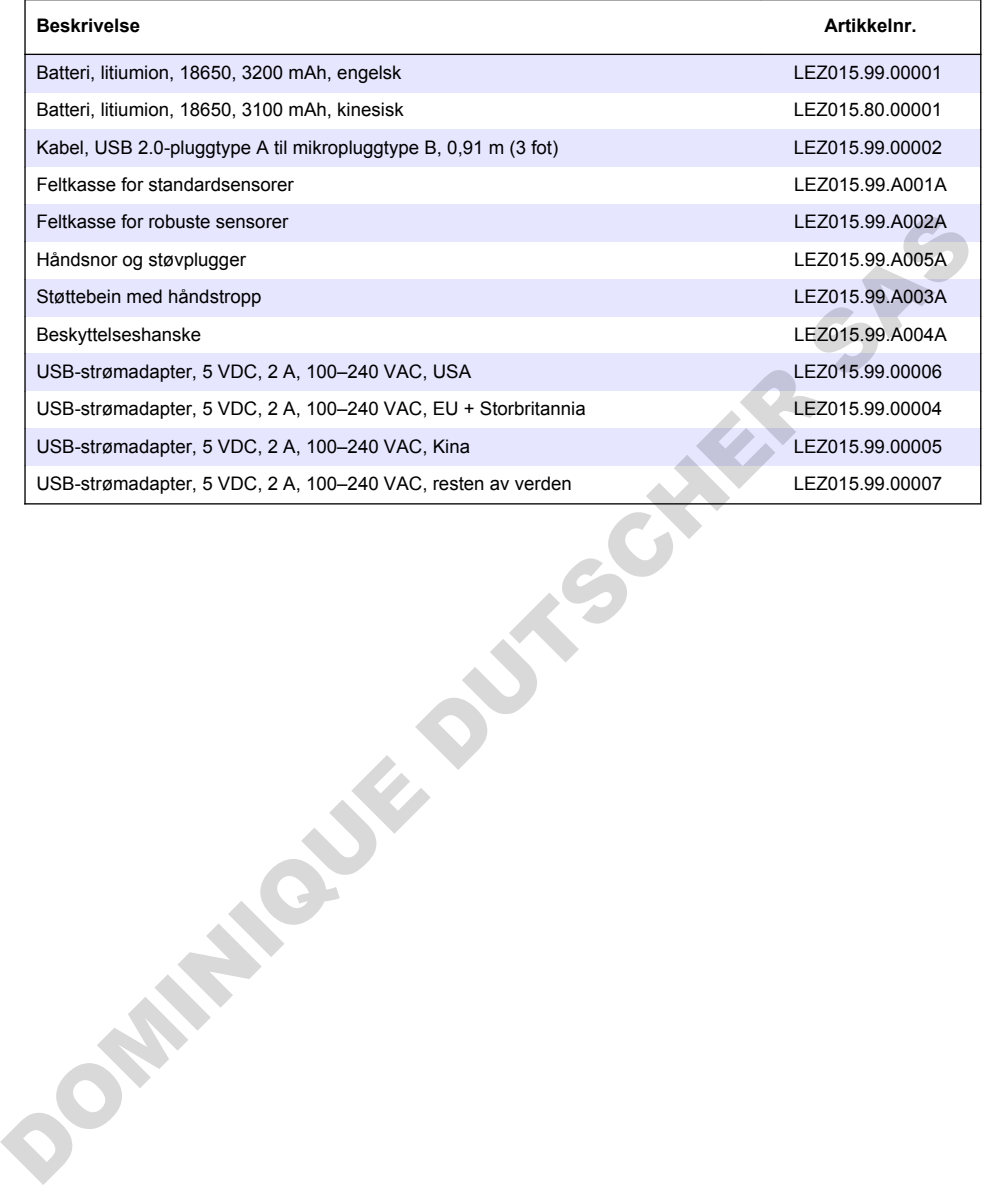

# **Съдържание**

- 1 Онлайн ръководство за потребителя на страница 250
- 2 Общ преглед на продукта на страница 250
- [3 Спецификации на страница 251](#page-250-0)
- [4 Обща информация на страница 252](#page-251-0)
- [5 Инсталиране на страница 255](#page-254-0)
- [6 Включване на страница 259](#page-258-0)
- [7 Потребителски интерфейс и навигиране](#page-259-0) на страница 260
- [8 Работа на страница 263](#page-262-0)
- [9 Настройки на измервателния уред](#page-264-0) [на страница 265](#page-264-0)
- [10 Настройки на сондата](#page-265-0) [на страница 266](#page-265-0)
- [11 Управление на данните на страница 266](#page-265-0)
- [12 Поддръжка](#page-266-0) [на страница 267](#page-266-0)
- [13 Отстраняване на повреди на страница 268](#page-267-0)
- [14 Резервни части](#page-267-0) [на страница 268](#page-267-0)

## **Раздел 1 Онлайн ръководство за потребителя**

Основното ръководство за потребителя съдържа по-малко информация от ръководството за потребителя, което се намира на уебсайта на производителя.

# **Раздел 2 Общ преглед на продукта**

Преносимите измервателни уреди от серията HQ се използват с цифровите сонди Intellical за измерване на един или повече параметри на качеството на водата. Направете справка с Фигура 1. Измервателният уред разпознава автоматично типа на сондата, която е свързана. Измервателният уред може да се свързва към компютър или към USB устройство за съхранение за прехвърляне на запазените в измервателния уред данни. Опционалният комуникационен донгъл на Hach (HCD) свързва измервателния уред към Claros.

Преносимите измервателни уреди от серията HQ се предлагат в осем модела. Таблица 1 показва типовете сонди, които могат да се свързват към всеки от моделите.

#### **Фигура 1 Общ преглед на продукта**

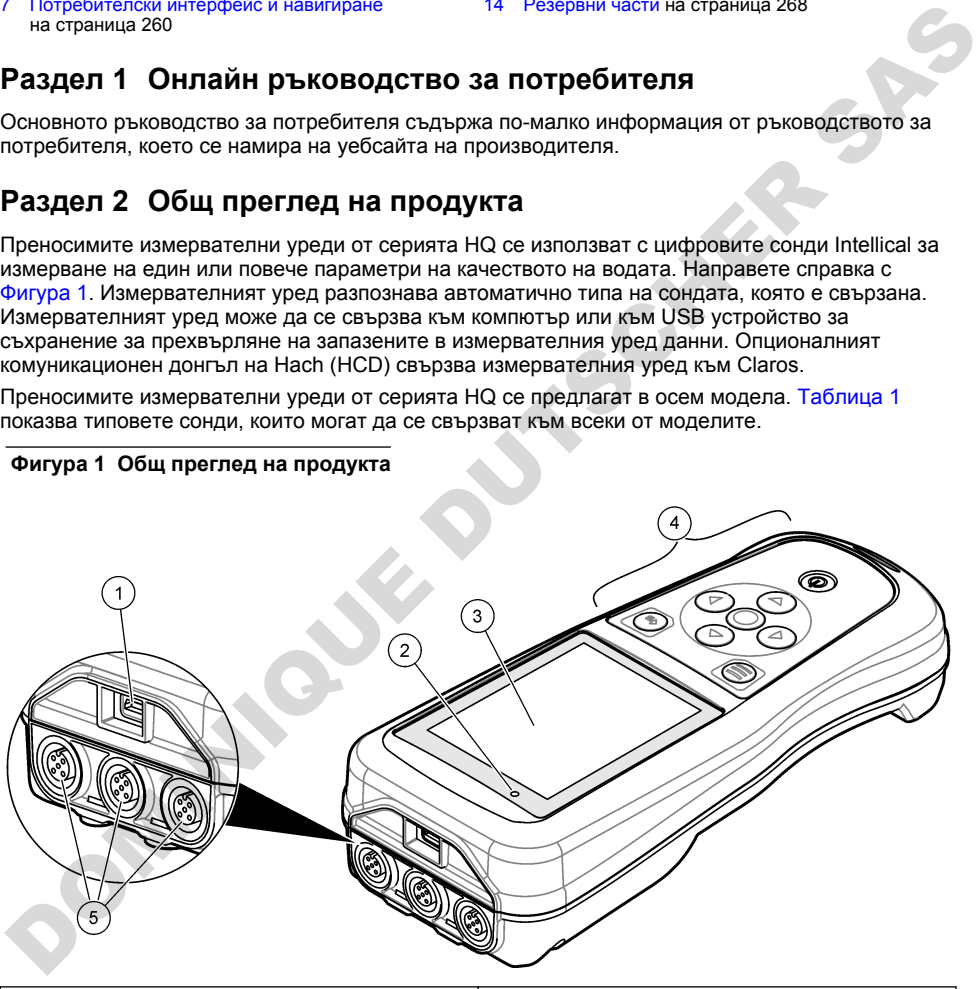

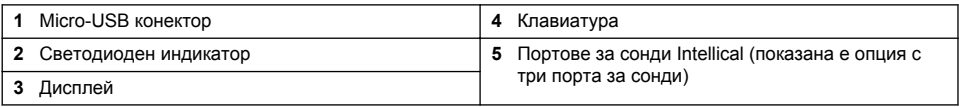

<span id="page-250-0"></span>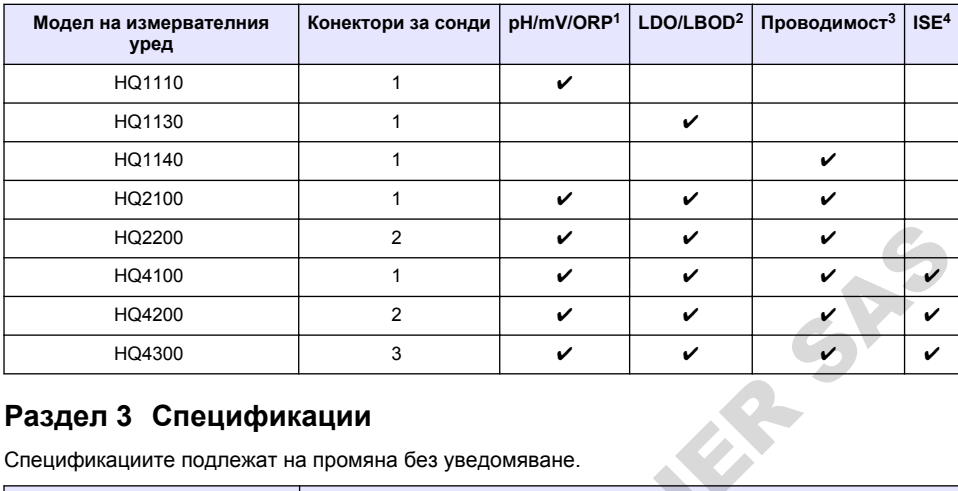

#### **Таблица 1 Модели измервателни уреди от серията HQ**

## **Раздел 3 Спецификации**

| HQ2200                                                                       | $\overline{2}$                                                                                                    | V                                                                                          | V | V |   |  |  |  |
|------------------------------------------------------------------------------|----------------------------------------------------------------------------------------------------|--------------------------------------------------------------------------------------------|---|---|---|--|--|--|
| HQ4100                                                                       | 1                                                                                                    | ✓                                                                                          | v |   | v |  |  |  |
| HQ4200                                                                       | $\mathcal{P}$                                                                                                    | V                                                                                          | V | V | ✓ |  |  |  |
| HQ4300                                                                       | 3                                                                                                    | ✓                                                                                          | v | V |   |  |  |  |
| Раздел 3 Спецификации<br>Спецификациите подлежат на промяна без уведомяване. |                                                                                                    |                                                                                            |   |   |   |  |  |  |
| Спецификация                                                                 | Подробности                                                                                                    |                                                                                            |   |   |   |  |  |  |
| Размери (Д х Ш х В)<br>22 х 9,7 х 6,3 cm (8,7 х 3,8 х 2,5 инча)              |                                                                                                    |                                                                                            |   |   |   |  |  |  |
| Тегло                                                                        | HQ1110, HQ1130, HQ1140 и HQ2100: 519 g (18,3 oz); HQ2200: 541 g<br>(19,1 oz); HQ4100: 530 g (18,7 oz); HQ4200: 550 g (19,4 oz); HQ4300: 570 g<br>(20, 1 oz)                                                                                                    |                                                                                            |   |   |   |  |  |  |
| Категория на корпуса                                                         | IP67 с монтирано батерийно отделение                                                                                                    |                                                                                            |   |   |   |  |  |  |
| Изисквания за захранването<br>(вътрешно)                                     | Акумулаторна литиевойонна батерия 18650 (с диаметър 18 mm x<br>дължина 65 mm, цилиндрична), 3,7 VDC, 3200 mAh; Живот на батерията:<br>> 1 седмица при типична употреба (10 отчитания на ден, 5 дни в<br>седмицата в непрекъснат режим или в режим "Натиснете за отчитане",<br>или > 24 часа в режим с интервали с 5-минутни интервали и таймер за<br>изключване ≤ 15 минути) |                                                                                            |   |   |   |  |  |  |
| Изисквания за захранването<br>(външно)                                       | Клас II, USB захранващ адаптер: 100 - 240 VAC, 50/60 Hz входяща<br>мощност; 5 VDC при 2 A USB захранващ адаптер изходяща мощност                                                                                                    |                                                                                            |   |   |   |  |  |  |
| Клас на защита на<br>измервателното устройство                               | IEC клас III (Захранване SELV (Разделено безопасно свръхниско<br>напрежение); USB захранващият адаптер е с IEC клас II (с двойна<br>изолация)                                                                                                    |                                                                                            |   |   |   |  |  |  |
| Работна температура                                                          | от 0 до 60°С (от 32 до 140°F)                                                                                                    |                                                                                            |   |   |   |  |  |  |
| Температура на зареждане                                                     | от 10 до 40°С (от 50 до 104°F)                                                                                                    |                                                                                            |   |   |   |  |  |  |
| Работна влажност                                                             | 90% (без кондензация)                                                                                                    |                                                                                            |   |   |   |  |  |  |
| Температура на съхранение                                                    | От -20 до 60°С (от -4 до 140°F), максимално 90% относителна влажност<br>(без конденз)                                                                                                    |                                                                                            |   |   |   |  |  |  |
| Конектор на сондата                                                          |                                                                                                    | 5-изводен конектор M12 за сонди Intellical                                                 |   |   |   |  |  |  |
| Micro-USB конектор                                                           |                                                                                                    | micro-USB конекторът дава възможност за свързване на USB кабел и<br>USB захранващ адаптер. |   |   |   |  |  |  |

<sup>&</sup>lt;sup>1</sup> Сондите pH/mV/ORP включват температурни

<sup>2</sup> Сондите LDO/LBOD включват температурни

<sup>3</sup> Сондите за проводимост включват солеви, TDS (общо количество разтворени твърди вещества), съпротивителни, температурни

<sup>4</sup> Йон-селективни сонди, като сонди за амоняк, нитрат, хлорид, флуорид, натрий

<span id="page-251-0"></span>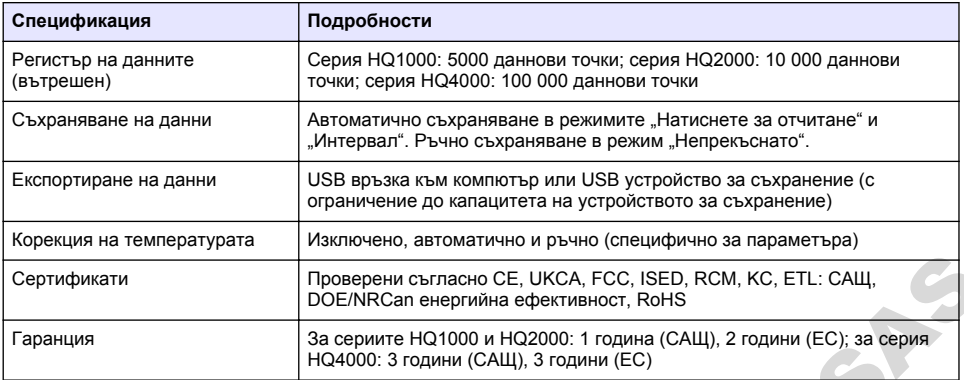

## **Раздел 4 Обща информация**

В никакъв случай производителят няма да бъде отговорен за щети, произлизащи от каквато и да било неправилна употреба на продукта или неспазване на инструкциите в ръководството. Производителят си запазва правото да прави промени в това ръководство и в описаните в него продукти във всеки момент и без предупреждение или поемане на задължения. Коригираните издания можете да намерите на уебсайта на производителя.

## **4.1 Информация за безопасността**

Производителят не носи отговорност за никакви повреди, възникнали в резултат на погрешно приложение или използване на този продукт, включително, без ограничения, преки, случайни или възникнали впоследствие щети, и се отхвърля всяка отговорност към такива щети в пълната позволена степен от действащото законодателство. Потребителят носи пълна отговорност за установяване на критични за приложението рискове и монтаж на подходящите механизми за подсигуряване на процесите по време на възможна неизправност на оборудването. Сертификаты Обойн Контакон СЕ UKCA, FCC, ISED, RCM, KC, FTL: CAU,<br>
Гаранция Обойн Контакон емертийна ефективност, Rohis (NLI), 2 години (EC); за берия на серти по 14 години (CAU), 3 години (CAU), 2 години (EC); за берия

Моля, внимателно прочетете ръководството преди разопаковане, инсталиране и експлоатация на оборудването. Обръщайте внимание на всички твърдения за опасност и предпазливост. Пренебрегването им може да доведе до сериозни наранявания на оператора или повреда на оборудването.

(Уверете се, че защитата, осигурена от това оборудване, не е занижена. Не го използвайте и не го монтирайте по начин, различен от определения в това ръководство.

## **4.2 Използване на информация за опасностите**

## **О П А С Н О С Т**

Указва наличие на потенциална или непосредствена опасна ситуация, която, ако не бъде избегната, ще предизвика смърт или сериозно нараняване.

## **П Р Е Д У П Р Е Ж Д Е Н И Е**

Указва потенциално или непосредствено опасна ситуация, която, ако не бъде избегната, може да доведе до смърт или сериозно нараняване.

## **В Н И М А Н И Е**

Указва наличие на потенциално опасна ситуация, която може да предизвика леко или средно нараняване.

#### *З а б е л е ж к а*

Показва ситуация, която ако не бъде избегната, може да предизвика повреда на инструмента. Информация, която изисква специално изтъкване.
# **4.3 Предупредителни надписи**

Прочетете всички надписи и етикети, поставени на инструмента. Неспазването им може да доведе до физическо нараняване или повреда на инструмента. Символът върху инструмента е описан в ръководството с препоръка за повишено внимание.

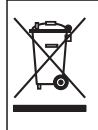

Електрическо оборудване, което е обозначено с този символ, не може да бъде изхвърляно в европейските частни или публични системи за изхвърляне на отпадъци. Оборудването, което е остаряло или е в края на жизнения си цикъл, трябва да се връща на производителя, без да се начисляват такси върху потребителя.

#### **4.4 Компоненти на продукта**

Проверете дали всички компоненти са получени. Направете справка с Фигура 2. Ако някои от тях липсват или са повредени, се свържете незабавно с производителя или с търговския представител.

#### **Фигура 2 Компоненти на продукта**

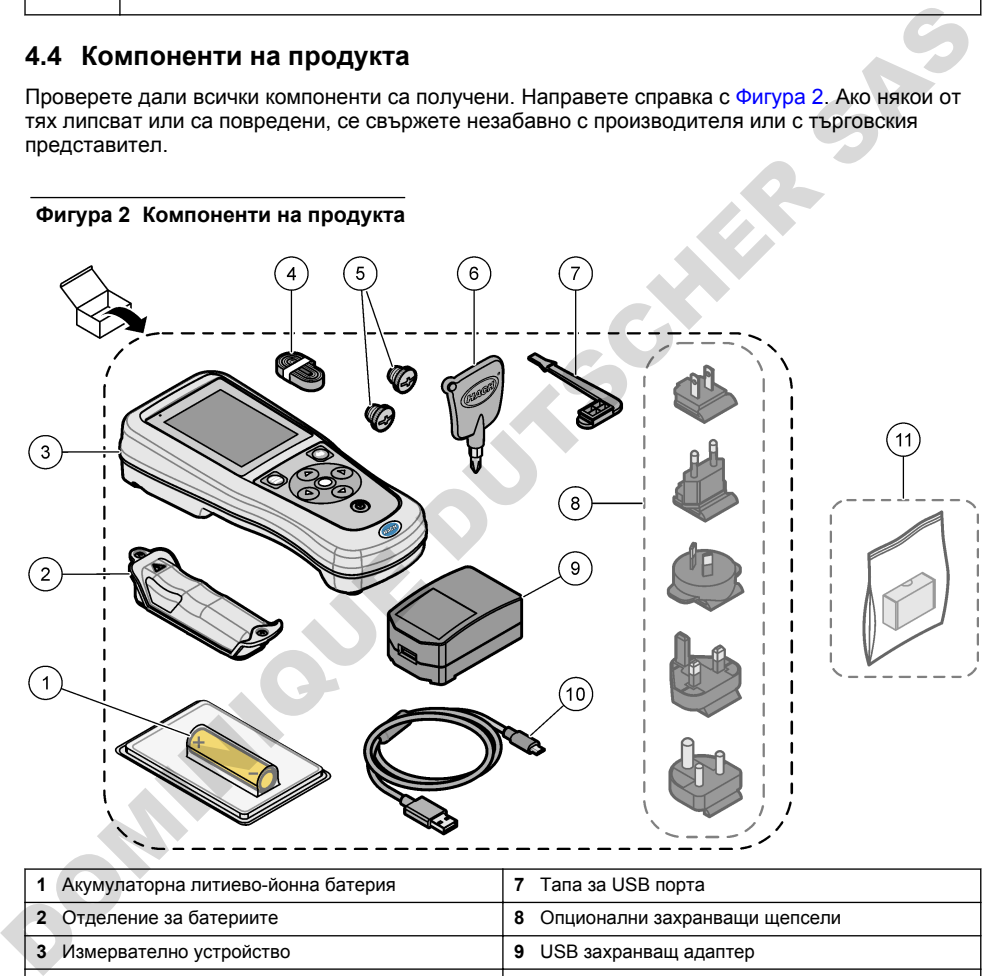

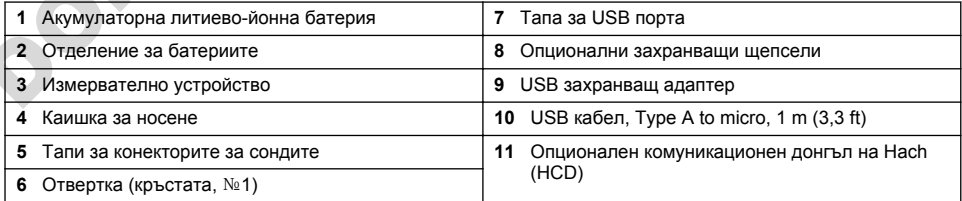

### **4.5 Сертифициране**

**Канадски регламент за оборудване, предизвикващо радиосмущения, ICES-003, клас A**: Поддържането на тестовите записи е задължение на производителя.

Тази цифрова апаратура от Клас B съответства на всички изисквания на канадските нормативни документи относно оборудването причиняващо смущения.

Cet appareil numérique de classe B répond à toutes les exigences de la réglementation canadienne sur les équipements provoquant des interférences.

#### **FCC Част 15, Гранични стойности клас "B"**

Поддържането на тестовите записи е задължение на производителя. Това устройство съответства на част 15 от наредбите на ФКК. Работата с него представлява предмет на следните условия:

- **1.** Оборудването не може да причинява вредни смущения.
- **2.** Оборудването трябва да приема всички получени смущения, включително такива, които могат да причинят нежелан начин на работа.

Промени или модификации на това оборудване, които не са изрично одобрени от страните, отговорни за неговата съвместимост, могат да доведат до анулиране на правото за експлоатация на оборудването. Оборудването е тествано, като е установена неговата съвместимост с ограниченията за цифрово устройство клас "B", в съответствие с част 15 от правилника на FCC. Тези ограничения са предназначени да осигурят разумна защита срещу вредни смущения при работа на оборудването, когато това става в търговска среда. Оборудването генерира, използва и може да излъчва радиочестотна енергия, като в случай че не бъде инсталирано и експлоатирано в съответствие с ръководството за употреба, може да предизвика вредни смущения на радио комуникациите. Възможно е работата на това оборудване в жилищни зони да доведе до вредни смущения, при който случай потребителят ще трябва да коригира смущенията за своя сметка. За намаляване на проблемите със смущенията могат да се използват следните техники:  $\sim$  СОбрудаемного не може дет ири-темника водержать с собрядает от работал с собрядает от работал с последник на не работа.<br>
Могат да причиматн нежеления начин на работа.<br>
Воспорни за неговата съвместимост, могат да дов

- **1.** Отдалечете оборудването от устройството, което приема смущенията.
- **2.** Променете положението на приемателната антена на устройството, което приема смущенията.
- **3.** Опитайте да приложите комбинация от горните мерки.

### **4.6 Комуникационен донгъл на Hach (опционално)**

Опционалният комуникационен донгъл на Hach (HCD) използва Bluetooth®<sup>5</sup> Слаба енергия за комуникация с Claros. При инсталирането и работата с устройството следвайте всички указания и предупреждения на производителя. Направете справка с документацията, която е предоставена с HCD.

### **4.7 Предназначение**

#### **В Н И М А Н И Е**

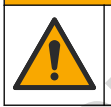

Опасност от химическа експозиция. Спазвайте лабораторните процедури за безопасност и носете пълното необходимо лично предпазно оборудване при боравене със съответните химически вещества. За информация относно протоколите по безопасност разгледайте информационните листове за безопасност на материала (MSDS/SDS).

 $5$  Словната марка и логата на Bluetooth® са регистрирани търговски марки, притежавани от Bluetooth SIG, Inc., и всяка употреба на такива марки от страна на HACH е съгласно лиценз.

<span id="page-254-0"></span>Преносимите измервателни уреди от серията HQ са предназначени за използване от лица, които измерват параметрите на качеството на водата в лабораторията или на място. Измервателните уреди от серията HQ не обработват и не променят водата.

# **Раздел 5 Инсталиране**

# **О П А С Н О С Т**

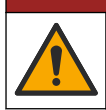

Множество опасности. Задачите, описани в този раздел на документа, трябва да се извършват само от квалифициран персонал.

### **5.1 Безопасност на литиевата батерия**

### **П Р Е Д У П Р Е Ж Д Е Н И Е**

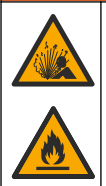

Опасност от пожар и експлозия. Литиевите батерии може да се нагреят, експлодират или да се възпламенят и да причинят сериозни наранявания, ако се намират при неблагоприятни условия.

- Не използвайте батерията, ако видимо е повредена.
- Не използвайте батерията, ако е била изложена на силен удар или вибрация.
- Не излагайте батерията на въздействието на огън или запалване.
- Съхранявайте батерията при температури, по-ниски от 70ºC (158ºF).
- Пазете батерията суха и далече от вода.
- Не позволявайте положителния и отрицателния терминал на батерията да контактуват помежду си.
- Не позволявайте неоторизирани лица да имат достъп до батерията.
- Изхвърляйте батерията в съответствие с местните, регионални и държавни разпоредби.
- Не използвайте или съхранявайте инструмента на пряка слънчева светлина, близо до източник на топлина или в среди с висока температура, като например затворено превозно средство, изложено на директна слънчева светлина.

### **5.2 Поставяне на батерията**

### **П Р Е Д У П Р Е Ж Д Е Н И Е**

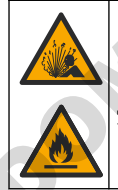

Опасност от пожар и експлозия. Това оборудване съдържа високоенергийна литиева батерия, която може да се възпламени и да причини пожар или експлозия, дори без захранване. С цел да се гарантира безопасността, осигурена от корпуса на инструмента, капаците на корпуса трябва да са поставени и закрепени чрез предоставените крепежни елементи. 5.1 Безопасност на литиевата батерия<br>  $\overbrace{\hspace{1cm}}$  ПРЕДУПРЕЖДЕНИЕ<br>
Денного становите и денного и окончаливание батерии научение осведение и денного и денного составления и денного составления для составляет при составлен

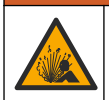

### **АПРЕДУПРЕЖДЕНИЕ**

Опасност от експлозия и пожар. Не се разрешава подмяна на батерията с друг тип батерия. Използвайте само батерии, които се предлагат от производителя на уреда.

Използвайте само предоставената от производителя литиево-йонна акумулаторна батерия. Направете справка с [Фигура 3](#page-255-0) относно поставянето или отстраняването на батерията.

#### <span id="page-255-0"></span>**Фигура 3 Поставяне и отстраняване на батерия**

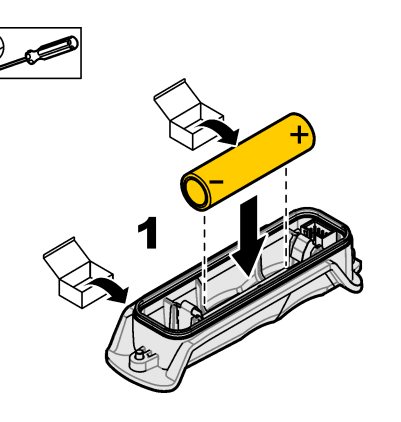

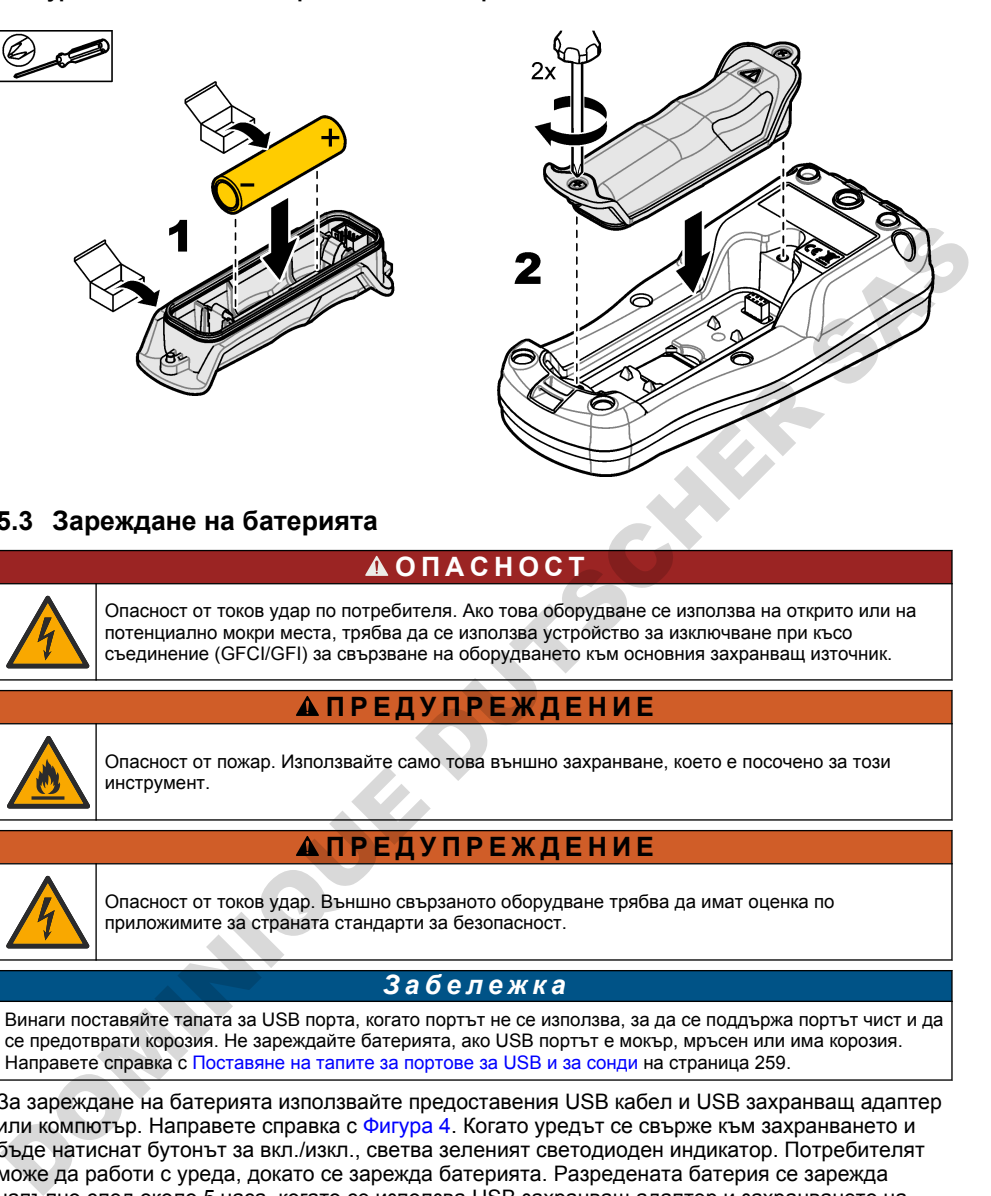

## **5.3 Зареждане на батерията**

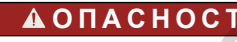

Опасност от токов удар по потребителя. Ако това оборудване се използва на открито или на потенциално мокри места, трябва да се използва устройство за изключване при късо съединение (GFCI/GFI) за свързване на оборудването към основния захранващ източник.

# **П Р Е Д У П Р Е Ж Д Е Н И Е**

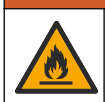

Опасност от пожар. Използвайте само това външно захранване, което е посочено за този инструмент.

### **П Р Е Д У П Р Е Ж Д Е Н И Е**

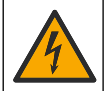

Опасност от токов удар. Външно свързаното оборудване трябва да имат оценка по приложимите за страната стандарти за безопасност.

### *З а б е л е ж к а*

Винаги поставяйте тапата за USB порта, когато портът не се използва, за да се поддържа портът чист и да се предотврати корозия. Не зареждайте батерията, ако USB портът е мокър, мръсен или има корозия. Направете справка с Поставяне на тапите за портове за USB и за сонди на страница 259.

За зареждане на батерията използвайте предоставения USB кабел и USB захранващ адаптер или компютър. Направете справка с Фигура 4. Когато уредът се свърже към захранването и бъде натиснат бутонът за вкл./изкл., светва зеленият светодиоден индикатор. Потребителят може да работи с уреда, докато се зарежда батерията. Разредената батерия се зарежда напълно след около 5 часа, когато се използва USB захранващ адаптер и захранването на уреда е изключено. Уверете се, че е поставена тапата за USB порт, когато USB портът не се използва. Направете справка с [Поставяне на тапите за портове за USB и за сонди](#page-258-0) на страница 259.

**Фигура 4 Свързване към USB захранващия адаптер или компютър**

<span id="page-256-0"></span>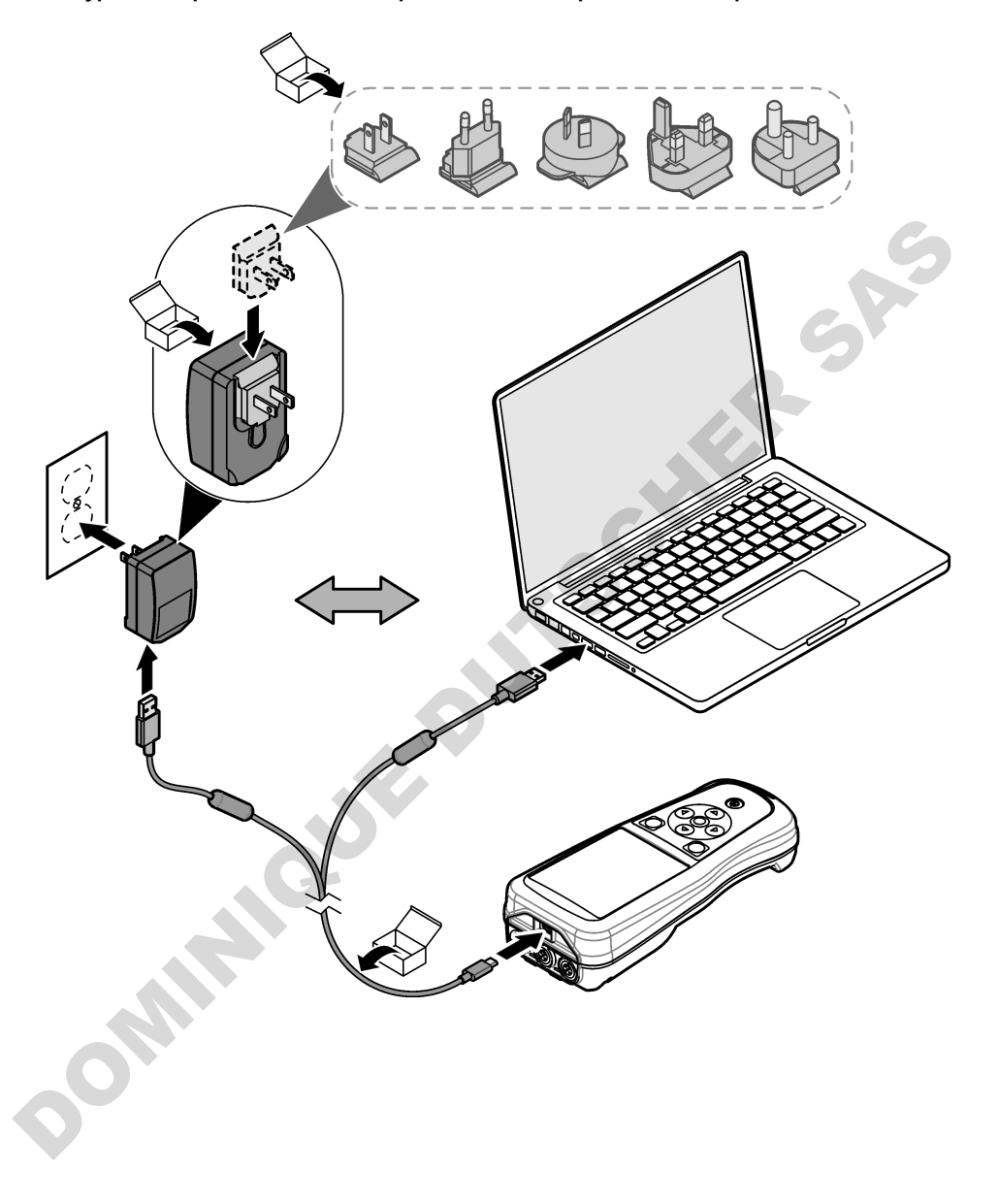

### **5.4 Поставяне на каишката**

Поставете каишката, за да държите безопасно измервателния уред. Направете справка с Фигура 5.

#### **Фигура 5 Поставяне на каишка**

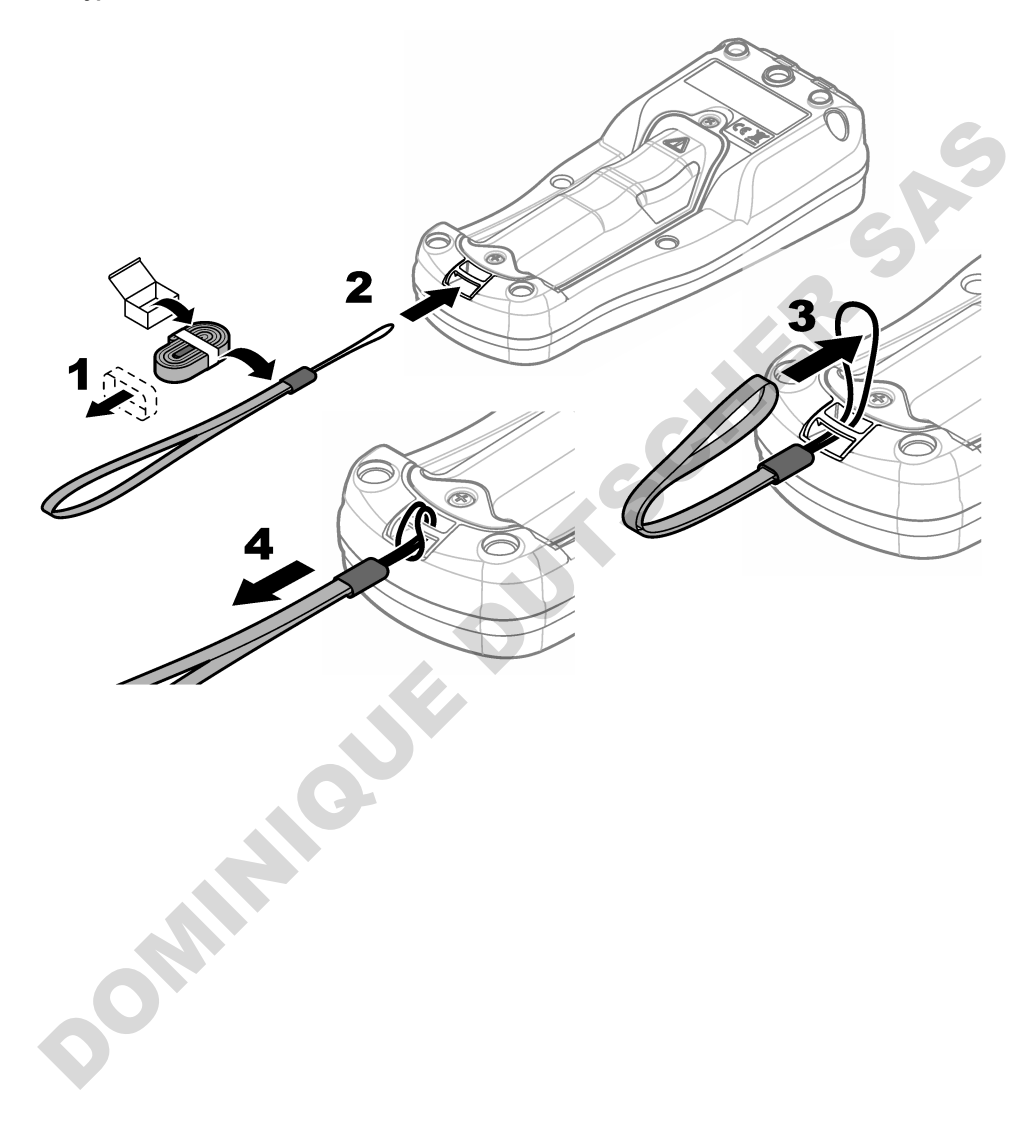

### <span id="page-258-0"></span>**5.5 Поставяне на тапите за портове за USB и за сонди**

Уверете се, че са поставени тапите за портове в порта(овете) за USB и сонди, когато портовете не се използват, за да се поддържат портовете чисти и да се предотврати корозия. Тапите за портове трябва да бъдат поставени в празните портове, за да се поддържа квалификацията на корпуса на инструмента. Направете справка с Фигура 6 и Фигура 7. *Забележка:* Фигура 6 *показва измервателен уред с три порта за сонди. Някои модели измервателни уреди имат само по един или два порта за сонди.*

# **Фигура 6 Поставяне на тапите за портовете**

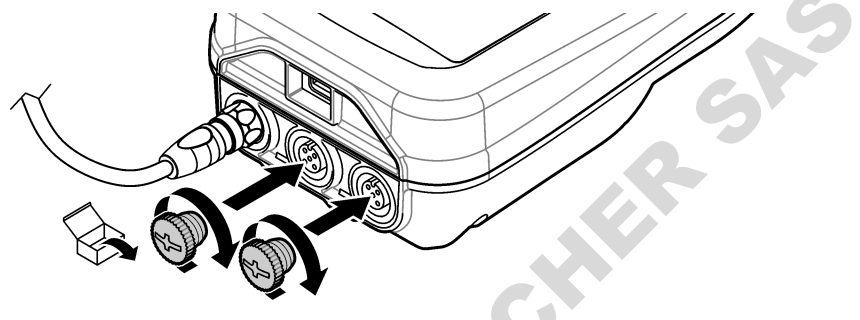

**Фигура 7 Поставяне на тапата за USB порта**

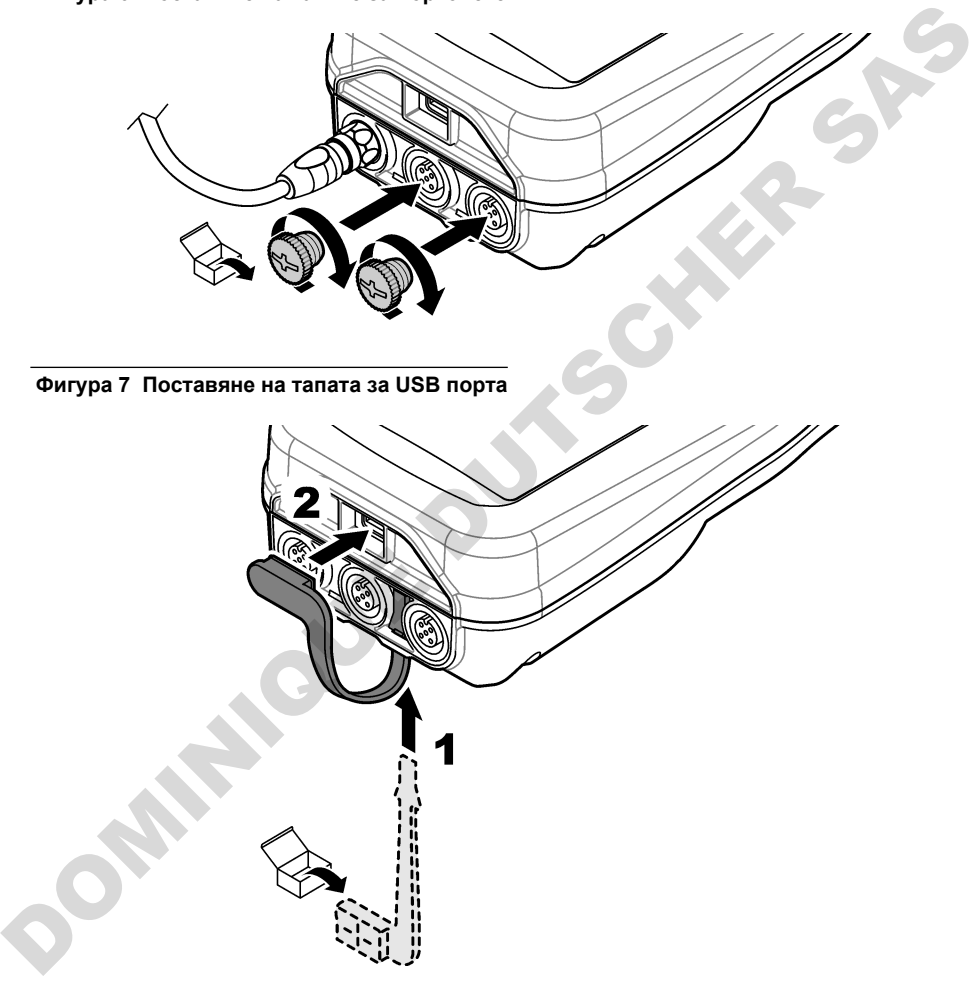

# **Раздел 6 Включване**

### **6.1 Стартиране на измервателния уред**

Натиснете  $\bullet$ , за да стартирате измервателния уред. Ако измервателният уред не се стартира, се уверете, че батерията е поставена правилно или че измервателният уред е свързан към захранващ източник. Направете справка с [Зареждане на батерията](#page-255-0) на страница 256.

## **6.2 Избор на език**

Когато към измервателния уред се подаде захранване за първи път или при поставяне на нова батерия, на дисплея се показва екранът за избор на език. Изберете приложимия език. Потребителят може да променя също езика от менюто "Настройки".

### **6.3 Задаване на датата и часа**

Когато към измервателния уред се подаде захранване за първи път или при поставяне на нова батерия, на дисплея се показва екранът "Дата - час". За да зададете датата и часа, извършете следващите стъпки.

*Забележка: Потребителят може да променя също датата и часа от менюто "Настройки".*

- **1.** Натискайте бутоните със стрелките нагоре и надолу, за да изберете формат на датата.
- **2.** Натиснете стрелката надясно, за да отидете до датата и часа.
- **3.** Натискайте бутоните със стрелките нагоре и надолу, за да промените датата и часа.
- **4.** Натиснете стрелката надясно, за да маркирате Запазване.
- **5.** Изберете Запазване, за да запазите настройките.

#### **6.4 Свързване на сонда**

Преди да бъде свързана сонда, се уверете, че сте настроили часа и датата в измервателния уред. Клеймото за дата за сондата се задава при първото й свързване към измервателното устройство. Клеймото за дата записва автоматично хронологията на сондата и времето, когато са били извършени измерванията. Направете справка с Фигура 8 за свързването на сонда към измервателния уред.

#### **Фигура 8 Свързване на сонда към измервателния уред**

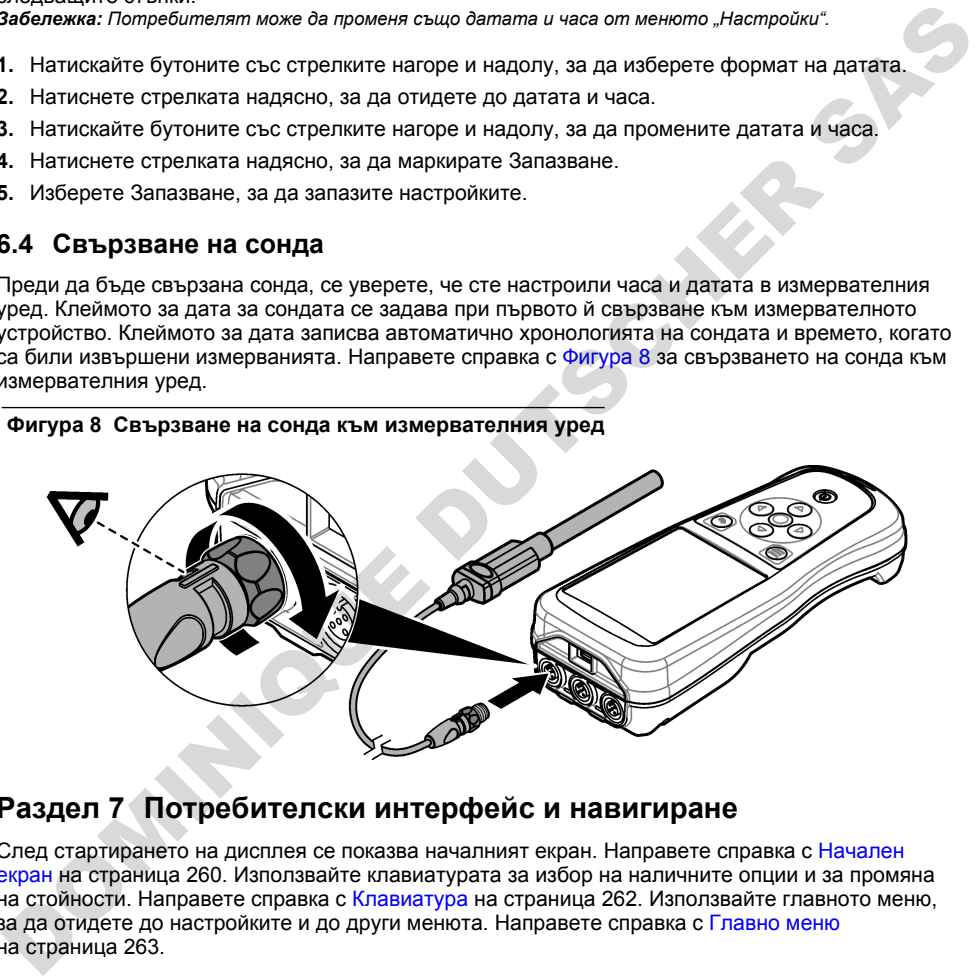

### **Раздел 7 Потребителски интерфейс и навигиране**

След стартирането на дисплея се показва началният екран. Направете справка с Начален екран на страница 260. Използвайте клавиатурата за избор на наличните опции и за промяна на стойности. Направете справка с Клавиатура на страница 262. Използвайте главното меню, за да отидете до настройките и до други менюта. Направете справка с Главно меню на страница 263.

#### **7.1 Начален екран**

На дисплея се показва началният екран, когато измервателният уред е включен и към него е свързана сонда. Направете справка с [Фигура 9.](#page-260-0) Моделите HQ4100, HQ4200, HQ4300 са с цветен дисплей. За моделите с два или с три порта за сонди екранът показва всички свързани сонди. Направете справка с [Фигура 10.](#page-261-0)

<span id="page-260-0"></span>От началния екран са налични следните задачи:

- Измерване на проби
- Калибриране на сонда
- Проверка на калибриране
- Задаване на ИД на проба (идентификация)
- Преглед и управление на данните
- Четене на инструкции стъпка по стъпка

#### **Фигура 9 Пример на начален екран – с една сонда**

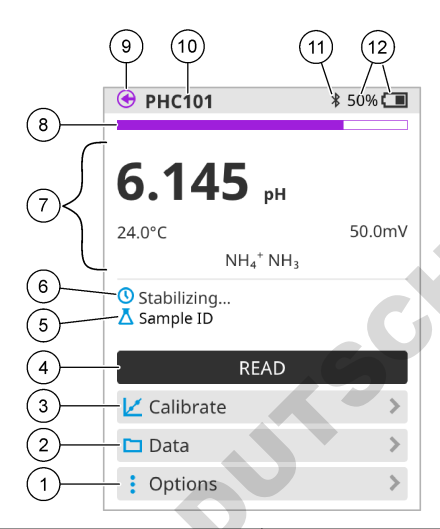

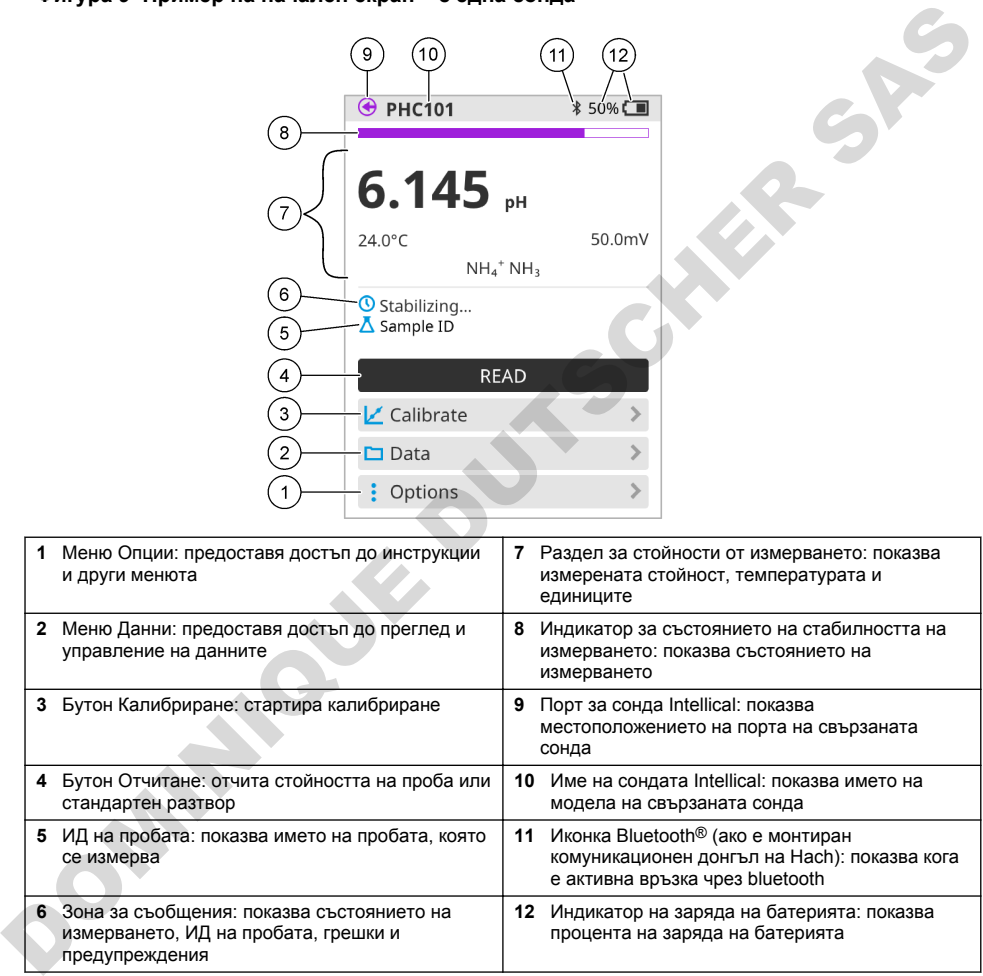

#### <span id="page-261-0"></span>**Фигура 10 Пример на начален екран – с две или три сонди**

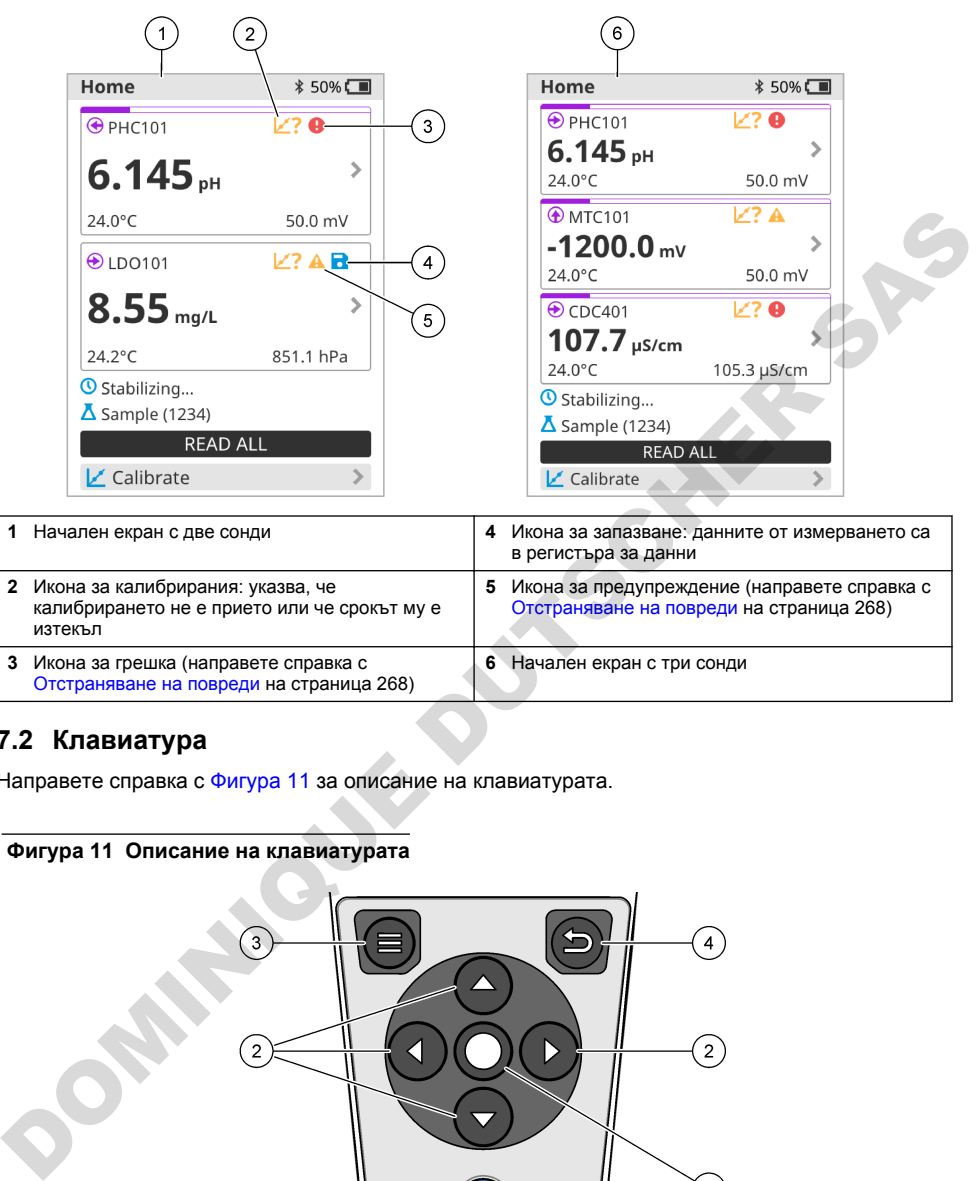

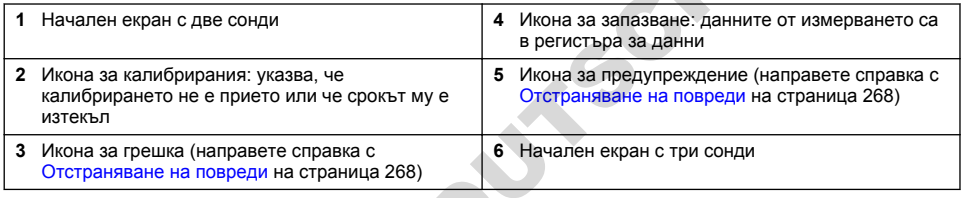

# **7.2 Клавиатура**

Направете справка с Фигура 11 за описание на клавиатурата.

### **Фигура 11 Описание на клавиатурата**

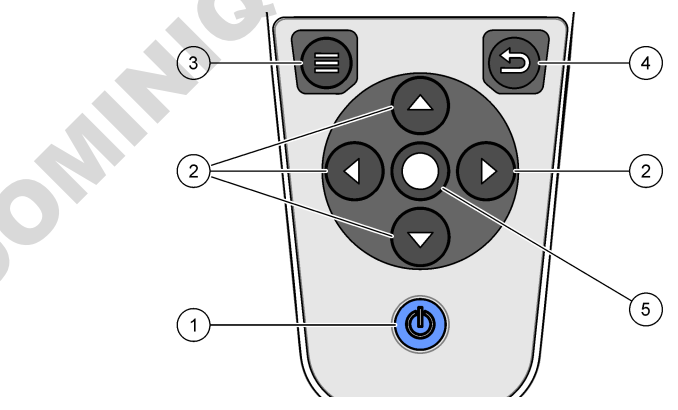

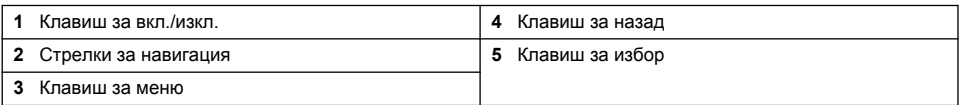

# <span id="page-262-0"></span>**7.3 Главно меню**

Натиснете  $\bigcirc$  за да отидете до главното меню. Направете справка с Фигура 12.

#### **Фигура 12 Описание на главното меню**

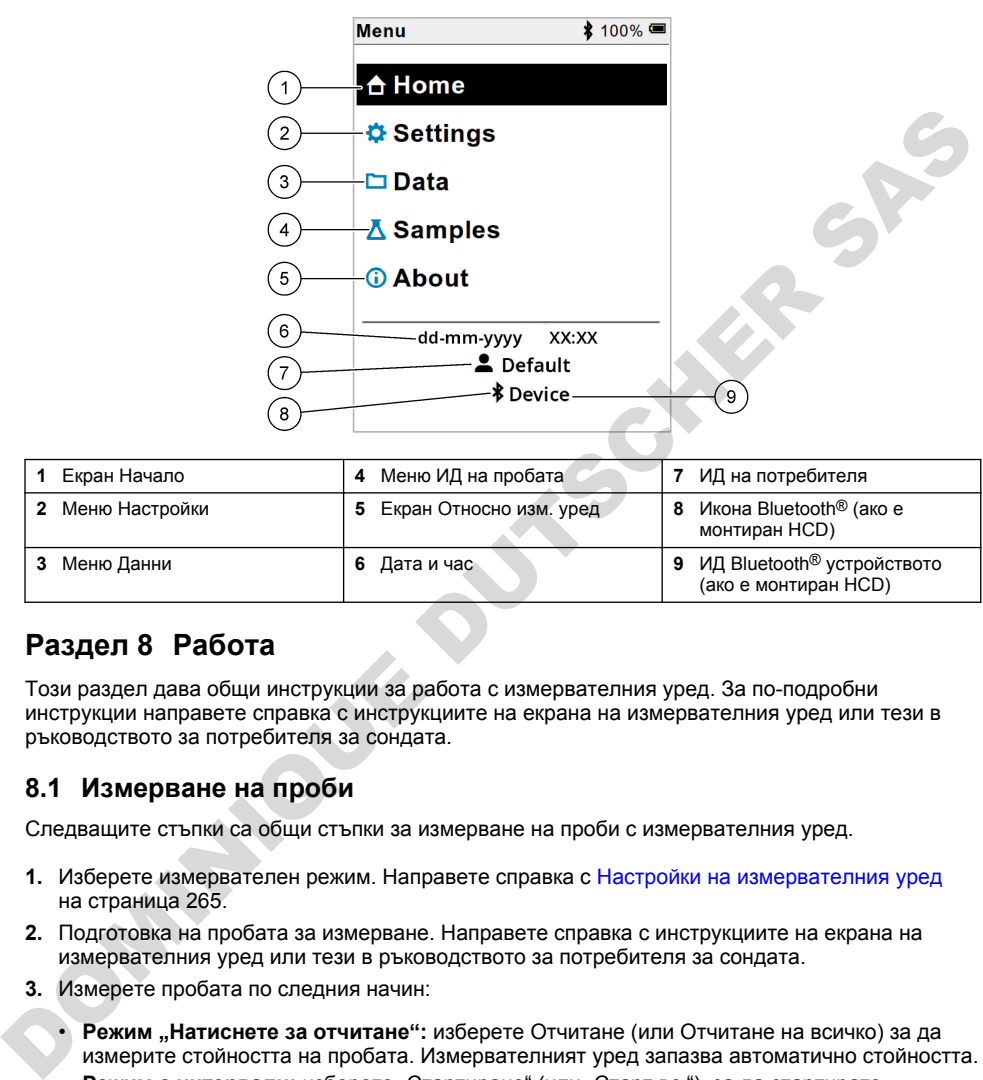

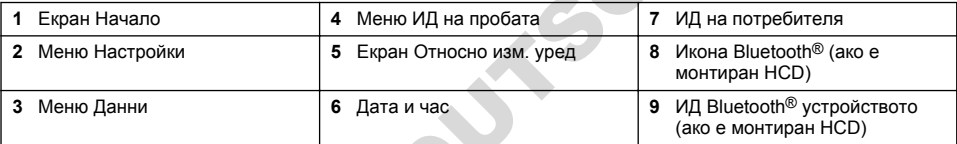

# **Раздел 8 Работа**

Този раздел дава общи инструкции за работа с измервателния уред. За по-подробни инструкции направете справка с инструкциите на екрана на измервателния уред или тези в ръководството за потребителя за сондата.

#### **8.1 Измерване на проби**

Следващите стъпки са общи стъпки за измерване на проби с измервателния уред.

- **1.** Изберете измервателен режим. Направете справка с Настройки на измервателния уред на страница 265.
- **2.** Подготовка на пробата за измерване. Направете справка с инструкциите на екрана на измервателния уред или тези в ръководството за потребителя за сондата.
- **3.** Измерете пробата по следния начин:
	- **Режим "Натиснете за отчитане":** изберете Отчитане (или Отчитане на всичко) за да измерите стойността на пробата. Измервателният уред запазва автоматично стойността.
	- **Режим с интервали:** изберете "Стартиране" (или "Старт вс."), за да стартирате измерванията. Измервателният уред автоматично измерва и запазва стойността на пробата през определените интервали от време. Изберете "Спиране" (или "Стоп вс."), за да спрете измерванията.
	- **Непрекъснат режим:** измервателният уред измерва непрекъснато стойността на пробата. Изберете Запазване (или "Запазване на всичко"), за да запазите стойността, която се показва върху екрана на дисплея.

Дисплеят показва резултата след всяко измерване. Ако резултатът е запазен в регистъра за данни, на дисплея се показва иконата за запазване.

### **8.2 Калибриране на сонда**

Следващите стъпки са общи стъпки за калибриране на сонда с измервателния уред. За да промените настройките на калибрирането, направете справка с [Настройки на сондата](#page-265-0) на страница 266.

- **1.** От началния екран изберете  $\mathbb{Z}$  Калибриране. Ако е свързана повече от една сонда изберете сондата за калибриране. На дисплея се показва(т) разтворът(ите) за използване при калибрирането.
- **2.** Подгответе буферните или стандартните разтвори за калибрирането. Използвайте инструкциите на екрана на измервателния уред или тези в ръководството за потребителя за сондата.
- **3.** Изберете Отчитане, за да стартирате калибрирането. Измервателният уред измерва стойността на разтвора за калибриране. След като завърши измерването, на дисплея се показва резултатът.
- **4.** Изберете Отчитане, за да измерите стойността на другите буферни или стандартни разтвори, ако е приложимо. Изберете Запазване, за да запазите калибрирането.

*Забележка: Ако калибрирането не бъде прието, направете справка с инструкциите за отстраняване на неизправности на екрана на измервателния уред или тези в ръководството за потребителя за сондата.*

### **8.3 Проверка на калибрирането**

Следващите стъпки са общи стъпки за проверка на калибрирането на сондата с измервателния уред. За да промените настройките на проверката, направете справка с Настройки на сондата на страница 266.

**1.** От началния екран изберете Опции > Проверка на калибрирането. На дисплея се показват буферният или стандартният разтвор за използване при проверката.

*Забележка: Ако е свързана повече от една сонда, изберете сондата за проверка.*

- **2.** Подгответе буферния или стандартния разтвор за проверката. Използвайте инструкциите на екрана на измервателния уред или тези в ръководството за потребителя за сондата.
- **3.** Изберете Отчитане, за да стартирате проверката. Измервателният уред измерва стойността на разтвора за проверката. След като завърши измерването, на дисплея се показва резултатът.
- **4.** Ако проверката е успешна  $\bullet$ , изберете Запазване, за да се запази резултатът.

*Забележка: Ако проверката не бъде приета, направете справка с инструкциите за отстраняване на неизправности на екрана на измервателния уред или тези в ръководството за потребителя за сондата.*

#### **8.4 Включване на ИД на проба към данните от измерването**

Уредът може да запазва име (ИД) на проба със съхранените данни от измерването. Въведете много имена на проби в уреда, след това изберете приложимото име на проба, преди пробите да бъдат измерени. Уредът добавя номера към пробите с едно и също име, напр. "Sample name (2)" (Име на пробата (2). иструщите на екрана на измервателния уред или тези в ръководството за потребителя из доманата.<br>
2. Изберете Отчитане, за да стартирате калифоридането. Измервателния туред измервательного и сойността на дателова резултать

- **1. Натиснете**  $\bigcirc$  **и изберете Проби.**
- **2.** Изберете опция.

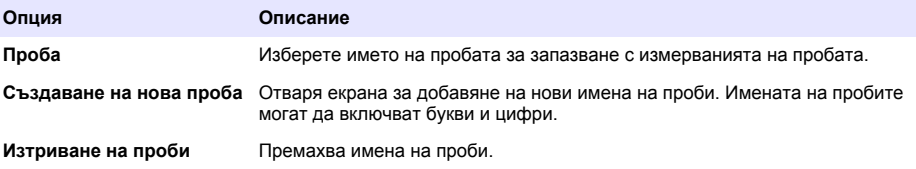

### <span id="page-264-0"></span>**8.5 Включване на ИД на потребителя към съхранени данни**

Уредът може да записва име (ИД) на потребител със съхранените данни. Въведете много имена на потребители в уреда, след това изберете приложимото име на потребител, преди калибриранията или измерванията да бъдат стартирани.

- **1.** Натиснете  $\bigcirc$  и изберете Настройки. Показва се списъкът с настройки.
- **2.** Изберете Потребители.
- **3.** Изберете опция.

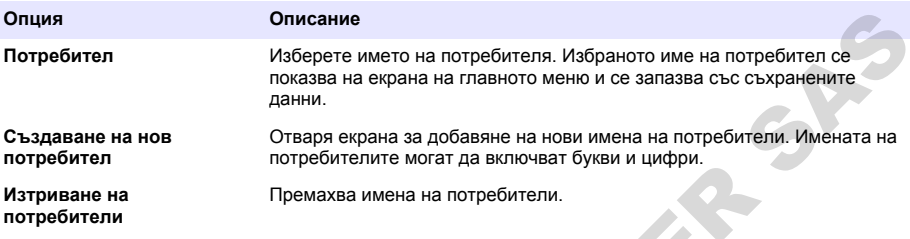

## **Раздел 9 Настройки на измервателния уред**

Изпълнете стъпките, които следват, за да промените общите настройки на електромера. *Забележка: Защитата с парола може да предотврати достъпа до някои менюта. Вижте онлайн ръководството за потребителя за информация относно контрола на достъпа.*

- 1. Натиснете  $\bigcirc$  и изберете Настройки. Показва се списъкът с настройки.
- **2.** Изберете опция.

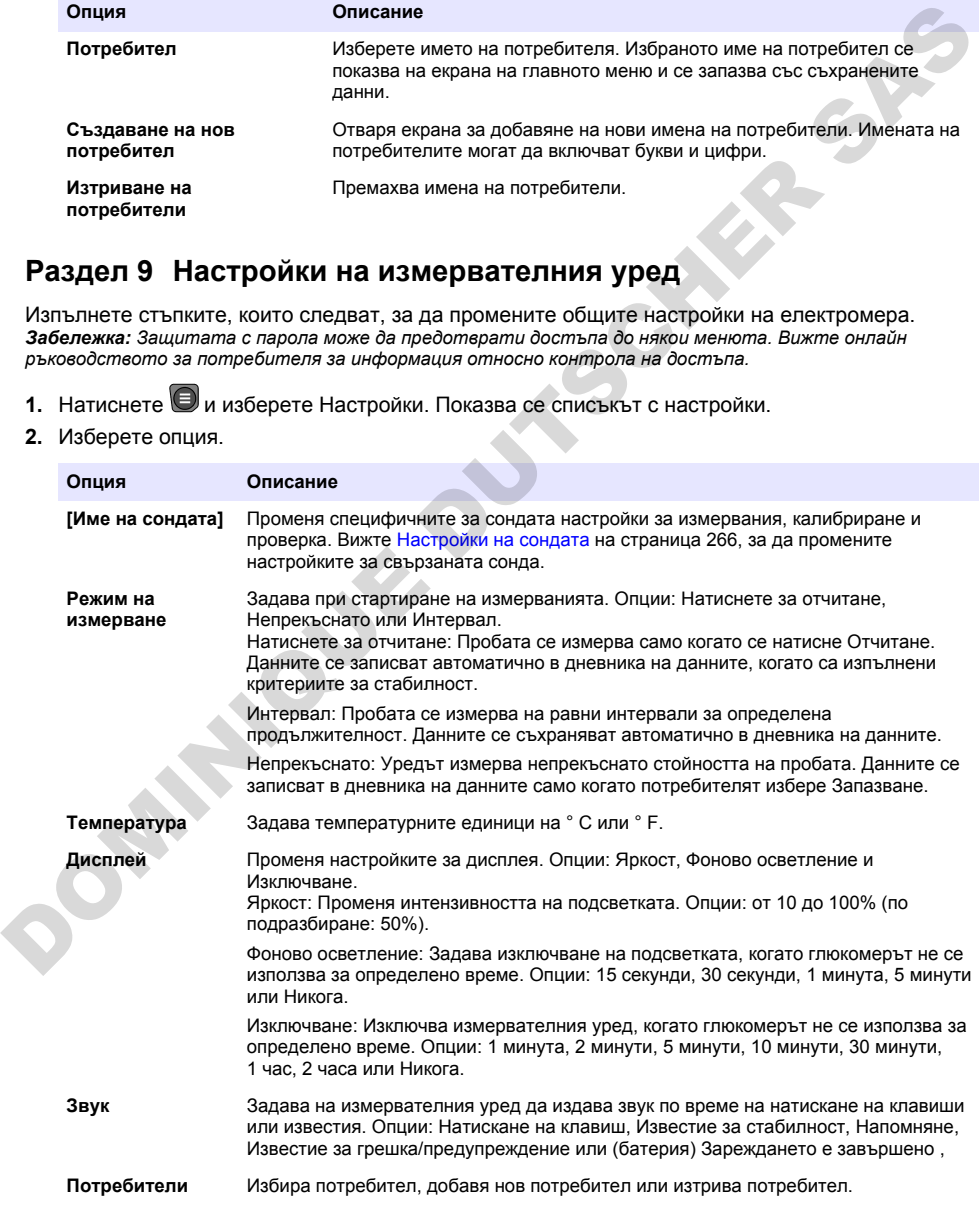

<span id="page-265-0"></span>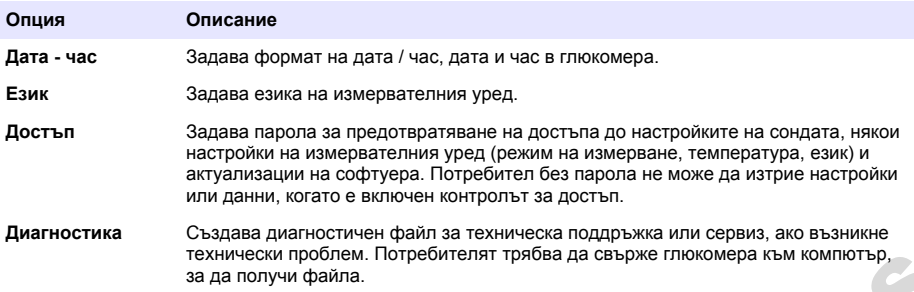

# **Раздел 10 Настройки на сондата**

Когато дадена сонда бъде свързана към измервателния уред, потребителят може да промени настройките на сондата за измерванията, калибриранията и проверките. Направете справка със следващите стъпки, за да осъществите достъп до настройките за свързаната сонда. За пълно описание на настройките направете справка с онлайн ръководството за потребителя на измервателния уред.

*Забележка: Защитата с парола може да предотврати достъпа до някои менюта. Направете справка с онлайн ръководството за потребителя за информация относно настройките за сигурност.*

- 1. Натиснете и изберете Настройки. Показва се списъкът с настройки.
- **2.** Изберете името на сондата.
- **3.** Изберете приложимата опция: Измерване, Калибриране или Проверка.

# **Раздел 11 Управление на данните**

Измервателният уред запазва данните от измерванията, калибриранията и проверките на проби, както следва:

- Измервания на проби измервателният уред запазва автоматично данните от измерената проба, когато режимът на измерване е "Натиснете за отчитане" или "Интервал". Когато режимът на измерване е "Непрекъснато", потребителят трябва да избере "Запазване", за да се запазят данните от измерената проба. Когато данните от измерената пробата са в регистъра за данни, на началния екран се показва иконата за запазване. техники поливеренная на проби – измеренная признания с пользов и сманикает привитель для день и измерения для поливения с отначения при измерения на состой отначения состой в состой поливения на поливения на проверения и
- Данни от калибрирането потребителят трябва да избере "Запазване", за да се запазят данните от калибрирането. Данните от калибрирането се запазват в измервателния уред и в сондата Intellical.
- Данни от проверката потребителят трябва да избере "Запазване", за да се запазят данните от проверката.

Изпълнете следващите стъпки за преглеждане, експортиране или изтриване на данни.

- **1. Натиснете**  $\bigcirc$ **и изберете Данни, или изберете Данни от началния екран.**
- **2.** Изберете опция.

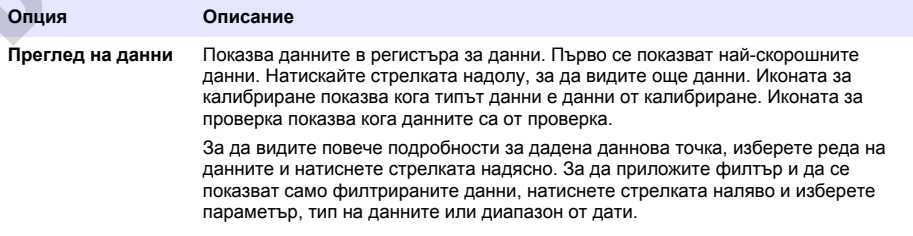

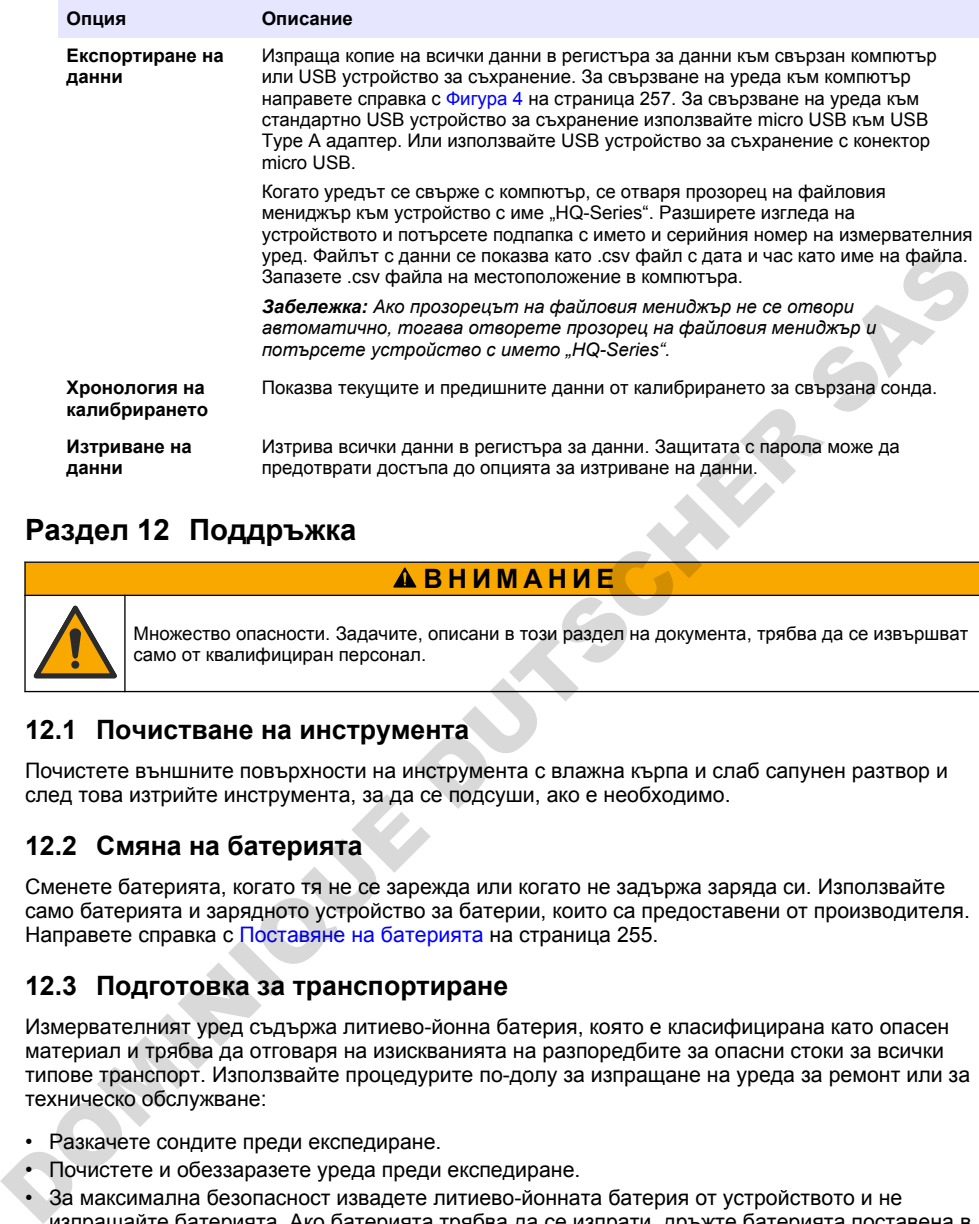

# **Раздел 12 Поддръжка**

# **В Н И М А Н И Е**

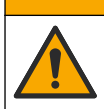

Множество опасности. Задачите, описани в този раздел на документа, трябва да се извършват само от квалифициран персонал.

### **12.1 Почистване на инструмента**

Почистете външните повърхности на инструмента с влажна кърпа и слаб сапунен разтвор и след това изтрийте инструмента, за да се подсуши, ако е необходимо.

### **12.2 Смяна на батерията**

Сменете батерията, когато тя не се зарежда или когато не задържа заряда си. Използвайте само батерията и зарядното устройство за батерии, които са предоставени от производителя. Направете справка с Поставяне на батерията на страница 255.

#### **12.3 Подготовка за транспортиране**

Измервателният уред съдържа литиево-йонна батерия, която е класифицирана като опасен материал и трябва да отговаря на изискванията на разпоредбите за опасни стоки за всички типове транспорт. Използвайте процедурите по-долу за изпращане на уреда за ремонт или за техническо обслужване:

- Разкачете сондите преди експедиране.
- Почистете и обеззаразете уреда преди експедиране.
- За максимална безопасност извадете литиево-йонната батерия от устройството и не изпращайте батерията. Ако батерията трябва да се изпрати, дръжте батерията поставена в батерийното отделение, но не прикрепвайте батерийното отделение към уреда. Поставете батерийното отделение с монтираната батерия в отделна опаковка, за да предотвратите контакта с електропроводящи материали (напр. метали).
- Транспортирайте уреда в оригиналната му опаковка или в алтернативна защитна опаковка.

# <span id="page-267-0"></span>**Раздел 13 Отстраняване на повреди**

#### **13.1 Използване на инструкциите за отстраняване на неизправности на екрана**

Потребителският интерфейс има инструкции за отстраняване на неизправности, за да се помогне за коригиране на проблеми, които могат да възникнат по време на измерванията, калибриранията и проверките. При възникване на проблем на дисплея се показва иконата за

грешка  $\bigoplus$ или за предупреждение  $\bigoplus$  с кратко описание на проблема. Натиснете стрелката надясно, за да видите препоръчаните процедури за коригиране на проблема.

# **Раздел 14 Резервни части**

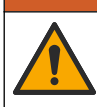

Опасност от нараняване. Използването на части, които не са одобрени за употреба, може да причини нараняване, повреда на инструмента или неизправност на оборудването. Резервните части, упоменати в този раздел, са одобрени от производителя.

*Забележка: Продуктовите и каталожните номера може да се различават в някои региони на продажба. Свържете се със съответния дистрибутор или посетете уебсайта на компанията за информация за контакт.*

**П Р Е Д У П Р Е Ж Д Е Н И Е**

#### **Резервни части**

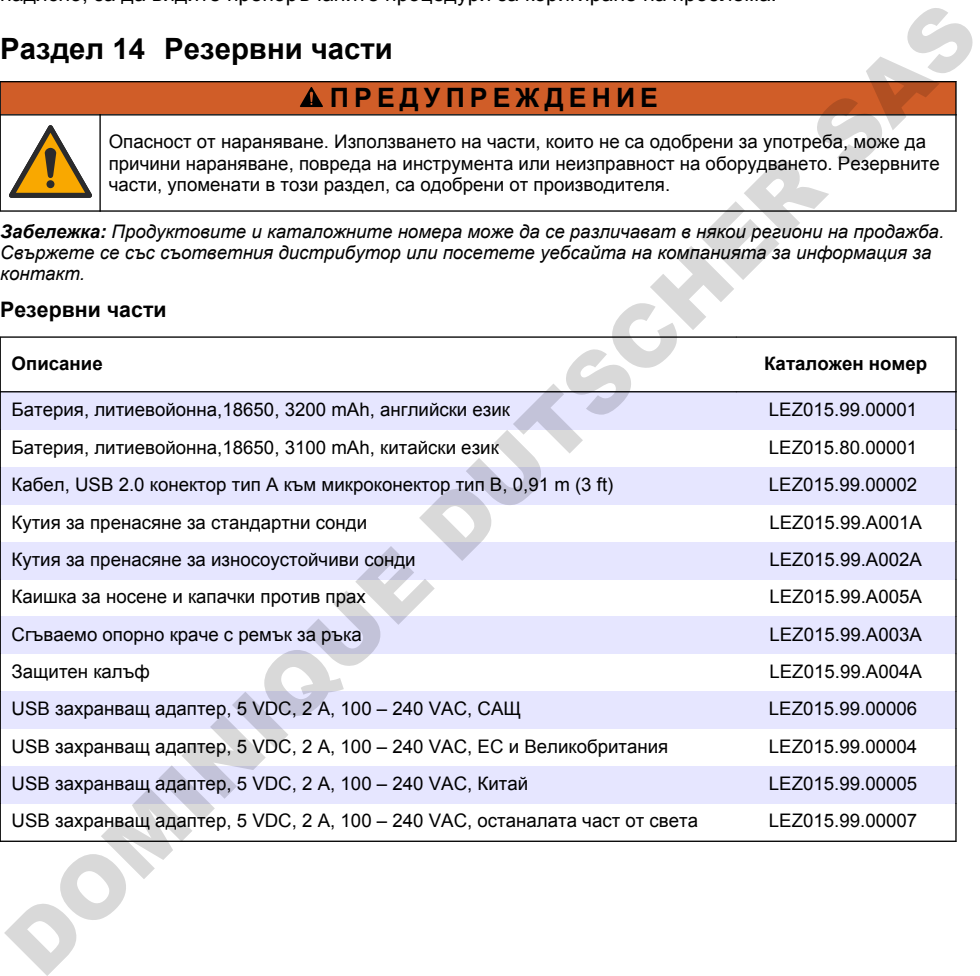

# **Tartalomjegyzék**

- 1 Online felhasználói kézikönyv oldalon 269
- 2 A termék áttekintése oldalon 269
- [3 Műszaki adatok oldalon 270](#page-269-0)
- [4 Általános tudnivaló](#page-270-0) [oldalon 271](#page-270-0)
- [5 Telepítés oldalon 273](#page-272-0)
- [6 Beindítás oldalon 278](#page-277-0)
- [7 Kezelőfelület és navigálás oldalon 279](#page-278-0)
- [8 Működés](#page-281-0) [oldalon 282](#page-281-0)
- [9 A mérőbeállítások oldalon 284](#page-283-0)
- [10 Szonda beállítása oldalon 285](#page-284-0)
- [11 Adatkezelés oldalon 285](#page-284-0)
- [12 Karbantartás](#page-285-0) [oldalon 286](#page-285-0)
- [13 Hibaelhárítás oldalon 287](#page-286-0)
- [14 Cserealkatrészek oldalon 287](#page-286-0)

# **Szakasz 1 Online felhasználói kézikönyv**

Ez az alapvető felhasználói útmutató kevesebb információt tartalmaz, mint a gyártó honlapján található felhasználói kézikönyv.

# **Szakasz 2 A termék áttekintése**

A HQ sorozatú hordozható mérőműszerek a digitális Intellical szondák segítségével egy vagy több vízminőségi paraméter mérésére használhatók. Lásd: 1. ábra. A mérőműszer automatikusan felismeri a hozzá csatlakoztatott szondát. A mérőműszer számítógéphez vagy USB-eszközhöz csatlakoztatható, így a rajta tárolt adatok átmásolhatók az eszközre. Az opcionális Hach kommunikációs hardverkulcs (HCD) segítségével a mérőműszer a Claros platformhoz csatlakoztatható.

A HQ sorozatú hordozható mérőeszköz nyolc változatban kapható. Az 1. táblázat az egyes modellekhez csatlakoztatható szondatípusokat mutatja be.

#### **1. ábra A termék áttekintése**

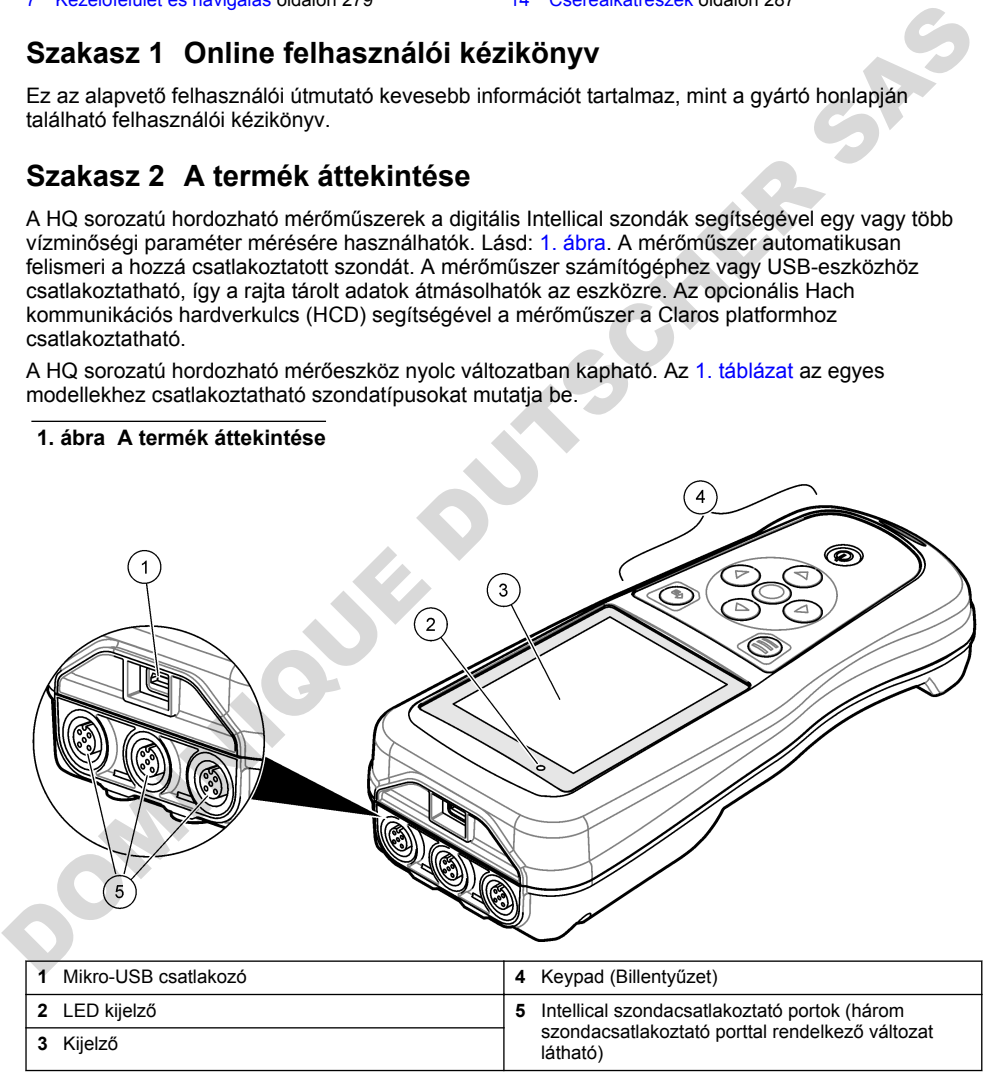

<span id="page-269-0"></span>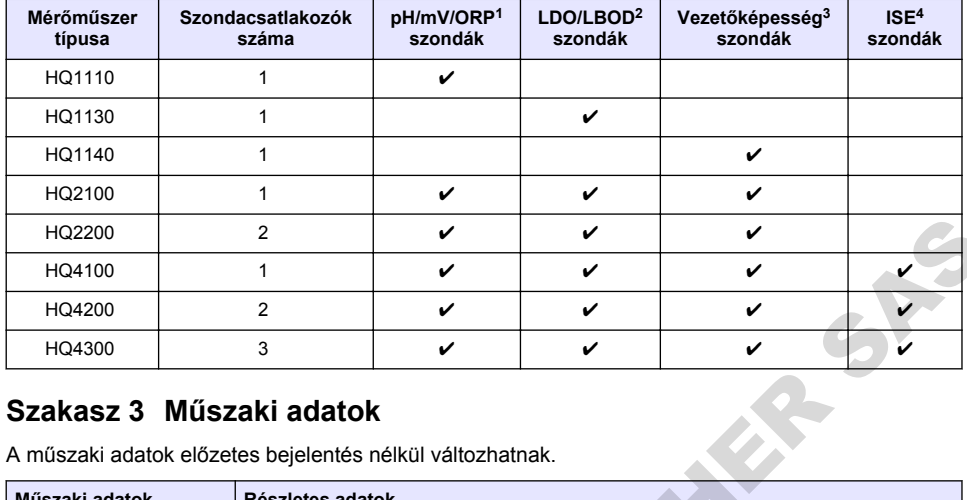

### **1. táblázat A HQ sorozathoz tartozó mérőműszerek**

# **Szakasz 3 Műszaki adatok**

| HQ2200                                                                                | 2 |                                                                                                    | V | V | V |  |
|---------------------------------------------------------------------------------------|---|----------------------------------------------------------------------------------------------------|---|---|---|--|
| HQ4100                                                                                | 1 |                                                                                                    | ✓ | ✓ | ✓ |  |
| HQ4200                                                                                | 2 |                                                                                                    | ✓ | ✓ | ✓ |  |
| HQ4300                                                                                |   | 3                                                                                                    | ✓ | V | ✓ |  |
| Szakasz 3 Műszaki adatok<br>A műszaki adatok előzetes bejelentés nélkül változhatnak. |   |                                                                                                    |   |   |   |  |
| Műszaki adatok                                                                        |   | Részletes adatok                                                                                                    |   |   |   |  |
| Méretek (Ho x Szé x M)                                                                |   | 22 x 9,7 x 6,3 cm (8,7 x 3,8 x 2,5 hüvelyk)                                                                                                    |   |   |   |  |
| Tömeg                                                                                 |   | HQ1110, HQ1130, HQ1140 és HQ2100: 519 q (18,3 uncia); HQ2200: 541 q<br>(19,1 uncia); HQ4100: 530 g (18,7 uncia); HQ4200: 550 g (19,4 uncia); HQ4300:<br>570 g (20,1 uncia)                                                                                                    |   |   |   |  |
| Burkolat védelmi osztálya                                                             |   | IP67. beszerelt akkumulátortartó rekesszel                                                                                                    |   |   |   |  |
| Tápellátási igény (belső)                                                             |   | Újratölthető lítium-ion akkumulátor 18650 (18 mm átmérő x 65 mm hossz, hengeres),<br>3,7 V DC, 3200 mAh; akkumulátor élettartama: > 1 hét: normál használat mellett<br>(10 leolvasás/nap, 5 nap/hét folyamatos vagy "Push to Read" üzemmódban,<br>vagy > 24 óra: Intervallum üzemmódban, 5 perces időközökkel és ≤ 15 perces<br>kikapcsolási időzítő mellett) |   |   |   |  |
| Tápellátási igény (külső)                                                             |   | II. Osztály, USB-tápegység: 100–240 V AC, 50/60 Hz-es bemenet; 5 V DC 2 A-es<br>USB-tápegység kimenet esetén                                                                                                    |   |   |   |  |
| Műszer védelmi osztálya                                                               |   | IEC III. osztály (SELV (leválasztott/biztonságos kisfeszültségű) tápellátás); az USB-<br>adapter IEC II. osztályú (kettős szigetelésű)                                                                                                    |   |   |   |  |
| Üzemi hőmérséklet                                                                     |   | $0 - 60$ °C (32-140 °F)                                                                                                    |   |   |   |  |
| Töltési hőmérséklet                                                                   |   | 10-40 °C (50-104 °F)                                                                                                    |   |   |   |  |
| Üzemi páratartalom                                                                    |   | 90% (nem lecsapódó)                                                                                                    |   |   |   |  |
| Tárolási hőmérséklet                                                                  |   | -20 és 60 °C (-4 és 140 °F) között, legfeljebb 90% relatív páratartalom (lecsapódás<br>nélkül)                                                                                                    |   |   |   |  |
| Szonda csatlakozója                                                                   |   | 5 tűs M12 csatlakozó az Intellical szondák számára                                                                                                    |   |   |   |  |
| Mikro-USB csatlakozó                                                                  |   | A mikro-USB csatlakozó az USB-kábel és az USB-adapter csatlakoztatására szolgál.                                                                                                    |   |   |   |  |
| Adatnapló (belső)                                                                     |   | HQ1000 sorozat: 5000 adatpont; HQ2000 sorozat: 10 000 adatpont; HQ4000 sorozat:<br>100 000 adatpont                                                                                                    |   |   |   |  |

<sup>1</sup> A pH/mV/ORP szondák a hőmérséklet mérésére is alkalmasak

<sup>2</sup> Az LDO/LBOD szondák a hőmérséklet mérésére is alkalmasak

<sup>3</sup> A vezetőképesség-mérő szondák a sótartalom, a TDS (összes oldott szilárd anyag), az ellenállás és a hőmérséklet mérésére is alkalmasak

<sup>4</sup> Ionszelektív szondák, például ammónia, nitrát, klorid, fluorid, nátrium

<span id="page-270-0"></span>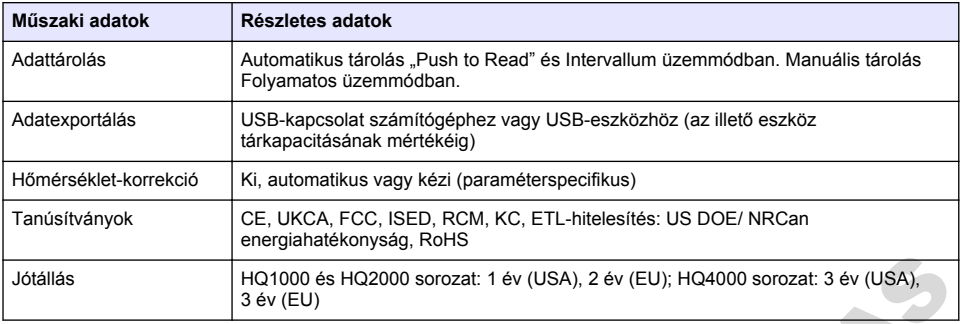

# **Szakasz 4 Általános tudnivaló**

A gyártó semmilyen esetben sem vállal felelősséget a termék nem megfelelő használatából vagy a kézikönyv utasításainak be nem tartásából eredő károkért. A gyártó fenntartja a kézikönyv és az abban leírt termékek megváltoztatásának jogát minden értesítés vagy kötelezettség nélkül. Az átdolgozott kiadások a gyártó webhelyén találhatók.

# **4.1 Biztonsági tudnivalók**

A gyártó nem vállal felelősséget a termék nem rendeltetésszerű alkalmazásából vagy használatából eredő semmilyen kárért, beleértve de nem kizárólag a közvetlen, véletlen vagy közvetett károkat, és az érvényes jogszabályok alapján teljes mértékben elhárítja az ilyen kárigényeket. Kizárólag a felhasználó felelőssége, hogy felismerje a komoly alkalmazási kockázatokat, és megfelelő mechanizmusokkal védje a folyamatokat a berendezés lehetséges meghibásodása esetén.

Kérjük, olvassa végig ezt a kézikönyvet a készülék kicsomagolása, beállítása vagy működtetése előtt. Szenteljen figyelmet az összes veszélyjelző és óvatosságra intő mondatra. Ennek elmulasztása a kezelő súlyos sérüléséhez vagy a berendezés megrongálódásához vezethet.

A berendezés nyújtotta védelmi funkciók működését nem szabad befolyásolni. Csak az útmutatóban előírt módon használja és telepítse a berendezést.

# **4.2 A veszélyekkel kapcsolatos tudnivalók alkalmazása**

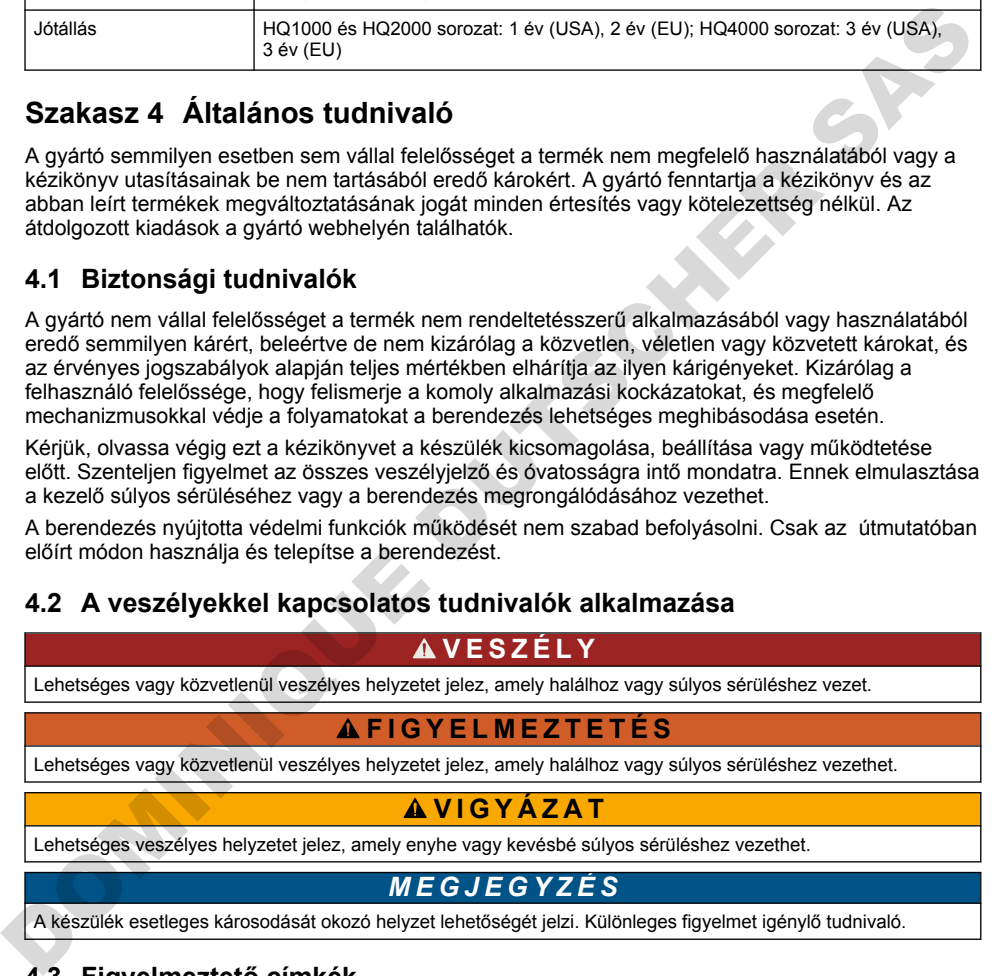

# **4.3 Figyelmeztető címkék**

Olvasson el a műszeren található minden címkét és feliratot. Ha nem tartja be, ami rajtuk olvasható, személyi sérülés vagy műszer rongálódás következhet be. A műszeren látható szimbólum jelentését a kézikönyv egy óvintézkedési mondattal adja meg.

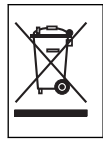

Az ezzel a szimbólummal jelölt elektromos készülékek Európában nem helyezhetők háztartási vagy lakossági hulladékfeldolgozó rendszerekbe. A gyártó köteles ingyenesen átvenni a felhasználóktól a régi vagy elhasználódott elektromos készülékeket.

# **4.4 A termék részegységei**

Győződjön meg arról, hogy minden részegységet megkapott. Lásd: 2. ábra. Ha valamelyik tétel hiányzik vagy sérült, forduljon azonnal a gyártóhoz vagy a forgalmazóhoz.

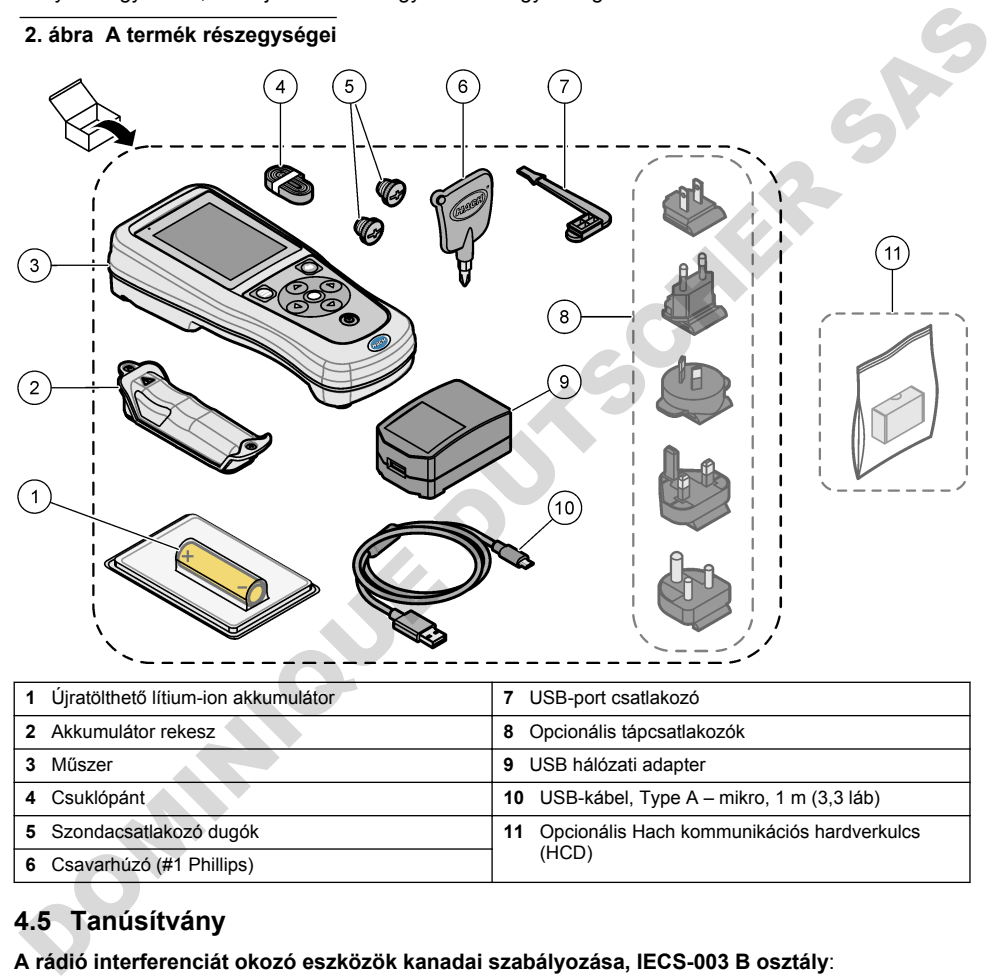

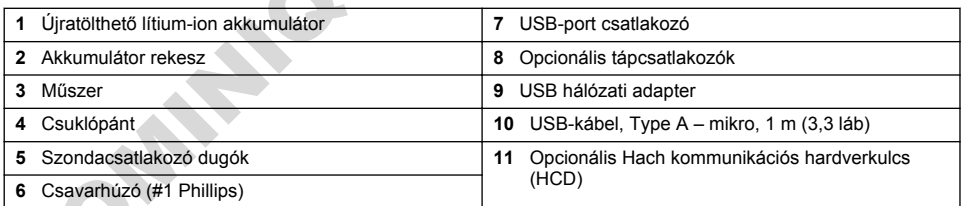

# **4.5 Tanúsítvány**

#### **A rádió interferenciát okozó eszközök kanadai szabályozása, IECS-003 B osztály**:

A vizsgálati eredmények bizonyítása a gyártónál található.

Ez az A osztályú berendezés megfelel B rádió interferenciát okozó eszközök kanadai szabályozásának.

Cet appareil numérique de classe B répond à toutes les exigences de la réglementation canadienne sur les équipements provoquant des interférences.

#### FCC 15. szakasz, az "B" osztályra vonatkozó korlátok

A vizsgálati eredmények bizonyítása a gyártónál található. Az eszköz megfelel az FCC szabályok 15. szakaszában foglaltaknak. A működés a következő feltételek függvénye:

- <span id="page-272-0"></span>**1.** A berendezés nem okozhat káros interferenciát.
- **2.** A berendezésnek minden felvett interferenciát el kell fogadnia, beleértve azokat az interferenciákat is, amelyek nem kívánatos működéshez vezethetnek.

A berendezésben véghezvitt, és a megfelelőségbiztosításra kijelölt fél által kifejezetten el nem fogadott változtatások vagy módosítások a berendezés működtetési jogának megvonását vonhatják maguk után. Ezt a berendezést bevizsgálták, és azt az FCC szabályok 15. szakaszának megfelelően az B osztályú készülékekre érvényes határértékek szerintinek minősítették. E határértékek kialakításának célja a tervezés során a megfelelő védelem biztosítása a káros interferenciák ellen a berendezés kereskedelmi környezetben történő használata esetén. A berendezés rádió frekvencia energiát gerjeszt, használ és sugároz, és amennyiben nem a használati kézikönyvnek megfelelően telepítik vagy használják, káros interferenciát okozhat a rádiós kommunikációban. A berendezésnek lakott területen való működtetése valószínűleg káros interferenciát okoz, amely következtében a felhasználót saját költségére az interferencia korrekciójára kötelezik. A következő megoldások használhatók az interferencia problémák csökkentésére: ereligia (ensac), massayaria es suguro, es annennyem nem anaszarian escapora es anteriorial es anteriorial es anteriorial es anterioris change de la biomonumikacióba. A berendezésnek<br>
lebeltik vagy használók az interferenc

- **1.** Vigye távolabb a készüléket az interferenciát észlelő készüléktől.
- **2.** Állítsa más helyzetbe annak a készüléknek az antennáját, amelyet zavar.
- **3.** Próbálja ki a fenti intézkedések több kombinációját.

### **4.6 Hach kommunikációs hardverkulcs (opcionális)**

Az opcionális Hach kommunikációs hardverkulcs (HCD) alacsony energiaigényű Bluetooth® kapcsolatot használ<sup>5</sup> a Claros platformmal való kommunikációhoz. Az eszköz telepítéséhez és működtetéséhez kövesse a gyártó utasításait és figyelmeztetéseit. A tudnivalókat a Hach kommunikációs hardverkulcshoz mellékelt dokumentáció tartalmazza.

### **4.7 Tervezett felhasználás**

# **V I G Y Á Z A T**

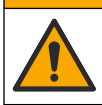

Kémiai expozíció veszélye. Kövesse a laboratóriumi biztonsági eljárásokat, és viselje a kezelt vegyszereknek megfelelő összes személyes védőfelszerelést. A biztonsági protokollokkal kapcsolatban lásd az aktuális biztonsági adatlapokat (MSDS/SDS).

A HQ sorozatú hordozható mérőműszereket olyan személyek általi használatra szánták, akik a laboratóriumban vagy a helyszínen vízminőségi paramétereket mérnek. A HQ sorozatú mérőműszerek nem végeznek kezelést a vízen és nem befolyásolják annak minőségét.

# **Szakasz 5 Telepítés**

# **V E S Z É L Y**

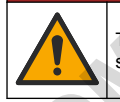

Többszörös veszély. A dokumentumnak ebben a fejezetében ismertetett feladatokat csak képzett szakemberek végezhetik el.

 $5$  A Bluetooth<sup>®</sup> szómegjelölés és emblémák a Bluetooth SIG, Inc. tulajdonában lévő bejegyzett védjegyek, és ezek HACH általi bármely használata engedéllyel történik.

## <span id="page-273-0"></span>**5.1 Lítium-akkumulátorral kapcsolatos biztonsági megfontolások**

### **F I G Y E L M E Z T E T É S**

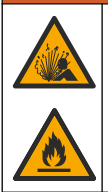

Tűz- és robbanásveszély. A lítium akkumulátorok felmelegedhetnek, felrobbanhatnak vagy meggyulladhatnak, és súlyos sérülést okozhatnak nem megfelelő körülmények esetén.

- Ne használja az akkumulátort látható sérülés esetén.
- Ne használja az akkumulátort erős lökés vagy rázkódás után.
- Ne tegye ki az akkumulátort tűzveszélynek.
- Tartsa az akkumulátort 70 °C (158 °F) alatti hőmérsékleten.
- Tartsa az akkumulátort száraz, víztől távol eső helyen.
- Kerülje a pozitív és negatív akkumulátorterminálok érintkezését.
- Ne engedje, hogy illetéktelen személyek érjenek az akkumulátorhoz.
- Az akkumulátor megsemmisítését a helyi, regionális és nemzeti előírásokkal összhangban végezze.
- Ne tárolja a berendezést közvetlen napfénynek kitéve, hőforrás közelében vagy magas hőmérsékletű környezetekben, például közvetlen napfénynek kitett gépkocsiban.

### **5.2 Az akkumulátor behelyezése**

### **F I G Y E L M E Z T E T É S**

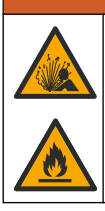

Tűz- és robbanásveszély. A jelen készülék nagy energiájú lítium akkumulátort tartalmaz, amely meggyulladhat és tüzet vagy robbanást okozhat, még árammentes állapotban is. A műszerdoboz által nyújtott biztonság fenntartásához a műszerdoboz fedelét a mellékelt kötőelemekkel kell felszerelni és rögzíteni. **Example az akkumulátort látható sérülés esetén.**<br>
Ne használja az akkumulátort trots lókés vagy rázkódás után.<br>
Ne használja az akkumulátort trotszezélyrek.<br>
Tartsa az akkumulátor trotszezélyrek.<br>
Ne regnée, hogy kiletéke

### **F I G Y E L M E Z T E T É S**

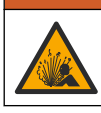

Robbanás- és tűzveszély. Más akkumulátort nem szabad használni. Csak a készülék gyártójától kapott akkumulátorokat használja.

Kizárólag a gyártó által szállított lítium-ion akkumulátort használja. Az akkumulátor behelyezéséről és kivételéről lásd: 3. ábra.

#### **3. ábra Akkumulátor behelyezése és kivétele**

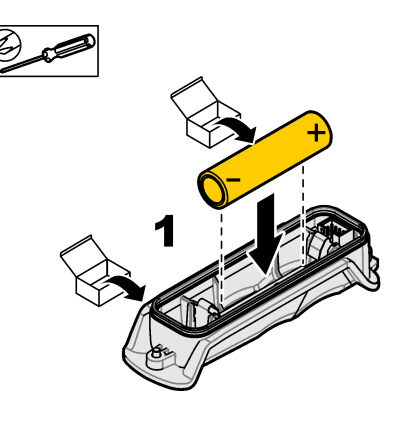

<span id="page-274-0"></span>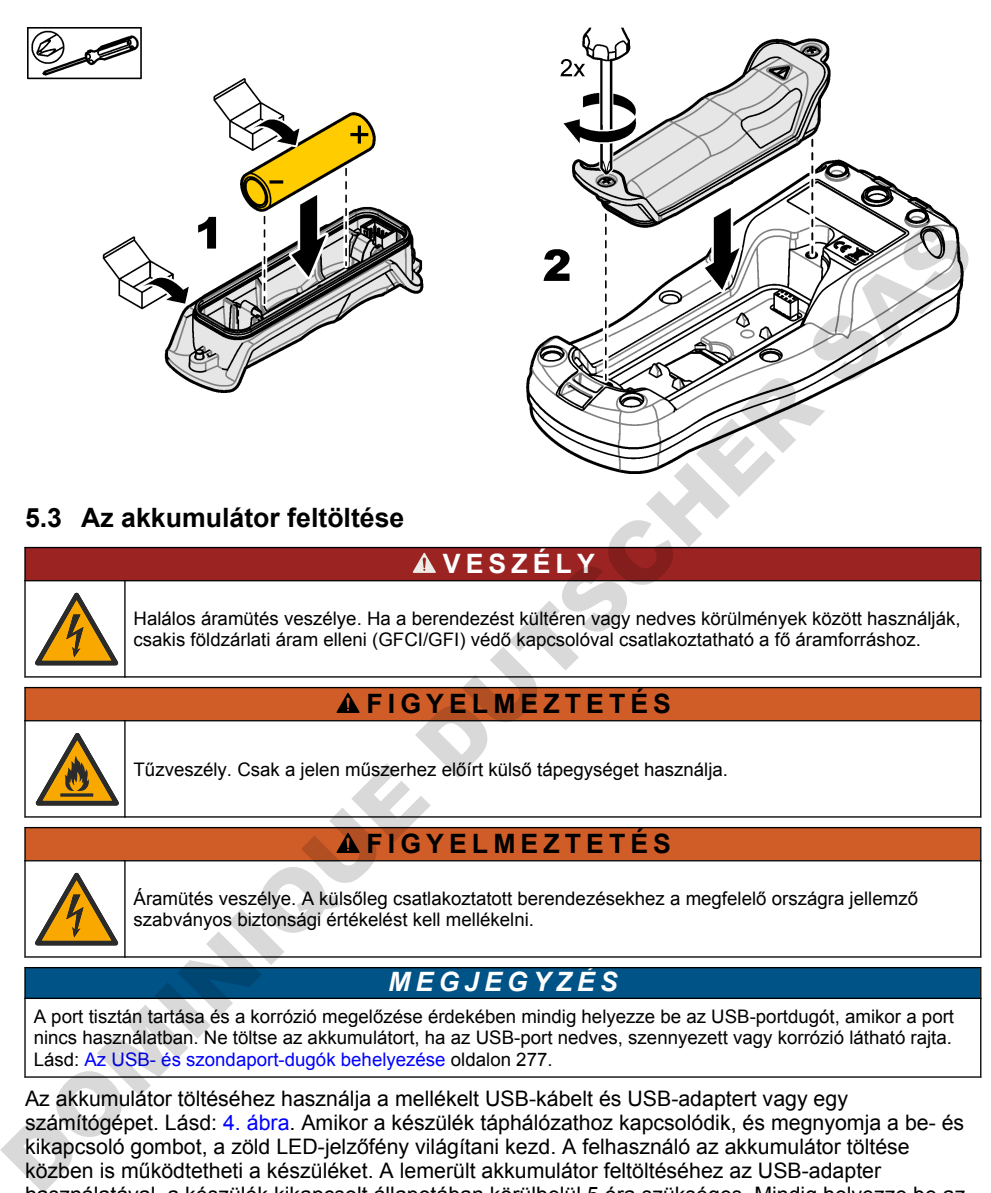

# **5.3 Az akkumulátor feltöltése**

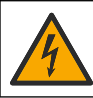

**V E S Z É L Y**

Halálos áramütés veszélye. Ha a berendezést kültéren vagy nedves körülmények között használják, csakis földzárlati áram elleni (GFCI/GFI) védő kapcsolóval csatlakoztatható a fő áramforráshoz.

## **F I G Y E L M E Z T E T É S**

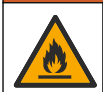

Tűzveszély. Csak a jelen műszerhez előírt külső tápegységet használja.

### **F I G Y E L M E Z T E T É S**

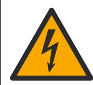

Áramütés veszélye. A külsőleg csatlakoztatott berendezésekhez a megfelelő országra jellemző szabványos biztonsági értékelést kell mellékelni.

### *M E G J E G Y Z É S*

A port tisztán tartása és a korrózió megelőzése érdekében mindig helyezze be az USB-portdugót, amikor a port nincs használatban. Ne töltse az akkumulátort, ha az USB-port nedves, szennyezett vagy korrózió látható rajta. Lásd: Az USB- és szondaport-dugók behelyezése oldalon 277.

Az akkumulátor töltéséhez használja a mellékelt USB-kábelt és USB-adaptert vagy egy számítógépet. Lásd: 4. ábra. Amikor a készülék táphálózathoz kapcsolódik, és megnyomja a be- és kikapcsoló gombot, a zöld LED-jelzőfény világítani kezd. A felhasználó az akkumulátor töltése közben is működtetheti a készüléket. A lemerült akkumulátor feltöltéséhez az USB-adapter használatával, a készülék kikapcsolt állapotában körülbelül 5 óra szükséges. Mindig helyezze be az USB-portdugót, amikor az USB-port nincs használatban. Lásd: [Az USB- és szondaport-dugók](#page-276-0) [behelyezése](#page-276-0) oldalon 277.

### <span id="page-275-0"></span>**4. ábra A műszer csatlakoztatása az USB-adapterhez vagy egy számítógéphez**

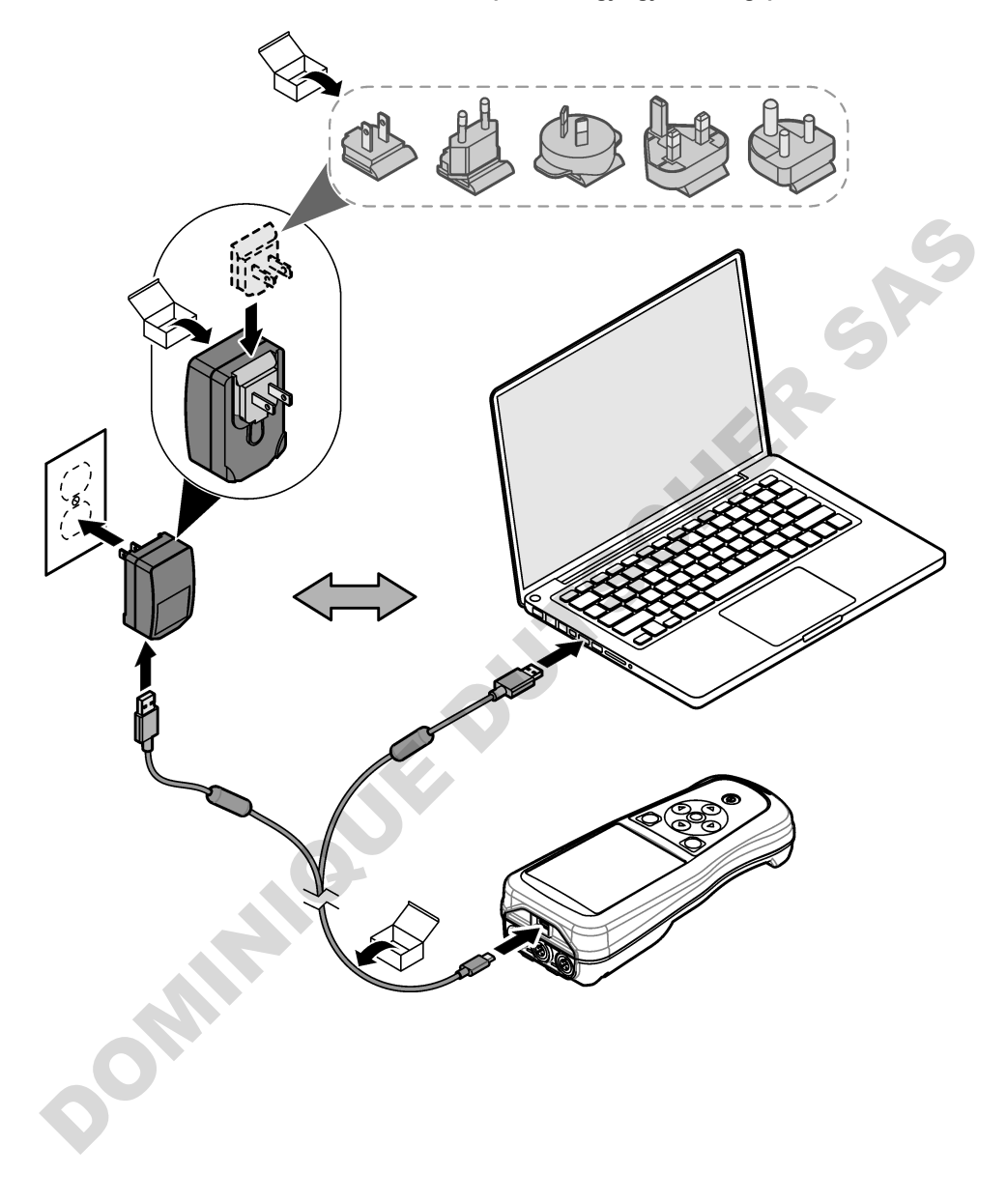

## <span id="page-276-0"></span>**5.4 A pánt felszerelése**

A csuklópánt felszerelésével biztonságosan tarthatja a műszert. Lásd: 5. ábra.

#### **5. ábra A pánt felszerelése**

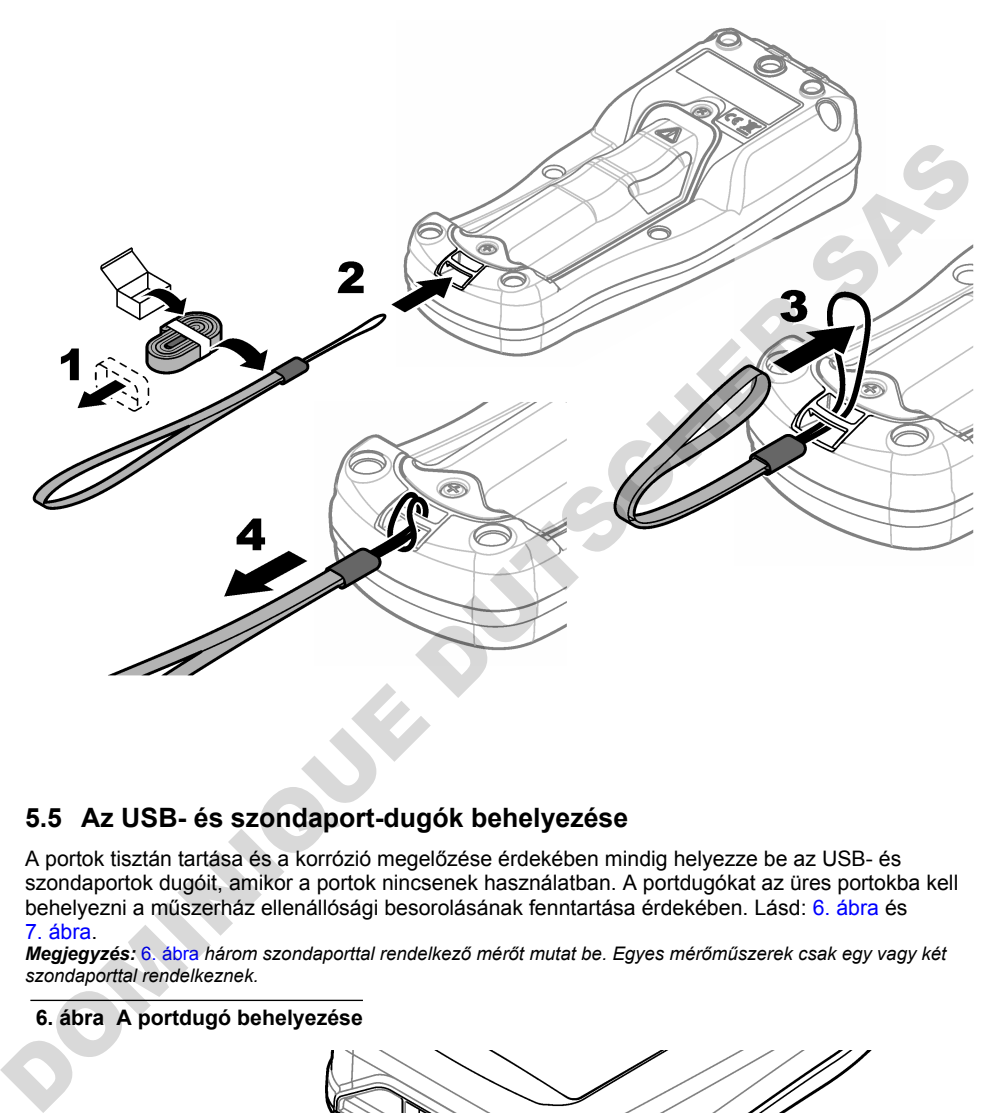

### **5.5 Az USB- és szondaport-dugók behelyezése**

A portok tisztán tartása és a korrózió megelőzése érdekében mindig helyezze be az USB- és szondaportok dugóit, amikor a portok nincsenek használatban. A portdugókat az üres portokba kell behelyezni a műszerház ellenállósági besorolásának fenntartása érdekében. Lásd: 6. ábra és 7. ábra.

*Megjegyzés:* 6. ábra *három szondaporttal rendelkező mérőt mutat be. Egyes mérőműszerek csak egy vagy két szondaporttal rendelkeznek.*

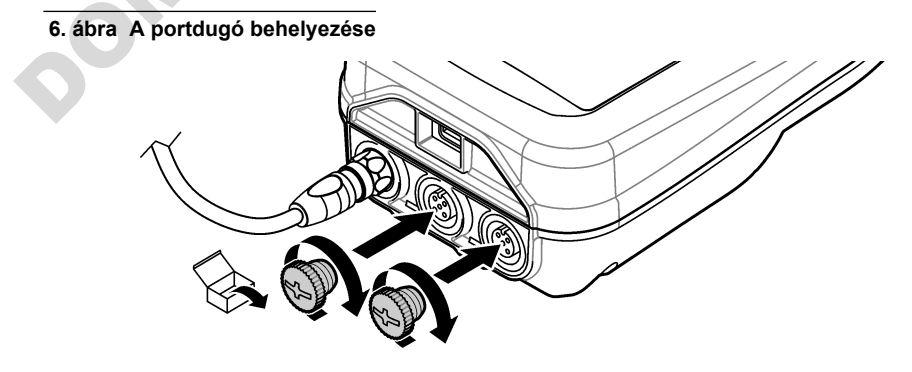

<span id="page-277-0"></span>**7. ábra Az USB-portdugó behelyezése**

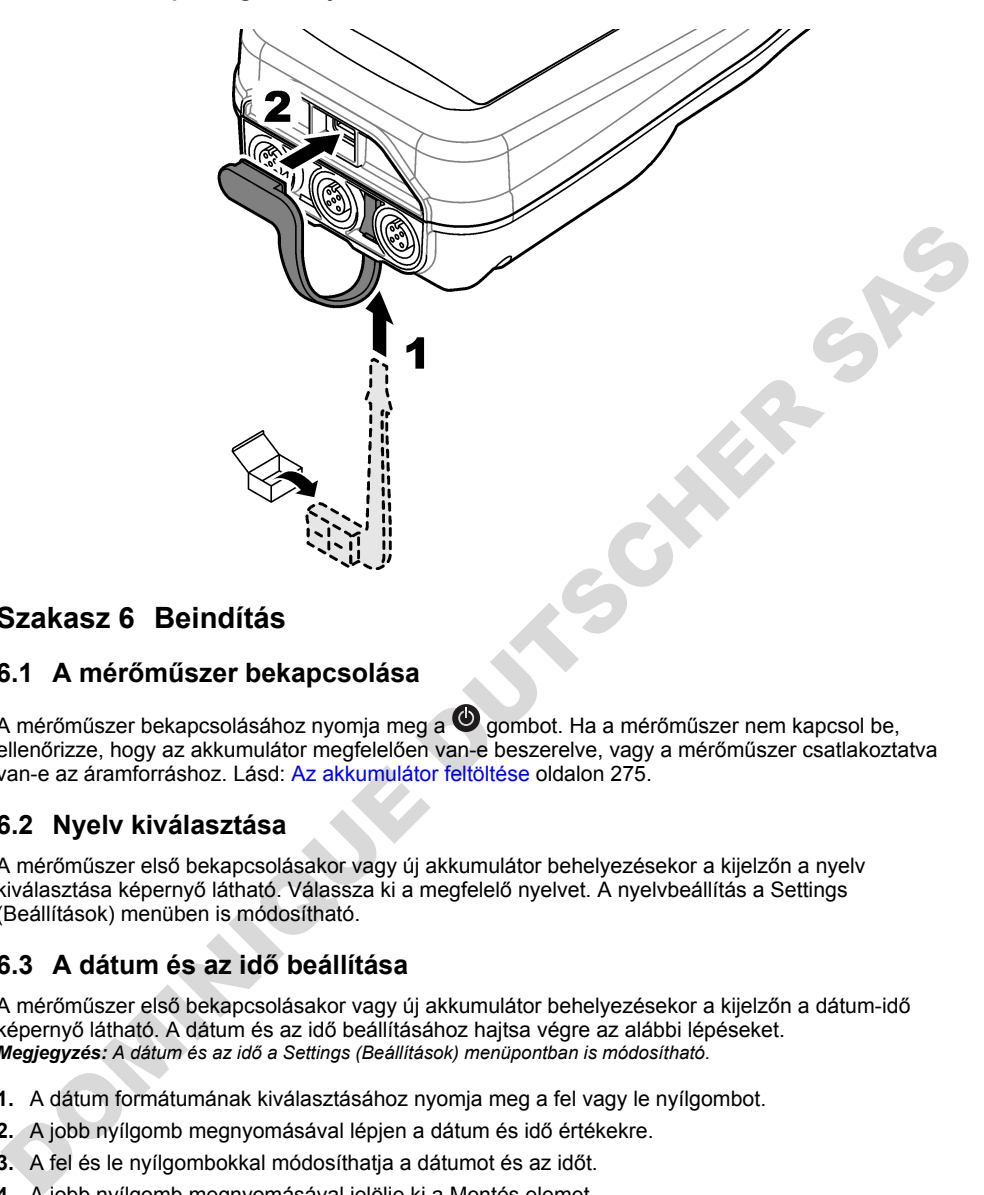

# **Szakasz 6 Beindítás**

## **6.1 A mérőműszer bekapcsolása**

A mérőműszer bekapcsolásához nyomja meg a  $\bigcirc$  gombot. Ha a mérőműszer nem kapcsol be, ellenőrizze, hogy az akkumulátor megfelelően van-e beszerelve, vagy a mérőműszer csatlakoztatva van-e az áramforráshoz. Lásd: Az akkumulátor feltöltése oldalon 275.

# **6.2 Nyelv kiválasztása**

A mérőműszer első bekapcsolásakor vagy új akkumulátor behelyezésekor a kijelzőn a nyelv kiválasztása képernyő látható. Válassza ki a megfelelő nyelvet. A nyelvbeállítás a Settings (Beállítások) menüben is módosítható.

# **6.3 A dátum és az idő beállítása**

A mérőműszer első bekapcsolásakor vagy új akkumulátor behelyezésekor a kijelzőn a dátum-idő képernyő látható. A dátum és az idő beállításához hajtsa végre az alábbi lépéseket. *Megjegyzés: A dátum és az idő a Settings (Beállítások) menüpontban is módosítható.*

- **1.** A dátum formátumának kiválasztásához nyomja meg a fel vagy le nyílgombot.
- **2.** A jobb nyílgomb megnyomásával lépjen a dátum és idő értékekre.
- **3.** A fel és le nyílgombokkal módosíthatja a dátumot és az időt.
- **4.** A jobb nyílgomb megnyomásával jelölje ki a Mentés elemet.
- **5.** A beállítások mentéséhez válassza a Mentés lehetőséget.

# <span id="page-278-0"></span>**6.4 Szondacsatlakoztatás**

Ügyeljen arra, hogy a szonda csatlakoztatása előtt állítsa be a mérőműszeren az időt és a dátumot. A szonda időbélyegének beállítása akkor történik, amikor a szondát először csatlakoztatja a műszerhez. Az időbélyeg automatikusan rögzíti a szondaelőzményeket és a végrehajtott mérések időpontját. A szonda mérőműszerhez való csatlakoztatásáért lásd: 8. ábra.

#### **8. ábra Szonda csatlakoztatása a mérőműszerhez**

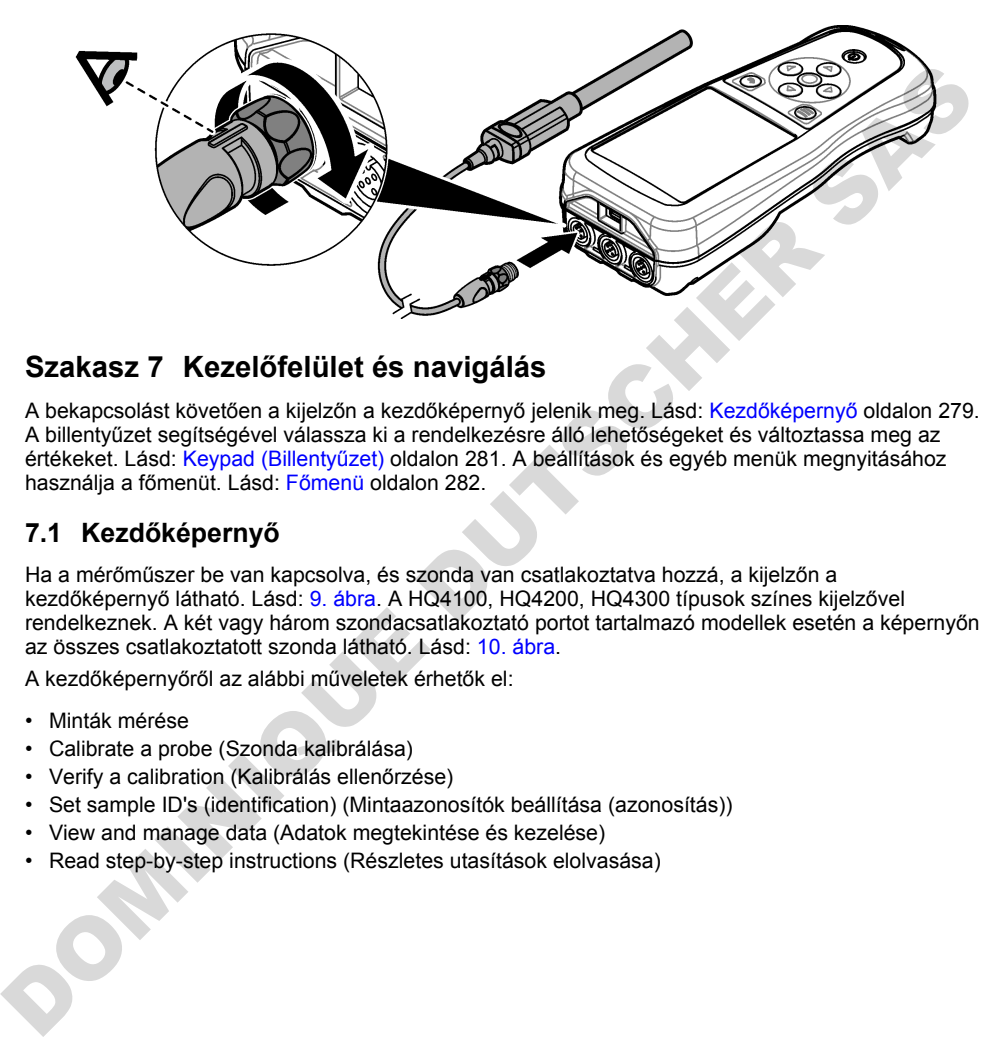

# **Szakasz 7 Kezelőfelület és navigálás**

A bekapcsolást követően a kijelzőn a kezdőképernyő jelenik meg. Lásd: Kezdőképernyő oldalon 279. A billentyűzet segítségével válassza ki a rendelkezésre álló lehetőségeket és változtassa meg az értékeket. Lásd: Keypad (Billentyűzet) oldalon 281. A beállítások és egyéb menük megnyitásához használja a főmenüt. Lásd: Főmenü oldalon 282.

# **7.1 Kezdőképernyő**

Ha a mérőműszer be van kapcsolva, és szonda van csatlakoztatva hozzá, a kijelzőn a kezdőképernyő látható. Lásd: 9. ábra. A HQ4100, HQ4200, HQ4300 típusok színes kijelzővel rendelkeznek. A két vagy három szondacsatlakoztató portot tartalmazó modellek esetén a képernyőn az összes csatlakoztatott szonda látható. Lásd: 10. ábra.

A kezdőképernyőről az alábbi műveletek érhetők el:

- Minták mérése
- Calibrate a probe (Szonda kalibrálása)
- Verify a calibration (Kalibrálás ellenőrzése)
- Set sample ID's (identification) (Mintaazonosítók beállítása (azonosítás))
- View and manage data (Adatok megtekintése és kezelése)
- Read step-by-step instructions (Részletes utasítások elolvasása)

#### <span id="page-279-0"></span>**9. ábra Kezdőképernyő példa – egy szonda**

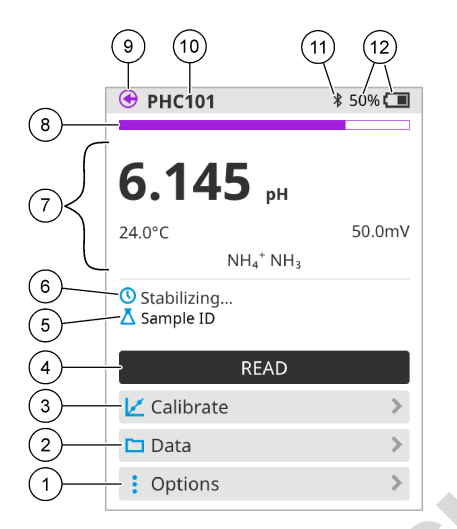

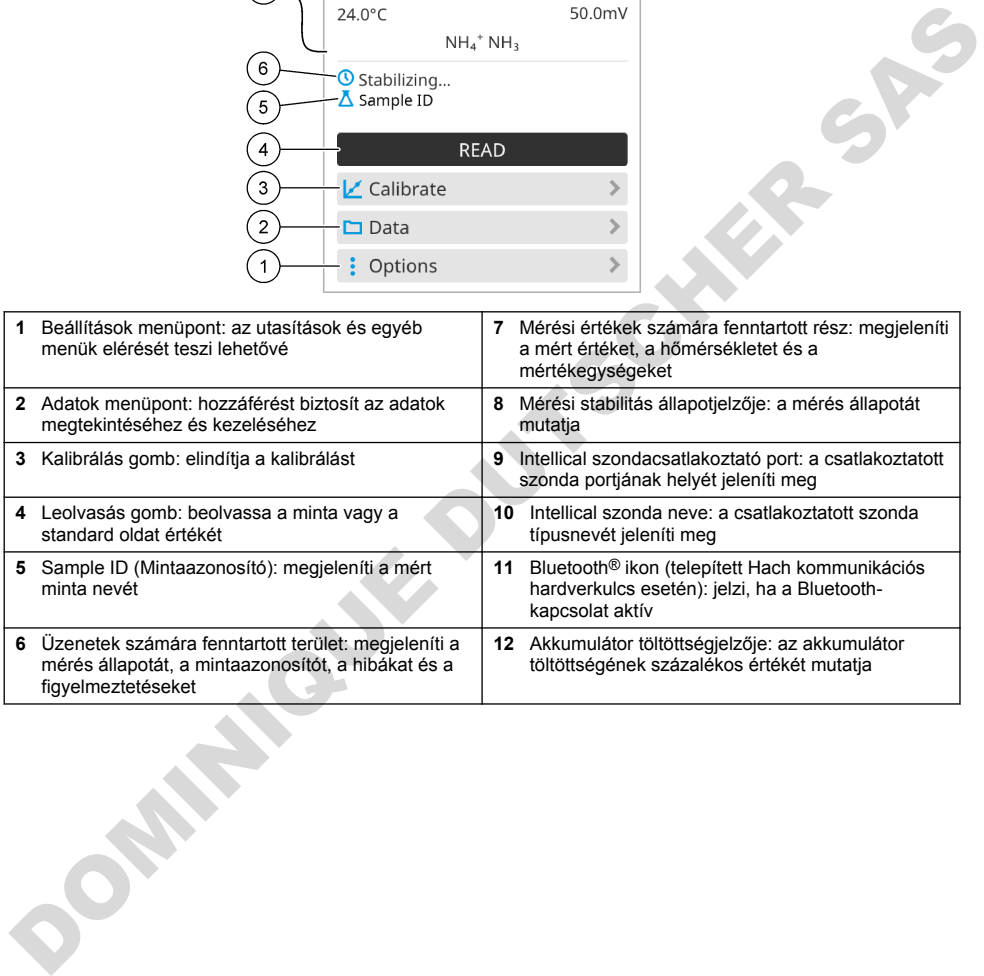

### <span id="page-280-0"></span>**10. ábra Kezdőképernyő példa – két vagy három szonda**

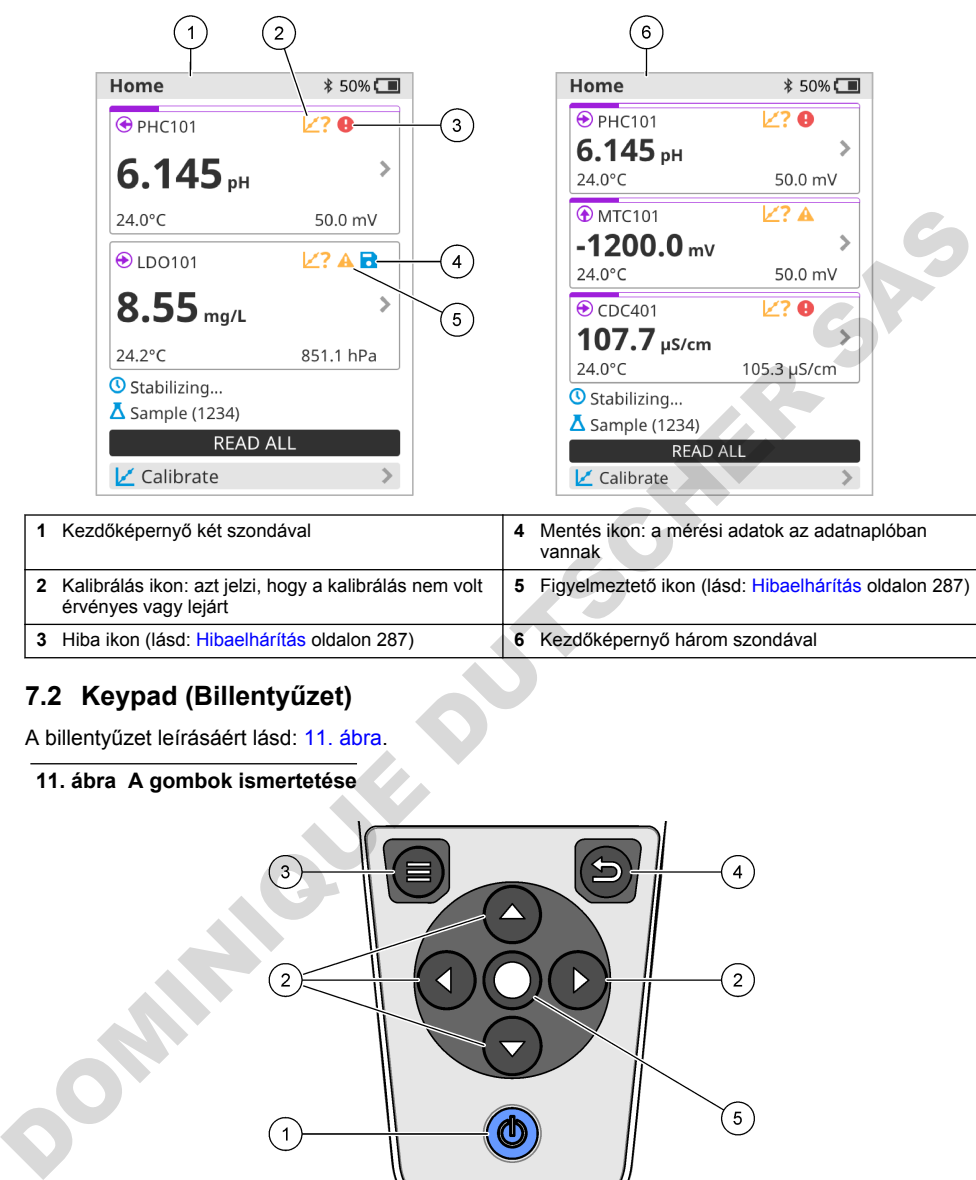

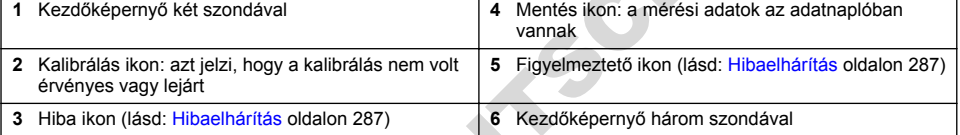

# **7.2 Keypad (Billentyűzet)**

A billentyűzet leírásáért lásd: 11. ábra.

#### **11. ábra A gombok ismertetése**

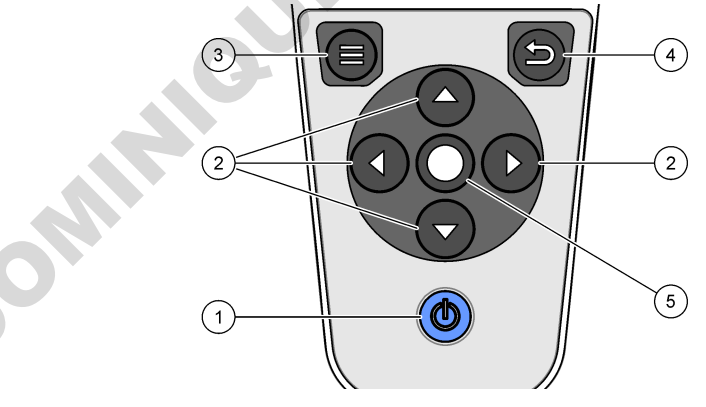

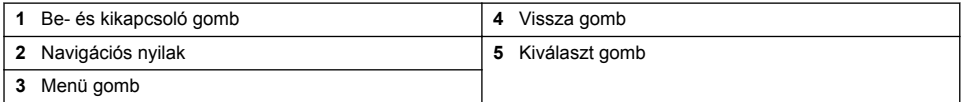

# <span id="page-281-0"></span>**7.3 Főmenü**

Nyomia meg a  $\bigcirc$  gombot, hogy a főmenübe lépjen. Lásd: 12. ábra.

#### **12. ábra Főmenü leírása**

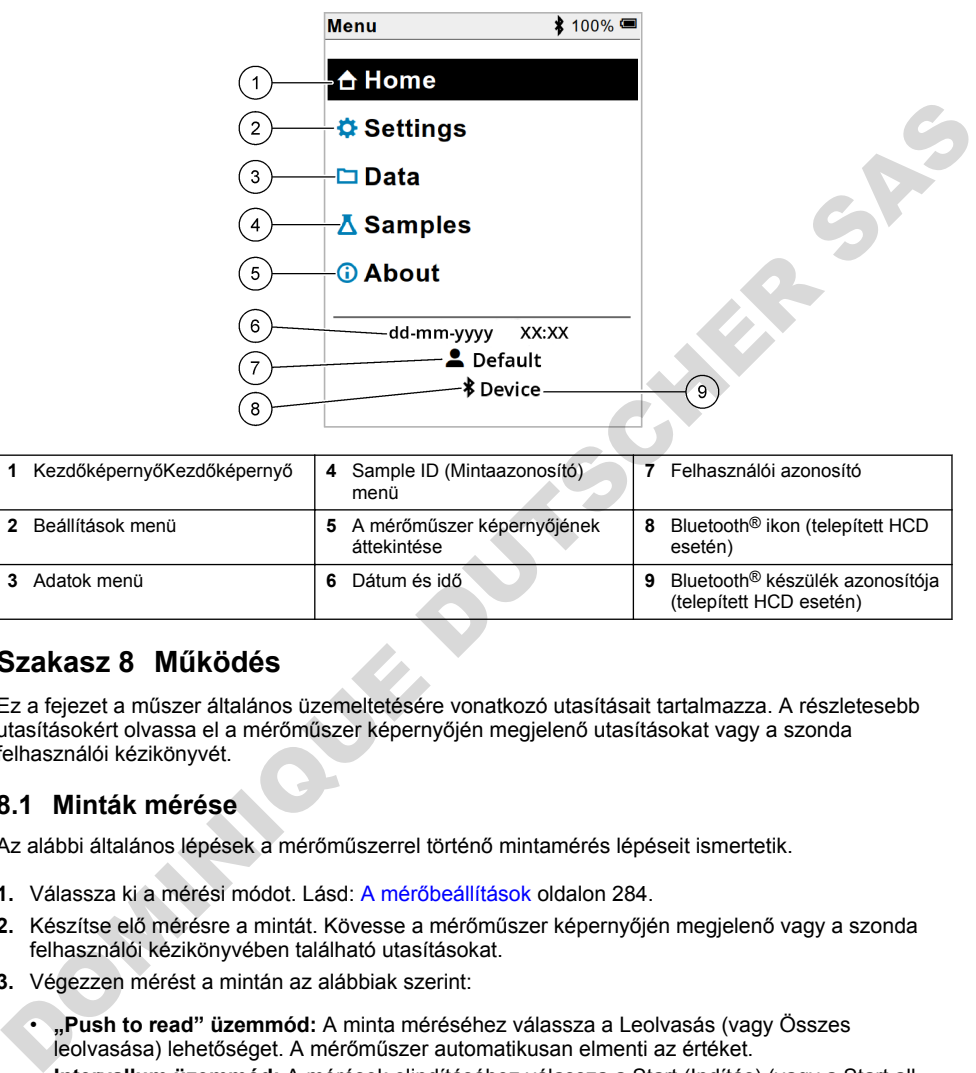

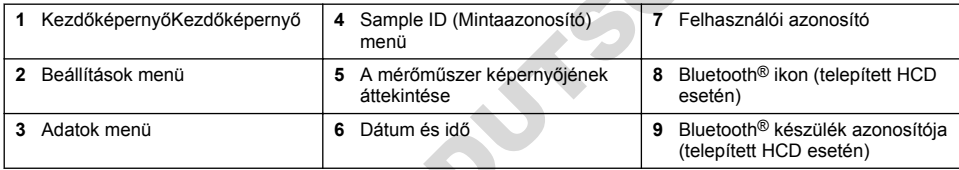

# **Szakasz 8 Működés**

Ez a fejezet a műszer általános üzemeltetésére vonatkozó utasításait tartalmazza. A részletesebb utasításokért olvassa el a mérőműszer képernyőjén megjelenő utasításokat vagy a szonda felhasználói kézikönyvét.

### **8.1 Minták mérése**

Az alábbi általános lépések a mérőműszerrel történő mintamérés lépéseit ismertetik.

- **1.** Válassza ki a mérési módot. Lásd: A mérőbeállítások oldalon 284.
- **2.** Készítse elő mérésre a mintát. Kövesse a mérőműszer képernyőjén megjelenő vagy a szonda felhasználói kézikönyvében található utasításokat.
- **3.** Végezzen mérést a mintán az alábbiak szerint:
	- **"Push to read" üzemmód:** A minta méréséhez válassza a Leolvasás (vagy Összes leolvasása) lehetőséget. A mérőműszer automatikusan elmenti az értéket.
	- **Intervallum üzemmód:** A mérések elindításához válassza a Start (Indítás) (vagy a Start all (Összes indítása)) lehetőséget. A mérőműszer automatikusan mérést végez a mintán és a megadott időközönként elmenti az értékeket. A mérések leállításához válassza a Stop (Leállítás) (vagy a Stop all (Összes leállítása)) lehetőséget.
	- **Folyamatos üzemmód:** A mérőműszer folyamatosan méri a minta értékét. A képernyőn megjelenő érték mentéséhez válassza a Mentés (vagy a Save all (Összes mentése)) lehetőséget.

Az egyes méréseket követően a kijelzőn megjelenik az eredmény. Ha a rendszer menti az eredményt az adatnaplóba, a kijelzőn a mentés ikon látható.

# **8.2 Calibrate a probe (Szonda kalibrálása)**

Az alábbi általános lépések a szondák mérőműszerrel történő kalibrálását ismertetik. A kalibrálási beállítások módosításáért lásd: [Szonda beállítása](#page-284-0) oldalon 285.

- **1.** A kezdőképernyőn válassza a  $\angle$  Kalibrálás lehetőséget. Ha egynél több szonda van csatlakoztatva, válassza ki a kalibrálni kívánt szondát. A kijelzőn a kalibráláshoz használandó oldat(ok) látható(k).
- **2.** Készítse elő a puffereket vagy a standard oldatokat a kalibráláshoz. Kövesse a mérőműszer képernyőjén megjelenő vagy a szonda használati útmutatójában található utasításokat.
- **3.** A kalibrálás megkezdéséhez válassza a Leolvasás lehetőséget. A mérőműszer megméri a kalibrációs oldat értékét. A mérés befejezését követően a kijelzőn megjelenik az eredmény.
- **4.** Adott esetben a többi puffer vagy standard oldat értékének méréséhez válassza a Leolvasás lehetőséget. A kalibrálás mentéséhez válassza a Mentés lehetőséget.

*Megjegyzés: Ha a kalibrálás sikertelen, olvassa el a mérőműszer kijelzőjén megjelenő vagy a szonda felhasználói kézikönyvében található hibaelhárítási utasításokat.*

# **8.3 Kalibrálás ellenőrzése**

Az alábbi általános lépések a szondák kalibrálásának mérőműszerrel történő ellenőrzését ismertetik. A verifikálásra vonatkozó beállítások módosításáért lásd: Szonda beállítása oldalon 285.

**1.** A kezdőképernyőn válassza az Beállítások > Kalibrálás verifikálása lehetőséget. A kijelzőn a verifikáláshoz használandó puffer vagy standard oldat látható.

*Megjegyzés: Ha egynél több szonda van csatlakoztatva, válassza ki az ellenőrizni kívánt szondát.*

- **2.** Készítse elő a puffert vagy a standard oldatot a verifikáláshoz. Kövesse a mérőműszer képernyőjén megjelenő vagy a szonda használati útmutatójában található utasításokat.
- **3.** A verifikálás megkezdéséhez válassza a Leolvasás lehetőséget. A mérőműszer megméri a verifikáló oldat értékét. A mérés befejezését követően a kijelzőn megjelenik az eredmény.
- **4.** Ha a verifikálás sikeres  $\bullet$ , az eredmény mentéséhez válassza a Mentés lehetőséget.

*Megjegyzés: Ha a verifikálás sikertelen, olvassa el a mérőműszer kijelzőjén megjelenő vagy a szonda felhasználói kézikönyvében található hibaelhárítási utasításokat.*

### **8.4 Mintaazonosító hozzáadása a mérési adatokhoz**

A készülék a tárolt mérési adatok mellé képes rögzíteni a mintaazonosítót (ID). Adjon meg több mintanevet a műszerben, majd a minták mérése előtt válassza ki a megfelelő mintanevet. A műszer sorszámmal látja el az azonos nevű mintákat, például "Minta neve (2)".

- **1.** Nyomia meg a **g** gombot, majd válassza a Minták (Minták) lehetőséget.
- **2.** Válasszon beállítást.

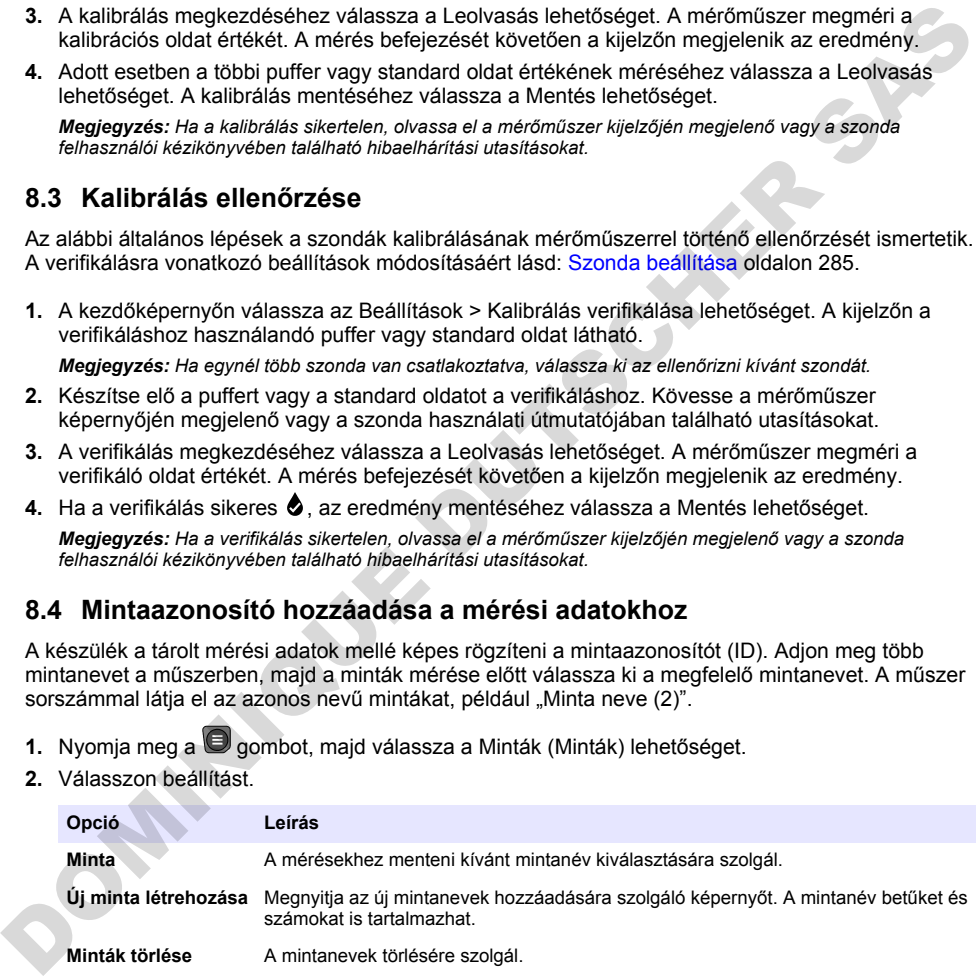

## <span id="page-283-0"></span>**8.5 Felhasználói azonosító hozzáadása a tárolt adatokhoz**

A készülék a tárolt adatok mellé képes rögzíteni a felhasználónevet (ID). Adjon meg több felhasználónevet a műszerben, majd a kalibrálások vagy mérések megkezdése előtt válassza ki a megfelelő felhasználónevet.

- **1.** Nyomia meg a  $\Box$  gombot, maid válassza a Beállítások lehetőséget. A képernyőn megjelennek a beállítási lehetőségek.
- **2.** Válassza ki a Felhasználók lehetőséget.
- **3.** Válasszon beállítást.

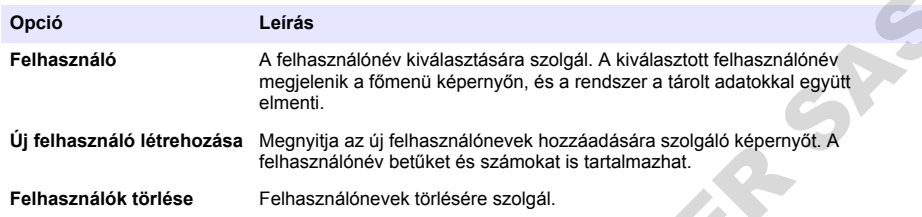

# **Szakasz 9 A mérőbeállítások**

Végezze el a következő lépéseket a mérő általános beállításainak megváltoztatásához. *Megjegyzés: A jelszavas védelem megakadályozhatja egyes menük elérését. A hozzáférés-szabályozással kapcsolatos információkat lásd az online felhasználói kézikönyvben.*

- 1. Nyomja meg a **@** gombot, majd válassza a Beállítások lehetőséget. A képernyőn megjelennek a beállítási lehetőségek.
- **2.** Válasszon beállítást.

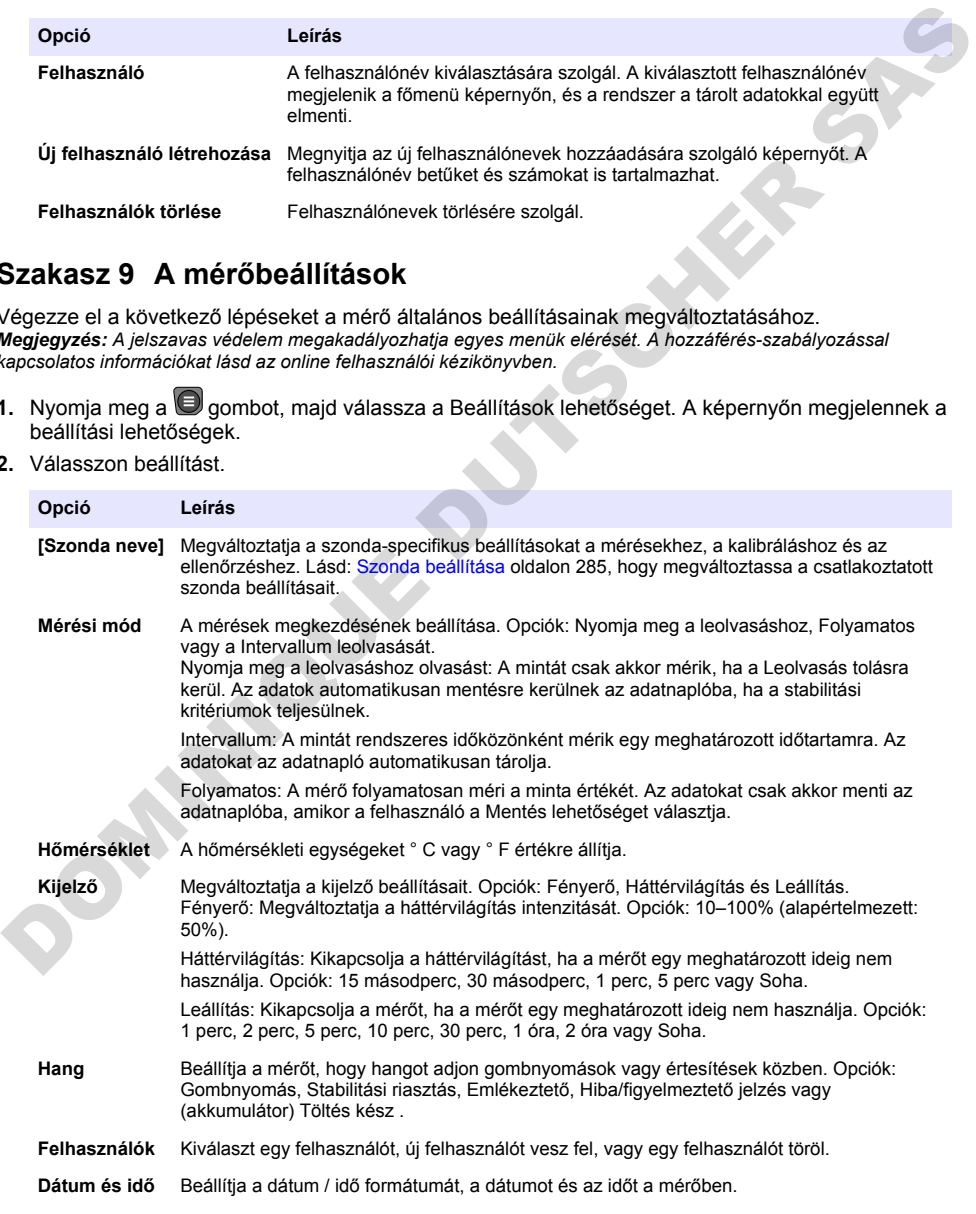

<span id="page-284-0"></span>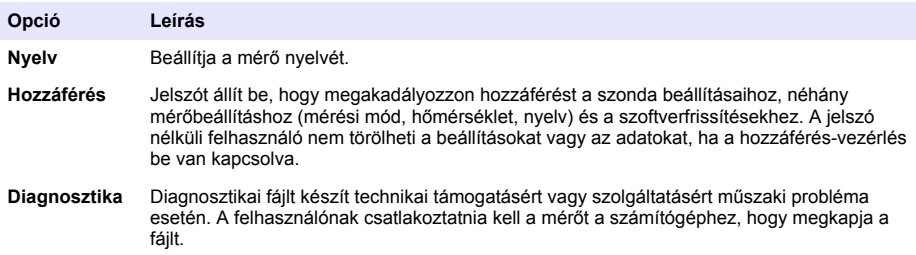

# **Szakasz 10 Szonda beállítása**

A szonda mérőműszerhez történő csatlakoztatásakor a felhasználó módosíthatja a szonda mérésekre, kalibrálásokra és verifikálásokra vonatkozó beállításait. A csatlakoztatott szonda beállításainak eléréséhez kövesse az alábbi lépéseket. A beállítások teljes leírása a mérőműszer online felhasználói kézikönyvében található.

*Megjegyzés: A jelszavas védelem megakadályozhatja egyes menük elérését. A biztonsági beállításokkal kapcsolatos információkért olvassa el az online felhasználói kézikönyvet.*

- 1. Nvomia meg a  $\bigcirc$  gombot, majd válassza a Beállítások lehetőséget. A képernyőn megjelennek a beállítási lehetőségek.
- **2.** Válassza ki a szonda nevét.
- **3.** Válassza ki a megfelelő opciót: Mérés, Kalibráció vagy Verifikálás.

# **Szakasz 11 Adatkezelés**

A mérőműszer a következő módon menti a minták méréséből, kalibrálásokból és verifikálásokból származó adatokat:

- Mintamérések Ha a mérési üzemmód "Push to read" vagy Intervallum üzemmódra van állítva, a mérőműszer automatikusan elmenti a mért mintaadatokat. Ha a mérési mód Folyamatos üzemmódra van állítva, a mért mintaadatok mentéséhez a felhasználónak ki kell választania a Save (Mentés) lehetőséget. A kezdőképernyőn a mentés ikon jelzi, ha a mért mintaadatok az adatnaplóban vannak. **Szakasz 10 Szonda beállítása**<br>
A szonda mérőműszerhez történő csaltakoztatásakor a felhasználó mótosíthatja a szonda<br>
mérésetek, kalitatátásokra és verilkálásokra vonatkozó beállításatak. A csaltakoztatót szonda<br>
beállít
	- Kalibrációs adatok A kalibrációs adatok mentéséhez a felhasználónak ki kell választania a Save (Mentés) lehetőséget. A kalibrációs adatok a mérőműszerben és az Intellical szondában egyaránt mentésre kerülnek.
	- Verifikálási adatok A verifikálási adatok mentéséhez a felhasználónak ki kell választania a Save (Mentés) lehetőséget.

Az adatok megtekintéséhez, exportálásához vagy törléséhez hajtsa végre az alábbi lépéseket.

- **1.** Nyomja meg a  $\bigcirc$  gombot, majd válassza a Adatok lehetőséget vagy válassza a kezdőképernyőről a Adatok lehetőséget.
- **2.** Válasszon beállítást.

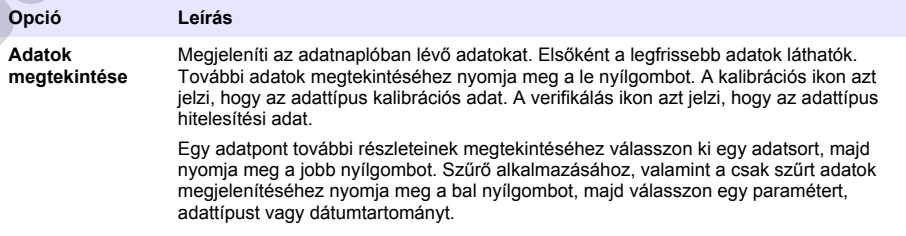

<span id="page-285-0"></span>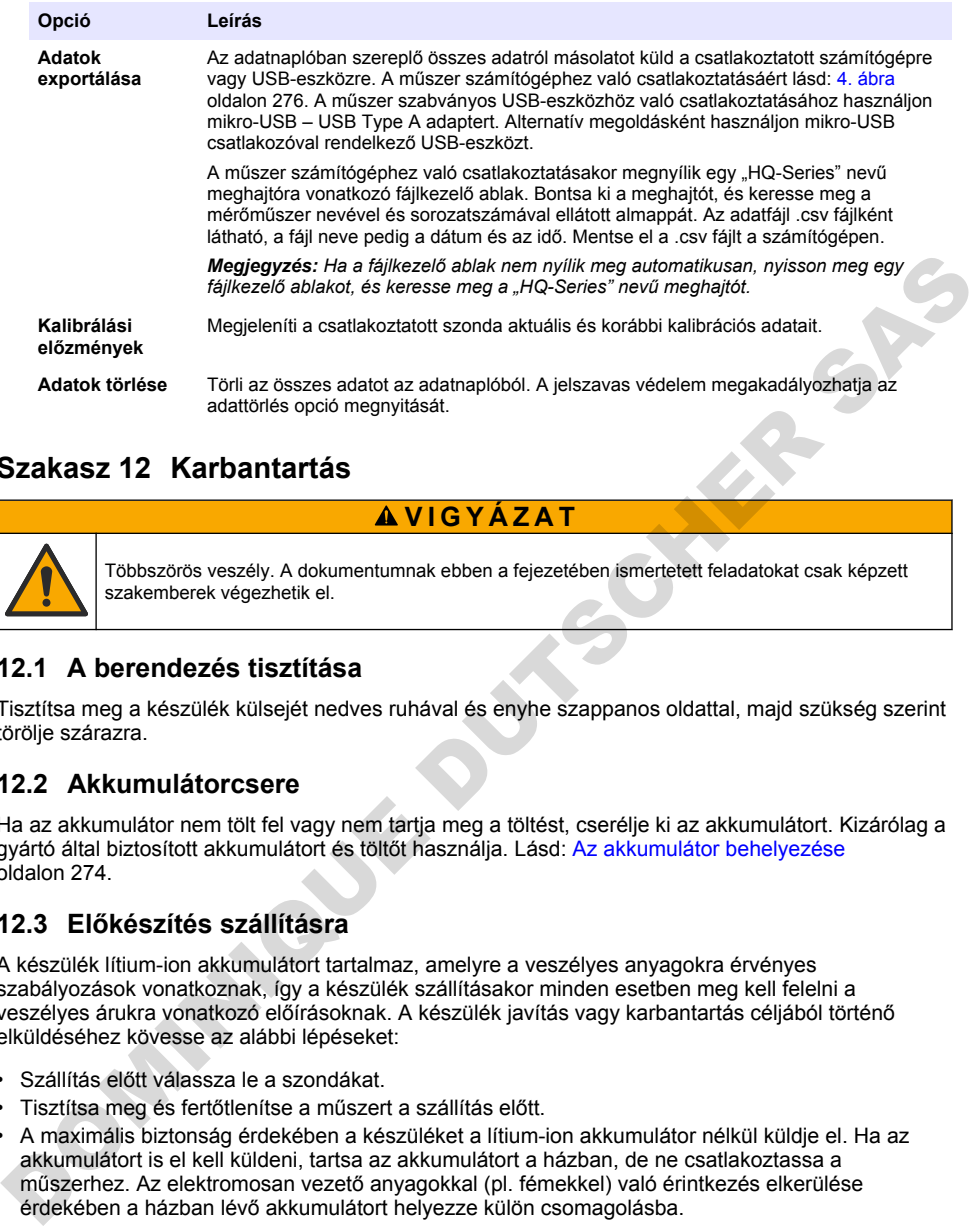

# **Szakasz 12 Karbantartás**

# **V I G Y Á Z A T**

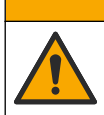

Többszörös veszély. A dokumentumnak ebben a fejezetében ismertetett feladatokat csak képzett szakemberek végezhetik el.

## **12.1 A berendezés tisztítása**

Tisztítsa meg a készülék külsejét nedves ruhával és enyhe szappanos oldattal, majd szükség szerint törölje szárazra.

### **12.2 Akkumulátorcsere**

Ha az akkumulátor nem tölt fel vagy nem tartja meg a töltést, cserélje ki az akkumulátort. Kizárólag a gyártó által biztosított akkumulátort és töltőt használja. Lásd: Az akkumulátor behelyezése oldalon 274.

### **12.3 Előkészítés szállításra**

A készülék lítium-ion akkumulátort tartalmaz, amelyre a veszélyes anyagokra érvényes szabályozások vonatkoznak, így a készülék szállításakor minden esetben meg kell felelni a veszélyes árukra vonatkozó előírásoknak. A készülék javítás vagy karbantartás céljából történő elküldéséhez kövesse az alábbi lépéseket:

- Szállítás előtt válassza le a szondákat.
- Tisztítsa meg és fertőtlenítse a műszert a szállítás előtt.
- A maximális biztonság érdekében a készüléket a lítium-ion akkumulátor nélkül küldje el. Ha az akkumulátort is el kell küldeni, tartsa az akkumulátort a házban, de ne csatlakoztassa a műszerhez. Az elektromosan vezető anyagokkal (pl. fémekkel) való érintkezés elkerülése érdekében a házban lévő akkumulátort helyezze külön csomagolásba.
- A műszert az eredeti csomagolásában küldje el, ha ez nem lehetséges, válasszon biztonságos csomagolást.

# <span id="page-286-0"></span>**Szakasz 13 Hibaelhárítás**

### **13.1 A képernyőn megjelenő hibaelhárítási utasítások felhasználása**

A kezelőfelületen hibaelhárítási utasítások jelennek meg, amelyek segítenek a mérések, kalibrálások vagy verifikálások során esetlegesen felmerülő problémák megoldásában. Probléma esetén a kijelzőn megjelenik a hiba  $\bigoplus$  vagy a figyelmeztetés  $\bigtriangleup$  ikon, valamint a probléma rövid leírása. A probléma megoldásához javasolt eljárások megtekintéséhez nyomja meg a jobb nyílgombot.

# **Szakasz 14 Cserealkatrészek**

### **F I G Y E L M E Z T E T É S**

Személyi sérülés veszélye. A nem jóváhagyott alkatrészek használata személyi sérüléshez, a műszer károsodásához vagy a berendezés meghibásodásához vezethet. Az ebben a fejezetben található cserealkatrészek a gyártó által jóváhagyott alkatrészek.

*Megjegyzés: A termék- és cikkszámok értékesítési régiónként eltérhetnek. Lépjen kapcsolatba a megfelelő viszonteladóval, vagy látogasson el a cég honlapjára a kapcsolattartási tudnivalókért.*

#### **Cserealkatrészek**

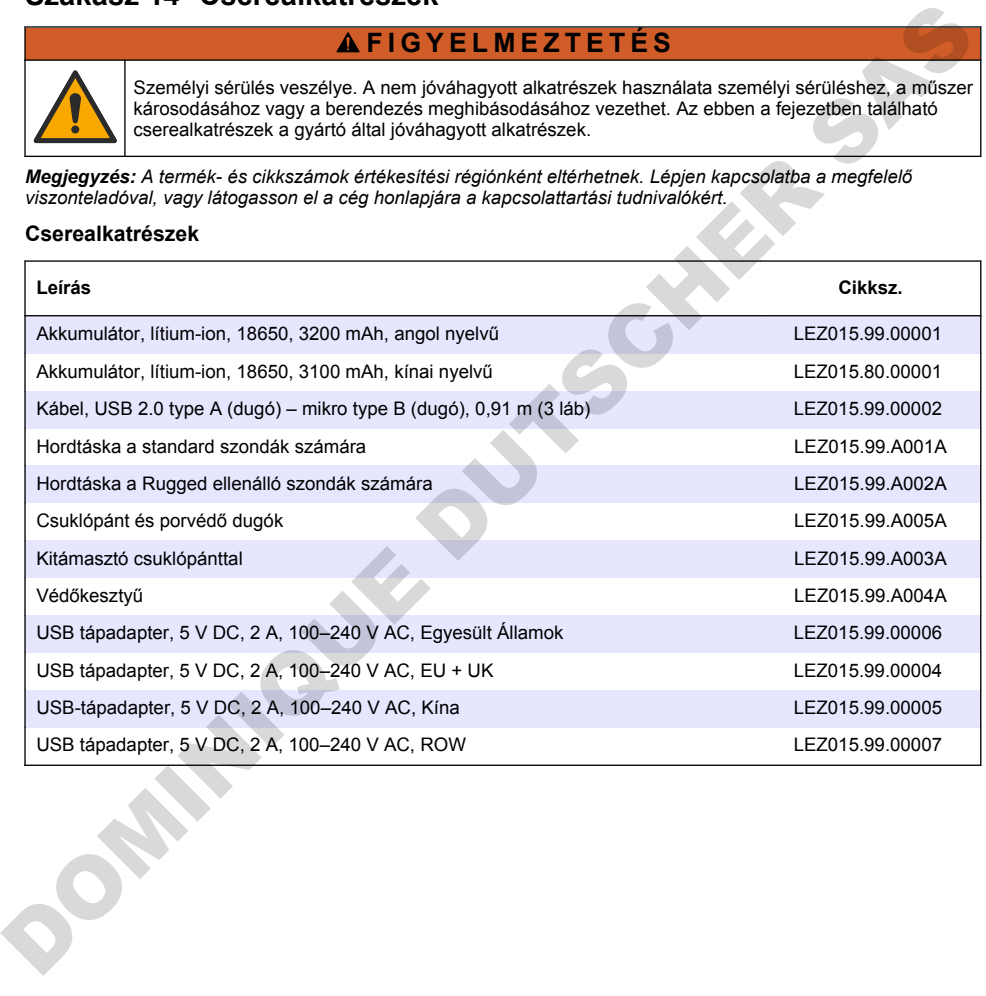

# **Cuprins**

- 1 Manual de utilizare online de la pagina 288
- 2 Prezentarea generală a produsului de la pagina 288
- 3 Specificații de la pagina 289
- 4 Informatii generale de la pagina 290
- [5 Instalarea](#page-291-0) [de la pagina 292](#page-291-0)
- [6 Pornirea sistemului de la pagina 297](#page-296-0)
- 7 Interfața cu utilizatorul și navigarea [de la pagina 298](#page-297-0)

# **Secţiunea 1 Manual de utilizare online**

Acest manual de utilizare de bază conține mai puține informații decât manualul de utilizare, care este disponibil pe site-ul web al producătorului.

# **Secţiunea 2 Prezentarea generală a produsului**

Aparatele de măsurare portabile seria HQ sunt utilizate cu sondele digitale Intellical pentru a măsura unul sau mai multi parametri privind calitatea apei. Consultati Figura 1. Aparatul de măsurare recunoaşte automat tipul de sondă conectat. Aparatul de măsurare se poate conecta la un PC sau un dispozitiv de stocare USB pentru a transfera datele salvate pe aparatul de măsurare. Dongle-ul de comunicare Hach (HCD) optional conectează aparatul de măsurare la Claros. Sectiunea 1 Manual de utilizare online<br>
Acest manual de utilizare de bazá conține mai puține informații decăt manualul de utilizare, care este<br>
disponibil pe site ul web al producătorului.<br>
Decitunea 2 Prezentarea generală

Aparatele de măsurare portabile seria HQ sunt disponibile în opt modele. Tabelul 1 afişează tipurile de sonde care se pot conecta la fiecare model.

**2** Indicator cu LED **5 5** Poturi pentru sonda Intellical (optiune cu trei porturi

#### **Figura 1 Prezentarea generală a produsului**

**1** Conector micro USB **4** Tastatura

pentru sonde afişată) **<sup>3</sup>**Afişaj

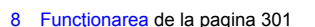

- [9 Setări aparat](#page-302-0) [de la pagina 303](#page-302-0)
- [10 Setări sondă de la pagina 304](#page-303-0)
- [11 Gestionarea datelor de la pagina 304](#page-303-0)
- [12 Întreţinerea](#page-304-0) [de la pagina 305](#page-304-0)
- [13 Depanare de la pagina 305](#page-304-0)
- [14 Piese de schimb de la pagina 306](#page-305-0)
| Model de<br>aparat de<br>măsurare                                                                  | Conectori ai<br>sondelor | pH/mV/ORP <sup>1</sup><br>sonde | LDO/LBOD <sup>2</sup><br>sonde | Conductivitate <sup>3</sup><br>sonde | $ISE4$ sonde |  |
|----------------------------------------------------------------------------------------------------|--------------------------|---------------------------------|--------------------------------|--------------------------------------|--------------|--|
| HQ1110                                                                                             |                          | ✓                               |                                |                                      |              |  |
| HQ1130                                                                                             |                          |                                 | ✓                              |                                      |              |  |
| HQ1140                                                                                             | 1                        |                                 |                                | V                                    |              |  |
| HQ2100                                                                                             |                          | ✓                               | ✓                              | v                                    |              |  |
| HQ2200                                                                                             | 2                        | ✓                               | ✓                              | ✓                                    |              |  |
| HQ4100                                                                                             |                          | ✓                               | ✓                              | ✓                                    |              |  |
| HQ4200                                                                                             | $\overline{2}$           | ✓                               | ✓                              | ✓                                    | ✓            |  |
| HQ4300                                                                                             | 3                        | ✓                               | ✓                              |                                      | ✓            |  |
| Secțiunea 3 Specificații<br>Caracteristicile tehnice pot fi modificate fără notificare prealabilă. |                          |                                 |                                |                                      |              |  |

**Tabelul 1 Modele de aparate de măsurare seria HQ**

## **Secţiunea 3 Specificaţii**

| חשב וטט                                                                                            |                |                                                                                                    |   |   |   |   |  |  |
|----------------------------------------------------------------------------------------------------|----------------|----------------------------------------------------------------------------------------------------|---|---|---|---|--|--|
| HQ2200                                                                                             | 2              |                                                                                                    | ✓ | ✓ | ✓ |   |  |  |
| HQ4100                                                                                             | 1              |                                                                                                    | V | V | V |   |  |  |
| HQ4200                                                                                             | $\overline{2}$ |                                                                                                    | V | V | V | V |  |  |
| HQ4300                                                                                             | 3              |                                                                                                    | ✓ | V | V | ✓ |  |  |
| Sectiunea 3 Specificatii<br>Caracteristicile tehnice pot fi modificate fără notificare prealabilă. |                |                                                                                                    |   |   |   |   |  |  |
| Caracteristică tehnică                                                                             |                | <b>Detalii</b>                                                                                                    |   |   |   |   |  |  |
| Dimensiuni (Lungime X Lățime<br>X Înălțime)                                                        |                | 22 x 9.7 x 6.3 cm (8.7 x 3.8 x 2.5 in.)                                                                                                    |   |   |   |   |  |  |
| Masă                                                                                               |                | HQ1110, HQ1130, HQ1140 și HQ2100: 519 g (18,3 oz); HQ2200: 541 g<br>(19,1 oz); HQ4100: 530 g (18,7 oz); HQ4200: 550 g (19,4 oz); HQ4300: 570 g<br>(20, 1 oz)                                                                                                    |   |   |   |   |  |  |
| Clasă carcasă                                                                                      |                | IP67 cu compartiment pentru baterii instalat                                                                                                    |   |   |   |   |  |  |
| Cerințe de alimentare (internă)                                                                    |                | Baterie litiu-ion reîncărcabilă 18650 (diametru de 18 mm x lungime de 65 mm,<br>cilindrică), 3,7 V c.c., 3200 mAh; Durata de funcționare a bateriei:<br>> 1 săptămână în condiții obișnuite de utilizare (10 citiri/zi, 5 zile/săptămână în<br>modul Continuu sau Apăsare pentru a citi sau > 24 de ore în modul Interval cu<br>intervale de 5 minute si un cronometru de oprire ≤ 15 minute) |   |   |   |   |  |  |
| Cerințe de alimentare<br>(externă)                                                                 |                | Adaptor de alimentare USB, Clasa II: 100 - 240 V c.a., intrare de 50/60 Hz; 5 V<br>c.c. la iesirea adaptorului de alimentare USB tip 2 A                                                                                                    |   |   |   |   |  |  |
| Clasă de protecție a aparatului<br>de măsurare                                                     |                | IEC Clasa III (SELV (tensiune extrem de joasă de siguranță/separată)<br>acționată); adaptor de alimentare USB este IEC Clasa II (cu izolație dublă)                                                                                                    |   |   |   |   |  |  |
| Temperatură de funcționare                                                                         |                | de la 0 la 60 °C (de la 32 la 140 °F)                                                                                                    |   |   |   |   |  |  |
| Temperatură de încărcare                                                                           |                | 10 până la 40 °C (50 până la 104 °F)                                                                                                    |   |   |   |   |  |  |
| Umiditate de funcționare                                                                           |                | 90% (fără condens)                                                                                                    |   |   |   |   |  |  |
| Temperatură de depozitare                                                                          |                | -20 până la 60 °C (-4 până la 140 °F), umiditate relativă de maxim 90 % (fără<br>condens)                                                                                                    |   |   |   |   |  |  |
| Conectorul sondei                                                                                  |                | Conector M12 cu 5 pini pentru sonde Intellical                                                                                                    |   |   |   |   |  |  |
| Conector micro USB                                                                                 |                | Conectorul micro USB permite conectivitatea cablului USB și a adaptorului de<br>alimentare USB.                                                                                                    |   |   |   |   |  |  |

<sup>1</sup> Sondele pH/mV/ORP includ temperatura

<sup>2</sup> Sondele LDO/LBOD includ temperatura

<sup>3</sup> Sondele de conductivitate includ salinitatea, TDS (solide dizolvate complet), rezistivitatea, temperatura

<sup>4</sup> Sondele cu ion selectiv, cum ar fi amoniacul, azotatul, clorura, fluorura, sodiu

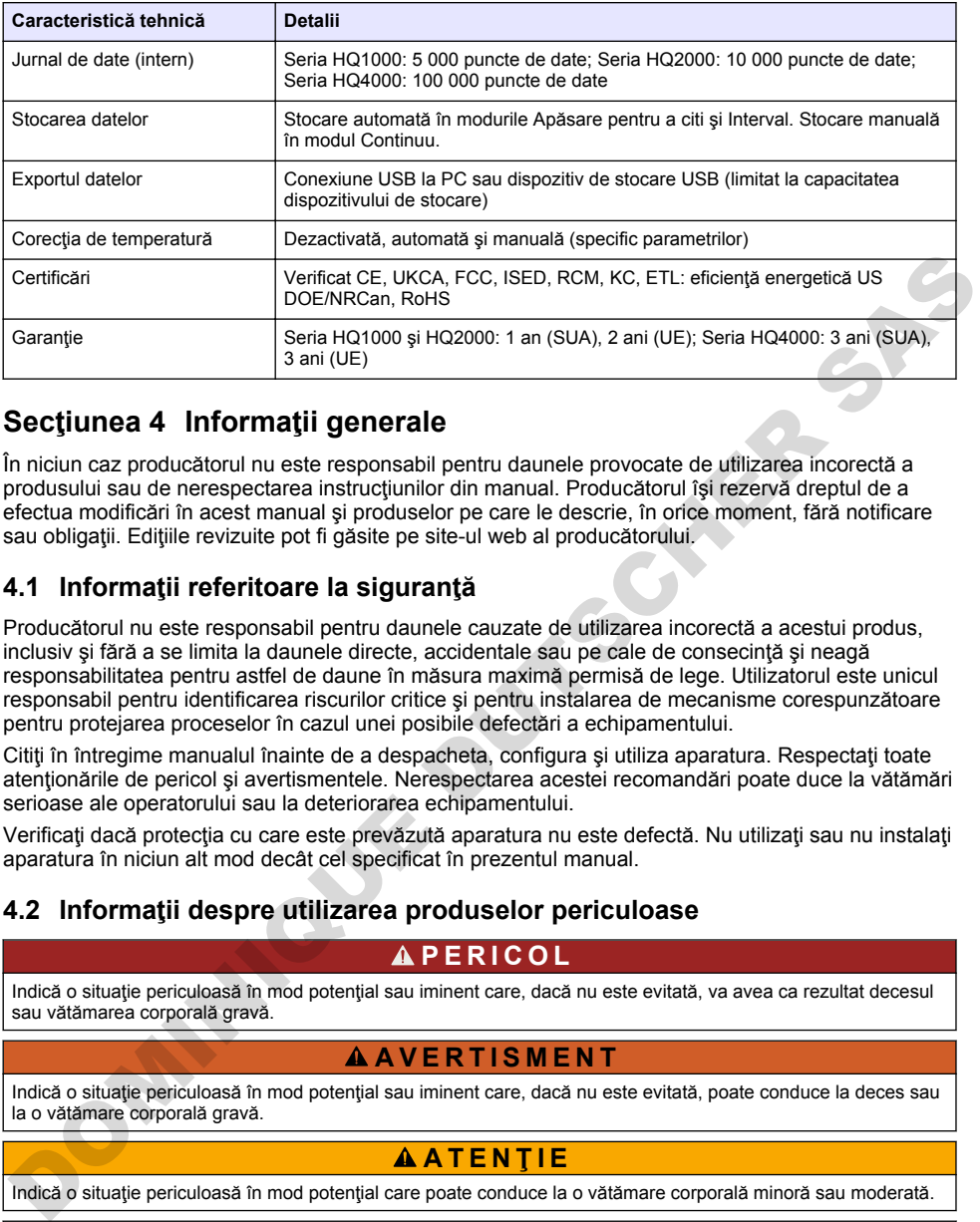

## **Secţiunea 4 Informaţii generale**

În niciun caz producătorul nu este responsabil pentru daunele provocate de utilizarea incorectă a produsului sau de nerespectarea instrucțiunilor din manual. Producătorul își rezervă dreptul de a efectua modificări în acest manual şi produselor pe care le descrie, în orice moment, fără notificare sau obligații. Edițiile revizuite pot fi găsite pe site-ul web al producătorului.

### **4.1 Informaţii referitoare la siguranţă**

Producătorul nu este responsabil pentru daunele cauzate de utilizarea incorectă a acestui produs, inclusiv și fără a se limita la daunele directe, accidentale sau pe cale de consecintă și neagă responsabilitatea pentru astfel de daune în măsura maximă permisă de lege. Utilizatorul este unicul responsabil pentru identificarea riscurilor critice şi pentru instalarea de mecanisme corespunzătoare pentru protejarea proceselor în cazul unei posibile defectări a echipamentului.

Citiți în întregime manualul înainte de a despacheta, configura și utiliza aparatura. Respectați toate atentionările de pericol și avertismentele. Nerespectarea acestei recomandări poate duce la vătămări serioase ale operatorului sau la deteriorarea echipamentului.

Verificaţi dacă protecţia cu care este prevăzută aparatura nu este defectă. Nu utilizaţi sau nu instalaţi aparatura în niciun alt mod decât cel specificat în prezentul manual.

### **4.2 Informaţii despre utilizarea produselor periculoase**

#### **P E R I C O L**

Indică o situatie periculoasă în mod potențial sau iminent care, dacă nu este evitată, va avea ca rezultat decesul sau vătămarea corporală gravă.

#### **A AVERTISMENT**

Indică o situație periculoasă în mod potențial sau iminent care, dacă nu este evitată, poate conduce la deces sau la o vătămare corporală gravă.

#### **A A TENTIE**

Indică o situaţie periculoasă în mod potenţial care poate conduce la o vătămare corporală minoră sau moderată.

#### *N O T Ã*

Indică o situație care, dacă nu este evitată, poate provoca defectarea aparatului. Informații care necesită o accentuare deosebită.

#### **4.3 Etichete de avertizare**

Citiţi toate etichetele şi avertismentele cu care este prevăzut instrumentul. În caz de nerespectare se pot produce vătămări personale sau avarieri ale instrumentului. Toate simbolurile de pe instrument sunt menționate în manual cu câte o afirmație de avertizare.

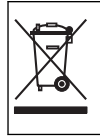

Echipamentele electrice inscripţionate cu acest simbol nu pot fi eliminate în sistemele publice europene de deseuri. Returnați producătorului echipamentele vechi sau la sfârșitul duratei de viață în vederea eliminării, fără niciun cost pentru utilizator.

### **4.4 Componentele produsului**

Asigurați-vă că ați primit toate componentele. Consultați Figura 2. Dacă oricare dintre elemente lipseste sau este deteriorat, contactați imediat fie producătorul, fie un reprezentant de vânzări.

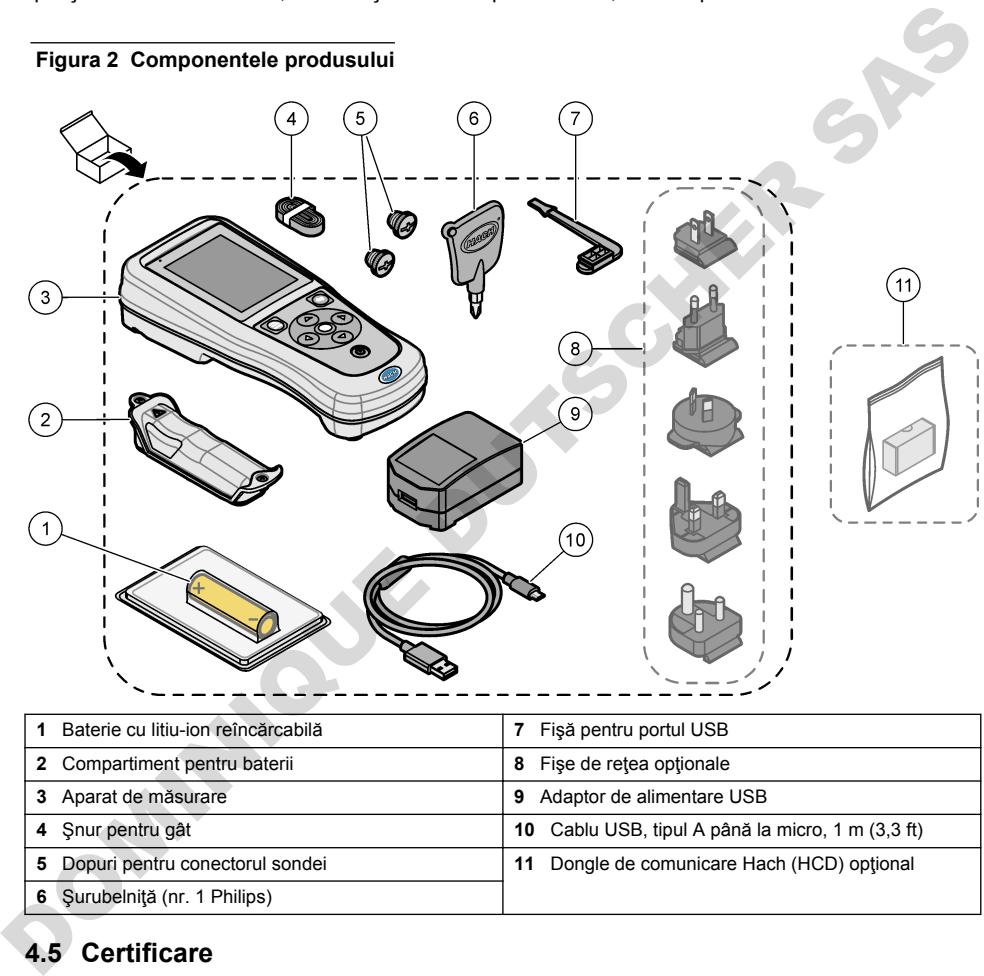

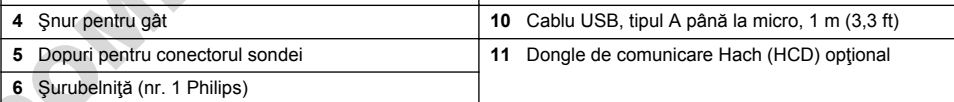

## **4.5 Certificare**

#### **Reglementările canadiene privind echipamentele care produc interferenţe radio, IECS-003, clasa B**:

Înregistrările testelor relevante se află la producător.

Acest aparat digital de clasă B întrunește toate cerințele reglementărilor canadiene privind echipamentele care produc interferente.

Cet appareil numérique de classe B répond à toutes les exigences de la réglementation canadienne sur les équipements provoquant des interférences.

#### **FCC Partea 15, limite pentru clasa "B"**

Înregistrările testelor relevante se află la producător. Acest dispozitiv este conform cu Partea 15 din Regulile FCC. Functionarea se supune următoarelor condiții:

- 1. Este posibil ca echipamentul să nu genereze interferente dăunătoare.
- 2. Echipamentul trebuie să accepte orice interferente receptionate, inclusiv interferente care pot provoca functionare nedorită.

Schimbările sau modificările aduse acestui echipament care nu sunt în mod expres aprobate de partea responsabilă pentru respectarea standardelor, pot conduce la anularea autorității utilizatorului de a folosi acest aparat. Acest aparat a fost testat și s-a constatat că respectă limitele pentru aparate digitale de clasă B, conform Părții 15 a Regulilor FCC. Aceste limite sunt stabilite pentru a asigura o protectie rezonabilă împotriva interferențelor dăunătoare atunci când aparatura este exploatată în condiții comerciale. Acest echipament generează, folosește și poate radia energie cu frecvență radio si, dacă nu este instalat și folosit în conformitate cu manualul de instrucțiuni, poate cauza interferențe dăunătoare asupra comunicațiilor radio. Este probabil ca exploatarea acestui echipament într-o zonă rezidențială să producă interferențe dăunătoare, caz în care utilizatorului i se va solicita să remedieze interferenta pe propria cheltuială. Pentru a reduce problemele de interferente, pot fi utilizate următoarele tehnici: protectie rezonablai Imptitiva interferenței dansatare atunci când apartura este exploratată în mondial mondial mondial mondial mondial mondial mondial mondial mondial mondial mondial mondial mondial mondial mondial mondia

- 1. Depărtați echipamentul de dispozitivul care receptionează interferente.
- **2.** Repozitionati antena de receptie a dispozitivului afectat de interferentă.
- **3.** Încercaţi combinaţii ale soluţiilor de mai sus.

### **4.6 Dongle de comunicare Hach (opţional)**

Dongle-ul de comunicare Hach (HCD) opţional utilizează Bluetooth®<sup>5</sup> Nivel scăzut de energie pentru comunicarea cu Claros. Urmați toate indicațiile și avertismentele producătorului pentru a instala și opera dispozitivul. Consultaţi documentaţia care este furnizată cu HCD.

#### **4.7 Domeniu de utilizare**

### **A A TENTIE**

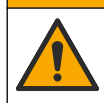

Pericol de expunere chimică. Respectați procedurile de siguranță în laborator și purtați toate echipamentele de protecție personală adecvate pentru substanțele chimice care sunt manipulate. Consultaţi fişele tehnice de securitate (MSDS/SDS) pentru protocoalele de siguranţă.

Aparatele de măsurare seria HQ sunt destinate utilizării de către persoanele care măsoară parametrii privind calitatea apei în laborator sau pe teren. Aparatele de măsurare seria HQ nu tratează şi nu modifică apa.

## **Secţiunea 5 Instalarea**

#### **P E R I C O L**

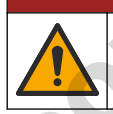

Pericole multiple. Numai personalul calificat trebuie să efectueze activitățile descrise în această sectiune a documentului.

 $5$  Cuvântul Bluetooth® și siglele sunt mărci comerciale înregistrate, deținute de Bluetooth SIG, Inc. si orice utilizare a unor astfel de mărci de către HACH este licentiată.

### <span id="page-292-0"></span>**5.1 Despre siguranța bateriei pe bază de litiu**

#### **A V E R T I S M E N T**

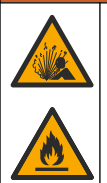

Pericol de explozie și incendiu. Bateriile cu litiu pot deveni fierbinți, pot exploda și pot cauza răni grave dacă sunt expuse la condiţii extreme.

- Nu utilizaţi bateria dacă prezintă semne vizibile de deteriorare.
- Nu utilizaţi bateria după un şoc puternic sau vibraţii.
- Nu expuneţi bateria la foc sau surse de aprindere.
- Păstraţi bateria la temperaturi sub 70 °C (158 °F).
- Păstraţi bateria uscată şi nu o lăsaţi în apropierea surselor de apă.
- Împiedicaţi contactul dintre borna pozitivă şi borna negativă a bateriei.
- Nu permiteţi persoanelor neautorizate să atingă bateria.
- Eliminaţi bateria în conformitate cu reglementările locale, regionale şi naţionale.
- Nu utilizaţi şi nu depozitaţi instrumentul în lumina directă a soarelui, lângă o sursă de căldură sau în medii cu temperatură ridicată, cum ar fi un vehicul închis, lăsat să stea în lumina directă a soarelui. - Nu utilizați bateria dacă prezintă semne vizibile de deteriorare.<br>
Nu utilizați bateria dacă prezintă semne vizibile de deteriorare.<br>
Nu utilizați bateria la for-sa usus ce a prindre.<br>
- Păstraj bateria la temperaturi s

#### **5.2 Instalarea bateriei**

#### **A V E R T I S M E N T**

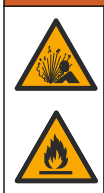

Pericol de explozie şi incendiu. Acest echipament are o baterie cu litiu cu nivel ridicat de energie. baterie care se poate aprinde şi poate provoca incendii sau explozii, chiar dacă este consumată. Pentru a nu diminua siguranța oferită de carcasa instrumentului, aceasta trebuie să fie montată și fixată cu ajutorul echipamentului furnizat.

### **A AVERTISMENT**

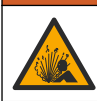

Pericol de explozie și de incendiu. Înlocuirea bateriei nu este permisă. Utilizati numai bateriile furnizate de producătorul instrumentului.

Utilizați numai baterii reîncărcabile litiu-ion furnizate de către producător. Consultați Figura 3 pentru informaţii referitoare la instalarea sau dezinstalarea bateriilor.

#### <span id="page-293-0"></span>**Figura 3 Instalarea şi dezinstalarea bateriilor**

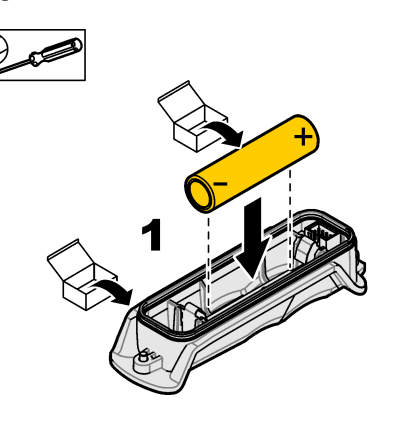

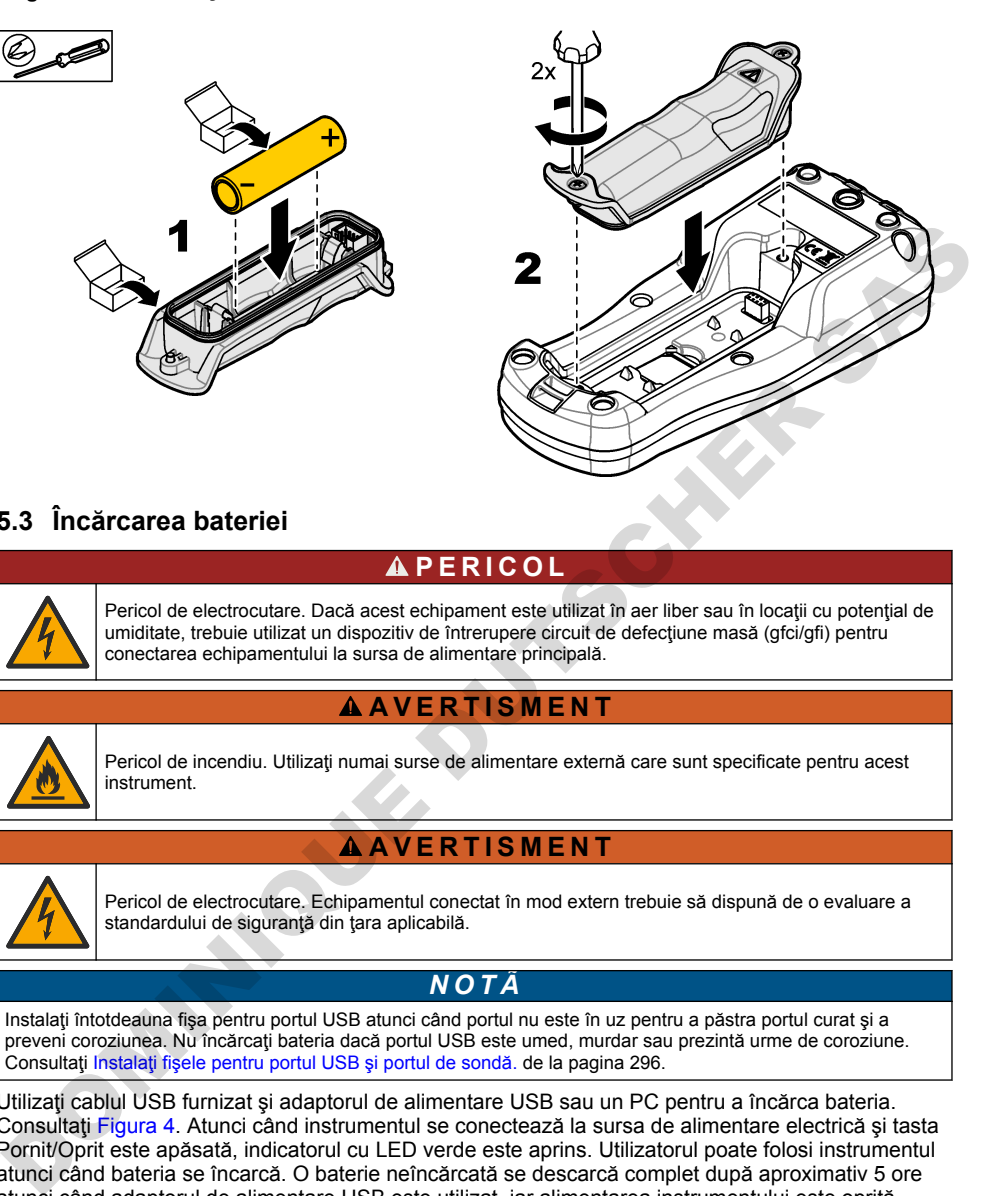

# **5.3 Încărcarea bateriei**

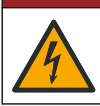

**APERICOL** 

Pericol de electrocutare. Dacă acest echipament este utilizat în aer liber sau în locaţii cu potenţial de umiditate, trebuie utilizat un dispozitiv de întrerupere circuit de defectiune masă (gfci/gfi) pentru conectarea echipamentului la sursa de alimentare principală.

### **A AVERTISMENT**

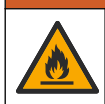

Pericol de incendiu. Utilizați numai surse de alimentare externă care sunt specificate pentru acest instrument.

#### **A AVERTISMENT**

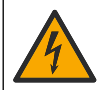

Pericol de electrocutare. Echipamentul conectat în mod extern trebuie să dispună de o evaluare a standardului de siguranţă din ţara aplicabilă.

## *N O T Ã*

Instalaţi întotdeauna fişa pentru portul USB atunci când portul nu este în uz pentru a păstra portul curat şi a preveni coroziunea. Nu încărcaţi bateria dacă portul USB este umed, murdar sau prezintă urme de coroziune. Consultați Instalați fișele pentru portul USB și portul de sondă. de la pagina 296.

Utilizaţi cablul USB furnizat şi adaptorul de alimentare USB sau un PC pentru a încărca bateria. Consultați Figura 4. Atunci când instrumentul se conectează la sursa de alimentare electrică și tasta Pornit/Oprit este apăsată, indicatorul cu LED verde este aprins. Utilizatorul poate folosi instrumentul atunci când bateria se încarcă. O baterie neîncărcată se descarcă complet după aproximativ 5 ore atunci când adaptorul de alimentare USB este utilizat, iar alimentarea instrumentului este oprită. Aveti grijă să instalați fisa pentru portul USB atunci când portul USB nu este în uz. Consultați Instalați [fişele pentru portul USB şi portul de sondă.](#page-295-0) de la pagina 296.

**Figura 4 Conectaţi adaptorul de alimentare USB sau un PC.**

<span id="page-294-0"></span>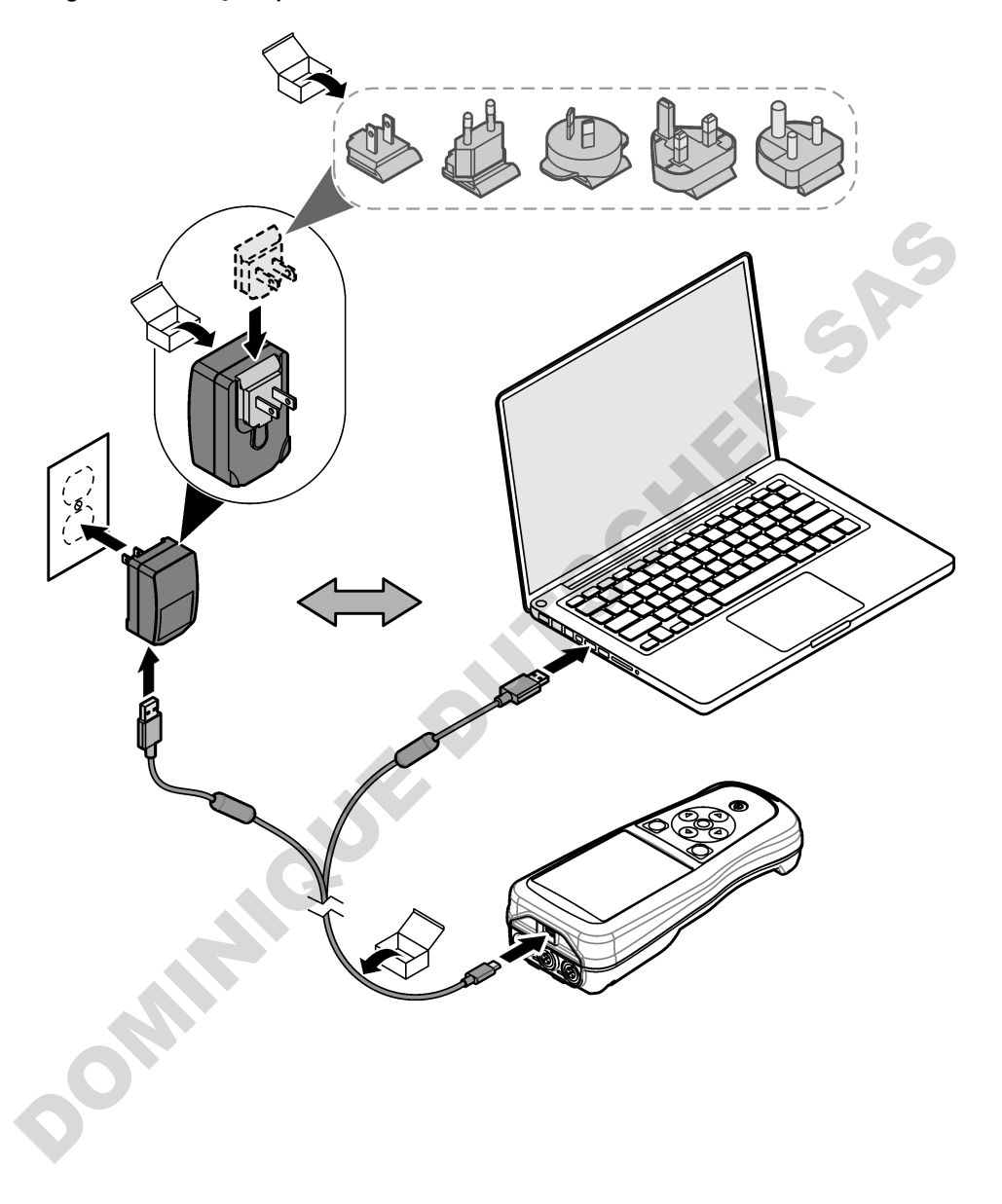

### <span id="page-295-0"></span>**5.4 Instalarea şnurului pentru gât**

Instalati snurul pentru gât pentru a tine aparatul de măsurare în sigurantă. Consultati Figura 5.

#### **Figura 5 Instalarea şnurului pentru gât**

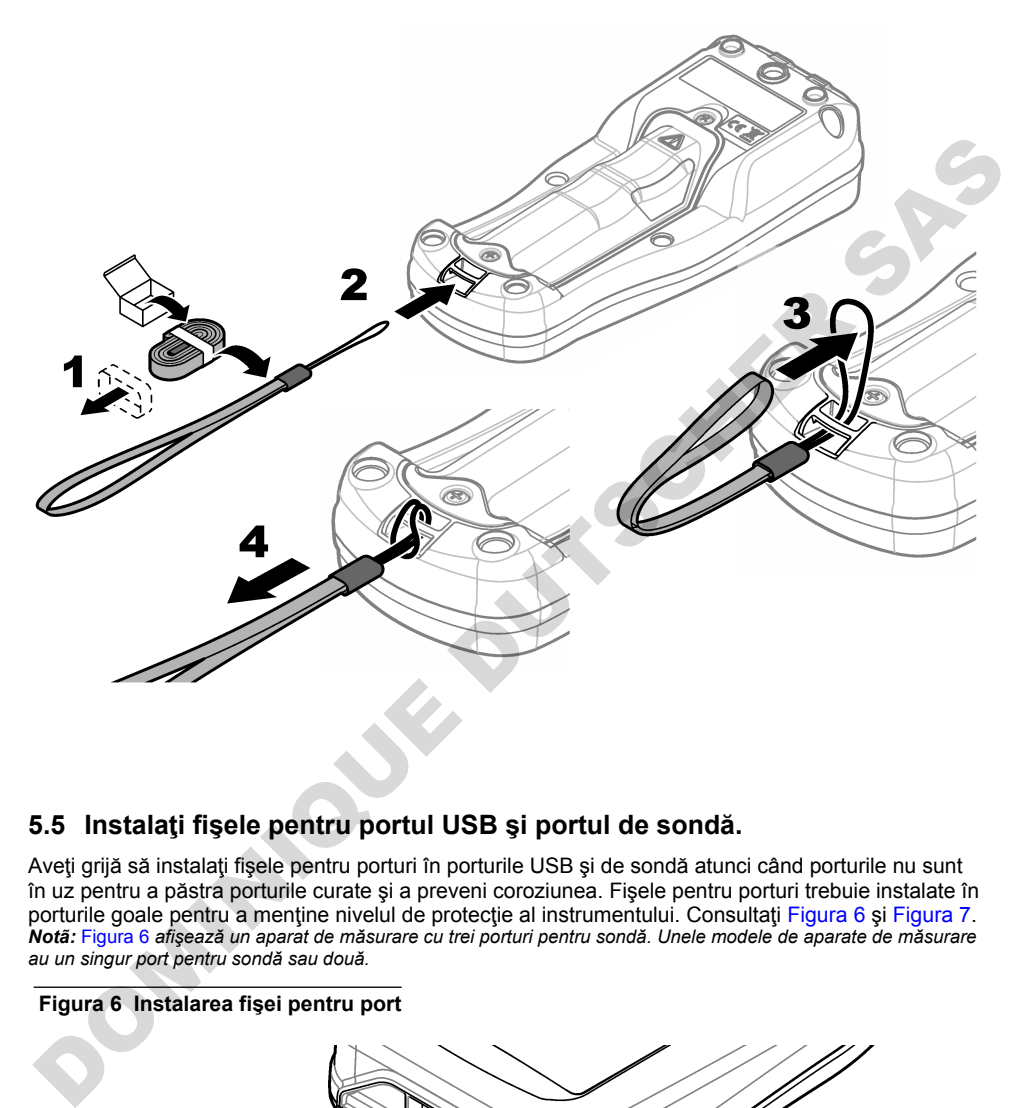

#### **5.5 Instalaţi fişele pentru portul USB şi portul de sondă.**

Aveţi grijă să instalaţi fişele pentru porturi în porturile USB şi de sondă atunci când porturile nu sunt în uz pentru a păstra porturile curate şi a preveni coroziunea. Fişele pentru porturi trebuie instalate în porturile goale pentru a mentine nivelul de protectie al instrumentului. Consultati Figura 6 si Figura 7. *Notã:* Figura 6 *afişează un aparat de măsurare cu trei porturi pentru sondă. Unele modele de aparate de măsurare au un singur port pentru sondă sau două.*

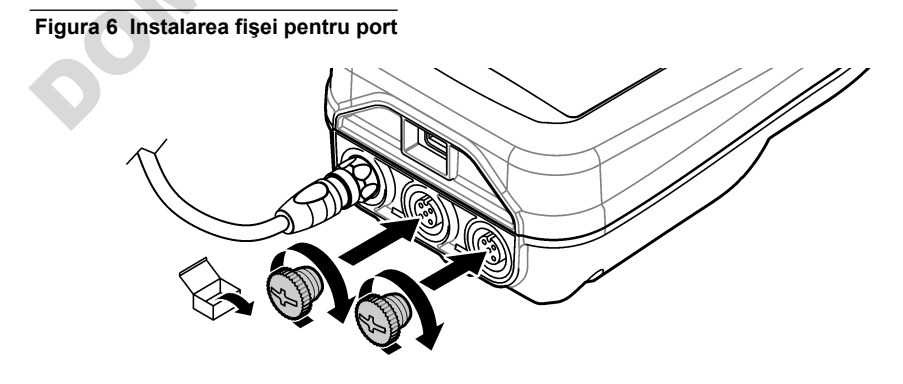

**Figura 7 Instalarea fişei pentru portul USB**

<span id="page-296-0"></span>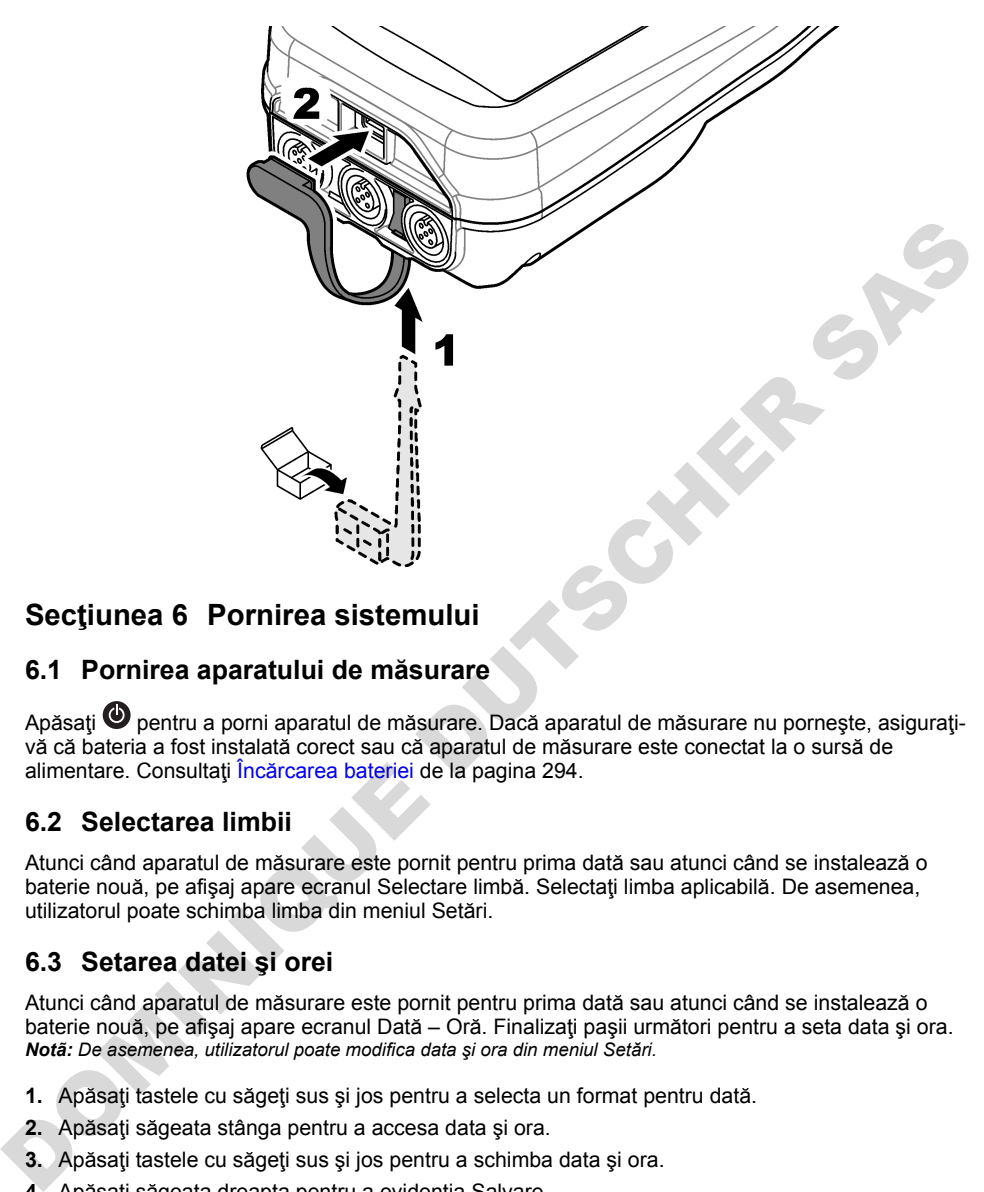

## **Secţiunea 6 Pornirea sistemului**

#### **6.1 Pornirea aparatului de măsurare**

Apăsati **@** pentru a porni aparatul de măsurare. Dacă aparatul de măsurare nu pornește, asigurațivă că bateria a fost instalată corect sau că aparatul de măsurare este conectat la o sursă de alimentare. Consultați Încărcarea bateriei de la pagina 294.

### **6.2 Selectarea limbii**

Atunci când aparatul de măsurare este pornit pentru prima dată sau atunci când se instalează o baterie nouă, pe afișaj apare ecranul Selectare limbă. Selectați limba aplicabilă. De asemenea, utilizatorul poate schimba limba din meniul Setări.

## **6.3 Setarea datei şi orei**

Atunci când aparatul de măsurare este pornit pentru prima dată sau atunci când se instalează o baterie nouă, pe afişaj apare ecranul Dată – Oră. Finalizaţi paşii următori pentru a seta data şi ora. *Notã: De asemenea, utilizatorul poate modifica data şi ora din meniul Setări.*

- **1.** Apăsaţi tastele cu săgeţi sus şi jos pentru a selecta un format pentru dată.
- **2.** Apăsaţi săgeata stânga pentru a accesa data şi ora.
- **3.** Apăsaţi tastele cu săgeţi sus şi jos pentru a schimba data şi ora.
- **4.** Apăsaţi săgeata dreapta pentru a evidenţia Salvare.
- **5.** Selectaţi Salvare pentru a păstra setările.

#### **6.4 Conectarea unei sonde**

Asigurati-vă că ati setat data și ora pe aparatul de măsurare înainte ca o sondă să fie conectată. Marcajul temporal pentru o sondă este setat în momentul primei conectări a sondei la aparatul de măsurare. Marcajul temporal înregistrează automat istoricul sondelor şi ora la care se efectuează măsurătorile. Consultați Figura 8 pentru a conecta o sondă la aparatul de măsurare.

**Figura 8 Conectarea unei sonde la aparatul de măsurare**

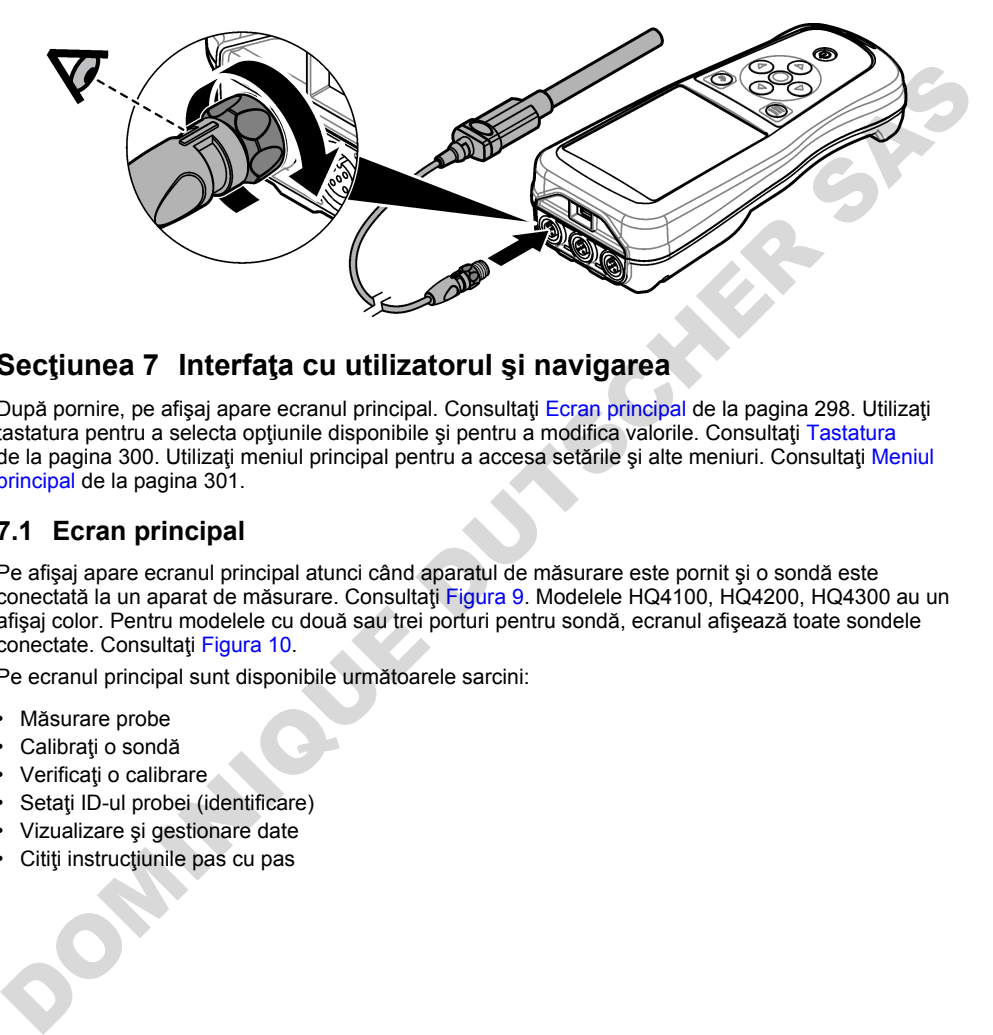

### **Secţiunea 7 Interfaţa cu utilizatorul şi navigarea**

După pornire, pe afișaj apare ecranul principal. Consultați Ecran principal de la pagina 298. Utilizați tastatura pentru a selecta optiunile disponibile si pentru a modifica valorile. Consultati Tastatura de la pagina 300. Utilizati meniul principal pentru a accesa setările și alte meniuri. Consultati Meniul [principal](#page-300-0) de la pagina 301.

### **7.1 Ecran principal**

Pe afişaj apare ecranul principal atunci când aparatul de măsurare este pornit şi o sondă este conectată la un aparat de măsurare. Consultați Figura 9. Modelele HQ4100, HQ4200, HQ4300 au un afişaj color. Pentru modelele cu două sau trei porturi pentru sondă, ecranul afişează toate sondele conectate. Consultati Figura 10.

Pe ecranul principal sunt disponibile următoarele sarcini:

- Măsurare probe
- Calibrati o sondă
- Verificaţi o calibrare
- Setați ID-ul probei (identificare)
- Vizualizare şi gestionare date
- Citiţi instrucţiunile pas cu pas

#### <span id="page-298-0"></span>**Figura 9 Exemplu de ecran principal – O sondă**

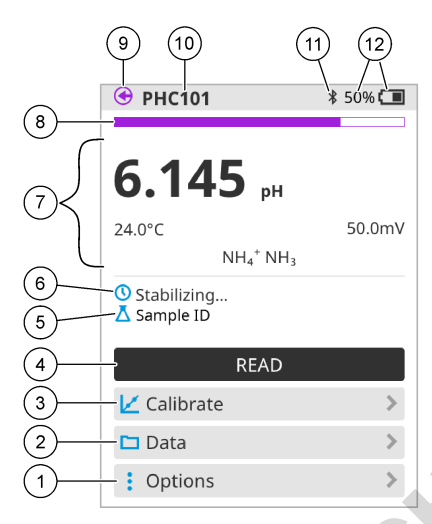

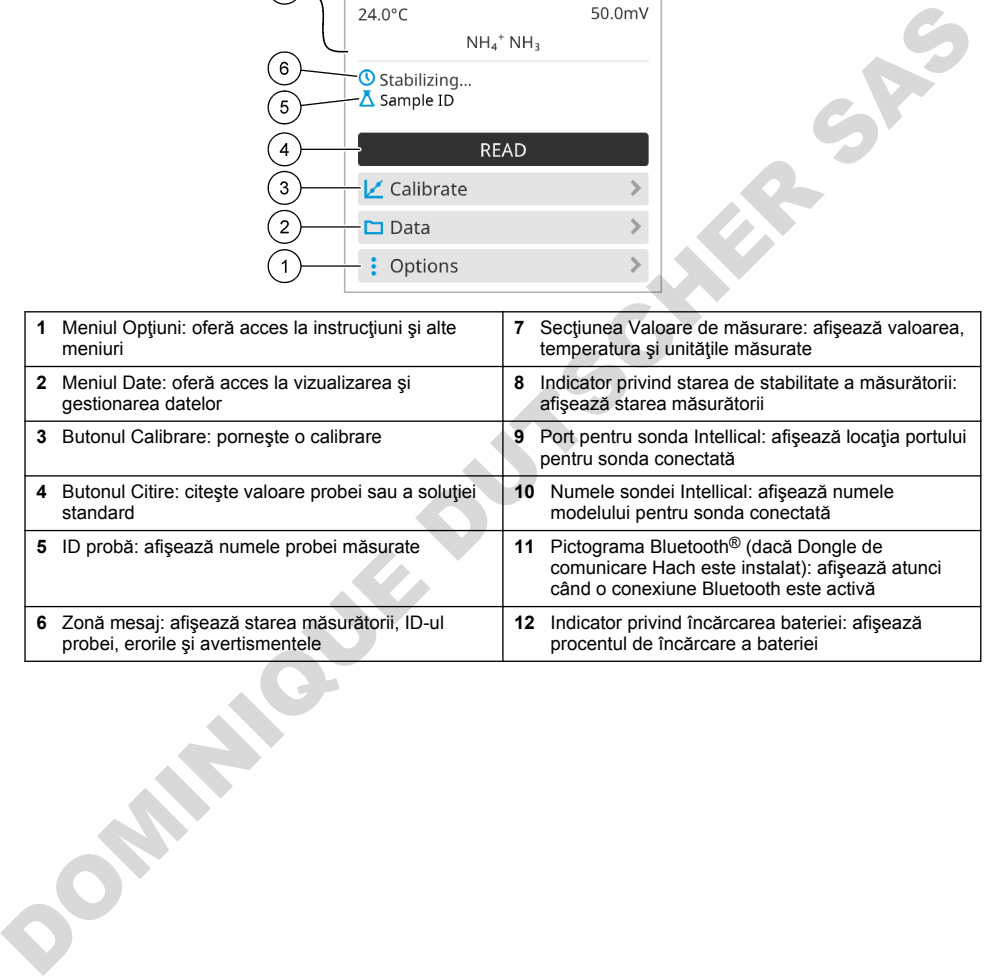

<span id="page-299-0"></span>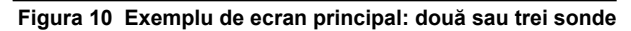

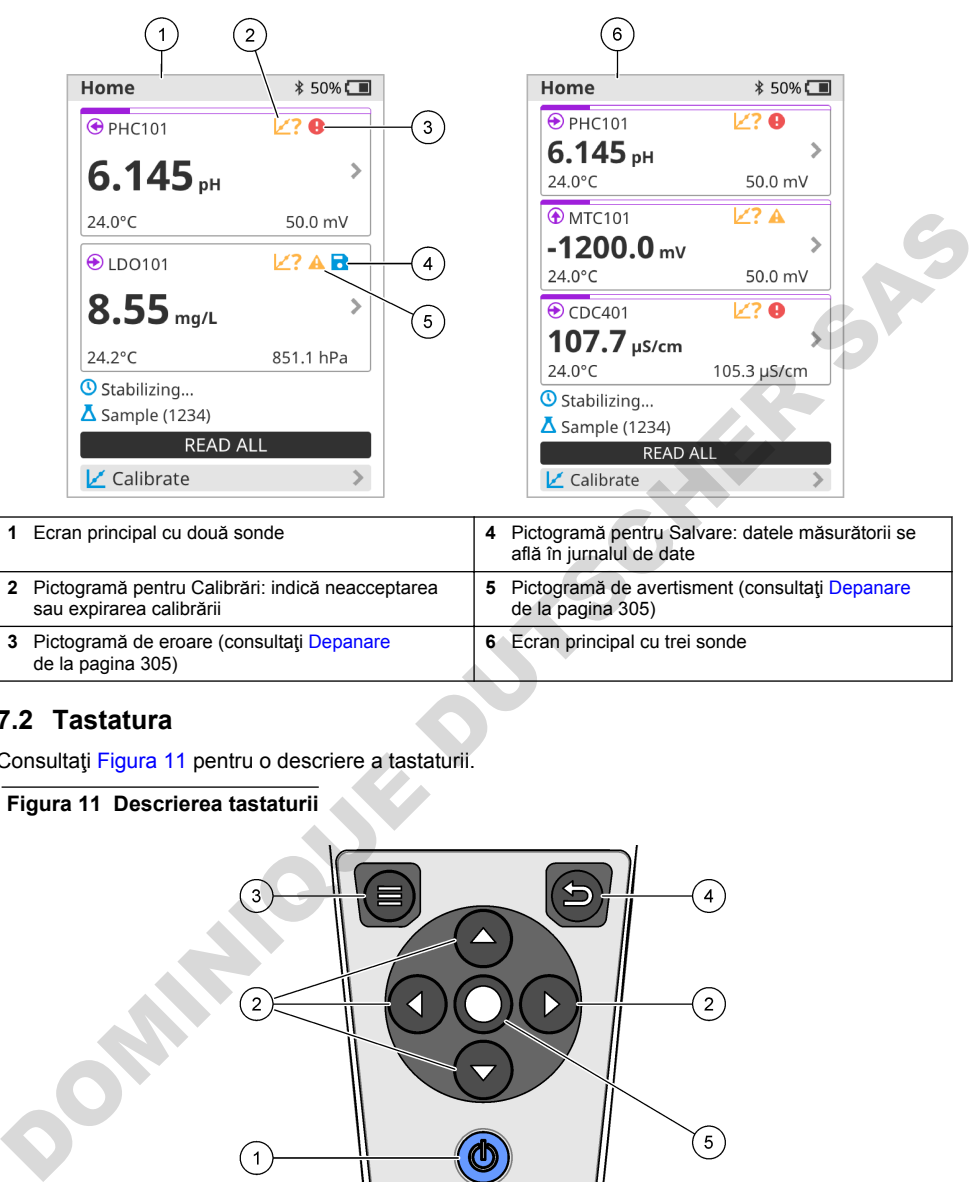

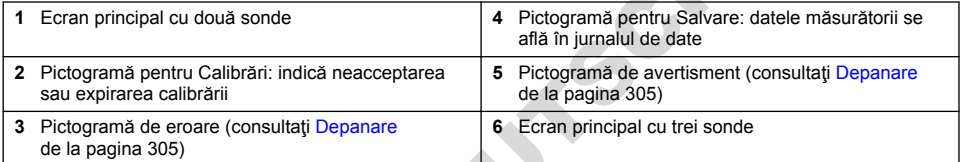

#### **7.2 Tastatura**

Consultaţi Figura 11 pentru o descriere a tastaturii.

#### **Figura 11 Descrierea tastaturii**

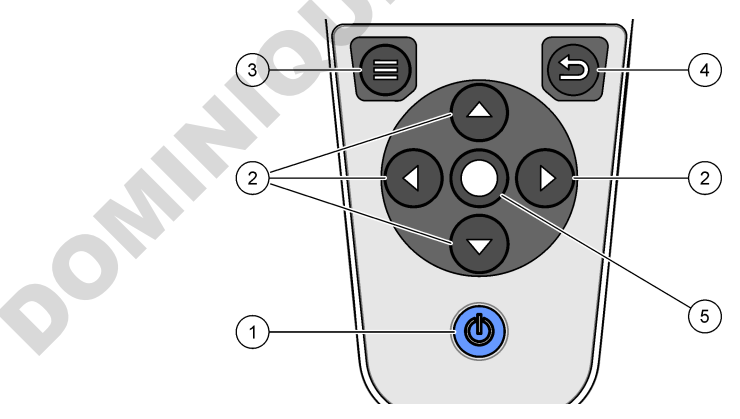

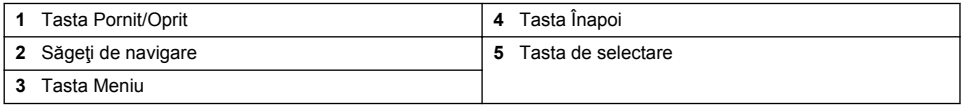

## <span id="page-300-0"></span>**7.3 Meniul principal**

Apăsați **D** pentru a intra în meniul principal. Consultați Figura 12.

#### **Figura 12 Descrierea meniului principal**

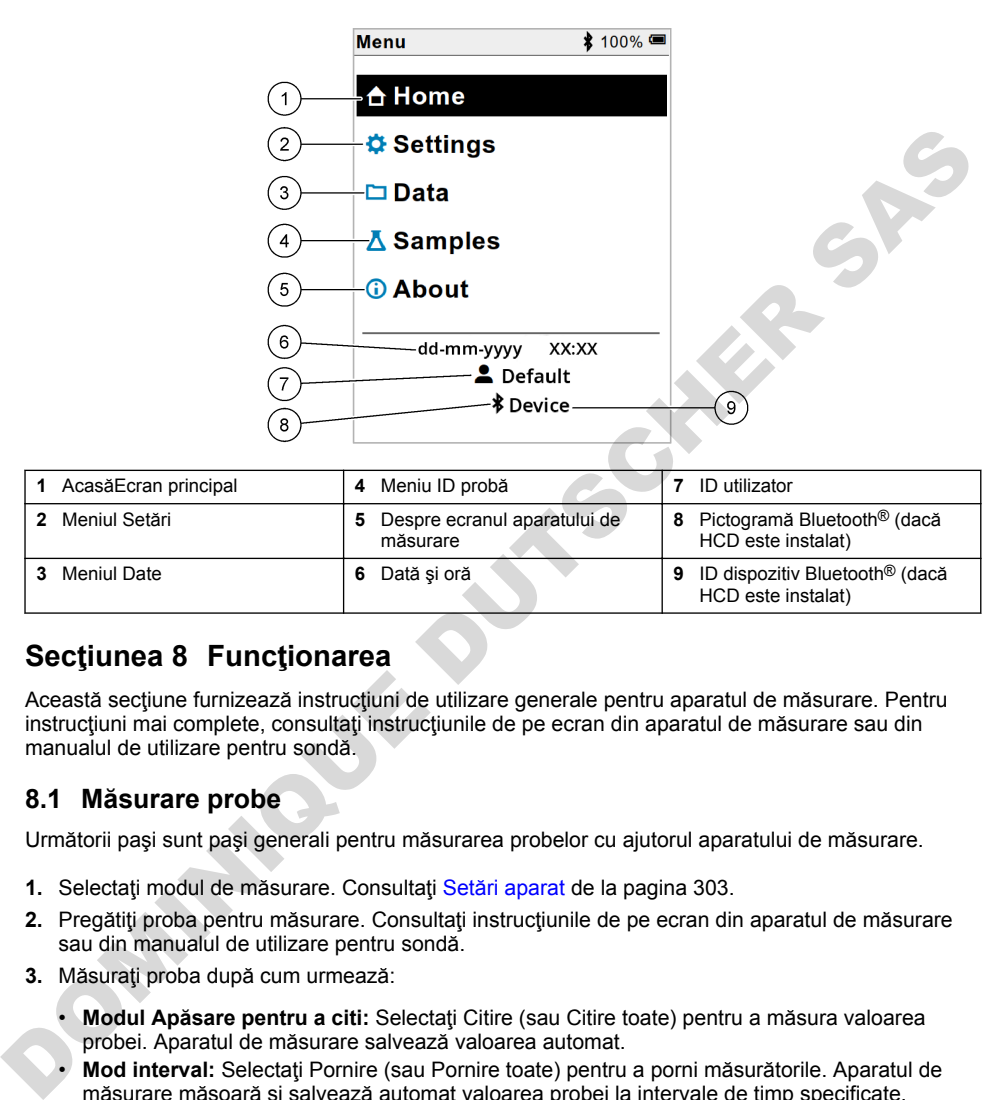

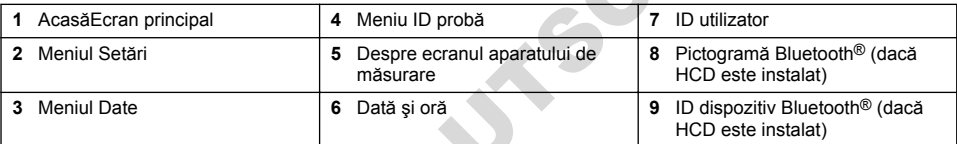

## **Secţiunea 8 Funcţionarea**

Această secțiune furnizează instrucțiuni de utilizare generale pentru aparatul de măsurare. Pentru instructiuni mai complete, consultati instructiunile de pe ecran din aparatul de măsurare sau din manualul de utilizare pentru sondă.

#### **8.1 Măsurare probe**

Următorii paşi sunt paşi generali pentru măsurarea probelor cu ajutorul aparatului de măsurare.

- 1. Selectați modul de măsurare. Consultați Setări aparat de la pagina 303.
- 2. Pregătiți proba pentru măsurare. Consultați instrucțiunile de pe ecran din aparatul de măsurare sau din manualul de utilizare pentru sondă.
- **3.** Măsuraţi proba după cum urmează:
	- **Modul Apăsare pentru a citi:** Selectaţi Citire (sau Citire toate) pentru a măsura valoarea probei. Aparatul de măsurare salvează valoarea automat.
	- **Mod interval:** Selectaţi Pornire (sau Pornire toate) pentru a porni măsurătorile. Aparatul de măsurare măsoară şi salvează automat valoarea probei la intervale de timp specificate. Selectați Oprire (sau Oprire toate) pentru a opri măsurătorile.
	- **Mod continuu:** Aparatul de măsurare măsoară valoarea probei în mod continuu. Selectaţi Salvare (sau Salvare toate) pentru a salva valoarea afişată pe ecranul de afişare.

După fiecare măsurătoare, pe afişaj apare rezultatul. Pe afişaj apare pictograma de salvare dacă rezultatul este salvat în jurnalul de date.

### **8.2 Calibrarea unei sonde**

Următorii paşi sunt paşi generali pentru calibrarea sondei cu ajutorul aparatului de măsurare. Pentru a modifica setările pentru calibrare, consultați [Setări sondă](#page-303-0) de la pagina 304.

- **1.** Din ecranul principal, selectați **L** Calibrare. Dacă se conectează mai multe sonde, selectați sonda de calibrat. Pe afișaj apare soluția (soluțiile) de utilizat pentru calibrare.
- **2.** Pregătiți soluțiile tampon sau standard pentru calibrare. Urmați instrucțiunile de pe ecranul aparatului de măsurare sau din manualul de utilizare pentru sondă.
- **3.** Selectati Citire pentru a porni calibrarea. Aparatul de măsurare măsoară valoarea soluției de calibrare. La finalizarea măsurării, pe afişaj apare rezultatul.
- **4.** Selectati Citire pentru a măsura valoarea celorlalte soluții tampon sau standard, dacă este cazul. Selectati Salvare pentru a salva calibrarea.

**Notã:** În cazul în care calibrarea nu este acceptată, consultați instrucțiunile pentru depanare de pe ecran de pe *aparatul de măsurare sau din manualul de utilizare pentru sondă.*

#### **8.3 Verificarea calibrării**

Următorii paşi sunt paşi generali pentru verificarea calibrării sondei cu ajutorul aparatului de măsurare. Pentru a modifica setările pentru verificare, consultați Setări sondă de la pagina 304.

1. Din ecranul principal, selectati Optiuni > Verificare calibrare. Afisajul arată soluția tampon sau standard de utilizat pentru verificare.

*Notã: Dacă s-au conectat mai multe sonde, selectaţi sonda de verificat.*

- **2.** Pregătiţi soluţia tampon sau standard pentru verificare. Urmaţi instrucţiunile de pe ecranul aparatului de măsurare sau din manualul de utilizare pentru sondă.
- **3.** Selectaţi Citire pentru a începe verificarea. Aparatul de măsurare măsoară valoarea soluţiei de verificare. La finalizarea măsurării, pe afişaj apare rezultatul.
- **4.** Dacă verificarea este efectuată cu succes  $\bullet$ , selectati Salvare pentru a salva rezultatul. *Notã: Dacă verificarea nu este acceptată, consultaţi instrucţiunile de pe ecran pentru depanare de pe aparatul de măsurare sau din manualul de utilizare pentru sondă.*

#### **8.4 Includerea ID-ului probei cu datele de măsurare**

Instrumentul poate salva un nume al utilizatorului (ID) cu datele de măsurare stocate. Introduceți mai multe nume ale probelor pe instrument, apoi selectaţi numele probei aplicabil înainte de a măsura probele. Instrumentul adaugă numerele la probele cu același nume, de ex. "Nume probă (2)".

- 1. Apăsați si selectați Probe.
- **2.** Selectaţi o opţiune.

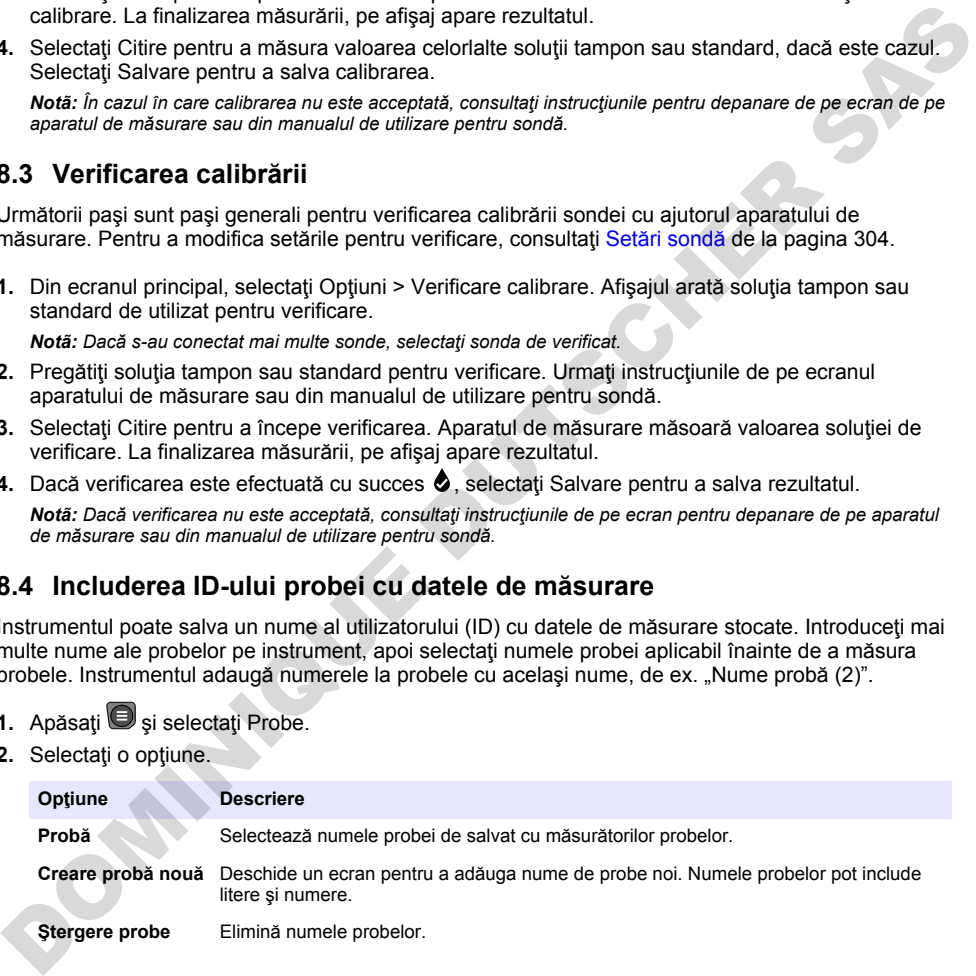

#### <span id="page-302-0"></span>**8.5 Includerea ID-ului utilizatorului cu datele stocate**

Instrumentul poate înregistra un nume al utilizatorului (ID) cu datele stocate. Introduceti mai multe numele de utilizator pe instrument, apoi selectati numele utilizatorului aplicabil înainte de a începe efectuarea calibrărilor și a măsurătorilor.

- 1. Apăsati si selectați Setări. Lista cu setări afișează:
- 2. Selectati Utilizatori.
- **3.** Selectati o optiune.

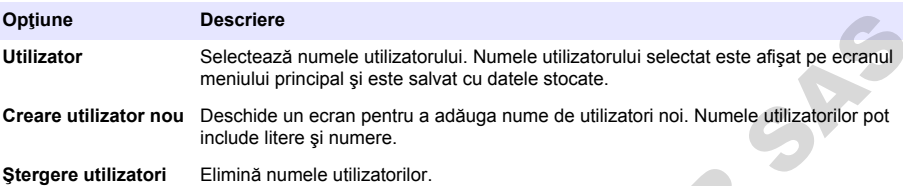

## **Secţiunea 9 Setări aparat**

Finalizați pașii care urmează pentru a schimba setările generale pentru aparat. *Notã: Protecţia cu parolă poate împiedica accesul la unele meniuri. Consultați manualul de utilizare online pentru informații despre controlul accesului.*

- 1. Apăsați si selectați Setări. Lista cu setări afișează:
- **2.** Selectaţi o opţiune.

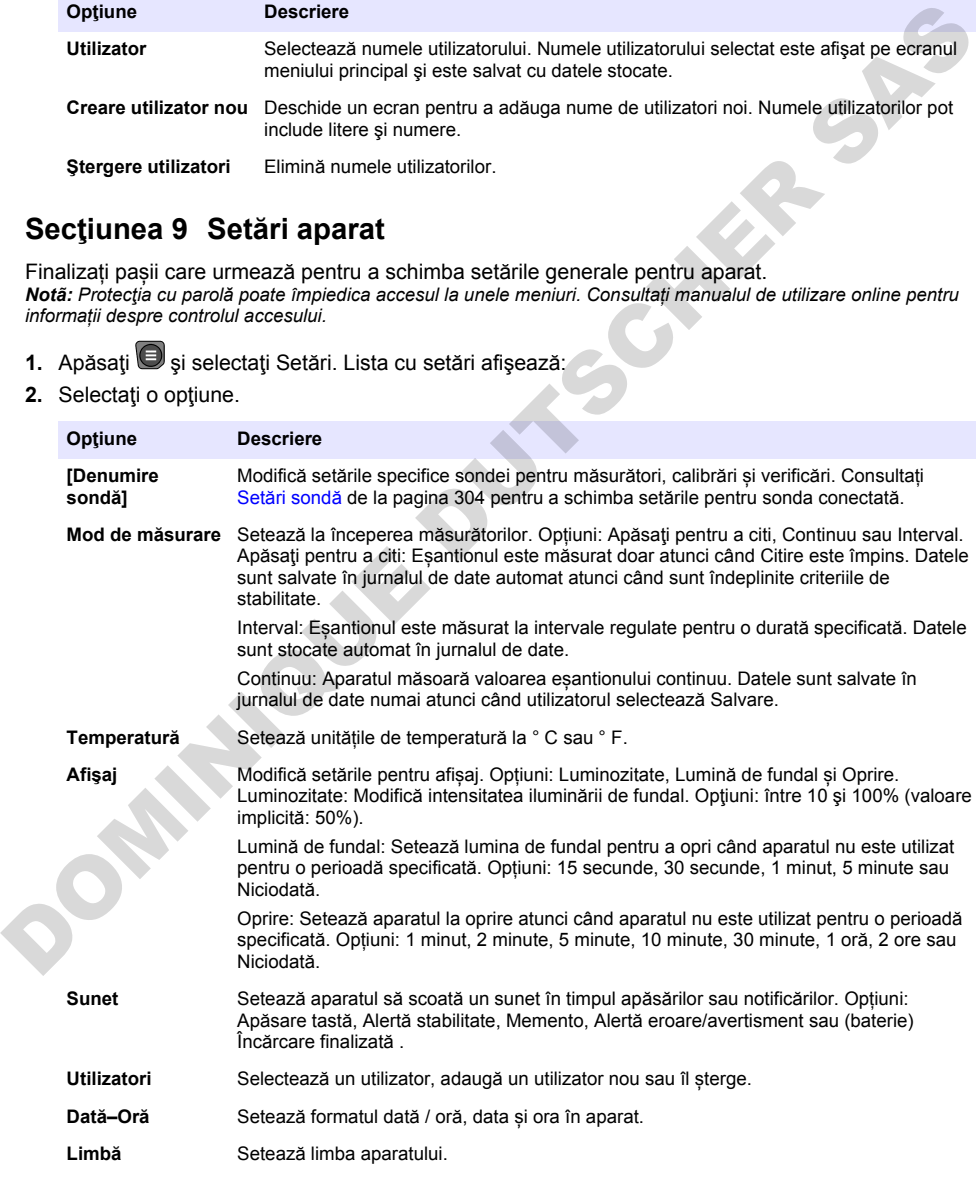

<span id="page-303-0"></span>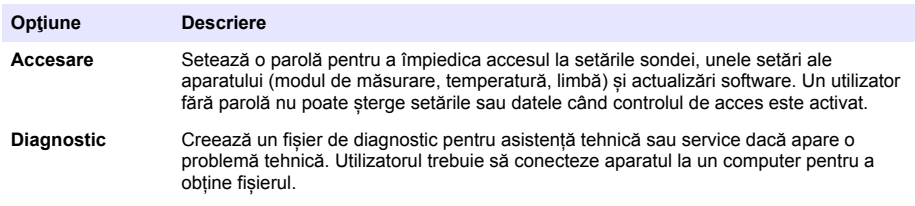

## **Secţiunea 10 Setări sondă**

Atunci când se conectează o sondă la aparatul de măsurare, utilizatorul poate schimba setările pentru sondă pentru măsurători, calibrări și verificări. Consultați pașii următori pentru a accesa setările pentru sonda conectată. Pentru o descriere completă a setărilor, consultati manualul de utilizare online pentru aparatul de măsurare.

*Notã: Protecţia cu parolă poate împiedica accesul la unele meniuri. Consultaţi manualul de utilizare online pentru informaţii despre setările de securitate.*

- 1. Apăsați si selectați Setări. Lista cu setări afișează:
- 2. Selectati denumirea sondei.
- **3.** Selectaţi opţiunea aplicabilă: Măsurătoare, Calibrare sau Verificare.

### **Secţiunea 11 Gestionarea datelor**

Aparatul de măsurare salvează datele rezultate din măsurătorile, calibrările și verificările probelor. după cum urmează:

- Măsurătorile probelor Aparatul de măsurare salvează automat datele probelor măsurate atunci când modul de măsurare este Apăsare pentru a citi sau Interval. Atunci când modul de măsurare este Continuu, utilizatorul trebuie să selecteze Salvare pentru a salva datele probei măsurate. Pe ecranul principal se afişează pictograma de Salvare atunci când datele probei măsurate se află în jurnalul de date.
- Datele de calibrare Utilizatorul trebuie să selecteze Salvare pentru a salva datele de calibrare. Datele de calibrare sunt salvate în aparatul de măsurare şi pe sonda Intellical.
- Date de verificare Utilizatorul trebuie să selecteze Salvare pentru a salva datele de verificare.

Finalizaţi următorii paşi pentru a vizualiza, exporta sau şterge date.

- 1. Apăsați si selectați Date sau selectați Date de pe ecranul principal.
- **2.** Selectati o optiune.

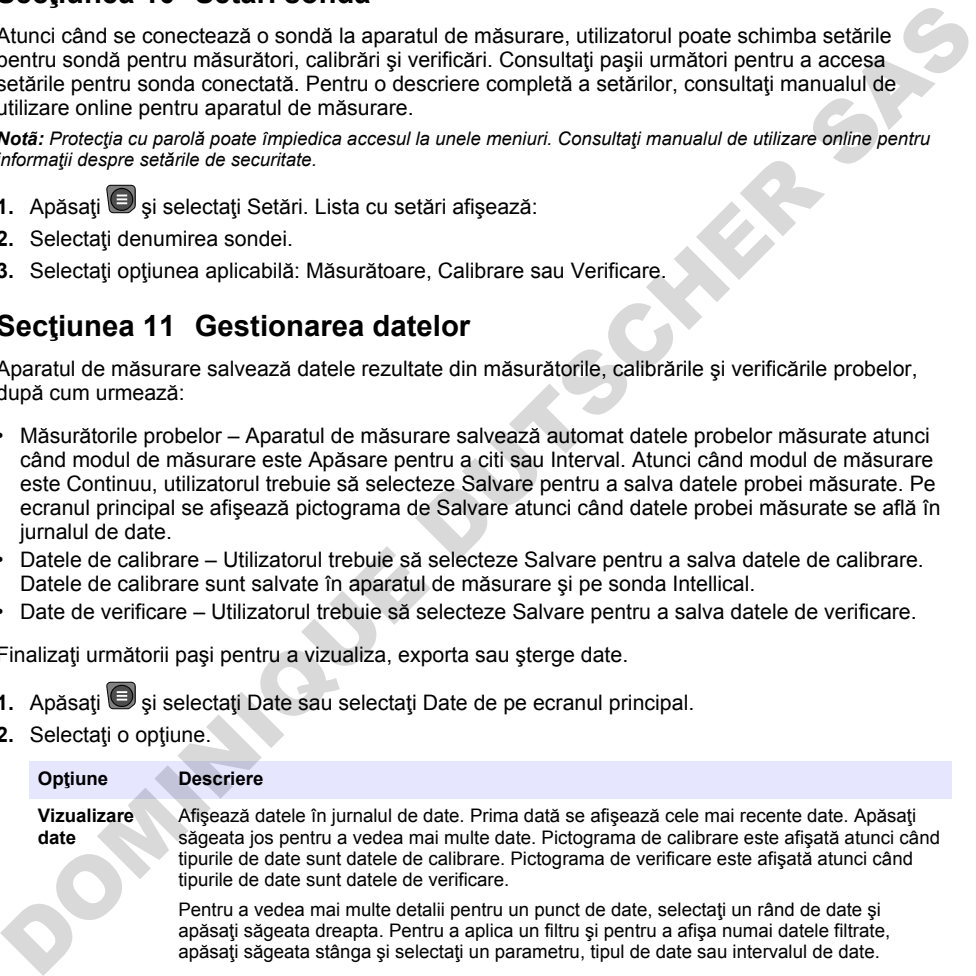

<span id="page-304-0"></span>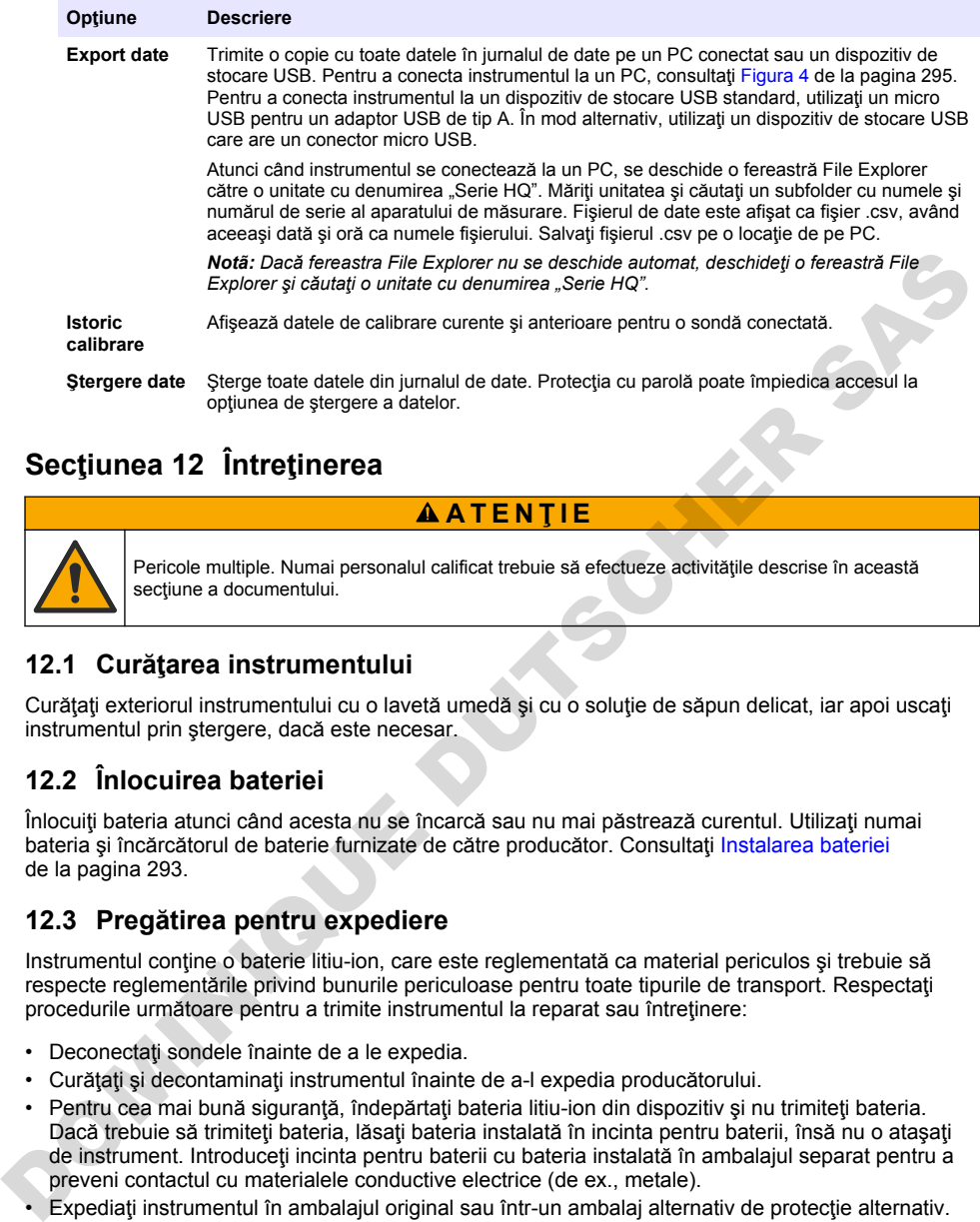

# **Secţiunea 12 Întreţinerea**

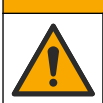

Pericole multiple. Numai personalul calificat trebuie să efectueze activitățile descrise în această sectiune a documentului.

**A A T E N T I E** 

#### **12.1 Curăţarea instrumentului**

Curățați exteriorul instrumentului cu o lavetă umedă și cu o soluție de săpun delicat, iar apoi uscați instrumentul prin ştergere, dacă este necesar.

#### **12.2 Înlocuirea bateriei**

Înlocuiti bateria atunci când acesta nu se încarcă sau nu mai păstrează curentul. Utilizati numai bateria și încărcătorul de baterie furnizate de către producător. Consultați Instalarea bateriei de la pagina 293.

#### **12.3 Pregătirea pentru expediere**

Instrumentul conţine o baterie litiu-ion, care este reglementată ca material periculos şi trebuie să respecte reglementările privind bunurile periculoase pentru toate tipurile de transport. Respectați procedurile următoare pentru a trimite instrumentul la reparat sau întreținere:

- Deconectati sondele înainte de a le expedia.
- Curătați și decontaminați instrumentul înainte de a-l expedia producătorului.
- Pentru cea mai bună siguranță, îndepărtați bateria litiu-ion din dispozitiv și nu trimiteți bateria. Dacă trebuie să trimiteți bateria, lăsați bateria instalată în incinta pentru baterii, însă nu o atasați de instrument. Introduceti incinta pentru baterii cu bateria instalată în ambalajul separat pentru a preveni contactul cu materialele conductive electrice (de ex., metale).
- Expediati instrumentul în ambalajul original sau într-un ambalaj alternativ de protecție alternativ.

## **Secţiunea 13 Depanare**

#### **13.1 Utilizarea instrucţiunilor de pe ecran pentru depanare**

Interfaţa cu utilizatorul include instrucţiuni pentru depanare menite să ajute la corectarea problemelor care pot apărea în timpul măsurătorilor, calibrărilor şi verificărilor. Atunci când apare o problemă, pe

afisaj apare pictograma pentru eroarea  $\bm{\Theta}$  sau avertismentul  $\bm{\mathbf{\Lambda}}$  cu o scurtă descriere a problemei. Apăsați săgeata dreapta pentru a vedea procedurile recomandate pentru a corecta problema.

## Sectiunea 14 Piese de schimb

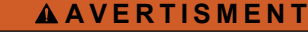

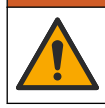

Pericol de vătămare corporală. Utilizarea pieselor neaprobate poate cauza vătămare corporală, deteriorarea instrumentului sau defectarea echipamentului. Piesele de schimb din această secțiune sunt aprobate de producător.

*Notã: Numerele pentru produs şi articol pot varia în anumite regiuni de comercializare. Contactaţi distribuitorul respectiv sau consultaţi site-ul Web al companiei pentru informaţiile de contact.*

#### **Piese de schimb**

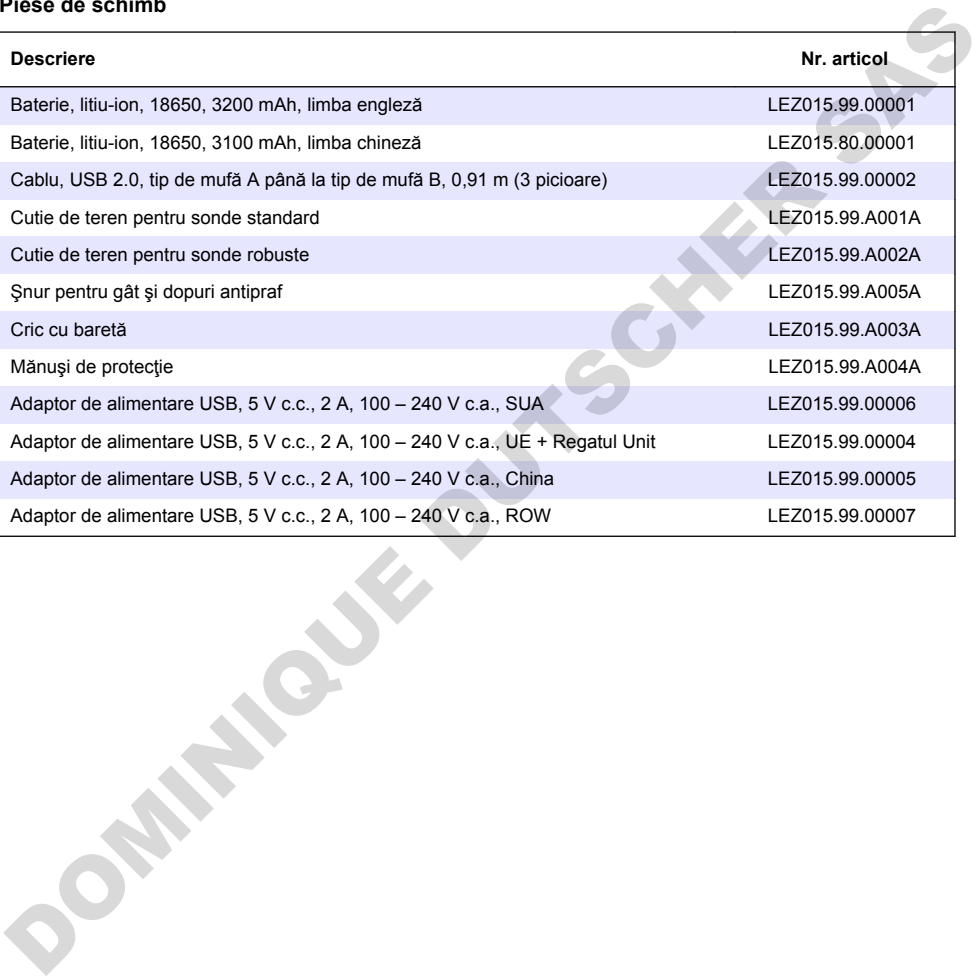

# **Turinys**

- 1 Internetinis naudotojo vadovas Puslapyje 307
- 2 Gaminio apžvalga Puslapyje 307
- [3 Techniniai duomenys Puslapyje 308](#page-307-0)
- [4 Bendrojo pobūdžio informacija](#page-308-0) [Puslapyje 309](#page-308-0)
- [5 Montavimas](#page-310-0) [Puslapyje 311](#page-310-0)
- [6 Paleidimas Puslapyje 316](#page-315-0)
- [7 Naudotojo sąsaja ir naršymas Puslapyje 317](#page-316-0)
- [8 Veikimas](#page-319-0) [Puslapyje 320](#page-319-0)
- [9 Skaitiklio nustatymai Puslapyje 322](#page-321-0)
- [10 Zondo nustatymai Puslapyje 323](#page-322-0)
- [11 Duomenų valdymas Puslapyje 323](#page-322-0)
- [12 Techninė priežiūra](#page-323-0) [Puslapyje 324](#page-323-0)
- [13 Trikčių šalinimas Puslapyje 324](#page-323-0)
- [14 Atsarginės dalys Puslapyje 324](#page-323-0)

## **Skyrius 1 Internetinis naudotojo vadovas**

Pagrindiniame naudotojo vadove yra mažiau informacijos negu Naudotojo vadove, kurį galima rasti gamintojo svetainėje.

# **Skyrius 2 Gaminio apžvalga**

HQ serijos nešiojamieji matuokliai naudojami su skaitmeniniais "Intellical" zondais vienam ar daugiau vandens kokybės parametrų išmatuoti. Žr. Paveikslėlis 1. Matuoklis automatiškai atpažįsta prie jo prijungto zondo tipą. Matuoklį galima prijungti prie asmeninio kompiuterio arba USB atmintinės ir perkelti jame įrašytus duomenis. Naudojant pasirenkamą "Hach" ryšio fizinį raktą HACH komunikacijos ryšį (HCD), matuoklis prijungiamas prie "Claros".

HQ serijos matuokliai yra aštuonių modelių. Lentelė 1 parodo, kokių tipų zondus galima prijungti prie kiekvieno modelio.

#### **Paveikslėlis 1 Gaminio apžvalga**

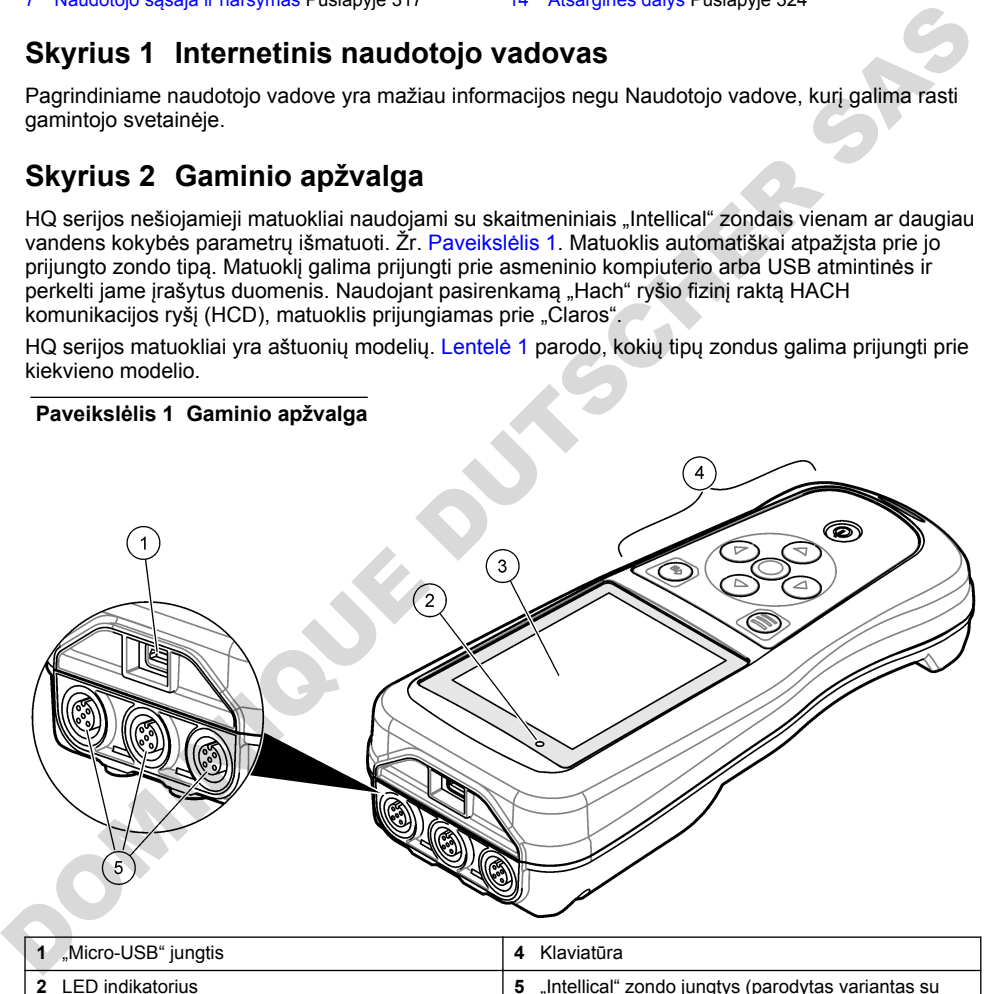

trimis zondų jungtimis) **<sup>3</sup>**Ekranas

<span id="page-307-0"></span>

| <b>Matuoklio</b><br>modelis | Zondy<br>jungtys | pH/mV/ORP1<br>zondai | LDO/LBOD <sup>2</sup><br>zondai | <b>Savitasis</b><br>laidumas $3$<br>zondai | ISE <sup>4</sup> zondai |
|-----------------------------|------------------|----------------------|---------------------------------|--------------------------------------------|-------------------------|
| HQ1110                      |                  | ✓                    |                                 |                                            |                         |
| HQ1130                      | 1                |                      | v                               |                                            |                         |
| HQ1140                      |                  |                      |                                 | ✓                                          |                         |
| HQ2100                      | 1                | ✓                    | ✓                               | ✓                                          |                         |
| HQ2200                      | 2                | ✓                    | V                               | ✓                                          |                         |
| HQ4100                      |                  | ✓                    | ✓                               | ✓                                          | V                       |
| HQ4200                      | $\overline{2}$   | ✓                    | ✓                               | ✓                                          |                         |
| HQ4300                      | 3                | ✓                    | ✓                               | ✓                                          | V                       |

**Lentelė 1 HQ serijos matuoklių modeliai**

### **Skyrius 3 Techniniai duomenys**

| <b>NUZIO</b>                                       |                |                                                                                                    |   |   |   |  |  |  |
|----------------------------------------------------|----------------|----------------------------------------------------------------------------------------------------|---|---|---|--|--|--|
| HQ2200                                             | $\overline{2}$ | V                                                                                                    | ✓ | ✓ |   |  |  |  |
| HQ4100                                             | 1              | ✔                                                                                                    | V | v | V |  |  |  |
| HQ4200                                             | $\overline{2}$ | ✔                                                                                                    | ✓ | ✓ |   |  |  |  |
| HQ4300                                             | 3              | V                                                                                                    | V |   | V |  |  |  |
|                                                    |                | <b>Skyrius 3 Techniniai duomenys</b><br>Techniniai duomenys gali būti keičiami neperspėjus.                                                                                                    |   |   |   |  |  |  |
| Techniniai duomenys                                |                | Išsami informacija                                                                                                    |   |   |   |  |  |  |
| Matmenys (I x P x A) (ilgis x<br>plotis x aukštis) |                | 22 x 9.7 x 6.3 cm (8.7 x 3.8 x 2.5 col.)                                                                                                    |   |   |   |  |  |  |
| Svoris                                             |                | HQ1110, HQ1130, HQ1140 ir HQ2100: 519 g (18,3 unc.); HQ2200: 541 g<br>(19,1 unc.); HQ4100: 530 g (18,7 unc.); HQ4200: 550 g (19,4 unc.); HQ4300:<br>570 g (20,1 unc.)                                                                                                    |   |   |   |  |  |  |
| Korpuso klasė                                      |                | IP67 prijungus baterijos skyrių                                                                                                    |   |   |   |  |  |  |
| Maitinimas (naudojant baterijas)                   |                | Jkraunama ličio jonų baterija 18650 (18 mm skersmens x 65 mm ilgio, cilindro<br>formos), 3,7 V NS, 3200 mAh; baterijos veikimo trukmė: > 1 savaitė įprastai<br>naudojant (10 nuskaitymų per dieną, 5 dienos per savaitę nuolatiniu režimu<br>arba režimu "Paspausti ir skaityti", arba > 24 valandos intervalų režimu su<br>5 minučių intervalais ir išjungimo laikmačiu ≤ 15 minučių) |   |   |   |  |  |  |
| Maitinimas (naudojant išorinį<br>šaltinj)          |                | Il klases USB maitinimo adapteris: 100-240 V KS, 50/60 Hz jvestis; 5 V NS<br>2 A USB maitinimo adapterio išvesties lizde                                                                                                    |   |   |   |  |  |  |
| Matavimo prietaiso apsaugos<br>klasė               |                | IEC III klasė (SELV (atskirta / apsauginė ypač žema įtampa) maitinimas); USB<br>maitinimo adapteris yra IEC II klasės (dviguba izoliacija)                                                                                                    |   |   |   |  |  |  |
| Darbinė temperatūra                                |                | 0-60 °C (32-140 °F)                                                                                                    |   |   |   |  |  |  |
| Ikrovimo temperatūra                               |                | 10-40 °C (50-104 °F)                                                                                                    |   |   |   |  |  |  |
| Darbinis drėgnis                                   |                | 90 % (be kondensacijos)                                                                                                    |   |   |   |  |  |  |
| Laikymo temperatūra                                |                | Nuo -20 iki 60 °C (nuo -4 iki 140 °F) ne didesnis nei 90 % santykinis oro<br>drėgnumas (be kondensacijos)                                                                                                    |   |   |   |  |  |  |
| Zondų jungtis                                      |                | 5 kontaktų M12 jungtis "Intellical" zondams                                                                                                    |   |   |   |  |  |  |
| "Micro-USB" jungtis                                |                | Per "micro-USB" jungtį galima prijungti USB kabelį ir USB maitinimo adapterį.                                                                                                    |   |   |   |  |  |  |

<sup>1</sup> pH/mV/ORP zondai apima su temperatūros matavimuą

<sup>&</sup>lt;sup>2</sup> LDO/LBOD zondai su apima temperatūros matavimua

<sup>3</sup> Laidumo zondai apima matuoja druskingumą, TDS (bendras ištirpusių kietųjų medžiagų kiekis), varžą, temperatūrą

<sup>4</sup> Selektyvieji jonų zondai, pvz., amoniako, nitratų, chlorido, fluoro, natrio

<span id="page-308-0"></span>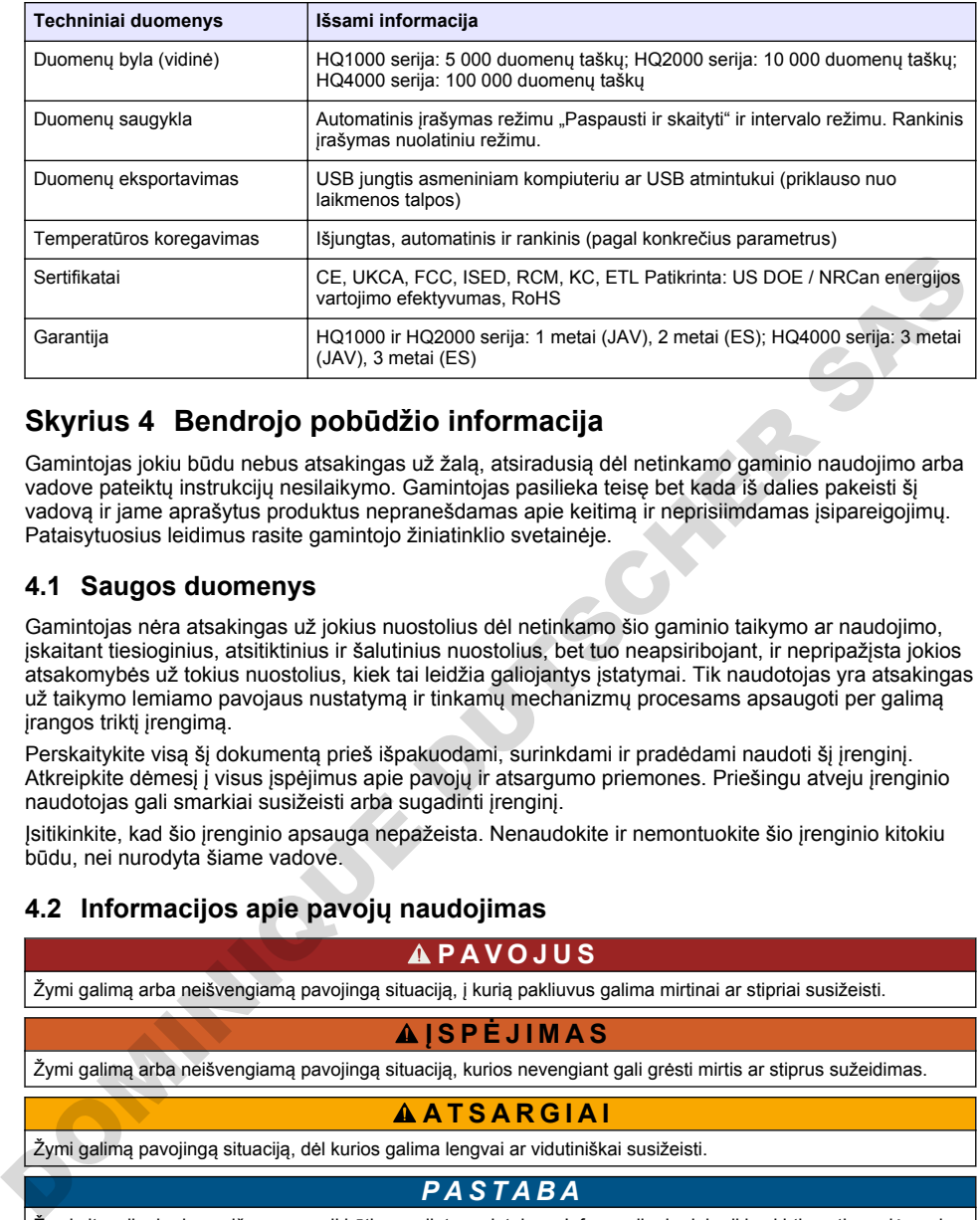

## **Skyrius 4 Bendrojo pobūdžio informacija**

Gamintojas jokiu būdu nebus atsakingas už žalą, atsiradusią dėl netinkamo gaminio naudojimo arba vadove pateiktu instrukcijų nesilaikymo. Gamintojas pasilieka teisę bet kada iš dalies pakeisti ši vadovą ir jame aprašytus produktus nepranešdamas apie keitimą ir neprisiimdamas įsipareigojimų. Pataisytuosius leidimus rasite gamintojo žiniatinklio svetainėje.

### **4.1 Saugos duomenys**

Gamintojas nėra atsakingas už jokius nuostolius dėl netinkamo šio gaminio taikymo ar naudojimo, įskaitant tiesioginius, atsitiktinius ir šalutinius nuostolius, bet tuo neapsiribojant, ir nepripažįsta jokios atsakomybės už tokius nuostolius, kiek tai leidžia galiojantys įstatymai. Tik naudotojas yra atsakingas už taikymo lemiamo pavojaus nustatymą ir tinkamų mechanizmų procesams apsaugoti per galimą įrangos triktį įrengimą.

Perskaitykite visą šį dokumentą prieš išpakuodami, surinkdami ir pradėdami naudoti šį įrenginį. Atkreipkite dėmesį į visus įspėjimus apie pavojų ir atsargumo priemones. Priešingu atveju įrenginio naudotojas gali smarkiai susižeisti arba sugadinti įrenginį.

Įsitikinkite, kad šio įrenginio apsauga nepažeista. Nenaudokite ir nemontuokite šio įrenginio kitokiu būdu, nei nurodyta šiame vadove.

### **4.2 Informacijos apie pavojų naudojimas**

#### **P A V O J U S**

Žymi galimą arba neišvengiamą pavojingą situaciją, į kurią pakliuvus galima mirtinai ar stipriai susižeisti.

#### **Į S P Ė J I M A S**

Žymi galimą arba neišvengiamą pavojingą situaciją, kurios nevengiant gali grėsti mirtis ar stiprus sužeidimas.

#### **A T S A R G I A I**

Žymi galimą pavojingą situaciją, dėl kurios galimą lengvai ar vidutiniškai susižeisti.

#### *P A S T A B A*

Žymi situaciją, kurios neišvengus gali būti sugadintas prietaisas. Informacija, kuriai reikia skirti ypatingą dėmesį.

### **4.3 Apie pavojų perspėjančios etiketės**

Perskaitykite visas prie prietaiso pritvirtintas etiketes ir žymas. Nesilaikant nurodytų įspėjimų galima, susižaloti arba sugadinti prietaisą. Simbolis, kuriuo pažymėtas prietaisas, vadove yra nurodytas su įspėjamuoju pareiškimu.

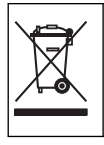

Šiuo simboliu pažymėto elektros įrenginio negalima išmesti namų arba viešosiose atliekų išmetimo vietose Europoje. Nemokamai grąžinkite nebenaudojamą įrangą gamintojui, kad ji būtų utilizuota.

### **4.4 Gaminio sudedamosios dalys**

Įsitikinkite, kad gavote visas sudedamąsias dalis. Žr. Paveikslėlis 2. Aptikę, kad dalių trūksta ar jos yra apgadintos, nedelsdami susisiekite su gamintoju ar prekybos atstovu.

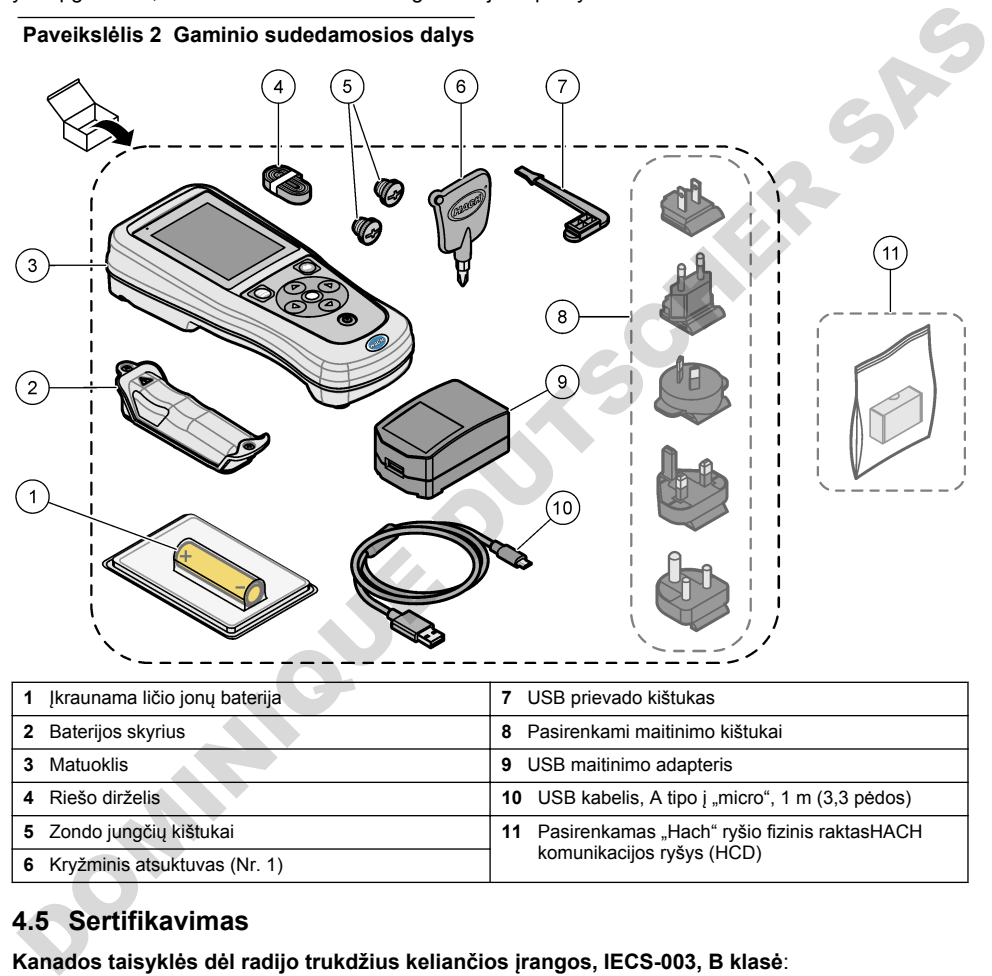

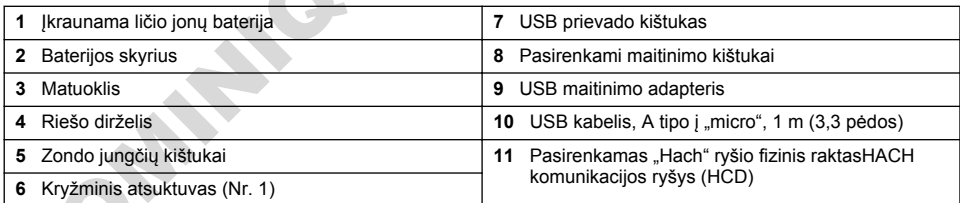

## **4.5 Sertifikavimas**

#### **Kanados taisyklės dėl radijo trukdžius keliančios įrangos, IECS-003, B klasė**:

Tai patvirtinančių patikrinimų dokumentų teirautis gamintojo.

B klasės skaitmeninis įtaisas atitinka visus Kanados taisyklių dėl radijo trukdžius keliančios įrangos reikalavimus.

Cet appareil numérique de classe B répond à toutes les exigences de la réglementation canadienne sur les équipements provoquant des interférences.

#### **FCC 15 dalis, B klasės apribojimai**

Tai patvirtinančių patikrinimų dokumentų teirautis gamintojo. Šis prietaisas atitinka FCC taisyklių 15 dalies reikalavimus. Naudojimui taikomos šios sąlygos:

- <span id="page-310-0"></span>1. Iranga negali kelti kenksmingu trukdžių.
- **2.** Ši įranga turi priimti visus gaunamus trukdžius, įskaitant tuos, dėl kurių prietaisas veiks netinkamai.

Šios įrangos pakeitimai arba modifikacijos, kurios nėra tiesiogiai patvirtintos už atitiktį atsakingos šalies, gali panaikinti naudotojo teisę naudotis šia įranga. Ši įranga yra patikrinta ir nustatyta, kad ji atitinka B klasės skaitmeninių prietaisų apribojimuose keliamus reikalavimus pagal FCC taisyklių 15 dalį. Šie apribojimai taikomi siekiant suteikti tinkamą apsaugą nuo žalingųjų trukdžių poveikio, kai įranga yra naudojama komercinėse patalpose. Ši įranga sukuria, naudoja ir skleidžia radijo bangų energiją ir, jei naudojama nesilaikant naudotojo instrukcijoje pateiktų nurodymų, gali kelti radijo ryšio žalinguosius trukdžius. Šią įrangą naudojant gyvenamosiose patalpose gali būti keliami žalingieji trukdžiai ir tokiu atveju naudotojas juos turės pašalinti savo lėšomis. Norėdami sumažinti trukdžius, galite pasinaudoti šiais būdais:

- **1.** Perkelkite įrangą toliau nuo trukdžius patiriančio prietaiso.
- **2.** Trukdžius patiriančio prietaiso anteną pastatykite kitoje vietoje.
- **3.** Pabandykite derinti anksčiau pateiktus būdus.

### **4.6 "Hach" ryšio fizinis raktasHACH komunikacijos ryšys (pasirenkamas)**

Pasirenkamam "Hach" ryšio fiziniam raktui HACH komunikacijos ryšiui naudojamas mažai energijos eikvojantis "Bluetooth®"<sup>5</sup> ryšys su "Claros". Įrengdami ir naudodami šį prietaisą laikykitės visų gamintojo nurodymų ir įspėjimų. Vadovaukitės su HCD pridedamais dokumentais. zumquosissi nuotodyni sitematisti metalline taiselline taiselline taiselline taiselline taiselline taiselline taiselline taiselline taiselline taiselline taiselline taiselline taiselline taiselline taiselline taiselline t

**A T S A R G I A I**

**A PAVOJUS** 

**Į S P Ė J I M A S**

#### **4.7 Numatytasis naudojimas**

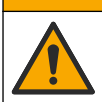

Sąlyčio su cheminėmis medžiagomis pavojus. Vykdykite laboratorijos saugos procedūras ir dėvėkite visas asmeninės saugos priemones, tinkančias naudojamiems chemikalams. Saugos protokolai nurodyti galiojančiuose saugos duomenų lapuose (MSDS / SDS).

Nešiojamieji HQ serijos matuokliai yra skirti naudoti asmenims, kurie matuoja vandens kokybę laboratorijoje arba vietoje. HQ serijos matuokliai vandens nevalo ir nekeičia.

## **Skyrius 5 Montavimas**

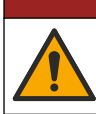

Įvairūs pavojai. Šiame dokumento skyriuje aprašytas užduotis turi vykdyti tik kvalifikuoti darbuotojai.

### **5.1 Ličio baterijos sauga**

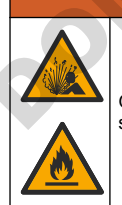

Gaisro ir sprogimo pavojus. Netinkamai naudojamos ličio baterijos gali įkaisti, sprogti arba užsidegti ir sukelti sunkių sužalojimų.

- Nenaudokite baterijos, jei matomi jos pažeidimai.
- Nenaudokite baterijos, jei ji patyrė stiprų smūgį arba vibraciją.
	- 5 "Bluetooth®" žodžio ženklas ir logotipai yra registruotieji prekių ženklai, priklausantys "Bluetooth SIG, Inc.", ir HACH" tokius ženklus naudoja pagal licenciją.
- <span id="page-311-0"></span>• Saugokite bateriją nuo ugnies ar užsidegimo.
- Laikykite baterija ne aukštesnėje kaip 70 °C (158 °F) temperatūroje.
- Laikykite baterijas sausai ir atokiai nuo vandens.
- Neleiskite susiliesti neigiamai ir teigiamai baterijos jungtims.
- Neleiskite baterijos liesti leidimo neturintiems asmenims.
- Bateriją išmeskite vadovaudamiesi vietos, regiono ir nacionaliniais reglamentais.
- Nenaudokite ir nelaikykite prietaiso tiesioginėje saulėkaitoje, šalia šilumos šaltinio ar aukštos temperatūros aplinkoje, pvz., uždarytoje transporto priemonėje, kuri stovi tiesioginėje saulėkaitoje.

## **5.2 Baterijos įdėjimas**

#### **Į S P Ė J I M A S**

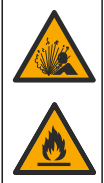

Gaisro ir sprogimo pavojus. Šioje įrangoje yra didelės energijos ličio baterija, kuri gali užsidegti ir sukelti gaisrą arba sprogimą (net kai netiekiamas maitinimas). Norėdami išlaikyti saugumą, kurį užtikrina prietaiso gaubtas, privalote uždėti prietaiso gaubto dangtelius ir juos pritvirtinti naudodami pateiktą aparatinę įrangą.

### **Į S P Ė J I M A S**

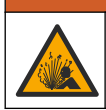

Sprogimo ir gaisro pavojus. Neleidžiama pakeisti baterijos jos pakaitalu. Naudokite tik prietaiso gamintojo tiekiamas baterijas.

Naudokite tik gamintojo tiekiamą ličio jonų įkraunamą bateriją. Apie baterijos įdėjimą ir išėmimą žr. Paveikslėlis 3.

#### **Paveikslėlis 3 Baterijos įdėjimas ir išėmimas**

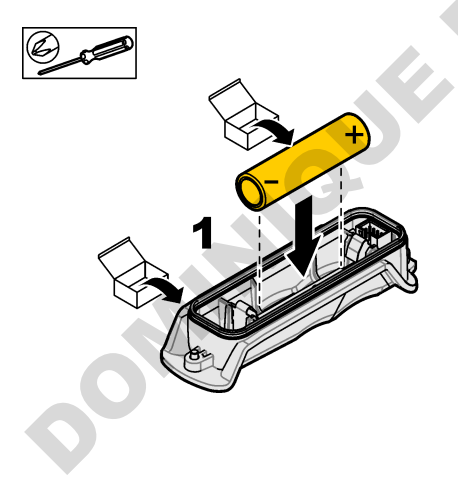

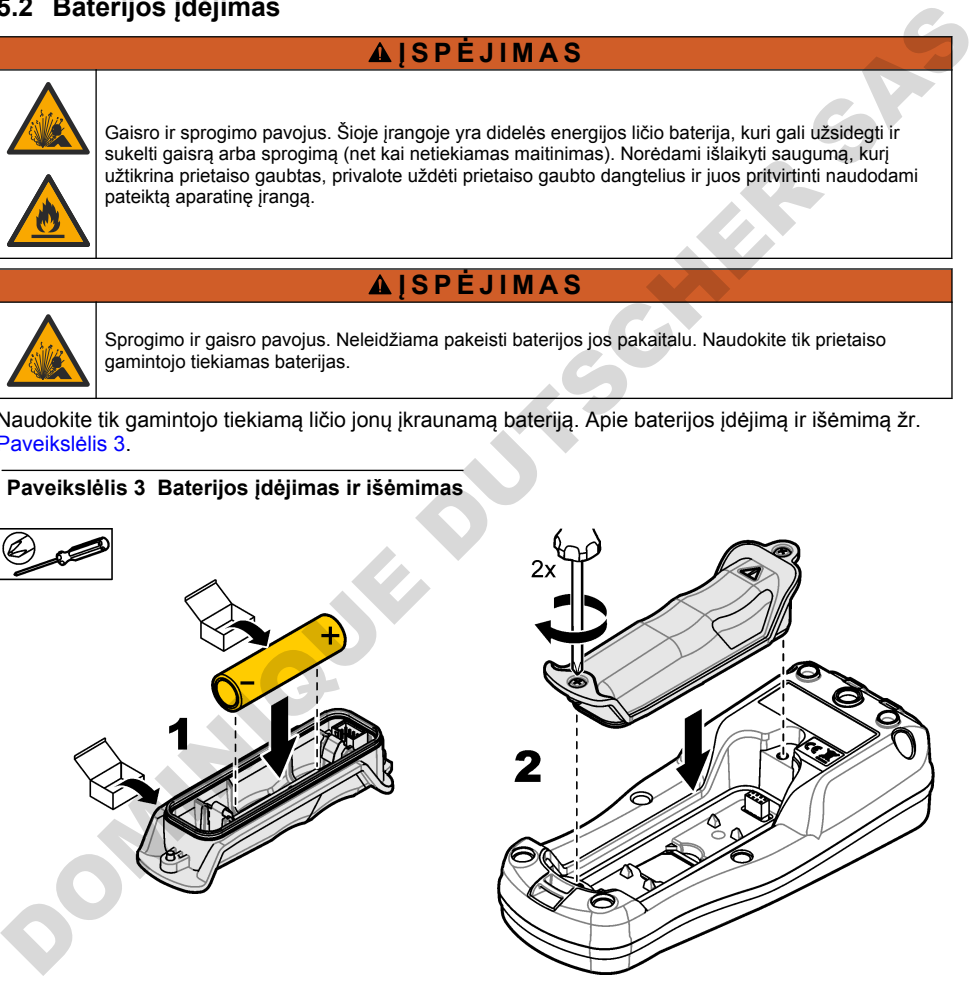

### <span id="page-312-0"></span>**5.3 Baterijos įkrovimas**

**DOMINIQUES** 

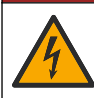

**P A V O J U S**

Mirtino elektros smūgio pavojus. Jei ši įranga yra naudojama lauke arba galimai drėgnoje vietoje, jungiant ją prie pagrindinio maitinimo šaltinio būtina naudoti nuotėkio relę.

### **Į S P Ė J I M A S**

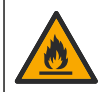

Gaisro pavojus. Naudokite tik šiam prietaisui nurodytą išorinį maitinimo tiekimo bloką.

### **Į S P Ė J I M A S**

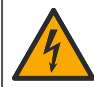

Elektros smūgio pavojus. Iš išorės prijungta įranga privalo turėti tinkamą šalies atitikties saugos standartams įvertinimą.

### *P A S T A B A*

Kai USB prievadas nenaudojamas, visada įstatykite prievado kamštelį, kad prievadas išliktų švarus ir būtų apsaugotas nuo rūdžių. Nekraukite baterijos, jei USB prievadas drėgnas, purvinas arba aprūdijęs. Žr. USB ir zondo prievadų kamštelių įstatymas Puslapyje 315.

Bateriją įkraukite naudodami pridedamą USB laidą ir USB maitinimo adapterį arba asmeninį kompiuterį. Žr. Paveikslėlis 4. Prijungus prietaisą prie maitinimo šaltinio ir paspaudus įjungimo (išjungimo) mygtuką, pradeda šviesti žalias LED indikatorius. Kol baterija įkraunama, prietaisą galima naudoti. Išsikrovusi baterija visiškai įkraunama per maždaug 5 valandas, kai naudojamas USB adapteris ir prietaiso maitinimas yra išjungtas. Kai USB prievadas nenaudojamas, visada įstatykite USB prievado kamštelį. Žr. USB ir zondo prievadų kamštelių įstatymas Puslapyje 315.

<span id="page-313-0"></span>**Paveikslėlis 4 Prijunkite prie USB maitinimo adapterio arba asmeninio kompiuterio**

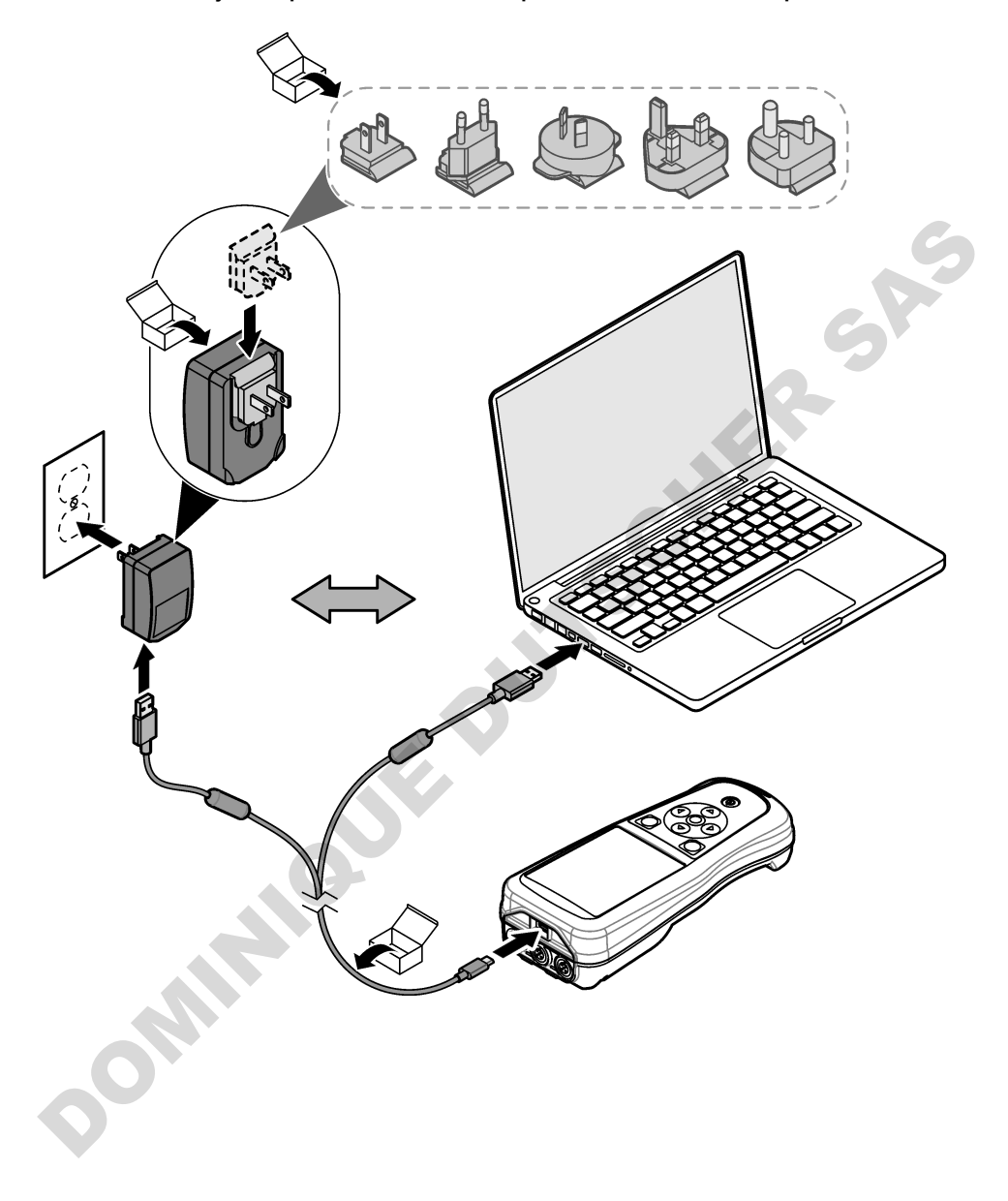

#### <span id="page-314-0"></span>**5.4 Riešo dirželio pritvirtinimas.**

Pritvirtinkite riešo dirželį, kad saugiai laikytumėte matuoklį. Žr. Paveikslėlis 5.

**Paveikslėlis 5 Riešo dirželio pritvirtinimas**

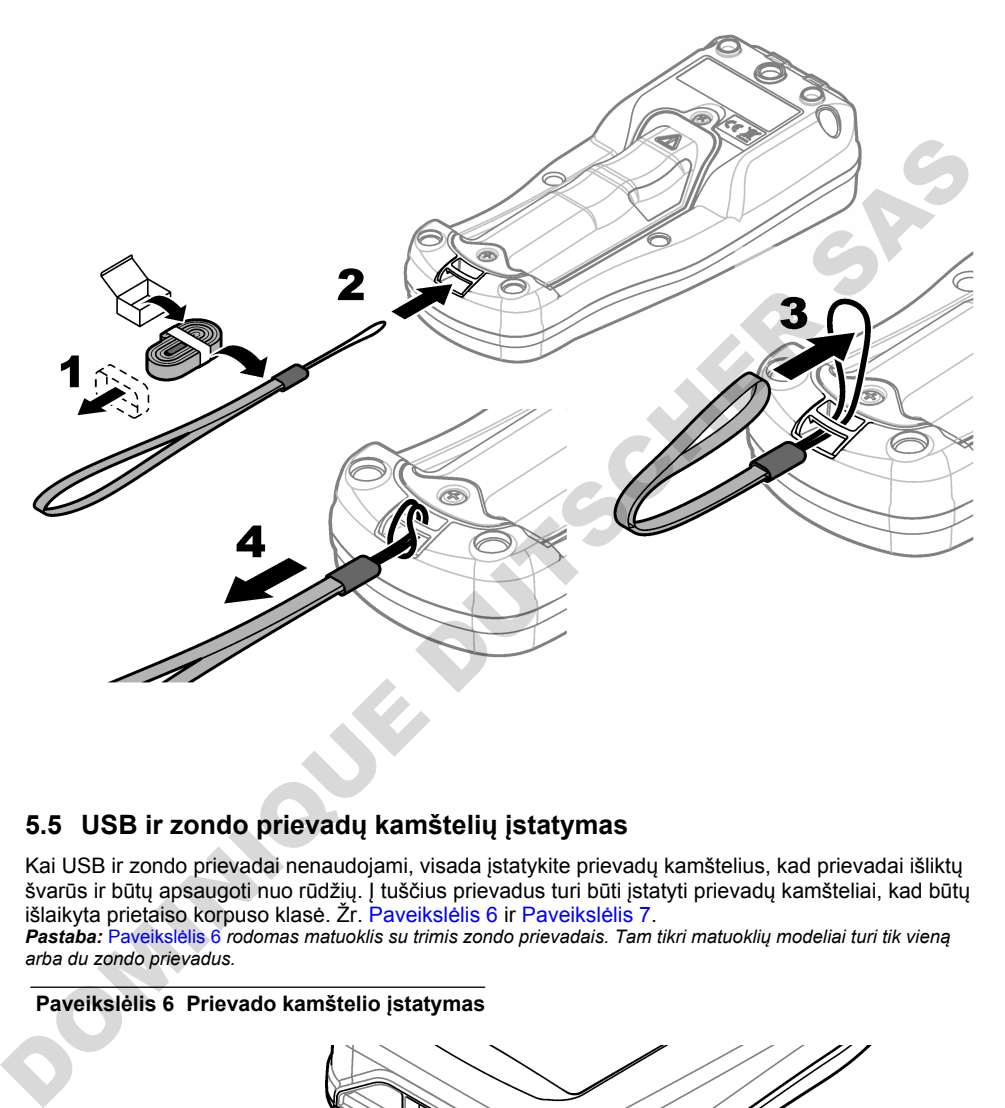

### **5.5 USB ir zondo prievadų kamštelių įstatymas**

Kai USB ir zondo prievadai nenaudojami, visada įstatykite prievadų kamštelius, kad prievadai išliktų švarūs ir būtų apsaugoti nuo rūdžių. Į tuščius prievadus turi būti įstatyti prievadų kamšteliai, kad būtų išlaikyta prietaiso korpuso klasė. Žr. Paveikslėlis 6 ir Paveikslėlis 7. *Pastaba:* Paveikslėlis 6 *rodomas matuoklis su trimis zondo prievadais. Tam tikri matuoklių modeliai turi tik vieną*

*arba du zondo prievadus.*

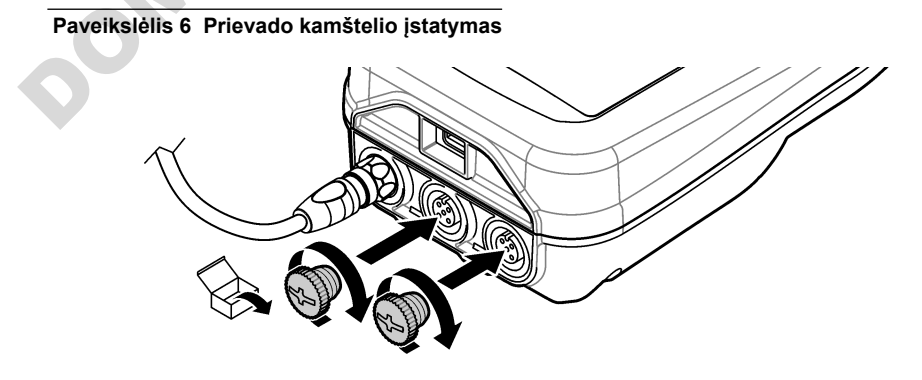

<span id="page-315-0"></span>**Paveikslėlis 7 USB prievado kamštelio įstatymas**

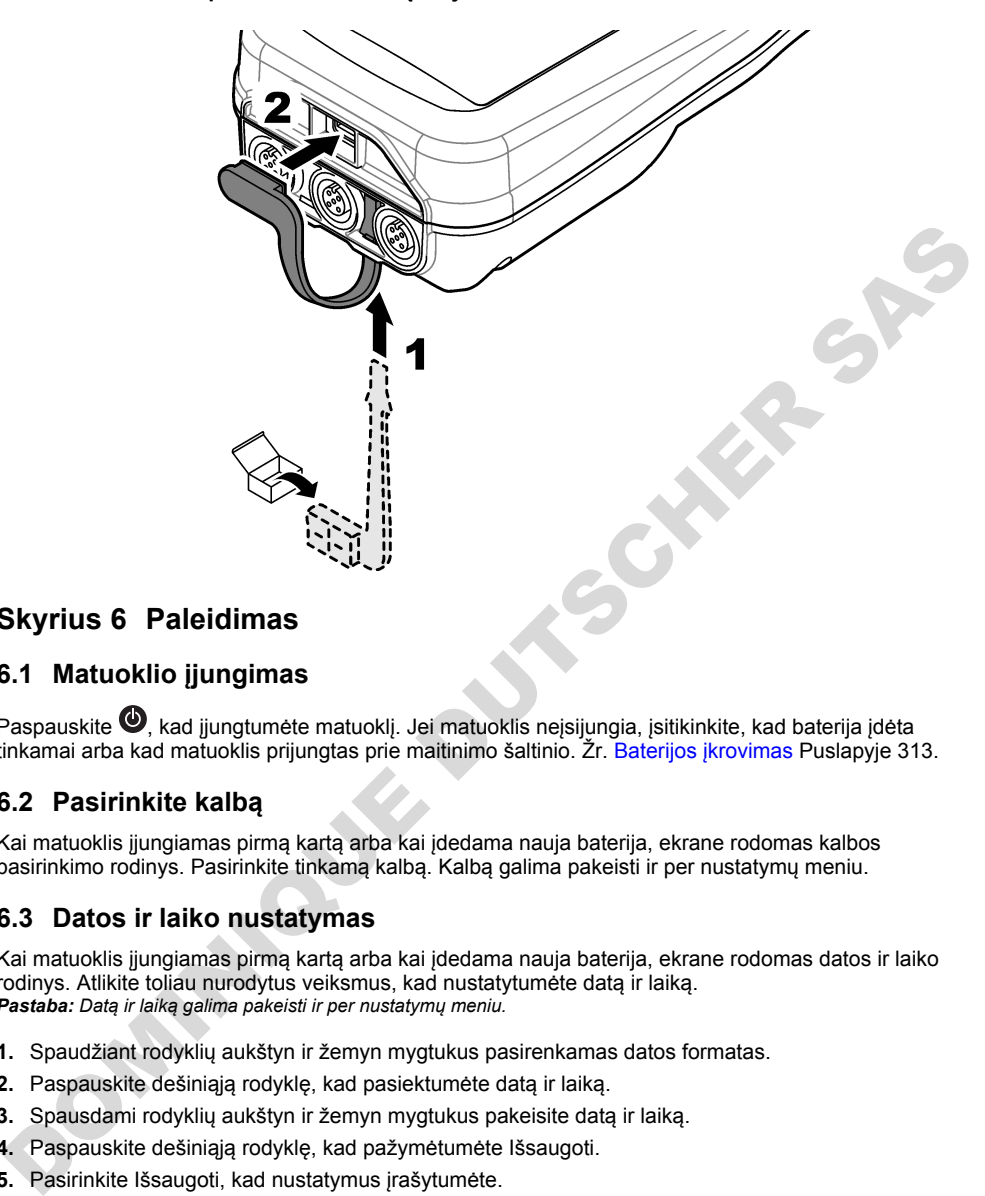

## **Skyrius 6 Paleidimas**

### **6.1 Matuoklio įjungimas**

Paspauskite <sup>(1</sup>), kad jiungtumėte matuoklį. Jei matuoklis neįsijungia, įsitikinkite, kad baterija įdėta tinkamai arba kad matuoklis prijungtas prie maitinimo šaltinio. Žr. Baterijos įkrovimas Puslapyje 313.

### **6.2 Pasirinkite kalbą**

Kai matuoklis įjungiamas pirmą kartą arba kai įdedama nauja baterija, ekrane rodomas kalbos pasirinkimo rodinys. Pasirinkite tinkamą kalbą. Kalbą galima pakeisti ir per nustatymų meniu.

### **6.3 Datos ir laiko nustatymas**

Kai matuoklis įjungiamas pirmą kartą arba kai įdedama nauja baterija, ekrane rodomas datos ir laiko rodinys. Atlikite toliau nurodytus veiksmus, kad nustatytumėte datą ir laiką. *Pastaba: Datą ir laiką galima pakeisti ir per nustatymų meniu.*

- **1.** Spaudžiant rodyklių aukštyn ir žemyn mygtukus pasirenkamas datos formatas.
- **2.** Paspauskite dešiniąją rodyklę, kad pasiektumėte datą ir laiką.
- **3.** Spausdami rodyklių aukštyn ir žemyn mygtukus pakeisite datą ir laiką.
- **4.** Paspauskite dešiniąją rodyklę, kad pažymėtumėte Išsaugoti.
- **5.** Pasirinkite Išsaugoti, kad nustatymus įrašytumėte.

### <span id="page-316-0"></span>**6.4 Zondo prijungimas**

Prieš prijungdami zondą, būtinai matuoklyje nustatykite laiką ir datą. Zondui skirta laiko žyma yra nustatoma pirmą kartą prijungus zondą prie matavimo prietaiso. Laiko žyma automatiškai įrašo zondo istoriją ir laiką, kada buvo atlikti matavimai. Norėdami prijungti zondą prie matuoklio, žr. Paveikslėlis 8.

#### **Paveikslėlis 8 Zondo prijungimas prie matuoklio**

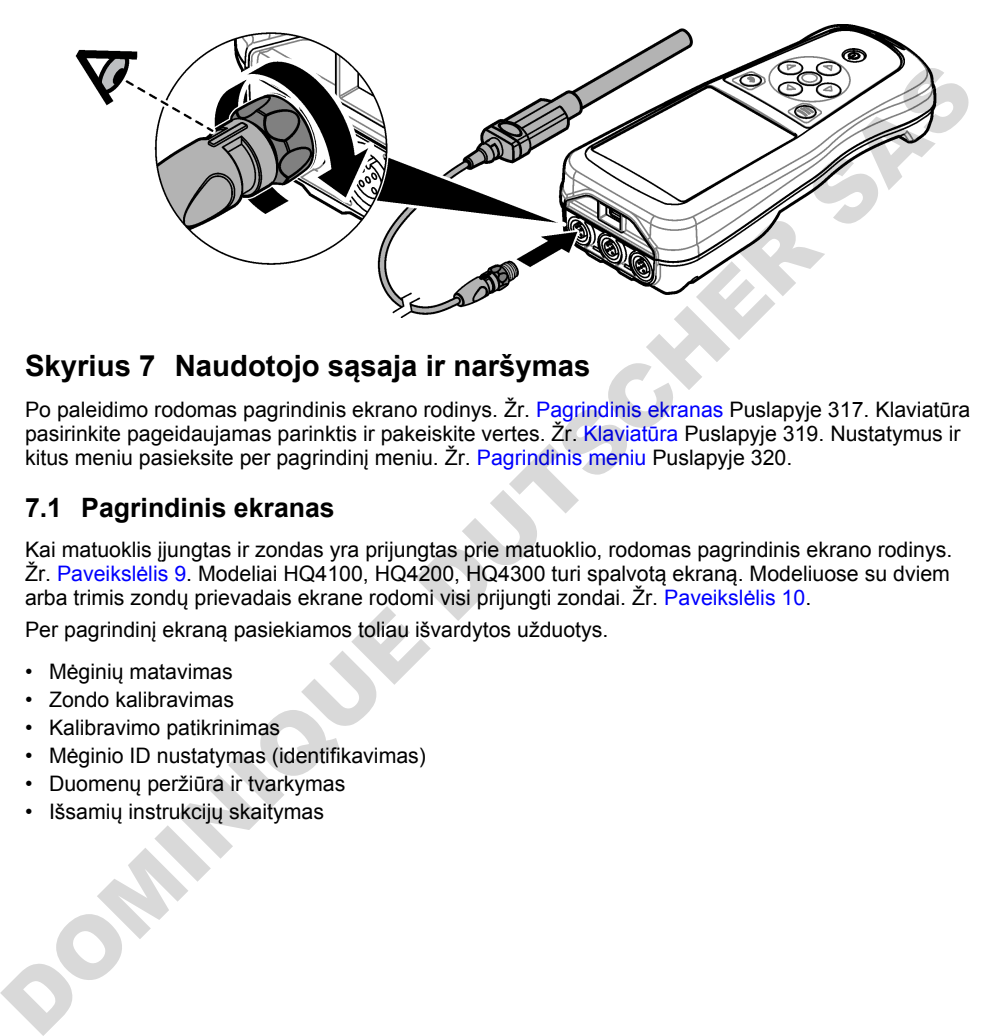

### **Skyrius 7 Naudotojo sąsaja ir naršymas**

Po paleidimo rodomas pagrindinis ekrano rodinys. Žr. Pagrindinis ekranas Puslapyje 317. Klaviatūra pasirinkite pageidaujamas parinktis ir pakeiskite vertes. Žr. Klaviatūra Puslapyje 319. Nustatymus ir kitus meniu pasieksite per pagrindinį meniu. Žr. Pagrindinis meniu Puslapyje 320.

#### **7.1 Pagrindinis ekranas**

Kai matuoklis jiungtas ir zondas yra prijungtas prie matuoklio, rodomas pagrindinis ekrano rodinys. Žr. Paveikslėlis 9. Modeliai HQ4100, HQ4200, HQ4300 turi spalvotą ekraną. Modeliuose su dviem arba trimis zondų prievadais ekrane rodomi visi prijungti zondai. Žr. Paveikslėlis 10.

Per pagrindinį ekraną pasiekiamos toliau išvardytos užduotys.

- Mėginių matavimas
- Zondo kalibravimas
- Kalibravimo patikrinimas
- Mėginio ID nustatymas (identifikavimas)
- Duomenų peržiūra ir tvarkymas
- Išsamių instrukcijų skaitymas

#### <span id="page-317-0"></span>**Paveikslėlis 9 Pagrindinio ekrano pavyzdys – vienas zondas**

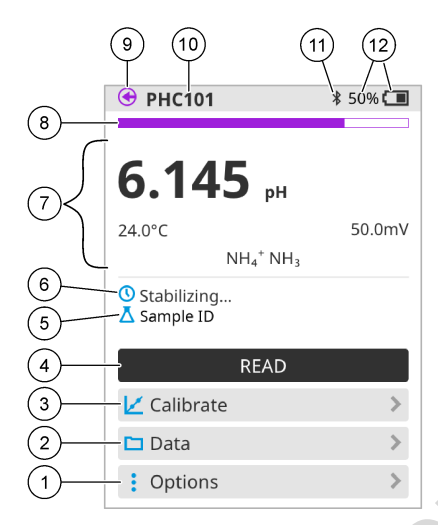

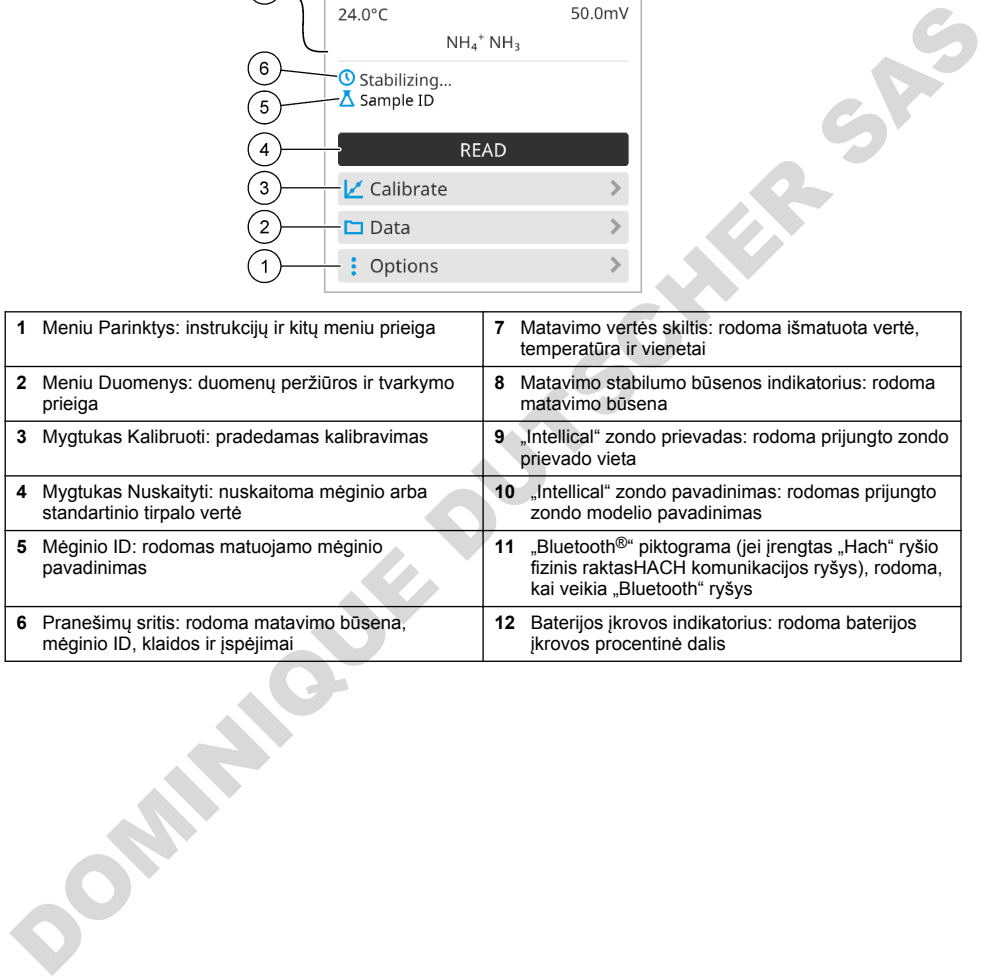

#### <span id="page-318-0"></span>**Paveikslėlis 10 Pagrindinio ekrano pavyzdys – du arba trys zondai**

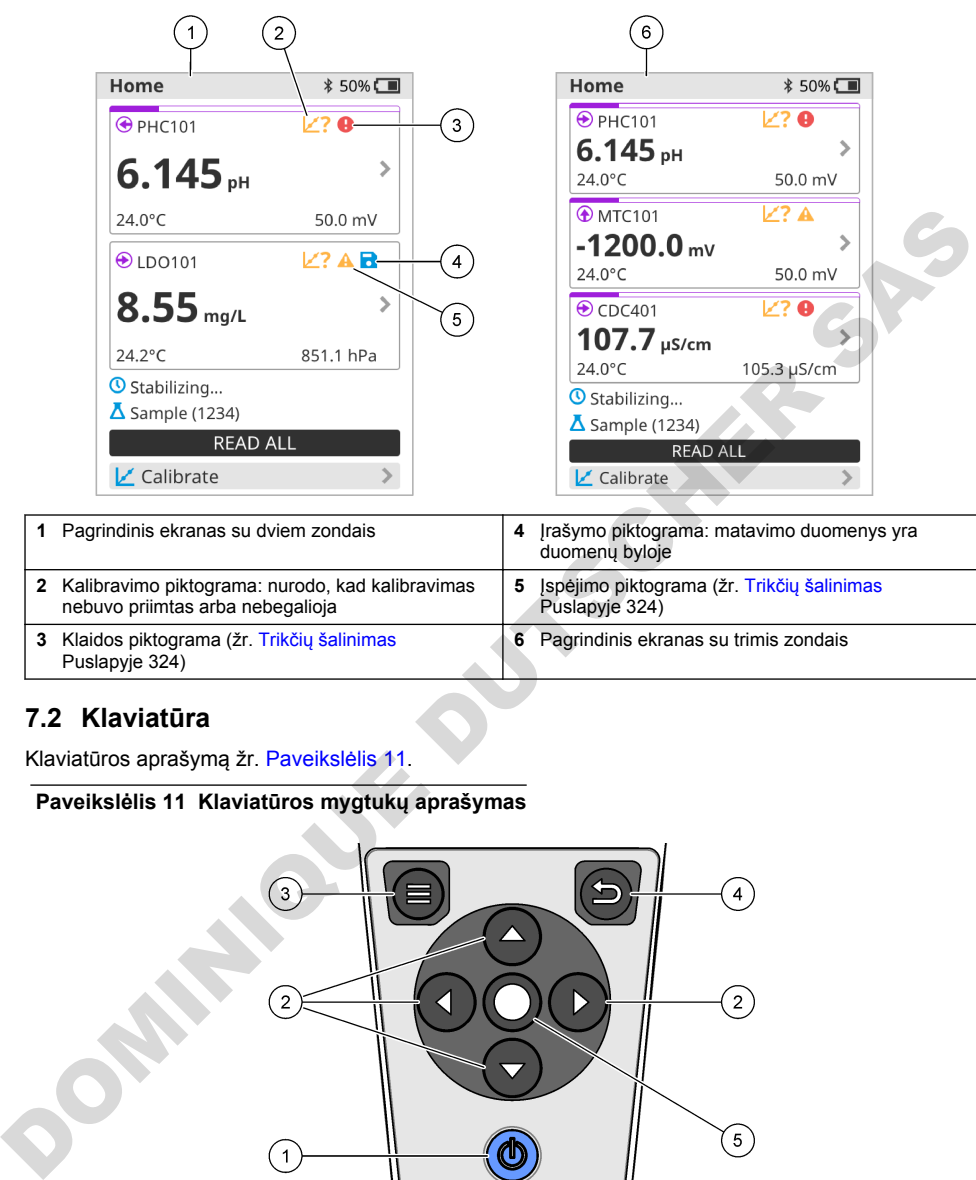

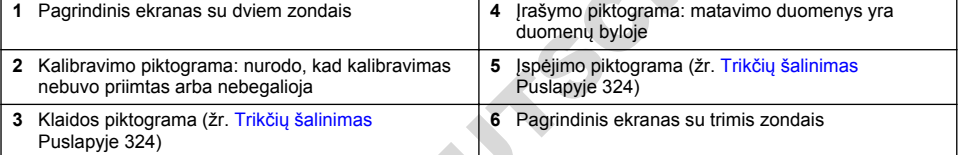

#### **7.2 Klaviatūra**

Klaviatūros aprašymą žr. Paveikslėlis 11.

#### **Paveikslėlis 11 Klaviatūros mygtukų aprašymas**

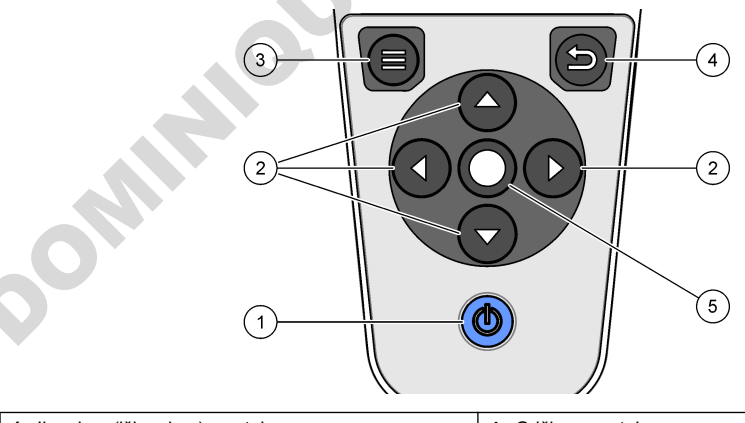

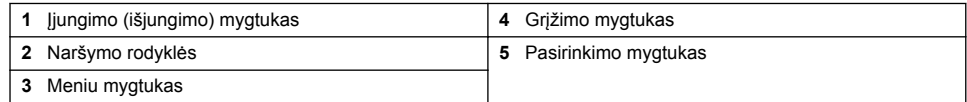

### <span id="page-319-0"></span>**7.3 Pagrindinis meniu**

Paspauskite  $\bigcirc$  kad atvertumėte pagrindinį meniu. Žr. Paveikslėlis 12.

#### **Paveikslėlis 12 Pagrindinio meniu aprašas**

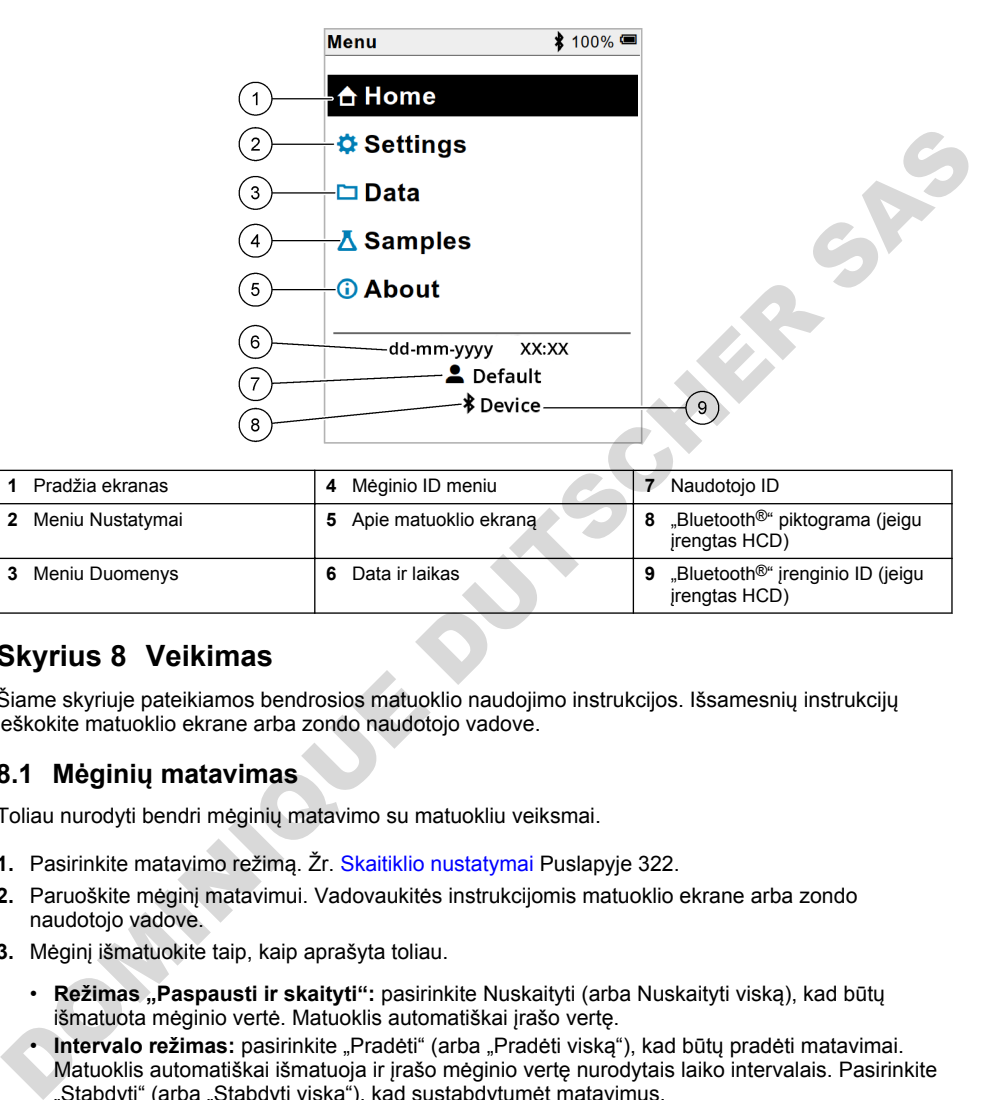

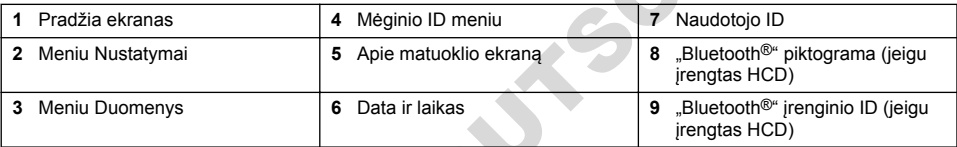

## **Skyrius 8 Veikimas**

Šiame skyriuje pateikiamos bendrosios matuoklio naudojimo instrukcijos. Išsamesnių instrukcijų ieškokite matuoklio ekrane arba zondo naudotojo vadove.

#### **8.1 Mėginių matavimas**

Toliau nurodyti bendri mėginių matavimo su matuokliu veiksmai.

- **1.** Pasirinkite matavimo režimą. Žr. Skaitiklio nustatymai Puslapyje 322.
- **2.** Paruoškite mėginį matavimui. Vadovaukitės instrukcijomis matuoklio ekrane arba zondo naudotojo vadove.
- **3.** Mėginį išmatuokite taip, kaip aprašyta toliau.
	- **Režimas "Paspausti ir skaityti":** pasirinkite Nuskaityti (arba Nuskaityti viską), kad būtų išmatuota mėginio vertė. Matuoklis automatiškai įrašo vertę.
	- **Intervalo režimas:** pasirinkite "Pradėti" (arba "Pradėti viską"), kad būtų pradėti matavimai. Matuoklis automatiškai išmatuoja ir įrašo mėginio vertę nurodytais laiko intervalais. Pasirinkite "Stabdyti" (arba "Stabdyti viską"), kad sustabdytumėt matavimus.
	- **Nuolatinis režimas:** matuoklis nepertraukiamai matuoja mėginio vertę. Pasirinkite Išsaugoti (arba "Įrašyti viską"), kad įrašytumėte ekrane rodomą vertę.

Po kiekvieno matavimo ekrane parodomas rezultatas. Jeigu rezultatas įrašomas į duomenų bylą, ekrane parodoma įrašymo piktograma.

### **8.2 Zondo kalibravimas**

Toliau nurodyti bendri zondo kalibravimo su matuokliu veiksmai. Norėdami pakeisti kalibravimo parametrus, žr. [Zondo nustatymai](#page-322-0) Puslapyje 323

- **1.** Pagrindiniame ekrane pasirinkite **K** Kalibruoti. Jei prijungtas daugiau nei vienas zondas pasirinkite kalibruotiną zondą. Ekrane parodomas kalibravimui naudotinas tirpalas ar tirpalai.
- **2.** Paruoškite kalibravimui buferinius arba standartinius tirpalus. Vadovaukitės instrukcijomis matuoklio ekrane arba zondo naudotojo vadove.
- **3.** Kalibravimui pradėti pasirinkite Nuskaityti. Matuoklis išmatuoja kalibravimo tirpalo vertę. Kai matavimas baigiamas, ekrane parodomas rezultatas.
- **4.** Pasirinkite Nuskaityti, kad išmatuotumėte kitų buferinių arba standartinių tirpalų vertę, jei reikia. Pasirinkite Išsaugoti, kad kalibravimą įrašytumėte.

*Pastaba: Jei kalibravimas nėra priimamas, vadovaukitės trikčių šalinimo nurodymais matuoklio ekrane arba zondo naudotojo vadove.*

#### **8.3 Kalibravimo patikrinimas**

Toliau nurodyti bendri zondo tikrinimo su matuokliu veiksmai. Norėdami pakeisti tikrinimo parametrus, žr. Zondo nustatymai Puslapyje 323

**1.** Pagrindiniame ekrane pasirinkite Parinktys > Patvirtinti kalibravimą. Ekrane rodoma, kokį buferinį arba standartinį tirpalą naudoti tikrinimui.

*Pastaba: Jei prijungtas daugiau nei vienas zondas, pasirinkite tikrintiną zondą.*

- **2.** Paruoškite tikrinimui buferinį arba standartinį tirpalą. Vadovaukitės instrukcijomis matuoklio ekrane arba zondo naudotojo vadove.
- **3.** Tikrinimui pradėti pasirinkite Nuskaityti. Matuoklis išmatuoja tikrinimo tirpalo vertę. Kai matavimas baigiamas, ekrane parodomas rezultatas.
- 4. Jei tikrinimas pavyko  $\bullet$ , pasirinkite Išsaugoti, kad įrašytumėte jo rezultatą. *Pastaba: Jei tikrinimas nėra priimamas, vadovaukitės trikčių šalinimo nurodymais matuoklio ekrane arba zondo naudotojo vadove.*

#### **8.4 Mėginio ID ir matavimo duomenų įtraukimas**

Prietaise gali būti irašytas mėginio pavadinimas (ID) ir išsaugoti matavimo duomenys. Įveskite į prietaisą kelis mėginių pavadinimus, tada prieš matuodami mėginius pasirinkite atitinkamą pavadinimą. Prie mėginių pavadinimų prietaisas prideda numeri, pvz., "Mėginio pavadinimas (2)".

- **1.** Paspauskite ir pasirinkite Mėginiai.
- **2.** Pasirinkite parinktį.

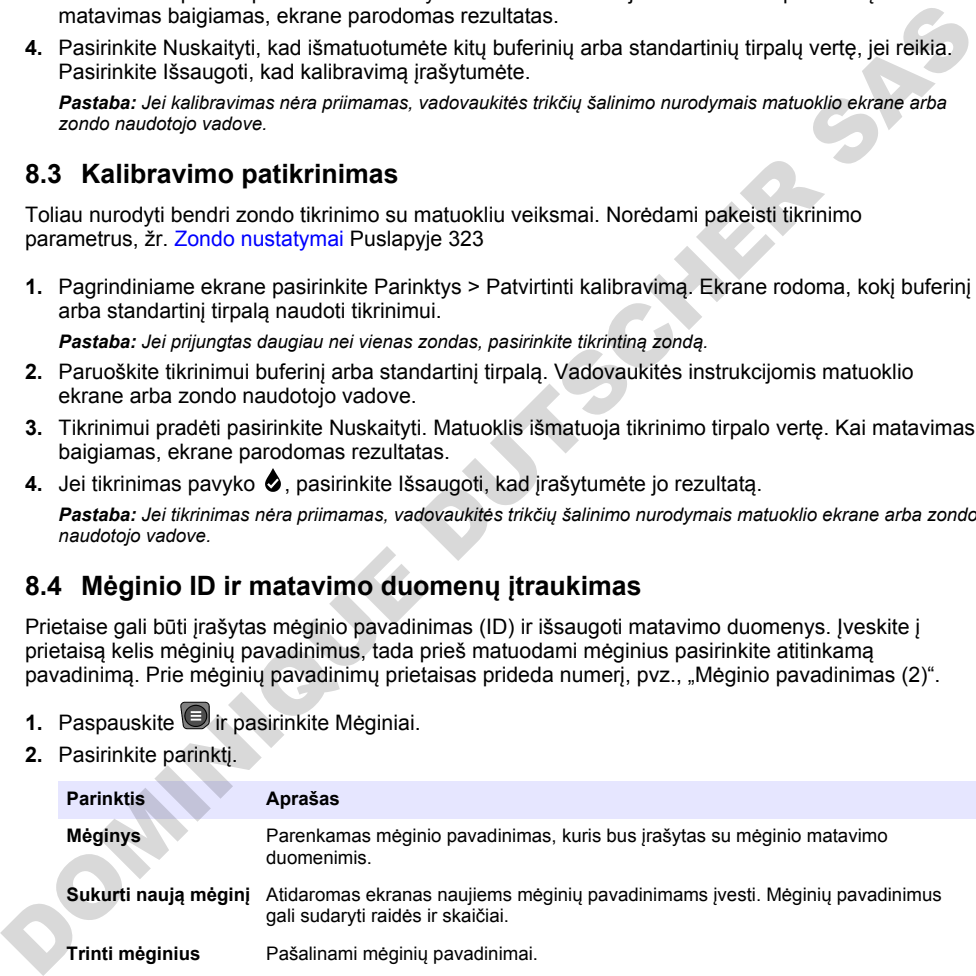

### <span id="page-321-0"></span>**8.5 Naudotojo ID įtraukimas su įrašomais duomenimis**

Prietaise su įrašomais duomenimis galima įrašyti naudotojo vardą (ID). Įveskite į prietaisą kelis naudotojų vardus, tada prieš pradėdami kalibravimo ar matavimo darbus pasirinkite atitinkamą naudotojo vardą.

- **1.** Paspauskite ir pasirinkite Nustatymai. Parodomas nustatymų sąrašas.
- **2.** Pasirinkite Naudotojai.
- **3.** Pasirinkite parinktį.

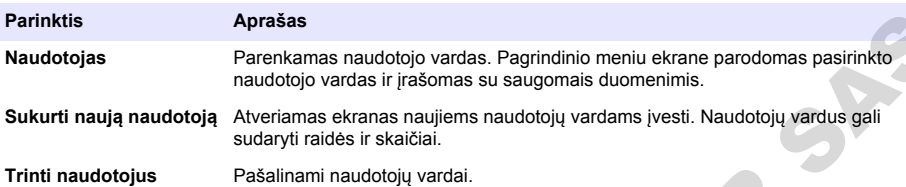

## **Skyrius 9 Skaitiklio nustatymai**

Norėdami pakeisti bendruosius skaitiklio nustatymus, atlikite šiuos veiksmus. *Pastaba: Jeigu apsaugota slaptažodžiu, tam tikri meniu gali būti neprieinami. Informacijos apie prieigos kontrolę ieškokite internetiniame vartotojo vadove.*

- **1.** Paspauskite ir pasirinkite Nustatymai. Parodomas nustatymų sąrašas.
- **2.** Pasirinkite parinktį.

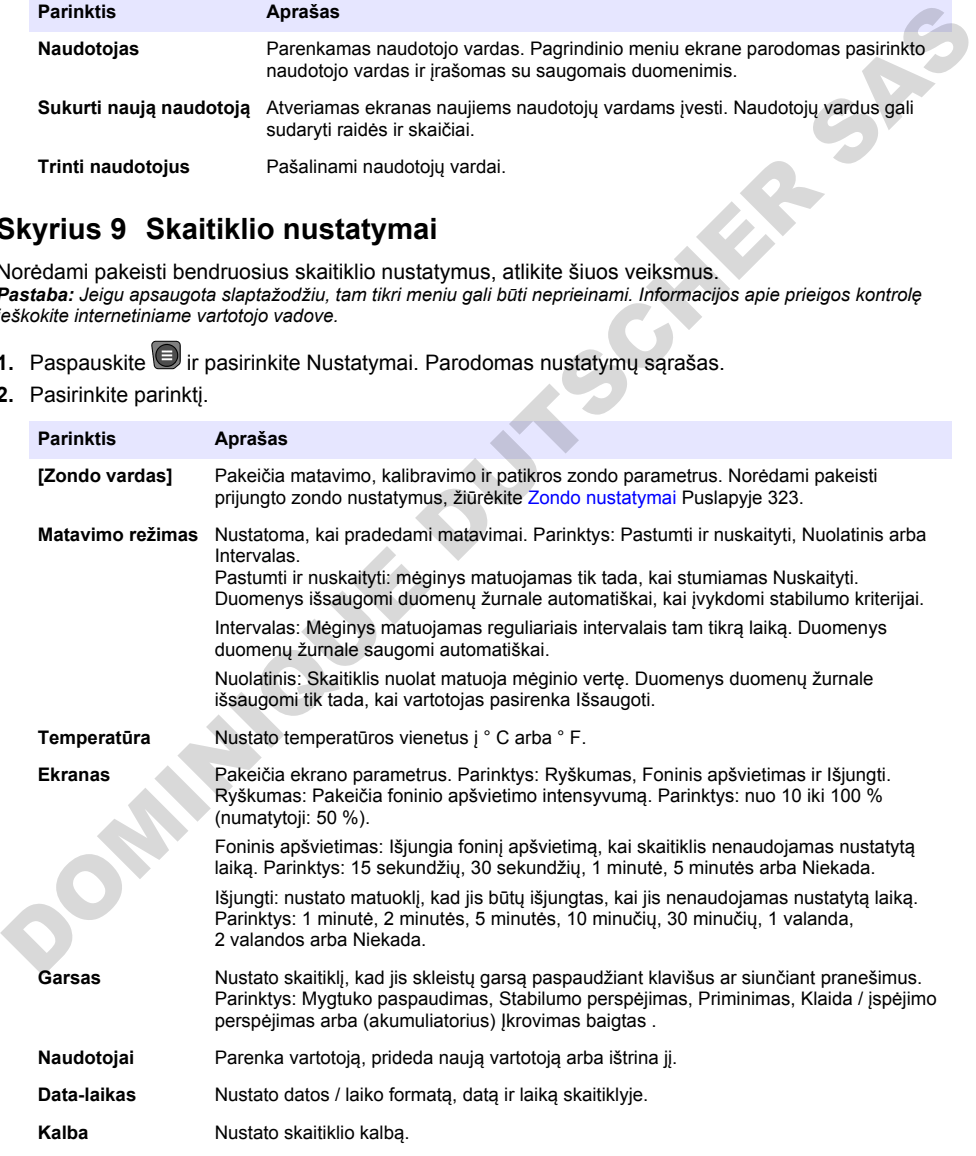

<span id="page-322-0"></span>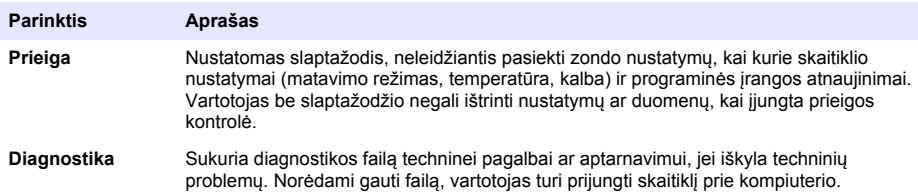

## **Skyrius 10 Zondo nustatymai**

Prijungus zondą prie matuoklio, galima pakeisti zondo matavimų, kalibravimų ir patikrinimų nustatymus. Vadovaukitės toliau aprašytais veiksmais, kad pasiektumėte prijungto zondo nustatymus. Išsamaus nustatymų aprašymo ieškokite matuoklio internetiniame naudotojo vadove.

*Pastaba: Jeigu apsaugota slaptažodžiu, tam tikri meniu gali būti neprieinami. Daugiau informacijos apie saugumo nustatymus rasite internetiniame naudotojo vadove.*

- **1.** Paspauskite  $\Box$  ir pasirinkite Nustatymai. Parodomas nustatymų sarašas.
- **2.** Pasirinkite zondo pavadinimą.
- **3.** Pasirinkite atitinkamą parinktį: Matavimas, Kalibravimas ar Patvirtinimas.

### **Skyrius 11 Duomenų valdymas**

Matuoklis irašo mėginių matavimų, kalibravimų ir patikrinimų duomenis toliau aprašytų būdų.

- Mėginių matavimai matuoklis automatiškai įrašo išmatuoto mėginio duomenis, kai matavimo režimas yra "Paspausti ir matuoti" arba "Intervalas". Kai matavimo režimas yra "Nuolatinis", norint įrašyti išmatuoto mėginio duomenis, būtina pasirinkti "Įrašyti". Kai išmatuoto mėginio duomenys atsiduria duomenų byloje, pagrindiniame ekrane parodoma įrašymo piktograma.
- Kalibravimo duomenys norint irašyti kalibravimo duomenis, būtina pasirinkti "Irašyti". Kalibravimo duomenys įrašomi matuoklyje ir "Intellical" zonde.
- Patikrinimo duomenys norint įrašyti patikrinimo duomenis, būtina pasirinkti "Įrašyti".

Norėdami duomenis peržiūrėti, eksportuoti arba panaikinti, atlikite toliau aprašytus veiksmus.

- **1.** Paspauskite in pasirinkite Duomenys arba pasirinkite Duomenys pagrindiniame ekrane.
- **2.** Pasirinkite parinktį.

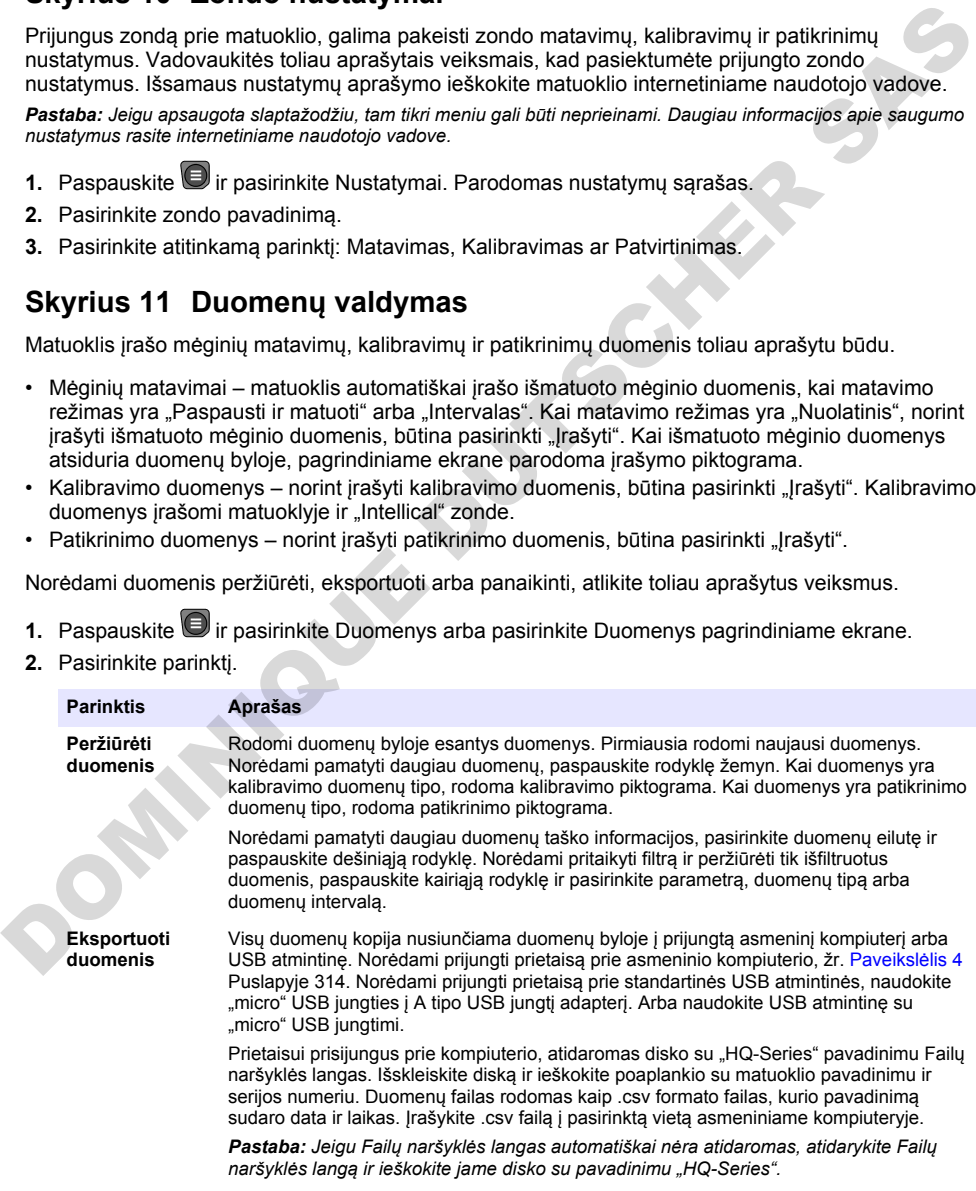

<span id="page-323-0"></span>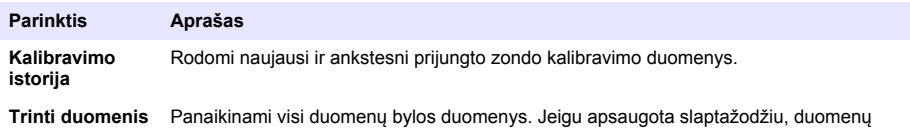

# **Skyrius 12 Techninė priežiūra**

### **AATSARGIAI**

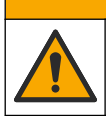

Įvairūs pavojai. Šiame dokumento skyriuje aprašytas užduotis turi vykdyti tik kvalifikuoti darbuotojai.

#### **12.1 Prietaiso valymas**

Prietaiso išorę pagal poreikį valykite drėgna audeklo skiaute ir švelniu muilo tirpalu, tada nušluostykite jį sausai.

naikinimo parinktis gali būti neprieinama.

### **12.2 Pakeiskite bateriją**

Jeigu baterija neįkraunama arba neišlaiko įkrovos, bateriją pakeiskite. Naudokite tik gamintojo tiekiamą bateriją ir baterijos įkroviklį. Žr. Baterijos įdėjimas Puslapyje 312.

#### **12.3 Paruošimas siuntimui**

Prietaise yra ličio jonų baterija, kuri reglamentuojama kaip pavojingoji medžiaga ir turi atitikti pavojingųjų prekių transportavimo visų rūšių transportu reglamentus. Norėdami išsiųsti prietaisą taisymo ar techninės priežiūros darbams, naudokite toliau aprašytas procedūras.

- Prieš siųsdami, zondus atjunkite.
- Prieš siųsdami prietaisą, jį išvalykite ir padarykite nekenksmingą.
- Siekdami kuo didesnio saugumo, išimkite ličio jonų bateriją iš prietaiso ir baterijos nesiųskite. Jeigu bateriją būtina siųsti, palikite ją sumontuotą baterijos korpuse, bet neprijunkite baterijos korpuso prie prietaiso. Baterijos korpusą su įdėta baterija įdėkite į atskirą pakuotę, kad apsaugotumėte nuo sąlyčio su elektrai laidžiomis medžiagomis (pvz., metalais). **Example 18 and 19 and 19 and 19 and 19 and 19 and 19 and 19 and 19 and 19 and 19 and 19 and 19 and 19 and 19 and 19 and 19 and 19 and 19 and 19 and 19 and 19 and 19 and 19 and 19 and 19 and 19 and 19 and 19 and 19 and 19**
- Prietaisą siųskite originalioje arba kitoje apsauginėje pakuotėje.

## **Skyrius 13 Trikčių šalinimas**

#### **13.1 Vadovaukitės ekrane pateikiamais trikčių šalinimo nurodymais.**

Naudotojo sąsajoje yra trikčių šalinimo nurodymų, padedančių ištaisyti problemas, kurių gali kilti matuojant, kalibruojant ir tikrinant. Įvykus problemai, ekrane rodoma klaidos  $\bigoplus$  arba įspėjimo  $\bf A$ piktograma ir glaustas problemos aprašas. Paspauskite dešiniąją rodyklę, kad pamatytumėte problemai ištaisyti rekomenduojamas procedūras.

# **Skyrius 14 Atsarginės dalys**

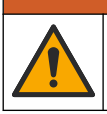

#### **Į S P Ė J I M A S**

Pavojus susižeisti. Naudojant nepatvirtintas dalis galima sužaloti žmones, sugadinti prietaisą arba įranga gali netinkamai veikti. Šiame skyriuje nurodytos atsarginės dalys yra patvirtintos gamintojo.

*Pastaba: Kai kuriuose pardavimo regionuose gaminių ir prekių numeriai gali skirtis. Kreipkitės į atitinkamą pardavimo agentą arba apsilankykite bendrovės tinklalapyje, kur rasite informaciją apie asmenis, į kuriuos galite kreiptis.*
#### **Atsarginės dalys**

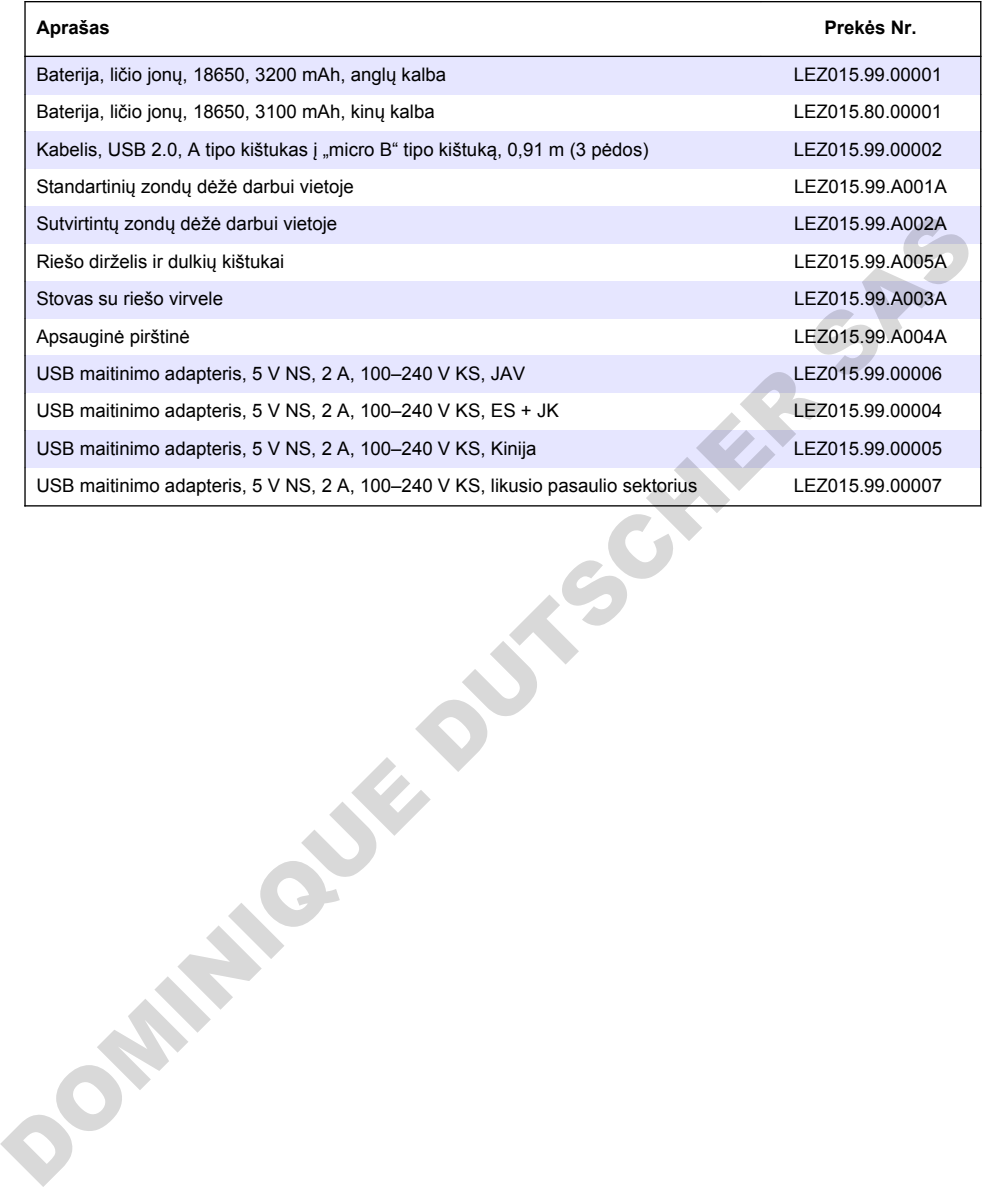

# **Оглавление**

- 1 Онлайн-руководство пользователя на стр. 326
- 2 Основная информация о приборе на стр. 326
- [3 Характеристики](#page-326-0) [на стр. 327](#page-326-0)
- [4 Общая информация на стр. 328](#page-327-0)
- [5 Монтаж](#page-330-0) [на стр. 331](#page-330-0)
- [6 Начало работы на стр. 335](#page-334-0)
- [7 Пользовательский интерфейс и навигация](#page-335-0) [на стр. 336](#page-335-0)
- [8 Эксплуатация на стр. 339](#page-338-0)
- [9 Настройки прибора](#page-340-0) [на стр. 341](#page-340-0)
- [10 Настройки датчика на стр. 342](#page-341-0)
- [11 Управление данными на стр. 342](#page-341-0)
- [12 Обслуживание на стр. 343](#page-342-0)
- [13 Поиск и устранение неисправностей на стр. 344](#page-343-0)
- [14 Запасные части](#page-343-0) [на стр. 344](#page-343-0)

# **Раздел 1 Онлайн-руководство пользователя**

Это Базовое руководство пользователя содержит меньше информации, чем руководство пользователя, доступное на веб-сайте производителя.

# **Раздел 2 Основная информация о приборе**

Портативные измерительные приборы серии HQ используются с цифровыми датчиками Intellical для измерения одного или нескольких параметров качества воды. См. Рисунок 1. Измерительный прибор автоматически распознает тип подключенного к нему датчика. Измерительный прибор можно подключать к ПК или USB-накопителю для передачи данных, сохраненных в измерительном приборе. Дополнительный адаптер связи Hach (HCD) соединяет измерительный прибор с Claros.

Серия портативных измерительных приборов HQ представлена восемью моделями: В [Таблица 1](#page-326-0) показаны типы датчиков, которые можно подключать к каждой модели.

#### **Рисунок 1 Основная информация о приборе**

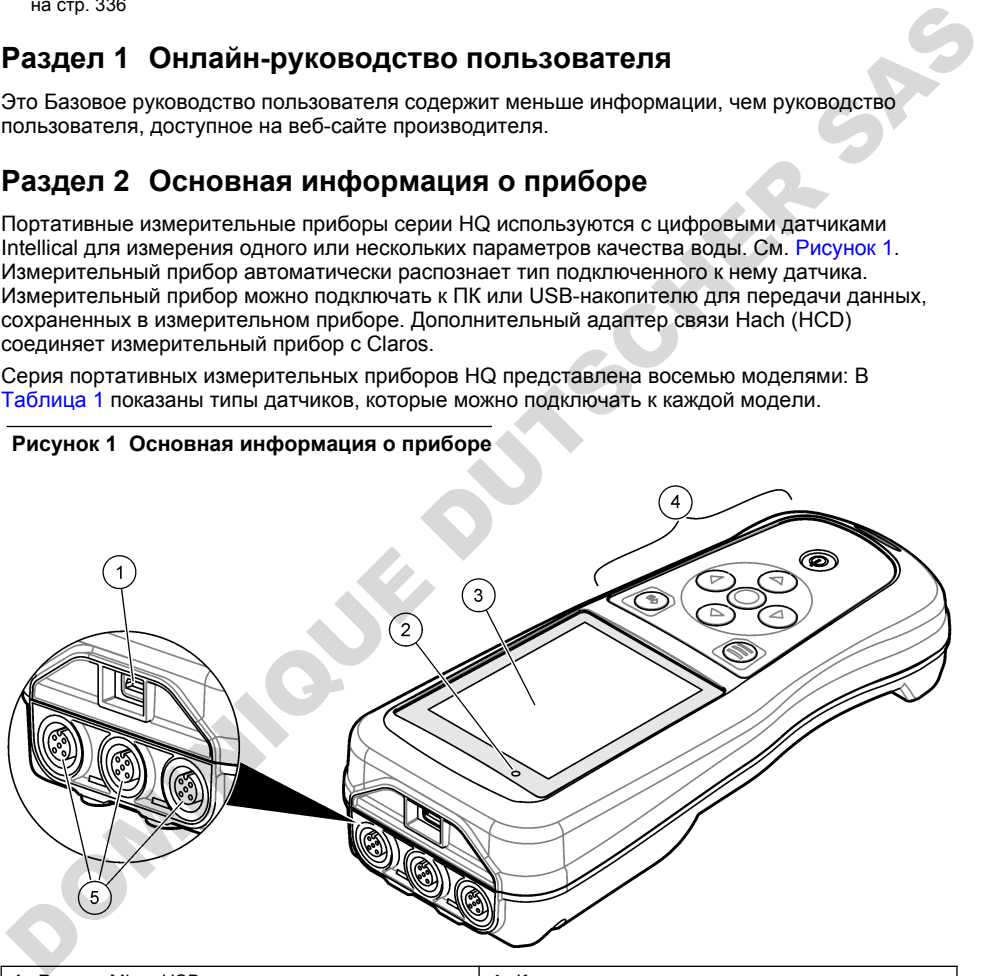

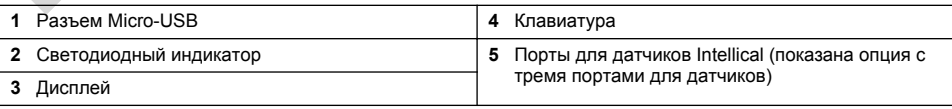

<span id="page-326-0"></span>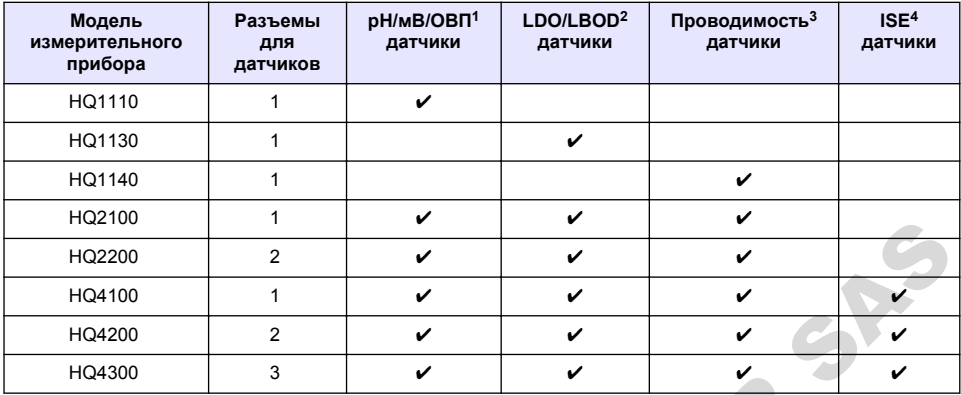

#### **Таблица 1 Модели измерительных приборов серии HQ**

# **Раздел 3 Характеристики**

| דושב וטט                                                                                        |                                                 |                                                                                                    |   |   |   |   |  |  |
|-------------------------------------------------------------------------------------------------|-------------------------------------------------|----------------------------------------------------------------------------------------------------|---|---|---|---|--|--|
| HQ2200<br>2                                                                                     |                                                 |                                                                                                    | ✓ | ✓ | ✓ |   |  |  |
| HQ4100                                                                                          | 1                                               |                                                                                                    | V | ✓ | V |   |  |  |
| $\overline{2}$<br>HQ4200                                                                        |                                                 |                                                                                                    | ✓ | ✓ | V | V |  |  |
| HQ4300<br>3                                                                                     |                                                 |                                                                                                    | ✓ | ✓ | V | ✔ |  |  |
| Раздел 3 Характеристики<br>Характеристики могут быть изменены без предварительного уведомления. |                                                 |                                                                                                    |   |   |   |   |  |  |
| Характеристика                                                                                  |                                                 | Подробная информация                                                                                                    |   |   |   |   |  |  |
| Размеры (Д х Ш х В)                                                                             |                                                 | 22 x 9,7 x 6,3 cm (8,7 x 3,8 x 2,5")                                                                                                    |   |   |   |   |  |  |
| Macca                                                                                           |                                                 | НQ1110, HQ1130, HQ1140 и HQ2100: 519 г (18,3 унций); HQ2200: 541 г<br>(19,1 унций); НQ4100: 530 г (18,7 унций); НQ4200: 550 г (19,4 унций);<br>НQ4300: 570 г (20,1 унций)                                                                                                    |   |   |   |   |  |  |
| Класс защиты корпуса                                                                            |                                                 | IP67 с установленным аккумуляторным отсеком                                                                                                    |   |   |   |   |  |  |
| Питание (от внутреннего<br>источника)                                                           |                                                 | Литий-ионный аккумулятор 18650 (диаметр 18 мм х длина 65 мм,<br>цилиндрический), 3,7 В пост. тока, 3200 мАч; Время работы от<br>аккумулятора: > 1 неделя при обычном использовании (10 показаний/день,<br>5 дней/неделя в непрерывном режиме или в режиме "Нажать, чтобы снять<br>показание", или > 24 часов в режиме с интервалами при интервалах<br>5 минут и таймером отключения ≤ 15 минут) |   |   |   |   |  |  |
| Питание (от внешнего<br>источника)                                                              |                                                 | Класс II, адаптер питания USB: 100 - 240 В перем. тока, вход 50/60 Гц; 5 В<br>пост. тока при выходе 2 А адаптера питания USB                                                                                                    |   |   |   |   |  |  |
| Класс защиты<br>измерительного прибора                                                          |                                                 | Класс МЭК III (SELV (отдельное/безопасное с очень низким напряжением)<br>питание); адаптер питания USB относится к классу МЭК II (двойная<br>(кмдкпосм                                                                                                    |   |   |   |   |  |  |
| Рабочая температура                                                                             |                                                 | от 0 до 60 °С (от 32 до 140 °F)                                                                                                    |   |   |   |   |  |  |
| Температура зарядки                                                                             |                                                 | от 10 до 40 °С (от 50 до 104 °F)                                                                                                    |   |   |   |   |  |  |
| Рабочая влажность                                                                               |                                                 | 90% (без конденсации)                                                                                                    |   |   |   |   |  |  |
| Температура хранения                                                                            |                                                 | от -20 до 60 °С (от -4 до 140 °F) максимальная относительная влажность<br>90% (без конденсации)                                                                                                    |   |   |   |   |  |  |
| Разъем для датчиков                                                                             | 5-контактный разъем M12 для датчиков Intellical |                                                                                                    |   |   |   |   |  |  |
|                                                                                                 |                                                 |                                                                                                    |   |   |   |   |  |  |

<sup>1</sup> Датчики pH/мВ/ОВП, включая температуру

 $2$  Датчики LDO/LBOD, включая температуру

<sup>3</sup> Датчики проводимости, включая соленость, TDS (общее количество растворенных твердых веществ), удельное сопротивление, температуру

<sup>4</sup> Ион-селективные датчики, например датчики аммония, нитратов, хлоридов, фторидов, натрия

<span id="page-327-0"></span>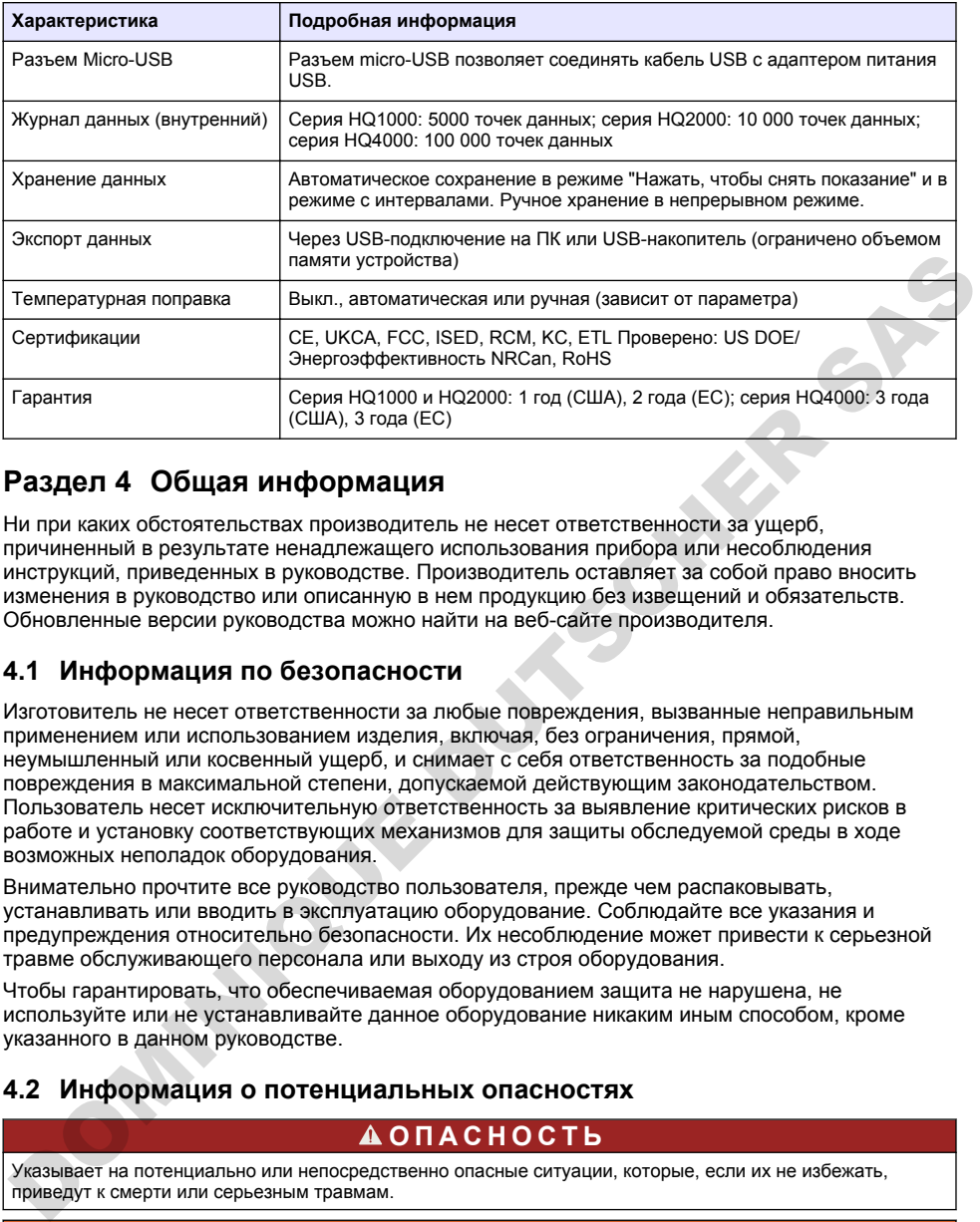

# **Раздел 4 Общая информация**

Ни при каких обстоятельствах производитель не несет ответственности за ущерб, причиненный в результате ненадлежащего использования прибора или несоблюдения инструкций, приведенных в руководстве. Производитель оставляет за собой право вносить изменения в руководство или описанную в нем продукцию без извещений и обязательств. Обновленные версии руководства можно найти на веб-сайте производителя.

## **4.1 Информация по безопасности**

Изготовитель не несет ответственности за любые повреждения, вызванные неправильным применением или использованием изделия, включая, без ограничения, прямой, неумышленный или косвенный ущерб, и снимает с себя ответственность за подобные повреждения в максимальной степени, допускаемой действующим законодательством. Пользователь несет исключительную ответственность за выявление критических рисков в работе и установку соответствующих механизмов для защиты обследуемой среды в ходе возможных неполадок оборудования.

Внимательно прочтите все руководство пользователя, прежде чем распаковывать, устанавливать или вводить в эксплуатацию оборудование. Соблюдайте все указания и предупреждения относительно безопасности. Их несоблюдение может привести к серьезной травме обслуживающего персонала или выходу из строя оборудования.

Чтобы гарантировать, что обеспечиваемая оборудованием защита не нарушена, не используйте или не устанавливайте данное оборудование никаким иным способом, кроме указанного в данном руководстве.

#### **4.2 Информация о потенциальных опасностях**

#### **О П А С Н О С Т Ь**

Указывает на потенциально или непосредственно опасные ситуации, которые, если их не избежать, приведут к смерти или серьезным травмам.

## **П Р Е Д У П Р Е Ж Д Е Н И Е**

Указывает на потенциально или непосредственно опасные ситуации, которые, если их не избежать, могут привести к смерти или серьезным травмам.

### **О С Т О Р О Ж Н О**

Указывает на потенциально опасную ситуацию, которая может привести к травмам малой и средней тяжести.

# *У В Е Д О М Л Е Н И Е*

Указывает на ситуацию, которая, если ее не избежать, может привести и повреждению оборудования. Информация, на которую следует обратить особое внимание.

### **4.3 Этикетки с предупредительными надписями**

Прочитайте все наклейки и ярлыки на корпусе прибора. При несоблюдении указанных на них требований существует опасность получения травм и повреждений прибора. Нанесенный на корпус прибора предупредительный символ вместе с предостережением об опасности или осторожности содержится в руководстве пользователя.

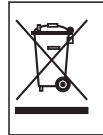

Возможен запрет на утилизацию электрооборудования, отмеченного этим символом, в европейских домашних и общественных системах утилизации. Пользователь может бесплатно вернуть старое или неработающее оборудование производителю для утилизации.

### **4.4 Комплектация прибора**

Убедитесь в том, что все компоненты в наличии. См. Рисунок 2. Если какой-либо элемент отсутствует или поврежден, немедленно свяжитесь с производителем или торговым представителем.

#### **Рисунок 2 Комплектация прибора**

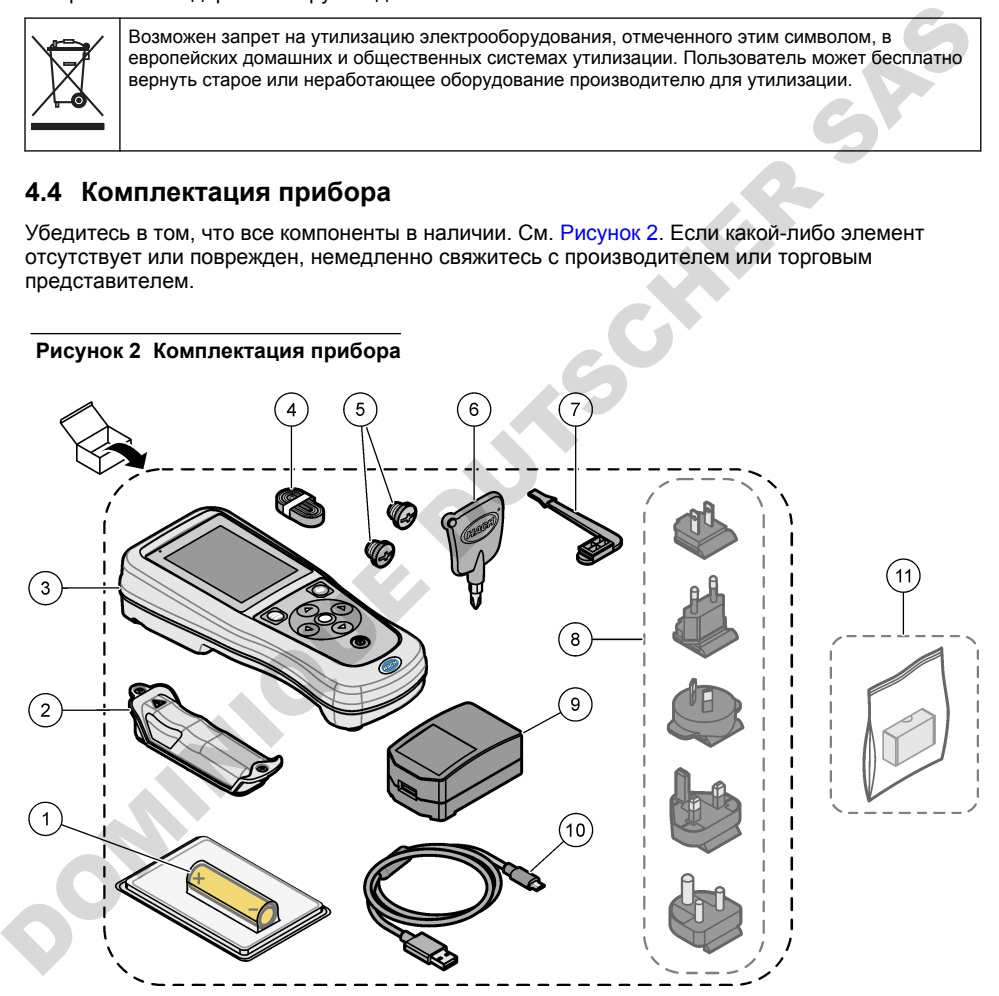

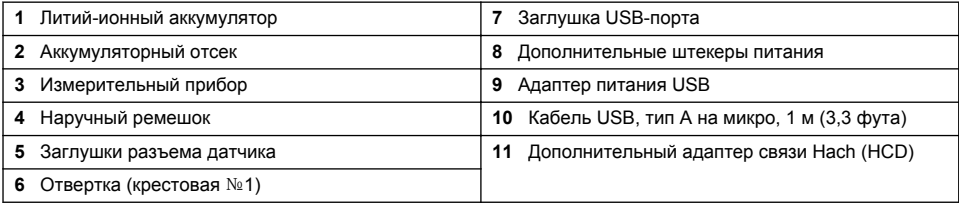

# **4.5 Сертификация**

#### **Канадские нормативные требования к оборудованию, вызывающему помехи, IECS-003, класс B**:

Прилагающиеся протоколы испытаний находятся у производителя.

Данное цифровое устройство класса B отвечает всем требованиям канадских норм относительно вызывающего помехи оборудования.

Cet appareil numèrique de classe B répond à toutes les exigences de la réglementation canadienne sur les équipements provoquant des interférences.

#### **Правила FCC, часть 15, ограничения класса "B"**

Прилагающиеся протоколы испытаний находятся у производителя. Данное устройство соответствует требованиям части 15 правил FCC. Эксплуатация может производиться при выполнении двух следующих условий:

- **1.** Устройство не должно создавать опасные помехи.
- **2.** Устройство должно допускать любое внешнее вмешательство, в том числе способное привести к выполнению нежелательной операции.

Изменения и модификации данного устройства без явного на то согласия стороны, ответственной за соответствие стандартам, могут привести к лишению пользователя прав на эксплуатацию данного устройства. Результаты испытаний данного устройства свидетельствуют о соответствии ограничениям для цифровых устройств класса "B", изложенным в части 15 правил FCC. Данные ограничения предназначены для обеспечения разумной защиты от вредных помех при работе оборудования в коммерческой среде. Данное устройство генерирует, использует и может излучать радиочастотную энергию, и в случае установки и использования вопреки требованиям руководства по эксплуатации может стать источником помех, опасных для устройств радиосвязи. Эксплуатация данного устройства в жилых районах может привести к возникновению опасных помех – в этом случае пользователь будет обязан устранить их за свой счет. Для сокращения помех можно использовать следующие методы: Правила РСС, часть 15, ограничения класса "9"<br>Прилагающееся протоколь испытаний накодятся у производителя. Данное устройство<br>прилагающееся тербованиям части 15 правил РСС. Эксплуатация может производиться при<br>summertery

- **1.** Переместите устройство подальше от прибора, для работы которого он создает помехи.
- **2.** Поменяйте положение антенны другого устройства, принимающего помехи.
- **3.** Попробуйте разные сочетания указанных выше мер.

### **4.6 Адаптер связи Hach (дополнительно)**

Дополнительный адаптер связи Hach (HCD) использует Bluetooth<sup>®5</sup> с низким энергопотреблением для соединения с Claros. Для установки и эксплуатации устройства следуйте всем инструкциям и предупреждениям производителя. Подробнее см. в документации, поставляемой вместе с HCD.

#### **4.7 Назначение**

### **О С Т О Р О Ж Н О**

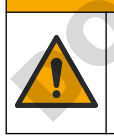

Опасность вредного химического воздействия. Необходимо соблюдать правила техники безопасности работы в лаборатории и использовать все средства индивидуальной защиты, соответствующие используемым химическим веществам. При составлении протоколов по технике безопасности воспользуйтесь действующими паспортами безопасности / паспортами безопасности материалов (MSDS/SDS).

<sup>5</sup> Слово и логотип Bluetooth® являются зарегистрированными торговыми марками Bluetooth SIG, Inc., любое использование этих марок компанией HACH осуществляется на основании лицензии.

<span id="page-330-0"></span>Портативные измерители серии HQ предназначены для использования отдельными лицами, которые измеряют параметры качества воды в лаборатории или в полевых условиях. Измерительные приборы серии HQ не обрабатывают и не изменяют воду.

**О П А С Н О С Т Ь**

# **Раздел 5 Монтаж**

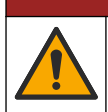

Различные опасности. Работы, описываемые в данном разделе, должны выполняться только квалифицированным персоналом.

### **5.1 Безопасность при работе с литиевым аккумулятором**

### **П Р Е Д У П Р Е Ж Д Е Н И Е**

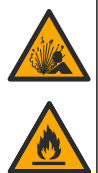

Опасность возгорания и взрыва. В случае неправильной эксплуатации литиевые батареи могут нагреться, взорваться или воспламениться и привести к серьезным травмам.

- Не используйте батарею, если на ней имеются видимые повреждения.
- Не используйте батарею после сильных ударов или вибрацией.
- Не оставляйте батарею рядом с открытым огнем или источником воспламенения.
- Аккумулятор должен находиться при температуре ниже 70 °C (158 °F).
- Избегайте попадания воды на батарею.
- Избегайте контактов между положительными и отрицательными полюсами батареи.
- Посторонним запрещается прикасаться к батарее.
- Утилизируйте батареи в соответствии с местным, региональным и государственным законодательством.
- Не используйте и не храните прибор в зоне действия прямых солнечных лучей, вблизи источников тепла и помещениях с высокой температурой воздуха, например в закрытом автомобиле, оставленном на солнце.

## **5.2 Установка батареи**

## **П Р Е Д У П Р Е Ж Д Е Н И Е**

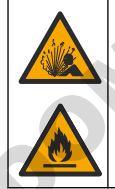

Опасность возгорания и вероятность взрыва. В данном оборудовании используется высокоэнергетическая литиевая батарея, которая может возгораться и привести к пожару или взрыву, даже при отсутствии электропитания. Чтобы поддерживать безопасность, обеспечиваемую кожухом прибора, необходимо установить и надежно закрепить при помощи предоставленных крепежных деталей панели кожуха прибора. DOMINIQUE DUTSCHER SAS

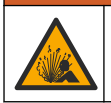

### **АПРЕДУПРЕЖДЕНИЕ**

Опасность взрыва и пожара. Замена батареи не разрешается. Используйте батареи, которые поставляются только производителем оборудования.

Используйте только литий-ионный аккумулятор, поставляемый производителем. Порядок установки и снятия аккумулятора см. в [Рисунок 3](#page-331-0).

#### <span id="page-331-0"></span>**Рисунок 3 Установка и снятие аккумулятора**

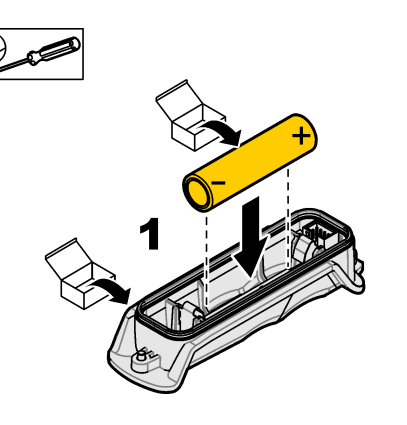

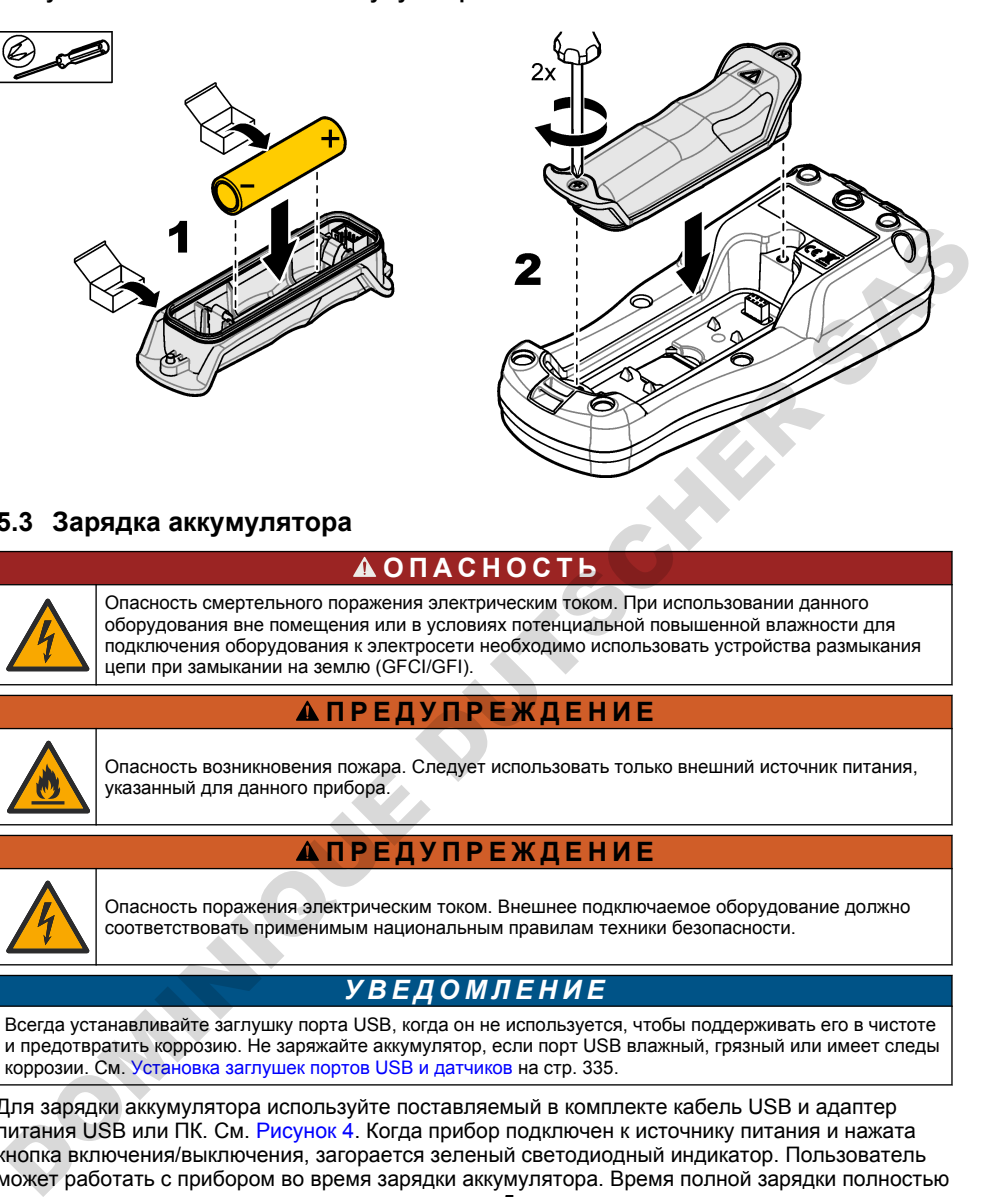

### **5.3 Зарядка аккумулятора**

## **О П А С Н О С Т Ь**

Опасность смертельного поражения электрическим током. При использовании данного оборудования вне помещения или в условиях потенциальной повышенной влажности для подключения оборудования к электросети необходимо использовать устройства размыкания цепи при замыкании на землю (GFCI/GFI).

### **П Р Е Д У П Р Е Ж Д Е Н И Е**

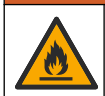

Опасность возникновения пожара. Следует использовать только внешний источник питания, указанный для данного прибора.

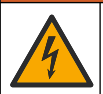

## **П Р Е Д У П Р Е Ж Д Е Н И Е**

Опасность поражения электрическим током. Внешнее подключаемое оборудование должно соответствовать применимым национальным правилам техники безопасности.

## *У В Е Д О М Л Е Н И Е*

Всегда устанавливайте заглушку порта USB, когда он не используется, чтобы поддерживать его в чистоте и предотвратить коррозию. Не заряжайте аккумулятор, если порт USB влажный, грязный или имеет следы коррозии. См. Установка заглушек портов USB и датчиков на стр. 335.

Для зарядки аккумулятора используйте поставляемый в комплекте кабель USB и адаптер питания USB или ПК. См. Рисунок 4. Когда прибор подключен к источнику питания и нажата кнопка включения/выключения, загорается зеленый светодиодный индикатор. Пользователь может работать с прибором во время зарядки аккумулятора. Время полной зарядки полностью разряженного аккумулятора составляет примерно 5 часов при условии использования адаптера питания USB и выключенного питания прибора. Всегда устанавливайте заглушку порта USB, когда порт USB не используется. См. [Установка заглушек портов USB и датчиков](#page-334-0) на стр. 335.

**Рисунок 4 Подключение к адаптеру питания USB или ПК**

<span id="page-332-0"></span>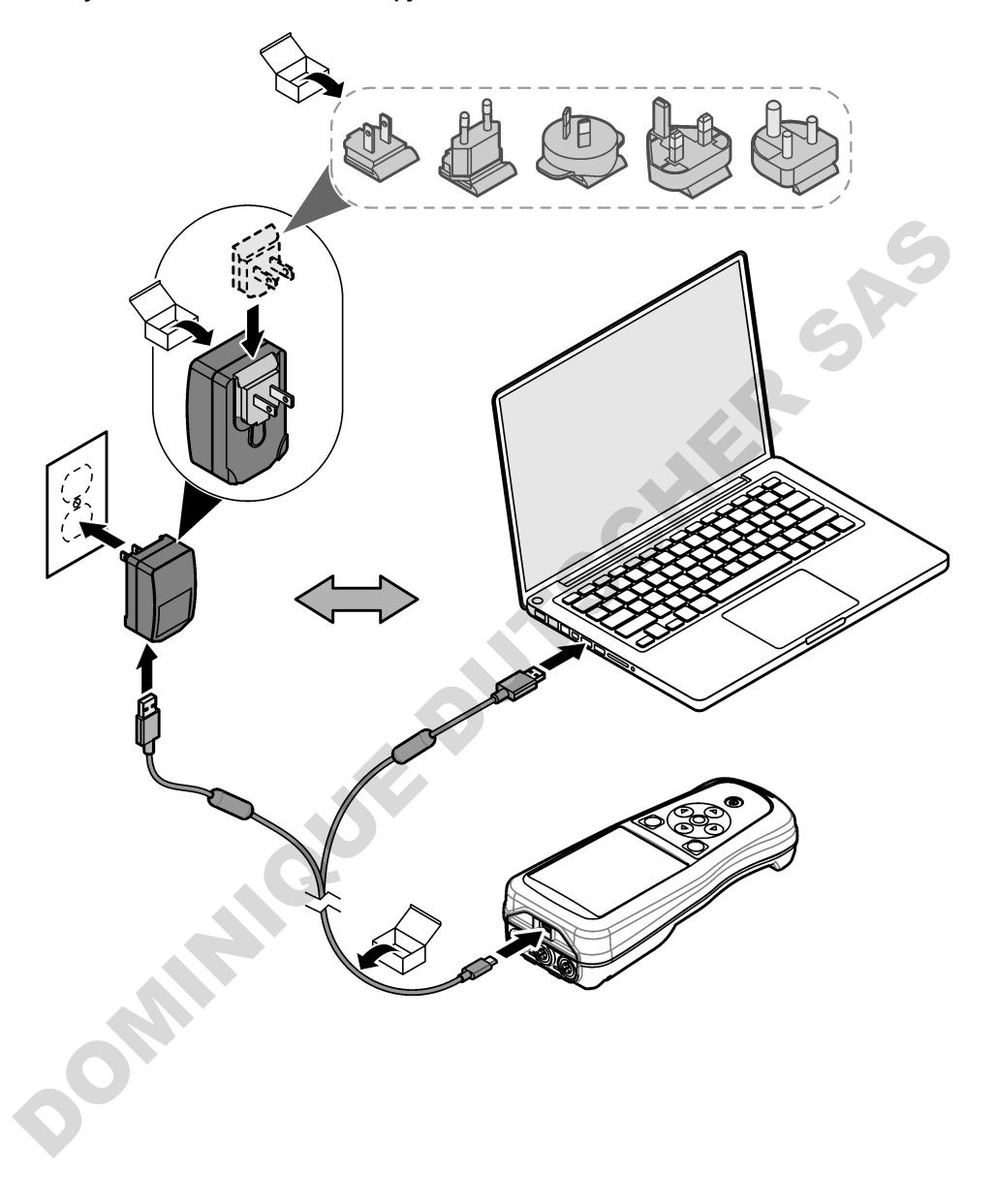

## **5.4 Установка ремешка**

Установите ремешок для безопасного ношения измерительного прибора на руке. См. Рисунок 5.

#### **Рисунок 5 Установка ремешка**

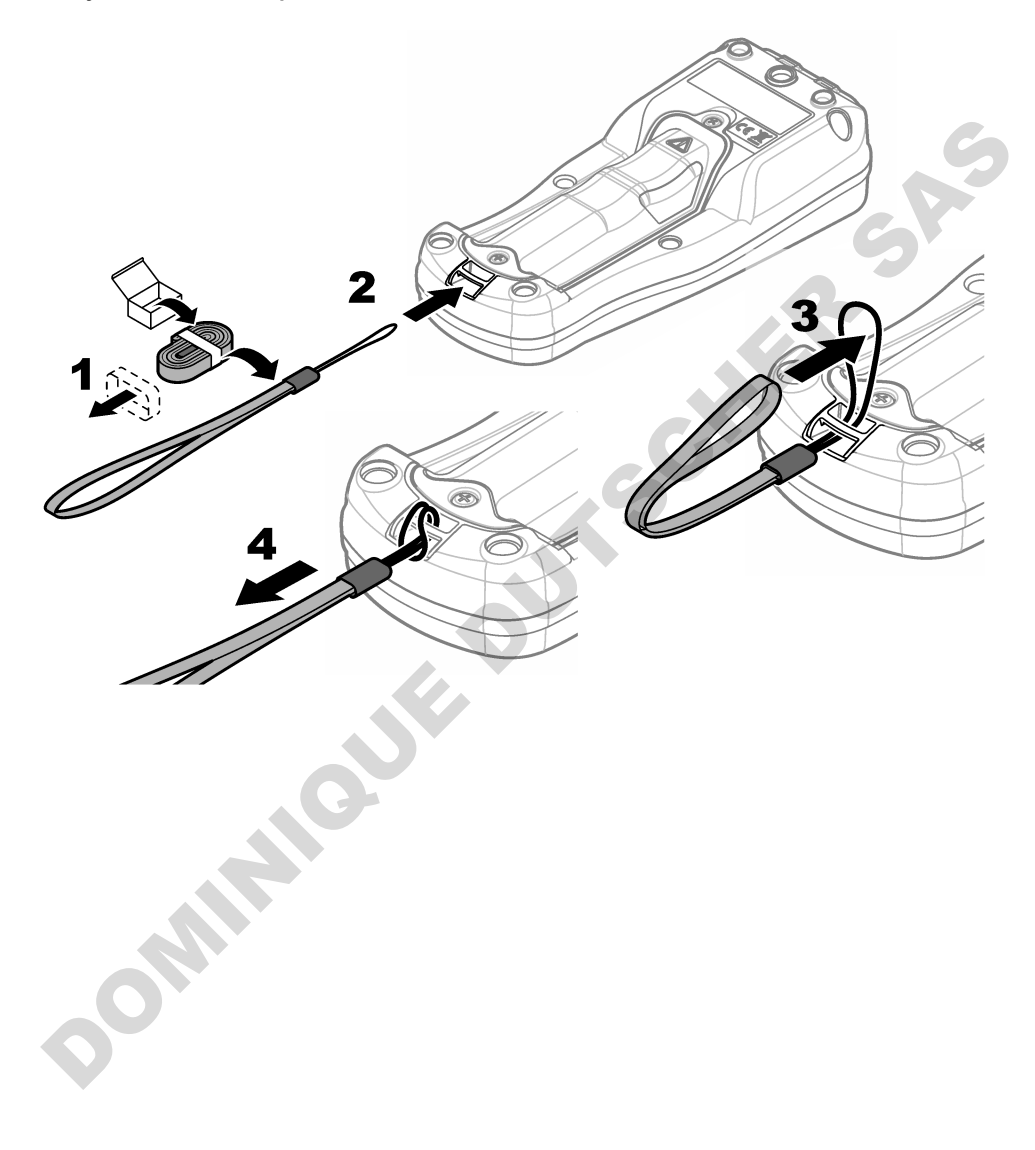

## <span id="page-334-0"></span>**5.5 Установка заглушек портов USB и датчиков**

Всегда устанавливайте заглушки портов USB и датчиков, когда порты не используются, чтобы поддерживать их в чистоте и предотвратить коррозию. Заглушки портов должны быть установлены в неиспользуемые порты, чтобы сохранить соответствующую категорию безопасности корпуса прибора. См. Рисунок 6 и Рисунок 7.

*Примечание:* Рисунок 6 *показывает измерительный прибор с тремя портами датчиков. Некоторые модели измерительных приборов имеют только один или два порта датчиков.*

#### **Рисунок 6 Установка заглушки порта**

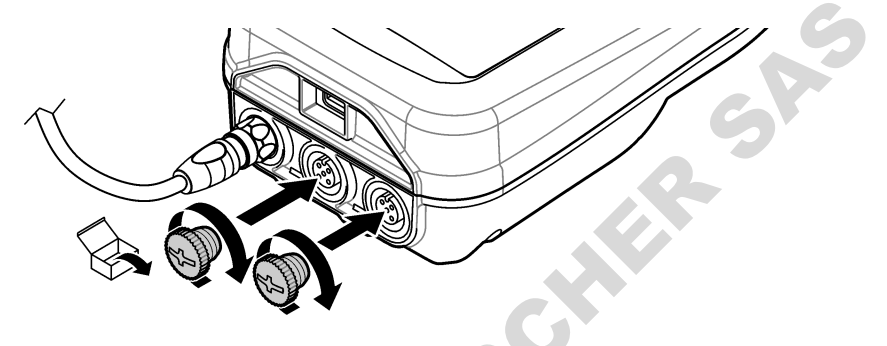

**Рисунок 7 Установка заглушки USB-порта**

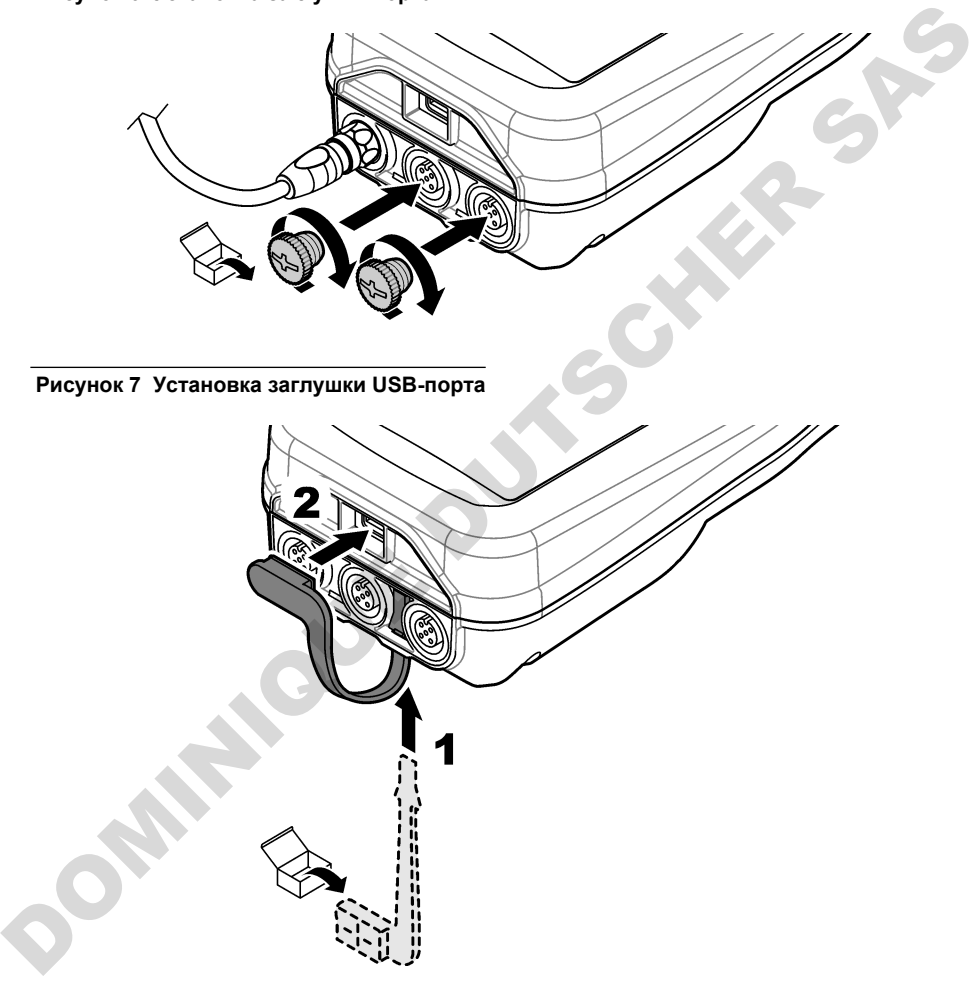

# **Раздел 6 Начало работы**

### **6.1 Запуск измерительного прибора**

Нажмите  $\bigcirc$  для запуска измерительного прибора. Если измерительный прибор не запускается, убедитесь, что аккумулятор установлен правильно и измерительный прибор подключен к источнику питания. См. [Зарядка аккумулятора](#page-331-0) на стр. 332.

# <span id="page-335-0"></span>**6.2 Выбор языка**

При первом включении измерительного прибора или при установке нового аккумулятора на дисплее отображается экран выбора языка. Выберите соответствующий язык. Также язык можно изменить в меню Settings (Настройки).

### **6.3 Установка даты и времени**

При первом включении измерительного прибора или при установке нового аккумулятора на дисплее отображается экран "Дата-время". Чтобы установить дату и время, выполните следующие действия.

*Примечание: Также дату и время можно изменить в меню Settings (Настройки).*

- **1.** Используйте кнопки со стрелками вверх и вниз, чтобы выбрать формат данных.
- **2.** Нажмите стрелку вправо, чтобы перейти к дате и времени.
- **3.** С помощью кнопок со стрелками вверх и вниз измените дату и время.
- **4.** Нажмите стрелку вправо, чтобы выделить пункт Сохранить .
- **5.** Выберите Сохранить, чтобы сохранить настройки.

#### **6.4 Подключение датчика**

Перед подключением датчика убедитесь, что в измерительном приборе установлены время и дата. Временная отметка для датчика устанавливается при его первом подключении к измерительному прибору. Временная отметка автоматически записывает историю датчика и время выполнения измерений. Для подключения датчика к измерительному прибору см. Рисунок 8.

#### **Рисунок 8 Подключение датчика к измерительному прибору**

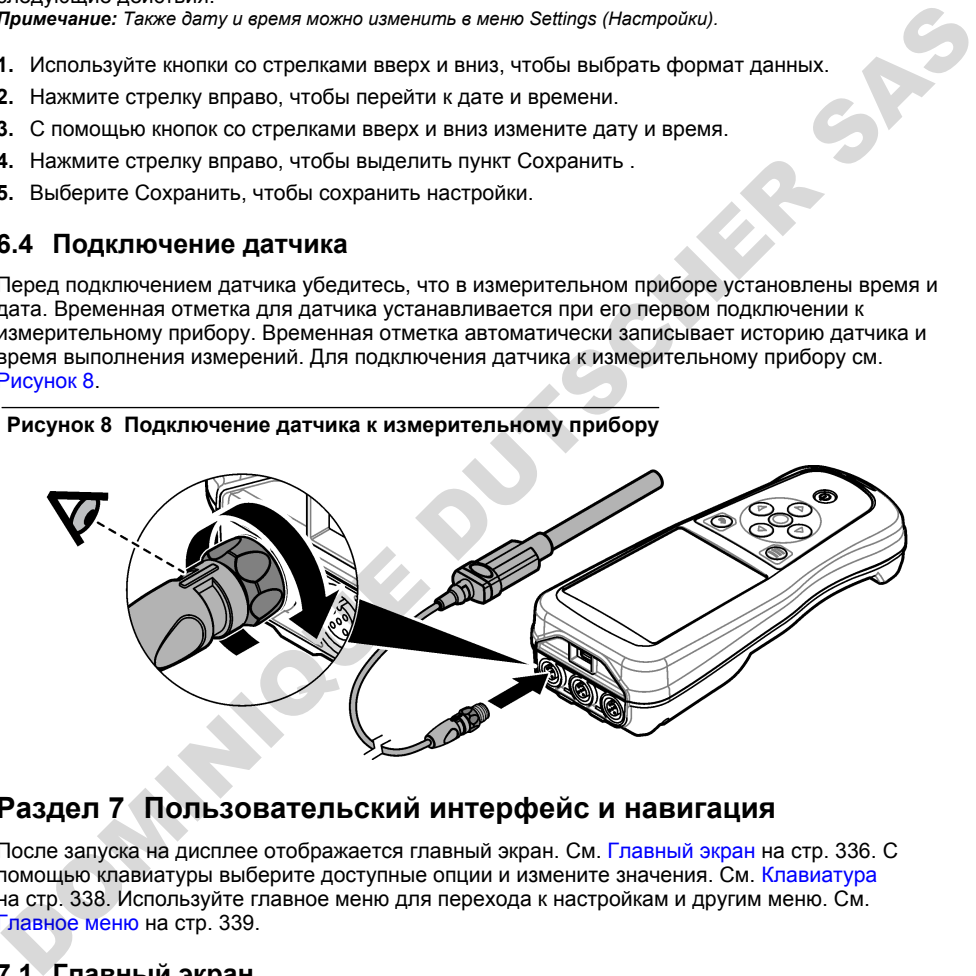

# **Раздел 7 Пользовательский интерфейс и навигация**

После запуска на дисплее отображается главный экран. См. Главный экран на стр. 336. С помощью клавиатуры выберите доступные опции и измените значения. См. Клавиатура на стр. 338. Используйте главное меню для перехода к настройкам и другим меню. См. [Главное меню](#page-338-0) на стр. 339.

### **7.1 Главный экран**

Когда измерительный прибор включен, а датчик подключен к измерительному прибору, на дисплее отображается главный экран. См. [Рисунок 9](#page-336-0). Модели HQ4100, HQ4200, HQ4300 имеют цветной дисплей. Для моделей с двумя или тремя портами датчиков на экране отображаются все подключенные датчики. См. [Рисунок 10.](#page-337-0)

<span id="page-336-0"></span>Следующие задачи доступны на главном экране:

- Измерение проб
- Калибровка датчика
- Верификация калибровки
- Установка кода пробы (идентификации)
- Просмотр и управление данными
- Чтение пошаговых инструкций

#### **Рисунок 9 Пример главного экрана — Один датчик**

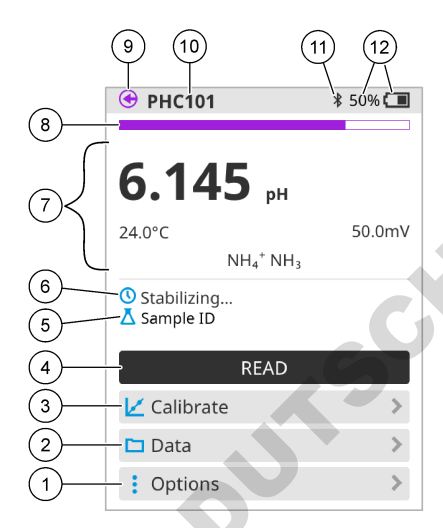

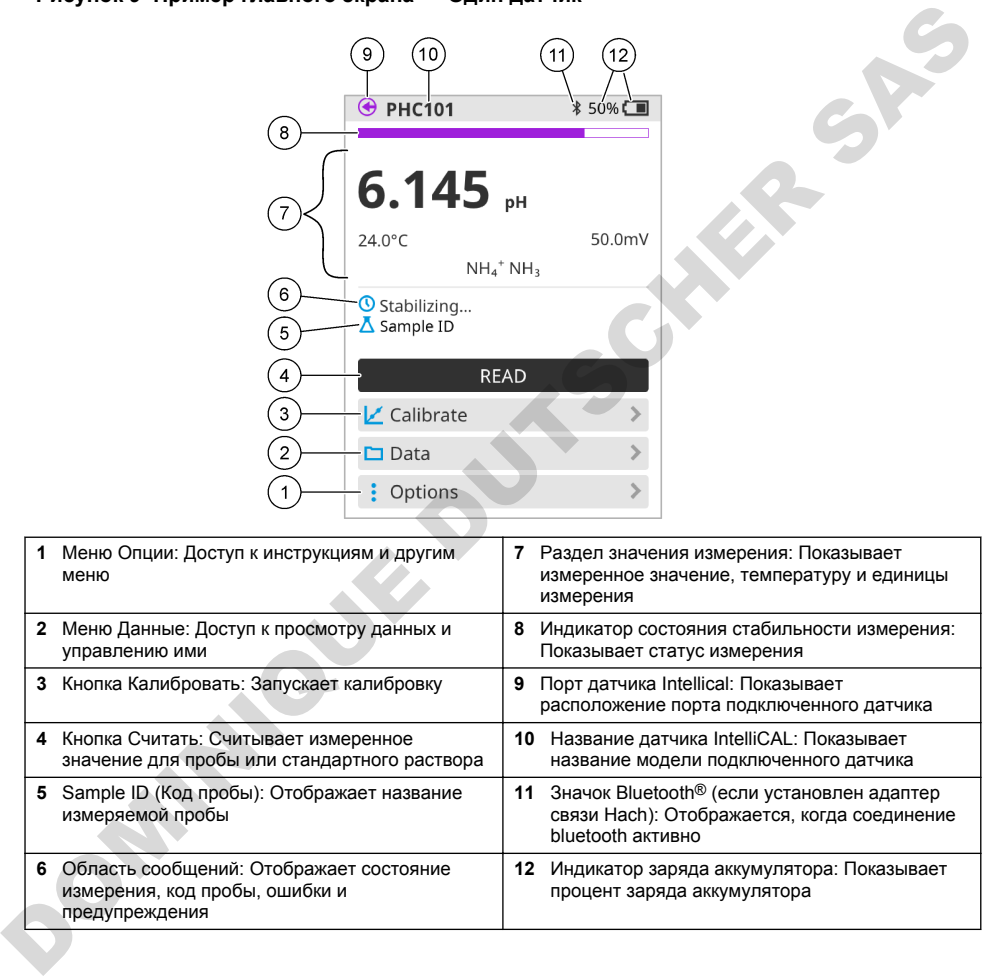

#### <span id="page-337-0"></span>**Рисунок 10 Пример главного экрана — Два или три датчика**

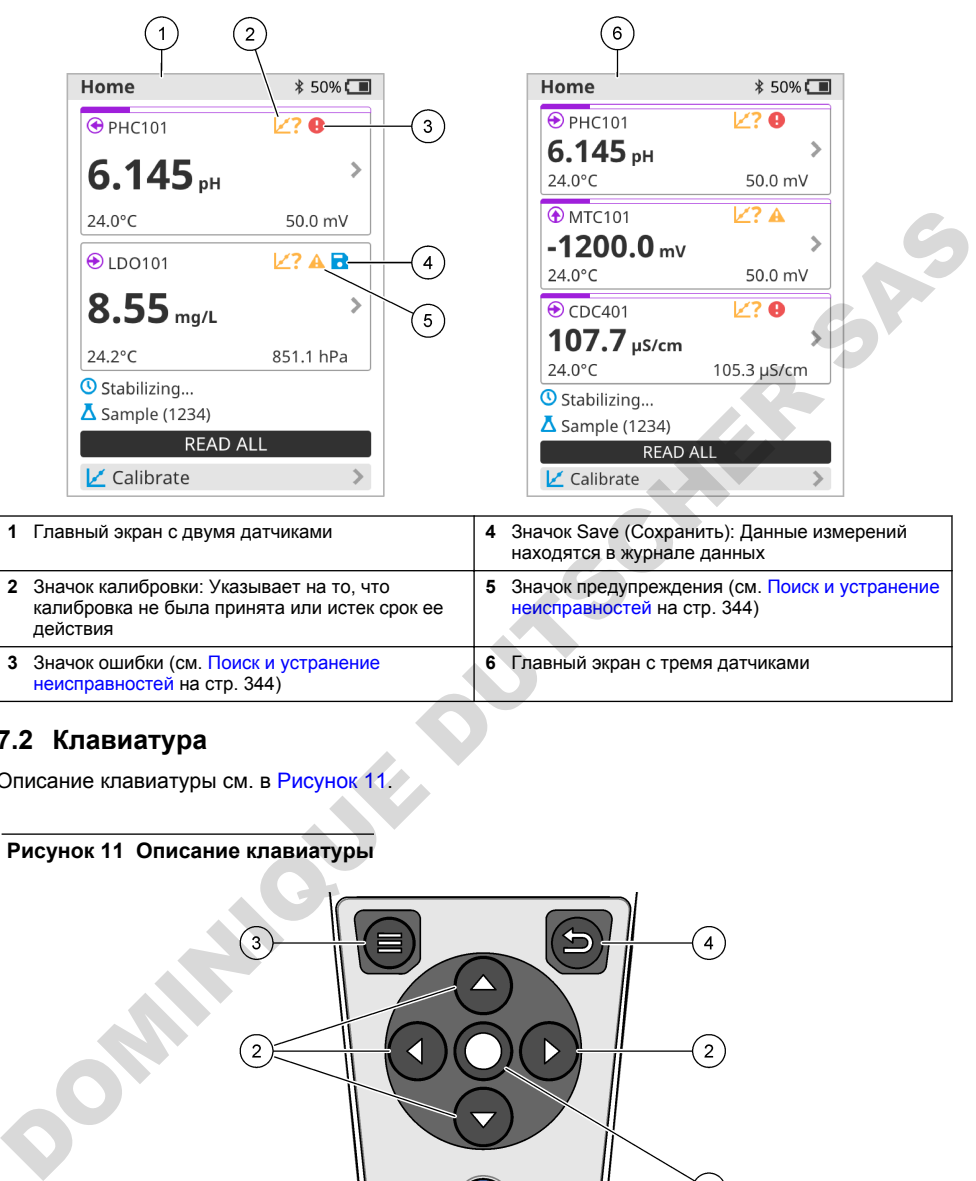

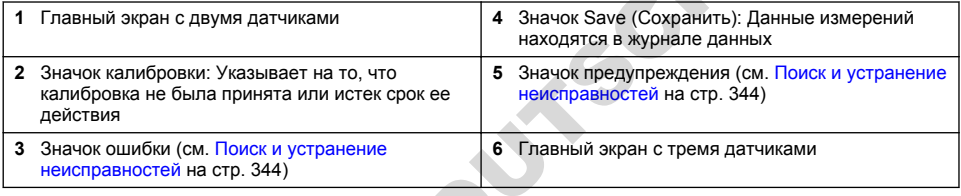

# **7.2 Клавиатура**

Описание клавиатуры см. в Рисунок 11.

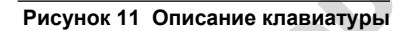

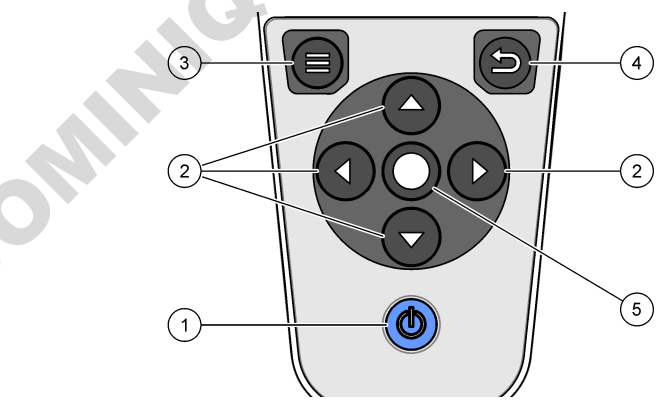

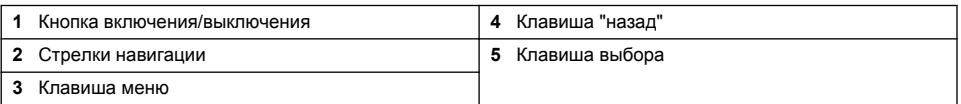

# <span id="page-338-0"></span>**7.3 Главное меню**

Нажмите  $\bigcirc$  чтобы перейти в главное меню. См. Рисунок 12.

#### **Рисунок 12 Описание главного меню**

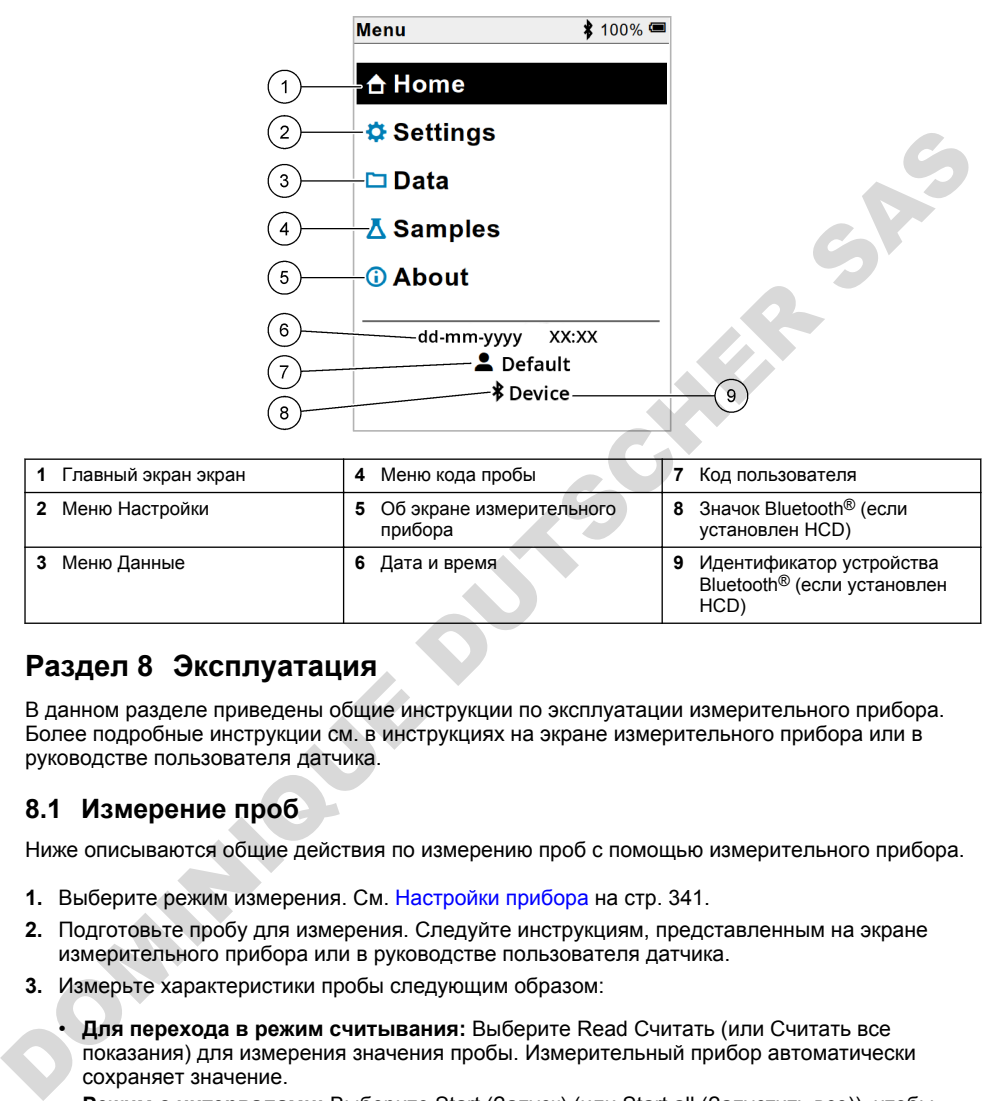

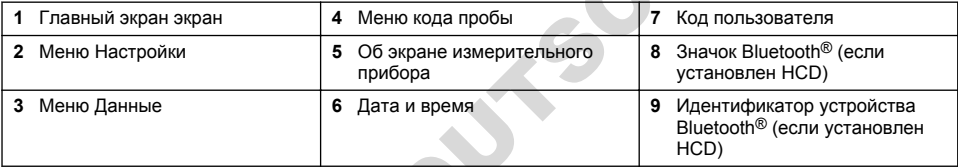

# **Раздел 8 Эксплуатация**

В данном разделе приведены общие инструкции по эксплуатации измерительного прибора. Более подробные инструкции см. в инструкциях на экране измерительного прибора или в руководстве пользователя датчика.

#### **8.1 Измерение проб**

Ниже описываются общие действия по измерению проб с помощью измерительного прибора.

- **1.** Выберите режим измерения. См. Настройки прибора на стр. 341.
- **2.** Подготовьте пробу для измерения. Следуйте инструкциям, представленным на экране измерительного прибора или в руководстве пользователя датчика.
- **3.** Измерьте характеристики пробы следующим образом:
	- **Для перехода в режим считывания:** Выберите Read Считать (или Считать все показания) для измерения значения пробы. Измерительный прибор автоматически сохраняет значение.
	- **Режим с интервалами:** Выберите Start (Запуск) (или Start all (Запустить все)), чтобы начать измерения. Измерительный прибор автоматически измеряет и сохраняет значение пробы через заданные интервалы времени. Выберите Stop (Остановить) (или Stop all (Остановить все)), чтобы остановить измерения.
	- **Непрерывный режим:** Измерительный прибор непрерывно измеряет значение пробы. Выберите Сохранить (или Save all (Сохранить все)), чтобы сохранить значение, которое отображается на экране прибора.

После каждого измерения на дисплее отображается результат. Значок сохранения отображается на дисплее, если результат сохранен в журнале данных.

### **8.2 Калибровка датчика**

Ниже описываются общие действия по калибровке датчика с помощью измерительного прибора. Для изменения настроек калибровки см. [Настройки датчика](#page-341-0) на стр. 342.

- **1.** На главном экране выберите  $\mathbb{Z}$  Калибровать. Если полключено несколько латчиков выберите датчик для калибровки. На дисплее отображаются растворы, которые следует использовать для калибровки.
- **2.** Подготовьте буферный или стандартный раствор для калибровки. Следуйте инструкциям, представленным на экране измерительного прибора или в руководстве пользователя датчика.
- **3.** Выберите Считать, чтобы начать калибровку. Измерительный прибор измеряет значение калибровочного раствора. По завершении измерения на дисплее отображается результат.
- **4.** Выберите Считать, чтобы измерить значение других буферов или стандартных растворов, если применимо. Выберите Сохранить, чтобы сохранить калибровку.

*Примечание: Если калибровка не принята, см. инструкции по устранению неисправностей на экране измерительного прибора или в руководстве пользователя датчика.*

#### **8.3 Верификация калибровки**

Ниже описываются общие действия по верификации калибровки датчика с помощью измерительного прибора. Для изменения настроек верификации см. Настройки датчика на стр. 342.

**1.** На главном экране выберите Опции > Проверить калибровку. На дисплее отобразится буферный или стандартный раствор, который будет использоваться для верификации.

*Примечание: Если подключено несколько датчиков, выберите датчик для верификации.*

- **2.** Подготовьте буферный или стандартный раствор для верификации. Следуйте инструкциям, представленным на экране измерительного прибора или в руководстве пользователя датчика.
- **3.** Выберите Считать, чтобы начать верификацию. Измерительный прибор измеряет значение верификационного раствора. По завершении измерения на дисплее отображается результат.
- 4. Если верификация прошла успешно  $\bullet$ , выберите Сохранить, чтобы сохранить результат.

*Примечание: Если верификация не принята, см. инструкции по устранению неисправностей на экране измерительного прибора или в руководстве пользователя датчика.*

#### **8.4 Добавление кода пробы к данным измерений**

Прибор может записывать название пробы (код) вместе с сохраненными данными измерений. Введите в прибор несколько названий проб, затем выберите соответствующее название пробы перед началом измерений на пробах. Прибор добавляет числа к пробам с таким же названием, например "Название пробы (2)". датчика.<br>
автовратне Считать, чтобы начать калибровку. Измерительный прибор измеряет значение<br>
калибровсчито пратовов. По завершении измерения на диспоражение приборажения калибровки<br>
калибровсчито пратовов. По завершени

- **1.** Нажмите С и выберите Пробы.
- **2.** Выберите опцию.

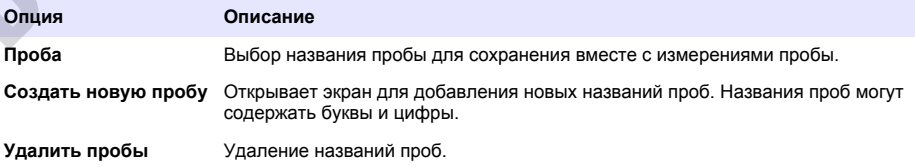

#### <span id="page-340-0"></span>**8.5 Добавление кода пользователя к сохраненным данным**

Прибор может записывать имя пользователя (код) вместе с сохраненными данными. Введите в прибор несколько имен пользователей, затем выберите соответствующее имя пользователя перед началом калибровки или измерений.

- **1.** Нажмите  $\Box$  и выберите Настройки. Отобразится список настроек.
- **2.** Выберите Пользователи.
- **3.** Выберите опцию.

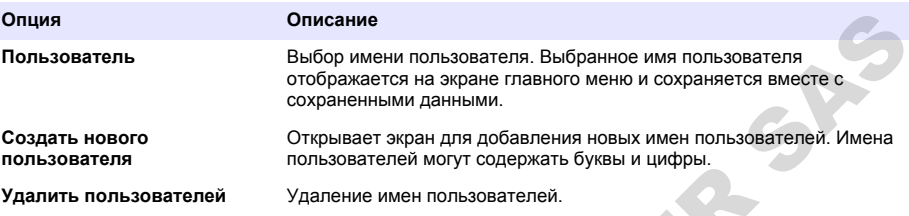

# **Раздел 9 Настройки прибора**

Выполните следующие шаги, чтобы изменить общие настройки прибора. *Примечание: Защита паролем может заблокировать доступ к некоторым меню. Обратитесь к онлайнруководству пользователя за информацией об управлении доступом.*

- 1. Нажмите <sup>1</sup> и выберите Настройки. Отобразится список настроек.
- **2.** Выберите опцию.

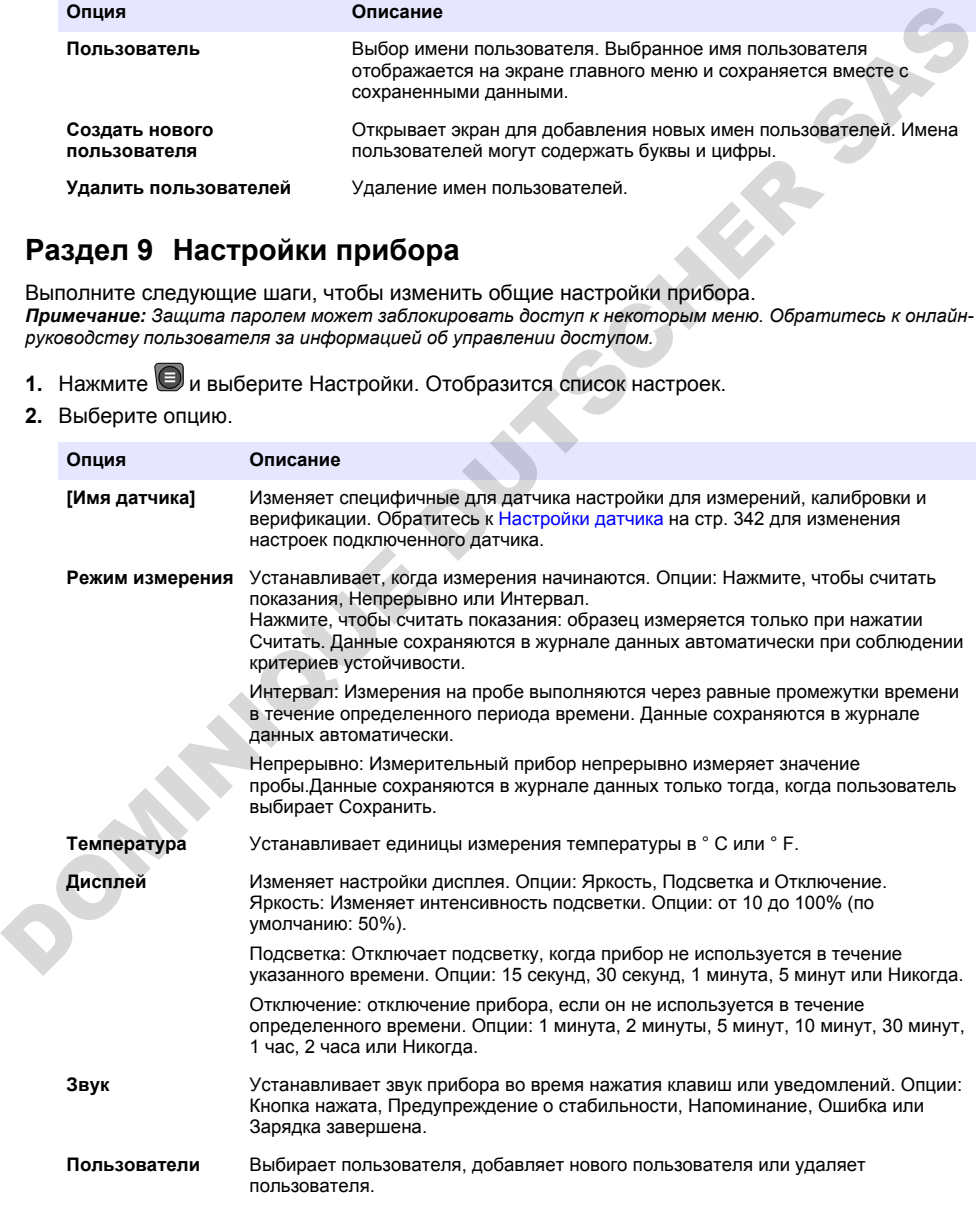

<span id="page-341-0"></span>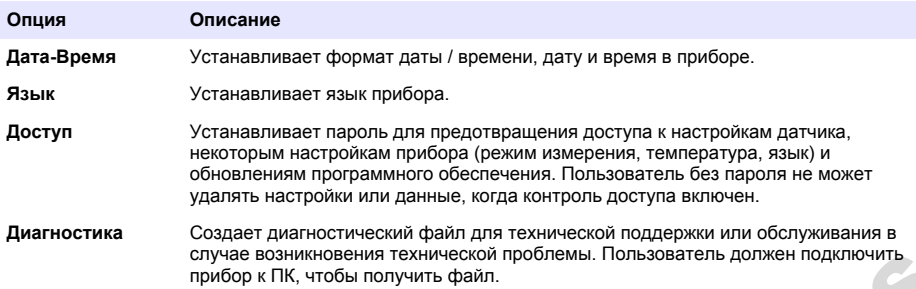

# **Раздел 10 Настройки датчика**

Когда датчик подключен к измерительному прибору, пользователь может изменить настройки датчика для измерений, калибровок и верификации. Для доступа к настройкам подключенного датчика выполните следующие действия. Полное описание настроек см. в онлайн-руководстве пользователя измерительного прибора.

*Примечание: Защита паролем может заблокировать доступ к некоторым меню. Сведения о настройках безопасности см. в онлайн-руководстве пользователя.*

- 1. Нажмите и выберите Настройки. Отобразится список настроек.
- **2.** Выберите название датчика.
- **3.** Выберите соответствующую опцию: Измерение, Калибровка или Верификация.

# **Раздел 11 Управление данными**

Измерительный прибор сохраняет данные измерений проб, калибровок и верификации следующим образом:

- Измерения проб Измерительный прибор автоматически сохраняет данные измеренных проб при работе в режиме измерения "Нажать, чтобы снять показание" или в режиме с интервалами. При работе в непрерывном режиме измерения пользователь должен выбрать Save (Сохранить) для сохранения данных измеренной пробы. Значок сохранения отображается на главном экране, когда данные измеренной пробы находятся в журнале данных. случае возникования техническом проблем высовитель или и даления данных данных данных данных данных данных данных данных данных данных данных данных данных данных данных данных данных данных данных данных данных данных да
- Данные калибровки Пользователь должен выбрать Save (Сохранить), чтобы сохранить данные калибровки. Данные калибровки сохраняются в измерительном приборе и в датчике Intellical.
- Данные верификации Пользователь должен выбрать Save (Сохранить) для сохранения данных верификации.

Выполните следующие действия для просмотра, экспорта или удаления данных.

- **1. Нажмите и выберите Данные или выберите Данные на главном экране.**
- **2.** Выберите опцию.

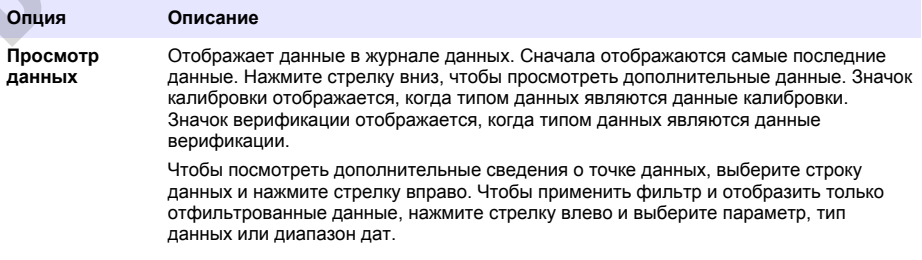

<span id="page-342-0"></span>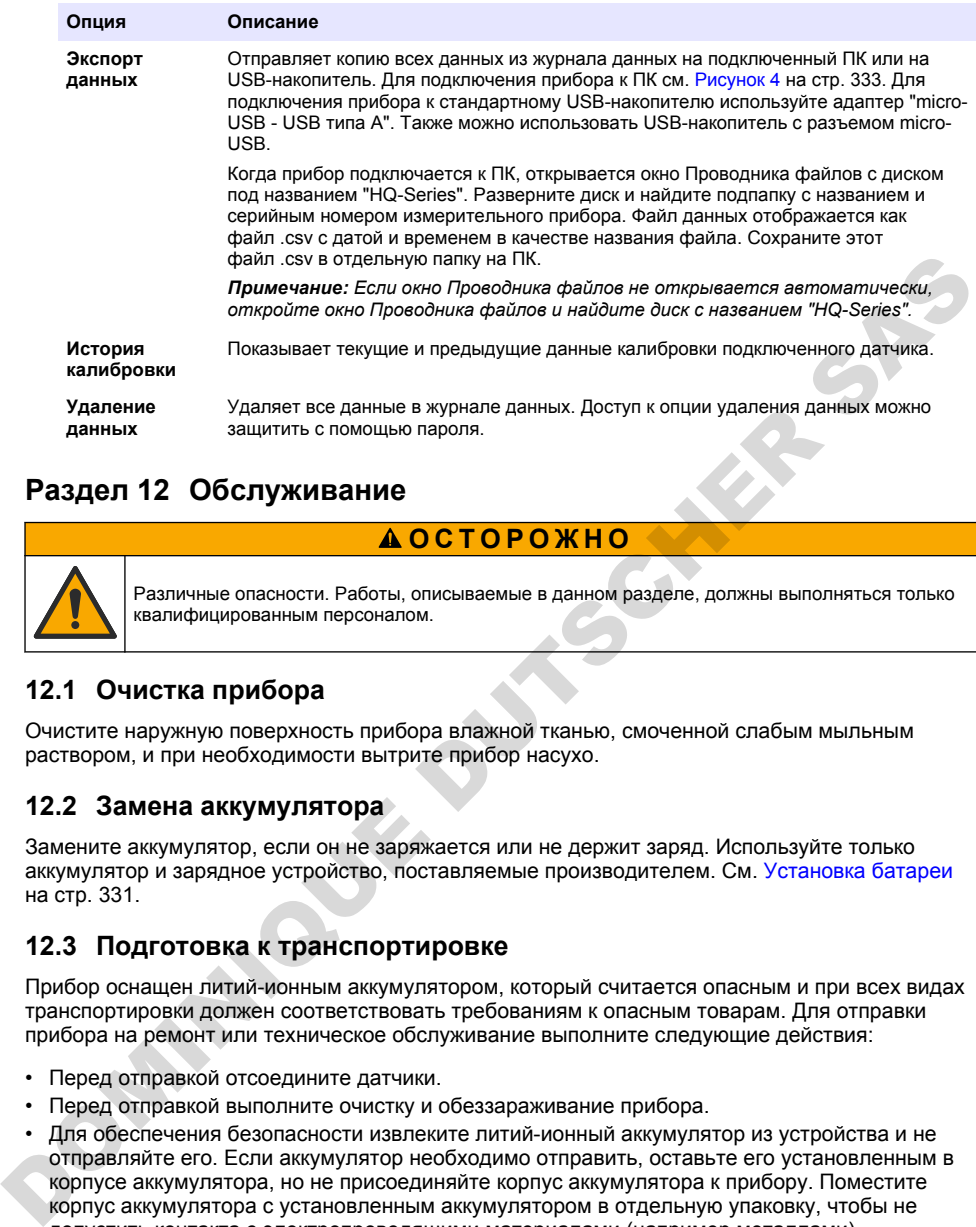

# **Раздел 12 Обслуживание**

# **О С Т О Р О Ж Н О**

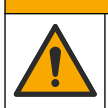

Различные опасности. Работы, описываемые в данном разделе, должны выполняться только квалифицированным персоналом.

### **12.1 Очистка прибора**

Очистите наружную поверхность прибора влажной тканью, смоченной слабым мыльным раствором, и при необходимости вытрите прибор насухо.

#### **12.2 Замена аккумулятора**

Замените аккумулятор, если он не заряжается или не держит заряд. Используйте только аккумулятор и зарядное устройство, поставляемые производителем. См. Установка батареи на стр. 331.

### **12.3 Подготовка к транспортировке**

Прибор оснащен литий-ионным аккумулятором, который считается опасным и при всех видах транспортировки должен соответствовать требованиям к опасным товарам. Для отправки прибора на ремонт или техническое обслуживание выполните следующие действия:

- Перед отправкой отсоедините датчики.
- Перед отправкой выполните очистку и обеззараживание прибора.
- Для обеспечения безопасности извлеките литий-ионный аккумулятор из устройства и не отправляйте его. Если аккумулятор необходимо отправить, оставьте его установленным в корпусе аккумулятора, но не присоединяйте корпус аккумулятора к прибору. Поместите корпус аккумулятора с установленным аккумулятором в отдельную упаковку, чтобы не допустить контакта с электропроводящими материалами (например металлами).
- Отправлять прибор следует в заводской упаковке или же в альтернативной защитной упаковке.

# <span id="page-343-0"></span>**Раздел 13 Поиск и устранение неисправностей**

#### **13.1 Выполнение инструкций по поиску и устранению неисправностей на экране**

В пользовательском интерфейсе содержатся инструкции по поиску и устранению неисправностей, которые могут возникнуть во время измерений, калибровок и верификации.

При возникновении проблемы на дисплее отображается значок ошибки  $\bm \Theta$  или

предупреждения  $\mathbf A$  с кратким описанием проблемы. Нажмите на стрелку вправо, чтобы просмотреть рекомендуемые процедуры по устранению неисправности.

# **Раздел 14 Запасные части**

# **П Р Е Д У П Р Е Ж Д Е Н И Е**

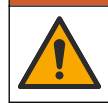

Риск получения травмы. Использование несогласованных деталей может стать причиной травм, повреждения прибора или нарушения в работе оборудования. Запасные детали, описанные в данном разделе, одобрены производителем.

*Примечание: Номера изделия и товара могут меняться для некоторых регионов продаж. Свяжитесь с соответствующим дистрибьютором или см. контактную информацию на веб-сайте компании.*

#### **Запасные части**

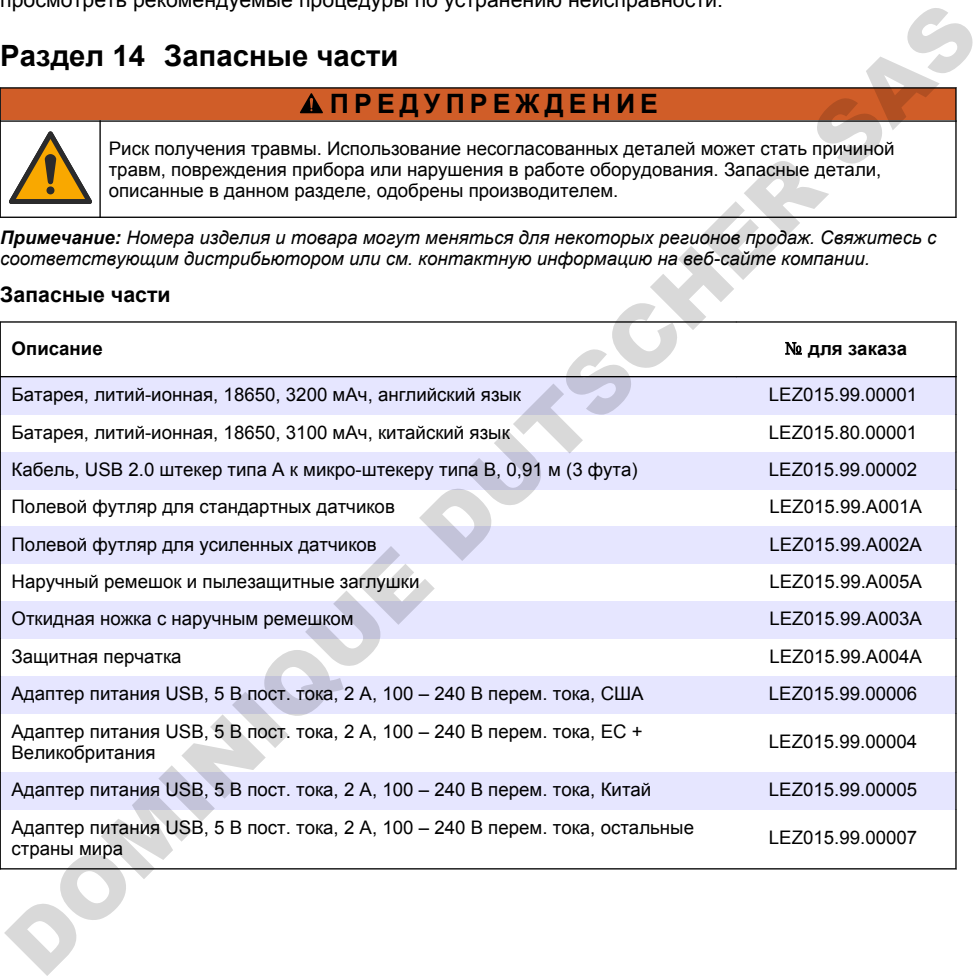

# **İcindekiler**

- 1 Online kullanım kılavuzu sayfa 345
- 2 Ürüne genel bakış sayfa 345
- [3](#page-345-0) Teknik özellikler sayfa 346
- 4 Genel bilgiler sayfa 347
- [5 Kurulum](#page-348-0) [sayfa 349](#page-348-0)
- [6 Başlatma sayfa 354](#page-353-0)
- 7 Kullanıcı arabirimi ve gezinme sayfa 355

# [10 Prob ayarları](#page-360-0) [sayfa 361](#page-360-0)

[11](#page-360-0) Veri yönetimi sayfa 361 [12 Bakım sayfa 362](#page-361-0)

[8 Çalışma sayfa 358](#page-357-0)

13 Sorun giderme sayfa 362

9 Ölçüm cihazı ayarları [sayfa 360](#page-359-0)

[14 Yedek parçalar sayfa 362](#page-361-0)

# **Bölüm 1 Onlඈne kullanım kılavuzu**

Bu Temel Kullanım Kılavuzu, üreticinin web sitesinde bulunan Kullanım Kılavuzuna göre daha az bilgi içerir.

# **Bölüm 2 Ürüne genel bakış**

HQ Serisi portatif ölçüm cihazları, su kalitesiyle ilgili bir veya daha fazla parametreyi ölçmek için dijital Intellical problarla birlikte kullanılır. Sekil 1'e bakın. Ölçüm cihazı, cihaza bağlanan prob türünü otomatik olarak tanır. Ölçüm cihazını, bir bilgisayar veya USB depolama cihazına bağlayarak cihaza kaydedilen verileri aktarabilirsiniz. Opsiyonel Hach Communication Dongle (HCD), ölçüm cihazı ile Claros arasında bağlantı kurar.

HQ Serisi portatif ölçüm cihazları sekiz modelde mevcuttur. Her bir modele bağlanabilen prob tipleri icin Tablo 1'e bakın.

#### **Şekඈl 1 Ürüne genel bakış**

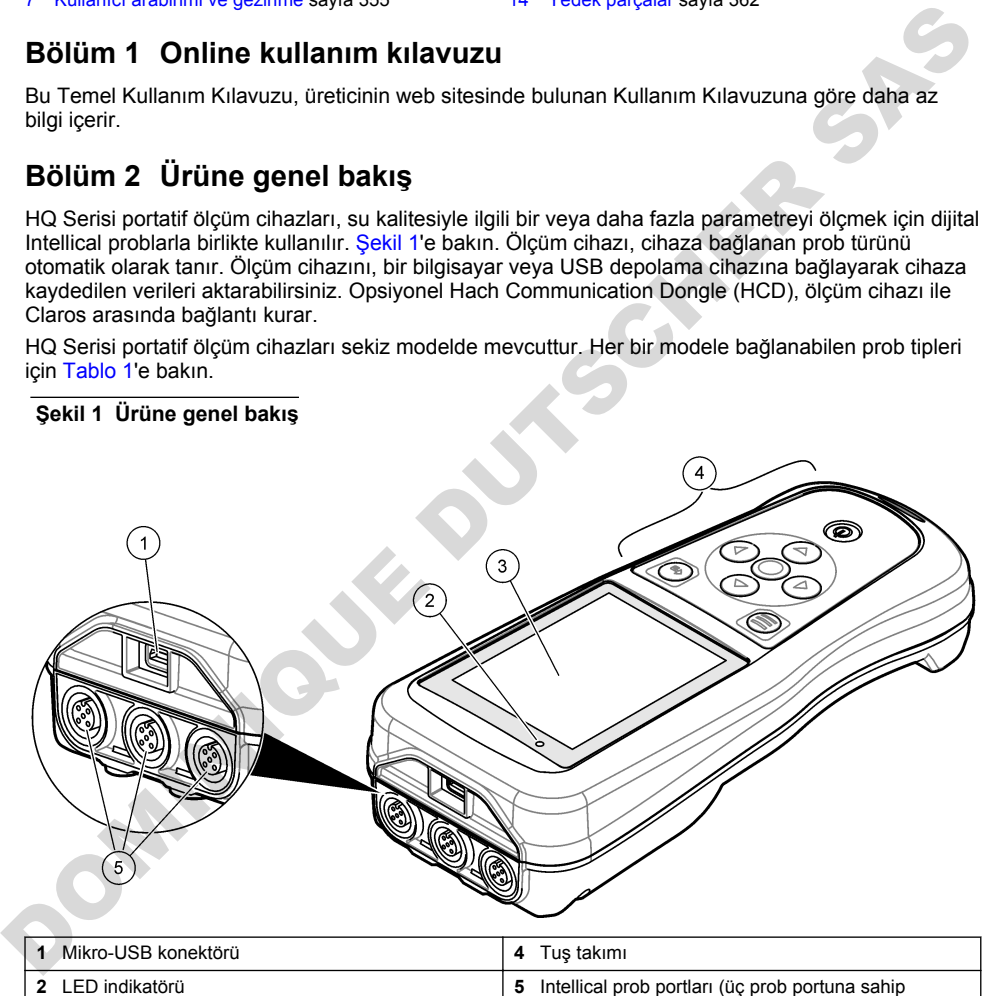

seçenek gösterilmiştir) **3**Ekran

<span id="page-345-0"></span>

| Ölçüm cihazı<br>modeli                                                                                                   | Prob konektörleri | pH/mV/ORP1<br>probları | LDO/LBOD <sup>2</sup><br>probları | lletkenlik <sup>3</sup><br>probları | ISE <sup>4</sup> probları |  |  |  |  |
|----------------------------------------------------------------------------------------------------|-------------------|------------------------|-----------------------------------|-------------------------------------|---------------------------|--|--|--|--|
| HQ1110                                                                                                    |                   | V                      |                                   |                                     |                           |  |  |  |  |
| HQ1130                                                                                                    |                   |                        | ✓                                 |                                     |                           |  |  |  |  |
| HQ1140                                                                                                    |                   |                        |                                   | V                                   |                           |  |  |  |  |
| HQ2100                                                                                                    |                   | V                      | ✓                                 | V                                   |                           |  |  |  |  |
| HQ2200                                                                                                    | $\overline{2}$    | V                      | ✓                                 | V                                   |                           |  |  |  |  |
| HQ4100                                                                                                    | 1                 | V                      | ✓                                 | ✓                                   |                           |  |  |  |  |
| HQ4200                                                                                                    | $\overline{2}$    | V                      | V                                 | V                                   | v                         |  |  |  |  |
| HQ4300                                                                                                    | 3                 | V                      | V                                 | V                                   | J                         |  |  |  |  |
| Bölüm 3 Teknik özellikler<br>Teknik özellikler önceden bildirilmeksizin değiştirilebilir.<br>Toknik Özellik<br>Averation |                   |                        |                                   |                                     |                           |  |  |  |  |

Tablo 1 HQ Serisi ölçüm cihazı modelleri

# **Bölüm 3 Teknඈk |zellඈkler**

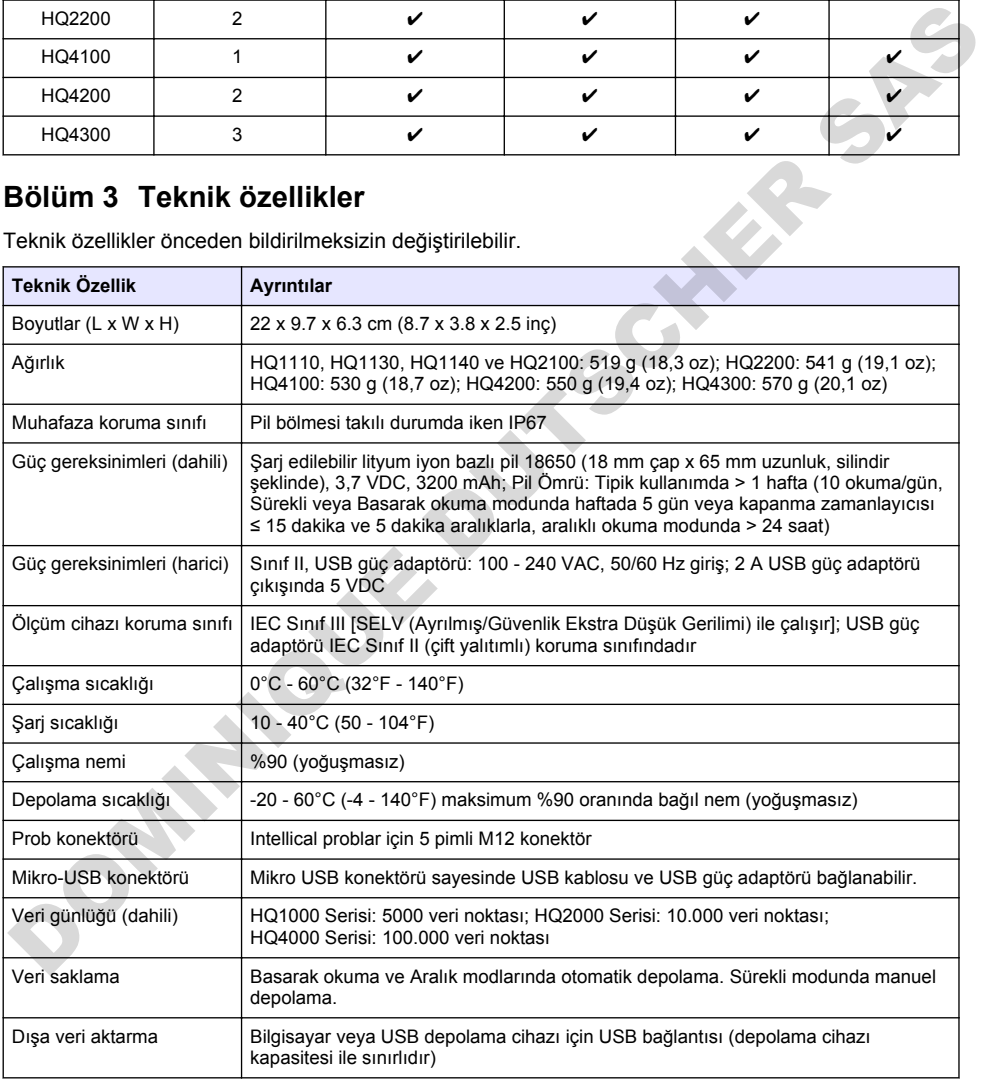

<sup>1</sup> pH/mV/ORP probları sıcaklığı da ölçer

- <sup>2</sup> LDO/LBOD probları sıcaklığı da ölçer
- <sup>3</sup> İletkenlik probları tuzluluk, TDS (toplam çözünmüş katı madde), direnç ve sıcaklığı da ölçer
- 4 Amonyak, nitrat, klorür, florür, sodyum gibi iyon için seçici problar

<span id="page-346-0"></span>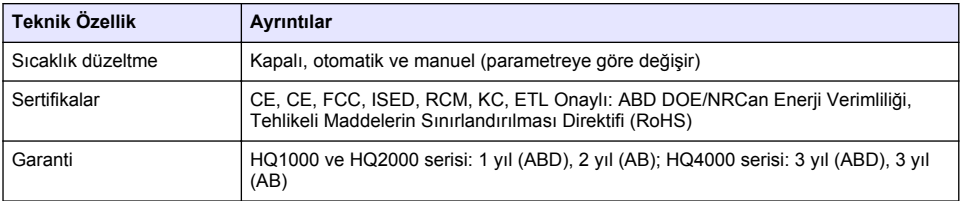

# **Bölüm 4 Genel bilgiler**

Üretici, hicbir kosulda ürünün yanlış kullanımından veya kılayuzdaki talimatlara uyulmamasından kaynaklanan hasarlardan sorumlu tutulamaz. Üretici, bu kılavuzda ve açıkladığı ürünlerde, önceden haber vermeden ya da herhangi bir zorunluluğa sahip olmadan değişiklik yapma hakkını saklı tutmaktadır. Güncellenmiş basımlara, üreticinin web sitesinden ulaşılabilir.

# **4.1 \*venlඈk bඈlgඈlerඈ**

hretඈcඈ, doğrudan, arÕzඈ ve sonuç olarak ortaya çıkan zararlar dahඈl olacak ancak bunlarla sınırlı olmayacak şekilde bu ürünün hatalı uygulanması yeva kullanılmasından kaynaklanan hicbir zarardan sorumlu değildir ve yürürlükteki yasaların izin verdiği ölçüde bu tür zararları reddeder. Kritik uygulama risklerinį tanımlamak ve olası bir cihaz arızasında prosesleri koruyabilmek için uygun mekanizmaların bulunmasını sağlamak yalnızca kullanıcının sorumluluğundadır. Dretici, hiçbir keyildi ürünün yanlış kullanımından veya kilavuzdaki talimatlara uyulmamasından kapralatana aparalardan sonunlu utulmamaz. Üretici, bu kilavuzda ve eçikleti, bu kilavuzda kapralatan sonunlu utulmamaz. Üret

Bu cihazı paketinden çıkarmadan, kurmadan veya çalıştırmadan önce lütfen bu kılavuzun tümünü okuyun. Tehlikeler ve uyarılarla ilgili tüm ifadeleri dikkate alın. Aksi halde, kullanıcının ciddi şekilde varalanması ya da ekipmanın hasar görmesi söz konusu olabilir.

Bu cihazın korumasının bozulmadığından emin olun. Cihazı bu kılavuzda belirtilenden başka bir şekilde kullanmayın veya kurmayın.

### **4.2 Tehlඈkeyle ඈlgඈlඈ bඈlgඈlerඈn kullanılması**

## **ATEHLIKE**

Kaçınılmadığı takdirde ölüm veya ciddi yaralanmaya yol açan potansiyel veya tehdit oluşturacak tehlikeli bir durumu belirtir

#### **U Y A R I**

Kaçınılmadığı takdirde ölüm veya ciddi yaralanmaya yol acabilecek potansiyel yeya tehdit oluşturabilecek tehlikeli bir durumu belirtir.

## **D İ K K A T**

Küçük veya orta derecede yaralanmalarla sonuçlanabilecek potansiyel bir tehlikeli durumu gösterir.

### *B İ L G İ*

Engellenmediği takdirde cihazda hasara neden olabilecek bir durumu belirtir. Özel olarak vurgulanması gereken bilgiler.

# **4.3 Önlem etඈketlerඈ**

Cihazın üzerindeki tüm etiketleri okuyun. Talimatlara uyulmadığı takdirde yaralanma ya da cihazda hasar meydana gelebilir. Cihaz üzerindeki bir sembol, kılavuzda bir önlem ibaresiyle belirtilir.

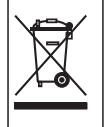

Bu sembolü taşıyan elektrikli cihazlar, Avrupa evsel ya da kamu atık toplama sistemlerine atılamaz. Eski veya kullanım ömrünü doldurmuş cihazları, kullanıcı tarafından ücret ödenmesine gerek olmadan atılması icin üreticive jade edin.

# **4.4 Ürün bilesenleri**

Bütün bilesenlerin teslim alındığından emin olun. Sekil 2 bölümüne bakın. Eksik veya hasarlı bir öğe varsa derhal üretici ya da satış temsilcisiyle iletisime gecin.

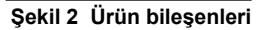

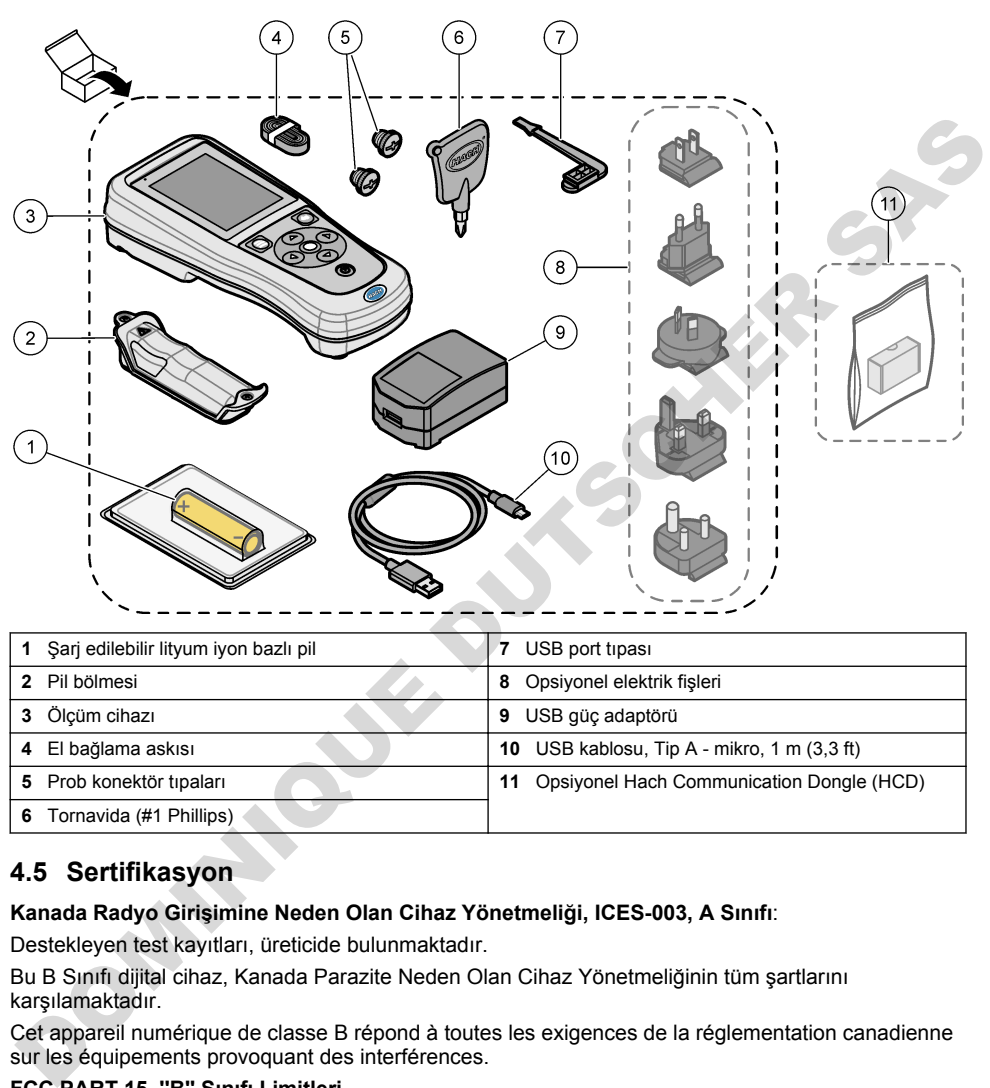

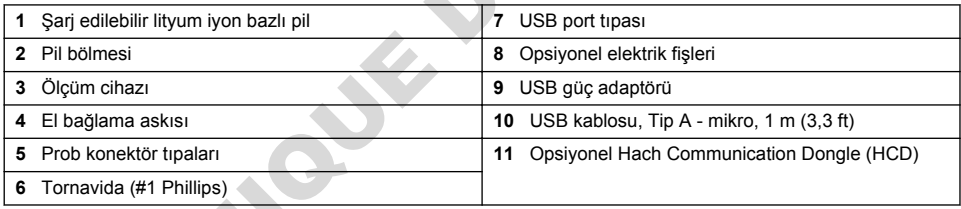

# **4.5 Sertඈfඈkasyon**

#### Kanada Radyo Girişimine Neden Olan Cihaz Yönetmeliği, ICES-003, A Sınıfı:

Destekleyen test kayıtları, üreticide bulunmaktadır.

Bu B Sınıfı dijital cihaz, Kanada Parazite Neden Olan Cihaz Yönetmeliğinin tüm şartlarını karşılamaktadır.

Cet appareil numérique de classe B répond à toutes les exigences de la réglementation canadienne sur les équipements provoquant des interférences.

#### FCC PART 15, "B" Sınıfı Limitleri

Destekleyen test kayıtları, üreticide bulunmaktadır. Bu cihaz, FCC Kurallarının 15. bölümüne uygundur. Çalıştırma için aşağıdaki koşullar gecerlidir:

- **1.** Cihaz, zararlı girişime neden olmaz.
- 2. Bu cihaz, istenmeyen isleyise yol acabilecek parazit de dahil olmak üzere, alınan her türlü paraziti kabul edecektir

Bu cihaz üzerinde, uyumluluktan sorumlu tarafın açıkça onaylamadığı her türlü değişiklik, kullanıcının cihazı çalıştırma yetkisini geçersiz kılacaktır. Bu cihaz, test edilmiş ve FCC kuralları, Bölüm

<span id="page-348-0"></span>15 uyarınca B Sınıfı bir diijtal cihaz limitlerini karşıladığı tespit edilmiştir. Bu limitler, ekipmanın bir işyeri ortamında çalıştırılması durumunda zararlı parazitlere karşı uygun koruma sağlayacak şekilde tasarlanmıştır. Bu cihaz, telsiz frekansı enerjisi üretir, kullanır ve yayabilir ve kullanım kılavuzuna uygun olarak kurulmazsa ve kullanılmazsa telsiz iletişimlerine zararlı parazitlere neden olabilir. Bu cihazın bir konut alanında kullanılması zararlı parazitlere neden olabilir. Böyle bir durumda kullanıcının masrafları kendisine ait olmak üzere bu parazitleri düzeltmesi gerekecektir. Parazit. sorunlarını azaltmak için aşağıdaki teknikler kullanılabilir:

- 1. Cihazı parazit alan cihazdan uzaklaştırın.
- 2. Cihazın parazite neden olduğu cihazın alıcı antenini başka bir yere taşıyın.
- 3. Yukarıda sıralanan önlemleri birlikte uygulamayı deneyin.

## **4.6 Hach Communication Dongle (opsiyonel)**

Opsiyonel Hach Communication Dongle (HCD),<sup>5</sup> Claros ile iletişim kurmak için Bluetooth<sup>®</sup> Low Energy kullanır. Cihazı kurmak ve kullanmak için tüm üretici talimatlarına ve uyarılarına uyun. HCD ile birlikte verilen belgelere bakın.

## **4.7 Kullanım amacı**

**A D İ K K A T** 

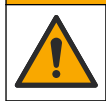

Kimyasal maddelere maruz kalma tehlikesi. Laboratuvar güvenlik talimatlarına uyun ve kullanılan kimyasallara uygun tüm kisisel koruma ekipmanlarını kullanın. Güvenlik protokolleri için mevcut güvenlik veri sayfalarına (MSDS/SDS) başvurun.

HQ Serisi portatif ölçüm cihazları, laboratuvarda veya sahada su kalitesi parametrelerini ölçen kişiler tarafından kullanılmak üzere tasarlanmıştır. HQ Serisi ölçüm cihazları suyu arındırmaz veya yapısında değişikliğe sebep olmaz. 3. Yukanda siralanan önlemleri birlikte uygulamayı deneyin.<br>
4.6 Hach Communication Dongle (HCD),<sup>5</sup> Claros ile iletişim kurmak için Bluetooth® Low<br>
Energy kullanır. Cihazi kurmak ve kullanmak için tüm üretici talimatları

# **Bölüm 5 Kurulum**

# **T E H L İ K E**

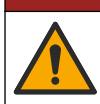

Birden fazla tehlike. Belgenin bu bölümünde açıklanan görevleri yalnızca yetkili personel gerceklestirmelidir.

**U Y A R I**

# **5.1 Lityum pil qüvenliği**

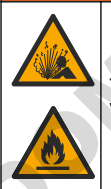

Yangın ve patlama tehlikesi. Lityum piller kötü kullanım koşullarına maruz kalırsa ısınabilir, patlayabilir veya alev alabilir ve ciddi yaralanmalara sebep olabilir.

- Pilde gözle görünür hasar varsa kullanmayın.
- Pil sert bir darbe veya titreşime maruz kalırsa pili kullanmayın.
- Pili ateşe veya tutuşma kaynaklarına maruz bırakmayın.
- Pili 70°C'den (158°F) daha düşük sıcaklıkta muhafaza edin.
- Pili kuru şekilde ve sudan uzakta muhafaza edin.
- Pilin pozitif ve negatif terminallerinin temas etmesini önleyin.
	- 5 Bluetooth<sup>®</sup> marka ismi ve logoları, Bluetooth SIG, Inc. şirketinin sahip olduğu kayıtlı ticari markalardır ve bu markalar HACH tarafından lişanslı olarak kullanılmaktadır.
- Yetki sahibi olmayan kisilerin pile dokunmasına izin vermeyin.
- Pili yerel, bölgesel ve ulusal yönetmeliklere uygun olarak bertaraf edin.
- Cihazı doğrudan güneş ışığı altında, bir ısı kaynağının yakınında veya yüksek sıcaklık iceren ortamlarda (örneğin doğrudan günes ışığı altındaki kapalı bir aracın içinde) kullanmayın veya saklamayın.

## **5.2 Pඈlඈ takma**

# **U Y A R I**

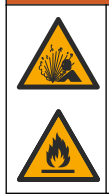

Yangın ve patlama tehlikesi. Bu ekipmanda, elektrik akımı olmasa dahi alev alarak yangına veya patlamaya sebebiyet verebilen yüksek enerjili lityum pil yer alır. Cihaz muhafazasının sağladığı güvenliği korumak için cihaz muhafazasının kapakları, verilen donanım kullanılarak takılmalı ve sabitlenmelidir.

# **U Y A R I**

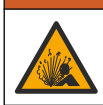

Patlama ve yangın tehlikesi. Başka pil kullanımına izin verilmez. Sadece cihaz üreticisi tarafından verilen pilleri kullanın.

Yalnızca üretici tarafından tedarik edilen şarj edilebilir lityum iyon bazlı pil kullanın. Pili takmak veya çıkarmak için bkz. Şekil 3.

#### **Şekඈl 3 Pඈlඈ takma ve çıkarma**

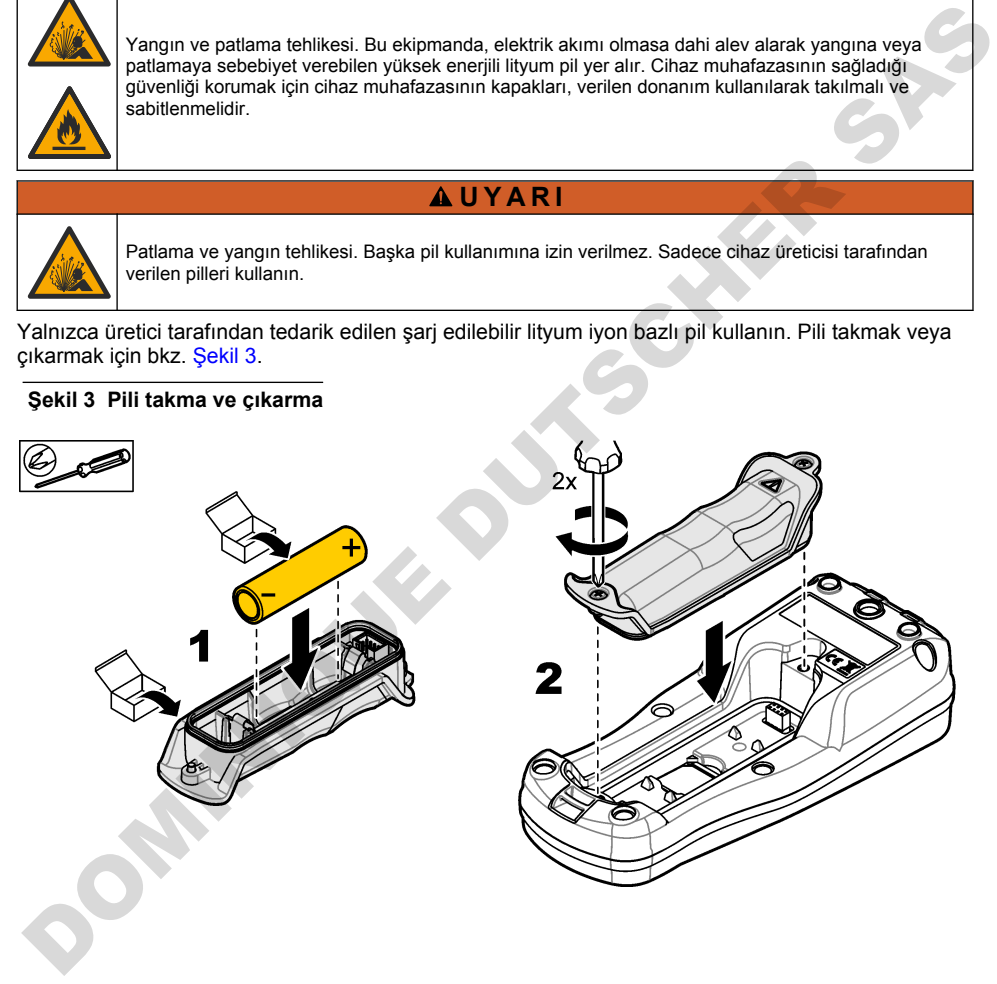

# <span id="page-350-0"></span>**5.3 Pඈlඈ şarj etme**

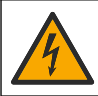

Elektrik çarpması nedeniyle ölüm tehlikesi. Bu cihaz dış mekanlarda ya da ıslak olabilecek yerlerde kullanılıyorsa cihazı ana elektrik kaynağına bağlamak için bir Topraklama Arızası Devre Salteri (GFCI/GFI) kullanılmalıdır.

### **U Y A R I**

**U Y A R I**

**A TEHLİKE** 

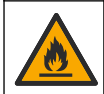

Yangın tehlikesi. Sadece bu ekipman için belirtilmiş hariçi güç kaynağı kullanınız.

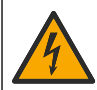

**DOMINIQUE DU SER** 

Elektrik çarpma tehlikesi. Hariçi olarak takılı aygıtların uygun ülke güvenliği standart değerlendirmesi bulunmalıdır.

## *B İ L G İ*

Portu temiz tutmak ve korozyonu önlemek için port kullanımda değilken her zaman USB portunun kapağını takın. USB portu ıslak veya kirliyse ya da korozyon varsa pili şarj etmeyin. Bkz. USB'yi ve prob portunun kapaklarını takma sayfa 353.

Pili şarj etmek için ürünle birlikte verilen USB kablosu ile USB güç adaptörünü veya bir bilgisayarı kullanın. Bkz. Şekil 4. Cihaz elektriğe bağlandığında ve açma/kapatma tuşuna basıldığında yeşil LED göstergesi yanar. Kullanıcı, pil şarj olurken cihazı kullanabilir. USB güç adaptörü kullanılıp cihaz gücü kapatıldığında boş pil yaklaşık 5 saat sonra tamamen şarj olur. USB portu kullanımda değilken USB portunun kapağını taktığınızdan emin olun. Bkz. USB'yi ve prob portunun kapaklarını takma sayfa 353.

<span id="page-351-0"></span>**Şekඈl 4 USB güç adaptörüne veya bඈr bඈlgඈsayara bağlama**

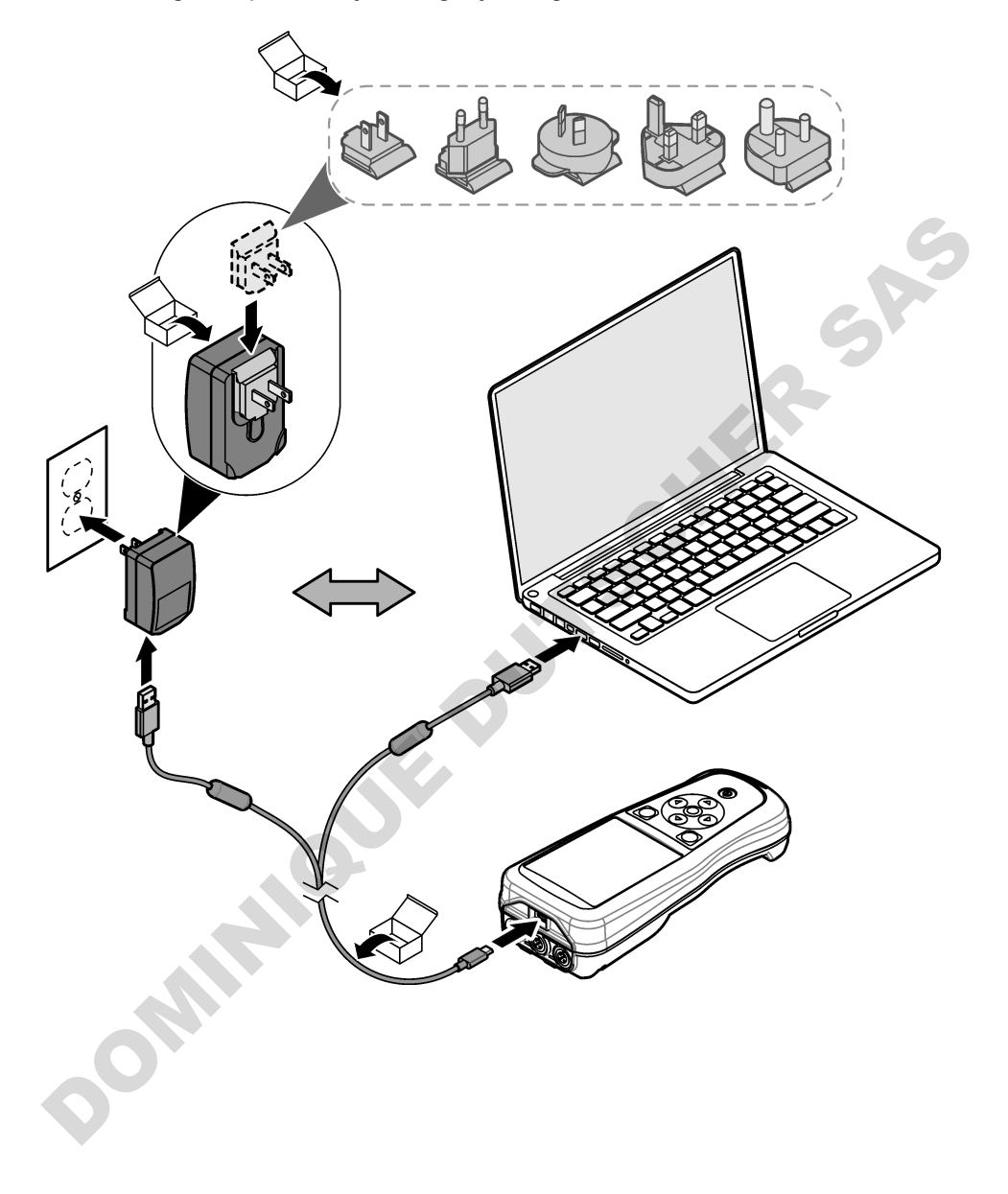

## <span id="page-352-0"></span>**5.4 El bağlama askısını takma**

Ölçüm cihazını güvenli bir şekilde tutmak için el bağlama askısını takın. Sekil 5'e bakın.

#### **Şekඈl 5 El bağlama askısını takma**

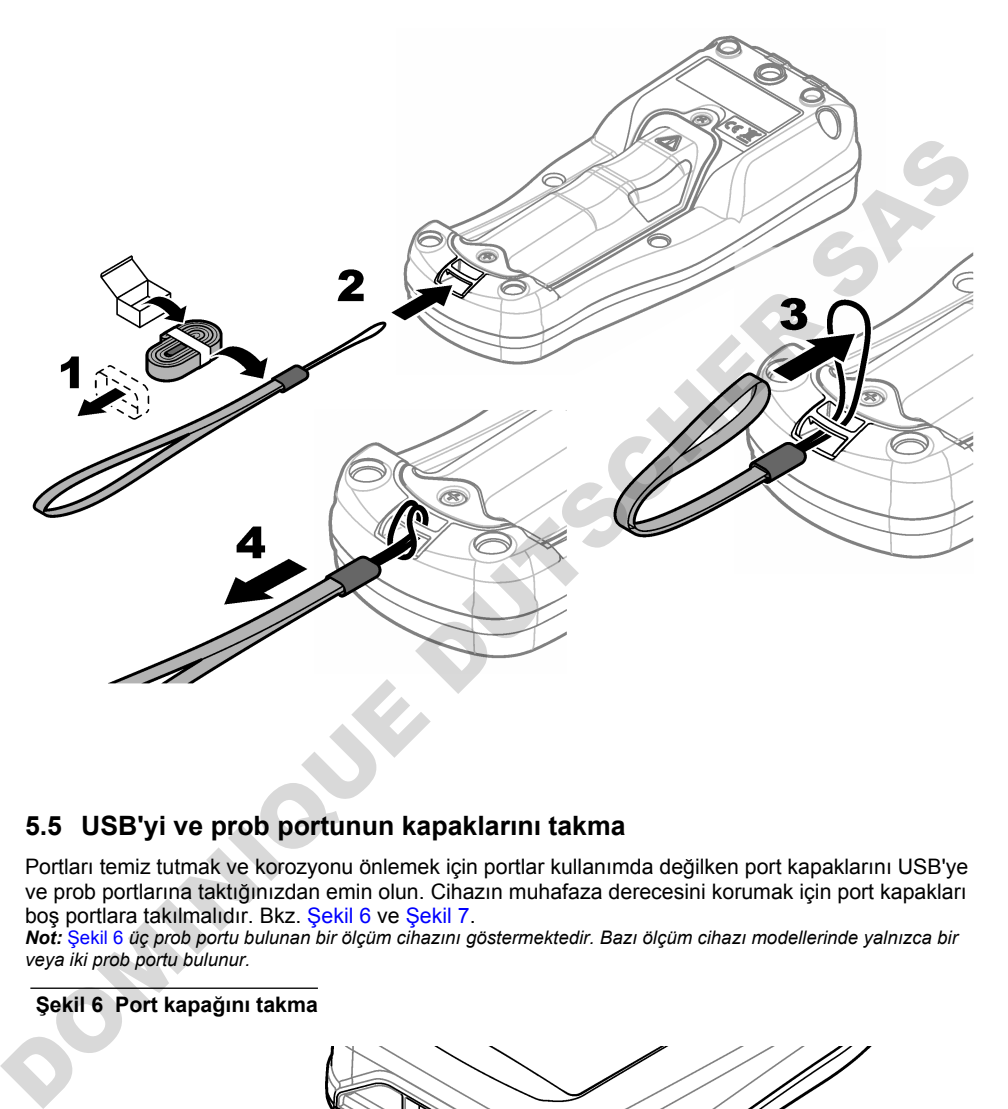

# **5.5 USB'yඈ ve prob portunun kapaklarını takma**

Portları temiz tutmak ve korozyonu önlemek için portlar kullanımda değilken port kapaklarını USB'ye ve prob portlarına taktığınızdan emin olun. Cihazın muhafaza derecesini korumak için port kapakları bos portlara takılmalıdır. Bkz. Sekil 6 ve Sekil 7.

*Not: Şekil 6 üç prob portu bulunan bir ölçüm cihazını göstermektedir. Bazı ölçüm cihazı modellerinde yalnızca bir veya ਟkਟ prob portu bulunur.*

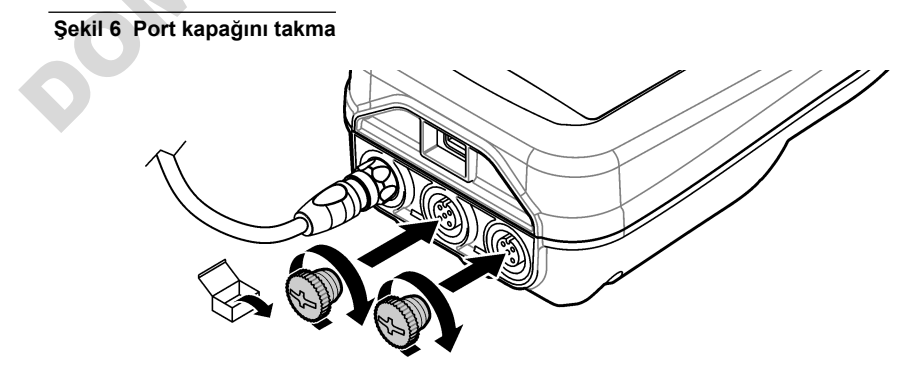

<span id="page-353-0"></span>**Şekඈl 7 USB portunun kapağını takma**

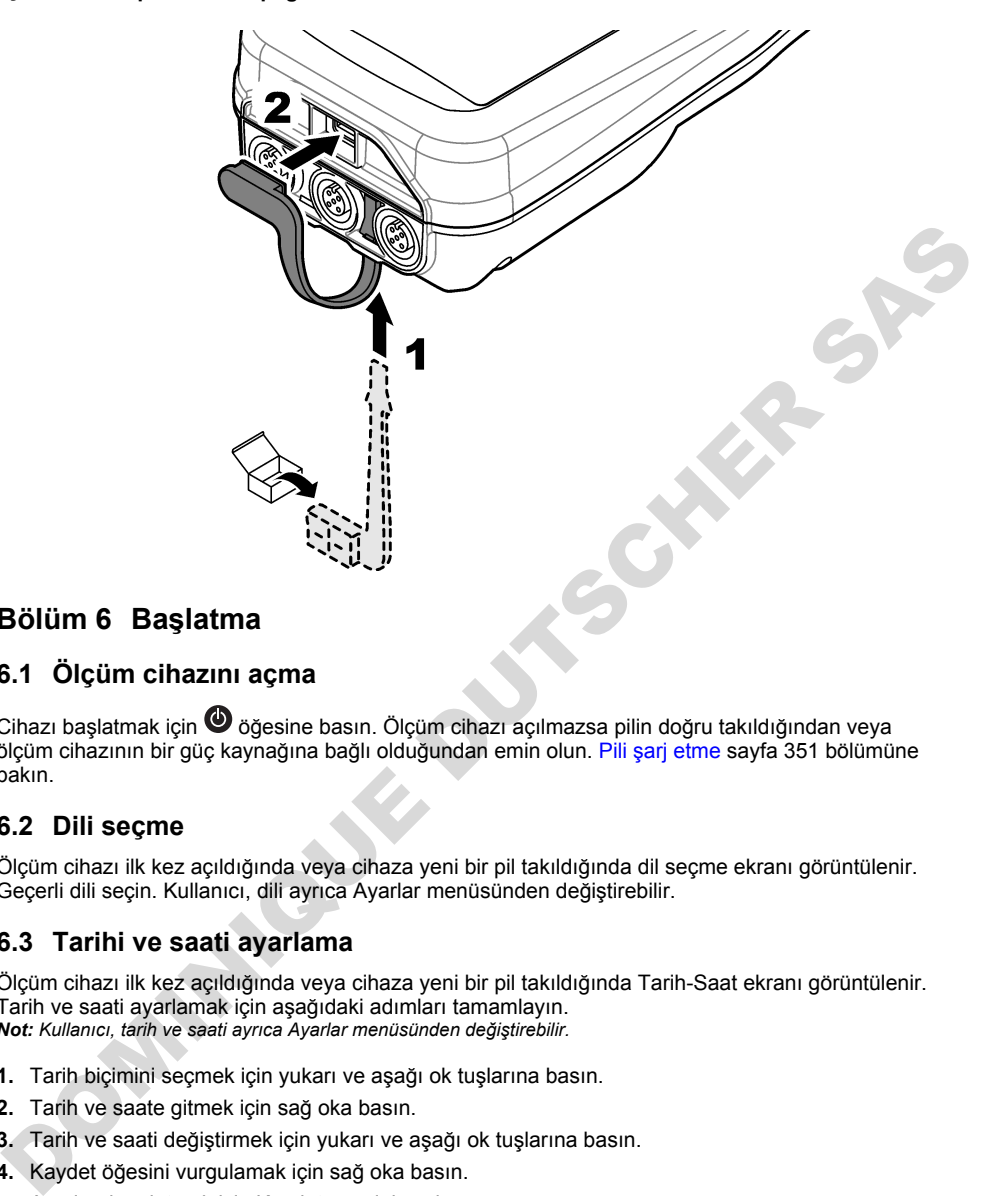

# **Bölüm 6 Başlatma**

# **6.1 Ölçüm cihazını açma**

Cihazı başlatmak icin @ öğesine basın. Ölçüm cihazı açılmazsa pilin doğru takıldığından veya ölçüm cihazının bir güç kaynağına bağlı olduğundan emin olun. Pili şarj etme sayfa 351 bölümüne bakın.

### **6.2 Dඈlඈ seçme**

Ölçüm cihazı ilk kez açıldığında veya cihaza yeni bir pil takıldığında dil seçme ekranı görüntülenir. Gecerli dili secin. Kullanıcı, dili ayrıca Ayarlar menüsünden değiştirebilir.

## **6.3 Tarihi ve saati ayarlama**

Ölçüm cihazı ilk kez açıldığında veya cihaza yeni bir pil takıldığında Tarih-Saat ekranı görüntülenir. Tarih ve saati ayarlamak için aşağıdaki adımları tamamlayın. **Not:** Kullanıcı, tarih ve saati ayrıca Ayarlar menüsünden değiştirebilir.

- 1. Tarih biçimini seçmek için yukarı ve aşağı ok tuşlarına basın.
- 2. Tarih ve saate gitmek için sağ oka basın.
- 3. Tarih ve saati değiştirmek için yukarı ve aşağı ok tuşlarına basın.
- 4. Kaydet öğesini vurgulamak için sağ oka basın.
- 5. Ayarları kaydetmek için Kaydet öğesini seçin.

# <span id="page-354-0"></span>**6.4 Prob bağlama**

Prob bağlanmadan önce ölçüm cihazındaki saat ve tarihi ayarladığınızdan emin olun. Probun zaman damgası, sonda ölçüm cihazına ilk bağlandığında konur. Bu zaman damgası, probun geomisini ve ölçümlerin yapıldığı zamanı otomatik olarak kaydeder. Ölçüm cihazına bir prob bağlamak için Sekil 8'e bakın.

#### Sekil 8 Ölçüm cihazına prob bağlama

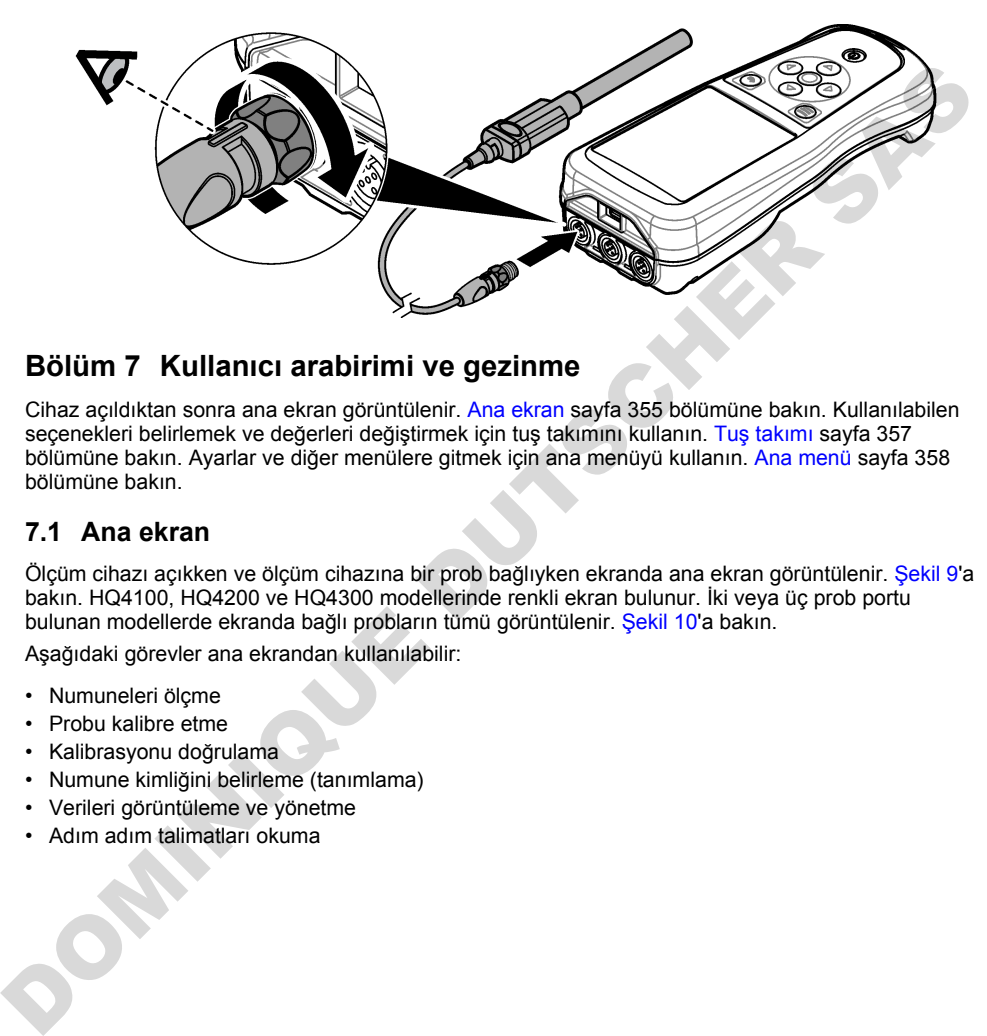

# **Bölüm 7 Kullanıcı arabirimi ve gezinme**

Cihaz açıldıktan sonra ana ekran görüntülenir. Ana ekran sayfa 355 bölümüne bakın. Kullanılabilen secenekleri belirlemek ve değerleri değiştirmek için tuş takımını kullanın. Tuş takımı sayfa 357 bölümüne bakın. Ayarlar ve diğer menülere gitmek için ana menüyü kullanın. Ana menü sayfa 358 bölümüne bakın.

### **7.1 Ana ekran**

Ölçüm cihazı açıkken ve ölçüm cihazına bir prob bağlıyken ekranda ana ekran görüntülenir. Sekil 9'a bakın. HQ4100, HQ4200 ve HQ4300 modellerinde renkli ekran bulunur. İki veya üç prob portu. bulunan modellerde ekranda bağlı probların tümü görüntülenir. Sekil 10'a bakın.

Asağıdaki görevler ana ekrandan kullanılabilir:

- Numuneleri ölçme
- Probu kalibre etme
- Kalibrasyonu doğrulama
- Numune kimliğini belirleme (tanımlama)
- Verileri görüntüleme ve yönetme
- Adım adım talimatları okuma

#### <span id="page-355-0"></span>**Sekil 9 Ana ekran örneği—Bir prob**

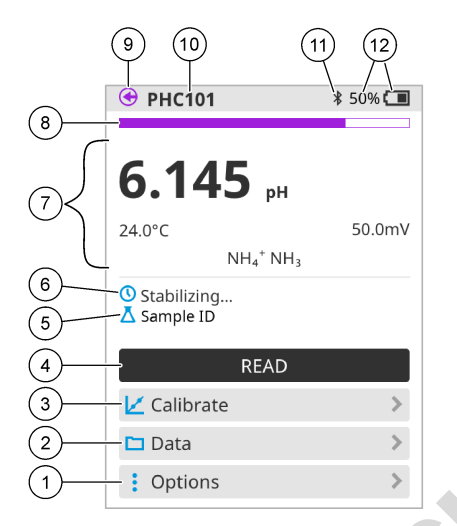

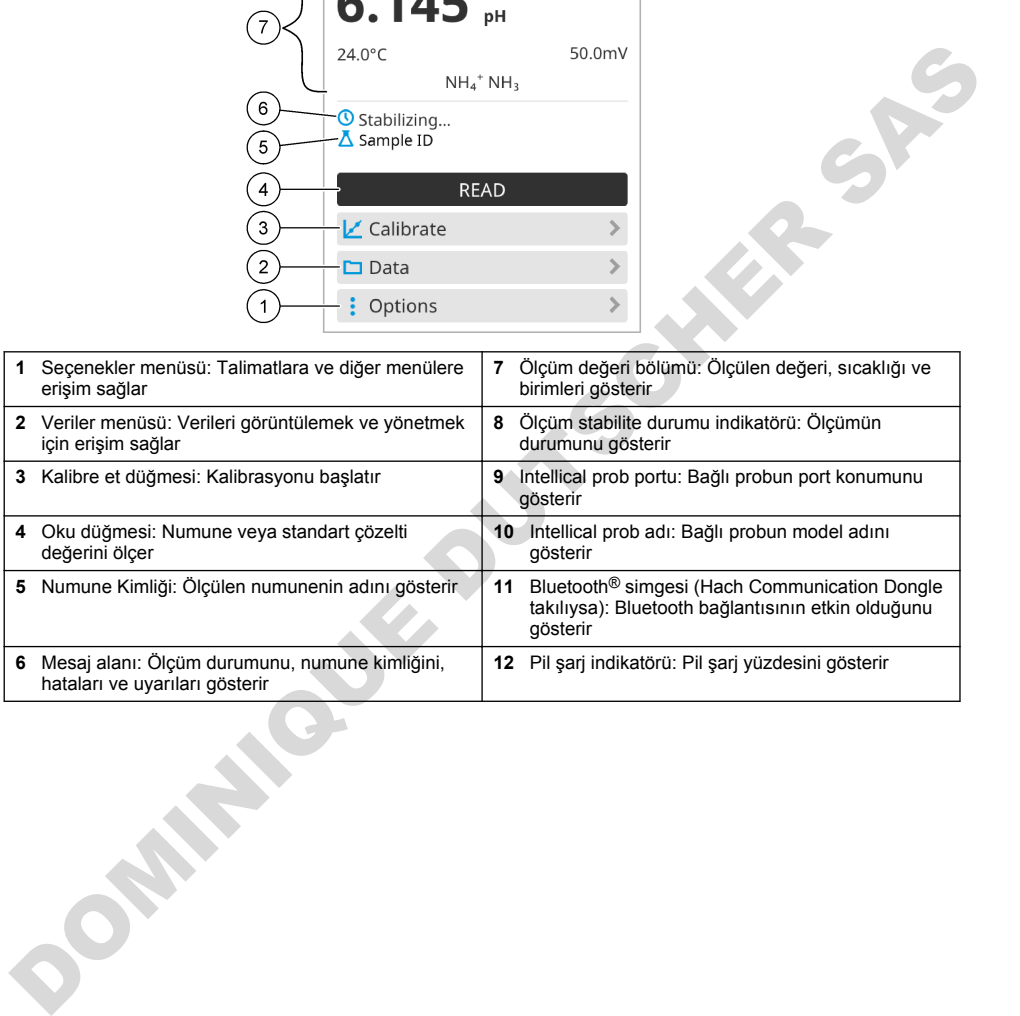

<span id="page-356-0"></span>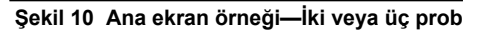

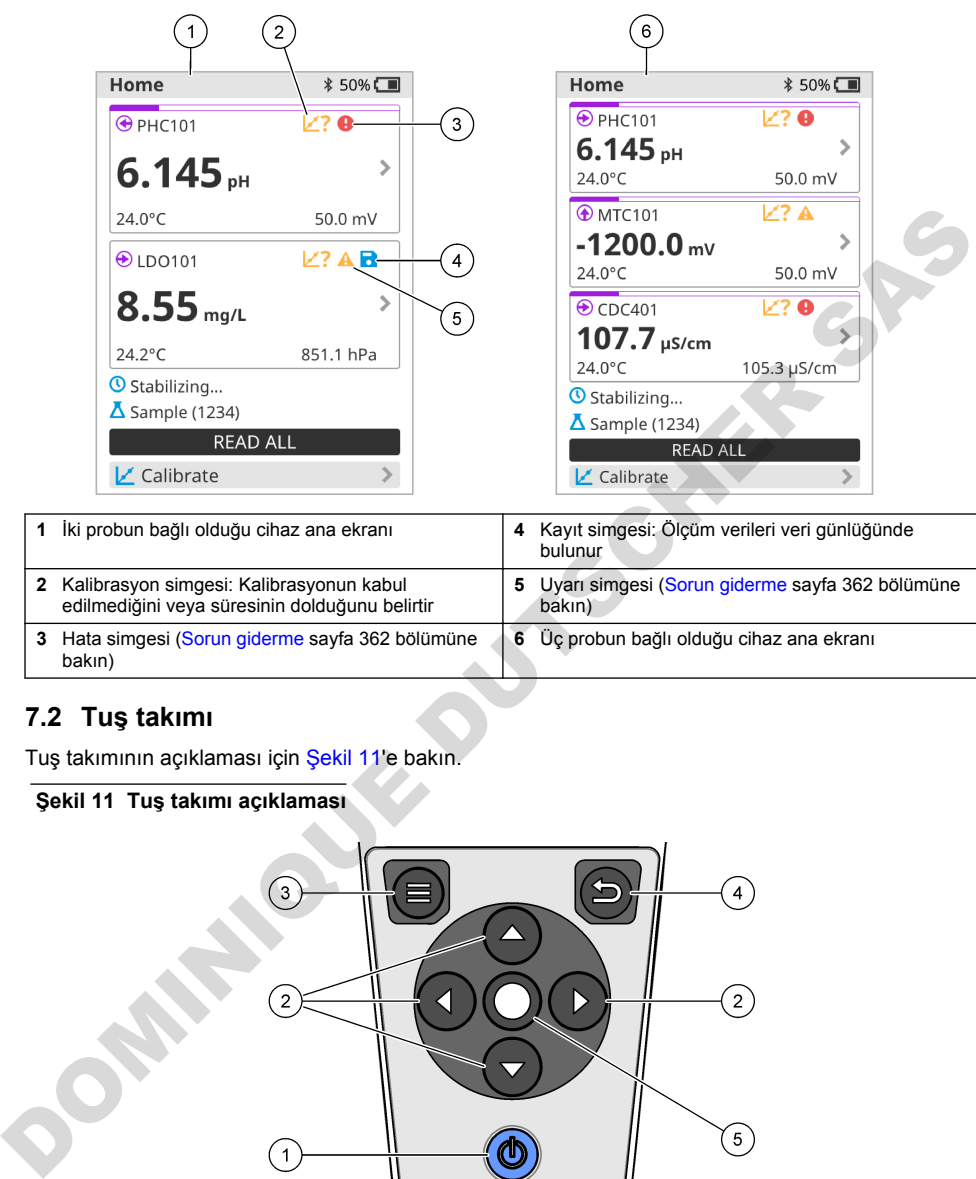

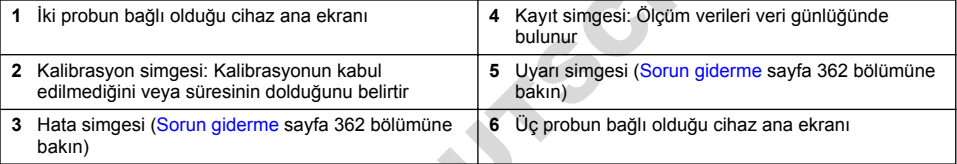

# **7.2 Tuş takımı**

Tuş takımının açıklaması için Şekil 11'e bakın.

### **Şekඈl 11 Tuş takımı açıklaması**

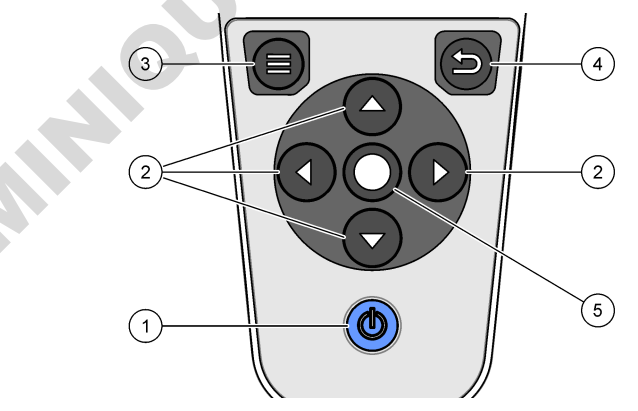

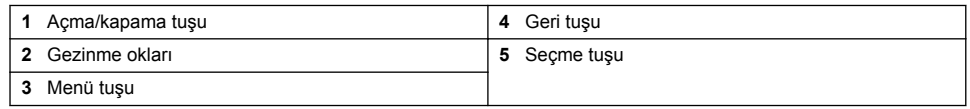

# <span id="page-357-0"></span>**7.3 Ana menü**

Ana menüye gitmek için diğünesine basın. Sekil 12'ye bakın.

#### **Şekඈl 12 Ana menü açıklaması**

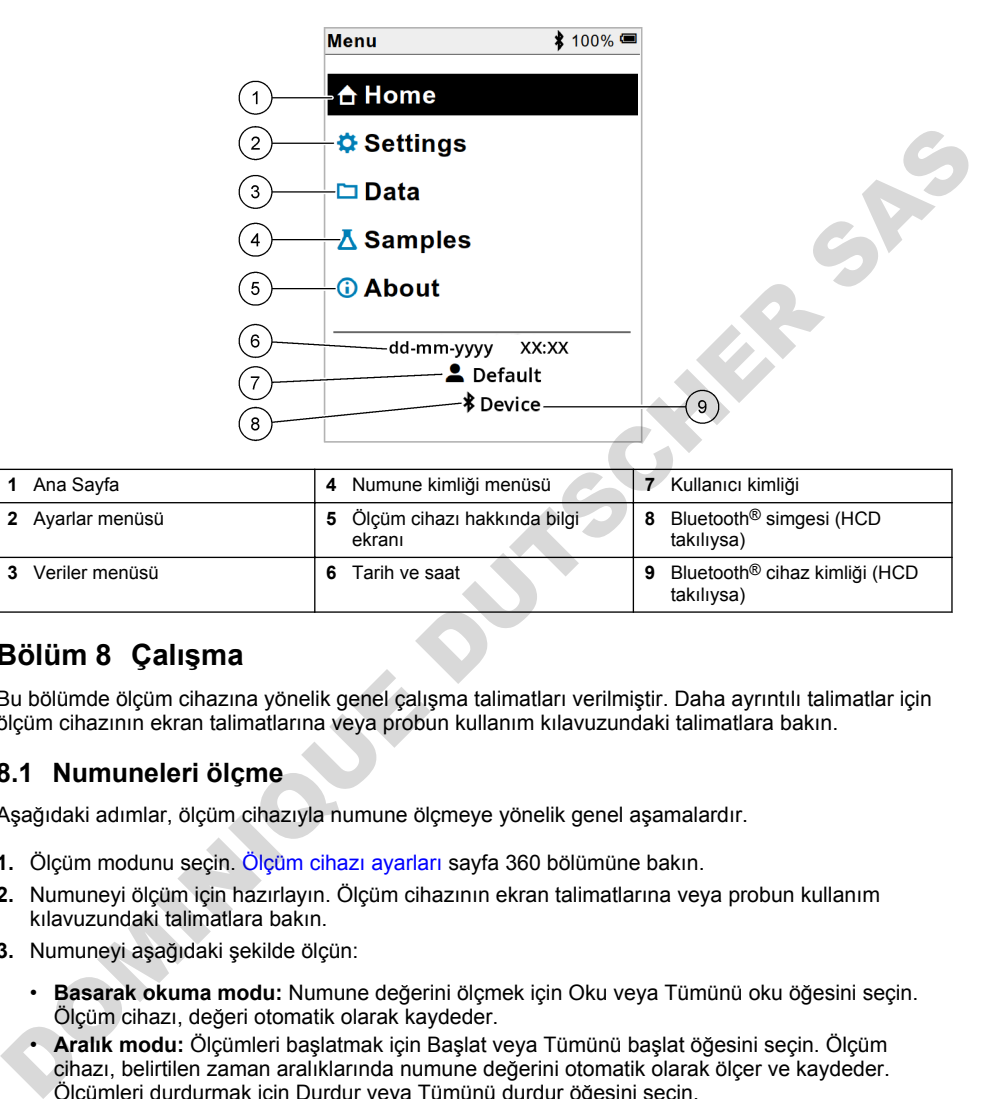

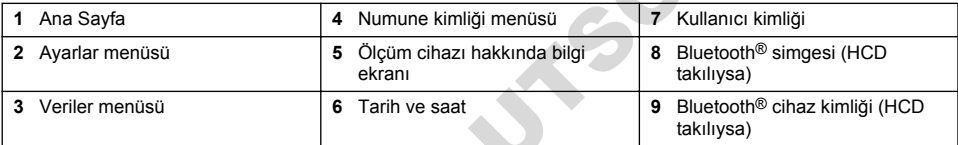

# **Bölüm 8 Çalışma**

Bu bölümde ölçüm cihazına yönelik genel çalışma talimatları verilmiştir. Daha ayrıntılı talimatlar için. ölçüm cihazının ekran talimatlarına veya probun kullanım kılavuzundaki talimatlara bakın.

### **8.1 Numunelerඈ ölçme**

Asağıdaki adımlar, ölçüm cihazıyla numune ölçmeye yönelik genel aşamalardır.

- **1.** Ölçüm modunu seçin. Ölçüm cihazı ayarları sayfa 360 bölümüne bakın.
- 2. Numuneyi ölçüm için hazırlayın. Ölçüm cihazının ekran talimatlarına yeya probun kullanım kılavuzundaki talimatlara bakın.
- 3. Numuneyi aşağıdaki şekilde ölçün:
	- Basarak okuma modu: Numune değerini ölçmek için Oku veya Tümünü oku öğesini seçin. Ölçüm cihazı, değeri otomatik olarak kaydeder.
	- **Aralık modu:** Ölçümleri başlatmak için Başlat veya Tümünü başlat öğesini secin. Ölçüm cihazı, belirtilen zaman aralıklarında numune değerini otomatik olarak ölçer ve kaydeder. Ölçümleri durdurmak için Durdur veya Tümünü durdur öğesini seçin.
	- **Sürekli modu:** Ölçüm cihazı, numune değerini sürekli olarak ölçer. Ekranda gösterilen değeri kaydetmek için Kaydet veya Tümünü kaydet öğesini seçin.

Her ölçümden sonra sonuç ekranda görüntülenir. Sonuç, veri günlüğüne kaydedilirse ekranda kayıt simgesi görüntülenir.

# **8.2 Probu kalඈbre etme**

Aşağıdaki adımlar, ölçüm cihazı ile prob kalibrasyonu genel aşamalarıdır. Kalibrasyon ayarlarını değiştirmek için [Prob ayarları](#page-360-0) sayfa 361 bölümüne bakın.

- **1.** Ana ekranda Kalibre et öğesini secin. Birden fazla prob bağlıysa kalibre edilecek probu secin. Kalibrasyonda kullanılabilecek cözeltiler ekranda görüntülenir.
- **2.** Tampon veya standart cözeltileri kalibrasyon için hazırlayın. Ölçüm cihazındaki ekran talimatlarını veya prob kullanım kılavuzundaki talimatları uygulayın.
- **3.** Kalibrasyonu başlatmak için Oku öğeşini seçin. Ölçüm cihazı, kalibrasyon çözeltişinin değerini ölcer. Ölcüm tamamlandığında sonuc ekranda görüntülenir.
- 4. Varsa diğer tampon veya standart cözeltilerin değerini ölçmek için Oku öğesini secin. Kalibrasyonu kaydetmek için Kaydet öğesini seçin.

**Not:** Kalibrasyon kabul edilmezse ölçüm cihazı veya prob kullanım kılavuzundaki ekran sorun giderme *talimatlarına bakın.* 

# **8.3 Kalඈbrasyonu doğrulama**

Aşağıdaki adımlar, prob kalibrasyonunu ölçüm cihazıyla doğrulamak için uygulanacak genel aşamalardır. Doğrulama ayarlarını değiştirmek için Prob ayarları sayfa 361 bölümüne bakın.

**1.** Ana ekranda Secenekler > Kalibrasyonu doğrulayın öğesini seçin. Ekranda, doğrulama için kullanılacak tampon veya standart çözelti görüntülenir.

**Not:** Birden fazla prob bağlıysa doğrulanacak probu secin.

- 2. Tampon veya standart çözeltiyi doğrulama için hazırlayın. Ölçüm cihazındaki ekran talimatlarını veya prob kullanım kılavuzundaki talimatları uygulayın.
- 3. Doğrulamayı başlatmak için Oku öğesini seçin. Ölçüm cihazı, doğrulanacak çözeltinin değerini ölçer. Ölçüm tamamlandığında sonuç ekranda görüntülenir.
- 4. Doğrulama başarılı @ olursa sonucu kaydetmek için Kaydet öğesini seçin. **Not:** Doğrulama kabul edilmezse ölçüm cihazı veya probun kullanım kılavuzundaki ekran üzeri sorun giderme *talਟmatlarÕna bakın.*

# 8.4 Ölçüm verileriyle birlikte numune kimliği ekleme

Cihaz, kaydedilen ölçüm verileriyle birlikte bir numune adı (kimlik) kaydedebilir. Cihaza birden fazla numune adı girip uygun numune adını numuneler ölçülmeden önce seçin. Cihaz, aynı ada sahip numunelere numara ekler. Bu numuneler "Numune adı (2)" şeklinde görüntülenir.

- **1.** Juämesine basın ve Örnekler öğesini seçin.
- **2.** Bir secenek belirleyin.

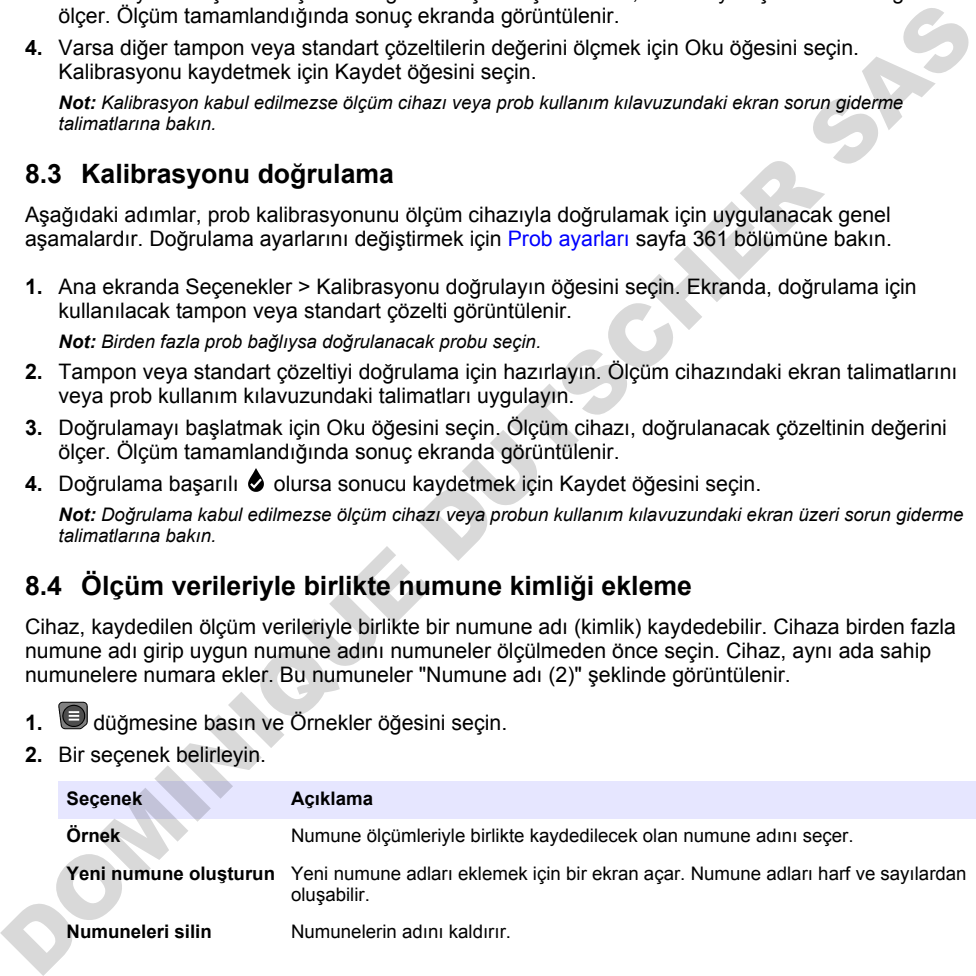

# <span id="page-359-0"></span>8.5 Kayıtlı verilerle birlikte kullanıcı kimliği ekleme

Cihaz, kayıtlı verilerle birlikte bir kullanıcı adı (kimlik) kaydedebilir. Cihaza birden fazla kullanıcı adı girin ve ardından uygun kullanıcı adını kalibrasyonlar veya ölçümler başlatılmadan önce secin.

- 1. Juämesine basın ve Ayarlar öğesini secin. Ayarlar listesi görüntülenir.
- 2. Kullanıcılar (Kullanıcılar) öğesini secin.
- **3.** Bir secenek belirlevin.

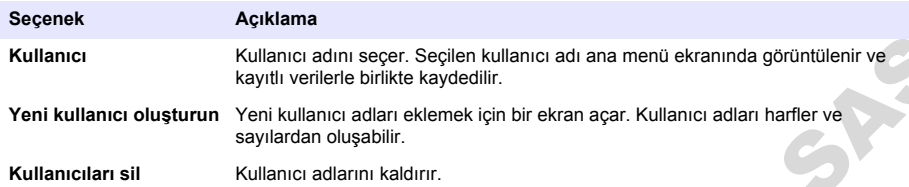

# Bölüm 9 Ölçüm cihazı ayarları

Ölçüm cihazının genel ayarlarını değiştirmek için aşağıdaki adımları tamamlayın. *Not: Parola koruması bazı menülere erਟúਟmਟ engelleyebਟlਟr. (rਟúਟm kontrolü hakkında bਟlgਟ ਟoਟn oevrਟmਟoਟ kullanım kılavuzuna bakın.*

- 1. Juğmesine basın ve Ayarlar öğesini seçin. Ayarlar listesi görüntülenir.
- **2.** Bir secenek belirleyin.

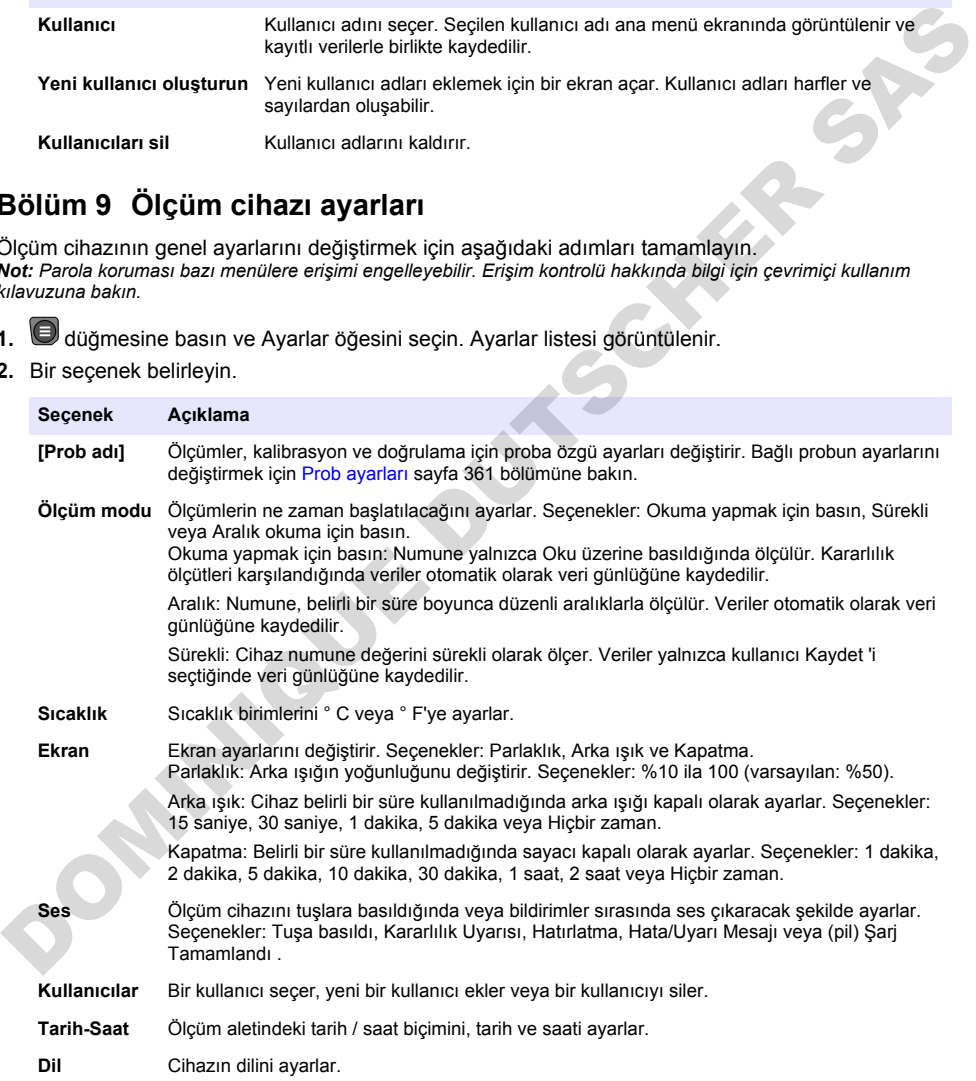
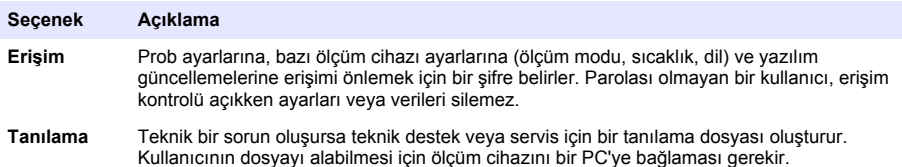

# **Bölüm 10 Prob ayarları**

Ölçüm cihazına bir prob bağlandığında kullanıcı; ölçümler, kalibrasyonlar ve doğrulamalar için prob ayarlarını değiştirebilir. Bağlı probun ayarlarına erişmek için aşağıdaki adımlara bakın. Ayarlar hakkındaki tüm bilgilere ulaşmak için ölçüm cihazı online kullanım kılavuzuna bakın.

*Not: Parola koruması bazı menülere erਟúਟmਟ engelleyebਟlਟr. Gvenlਟk ayarlarıyla ਟlgਟlਟ bਟlgਟ ਟoਟn onlਟne kullanım kılavuzuna bakın.*

- 1. Juämesine basın ve Ayarlar öğesini seçin. Ayarlar listesi görüntülenir.
- 2. Sensör adını secin.
- 3. Uygun seçeneği belirleyin: Ölçüm, Kalibrasyon veya Doğrulama.

# **Bölüm 11 Veri vönetimi**

Ölçüm cihazı; numune ölçümleri, kalibrasyonlar ve doğrulamalardan gelen verileri aşağıdaki şekilde kaydeder:

- Numune ölçümleri: Ölçüm modu Basarak Okuma veya Aralık seceneğine ayarlandığında ölçüm cihazı. ölçülen numune verilerini otomatik olarak kaydeder. Ölçüm modu Sürekli seceneğine ayarlandığında kullanıcı, ölçülen numune verilerini kaydetmek için Kaydet öğesini seçmelidir. Ölçülen numune verileri veri günlüğüne alındığında Kaydet simgesi Ana ekranda görüntülenir.
- Kalibrasyon verileri: Kullanıcı, kalibrasyon verilerini kaydetmek için Kaydet öğesini seçmelidir. Kalibrasyon verileri, ölçüm cihazına ve Intellical probuna kaydedilir.
- Doğrulama verileri: Kullanıcı, doğrulama verilerini kaydetmek için Kaydet öğesini seçmelidir.

Verileri görüntülemek, dışa aktarmak veya silmek için aşağıdaki adımları tamamlayın.

- 1. U düğmesine basıp Veriler öğesini seçin veya Ana ekranda Veriler öğesini seçin.
- **2.** Bir secenek belirleyin.

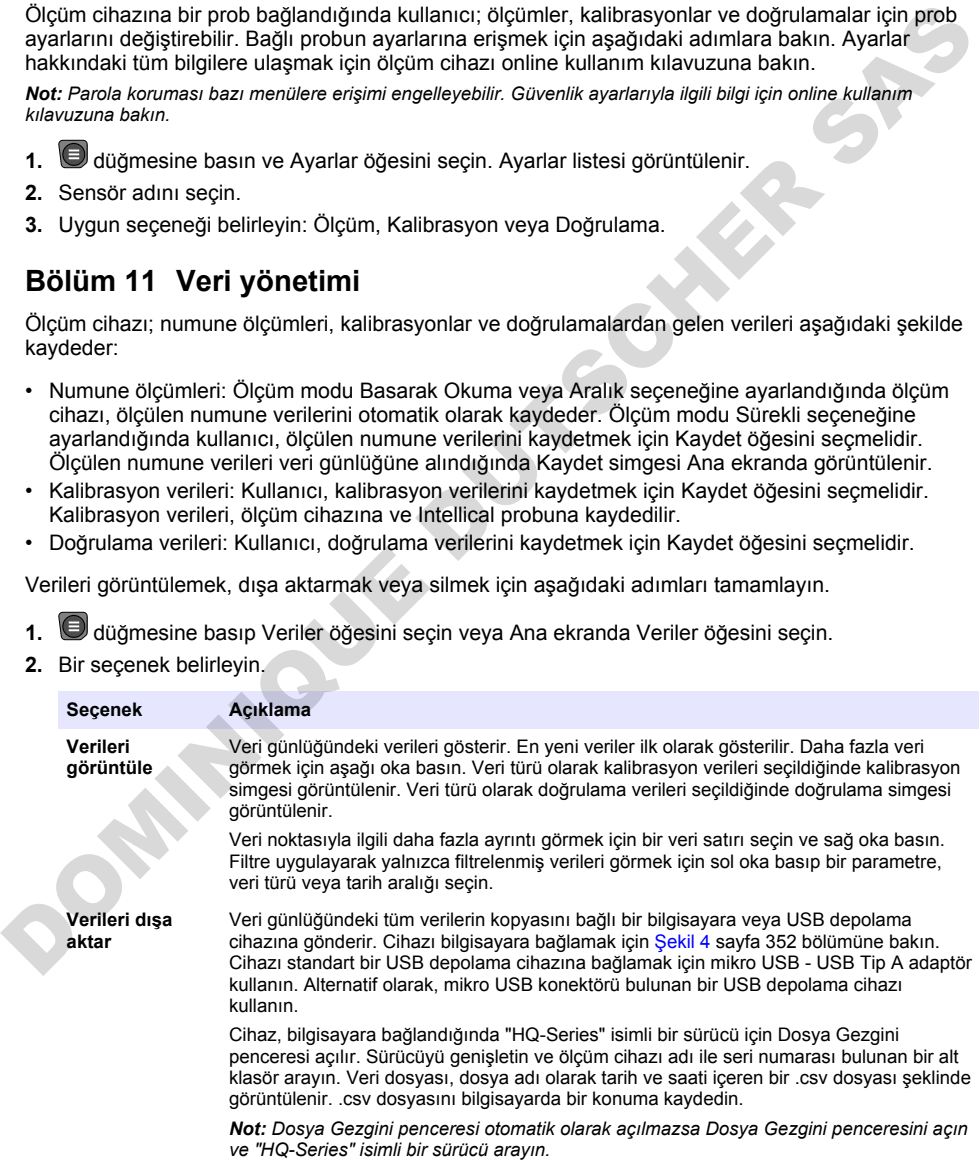

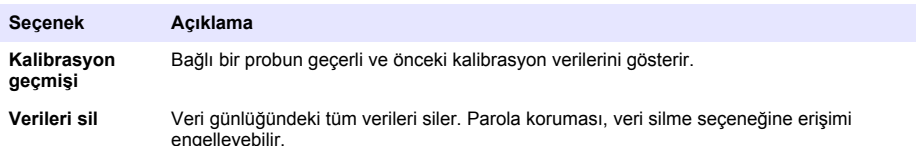

# **Bölüm 12 Bakım**

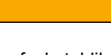

Birden fazla tehlike. Belgenin bu bölümünde açıklanan görevleri yalnızca yetkili personel gercekleştirmelidir.

**A DIKKAT** 

### **12.1 Cihazin temizlenmesi**

Cihazın dış kısmını nemli bir bezle ve hafif sabunlu bir solüsyonla temizleyin, daha sonra cihazı silerek gereken şekilde kurulayın.

### **12.2 Pili deăistirme**

Pil şarj olmadığında veya şarjını koruyamadığında pili değiştirin. Yalnızca üretici tarafından tedarik edilen pili ve pil şarj cihazını kullanın. Pili takma sayfa 350 bölümüne bakın.

### **12.3 Naklඈye hazırlığı**

Cihaz, tehlikeli madde düzenlemelerine tabi olan ve her türlü naklive sırasında tehlikeli madde yönetmelikleriyle uyumlu olması gereken bir lityum iyon pil içerir. Cihazı onarım yeya bakım için gönderilmesi gerektiğinde aşağıdaki prosedürleri uygulayın:

- Nakliyeden önce probların bağlantısını kesin.
- Göndermeden önce cihazı temizleyin ve zararlı maddelerden arındırın.
- En üst düzeyde güyenlik için lityum iyon pili çihazdan çıkarın ve pili göndermeyin. Pilin gönderilmesi gerekiyorsa pili muhafazasına takılı şekilde tutun ancak pil muhafazasını cihaza takmayın. Elektrik ileten malzemelerle (ör. metaller) teması önlemek için pil muhafazasını takılı pille birlikte ayrı bir ambalaja koyun.
- Cihazı orijinal ambalajında veya alternatif bir güvenli ambalajda gönderin.

## **Bölüm 13 Sorun aiderme**

#### **13.1 Ekran sorun giderme talimatlarını kullanma**

Kullanıcı arabiriminde ölçümler, kalibrasyonlar ve doğrulamalar sırasında ortaya çıkabilecek sorunların giderilmesini sağlayan sorun giderme talimatları bulunur. Bir sorun oluştuğunda, sorunun kısa bir açıklamasıyla birlikte ekranda hata  $\bigoplus$  veya uyarı  $\bigtriangleup$  simgesi görüntülenir. Sorunu düzeltmek için önerilen prosedürleri görüntülemek amacıyla sağ oka basın. **Expression in the complete of the complete the complete the complete the complete the complete of the complete the complete the complete of the complete of the complete the same of the complete the same of the complete th** 

# **Bölüm 14 Yedek parçalar**

#### **U Y A R I**

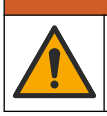

Fiziksel yaralanma tehlikesi. Onaylanmayan parçaların kullanımı kisisel yaralanmalara, cihazın zarar görmesine ya da donanım arızalarına neden olabilir. Bu bölümdeki yedek parçalar üretici tarafından onaylanmıştır.

**Not:** Bazı satış bölgelerinde Ürün ve Madde numaraları değişebilir. İrtibat bilgileri için ilgili distribütörle iletisime geçin veya şirketin web sitesine başvurun.

#### **Yedek parçalar**

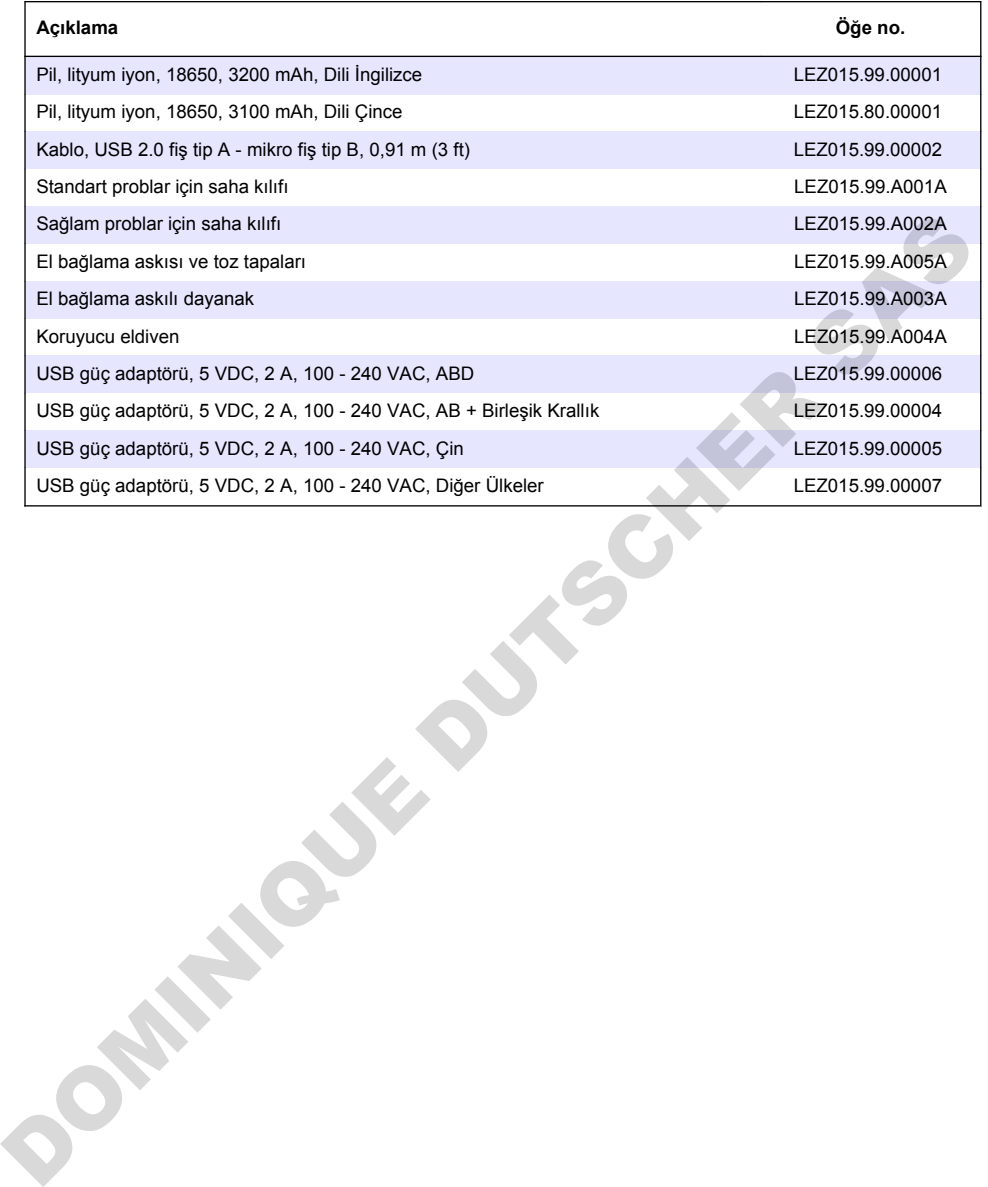

# **Obsah**

- 1 Používateľská príručka online na strane 364
- 2 Prehľad produktu na strane 364
- [3 Technické údaje na strane 365](#page-364-0)
- [4 Všeobecné informácie](#page-365-0) [na strane 366](#page-365-0)
- [5 Montáž na strane 368](#page-367-0)
- [6 Spustenie do prevádzky na strane 373](#page-372-0)
- [7 Používateľské rozhranie a navigácia](#page-373-0) [na strane 374](#page-373-0)

# **Odsek 1 Používateľská príručka online**

Základná používateľská príručka obsahuje menej údajov než používateľská príručka, ktorá je dostupná na webovej stránke výrobcu.

# **Odsek 2 Prehľad produktu**

Prenosné meracie prístroje radu HQ sa používajú s digitálnymi sondami Intellical na meranie jedného alebo viacerých parametrov kvality vody. Pozri časť Obrázok 1. Merací prístroj automaticky rozpozná typ sondy, ktorá je pripojená. Merací prístroj je možné pripojiť k počítaču alebo pamäťovému zariadeniu USB na prenos údajov, ktoré sú v meracom prístroji uložené. Voliteľný hardvérový komunikačný kľúč Hach (HCD) slúži na pripojenie meracieho prístroja k zariadeniu Claros.

Prenosné meracie zariadenia radu HQ sú k dispozícii v ôsmich modeloch. Tabuľka 1 uvádza typy sond, ktoré je možné pripojiť ku každému modelu.

#### **Obrázok 1 Prehľad produktu**

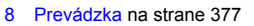

- [9 Nastavenia prístroja na strane 379](#page-378-0)
- [10 Nastavenia sondy na strane 380](#page-379-0)
- [11 Správa údajov na strane 380](#page-379-0)
- [12 Údržba](#page-380-0) [na strane 381](#page-380-0)
- [13 Riešenie problémov na strane 381](#page-380-0)
- [14 Náhradné diely](#page-381-0) [na strane 382](#page-381-0)

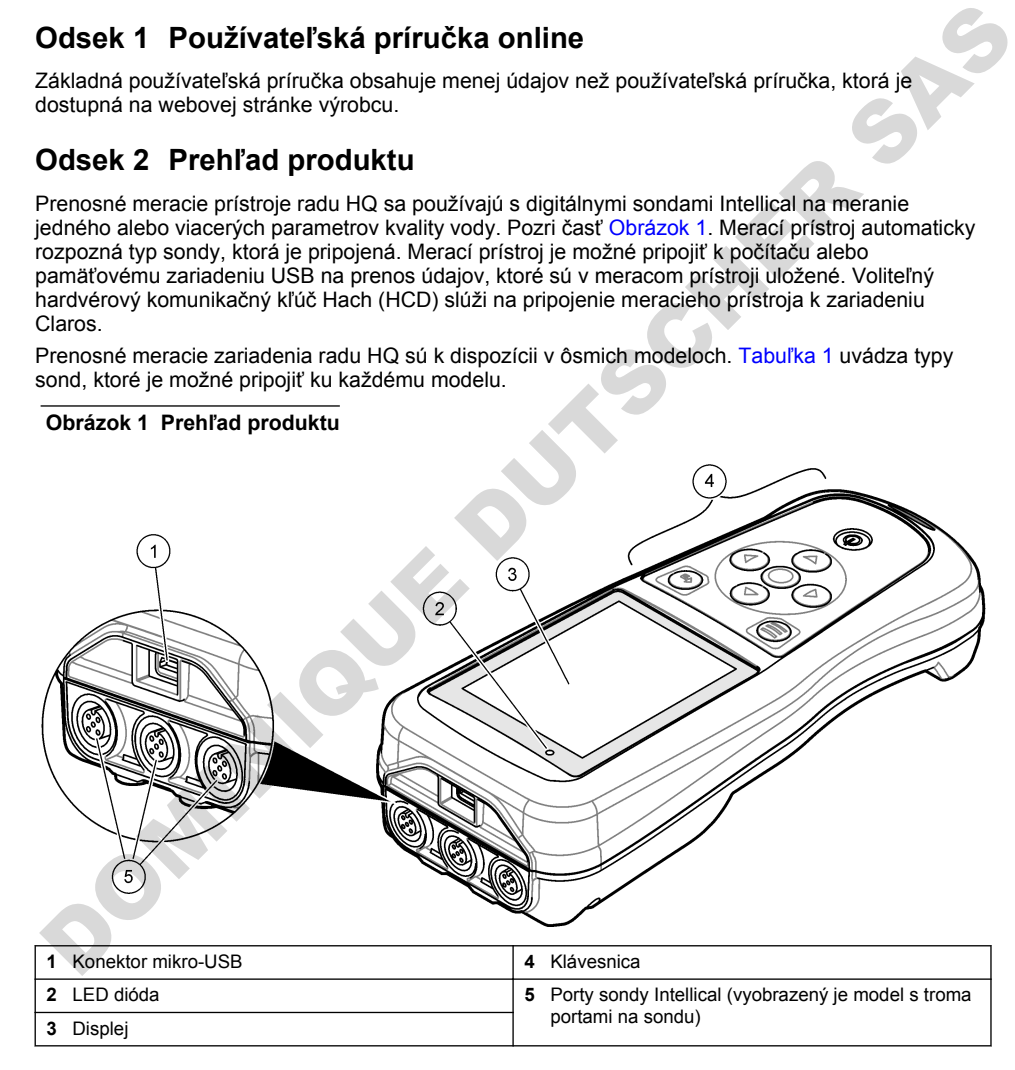

<span id="page-364-0"></span>

| Model meracieho<br>zariadenia | Konektory<br>sondy | pH/mV/ORP <sup>1</sup><br>sondy                    | LDO/LBOD <sup>2</sup><br>konduktivity | Sondy <sup>3</sup><br>sondy | ISE <sup>4</sup> sondy |
|-------------------------------|--------------------|----------------------------------------------------|---------------------------------------|-----------------------------|------------------------|
| HQ1110                        |                    | ✓                                                  |                                       |                             |                        |
| HQ1130                        |                    |                                                    | ✓                                     |                             |                        |
| HQ1140                        |                    |                                                    |                                       | V                           |                        |
| HQ2100                        |                    | ✓                                                  | ✓                                     | V                           |                        |
| HQ2200                        | $\overline{2}$     | ✓                                                  | ✓                                     | V                           |                        |
| HQ4100                        |                    | ✓                                                  | ✓                                     | V                           | V                      |
| HQ4200                        | $\overline{2}$     | ✓                                                  | ✓                                     | V                           | ✓                      |
| HQ4300                        | 3                  | V                                                  | V                                     | ✔                           | ✓                      |
| Odsek 3 Technické údaje       |                    | Technické údaje podliehajú zmenám bez upozornenia. |                                       |                             |                        |

**Tabuľka 1 Modely meracieho zariadenia radu HQ**

# **Odsek 3 Technické údaje**

| HQ2200                                                                                                    | 2              |                                                                                                    | V                                                                          | V | V |   |  |  |
|----------------------------------------------------------------------------------------------------|----------------|----------------------------------------------------------------------------------------------------|----------------------------------------------------------------------------|---|---|---|--|--|
| HQ4100                                                                                                    | 1              |                                                                                                    | V                                                                          | ✓ | V |   |  |  |
| HQ4200                                                                                                    | $\overline{2}$ |                                                                                                    | ✓                                                                          | ✓ | ✓ | V |  |  |
| HQ4300                                                                                                    | 3              |                                                                                                    | ✓                                                                          | ✓ | ✓ | V |  |  |
| Odsek 3 Technické údaje                                                                                                    |                |                                                                                                    | Technické údaje podliehajú zmenám bez upozornenia.                         |   |   |   |  |  |
| Technický údaj                                                                                                    |                | Podrobnosti                                                                                                    |                                                                            |   |   |   |  |  |
| Rozmery ( $d \times \xi \times h$ )                                                                                                    |                | 22 x 9,7 x 6,3 cm (8,7 x 3,8 x 2,5 palca)                                                                                                    |                                                                            |   |   |   |  |  |
| Hmotnosť                                                                                                    |                | HQ1110, HQ1130, HQ1140 a HQ2100: 519 g (18,3 unce); HQ2200: 541 g<br>(19,1 unce); HQ4100: 530 g (18,7 unce); HQ4200: 550 g (19,4 unce); HQ4300:<br>570 g (20,1 unce)                                                                                                    |                                                                            |   |   |   |  |  |
| Stupeň krytia krytu                                                                                                    |                | IP67 s nainštalovanou priehradkou na batériu                                                                                                    |                                                                            |   |   |   |  |  |
| Požiadavky na napájanie<br>(interné)                                                                                                    |                | Nabíjateľná lítium-iónová batéria, 18650 (priemer 18 mm × dĺžka 65 mm,<br>cylindrická), 3,7 V DC, 3200 mAh; životnosť batérie: > 1 týždeň pri obvyklom<br>používaní (10 načítaní/deň, 5 dní v týždni v kontinuálnom režime alebo režime<br>Stlačiť na načítanie, alebo > 24 hod. v intervalovom režime s 5-minútovými<br>intervalmi a časovačom vypnutia ≤ 15 min.) |                                                                            |   |   |   |  |  |
| Trieda II, napájací adaptér USB: 100 - 240 V AC, vstup 50/60 Hz; 5 V DC pri<br>Požiadavky na napájanie<br>výstupe napájacieho USB adaptéra 2 A<br>(externé) |                |                                                                                                    |                                                                            |   |   |   |  |  |
| Trieda ochrany meracieho<br>prístroja                                                                                                    |                | Trieda IEC III (napájanie SELV (oddelené/bezpečnostné extra nízke napätie));<br>napájací adaptér USB je triedy IEC II (dvojitá izolácia)                                                                                                    |                                                                            |   |   |   |  |  |
| Prevádzková teplota                                                                                                    |                | 0 až 60 °C (32 až 140 °F)                                                                                                    |                                                                            |   |   |   |  |  |
| 10 až 40 °C (50 až 104 °F)<br>Teplota nabíjania                                                                                                    |                |                                                                                                    |                                                                            |   |   |   |  |  |
| Prevádzková vlhkosť                                                                                                    |                | 90 % (bez kondenzácie)                                                                                                    |                                                                            |   |   |   |  |  |
| Teplota skladovania                                                                                                    |                |                                                                                                    | -20 až 60 °C (-4 až 140 °F), relatívna vlhkosť max. 90 % (bez kondenzácie) |   |   |   |  |  |
| Konektor sondy                                                                                                    |                | 5-kolíkový konektor M12 pre sondy Intellical                                                                                                    |                                                                            |   |   |   |  |  |
| Konektor mikro-USB                                                                                                    |                | Konektor mikro USB umožňuje pripojenie kábla USB a napájacieho adaptéra<br>USB.                                                                                                    |                                                                            |   |   |   |  |  |
| Protokol údajov (interný)                                                                                                    |                | Rad HQ1000: 5000 údajových bodov; rad HQ2000: 10 000 údajových bodov; rad<br>HQ4000: 100 000 údajových bodov                                                                                                    |                                                                            |   |   |   |  |  |

<sup>&</sup>lt;sup>1</sup> Sondy pH/mV/ORP merajú i teplotu

<sup>&</sup>lt;sup>2</sup> Sondy LDO/LBOD merajú i teplotu

<sup>3</sup> Sondy konduktivity merajú i salinitu (slanosť), TDS (celkový podiel rozpustených tuhých látok), odpor

<sup>&</sup>lt;sup>4</sup> lónovo selektívne sondy, ako napríklad amónne, nitrátové, chloridové, fluoridové, sodné

<span id="page-365-0"></span>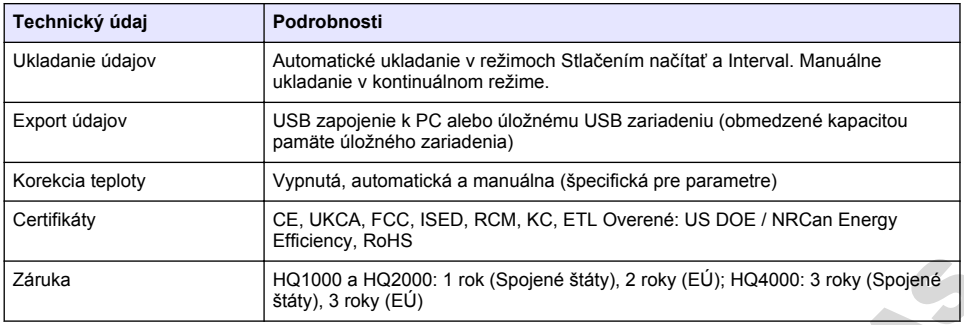

## **Odsek 4 Všeobecné informácie**

Za žiadnych okolností výrobca nebude niesť zodpovednosť za škody spôsobené nesprávnym používaním produktu alebo nedodržaním pokynov v príručke. Výrobca si vyhradzuje právo na vykonávanie zmien v tomto návode alebo na predmetnom zariadení kedykoľvek, bez oznámenia alebo záväzku. Revidované vydania sú k dispozícii na webových stránkach výrobcu.

### **4.1 Bezpečnostné informácie**

Výrobca nie je zodpovedný za škody spôsobené nesprávnym alebo chybným používaním tohto zariadenia vrátane, okrem iného, priamych, náhodných a následných škôd, a odmieta zodpovednosť za takéto škody v plnom rozsahu povolenom príslušným zákonom. Používateľ je výhradne zodpovedný za určenie kritického rizika pri používaní a zavedenie náležitých opatrení na ochranu procesov počas prípadnej poruchy prístroja. Zánuka<br>
261000 a HQ2000: 1 rok (Spiené štáty), 2 roky (EÚ); HQ4000: 3 roky (Spiené<br>
26100 cm = státy), 3 roky (EÚ)<br>
27 ziadnych okolnosti výrobca nebude niesť zodpovednosť za škody spôsobené nesprávným<br>
pozuitvariim prod

Pred vybalením, nastavením alebo prevádzkou tohto zariadenia si prečítajte celý návod. Venujte pozornosť všetkým výstrahám a upozorneniam na nebezpečenstvo. Zanedbanie môže mať za následok vznik vážnych zranení obsluhy alebo poškodenie zariadenia.

Ak si chcete byť istí, že ochrana tohto zariadenia nebude porušená, toto zariadenie nepoužívajte ani nemontujte iným spôsobom, ako je uvedený v tomto návode.

### **4.2 Informácie o možnom nebezpečenstve**

### **N E B E Z P E Č I E**

Označuje potenciálne alebo bezprostredne nebezpečnú situáciu, ktorá, ak sa jej nezabráni, spôsobí smrť alebo vážne zranenie.

#### *AVAROVANIE*

Označuje potenciálne alebo bezprostredne nebezpečnú situáciu, ktorá, ak sa jej nezabráni, by mohla spôsobiť smrť alebo vážne zranenie.

### **U P O Z O R N E N I E**

Označuje potenciálne ohrozenie s možným ľahkým alebo stredne ťažkým poranením.

### *P O Z N Á M K A*

Označuje situáciu, ktorá, ak sa jej nezabráni, môže spôsobiť poškodenie prístroja. Informácie, ktoré vyžadujú zvýšenú pozornosť.

### **4.3 Výstražné štítky**

Preštudujte si všetky štítky a značky, ktoré sa na prístroji nachádzajú. Pri nedodržaní pokynov na nich hrozí poranenie osôb alebo poškodenie prístroja. Symbol na prístroji je vysvetlený v príručke s bezpečnostnými pokynmi.

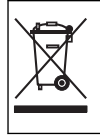

Elektrické zariadenie označené týmto symbolom sa v rámci Európy nesmie likvidovať v systémoch likvidácie domového alebo verejného odpadu. Staré zariadenie alebo zariadenie na konci životnosti vráťte výrobcovi na bezplatnú likvidáciu.

### **4.4 Súčasti produktu**

Uistite sa, že vám boli doručené všetky súčasti. Pozrite časť Obrázok 2. Ak nejaká položka chýba alebo je poškodená, okamžite kontaktujte výrobcu alebo obchodného zástupcu.

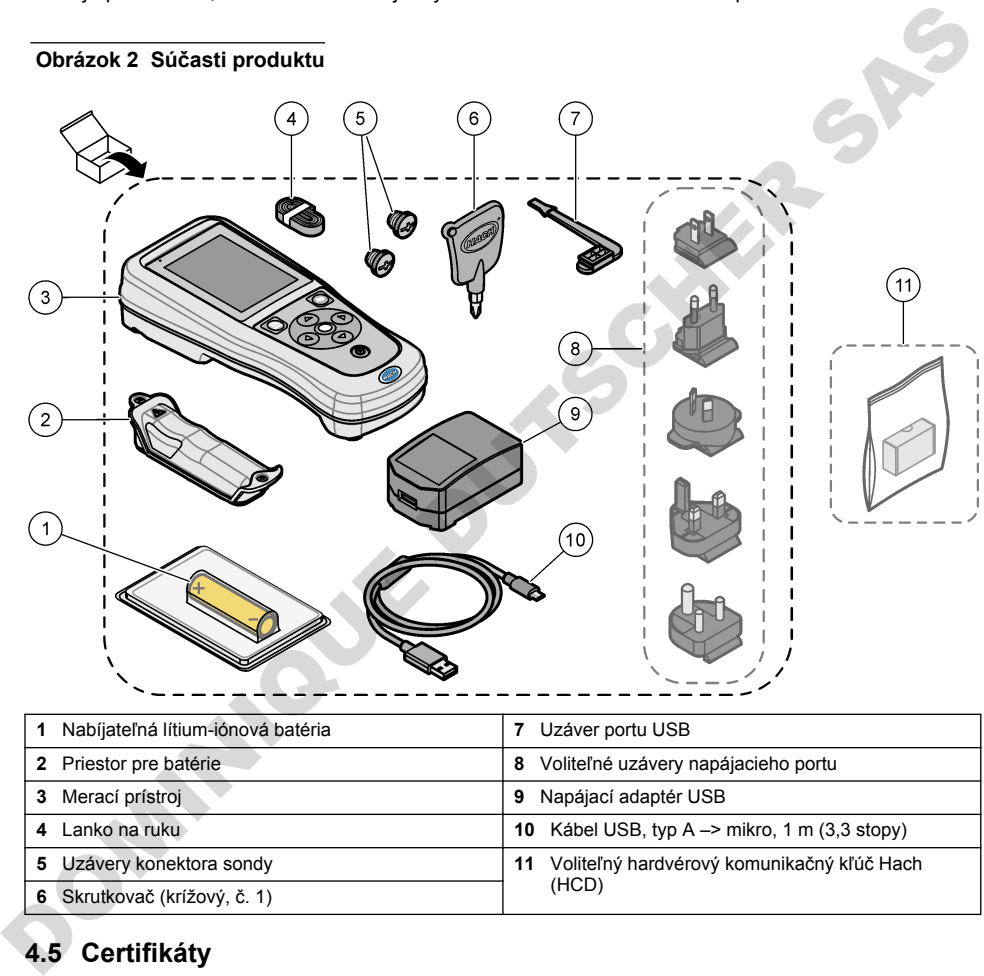

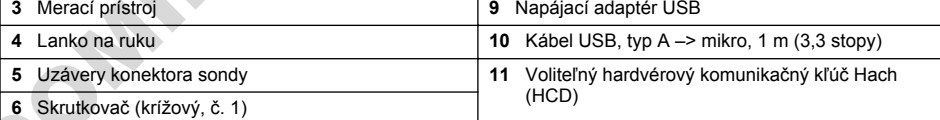

# **4.5 Certifikáty**

#### **Kanadská smernica o zariadeniach spôsobujúcich elektromagnetické rušenie, IECS-003, Trieda B**

Príslušné protokoly zo skúšok sú uchovávané u výrobcu zariadenia.

Tento digitálny prístroj Triedy B vyhovuje všetkým požiadavkám Kanadskej smernice o zariadeniach emitujúcich elektromagnetické žiarenie.

Cet appareil numérique de classe B répond à toutes les exigences de la réglementation canadienne sur les équipements provoquant des interférences.

#### Obmedzenia podľa smernice FCC, Časť 15, Trieda "B"

<span id="page-367-0"></span>Príslušné protokoly zo skúšok sú uchovávané u výrobcu zariadenia. Toto zariadenie vyhovuje požiadavkám Časti 15 smernice FCC. Používanie zariadenia podlieha nasledujúcim podmienkam:

- **1.** Zariadenie nesmie spôsobovať elektromagnetické rušenie.
- **2.** Toto zariadenie musí byť schopné prijať akékoľvek rušenie, vrátane takého, ktoré môže spôsobiť nežiadanú prevádzku.

V dôsledku zmien alebo úprav na tomto zariadení vykonaných bez výslovného schválenia organizáciou zodpovednou za posúdenie zhody môže používateľ stratiť oprávnenie prevádzkovať toto zariadenie. Skúškou bolo potvrdené, že toto zariadenie vyhovuje obmedzeniam pre digitálne zariadenia Triedy B, podľa Časti 15 smernice FCC. Tieto obmedzenia sú určené na zabezpečenie primeranej miery ochrany proti elektromagnetickému rušeniu pri prevádzke zariadenia v priemyselnom prostredí. Toto zariadenie vytvára, využíva a môže vyžarovať energiu v pásme rádiových frekvencií a v prípade, ak nie je nainštalované a používané v súlade s návodom na obsluhu, môže spôsobovať rušenie rádiovej komunikácie. Pri používaní tohto zariadenia v obytnej zóne je vysoká pravdepodobnosť, že dôjde k takémuto rušeniu. V takom prípade je používateľ zariadenia povinný obmedziť elektromagnetické rušenie na vlastné náklady. Pri odstraňovaní problémov s elektromagnetickým rušením možno použiť nasledujúce postupy: orientana mier) ochrany pori lektromagnetickému rušenú pri prevázice zariadenia verocnomickému rušenía verocnomickému rušenía verocnomickému rušenía verocnomickému rušenía verocnomickému rušenía verocnomickému rušenskéhu r

- **1.** Presuňte zariadenie ďalej od zariadenia zasiahnutého rušením.
- **2.** Zmeňte polohu prijímacej antény na zariadení zasiahnutom rušením.
- **3.** Skúste kombináciu vyššie uvedených postupov.

### **4.6 Komunikačný hardvérový kľúč Hach (voliteľný)**

Voliteľný komunikačný kľúč Hach (HCD) využíva rozhranie Bluetooth®<sup>5</sup> Low Energy na komunikáciu so zariadením Claros. Počas inštalácie a používania zariadenia dodržiavajte všetky pokyny a výstrahy výrobcu. Prečítajte si dokumentáciu dodávanú so zariadením HCD.

## **4.7 Účel použitia**

## **U P O Z O R N E N I E**

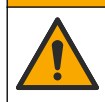

Nebezpečenstvo expozície chemikáliám. Dodržiavajte laboratórne bezpečnostné postupy a používajte všetky osobné ochranné pomôcky zodpovedajúce chemikáliám, s ktorými pracujete. Bezpečnostné protokoly nájdete v aktuálnych kartách bezpečnostných údajov (KBÚ).

Prenosné meracie prístroje radu HQ sú určené na použitie osobami, ktoré merajú parametre kvality vody v laboratóriách alebo mimo nich. Meracie prístroje radu HQ neslúžia na úpravu vody ani nemenia jej vlastnosti.

## **Odsek 5 Montáž**

### **N E B E Z P E Č I E**

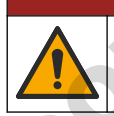

Viacnásobné nebezpečenstvo. Úkony popísané v tejto časti návodu smú vykonávať iba kvalifikovaní pracovníci.

<sup>&</sup>lt;sup>5</sup> Označenie a logá Bluetooth® sú registrované ochranné známky patriace spoločnosti Bluetooth SIG, Inc. a použitie ktoréhokoľvek z týchto označení spoločnosťou HACH podlieha licencii.

### <span id="page-368-0"></span>**5.1 Bezpečnosť lítiovej batérie**

#### *AVAROVANIE*

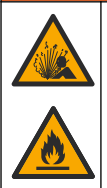

Riziko požiaru a výbuchu. Lítiové batérie sa môžu zahriať, explodovať alebo vznietiť a spôsobiť vážne poranenia, ak sú vystavené nevhodným podmienkam.

- Batériu nepoužívajte, ak je viditeľne poškodená.
- Batériu nepoužívajte, ak bola vystavená silnému nárazu alebo vibráciám.
- Batériu nevystavujte pôsobeniu plameňa ani zápalných látok.
- Batériu uchovávajte pri teplote nižšej ako 70 °C (158 °F).
- Batériu uchovávajte v suchu a chráňte pred vodou.
- Zabráňte kontaktu medzi kladnými a zápornými svorkami batérie.
- Nedovoľte, aby sa nepovolané osoby dotýkali batérie.
- Batériu zlikvidujte v súlade s miestnymi, regionálnymi a štátnymi právnymi predpismi.
- Prístroj nepoužívajte ani neskladujte na priamom slnečnom svetle, v blízkosti tepelného zdroja ani v prostredí s vysokou teplotou, ako napr. zatvorené vozidlo na priamom slnečnom svetle.

### **5.2 Inštalácia batérie**

### *AVAROVANIE*

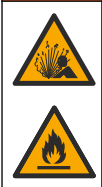

Riziko požiaru a výbuchu. Vybavenie obsahuje lítiovú batériu s vysokou energiou, ktorá sa môže vznietiť a spôsobiť požiar alebo explóziu dokonca aj vo vypnutom stave. Aby bolo zabezpečenie tvorené puzdrom nástroja účinné, musia byť kryty zariadenia namontované a zabezpečené pomocou dodaných montážnych prvkov. Francisco Maria (1990)<br>
- Batériu nepoužívajte, ak bola vystavená slinému nárazu alebo vibráciám.<br>
- Batériu nepoužívajte pôstebeniu planencha ari zápanných ládok.<br>
- Batériu chrovávajte pí teplote nizšej ako 70 °C (158 °

#### **AVAROVANIE**

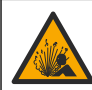

Nebezpečenstvo výbuchu a požiaru. Náhrada batérie nie je povolená. Používajte iba batérie dodané výrobcom prístroja.

Používajte výlučne výrobcom dodávanú lítium-iónovú nabíjateľnú batériu. Inštaláciu alebo vybratie batérie nájdete v časti Obrázok 3.

#### <span id="page-369-0"></span>**Obrázok 3 Inštalácia alebo vybratie batérie**

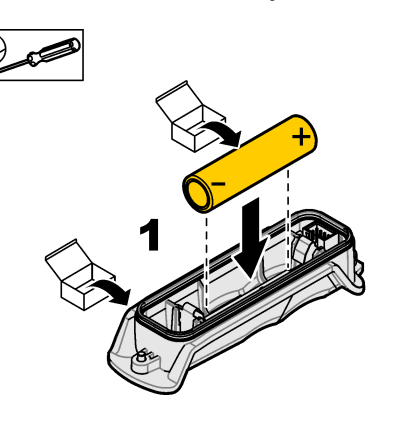

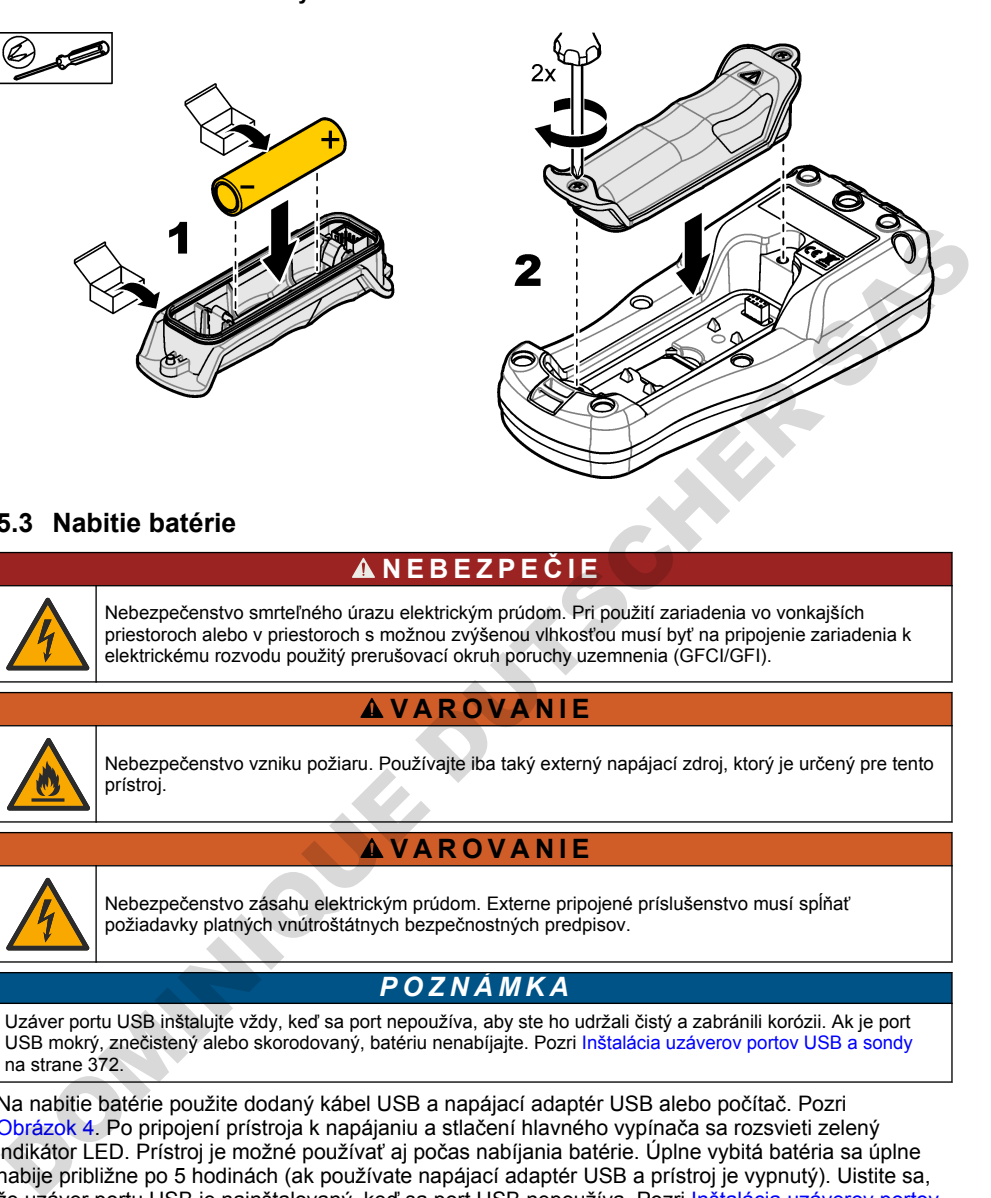

## **5.3 Nabitie batérie**

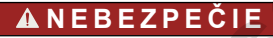

Nebezpečenstvo smrteľného úrazu elektrickým prúdom. Pri použití zariadenia vo vonkajších priestoroch alebo v priestoroch s možnou zvýšenou vlhkosťou musí byť na pripojenie zariadenia k elektrickému rozvodu použitý prerušovací okruh poruchy uzemnenia (GFCI/GFI).

### *AVAROVANIE*

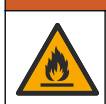

Nebezpečenstvo vzniku požiaru. Používajte iba taký externý napájací zdroj, ktorý je určený pre tento prístroj.

#### **AVAROVANIE**

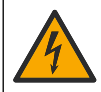

Nebezpečenstvo zásahu elektrickým prúdom. Externe pripojené príslušenstvo musí spĺňať požiadavky platných vnútroštátnych bezpečnostných predpisov.

### *P O Z N Á M K A*

Uzáver portu USB inštalujte vždy, keď sa port nepoužíva, aby ste ho udržali čistý a zabránili korózii. Ak je port USB mokrý, znečistený alebo skorodovaný, batériu nenabíjajte. Pozri Inštalácia uzáverov portov USB a sondy na strane 372.

Na nabitie batérie použite dodaný kábel USB a napájací adaptér USB alebo počítač. Pozri Obrázok 4. Po pripojení prístroja k napájaniu a stlačení hlavného vypínača sa rozsvieti zelený indikátor LED. Prístroj je možné používať aj počas nabíjania batérie. Úplne vybitá batéria sa úplne nabije približne po 5 hodinách (ak používate napájací adaptér USB a prístroj je vypnutý). Uistite sa, že uzáver portu USB je nainštalovaný, keď sa port USB nepoužíva. Pozri [Inštalácia uzáverov portov](#page-371-0) [USB a sondy](#page-371-0) na strane 372.

<span id="page-370-0"></span>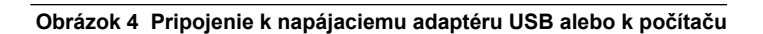

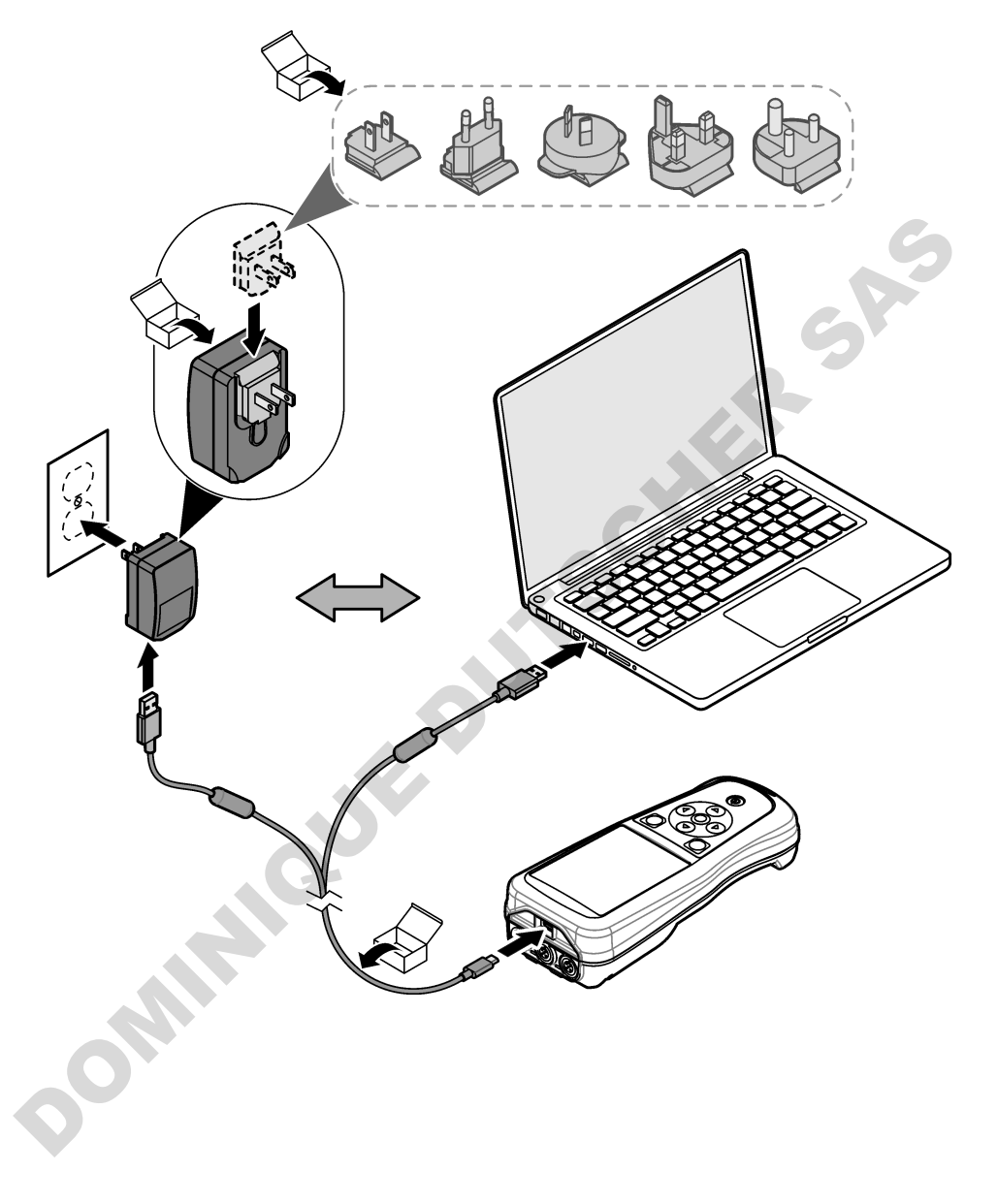

### <span id="page-371-0"></span>**5.4 Inštalácia lanka**

Lanko slúži na zaistenie bezpečnosti umiestnenia meracieho prístroja. Pozri časť Obrázok 5.

#### **Obrázok 5 Inštalácia lanka**

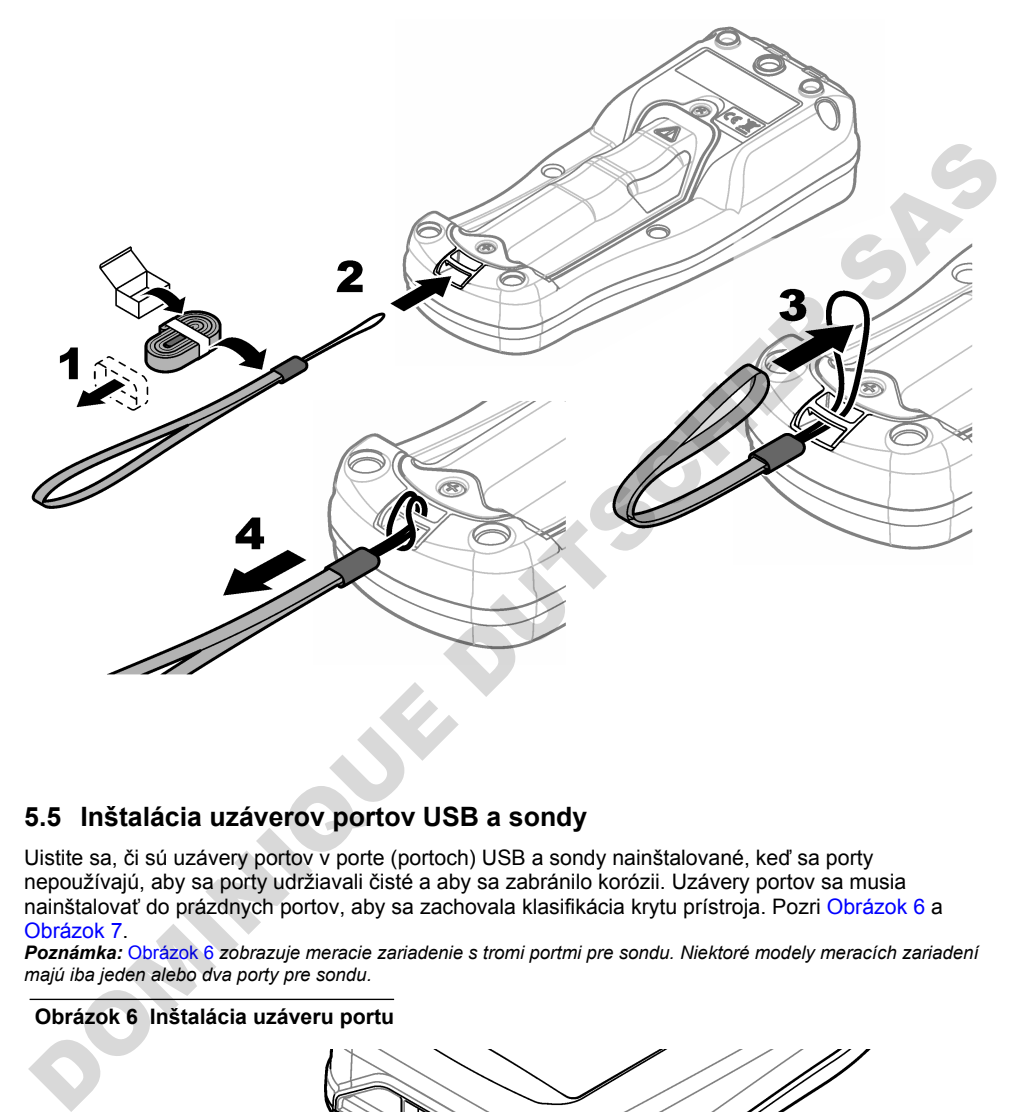

### **5.5 Inštalácia uzáverov portov USB a sondy**

Uistite sa, či sú uzávery portov v porte (portoch) USB a sondy nainštalované, keď sa porty nepoužívajú, aby sa porty udržiavali čisté a aby sa zabránilo korózii. Uzávery portov sa musia nainštalovať do prázdnych portov, aby sa zachovala klasifikácia krytu prístroja. Pozri Obrázok 6 a Obrázok 7.

*Poznámka:* Obrázok 6 *zobrazuje meracie zariadenie s tromi portmi pre sondu. Niektoré modely meracích zariadení majú iba jeden alebo dva porty pre sondu.*

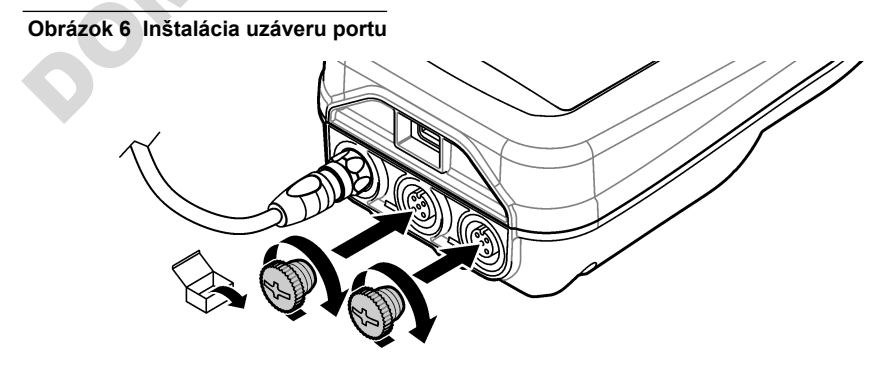

#### **Obrázok 7 Inštalácia uzáveru portu USB**

<span id="page-372-0"></span>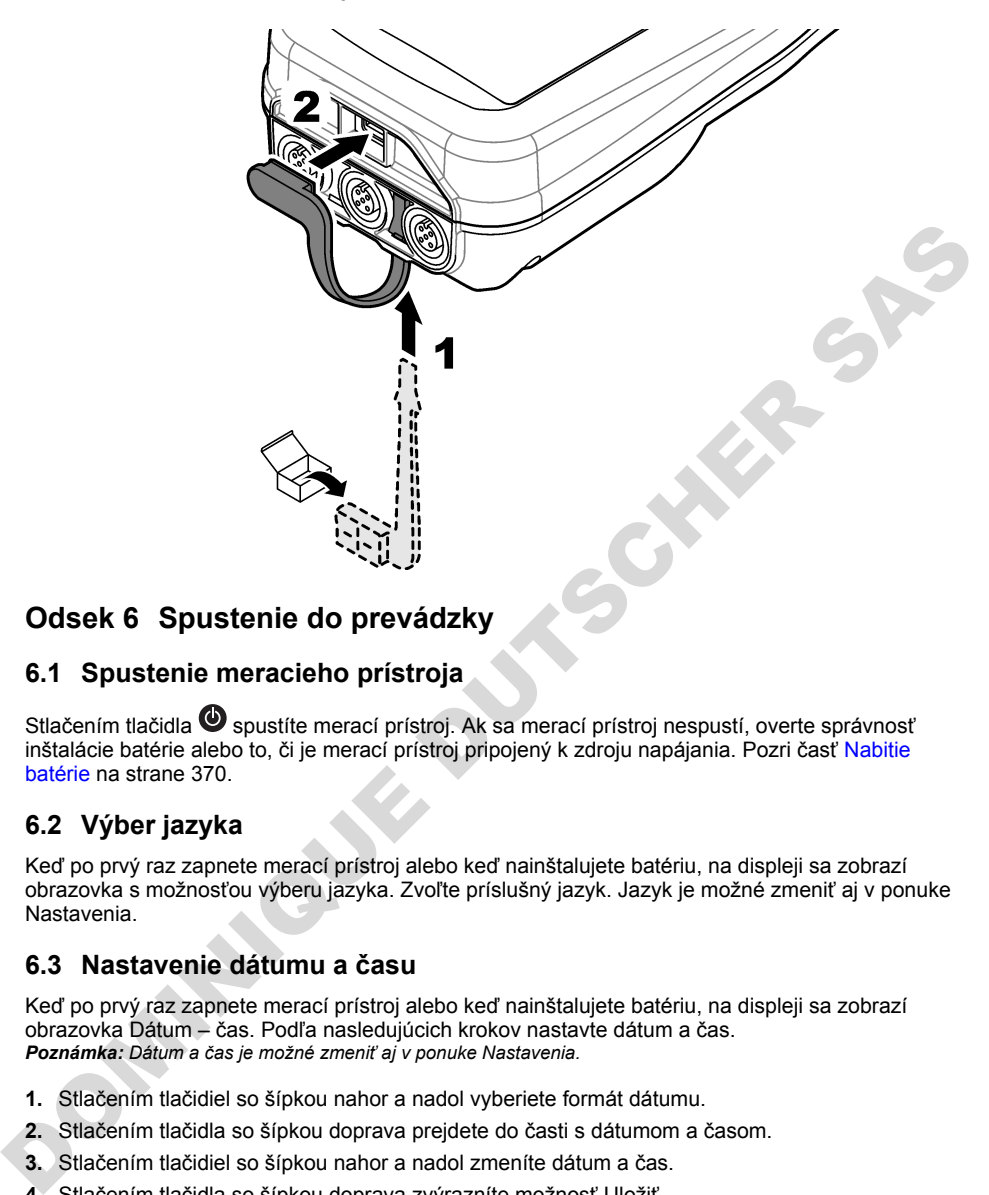

## **Odsek 6 Spustenie do prevádzky**

### **6.1 Spustenie meracieho prístroja**

Stlačením tlačidla @ spustíte merací prístroj. Ak sa merací prístroj nespustí, overte správnosť inštalácie batérie alebo to, či je merací prístroj pripojený k zdroju napájania. Pozri časť Nabitie batérie na strane 370.

### **6.2 Výber jazyka**

Keď po prvý raz zapnete merací prístroj alebo keď nainštalujete batériu, na displeji sa zobrazí obrazovka s možnosťou výberu jazyka. Zvoľte príslušný jazyk. Jazyk je možné zmeniť aj v ponuke Nastavenia.

#### **6.3 Nastavenie dátumu a času**

Keď po prvý raz zapnete merací prístroj alebo keď nainštalujete batériu, na displeji sa zobrazí obrazovka Dátum – čas. Podľa nasledujúcich krokov nastavte dátum a čas. *Poznámka: Dátum a čas je možné zmeniť aj v ponuke Nastavenia.*

- **1.** Stlačením tlačidiel so šípkou nahor a nadol vyberiete formát dátumu.
- **2.** Stlačením tlačidla so šípkou doprava prejdete do časti s dátumom a časom.
- **3.** Stlačením tlačidiel so šípkou nahor a nadol zmeníte dátum a čas.
- **4.** Stlačením tlačidla so šípkou doprava zvýrazníte možnosť Uložiť.
- **5.** Na uloženie nastavení vyberte možnosť Uložiť.

## <span id="page-373-0"></span>**6.4 Pripojenie sondy**

Pred pripojením sondy nezabudnite na meracom prístroji nastaviť dátum a čas. Časová značka sondy sa nastavuje pri prvom pripojení sondy k meraciemu prístroju. Časová značka (pečiatka) automaticky zaznamenáva históriu sondy a čas vykonávania meraní. Informácie o pripojení sondy k meraciemu prístroju uvádza Obrázok 8.

**Obrázok 8 Pripojenie sondy k meraciemu prístroju**

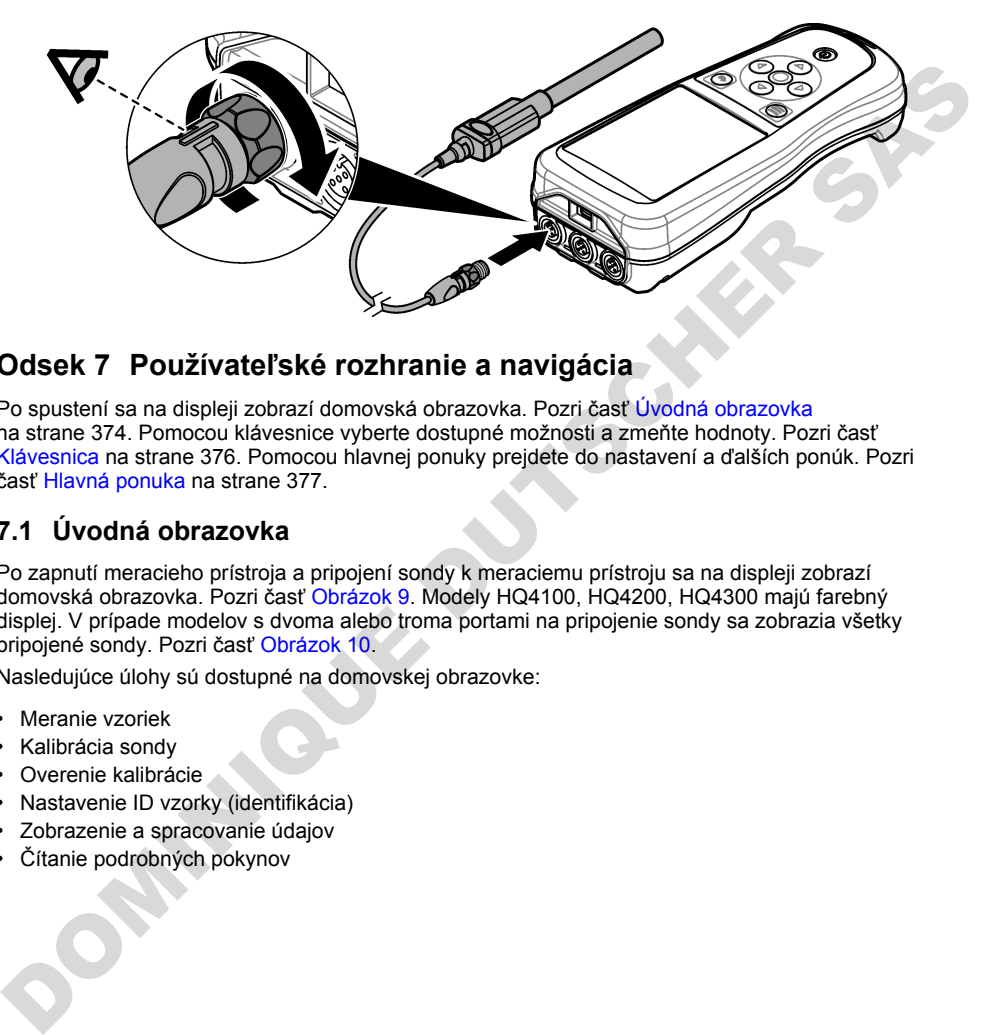

## **Odsek 7 Používateľské rozhranie a navigácia**

Po spustení sa na displeji zobrazí domovská obrazovka. Pozri časť Úvodná obrazovka na strane 374. Pomocou klávesnice vyberte dostupné možnosti a zmeňte hodnoty. Pozri časť [Klávesnica](#page-375-0) na strane 376. Pomocou hlavnej ponuky prejdete do nastavení a ďalších ponúk. Pozri časť Hlavná ponuka na strane 377.

### **7.1 Úvodná obrazovka**

Po zapnutí meracieho prístroja a pripojení sondy k meraciemu prístroju sa na displeji zobrazí domovská obrazovka. Pozri časť Obrázok 9. Modely HQ4100, HQ4200, HQ4300 majú farebný displej. V prípade modelov s dvoma alebo troma portami na pripojenie sondy sa zobrazia všetky pripojené sondy. Pozri časť Obrázok 10.

Nasledujúce úlohy sú dostupné na domovskej obrazovke:

- Meranie vzoriek
- Kalibrácia sondy
- Overenie kalibrácie
- Nastavenie ID vzorky (identifikácia)
- Zobrazenie a spracovanie údajov
- Čítanie podrobných pokynov

#### <span id="page-374-0"></span>**Obrázok 9 Príklad domovskej obrazovky – jedna sonda**

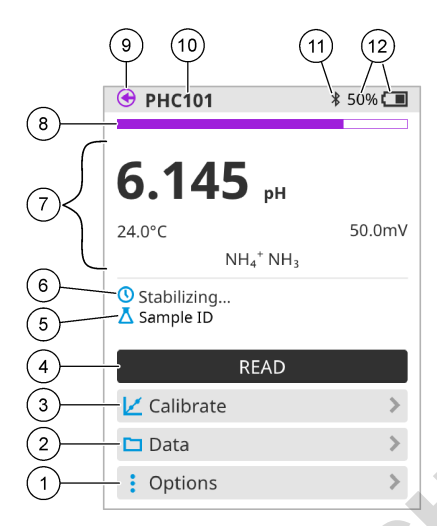

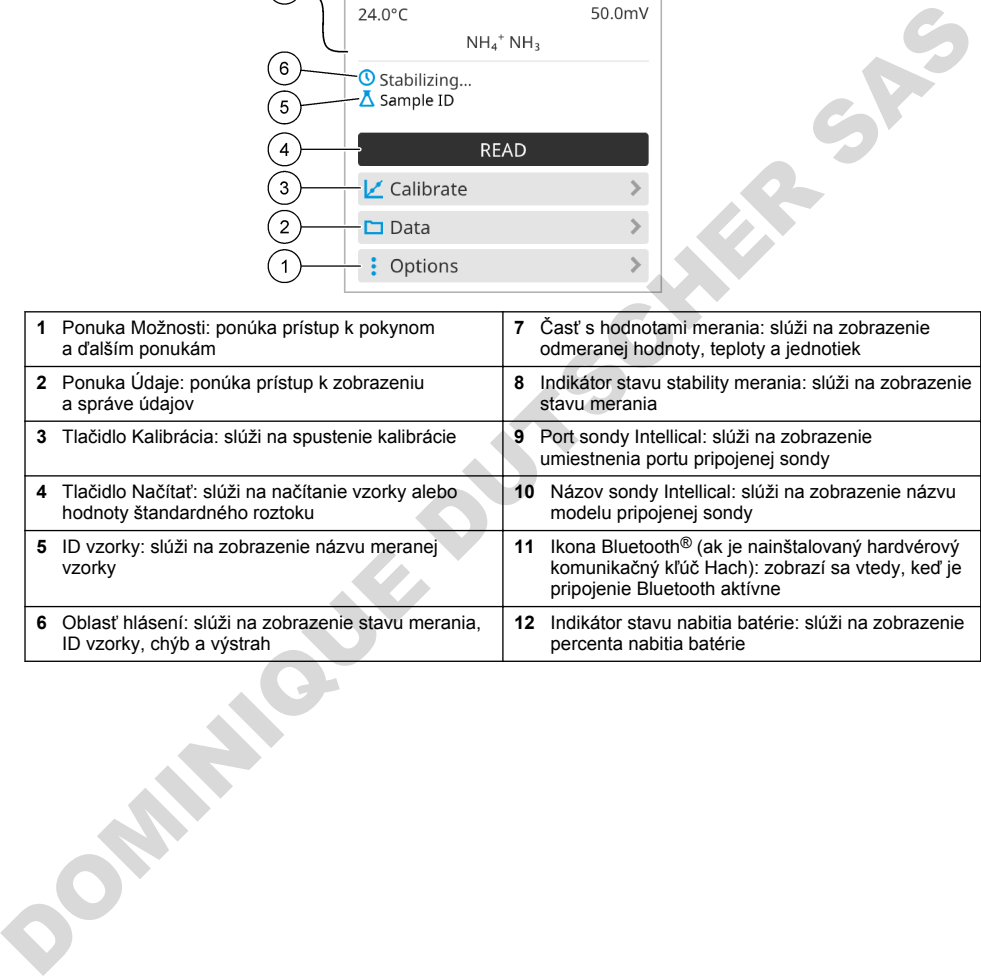

#### <span id="page-375-0"></span>**Obrázok 10 Príklad domovskej obrazovky – dve alebo tri sondy**

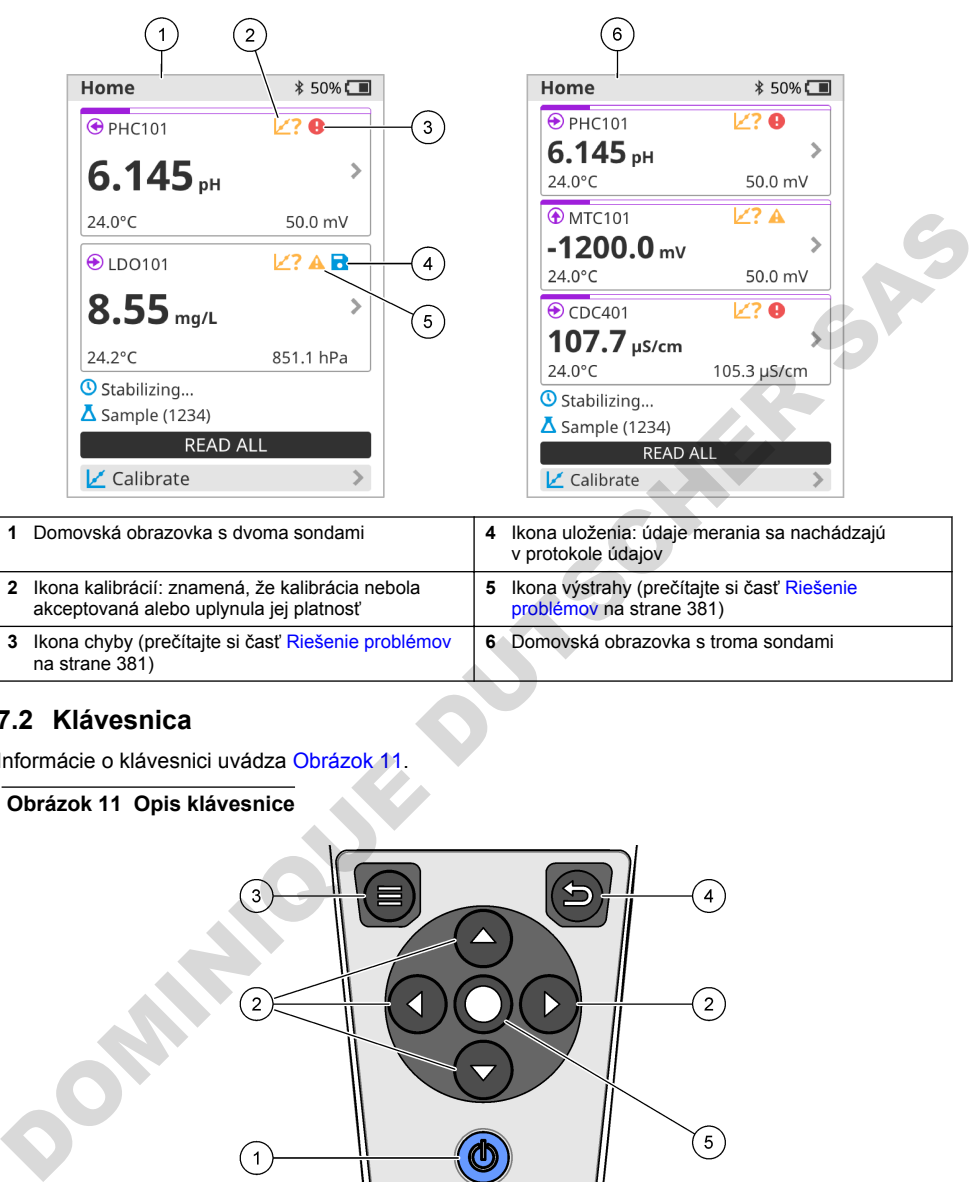

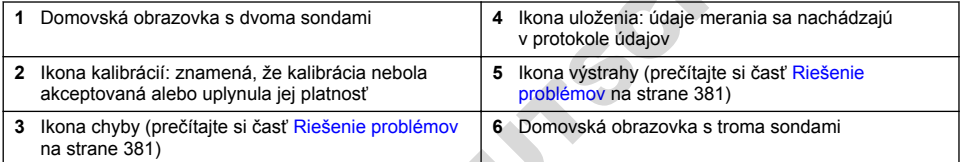

### **7.2 Klávesnica**

Informácie o klávesnici uvádza Obrázok 11.

#### **Obrázok 11 Opis klávesnice**

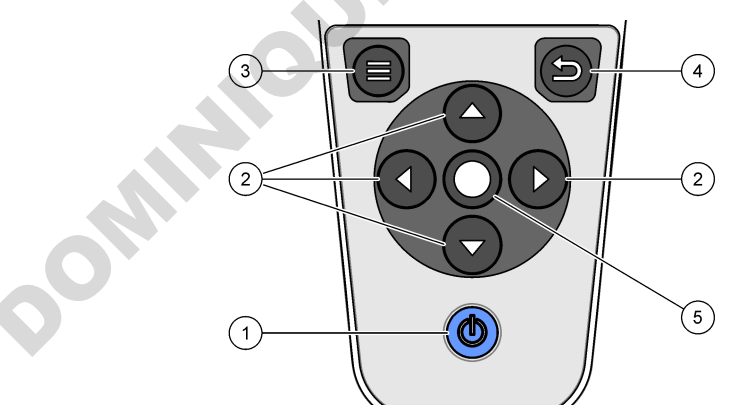

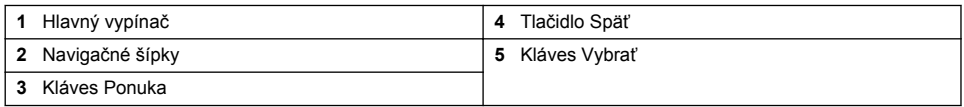

## <span id="page-376-0"></span>**7.3 Hlavná ponuka**

Stlačením tlačidla (Domov) prejdete do hlavného menu. Pozri časť Obrázok 12.

#### **Obrázok 12 Opis hlavnej ponuky**

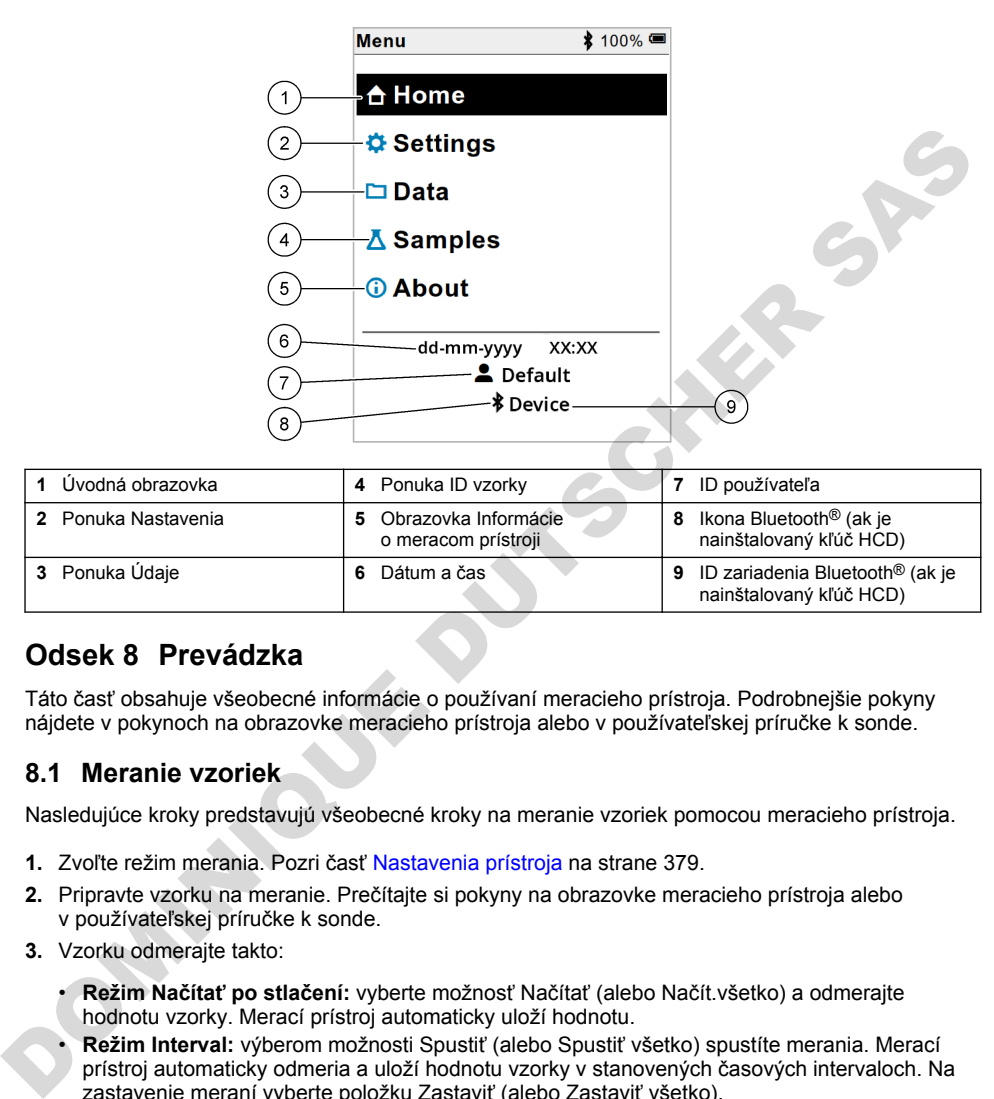

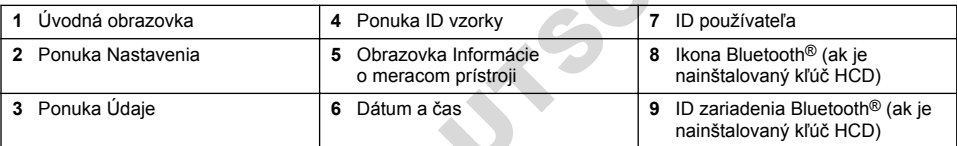

## **Odsek 8 Prevádzka**

Táto časť obsahuje všeobecné informácie o používaní meracieho prístroja. Podrobnejšie pokyny nájdete v pokynoch na obrazovke meracieho prístroja alebo v používateľskej príručke k sonde.

#### **8.1 Meranie vzoriek**

Nasledujúce kroky predstavujú všeobecné kroky na meranie vzoriek pomocou meracieho prístroja.

- **1.** Zvoľte režim merania. Pozri časť Nastavenia prístroja na strane 379.
- **2.** Pripravte vzorku na meranie. Prečítajte si pokyny na obrazovke meracieho prístroja alebo v používateľskej príručke k sonde.
- **3.** Vzorku odmerajte takto:
	- **Režim Načítať po stlačení:** vyberte možnosť Načítať (alebo Načít.všetko) a odmerajte hodnotu vzorky. Merací prístroj automaticky uloží hodnotu.
	- **Režim Interval:** výberom možnosti Spustiť (alebo Spustiť všetko) spustíte merania. Merací prístroj automaticky odmeria a uloží hodnotu vzorky v stanovených časových intervaloch. Na zastavenie meraní vyberte položku Zastaviť (alebo Zastaviť všetko).
	- **Kontinuálny režim:** merací prístroj kontinuálne meria hodnotu vzorky. Výberom položku Uložiť (alebo Uložiť všetko) uložíte hodnotu, ktorá sa zobrazuje na obrazovke displeja.

Po každom meraní sa na obrazovke zobrazí výsledok. Ak sa výsledok uloží do protokolu údajov, na obrazovke sa zobrazí ikona uloženia.

## **8.2 Kalibrácia sondy**

Nasledujúce kroky predstavujú všeobecné kroky na kalibráciu sondy s meracím zariadením. Informácie o zmene kalibračných nastavení nájdete v časti [Nastavenia sondy](#page-379-0) na strane 380.

- **1.** Na domovskej obrazovke vyberte položku Kalibrácia. Ak je pripojených viacero sond, vyberte sondu, ktorú chcete kalibrovať. Na displeji sa zobrazia roztoky, ktoré sú vhodné na kalibráciu.
- **2.** Pripravte si pufre alebo štandardné roztoky na kalibráciu. Postupujte podľa pokynov na obrazovke prístroja alebo v používateľskej príručke k sonde.
- **3.** Na spustenie kalibrácie vyberte položku Načítať. Prístroj odmeria hodnotu kalibračného roztoku. Po dokončení merania sa na displeji zobrazí výsledok.
- **4.** Na odmeranie hodnoty iných pufrov alebo štandardných roztokov (ak sa dá použiť) vyberte položku Načítať. Na spustenie uloženie vyberte položku Uložiť.

*Poznámka: Ak kalibrácia nie je akceptovaná, prečítajte si pokyny na odstraňovanie problémov na obrazovke prístroja alebo v používateľskej príručke k sonde.*

### **8.3 Overenie kalibrácie**

Nasledujúce kroky predstavujú všeobecné kroky na overenie kalibrácie sondy s meracím zariadením. Informácie o zmene nastavení overenia nájdete v časti Nastavenia sondy na strane 380.

**1.** Na domovskej obrazovke vyberte položky Možnosti > Overiť kalibráciu. Na displeji sa zobrazí pufer alebo štandardný roztok, ktorý sa použije na overenie.

*Poznámka: Ak je pripojených viacero sond, vyberte sondu, ktorú chcete overiť.*

- **2.** Pripravte si pufer alebo štandardný roztok na overenie. Postupujte podľa pokynov na obrazovke prístroja alebo v používateľskej príručke k sonde.
- **3.** Na spustenie overenia vyberte položku Načítať. Merací prístroj odmeria hodnotu overovacieho roztoku. Po dokončení merania sa na displeji zobrazí výsledok.
- 4. Keď je meranie úspešné  $\bullet$ , výberom položky Uložiť výsledok uložte.

*Poznámka: Ak overenie nie je akceptované, prečítajte si pokyny na odstraňovanie problémov na obrazovke prístroja alebo v používateľskej príručke k sonde.*

### **8.4 Zahrnutie ID vzorky s údajmi o meraní**

Prístroj dokáže ukladať názov vzorky (ID) spolu s uloženými údajmi o meraní. Zadajte viacero názvov vzoriek v prístroju a potom vyberte príslušný názov vzorky predtým, než dôjde k meraniu vzoriek. Prístroj priradí čísla k vzorkám s rovnakým názvom, napríklad "Názov vzorky (2)".

- **1.** Stlačte tlačidlo a vyberte položku Vzorky.
- **2.** Vyberte niektorú z možností.

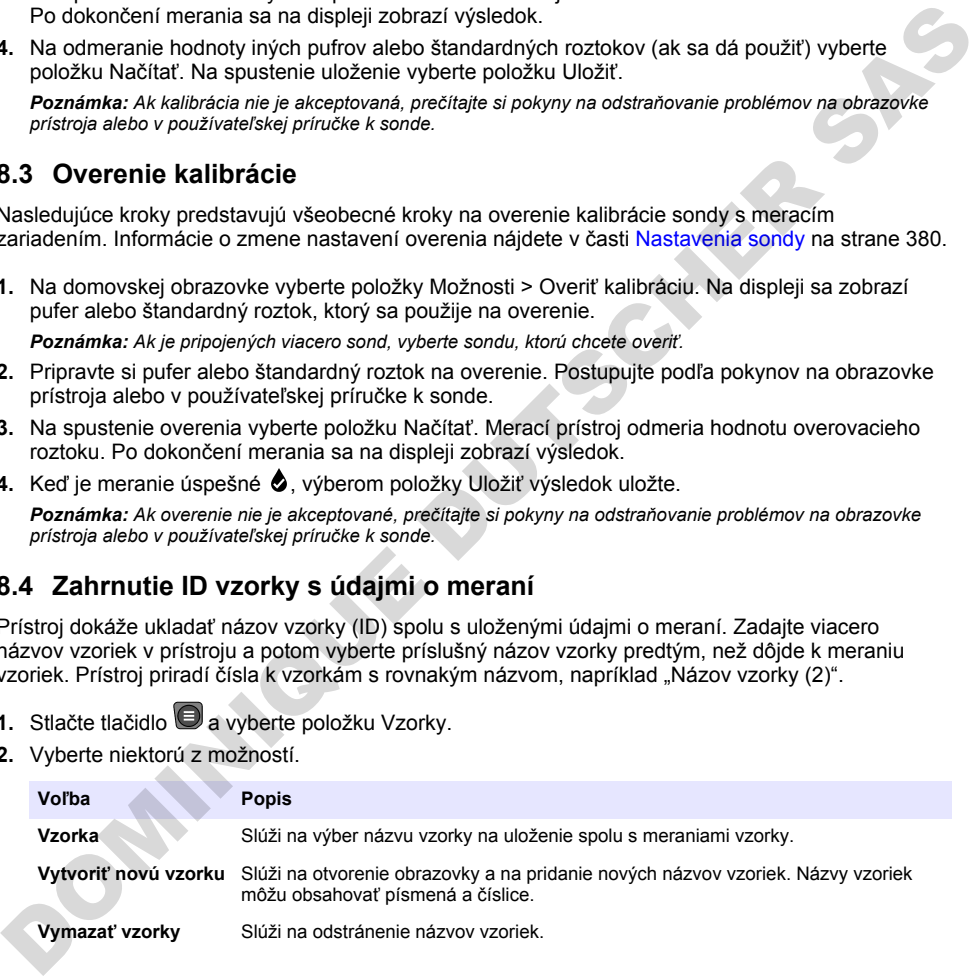

### <span id="page-378-0"></span>**8.5 Zahrnutie ID používateľa s uloženými údajmi**

Prístroj dokáže zaznamenať meno používateľa (ID) spolu s uloženými údajmi. Zadajte viacero mien používateľov v prístroji a potom vyberte príslušné meno používateľa predtým, než dôjde k spusteniu kalibrácií alebo meraní.

- 1. Stlačte tlačidlo **b** a vyberte položku Nastavenia. Zobrazí sa zoznam nastavení.
- **2.** Vyberte položku Používatelia.
- **3.** Vyberte niektorú z možností.

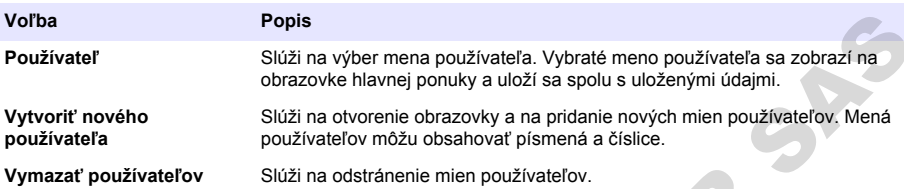

# **Odsek 9 Nastavenia prístroja**

Vykonaním nasledujúcich krokov zmeňte všeobecné nastavenia prístroja. *Poznámka: Prístup k niektorým ponukám môže byť chránený heslom. Informácie o riadení prístupu nájdete v online používateľskej príručke.*

- **1.** Stlačte tlačidlo  $\bigcirc$  a vyberte položku Nastavenia. Zobrazí sa zoznam nastavení.
- **2.** Vyberte niektorú z možností.

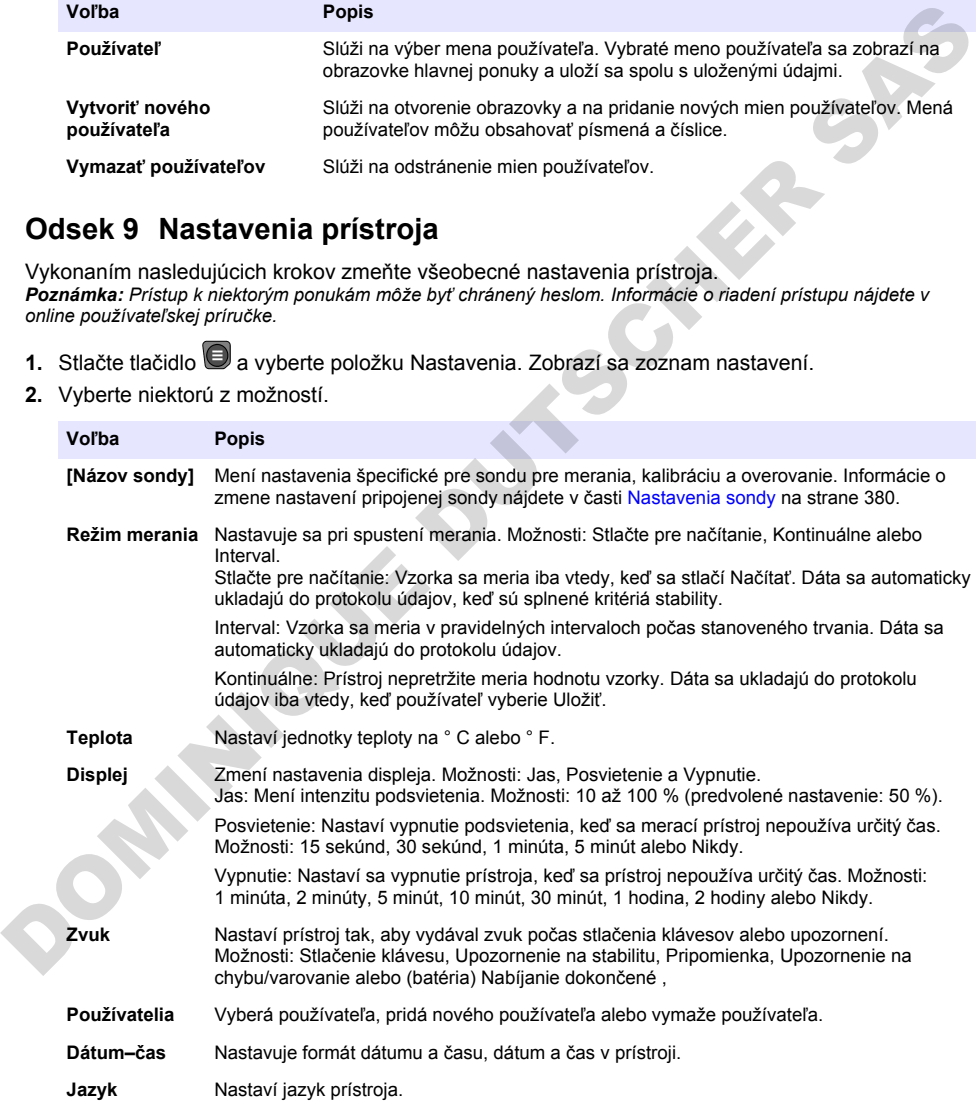

<span id="page-379-0"></span>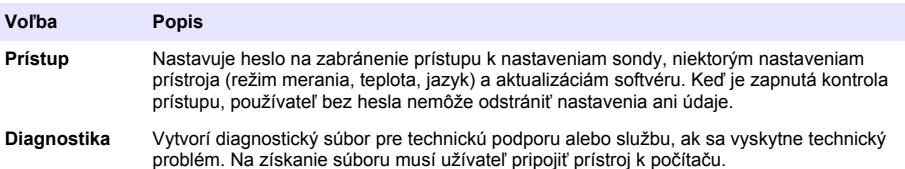

# **Odsek 10 Nastavenia sondy**

Keď pripojíte sondu k meraciemu prístroju, môžete zmeniť nastavenia sondy z hľadiska meraní, kalibrácií a overovaní. Prečítajte si nasledujúce kroky, pomocou ktorých získate prístup k nastaveniam pripojenej sondy. Úplný opis nastavení nájdete v online používateľskej príručke k prístroju.

*Poznámka: Prístup k niektorým ponukám môže byť chránený heslom. Informácie o nastaveniach zabezpečenia nájdete v online používateľskej príručke.*

- 1. Stlačte tlačidlo **a** vyberte položku Nastavenia. Zobrazí sa zoznam nastavení.
- **2.** Vyberte názov sondy.
- **3.** Vyberte príslušnú možnosť: Meranie, Kalibrácia alebo Over..

# **Odsek 11 Správa údajov**

Merací prístroj ukladá údaje z meraní vzoriek, kalibrácií a overovaní:

- Merania vzoriek merací prístroj automaticky ukladá odmerané údaje o vzorke v prípade, ak je nastavený režim merania Stlačením načítať alebo Interval. Keď je nastavený režim merania Kontinuálny, na uloženie odmeraných údajov o vzorke je potrebné vybrať možnosť Uložiť. Keď sa odmerané údaje o vzorke budú nachádzať v protokole údajov, ikona uloženia sa zobrazí na domovskej obrazovke.
- Kalibračné údaje na uloženie kalibračných údajov je potrebné vybrať možnosť Uložiť. Kalibračné údaje sa uložia do meracieho prístroja a do sondy Intellical.
- Údaje overenia na uloženie údajov overenia je potrebné vybrať možnosť Uložiť.

Na zobrazenie, export alebo odstránenie údaje vykonajte kroky uvedené nižšie.

- 1. Stlačte tlačidlo a vyberte možnosť Údaje, alebo možnosť Údaje vyberte na domovskej obrazovke.
- **2.** Vyberte niektorú z možností.

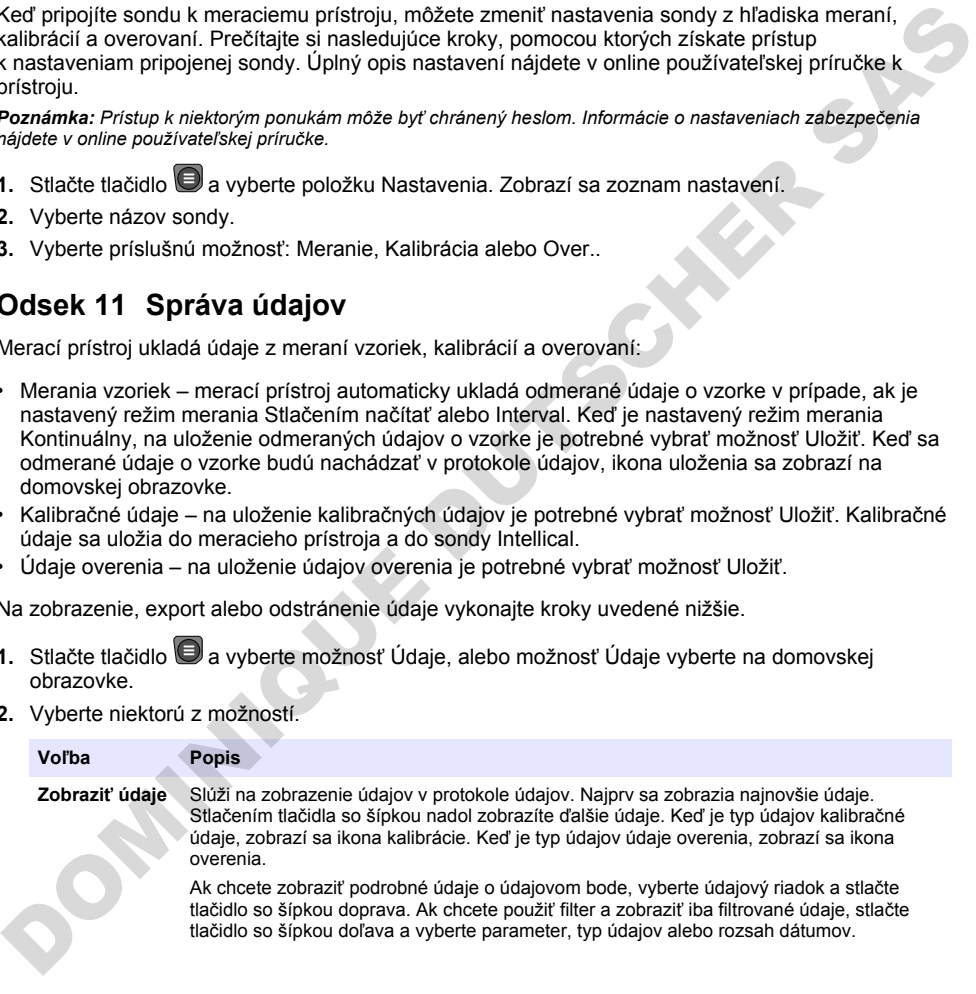

<span id="page-380-0"></span>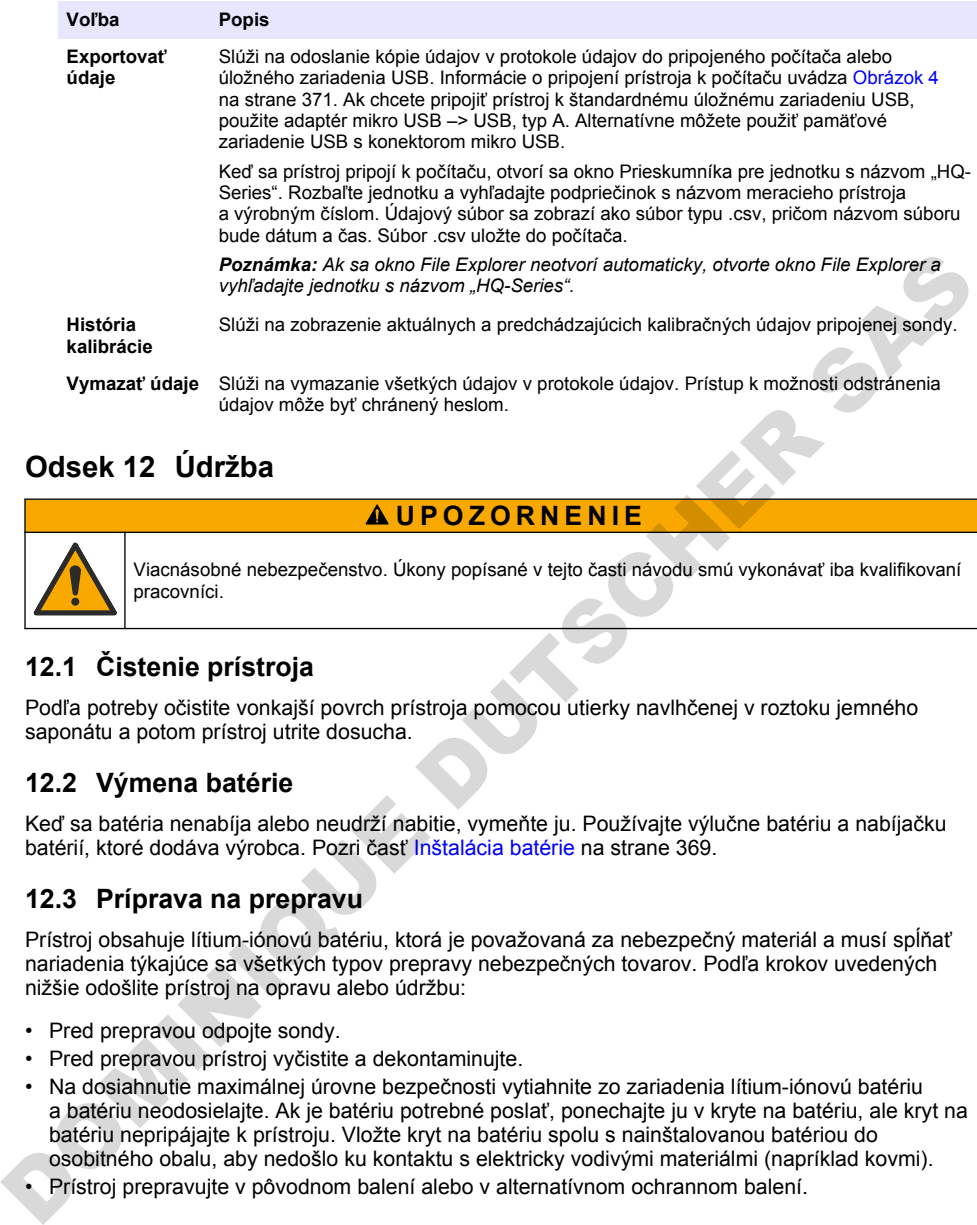

# **Odsek 12 Údržba**

# **U P O Z O R N E N I E**

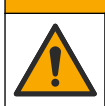

Viacnásobné nebezpečenstvo. Úkony popísané v tejto časti návodu smú vykonávať iba kvalifikovaní pracovníci.

# **12.1 Čistenie prístroja**

Podľa potreby očistite vonkajší povrch prístroja pomocou utierky navlhčenej v roztoku jemného saponátu a potom prístroj utrite dosucha.

### **12.2 Výmena batérie**

Keď sa batéria nenabíja alebo neudrží nabitie, vymeňte ju. Používajte výlučne batériu a nabíjačku batérií, ktoré dodáva výrobca. Pozri časť Inštalácia batérie na strane 369.

### **12.3 Príprava na prepravu**

Prístroj obsahuje lítium-iónovú batériu, ktorá je považovaná za nebezpečný materiál a musí spĺňať nariadenia týkajúce sa všetkých typov prepravy nebezpečných tovarov. Podľa krokov uvedených nižšie odošlite prístroj na opravu alebo údržbu:

- Pred preprayou odpoite sondy.
- Pred prepravou prístroj vyčistite a dekontaminujte.
- Na dosiahnutie maximálnej úrovne bezpečnosti vytiahnite zo zariadenia lítium-iónovú batériu a batériu neodosielajte. Ak je batériu potrebné poslať, ponechajte ju v kryte na batériu, ale kryt na batériu nepripájajte k prístroju. Vložte kryt na batériu spolu s nainštalovanou batériou do osobitného obalu, aby nedošlo ku kontaktu s elektricky vodivými materiálmi (napríklad kovmi).
- Prístroj prepravujte v pôvodnom balení alebo v alternatívnom ochrannom balení.

# **Odsek 13 Riešenie problémov**

#### **13.1 Používanie pokynov na riešenie problémov na obrazovke**

Súčasťou používateľského rozhrania sú pokyny na riešenie problémov, ktoré sa môžu vyskytnúť počas meraní, kalibrácií a overovaní. Keď sa vyskytne problém, na displeji sa zobrazí ikona chyby  $\bm \Theta$ alebo výstrahy  $\triangle$  s krátkym opisom problému. Stlačením tlačidla so šípkou doprava zobrazíte odporúčané postupy na odstránenie problému.

# <span id="page-381-0"></span>**Odsek 14 Náhradné diely**

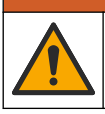

*AVAROVANIE* 

Nebezpečenstvo poranenia osôb. Používanie neschválených častí môže spôsobiť poranenie osôb, poškodenie prístroja alebo poruchy zariadenia. Náhradné diely uvedené v tejto časti sú schválené výrobcom.

*Poznámka: Čísla produktov a položiek sa môžu odlišovať v niektorých predajných oblastiach. Pre kontaktné informácie sa obráťte na príslušného distribútora alebo si pozrite webovú stránku spoločnosti.*

#### **Náhradné diely**

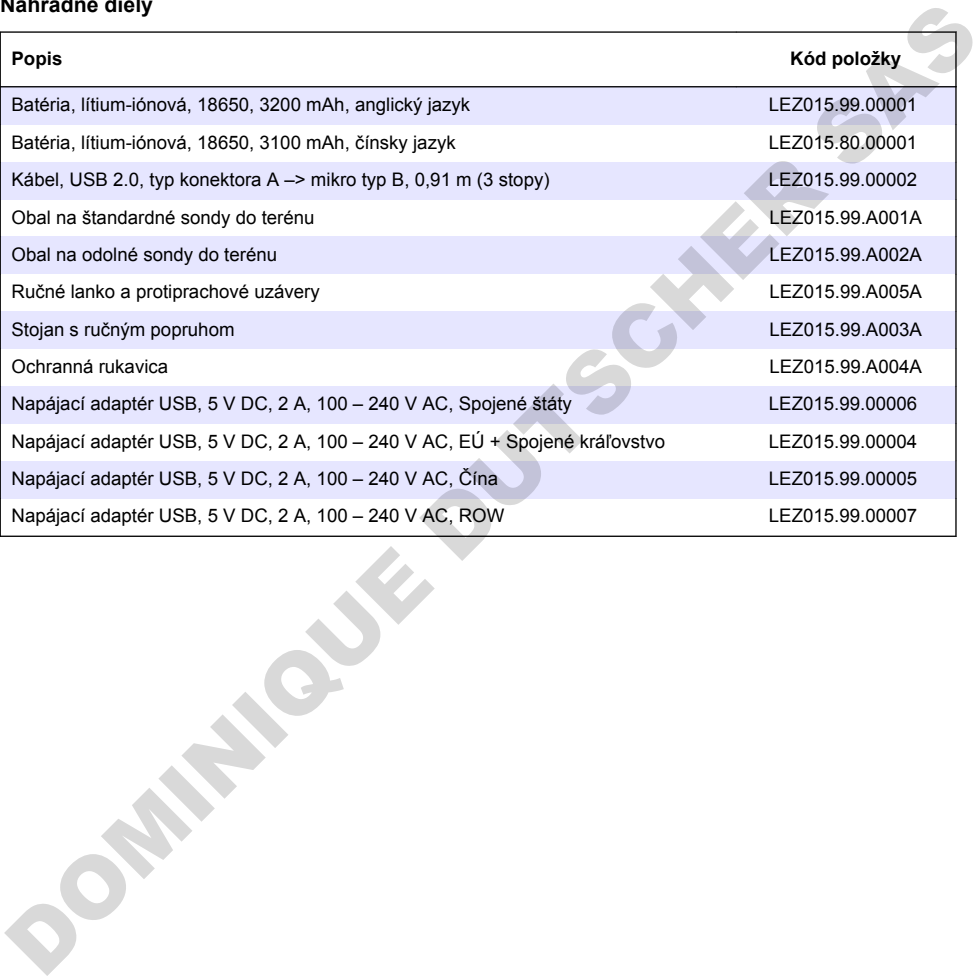

# **Vsebina**

- 1 Spletna navodila za uporabo na strani 383
- 2 Pregled izdelka na strani 383
- [3 Specifikacije na strani 384](#page-383-0)
- [4 Splošni podatki na strani 385](#page-384-0)
- [5 Namestitev na strani 387](#page-386-0)
- [6 Zagon na strani 392](#page-391-0)
- [7 Uporabniški vmesnik in pomikanje na strani 393](#page-392-0)
- [8 Delovanje na strani 396](#page-395-0)
- [9 Nastavitve števca na strani 398](#page-397-0)
- [10 Nastavitve sonde na strani 399](#page-398-0)
- [11 Upravljanje podatkov na strani 399](#page-398-0)
- [12 Vzdrževanje na strani 400](#page-399-0)
- [13 Odpravljanje težav na strani 400](#page-399-0)
- [14 Nadomestni deli na strani 400](#page-399-0)

## **Razdelek 1 Spletna navodila za uporabo**

Ta osnovna navodila za uporabo vsebujejo manj informacij, kot jih vsebujejo navodila za uporabo, ki so na voljo na spletnem mestu proizvajalca.

# **Razdelek 2 Pregled izdelka**

Prenosni merilniki serije HQ se uporabljajo z digitalnimi sondami Intellical za merjenje enega ali več parametrov kakovosti vode. Glejte Slika 1. Merilnik samodejno prepozna vrsto priključene sonde. Merilnik lahko priključite na računalnik ali pomnilnik USB in prenesete podatke, ki ste jih shranili v merilnik. Izbirni komunikacijski vmesnik Hach (HCD) poveže merilnik z s programom Claros.

Na voljo je osem modelov prenosnih merilnikov serije HQ. Tabela 1 prikaže vrste sond, ki jih lahko povežete s posameznim modelom.

#### **Slika 1 Pregled izdelka**

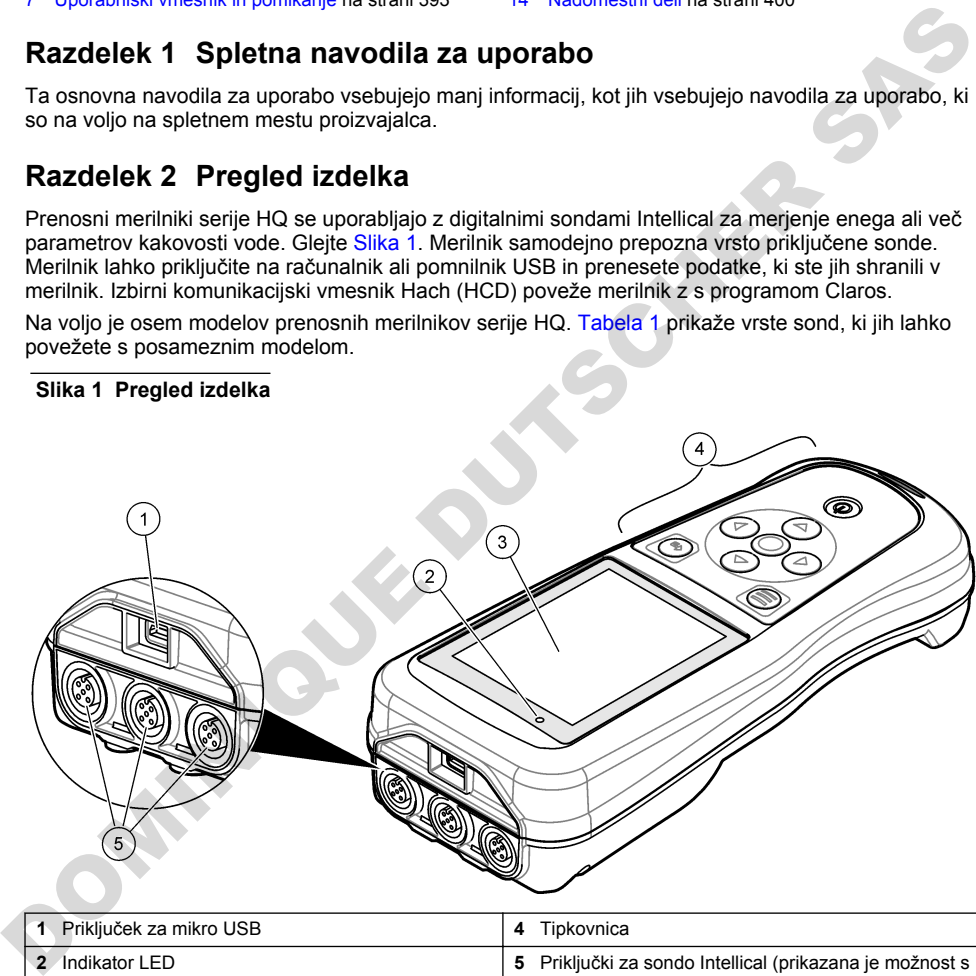

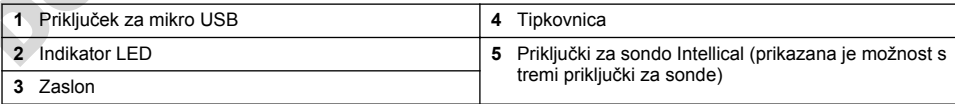

<span id="page-383-0"></span>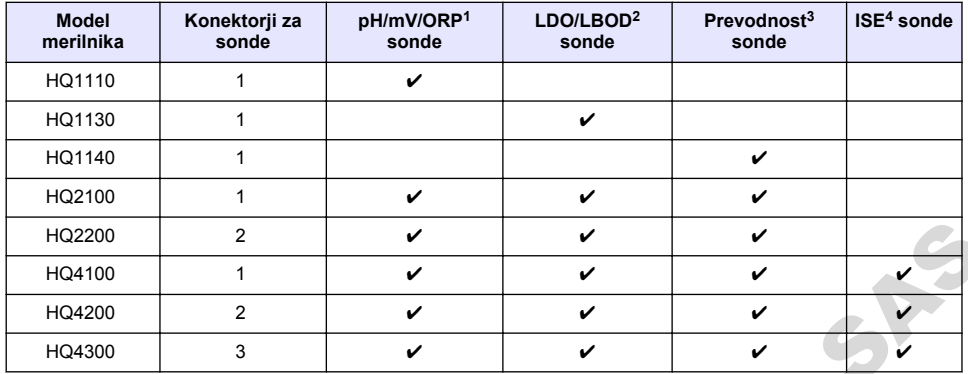

#### **Tabela 1 Modeli merilnika serije HQ**

# **Razdelek 3 Specifikacije**

| HQ2200                                                                                                    | 2                                     |                                                                                                    | ✓ | V | ✓ |   |  |  |  |
|----------------------------------------------------------------------------------------------------|---------------------------------------|----------------------------------------------------------------------------------------------------|---|---|---|---|--|--|--|
| HQ4100                                                                                                    | $\mathbf{1}$                          |                                                                                                    | ✓ | V | ✓ |   |  |  |  |
| HQ4200                                                                                                    | $\overline{2}$                        |                                                                                                    | V | V | ✓ |   |  |  |  |
| HQ4300                                                                                                    | 3                                     |                                                                                                    | V | V | V | ✓ |  |  |  |
| Razdelek 3 Specifikacije<br>Pridržana pravica do spremembe tehničnih podatkov brez predhodnega obvestila.                                                    |                                       |                                                                                                    |   |   |   |   |  |  |  |
| Tehnični podatki                                                                                                    |                                       | Podrobnosti                                                                                                    |   |   |   |   |  |  |  |
| Dimenzije ( $D \times \tilde{S} \times V$ )                                                                                                    |                                       | $22 \times 9.7 \times 6.3$ cm $(8.7 \times 3.8 \times 2.5)$ in                                                                                                    |   |   |   |   |  |  |  |
| Teža                                                                                                    |                                       | HQ1110, HQ1130, HQ1140 in HQ2100: 519 q (18,3 oz); HQ2200: 541 q (19,1 oz);<br>HQ4100: 530 q (18,7 oz); HQ4200: 550 q (19,4 oz); HQ4300: 570 q (20,1 oz)                                                                                                    |   |   |   |   |  |  |  |
| Zaščita ohišja                                                                                                    | IP67 z vgrajenim predalom za baterije |                                                                                                    |   |   |   |   |  |  |  |
| Napajanje (notranje)                                                                                                    |                                       | Litij-ionska baterija za ponovno polnjenje 18650 (premer 18 mm × dolžina 65 mm,<br>cilindrična), 3,7 VDC, 3200 mAh; življenjska doba baterije: > 1 teden pri običajni<br>uporabi (10 meritev/dan, 5 dni/teden v neprekinjenem načinu ali načinu pritiska za<br>merjenje ali > 24 ur v intervalnem načinu s 5-minutnimi intervali in časovnikom<br>zaustavitve $\leq 15$ minut) |   |   |   |   |  |  |  |
| Napajanje (zunanje)                                                                                                    |                                       | Razred II, napajalni adapter USB: 100-240 VAC, vhodna napetost 50/60 Hz;<br>5 VDC pri 2 A napajalnem adapterju USB                                                                                                    |   |   |   |   |  |  |  |
| Zaščitni razred merilnika                                                                                                    |                                       | IEC razred III (napajanje SELV (ločena/varnostna mala napetost)); napajalni<br>adapter USB je IEC razred II (dvojno izoliran)                                                                                                    |   |   |   |   |  |  |  |
| Delovna temperatura                                                                                                    |                                       | Od 0 do 60 °C (od 32 do 140 °F)                                                                                                    |   |   |   |   |  |  |  |
| Temperatura za polnjenje                                                                                                    |                                       | Od 10 do 40 °C (od 50 do 104°F)                                                                                                    |   |   |   |   |  |  |  |
| Delovna vlažnost                                                                                                    |                                       | 90 % (brez kondenzacije)                                                                                                    |   |   |   |   |  |  |  |
| Temperatura shranjevanja                                                                                                    |                                       | Od -20 do 60 °C (od -4 do 140 °F), največ 90 % relativne vlažnosti (brez<br>kondenzacije)                                                                                                    |   |   |   |   |  |  |  |
| Konektor za sonde<br>5-pinski konektor M12 za sonde Intellical                                                                                               |                                       |                                                                                                    |   |   |   |   |  |  |  |
| Priključek za mikro USB                                                                                                    |                                       | Priključek za mikro USB omogoča priključitev kabla USB na napajalni adapter USB.                                                                                                    |   |   |   |   |  |  |  |
| Podatkovni dnevnik<br>(notranji)                                                                                                    |                                       | Serija HQ1000: 5000 podatkovnih točk; serija HQ2000: 10.000 podatkovnih točk;<br>serija HQ4000: 100.000 podatkovnih točk                                                                                                    |   |   |   |   |  |  |  |
| Shranjevanje podatkov<br>Samodejno shranjevanje v načinu pritiska za merjenje in intervalnem načinu. Ročno<br>shranjevanje v neprekinjenem načinu delovanja. |                                       |                                                                                                    |   |   |   |   |  |  |  |

<sup>&</sup>lt;sup>1</sup> Sonde pH/mV/ORP vključujejo tudi meritev temperature

<sup>2</sup> Sonde LDO/LBOD vključujejo tudi meritev temperature

<sup>&</sup>lt;sup>3</sup> Sonde za prevodnost vključujejo meritev slanosti, TDS (celotne raztopljene snovi), upornost in

<sup>4</sup> Ionsko selektivne sonde, kot so amonijeve, nitratne, kloridne, fluoridne, natrijeve

<span id="page-384-0"></span>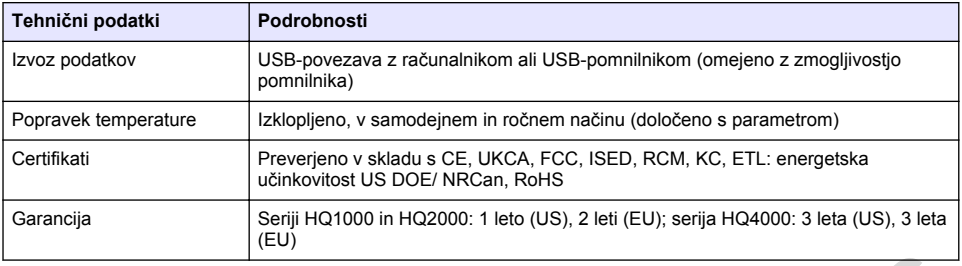

# **Razdelek 4 Splošni podatki**

Proizvajalec v nobenem primeru ni odgovorjen za škodo, ki bi bila posledica nepravilne uporabe izdelka ali neupoštevanja navodil v priročniku. Proizvajalec si pridržuje pravico do sprememb v navodilih in izdelku, ki ga opisuje, brez vnaprejšnjega obvestila. Prenovljene različice najdete na proizvajalčevi spletni strani.

### **4.1 Varnostni napotki**

Proizvajalec ne odgovarja za škodo, ki bi nastala kot posledica napačne aplikacije ali uporabe tega izdelka, kar med drugim zajema neposredno, naključno in posledično škodo, in zavrača odgovornost za vso škodo v največji meri, dovoljeni z zadevno zakonodajo. Uporabnik je v celoti odgovoren za prepoznavo tveganj, ki jih predstavljajo kritične aplikacije, in namestitev ustreznih mehanizmov za zaščito procesov med potencialno okvaro opreme. **Example 14 SploŠni podatki**<br> **Example 24 SploŠni podatki**<br>
Proizvajalec v nobenem primeru ni odgovorjen za škodo, ki bi bila posledica nepravine uporabe<br>
Izdelka ali neupoštevanja navodili y priročniku. Proizvajalec si p

Še pred razpakiranjem, zagonom ali delovanjem te naprave v celoti preberite priložena navodila. Še posebej upoštevajte vse napotke o nevarnostih in varnostne napotke. V nasprotnem primeru obstaja nevarnost hudih poškodb uporabnika oz. škode na opremi.

Zaščita te opreme mora biti brezhibna. Uporabljajte in nameščajte jo izključno tako, kot je navedeno v tem priročniku.

### **4.2 Uporaba varnostnih informacij**

### **N E V A R N O S T**

Označuje možno ali neposredno nevarno situacijo, ki lahko povzroči smrt ali hude poškodbe.

### **O P O Z O R I L O**

Označuje možno ali neposredno nevarno situacijo, ki lahko privede do hude poškodbe ali povzroči smrt, če se ji ne izognete.

### **A PREVIDNO**

Označuje možno nevarno situacijo, ki lahko povzroči manjše ali srednje težke poškodbe.

### *O P O M B A*

Označuje situacijo, ki lahko, če se ji ne izognete, povzroči poškodbe instrumenta. Informacija, ki zahteva posebno pozornost.

### **4.3 Opozorilne oznake**

Upoštevajte vse oznake in tablice, ki so nameščene na napravo. Neupoštevanje tega lahko privede do telesnih poškodb ali poškodb naprave. Simbol na napravi se nanaša na opozorilo, ki je navedeno v navodilih.

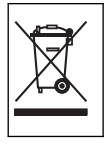

Električne opreme, označene s tem simbolom, v EU ni dovoljeno odlagati v domačih ali javnih sistemih za odstranjevanje odpadkov. Staro ali izrabljeno opremo vrnite proizvajalcu, ki jo mora odstraniti brez stroškov za uporabnika.

## **4.4 Sestavni deli izdelka**

Preverite, ali ste prejeli vse sestavne dele. Glejte Slika 2. Če kateri koli del manjka ali je poškodovan, se nemudoma obrnite na proizvajalca ali prodajnega zastopnika.

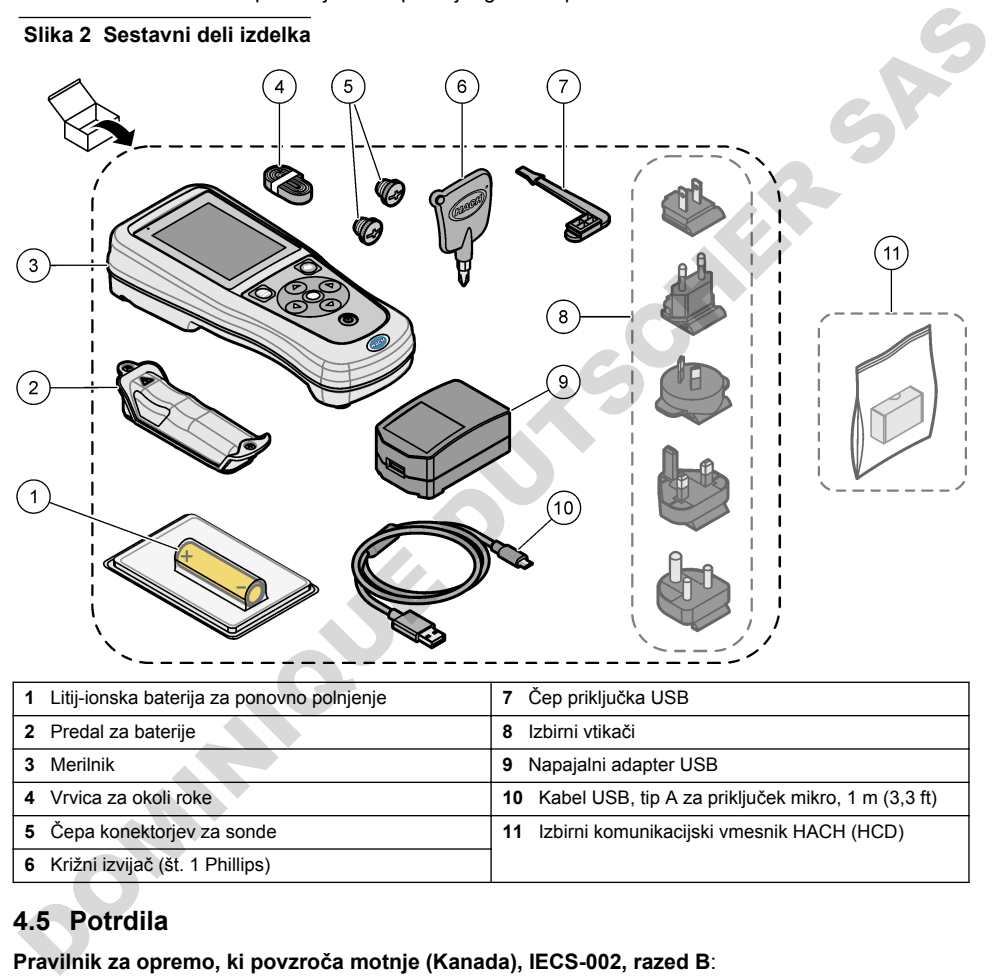

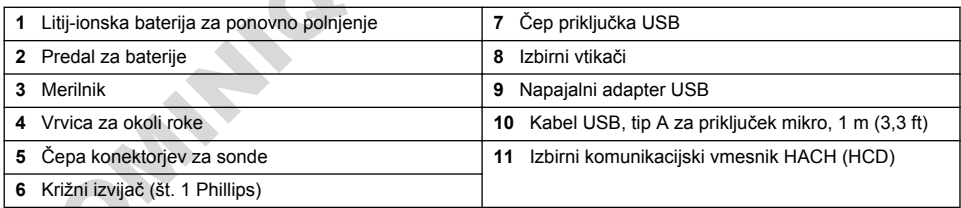

# **4.5 Potrdila**

#### **Pravilnik za opremo, ki povzroča motnje (Kanada), IECS-002, razed B**:

Zapiske o opravljenih preizkusih hrani proizvajalec.

Ta digitalna naprava razreda B izpolnjuje vse zahteve pravilnika za opremo, ki povzroča motnje in velja za Kanado.

Cet appareil numérique de classe B répond à toutes les exigences de la réglementation canadienne sur les équipements provoquant des interférences.

#### **FCC del 15, omejitve razreda ''B''**

Zapiske o opravljenih preizkusih hrani proizvajalec. Ta naprava je skladna s 15. delom pravil FCC. Delovanje mora ustrezati naslednjima pogojema:

- <span id="page-386-0"></span>**1.** Oprema lahko ne sme povzročati škodljivih motenj.
- **2.** Oprema mora sprejeti katerokoli sprejeto motnjo, vključno z motnjo, ki jo lahko povzroči neželeno delovanje.

Spremembe ali prilagoditve opreme, ki jih izrecno ne odobri oseba, odgovorna za zagotavljanje skladnosti, lahko razveljavijo uporabnikovo pravico do uporabe te naprave. Naprava je bila preizkušena in je skladna z omejitvami za digitalne naprave razreda B glede na 15. del pravil FCC. Te omejitve omogočajo zaščito pred škodljivim sevanjem, ko se naprava uporablja v komercialnem okolju. Ta oprema ustvarja, uporablja in lahko oddaja radiofrekvenčno energijo. Če ni nameščena ali uporabljena v skladu s priročnikom z navodili, lahko povzroča škodljive motnje pri radijski komunikaciji. Uporaba te opreme v bivalnem okolju verjetno povzroča škodljive motnje, zato mora uporabnik motnje na lastne stroške odpraviti. Za zmanjšanje težav z motnjami lahko uporabite naslednje tehnike:

- **1.** Opremo umaknite stran od opreme, ki dobiva motnje.
- **2.** Prestavite anteno naprave, ki prejema motnje.
- **3.** Poskusite kombinacijo zgornjih možnosti.

### **4.6 Komunikacijski vmesnik Hach (dodatna možnost)**

Izbirni komunikacijski vmesnik HACH (HCD) uporablja Bluetooth®<sup>5</sup> Nizko stanje energije za komunikacijo s programom Claros. Pri namestitvi in uporabi naprave upoštevajte vsa navodila in opozorila proizvajalca. Glejte dokumentacijo, ki je priložena HCD. sombinacajn - upotrania en el preme ve variamento political antes de preme political antes de de l'article de l'article de l'article de l'article de l'article de l'article de l'article de l'article de l'article de l'articl

**A PREVIDNO** 

### **4.7 Predvidena poraba**

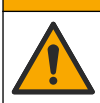

Nevarnost izpostavljenosti kemikalijam. Upoštevajte varnostne predpise v laboratoriju in nosite vso osebno zaščitno opremo, primerno za delo s kemikalijami, ki jih trenutno uporabljate. Za varnostne protokole glejte veljaven varnostni list (MSDS/SDS).

Prenosni merilniki serije HQ so namenjeni uporabi posameznikov, ki merijo parametre kakovosti vode v laboratoriju ali na terenu. Merilniki serije HQ ne obdelajo ali spremenijo vode.

# **Razdelek 5 Namestitev**

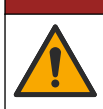

Različne nevarnosti Opravila, opisana v tem delu dokumenta, lahko izvaja samo usposobljeno osebje.

**N E V A R N O S T**

## **5.1 Varnost litijeve baterije**

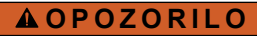

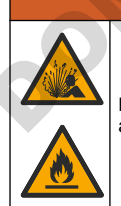

Nevarnost požara in eksplozije. Litijeve baterije se lahko zaradi zlorabe močno segrejejo, eksplodirajo ali se vnamejo.

- Če je baterija vidno poškodovana, je ne uporabljajte.
- Baterije ne uporabljajte, če so bile izpostavljene močnemu udarcu ali tresenju.
	- <sup>5</sup> Beseda in logotipi Bluetooth<sup>®</sup> so registrirane blagovne marke v lasti družbe Bluetooth SIG, Inc. Uporaba teh oznak s strani družbe HACH je urejena z licenco.
- Baterije ne izpostavljajte ognju ali vžigu.
- Baterijo hranite pri temperaturah pod 70 °C (158 °F).
- Baterijo hranite na suhem mestu, ki ne sme biti izpostavljeno vodi.
- Preprečite stik med pozitivnim in negativnim priključkom baterij.
- Stik z baterijo dovolite samo pooblaščenim osebam.
- Baterijo zavrzite v skladu z lokalnimi in državnimi predpisi.
- Ne uporabliajte in hranite naprave na neposredni sončni svetlobi, blizu vira toplote ali v območijh z visoko temperaturo, kot je npr. zaprto vozilo na neposredni sončni svetlobi.

## **5.2 Vstavite baterijo**

#### **O P O Z O R I L O**

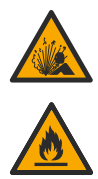

Nevarnost požara in eksplozije. V opremo je vgrajena visokozmogljiva litijeva baterija, ki se lahko vname in povzroči požar ali eksplozijo, tudi če ni pod napetostjo. Da ohranite zaščito, ki jo nudi ohišje instrumenta, morate na ohišje instrumenta namestiti pokrove in jih pritrditi s priloženo opremo.

### **O P O Z O R I L O**

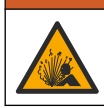

Nevarnost eksplozije in požara. Nadomeščanje baterij ni dovoljeno. Uporabljajte samo baterije, ki jih dobavi proizvajalec pripomočka.

Uporabljajte izključno litij-ionske baterije za ponovno polnjenje, ki jih dobavi proizvajalec. Za navodila za namestitev in odstranitev baterije glejte Slika 3.

#### **Slika 3 Namestitev in odstranitev baterije**

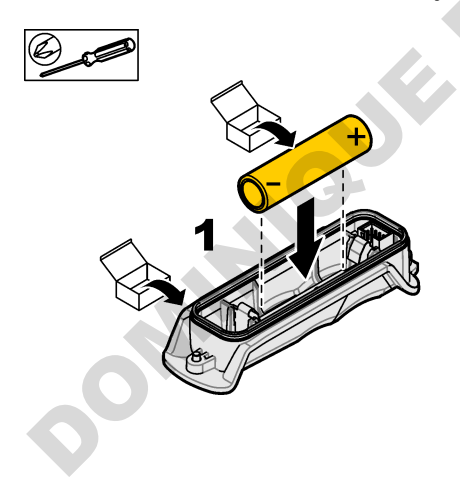

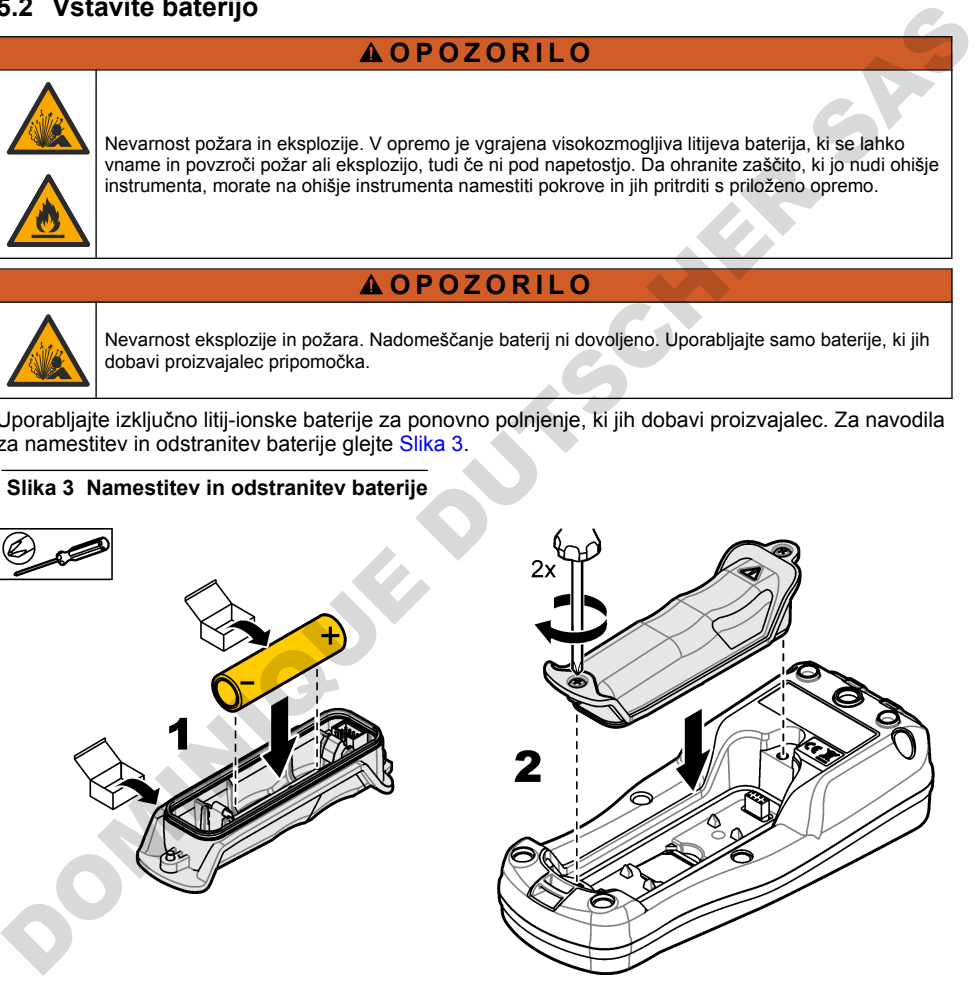

## <span id="page-388-0"></span>**5.3 Polnjenje baterije**

**DOMINIQU[E](#page-390-0) DU SER** 

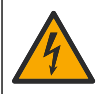

Smrtna nevarnost zaradi električnega udara. Če opremo uporabljate na prostem ali na potencialno mokrem mestu, morate za priklop opreme na električno vtičnico uporabiti ozemljitveni prekinjevalnik krogotoka (GFCI/GFI).

**O P O Z O R I L O**

**ANEVARNOST** 

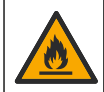

Nevarnost požara. Uporabljajte samo zunanje napajanje, ki je podano za ta instrument.

### **O P O Z O R I L O**

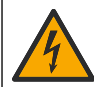

Nevarnost električnega udara. Zunanje priključena oprema mora imeti ustrezno državno oceno varnostnega standarda.

### *O P O M B A*

Kadar se priključek USB ne uporablja, ga vedno zaščitite s čepom, da vanj ne zaide umazanija in preprečite korozijo. Če je priključek USB moker, umazan ali korodiran, ne polnite baterije. Glejte Namestitev čepov priključkov USB in sonde na strani 391.

Baterijo napolnite prek priloženega kabla USB in napajalnega adapterja USB ali računalnika. Glejte Slika 4. Ko priklopite instrument na napajanje in pritisnete tipko za vklop/izklop, zasveti zelen indikator LED. Uporabnik lahko uporablja instrument, medtem ko se baterija polni. Prazna baterija se popolnoma napolni po približno 5 urah, če uporabljate napajalni adapter USB in je instrument izklopljen. Kadar se priključek USB ne uporablja, ga zaščitite s čepom. Glejte Namestitev čepov priključkov USB in sonde na strani 391.

<span id="page-389-0"></span>**Slika 4 Priklopite na napajalni adapter USB ali računalnik**

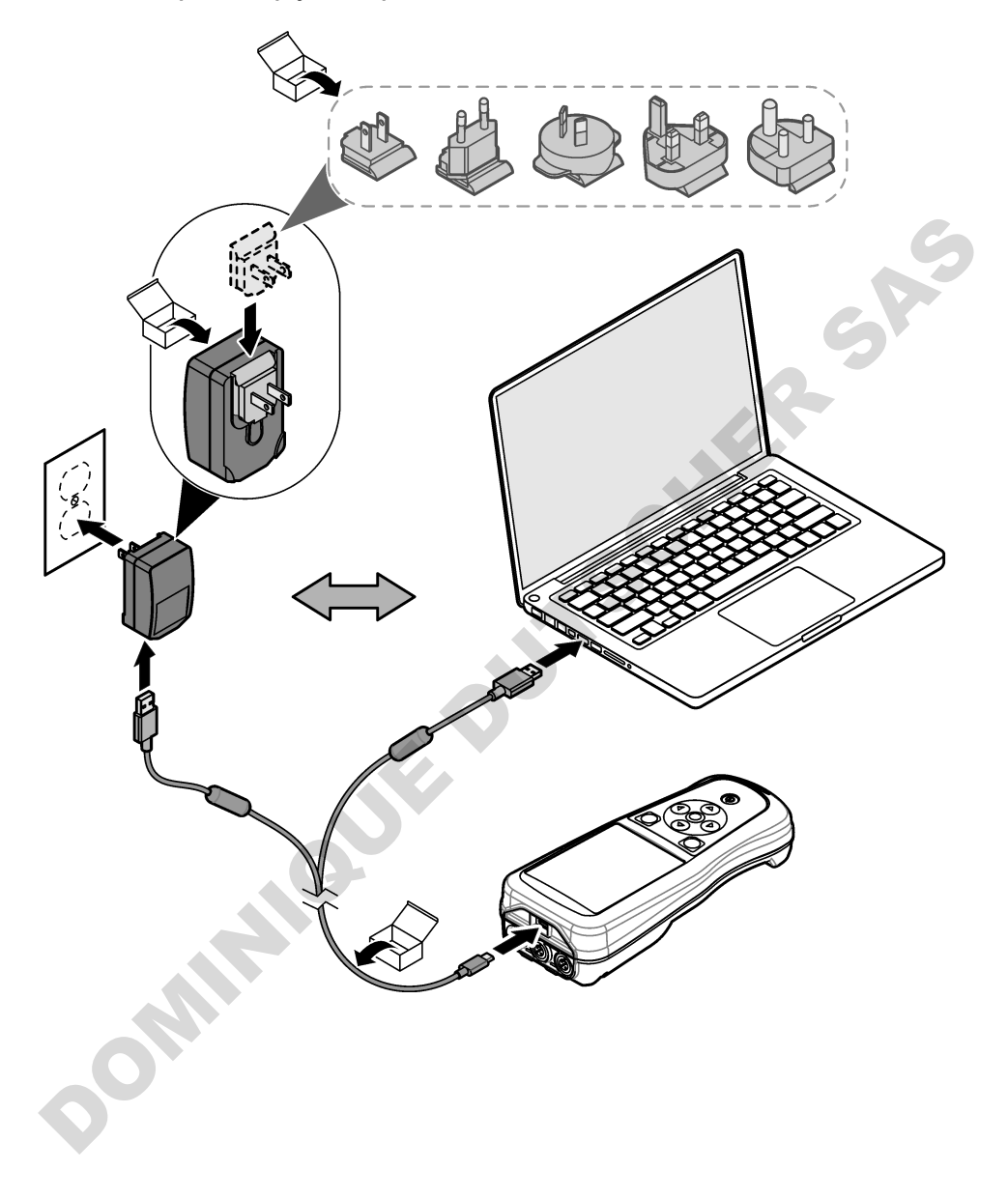

### <span id="page-390-0"></span>**5.4 Namestitev vrvice**

Namestite vrvico za varno držanie merilnika. Gleite Slika 5.

**Slika 5 Namestitev vrvice**

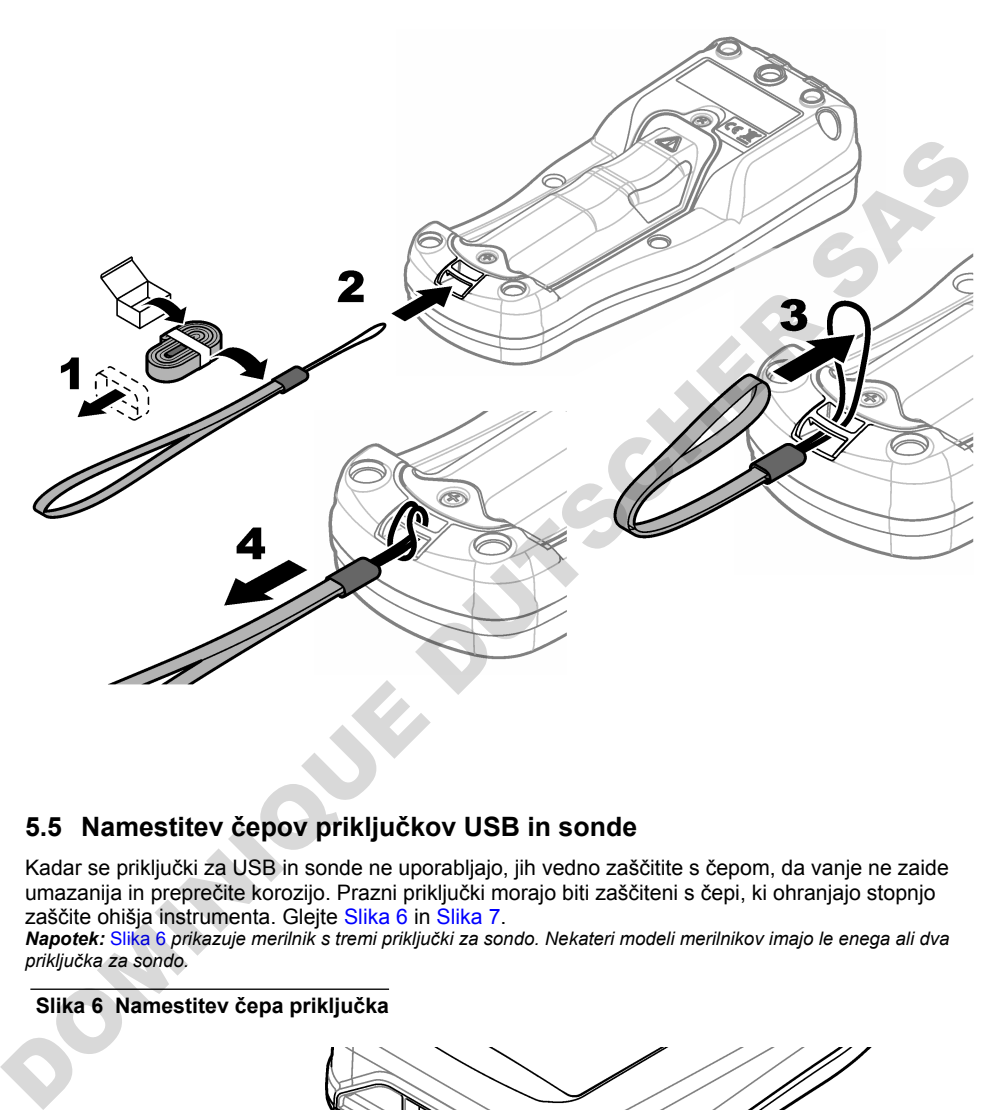

### **5.5 Namestitev čepov priključkov USB in sonde**

Kadar se priključki za USB in sonde ne uporabljajo, jih vedno zaščitite s čepom, da vanje ne zaide umazanija in preprečite korozijo. Prazni priključki morajo biti zaščiteni s čepi, ki ohranjajo stopnjo zaščite ohišja instrumenta. Glejte Slika 6 in Slika 7.

*Napotek:* Slika 6 *prikazuje merilnik s tremi priključki za sondo. Nekateri modeli merilnikov imajo le enega ali dva priključka za sondo.*

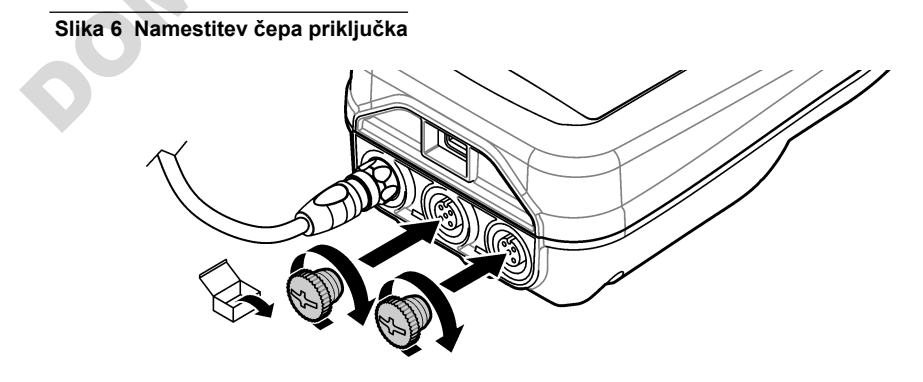

<span id="page-391-0"></span>**Slika 7 Namestitev čepa priključka USB**

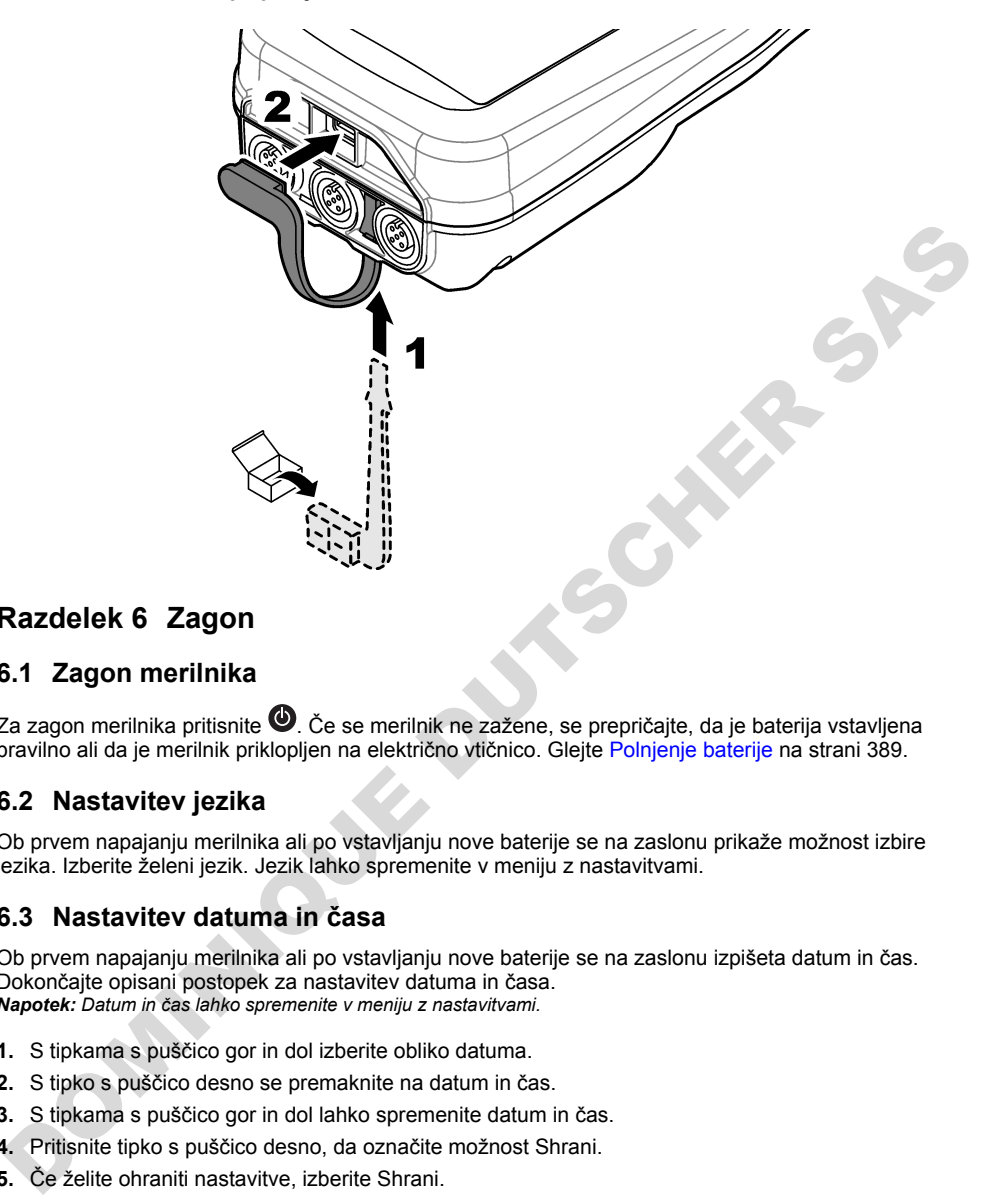

# **Razdelek 6 Zagon**

### **6.1 Zagon merilnika**

Za zagon merilnika pritisnite . Če se merilnik ne zažene, se prepričajte, da je baterija vstavljena pravilno ali da je merilnik priklopljen na električno vtičnico. Glejte Polnjenje baterije na strani 389.

### **6.2 Nastavitev jezika**

Ob prvem napajanju merilnika ali po vstavljanju nove baterije se na zaslonu prikaže možnost izbire jezika. Izberite želeni jezik. Jezik lahko spremenite v meniju z nastavitvami.

### **6.3 Nastavitev datuma in časa**

Ob prvem napajanju merilnika ali po vstavljanju nove baterije se na zaslonu izpišeta datum in čas. Dokončajte opisani postopek za nastavitev datuma in časa. *Napotek: Datum in čas lahko spremenite v meniju z nastavitvami.*

- **1.** S tipkama s puščico gor in dol izberite obliko datuma.
- **2.** S tipko s puščico desno se premaknite na datum in čas.
- **3.** S tipkama s puščico gor in dol lahko spremenite datum in čas.
- **4.** Pritisnite tipko s puščico desno, da označite možnost Shrani.
- **5.** Če želite ohraniti nastavitve, izberite Shrani.

### <span id="page-392-0"></span>**6.4 Priključitev sonde**

Čas in datum morate nastaviti v merilniku, preden priključite sondo. Časovni žig sonde je nastavljen ob prvem priklopu sonde na merilnik. Časovni žig samodejno zabeleži zgodovino in čas opravljene meritve. Za priključitev sonde na merilnik glejte Slika 8.

#### **Slika 8 Priključitev sonde na merilnik**

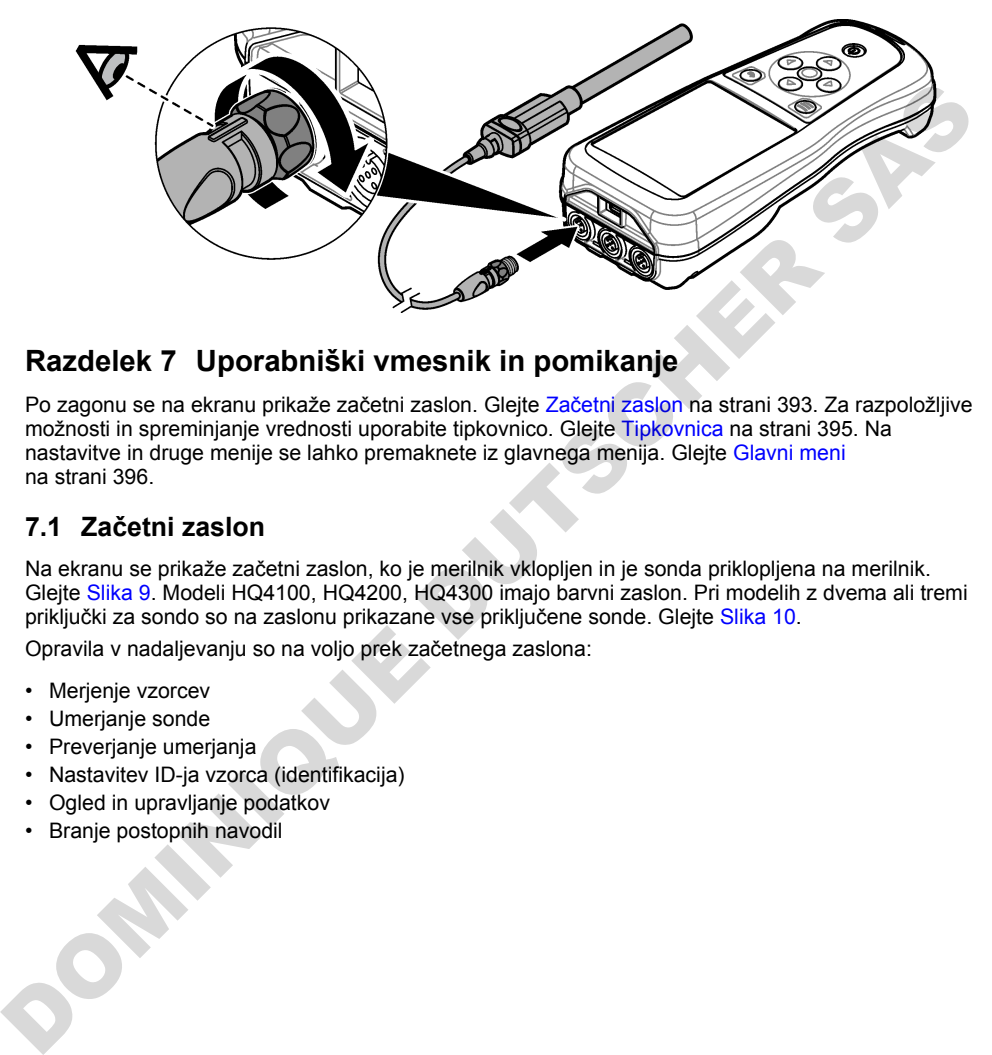

## **Razdelek 7 Uporabniški vmesnik in pomikanje**

Po zagonu se na ekranu prikaže začetni zaslon. Glejte Začetni zaslon na strani 393. Za razpoložljive možnosti in spreminjanje vrednosti uporabite tipkovnico. Glejte Tipkovnica na strani 395. Na nastavitve in druge menije se lahko premaknete iz glavnega menija. Glejte Glavni meni na strani 396.

### **7.1 Začetni zaslon**

Na ekranu se prikaže začetni zaslon, ko je merilnik vklopljen in je sonda priklopljena na merilnik. Glejte Slika 9. Modeli HQ4100, HQ4200, HQ4300 imajo barvni zaslon. Pri modelih z dvema ali tremi priključki za sondo so na zaslonu prikazane vse priključene sonde. Glejte Slika 10.

Opravila v nadaljevanju so na voljo prek začetnega zaslona:

- Merjenje vzorcev
- Umerjanje sonde
- Preverjanje umerjanja
- Nastavitev ID-ja vzorca (identifikacija)
- Ogled in upravljanje podatkov
- Branje postopnih navodil

#### <span id="page-393-0"></span>**Slika 9 Primer začetnega zaslona – ena sonda**

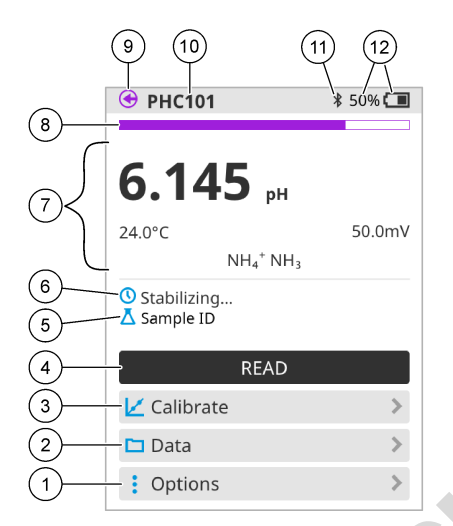

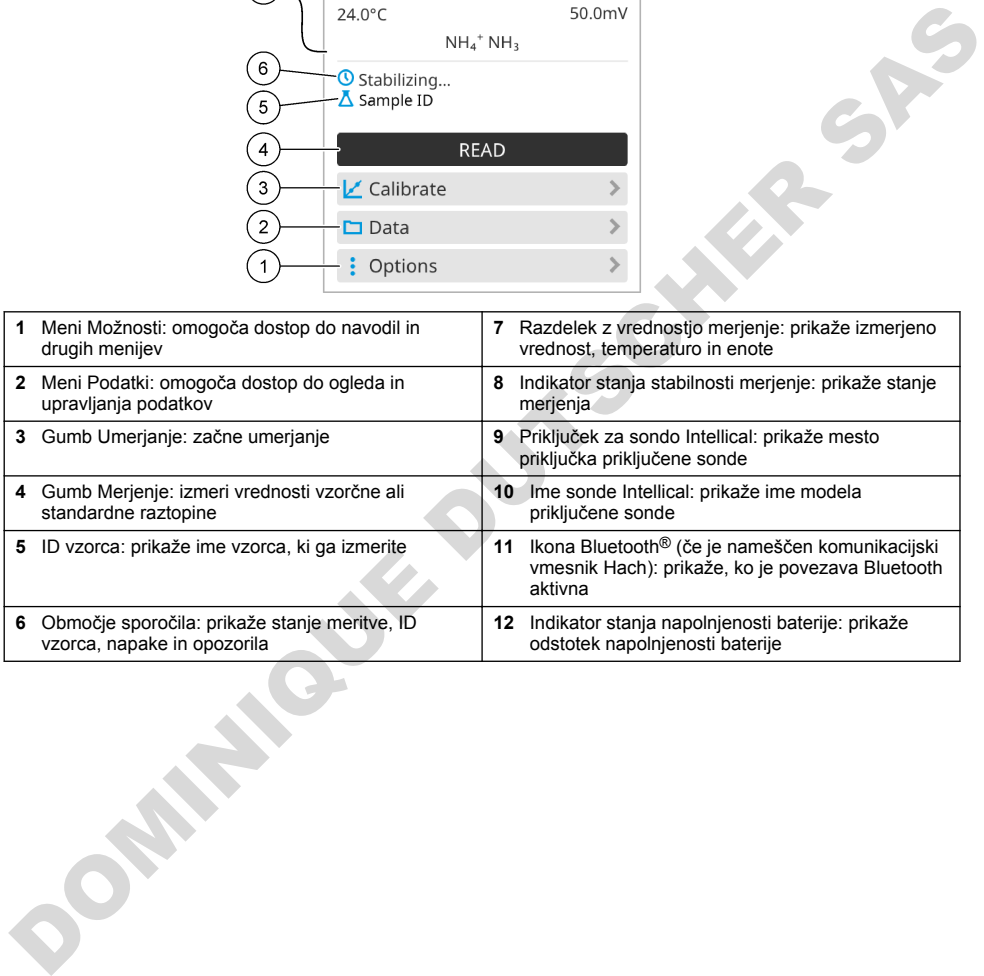

### <span id="page-394-0"></span>**Slika 10 Primer začetnega zaslona – dva ali trije priključki**

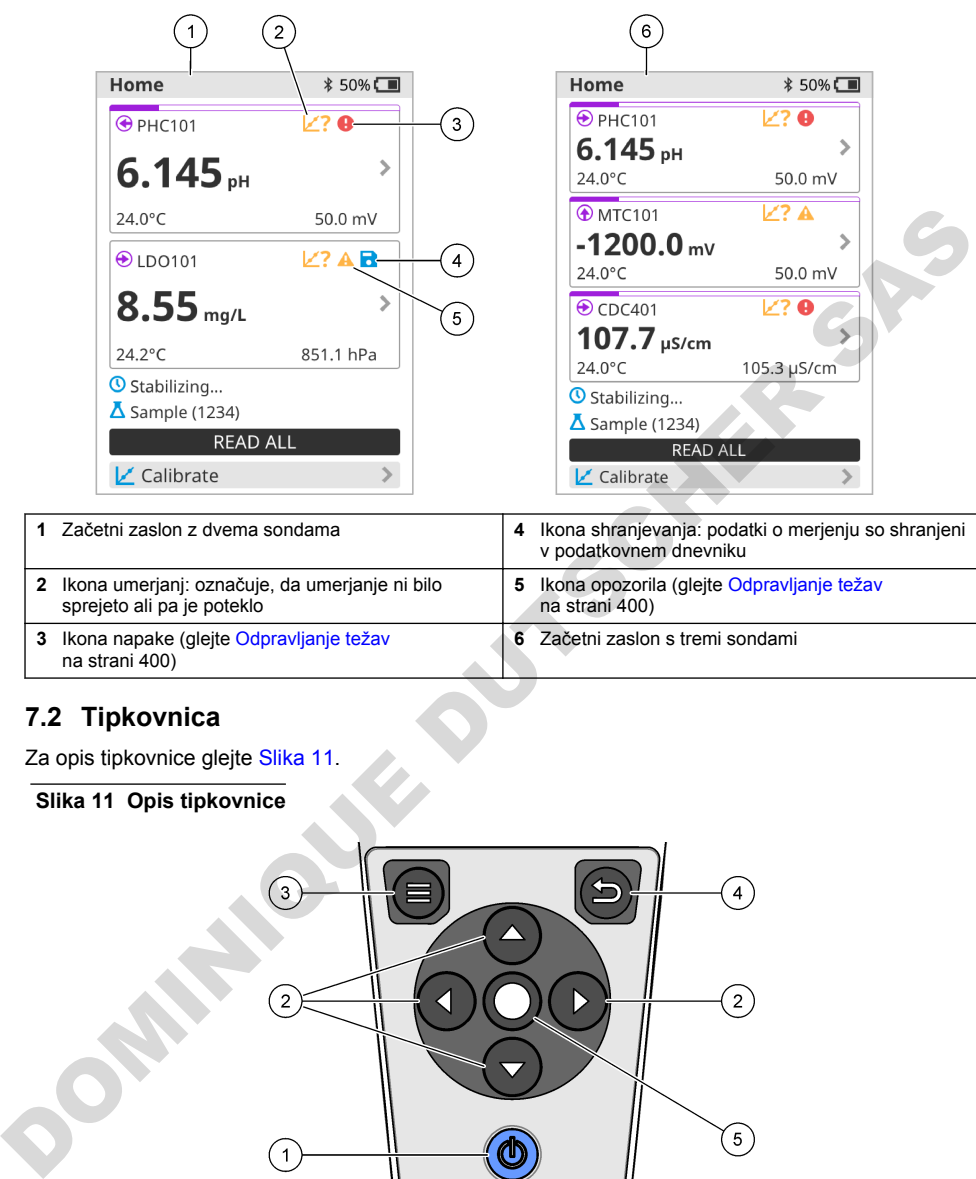

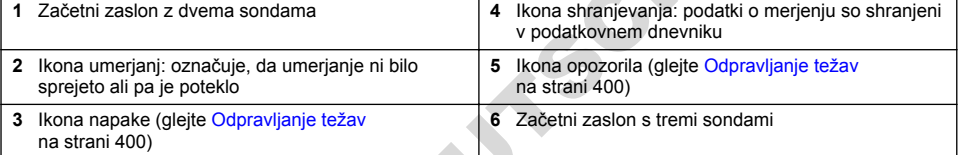

### **7.2 Tipkovnica**

Za opis tipkovnice glejte Slika 11.

**Slika 11 Opis tipkovnice**

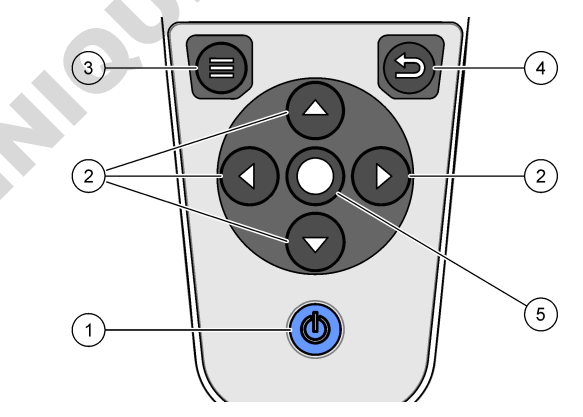

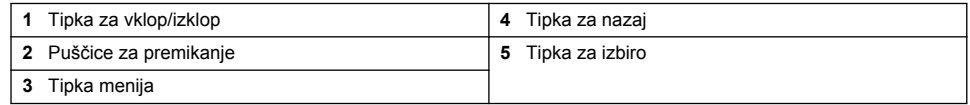

## <span id="page-395-0"></span>**7.3 Glavni meni**

Pritisnite a da se vrnete v glavni meni. Glejte Slika 12.

#### **Slika 12 Opis glavnega menija**

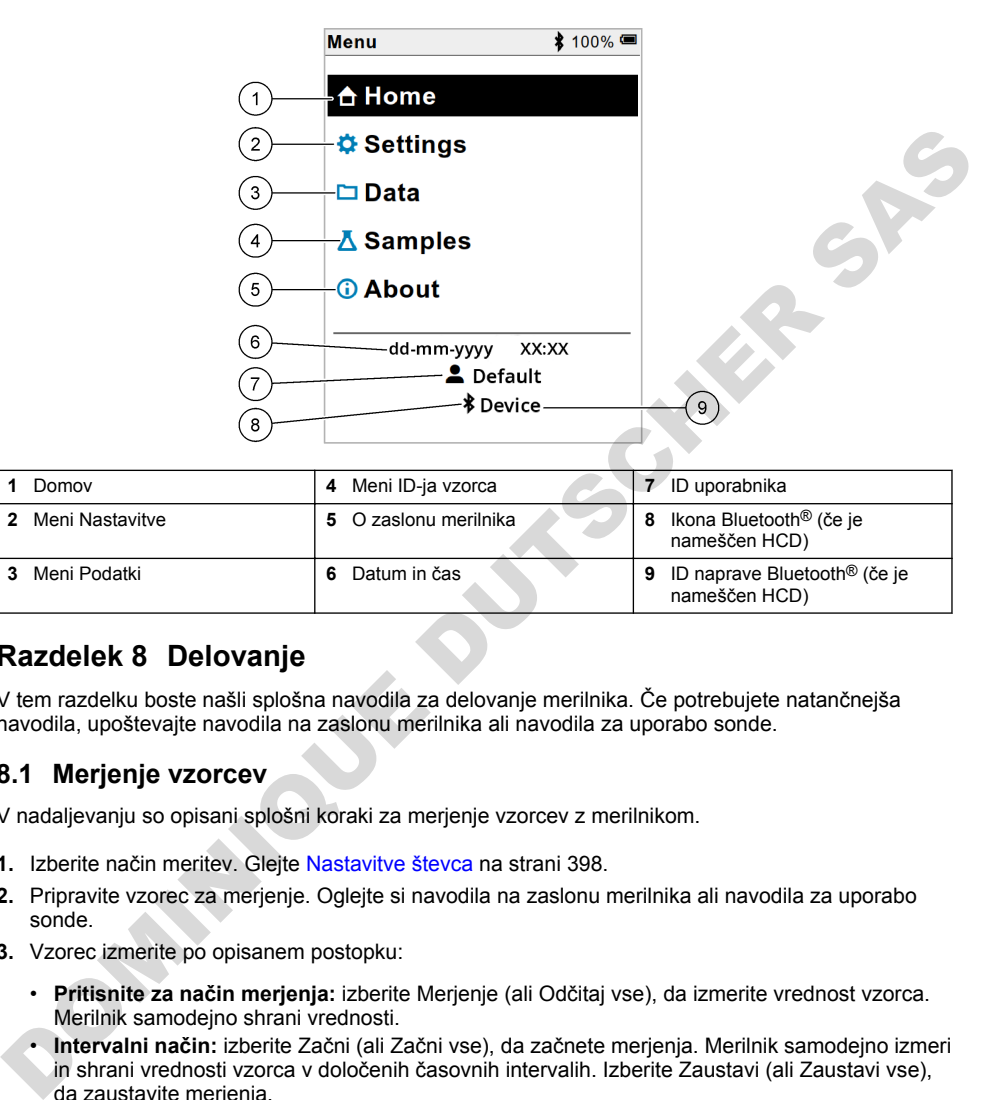

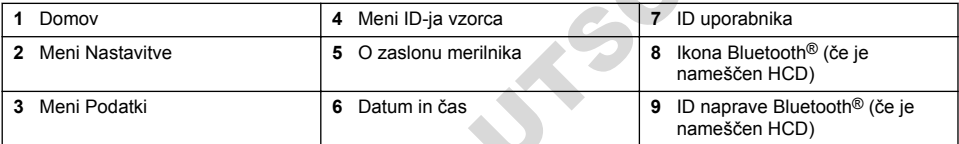

### **Razdelek 8 Delovanje**

V tem razdelku boste našli splošna navodila za delovanje merilnika. Če potrebujete natančnejša navodila, upoštevajte navodila na zaslonu merilnika ali navodila za uporabo sonde.

#### **8.1 Merjenje vzorcev**

V nadaljevanju so opisani splošni koraki za merjenje vzorcev z merilnikom.

- **1.** Izberite način meritev. Glejte Nastavitve števca na strani 398.
- **2.** Pripravite vzorec za merjenje. Oglejte si navodila na zaslonu merilnika ali navodila za uporabo sonde.
- **3.** Vzorec izmerite po opisanem postopku:
	- **Pritisnite za način merjenja:** izberite Merjenje (ali Odčitaj vse), da izmerite vrednost vzorca. Merilnik samodejno shrani vrednosti.
	- **Intervalni način:** izberite Začni (ali Začni vse), da začnete merjenja. Merilnik samodejno izmeri in shrani vrednosti vzorca v določenih časovnih intervalih. Izberite Zaustavi (ali Zaustavi vse), da zaustavite merjenja.
	- **Neprekinjen način:** merilnik meri vrednost vzorca neprekinjeno. Izberite Shrani (ali Shrani vse), če želite shraniti vrednost, ki je prikazana na zaslonu.

Po vsakem merjenju se na zaslonu prikaže rezultat. Ikona za shranjevanje se prikaže na zaslonu, če je rezultat shranjen v podatkovni dnevnik.
## **8.2 Umerjanje sonde**

V nadaljevanju so opisani splošni koraki za umerjanje sonde z merilnikom. Če želite spremeniti nastavitve umeriania, glejte [Nastavitve sonde](#page-398-0) na strani 399.

- **1.** Na začetnem zaslonu izberite  $\mathbb{Z}$  Umerjanje. Če je priključena več kot ena sonda, izberite sondo, ki jo želite umeriti. Na zaslonu so prikazane raztopine, ki jih morate uporabiti za umerjanje.
- **2.** Pripravite pufrsko ali standardno raztopino za umerjanje. Upoštevajte navodila na zaslonu merilnika ali navodila za uporabo sonde.
- **3.** Izberite Merjenje, da začnete umerjanje. Merilnik izmeri vrednost raztopine za umerjanje. Ko je merjenje končano, je na zaslonu prikazan rezultat.
- **4.** Izberite Merjenje, da izmerite vrednost drugih pufrskih ali standardnih raztopin, če so na voljo. Izberite Shrani, da shranite umerjanje.

*Napotek: Če umerjanje ni sprejeto, upoštevajte navodila za odpravljanje napak na zaslonu merilnika ali navodila za uporabo sonde.*

## **8.3 Preverjanje umerjanja**

V nadaljevanju so opisani splošni koraki za preverjanje umerjanja sonde z merilnikom. Za spremembo nastavitev preverjanja glejte Nastavitve sonde na strani 399.

**1.** Na začetnem zaslonu izberite Možnosti > Preveri umerjanje. Na zaslonu je prikazana pufrska ali standardna raztopina, ki jo lahko uporabite za preverjanje.

*Napotek: Če je priključena več kot ena sonda, izberite sondo, ki jo želite preveriti.*

- **2.** Pripravite pufrsko ali standardno raztopino za preverjanje. Upoštevajte navodila na zaslonu merilnika ali navodila za uporabo sonde.
- **3.** Preverjanje začnete tako, da izberete Merjenje. Merilnik izmeri vrednost raztopine, ki jo želite preveriti. Ko je merjenje končano, je na zaslonu prikazan rezultat.
- **4.** Če je preverjanje uspešno  $\bullet$ , izberite Shrani, da shranite rezultat.

*Napotek: Če preverjanje ni sprejemljivo, upoštevajte navodila za odpravljanje napak na zaslonu merilnika ali navodila za uporabo sonde.*

## **8.4 Vključevanje ID-ja vzorca skupaj s podatki o meritvah**

Instrument lahko skupaj s podatki o meritvah shrani tudi ime vzorca (ID). V instrument vnesite več imen vzorcev, nato pa pred merjenjem vzorcev izberite ustrezno ime vzorca. Če imate vzorec z enakim imenom, bo instrument dodal številko, npr. "Ime vzorca (2)".

- **1.** Pritisnite  $\bigcirc$  in izberite Vzorci.
- **2.** Izberite možnost.

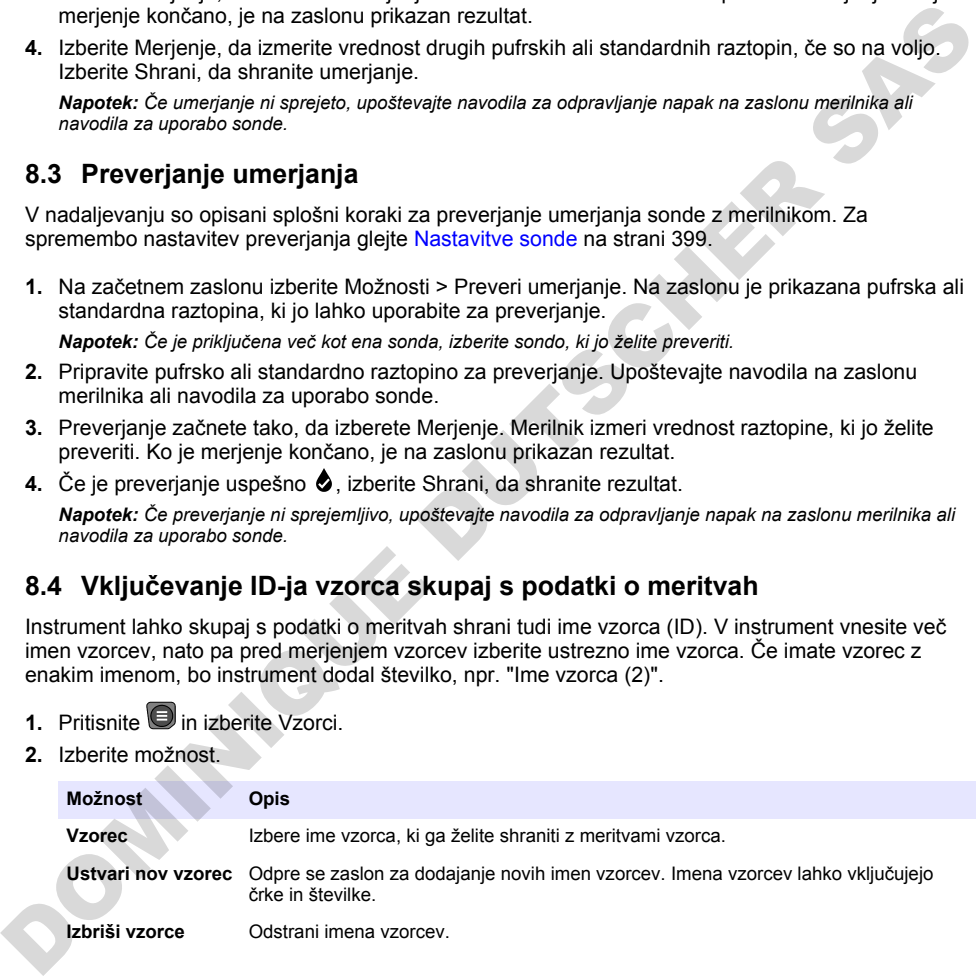

## **8.5 Vključevanje ID-ja uporabnika s shranjenimi podatki**

Instrument lahko skupaj s shranjenimi podatki zabeleži tudi uporabniško ime (ID). V instrument vnesite več uporabniških imen, nato pa pred zagonom umerjanja ali merjenj izberite ustrezno uporabniško ime.

- **1.** Pritisnite **in** izberite Nastavitve. Odpre se seznam nastavitev.
- **2.** Izberite Uporabniki.
- **3.** Izberite možnost.

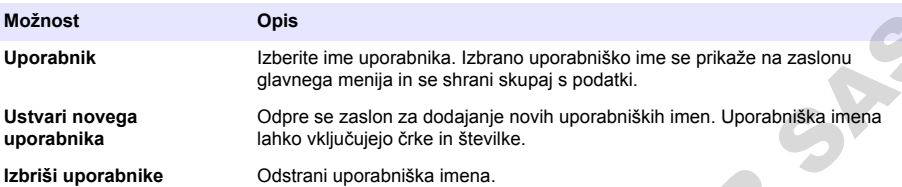

## **Razdelek 9 Nastavitve števca**

Izvedite naslednje korake za spremembo splošnih nastavitev števca. *Napotek: Dostop do nekaterih menijev je lahko zaščiten z geslom. Informacije o nadzoru dostopa najdete v spletnem priročniku za uporabo.*

- **1.** Pritisnite in izberite Nastavitve. Odpre se seznam nastavitev.
- **2.** Izberite možnost.

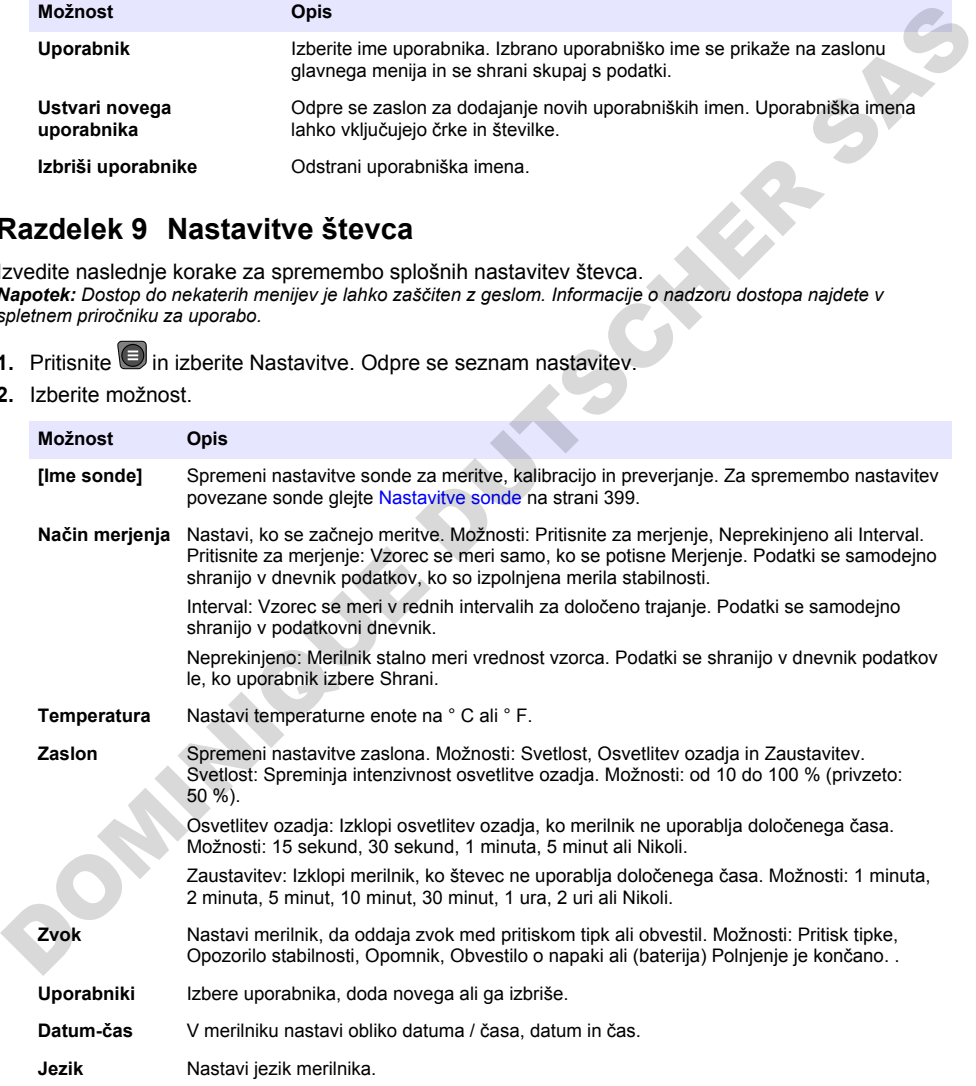

<span id="page-398-0"></span>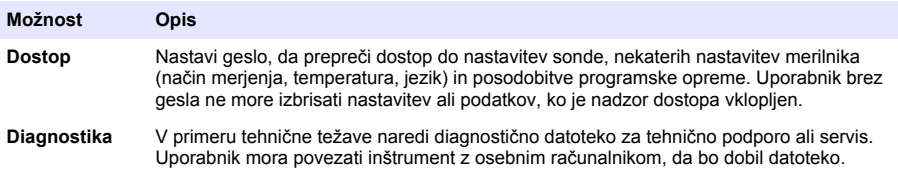

# **Razdelek 10 Nastavitve sonde**

Ko je sonda priključena na merilnik, lahko uporabnik spremeni nastavitve sonde za merjenja, umerjanja in preverjanja. Oglejte si postopek, po katerem boste imeli dostop do nastavitev za priključeno sondo. Celoten opis nastavitev si lahko ogledate v spletnih navodilih za uporabo merilnika.

*Napotek: Dostop do nekaterih menijev je lahko zaščiten z geslom. Več o varnostnih nastavitvah si lahko preberete v spletnih navodilih za uporabo.*

- **1** Pritisnite **in** izberite Nastavitve. Odpre se seznam nastavitev.
- **2.** Izberite ime sonde.
- **3.** Izberite ustrezno možnost: Meritev, Umerjanje ali Preverjanje.

## **Razdelek 11 Upravljanje podatkov**

Merilnik shrani podatke o merjenjih, umerjanjih in preverjanjih vzorca po tem postopku:

- Merjenje vzorcev merilnik samodejno shrani izmerjene podatke o vzorcu, ko je izbran način merjenja "Pritisni za merjenje" ali "Intervalni način". Ko je izbran neprekinjen način merjenja, mora uporabnik za shranjevanje izmerjenih podatkov o vzorcu izbrati možnost "Shrani". Ikona shranjevanja se prikaže na začetnem zaslonu, ko so izmerjeni podatki o vzorcu v podatkovnem dnevniku.
- Podatki o umerjanju uporabnik mora izbrati možnost "Shrani", če želi shraniti podatke o umerjanju. Podatki o umerjanju se shranijo v merilnik in sondo Intellical.
- Podatki o preverjanju uporabnik mora izbrati možnost "Shrani", če želi shraniti podatke o preverjanju.

Če si želite ogledati, izvoziti ali izbrisati podatke, dokončajte postopek v nadaljevanju.

- **1.** Pritisnite in izberite Podatki ali pa na začetnem zaslonu izberite Podatki.
- **2.** Izberite možnost.

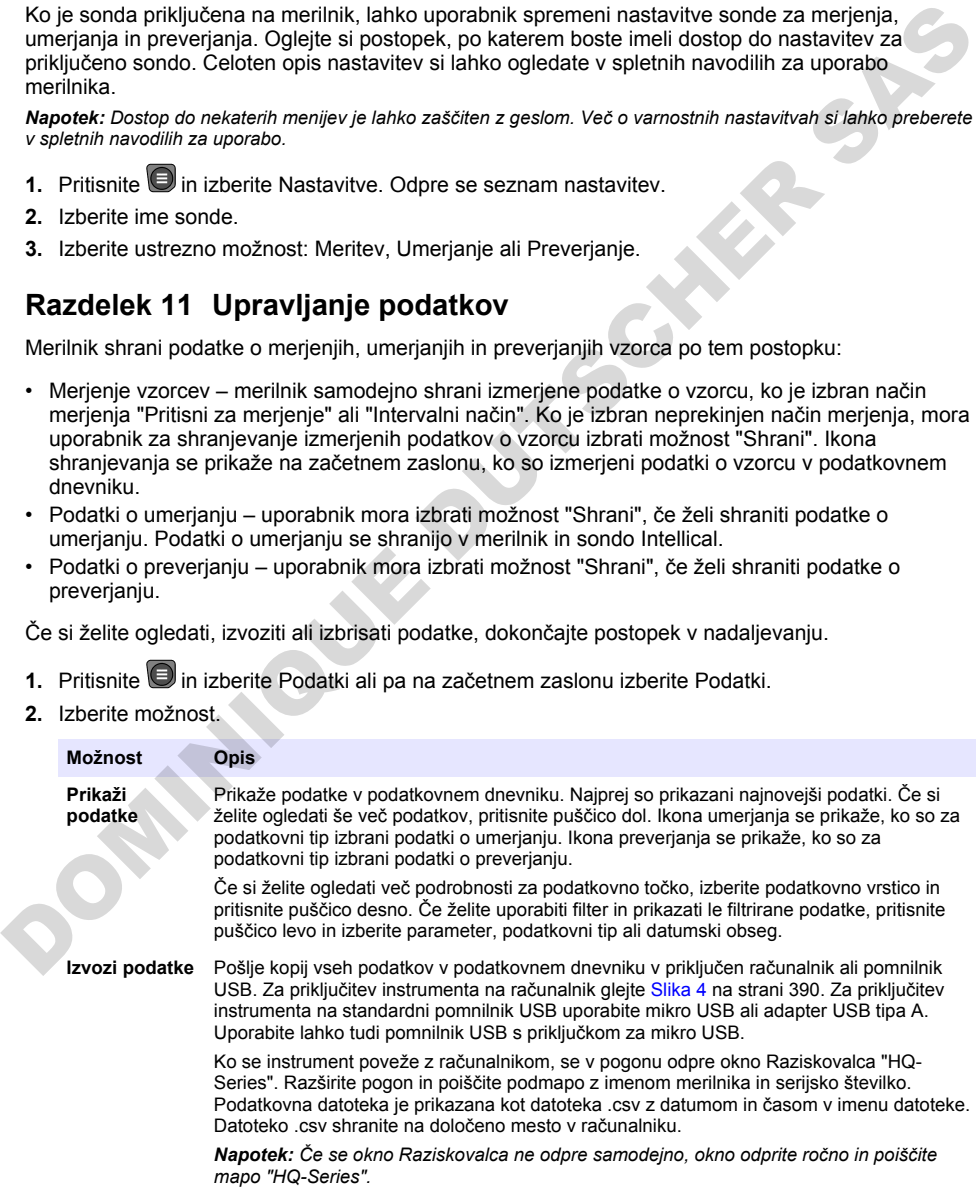

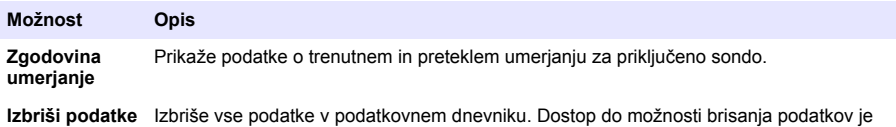

# **Razdelek 12 Vzdrževanje**

lahko zaščiten z geslom.

**A PREVIDNO** 

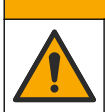

Različne nevarnosti Opravila, opisana v tem delu dokumenta, lahko izvaja samo usposobljeno osebje.

## **12.1 Čiščenje instrumenta**

Zunanjost instrumenta očistite z vlažno krpo in blago milno raztopino ter ga obrišite, če je to potrebno.

## **12.2 Zamenjava baterije**

Baterijo zamenjajte, ko je ni mogoče več polniti ali ko ne more zadržati napolnjenosti. Uporabljajte izključno baterijo in polnilnik za baterije, ki ju dobavi proizvajalec. Glejte Vstavite baterijo na strani 388.

## **12.3 Priprava za pošiljanje**

Instrument vsebuje litij-ionsko baterijo, ki se obravnava kot nevaren material, zato mora pri vseh vrstah prevoza ustrezati predpisom za nevarne snovi. Če želite poslati instrument v popravilo ali vzdrževanje, upoštevajte opisani postopek:

- Pred pošiljanjem odklopite sonde.
- Pred pošiljanjem instrument očistite in razkužite.
- Zaradi zagotavljanja varnosti odstranite litij-ionsko baterijo iz naprave in baterije ne pošiljajte skupaj z napravo. Če morate poslati tudi baterijo, naj bo ta nameščena v ohišju za baterijo, vendar ohišja za baterijo ne namestite na instrument. Ohišje za baterijo skupaj z vstavljeno baterijo položite v ločeno embalažo, da preprečite stik z električno prevodnimi materiali (npr. kovinami).
- Instrument odpošljite v originalni embalaži ali kateri koli drugi zaščitni embalaži.

# **Razdelek 13 Odpravljanje težav**

## **13.1 Uporaba navodil za odpravljanje napak na zaslonu**

Uporabniški vmesnik vsebuje navodila za odpravljanje napak, ki vam pomagajo odpraviti težave, do katerih lahko pride med merjenjem, umerjanjem in preverjanjem. Ob pojavi težave se na zaslonu prikaže ikona napake  $\bigoplus$  ali opozorila  $\bigtriangleup$  s kratkim opisom težave. S pritiskom desne puščice si lahko ogledate priporočene postopke za odpravljanje težave. **Estation era mesini operano de la mesini de la mesini de la mesini de la mesini de la mesini de la mesini de la mesini de la mesini de la mesini de la mesini de la mesini de la mesini de la mesini de la mesini de la mesin** 

# **Razdelek 14 Nadomestni deli**

## **O P O Z O R I L O**

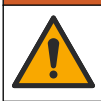

Nevarnost telesnih poškodb. Z uporabo neodobrenih delov tvegate telesne poškodbe, materialno škodo na instrumentih ali okvaro opreme. Nadomestne dele v tem razdelku je odobril proizvajalec.

*Napotek: Za nekatere prodajne regije se lahko številka izdelka in artikla razlikuje. Za kontaktne informacije stopite v stik z ustreznim prodajalcem ali pa jih poiščite na spletni strani podjetja.*

#### **Nadomestni deli**

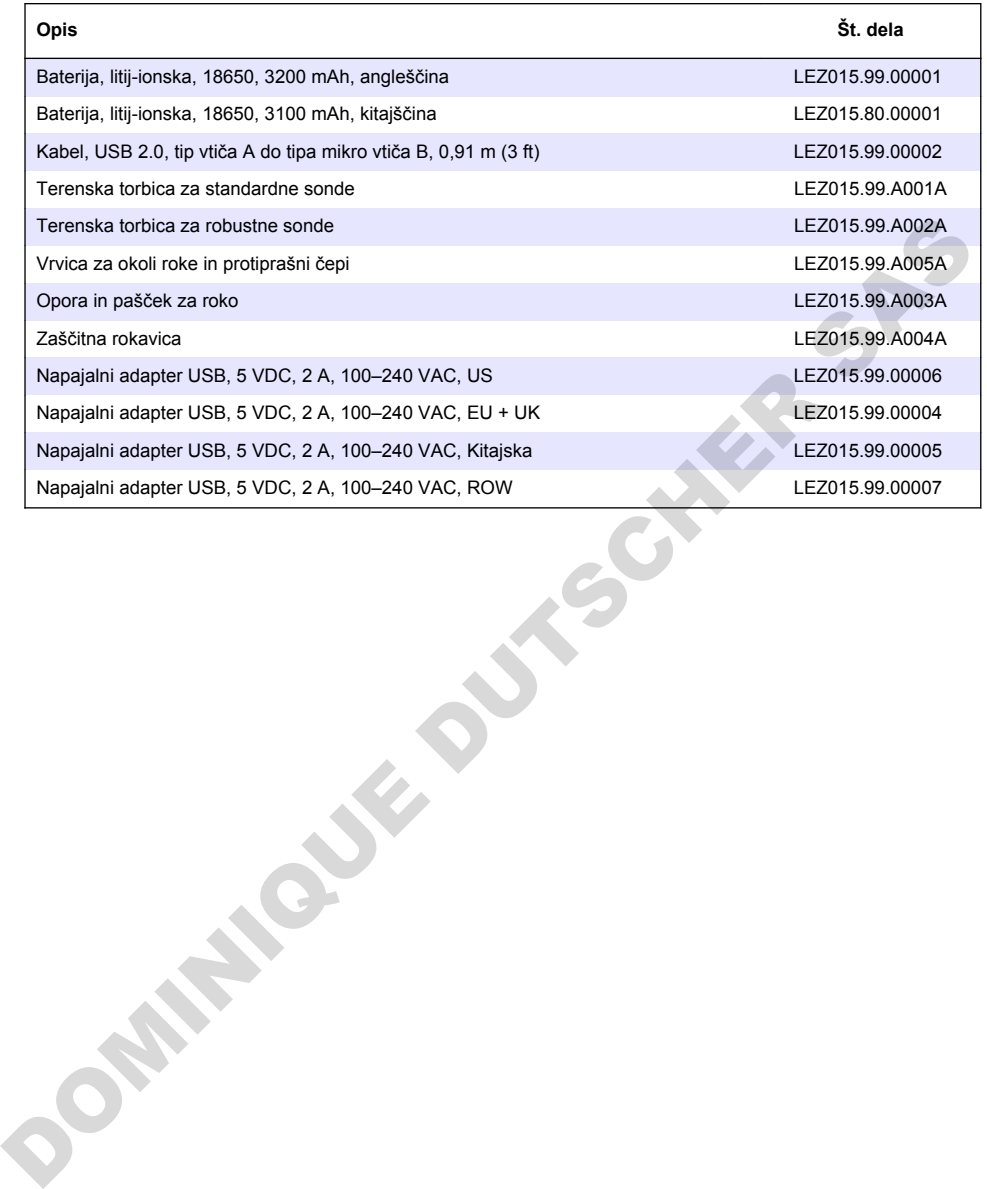

# **Sadržaj**

- 1 Mrežni korisnički priručnik na stranici 402
- 2 Pregled proizvoda na stranici 402
- [3 Specifikacije na stranici 403](#page-402-0)
- [4 Opći podaci na stranici 404](#page-403-0)
- [5 Instalacija na stranici 406](#page-405-0)
- [6 Pokretanje na stranici 411](#page-410-0)
- [7 Korisničko sučelje i navigacija](#page-411-0) [na stranici 412](#page-411-0)

# **Odjeljak 1 Mrežni korisnički priručnik**

[8 Rad na stranici 415](#page-414-0)

- [9 Postavke brojila na stranici 417](#page-416-0)
- [10 Postavke sonde na stranici 418](#page-417-0)
- [11 Upravljanje podacima na stranici 418](#page-417-0)
- [12 Održavanje na stranici 419](#page-418-0)
- [13 Rješavanje problema na stranici 419](#page-418-0)
- [14 Zamjenski dijelovi](#page-418-0) [na stranici 419](#page-418-0)

Ovaj Osnovni korisnički priručnik sadrži manje podataka od Korisničkog priručnika koji je dostupan na web-mjestu proizvođača.

# **Odjeljak 2 Pregled proizvoda**

Prijenosni mjerači serije HQ upotrebljavaju se uz digitalne sonde Intellical za mjerenje jednog parametra kvalitete vode ili njih više. Pogledajte Slika 1. Mjerač automatski prepoznaje vrstu sonde koja je na njega priključena. Mjerač se može povezati s računalom ili USB uređajem za pohranu za prijenos podataka spremljenih u mjeraču. Izborni Komunikacijski ključić tvrtke Hach (HCD) povezuje mjerač na Claros.

Dostupno je osam modela prijenosnih mjerača serije HQ. Tablica 1 prikazuje vrste sondi koje se mogu priključiti na svaki model.

#### **Slika 1 Pregled proizvoda**

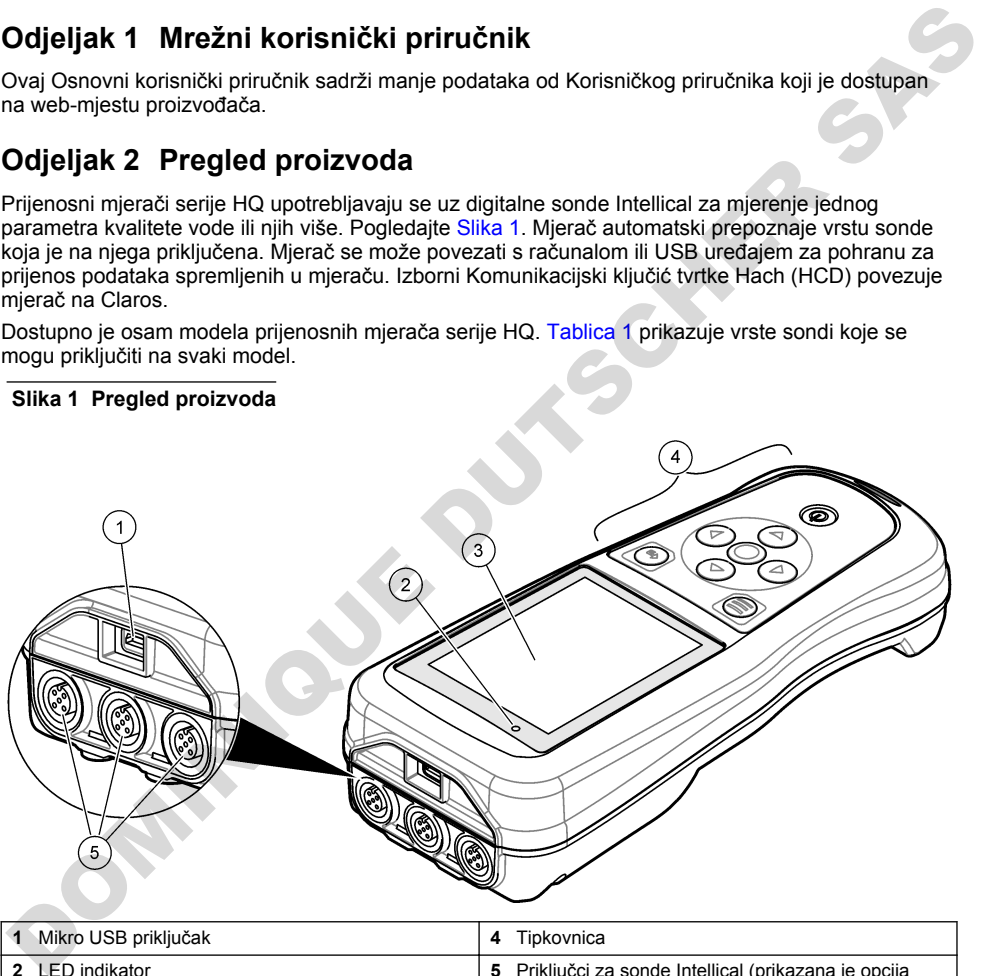

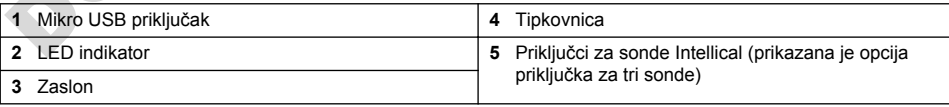

<span id="page-402-0"></span>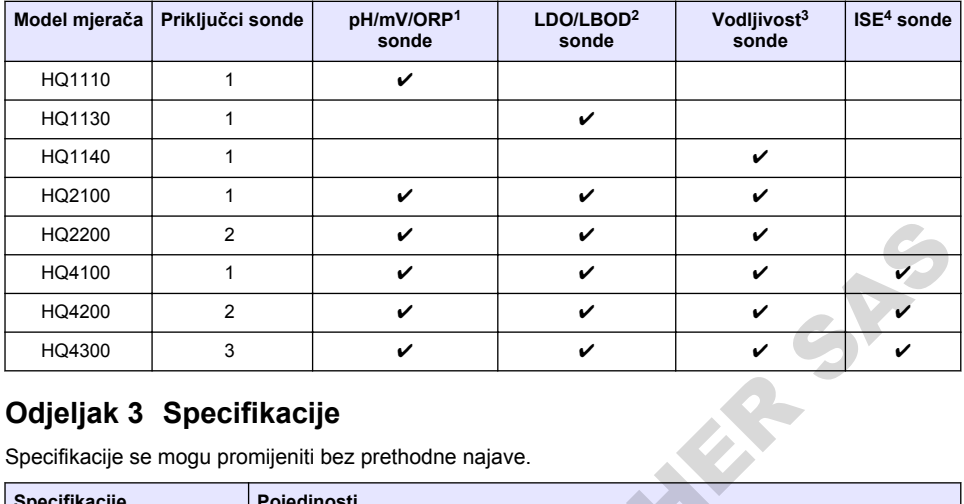

#### **Tablica 1 Modeli mjerača serije HQ**

# **Odjeljak 3 Specifikacije**

| HQ2200                                                                              | $\overline{2}$ |                                                                                                    | V | V | V |   |
|-------------------------------------------------------------------------------------|----------------|----------------------------------------------------------------------------------------------------|---|---|---|---|
| HQ4100                                                                              | 1              |                                                                                                    | ✓ | ✓ | ✓ |   |
| HQ4200                                                                              | 2              |                                                                                                    | ✓ | ✓ | V |   |
| HQ4300                                                                              | 3              |                                                                                                    | V | V |   | V |
| Odjeljak 3 Specifikacije<br>Specifikacije se mogu promijeniti bez prethodne najave. |                |                                                                                                    |   |   |   |   |
| <b>Specifikacije</b>                                                                |                | Pojedinosti                                                                                                    |   |   |   |   |
| Dimenzije ( $D \times \tilde{S} \times V$ )                                         |                | 22 x 9.7 x 6.3 cm (8.7 x 3.8 x 2.5 inča)                                                                                                    |   |   |   |   |
| Težina                                                                              |                | HQ1110, HQ1130, HQ1140 i HQ2100: 519 g (18,3 oz); HQ2200: 541 g (19,1 oz);<br>HQ4100: 530 g (18,7 oz); HQ4200: 550 g (19,4 oz); HQ4300: 570 g (20,1 oz)                                                                                                    |   |   |   |   |
| Klasa kućišta                                                                       |                | IP67 s ugrađenim odjeljkom za baterije                                                                                                    |   |   |   |   |
| Zahtjevi napajanja (interni)                                                        |                | Punjiva litij-ionska baterija 18650 (promjer 18 mm x duljina 65 mm, cilindrična),<br>3,7 VDC, 3200 mAh; Trajanje baterije: dulje od jednog tjedna uobičajene upotrebe<br>(10 očitanja dnevno, 5 dana u tjednu u načinu rada Neprekidno ili Pritisni za očitanje<br>ili dulje od 24 sata u načinu rada Interval s intervalima od 5 minuta i mjeračem<br>vremena za isključivanje ≤ 15 minuta) |   |   |   |   |
| Zahtjevi napajanja (vanjski)                                                        |                | Klasa II, USB adapter: 100 - 240 VAC, ulaz 50/60 Hz; 5 VDC na izlazu USB<br>adaptera napajanja od 2 A                                                                                                    |   |   |   |   |
| Klasa zaštite mjerača                                                               |                | IEC klasa III (SELV napajanje (Odvojeni / Sigurnosni ekstra-niski napon)); USB<br>adapter napajanja je IEC klase II (dvostruko izoliran)                                                                                                    |   |   |   |   |
| Radna temperatura                                                                   |                | od 0 do 60 °C (od 32 do 140 °F)                                                                                                    |   |   |   |   |
| Temperatura punjenja                                                                |                | od 10 do 40 °C (od 50 do 104 °F)                                                                                                    |   |   |   |   |
| Vlaga pri radu                                                                      |                | 90 % (bez kondenzacije)                                                                                                    |   |   |   |   |
| Temperatura za pohranu                                                              |                | od -20 do 60 °C (od -4 do 140 °F) 90 % relativne vlažnosti (bez kondenzacije)                                                                                                    |   |   |   |   |
| Priključak sonde                                                                    |                | 5-pinski M12 priključak za sonde Intellical                                                                                                    |   |   |   |   |
| Mikro USB priključak                                                                |                | Mikro USB priključak omogućuje povezivanje USB kabela i USB adaptera<br>napajanja.                                                                                                    |   |   |   |   |
| Dnevnik podataka (interni)                                                          |                | Serija HQ1000: 5000 podatkovnih točaka; serija HQ2000: 10.000 podatkovnih<br>točaka; serija HQ4000: 100.000 podatkovnih točaka                                                                                                    |   |   |   |   |

<sup>&</sup>lt;sup>1</sup> pH/mV/ORP sonde uključuju temperaturu

<sup>&</sup>lt;sup>2</sup> LDO/LBOD sonde uključuju temperaturu

<sup>3</sup> Sonde za vodljivost uključuju salinitet, TDS (ukupno otopljene krute tvari), otpornost, temperaturu

<sup>4</sup> Ion-selektivne sonde za amonijak, nitrate, klor, fluoride, natrij

<span id="page-403-0"></span>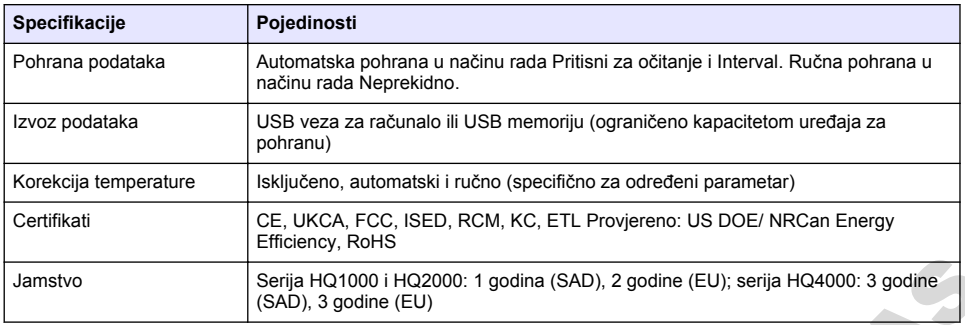

## **Odjeljak 4 Opći podaci**

Proizvođač ni u kojem slučaju neće biti odgovoran za štetu koja proizlazi iz neispravne uporabe proizvoda ili nepridržavanja uputa u priručniku. Proizvođač zadržava pravo na izmjene u ovom priručniku te na opise proizvoda u bilo kojem trenutku, bez prethodne najave ili obaveze. Revizije priručnika mogu se pronaći na web-stranici proizvođača.

### **4.1 Sigurnosne informacije**

Proizvođač nije odgovoran za štetu nastalu nepravilnom primjenom ili nepravilnom upotrebom ovog proizvoda, uključujući, bez ograničenja, izravnu, slučajnu i posljedičnu štetu, te se odriče odgovornosti za takvu štetu u punom opsegu, dopuštenom prema primjenjivim zakonima. Korisnik ima isključivu odgovornost za utvrđivanje kritičnih rizika primjene i za postavljanje odgovarajućih mehanizama za zaštitu postupaka tijekom mogućeg kvara opreme. Jamstvo<br>
Jamstvo (SAD), 3 godine (EU);<br>
(SAD), 3 godine (EU); serija HQ4000: 3 godine<br>
DOIjelijak 4 Opći podaci<br>
Proizvođač ni u kojen slučaju neće biti odgovoran za štetu koja proiziazi iz neispravne uporabe<br>
Proizvođač n

Prije raspakiravanja, postavljanja ili korištenja opreme pročitajte cijeli ovaj korisnički priručnik. Poštujte sva upozorenja na opasnost i oprez. Nepoštivanje ove upute može dovesti do tjelesnih ozljeda operatera ili oštećenja na opremi.

Uvjerite se da zaštita koja se nalazi uz ovu opremu nije oštećena. Ne koristite i ne instalirajte ovu opremu na bilo koji način koji nije naveden u ovom priručniku.

## **4.2 Korištenje informacija opasnosti**

#### **A O P A S N O S T**

Označava potencijalno ili neposredno opasnu situaciju koja će, ako se ne izbjegne, dovesti do smrti ili ozbiljnih ozljeda.

#### **U P O Z O R E N J E**

Označava potencijalno ili neposredno opasnu situaciju koja će, ako se ne izbjegne, dovesti do smrti ili ozbiljnih ozljeda.

#### **O P R E Z**

Označava potencijalno opasnu situaciju koja će dovesti do manjih ili umjerenih ozljeda.

### *O B A V I J E S T*

Označava situaciju koja, ako se ne izbjegne će dovesti do oštećenja instrumenta. Informacije koje je potrebno posebno istaknuti.

### **4.3 Oznake mjera predostrožnosti**

Pročitajte sve naljepnice i oznake na instrumentu. Ako se ne poštuju, može doći do tjelesnih ozljeda ili oštećenja instrumenta. Simbol na instrumentu odgovara simbolu u priručniku uz navod o mjerama predostrožnosti.

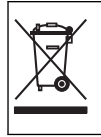

Električna oprema označena ovim simbolom ne smije se odlagati u europskim domaćim ili javnim odlagalištima. Staru ili isteklu opremu vratite proizvođaču koji će je odložiti bez naknade.

### **4.4 Komponente proizvoda**

Provjerite jeste li dobili sve komponente. Pročitajte Slika 2. Ako neki od ovih elemenata nedostaje ili je oštećen, odmah se obratite proizvođaču ili prodajnom predstavniku.

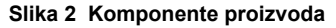

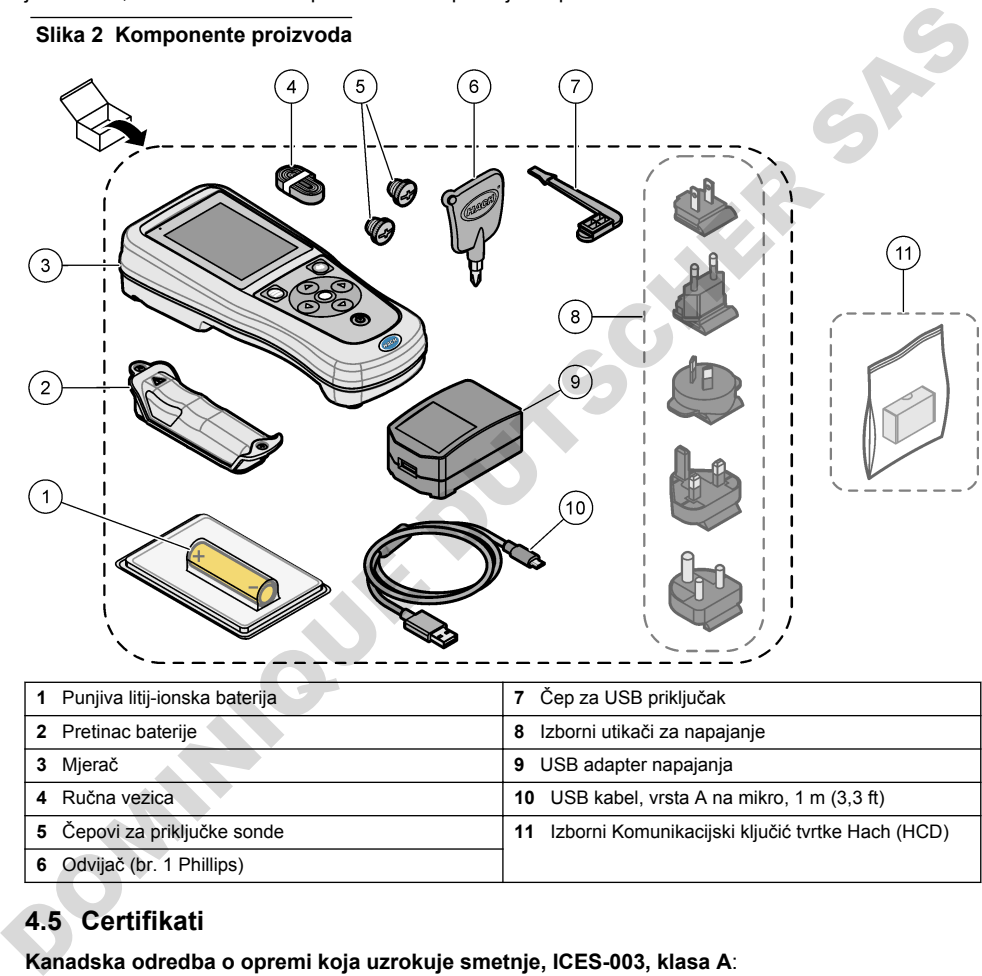

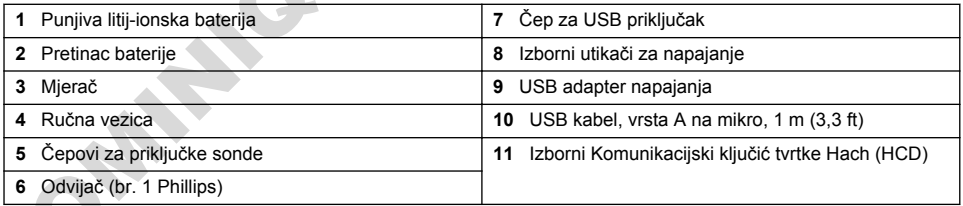

## **4.5 Certifikati**

#### **Kanadska odredba o opremi koja uzrokuje smetnje, ICES-003, klasa A**:

Izvješća s testiranja nalaze se kod proizvođača.

Ovo digitalno pomagalo klase B udovoljava svim zahtjevima Kanadskog zakona o opremi koja uzrokuje smetnje.

Cet appareil numérique de classe B répond à toutes les exigences de la réglementation canadienne sur les équipements provoquant des interférences.

#### **FCC dio 15, ograničenja klase ''B''**

Izvješća s testiranja nalaze se kod proizvođača. Uređaj je sukladan s dijelom 15 FCC pravila. Rad uređaja mora ispunjavati sljedeće uvjete:

- <span id="page-405-0"></span>**1.** Oprema ne smije uzrokovati štetne smetnje.
- **2.** Oprema mora prihvatiti svaku primljenu smetnju, uključujući smetnju koja može uzrokovati neželjen rad.

Zbog promjena ili prilagodbi ovog uređaja koje nije odobrila stranka nadležna za sukladnost korisnik bi mogao izgubiti pravo korištenja opreme. Ova je oprema testirana i u sukladnosti je s ograničenjima za digitalne uređaje klase B, koja su u skladu s dijelom 15 FCC pravila. Ta ograničenja su osmišljena da bi se zajamčila razmjerna zaštita od štetnih smetnji kada se oprema koristi u poslovnom okruženju. Ova oprema proizvodi, koristi i odašilje energiju radio frekvencije, te može prouzročiti smetnje u radio komunikaciji ako se ne instalira i koristi prema korisničkom priručniku. Koristite li ovu opremu u naseljenim područjima ona može prouzročiti smetnje, a korisnik će sam snositi odgovornost uklanjanja smetnji o vlastitom trošku. Sljedeće tehnike mogu se koristiti kao bi se smanjili problemi uzrokovani smetnjama:

- **1.** Odmaknite opremu od uređaja kod kojeg se javljaju smetnje.
- **2.** Promijenite položaj antene uređaja kod kojeg se javljaju smetnje.
- **3.** Isprobajte kombinacije gore navedenih rješenja.

## **4.6 Komunikacijski ključić tvrtke Hach (HCD, izborno)**

Izborni Komunikacijski ključić tvrtke Hach upotrebljava Bluetooth<sup>®5</sup> Low Energy za komunikaciju sa značajkom Claros. Slijedite sve upute proizvođača i upozorenja za instaliranje uređaja i njegov rad. Upute potražite u dokumentaciji isporučenoj uz HCD.

**AOPREZ** 

### **4.7 Namjena**

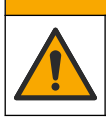

Opasnost od izlaganja kemikalijama. Poštujte laboratorijske sigurnosne propise i opremite se svom odgovarajućom osobnom zaštitnom opremom s obzirom na kemikalije kojima ćete rukovati. Sigurnosne protokole potražite na trenutno važećim sigurnosno tehničkim listovima materijala (MSDS/SDS). mentru maastemaaringi on teimpeli valittiselt teisen parameteriselt saarisiitet saarisiistiselt saarisiistiselt<br>1. Omtakontle operant od verdalis kolonistiselt saarisiistiselt koobiselt saarisiistiselt koobiselt 1. Omtakon

Prijenosni mjerači serije HQ namijenjeni su osobama koje mjere parametre kakvoće vode u laboratoriju ili na terenu. Mjerači serije HQ ne obrađuju i ne mijenjaju vodu.

# **Odjeljak 5 Instalacija**

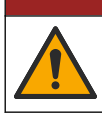

Višestruka opasnost. Zadatke opisane u ovom odjeljku priručnika treba obavljati isključivo kvalificirano osoblje.

**O P A S N O S T**

# **5.1 Sigurnost litijske baterije**

## **U P O Z O R E N J E**

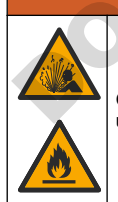

Opasnost od požara i eksplozije. Litijske baterije mogle bi se zagrijati, zapaliti ili eksplodirati i uzrokovati ozbiljne povrede ako ih izložite nepovoljnim uvjetima.

- Ne koristite bateriju ako je vidlijvo oštećena.
- Ne koristite bateriju nakon jakog udarca ili vibracije.
	- <sup>5</sup> Oznaka i logotipovi Bluetooth® registrirani su zaštitni znakovi u vlasništvu tvrtke Bluetooth SIG, Inc. i svaka njihova upotreba od strane tvrtke HACH je pod licencijom.
- <span id="page-406-0"></span>• Ne izlažite bateriju vatri ili paljenju.
- Držite bateriju na temperaturama ispod 70 °C (158 °F).
- Držite bateriju na suhom i podalje od vode.
- Spriječite kontakt između pozitivnih i negativnih terminala baterije.
- Neovlaštene osobe ne smiju dirati bateriju.
- Bateriju odložite u skladu s lokalnom, regionalnom i nacionalnom regulativom.
- Nemojte koristiti ili spremati instrument na izravno sunčevo svijetlo, pored izvora topline ili u okruženju visokih temperatura, poput zatvorenih vozila na izravnom sunčevom svijetlu.

## **5.2 Umetanje baterije**

### **U P O Z O R E N J E**

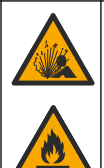

Opasnost od požara i eksplozije. Ova oprema sadrži snažnu litijsku bateriju koja se može zapaliti i uzrokovati požar ili eksploziju čak i kad nije u funkciji. Kako biste održali razinu sigurnosti koju pruža kućište instrumenta, poklopci kućišta instrumenta moraju se postaviti i učvrstiti pomoću isporučenog alata.

# **U P O Z O R E N J E**

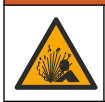

Opasnost od požara i eksplozije. Nije dopuštena zamjena baterija. Koristite isključivo dijelove dostavljene od strane proizvođača instrumenta.

Upotrebljavajte samo punjivu litij-ionsku bateriju koju isporučuje proizvođač. Slika 3 prikazuje umetanje i vađenje baterije.

#### **Slika 3 Umetanje i vađenje baterije**

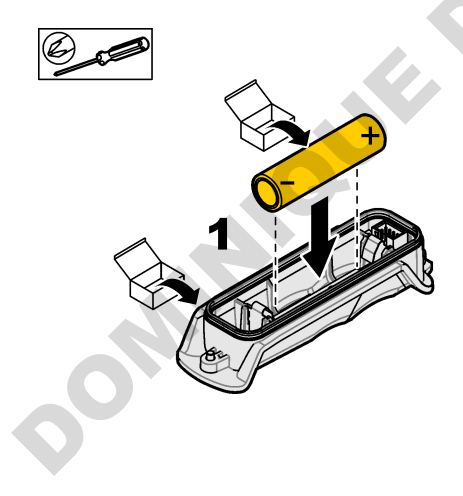

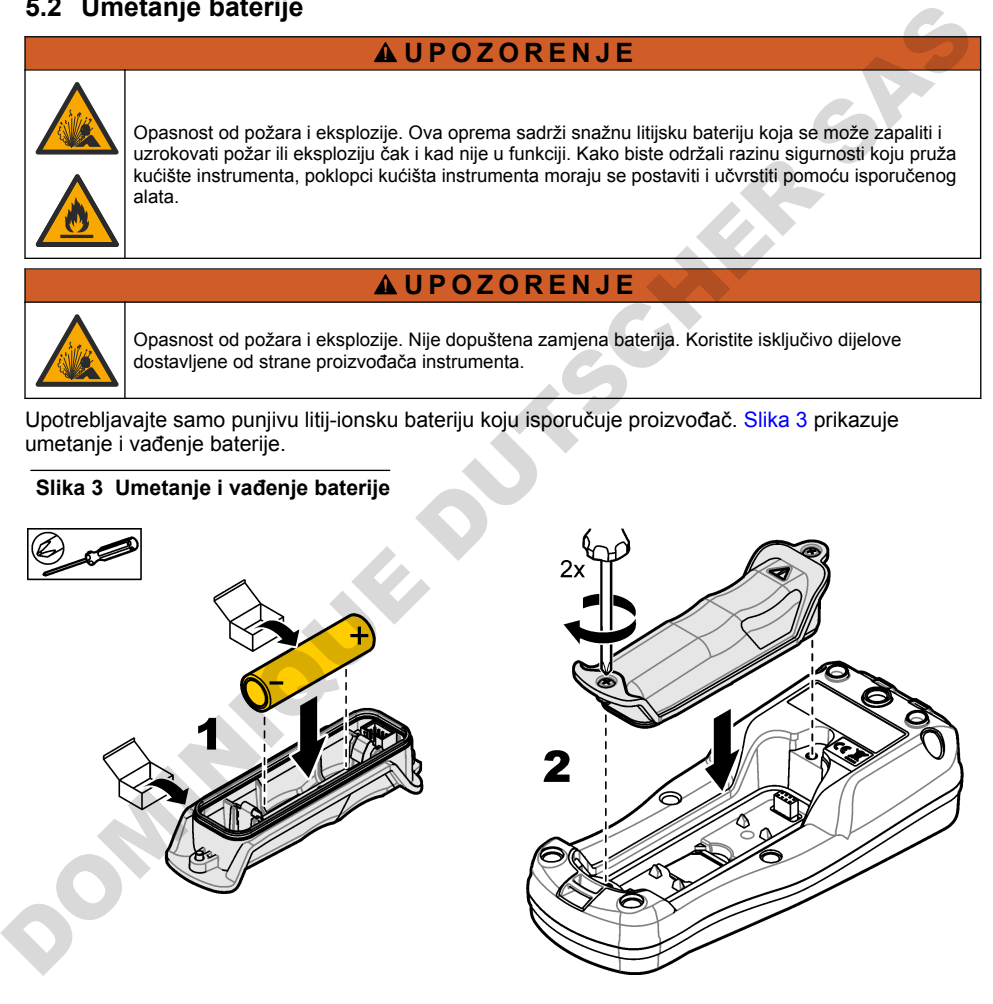

## <span id="page-407-0"></span>**5.3 Promjena baterije**

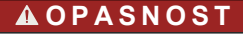

Opasnost od strujnog udara. Ako se ova oprema koristi na otvorenom ili na potencijalno mokrim lokacijama, za priključivanje uređaja na napajanje mora se koristiti zemljospojni prekidač.

### **U P O Z O R E N J E**

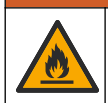

Opasnost od požara. Koristite samo vanjsko napajanje odobreno za ovaj instrument.

## **U P O Z O R E N J E**

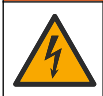

Opasnost od strujnog udara. Vanjska priključena oprema mora imati primjenjive standardne ocjene za sigurnost.

## *O B A V I J E S T*

Uvijek ugradite čep za USB priključak kad priključak nije u uporabi kako bi priključak ostao čist i kako biste spriječili koroziju. Nemojte puniti bateriju ako je USB priključak vlažan, prljav ili ako je prisutna korozija. Pogledajte Ugradnja čepova priključaka za USB i sondu na stranici 410.

Za punjenje baterije upotrijebite isporučeni USB kabel i USB adapter napajanja ili računalo. Pogledajte Slika 4. Kad se instrument priključi na napajanje i pritisne tipka za uključivanje/isključivanje, svijetli zeleni LED indikator. Korisnik može upravljati instrumentom dok se baterija puni. Prazna baterija potpuno je napunjena nakon otprilike 5 sati ako se upotrebljava USB adapter napajanja i instrument je isključen. Pobrinite se da je čep USB priključka ugrađen kad USB priključak nije u uporabi. Pogledajte Ugradnja čepova priključaka za USB i sondu na stranici 410. Opasnost od požara. Koristite samo vanjsko napajanje odobreno za ovaj instrument.<br>
AUPOZORENJE<br>
Sigurnost.<br>
DOM Nek ugradite če p. za USB priključak kad priključena oprena mora imati primjenjive standardne ocjene za<br>
DVJVE

**Slika 4 Priključite na USB adapter napajanja ili računalo**

<span id="page-408-0"></span>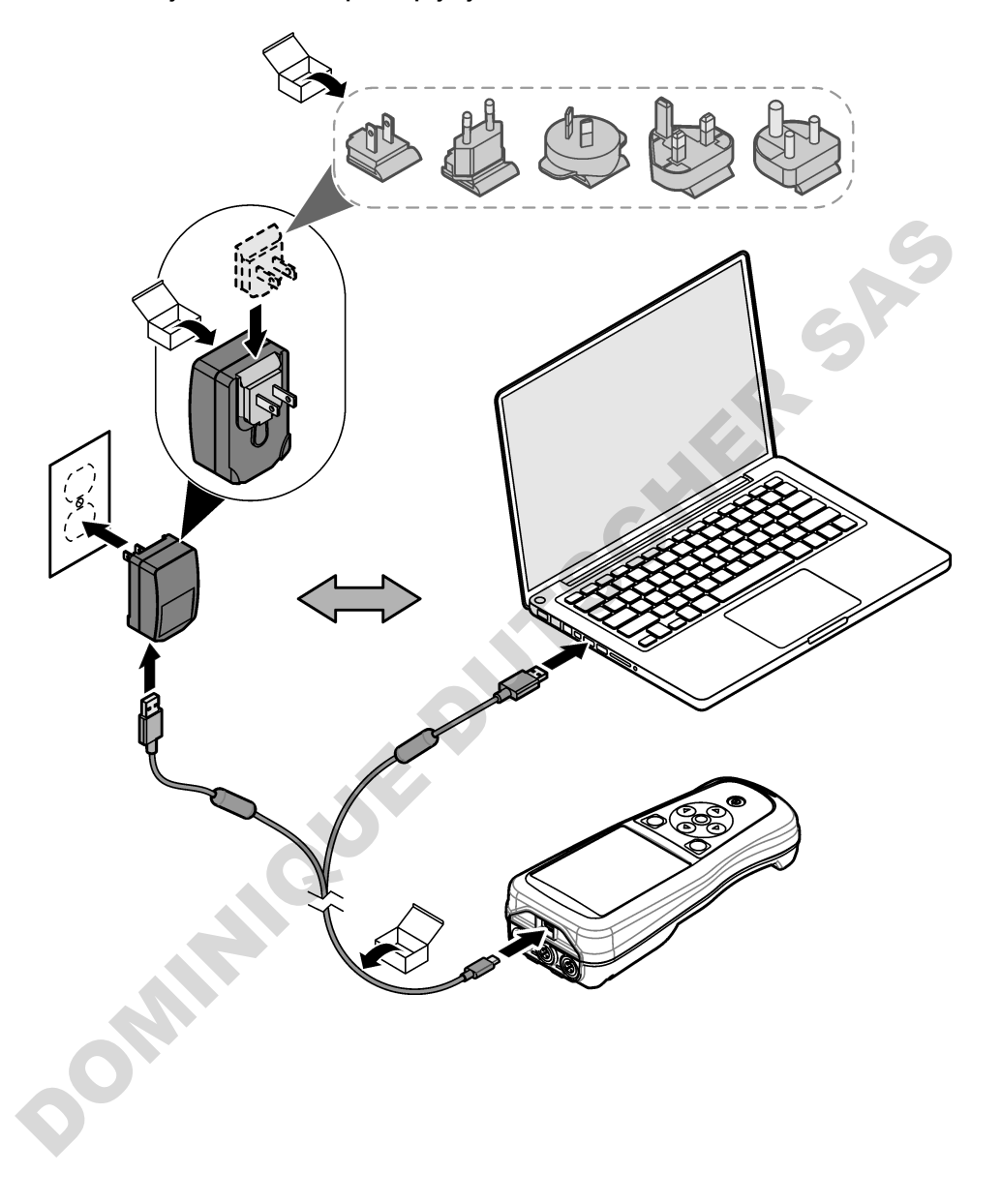

## <span id="page-409-0"></span>**5.4 Postavljanje vezice**

Postavite vezicu kako biste mogli sigurno držati mierač. Pogledajte Slika 5.

#### **Slika 5 Postavljanje vezice**

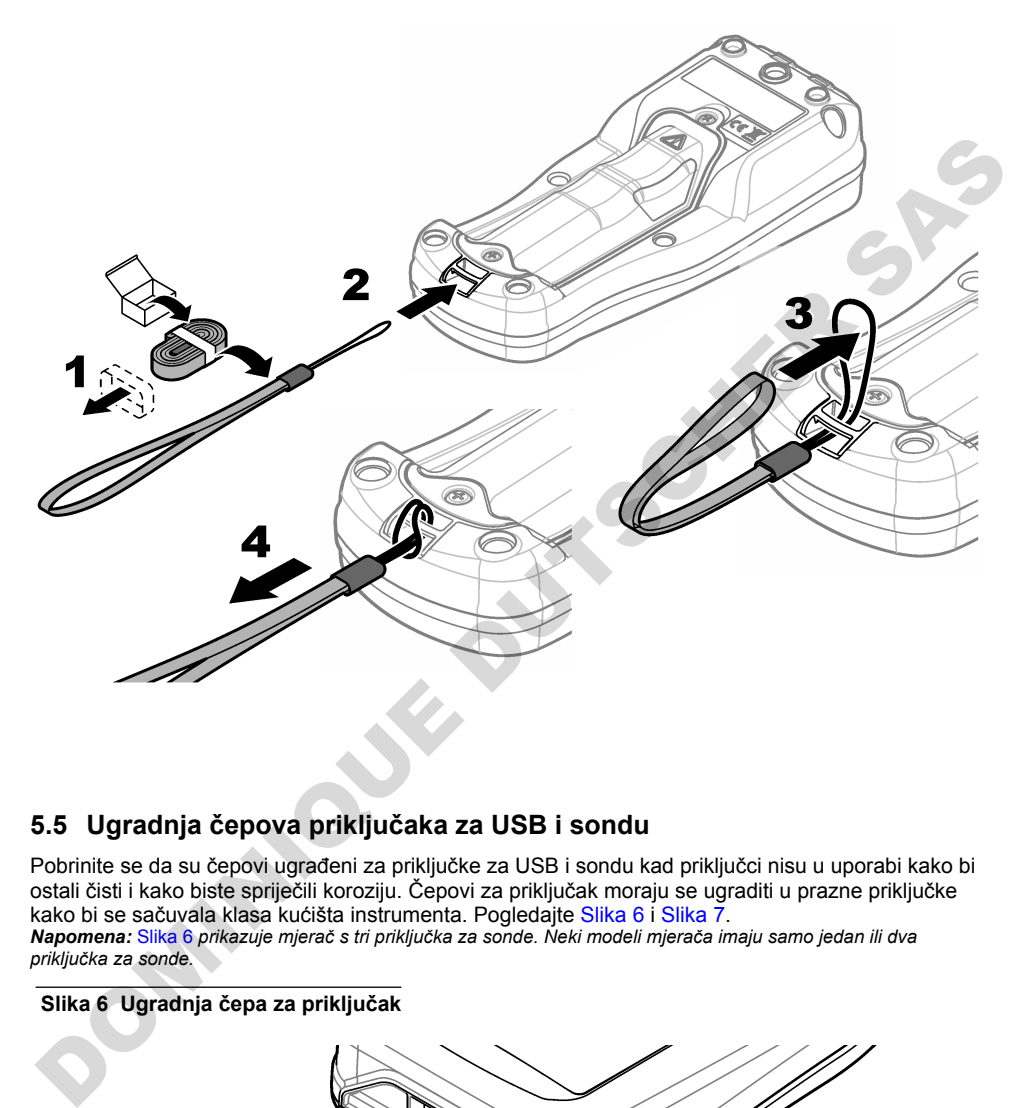

## **5.5 Ugradnja čepova priključaka za USB i sondu**

Pobrinite se da su čepovi ugrađeni za priključke za USB i sondu kad priključci nisu u uporabi kako bi ostali čisti i kako biste spriječili koroziju. Čepovi za priključak moraju se ugraditi u prazne priključke kako bi se sačuvala klasa kućišta instrumenta. Pogledajte Slika 6 i Slika 7. *Napomena:* Slika 6 *prikazuje mjerač s tri priključka za sonde. Neki modeli mjerača imaju samo jedan ili dva priključka za sonde.*

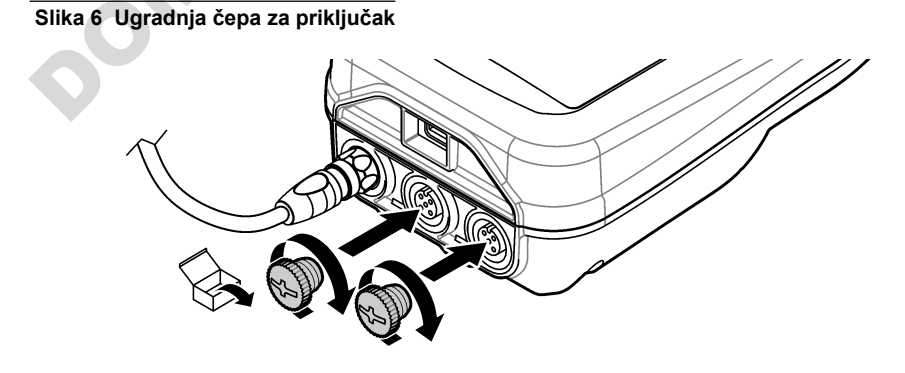

**Slika 7 Ugradnja čepa za USB priključak**

<span id="page-410-0"></span>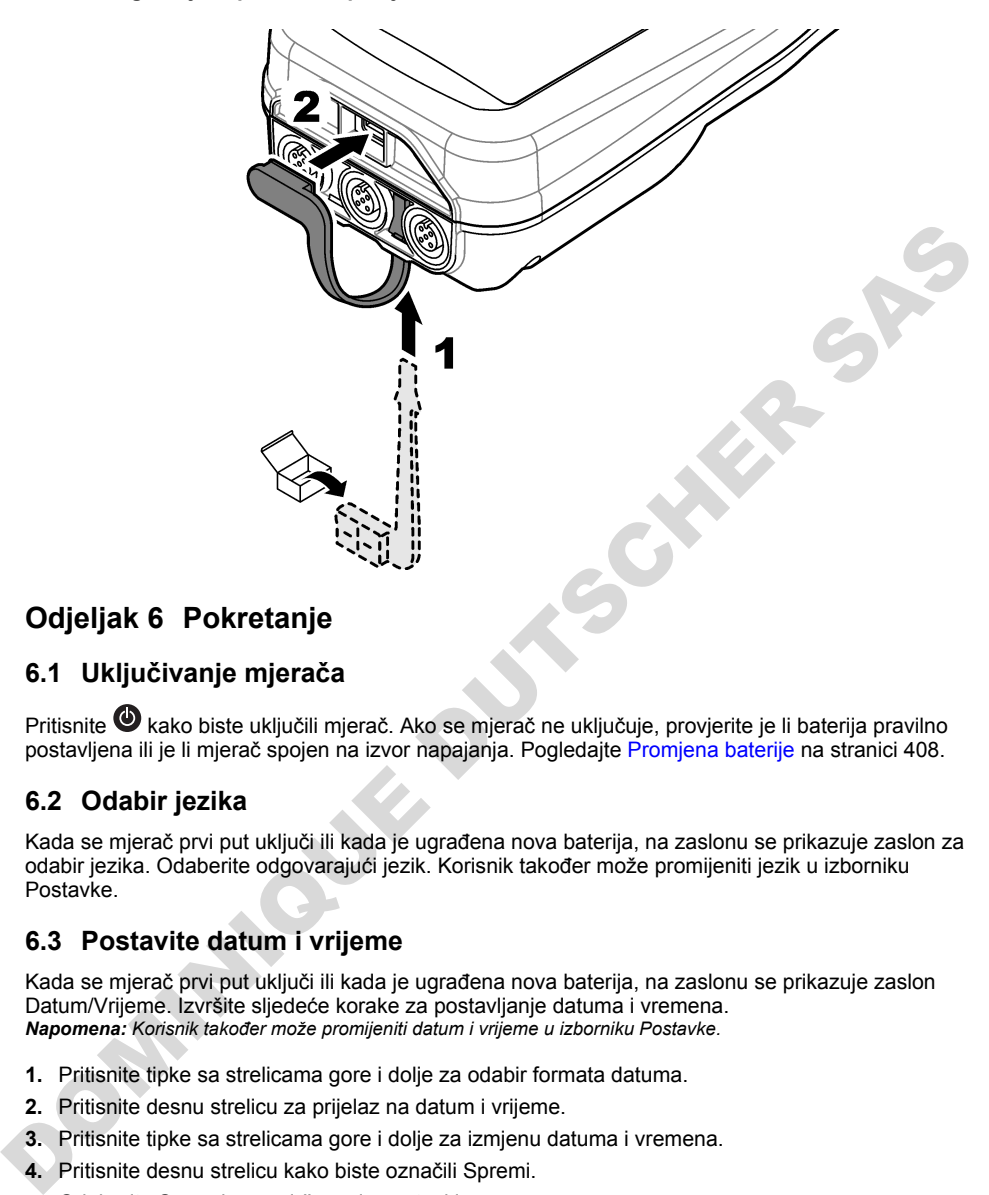

# **Odjeljak 6 Pokretanje**

## **6.1 Uključivanje mjerača**

Pritisnite W kako biste uključili mjerač. Ako se mjerač ne uključuje, provjerite je li baterija pravilno postavljena ili je li mjerač spojen na izvor napajanja. Pogledajte Promjena baterije na stranici 408.

## **6.2 Odabir jezika**

Kada se mjerač prvi put uključi ili kada je ugrađena nova baterija, na zaslonu se prikazuje zaslon za odabir jezika. Odaberite odgovarajući jezik. Korisnik također može promijeniti jezik u izborniku Postavke.

### **6.3 Postavite datum i vrijeme**

Kada se mjerač prvi put uključi ili kada je ugrađena nova baterija, na zaslonu se prikazuje zaslon Datum/Vrijeme. Izvršite sljedeće korake za postavljanje datuma i vremena. *Napomena: Korisnik također može promijeniti datum i vrijeme u izborniku Postavke.*

- **1.** Pritisnite tipke sa strelicama gore i dolje za odabir formata datuma.
- **2.** Pritisnite desnu strelicu za prijelaz na datum i vrijeme.
- **3.** Pritisnite tipke sa strelicama gore i dolje za izmjenu datuma i vremena.
- **4.** Pritisnite desnu strelicu kako biste označili Spremi.
- **5.** Odaberite Spremi za zadržavanje postavki.

## <span id="page-411-0"></span>**6.4 Priključite sondu**

Prije priključivanja sonde obavezno podesite vrijeme i datum na mjeraču. Vremenska oznaka za sondu postavit će se nakon što sondu prvi put priključite na mjerač. Vremenska oznaka automatski bilježi prethodne radnje sonde i vrijeme izvršavanja mjerenja. Slika 8 prikazuje kako priključiti sondu na mjerač.

#### **Slika 8 Priključite sondu na mjerač**

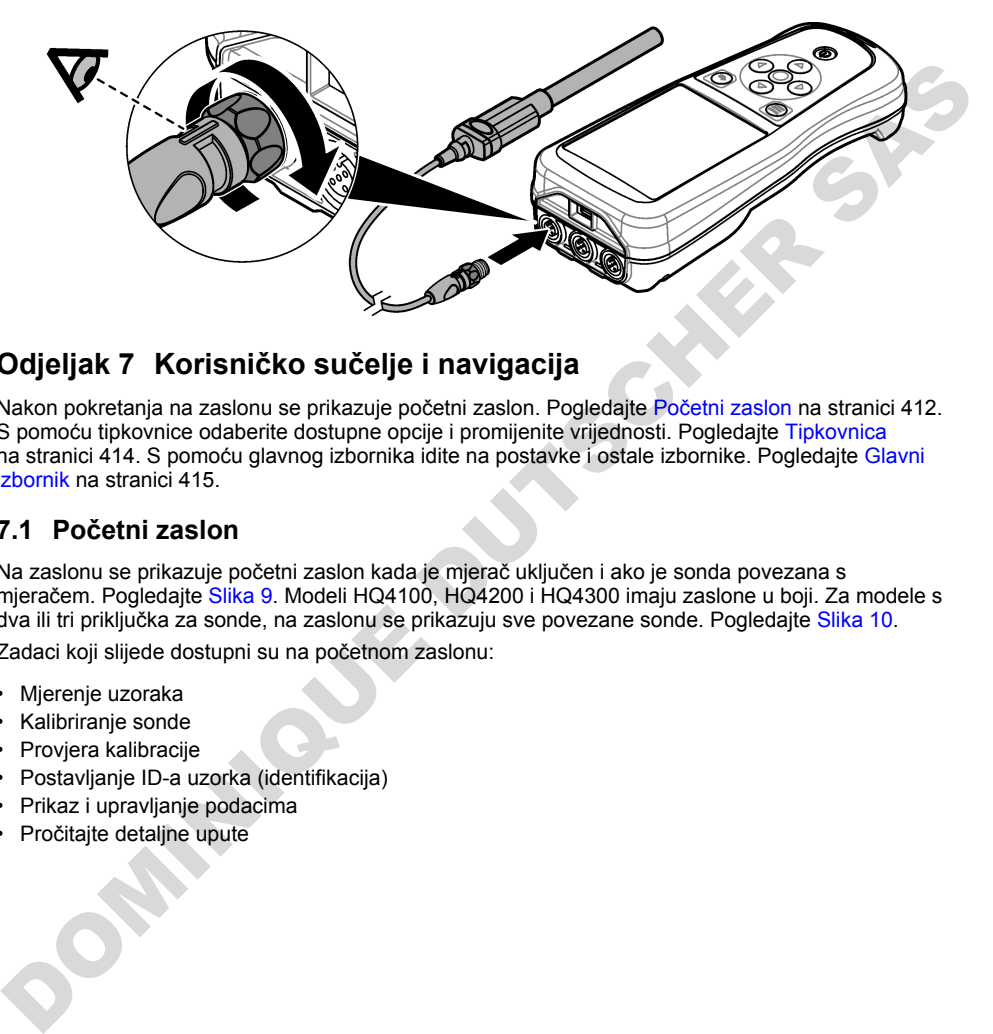

## **Odjeljak 7 Korisničko sučelje i navigacija**

Nakon pokretanja na zaslonu se prikazuje početni zaslon. Pogledajte Početni zaslon na stranici 412. S pomoću tipkovnice odaberite dostupne opcije i promijenite vrijednosti. Pogledajte Tipkovnica na stranici 414. S pomoću glavnog izbornika idite na postavke i ostale izbornike. Pogledajte Glavni [izbornik](#page-414-0) na stranici 415.

### **7.1 Početni zaslon**

Na zaslonu se prikazuje početni zaslon kada je mjerač uključen i ako je sonda povezana s mjeračem. Pogledajte Slika 9. Modeli HQ4100, HQ4200 i HQ4300 imaju zaslone u boji. Za modele s dva ili tri priključka za sonde, na zaslonu se prikazuju sve povezane sonde. Pogledajte Slika 10.

Zadaci koji slijede dostupni su na početnom zaslonu:

- Mjerenje uzoraka
- Kalibriranje sonde
- Provjera kalibracije
- Postavljanje ID-a uzorka (identifikacija)
- Prikaz i upravljanje podacima
- Pročitajte detaljne upute

#### <span id="page-412-0"></span>**Slika 9 Primjer početnog zaslona—jedna sonda**

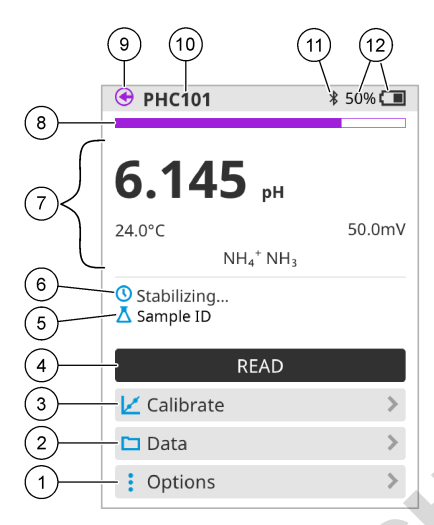

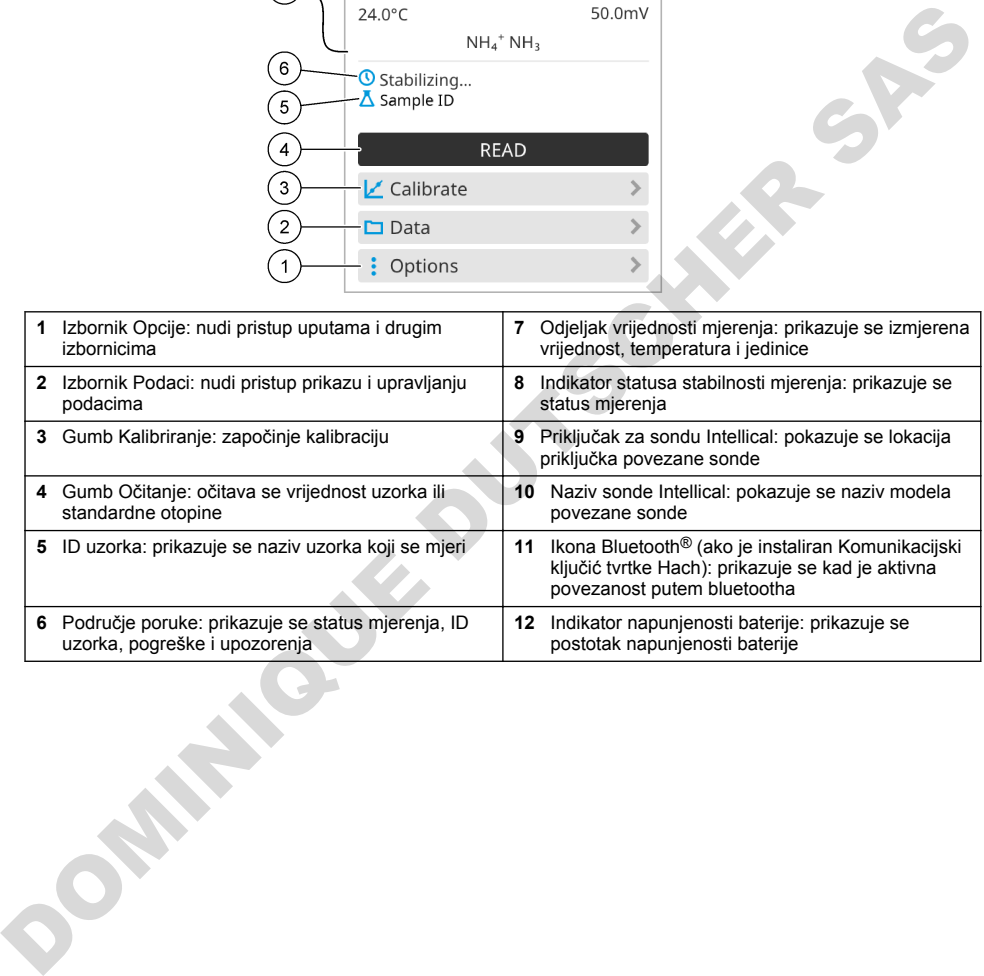

#### <span id="page-413-0"></span>**Slika 10 Primjer početnog zaslona—dvije ili tri sonde**

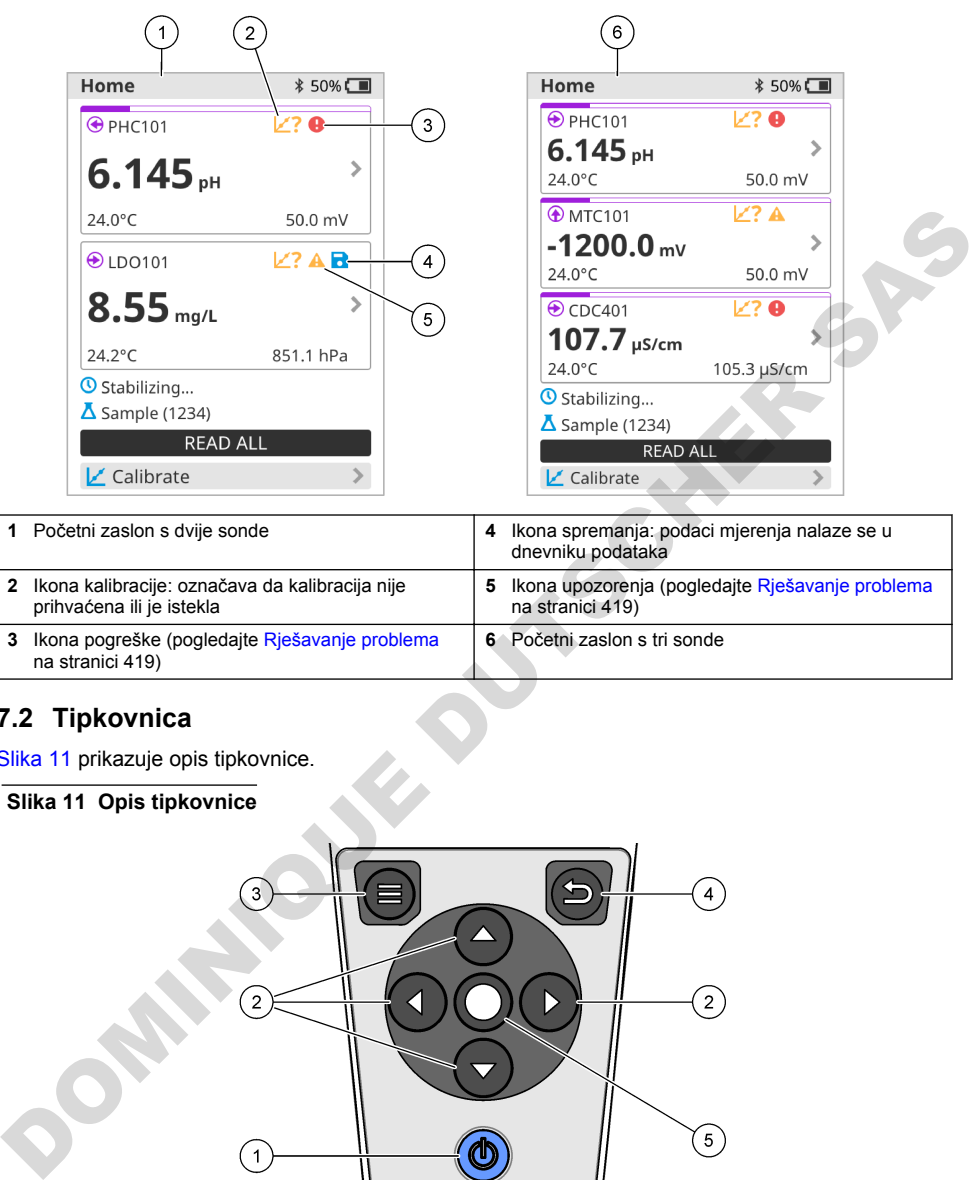

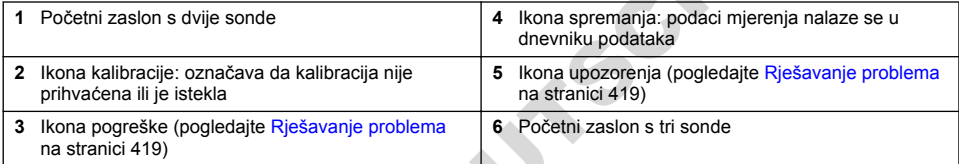

## **7.2 Tipkovnica**

Slika 11 prikazuje opis tipkovnice.

### **Slika 11 Opis tipkovnice**

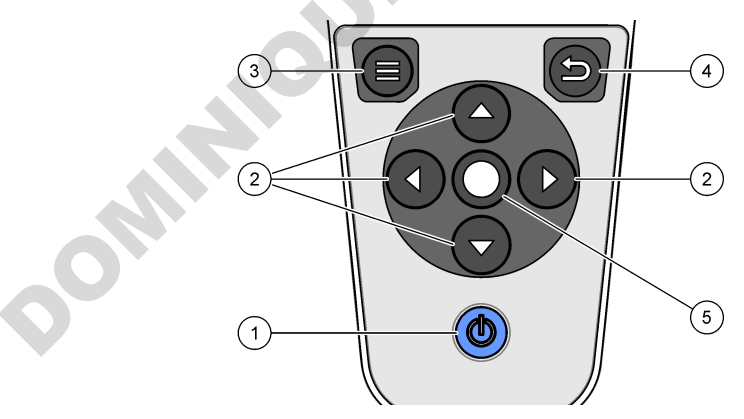

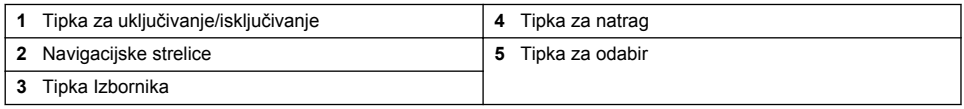

## <span id="page-414-0"></span>**7.3 Glavni izbornik**

Pritisnite **D** za odlazak u glavni izbornik. Pogledajte Slika 12.

#### **Slika 12 Opis glavnog izbornika**

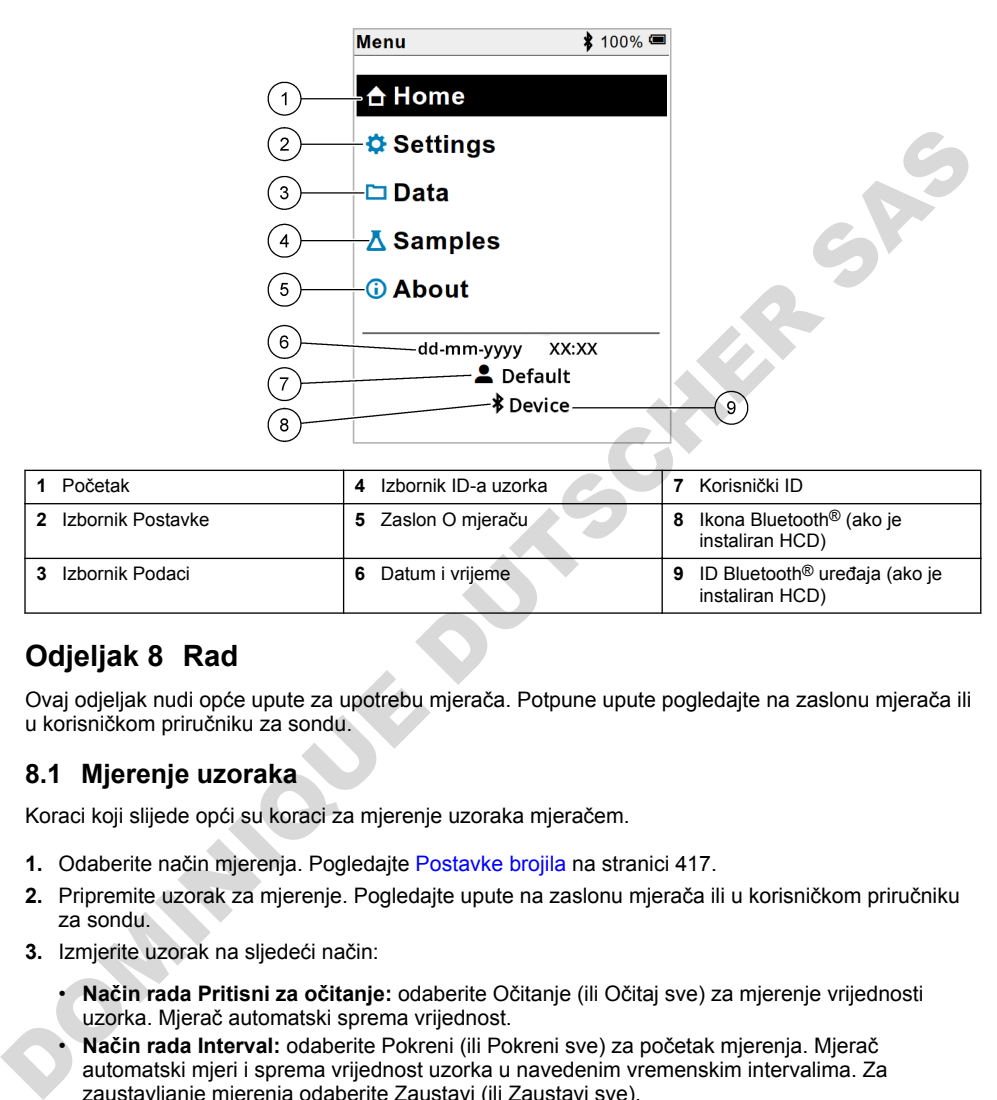

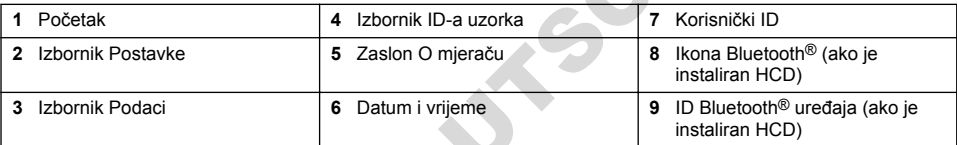

# **Odjeljak 8 Rad**

Ovaj odjeljak nudi opće upute za upotrebu mjerača. Potpune upute pogledajte na zaslonu mjerača ili u korisničkom priručniku za sondu.

#### **8.1 Mjerenje uzoraka**

Koraci koji slijede opći su koraci za mjerenje uzoraka mjeračem.

- **1.** Odaberite način mjerenja. Pogledajte Postavke brojila na stranici 417.
- **2.** Pripremite uzorak za mjerenje. Pogledajte upute na zaslonu mjerača ili u korisničkom priručniku za sondu.
- **3.** Izmjerite uzorak na sljedeći način:
	- **Način rada Pritisni za očitanje:** odaberite Očitanje (ili Očitaj sve) za mjerenje vrijednosti uzorka. Mjerač automatski sprema vrijednost.
	- **Način rada Interval:** odaberite Pokreni (ili Pokreni sve) za početak mjerenja. Mjerač automatski mjeri i sprema vrijednost uzorka u navedenim vremenskim intervalima. Za zaustavljanje mjerenja odaberite Zaustavi (ili Zaustavi sve).
	- **Način rada Neprekidno:** mjerač neprekidno mjeri vrijednost uzorka. Odaberite Spremi (ili Spremi sve) da biste spremili vrijednost koja se prikazuje na zaslonu.

Nakon svakog mjerenja na zaslonu se prikazuje rezultat. Ikona spremanja prikazuje se na zaslonu ako se rezultat pohrani u dnevnik podataka.

## **8.2 Kalibriranje sonde**

Koraci koji slijede opći su koraci za kalibraciju sonde mjeračem. Za promjenu postavki kalibracije pogledajte [Postavke sonde](#page-417-0) na stranici 418.

- **1.** Na početnom zaslonu odaberite **K** Kalibriranje. Ako je priključeno više sondi, odaberite sondu za kalibraciju. Na zaslonu su prikazane otopine koje će se upotrijebiti za kalibraciju.
- **2.** Pripremite pufere ili standardne otopine za kalibraciju. Pogledajte upute na zaslonu mjerača ili u korisničkom priručniku za sondu.
- **3.** Odaberite Očitanje za početak kalibracije. Mjerač mjeri vrijednost otopine za kalibraciju. Kad se mjerenje završi, na zaslonu se prikazuje rezultat.
- **4.** Odaberite Očitanje za mjerenje vrijednosti ostalih pufera ili standardnih otopina, ako je primjenjivo. Odaberite Spremi za spremanje kalibracije.

*Napomena: Ako kalibracija nije prihvaćena, pogledajte upute za rješavanje problema na zaslonu mjerača ili u korisničkom priručniku za sondu.*

### **8.3 Provjera kalibracije**

Koraci koji slijede opći su koraci za provjeru kalibracije sonde mjeračem. Za promjenu postavki provjere pogledajte Postavke sonde na stranici 418.

**1.** Na početnom zaslonu odaberite Opcije > Provjeri kalibraciju. Na zaslonu se prikazuje pufer ili standardna otopina koja se upotrebljava za provjeru.

*Napomena: Ako je priključeno više sondi, odaberite sondu za provjeru.*

- **2.** Pripremite pufer ili standardnu otopinu za provjeru. Pogledajte upute na zaslonu mjerača ili u korisničkom priručniku za sondu.
- **3.** Odaberite Očitanje za početak provjere. Mjerač mjeri vrijednost otopine za provjeru. Kad se mjerenje završi, na zaslonu se prikazuje rezultat.
- 4. Ako je provjera uspješna **O**. odaberite Spremi za spremanje rezultata.

*Napomena: Ako provjera nije prihvaćena, pogledajte upute za rješavanje problema na zaslonu mjerača ili u korisničkom priručniku za sondu.*

### **8.4 Uključivanje ID-a uzorka s podacima mjerenja**

Instrument može spremiti naziv uzorka (ID) s pohranjenim podacima mjerenja. U instrument unesite više naziva uzoraka, a zatim odaberite odgovarajući naziv uzorka prije mjerenja uzoraka. Instrument dodaje brojeve uzorcima s istim nazivom, npr. "Naziv uzorka (2)".

- **1.** Pritisnite i odaberite Uzorci
- **2.** Odaberite opciju.

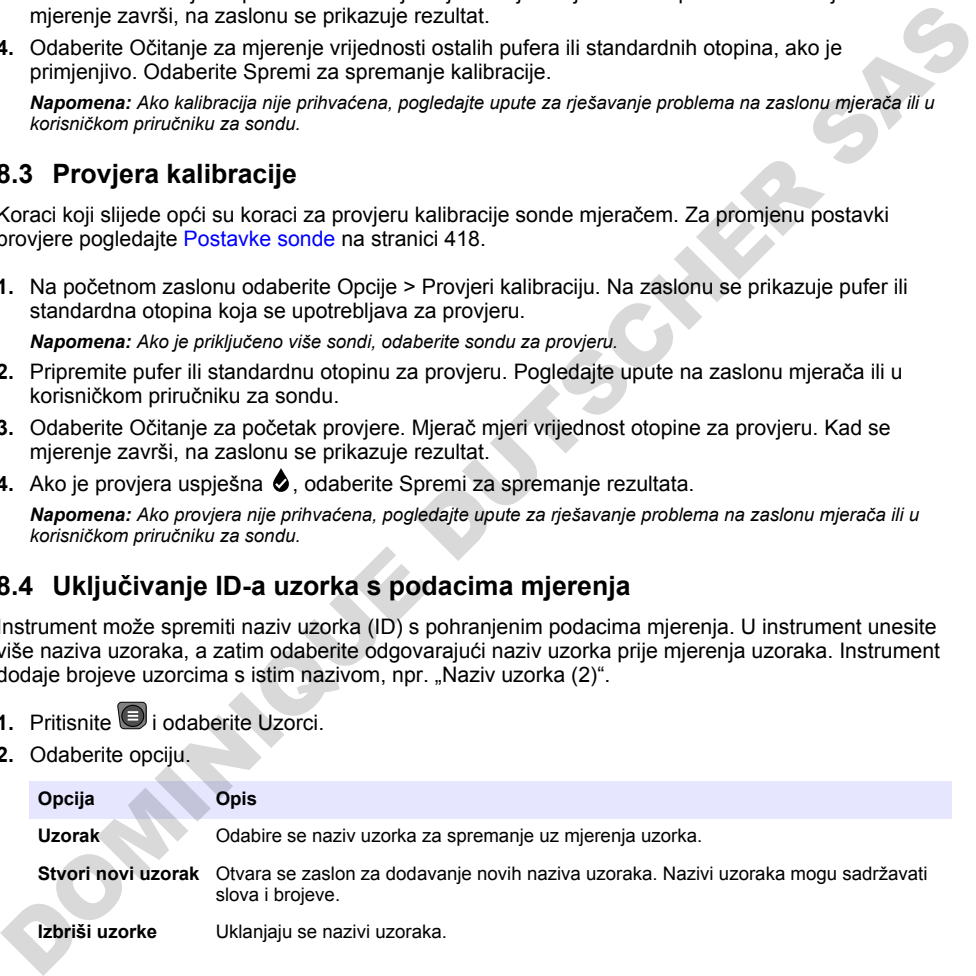

## <span id="page-416-0"></span>**8.5 Uključivanje ID-a korisnika s pohranjenim podacima**

Instrument može zabilježiti korisničko ime (ID) s pohranjenim podacima. U instrument unesite više korisničkih imena, a zatim odaberite odgovarajuće korisničko ime prije pokretanja kalibracija ili mjerenja.

- **1.** Pritisnite i odaberite Postavke. Prikazuje se popis postavki.
- **2.** Odaberite Korisnici.
- **3.** Odaberite opciju.

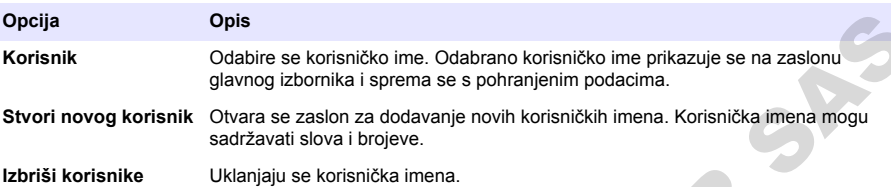

## **Odjeljak 9 Postavke brojila**

Izvršite sljedeće korake za promjenu općih postavki brojila. *Napomena: Zaštita lozinkom može spriječiti pristup nekim izbornicima. Informacije o kontroli pristupa potražite u mrežnom korisničkom priručniku.*

- **1.** Pritisnite i odaberite Postavke. Prikazuje se popis postavki
- **2.** Odaberite opciju.

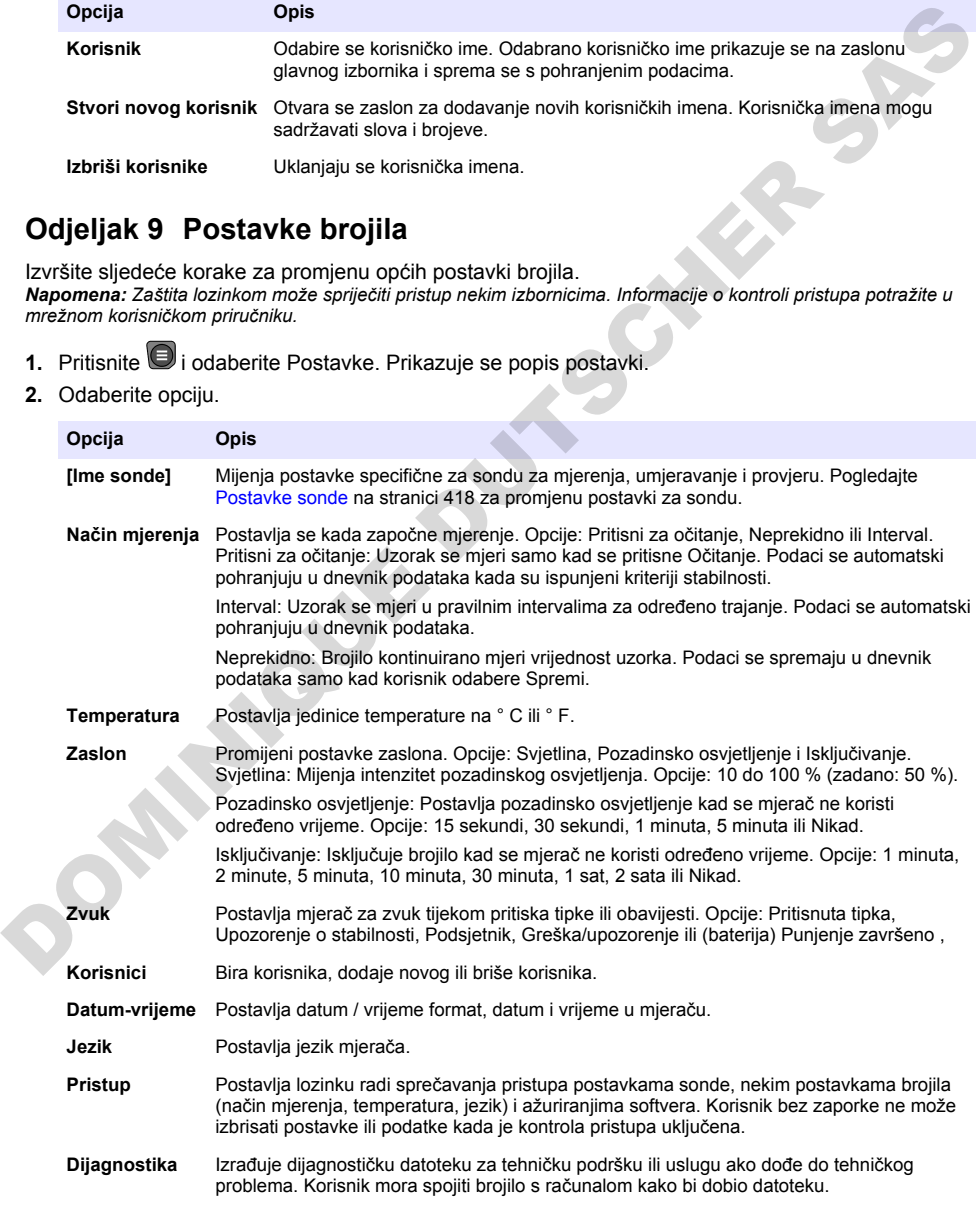

# <span id="page-417-0"></span>**Odjeljak 10 Postavke sonde**

Kad se sonda priključi na mjerač, korisnik može promijeniti postavke sonde za mjerenja, kalibracije i provjere. Pogledajte korake koji slijede za pristup postavkama priključenje sonde. Potpuni opis postavki potražite u mrežnom korisničkom priručniku za mjerač.

*Napomena: Zaštita lozinkom može spriječiti pristup nekim izbornicima. Informacije o sigurnosnim postavkama potražite u mrežnom korisničkom priručniku.*

- **1** Pritisnite i odaberite Postavke. Prikazuje se popis postavki.
- **2.** Odaberite naziv sonde.
- **3.** Odaberite odgovarajuću opciju: Mjerenje, Kalibracija ili Provjera valjanosti.

# **Odjeljak 11 Upravljanje podacima**

Mjerač sprema podatke iz mjerenja uzoraka, kalibracija i provjera na sljedeći način:

- Mjerenje uzoraka—Mjerač automatski sprema podatke za izmjerene uzorke kada je način mjerenja Pritisni za očitanje ili Interval. Kada je način mjerenja Neprekidno, korisnik mora odabrati Spremi za spremanje podataka za izmjerene uzorke. Ikona za spremanje prikazuje se na početnom zaslonu kada su podaci za izmjerene uzorke u dnevniku podataka.
- Podaci o kalibraciji—Korisnik mora odabrati Spremi za spremanje podataka o kalibraciji. Podaci o kalibraciji spremaju se u mjeraču i u sondi Intellical.
- Podaci o provjeri—Korisnik mora odabrati Spremi za spremanje podataka o provjeri.

Dovršite korake koji slijede za prikaz, izvoz ili brisanje podataka.

- 1. Pritisnite i odaberite Podaci ili odaberite Podaci na početnom zaslonu.
- **2.** Odaberite opciju.

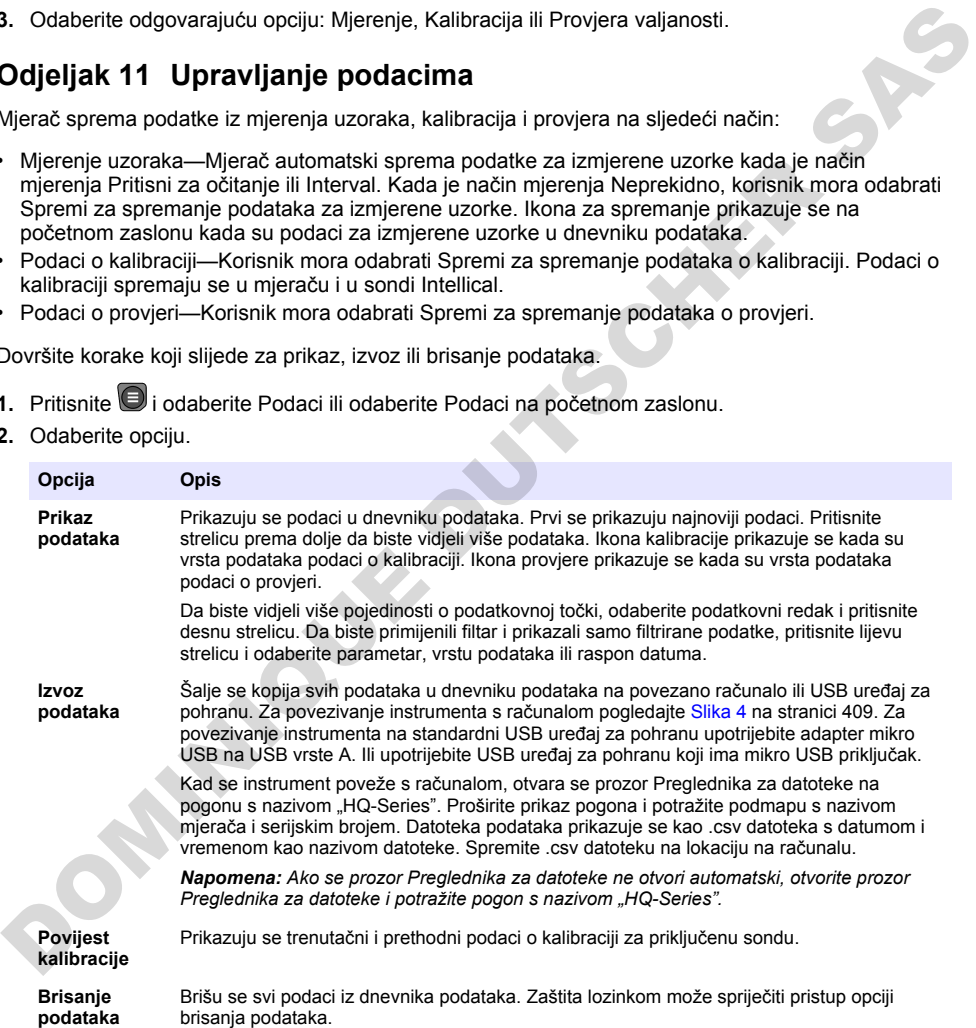

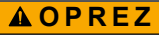

<span id="page-418-0"></span>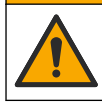

Višestruka opasnost. Zadatke opisane u ovom odjeljku priručnika treba obavljati isključivo kvalificirano osoblje.

## **12.1 Čišćenje instrumenta**

Očistite vanjski dio instrumenta vlažnom krpom i otopinom blagog sapuna, a zatim krpom po potrebi osušite instrument.

### **12.2 Zamjena baterije**

Zamijenite bateriju ako se baterija ne puni ili ne zadržava napunjenost. Upotrebljavajte samo onu bateriju i onaj punjač baterija koje ste dobili od proizvođača. Pogledajte Umetanje baterije na stranici 407.

#### **12.3 Priprema za otpremu**

Instrument sadrži litij-ionsku bateriju koja je regulirana kao opasan materijal i mora biti u skladu s propisima o opasnim tvarima za sve vrste prijevoza. Za slanje instrumenta na popravak ili održavanje pridržavajte se sljedećih postupaka:

- Iskopčajte sonde prije otpreme.
- Prije otpreme očistite i dekontaminirajte instrument.
- Za najbolju razinu sigurnosti izvadite litij-ionsku bateriju iz uređaja i nemojte slati bateriju. Ako bateriju morate poslati, ostavite ju ugrađenu u njenom kućištu, ali nemojte pričvrstiti kućište na instrument. Stavite kućište s ugrađenom baterijom u zasebno pakiranje kako biste spriječili kontakt s električno provodljivim materijalima (npr. metalima).
- Instrument otpremite u originalnoj ambalaži ili u alternativnoj zaštitnoj ambalaži.

# **Odjeljak 13 Rješavanje problema**

#### **13.1 Pogledajte upute za rješavanje problema na zaslonu**

Korisničko sučelje ima upute za rješavanje problema radi uklanjanja problema koji se mogu javiti tijekom mjerenja, kalibracija i provjera. Kada se pojavi problem, na zaslonu se prikazuje ikona pogreške  $\boldsymbol{\Theta}$ ili upozorenja  $\mathbf{A}$  s kratkim opisom problema. Pritisnite desnu strelicu da biste vidjeli preporučene postupke za uklanjanje problema. Cotstite vanja di onstrumenta viažnom kripom i otopinom biagog sapuna, a zatim kripom po potrebi<br>
acaustie variatione.<br>
12.2 Zamijena baterije<br>
Zamijenie baterija ako se baterija ne puni ili ne zadržava napunjenost. Upotre

# **Odjeljak 14 Zamjenski dijelovi**

### **U P O Z O R E N J E**

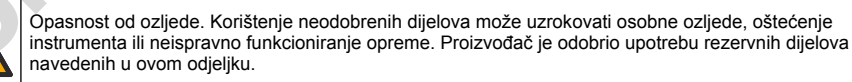

*Napomena: Brojevi proizvoda i artikla mogu varirati za neke regije prodaje. Obratite se odgovarajućem distributeru ili pogledajte web stranicu tvrtke za kontaktne podatke.*

#### **Zamjenski dijelovi**

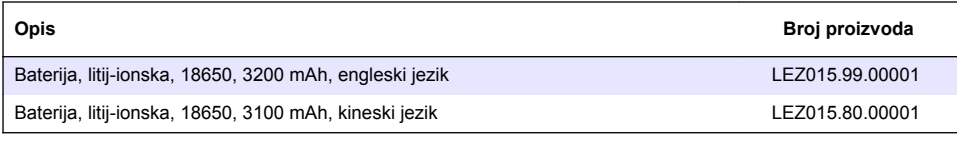

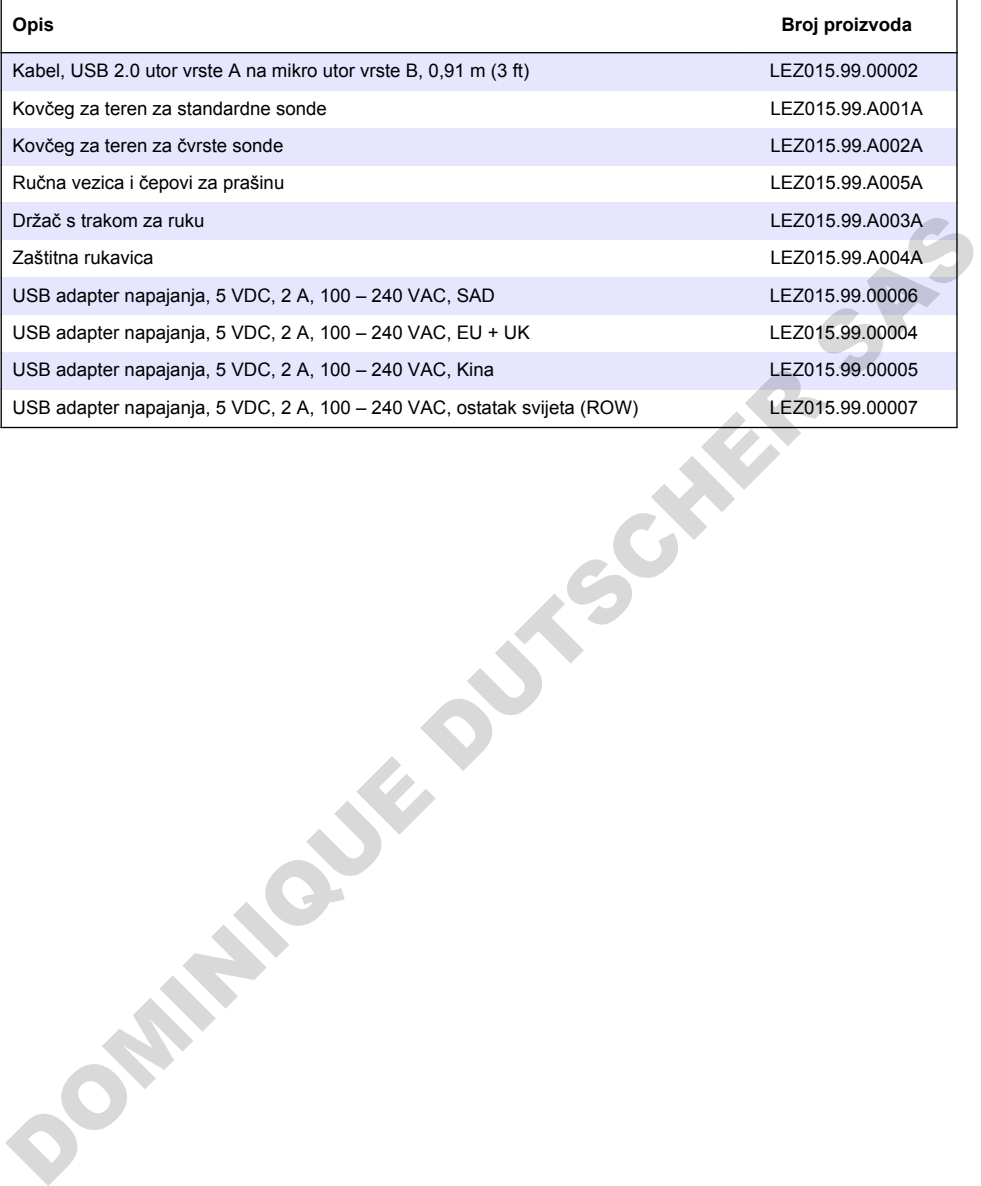

# **Πίνακας περιεχομένων**

- 1 Ηλεκτρονικό εγχειρίδιο χρήσης στη σελίδα 421
- 2 Επισκόπηση προϊόντος στη σελίδα 421
- [3 Προδιαγραφές στη σελίδα 422](#page-421-0)
- [4 Γενικές πληροφορίες στη σελίδα 423](#page-422-0)
- [5 Εγκατάσταση στη σελίδα 425](#page-424-0)
- [6 Εκκίνηση](#page-429-0) [στη σελίδα 430](#page-429-0)
- [7 Περιβάλλον εργασίας χρήστη και πλοήγηση](#page-430-0) στη σελίδα 431
- [8 Λειτουργία στη σελίδα 434](#page-433-0)
- [9 Ρυθμίσεις μετρητή στη σελίδα 436](#page-435-0)
- [10 Ρυθμίσεις αισθητήρα στη σελίδα 437](#page-436-0)
- [11 Διαχείριση δεδομένων στη σελίδα 437](#page-436-0)
- [12 Συντήρηση](#page-437-0) [στη σελίδα 438](#page-437-0)
- [13 Αντιμετώπιση προβλημάτων](#page-438-0) [στη σελίδα 439](#page-438-0)
- [14 Ανταλλακτικά](#page-438-0) [στη σελίδα 439](#page-438-0)

# **Ενότητα 1 Ηλεκτρονικό εγχειρίδιο χρήσης**

Το παρόν βασικό εγχειρίδιο χρήσης περιέχει λιγότερες πληροφορίες από το εγχειρίδιο χρήσης, το οποίο είναι διαθέσιμο στην ιστοσελίδα του κατασκευαστή.

# **Ενότητα 2 Επισκόπηση προϊόντος**

Οι φορητοί μετρητές της σειράς HQ χρησιμοποιούνται με ψηφιακούς αισθητήρες Intellical για τη μέτρηση μίας ή περισσότερων παραμέτρων ποιότητας νερού. Βλ. Εικόνα 1. Ο μετρητής αναγνωρίζει αυτόματα τον τύπο του αισθητήρα που είναι συνδεδεμένος. Ο μετρητής μπορεί να συνδεθεί σε υπολογιστή ή σε συσκευή αποθήκευσης USB για τη μεταφορά δεδομένων που είναι αποθηκευμένα στο μετρητή. Το προαιρετικό κλειδί υλικού επικοινωνίας Hach (HCD) συνδέει το μετρητή με το Claros.

Οι φορητοί μετρητές της σειράς HQ διατίθενται σε οκτώ μοντέλα. Ο Πίνακας 1εμφανίζει τους τύπους αισθητήρων που μπορούν να συνδεθούν σε κάθε μοντέλο.

#### **Εικόνα 1 Επισκόπηση προϊόντος**

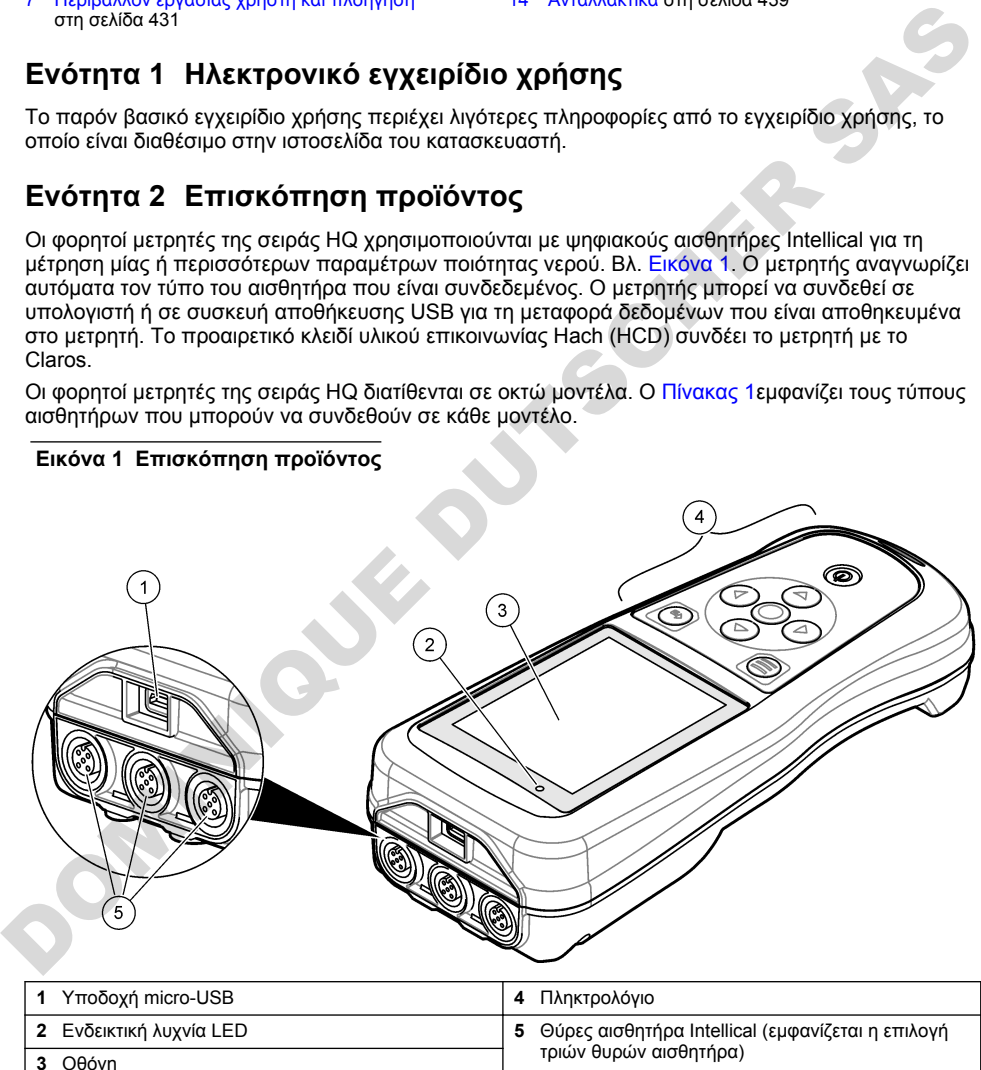

<span id="page-421-0"></span>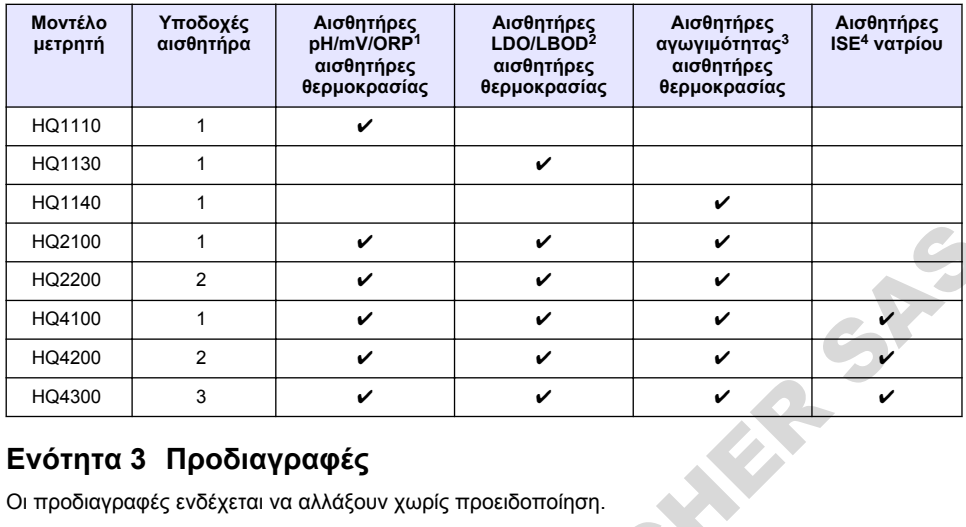

#### **Πίνακας 1 Μοντέλα μετρητών σειράς HQ**

# **Ενότητα 3 Προδιαγραφές**

Οι προδιαγραφές ενδέχεται να αλλάξουν χωρίς προειδοποίηση.

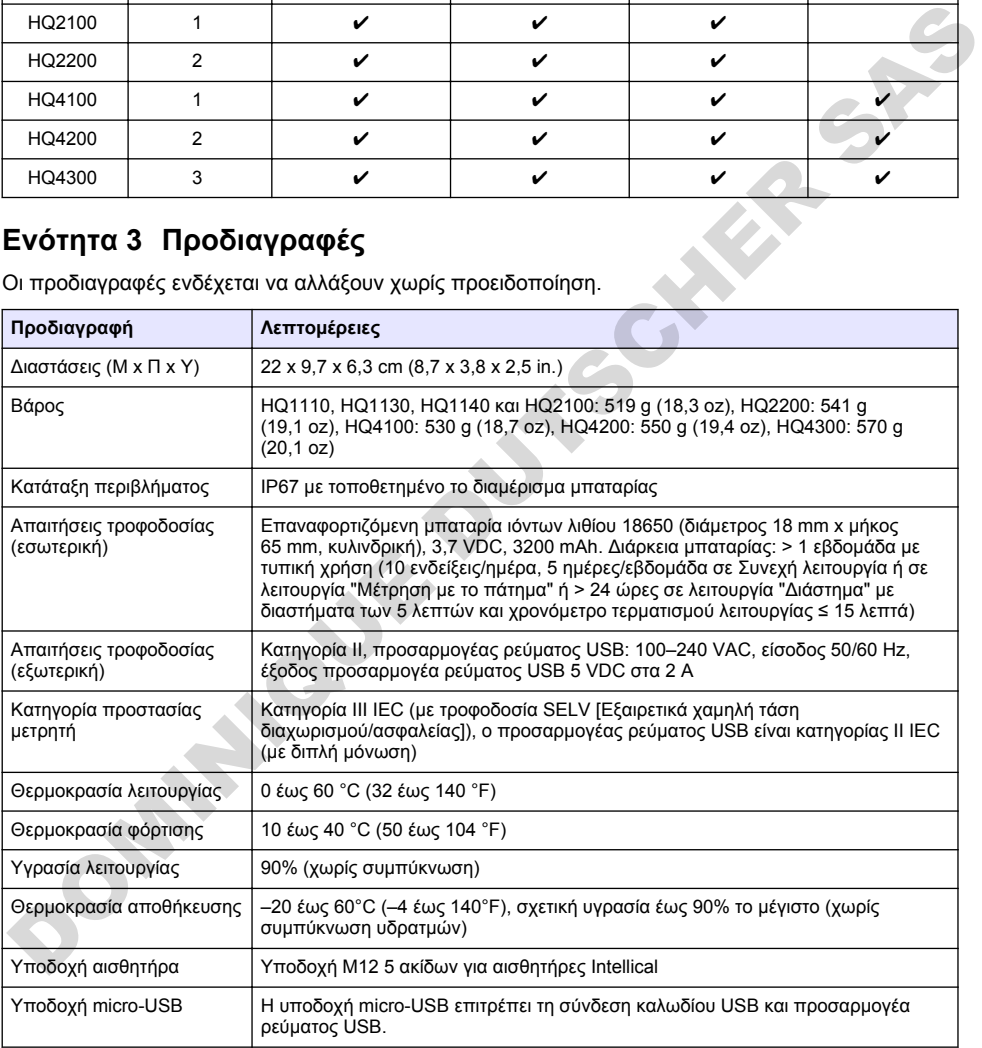

<sup>1</sup> Οι αισθητήρες pH/mV/ORP περιλαμβάνουν

- <sup>2</sup> Οι αισθητήρες LDO/LBOD περιλαμβάνουν
- <sup>3</sup> Οι αισθητήρες αγωγιμότητας περιλαμβάνουν μέτρηση αλατότητας, TDS (ολικών διαλελυμένων στερεών), ειδικής αντίστασης και
- 4 Ιοντεπιλεκτικοί αισθητήρες όπως αμμωνίας, νιτρικών, χλωριούχων, φθοριούχων και

<span id="page-422-0"></span>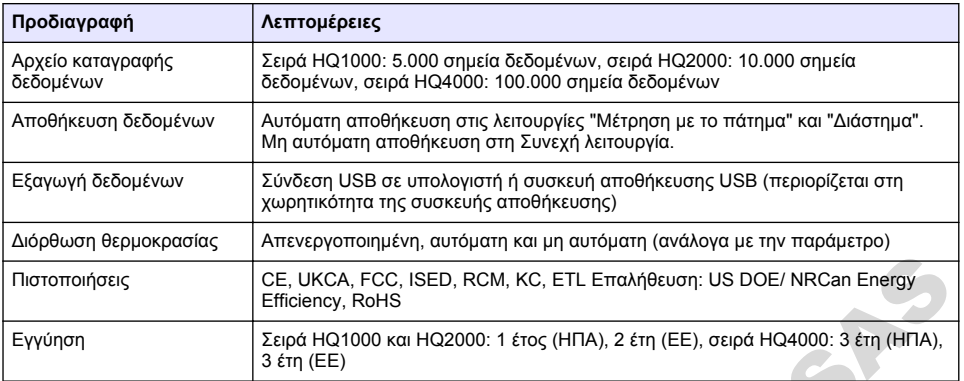

# **Ενότητα 4 Γενικές πληροφορίες**

Σε καμία περίπτωση δεν θα είναι ο κατασκευαστής υπεύθυνος για ζημιές που προκύπτουν από οποιαδήποτε μη κατάλληλη χρήση του προϊόντος ή από αστοχία συμμόρφωσης με τις οδηγίες στο εγχειρίδιο. Ο κατασκευαστής διατηρεί το δικαίωμα να πραγματοποιήσει αλλαγές στο παρόν εγχειρίδιο και στα προϊόντα που περιγράφει ανά στιγμή, χωρίς ειδοποίηση ή υποχρέωση. Αναθεωρημένες εκδόσεις διατίθενται από τον ιστοχώρο του κατασκευαστή.

## **4.1 Πληροφορίες σχετικά με την ασφάλεια**

Ο κατασκευαστής δεν φέρει ευθύνη για τυχόν ζημιές που οφείλονται σε λανθασμένη εφαρμογή ή κακή χρήση αυτού του προϊόντος, συμπεριλαμβανομένων, χωρίς περιορισμό, των άμεσων, συμπτωματικών και παρεπόμενων ζημιών, και αποποιείται την ευθύνη για τέτοιες ζημιές στο μέγιστο βαθμό που επιτρέπει το εφαρμοστέο δίκαιο. Ο χρήστης είναι αποκλειστικά υπεύθυνος για την αναγνώριση των σημαντικών κινδύνων εφαρμογής και την εγκατάσταση των κατάλληλων μηχανισμών για την προστασία των διεργασιών κατά τη διάρκεια μιας πιθανής δυσλειτουργίας του εξοπλισμού. DOMINIQUE DUTSCHER SAS

Παρακαλούμε διαβάστε ολόκληρο αυτό το εγχειρίδιο προτού αποσυσκευάσετε, ρυθμίσετε ή λειτουργήσετε αυτόν τον εξοπλισμό. Προσέξτε όλες τις υποδείξεις κινδύνου και προσοχής. Η παράλειψη μπορεί να οδηγήσει σε σοβαρούς τραυματισμούς του χειριστή ή σε ζημιές της συσκευής.

Διασφαλίστε ότι δεν θα προκληθεί καμία βλάβη στις διατάξεις προστασίας αυτού του εξοπλισμού. Μην χρησιμοποιείτε και μην εγκαθιστάτε τον συγκεκριμένο εξοπλισμό με κανέναν άλλον τρόπο, εκτός από αυτούς που προσδιορίζονται στο παρόν εγχειρίδιο.

## **4.2 Χρήση των πληροφοριών προειδοποίησης κινδύνου**

### **Κ Ι Ν Δ Υ Ν Ο Σ**

Υποδεικνύει κάποια ενδεχόμενη ή επικείμενη επικίνδυνη κατάσταση, η οποία, εάν δεν αποτραπεί, θα οδηγήσει σε θάνατο ή σοβαρό τραυματισμό.

## **Π Ρ Ο Ε Ι Δ Ο Π Ο Ι Η Σ Η**

Υποδεικνύει μια ενδεχόμενη ή επικείμενη επικίνδυνη κατάσταση, η οποία, αν δεν αποτραπεί, μπορεί να προκαλέσει θάνατο ή σοβαρό τραυματισμό.

## **Π Ρ Ο Σ Ο Χ Η**

Υποδεικνύει κάποια ενδεχόμενη επικίνδυνη κατάσταση, η οποία μπορεί να καταλήξει σε ελαφρό ή μέτριο τραυματισμό.

## *Ε Ι Δ Ο Π Ο Ι Η Σ Η*

Υποδεικνύει κατάσταση που, εάν δεν αποτραπεί, μπορεί να προκληθεί βλάβη στο όργανο. Πληροφορίες που απαιτούν ειδική έμφαση.

# **4.3 Ετικέτες προφύλαξης**

Διαβάστε όλες τις ετικέτες και τις σημάνσεις που είναι επικολλημένες στο όργανο. Εάν δεν τηρήσετε τις οδηγίες, ενδέχεται να προκληθεί τραυματισμός ή ζημιά στο όργανο. Το κάθε σύμβολο που θα δείτε στο όργανο, αναφέρεται στο εγχειρίδιο μαζί με την αντίστοιχη δήλωση προειδοποίησης.

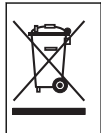

Αν ο ηλεκτρικός εξοπλισμός φέρει το σύμβολο αυτό, δεν επιτρέπεται η απόρριψή του σε ευρωπαϊκά οικιακά και δημόσια συστήματα συλλογής απορριμμάτων. Μπορείτε να επιστρέψετε παλαιό εξοπλισμό ή εξοπλισμό του οποίου η ωφέλιμη διάρκεια ζωής έχει παρέλθει στον κατασκευαστή για απόρριψη, χωρίς χρέωση για το χρήστη.

## **4.4 Εξαρτήματα προϊόντος**

Βεβαιωθείτε ότι έχετε λάβει όλα τα εξαρτήματα. Ανατρέξτε στην Εικόνα 2. Εάν κάποιο αντικείμενο λείπει ή έχει υποστεί ζημιά, επικοινωνήστε αμέσως με τον κατασκευαστή ή με έναν αντιπρόσωπο πωλήσεων.

#### **Εικόνα 2 Εξαρτήματα προϊόντος**

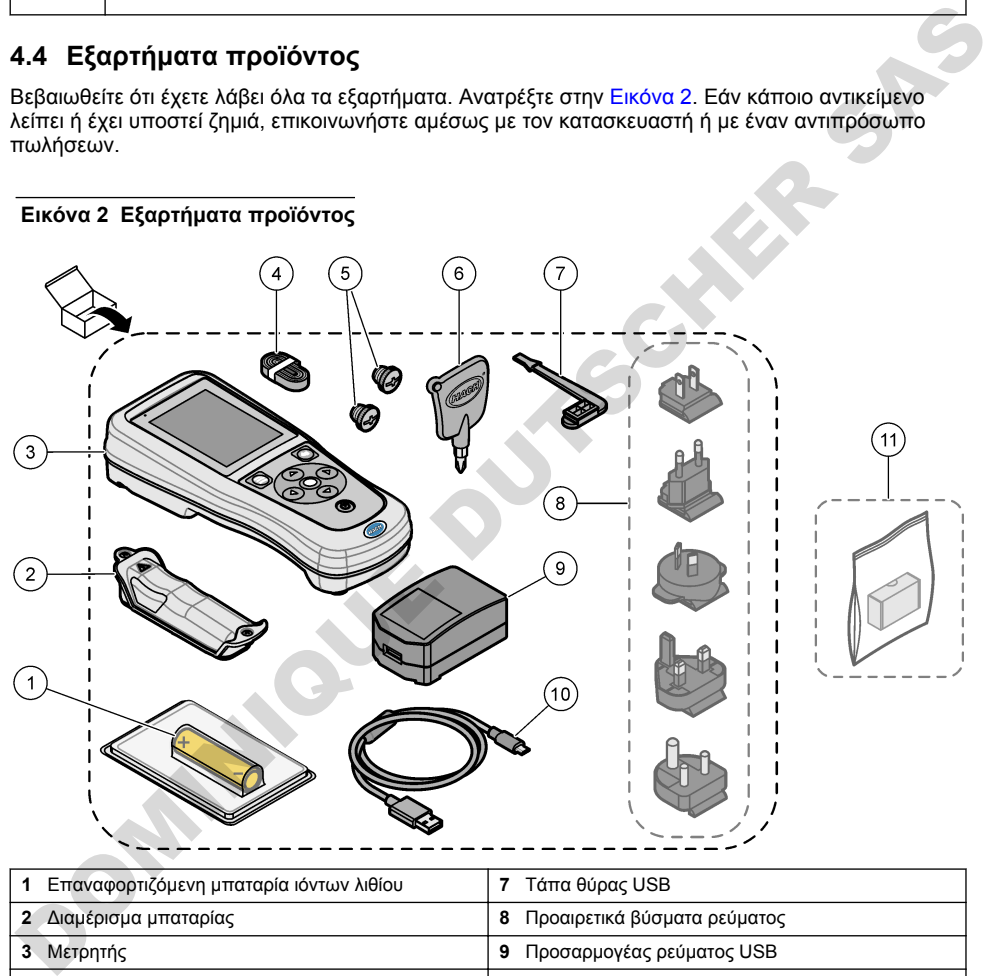

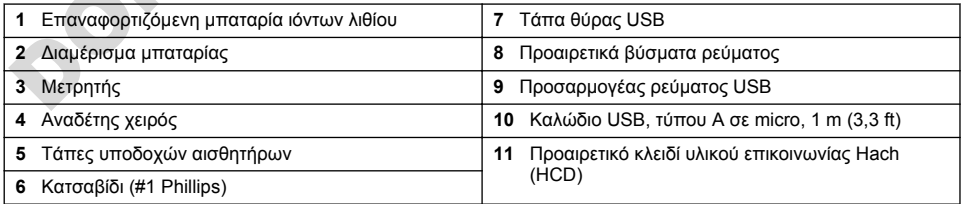

## **4.5 Πιστοποίηση**

# **Καναδικός Κανονισμός Εξοπλισμού Πρόκλησης Παρεμβολών, ICES-003, Κατηγορία A**:

Ο κατασκευαστής διατηρεί τα αρχεία των ελέγχων υποστήριξης.

<span id="page-424-0"></span>Η παρούσα ψηφιακή συσκευή Κατηγορίας B ανταποκρίνεται σε όλες τις προδιαγραφές του Καναδικού Κανονισμού Εξοπλισμού Πρόκλησης Παρεμβολών (IECS).

Cet appareil numérique de classe B répond à toutes les exigences de la réglementation canadienne sur les équipements provoquant des interférences.

#### **FCC Κεφάλαιο 15, Κατηγορία 'B'' Όρια**

Ο κατασκευαστής διατηρεί τα αρχεία των ελέγχων υποστήριξης. Η συσκευή συμμορφώνεται με το Κεφ. 15 των Κανόνων της FCC. Η λειτουργία υπόκειται στις ακόλουθες προϋποθέσεις:

- **1.** Ο εξοπλισμός μπορεί να μην προκαλέσει επιβλαβείς παρεμβολές.
- **2.** Ο εξοπλισμός πρέπει να δέχεται οποιεσδήποτε παρεμβολές λαμβάνονται, καθώς και παρεμβολές που μπορεί να προκαλέσουν ανεπιθύμητη λειτουργία.

Αλλαγές ή τροποποιήσεις αυτού του εξοπλισμού που δεν έχουν ρητά εγκριθεί από τον υπεύθυνο συμμόρφωσης, μπορεί να ακυρώσουν την αρμοδιότητα του χρήστη να λειτουργήσει τον εξοπλισμό. Ο εξοπλισμός αυτός έχει δοκιμαστεί και κρίθηκε ότι συμμορφώνεται με τους περιορισμούς περί ψηφιακών συσκευών Κατηγορίας B, σύμφωνα με το Κεφάλαιο 15 των κανόνων της FCC. Αυτά τα όρια έχουν σχεδιαστεί για να παρέχουν εύλογη προστασία από τις επιβλαβείς παρεμβολές όταν ο εξοπλισμός λειτουργεί σε εμπορικό περιβάλλον. Αυτό ο εξοπλισμός λειτουργεί, χρησιμοποιεί και μπορεί να εκπέμπει ενέργεια ραδιοσυχνοτήτων και, εάν δεν εγκατασταθεί και δεν χρησιμοποιηθεί σύμφωνα με το εγχειρίδιο οδηγιών, ενδέχεται να προκαλέσει επιβλαβείς παρεμποδίσεις στις ραδιοεπικοινωνίες. Η λειτουργία του εξοπλισμού σε οικιστική περιοχή ενδεχομένως να προκαλέσει επιβλαβείς παρεμβολές, στην οποία περίπτωση ο χρήστης θα χρειαστεί να καλύψει με δικά του έξοδα την αποκατάσταση των παρεμβολών. Για τη μείωση των προβλημάτων παρεμβολών, μπορούν να χρησιμοποιηθούν οι ακόλουθες τεχνικές: 2. Ο τεχνοποίος πρειτευταία στο παίνευται στο παίνευται παραγεία του αναγεία του αναγεία του αναγεία του αναγεία του προέ γίνου καταγεία του του εξοπλαμένου του εξοπλαμένου του εξοπλαμένου του εξοπλαμένου του εξοπλαμένου

- **1.** Μετακινήστε τον εξοπλισμό μακριά από τη συσκευή που λαμβάνει την παρεμβολή.
- **2.** Επανατοποθετήστε την κεραία λήψης της συσκευής που λαμβάνει την παρεμβολή.
- **3.** Δοκιμάστε συνδυασμούς των παραπάνω.

#### **4.6 Κλειδί υλικού επικοινωνίας Hach (προαιρετικό)**

Το προαιρετικό κλειδί υλικού επικοινωνίας Hach (HCD) χρησιμοποιεί Bluetooth®<sup>5</sup> Χαμηλή ενέργεια για επικοινωνία με το Claros. Ακολουθήστε όλες τις οδηγίες και τις προειδοποιήσεις του κατασκευαστή για την εγκατάσταση και τη χρήση της συσκευής. Ανατρέξτε στα έγγραφα τεκμηρίωσης που συνοδεύουν το HCD.

### **4.7 Προβλεπόμενη χρήση**

#### **Π Ρ Ο Σ Ο Χ Η**

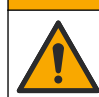

Κίνδυνος έκθεσης σε χημικά. Τηρείτε τις εργαστηριακές διαδικασίες ασφάλειας και φοράτε όλα τα μέσα ατομικής προστασίας που είναι κατάλληλα για τα χημικά που χειρίζεστε. Ανατρέξτε στα υπάρχοντα φύλλα δεδομένων ασφάλειας υλικού (MSDS/SDS) για τα πρωτόκολλα ασφάλειας.

Οι φορητοί μετρητές της σειράς HQ προορίζονται για χρήση από άτομα που μετρούν παραμέτρους ποιότητας νερού στο εργαστήριο ή στο πεδίο. Οι μετρητές της σειράς HQ δεν επεξεργάζονται ούτε τροποποιούν νερό.

**Κ Ι Ν Δ Υ Ν Ο Σ**

# **Ενότητα 5 Εγκατάσταση**

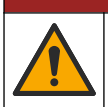

Πολλαπλοί κίνδυνοι. Μόνο ειδικευμένο προσωπικό πρέπει να εκτελεί τις εργασίες που περιγράφονται σε αυτήν την ενότητα του εγχειριδίου.

<sup>5</sup> Το λεκτικό σήμα Bluetooth<sup>®</sup> και τα λογότυπα είναι σήματα κατατεθέντα που ανήκουν στην Bluetooth SIG, Inc. και οποιαδήποτε χρήση αυτών των σημάτων από τη HACH υπόκειται σε άδεια.

## **5.1 Ασφάλεια μπαταρίας λιθίου**

### **Π Ρ Ο Ε Ι Δ Ο Π Ο Ι Η Σ Η**

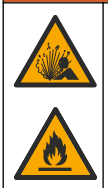

Κίνδυνος πυρκαγιάς και έκρηξης. Οι μπαταρίες λιθίου μπορεί να υπερθερμανθούν, να εκραγούν ή να αναφλεγούν και να προκληθεί σοβαρός τραυματισμός σε περίπτωση κακής χρήσης.

- Μην χρησιμοποιείτε την μπαταρία σε περίπτωση ορατής βλάβης.
- Μην χρησιμοποιείτε την μπαταρία σε περίπτωση ισχυρού κραδασμού ή δόνησης.
- Μην εκθέτετε την μπαταρία σε εστίες φωτιάς ή ανάφλεξης.
- Διατηρείτε την μπαταρία σε θερμοκρασίες κάτω των 70 ºC (158 ºF).
- Διατηρείτε την μπαταρία στεγνή και μακριά από νερό.
- Αποτρέπετε την επαφή του θετικού και του αρνητικού πόλου της μπαταρίας.
- Μην αφήνετε μη εξουσιοδοτημένα άτομα να έρθουν σε επαφή με την μπαταρία.
- Απορρίψτε την μπαταρία σύμφωνα με τους τοπικούς, περιφερειακούς και εθνικούς κανονισμούς.
- Μην χρησιμοποιείτε ή αποθηκεύετε το όργανο σε άμεσο ηλιακό φως, κοντά σε πηγή θερμότητας ή σε περιβάλλοντα με υψηλές θερμοκρασίες όπως σε κλειστό όχημα σε άμεσο ηλιακό φως.

### **5.2 Τοποθέτηση μπαταριών**

### **Π Ρ Ο Ε Ι Δ Ο Π Ο Ι Η Σ Η**

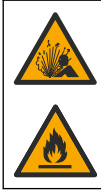

Κίνδυνος πυρκαγιάς/έκρηξης. Ο παρών εξοπλισμός περιέχει μπαταρία λιθίου υψηλής ενέργειας, η οποία μπορεί να αναφλεχθεί και να προκαλέσει πυρκαγιά ή έκρηξη, ακόμη και όταν δεν διαρρέεται από ρεύμα. Για τη διατήρηση της ασφάλειας που παρέχεται από το περίβλημα του οργάνου, το περίβλημα του οργάνου πρέπει να εγκατασταθεί και να ασφαλιστεί με τον παρεχόμενο υλικό εξοπλισμό. - Μπν χρησιμοποιείτε την μπαταρία σε περίπτωση ορατής βλάβης.<br>
Μην χρησιμοποιείτε την μπαταρία σε ετερίπτωση ισχυρού κραδασμού ή δόνησης.<br>
Μην χρησιμοποιείτε την μπαταρία σε ετερίπτωση ισχυρού κραδασμού ή δόνησης.<br>
Διατηρ

### **Π Ρ Ο Ε Ι Δ Ο Π Ο Ι Η Σ Η**

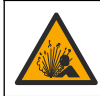

Κίνδυνος έκρηξης και πυρκαγιάς. Η αντικατάσταση μπαταριών δεν επιτρέπεται. Χρησιμοποιείτε μόνο μπαταρίες που παρέχονται από τον κατασκευαστή του οργάνου.

Χρησιμοποιείτε μόνο την επαναφορτιζόμενη μπαταρία ιόντων λιθίου που παρέχεται από τον κατασκευαστή. Ανατρέξτε στην Εικόνα 3 για τοποθέτηση ή αφαίρεση της μπαταρίας.

#### **Εικόνα 3 Τοποθέτηση και αφαίρεση μπαταρίας**

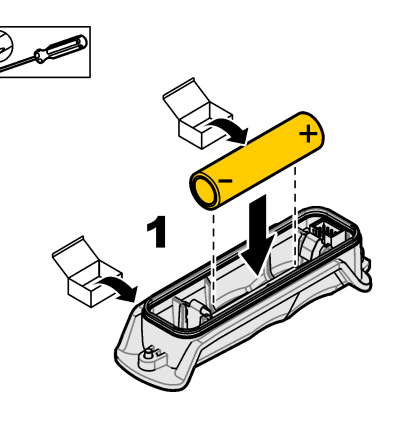

<span id="page-426-0"></span>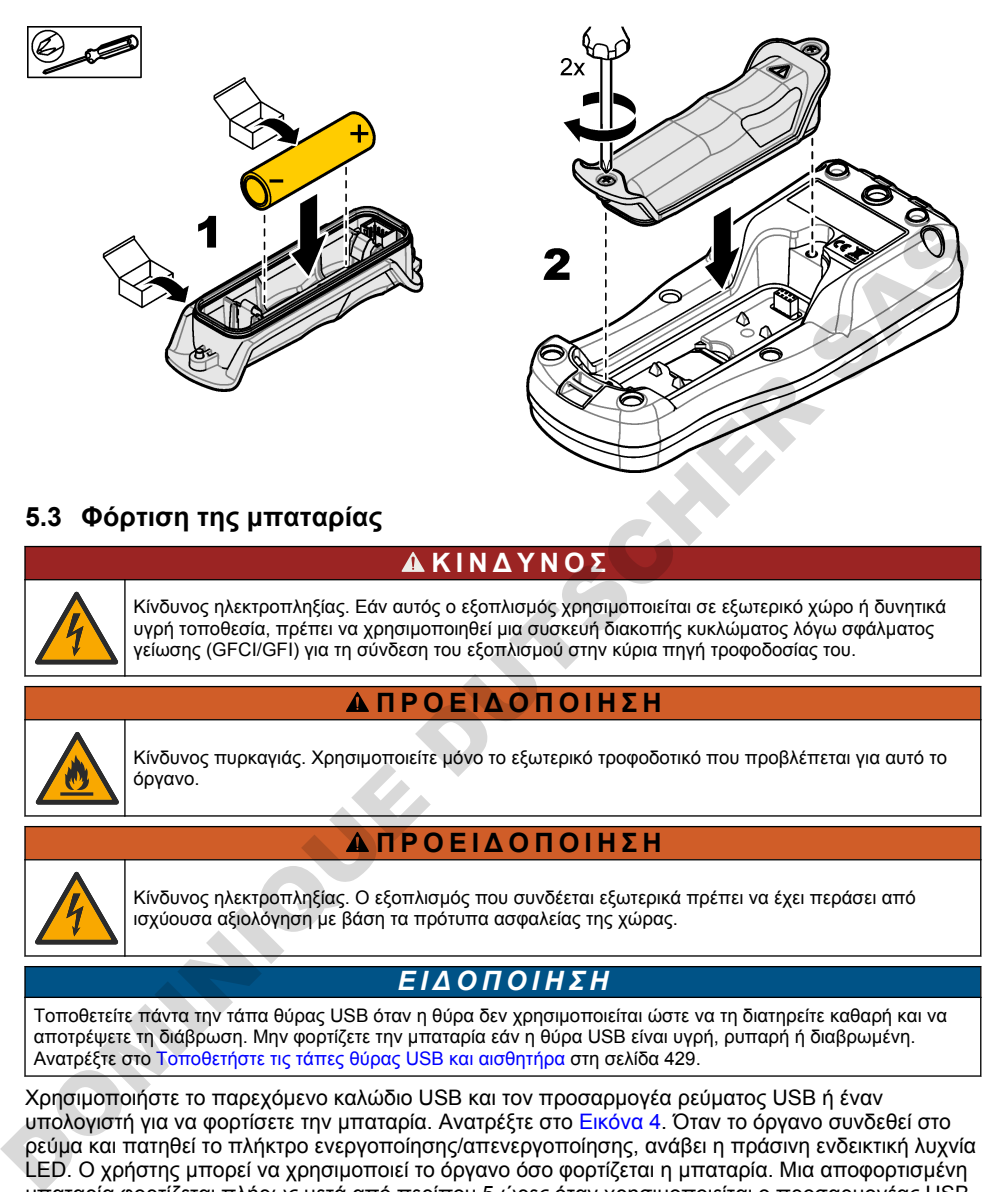

## **5.3 Φόρτιση της μπαταρίας**

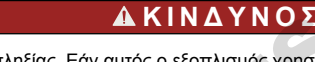

Κίνδυνος ηλεκτροπληξίας. Εάν αυτός ο εξοπλισμός χρησιμοποιείται σε εξωτερικό χώρο ή δυνητικά υγρή τοποθεσία, πρέπει να χρησιμοποιηθεί μια συσκευή διακοπής κυκλώματος λόγω σφάλματος γείωσης (GFCI/GFI) για τη σύνδεση του εξοπλισμού στην κύρια πηγή τροφοδοσίας του.

## **Π Ρ Ο Ε Ι Δ Ο Π Ο Ι Η Σ Η**

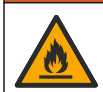

Κίνδυνος πυρκαγιάς. Χρησιμοποιείτε μόνο το εξωτερικό τροφοδοτικό που προβλέπεται για αυτό το όργανο.

#### **Π Ρ Ο Ε Ι Δ Ο Π Ο Ι Η Σ Η**

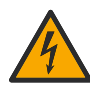

Κίνδυνος ηλεκτροπληξίας. Ο εξοπλισμός που συνδέεται εξωτερικά πρέπει να έχει περάσει από ισχύουσα αξιολόγηση με βάση τα πρότυπα ασφαλείας της χώρας.

## *Ε Ι Δ Ο Π Ο Ι Η Σ Η*

Τοποθετείτε πάντα την τάπα θύρας USB όταν η θύρα δεν χρησιμοποιείται ώστε να τη διατηρείτε καθαρή και να αποτρέψετε τη διάβρωση. Μην φορτίζετε την μπαταρία εάν η θύρα USB είναι υγρή, ρυπαρή ή διαβρωμένη. Ανατρέξτε στο Τοποθετήστε τις τάπες θύρας USB και αισθητήρα στη σελίδα 429.

Χρησιμοποιήστε το παρεχόμενο καλώδιο USB και τον προσαρμογέα ρεύματος USB ή έναν υπολογιστή για να φορτίσετε την μπαταρία. Ανατρέξτε στο Εικόνα 4. Όταν το όργανο συνδεθεί στο ρεύμα και πατηθεί το πλήκτρο ενεργοποίησης/απενεργοποίησης, ανάβει η πράσινη ενδεικτική λυχνία LED. Ο χρήστης μπορεί να χρησιμοποιεί το όργανο όσο φορτίζεται η μπαταρία. Μια αποφορτισμένη μπαταρία φορτίζεται πλήρως μετά από περίπου 5 ώρες όταν χρησιμοποιείται ο προσαρμογέας USB και το όργανο είναι απενεργοποιημένο. Βεβαιωθείτε ότι έχετε τοποθετήσει την τάπα θύρας USB όταν η θύρα USB δεν χρησιμοποιείται. Ανατρέξτε στο [Τοποθετήστε τις τάπες θύρας USB και αισθητήρα](#page-428-0) στη σελίδα 429.

<span id="page-427-0"></span>**Εικόνα 4 Σύνδεση στον προσαρμογέα ρεύματος USB ή σε υπολογιστή**

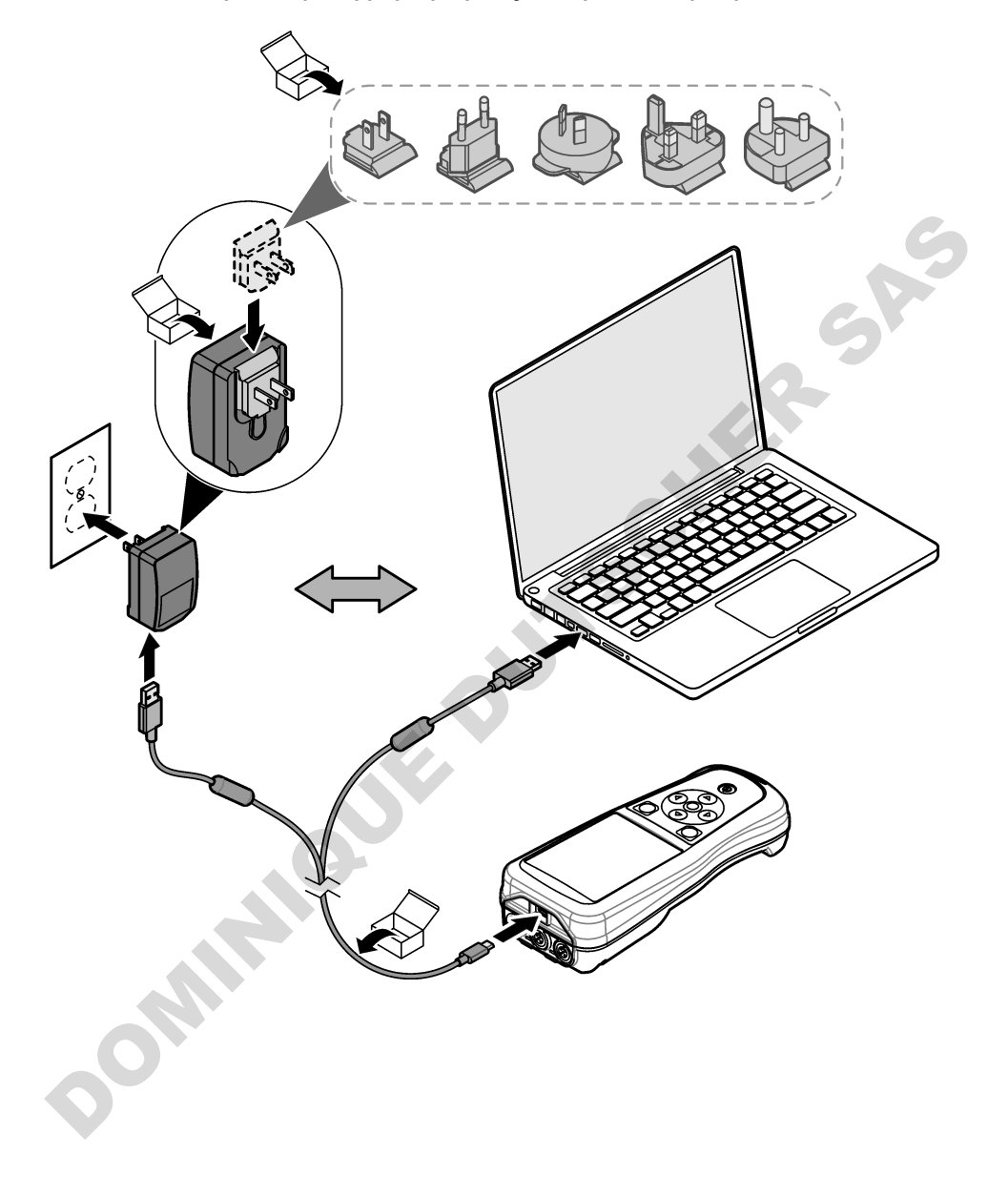

## <span id="page-428-0"></span>**5.4 Τοποθέτηση του αναδέτη**

Τοποθετήστε τον αναδέτη για να κρατάτε με ασφάλεια το μετρητή. Βλ. Εικόνα 5.

**Εικόνα 5 Τοποθέτηση αναδέτη**

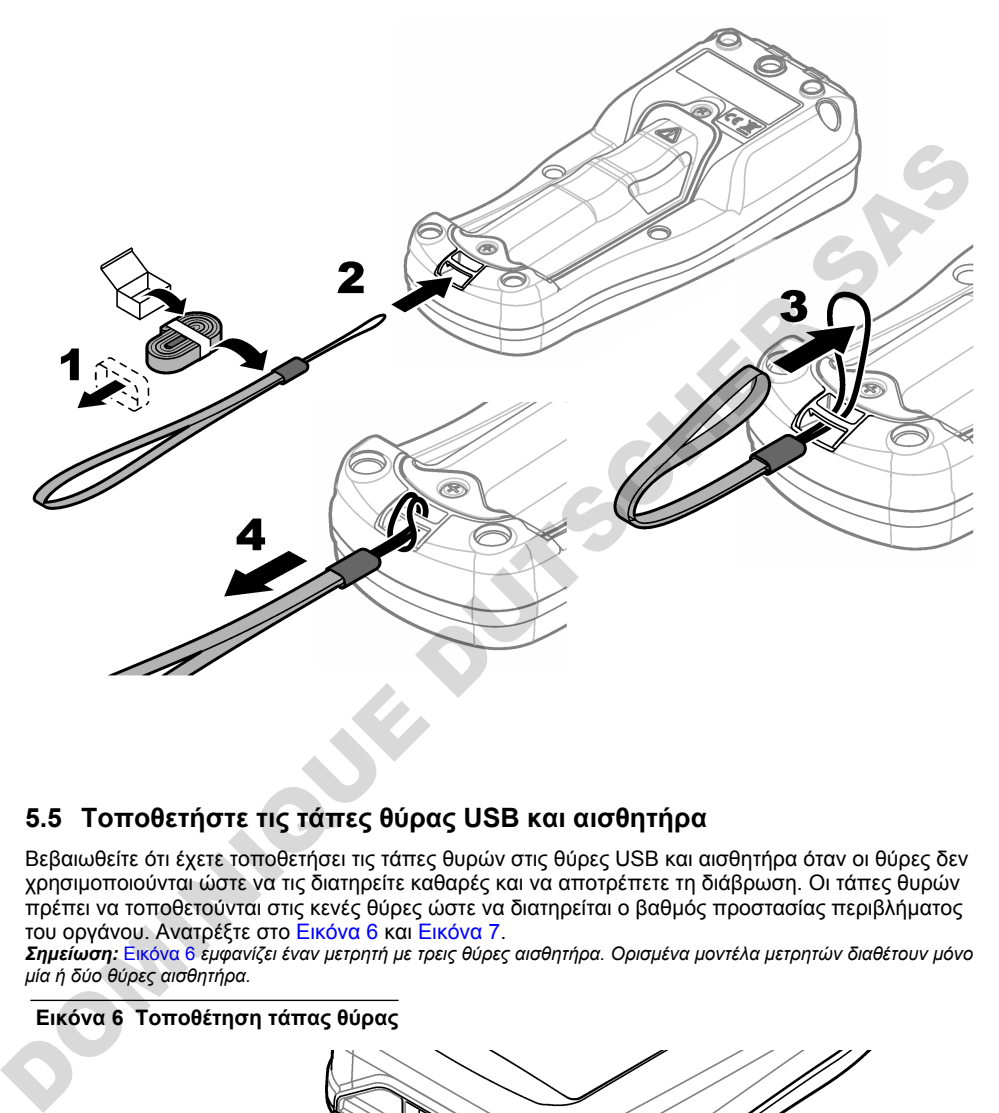

## **5.5 Τοποθετήστε τις τάπες θύρας USB και αισθητήρα**

Βεβαιωθείτε ότι έχετε τοποθετήσει τις τάπες θυρών στις θύρες USB και αισθητήρα όταν οι θύρες δεν χρησιμοποιούνται ώστε να τις διατηρείτε καθαρές και να αποτρέπετε τη διάβρωση. Οι τάπες θυρών πρέπει να τοποθετούνται στις κενές θύρες ώστε να διατηρείται ο βαθμός προστασίας περιβλήματος του οργάνου. Ανατρέξτε στο Εικόνα 6 και Εικόνα 7.

*Σημείωση:* Εικόνα 6 *εμφανίζει έναν μετρητή με τρεις θύρες αισθητήρα. Ορισμένα μοντέλα μετρητών διαθέτουν μόνο μία ή δύο θύρες αισθητήρα.*

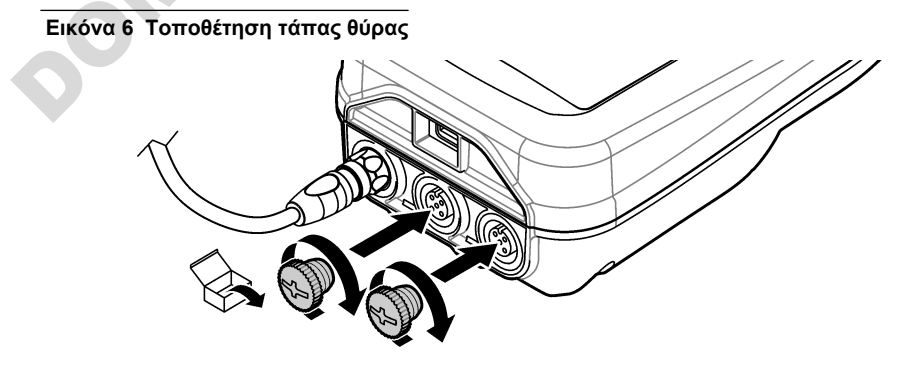

<span id="page-429-0"></span>**Εικόνα 7 Τοποθέτηση τάπας θύρας USB**

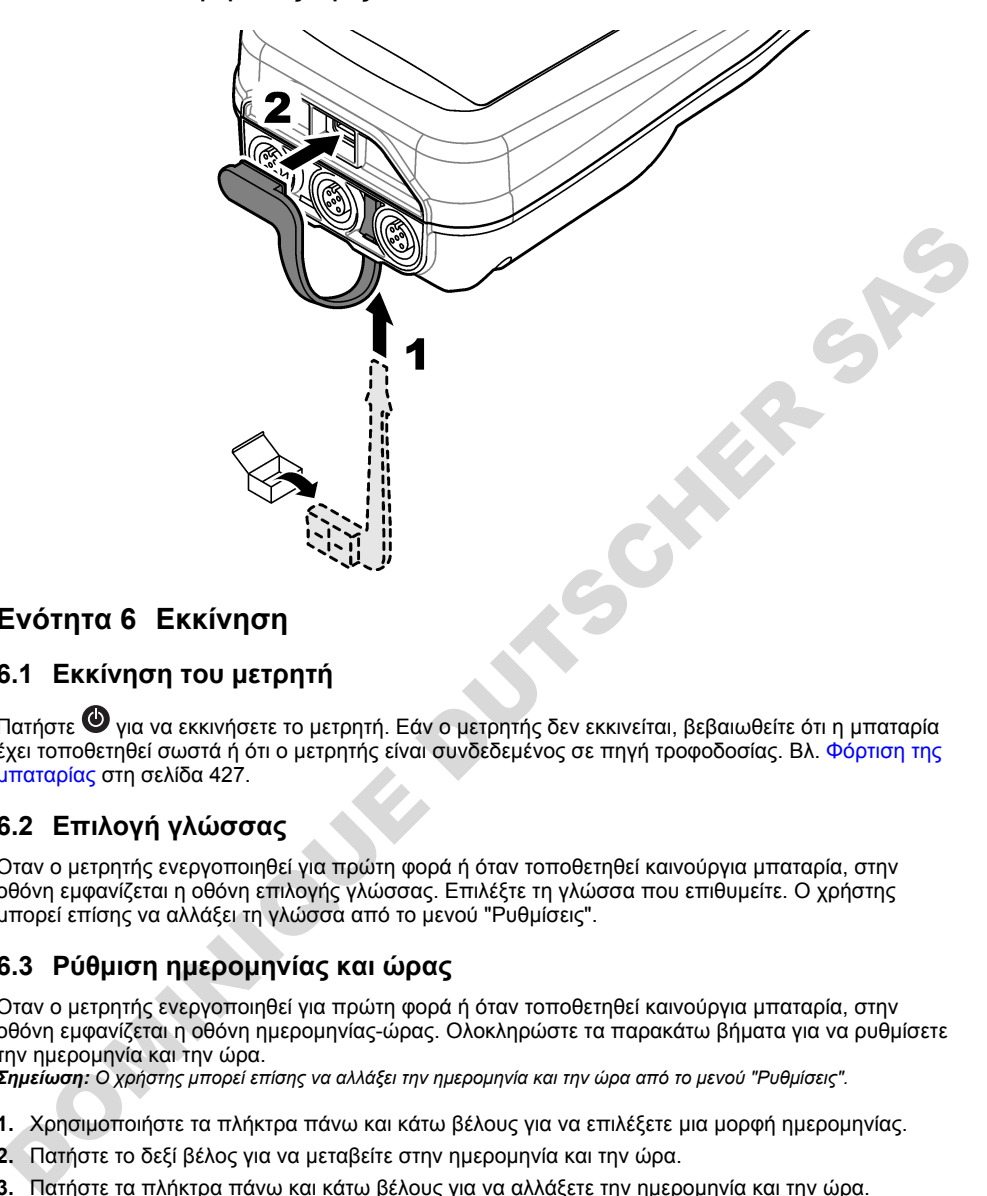

# **Ενότητα 6 Εκκίνηση**

### **6.1 Εκκίνηση του μετρητή**

Πατήστε <sup>Ο</sup> για να εκκινήσετε το μετρητή. Εάν ο μετρητής δεν εκκινείται, βεβαιωθείτε ότι η μπαταρία έχει τοποθετηθεί σωστά ή ότι ο μετρητής είναι συνδεδεμένος σε πηγή τροφοδοσίας. Βλ. Φόρτιση της [μπαταρίας](#page-426-0) στη σελίδα 427.

## **6.2 Επιλογή γλώσσας**

Όταν ο μετρητής ενεργοποιηθεί για πρώτη φορά ή όταν τοποθετηθεί καινούργια μπαταρία, στην οθόνη εμφανίζεται η οθόνη επιλογής γλώσσας. Επιλέξτε τη γλώσσα που επιθυμείτε. Ο χρήστης μπορεί επίσης να αλλάξει τη γλώσσα από το μενού "Ρυθμίσεις".

## **6.3 Ρύθμιση ημερομηνίας και ώρας**

Όταν ο μετρητής ενεργοποιηθεί για πρώτη φορά ή όταν τοποθετηθεί καινούργια μπαταρία, στην οθόνη εμφανίζεται η οθόνη ημερομηνίας-ώρας. Ολοκληρώστε τα παρακάτω βήματα για να ρυθμίσετε την ημερομηνία και την ώρα.

*Σημείωση: Ο χρήστης μπορεί επίσης να αλλάξει την ημερομηνία και την ώρα από το μενού "Ρυθμίσεις".*

- **1.** Χρησιμοποιήστε τα πλήκτρα πάνω και κάτω βέλους για να επιλέξετε μια μορφή ημερομηνίας.
- **2.** Πατήστε το δεξί βέλος για να μεταβείτε στην ημερομηνία και την ώρα.
- **3.** Πατήστε τα πλήκτρα πάνω και κάτω βέλους για να αλλάξετε την ημερομηνία και την ώρα.
- **4.** Πατήστε το δεξί βέλος για να επισημάνετε την επιλογή Αποθήκευση.
- **5.** Επιλέξτε Αποθήκευση για να διατηρήσετε τις ρυθμίσεις.

## <span id="page-430-0"></span>**6.4 Σύνδεση αισθητήρα**

Βεβαιωθείτε ότι έχετε ρυθμίσει την ώρα και την ημερομηνία στο μετρητή προτού συνδέσετε έναν αισθητήρα. Η χρονοσήμανση για τον αισθητήρα ρυθμίζεται κατά την πρώτη σύνδεση του αισθητήρα στο μετρητή. Η χρονοσήμανση καταγράφει αυτόματα το ιστορικό αισθητήρα και την ώρα εκτέλεσης των μετρήσεων. Για να συνδέσετε έναν αισθητήρα στο μετρητή, βλ. Εικόνα 8.

#### **Εικόνα 8 Σύνδεση αισθητήρα στο μετρητή**

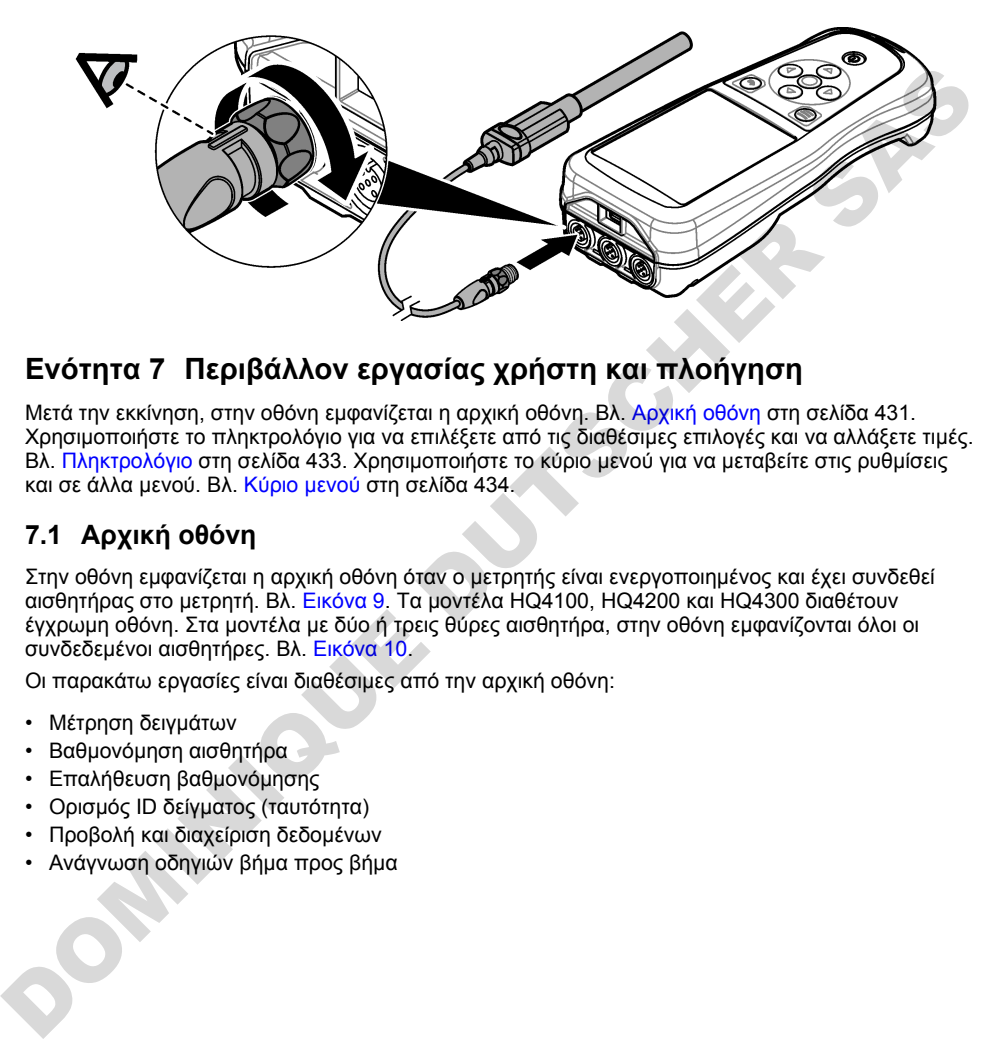

# **Ενότητα 7 Περιβάλλον εργασίας χρήστη και πλοήγηση**

Μετά την εκκίνηση, στην οθόνη εμφανίζεται η αρχική οθόνη. Βλ. Αρχική οθόνη στη σελίδα 431. Χρησιμοποιήστε το πληκτρολόγιο για να επιλέξετε από τις διαθέσιμες επιλογές και να αλλάξετε τιμές. Βλ. Πληκτρολόγιο στη σελίδα 433. Χρησιμοποιήστε το κύριο μενού για να μεταβείτε στις ρυθμίσεις και σε άλλα μενού. Βλ. Κύριο μενού στη σελίδα 434.

## **7.1 Αρχική οθόνη**

Στην οθόνη εμφανίζεται η αρχική οθόνη όταν ο μετρητής είναι ενεργοποιημένος και έχει συνδεθεί αισθητήρας στο μετρητή. Βλ. Εικόνα 9. Τα μοντέλα HQ4100, HQ4200 και HQ4300 διαθέτουν έγχρωμη οθόνη. Στα μοντέλα με δύο ή τρεις θύρες αισθητήρα, στην οθόνη εμφανίζονται όλοι οι συνδεδεμένοι αισθητήρες. Βλ. Εικόνα 10.

Οι παρακάτω εργασίες είναι διαθέσιμες από την αρχική οθόνη:

- Μέτρηση δειγμάτων
- Βαθμονόμηση αισθητήρα
- Επαλήθευση βαθμονόμησης
- Ορισμός ID δείγματος (ταυτότητα)
- Προβολή και διαχείριση δεδομένων
- Ανάγνωση οδηγιών βήμα προς βήμα

#### <span id="page-431-0"></span>**Εικόνα 9 Παράδειγμα αρχικής οθόνης—Ένας αισθητήρας**

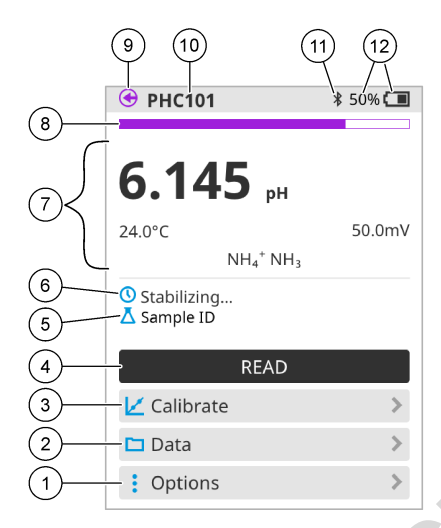

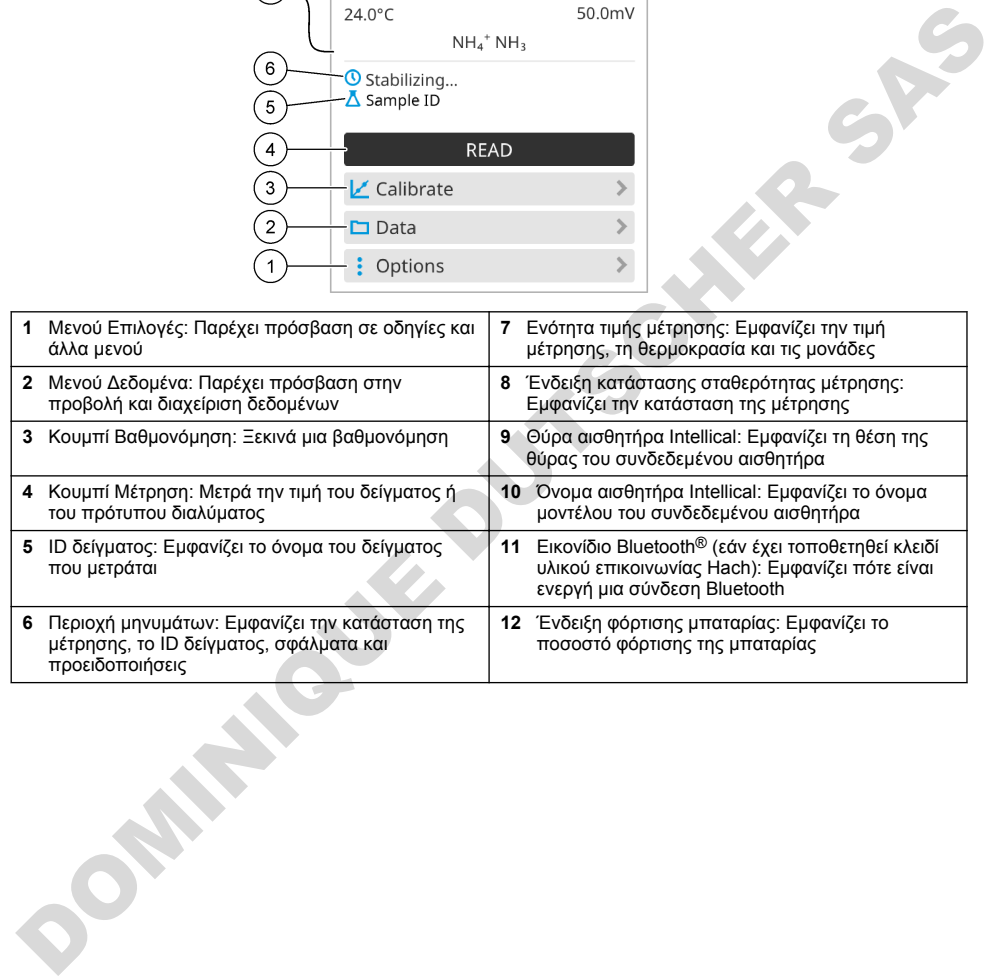
#### **Εικόνα 10 Παράδειγμα αρχικής οθόνης—Δύο ή τρεις αισθητήρες**

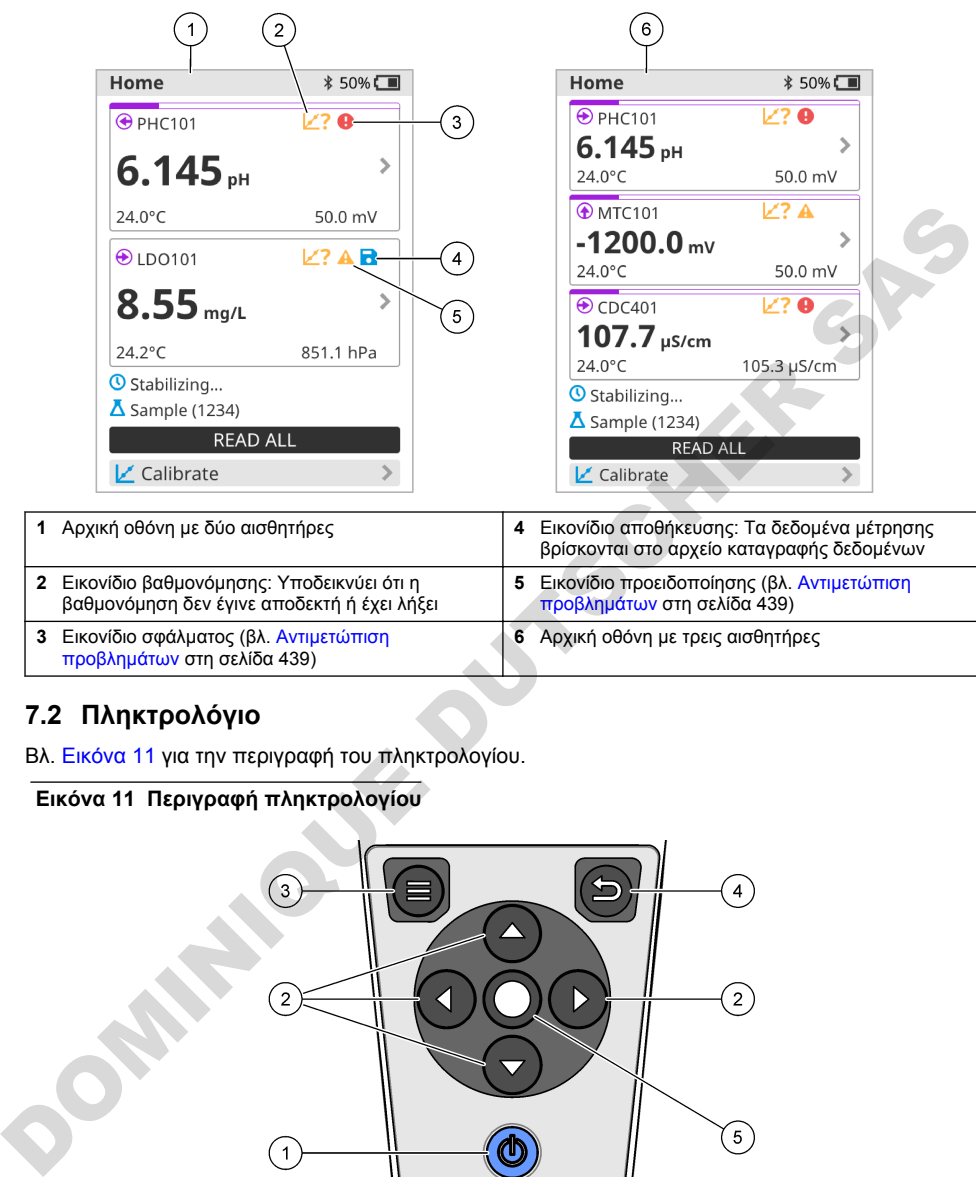

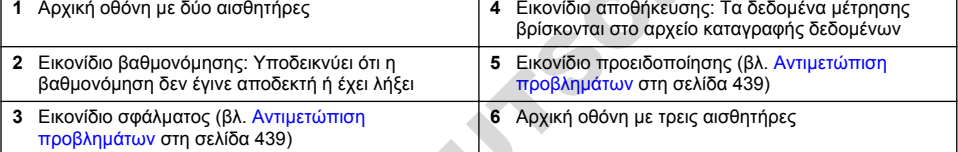

## **7.2 Πληκτρολόγιο**

Βλ. Εικόνα 11 για την περιγραφή του πληκτρολογίου.

## **Εικόνα 11 Περιγραφή πληκτρολογίου**

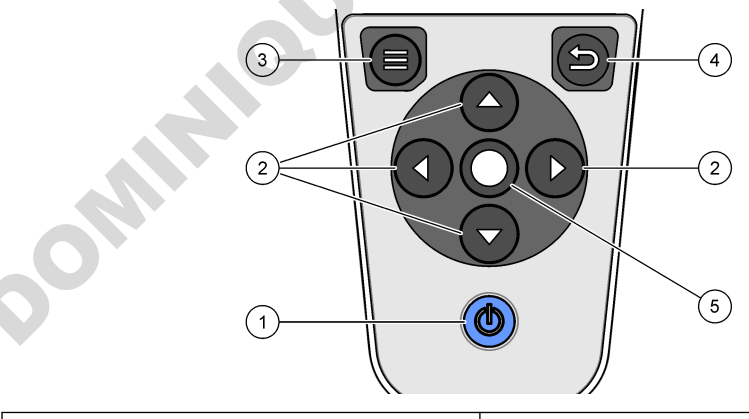

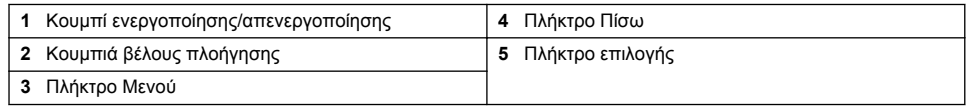

# **7.3 Κύριο μενού**

Πατήστε για να μεταβείτε στο κύριο μενού. Βλ. Εικόνα 12.

#### **Εικόνα 12 Περιγραφή κύριου μενού**

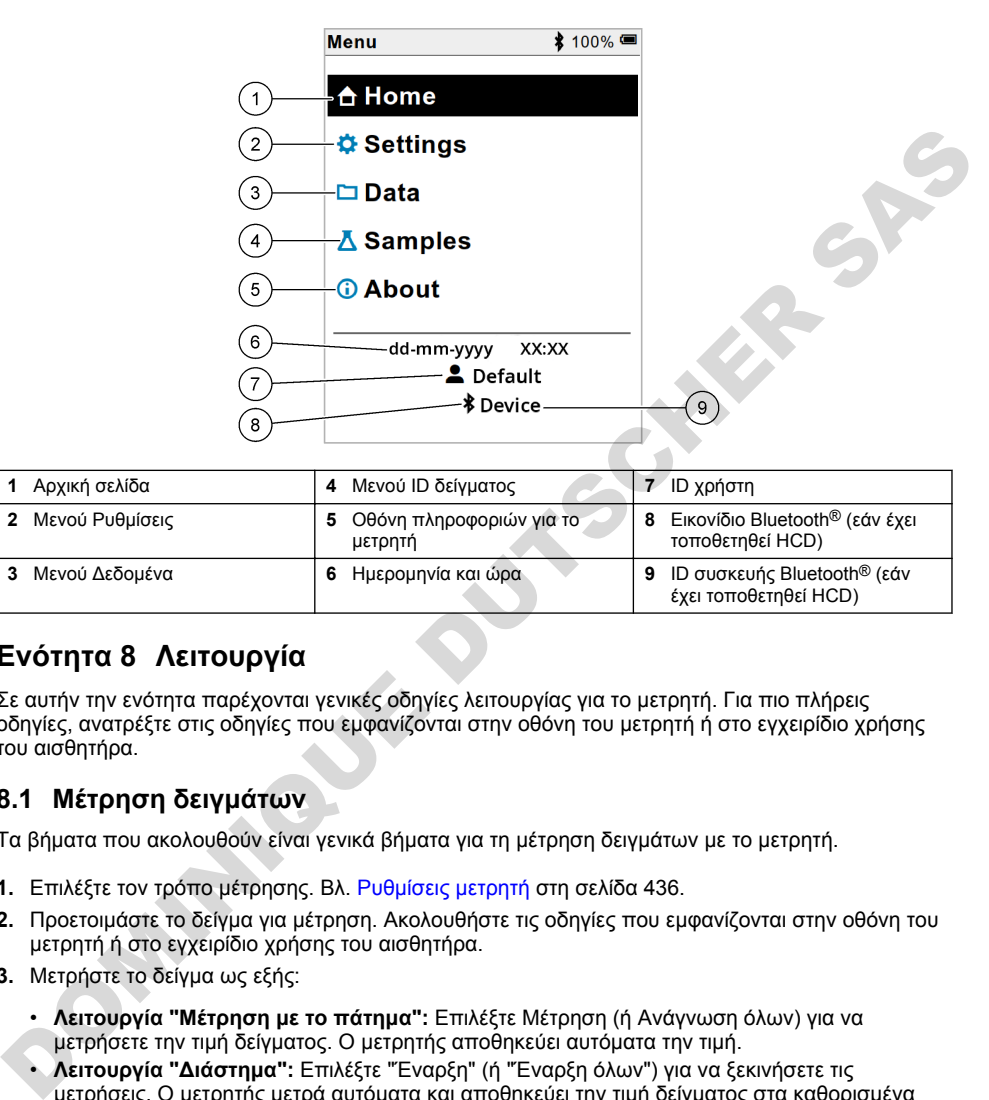

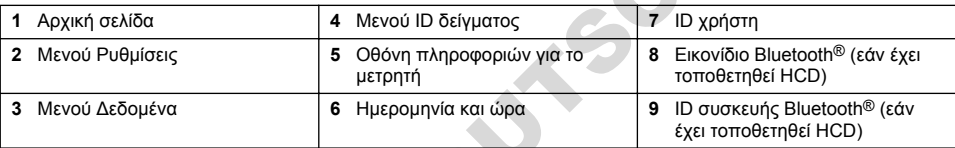

# **Ενότητα 8 Λειτουργία**

Σε αυτήν την ενότητα παρέχονται γενικές οδηγίες λειτουργίας για το μετρητή. Για πιο πλήρεις οδηγίες, ανατρέξτε στις οδηγίες που εμφανίζονται στην οθόνη του μετρητή ή στο εγχειρίδιο χρήσης του αισθητήρα.

## **8.1 Μέτρηση δειγμάτων**

Τα βήματα που ακολουθούν είναι γενικά βήματα για τη μέτρηση δειγμάτων με το μετρητή.

- **1.** Επιλέξτε τον τρόπο μέτρησης. Βλ. Ρυθμίσεις μετρητή στη σελίδα 436.
- **2.** Προετοιμάστε το δείγμα για μέτρηση. Ακολουθήστε τις οδηγίες που εμφανίζονται στην οθόνη του μετρητή ή στο εγχειρίδιο χρήσης του αισθητήρα.
- **3.** Μετρήστε το δείγμα ως εξής:
	- **Λειτουργία "Μέτρηση με το πάτημα":** Επιλέξτε Μέτρηση (ή Ανάγνωση όλων) για να μετρήσετε την τιμή δείγματος. Ο μετρητής αποθηκεύει αυτόματα την τιμή.
	- **Λειτουργία "Διάστημα":** Επιλέξτε "Έναρξη" (ή "Έναρξη όλων") για να ξεκινήσετε τις μετρήσεις. Ο μετρητής μετρά αυτόματα και αποθηκεύει την τιμή δείγματος στα καθορισμένα χρονικά διαστήματα. Επιλέξτε "Διακοπή" (ή "Διακοπή όλων") για να διακόψετε τις μετρήσεις.
	- **Συνεχής λειτουργία:** Ο μετρητής μετρά συνεχώς την τιμή δείγματος. Επιλέξτε Αποθήκευση (ή "Αποθήκευση όλων") για να αποθηκεύσετε την τιμή που εμφανίζεται στην οθόνη.

Μετά από κάθε μέτρηση, στην οθόνη εμφανίζεται το αποτέλεσμα. Το εικονίδιο αποθήκευσης εμφανίζεται στην οθόνη εάν το αποτέλεσμα έχει αποθηκευτεί στο αρχείο καταγραφής δεδομένων.

# **8.2 Βαθμονόμηση αισθητήρα**

Τα βήματα που ακολουθούν είναι γενικά βήματα για τη βαθμονόμηση αισθητήρα με τον μετρητή. Για να αλλάξετε τις ρυθμίσεις βαθμονόμησης, βλ. [Ρυθμίσεις αισθητήρα](#page-436-0) στη σελίδα 437.

- 1. Από την αρχική οθόνη, επιλέξτε **Δ΄** Βαθμονόμηση. Εάν έχουν συνδεθεί περισσότεροι από ένας αισθητήρες, επιλέξτε τον αισθητήρα προς βαθμονόμηση. Στην οθόνη εμφανίζονται τα διαλύματα που θα χρησιμοποιηθούν για τη βαθμονόμηση.
- **2.** Ετοιμάστε τα ρυθμιστικά διαλύματα ή τα πρότυπα διαλύματα προς βαθμονόμηση. Ακολουθήστε τις οδηγίες που εμφανίζονται στην οθόνη του μετρητή ή στο εγχειρίδιο χρήσης του αισθητήρα.
- **3.** Επιλέξτε Μέτρηση για να ξεκινήσετε τη βαθμονόμηση. Ο μετρητής μετρά την τιμή του διαλύματος βαθμονόμησης. Όταν ολοκληρωθεί η μέτρηση, το αποτέλεσμα εμφανίζεται στην οθόνη.
- **4.** Επιλέξτε Μέτρηση για να μετρήσετε την τιμή των άλλων ρυθμιστικών διαλυμάτων ή πρότυπων διαλυμάτων, εάν υπάρχουν. Επιλέξτε Αποθήκευση για να αποθηκεύσετε τη βαθμονόμηση.

*Σημείωση: Εάν η βαθμονόμηση δεν γίνει αποδεκτή, ανατρέξτε στις οδηγίες αντιμετώπισης προβλημάτων που εμφανίζονται στην οθόνη του μετρητή ή στο εγχειρίδιο χρήσης του αισθητήρα.*

## **8.3 Επαλήθευση της βαθμονόμησης**

Τα βήματα που ακολουθούν είναι γενικά βήματα για την επαλήθευση μιας βαθμονόμησης αισθητήρα με το μετρητή. Για να αλλάξετε τις ρυθμίσεις επαλήθευσης, βλ. Ρυθμίσεις αισθητήρα στη σελίδα 437.

**1.** Από την αρχική οθόνη, επιλέξτε Επιλογές > Επαλήθευση βαθμονόμησης. Στην οθόνη εμφανίζεται το ρυθμιστικό διάλυμα ή το πρότυπο διάλυμα που θα χρησιμοποιηθεί για την επαλήθευση.

*Σημείωση: Εάν έχουν συνδεθεί περισσότεροι από ένας αισθητήρες, επιλέξτε τον αισθητήρα προς επαλήθευση.*

- **2.** Ετοιμάστε το ρυθμιστικό διάλυμα ή το πρότυπο διάλυμα για επαλήθευση. Ακολουθήστε τις οδηγίες που εμφανίζονται στην οθόνη του μετρητή ή στο εγχειρίδιο χρήσης του αισθητήρα.
- **3.** Επιλέξτε Μέτρηση για να ξεκινήσετε την επαλήθευση. Ο μετρητής μετρά την τιμή του διαλύματος προς επαλήθευση. Όταν ολοκληρωθεί η μέτρηση, το αποτέλεσμα εμφανίζεται στην οθόνη.
- 4. Εάν η επαλήθευση είναι επιτυχής **Ο**, επιλέξτε Αποθήκευση για να αποθηκεύσετε το αποτέλεσμα.

*Σημείωση: Εάν η επαλήθευση δεν γίνει αποδεκτή, ανατρέξτε στις οδηγίες αντιμετώπισης προβλημάτων που εμφανίζονται στην οθόνη του μετρητή ή στο εγχειρίδιο χρήσης του αισθητήρα.*

## **8.4 Συμπερίληψη του ID δείγματος στα δεδομένα μέτρησης**

Το όργανο μπορεί να αποθηκεύσει ένα όνομα δείγματος (ID) μαζί με τα αποθηκευμένα δεδομένα. Καταχωρίστε πολλά ονόματα δειγμάτων στο όργανο και, στη συνέχεια, επιλέξτε το κατάλληλο όνομα δείγματος πριν από τη μέτρηση των δειγμάτων. Το όργανο προσθέτει αριθμούς σε δείγματα που έχουν το ίδιο όνομα, π.χ. "Όνομα δείγματος (2)".

- 1. Πατήστε **Ο** και επιλέξτε Δείγματα.
- **2.** Ορίστε μια επιλογή.

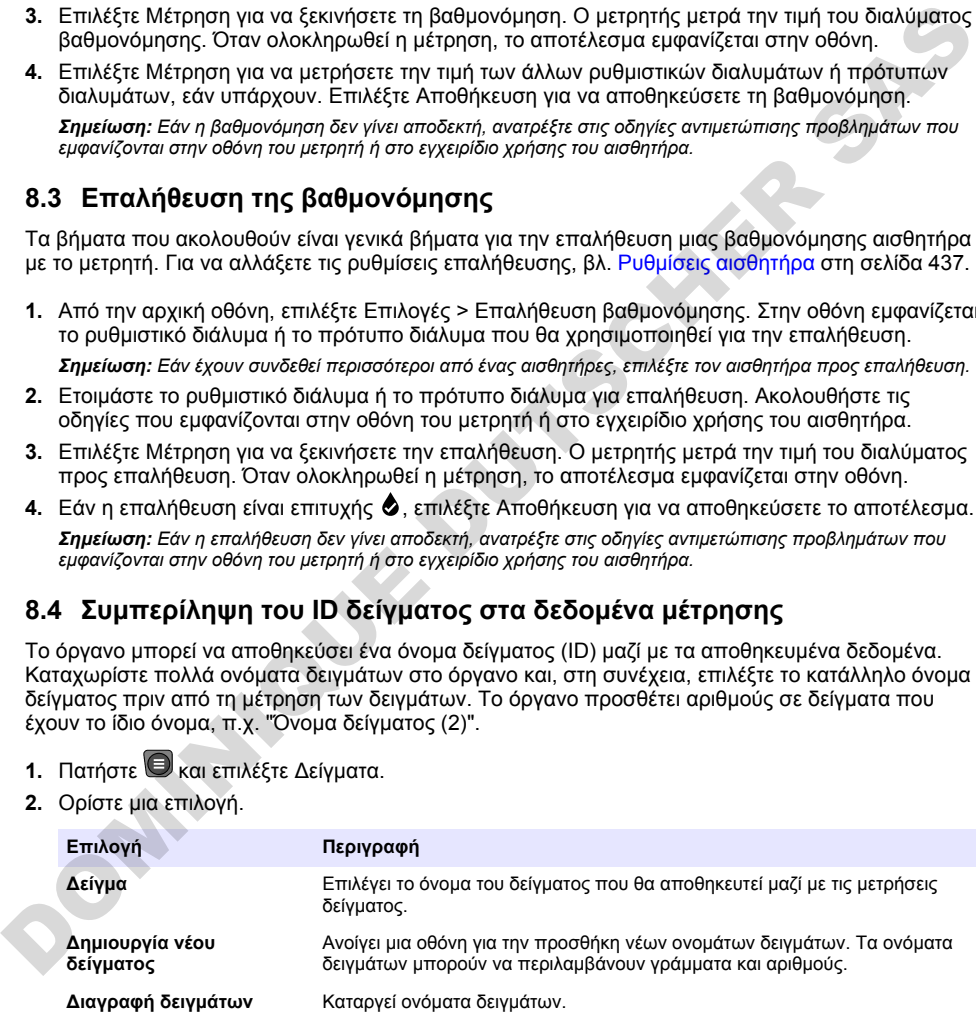

# <span id="page-435-0"></span>**8.5 Συμπερίληψη του ID χρήστη με τα αποθηκευμένα δεδομένα**

Το όργανο μπορεί να καταγράψει ένα όνομα χρήστη (ID) μαζί με τα αποθηκευμένα δεδομένα. Καταχωρίστε πολλά ονόματα χρηστών στο όργανο και, στη συνέχεια, επιλέξτε το κατάλληλο όνομα χρήστη πριν από την έναρξη των βαθμονομήσεων ή των μετρήσεων.

- 1. Πατήστε **ε** και επιλέξτε Ρυθμίσεις. Εμφανίζεται η λίστα ρυθμίσεων.
- **2.** Επιλέξτε Χρήστες.
- **3.** Ορίστε μια επιλογή.

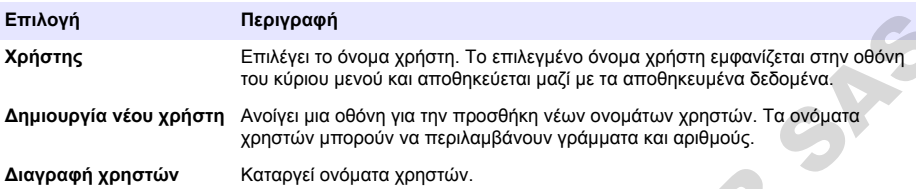

# **Ενότητα 9 Ρυθμίσεις μετρητή**

Ολοκληρώστε τα βήματα που ακολουθούν για να αλλάξετε τις γενικές ρυθμίσεις του μετρητή. *Σημείωση: Η προστασία με κωδικό πρόσβασης μπορεί να εμποδίζει την πρόσβαση σε ορισμένα μενού. Ανατρέξτε στο ηλεκτρονικό εγχειρίδιο χρήστη για πληροφορίες σχετικά με τον έλεγχο πρόσβασης.*

- 1. Πατήστε **ε** και επιλέξτε Ρυθμίσεις. Εμφανίζεται η λίστα ρυθμίσεων.
- **2.** Ορίστε μια επιλογή.

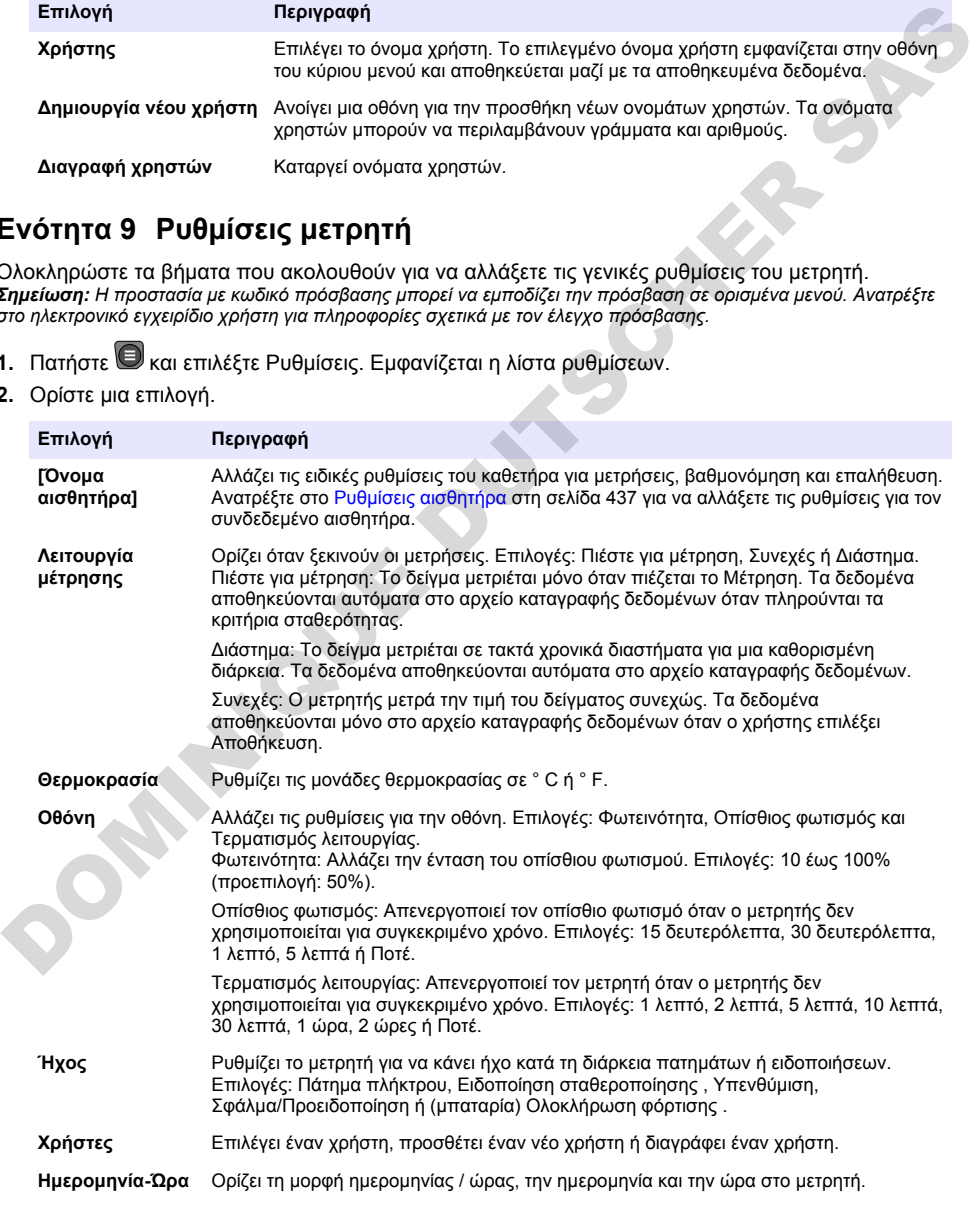

<span id="page-436-0"></span>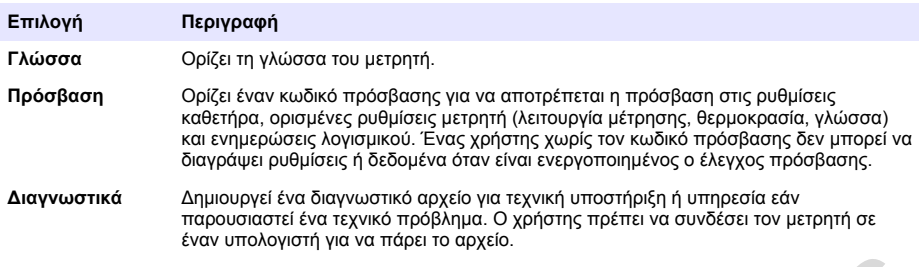

# **Ενότητα 10 Ρυθμίσεις αισθητήρα**

Όταν συνδεθεί ένας αισθητήρας στο μετρητή, ο χρήστης μπορεί να αλλάξει τις ρυθμίσεις του αισθητήρα για μετρήσεις, βαθμονομήσεις και επαληθεύσεις. Ανατρέξτε στα βήματα που ακολουθούν για να αποκτήσετε πρόσβαση στις ρυθμίσεις για το συνδεδεμένο αισθητήρα. Για μια πλήρη περιγραφή των ρυθμίσεων, ανατρέξτε στο ηλεκτρονικό εγχειρίδιο χρήσης του μετρητή.

*Σημείωση: Η προστασία με κωδικό πρόσβασης μπορεί να εμποδίζει την πρόσβαση σε ορισμένα μενού. Για πληροφορίες σχετικά με τις ρυθμίσεις ασφαλείας, ανατρέξτε στο ηλεκτρονικό εγχειρίδιο χρήσης.*

- 1. Πατήστε <sup>λικαι</sup> επιλέξτε Ρυθμίσεις. Εμφανίζεται η λίστα ρυθμίσεων.
- **2.** Επιλέξτε το όνομα του αισθητήρα.
- **3.** Ορίστε την κατάλληλη επιλογή: Μέτρηση, Βαθμονόμηση ή Επαλήθευση.

# **Ενότητα 11 Διαχείριση δεδομένων**

Ο μετρητής αποθηκεύει τα δεδομένα από τις μετρήσεις δειγμάτων, τις βαθμονομήσεις και τις επαληθεύσεις ως εξής:

- Μετρήσεις δειγμάτων—Ο μετρητής αποθηκεύει αυτόματα τα δεδομένα μέτρησης του δείγματος όταν η λειτουργία μέτρησης είναι "Μέτρηση με το πάτημα" ή "Διάστημα". Όταν η λειτουργία μέτρησης είναι "Συνεχής", ο χρήστης πρέπει να επιλέξει "Αποθήκευση" για να αποθηκευτούν τα δεδομένα μέτρησης του δείγματος. Το εικονίδιο αποθήκευσης εμφανίζεται στην αρχική οθόνη όταν τα δεδομένα μέτρησης του δείγματος βρίσκονται στο αρχείο καταγραφής δεδομένων. **ΕΥότητα 10 Ρυθμίσεις αισθητήρα**<br>
Όταν συνδεθεί ένας αιθθητήρα<br>
Όταν αυνδεθεί ένας αιθθητήρας στο μετρητή, ο χρήστης μπορεί να αλλάξει τις ρυθμίσεις του<br>
αισθητήρα για μετρήσεις, βαθυονωμήσεις και επαληθεύασες, Ανατρέτε
	- Δεδομένα βαθμονόμησης—Ο χρήστης πρέπει να επιλέξει "Αποθήκευση" για να αποθηκεύσει τα δεδομένα βαθμονόμησης. Τα δεδομένα βαθμονόμησης αποθηκεύονται στο μετρητή και στον αισθητήρα Intellical.
	- Δεδομένα επαλήθευσης—Ο χρήστης πρέπει να επιλέξει "Αποθήκευση" για να αποθηκεύσει τα δεδομένα επαλήθευσης.

Για προβολή, εξαγωγή ή διαγραφή δεδομένων, ακολουθήστε τα παρακάτω βήματα.

- 1. Πατήστε εκαι επιλέξτε Δεδομένα ή επιλέξτε Δεδομένα από την αρχική οθόνη.
- **2.** Ορίστε μια επιλογή.

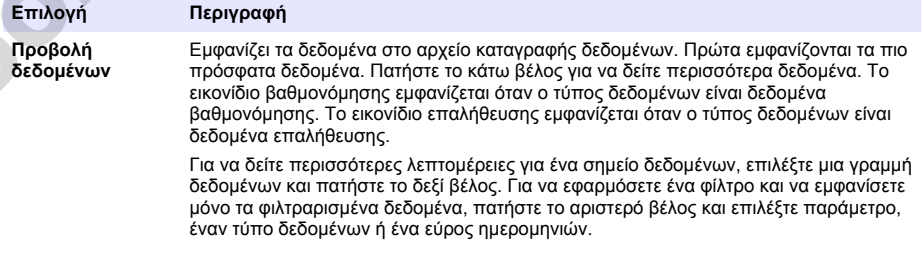

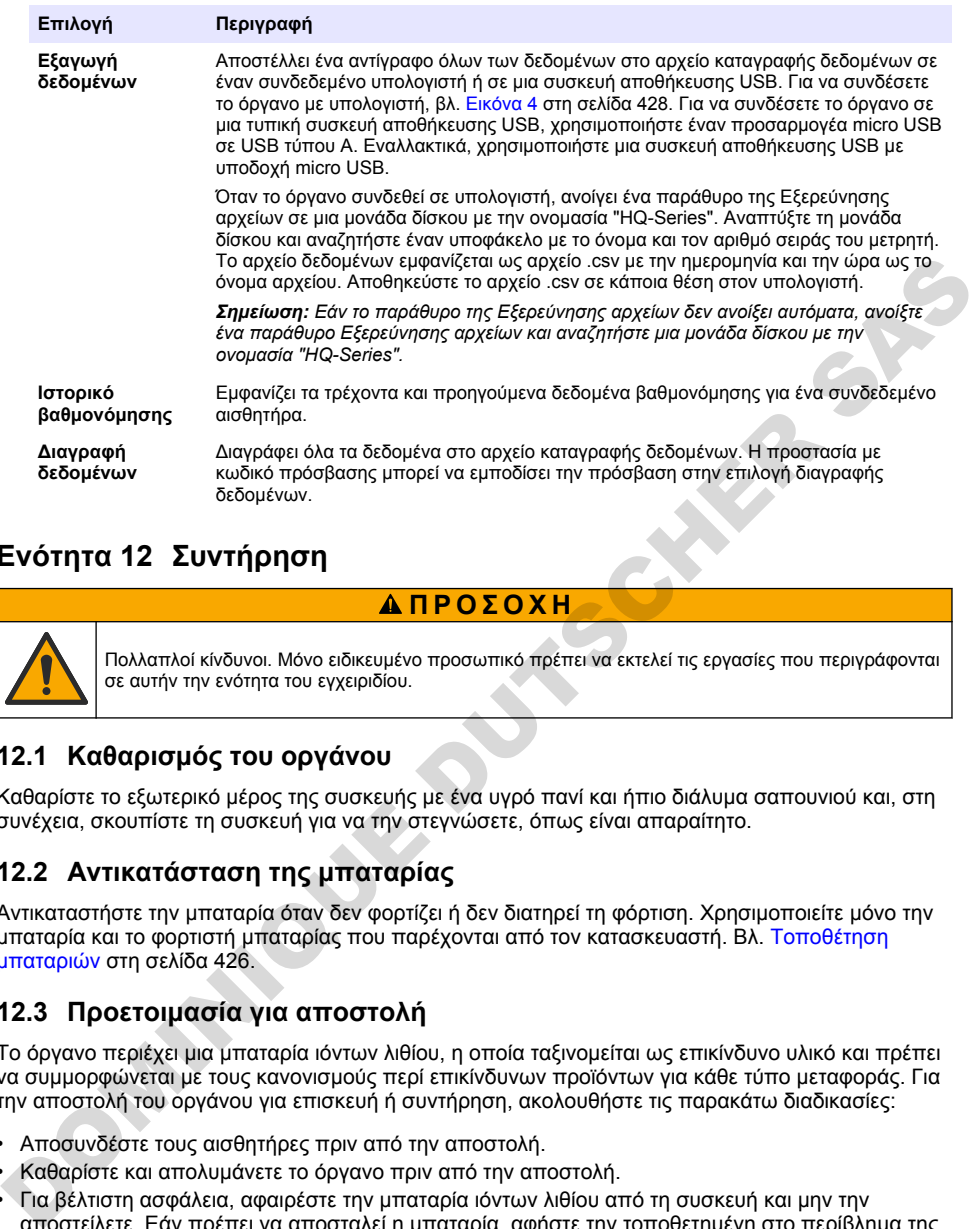

# **Ενότητα 12 Συντήρηση**

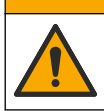

Πολλαπλοί κίνδυνοι. Μόνο ειδικευμένο προσωπικό πρέπει να εκτελεί τις εργασίες που περιγράφονται σε αυτήν την ενότητα του εγχειριδίου.

## **12.1 Καθαρισμός του οργάνου**

Καθαρίστε το εξωτερικό μέρος της συσκευής με ένα υγρό πανί και ήπιο διάλυμα σαπουνιού και, στη συνέχεια, σκουπίστε τη συσκευή για να την στεγνώσετε, όπως είναι απαραίτητο.

**Π Ρ Ο Σ Ο Χ Η**

## **12.2 Αντικατάσταση της μπαταρίας**

Αντικαταστήστε την μπαταρία όταν δεν φορτίζει ή δεν διατηρεί τη φόρτιση. Χρησιμοποιείτε μόνο την μπαταρία και το φορτιστή μπαταρίας που παρέχονται από τον κατασκευαστή. Βλ. Τοποθέτηση [μπαταριών](#page-425-0) στη σελίδα 426.

## **12.3 Προετοιμασία για αποστολή**

Το όργανο περιέχει μια μπαταρία ιόντων λιθίου, η οποία ταξινομείται ως επικίνδυνο υλικό και πρέπει να συμμορφώνεται με τους κανονισμούς περί επικίνδυνων προϊόντων για κάθε τύπο μεταφοράς. Για την αποστολή του οργάνου για επισκευή ή συντήρηση, ακολουθήστε τις παρακάτω διαδικασίες:

- Αποσυνδέστε τους αισθητήρες πριν από την αποστολή.
- Καθαρίστε και απολυμάνετε το όργανο πριν από την αποστολή.
- Για βέλτιστη ασφάλεια, αφαιρέστε την μπαταρία ιόντων λιθίου από τη συσκευή και μην την αποστείλετε. Εάν πρέπει να αποσταλεί η μπαταρία, αφήστε την τοποθετημένη στο περίβλημα της μπαταρίας, αλλά μην συνδέσετε το περίβλημα της μπαταρίας στο όργανο. Τοποθετήστε το περίβλημα της μπαταρίας με την εγκατεστημένη μπαταρία σε ξεχωριστή συσκευασία, ώστε να μην έρχεται σε επαφή με ηλεκτρικά αγώγιμα υλικά (π.χ. μέταλλα).
- Αποστείλετε το όργανο στην αρχική του συσκευασία ή σε μια εναλλακτική προστατευτική συσκευασία.

# <span id="page-438-0"></span>**Ενότητα 13 Αντιμετώπιση προβλημάτων**

#### **13.1 Ακολουθήστε τις οδηγίες αντιμετώπισης προβλημάτων που εμφανίζονται στην οθόνη**

Το περιβάλλον εργασίας χρήστη διαθέτει οδηγίες αντιμετώπισης προβλημάτων για βοήθεια στη διόρθωση προβλημάτων που μπορεί να προκύψουν κατά τη διάρκεια μετρήσεων, βαθμονομήσεων και επαληθεύσεων. Όταν παρουσιαστεί κάποιο πρόβλημα, στην οθόνη εμφανίζεται το εικονίδιο

σφάλματος  $\bm{\Theta}$  ή προειδοποίησης $\bm{\Delta}$  μαζί με μια σύντομη περιγραφή του προβλήματος. Πατήστε το δεξί βέλος για να δείτε τις συνιστώμενες διαδικασίες για τη διόρθωση του προβλήματος.

**Π Ρ Ο Ε Ι Δ Ο Π Ο Ι Η Σ Η**

# **Ενότητα 14 Ανταλλακτικά**

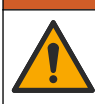

Κίνδυνος τραυματισμού. Η χρήση μη εγκεκριμένων εξαρτημάτων ενδέχεται να προκαλέσει τραυματισμό, ζημιά στο όργανο ή δυσλειτουργία του εξοπλισμού. Τα ανταλλακτικά εξαρτήματα της παρούσας ενότητας είναι εγκεκριμένα από τον κατασκευαστή.

*Σημείωση: Οι κωδικοί προϊόντος και οι αριθμοί καταλόγου μπορεί να διαφέρουν σε ορισμένες περιοχές πώλησης. Επικοινωνήστε με τον κατάλληλο διανομέα ή ανατρέξτε στη δικτυακή τοποθεσία της εταιρείας για τα στοιχεία επικοινωνίας.*

#### **Ανταλλακτικά**

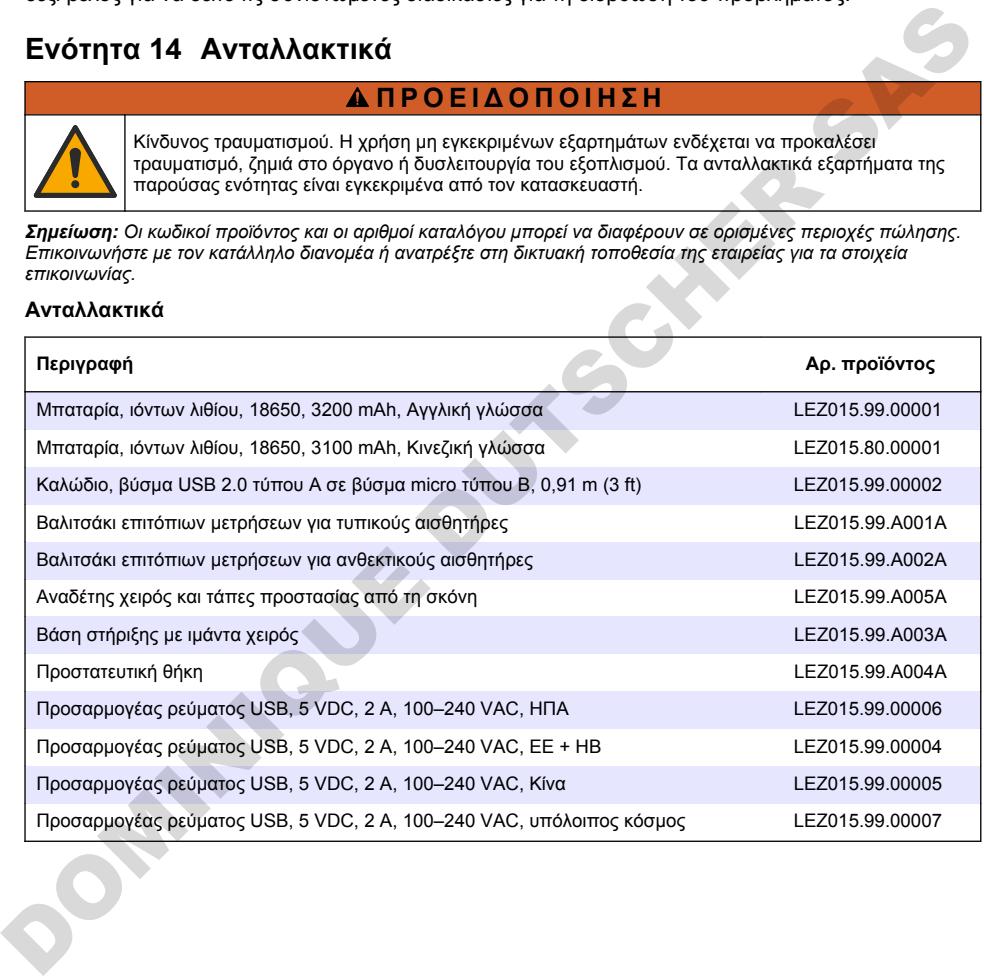

# **Sisukord**

- 1 Veebipõhine kasutusjuhend leheküljel 440
- 2 Toote ülevaade leheküljel 440
- [3 Tehnilised andmed leheküljel 441](#page-440-0)
- [4 Üldteave leheküljel 442](#page-441-0)
- [5 Paigaldamine](#page-443-0) [leheküljel 444](#page-443-0)
- [6 Käivitamine leheküljel 449](#page-448-0)
- [7 Kasutajaliides ja navigeerimine leheküljel 450](#page-449-0)

# **Osa 1 Veebipõhine kasutusjuhend**

[8 Kasutamine leheküljel 453](#page-452-0)

- [9 Arvesti seaded leheküljel 455](#page-454-0)
- [10 Sondi seadistused leheküljel 456](#page-455-0)
- [11 Andmehaldus leheküljel 456](#page-455-0)
- [12 Hooldus leheküljel 457](#page-456-0)
- [13 Tõrkeotsing](#page-456-0) [leheküljel 457](#page-456-0)
- [14 Varuosad leheküljel 457](#page-456-0)

Põhiline kasutusjuhend sisaldab vähem teavet kui tootja veebilehel saadaolev kasutusjuhend.

# **Osa 2 Toote ülevaade**

HQ-seeria portatiivseid mõõtureid kasutatakse koos Intellical sondidega ühe või mitme veekvaliteedi parameetri mõõtmiseks. Vt Joonis 1. Mõõtur tuvastab ühendatud sondi tüübi automaatselt. Mõõturi saab ühendada arvutiga või USB-salvestusseadmega, et kanda üle mõõturisse salvestatud andmed. Lisavarustuseks olev riistvaralukk Hach Communication Dongle (HCD) ühendab mõõturi Claros-iga.

HQ-seeria portatiivsed mõõturid on saadaval kaheksa mudelina. Tabel 1 näitab sondide tüüpe, mida saab iga mudeliga ühendada.

#### **Joonis 1 Toote ülevaade**

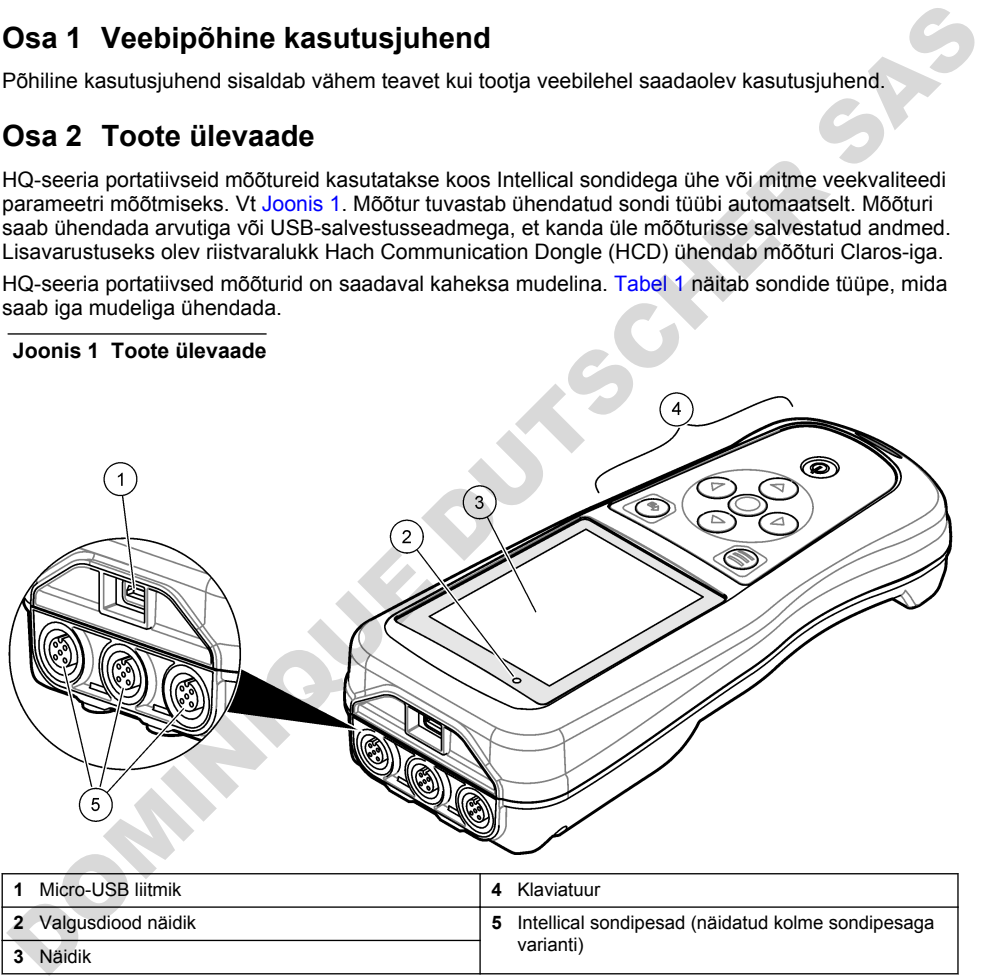

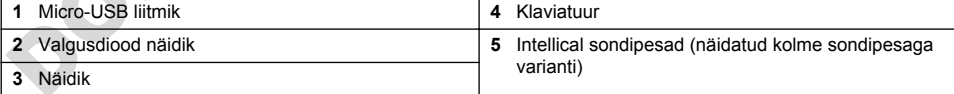

<span id="page-440-0"></span>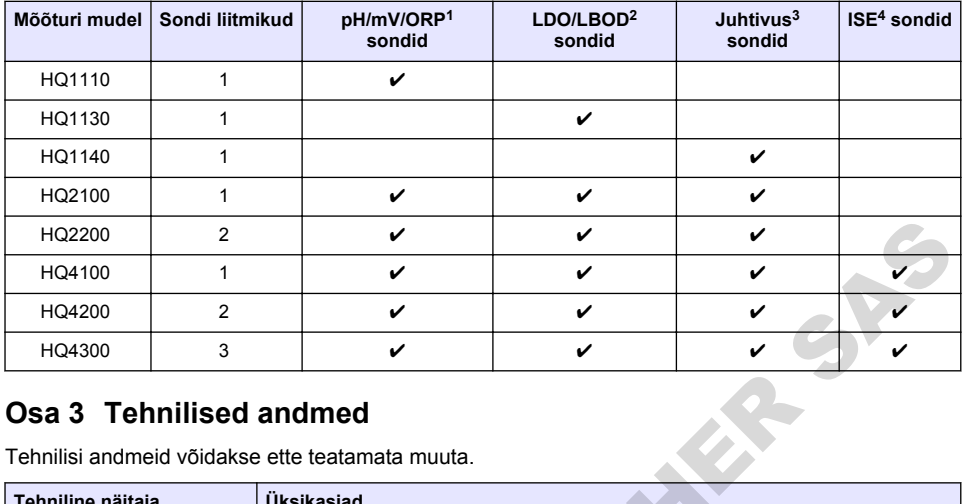

#### **Tabel 1 HQ-seeria mõõturi mudelid**

# **Osa 3 Tehnilised andmed**

| HQ2200                                                                      | 2              | V                                                                                                    | v | ✓ |  |
|-----------------------------------------------------------------------------|----------------|----------------------------------------------------------------------------------------------------|---|---|--|
| HQ4100                                                                      | 1              | ✓                                                                                                    | ✓ | ✓ |  |
| HQ4200                                                                      | $\overline{2}$ | ✓                                                                                                    | ✓ | ✓ |  |
| HQ4300                                                                      | 3              | ✓                                                                                                    | ✓ | V |  |
| Osa 3 Tehnilised andmed<br>Tehnilisi andmeid võidakse ette teatamata muuta. |                |                                                                                                    |   |   |  |
| Tehniline näitaja                                                           |                | Üksikasjad                                                                                                    |   |   |  |
| Mõõtmed ( $P \times L \times K$ )                                           |                | 22 x 9.7 x 6.3 cm (8.7 x 3.8 x 2.5 tolli)                                                                                                    |   |   |  |
| Kaal                                                                        |                | HQ1110, HQ1130, HQ1140 ja HQ2100: 519 g; HQ2200: 541 g; HQ4100: 530 g;<br>HQ4200: 550 g; HQ4300: 570 g                                                                                                    |   |   |  |
| Korpuse kaitseklass                                                         |                | IP67, kui akusektsioon on paigaldatud                                                                                                    |   |   |  |
| Energiaallikas (sisemine)                                                   |                | Laetav liitiumioonaku 18650 (läbimõõt 18 mm x 65 mm, silindriline), 3,7 VDC,<br>3200 mAh; aku kasutusaeg: > 1 nädala tavakasutuse korral (10 näitu päevas,<br>5 päeva nädalas pidevrežiimis või sundlugemise režiimis või > 24 tunni<br>intervallrežiimis 5-minutise intervalliga ja väljalülitustaimeriga ≤ 15 minutit). |   |   |  |
| Energiatarve (väline)                                                       |                | Klass II, USB toiteadapter: 100-240 VAC, 50/60 Hz sisend; 5 VDC 2 A USB<br>toiteadapteri väljundil                                                                                                    |   |   |  |
| Mõõturi kaitseklass                                                         |                | IEC klassi III toitega (SELV (lahutatud / väga väike kaitsepinge); USB toiteadapter<br>IEC klassiga II (kahekordse isolatsiooniga)                                                                                                    |   |   |  |
| Töötemperatuur                                                              |                | 0 kuni 60 °C (32 kuni 140 °F)                                                                                                    |   |   |  |
| Laadimistemperatuur                                                         |                | 1040 °C                                                                                                    |   |   |  |
| Tööniiskus                                                                  |                | 90% (mittekondenseeruv)                                                                                                    |   |   |  |
| Säilitustemperatuur                                                         |                | -20 kuni 60 °C (-4 kuni 140 °F), suhteline õhuniiskus kuni 90%<br>(mittekondenseeruv)                                                                                                    |   |   |  |
| Sondi liitmik                                                               |                | 5 kontaktiga M12 liitmik Intellical-sondide jaoks                                                                                                    |   |   |  |
| Micro-USB liitmik                                                           |                | Mikro-USB liitmik võimaldab USB-kaabli ja USB-toiteadapteri ühendamist.                                                                                                    |   |   |  |
| Andmelogi (sisemine)                                                        |                | HQ1000 seeria: 5000 andmepunktid; HQ2000 seeria: 10 000 andmepunkti;<br>HQ4000 seeria: 100 000 andmepunkti                                                                                                    |   |   |  |
| Andmete salvestamine                                                        |                | Automaatne salvestamine sundlugemis- ja intervallrežiimis. Käsitsi salvestamine<br>pidevrežiimis.                                                                                                    |   |   |  |

<sup>&</sup>lt;sup>1</sup> pH/mV/ORP sondid sisaldavad temperatuuri-

4 Ioonselektiivsed sondid, näiteks ammoniaagi, nitraadi, kloriidi, fluoriidi ja naatriumi

<sup>2</sup> LDO/LBOD sondid sisaldavad temperatuuri-

<sup>3</sup> Juhtivussondid sisaldavad soolsuse, TDS-i (lahustunud tahkiste üldkoguse), eritakistuse ja temperatuuri

<span id="page-441-0"></span>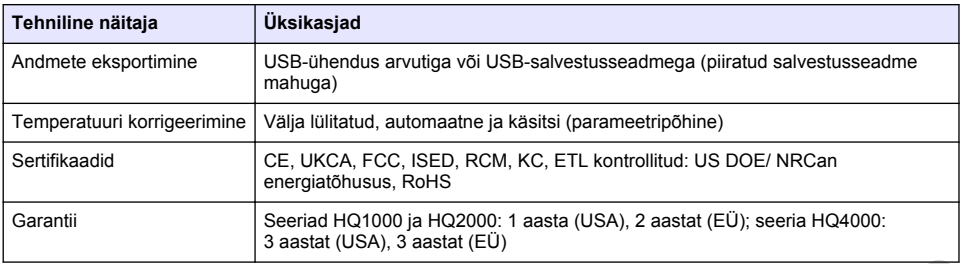

# **Osa 4 Üldteave**

Tootja ei vastuta mingil juhul toote väärkasutusest või juhendis olevate juhiste eiramisest tulenevate kahjustuste eest. Tootja jätab endale õiguse igal ajal teha käesolevas kasutusjuhendis ja tootes muudatusi, ilma neist teatamata või kohustusi võtmata. Uuendatud väljaanded on kättesaadavad tootia veebilehel.

## **4.1 Ohutusteave**

Tootja ei vastuta mis tahes kahjude eest, mida põhjustab toote vale kasutamine, sealhulgas (kuid mitte ainult) otsesed, juhuslikud ja tegevuse tulemusest tingitud kahjud, ning ütleb sellistest kahjunõuetest lahti kohaldatava seadusega lubatud täielikul määral. Kasutaja vastutab ainuisikuliselt oluliste kasutusohtude tuvastamise ja sobivate kaitsemeetodite rakendamise eest protsesside kaitsmiseks seadme võimaliku rikke puhul. **OSa 4 Üldteave**<br>
Chroqia ei vastuta mingil juhul toote väärkasutusest või juhendis olevate juhiste eiramisest tulenevate<br>
kahjustuste eest. Tooligi alab endale õlguse igal ajal leha käesolevas kasutusjuhendis ja lootes<br>

Palun lugege enne lahtipakkimist, häälestamist või kasutamist läbi kogu käesolev juhend. Järgige kõiki ohutus- ja ettevaatusjuhiseid. Vastasel juhul võib kasutaja saada raskeid kehavigastusi või võib seade vigastada saada.

Tagage, et seadmega tarnitud ohutusseadised ei ole vigastatud. Ärge kasutage või paigaldage seadet mingil muul viisil kui käesolevas kasutusjuhendis kirjeldatud.

## **4.2 Ohutusteabe kasutamine**

## **O H T**

Näitab võimalikku või vahetult ohtlikku olukorda, mis selle eiramisel põhjustab surma või raskeid vigastusi.

## **A HOIATUS**

Näitab võimalikku või vahetult ohtlikku olukorda, mis selle eiramisel võib põhjustada surma või raskeid vigastusi.

# **E T T E V A A T U S T**

Näitab võimalikku ohtlikku olukorda, mis selle eiramisel võib põhjustada kergeid või keskmisi vigastusi.

#### *T E A D E*

Tähistab olukorda, mis selle eiramisel võib seadet kahjustada. Eriti tähtis teave.

# **4.3 Hoiatussildid**

Lugege läbi kõik seadmele kinnitatud sildid ja märgised. Juhiste eiramise korral võite saada kehavigastusi või võib seade kahjustada saada. Mõõteriistal olevad sümbolid viitavad kasutusjuhendis esitatud ettevaatusabinõudele.

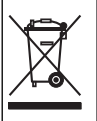

Selle sümboliga tähistatud elektriseadmeid ei tohi käidelda Euroopa kodustes või avalikes jäätmekäitlussüsteemides. Tagastage vanad ja kasutuskõlbmatud seadmed tasuta utiliseerimiseks .<br>tootiale.

### **4.4 Toote osad**

Veenduge, et olete kõik osad kätte saanud. Vt Joonis 2. Kui mõned esemed puuduvad või on kahjustatud, pöörduge kohe tootia või müügiesindaja poole.

#### **Joonis 2 Toote osad**

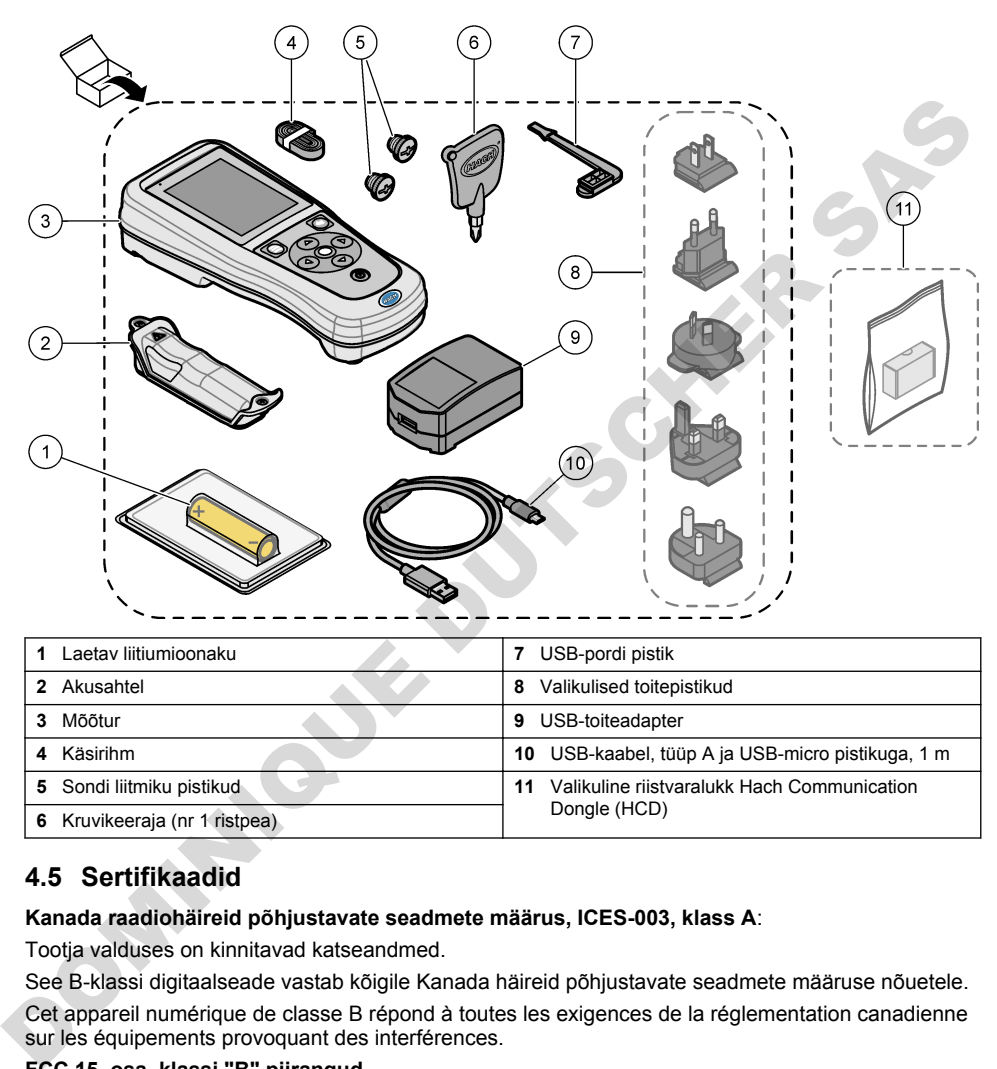

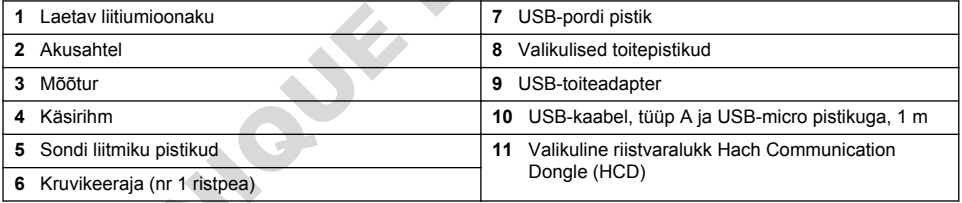

## **4.5 Sertifikaadid**

#### **Kanada raadiohäireid põhjustavate seadmete määrus, ICES-003, klass A**:

Tootia valduses on kinnitavad katseandmed.

See B-klassi digitaalseade vastab kõigile Kanada häireid põhjustavate seadmete määruse nõuetele.

Cet appareil numérique de classe B répond à toutes les exigences de la réglementation canadienne sur les équipements provoquant des interférences.

#### **FCC 15. osa, klassi "B" piirangud**

Tootja valduses on kinnitavad katseandmed. See seade vastab FCC eeskirjade 15. osale. Kasutamisele kehtivad järgmised tingimused:

- **1.** Seade ei tohi põhjustada kahjulikke häireid.
- **2.** Seade peab vastu võtma mistahes häired, sealhulgas häired, mis võivad põhjustada seadme töös tõrkeid.

Selle seadme muutused või täiendused, mis ei ole nõuetele vastavuse eest vastutava osapoole poolt heaks kiidetud, võivad tühistada kasutaja õiguse seadet kasutada. Seda seadet on testitud ning on

<span id="page-443-0"></span>leitud selle vastavus B-klassi digitaalseadmete piirangutele vastavalt FCC eeskirjade 15. osale. Need piirangud on loodud, et tagada mõistlik kaitse kahjulike häirete eest, kui seda seadet kasutatakse ärikeskkonnas. See seade toodab, kasutab ja võib kiirata raadiosageduslikku energiat ning kui seda ei paigaldata ja ei kasutata vastavalt kasutusjuhendile, võib see põhjustada raadioside häireid. Selle seadme kasutamine elamupiirkonnas põhjustab tõenäoliselt kahjulikke häireid. Sellisel juhul on kasutaja kohustatud häired omal kulul parandama. Häiretega seotud probleemide lahendamiseks võib kasutada järgmisi võtteid:

- **1.** Liigutage seade teistest häiritud seadmetest eemale.
- **2.** Paigutage häiritud seadme vastuvõtuantenn teise asendisse.
- **3.** Proovige eelmiste võtete kombinatsioone.

## **4.6 Riistvaralukk Hach Communication Dongle (lisavarustus)**

Lisavarustuseks olev riistvaralukk Hach Communication Dongle (HCD) kasutab Bluetoothi®<sup>5</sup> Madala energiatasemega liides Clarosiga suhtlemiseks. Seadme paigaldamisel ja kasutamisel järgige kõiki tootja juhiseid ja hoiatusi. Vt HCD-ga koos tarnitud dokumentatsiooni. 3. Proovge eelmiste võitele kombinatsioone.<br>
1. Isavarustuseks olev riistvaralukk Hach Communication Dongle (IIsavarustus)<br>
Lisavarustuseks olev riistvaralukk Hach Communication Dongle (HCD) kasutab Bluetoothi<sup>go</sup> Madala<br>

### **4.7 Ettenähtud kasutusotstarve**

# **E T T E V A A T U S T**

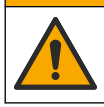

Kemikaalidega kokkupuute oht. Järgige labori ohutusprotseduure ja kasutage käideldavatele kemikaalidele vastavat kaitsevarustust. Ohutuseeskirjad leiate käesolevatelt ohutuskaartidelt (MSDS/SDS).

HQ-seeria portatiivsed mõõturid on ette nähtud isikutele, kes mõõdavad vee kvaliteedi parameetreid laboris või välitingimustes. HQ-seeria mõõturid ei töötle ega muuda vett.

**O H T**

# **Osa 5 Paigaldamine**

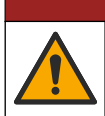

Erinevad ohud. Selles dokumendi osas kirjeldatud toiminguid tohivad teha vaid pädevad töötajad.

## **5.1 Liitiumaku ohutusteave**

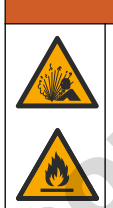

Tulekahju ja plahvatusoht. Mittesihtotstarbelisel kasutamisel võivad liitiumakud kuumeneda, plahvatada või süttida ja tekitada raskeid kehavigastusi.

**A HOIATUS** 

- Ärge kasutage nähtavalt kahjustatud akusid.
- Ärge kasutage akut, kui see on tugevalt vibreerinud või saanud tugeva löögi.
- Ärge visake akut tulle ega asetage süüteallikate lähedale.
- Hoidke akut temperatuuril alla 70 °C.
- Hoidke akud kuivad ja veest eemal.
- Vältige aku pluss- ja miinusklemmide lühisesse ajamist.
- Ärge lubage kõrvalistel isikutel akusid puutuda.
	- <sup>5</sup> Bluetooth®-i sõnamärk ja logod on Bluetooth SIG, Inc. poolt registreeritud kaubamärgid ja HACH kasutab neid litsentsi alusel.
- <span id="page-444-0"></span>• Täitke aku kasutuselt kõrvaldamisel kohalikke, piirkondlikke ja riiklikke eeskirju.
- Ärge kasutage ega hoidke seadet otsese päikesekiirguse käes, kuumusallikate lähedal ega kõrge temperatuuriga keskkonnas, nt päikese käes olevas suletud sõidukis.

# **5.2 Aku paigaldamine**

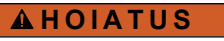

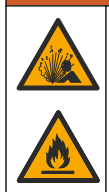

Tulekahju ja plahvatusoht. See seade sisaldab suure energiasisaldusega liitiumpatareid, mis võib süttida ja põhjustada tulekahju või plahvatuse ka toiteta olekus. Seadme korpuse antava ohutuse säilitamiseks tuleb paigaldada seadme katted ja need kaasasolevate metallkinnitustega kinnitada.

### **A HOIATUS**

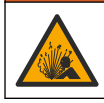

Plahvatus- ja tuleoht. Patareide asendus pole lubatud. Kasutage vaid seadme tootja tarnitud patareisid.

Kasutage ainult tootja tarnitavat laetavat liitiumioonakut. Aku paigaldamise ja eemaldamise teavet vt Joonis 3.

#### **Joonis 3 Aku paigaldamine ja eemaldamine**

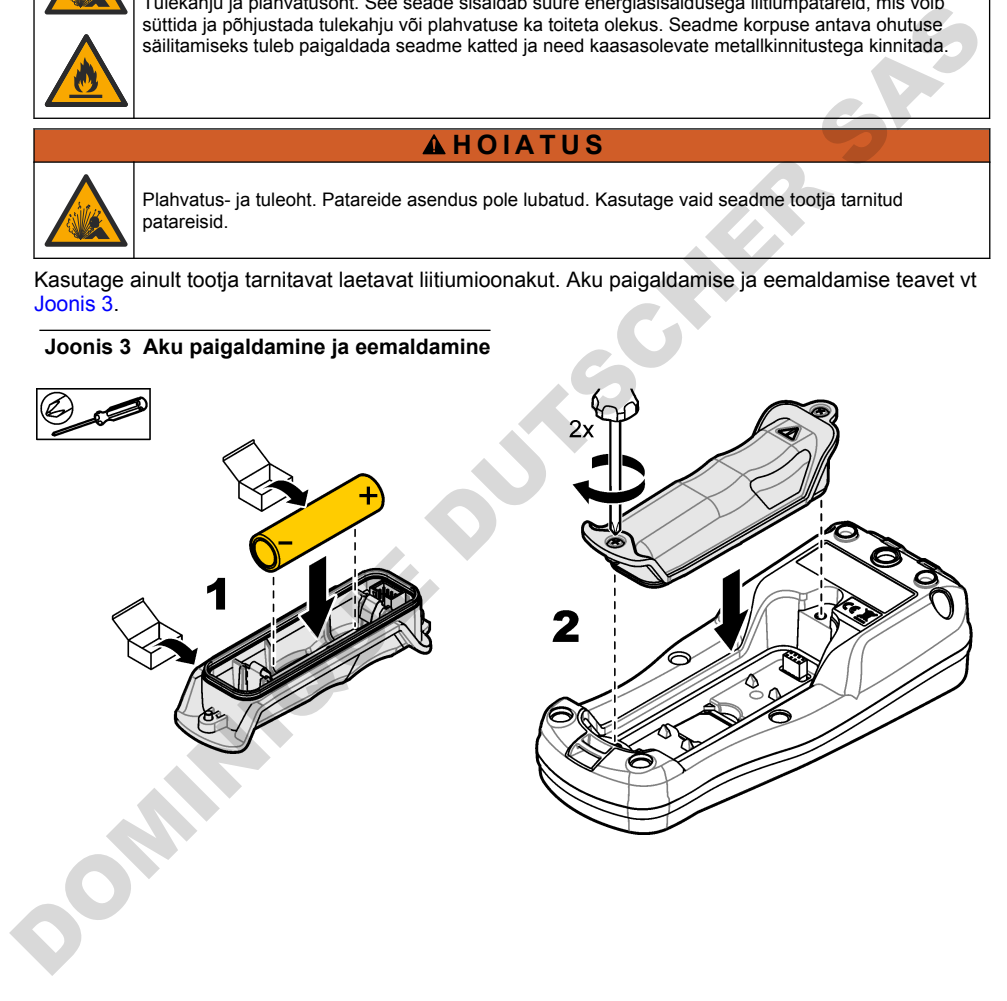

## <span id="page-445-0"></span>**5.3 Aku laadimine**

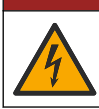

Elektrilöögioht. Kui seadet kasutatakse välitingimustes või kohas, kus võib olla märg, tuleb seadme toiteallikaga ühendamisel kasutada maandusahela rikke kaitselülitit (GFCI/GFI).

# **A HOIATUS**

**O H T**

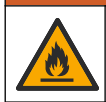

Tuleoht. Kasutage ainult selle seadme jaoks ette nähtud välist toiteallikat.

## **A HOIATUS**

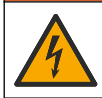

Elektrilöögioht. Mõõtesüsteemis välisseadmed peavad olema läbinud riikliku ohutusstandardi hindamise.

# *T E A D E*

Paigaldage alati USB-pordi pistik, kui port ei ole kasutuses, et hoida seda puhtana ja vältida roostetamist. Ärge laadige akut, kui USB-port on märg, must või roostetab. Vt Sondi ja USB-pordi pistikute paigaldamine leheküliel 448.

Aku laadimiseks kasutage tarnekomplekti kuuluvat USB-kaablit ja USB toiteadapterit või arvutit. Vt [Joonis 4](#page-446-0). Kui seadme elektritoide ühendatakse sisse ja vajutatakse toitenuppu, süttib roheline LEDmärgutuli. Kasutaja saab seadet aku laadimise ajal kasutada. Tühi aku on täielikult laetud umbes pärast 5-tunnist laadimist, kui kasutatakse USB-toiteadapterit ja seadme toide on välja lülitatud. Paigaldage kindlasti USB-pordi pistik, kui USB-porti ei kasutata. Vt Sondi ja USB-pordi pistikute paigaldamine leheküljel 448. Tulecht. Kasutage ainult selle seadme jaoks ette nähtud välist toiteallikat.<br>
Dietritoogicht. Möötesüsteemis välisesedmed peavad olema täbinud riikliku ohutusstandard<br>
Pagaldage aiati USB-porti pistik, kui port ei ole kasu

**Joonis 4 Ühendage USB-toiteadapter arvutiga.**

<span id="page-446-0"></span>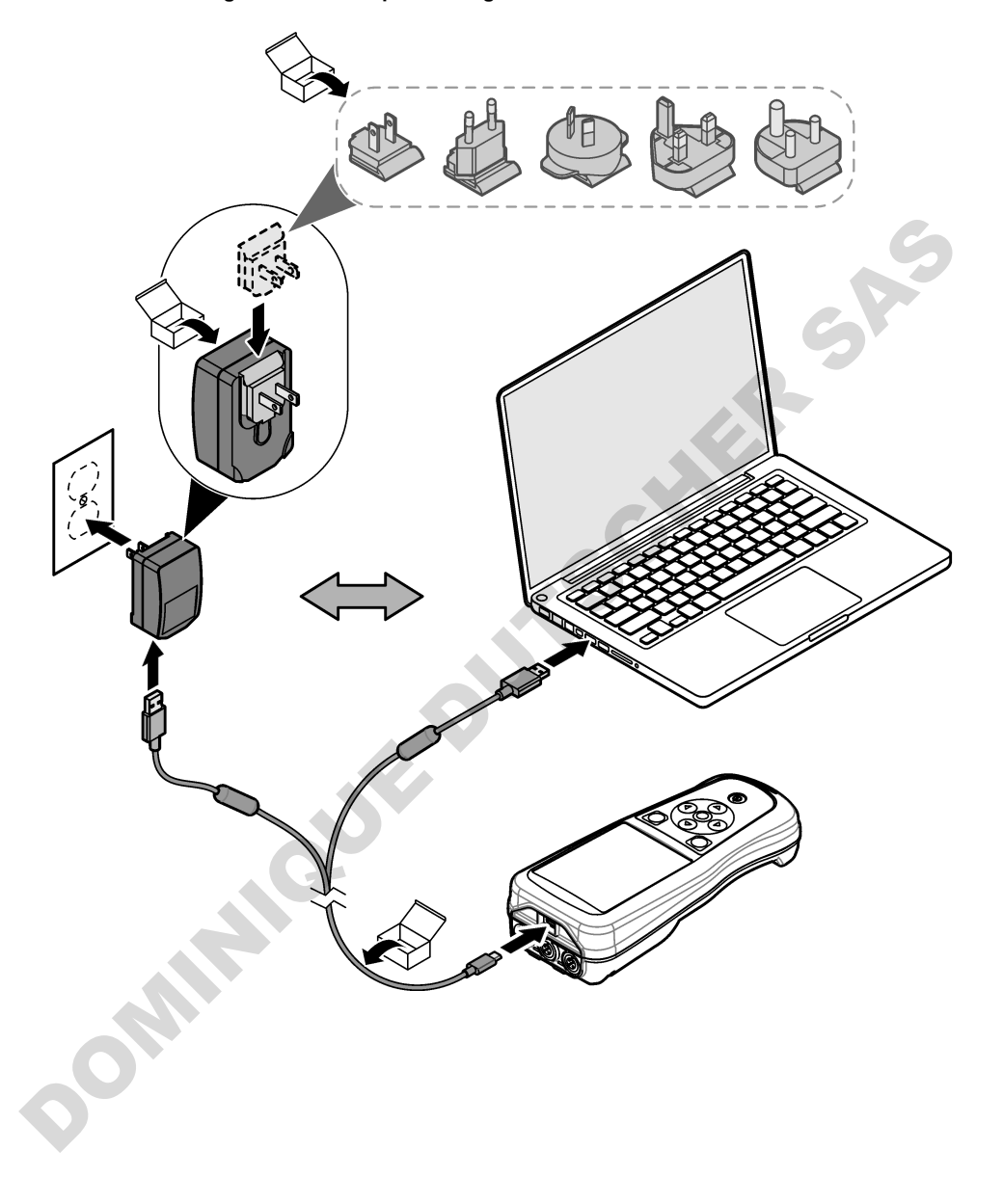

## <span id="page-447-0"></span>**5.4 Käsirihma paigaldamine**

Mõõturi ohutuks hoidmiseks paigaldage käsirihm Vt Joonis 5.

#### **Joonis 5 Käsirihma paigaldamine**

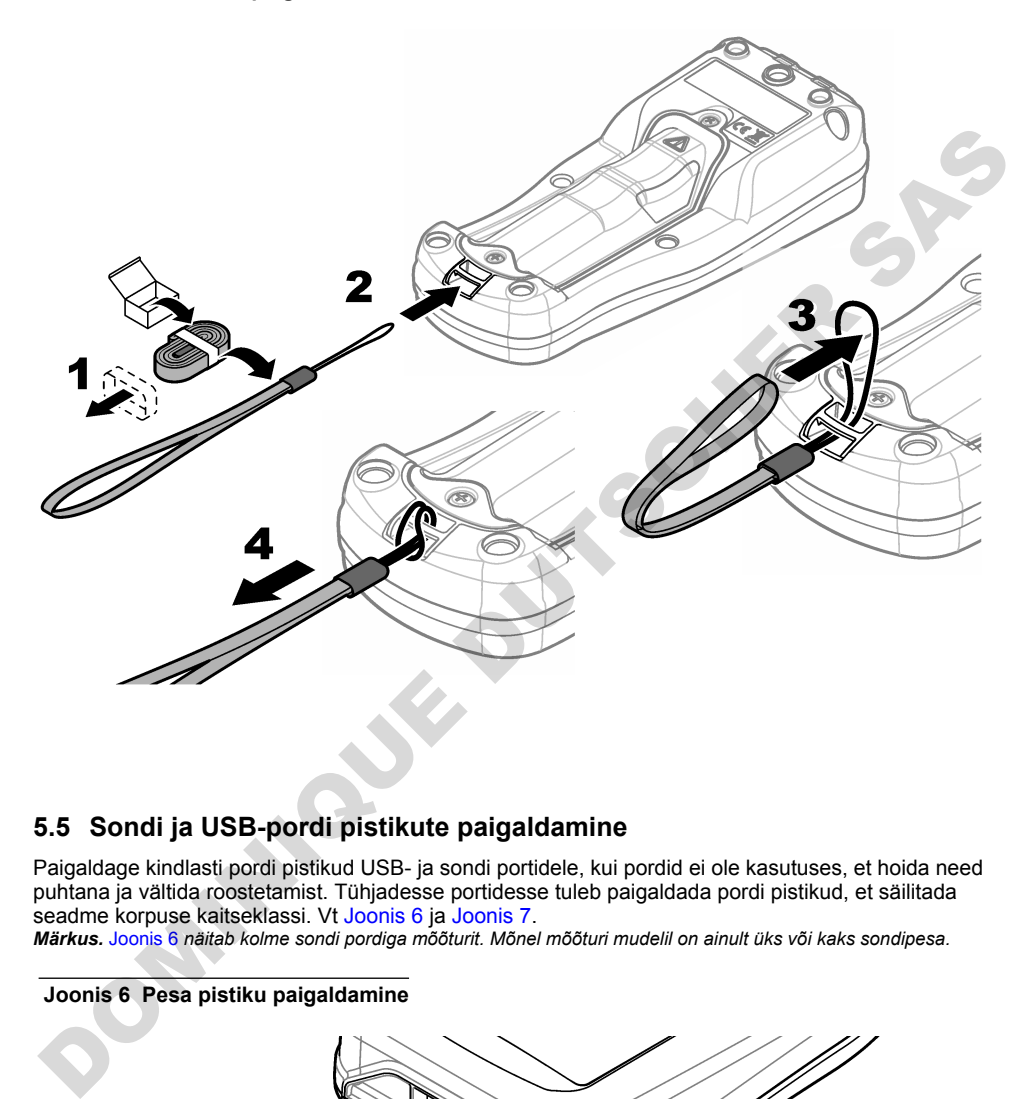

## **5.5 Sondi ja USB-pordi pistikute paigaldamine**

Paigaldage kindlasti pordi pistikud USB- ja sondi portidele, kui pordid ei ole kasutuses, et hoida need puhtana ja vältida roostetamist. Tühjadesse portidesse tuleb paigaldada pordi pistikud, et säilitada seadme korpuse kaitseklassi. Vt Joonis 6 ja Joonis 7.

*Märkus.* Joonis 6 *näitab kolme sondi pordiga mõõturit. Mõnel mõõturi mudelil on ainult üks või kaks sondipesa.*

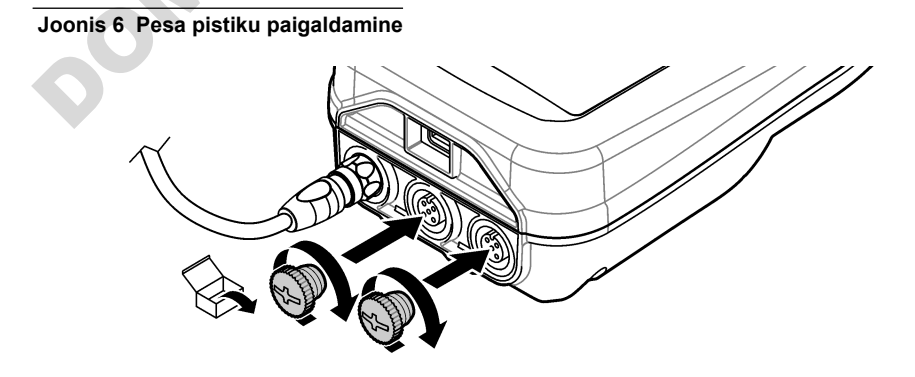

**Joonis 7 USB-pesa pistiku paigaldamine**

<span id="page-448-0"></span>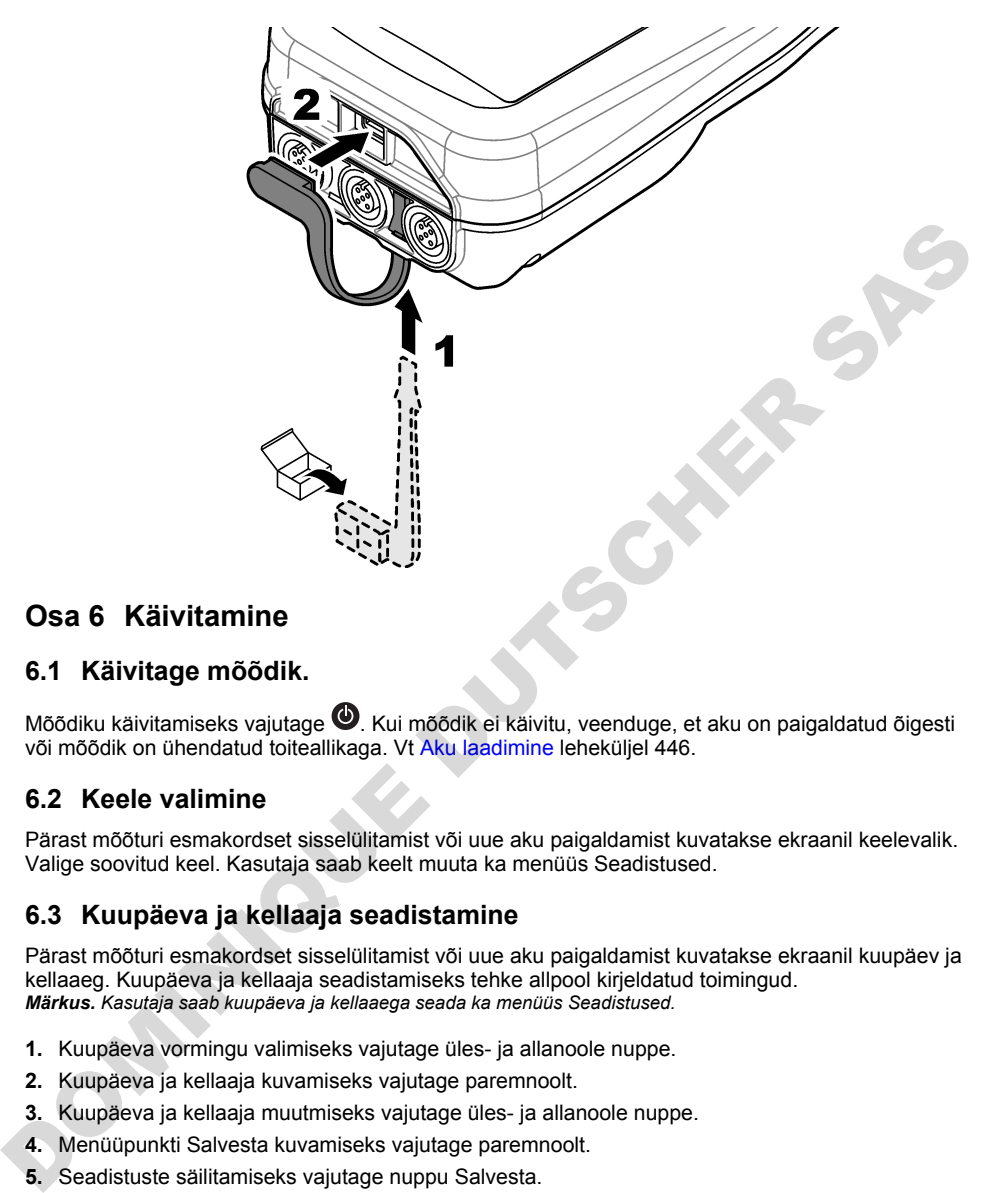

# **Osa 6 Käivitamine**

### **6.1 Käivitage mõõdik.**

Mõõdiku käivitamiseks vajutage  $\bullet$ . Kui mõõdik ei käivitu, veenduge, et aku on paigaldatud õigesti või mõõdik on ühendatud toiteallikaga. Vt Aku laadimine leheküljel 446.

## **6.2 Keele valimine**

Pärast mõõturi esmakordset sisselülitamist või uue aku paigaldamist kuvatakse ekraanil keelevalik. Valige soovitud keel. Kasutaja saab keelt muuta ka menüüs Seadistused.

## **6.3 Kuupäeva ja kellaaja seadistamine**

Pärast mõõturi esmakordset sisselülitamist või uue aku paigaldamist kuvatakse ekraanil kuupäev ja kellaaeg. Kuupäeva ja kellaaja seadistamiseks tehke allpool kirjeldatud toimingud. *Märkus. Kasutaja saab kuupäeva ja kellaaega seada ka menüüs Seadistused.*

- **1.** Kuupäeva vormingu valimiseks vajutage üles- ja allanoole nuppe.
- **2.** Kuupäeva ja kellaaja kuvamiseks vajutage paremnoolt.
- **3.** Kuupäeva ja kellaaja muutmiseks vajutage üles- ja allanoole nuppe.
- **4.** Menüüpunkti Salvesta kuvamiseks vajutage paremnoolt.
- **5.** Seadistuste säilitamiseks vajutage nuppu Salvesta.

## <span id="page-449-0"></span>**6.4 Sondi ühendamine**

Enne sondi ühendamist seadistage kindlasti kellaaeg ja kuupäev. Sondi ajatempel määratakse sondi esmakordsel mõõturi külge ühendamisel. Ajatempel salvestab automaatselt sondi ajaloo ja mõõtmiste tegemise aja. Sondi ja mõõturi ühendamise kohta vt Joonis 8.

#### **Joonis 8 Ühendage sond mõõturiga**

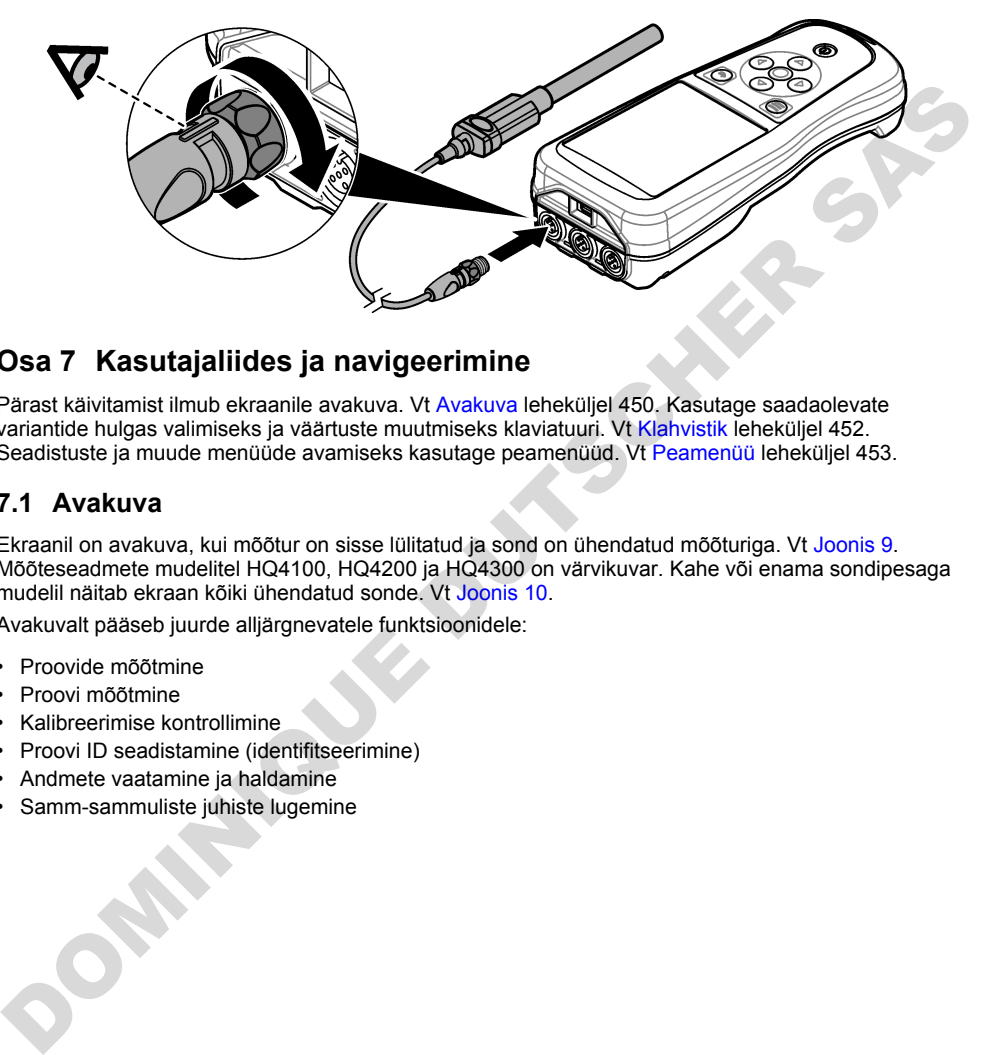

# **Osa 7 Kasutajaliides ja navigeerimine**

Pärast käivitamist ilmub ekraanile avakuva. Vt Avakuva leheküljel 450. Kasutage saadaolevate variantide hulgas valimiseks ja väärtuste muutmiseks klaviatuuri. Vt Klahvistik leheküljel 452. Seadistuste ja muude menüüde avamiseks kasutage peamenüüd. Vt Peamenüü leheküljel 453.

## **7.1 Avakuva**

Ekraanil on avakuva, kui mõõtur on sisse lülitatud ja sond on ühendatud mõõturiga. Vt Joonis 9. Mõõteseadmete mudelitel HQ4100, HQ4200 ja HQ4300 on värvikuvar. Kahe või enama sondipesaga mudelil näitab ekraan kõiki ühendatud sonde. Vt Joonis 10.

Avakuvalt pääseb juurde alljärgnevatele funktsioonidele:

- Proovide mõõtmine
- Proovi mõõtmine
- Kalibreerimise kontrollimine
- Proovi ID seadistamine (identifitseerimine)
- Andmete vaatamine ja haldamine
- Samm-sammuliste juhiste lugemine

#### <span id="page-450-0"></span>**Joonis 9 Avakuva näide — üks sond**

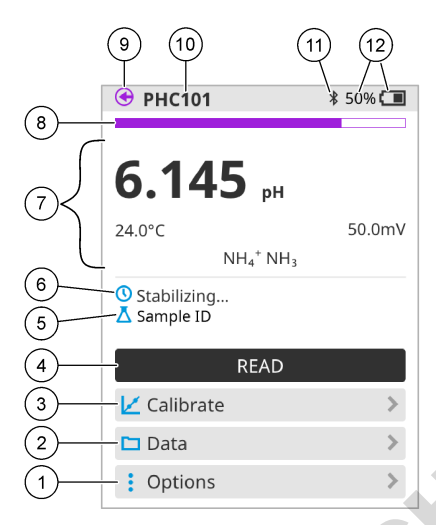

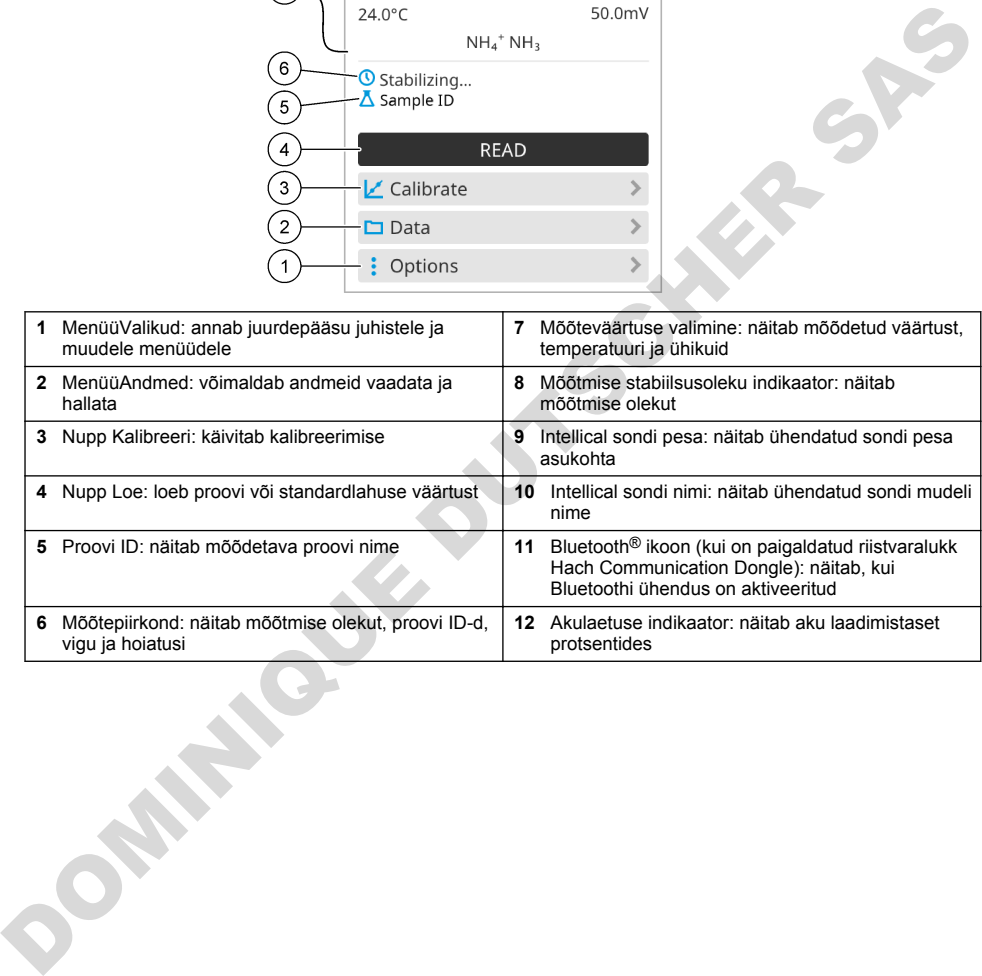

#### <span id="page-451-0"></span>**Joonis 10 Avakuva näide — kaks või kolm sondi**

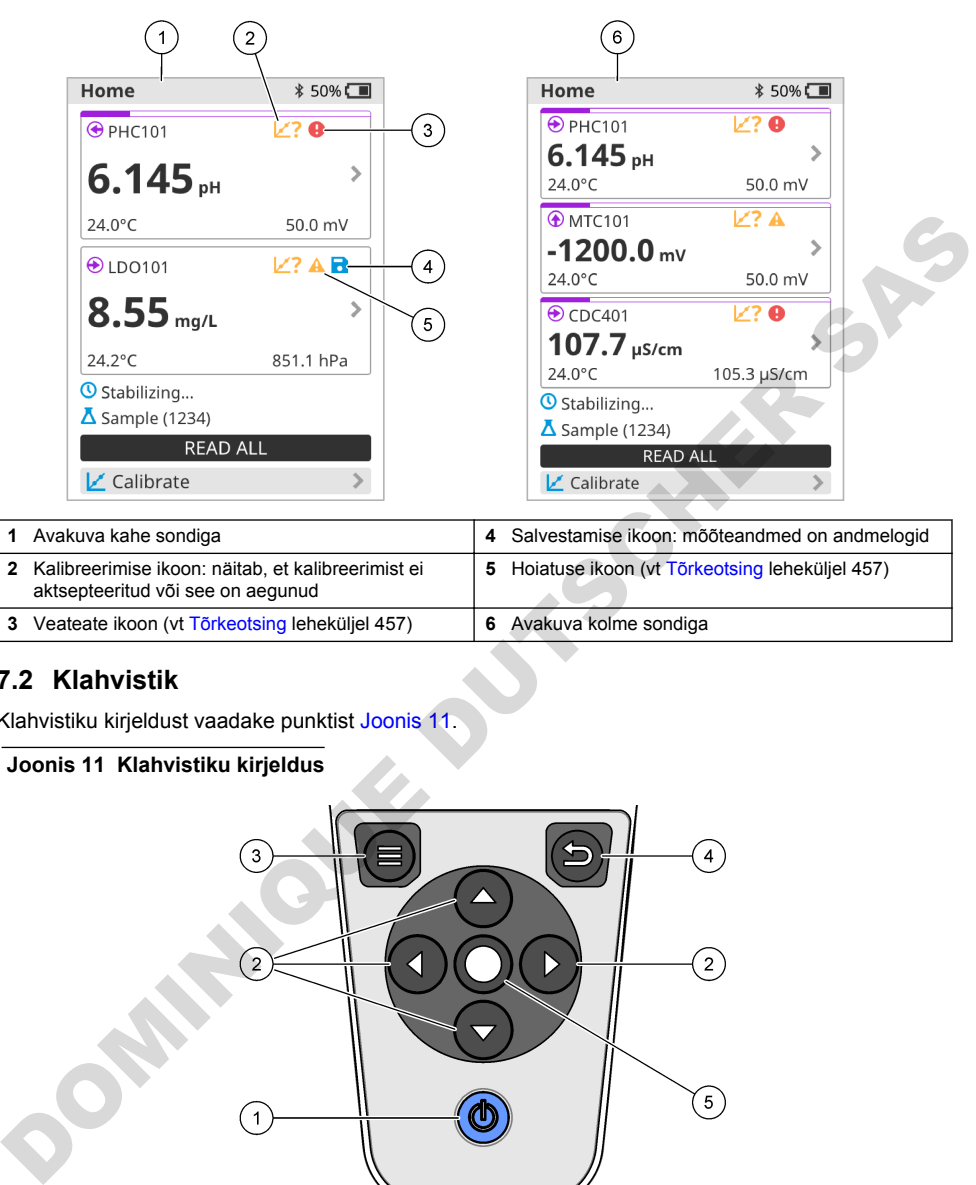

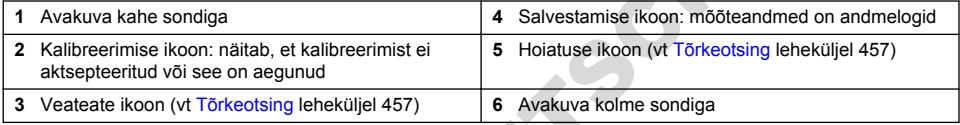

## **7.2 Klahvistik**

Klahvistiku kirjeldust vaadake punktist Joonis 11.

#### **Joonis 11 Klahvistiku kirjeldus**

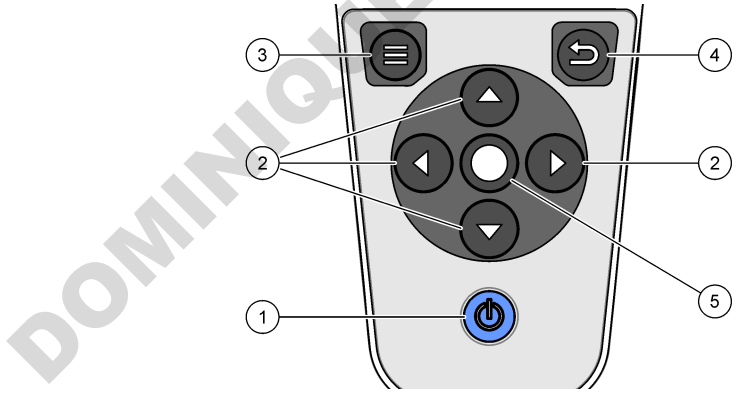

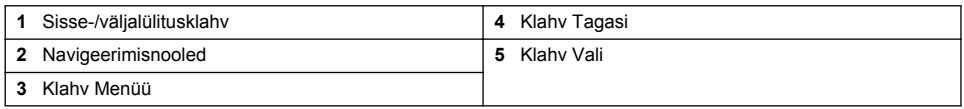

## <span id="page-452-0"></span>**7.3 Peamenüü**

Peamenüü avamiseks vajutage nuppu **D**. Vt Joonis 12.

#### **Joonis 12 Peamenüü kirjeldus**

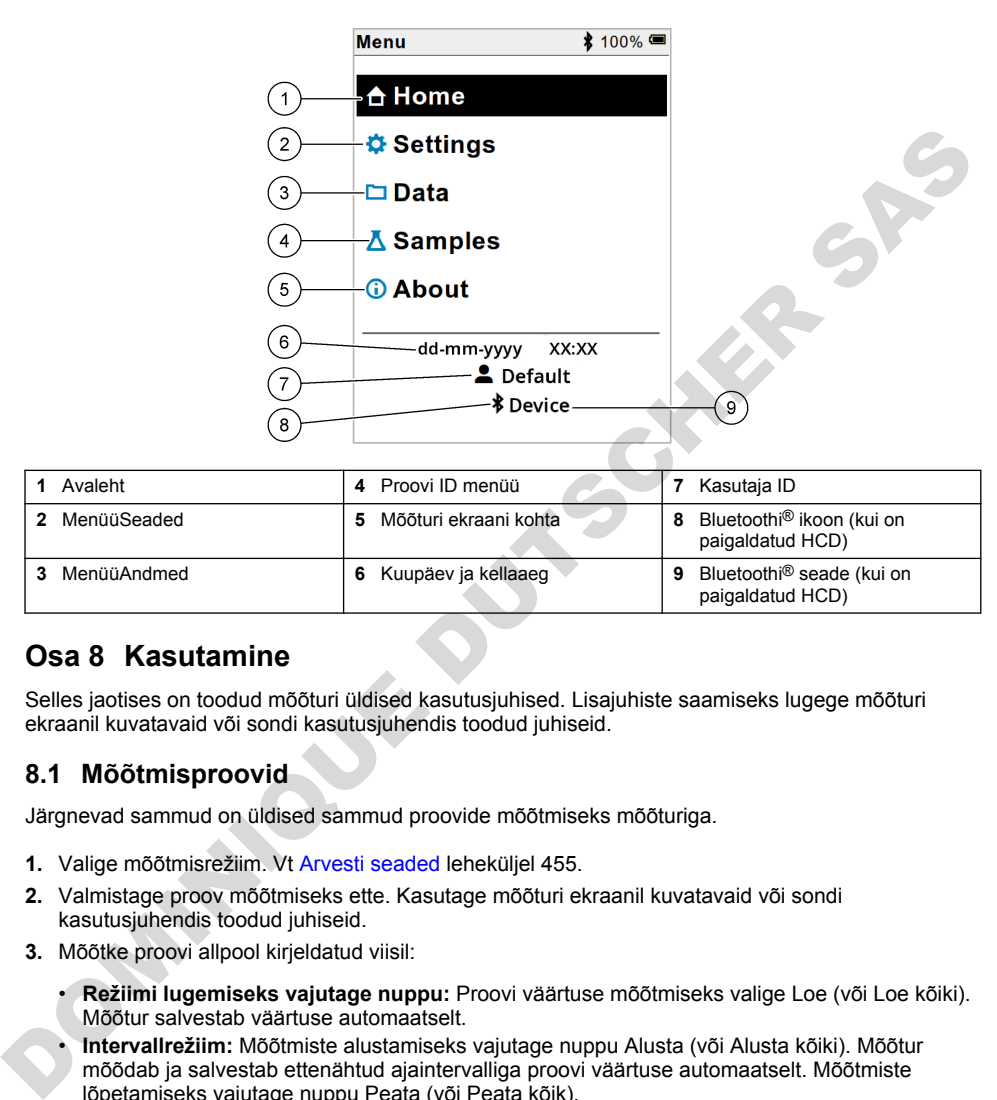

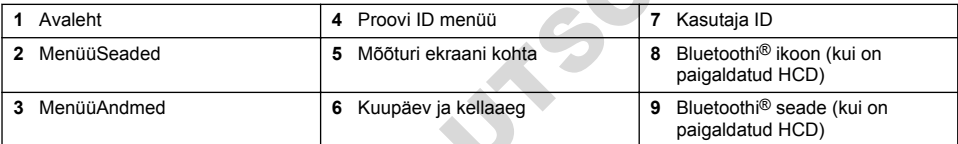

# **Osa 8 Kasutamine**

Selles jaotises on toodud mõõturi üldised kasutusjuhised. Lisajuhiste saamiseks lugege mõõturi ekraanil kuvatavaid või sondi kasutusjuhendis toodud juhiseid.

## **8.1 Mõõtmisproovid**

Järgnevad sammud on üldised sammud proovide mõõtmiseks mõõturiga.

- **1.** Valige mõõtmisrežiim. Vt Arvesti seaded leheküljel 455.
- **2.** Valmistage proov mõõtmiseks ette. Kasutage mõõturi ekraanil kuvatavaid või sondi kasutusjuhendis toodud juhiseid.
- **3.** Mõõtke proovi allpool kirjeldatud viisil:
	- **Režiimi lugemiseks vajutage nuppu:** Proovi väärtuse mõõtmiseks valige Loe (või Loe kõiki). Mõõtur salvestab väärtuse automaatselt.
	- **Intervallrežiim:** Mõõtmiste alustamiseks vajutage nuppu Alusta (või Alusta kõiki). Mõõtur mõõdab ja salvestab ettenähtud ajaintervalliga proovi väärtuse automaatselt. Mõõtmiste lõpetamiseks vajutage nuppu Peata (või Peata kõik).
	- **Pidevrežiim:** Mõõtur mõõdab proovi väärtust pidevalt. Näidikuekraanil kuvatava väärtuse salvestamiseks valige Salvesta (või Salvesta kõik).

Pärast iga mõõtmist kuvatakse näidikul tulemus. Ikoon Salvesta on ekraanil juhul, kui tulemus salvestatakse andmelogis.

## **8.2 Sondi kalibreerimine**

Järgnevad sammud on üldised sammud sondi kalibreerimise kontrollimiseks mõõturiga. Kalibreerimise seadete muutmise kohta vt [Sondi seadistused](#page-455-0) leheküljel 456.

- **1.** Avakuval valige Kalibreerimine Kalibreeri Kui ühendatakse rohkem kui üks sond, valige kalibreeritav sond. Ekraanil kuvatakse kalibreerimiseks kasutatav(ad) lahus(ed).
- **2.** Valmistage puhver- või standardlahus kalibreerimiseks ette. Kasutage mõõdiku ekraanil kuvatavaid või sondi kasutusjuhendis toodud juhiseid.
- **3.** Kalibreerimise alustamiseks valige Loe. Mõõtur mõõdab kalibreerimislahuse väärtust. Kui mõõtmine on lõppenud, ilmub näidikule tulemus.
- **4.** Valige Loe, et mõõta muude puhver- või standardlahuste väärtust (kohaldatavatel juhtudel). Kalibreerimise salvestamiseks valige Salvesta.

*Märkus. Kui kalibreerimine ei ole aktsepteeritav, lugege mõõturi ekraanil kuvatavaid või sondi kasutusjuhendis toodud tõrkeotsingu juhiseid.*

## **8.3 Kalibreerimise kontrollimine**

Järgnevad sammud on üldised sammud sondi kalibreerimise kontrollimiseks mõõturiga. Kontrollimise seadete muutmise kohta vt Sondi seadistused leheküljel 456.

**1.** Avakuval valige Valikud > Verifitseerige kalibreerimine. Ekraanil kuvatakse puhver- või standardlahus, mida kasutatakse kontrollimisel.

*Märkus. Kui ühendatakse rohkem kui üks sond, valige kontrollitav sond.*

- **2.** Valmistage puhver- või standardlahus kontrollimiseks ette. Kasutage mõõturi ekraanil kuvatavaid või sondi kasutusjuhendis toodud juhiseid.
- **3.** Kontrollimise alustamiseks valige Loe. Mõõtur mõõdab kontroll-lahuse väärtust. Kui mõõtmine on lõppenud, ilmub näidikule tulemus.
- **4.** Kui kontrollimine on edukas  $\bullet$ , valige tulemuse salvestamiseks Salvesta. *Märkus. Kui kontrollimine ei ole aktsepteeritav, lugege ekraanil kuvatavaid või sondi kasutusjuhendis toodud tõrkeotsingu juhiseid.*

## **8.4 Proovi ID lisamine mõõteandmetele**

Mõõteseade saab proovi nime (ID) registreerida koos salvestatud mõõteandmetega. Sisestage mõõteseadmesse mitu kasutajanime, seejärel valige enne proovide mõõtmist kohaldatav kasutajanimi. Mõõteseade lisab sama nimega proovidele numbreid, näiteks "Proovi nimi (2)".

- **1.** Vajutage nuppu ia valige Proovid.
- **2.** Tehke valik.

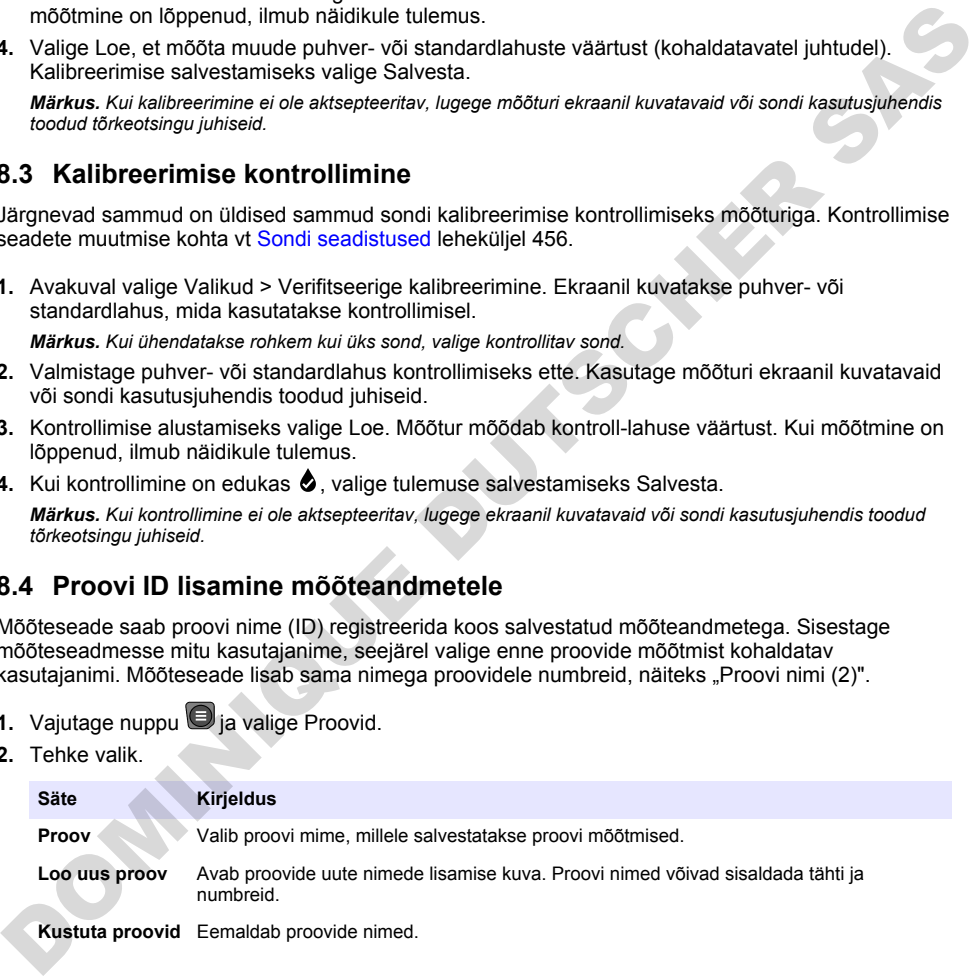

## <span id="page-454-0"></span>**8.5 Kasutaja ID lisamine salvestatud andmetele**

See mõõteseade saab kasutajanime (ID) registreerida koos salvestatud andmetega. Sisestage mõõteseadmesse mitu kasutajanime, seejärel valige enne kalibreerimiste ja mõõtmiste alustamist kohaldatav kasutajanimi.

- **1.** Vajutage nuppu  $\bigcirc$  ia valige Seaded. Kuvatakse seadete loend.
- **2.** Valige Kasutajad.
- **3.** Tehke valik.

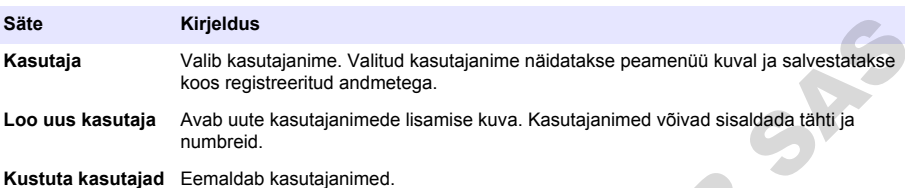

# **Osa 9 Arvesti seaded**

Mõõturi üldiste sätete muutmiseks tehke järgmised toimingud. *Märkus. Parooliga kaitsmine võib takistada mõnesse menüüsse sissepääsu. Juurdepääsu juhtimise kohta saate teavet veebipõhisest kasutusjuhendist.*

- 1. Vajutage nuppu  $\bigcirc$  ja valige Seaded. Kuvatakse seadete loend.
- **2.** Tehke valik.

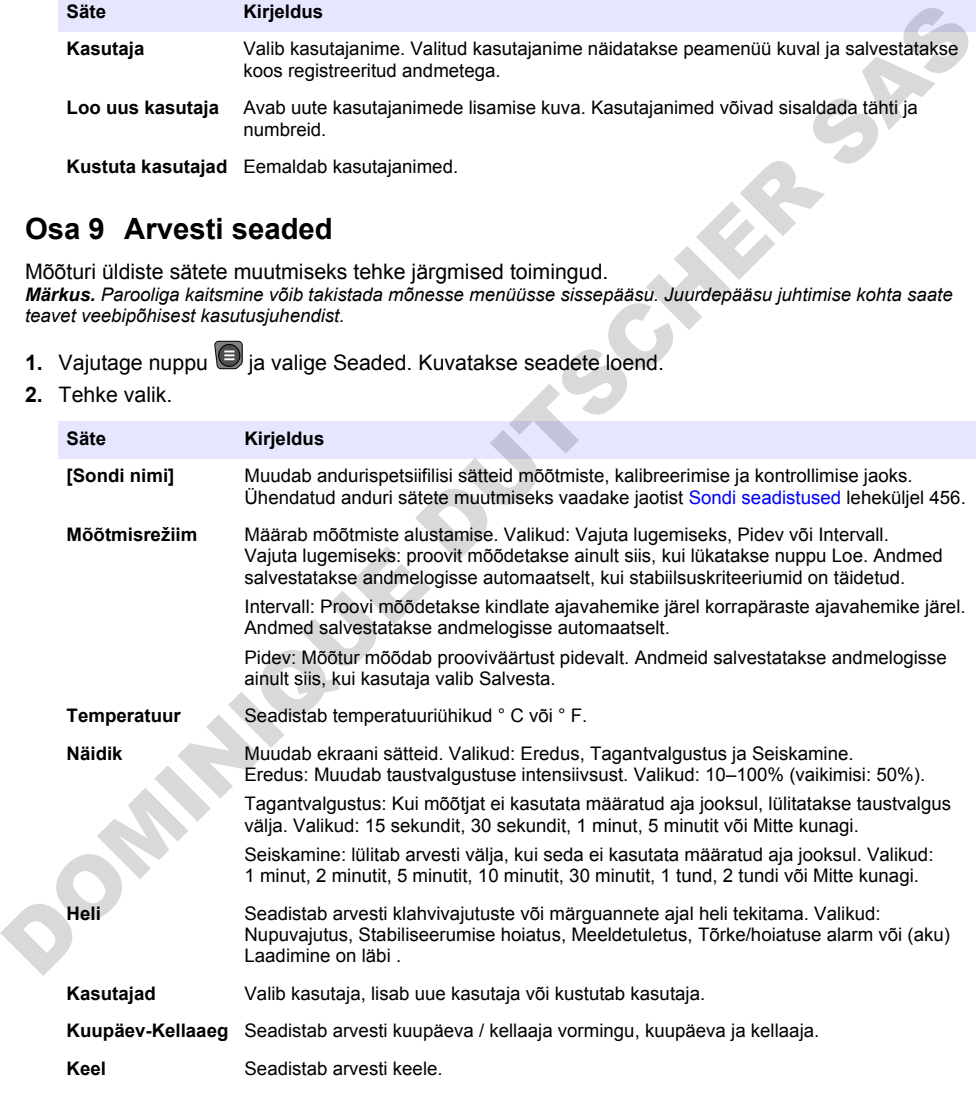

<span id="page-455-0"></span>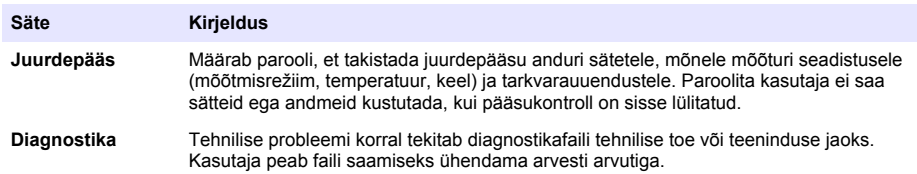

# **Osa 10 Sondi seadistused**

Kui sond on mõõturiga ühendatud, saab kasutaja mõõta sondi seadistusi mõõtmiste, kalibreerimiste ja kontrollimiste jaoks. Vaadake toiminguid, mida tuleb järgida, et pääseda ühendatud sondi seadistuste juurde. Seadistuste täieliku kirjelduse leiate mõõturi veebipõhisest kasutusjuhendist.

*Märkus. Parooliga kaitsmine võib takistada mõnesse menüüsse sissepääsu. Turvasätete kohta leiate teavet veebipõhisest kasutusjuhendist.*

- **1.** Vajutage nuppu  $\bigcirc$  ia valige Seaded. Kuvatakse seadete loend.
- **2.** Valige sondi nimi.
- **3.** Valige kasutatav variant: Mõõtmistulemus, Kalibreerimine võiVerifitseerimine.

## **Osa 11 Andmehaldus**

Mõõtur salvestab andmed proovide mõõtmiste, kalibreerimiste ja kontrollimiste kohta allpool kirieldatud viisil:

- Proovide mõõtmised Mõõtur salvestab automaatselt proovi mõõdetud andmed, kui mõõtmine on seadistatud sundlugemise režiimi või intervallrežiimi. Kui mõõtmine on seadistatud pidevrežiimi, peab kasutaja proovi andmete salvestamiseks valima käsu Salvesta. Salvestamise ikoon näitab avakuva, kui mõõdetud proovi andmed on andmelogis.
- Kalibreerimisandmed Kasutaja peab kalibreerimisandmete salvestamiseks valima käsu Salvesta. Kalibreerimisandmed salvestatakse mõõturis ja Intellical-sondis.
- Andmete kontrollimine Kasutaja peab kontrollimisandmete salvestamiseks valima käsu Salvesta.

Andmete vaatamiseks, eksportimiseks ja kustutamiseks järgige alljärgnevaid samme

- **1.** Vaiutage nuppu  $\bigcirc$  ja valige Andmed võie valige Andmed avakuval.
- **2.** Tehke valik.

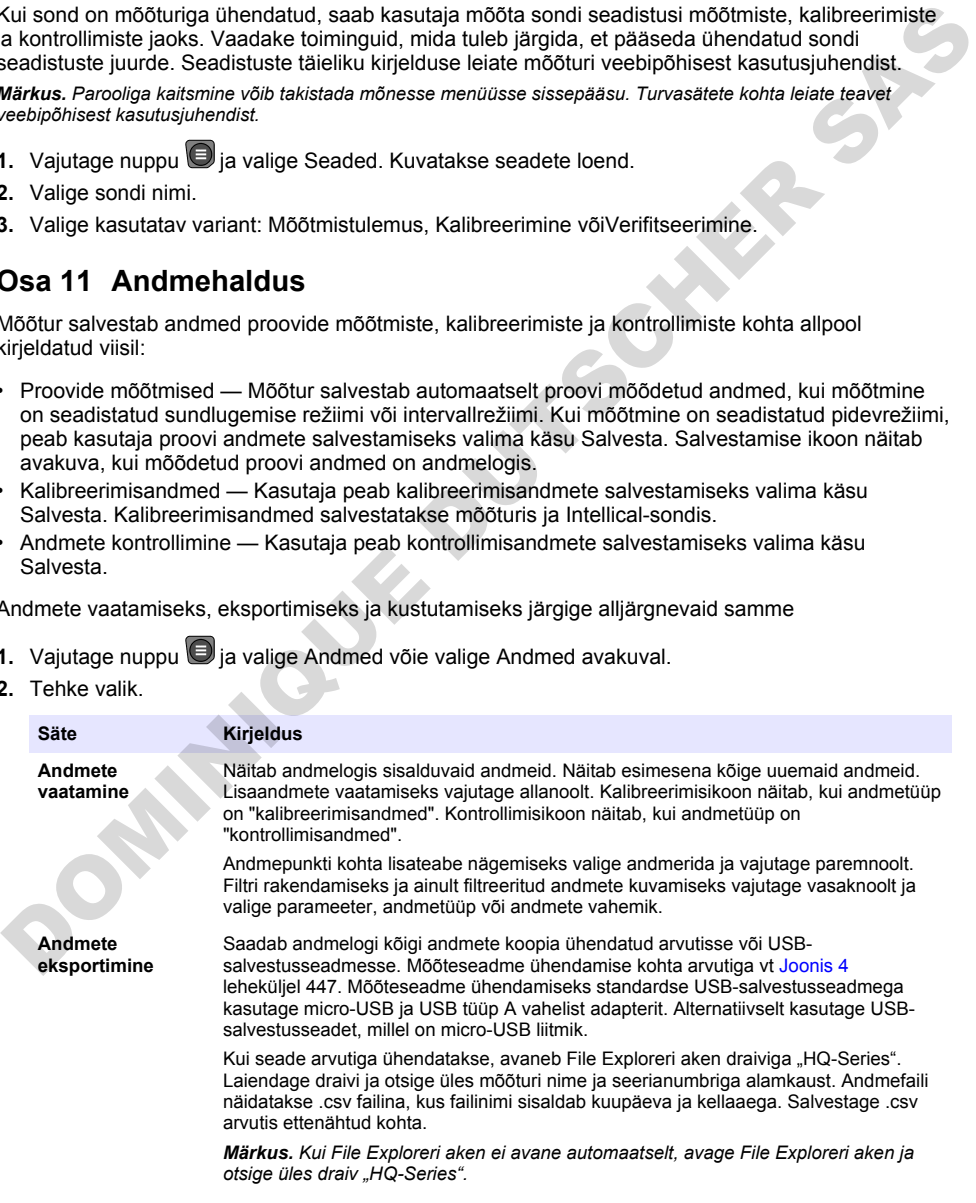

<span id="page-456-0"></span>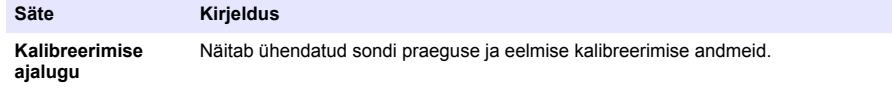

**Andmete kustutamine** Kustutab andmed andmelogis. Parooliga kaitsmine võib takistada juurdepääsu kustutamise funktsioonile.

# **Osa 12 Hooldus**

## **E T T E V A A T U S T**

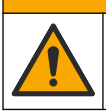

Erinevad ohud. Selles dokumendi osas kirjeldatud toiminguid tohivad teha vaid pädevad töötajad.

## **12.1 Seadme puhastamine**

Puhastage seadme pind niiske lapi ja lahja seebilahusega, seejärel kasutage vajaduse korral kuivatamiseks lappi.

## **12.2 Aku vahetamine**

Vahetage aku välja, kui akut ei saa laadida või kui aku tühjeneb liiga kiiresti. Kasutage ainult tootja poolt tarnitud akut ja akulaadijat. Vt Aku paigaldamine leheküljel 445.

## **12.3 Transportimiseks ettevalmistamine**

Seade sisaldab liitiumioonakut, mida käsitsetakse ohtliku materjalina ja mis peab igat tüüpi vedude korral vastama ohtlike kaupade eeskirjadele. Seadme remonti või hooldusse saatmiseks toimige järgmiselt:

- Lahutage enne saatmist sondid.
- Puhastage ja desinfitseerige seade enne transportimist.
- Parima turvalisuse tagamiseks eemaldage seadmest liitiumioonaku ja ärge saatke akut. Kui aku tuleb saata, hoidke aku akukorpusse paigaldatuna, kuid ärge kinnitage akukorpust instrumendi külge. Pange akukorpus koos paigaldatud akuga eraldi pakendisse, et vältida kokkupuudet elektrit juhtivate materjalidega (nt metallidega).
- Transportige seadet originaalpakendis või mõnes muus ohutus kaitsepakendis.

# **Osa 13 Tõrkeotsing**

## **13.1 Järgige ekraanil kuvatavaid tõrkeotsingu juhiseid**

Kasutajaliideses on tõrkeotsingu juhised, mis aitavad lahendada mõõtmise, kalibreerimise ja kontrollimise ajal esineda võivaid probleeme. Probleemi esinemisel ilmub ekraanile tõrke  $\bigoplus$  või hoiatuse  $\mathbf A$  ikoon koos probleemi kirjeldusega. Probleemi lahendamiseks soovitatavate protseduuride vaatamiseks vajutage parempoolset noolt. **Entrevad ohud. Selles dokumendi osas kirjedistud toimingud tohivad teha vald pädevad totalgad<br>
12.1 Seadime puhastamine<br>
Puhastage seadme pind niiske lapji ja lahja seebilahusega, seejärel kasutage vajaduse korral<br>
kuivat** 

# **Osa 14 Varuosad**

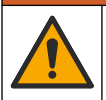

## **AHOIATUS**

Kehavigastuse oht. Heakskiitmata osade kasutamine võib põhjustada kehavigastusi, kahjustada seadet või põhjustada selle talitlushäireid. Selles jaotises kirjeldatud varuosad on tootja heaks kiitnud.

*Märkus. Toote- ja artiklinumbrid võivad müügipiirkonniti erineda. Lisateavet saate edasimüüjatelt või firma veebilehelt.*

#### **Varuosad**

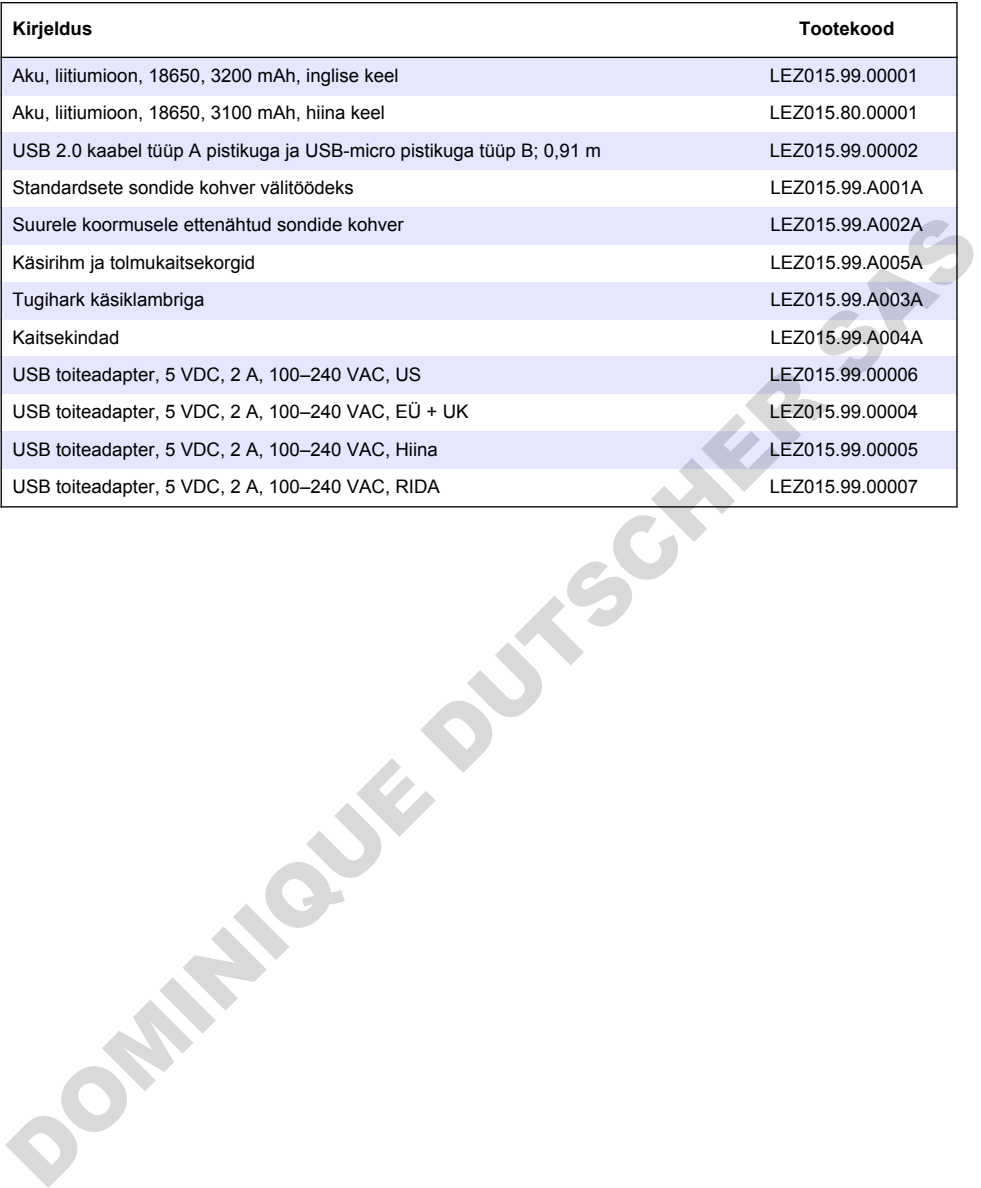

#### **جدول المحتويات**

- 1 دليل المستخدم عبر الإنترنت في صفحة 459
	- 2 فظرة عامة على المنتج في صفحة 459
		- [3](#page-459-0) المواصفات في صفحة 460
		- [4](#page-460-0) معلومات عامة في صفحة 461
			- [5](#page-462-0) التركيب في صفحة 463
			- [6](#page-466-0) بدء التشغيل في صفحة 467
	- [7](#page-467-0) واجهة المستخدم والتنقل في صفحة 468
- **تϧέΗϧلإ έΑϋ مΩΧΗγϣϟ ϝϳϟΩ 1 مγϘϟ**
- يحتوي دليل المستخدم الأساسي على معلومات أقل من دليل المستخدم، الذي يتوفر على الموقع الإلكتروني للشركة المصنعة.

# القسم 2 نظرة عامة على المنتج

يتم استخدام أجهزة القياس المحمولة من الفئة HQ Series مع مسابير Intellical الرقمية لقياس معلمة أو أكثر لجودة المياه راجع الشكل 1. يتعرف جهاز القياس تلقائيًا على نو ع المسدار المتصل. يمكن لجهاز القياس الاتصال بجهاز كمبيوتر أو جهاز تخزين USB لنقل البيانات المحفوظة في جهاز القياس. تقوم وحدة حماية اتصال Hach الاختيارية (HCD) بتوصيل جهاز القياس بـ Claros.

 التشغيل في صفحة 471 إعدادات جهاز القياس في صفحة 473 إعدادات المسبار في صفحة 473 إدارة البيانات في صفحة 474 ألصيانة في صفحة 474

[14](#page-474-0) قطع الغيار في صفحة 475

[13](#page-474-0) استكشاف الأخطاء وإصلاحها في صفحة 475

نتوفر أجهزة القياس المحمولة من الفنة HQ Series في ثمانية طرازات. يعرض الجدول 1 أنواع المسابير التي يمكن توصيلها بكل طراز

#### الشكل **1** نظرة عامة على المنتج

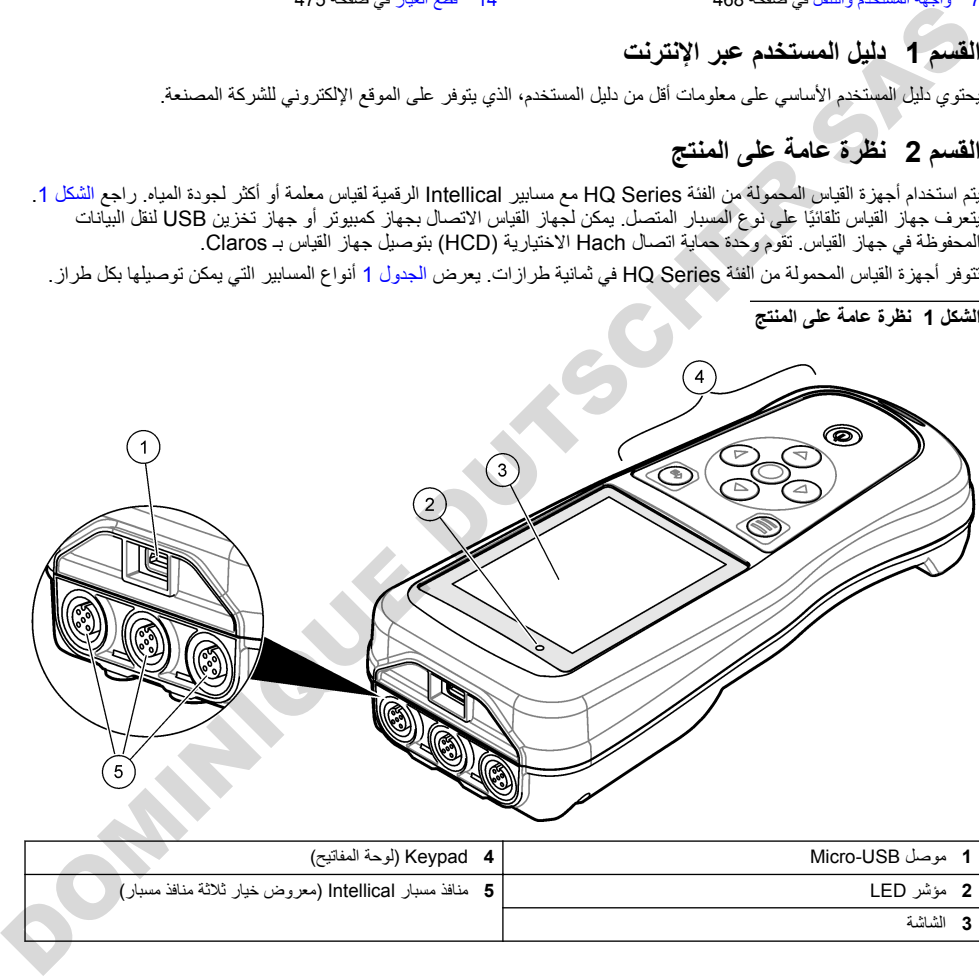

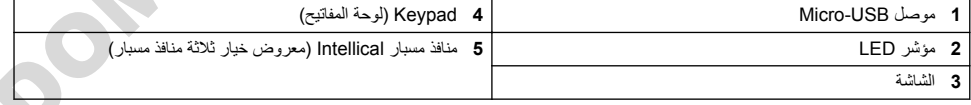

<span id="page-459-0"></span>طراز جهاز القياس | موصلات المسبار | الرقم الهيدروجين*ي|م*لل*ي* **فولت/ORP<sup>1</sup> درجة الحر**ارة **LDO/LBOD<sup>2</sup> ΟέΩة** الحرارة التوصيل<sup>3</sup> درجة ا**لحر**ارة **ϲاϘΗϧ بρϗ ISE )** للأيونات**)<sup>4</sup>** الصوديوم  $\checkmark$  1 | HQ1110  $\checkmark$  1 HQ1130 ✔ │ 1 HQ1140  $\checkmark$   $\checkmark$   $\checkmark$   $\checkmark$   $\checkmark$  1 | HQ2100  $\checkmark$   $\checkmark$ ✔ ✔ ✔ ✔ 1 HQ4100 ✔ ✔ ✔ ✔ 2 HQ4200  $\checkmark$   $\checkmark$ 

 **HQ Series ةϔϟ ϥϣ αاϳϘϟ ίهاΟ تίέρ 1 ϝوΩΟϟ**

## القسم 3 المواصفات

تخضع المواصفات للتغيير من دون إشعار

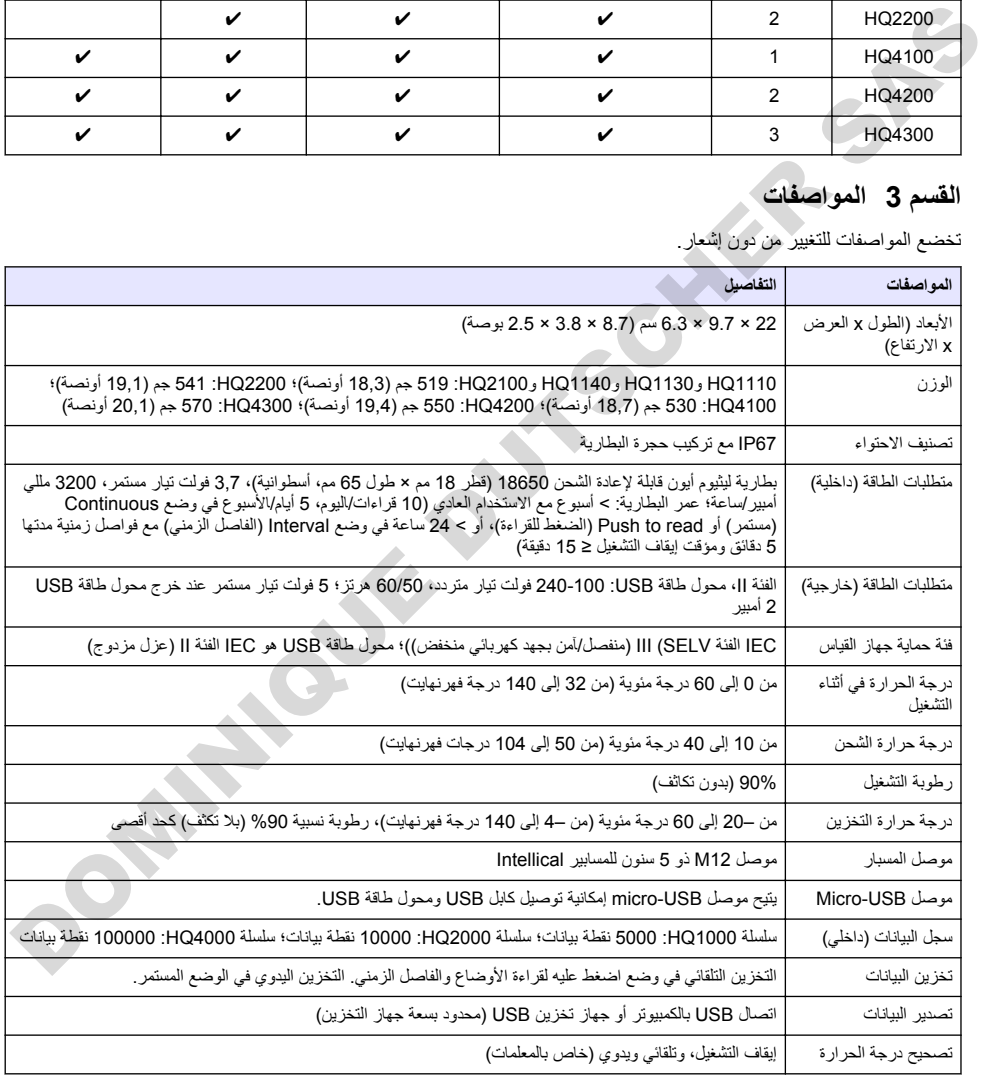

1 نحتوي مسابير الرقم المهيدروجيني/مللي فولتORP/ على مسابير

2 فحتوي مسابير LDO/LBOD على مسابير

3 تحتوي مسابير التوصيل على مسابير الملوحة، TDS (إجمالي المواد الصلبة الذائبة)، المقاومة

<sup>4</sup> المسابيّر الانتقائية الأبونية مثّل الأمونيا والنترات والكلوريد والّفلوريد ومسابير

<span id="page-460-0"></span>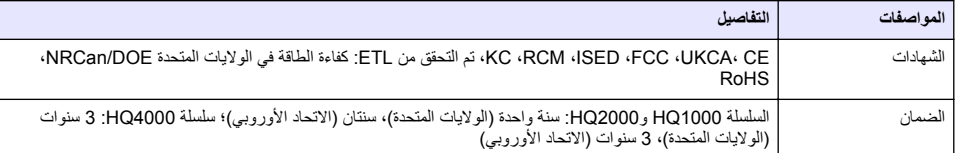

#### **γϘϟم 4 όϣلوϣات ϋاϣة**

لن تتحمل الشركة المصنعة بأي حال من الأحوال المسؤولية عن الأضرار الناتجة عن أي استخدام غير لائق للمنتج أو عدم الامتثال للتعليمات ألواردة في الدليل. وتحتفظ الشركة المصنّعة بالحق في إجراء تغييرات على هذا الدليل والمنتجات الموضحة به في أي وقت، دون إشعار أو النّز ام مسبق. بمكن العثور على الإصدار ات التي تمت مر اجعتها على موقع الشركة المصنّعة على الويب.

### **4.1 όϣلوϣات γϟلاϣة**

الشركة المصنّعة غير مسؤولة عن أية أضرار تنتج عن سوء استخدام هذا المنتج، بما في ذلك على سبيل المثال لا الحصر الأضرار المباشرة والعرضية واللاحقة، وتخلى مسؤوليتها عن مثل هذه الأضرار إلى الحد الكامل المسموحّ به وفق القانون المعمول به. يتحمل المستخدم وحده المسؤولية الكاملة عن تحديد مخاطر الاستخدام الحرجة وتركيب الآليات المناسبة لحماية العمليات أثناء أي قصور محتمل في تشغيل الجهاز كون تتأويل التي تتأويل المسلمين التي تتأويل التي تتأويل التي تتأويل التي تتأويل التي تتأويل التي تتأويل التي ت<br>ولكن المسلم التي تتأويل التي تتأويل التي تتأويل التي تتأويل التي تتأويل التي تتأويل التي تتأويل التي تتأويل ال

يُرجى قراءة هذا الدليل بالكامل قبل تفريغ محتويات العبوة أو إعداد هذا الجهاز أو تشغيله. انتبه جيدًا لجميع بيانات الخطر والتتبيه. فإن عدم الالتزام بذلك قد يؤدي إلى إصابة خطيرة تلحق بالمشغل أو تلف بالجهاز .

تأكد أن الحماية التي يوفر ها هذا الجهاز لم تضعف تجنب استخدام هذا الجهاز أو تركيبه بأية طريقة بخلاف الموضحة في هذا الدليل.

#### **έρΧϟ اتϣلوόϣ مΩΧΗγ 4.2**

#### **Δ** خطر

يشير إلى موقف خطير محتمل أو وشيك والذي إذا لم يتم تجنبه، فسوف يؤدي إلى الوفاة أو يتسبب في حدوث إصابة خطيرة.

**ن ح**ذي ر

يشير إلى موقف خطير محتمل أو وشيك والذي إذا لم يتم تجنبه، فسوف يؤدي إلى الوفاة أو يتسبب في حدوث إصابة خطيرة.

ي ت ن ب *ي* ه

يشير إلى موقف خطير محتمل يمكن أن يؤدي إلى إصابة طفيفة أو متوسطة.

ا مثن ح ا<sub>ل</sub>

يثبير إلى موقف، إذا لم يتم تجنبه، يمكن أن يؤدي إلى تلف الجهاز . معلومات تتطلب تأكيدًا خاصًا .

## **4.3** الملصقات الوقائية

اقر أ جميع الملصقات و العلامات المر فقة بالجهاز . فمن الممكن أن تحدث إصابة شخصية أو يتعر ض الجهاز التلف في حال عدم الانتباه لها . ويُشار في الدليل إلى كل رمز على الجهاز من خلال بيان وقائي.

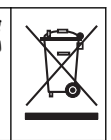

لا يمكن التخلص من الأجهزة الكهربائية التي تحمل هذا الرمز في الأنظمة الأوروبية للتخلص من النفايات المحلية أو العامة لكن يتم إرجاع الجهاز القديم أو منتهى الصلاحية إلى الشركة المصنعة للتخلص منه بدون أن يتحمل المستخدم أي رسوم.

#### **ΞΗϧϣϟ اتϧوϛϣ 4.4**

.<br>ثاكد من استلام جميع المكونات ٍ راجع الشكل 2. في حال فقد أي عناصر أو تلفها، اتصل بالشر كة المصنعة أو مندوب المبيعات على الفور

الشكل **2** مكونات المنتج

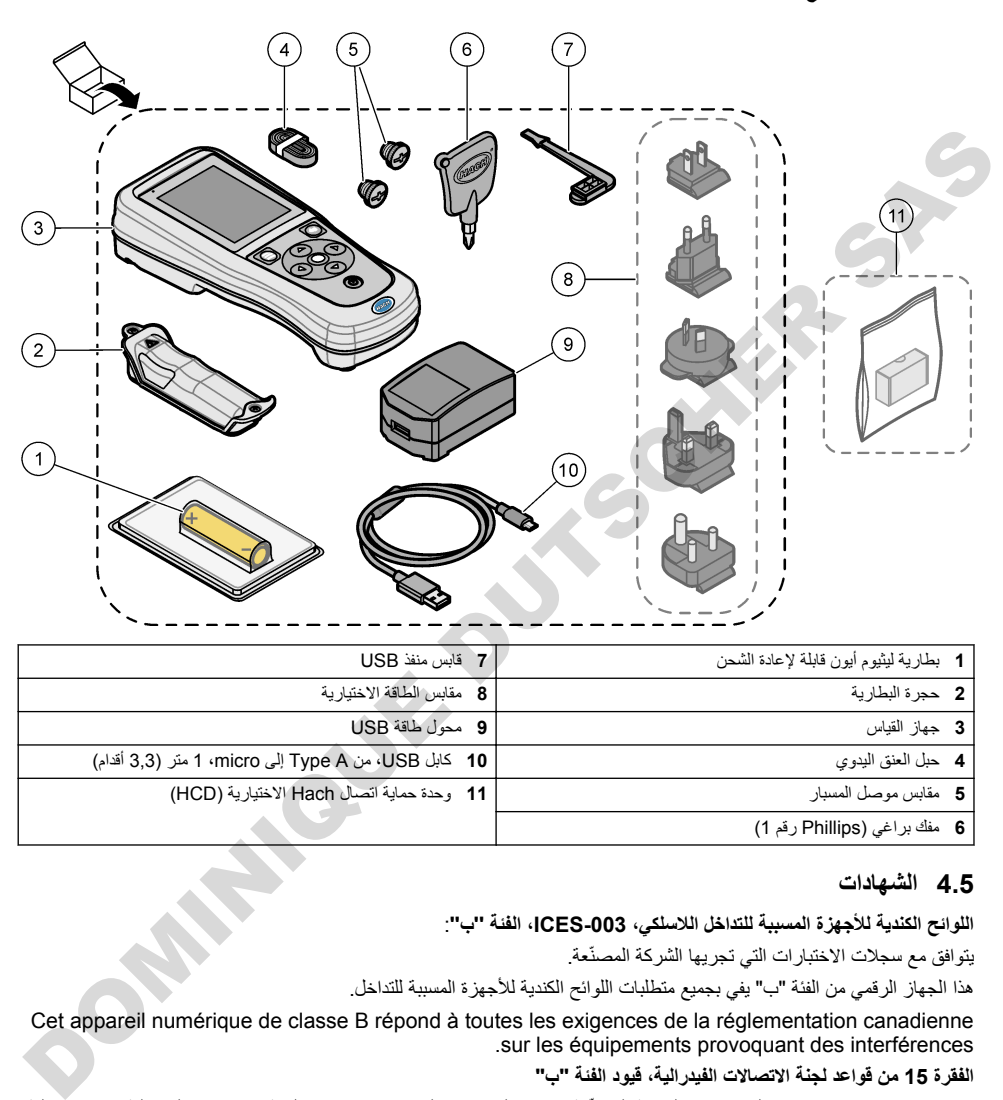

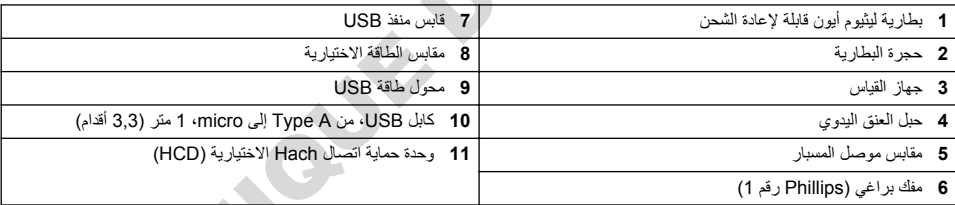

#### **4.5 ηϟهاΩت**

:**''ب ''ةϔϟ ˬICES-003 ˬϲϛلγلاϟ ϝΧΩΗلϟ ةΑΑγϣϟ ΓίهΟلأϟ ةϳΩϧϛϟ لوϟ**

يتوافق مع سجلات الاختبار ات التي تجريها الشركة المصنّعة.

هذا الجهاز الرقمي من الفئة "ب" يفي بجميع متطلبات اللوائح الكندية للأجهزة المسببة للتداخل.

Cet appareil numérique de classe B répond à toutes les exigences de la réglementation canadienne .sur les équipements provoquant des interférences

#### الفقرة 15 من قواعد لجنة الاتصالات الفيدرالية، قيود الفنة "ب"

يتوافق مع سجلات الاختبارات التي تجريها الشركة المصنّعة. يتوافق الجهاز مع الفقرة 15 من قواعد لجنة الاتصالات الفيدرالية. تخضع عملية التشغيل للشر طين التاليين:

1. قد لا يتسبب الجهاز في حدوث تداخل ضار .

ه وجب أن يتقبل الجهاز أي تداخل و ار د، يما في ذلك التداخل الذي قد يؤدي إلى تشغيل غير مر غوب فيه. [

إن إحداث تغييرات أو إدخال تعديلات على هذا الجهاز بدون الاعتماد الصريح بذلك من الجهة المسؤولة عن التوافق من شأنه أن يبطل حق المستخدم في تشغيل الجهاز ـ خضع هذا الجهاز للاختبارات وثبت أنه يمتثل لقيود الأجهزة الرقمية من الفئة "ب"، والمطابقة للجزء 15 من قواعد لجنة الاتصالات الفيدرالية (FCC). إن الغرض من هذه القيود هو توفير حماية معقولة من أي تداخل ضار عند تشغيل الجهاز في بيئة تجارية ٍ يوأد هذا الجهاز طاقة من الترددات اللاسلكية ويستخدمها ومن الممكن أن يشعها كذلك، وإذا لم يتم تركيبه واستخدامه وفقا لدليل <span id="page-462-0"></span>الإر شادات، فقد يتسبب في حدوث تداخل صار مع الاتصالات اللاسلكية. قد يؤدي تشغيل هذا الجهاز في منطقة سكنية إلى حدوث تداخل صار ، و في هذه الحالة يتعين علي المستخدم تصحيح هذا التداخل على نفقته الخاصة. يمكن استخدام الأساليب التالية للحد من مشكلات التداخل:

- 1. انقل الجهاز بعيدًا عن الجهاز الذي يستقبل التداخل.
- ـ عدّل موضع هوائي الاستقبال الخاص بالجهاز الذي يستقبل التداخل.
	- 3. جرّب مجموعات مما تم ذكره أعلاه.

## **(ةϳέاϳΗΧ Hach ) ϝاλΗ ةϳاϣΣ ΓΩΣو 4.6**

تستخدم وحدة حماية اتصال Hach) Hach) الاختيارية تقنية ®Bluetooth طاقة منخفضة للاتصال بـ Claros. اتبع كل إرشادات الشركة المصنعة والتحذيرات لتثبيت الجهاز وتشغيله راجع الوثائق المرفقة مع HCD.

#### **4.7 لاΩΧΗγم λϘϣϟوΩ**

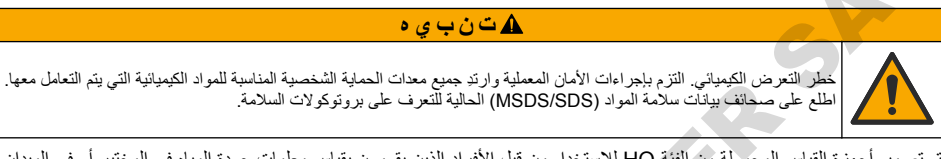

تم تصميم أجهزة القياس المحمولة من الفئة HQ للاستخدام من قبل الأفراد الذين يقومون بقياس معلمات جودة المياه في المختبر أو في الميدان. لاً تعالج أجهزة القياس من السلسلة HQ المياه أو تغيّر ها.

#### الق*سم* 5 التركيب

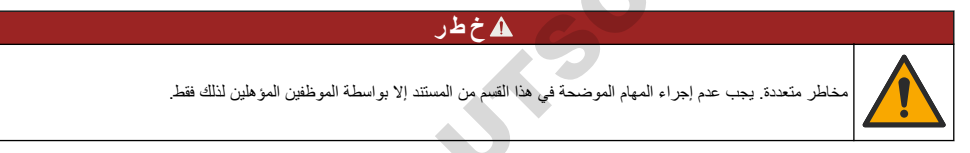

#### **ومϳΛϳلϟ ةϳέاρΑ ϥاϣ 5.1**

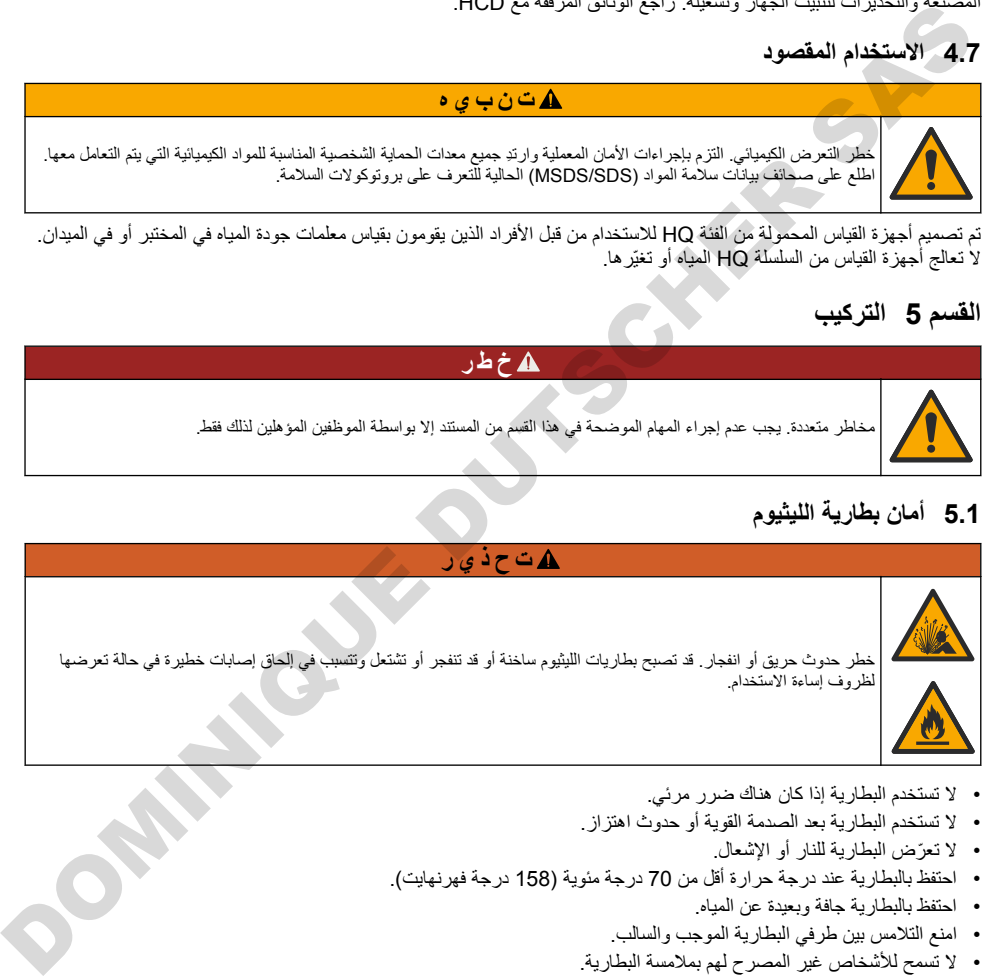

- لا تستخدم البطارية إذا كان هناك ضرر مرئي.
- . لا تستخدم البطار بة بعد الصدمة القوية أو حدوث اهتز از
	- لا تعرّض البطارية للنار أو الإشعال.
- احتفظ بالبطارية عند درجة حرارة أقل من 70 درجة مئوية (158 درجة فهرنهايت).
	- احتفظ بالبطارية جافة وبعيدة عن المياه
	- امنع التلامس بين طرفي البطارية الموجب والسالب.
	- لا تسمح للأشخاص غير المصرح لهم بملامسة البطارية.
	- تخلص من البطارية وفقًا للوائح المحلية والإقليمية والوطنية.
- لا تستخدم الجهاز أو تخزنه في ضوء الشمس المباشر أو بالقرب من مصدر للحرارة أو في بيئات ذات درجة حرارة عالية مثل مركبة مغلقة معرضة لضوء الشمس المباشر

<sup>5</sup> إن علامة كلمة ®Bluetooth وشعاراتها هي علامات تجارية مسجلة مملوكة لشركة .Bluetooth SIG, Inc وأي استخدام لهذه العلامات من قِبل HACH بِتم بموجب تر خيص.

## 5.2 تركيب البطاريات

#### **▲ت ح ذي ر**

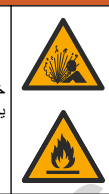

<span id="page-463-0"></span>خطر حدوث حريقٍ أو انفجار ٍ يحتوي هذا الجهاز على بطارية عالية الطاقة من الليثيوم بِمكن أن تشتعل وتحدث حريقًا أو انفجارًا، حتى ولو لم يكن الجهاز موصلاً بالطاقة. للحفاظ على السلامة التي توفر ها علبة الجهاز ، يجب تثبيت أغطيته وإغلاقها بإحكام باستخدام المكونات المرفقة.

**▲ت**حذير

لمر حدوث حريق أو انفجار . لا يُسمح باستبدال البطارية . لا تستخدم سوى البطاريات المزودة من الشركة المصنّعة للجهاز .

لا تستخدم سوى بطارية ليثيوم أيون القابلة لإعادة الشحن التي توفرها الجهة المصنعة. راجع الشكل 3 للتعرف على تركيب البطارية أو إزالتها.

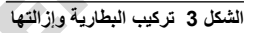

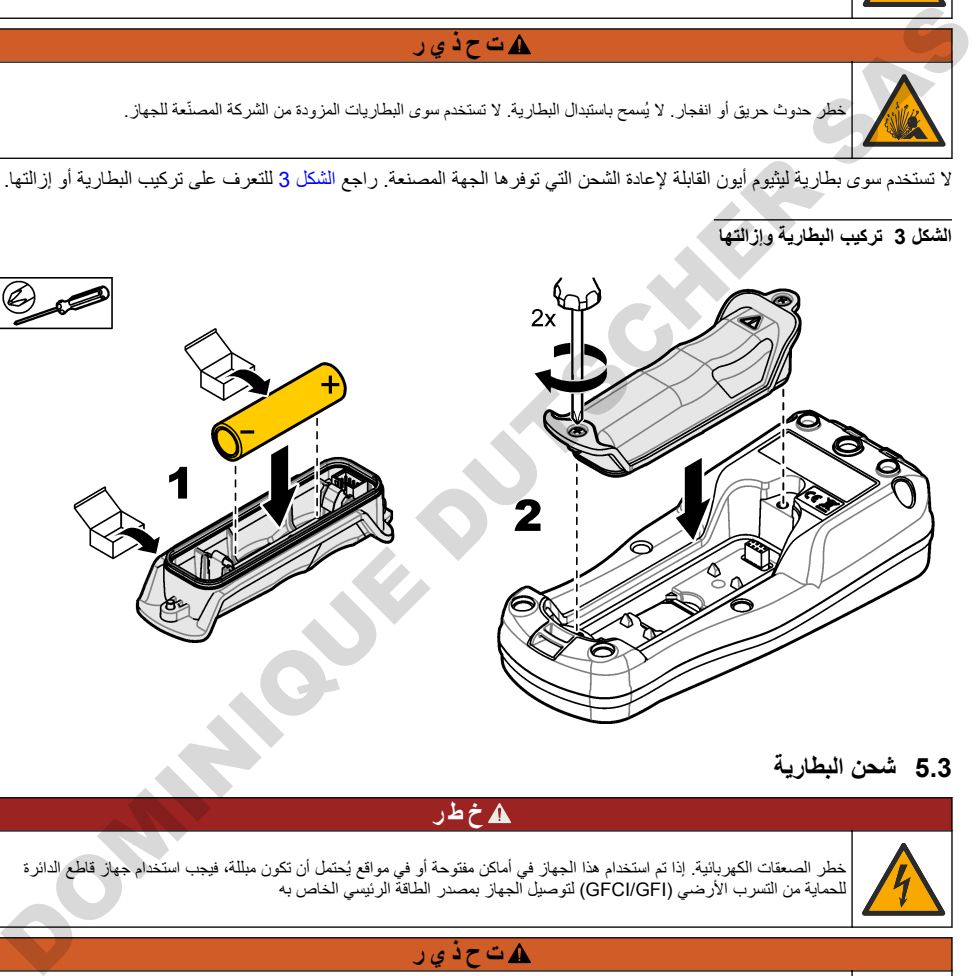

## **ةϳέاρΑϟ ϥΣη 5.3**

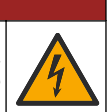

**A** 

خطر الصعقات الكهربائية. إذا تم استخدام هذا الجهاز في أماكن مفترحة أو في مواقع يُحتمل أن تكون مبللة، فيجب استخدام جهاز قاطع الدائرة<br>للحماية من التسرب الأرضي (GFCI/GFI) لتوصيل الجهاز بمصدر الطاقة الرئيسي الخاص به

#### **▲ت حڏير**

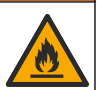

نظر نشوب حريق. لا تستخدم سوى مصدر الطاقة المحدد لهذا الجهاز .

## **▲ت ح ذي ر**

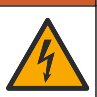

خطر التعرض لصدمة كهربائية. يجب أن يشتمل الجهاز الذي يتم توصيله خارجيًا على تقييم معايير السلامة المعمول به داخل البلد.

#### **·εωέ**

احرص دومًا على تركيب سدادة منفذ USB في حال عدم استخدام المنفذ من أجل الحفاظ على نظافة المنفذ وحمايته من التأكل. تجنب شحن البطارية في حال بلل 466. ةΣفλ ϲϓ [έاΑγϣϟو USB](#page-465-0) يَΫفϧϣ [ϲَΗΩΩγ](#page-465-0) بϳϛέΗ ىϟ· ϊΟέ .ϪلϛآΗ أو ϪΧاγΗ أو USB Ϋفϧϣ

استخدم كابل USB ومحوّل طاقة USB المتوفر أو كمبيوتر لشحن البطارية. ارجع إلى الشكل 4. عندما بِتَصل جهاز القياس بالطاقة ويتم الضغط على مفتاح التشغيل/إيقاف التشغيل، يضيء مؤشر LED الأخضر . يمكن للمستخدم تشغيل الجهاز أثناء شحن البطارية. تصبح البطارية التي لا بنم شحنها مشحونة بالكامل بعد 5 ساعاتٌ تقريبًا من استخدام محولٌ طاقةٌ USB و إيقاف تشغيل طاقة الجهاز . تأكد من تركيب سدادة منفذ USB في حال عدم استخدام منفذ USB. ارجع إلى تركيب سدادتَي منفذَي USB والمسبار في صفحة 466.

#### الشكل **4** التوصيل بمحول طاقة USB أو كمبيوتر شخصه ،

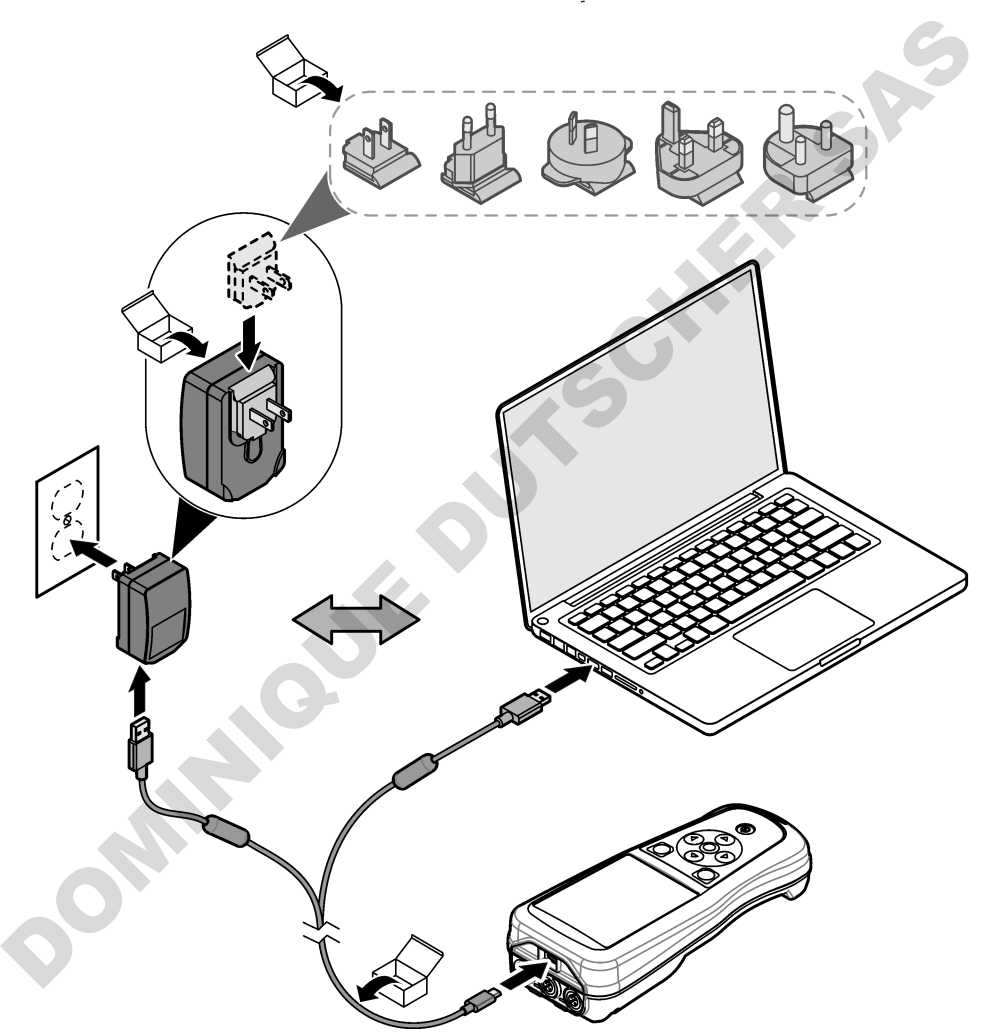

#### **ϖϧόϟ ϝΑΣ بϳϛέΗΑ مϗ 5.4**

قم بتركيب حبل العنق لتثبيت جهاز القياس بأمان. راجع الشكل 5.

الشكل **5** تركيب حبل العنق

<span id="page-465-0"></span>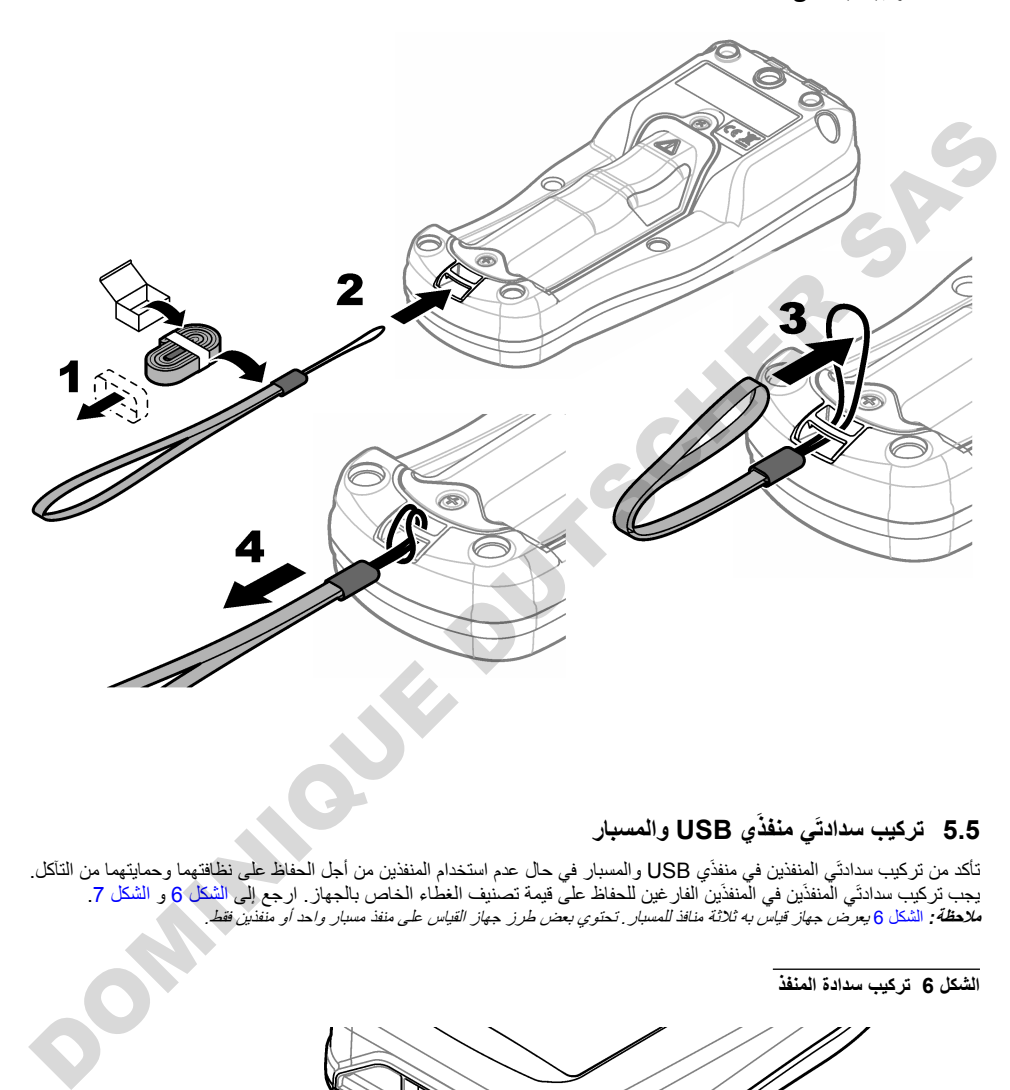

### **έاΑγϣϟو USB ي˴Ϋϔϧϣ ϲ˴ΗΩΩγ بϳϛέΗ 5.5**

نأكد من تركيب سدادتَي المنفذين في منفذَي USB والمسبار في حال عدم استخدام المنفذين من أجل الحفاظ على نظافتهما وحمايتهما من التآكل. بجب تركيب سدادتَي المنفذَين في المنفذَين الفار غين للحفاظ على قيمة تصنيف الغطاء الخاص بالجهاز . ارجع إلى الشكل 6 و الشكل 7 ملا**طة:** الشكل 6 يعرض جهاز قياس به ثلاثة منافذ للمسبار . تحتوي بعض طرز جهاز القياس على منفذ مسبار واحد أو منفذين فقط.

الشكل **6** تركيب سدادة المنفذ

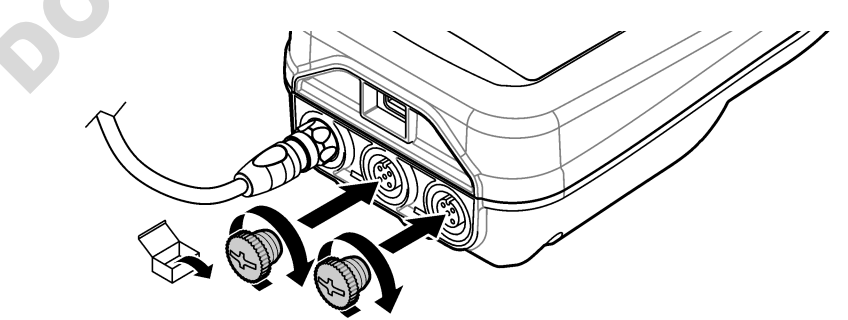

<span id="page-466-0"></span>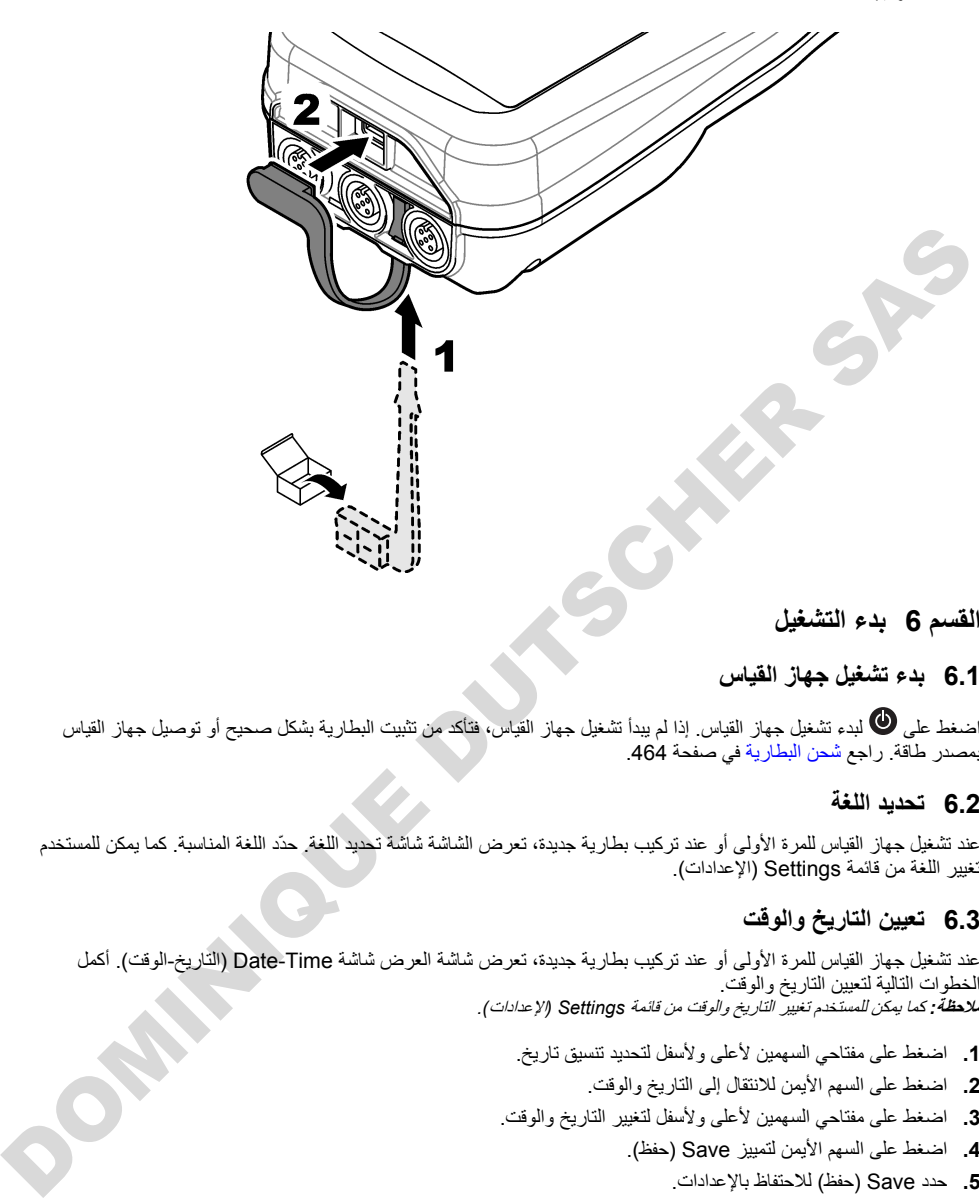

#### القسم **6** بدء التشغيل

#### **αاϳϘϟ ίهاΟ ϝϳϐηΗ ˯ΩΑ 6.1**

اضغط على ۞ لبدء تشغيل جهاز القياس إذا لم يبدأ تشغيل جهاز القياس، فتأكد من تثبيت البطارية بشكل صحيح أو توصيل جهاز القياس بمصدر طاقة. راجع شحن البطارية في صفحة 464.

#### **ةϐلϟ ΩϳΩΣΗ 6.2**

عند تشغيل جهاز القياس للمرة الأولى أو عند تركيب بطارية جديدة، تعرض الشاشة شاشة تحديد اللغة. حدّد اللغة المناسبة. كما يمكن للمستخدم تغيير اللغة من قائمة Settings (الإعدادات).

#### **تϗوϟو ΦϳέاΗϟ ϥϳϳόΗ 6.3**

عند تشغيل جهاز القياس للمرة الأولى أو عند تركيب بطارية جديدة، تعرض شاشة العرض شاشة Date-Time (التاريخ-الوقت). أكمل الخطوات التالية لتعيين التاريخ والوقت. **ملاحظة :** كما يمكن للمستخدم تغيير التاريخ والوقت من قائمة Settings (الإعدادات) .

- 1. اضغط على مفتاحي السهمين لأعلى ولأسفل لتحديد تنسيق تاريخ
	- 2. اضغط على السهم الأيمن للانتقال إلى التاريخ والوقت<sub>.</sub>
- 3. اضغط على مفتاحي السهمين لأعلى ولأسفل لتغيير التاريخ والوقت
	- 4. اضغط على السهم الأيمن لتمييز Save (حفظ)
		- .تΩΩϋالإΑ υفاΗΣلاϟ ( υفΣ Save ) ΩΩΣ **5.**

#### **6.4** توصيل مسبار

<span id="page-467-0"></span>تأكد من تعيين الوقت والتاريخ في جهاز القياس قبل توصيل المسبار . يتم تعيين الطابع الزمني للمسبار عند توصيل المسبار بجهاز القياس لأول مرة. يقوم الطابع الزمني تلقائيًا بتّسجيل تاريخ المسبار والوقت الذي يتم فيه إجراء القياسات. راجع الشكل 8 لتوصيل مسبار بجهاز القياس.

الشكل **8** توصيل مسبار بجهاز القياس

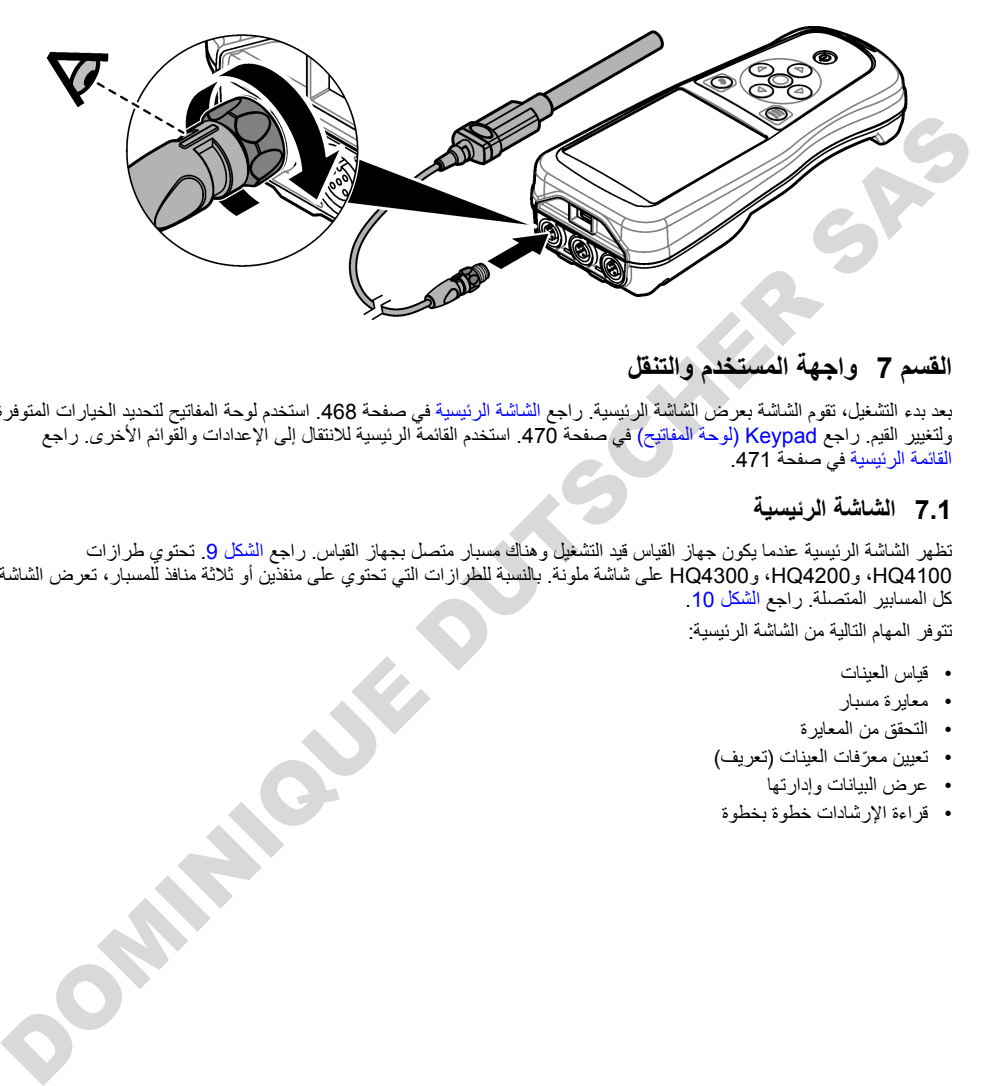

## القسم 7 واجهة المستخدم والتنقل

بعد بدء التشغيل، تقوم الشاشة بعر ص الشاشة الرئيسية. راجع الشاشة الرئيسية في صفحة 468. استخدم لوحة المفاتيح لتحديد الخيارات المتوفرة ولتغيير القيم. راجع Keypad (لوحة المفاتيح) في صفحة 470. استخدم القائمة الرئيسية للانتقال إلى الإعدادات والقوائم الأخرى. راجع القائمة الرئيسية في صفحة 471

#### **ةϳγϳέϟ ةηاηϟ 7.1**

تظهر الشاشة الرئيسية عندما يكون جهاز القياس قيد التشغيل وهناك مسبار متصل بجهاز القياس راجع الشكل 9 تحتوي طرازات HQ4200، وHQ4200، وHQ4300 على شاشة ملونة. بالنسبة للطرازات التي تحتوي على منفذين أو ثلاثة منافذ للمسبار، تعرض الشاشة كل المسابير المتصلة راجع الشكل 10.

تتوفر المهام التالية من الشاشة الرئيسية:

- قياس العبنات
- معايرة مسبار
- التحقق من المعايرة
- تعيين معرّفات العينات (تعريف)
	- عرض البيانات وإدارتها
- قراءة الإرشادات خطوة بخطوة
#### الشكل 9 مثال على الشاشة الرئيسية—مسيار واحد

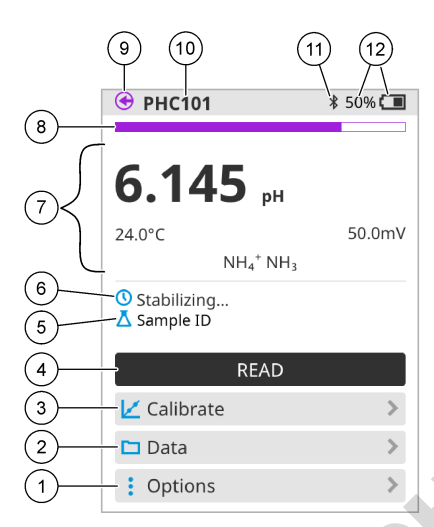

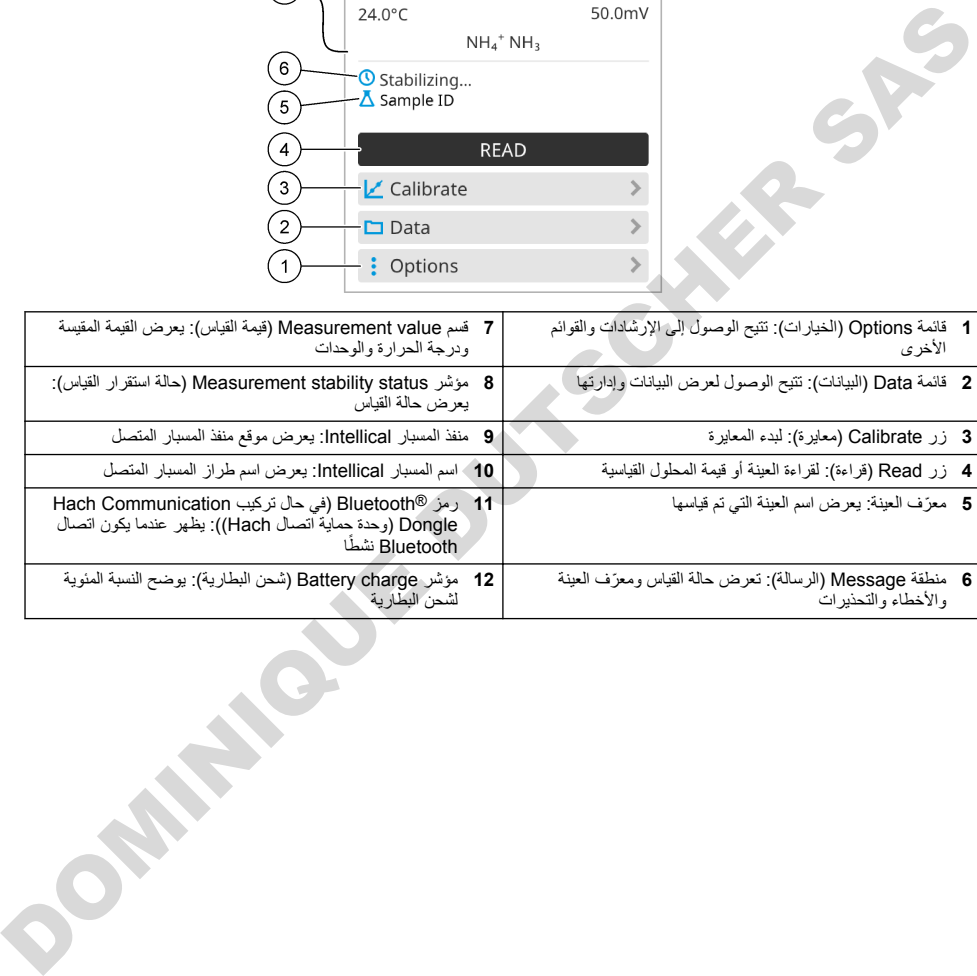

.<br>الشكل 10 مثال على الشاشة الرئيسية — مسبار ان أو ثلاثة مسابير

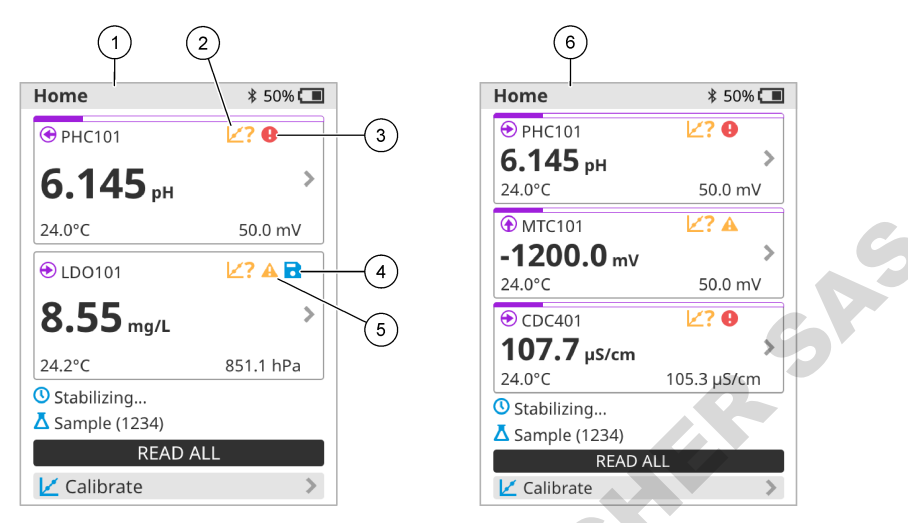

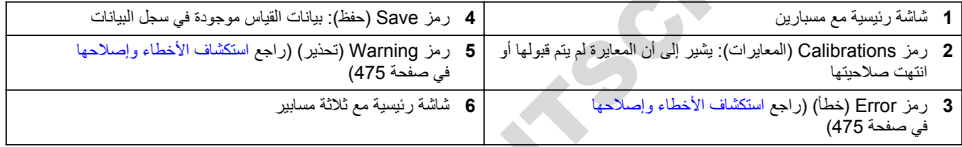

# **(ϳΗاϔϣϟ ةΣوϟ Keypad ) 7.2**

راجع الشكل 11 للحصول على وصف لوحة المفاتيح.

**ϳΗاϔϣϟ ةΣوϟ ϑλو 11 ϝϛηϟ**

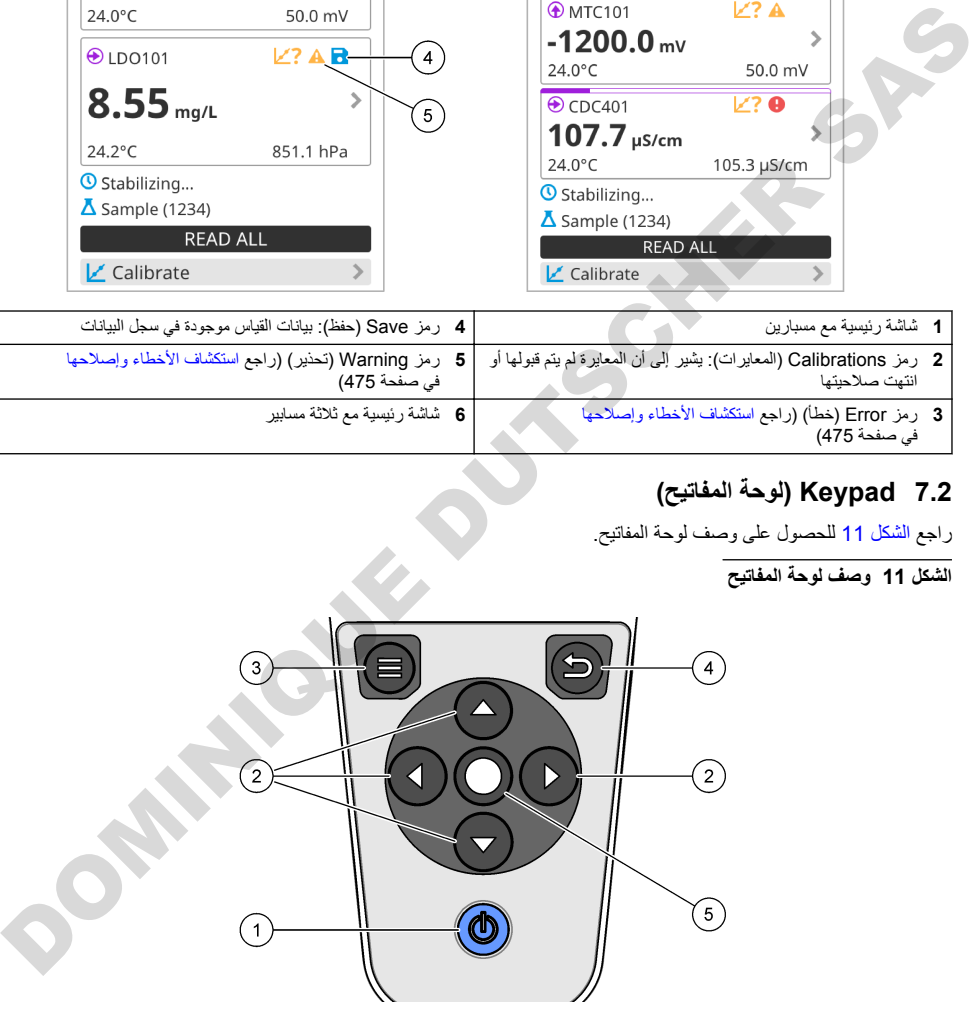

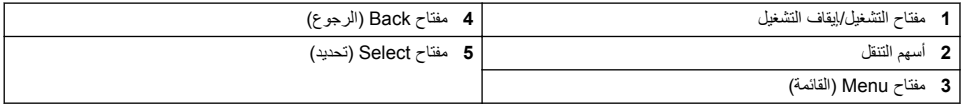

#### **ةϳγϳέϟ ةϣاϘϟ 7.3**

اضغط على الكانتقال الى القائمة الرئيسية. راجع الشكل 12.

الشكل 12 وصف القائمة الرئيسية

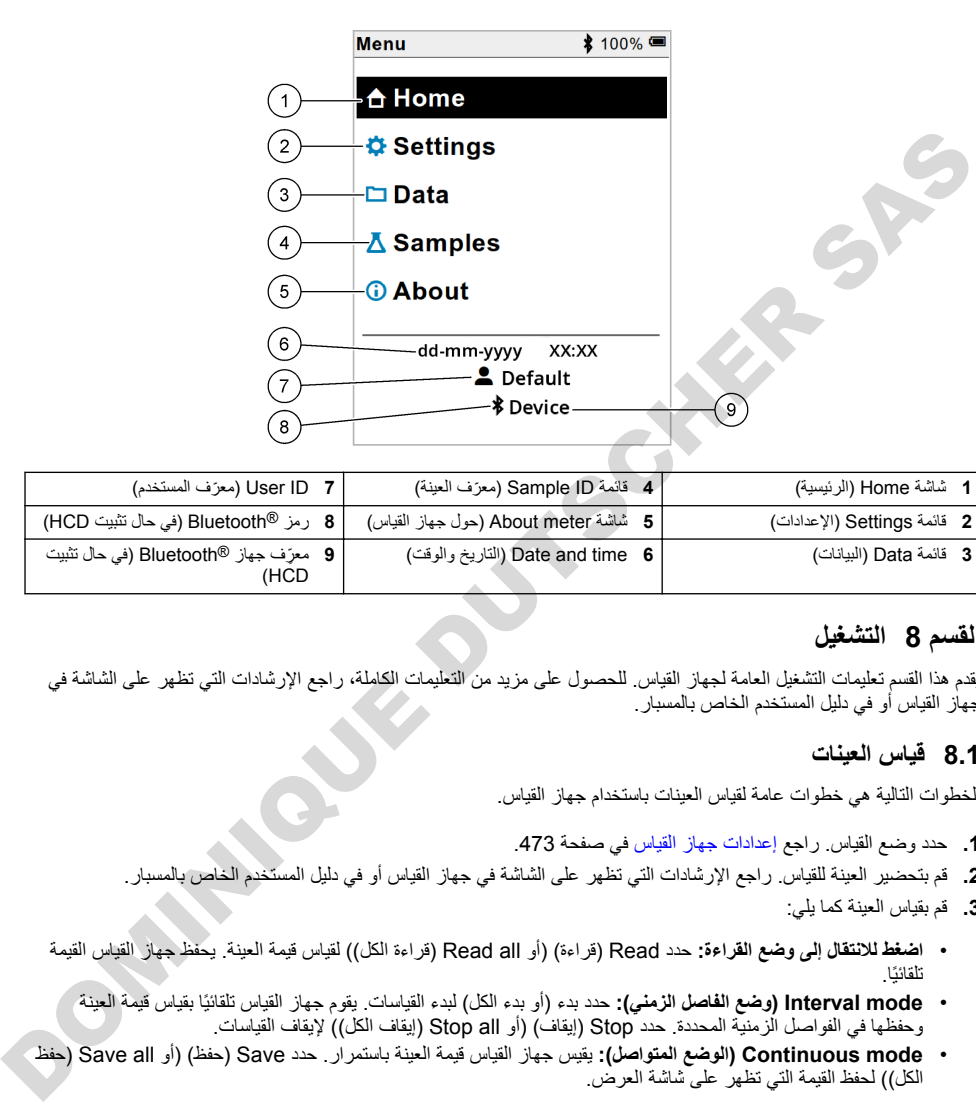

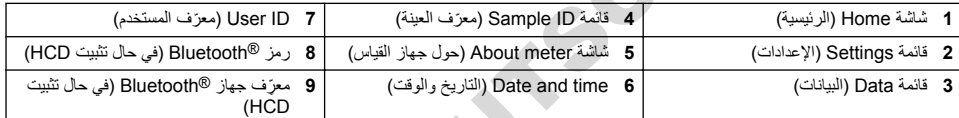

# القسم 8 التشغيل

يقدم هذا القسم تعليمات التشغيل العامة لجهاز القياس للحصول على مزيد من التعليمات الكاملة، راجع الإرشادات التي تظهر على الشاشة في جهاز القياس أو في دليل المستخدم الخاص بالمسبار

## **اتϧϳόϟ αاϳϗ 8.1**

الخطوات التالية هي خطوات عامة لقياس العينات باستخدام جهاز القياس.

- 1. هدد وضع القياس. راجع إعدادات جهاز القياس في صفحة 473.
- 2. قم بتحضير العينة للقياس. راجع الإرشادات التي تظهر على الشاشة في جهاز القياس أو في دليل المستخدم الخاص بالمسبار.
	- 3. قم بقياس العينة ك*م*ا يلي:
- ا**ضغط للالتقال إلى وضع القر**اءة: حدد Read (قراءة) (أو Read all (قراءة الكل)) لقياس قيمة العينة. يحفظ جهاز القياس القيمة تلقائنًا
	- **Interval mode (وضع الفاصل الزمني):** حدد بدء (أو بدء الكل) لبدء القياسات. يقوم جهاز القياس تلقائيًا بقياس قيمة العينة و حفظها في الفواصل الزمنية المحددة. حدد Stop (إيقاف) (أو Stop all (إيقاف الكل)) لإيقاف القياسات.
- Continuous mode (ا**لوضع المتواصل):** يقيس جهاز القياس قيمة العينة باستمرار . حدد Save (حفظ) (أو Save all (حفظ الكل)) لحفظ القيمة التي تظهر على شاشة العرض

بعد كل قياس، تعر ض الشاشة النتيجة. يظهر ر مز Save (حفظ) على شاشة العر ض إذا تم حفظ النتيجة في سجل البيانات.

## **έاΑγϣ Γέϳاόϣ 8.2**

الخطوات التالية هي خطوات عامة لمعايرة المسبار باستخدام جهاز القياس. لتغيير إعدادات المعايرة، راجع إعدادات المسبار في صفحة 473.

- **1**. من الشاشة الرئيسية، حدد ∕Calibrate (معايرة). إذا تم توصيل أكثر من مسبار واحد، فحدد المسبار المراد معايرته. تعرض الشاشة المحلول (المحاليل) المطلوب استخدامه للمعابر ة
- 2. قد ماعداد المخازن الموقتة أو الحلول القياسية للمعايرة. استخدم الإرشادات التي تظهر على الشاشة في جهاز القياس أو في دليل المستخدم الخاص بالمسبار
	- 3. حدد Read (قر اءة) لبدء المعابر ة<sub>-</sub> يقيس جهاز القياس قيمة محلول المعابر ة\_ عند اكتمال القياس، تعر ض الشاشة النتيجة
	- .Γέϳاόϣϟ υفΣϟ ( υفΣ Save ) ΩΩΣ .ϥϛϣأ ϥ· ˬةϳγاϳقϟ ϝلوΣϟ أو ϯέΧلأ ةΗϗؤϣϟ ϥίاΧϣϟ ةϣϳϗ αاϳقϟ ( Γ˯έϗ Read ) ΩΩΣ **4.** م<mark>لاحظة :</mark> إذا لمريتم قيول المعابر 6، فراجع الإر شادات التي تظهر على الشاشة لإستكشاف الأخطاء وإصلاحها في جهاز القياس أو في دليل المعبئخدم الخاص

# **Γέϳاόϣϟ ϥϣ ϖϘΣΗϟ 8.3**

بالمسبا*ر* .

الخطوات الثالية هي خطوات عامة للتحقق من معايرة المسبار باستخدام جهاز القياس. لتغيير إعدادات التحقق، راجع إعدادات المسبار في صفحة 473.

**1.** من الشاشة الرئيسية، حدد Options (الخيار ات) > Verify calibration (التحقق من المعايرة). تعرض الشاشة المخزن المؤقت أو المحلول القياسي الذي يجب استخدامه للتحقق.

<mark>ملاحظة :</mark> إذا تم توصيل أكثر من مسال واحد، فحدد المسبار المراد التحقق منه .

- 2. قم بتحضير المخزن المؤقت أو المُحلّول القياسي للتحقق. استخدم الإرشادات التي تظهر على الشاشة في جهاز القياس أو في دليل المستخدم الخاص بالمسبار
	- **3.** حدد Read (قراءة) لبدء التحقق. يقيس جهاز القياس قيمة المحلول التحقق. عند اكتمال القياس، تعرض الشاشة النتيجة.
	- .ةΟϳΗϧϟ υفΣϟ ( υفΣ Save ) ΩΩΣϓ ˬ ϖقΣΗϟ Οϧ Ϋ· **4.** ملاحظة : إذا لم يتم قبول التحقق، فراجع الإرشادات التي تظهر على الشاشة لاستكشاف الأخطاء وإصلاحها في جهاز القياس أو في دليل المستخدم الخاص بالمسيار

# **αاϳϘϟ اتϧاϳΑ ϊϣ ةϧϳόϟ ϑέόϣ ˷ ϥϳϣοΗ 8.4**

یمکن للجهاز حفظ اسم عینة (المعرّف) مع بیانات القیاس المخزّنة. أدخل أسماء عینات متعددة فی الجهاز ، ثم حدد اسم العینة المناسب قبل قیاس العينات. يضيف الجهاز أرقامًا إلى العينات التي تحمل الاسم نفسه، على سبيل المثال، "اسم العينة (2)".

- **1.** اضغط على <sup>(</sup>€) وحدد Samples (العينات).
	- .<br>2. حدد أحد الخبار ات

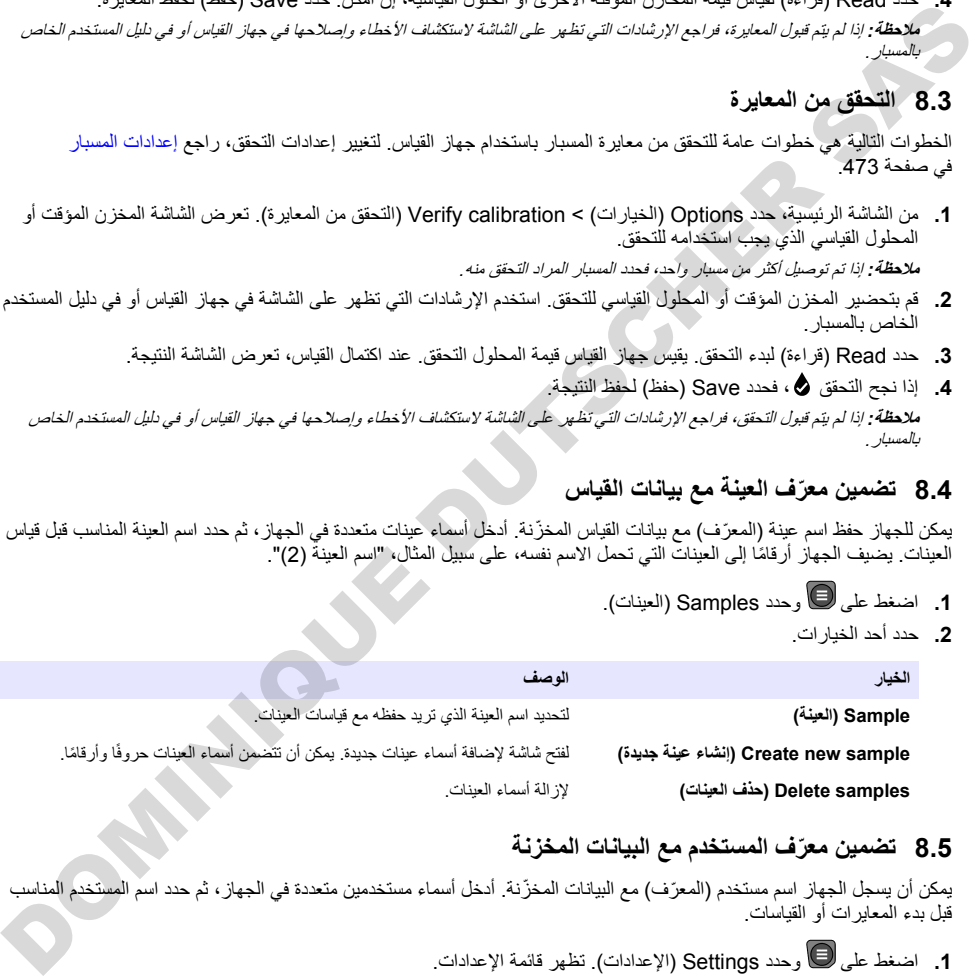

## **ةϧίΧϣϟ اتϧاϳΑϟ ϊϣ مΩΧΗγϣϟ ϑέόϣ ˷ ϥϳϣοΗ 8.5**

بمكن أن يسجل الجهاز اسم مستخدم (المعرّف) مع البيانات المخزّنة. أدخل أسماء مستخدمين متعددة في الجهاز ، ثم حدد اسم المستخدم المناسب قبل بدء المعابر ات أو القياسات

- **1.** اضغط على© وحدد Settings (الإعدادات). تظهر قائمة الإعدادات.
	- (ϥوϣΩΧΗγϣϟ Users ) ΩΩΣ **2.**
		- **3.** حدد أحد الخدار ات

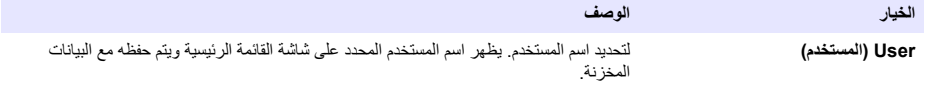

<span id="page-472-0"></span>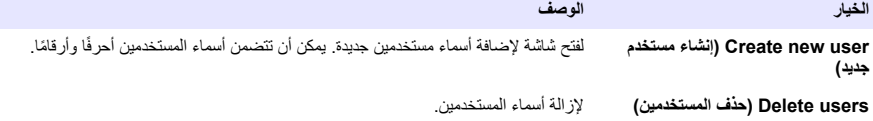

# القسم 9 إعدادات جهاز القياس

اكمل الخطوات التالية لتغيير الإعدادات العامة لجهاز القياس ملا**ظةً :** قد تمنع الحماية بكلمة مرور الوصول إلى بعض القوائم. راجع دليل المستخدم عبر الإنترنت للحصول على معلومات حول التحكم في الوصول .

- 1. اضغط على © وحدد Settings (الإعدادات). تظهر قائمة الإعدادات.
	- .<br>2. حدد أحد الخبار ات.

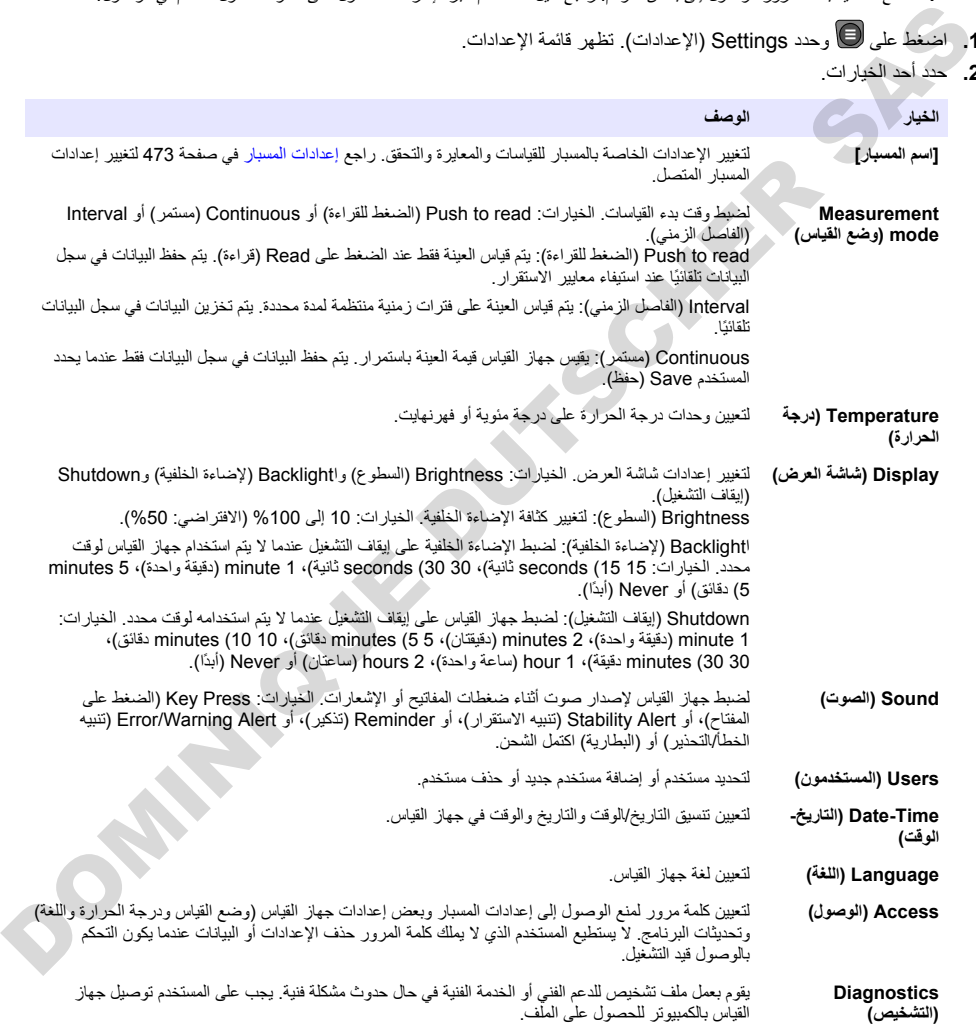

# القسم 10 إعدادات المسبار

عند توصيل مسبار بجهاز القياس، يمكن للمستخدم تغيير إعدادات المسبار للقياسات والمعايرة والتحقق راجع الخطوات التالية للوصول إلى إعدادات المسبار المتصل للحصول على وصف كامل للإعدادات، راجع دليل المستخدم عبر الإنترنت الخاص بجهاز القياس ملاحظة : قد تمنع الحماية بكلمة مرور الوصول إلى بعض القوائم. راجع دليل المستخدم عبر الإنترنت للحصول على معلومات حول إعدادات الأمان .

- **1**. اضغط على ® وحدد Settings (الإعدادات). تظهر قائمة الإعدادات
	- 2. حدد اسم المسبار .
- **3.** حدد الخيار المناسب: Measurement (القياس) أو Calibration (المعابر ة) أو Verification (التحقق).

# الق*سم* 11 ادارة البيانات

يحفظ جهاز القياس البيانات من قياسات العينات والمعايرة والتحقق منها كما يلي:

- قياسات العينة—يحفظ جهاز القياس تلقائيًا بيانات العينة التي تم قياسها عندما يكون وضع القياس هو اضغط للقراءة أو الفاصل الزمني تُندما يكونَ وضعُ القباسُ Continuous (مستمر)، يجب على المستخدم تحديد Save (حفظ) لحفظ بيانات العينة الّتي تم قياسها. يظهر رمز Save (حفّظ) على الشاشة الرئيسية عندما تكون بيانات العينة التي تم قياسها في سجّل البيانات.
- و• بيانات المعاير ة—يجب على المستخدم تحديد Save (حفظ) لحفظ بيانات المعايرة. يتم حفظ بيانات المعايرة في جهاز القياس وفي مسبار Intellical.
	- ) بيانات التحقق—يجب على المستخدم تحديد Save (حفظ) لحفظ بيانات التحقق.

أكمل الخطوات التالية لعرض البيانات أو تصدير ها أو حذفها.

- 1. اضغط على الى اوحده Data (البيانات)، أو حدد Data (البيانات) من شاشة Home (الرئيسية).
	- ...<br>2. حدد أحد الخبار ات

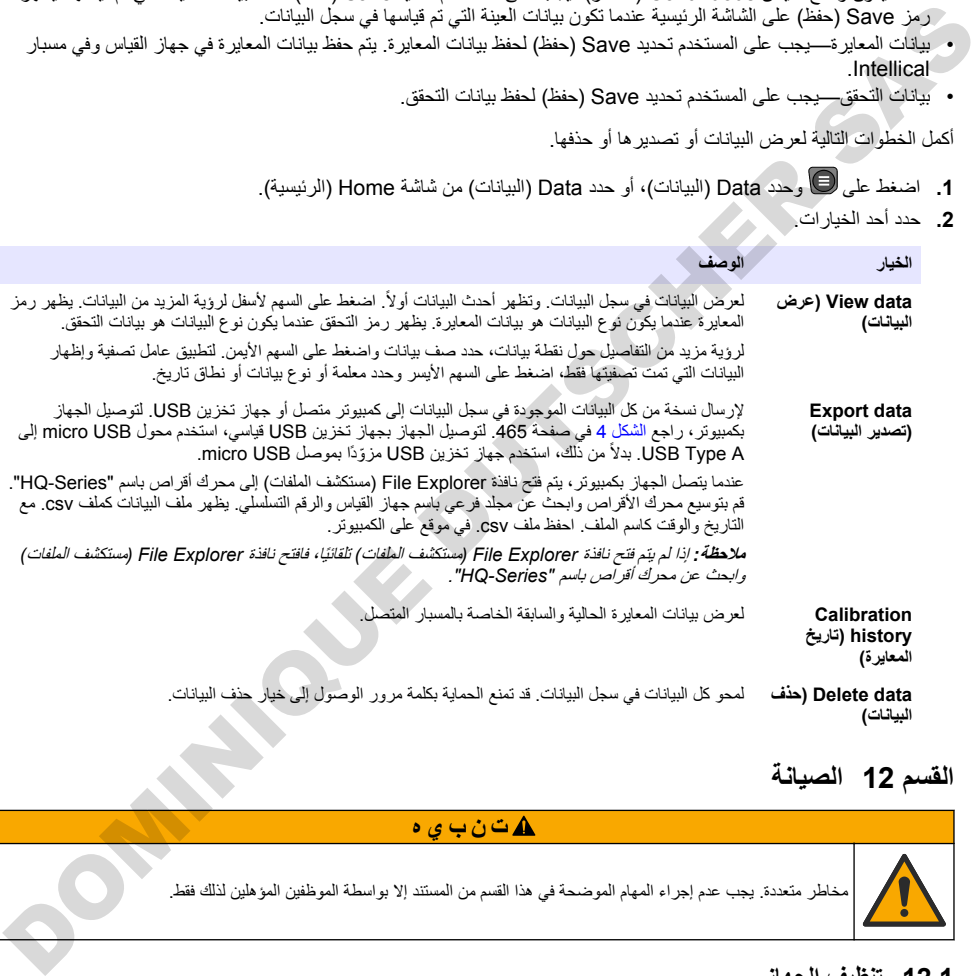

# الق*س*م 12 الصيانة

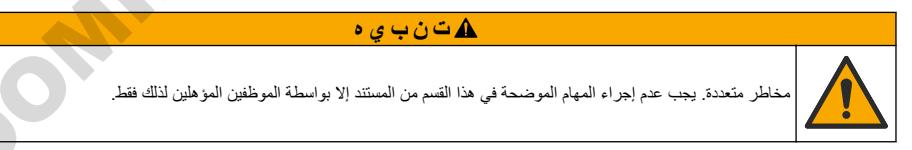

## **ίهاΟϟ ϑϳυϧΗ 12.1**

نظَّف الجزء الخارجي من الجهاز بقطعة قماش رطبة ومحلول صابون معتدل ثم قم بتجفيف الجهاز .

## **اتϳέاρΑϟ ϝΩΑΗγ 12.2**

استبدل البطارية عندما لا تشحن البطارية أو لا تشحن. استخدم فقط البطارية وشاحن البطارية الذي توفره الجهة المصنعة. راجع تركيب البطاريات في صفحة 464.

## **ϥΣηلϟ ίϳهΟΗϟ 12.3**

<span id="page-474-0"></span>يحتوي الجهاز على بطارية ليثيوم أيون، والتي يتم تنظيمها كمادة خطرة ويجب أن تتوافق مع لوائح البضائع الخطرة لكل أنواع النقل. اتبع الإجر اءات التالية لإرسال الجهاز للإصلاح أو الصيانة:

- افصل المسابير قبل الشحن.
- نظَّف الأداة وطهّر ها قبل شحنها.
- للحصول على أفضل مستوى من الأمان، قم بإزالة بطارية الليثيوم أيون من الجهاز ولا ترسل البطارية. إذا كان من الضروري إرسال البطارية، فحافظ على البطارية مثبّتة في حاوية البطارية ولكن لا تقم بتوصيل حاوية البطارية في الجهاز . ضع حاوية البطارية مع البطارية المركّبة في عبوة منفصلة لمنع التلامس مع المواد الموصلة للكهرباء (مثل المعادن).
	- قم بشحن الجهاز في العبوة الأصلية أو شحنه في عبوة حماية بديلة.

# **γϘϟم 13 ηϛΗγاϑ لأρΧا˯ و·λلاΣها**

# **ةηاηϟ لىϋ έهυΗ ϲΗϟ هاΣلاλ·و˯ اρΧلأ ϑاηϛΗγ تΩاηέ· ϊΑΗ 13.1**

تحتوي واجهة المستخدم على إرشادات استكشاف الأخطاء وإصلاحها للمساعدة في تصحيح المشاكل التي يمكن أن تحدث أثناء القياسات والمعابر ة والتحقق . عند حدوث مشكلة، تعرض الشاشة ر مز الخطأ ♦ أو التحذير ▲مع وصف مختصر للمشكلة . اضغط على السهم الأيمن لرؤية الإجراءات الموصى بها لتصحيح المشكلة.

# القسم **14** قطع الغيار

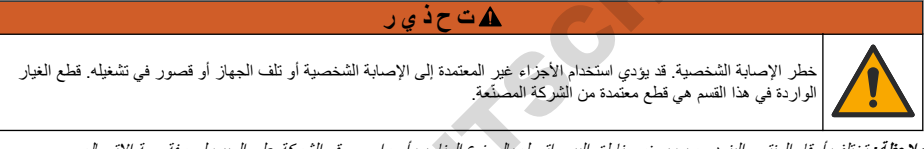

هلا**ظة :** تختلف أرقام المنتج والبنود حسب بعض مناطق البيع . اتصل بالموزع المناسب أو راجع موقع الشركة على الويب لمعرفة جهة الاتصال .

#### **فطع الغيار**

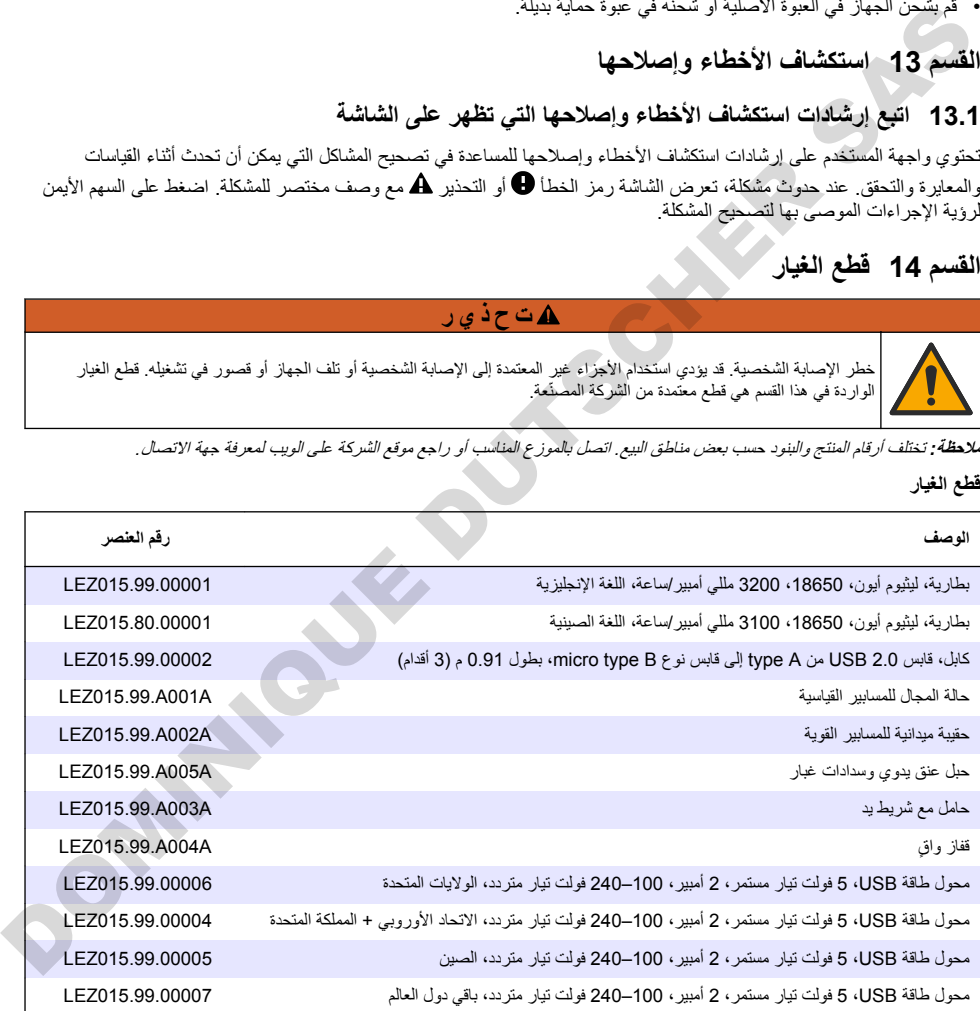

DOMINIQUE DUTSCHER SAS

DOMINIQUE DUTSCHER SAS

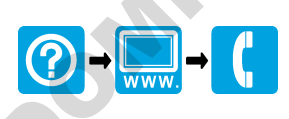

#### **HACH COMPANY World Headquarters**

P.O. Box 389, Loveland, CO 80539-0389 U.S.A. Tel. (970) 669-3050 (800) 227-4224 (U.S.A. only) Fax (970) 669-2932 orders@hach.com www.hach.com

#### **HACH LANGE GMBH**

**DEMISSION SPRE** 

Willstätterstraße 11 D-40549 Düsseldorf, Germany Tel. +49 (0) 2 11 52 88-320 Fax +49 (0) 2 11 52 88-210 info-de@hach.com www.de.hach.com

#### **HACH LANGE Sàrl**

\*DOC022.98.80629\*

6, route de Compois 1222 Vésenaz SWITZERI AND Tel. +41 22 594 6400 Fax +41 22 594 6499

© Hach Company/Hach Lange GmbH, 2020–2022. All rights reserved. Printed in U.S.A.